# 사용자 가이드 AWS CodeDeploy

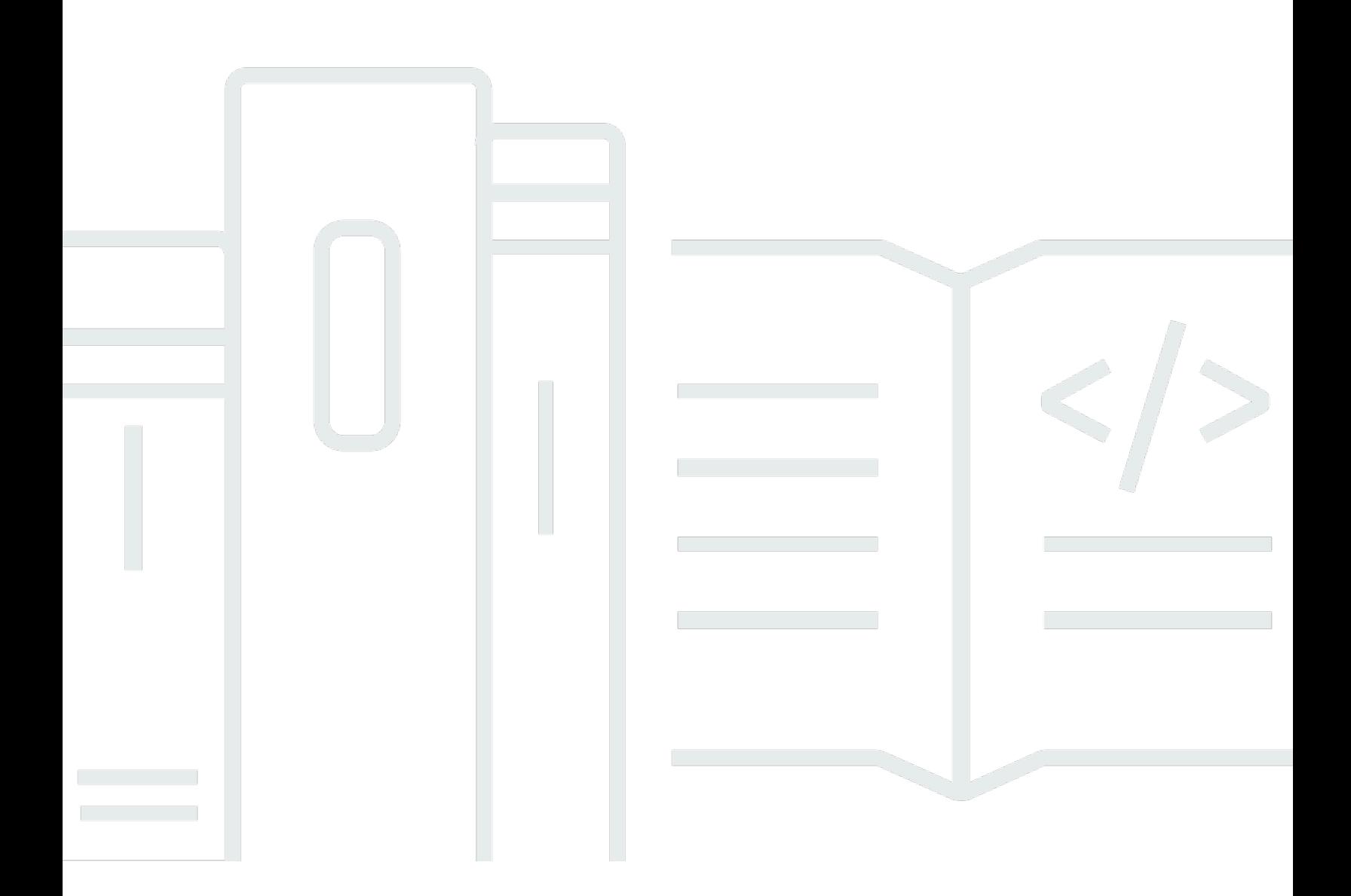

### API 버전 2014-10-06

Copyright © 2024 Amazon Web Services, Inc. and/or its affiliates. All rights reserved.

## AWS CodeDeploy: 사용자 가이드

Copyright © 2024 Amazon Web Services, Inc. and/or its affiliates. All rights reserved.

Amazon의 상표 및 브랜드 디자인은 Amazon 외 제품 또는 서비스와 함께, Amazon 브랜드 이미지를 떨어뜨리거나 고객에게 혼동을 일으킬 수 있는 방식으로 사용할 수 없습니다. Amazon이 소유하지 않 은 기타 모든 상표는 Amazon과 제휴 관계이거나 관련이 있거나 후원 관계와 관계없이 해당 소유자의 자산입니다.

## **Table of Contents**

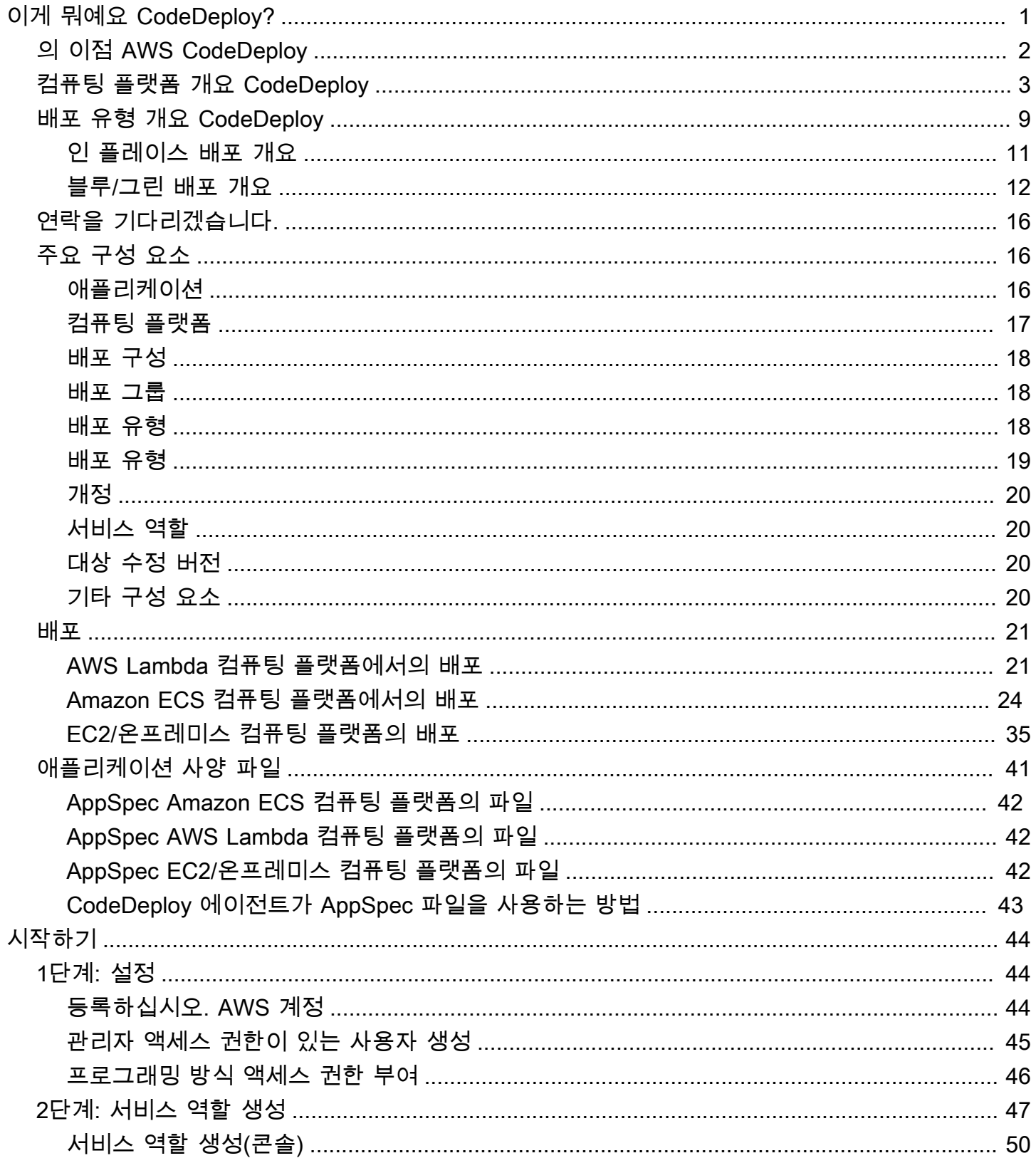

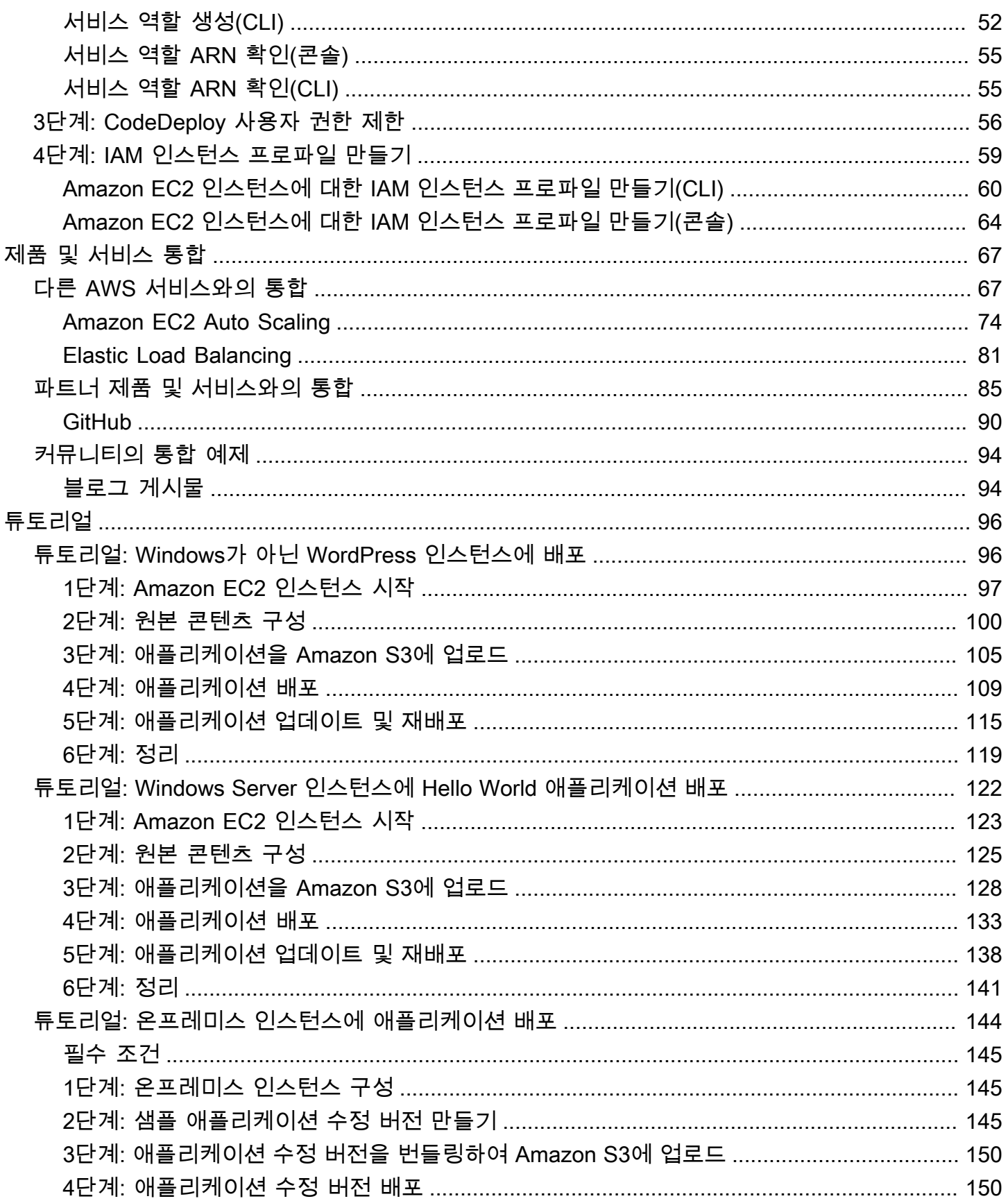

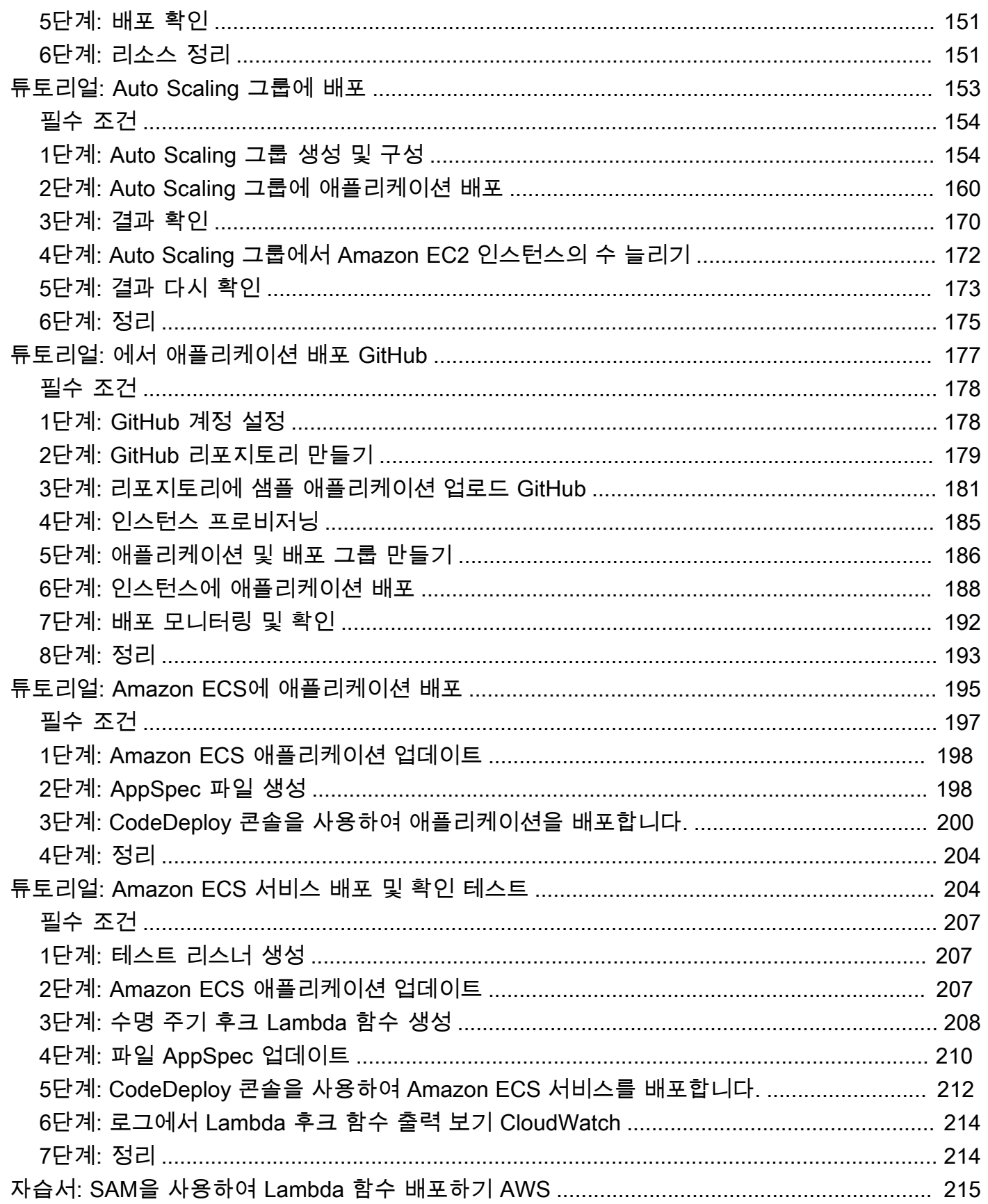

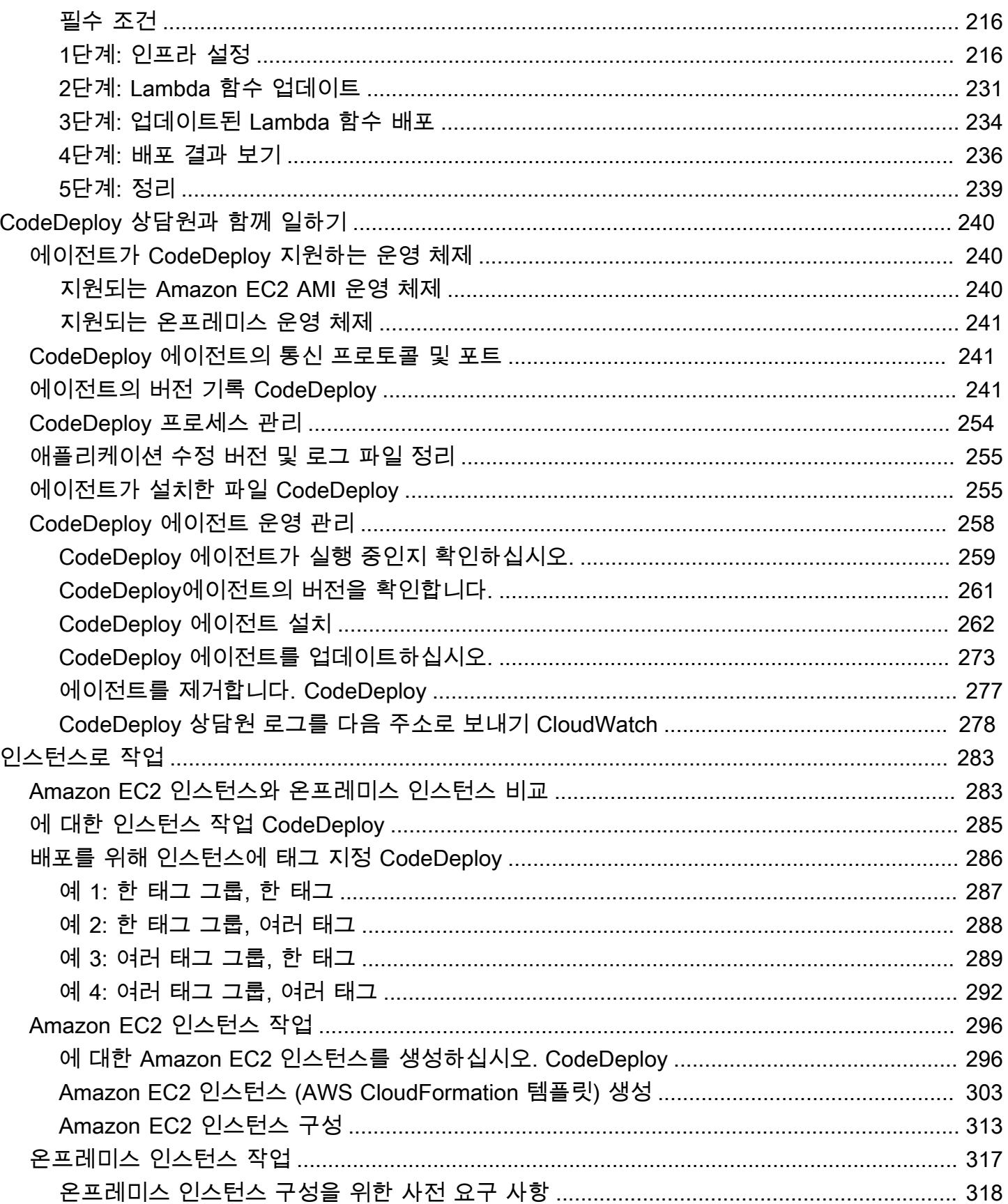

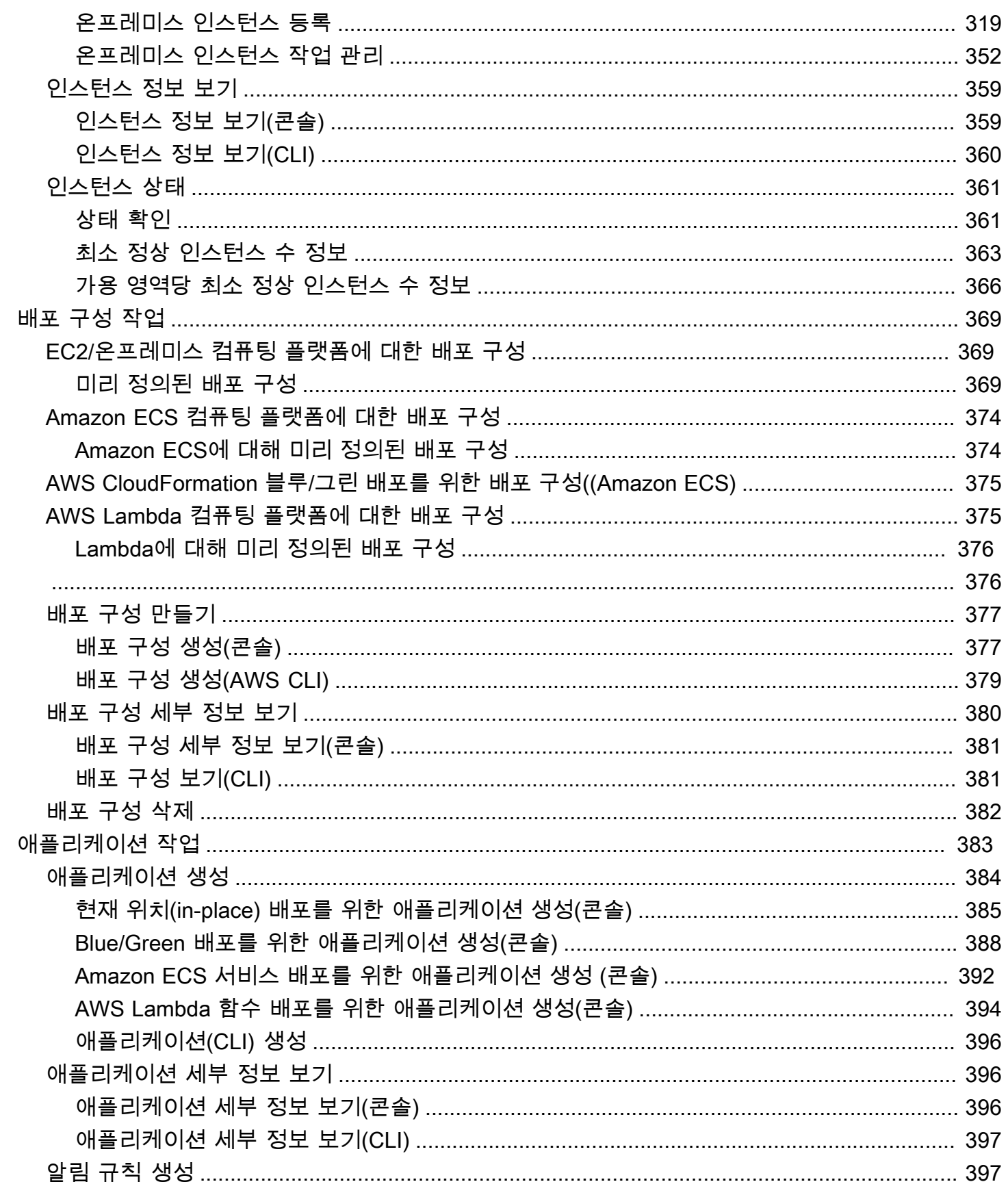

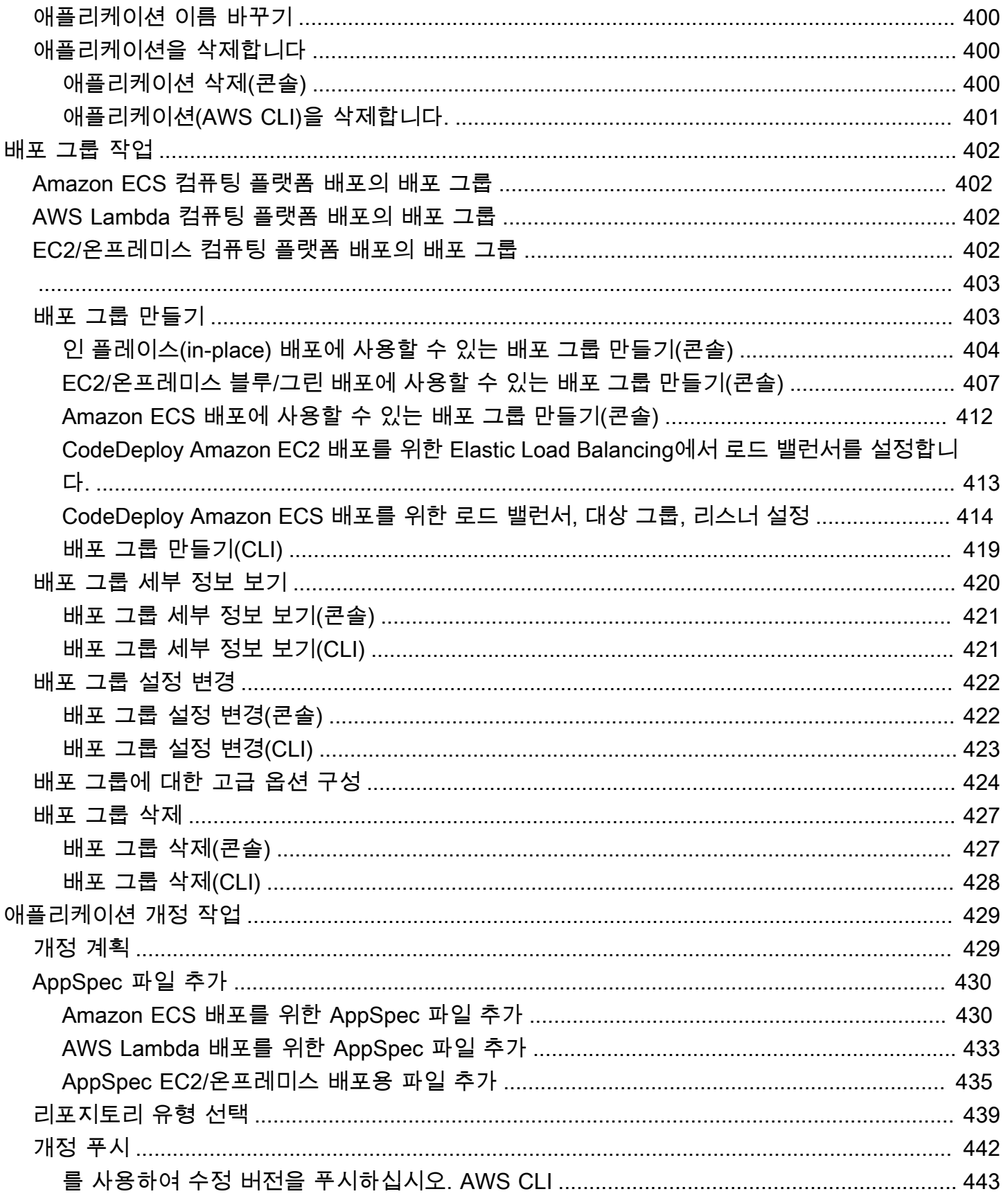

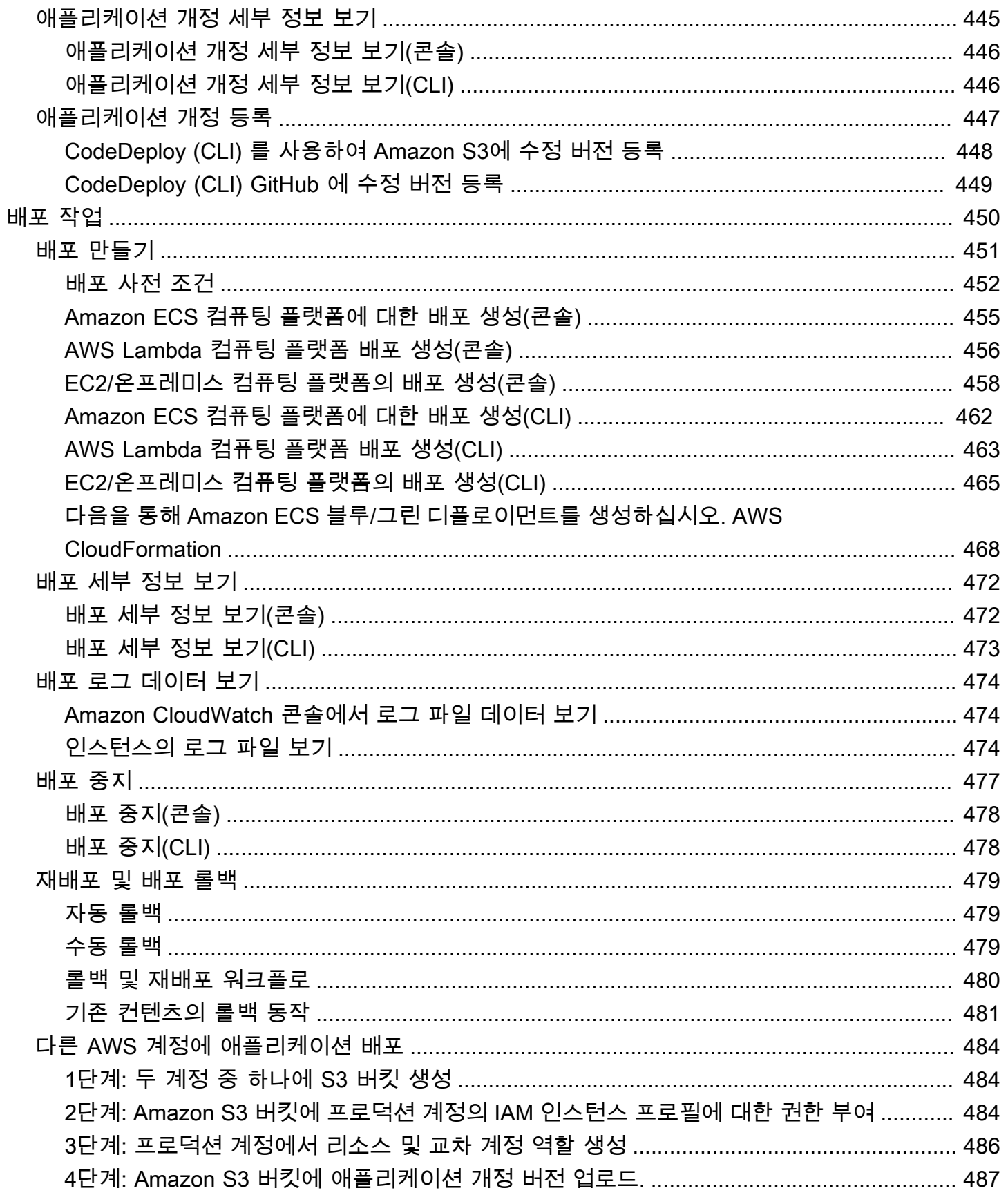

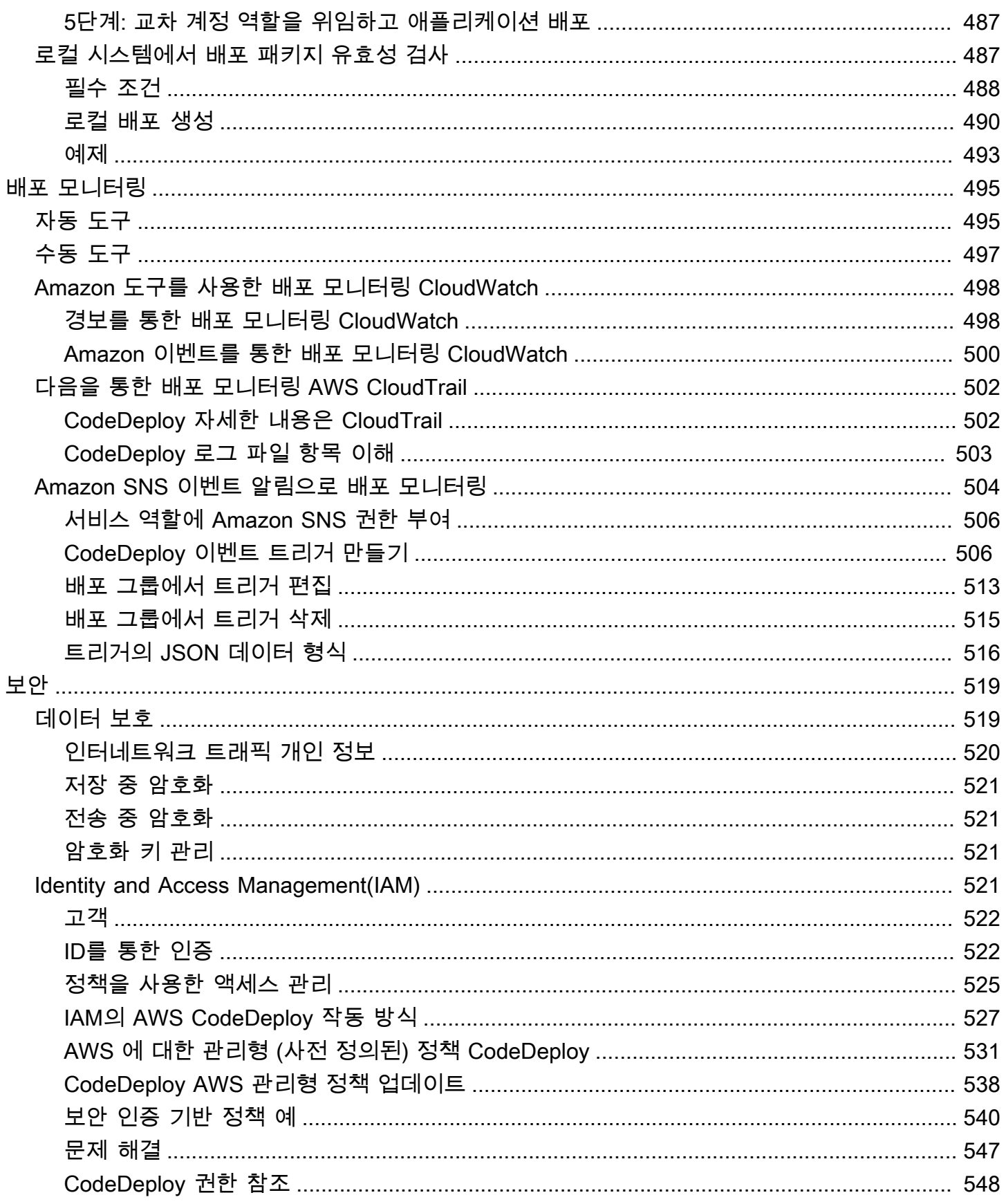

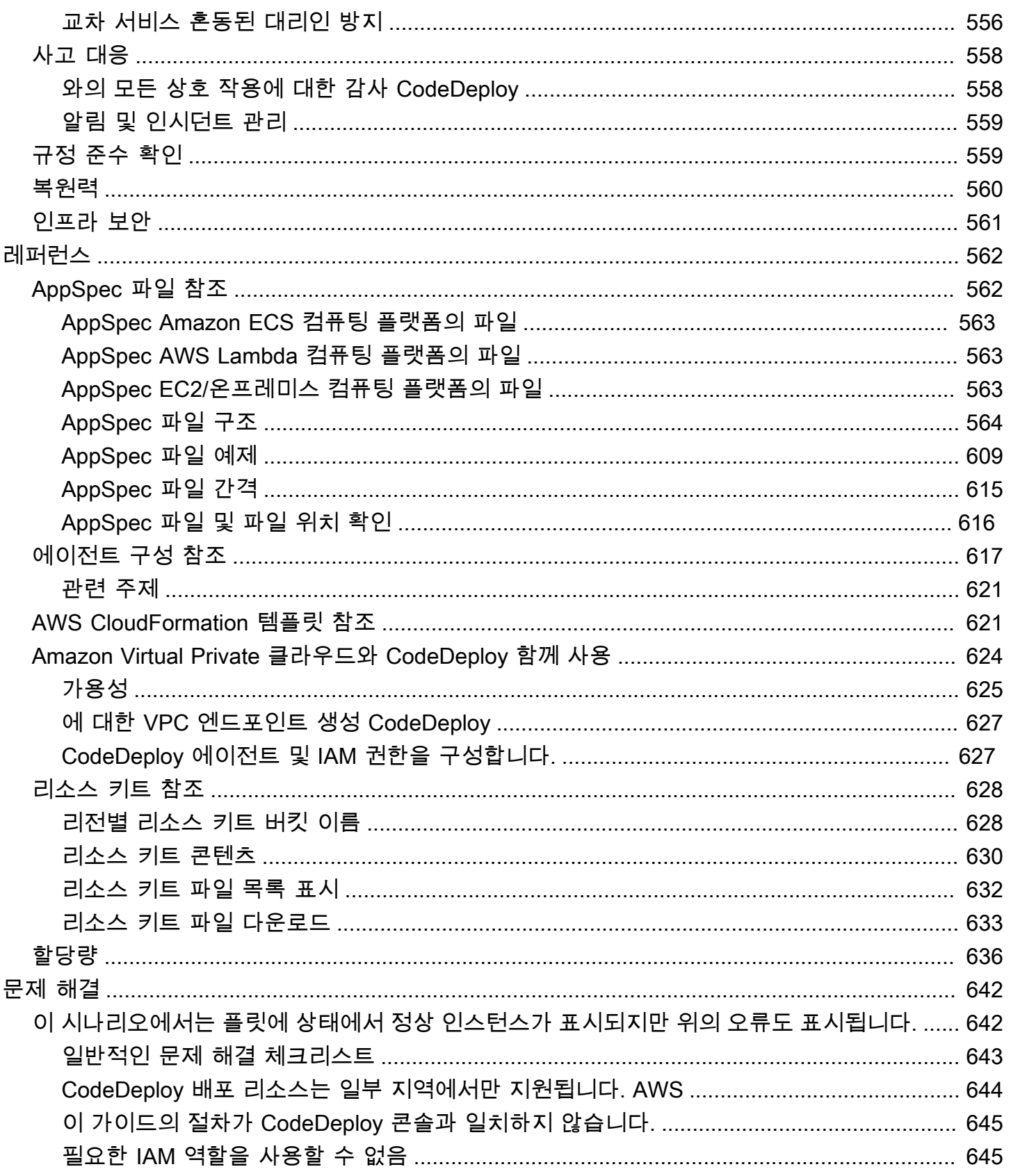

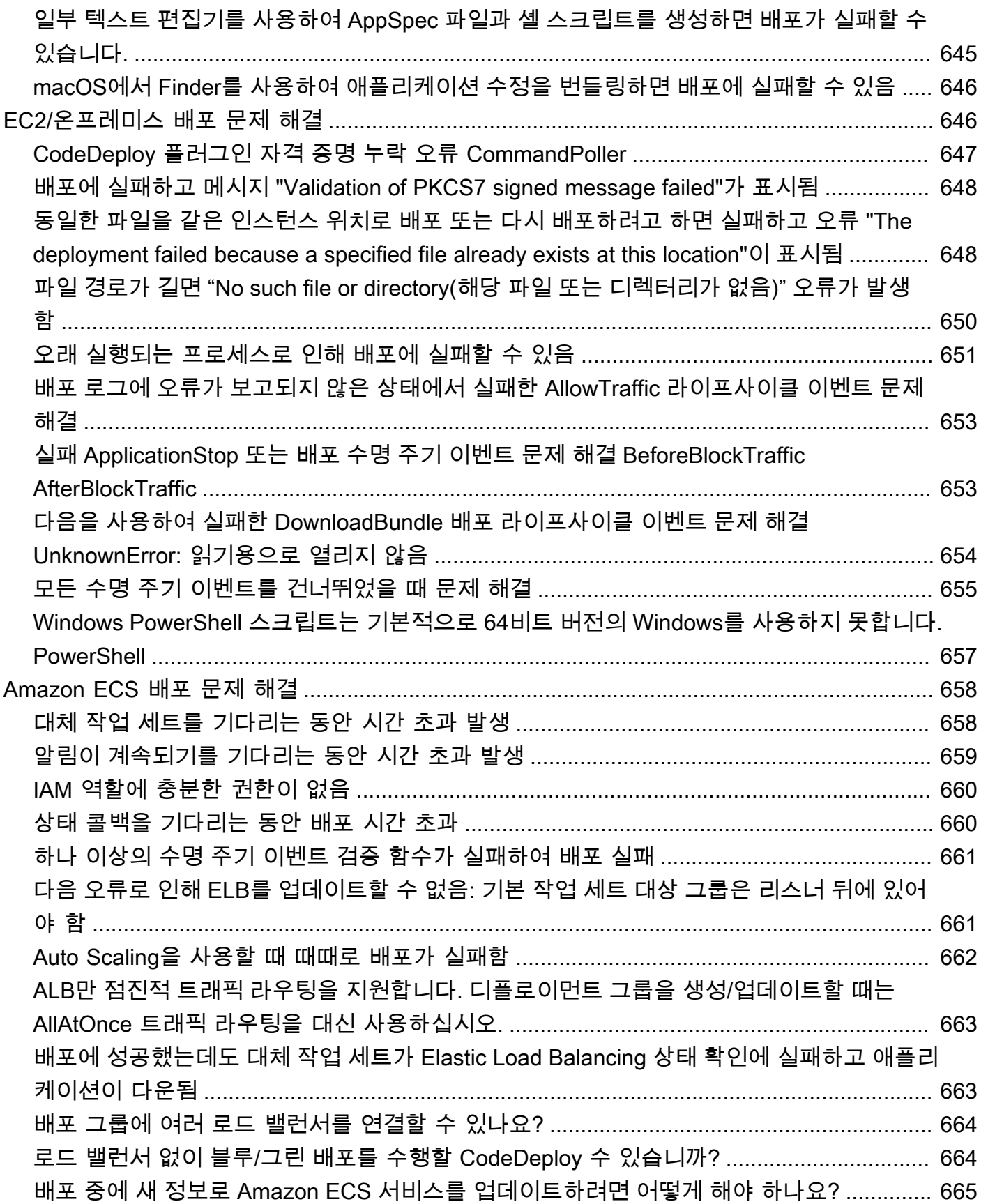

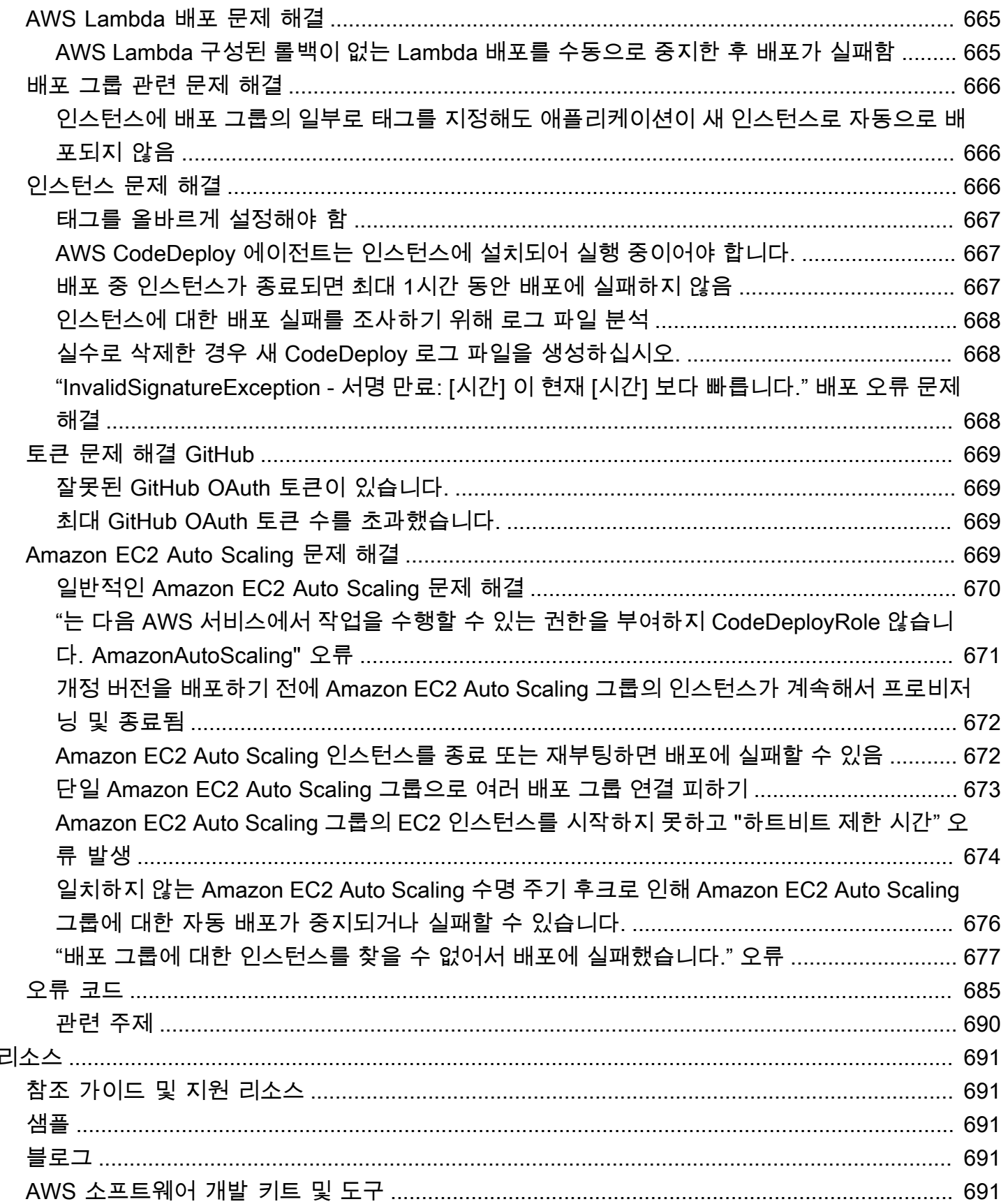

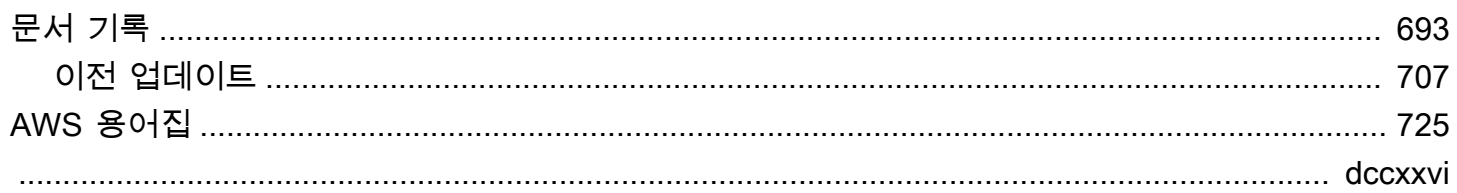

## <span id="page-14-0"></span>무엇입니까 CodeDeploy?

CodeDeploy Amazon EC2 인스턴스, 온프레미스 인스턴스, 서버리스 Lambda 함수 또는 Amazon ECS 서비스로의 애플리케이션 배포를 자동화하는 배포 서비스입니다.

다음을 포함하여 다양한 애플리케이션 콘텐츠를 거의 무제한으로 배포할 수 있습니다.

- 코드
- 서버리스 함수 AWS Lambda
- 웹 및 구성 파일
- Executables
- 패키지
- 스크립트
- 멀티미디어 파일

CodeDeploy 서버에서 실행되고 Amazon S3 버킷, GitHub 리포지토리 또는 Bitbucket 리포지토리에 저 장되는 애플리케이션 콘텐츠를 배포할 수 있습니다. CodeDeploy 또한 서버리스 Lambda 함수를 배포 할 수 있습니다. 사용하기 전에 기존 코드를 변경할 필요는 없습니다. CodeDeploy

CodeDeploy 다음과 같은 작업을 더 쉽게 수행할 수 있습니다.

- 새 기능을 신속하게 출시.
- AWS Lambda 함수 버전 업데이트.
- 애플리케이션 배포 시 가동 중지 방지
- 오류가 발생하는 수동 배포와 관련된 다양한 위험 없이 애플리케이션 업데이트에 따른 복잡성 처리.

이 서비스는 인프라와 함께 규모를 조정할 수 있으므로 인스턴스 하나 또는 수천 개에 쉽게 배포할 수 있습니다.

CodeDeploy 구성 관리, 소스 제어, [지속적 통합,](https://aws.amazon.com/devops/continuous-integration/) 지속적 [전달, 지속적](https://aws.amazon.com/devops/continuous-delivery/) 배포를 위해 다양한 시스템에서 작동합니다. 자세한 내용은 [제품 통합을](https://aws.amazon.com/codedeploy/product-integrations/) 참조하세요.

또한 CodeDeploy 콘솔에서는 리포지토리, 빌드 프로젝트, 배포 애플리케이션, 파이프라인과 같은 리소스를 빠르게 검색할 수 있는 방법을 제공합니다. 리소스로 이동을 선택하거나 / 키를 누른 후

리소스 이름을 입력하세요. 목록에 일치 항목이 나타납니다. 검색은 대/소문자를 구분하지 않습니 다. 보기 권한이 있는 리소스만 표시됩니다. 자세한 정보는 [AWS CodeDeploy의 Identity and Access](#page-534-3) [Management\(IAM\)](#page-534-3)을 참조하세요.

주제

- [의 이점 AWS CodeDeploy](#page-15-0)
- [컴퓨팅 플랫폼 개요 CodeDeploy](#page-16-0)
- [배포 유형 개요 CodeDeploy](#page-22-0)
- [연락을 기다리겠습니다.](#page-29-0)
- [CodeDeploy 주요 구성 요소](#page-29-1)
- [CodeDeploy 배치](#page-34-0)
- [CodeDeploy 애플리케이션 사양 \(AppSpec\) 파일](#page-54-0)

## <span id="page-15-0"></span>의 이점 AWS CodeDeploy

CodeDeploy 다음과 같은 혜택을 제공합니다.

- 서버, 서버리스 및 컨테이너 애플리케이션. CodeDeploy기존 애플리케이션을 서버에 배포하고 서버 리스 AWS Lambda 함수 버전 또는 Amazon ECS 애플리케이션을 배포하는 애플리케이션을 모두 배 포할 수 있습니다.
- 자동 배포. CodeDeploy 개발, 테스트 및 프로덕션 환경 전반에서 애플리케이션 배포를 완전히 자동 화합니다. CodeDeploy인프라와 함께 확장되므로 하나 또는 수천 개의 인스턴스에 배포할 수 있습니 다.
- 가동 중지 최소화. 애플리케이션이 EC2/온프레미스 컴퓨팅 플랫폼을 사용하는 경우 애플리케이션 가용성을 극대화하는 CodeDeploy 데 도움이 됩니다. 인플레이스 배포 중에 Amazon EC2 인스턴스 전반에 걸쳐 롤링 업데이트를 CodeDeploy 수행합니다. 업데이트 시 오프라인 상태가 될 수 있는 인 스턴스 수를 지정할 수 있습니다. 블루/그린 배포 시에는 최신 애플리케이션 수정이 대체 인스턴스에 설치됩니다. 선택한 경우 새로운 환경 테스트를 완료한 직후 이러한 인스턴스로 트래픽이 다시 라우 팅됩니다. 두 배포 유형 모두에 대해 구성한 규칙에 따라 애플리케이션 상태를 CodeDeploy 추적합 니다.
- 중지 및 롤백. 오류가 있는 경우 자동 또는 수동으로 배포를 중지하고 롤백할 수 있습니다.
- 중앙 집중식 제어. CodeDeploy 콘솔 또는 를 통해 배포를 시작하고 배포 상태를 추적할 수 있습니다. AWS CLI각 애플리케이션 개정이 배포된 시점 및 Amazon EC2 인스턴스가 나열된 보고서가 제공됩 니다.
- 쉽게 채택할 수 있습니다. CodeDeploy 플랫폼에 구애받지 않으며 모든 애플리케이션에서 사용할 수 있습니다. 설정 코드를 쉽게 재사용할 수 있습니다. CodeDeploy 또한 소프트웨어 릴리스 프로세스 또는 지속적 전달 툴체인과 통합할 수 있습니다.
- 동시 배포. EC2/온프레미스 컴퓨팅 플랫폼을 사용하는 애플리케이션이 두 개 이상 있는 경우 동일한 인스턴스 세트에 동시에 CodeDeploy 배포할 수 있습니다.

## <span id="page-16-0"></span>컴퓨팅 플랫폼 개요 CodeDeploy

CodeDeploy 애플리케이션을 세 가지 컴퓨팅 플랫폼에 배포할 수 있습니다.

• EC2/온프레미스: 물리적 서버의 인스턴스를 설명합니다. Amazon EC2 클라우드 인스턴스나 온프레 미스 서버 또는 둘 다일 수 있습니다. EC2/온프레미스 컴퓨팅 플랫폼을 사용하여 만든 애플리케이션 은 실행 파일과 구성 파일, 이미지 및 기타 항목으로 구성될 수 있습니다.

EC2/온프레미스 컴퓨팅 플랫폼을 사용하는 배포에서는 인 플레이스 또는 블루/그린 배포 유형 을 사용하여 인스턴스로 트래픽이 전송되는 방식을 관리합니다. 자세한 정보는 [배포 유형 개요](#page-22-0)  [CodeDeploy](#page-22-0) 을 참조하세요.

• AWS Lambda: Lambda 함수의 업데이트된 버전으로 구성된 애플리케이션을 배포하는 데 사용됩니 다. AWS Lambda 고가용성 컴퓨팅 구조로 구성된 서버리스 컴퓨팅 환경에서 Lambda 함수를 관리 합니다. 컴퓨팅 리소스의 모든 관리는 에서 수행합니다. AWS Lambda자세한 정보는 [서버리스 컴퓨](https://aws.amazon.com/serverless/) [팅 및 애플리케이션을](https://aws.amazon.com/serverless/) 참조하세요. AWS Lambda 및 Lambda 함수에 대한 자세한 내용은 을 참조하 십시오. [AWS Lambda](https://aws.amazon.com/lambda/)

카나리아, 선형 또는 구성을 선택하여 배포 중에 트래픽이 업데이트된 Lambda 함수 버전으로 이동 하는 방식을 관리할 수 있습니다. all-at-once

• Amazon ECS: Amazon ECS 컨테이너화된 애플리케이션을 작업 세트로 배포하는 데 사용됩니다. CodeDeploy 업데이트된 버전의 애플리케이션을 새 대체 작업 세트로 설치하여 블루/그린 배포를 수 행합니다. CodeDeploy 원래 애플리케이션 작업 세트의 프로덕션 트래픽을 대체 작업 세트로 다시 라우팅합니다. 배포가 성공하면 기존 작업 세트는 종료됩니다. Amazon ECS에 대한 자세한 내용은 [Amazon Elastic Container Service](https://aws.amazon.com/ecs/)를 참조하세요.

카나리아, 선형 또는 구성을 선택하여 배포 중에 트래픽이 업데이트된 작업 세트로 이동하는 방식을 관리할 수 있습니다. all-at-once

#### **a** Note

Amazon ECS 블루/그린 배포는 및 을 모두 사용하여 지원됩니다. CodeDeploy AWS CloudFormation이러한 배포에 대한 세부 정보는 다음 단원에서 설명합니다.

다음 표는 각 컴퓨팅 플랫폼에서 CodeDeploy 구성 요소를 사용하는 방법을 설명합니다. 자세한 내용 은 다음을 참조하세요.

- [에서 배포 그룹과 함께 작업하기 CodeDeploy](#page-415-0)
- [에서의 배포 작업 CodeDeploy](#page-463-0)
- [에서 배포 구성으로 작업하기 CodeDeploy](#page-382-0)
- [에 대한 애플리케이션 수정 작업 CodeDeploy](#page-442-0)
- [에서 애플리케이션 사용 CodeDeploy](#page-396-0)

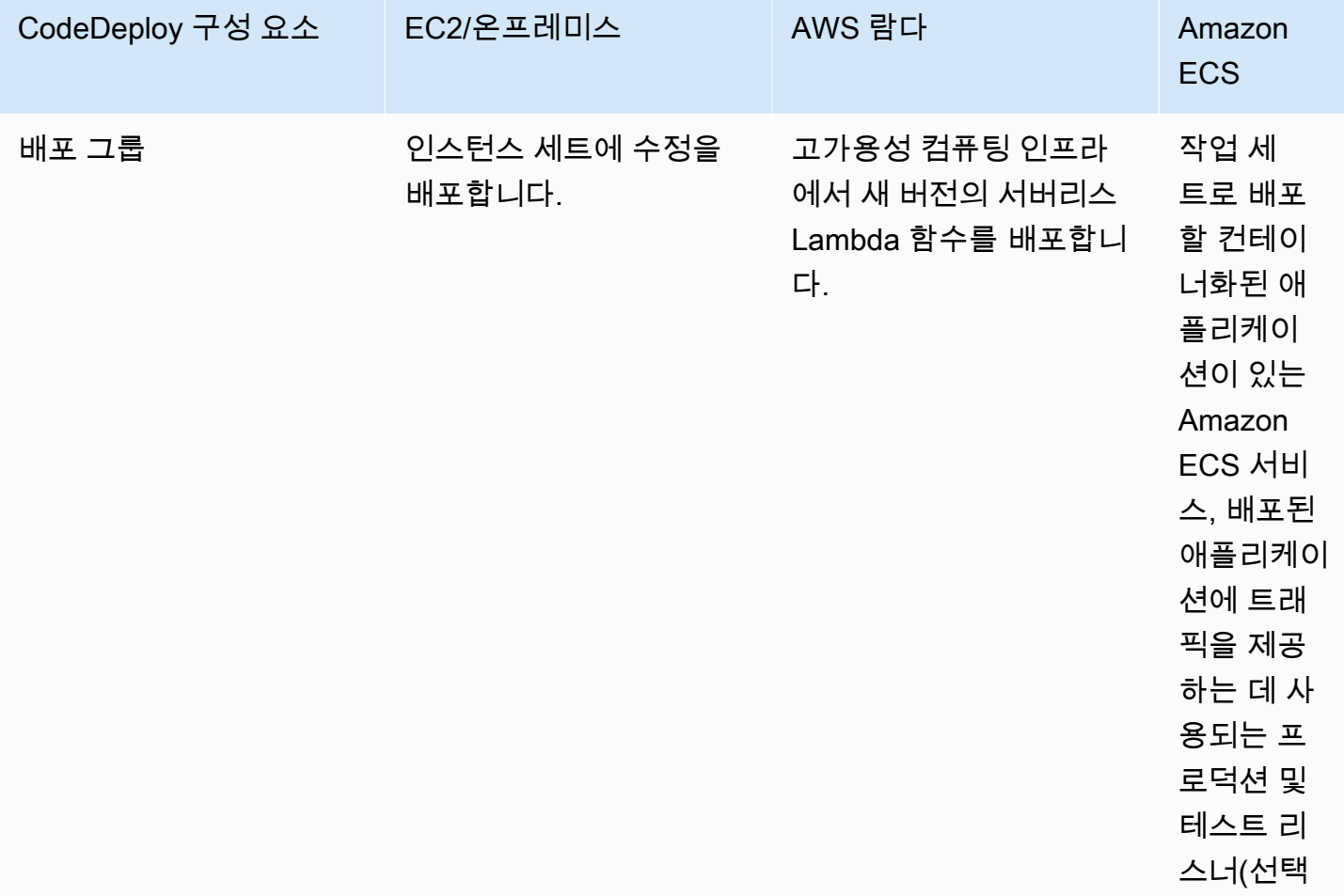

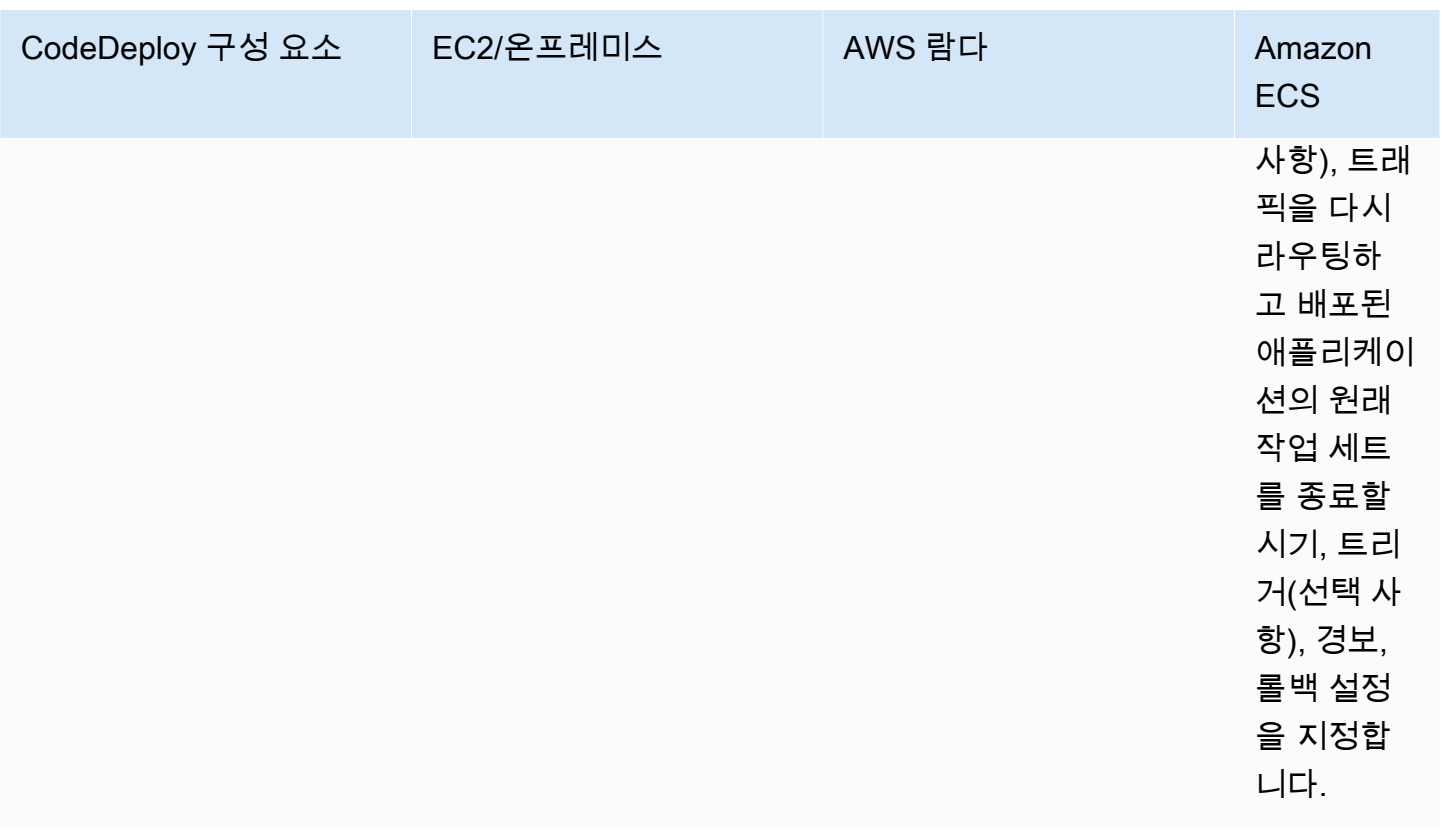

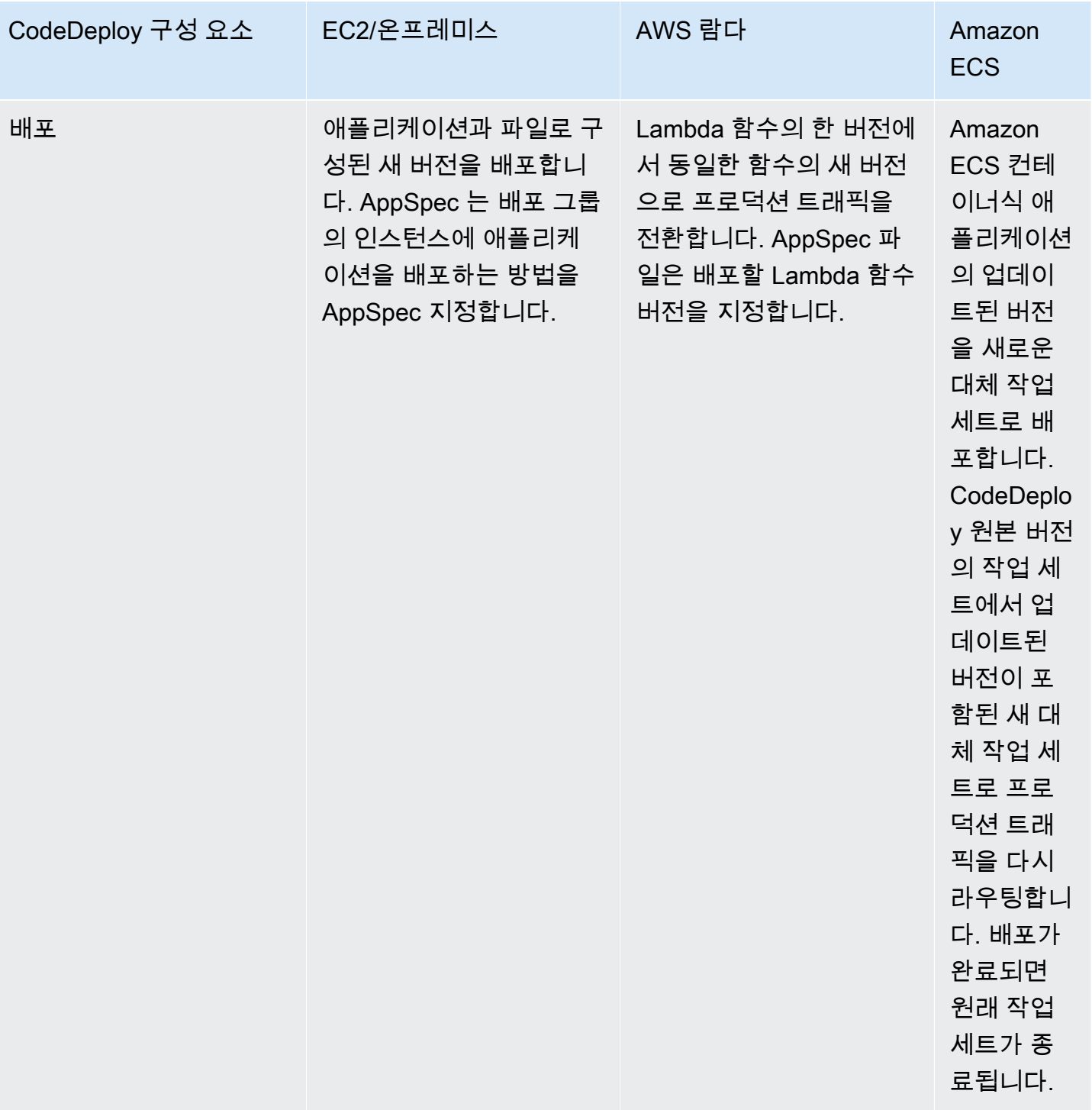

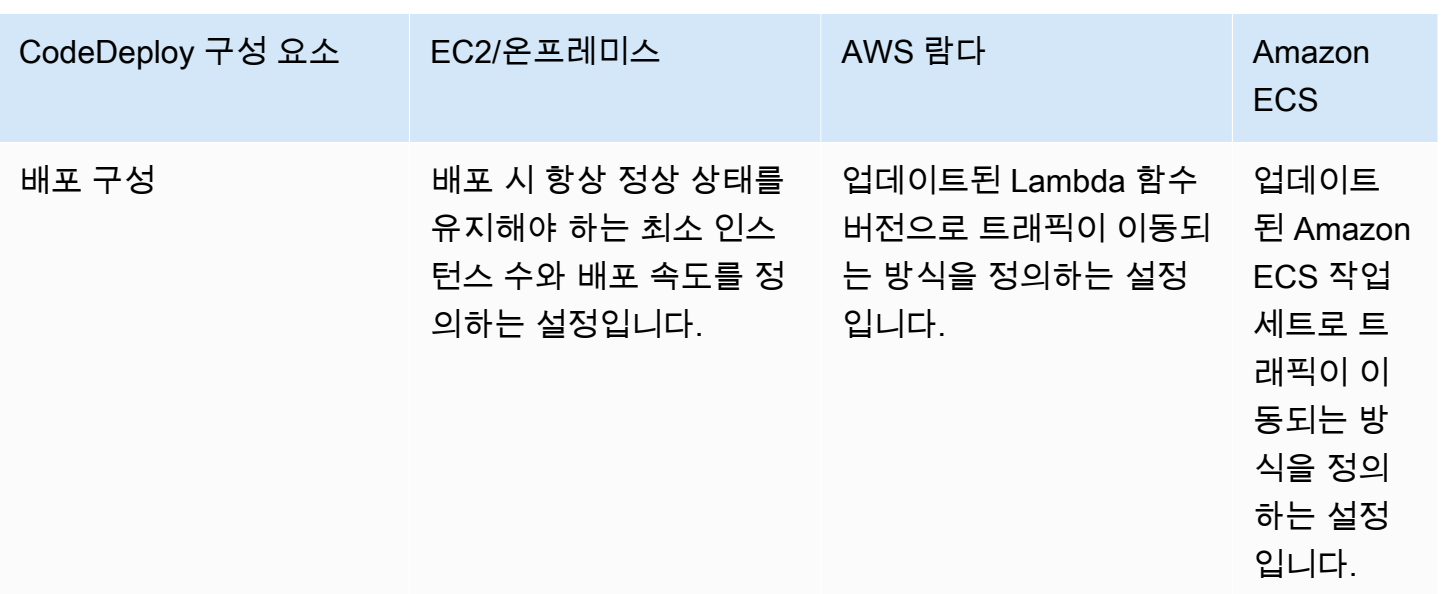

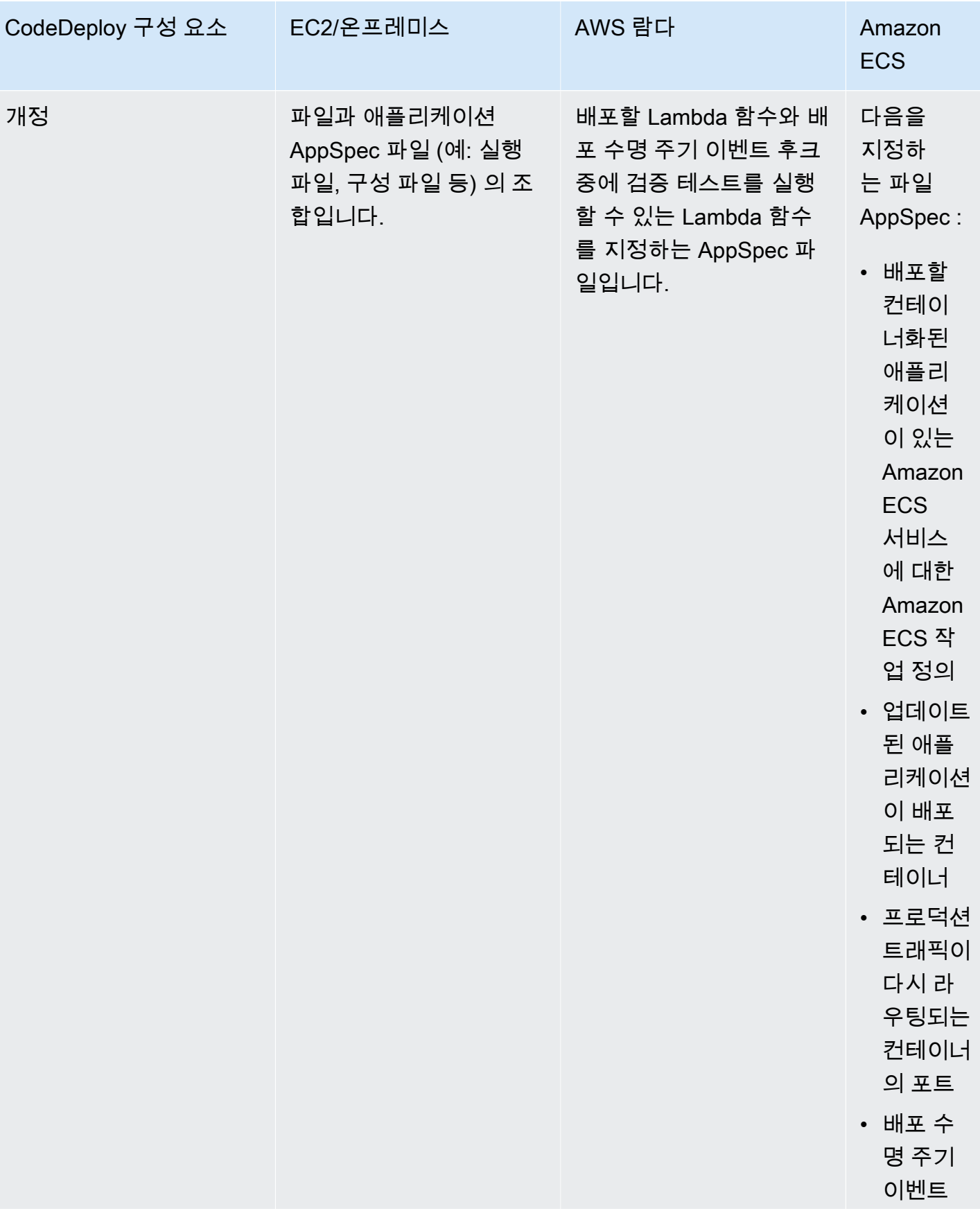

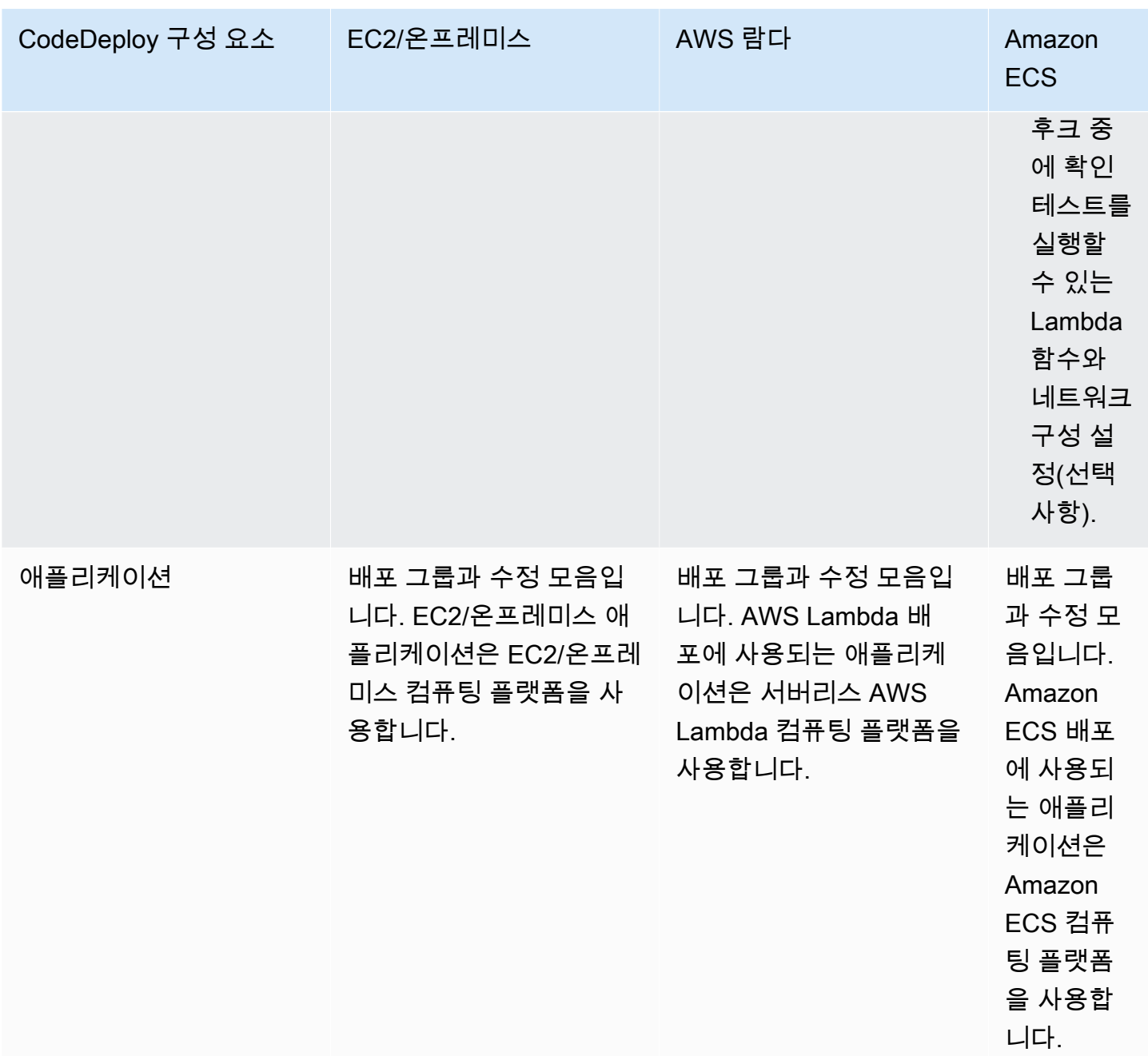

## <span id="page-22-0"></span>배포 유형 개요 CodeDeploy

CodeDeploy 두 가지 배포 유형 옵션을 제공합니다.

• 현재 위치 배포: 배포 그룹의 각 인스턴스에 있는 애플리케이션이 중지되고 최신 애플리케이션 개정 버전이 설치되며 애플리케이션의 새 버전이 시작되고 유효성이 검사됩니다. 로드 밸런서를 사용하 면 배포가 진행될 때 각 인스턴스를 등록 취소한 후 배포가 완료된 후 서비스로 복원할 수 있습니다.

EC2/온프레미스 컴퓨팅 플랫폼을 사용하는 배포만 인 플레이스 배포를 사용할 수 있습니다. 현재 위 치 배포에 대한 자세한 내용은 [인 플레이스 배포 개요](#page-24-0) 단원을 참조하세요.

#### **a** Note

AWS Lambda 및 Amazon ECS 배포에서는 인플레이스 배포 유형을 사용할 수 없습니다.

- 블루/그린 배포: 배포 동작은 사용하는 컴퓨팅 플랫폼에 따라 다릅니다.
	- EC2/온프레미스 컴퓨팅 플랫폼에서의 블루/그린 배포: 배포 그룹(원래 환경)의 인스턴스가 다음 단계를 거쳐 인스턴스의 다른 집합(대체 환경)으로 대체됩니다.
		- 인스턴스는 대체 환경을 위해 프로비저닝됩니다.
		- 최신 애플리케이션 수정은 대체 인스턴스에 설치됩니다.
		- 애플리케이션 테스트 및 시스템 검증과 같은 활동에 선택적 대기 시간이 발생합니다.
		- 대체 환경의 인스턴스가 하나 이상의 Elastic Load Balancing 로드 밸런서에 등록되고 트래픽이 이러한 인스턴스로 라우팅됩니다. 원래 환경의 인스턴스는 등록이 취소되고 종료되거나 다른 용도로 계속 실행될 수 있습니다.

#### **a** Note

EC2/온프레미스 컴퓨팅 플랫폼을 사용할 경우 블루/그린 배포는 Amazon EC2 인스턴스 에서만 작동합니다.

- 또는 AWS Lambda Amazon ECS 컴퓨팅 플랫폼의 블루/그린: 트래픽은 카나리아, 선형 또는 배포 구성에 따라 점진적으로 이동합니다. all-at-once
- 블루/그린 배포 AWS CloudFormation: 스택 업데이트의 일환으로 트래픽이 현재 리소스에서 업데 이트된 리소스로 이동합니다. AWS CloudFormation 현재는 ECS 블루/그린 배포만 지원됩니다.

블루/그린 배포에 대한 자세한 내용은 [블루/그린 배포 개요](#page-25-0) 섹션을 참조하세요.

**a** Note

CodeDeploy 에이전트를 사용하면 애플리케이션, 배포 그룹 또는 계정 없이도 로그인한 인스 턴스에서 배포를 수행할 수 있습니다. AWS 자세한 내용은 [CodeDeploy 에이전트를 사용하여](#page-500-2) [로컬 컴퓨터에서 배포 패키지의 유효성을 검사합니다.을](#page-500-2) 참조하세요.

- [인 플레이스 배포 개요](#page-24-0)
- [블루/그린 배포 개요](#page-25-0)

<span id="page-24-0"></span>인 플레이스 배포 개요

**a** Note

AWS Lambda 및 Amazon ECS 배포에서는 인플레이스 배포 유형을 사용할 수 없습니다.

인플레이스 배포의 작동 방식은 다음과 같습니다.

- 1. 먼저 로컬 개발 시스템이나 유사한 환경에 배포 가능한 콘텐츠를 생성한 다음 애플리케이션 사양 파 일 (파일) 을 추가합니다. AppSpec AppSpec 파일은 고유합니다. CodeDeploy CodeDeploy 실행하 려는 배포 작업을 정의합니다. 배포 가능한 콘텐츠와 파일을 아카이브 AppSpec 파일로 묶은 다음 Amazon S3 버킷 또는 리포지토리에 업로드합니다. GitHub 이러한 아카이브 파일을 애플리케이션 수정(또는 간단하게 수정)이라고 합니다.
- 2. 다음으로, 수정 버전을 가져올 Amazon S3 버킷 또는 GitHub 리포지토리와 해당 콘텐츠를 배포 할 Amazon EC2 인스턴스 세트 등 배포에 대한 정보를 제공합니다 CodeDeploy . CodeDeploy Amazon EC2 인스턴스 세트를 배포 그룹으로 호출합니다. 배포 그룹에는 개별적으로 태그가 지정 된 Amazon EC2 인스턴스, Amazon EC2 Auto Scaling 그룹의 Amazon EC2 인스턴스 또는 둘 다가 포함됩니다.

배포 그룹에 배포하려는 새 애플리케이션 수정을 성공적으로 업로드할 때마다 번들이 배포 그룹의 대상 수정으로 설정됩니다. 다시 말해 현재 배포의 대상으로 지정된 애플리케이션 수정이 대상 수정 입니다. 또한 이 수정은 자동 배포를 위해 풀링되는 수정입니다.

- 3. 다음으로, 각 인스턴스의 CodeDeploy 에이전트가 폴링을 CodeDeploy 통해 지정된 Amazon S3 버 킷 또는 GitHub 리포지토리에서 무엇을 언제 가져올지 결정합니다.
- 4. 마지막으로 각 인스턴스의 CodeDeploy 에이전트가 Amazon S3 버킷 또는 GitHub 리포지토리에서 대상 수정 버전을 가져와서 AppSpec 파일의 지침에 따라 콘텐츠를 인스턴스에 배포합니다.

CodeDeploy 배포 기록을 보관하므로 배포 상태, 배포 구성 파라미터, 인스턴스 상태 등을 확인할 수 있 습니다.

## <span id="page-25-0"></span>블루/그린 배포 개요

블루/그린 배포는 새 애플리케이션 버전의 변경으로 인한 중단을 최소화하면서 애플리케이션을 업데 이트하는 데 사용됩니다. CodeDeploy 프로덕션 트래픽을 다시 라우팅하기 전에 새 애플리케이션 버전 을 이전 버전과 함께 프로비저닝하십시오.

- AWS Lambda: 트래픽이 Lambda 함수의 한 버전에서 동일한 Lambda 함수의 새 버전으로 이동합니 다.
- Amazon ECS: 트래픽이 Amazon ECS 서비스의 작업 세트에서 동일한 Amazon ECS 서비스의 업데 이트된 대체 작업 세트로 전환됩니다.
- EC2/온프레미스: 트래픽이 원래 환경의 한 인스턴스 세트에서 대체 인스턴스 세트로 전환됩니다.

모든 AWS Lambda 및 Amazon ECS 배포는 블루/그린입니다. EC2/온프레미스 배포는 인플레이스 또 는 블루/그린일 수 있습니다. 블루/그린 배포는 인플레이스(in-place) 배포보다 많은 이점을 제공합니 다.

- 애플리케이션을 새 대체 환경에서 설치 및 테스트하고 트래픽을 다시 라우팅하여 프로덕션에 간단 히 배포할 수 있습니다.
- EC2/온프레미스 컴퓨팅 플랫폼을 사용하는 경우, 최신 버전의 애플리케이션으로 다시 전환하는 것 이 더 빠르고 신뢰할 수 있습니다. 원래 인스턴스가 종료되지 않은 한 트래픽이 원래 인스턴스로 다 시 라우팅될 수 있기 때문입니다. 인 플레이스(in-place) 배포의 경우, 애플리케이션의 이전 버전을 다시 배포하여 버전을 롤백해야 합니다.
- EC2/온프레미스 컴퓨팅 플랫폼을 사용하는 경우, 새 인스턴스는 블루/그린 배포를 위해 프로비저닝 되며 대부분의 서버 구성을 반영합니다. up-to-date 따라서 장기 실행 인스턴스에서 발생할 수 있는 다양한 문제를 예방할 수 있습니다.
- AWS Lambda 컴퓨팅 플랫폼을 사용하는 경우, 트래픽이 원래 Lambda 함수 버전에서 새 AWS Lambda 함수 버전으로 이동하는 방식을 제어할 수 있습니다. AWS
- Amazon ECS 컴퓨팅 플랫폼을 사용하는 경우 기존 작업 세트에서 새 작업 세트로 트래픽을 어떻게 이동할지 제어할 수 있습니다.

블루/그린 배포는 다음 방법 중 하나를 사용할 수 있습니다. AWS CloudFormation

• AWS CloudFormation 배포용 템플릿: 템플릿을 사용하여 배포를 구성하면 업데이트로 배포가 AWS CloudFormation 트리거됩니다. AWS CloudFormation 리소스를 변경하고 템플릿 변경 내용을 업로 드하면 의 스택 업데이트가 새 배포를 시작합니다. AWS CloudFormation AWS CloudFormation 템

플릿에서 사용할 수 있는 리소스 목록은 을 참조하십시[오AWS CloudFormation CodeDeploy참조용](#page-634-1)  [템플릿](#page-634-1).

• 블루/그린 배포 AWS CloudFormation: 스택 업데이트를 통해 블루/그린 AWS CloudFormation 배포 를 관리하는 데 사용할 수 있습니다. 스택 템플릿 내에서 트래픽 라우팅 및 안정화 설정을 지정하는 것 외에도 블루 및 그린 리소스를 모두 정의합니다. 그런 다음 스택 업데이트 중에 선택한 리소스를 업데이트하면 필요한 모든 녹색 리소스가 AWS CloudFormation 생성되고, 지정된 트래픽 라우팅 파라미터에 따라 트래픽이 이동하고, 파란색 리소스가 삭제됩니다. 자세한 내용은 사용 설명서의 [CodeDeploy 사용을 AWS CloudFormation통한 Amazon ECS 블루/그린 배포 자동화를](https://docs.aws.amazon.com/AWSCloudFormation/latest/UserGuide/blue-green.html) 참조하십시 오.AWS CloudFormation

**a** Note

Amazon ECS 블루/그린 배포에만 지원됩니다.

블루/그린 배포를 어떻게 구성하는지는 배포에서 사용하는 컴퓨팅 플랫폼에 따라 다릅니다.

Amazon ECS 컴퓨팅 플랫폼 또는 AWS Lambda Amazon ECS 컴퓨팅 플랫폼에 블루/ 그린 배포

AWS Lambda 또는 Amazon ECS 컴퓨팅 플랫폼을 사용하는 경우 트래픽이 원래 AWS Lambda 기능 또는 Amazon ECS 작업 세트에서 새 기능 또는 작업 세트로 이동하는 방식을 지정해야 합니다. 트래픽 이동 방식을 지정하려면 다음 배포 구성 중 하나를 지정해야 합니다.

- 카나리(Canary)
- 리니어(Linear)
- all-at-once

카나리아, 선형 또는 all-at-once 배포 구성에서 트래픽이 이동하는 방식에 대한 자세한 내용은 을 참조 하십시오. [배포 구성](#page-31-0)

Lambda 배포 구성에 대한 자세한 내용은 [AWS Lambda 컴퓨팅 플랫폼에 대한 배포 구성](#page-388-1) 섹션을 참조 하세요.

Amazon ECS 배포 구성에 대한 자세한 내용은 [Amazon ECS 컴퓨팅 플랫폼에 대한 배포 구성](#page-387-0) 섹션을 참조하세요.

#### EC2/온프레미스 컴퓨팅 플랫폼의 블루/그린 배포

#### **a** Note

EC2/온프레미스 컴퓨팅 플랫폼에서의 블루/그린 배포에는 Amazon EC2 인스턴스를 사용해야 합니다. 온프레미스 인스턴스는 블루/그린 배포 유형을 지원하지 않습니다.

EC2/온프레미스 컴퓨팅 플랫폼을 사용하는 경우 다음 사항이 적용됩니다.

Amazon EC2 태그를 식별하는 하나 이상의 Amazon EC2 인스턴스 또는 Amazon EC2 Auto Scaling 그룹이 있어야 합니다. 이러한 인스턴스는 다음 추가 요구 사항을 충족해야 합니다.

- 각 Amazon EC2 인스턴스에 올바른 IAM 인스턴스 프로파일이 연결되어 있어야 합니다.
- CodeDeploy 에이전트는 각 인스턴스에 설치되고 실행되어야 합니다.

**a** Note

또한 일반적으로 기존 환경의 인스턴스에서 실행되는 애플리케이션 수정이 있지만, 블루/그린 배포의 경우 반드시 이럴 필요는 없습니다.

블루/그린 배포에서 사용되는 배포 그룹을 만들 때 다음과 같은 대체 환경 지정 방법을 선택할 수 있습 니다.

기존 Amazon EC2 Auto Scaling 그룹 복사: 블루/그린 배포 중에 배포 중에 대체 환경을 위한 인스턴스 를 CodeDeploy 생성합니다. 이 옵션에서는 사용자가 지정한 Amazon EC2 Auto Scaling 그룹을 대체 환경의 템플릿으로 CodeDeploy 사용합니다. 여기에는 동일한 수의 실행 인스턴스와 기타 여러 구성 옵션이 포함됩니다.

수동으로 인스턴스 선택: Amazon EC2 인스턴스 태그, Amazon EC2 Auto Scaling 그룹 이름 또는 둘 다를 사용하여 인스턴스를 대체 인스턴스로 계산하도록 지정할 수 있습니다. 이 옵션을 선택하면 배포 를 만들 때까지 대체 환경을 위한 인스턴스를 지정할 필요가 없습니다.

운영 방식은 다음과 같습니다.

1. 원본 환경으로 작동할 인스턴스 또는 Amazon EC2 Auto Scaling 그룹이 이미 있습니다. 블루/그린 배포를 처음 실행할 때는 일반적으로 인 플레이스(in-place) 배포에서 이미 사용된 인스턴스를 사용 합니다.

- 2. 기존 CodeDeploy 애플리케이션에서 블루/그린 배포 그룹을 생성하여 인플레이스 배포에 필요한 옵 션 외에도 다음을 지정합니다.
	- 블루/그린 배포 프로세스 중 원래 환경에서 대체 환경으로 트래픽을 라우팅할 로드 밸런서
	- 트래픽을 대체 환경으로 즉시 다시 라우팅하거나 수동으로 다시 라우팅할 때까지 대기할지 여부
	- 트래픽이 대체 인스턴스로 라우팅되는 속도
	- 대체된 인스턴스를 종료 또는 계속 실행할지 여부
- 3. 다음과 같은 이벤트가 발생하는 동안 배포 그룹에 대한 배포를 만듭니다.
	- a. Amazon EC2 Auto Scaling 그룹을 복사하도록 선택한 경우 대체 환경에 필요한 인스턴스가 프로 비저닝됩니다.
	- b. 배포 대상으로 지정한 애플리케이션 수정이 대체 인스턴스에 설치됩니다.
	- c. 배포 그룹 설정에서 대기 시간을 지정한 경우 배포가 일시 중지됩니다. 이러한 대기 시간에 대체 환경에서 테스트 및 확인을 실행할 수 있습니다. 대기 시간 종료 전 트래픽을 수동으로 다시 라우 팅하지 않으면 배포가 중지됩니다.
	- d. 대체 환경의 인스턴스가 Elastic Load Balancing 로드 밸런서에 등록되고 트래픽이 이러한 인스 턴스로 라우팅되기 시작합니다.
	- e. 원본 환경의 인스턴스는 등록 취소되어 배포 그룹의 사양에 따라 처리됩니다. 즉, 종료되거나 계 속 실행됩니다.

#### 블루/그린 배포를 통해 AWS CloudFormation

템플릿을 사용하여 리소스를 모델링하여 CodeDeploy 블루/그린 배포를 관리할 수 있습니다. AWS **CloudFormation** 

AWS CloudFormation 템플릿을 사용하여 블루/그린 리소스를 모델링할 때는 작업 세트를 업데이트하 는 스택 업데이트를 생성합니다. AWS CloudFormation 프로덕션 트래픽은 선형 배포 및 베이킹 시간 또는 Canary 배포를 사용하여 서비스의 원래 작업 세트에서 대체 작업 세트로 한 번에 모두 이동합니 다. 스택 업데이트는 배포를 시작합니다. CodeDeploy 에서 배포 상태 및 기록을 볼 수 CodeDeploy 있 지만 AWS CloudFormation 템플릿 외부에서 CodeDeploy 리소스를 생성하거나 관리할 수는 없습니다.

#### **a** Note

블루/그린 배포의 AWS CloudFormation경우 CodeDeploy 응용 프로그램 또는 배포 그룹을 만 들지 마십시오.

이 방법은Amazon ECS 블루/그린 배포만 지원합니다. 블루/그린 배포에 대한 자세한 내용은 을 참조 하십시오. AWS CloudFormation[다음을 통해 Amazon ECS 블루/그린 디플로이먼트를 생성하십시오.](#page-481-0)  [AWS CloudFormation](#page-481-0)

## <span id="page-29-0"></span>연락을 기다리겠습니다.

우리는 여러분의 의견을 환영합니다. [문의하려면 포럼을 방문하세요. CodeDeploy](https://forums.aws.amazon.com/forum.jspa?forumID=179)

주제

- [Primary Components](#page-29-1)
- [Deployments](#page-34-0)
- [Application Specification Files](#page-54-0)

## <span id="page-29-1"></span>CodeDeploy 주요 구성 요소

서비스를 사용하기 전에 배포 프로세스의 주요 구성 요소를 숙지해야 합니다. CodeDeploy

주제

- [애플리케이션](#page-29-2)
- [컴퓨팅 플랫폼](#page-30-0)
- [배포 구성](#page-31-0)
- [배포 그룹](#page-31-1)
- [배포 유형](#page-31-2)
- [IAM 인스턴스 프로파일](#page-32-0)
- [개정](#page-33-0)
- [서비스 역할](#page-33-1)
- [대상 수정 버전](#page-33-2)
- [기타 구성 요소](#page-33-3)

### <span id="page-29-2"></span>애플리케이션

애플리케이션은 배포하려는 애플리케이션을 고유하게 식별하는 이름입니다. CodeDeploy 컨테이너 역 할을 하는 이 이름을 사용하여 배포 중에 수정 버전, 배포 구성 및 배포 그룹의 올바른 조합이 참조되도 록 합니다.

## <span id="page-30-0"></span>컴퓨팅 플랫폼

컴퓨팅 플랫폼은 애플리케이션을 CodeDeploy 배포하는 플랫폼입니다. 다음과 같은 세 가지 컴퓨팅 플 랫폼이 있습니다.

• EC2/온프레미스: 물리적 서버의 인스턴스를 설명합니다. Amazon EC2 클라우드 인스턴스나 온프레 미스 서버 또는 둘 다일 수 있습니다. EC2/온프레미스 컴퓨팅 플랫폼을 사용하여 만든 애플리케이션 은 실행 파일과 구성 파일, 이미지 및 기타 항목으로 구성될 수 있습니다.

EC2/온프레미스 컴퓨팅 플랫폼을 사용하는 배포에서는 인 플레이스 또는 블루/그린 배포 유형 을 사용하여 인스턴스로 트래픽이 전송되는 방식을 관리합니다. 자세한 정보는 [배포 유형 개요](#page-22-0)  [CodeDeploy](#page-22-0) 을 참조하세요.

• AWS Lambda: Lambda 함수의 업데이트된 버전으로 구성된 애플리케이션을 배포하는 데 사용됩니 다. AWS Lambda 고가용성 컴퓨팅 구조로 구성된 서버리스 컴퓨팅 환경에서 Lambda 함수를 관리 합니다. 컴퓨팅 리소스의 모든 관리는 에서 수행합니다. AWS Lambda자세한 정보는 [서버리스 컴퓨](https://aws.amazon.com/serverless/) [팅 및 애플리케이션을](https://aws.amazon.com/serverless/) 참조하세요. AWS Lambda 및 Lambda 함수에 대한 자세한 내용은 을 참조하 십시오. [AWS Lambda](https://aws.amazon.com/lambda/)

카나리아, 선형 또는 구성을 선택하여 배포 중에 트래픽이 업데이트된 Lambda 함수 버전으로 이동 하는 방식을 관리할 수 있습니다. all-at-once

• Amazon ECS: Amazon ECS 컨테이너화된 애플리케이션을 작업 세트로 배포하는 데 사용됩니다. CodeDeploy 업데이트된 버전의 애플리케이션을 새 대체 작업 세트로 설치하여 블루/그린 배포를 수 행합니다. CodeDeploy 원래 애플리케이션 작업 세트의 프로덕션 트래픽을 대체 작업 세트로 다시 라우팅합니다. 배포가 성공하면 기존 작업 세트는 종료됩니다. Amazon ECS에 대한 자세한 내용은 [Amazon Elastic Container Service](https://aws.amazon.com/ecs/)를 참조하세요.

카나리아, 선형 또는 구성을 선택하여 배포 중에 트래픽이 업데이트된 작업 세트로 이동하는 방식을 관리할 수 있습니다. all-at-once

**a** Note

Amazon ECS 블루/그린 배포는 및 을 통해 모두 지원됩니다. CodeDeploy AWS CloudFormation이러한 배포에 대한 세부 정보는 다음 단원에서 설명합니다.

## <span id="page-31-0"></span>배포 구성

배포 구성은 배포 CodeDeploy 중에 사용되는 배포 규칙 및 배포 성공 및 실패 조건의 집합입니다. EC2/온프레미스 컴퓨팅 플랫폼을 사용하는 배포의 경우, 해당 배포에 대해 정상 인스턴스의 최소 개수 를 지정할 수 있습니다. 배포에서 AWS Lambda 또는 Amazon ECS 컴퓨팅 플랫폼을 사용하는 경우 업 데이트된 Lambda 함수 또는 ECS 작업 세트로 트래픽을 라우팅하는 방법을 지정할 수 있습니다.

EC2/온프레미스 컴퓨팅 플랫폼을 사용하는 배포에서 최소 정상 호스트 개수를 지정하는 방법은 [최소](#page-376-0) [정상 인스턴스 수 정보](#page-376-0) 단원을 참조하세요.

다음은 Lambda 또는 ECS 컴퓨팅 플랫폼을 사용하는 배포에서 트래픽을 라우팅하는 방식을 지정하는 배포 구성입니다.

- 카나리(Canary): 트래픽이 두 증분으로 나뉘어 이동합니다. 첫 번째 증분에서 업데이트된 Lambda 함수 또는 ECS 태스크로 이동할 트래픽의 백분율 및 두 번째 증분에서 나머지 트래픽의 이동을 시작 하기 전까지 간격(분)을 지정하는 사전 정의된 카나리(Canary) 옵션 중에서 선택할 수 있습니다.
- 리니어(Linear): 트래픽이 동일한 증분 이동하며 각 증분 간에 시간 간격(분)이 동일합니다. 각 증분에 서 이동할 트래픽 비율(%)과 각 증분 간의 시간 간격(분)을 지정하는 사전 정의된 선형 옵션에서 선 택할 수 있습니다.
- A ll-at-once: 모든 트래픽이 원래 Lambda 함수 또는 ECS 작업 세트에서 업데이트된 함수 또는 작업 세트로 한 번에 이동합니다.

#### <span id="page-31-1"></span>배포 그룹

배포 그룹이란 개별 인스턴스 집합입니다. 배포 그룹에는 개별적으로 태그가 지정된 인스턴스, Amazon EC2 Auto Scaling 그룹의 Amazon EC2 인스턴스 또는 둘 다가 포함됩니다. Amazon EC2 인스턴스 태그에 대한 자세한 정보는 [콘솔을 사용한 태그 작업을](https://docs.aws.amazon.com/AWSEC2/latest/UserGuide/Using_Tags.html#Using_Tags_Console) 참조하세요. 온프레미스 인스턴스 에 대한 자세한 정보는 [Working with On-Premises Instances](#page-330-0) 단원을 참조하세요. Amazon EC2 Auto Scaling에 대한 자세한 내용은 [Amazon EC2 Auto CodeDeploy Scaling과의 통합](#page-87-0) 단원을 참조하세요.

### <span id="page-31-2"></span>배포 유형

배포 유형이란 배포 그룹의 인스턴스에서 최신 애플리케이션 수정 버전을 사용 가능하게 만드는 방법 입니다. 배포 유형에는 두 가지가 있습니다.

• 현재 위치 배포: 배포 그룹의 각 인스턴스에 있는 애플리케이션이 중지되고 최신 애플리케이션 개정 버전이 설치되며 애플리케이션의 새 버전이 시작되고 유효성이 검사됩니다. 로드 밸런서를 사용하 면 배포가 진행될 때 각 인스턴스를 등록 취소한 후 배포가 완료된 후 서비스로 복원할 수 있습니다.

EC2/온프레미스 컴퓨팅 플랫폼을 사용하는 배포만 인 플레이스 배포를 사용할 수 있습니다. 현재 위 치 배포에 대한 자세한 내용은 [인 플레이스 배포 개요](#page-24-0) 단원을 참조하세요.

- Blue/Green 배포: 배포 동작은 사용하는 컴퓨팅 플랫폼에 따라 다릅니다.
	- EC2/온프레미스 컴퓨팅 플랫폼에서의 블루/그린 배포: 배포 그룹(원래 환경)의 인스턴스가 다음 단계를 거쳐 인스턴스의 다른 집합(대체 환경)으로 대체됩니다.
		- 인스턴스는 대체 환경을 위해 프로비저닝됩니다.
		- 최신 애플리케이션 수정은 대체 인스턴스에 설치됩니다.
		- 애플리케이션 테스트 및 시스템 검증과 같은 활동에 선택적 대기 시간이 발생합니다.
		- 대체 환경의 인스턴스가 하나 이상의 Elastic Load Balancing 로드 밸런서에 등록되고 트래픽이 이러한 인스턴스로 라우팅됩니다. 원래 환경의 인스턴스는 등록이 취소되고 종료되거나 다른 용도로 계속 실행될 수 있습니다.

#### **G** Note

EC2/온프레미스 컴퓨팅 플랫폼을 사용할 경우 블루/그린 배포는 Amazon EC2 인스턴스 에서만 작동합니다.

- 또는 AWS Lambda Amazon ECS 컴퓨팅 플랫폼의 블루/그린: 트래픽은 카나리아, 선형 또는 배포 구성에 따라 점진적으로 이동합니다. all-at-once
- 블루/그린 배포 AWS CloudFormation: 스택 업데이트의 일환으로 트래픽이 현재 리소스에서 업데 이트된 리소스로 이동합니다. AWS CloudFormation 현재는 ECS 블루/그린 배포만 지원됩니다.

블루/그린 배포에 대한 자세한 내용은 [블루/그린 배포 개요](#page-25-0) 섹션을 참조하세요.

#### **a** Note

Amazon ECS 블루/그린 배포는 및 을 모두 사용하여 지원됩니다. CodeDeploy AWS CloudFormation이러한 배포에 대한 세부 정보는 다음 단원에서 설명합니다.

### <span id="page-32-0"></span>IAM 인스턴스 프로파일

IAM 인스턴스 프로파일이란 Amazon EC2 인스턴스에 연결하는 IAM 역할입니다. 이 프로필에는 애플 리케이션이 저장된 Amazon S3 버킷 또는 GitHub 리포지토리에 액세스하는 데 필요한 권한이 포함됩 니다. 자세한 정보는 [4단계: Amazon EC2 인스턴스에 대한 IAM 인스턴스 프로파일 만들기을](#page-72-0) 참조하세 요.

## <span id="page-33-0"></span>개정

수정 버전이란 애플리케이션의 버전입니다. AWS Lambda 배포 버전은 배포할 Lambda 함수에 대한 정보를 지정하는 YAML 또는 JSON 형식의 파일입니다. EC2/온프레미스 배포 수정 버전은 소스 콘텐 츠 (소스 코드, 웹 페이지, 실행 파일, 배포 스크립트) 와 애플리케이션 사양 파일 (파일) 을 포함하는 아카이브 파일입니다. AppSpec AWS Lambda 수정 버전은 Amazon S3 버킷에 저장할 수 있습니다. EC2/온프레미스 수정 버전은 Amazon S3 버킷 또는 리포지토리에 저장됩니다. GitHub Amazon S3의 경우 수정 버전은 Amazon S3 객체 키 및 해당 ETag, 버전 또는 둘 다에 의해 고유하게 식별됩니다. 의 경우 GitHub, 개정은 해당 커밋 ID로 고유하게 식별됩니다.

### <span id="page-33-1"></span>서비스 역할

서비스 역할은 서비스에 권한을 부여하여 AWS 리소스에 액세스할 수 있도록 하는 AWS IAM 역할입니 다. 서비스 역할에 연결하는 정책에 따라 서비스가 액세스할 수 있는 AWS 리소스와 해당 리소스로 수 행할 수 있는 작업이 결정됩니다. 의 경우 CodeDeploy, 서비스 역할은 다음과 같은 용도로 사용됩니다.

- 인스턴스에 적용된 태그 또는 인스턴스와 연결된 Amazon EC2 Auto Scaling 그룹 이름을 읽습니다. 이를 통해 CodeDeploy 애플리케이션을 배포할 수 있는 인스턴스를 식별할 수 있습니다.
- Amazon EC2 Auto Scaling 그룹 및 Elastic Load Balancing 로드 밸런서의 인스턴스에 대한 작업을 수행합니다.
- 지정된 배포 또는 인스턴스 이벤트가 발생할 때 알림을 전송할 수 있도록 Amazon SNS 주제에 정보 를 게시합니다.
- 경보에 대한 CloudWatch 정보를 검색하여 배포를 위한 경보 모니터링을 설정합니다.

자세한 정보는 [2단계: 서비스 역할 만들기 CodeDeploy을](#page-60-0) 참조하세요.

### <span id="page-33-2"></span>대상 수정 버전

대상 수정 버전이란 리포지토리에 업로드했고 배포 그룹의 인스턴스에 배포하려는 가장 최신 버전의 애플리케이션 수정 버전입니다. 다시 말해서, 애플리케이션 수정은 현재 배포를 위해 대상 지정됩니다. 또한 이 수정은 자동 배포를 위해 풀링되는 수정입니다.

### <span id="page-33-3"></span>기타 구성 요소

CodeDeploy 워크플로의 다른 구성 요소에 대한 자세한 내용은 다음 항목을 참조하십시오.

• [CodeDeploy 리포지토리 유형 선택](#page-452-0)

- [Deployments](#page-34-0)
- [Application Specification Files](#page-54-0)
- [Instance Health](#page-374-0)
- [CodeDeploy 상담원과 함께 일하기](#page-253-0)
- [Working with On-Premises Instances](#page-330-0)

## <span id="page-34-0"></span>CodeDeploy 배치

이 항목에서는 배포의 구성 요소 및 워크플로에 대한 정보를 제공합니다. CodeDeploy 배포 프로세 스는 배포에 사용하는 컴퓨팅 플랫폼 또는 배포 방법 (Lambda, Amazon ECS, EC2/온프레미스 AWS CloudFormation또는 이를 통해) 에 따라 달라집니다.

주제

- [AWS Lambda 컴퓨팅 플랫폼에서의 배포](#page-34-1)
- [Amazon ECS 컴퓨팅 플랫폼에서의 배포](#page-37-0)
- [EC2/온프레미스 컴퓨팅 플랫폼의 배포](#page-48-0)

### <span id="page-34-1"></span>AWS Lambda 컴퓨팅 플랫폼에서의 배포

이 주제에서는 Lambda AWS 컴퓨팅 플랫폼을 사용하는 CodeDeploy 배포의 구성 요소 및 워크플로에 대한 정보를 제공합니다.

주제

- [AWS Lambda 컴퓨팅 플랫폼에서의 배포 워크플로](#page-34-2)
- [애플리케이션 개정 업로드](#page-36-0)
- [애플리케이션 및 배포 그룹 만들기](#page-36-1)
- [애플리케이션 개정 배포](#page-36-2)
- [애플리케이션 업데이트](#page-36-3)
- [중지 및 실패한 배포](#page-36-4)
- [다시 배포 및 배포 롤백](#page-37-1)

<span id="page-34-2"></span>AWS Lambda 컴퓨팅 플랫폼에서의 배포 워크플로

다음 다이어그램은 새로 업데이트된 AWS Lambda 함수 배포의 기본 단계를 보여줍니다.

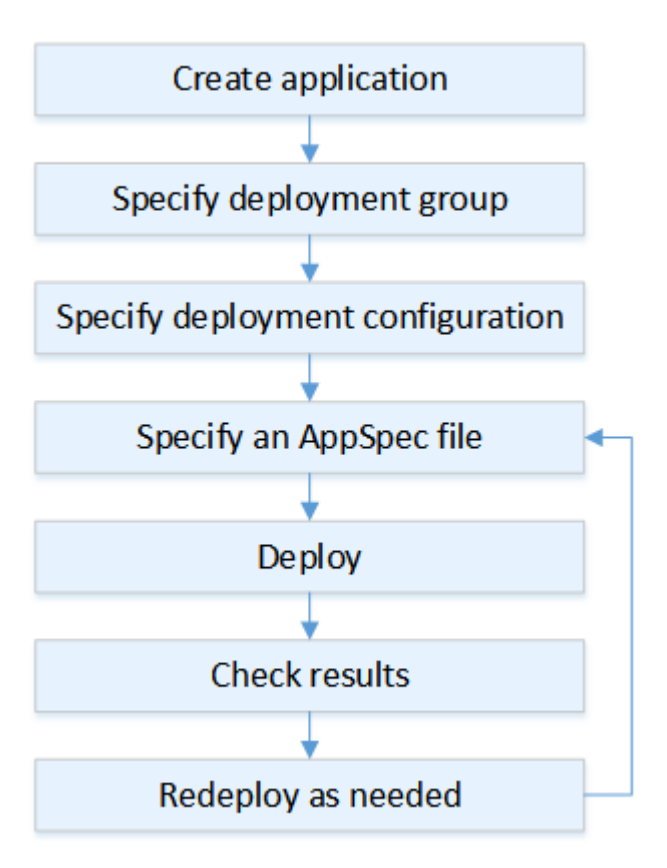

이러한 단계는 다음과 같습니다.

- 1. 애플리케이션을 만든 후 배포할 애플리케이션 개정을 식별할 수 있는 고유 이름을 지정합니다. Lambda 함수를 배포하려면 애플리케이션을 생성할 때 AWS Lambda 컴퓨팅 플랫폼을 선택하십시 오. CodeDeploy 배포 중에 이 이름을 사용하여 배포 그룹, 배포 구성, 애플리케이션 개정과 같은 올 바른 배포 구성 요소를 참조하는지 확인합니다. 자세한 정보는 [를 사용하여 애플리케이션 만들기](#page-397-0) [CodeDeploy](#page-397-0)을 참조하세요.
- 2. 배포 그룹 이름을 지정하여 배포 그룹을 설정합니다.
- 3. 배포 구성을 선택하여 트래픽이 원래 AWS Lambda 함수 버전에서 새 Lambda 함수 버전으로 이동 하는 방법을 지정합니다. 자세한 정보는 [View Deployment Configuration Details](#page-393-0)을 참조하세요.
- 4. Amazon S3에 애플리케이션 사양 AppSpec 파일 (파일) 업로드 AppSpec 파일은 Lambda 함수 버전 과 배포를 검증하는 데 사용되는 Lambda 함수를 지정합니다. AppSpec 파일을 생성하지 않으려면 YAML 또는 JSON을 사용하여 콘솔에서 직접 Lambda 함수 버전과 Lambda 배포 검증 함수를 지정 할 수 있습니다. 자세한 정보는 [에 대한 애플리케이션 수정 작업 CodeDeploy을](#page-442-0) 참조하세요.
- 5. 애플리케이션 수정 버전을 배포 그룹에 배포하십시오. AWS CodeDeploy 지정한 Lambda 함수 수 정 버전을 배포합니다. 애플리케이션을 생성할 때 선택한 AppSpec 배포 파일을 사용하여 트래픽이
Lambda 함수 수정 버전으로 이동합니다. 자세한 정보는 [를 사용하여 배포 생성 CodeDeploy을](#page-464-0) 참조 하세요.

6. 배포 결과를 확인합니다. 자세한 정보는 [배포 모니터링 CodeDeploy](#page-508-0)을 참조하세요.

### 애플리케이션 개정 업로드

Amazon S3에 AppSpec 파일을 배치하거나 콘솔에 직접 입력하거나 AWS CLI자세한 정보는 [Application Specification Files을](#page-54-0) 참조하세요.

### 애플리케이션 및 배포 그룹 만들기

AWS Lambda 컴퓨팅 플랫폼의 CodeDeploy 배포 그룹은 하나 이상의 파일 컬렉션을 식별합니다. AppSpec 각 AppSpec 파일은 하나의 Lambda 함수 버전을 배포할 수 있습니다. 배포 그룹은 또한 이후 배포를 위해 일련의 구성 옵션(경보 및 롤백 구성 등) 세트를 정의합니다.

### 애플리케이션 개정 배포

이제 AppSpec 파일에 지정된 함수 수정 버전을 배포 그룹에 배포할 준비가 되었습니다. CodeDeploy 콘솔 또는 [배포-생성-배포](https://docs.aws.amazon.com/cli/latest/reference/deploy/create-deployment.html) 명령을 사용할 수 있습니다. 개정, 배포 그룹 및 배포 구성을 비롯하여 배포 를 제어하기 위해 지정할 수 있는 파라미터가 있습니다.

## 애플리케이션 업데이트

애플리케이션을 업데이트한 다음 CodeDeploy 콘솔을 사용하거나 [create-deployment](https://docs.aws.amazon.com/cli/latest/reference/deploy/create-deployment.html) 명령을 호출하여 수정 버전을 푸시할 수 있습니다.

### 중지 및 실패한 배포

CodeDeploy 콘솔 또는 [stop-deployment 명령을 사용하여 배포를 중지할](https://docs.aws.amazon.com/cli/latest/reference/deploy/stop-deployment.html) 수 있습니다. 배포를 중지하 려고 하면 다음 3가지 동작 중 하나가 발생합니다.

- 배포가 중지되고 성공 상태가 반환됩니다. 이 경우 중지된 배포의 배포 그룹에서 더 이상 배포 수명 주기 이벤트가 실행되지 않습니다.
- 배포가 즉시 중지되지 않고, 대기 중 상태가 반환됩니다. 이 경우, 일부 배포 수명 주기 이벤트는 배포 그룹에서 계속 실행 중일 수 있습니다. 대기 중인 작업이 완료되면 배포 중지를 위한 후속 호출에서 성공 상태를 반환합니다.
- 배포를 중지할 수 없고 오류가 반환됩니다. 자세한 내용은 AWS CodeDeploy API 참조의 [일반적인](https://docs.aws.amazon.com/codedeploy/latest/APIReference/CommonErrors.html)  [오류를](https://docs.aws.amazon.com/codedeploy/latest/APIReference/CommonErrors.html) 참조하십시오 [ErrorInformation](https://docs.aws.amazon.com/codedeploy/latest/APIReference/API_ErrorInformation.html).

중지된 배포와 마찬가지로, 실패한 배포도 일부 배포 수명 주기 이벤트가 이미 실행되었을 수 있습니 다. 배포가 실패한 이유를 알아보려면 CodeDeploy 콘솔을 사용하거나 실패한 배포의 로그 파일 데이 터를 분석할 수 있습니다. 자세한 내용은 [애플리케이션 수정 버전 및 로그 파일 정리](#page-268-0) 및 [CodeDeploy](#page-487-0) [EC2/온프레미스 배포에 대한 로그 데이터 보기](#page-487-0) 섹션을 참조하세요.

### 다시 배포 및 배포 롤백

CodeDeploy 이전에 배포한 수정 버전을 새 배포로 재배포하여 롤백을 구현합니다.

배포에 실패한 경우 또는 경보 모니터링 임계값에 도달한 경우 등 특정 조건이 충족되면 배포를 자동으 로 롤백하도록 배포 그룹을 구성할 수 있습니다. 또한 개별 배포에서 배포 그룹에 대해 지정한 롤백 설 정을 재정의할 수도 있습니다.

뿐만 아니라 이전에 배포한 개정을 수동으로 다시 배포하여 실패한 배포를 롤백하도록 선택할 수도 있 습니다.

어느 경우에도 새 배포나 롤백 배포에 고유의 배포 ID가 할당됩니다. CodeDeploy 콘솔에서 볼 수 있는 배포 목록은 자동 배포의 결과인 배포 목록을 보여줍니다.

자세한 정보는 [다음을 사용하여 배포를 재배포하고 롤백합니다. CodeDeploy 을](#page-492-0) 참조하세요.

# Amazon ECS 컴퓨팅 플랫폼에서의 배포

이 주제에서는 Amazon ECS 컴퓨팅 플랫폼을 사용하는 CodeDeploy 배포의 구성 요소 및 워크플로에 대한 정보를 제공합니다.

#### 주제

- [Amazon ECS 배포를 시작하기 전](#page-38-0)
- [Amazon ECS 컴퓨팅 플랫폼의 배포 워크플로\(높은 수준\)](#page-40-0)
- [Amazon ECS 배포 중에 발생하는 일](#page-41-0)
- [애플리케이션 개정 업로드](#page-47-0)
- [애플리케이션 및 배포 그룹 만들기](#page-47-1)
- [애플리케이션 개정 배포](#page-47-2)
- [애플리케이션 업데이트](#page-47-3)
- [중지 및 실패한 배포](#page-47-4)
- [다시 배포 및 배포 롤백](#page-47-5)
- [AWS CloudFormation을 통한 Amazon ECS 블루/그린 배포](#page-48-0)

# <span id="page-38-0"></span>Amazon ECS 배포를 시작하기 전

Amazon ECS 애플리케이션 배포를 시작하기 전에 다음을 준비해야 합니다. 일부 요구 사항은 배포 그 룹을 생성할 때 지정되며, 일부 요구 사항은 파일에 지정됩니다. AppSpec

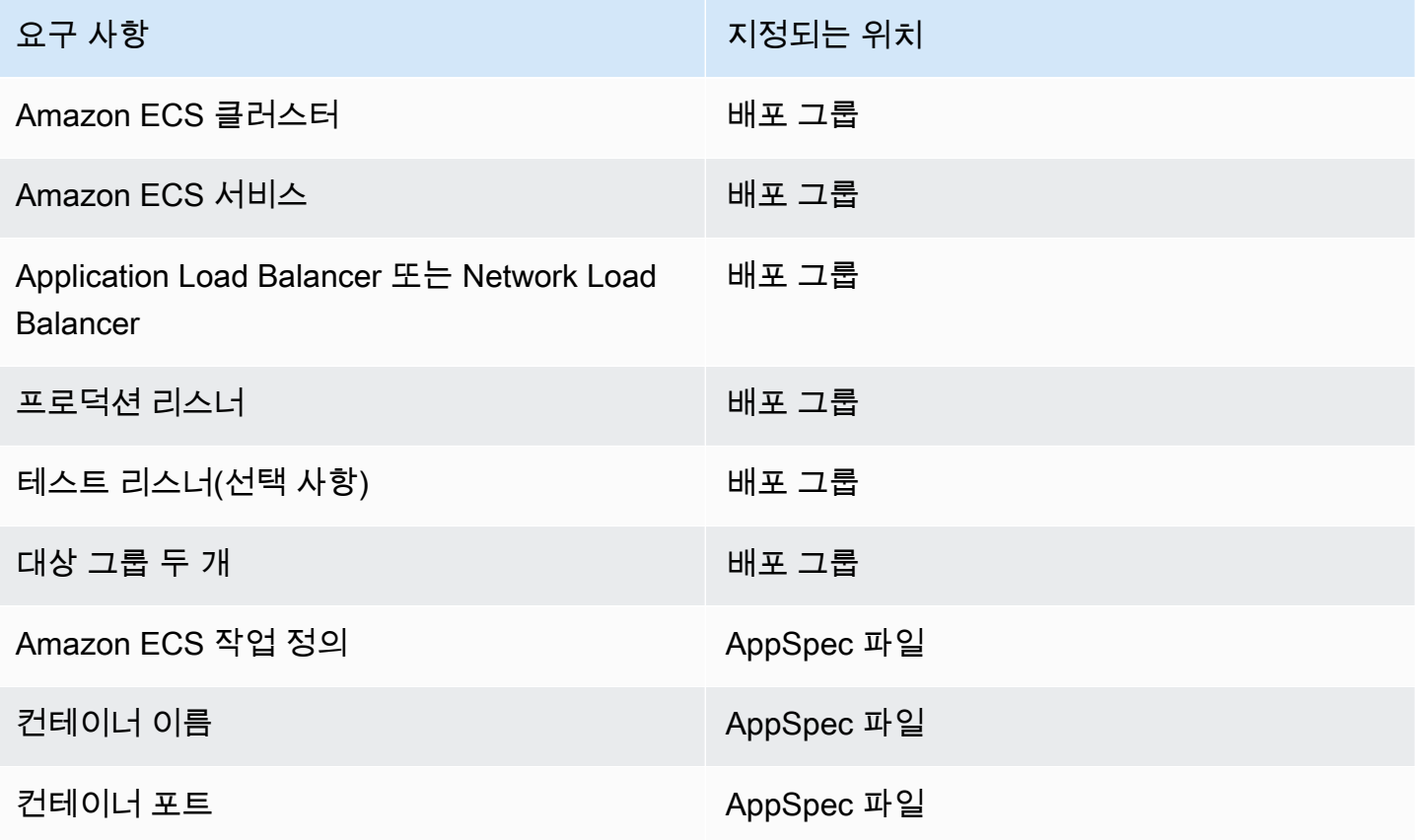

Amazon ECS 클러스터

Amazon ECS 클러스터는 작업 또는 서비스의 논리적 그룹입니다. CodeDeploy 애플리케이션의 배 포 그룹을 생성할 때 Amazon ECS 서비스가 포함된 Amazon ECS 클러스터를 지정합니다. 자세한 내용은 Amazon Elastic Container Service 사용 설명서의 [Amazon ECS 클러스터를](https://docs.aws.amazon.com/AmazonECS/latest/developerguide/ECS_clusters.html) 참조하세요.

Amazon ECS 서비스

Amazon ECS 서비스는 Amazon ECS 클러스터에서 지정된 작업 정의 인스턴스를 유지하고 실 행합니다. 에 대해 Amazon ECS 서비스를 활성화해야 합니다. CodeDeploy 기본적으로 Amazon ECS 서비스는 Amazon ECS 배포에 활성화되어 있어야 합니다. 배포 그룹을 만들 때 Amazon ECS 클러스터에 있는 Amazon ECS 서비스를 배포하도록 선택합니다. 자세한 내용은 Amazon Elastic Container Service 사용 설명서의 [Amazon ECS 서비스를](https://docs.aws.amazon.com/AmazonECS/latest/developerguide/ecs_services.html) 참조하세요.

Application Load Balancer 또는 Network Load Balancer

Amazon ECS 배포로 업데이트하려는 Amazon ECS 서비스에서 Elastic Load Balancing을 사용해 야 합니다. Application Load Balancer 또는 Network Load Balancer를 사용할 수 있습니다. 동적 포트 매핑 및 경로 기반 라우팅과 우선순위 규칙 등의 기능을 활용할 수 있도록 Application Load Balancer를 사용하는 것이 좋습니다. CodeDeploy 애플리케이션의 배포 그룹을 생성할 때 로드 밸 런서를 지정합니다. 자세한 내용은 [CodeDeploy Amazon ECS 배포를 위한 로드 밸런서, 대상 그](#page-427-0) [룹, 리스너 설정](#page-427-0) 및 Amazon Elastic Container Service 사용 설명서의 [로드 밸런서 생성을](https://docs.aws.amazon.com/AmazonECS/latest/developerguide/create-load-balancer.html) 참조하세 요.

리스너 한 개 또는 두 개

리스너는 로드 밸런서가 대상 그룹으로 트래픽을 보내기 위해 사용합니다. 프로덕션 리스너 한 개 는 필수입니다. 확인 테스트를 실행하는 동안 대체 작업 세트로 트래픽을 보내는 두 번째 테스트 리 스너(선택 사항)를 지정할 수 있습니다. 배포 그룹을 만들 때 리스너를 한 개 또는 두 개 지정합니다. Amazon ECS 콘솔을 사용하여 Amazon ECS 서비스를 생성하는 경우, 리스너가 자동으로 생성됩 니다. 자세한 내용은 Elastic Load Balancing 사용 설명서에서 [애플리케이션 로드 밸런서의 리스너](https://docs.aws.amazon.com/elasticloadbalancing/latest/application/load-balancer-listener.html) 및 Amazon Elastic Container Service 사용 설명서의 [서비스 생성을](https://docs.aws.amazon.com/AmazonECS/latest/developerguide/create-service.html) 참조하세요.

2개의 Amazon ECS 대상 그룹

대상 그룹은 등록된 대상으로 트래픽을 라우팅하는 데 사용됩니다. Amazon ECS 배포에는 대상 그 룹이 2개 필요합니다. 하나는 Amazon ECS 애플리케이션의 원래 작업 세트용이고 다른 하나는 대 체 작업 세트용입니다. 배포 중에 대체 작업 세트를 CodeDeploy 만들고 원래 작업 세트의 트래픽을 새 작업 세트로 다시 라우팅합니다. 대상 그룹은 CodeDeploy 애플리케이션 배포 그룹을 만들 때 지 정합니다.

배포 중에 Amazon ECS 서비스에서 상태 PRIMARY (원래 작업 세트) 를 가진 작업 세트와 연결할 대상 그룹을 CodeDeploy 결정하고 한 대상 그룹을 여기에 연결한 다음 다른 대상 그룹을 대체 작업 세트와 연결합니다. 다른 배포를 수행하는 경우, 현재 배포의 원래 작업 세트와 연결된 대상 그룹은 다음 배포의 대체 작업 세트와 연결됩니다. 자세한 내용은 Elastic Load Balancing 사용 설명서의 [애](https://docs.aws.amazon.com/elasticloadbalancing/latest/application/load-balancer-target-groups.html) [플리케이션 로드 밸런서의 대상 그룹](https://docs.aws.amazon.com/elasticloadbalancing/latest/application/load-balancer-target-groups.html)을 참조하세요.

### Amazon ECS 작업 정의

작업 정의는 Amazon ECS 애플리케이션이 포함된 도커 컨테이너를 실행하는 데 필요합니다. CodeDeploy 애플리케이션 파일에서 작업 정의의 ARN을 지정합니다. AppSpec 자세한 내용은 Amazon Elastic Container Service 사용 설명서 및 [AppSpec Amazon ECS 배포를 위한 '리소스' 섹](#page-587-0) [션](#page-587-0)의 [Amazon ECS 작업 정의를](https://docs.aws.amazon.com/AmazonECS/latest/developerguide/task_definitions.html) 참조하세요.

## Amazon ECS 애플리케이션의 컨테이너

Docker 컨테이너란 애플리케이션이 실행될 수 있도록 코드와 해당 종속성을 패키징하는 소프트웨 어 단위를 말합니다. 컨테이너는 애플리케이션을 격리하므로 애플리케이션이 다른 컴퓨팅 환경에 서도 실행됩니다. 로드 밸런서는 Amazon ECS 애플리케이션 작업 세트의 컨테이너로 트래픽을 보 냅니다. CodeDeploy 애플리케이션 AppSpec 파일에 컨테이너 이름을 지정합니다. AppSpec 파일 에 지정된 컨테이너는 Amazon ECS 작업 정의에 지정된 컨테이너 중 하나여야 합니다. 자세한 내 용은 Amazon Elastic Container Service 사용 설명서의 [Amazon Elastic Container Service란 무엇](https://docs.aws.amazon.com/AmazonECS/latest/developerguide/Welcome.html) [입니까?와](https://docs.aws.amazon.com/AmazonECS/latest/developerguide/Welcome.html) [AppSpec Amazon ECS 배포를 위한 '리소스' 섹션](#page-587-0)를 참조하세요.

대체 작업 세트의 포트

Amazon ECS를 배포하는 동안 로드 밸런서는 CodeDeploy 애플리케이션 파일에 지정된 컨테이너 의 이 포트로 트래픽을 전달합니다. AppSpec CodeDeploy 애플리케이션 파일에 포트를 지정합니 다. AppSpec 자세한 정보는 [AppSpec Amazon ECS 배포를 위한 '리소스' 섹션](#page-587-0)을 참조하세요.

<span id="page-40-0"></span>Amazon ECS 컴퓨팅 플랫폼의 배포 워크플로(높은 수준)

다음 다이어그램은 업데이트된 Amazon ECS 서비스 배포의 기본 단계를 보여줍니다.

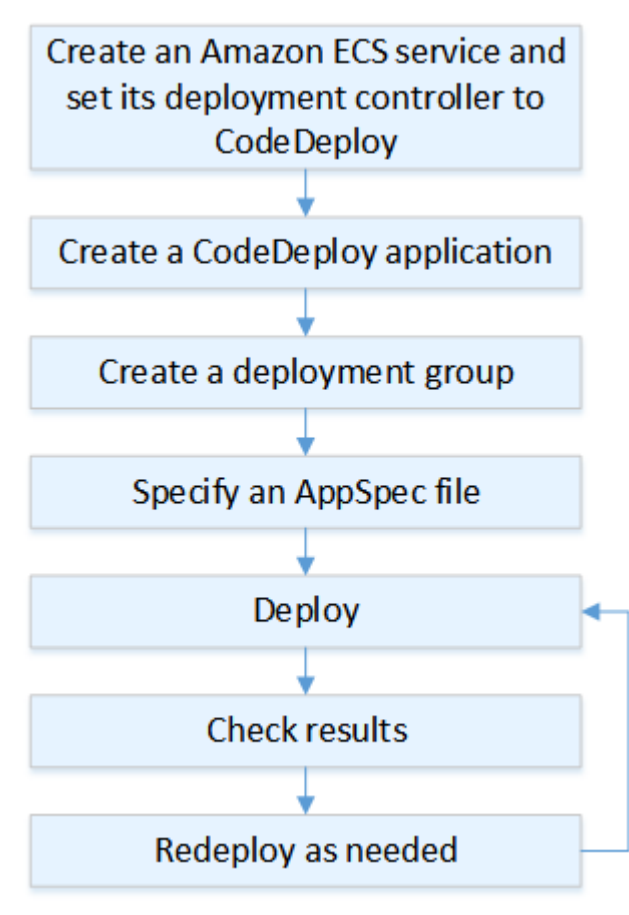

이러한 단계는 다음과 같습니다.

1. 배포하려는 대상을 고유하게 나타내는 이름을 지정하여 AWS CodeDeploy 애플리케이션을 생성 합니다. Amazon ECS 애플리케이션을 배포하려면 애플리케이션에서 Amazon AWS CodeDeploy ECS 컴퓨팅 플랫폼을 선택하십시오. CodeDeploy 배포 중에 애플리케이션을 사용하여 배포 그룹, 대상 그룹, 리스너, 트래픽 재라우팅 동작, 애플리케이션 수정과 같은 올바른 배포 구성 요소를 참조 합니다. 자세한 정보는 [를 사용하여 애플리케이션 만들기 CodeDeploy](#page-397-0)을 참조하세요.

2. 다음을 지정하여 배포 그룹을 설정합니다.

- 배포 그룹 이름.
- Amazon ECS 클러스터와 서비스 이름. Amazon ECS 서비스의 배포 컨트롤러는 로 CodeDeploy 설정되어야 합니다.
- 배포 중에 사용되는 프로덕션 리스너, 테스트 리스너(선택 사항), 대상 그룹
- 배포 설정(예: Amazon ECS 서비스의 대체 Amazon ECS 작업 세트로 프로덕션 트래픽을 다시 라 우팅할 시기 및 Amazon ECS 서비스의 원래 Amazon ECS 작업 세트를 종료할 시기)
- 설정(선택 사항) (예: 트리거, 경보, 롤백 동작)
- 3. 애플리케이션 사양 파일 (AppSpec 파일) 을 지정하십시오. Amazon S3에 업로드하거나, 콘솔에 YAML 또는 JSON 형식으로 입력하거나 또는 SDK를 사용하여 지정할 수 있습니다. AWS CLI 이 AppSpec 파일은 배포를 위한 Amazon ECS 작업 정의, 트래픽을 라우팅하는 데 사용되는 컨테이너 이름 및 포트 매핑, 배포 수명 주기 후크 이후에 실행되는 Lambda 함수를 지정합니다. 컨테이너 이 름은 Amazon ECS 작업 정의의 컨테이너여야 합니다. 자세한 정보는 [에 대한 애플리케이션 수정 작](#page-442-0) [업 CodeDeploy을](#page-442-0) 참조하세요.
- 4. 애플리케이션 개정판을 배포하십시오. AWS CodeDeploy Amazon ECS 서비스에 있는 작업 세트의 원래 버전에서 새로운 대체 작업 세트로 트래픽을 다시 라우팅합니다. 배포 그룹에 지정된 대상 그 룹은 원래 및 대체 작업 세트에 트래픽을 제공하는 데 사용됩니다. 배포가 완료되면 원래 작업 세트 가 종료됩니다. 트래픽을 다시 라우팅하기 전에 테스트 리스너(선택 사항)를 지정하여 대체 버전에 테스트 트래픽을 제공할 수 있습니다. 자세한 정보는 [를 사용하여 배포 생성 CodeDeploy](#page-464-0)을 참조하 세요.
- 5. 배포 결과를 확인합니다. 자세한 정보는 [배포 모니터링 CodeDeploy](#page-508-0)을 참조하세요.

## <span id="page-41-0"></span>Amazon ECS 배포 중에 발생하는 일

테스트 리스너를 사용해 Amazon ECS 배포를 시작하려면 먼저 구성 요소를 구성해야 합니다. 자세한 정보는 [Amazon ECS 배포를 시작하기 전](#page-38-0)을 참조하세요.

## 다음 다이어그램은 Amazon ECS 배포를 시작할 준비를 마쳤을 때 구성 요소의 관계를 나타낸 것입니 다.

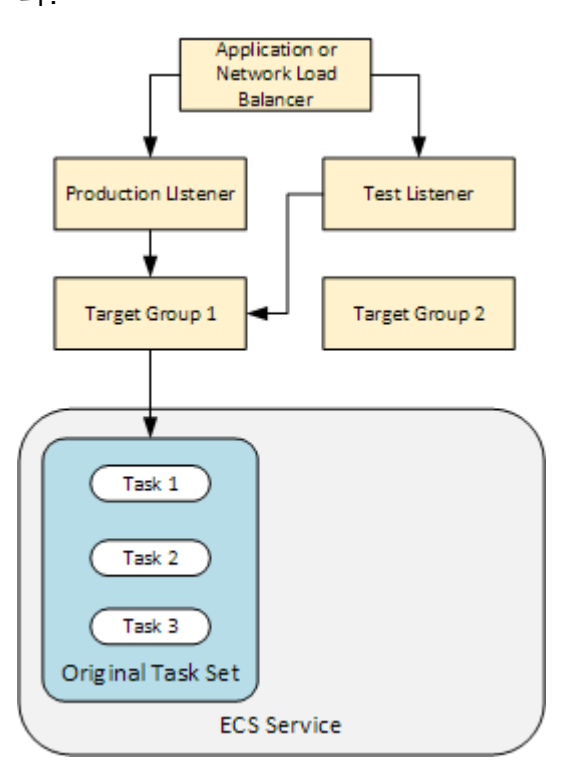

배포가 시작되면 배포 수명 주기 이벤트가 한 번에 하나씩 실행되기 시작합니다. 일부 라이프사이클 이 벤트는 파일에 지정된 Lambda 함수만 실행하는 후크입니다. AppSpec 다음 표의 배포 수명 주기 이벤 트는 실행 순서대로 나열되어 있습니다. 자세한 정보는 [AppSpec Amazon ECS 배포를 위한 '후크' 섹](#page-597-0) [션](#page-597-0)을 참조하세요.

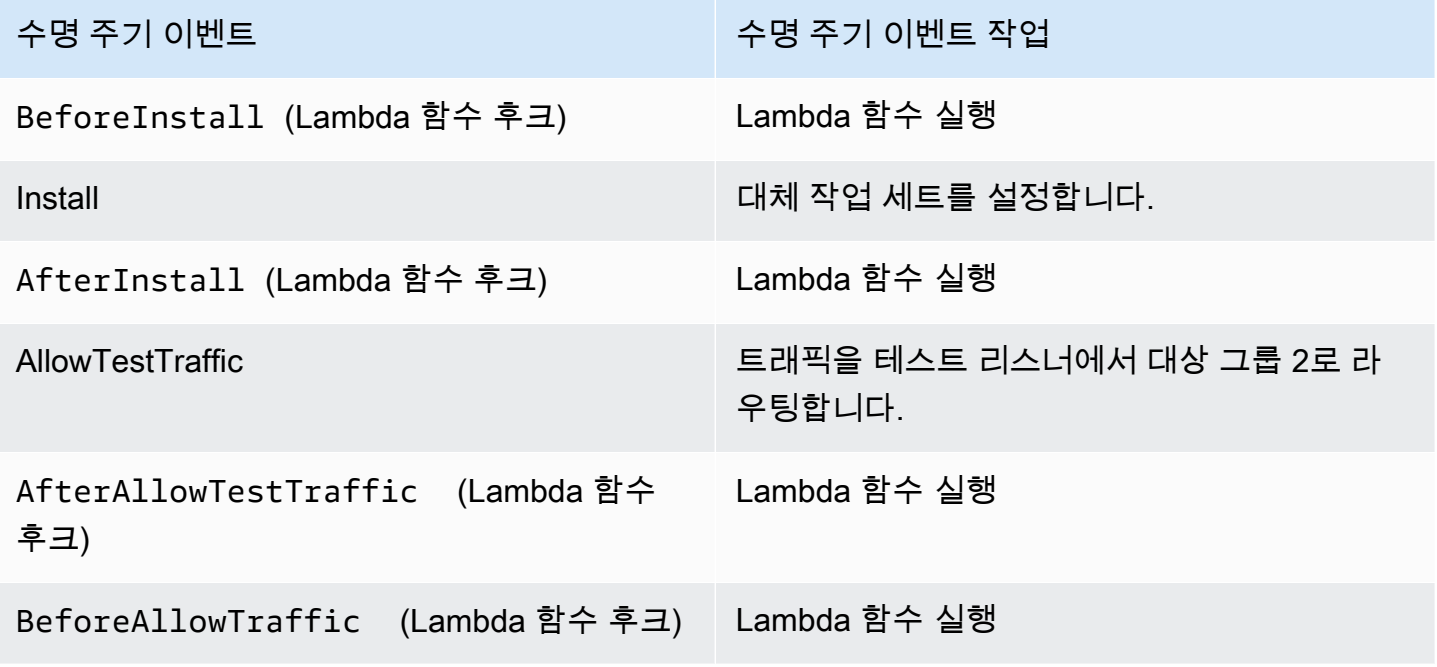

수명 주기 이벤트 수명 주기 이벤트 작업

AllowTraffic 로테 프리프트 트래픽을 프로덕션 리스너에서 대상 그룹 2로 라우팅합니다.

AfterAllowTraffic Lambda 함수 실행

**a** Note

후크의 Lambda 함수는 선택 사항입니다.

1.

파일의 후크에 지정된 모든 Lambda 함수를 실행합니다BeforeInstall. AppSpec

2.

Install 수명 주기 이벤트 도중:

- a. 대체 작업 세트가 Amazon ECS 서비스에 생성됩니다.
- b. 업데이트된 컨테이너화 애플리케이션이 대체 작업 세트에 설치됩니다.
- c. 두 번째 대상 그룹이 대체 작업 세트와 연결됩니다.

아래 다이어그램은 새로운 대체 작업 세트와 함께 배포 구성 요소를 나타낸 것입니다. 컨테이너화 애플리케이션은 이 작업 세트에 설치되어 있습니다. 작업 세트는 세 가지 작업으로 구성됩니다. 애 플리케이션의 작업 수는 무제한입니다. 이제 두 번째 대상 그룹이 대체 작업 세트와 연결됩니다.

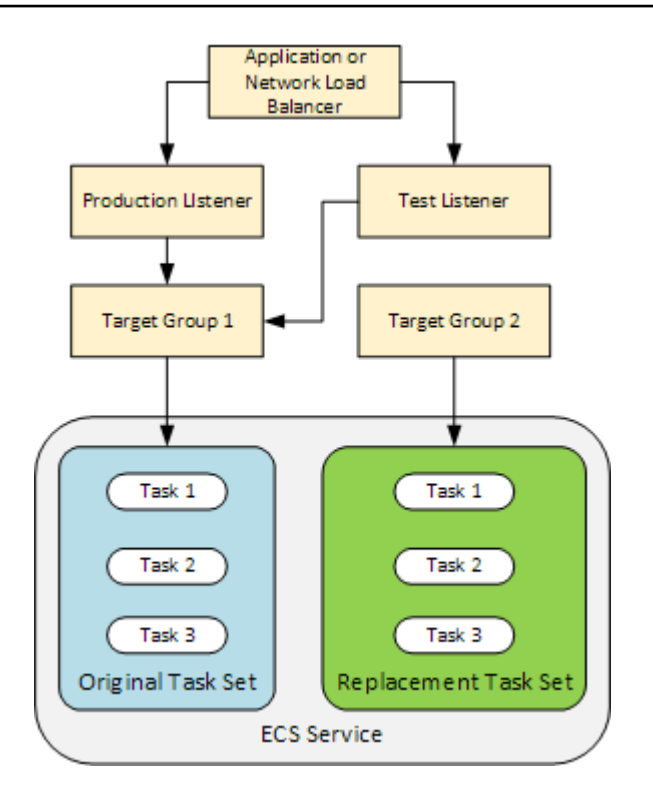

3.

파일의 후크에 지정된 모든 Lambda 함수를 실행합니다AfterInstall. AppSpec

4.

AllowTestTraffic 이벤트가 호출됩니다. 수명 주기 이벤트 과정에서 테스트 리스너가 트래픽 을 업데이트된 컨테이너화 애플리케이션으로 라우팅합니다.

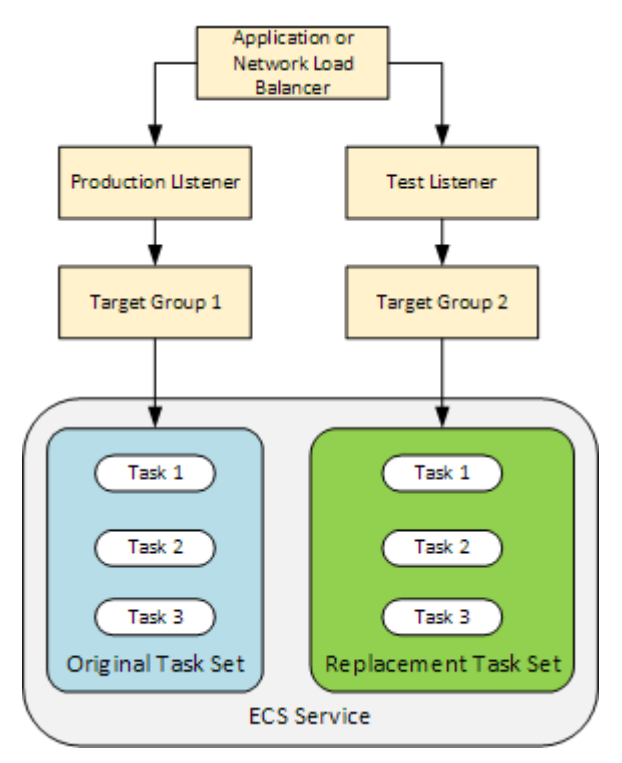

5.

파일의 후크에 지정된 모든 Lambda 함수를 실행합니다AfterAllowTestTraffic. AppSpec Lambda 함수는 테스트 트래픽을 사용해 배포를 검증할 수 있습니다. 예를 들어 Lambda 함수는 트래픽을 테스트 리스너까지 전송한 후 대체 작업 세트에서 지표를 추적할 수 있습니다. 롤백이 구 성된 경우 Lambda 함수의 검증 테스트가 실패할 때 롤백을 트리거하도록 CloudWatch 경보를 구 성할 수 있습니다.

검증 테스트가 완료되면 다음 중 한 가지가 발생합니다.

- 검증에 실패하고 롤백이 구성된 경우 배포 상태가 Failed로 표시되고 구성 요소는 배포가 시작 되었던 상태로 돌아갑니다.
- 검증에 실패하였지만 롤백이 구성되어 있지 않다면 배포 상태가 Failed로 표시되고 구성 요소 는 현재 상태를 유지합니다.
- 검증에 성공한 경우에는 배포가 BeforeAllowTraffic 후크까지 이어집니다.

자세한 내용은 [에서 알람을 사용하여 배포를 모니터링합니다. CloudWatch CodeDeploy ,](#page-511-0) [자동 롤](#page-492-1) [백](#page-492-1), [배포 그룹에 대한 고급 옵션 구성](#page-437-0) 단원을 참조하세요.

6.

파일의 후크에 지정된 모든 Lambda 함수를 실행합니다BeforeAllowTraffic. AppSpec

7.

AllowTraffic 이벤트가 호출됩니다. 프로덕션 트래픽이 원래 작업 세트에서 대체 작업 세트로 다시 라우팅됩니다. 다음 다이어그램은 프로덕션 트래픽을 수신하는 대체 작업 세트를 나타낸 것 입니다.

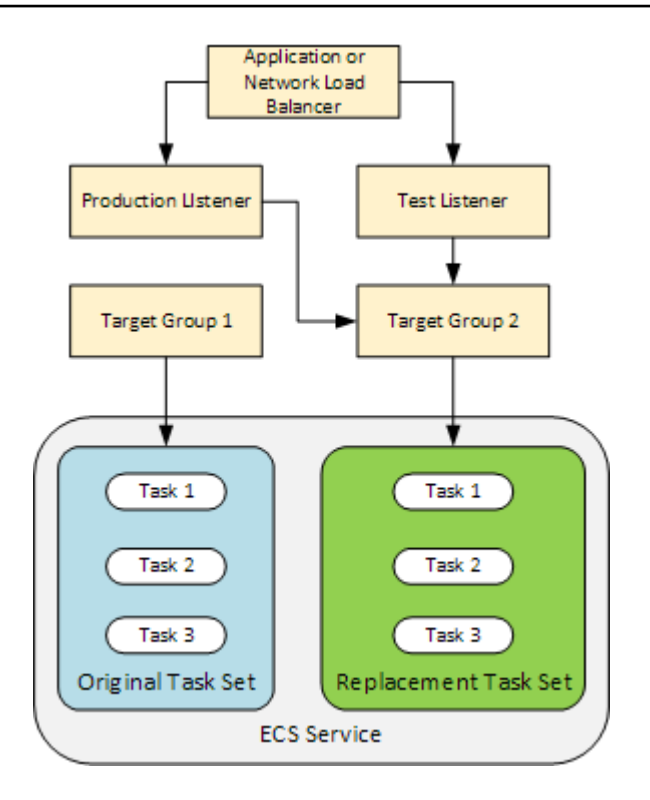

8.

파일의 후크에 지정된 모든 Lambda 함수를 실행합니다AfterAllowTraffic. AppSpec

9.

모든 이벤트에 성공하면 배포 상태가 Succeeded로 설정되고 원래 작업 세트는 제거됩니다.

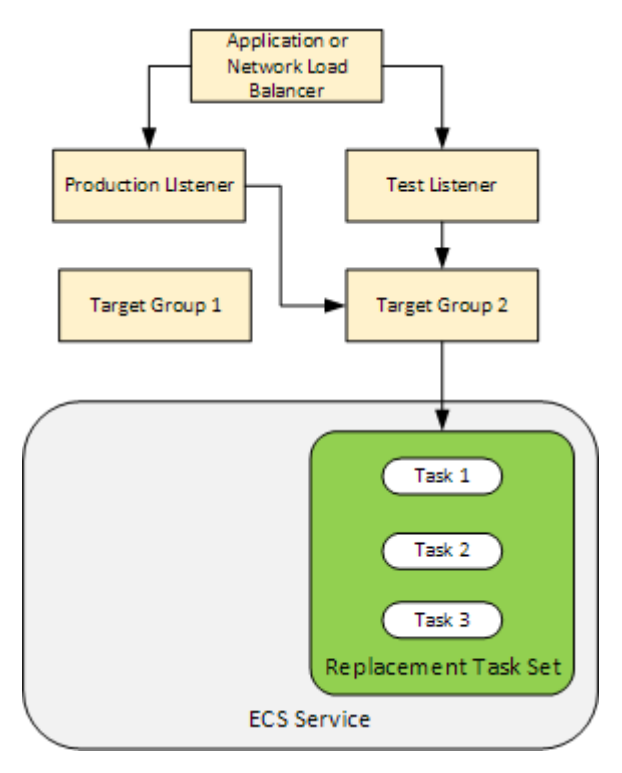

# <span id="page-47-0"></span>애플리케이션 개정 업로드

Amazon S3에 AppSpec 파일을 배치하거나 콘솔에 직접 입력하거나 AWS CLI자세한 정보는 [Application Specification Files을](#page-54-0) 참조하세요.

## <span id="page-47-1"></span>애플리케이션 및 배포 그룹 만들기

Amazon ECS 컴퓨팅 플랫폼의 CodeDeploy 배포 그룹은 업데이트된 Amazon ECS 애플리케이션과 배 포 중에 사용된 두 개의 대상 그룹에 트래픽을 처리할 리스너를 식별합니다. 배포 그룹은 또한 일련의 구성 옵션(경보 및 롤백 구성 등) 세트를 정의합니다.

### <span id="page-47-2"></span>애플리케이션 개정 배포

이제 배포 그룹에 지정된 업데이트된 Amazon ECS 서비스를 배포할 준비가 되었습니다. CodeDeploy [콘솔 또는 배포 생성-생성 명령을 사용할 수 있습니다.](https://docs.aws.amazon.com/cli/latest/reference/deploy/create-deployment.html) 개정 및 배포 그룹을 비롯하여 배포를 제어하기 위해 지정할 수 있는 파라미터가 있습니다.

### <span id="page-47-3"></span>애플리케이션 업데이트

애플리케이션을 업데이트한 다음 CodeDeploy 콘솔을 사용하거나 [create-deployment](https://docs.aws.amazon.com/cli/latest/reference/deploy/create-deployment.html) 명령을 호출하여 수정 버전을 푸시할 수 있습니다.

### <span id="page-47-4"></span>중지 및 실패한 배포

CodeDeploy 콘솔 또는 [stop-deployment 명령을 사용하여 배포를 중지할](https://docs.aws.amazon.com/cli/latest/reference/deploy/stop-deployment.html) 수 있습니다. 배포를 중지하 려고 하면 다음 3가지 동작 중 하나가 발생합니다.

- 배포가 중지되고 성공 상태가 반환됩니다. 이 경우 중지된 배포의 배포 그룹에서 더 이상 배포 수명 주기 이벤트가 실행되지 않습니다.
- 배포가 즉시 중지되지 않고, 대기 중 상태가 반환됩니다. 이 경우, 일부 배포 수명 주기 이벤트는 배포 그룹에서 계속 실행 중일 수 있습니다. 대기 중인 작업이 완료되면 배포 중지를 위한 후속 호출에서 성공 상태를 반환합니다.
- 배포를 중지할 수 없고 오류가 반환됩니다. 자세한 내용은 AWS CodeDeploy API 참조의 [오류 정보](https://docs.aws.amazon.com/codedeploy/latest/APIReference/API_ErrorInformation.html) 및 [일반 오류를](https://docs.aws.amazon.com/codedeploy/latest/APIReference/CommonErrors.html) 참조하십시오.

## <span id="page-47-5"></span>다시 배포 및 배포 롤백

CodeDeploy 대체 작업 세트의 트래픽을 원래 작업 세트로 다시 라우팅하여 롤백을 구현합니다.

배포에 실패한 경우 또는 경보 모니터링 임계값에 도달한 경우 등 특정 조건이 충족되면 배포를 자동으 로 롤백하도록 배포 그룹을 구성할 수 있습니다. 또한 개별 배포에서 배포 그룹에 대해 지정한 롤백 설 정을 재정의할 수도 있습니다.

뿐만 아니라 이전에 배포한 개정을 수동으로 다시 배포하여 실패한 배포를 롤백하도록 선택할 수도 있 습니다.

어느 경우에도 새 배포나 롤백 배포에 고유의 배포 ID가 할당됩니다. CodeDeploy 콘솔에는 자동 배포 의 결과인 배포 목록이 표시됩니다.

다시 배포하는 경우 현재 배포의 원래 작업 세트와 연결된 대상 그룹은 재배포의 대체 작업 세트와 연 결됩니다.

자세한 정보는 [다음을 사용하여 배포를 재배포하고 롤백합니다. CodeDeploy 을](#page-492-0) 참조하세요.

<span id="page-48-0"></span>AWS CloudFormation을 통한 Amazon ECS 블루/그린 배포

를 통해 Amazon ECS 블루/그린 AWS CloudFormation 배포를 관리하는 데 사용할 수 있습니다. CodeDeploy 자세한 정보는 [다음을 통해 Amazon ECS 블루/그린 디플로이먼트를 생성하십시오. AWS](#page-481-0)  [CloudFormation](#page-481-0)을 참조하세요.

**a** Note

아시아 태평양 (오사카) 지역에서는 Amazon ECS 블루/그린 배포를 관리할 수 없습니다. AWS CloudFormation

# EC2/온프레미스 컴퓨팅 플랫폼의 배포

이 주제에서는 EC2/온프레미스 컴퓨팅 플랫폼을 사용하는 CodeDeploy 배포의 구성 요소 및 워크플로 에 대한 정보를 제공합니다. 블루/그린 배포에 대한 자세한 내용은 [블루/그린 배포 개요](#page-25-0) 단원을 참조하 세요.

주제

- [EC2/온프레미스 컴퓨팅 플랫폼의 배포 구성 요소](#page-49-0)
- [EC2/온프레미스 컴퓨팅 플랫폼의 배포 워크플로](#page-49-1)
- [인스턴스 설정](#page-52-0)
- [애플리케이션 개정 업로드](#page-52-1)
- [애플리케이션 및 배포 그룹 만들기](#page-53-0)
- [애플리케이션 개정 배포](#page-53-1)
- [애플리케이션 업데이트](#page-53-2)
- [중지 및 실패한 배포](#page-53-3)
- [다시 배포 및 배포 롤백](#page-54-1)

## <span id="page-49-0"></span>EC2/온프레미스 컴퓨팅 플랫폼의 배포 구성 요소

다음 다이어그램은 EC2/온프레미스 컴퓨팅 플랫폼에 CodeDeploy 배포하는 구성 요소를 보여줍니다.

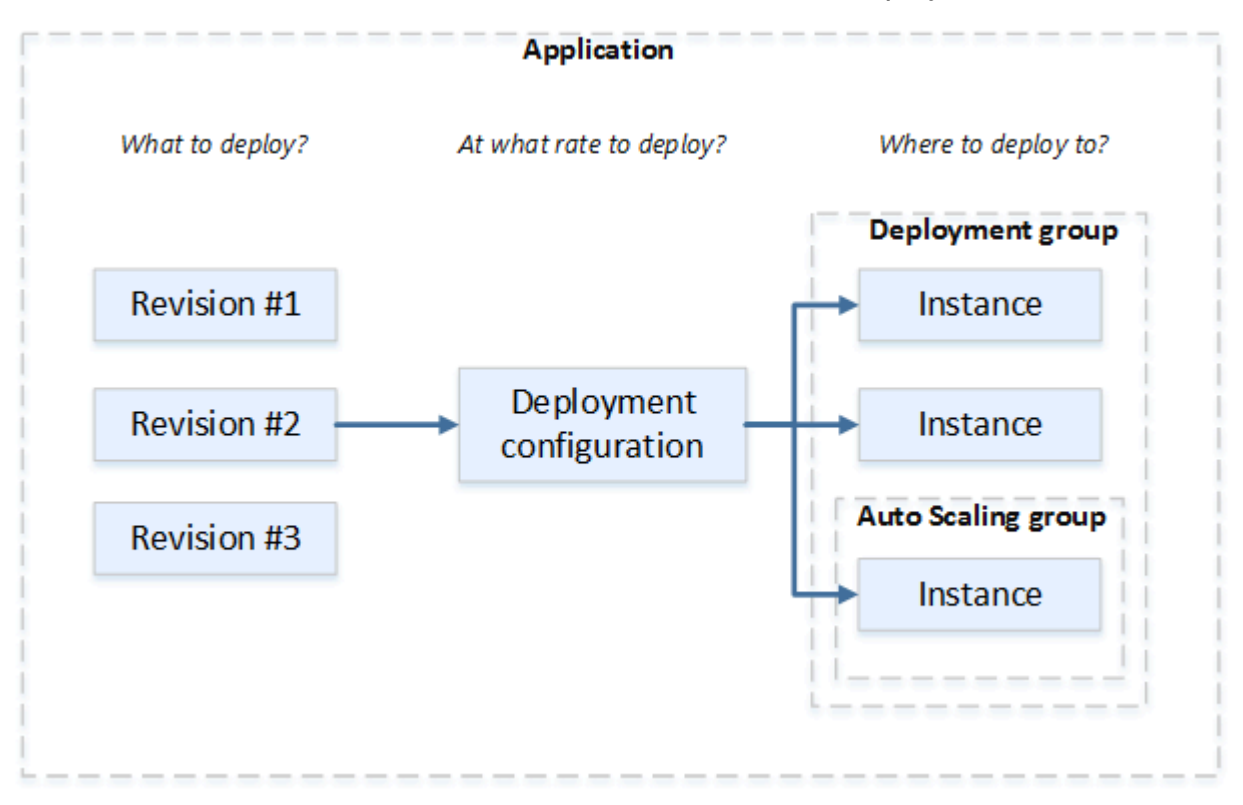

# <span id="page-49-1"></span>EC2/온프레미스 컴퓨팅 플랫폼의 배포 워크플로

다음 다이어그램은 애플리케이션 개정 배포의 주요 단계를 보여줍니다.

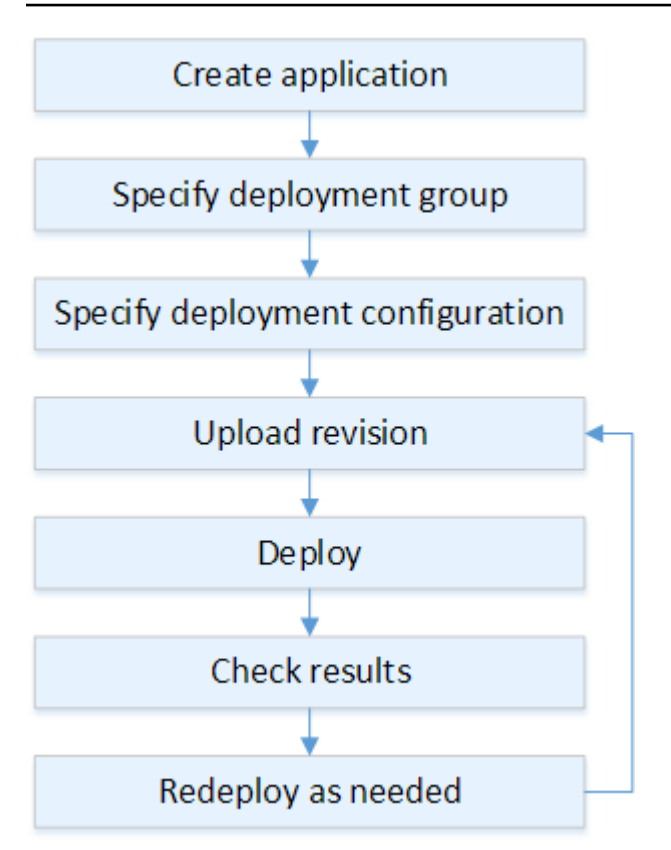

이러한 단계는 다음과 같습니다.

- 1. 애플리케이션을 생성하고 배포하려는 애플리케이션 개정판과 애플리케이션의 컴퓨팅 플랫폼을 고 유하게 식별하는 이름을 지정합니다. CodeDeploy 배포 중에 이 이름을 사용하여 배포 그룹, 배포 구 성, 애플리케이션 개정과 같은 올바른 배포 구성 요소를 참조하는지 확인합니다. 자세한 정보는 [를](#page-397-0)  [사용하여 애플리케이션 만들기 CodeDeploy](#page-397-0)을 참조하세요.
- 2. 애플리케이션 개정을 배포하려는 인스턴스 및 배포 유형을 지정하여 배포 그룹을 설정합니다. 인 플 레이스(in-place) 배포는 최신 애플리케이션 개정으로 인스턴스를 업데이트합니다. 블루/그린 배포 는 로드 밸런서에 배포 그룹의 대체 인스턴스 세트를 등록하고 원본 인스턴스의 등록을 취소합니다.

인스턴스, Amazon EC2 Auto Scaling 그룹 이름 또는 둘 다에 적용되는 태그를 지정할 수 있습니다.

배포 그룹에서 한 개의 태그 그룹을 지정하는 경우 지정된 태그 중 하나 이상이 적용된 인스턴스에 CodeDeploy 배포합니다. 두 개 이상의 태그 그룹을 지정하는 경우 각 태그 그룹의 기준을 충족하는 인스턴스에만 CodeDeploy 배포합니다. 자세한 정보는 [Tagging Instances for Deployments](#page-299-0)을 참조 하세요.

모든 경우에 인스턴스를 배포에 사용할 수 있도록 구성하고 (즉, Amazon EC2 Auto Scaling 그룹에 속하거나 태그가 지정되어 있어야 함) 에이전트를 설치 및 실행해야 합니다. CodeDeploy

Amazon Linux 또는 Windows Server를 기반으로 Amazon EC2 인스턴스를 빠르게 설정하는 데 사용할 수 있는 AWS CloudFormation 템플릿을 제공합니다. 또한 Amazon Linux, 우분투 서버, Red Hat 엔터프라이즈 리눅스 (RHEL) 또는 Windows Server 인스턴스에 설치할 수 있도록 독립형 CodeDeploy 에이전트를 제공합니다. 자세한 정보는 [를 사용하여 배포 그룹 만들기 CodeDeploy](#page-416-0)을 참조하세요.

다음 옵션도 지정할 수 있습니다.

- Amazon SNS 알림. 배포 및 인스턴스에서 지정된 이벤트(예: 성공 또는 실패 이벤트)가 발생하 면 Amazon SNS 주제 구독자에게 알림을 보내는 트리거를 만듭니다. 자세한 정보는 [Monitoring](#page-517-0)  [Deployments with Amazon SNS Event Notifications을](#page-517-0) 참조하세요.
- 경보 기반 배포 및 관리. 지표가 설정된 임계값을 초과하거나 아래로 떨어질 경우 배포를 중지하 도록 Amazon CloudWatch 알람 모니터링을 구현하십시오. CloudWatch
- 자동 배포 롤백. 배포에 실패하거나 경보 임계값에 도달한 경우 이전에 알려진 양호한 상태의 개 정으로 자동 롤백되도록 배포를 구성합니다.
- 3. 애플리케이션 개정을 동시에 배포해야 할 인스턴스 수와 배포 성공 및 실패 조건을 설정하는 배포 구성을 지정합니다. 자세한 정보는 [View Deployment Configuration Details을](#page-393-0) 참조하세요.
- 4. Amazon S3에 애플리케이션 수정 버전을 업로드하거나 GitHub 배포하려는 파일 및 배포 중에 실행 하려는 스크립트 외에도 애플리케이션 사양 파일 (AppSpec 파일) 을 포함해야 합니다. 이 파일에는 각 인스턴스에 파일을 복사할 위치 및 배포 스크립트를 실행할 시점 등과 같은 배포 명세가 포함되 어 있습니다. 자세한 정보는 [에 대한 애플리케이션 수정 작업 CodeDeploy을](#page-442-0) 참조하세요.
- 5. 애플리케이션 개정을 배포 그룹에 배포합니다. 배포 그룹 내 각 인스턴스의 CodeDeploy 에이전 트는 Amazon S3에서 또는 GitHub 인스턴스로 애플리케이션 수정 버전을 복사합니다. 그런 다음 CodeDeploy 에이전트는 수정 버전을 번들링하고 AppSpec 파일을 사용하여 파일을 지정된 위치에 복사한 다음 배포 스크립트를 실행합니다. 자세한 정보는 [를 사용하여 배포 생성 CodeDeploy](#page-464-0)을 참 조하세요.
- 6. 배포 결과를 확인합니다. 자세한 정보는 [배포 모니터링 CodeDeploy](#page-508-0)을 참조하세요.
- 7. 개정을 다시 배포합니다. 소스 콘텐츠에서 버그를 수정하거나, 배포 스크립트를 다른 순서로 실행하 거나, 실패한 배포를 해결해야 하는 경우 다시 배포하려고 할 수 있습니다. 이렇게 하려면 수정된 소 스 콘텐츠, 배포 스크립트 및 AppSpec 파일을 새 수정 버전으로 다시 번들링한 다음 Amazon S3 버 킷 또는 GitHub 리포지토리에 수정 버전을 업로드하십시오. 그런 다음 새 개정을 사용하여 동일한 배포 그룹으로 새로 배포를 실행합니다. 자세한 정보는 [를 사용하여 배포 생성 CodeDeploy](#page-464-0)을 참조 하세요.

# <span id="page-52-0"></span>인스턴스 설정

처음으로 애플리케이션 개정을 배포하려면 인스턴스를 설정해야 합니다. 애플리케이션 개정에 프로덕 션 서버 3개와 백업 서버 2개가 필요한 경우 인스턴스 5개를 시작 또는 사용합니다.

인스턴스를 수동으로 프로비저닝하려면:

- 1. 인스턴스에 CodeDeploy 에이전트를 설치합니다. CodeDeploy 에이전트는 아마존 리눅스, 우분투 서버, RHEL 및 윈도우 서버 인스턴스에 설치할 수 있습니다.
- 2. 배포 그룹에서 인스턴스를 식별하는 데 태그를 사용하는 경우 태깅을 활성화합니다. CodeDeploy 태그를 사용하여 인스턴스를 식별하고 배포 그룹으로 그룹화합니다. CodeDeploy 시작하기 자습서 를 둘 다 진행했지만 키 또는 값을 사용하여 배포 그룹의 태그를 정의할 수 있습니다.
- 3. IAM 인스턴스 프로파일로 Amazon EC2 인스턴스를 시작합니다. 에이전트가 인스턴스의 ID를 확인 하려면 Amazon EC2 인스턴스를 시작할 때 IAM 인스턴스 프로필을 Amazon EC2 인스턴스에 연결 해야 합니다. CodeDeploy
- 4. 서비스 역할을 만듭니다. 계정의 태그를 확장할 CodeDeploy 수 있도록 서비스 액세스 권한을 제공 하십시오. AWS

초기 배포의 경우 AWS CloudFormation 템플릿이 이 모든 작업을 자동으로 수행합니다. 에이전트 가 이미 설치된 상태에서 CodeDeploy Amazon Linux 또는 Windows Server를 기반으로 새로운 단일 Amazon EC2 인스턴스를 생성하고 구성합니다. 자세한 정보는 [에 대한 인스턴스 작업 CodeDeploy](#page-296-0)을 참조하세요.

**a** Note

블루/그린 배포의 경우 이미 보유한 인스턴스를 대체 환경으로 사용하거나 배포 프로세스의 일 부로 새 인스턴스를 CodeDeploy 프로비저닝하도록 할 수 있습니다.

## <span id="page-52-1"></span>애플리케이션 개정 업로드

애플리케이션 소스 콘텐츠 폴더 구조의 루트 폴더 아래에 AppSpec 파일을 배치합니다. 자세한 정보는 [Application Specification Files을](#page-54-0) 참조하세요.

애플리케이션의 소스 콘텐츠 폴더 구조를 아카이브 파일 형식(예: zip, tar 또는 압축 tar)으로 번들링합 니다. 아카이브 파일 (수정 버전) 을 Amazon S3 버킷 또는 GitHub 리포지토리에 업로드합니다.

**a** Note

tar 및 압축된 tar 아카이브 파일 형식(.tar 및 .tar.gz)은 Windows Server 인스턴스에서 지원되 지 않습니다.

<span id="page-53-0"></span>애플리케이션 및 배포 그룹 만들기

CodeDeploy 배포 그룹은 해당 태그, Amazon EC2 Auto Scaling 그룹 이름 또는 둘 다를 기반으로 인스 턴스 컬렉션을 식별합니다. 애플리케이션 개정 여러 개를 동일한 인스턴스에 배포하거나, 애플리케이 션 개정 하나를 여러 인스턴스에 배포할 수 있습니다.

예를 들어, 프로덕션 서버 3개에 태그 "Prod"를 추가하고 백업 서버 2개에 태그 "Backup"을 추가할 수 있습니다. 이 두 태그를 사용하여 CodeDeploy 애플리케이션에 서로 다른 두 개의 배포 그룹을 생성할 수 있으므로 배포에 참여할 서버 세트 (또는 둘 다) 를 선택할 수 있습니다.

배포 그룹에 여러 태그 그룹을 사용하여 적은 수의 인스턴스로 배포를 제한할 수 있습니다. 자세한 내 용은 [Tagging Instances for Deployments을](#page-299-0) 참조하세요.

<span id="page-53-1"></span>애플리케이션 개정 배포

이제 Amazon S3에서 또는 배포 그룹으로 애플리케이션 수정 버전을 GitHub 배포할 준비가 되었습니 다. CodeDeploy 콘솔 또는 배포 [생성-생성](https://docs.aws.amazon.com/cli/latest/reference/deploy/create-deployment.html) 명령을 사용할 수 있습니다. 개정, 배포 그룹 및 배포 구성을 비롯하여 배포를 제어하기 위해 지정할 수 있는 파라미터가 있습니다.

<span id="page-53-2"></span>애플리케이션 업데이트

애플리케이션을 업데이트한 다음 CodeDeploy 콘솔을 사용하거나 [create-deployment](https://docs.aws.amazon.com/cli/latest/reference/deploy/create-deployment.html) 명령을 호출하여 수정 버전을 푸시할 수 있습니다.

<span id="page-53-3"></span>중지 및 실패한 배포

CodeDeploy 콘솔 또는 [stop-deployment 명령을 사용하여 배포를 중지할](https://docs.aws.amazon.com/cli/latest/reference/deploy/stop-deployment.html) 수 있습니다. 배포를 중지하 려고 하면 다음 3가지 동작 중 하나가 발생합니다.

- 배포가 중지되고 성공 상태가 반환됩니다. 이 경우 중지된 배포의 배포 그룹에서 더 이상 배포 수명 주기 이벤트가 실행되지 않습니다. 배포 그룹의 인스턴스 중 하나 이상에 일부 파일이 이미 복사되었 거나 이러한 인스턴스에서 일부 스크립트가 이미 실행되었을 수 있습니다.
- 배포가 즉시 중지되지 않고, 대기 중 상태가 반환됩니다. 이 경우, 일부 배포 수명 주기 이벤트는 배포 그룹에서 계속 실행 중일 수 있습니다. 배포 그룹의 인스턴스 중 하나 이상에 일부 파일이 이미 복사

되었거나 이러한 인스턴스에서 일부 스크립트가 이미 실행되었을 수 있습니다. 대기 중인 작업이 완 료되면 배포 중지를 위한 후속 호출에서 성공 상태를 반환합니다.

• 배포를 중지할 수 없고 오류가 반환됩니다. 자세한 내용은 AWS CodeDeploy API 참조의 [일반적인](https://docs.aws.amazon.com/codedeploy/latest/APIReference/CommonErrors.html)  [오류를](https://docs.aws.amazon.com/codedeploy/latest/APIReference/CommonErrors.html) 참조하십시오 [ErrorInformation](https://docs.aws.amazon.com/codedeploy/latest/APIReference/API_ErrorInformation.html).

중지된 배포와 마찬가지로 배포에 실패하면 배포 그룹에 있는 하나 이상의 인스턴스에서 일부 배포 수 명 주기 이벤트가 이미 실행되었을 수 있습니다. 배포가 실패한 이유를 알아보려면 CodeDeploy 콘솔 을 사용하거나, [get-deployment-instance](https://docs.aws.amazon.com/cli/latest/reference/deploy/get-deployment-instance.html)명령을 호출하거나, 실패한 배포의 로그 파일 데이터를 분석할 수 있습니다. 자세한 내용은 [애플리케이션 수정 버전 및 로그 파일 정리](#page-268-0) 및 [CodeDeploy EC2/온프레미](#page-487-0) [스 배포에 대한 로그 데이터 보기](#page-487-0) 섹션을 참조하세요.

#### <span id="page-54-1"></span>다시 배포 및 배포 롤백

CodeDeploy 이전에 배포한 수정 버전을 새 배포로 재배포하여 롤백을 구현합니다.

배포에 실패한 경우 또는 경보 모니터링 임계값에 도달한 경우 등 특정 조건이 충족되면 배포를 자동으 로 롤백하도록 배포 그룹을 구성할 수 있습니다. 또한 개별 배포에서 배포 그룹에 대해 지정한 롤백 설 정을 재정의할 수도 있습니다.

뿐만 아니라 이전에 배포한 개정을 수동으로 다시 배포하여 실패한 배포를 롤백하도록 선택할 수도 있 습니다.

어느 경우에도 새 배포나 롤백 배포에 고유의 배포 ID가 할당됩니다. CodeDeploy 콘솔에서 볼 수 있는 배포 목록은 자동 배포의 결과인 배포 목록을 보여줍니다.

<span id="page-54-0"></span>자세한 내용은 [다음을 사용하여 배포를 재배포하고 롤백합니다. CodeDeploy 을](#page-492-0)(를) 참조하세요.

# CodeDeploy 애플리케이션 사양 (AppSpec) 파일

[고유한 애플리케이션 사양 파일 \(AppSpec 파일\) 은 Y](http://www.json.org)[AML](http://www.yaml.org) [형식 또는 CodeDeploy JSON 형식의 파일](http://www.json.org) [입니다.](http://www.json.org) AppSpec 파일은 파일에 정의된 일련의 수명 주기 이벤트 후크로 각 배포를 관리하는 데 사용 됩니다.

올바른 형식의 AppSpec 파일을 만드는 방법에 대한 자세한 내용은 을 참조하십시오[CodeDeploy](#page-575-0)  [AppSpec 파일 참조](#page-575-0).

#### 주제

• [AppSpec Amazon ECS 컴퓨팅 플랫폼의 파일](#page-55-0)

- [AppSpec AWS Lambda 컴퓨팅 플랫폼의 파일](#page-55-1)
- [AppSpec EC2/온프레미스 컴퓨팅 플랫폼의 파일](#page-55-2)
- [CodeDeploy 에이전트가 AppSpec 파일을 사용하는 방법](#page-56-0)

# <span id="page-55-0"></span>AppSpec Amazon ECS 컴퓨팅 플랫폼의 파일

애플리케이션이 Amazon ECS 컴퓨팅 플랫폼을 사용하는 경우 AppSpec 파일 형식을 YAML 또는 JSON으로 지정할 수 있습니다. 콘솔의 편집기에 직접 입력할 수도 있습니다. AppSpec 파일은 다음을 지정하는 데 사용됩니다.

- Amazon ECS 서비스의 이름과 새 작업 세트로 트래픽을 보내는 데 사용되는 컨테이너 이름 및 포트.
- 검증 테스트로 사용할 함수

배포 수명 주기 이벤트 후에 유효성 검사 Lambda 함수를 실행할 수 있습니다. 자세한 내용은 [AppSpec](#page-597-0)  [Amazon ECS 배포를 위한 '후크' 섹션,](#page-597-0) [AppSpec Amazon ECS 배포를 위한 파일 구조](#page-577-0) , [AppSpec](#page-622-0) [Amazon ECS 배포를 위한 파일 예제](#page-622-0) 단원을 참조하세요.

# <span id="page-55-1"></span>AppSpec AWS Lambda 컴퓨팅 플랫폼의 파일

애플리케이션이 AWS Lambda 컴퓨팅 플랫폼을 사용하는 경우 파일을 YAML 또는 AppSpec JSON으 로 포맷할 수 있습니다. 콘솔의 편집기에 직접 입력할 수도 있습니다. AppSpec 파일은 다음을 지정하 는 데 사용됩니다.

- 배포할 AWS Lambda 함수 버전입니다.
- 검증 테스트로 사용할 함수

배포 수명 주기 이벤트 후에 유효성 검사 Lambda 함수를 실행할 수 있습니다. 자세한 정보는 [AppSpec](#page-602-0)  [AWS Lambda 배포를 위한 '후크' 섹션을](#page-602-0) 참조하세요.

# <span id="page-55-2"></span>AppSpec EC2/온프레미스 컴퓨팅 플랫폼의 파일

애플리케이션이 EC2/온프레미스 컴퓨팅 플랫폼을 사용하는 경우 파일은 항상 YAML 형식입니다. AppSpec 이 파일은 다음과 같은 용도로 사용됩니다. AppSpec

- 애플리케이션 개정의 소스 파일을 인스턴스의 대상으로 매핑합니다.
- 배포된 파일에 대한 사용자 지정 권한을 지정합니다.

• 배포 프로세스의 다양한 단계에서 각 인스턴스에 실행할 스크립트를 지정합니다.

개별 배포 수명 주기 이벤트가 여러 번 발생한 후 인스턴스에서 스크립트를 실행할 수 있습니다. CodeDeploy 파일에 지정된 스크립트만 실행하지만 해당 스크립트는 인스턴스에서 다른 스크립트를 호출할 수 있습니다. 인스턴스에서 실행 중인 운영 체제에서 지원하는 경우 모든 유형의 스크립트를 실 행할 수 있습니다. 자세한 정보는 [AppSpec EC2/온프레미스 배포를 위한 '후크' 섹션](#page-605-0)을 참조하세요.

# <span id="page-56-0"></span>CodeDeploy 에이전트가 AppSpec 파일을 사용하는 방법

배포 중에 CodeDeploy 에이전트는 AppSpec 파일의 후크 섹션에서 현재 이벤트의 이름을 조회합니 다. 이벤트를 찾을 수 없는 경우 CodeDeploy 에이전트는 다음 단계로 넘어갑니다. 이벤트가 발견되면 CodeDeploy 에이전트는 실행할 스크립트 목록을 검색합니다. 스크립트는 파일에 나타나는 순서대로 순차적으로 실행됩니다. 각 스크립트의 상태는 인스턴스의 CodeDeploy 에이전트 로그 파일에 기록됩 니다.

스크립트가 성공적으로 실행되면 종료 코드 0(영)을 반환합니다.

**a** Note

CodeDeploy 에이전트는 AWS Lambda 또는 Amazon ECS 배포에 사용되지 않습니다.

설치 이벤트 중에 CodeDeploy 에이전트는 파일의 AppSpec 파일 섹션에 정의된 매핑을 사용하여 수정 버전에서 인스턴스로 복사할 폴더 또는 파일을 결정합니다.

운영 체제에 설치된 CodeDeploy 에이전트가 AppSpec 파일에 나열된 것과 일치하지 않으면 배포가 실 패합니다.

CodeDeploy 에이전트 로그 파일에 대한 자세한 내용은 을 참조하십시오 [CodeDeploy 상담원과 함께](#page-253-0)  [일하기](#page-253-0).

# 시작하기 CodeDeploy

주제

- [1단계: 설정](#page-57-0)
- [2단계: 서비스 역할 만들기 CodeDeploy](#page-60-0)
- [3단계: CodeDeploy 사용자 권한 제한](#page-69-0)
- [4단계: Amazon EC2 인스턴스에 대한 IAM 인스턴스 프로파일 만들기](#page-72-0)

# <span id="page-57-0"></span>1단계: 설정

AWS CodeDeploy 처음 사용하기 전에 설정 단계를 완료해야 합니다. 단계에는 AWS 계정 (아직 계정 이 없는 경우) 을 만들고 프로그래밍 방식으로 액세스할 수 있는 관리 사용자를 만드는 작업이 포함됩 니다.

이 안내서에서는 관리 사용자를 관리 사용자라고 합니다CodeDeploy.

# 등록하십시오. AWS 계정

계정이 없는 경우 다음 단계를 완료하여 계정을 만드세요. AWS 계정

가입하려면 AWS 계정

- 1. <https://portal.aws.amazon.com/billing/signup>을 여세요.
- 2. 온라인 지시 사항을 따르세요.

등록 절차 중에는 전화를 받고 키패드로 인증 코드를 입력하는 과정이 있습니다.

에 AWS 계정가입하면 AWS 계정 루트 사용자a가 생성됩니다. 루트 사용자에게는 계정의 모든 AWS 서비스 및 리소스 액세스 권한이 있습니다. 보안 모범 사례는 사용자에게 관리 액세스 권한 을 할당하고, 루트 사용자만 사용하여 [루트 사용자 액세스 권한이 필요한 작업을](https://docs.aws.amazon.com/accounts/latest/reference/root-user-tasks.html) 수행하는 것입니 다.

AWS 가입 절차가 완료된 후 확인 이메일을 보냅니다. 언제든지 <https://aws.amazon.com/>으로 가서 내 계정(My Account)을 선택하여 현재 계정 활동을 보고 계정을 관리할 수 있습니다.

# 관리자 액세스 권한이 있는 사용자 생성

등록한 AWS 계정후에는 일상적인 작업에 루트 사용자를 사용하지 않도록 관리 사용자를 보호하고 AWS IAM Identity Center활성화하고 생성하십시오 AWS 계정 루트 사용자.

보안을 유지하세요. AWS 계정 루트 사용자

1. 루트 사용자를 선택하고 AWS 계정 이메일 주소를 입력하여 계정 [AWS Management Console](https://console.aws.amazon.com/)소 유자로 로그인합니다. 다음 페이지에서 비밀번호를 입력합니다.

루트 사용자를 사용하여 로그인하는 데 도움이 필요하면AWS 로그인 사용 설명서의 [루트 사용자](https://docs.aws.amazon.com/signin/latest/userguide/console-sign-in-tutorials.html#introduction-to-root-user-sign-in-tutorial) [로 로그인](https://docs.aws.amazon.com/signin/latest/userguide/console-sign-in-tutorials.html#introduction-to-root-user-sign-in-tutorial)을 참조하세요.

2. 루트 사용자의 다중 인증(MFA)을 활성화합니다.

지침은 IAM [사용 설명서의 AWS 계정 루트 사용자 \(콘솔\) 에 대한 가상 MFA 디바이스 활성화를](https://docs.aws.amazon.com/IAM/latest/UserGuide/enable-virt-mfa-for-root.html) 참 조하십시오.

관리자 액세스 권한이 있는 사용자 생성

1. IAM Identity Center를 활성화합니다.

지침은 AWS IAM Identity Center 사용 설명서의 [AWS IAM Identity Center설정을](https://docs.aws.amazon.com/singlesignon/latest/userguide/get-set-up-for-idc.html) 참조하세요.

2. IAM Identity Center에서 사용자에게 관리 액세스 권한을 부여합니다.

를 ID 소스로 사용하는 방법에 대한 자습서는 사용 [설명서의 기본값으로 IAM Identity Center 디렉](https://docs.aws.amazon.com/singlesignon/latest/userguide/quick-start-default-idc.html) [터리사용자 액세스 구성을](https://docs.aws.amazon.com/singlesignon/latest/userguide/quick-start-default-idc.html) 참조하십시오. IAM Identity Center 디렉터리 AWS IAM Identity Center

관리 액세스 권한이 있는 사용자로 로그인

• IAM IDentity Center 사용자로 로그인하려면 IAM IDentity Center 사용자를 생성할 때 이메일 주소 로 전송된 로그인 URL을 사용합니다.

IAM Identity Center 사용자를 사용하여 [로그인하는 데 도움이 필요하면 사용 설명서의 AWS 액세](https://docs.aws.amazon.com/signin/latest/userguide/iam-id-center-sign-in-tutorial.html) [스 포털 로그인을](https://docs.aws.amazon.com/signin/latest/userguide/iam-id-center-sign-in-tutorial.html) 참조하십시오.AWS 로그인

추가 사용자에게 액세스 권한 할당

1. IAM Identity Center에서 최소 권한 적용 모범 사례를 따르는 권한 세트를 생성합니다.

지침은AWS IAM Identity Center 사용 설명서의 [Create a permission set를](https://docs.aws.amazon.com/singlesignon/latest/userguide/get-started-create-a-permission-set.html) 참조하세요.

2. 사용자를 그룹에 할당하고, 그룹에 Single Sign-On 액세스 권한을 할당합니다.

지침은AWS IAM Identity Center 사용 설명서의 [Add groups를](https://docs.aws.amazon.com/singlesignon/latest/userguide/addgroups.html) 참조하세요.

이제 CodeDeploy 관리자 사용자로 생성하고 로그인했습니다.

# 프로그래밍 방식 액세스 권한 부여

사용자가 AWS 외부 사용자와 상호 작용하려는 경우 프로그래밍 방식의 액세스가 필요합니다. AWS Management Console프로그래밍 방식 액세스를 허용하는 방법은 액세스하는 사용자 유형에 따라 다 릅니다. AWS

사용자에게 프로그래밍 방식 액세스 권한을 부여하려면 다음 옵션 중 하나를 선택합니다.

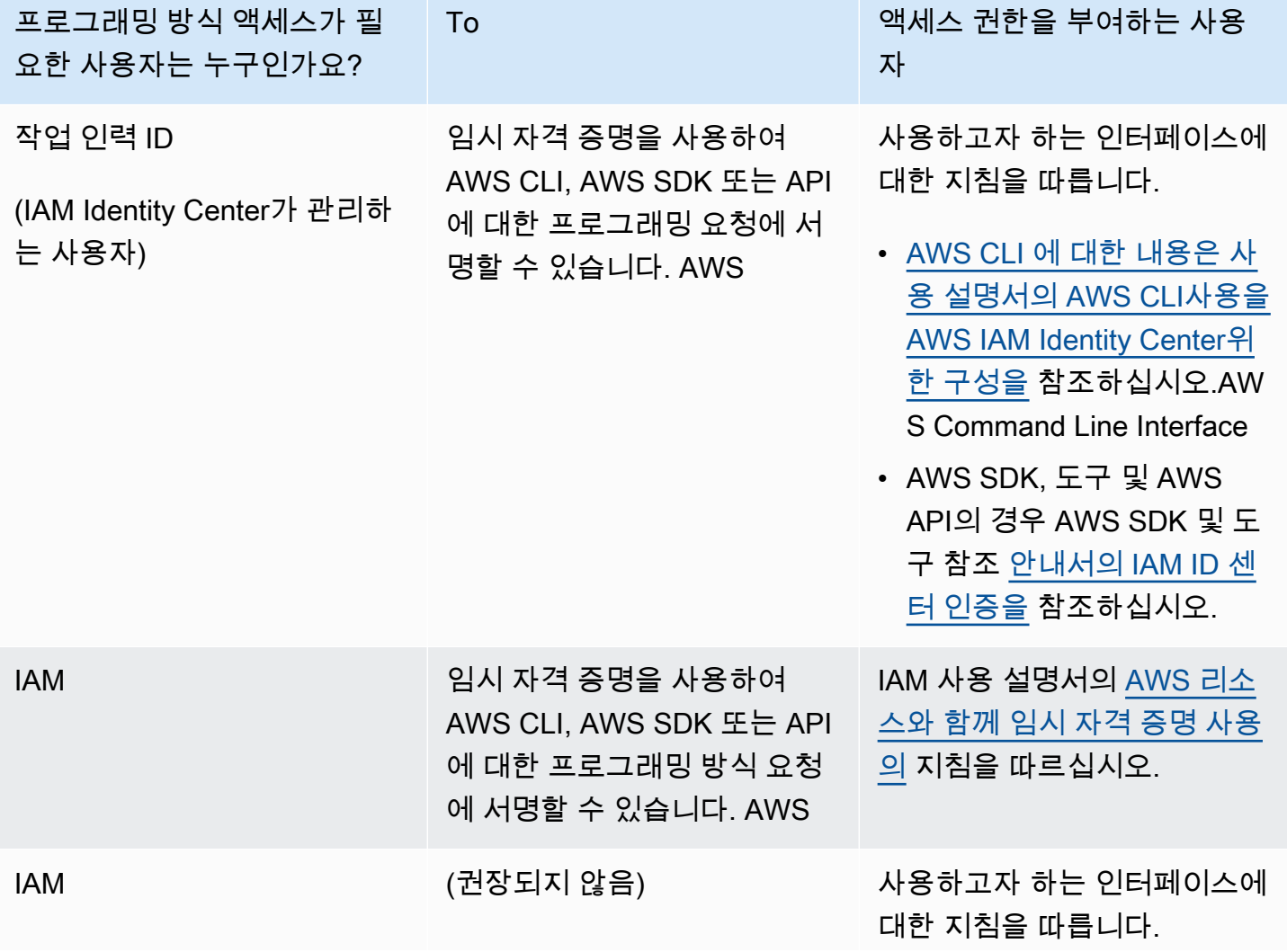

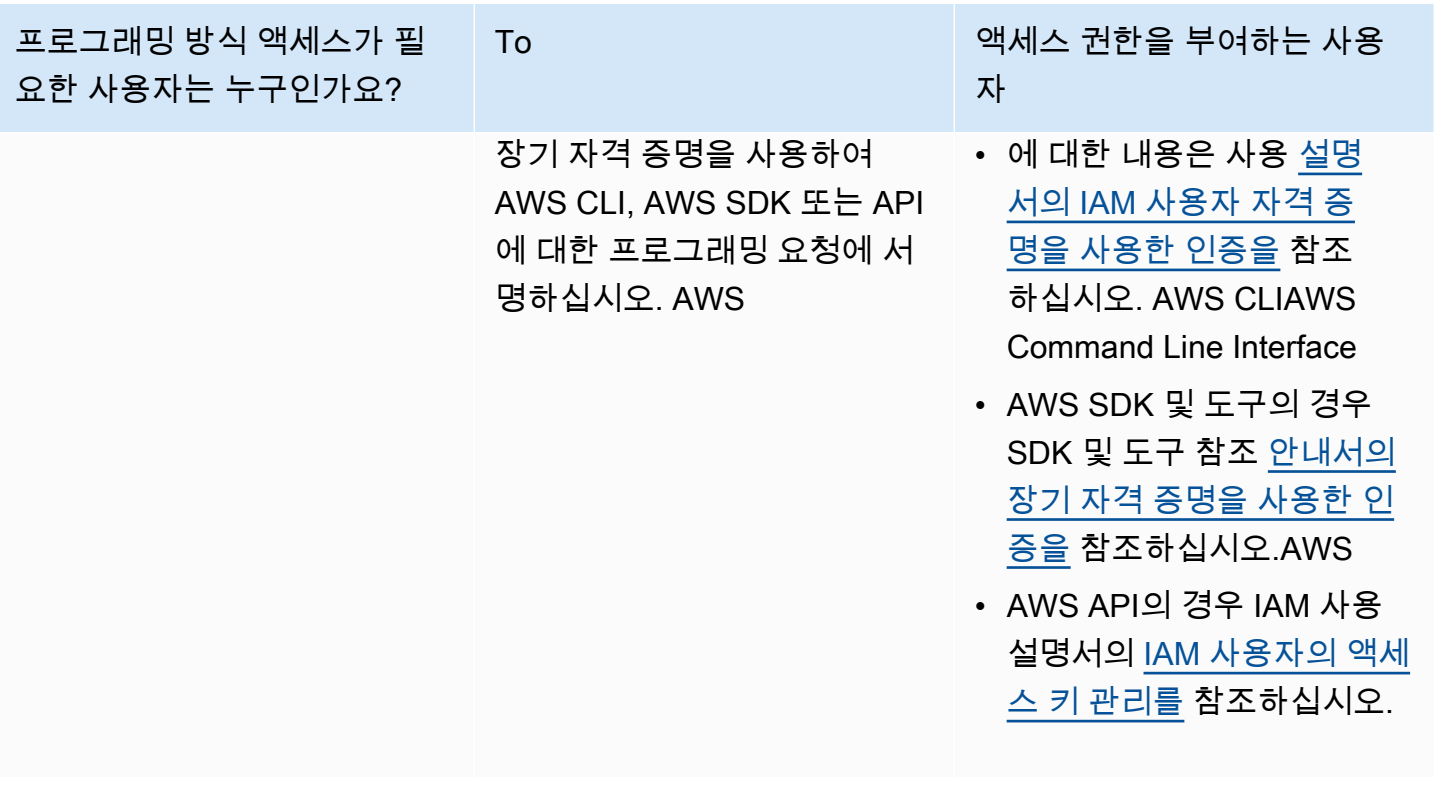

**A** Important

를 사용하여 CodeDeploy 관리자 사용자를 인력 ID (IAM Identity Center에서 관리하는 사용자) 로 구성하는 것이 좋습니다. AWS CLI이 가이드의 많은 절차에서는 구성을 수행하는 AWS CLI 데 를 사용한다고 가정합니다.

#### **A** Important

를 AWS CLI구성하는 경우 AWS 지역을 지정하라는 메시지가 표시될 수 있습니다. AWS 일반 참조의 [리전 및 엔드포인트에](https://docs.aws.amazon.com/general/latest/gr/rande.html#codedeploy_region) 나열된 지원되는 리전 중 하나를 선택합니다.

# <span id="page-60-0"></span>2단계: 서비스 역할 만들기 CodeDeploy

에서 AWS서비스 역할은 서비스에 권한을 부여하여 리소스에 액세스할 AWS 수 있도록 하는 데 사용 됩니다. AWS 서비스 역할에 연결하는 정책에 따라 서비스가 액세스할 수 있는 리소스와 서비스가 그 러한 리소스로 수행할 수 있는 작업이 결정됩니다.

생성 대상 서비스 역할에는 컴퓨팅 플랫폼에 필요한 권한을 CodeDeploy 부여해야 합니다. 둘 이상의 컴퓨팅 플랫폼에 배포하는 경우 플랫폼별로 서비스 역할을 하나씩 생성합니다. 권한을 추가하려면 다 음 AWS 제공된 정책 중 하나 이상을 첨부하십시오.

EC2/온프레미스 배포의 경우 **AWSCodeDeployRole** 정책을 연결합니다. 이 정책은 서비스 역할에서 다음을 수행하는 데 필요한 권한을 제공합니다.

- Amazon EC2 Auto Scaling 그룹 이름으로 인스턴스의 태그를 읽거나 Amazon EC2 인스턴스를 식별 합니다.
- Amazon EC2 Auto Scaling 그룹, 수명 주기 후크 및 크기 조정 정책을 읽고, 생성하고, 업데이트하고, 삭제합니다.
- Amazon SNS 주제로 정보를 게시합니다.
- CloudWatch 경보에 대한 정보를 검색합니다.
- Elastic Load Balancing을 읽고 업데이트합니다.

#### **a** Note

시작 템플릿으로 Auto Scaling 그룹을 생성한 경우 다음 권한을 추가해야 합니다.

- ec2:RunInstances
- ec2:CreateTags
- iam:PassRole

자세한 내용은 [2단계: 서비스 역할 생성,](#page-60-0) [Auto Scaling 그룹을 위한 시작 템플릿 만들기](https://docs.aws.amazon.com/autoscaling/ec2/userguide/create-launch-template.html) 및 Amazon EC2 Auto Scaling 사용 설명서의 [시작 템플릿 지원을](https://docs.aws.amazon.com/autoscaling/ec2/userguide/ec2-auto-scaling-launch-template-permissions.html) 참조하세요.

Amazon ECS 배포에 대해 지원 서비스에 대한 전체 액세스 권한을 부여하려는 경우 **AWSCodeDeployRoleForECS** 정책을 연결합니다. 이 정책은 서비스 역할에서 다음을 수행하는 데 필 요한 권한을 제공합니다.

- Amazon ECS 작업 세트를 읽고, 업데이트하고, 삭제합니다.
- Elastic Load Balancing 대상그룹, 리스너 및 규칙을 업데이트합니다.
- 함수 호출 AWS Lambda .
- Amazon S3 버킷에 있는 개정 파일에 액세스합니다.
- CloudWatch 경보에 대한 정보를 검색합니다.
- Amazon SNS 주제로 정보를 게시합니다.

Amazon ECS 배포의 경우 서비스 지원을 위한 액세스를 제한하려면 **AWSCodeDeployRoleForECSLimited** 정책을 사용합니다. 이 정책은 서비스 역할에서 다음을 수행 하는 데 필요한 권한을 제공합니다.

- Amazon ECS 작업 세트를 읽고, 업데이트하고, 삭제합니다.
- CloudWatch 경보에 대한 정보를 검색합니다.
- Amazon SNS 주제로 정보를 게시합니다.

AWS Lambda 배포의 경우 Amazon SNS로의 게시를 허용하려면 정책을 첨부하십시오. **AWSCodeDeployRoleForLambda** 이 정책은 서비스 역할에서 다음을 수행하는 데 필요한 권한을 제 공합니다.

- 함수와 별칭을 읽고, 업데이트하고, AWS Lambda 호출할 수 있습니다.
- Amazon S3 버킷에 있는 개정 파일에 액세스합니다.
- 경보에 CloudWatch 대한 정보를 검색합니다.
- Amazon SNS 주제로 정보를 게시합니다.

AWS Lambda 배포의 경우 Amazon SNS에 대한 액세스를 제한하려면 정책을 첨부하십시오. **AWSCodeDeployRoleForLambdaLimited** 이 정책은 서비스 역할에서 다음을 수행하는 데 필요한 권한을 제공합니다.

- 함수와 별칭을 읽고, 업데이트하고, AWS Lambda 호출할 수 있습니다.
- Amazon S3 버킷에 있는 개정 파일에 액세스합니다.
- 경보에 CloudWatch 대한 정보를 검색합니다.

서비스 역할을 설정하는 과정에서 액세스 권한을 부여하려는 엔드포인트를 지정하도록 신뢰 관계를 업데이트합니다.

IAM 콘솔 AWS CLI, 또는 IAM API를 사용하여 서비스 역할을 생성할 수 있습니다.

주제

- [서비스 역할 생성\(콘솔\)](#page-63-0)
- [서비스 역할 생성\(CLI\)](#page-65-0)
- [서비스 역할 ARN 확인\(콘솔\)](#page-68-0)
- [서비스 역할 ARN 확인\(CLI\)](#page-68-1)

# <span id="page-63-0"></span>서비스 역할 생성(콘솔)

- 1. [에 AWS Management Console 로그인하고 https://console.aws.amazon.com/iam/ 에서 IAM 콘솔](https://console.aws.amazon.com/iam/) [을 엽니다.](https://console.aws.amazon.com/iam/)
- 2. 탐색 창에서 역할을 선택한 후 역할 생성을 선택합니다.
- 3. AWS 서비스를 선택하고 사용 사례의 드롭다운 목록에서 선택합니다. CodeDeploy
- 4. 사용 사례를 선택합니다.
	- EC2/온프레미스 배포의 경우 선택하십시오. CodeDeploy
	- AWS Lambda 배포의 경우 Lambda를 선택하십시오. CodeDeploy
	- Amazon ECS 배포의 경우 ECS를 선택하십시오CodeDeploy .
- 5. 다음을 선택합니다.
- 6. 권한 추가 페이지에는 사용 사례에 대한 올바른 권한 정책이 표시됩니다. 다음을 선택합니다.
- 7. 이름 지정, 검토 및 생성 페이지의 역할 이름에 서비스 역할의 이름(예: **CodeDeployServiceRole**)을 입력한 후 역할 생성을 선택합니다.

이 서비스 역할에 대한 설명을 역할 설명(Role description)에 입력할 수도 있습니다.

8. 이 서비스 역할이 현재 지원되는 모든 엔드포인트에 대한 액세스 권한을 갖도록 하려면 여기서 이 절차를 마칩니다.

이 서비스 역할이 일부 엔드포인트에 액세스하지 못하도록 제한하려면 이 절차의 나머지 단계를 계속 진행합니다.

- 9. 역할 목록에서 방금 생성한 역할(CodeDeployServiceRole)을 검색하고 선택합니다.
- 10. 신뢰 관계 탭을 선택합니다.
- 11. 신뢰 정책 편집을 선택합니다.

다음 정책은 지원되는 모든 엔드포인트에 액세스할 수 있는 권한을 서비스 역할에 부여합니다.

```
{ 
     "Version": "2012-10-17", 
     "Statement": [ 
          { 
               "Sid": "", 
               "Effect": "Allow", 
               "Principal": { 
                    "Service": [ 
                         "codedeploy.amazonaws.com"
```

```
 ] 
             }, 
             "Action": "sts:AssumeRole" 
         } 
    \mathbf{I}}
```
서비스 역할에 지원되는 일부 엔드포인트에 대한 액세스 권한만 부여하려면 신뢰 정책 텍스트 상 자의 콘텐츠를 다음 정책으로 바꿉니다. 액세스를 방지하려는 엔드포인트 행을 제거한 후, 정책 업 데이트를 선택합니다.

```
{ 
     "Version": "2012-10-17", 
     "Statement": [ 
         { 
              "Sid": "", 
             "Effect": "Allow", 
             "Principal": { 
                  "Service": [ 
                      "codedeploy.us-east-1.amazonaws.com", 
                      "codedeploy.us-east-2.amazonaws.com", 
                      "codedeploy.us-west-1.amazonaws.com", 
                      "codedeploy.us-west-2.amazonaws.com", 
                      "codedeploy.ca-central-1.amazonaws.com", 
                      "codedeploy.ap-east-1.amazonaws.com", 
                      "codedeploy.ap-northeast-1.amazonaws.com", 
                      "codedeploy.ap-northeast-2.amazonaws.com", 
                      "codedeploy.ap-northeast-3.amazonaws.com", 
                      "codedeploy.ap-southeast-1.amazonaws.com", 
                      "codedeploy.ap-southeast-2.amazonaws.com", 
                      "codedeploy.ap-southeast-3.amazonaws.com", 
                      "codedeploy.ap-southeast-4.amazonaws.com", 
                      "codedeploy.ap-south-1.amazonaws.com", 
                      "codedeploy.ap-south-2.amazonaws.com", 
                      "codedeploy.ca-central-1.amazonaws.com", 
                      "codedeploy.eu-west-1.amazonaws.com", 
                      "codedeploy.eu-west-2.amazonaws.com", 
                      "codedeploy.eu-west-3.amazonaws.com", 
                      "codedeploy.eu-central-1.amazonaws.com", 
                      "codedeploy.eu-central-2.amazonaws.com", 
                      "codedeploy.eu-north-1.amazonaws.com", 
                      "codedeploy.eu-south-1.amazonaws.com",
```
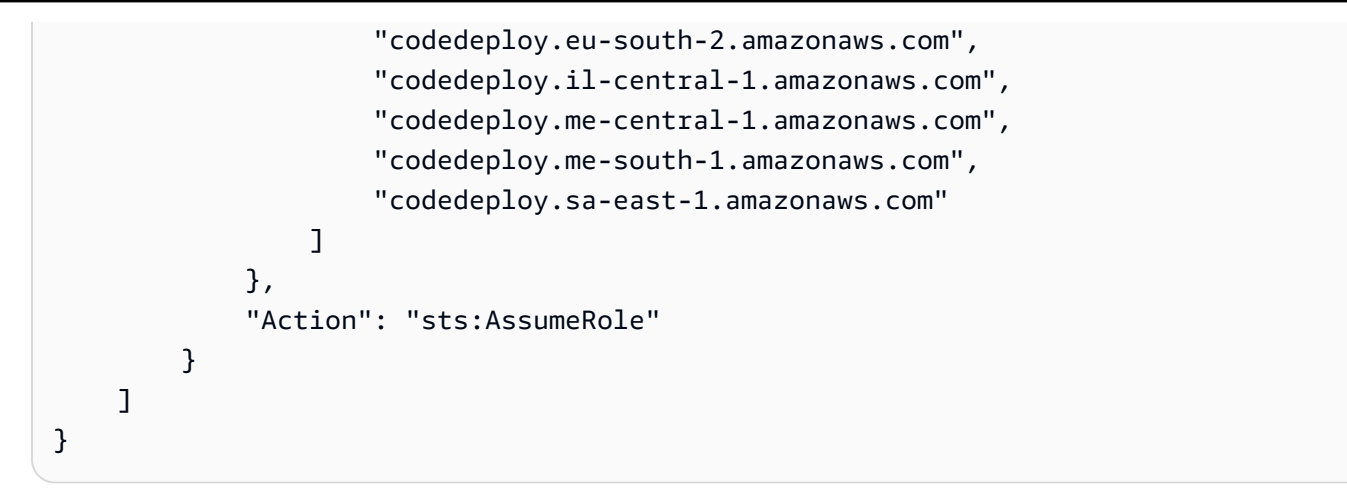

서비스 역할 생성에 대한 자세한 내용은 IAM 사용 [설명서의 AWS 서비스에 권한을 위임하기 위한 역할](https://docs.aws.amazon.com/IAM/latest/UserGuide/roles-creatingrole-service.html) [생성을](https://docs.aws.amazon.com/IAM/latest/UserGuide/roles-creatingrole-service.html) 참조하십시오.

<span id="page-65-0"></span>서비스 역할 생성(CLI)

1. 개발 머신에서 텍스트 파일을 작성합니다(예: CodeDeployDemo-Trust.json). 이 파일은 사용 자를 대신하여 작업할 수 있도록 CodeDeploy 하는 데 사용됩니다.

다음 중 하나를 수행하십시오.

• 지원되는 모든 AWS 지역에 액세스 권한을 부여하려면 파일에 다음 콘텐츠를 저장하세요.

```
{ 
     "Version": "2012-10-17", 
     "Statement": [ 
          { 
               "Sid": "", 
               "Effect": "Allow", 
               "Principal": { 
                   "Service": [ 
                        "codedeploy.amazonaws.com" 
 ] 
              }, 
               "Action": "sts:AssumeRole" 
          } 
    \mathbf{I}}
```
• 지원되는 일부 리전에만 액세스를 허용하려면, 파일에 다음 내용을 입력한 후 액세스를 제한할 리전 행을 제거합니다.

```
{ 
     "Version": "2012-10-17", 
     "Statement": [ 
         { 
             "Sid": "", 
             "Effect": "Allow", 
             "Principal": { 
                  "Service": [ 
                      "codedeploy.us-east-1.amazonaws.com", 
                      "codedeploy.us-east-2.amazonaws.com", 
                      "codedeploy.us-west-1.amazonaws.com", 
                      "codedeploy.us-west-2.amazonaws.com", 
                      "codedeploy.ca-central-1.amazonaws.com", 
                      "codedeploy.ap-east-1.amazonaws.com", 
                      "codedeploy.ap-northeast-1.amazonaws.com", 
                      "codedeploy.ap-northeast-2.amazonaws.com", 
                      "codedeploy.ap-northeast-3.amazonaws.com", 
                      "codedeploy.ap-southeast-1.amazonaws.com", 
                      "codedeploy.ap-southeast-2.amazonaws.com", 
                      "codedeploy.ap-southeast-3.amazonaws.com", 
                      "codedeploy.ap-southeast-4.amazonaws.com", 
                      "codedeploy.ap-south-1.amazonaws.com", 
                      "codedeploy.ap-south-2.amazonaws.com", 
                      "codedeploy.ca-central-1.amazonaws.com", 
                      "codedeploy.eu-west-1.amazonaws.com", 
                      "codedeploy.eu-west-2.amazonaws.com", 
                      "codedeploy.eu-west-3.amazonaws.com", 
                      "codedeploy.eu-central-1.amazonaws.com", 
                      "codedeploy.eu-central-2.amazonaws.com", 
                      "codedeploy.eu-north-1.amazonaws.com", 
                      "codedeploy.eu-south-1.amazonaws.com", 
                      "codedeploy.eu-south-2.amazonaws.com", 
                      "codedeploy.il-central-1.amazonaws.com", 
                      "codedeploy.me-central-1.amazonaws.com", 
                      "codedeploy.me-south-1.amazonaws.com", 
                      "codedeploy.sa-east-1.amazonaws.com" 
 ] 
             }, 
             "Action": "sts:AssumeRole"
```
 } ] }

**a** Note

목록에서 마지막 엔드포인트 뒤에는 쉼표를 사용하지 마세요.

2. 동일한 디렉터리에서 create-role 명령을 호출하여 방금 만든 텍스트 파일의 정보를 바탕으로 **CodeDeployServiceRole**이라는 서비스 역할을 만듭니다.

aws iam create-role --role-name CodeDeployServiceRole --assume-role-policy-document file://CodeDeployDemo-Trust.json

**A** Important

파일 이름 앞에 file://를 포함해야 합니다. 이 명령에 필수적입니다.

명령의 출력에서 Arn 객체 아래의 Role 항목 값을 적어 둡니다. 이 값은 나중에 배포 그룹을 만들 때 필요합니다. 값을 잊어버린 경우, [서비스 역할 ARN 확인\(CLI\) 의](#page-68-1) 지침을 따릅니다.

- 3. 사용하는 관리형 정책은 컴퓨팅 플랫폼에 따라 다릅니다.
	- EC2/온프레미스 컴퓨팅 플랫폼에 배포하는 경우:

attach-role-policy 명령을 호출하여 **CodeDeployServiceRole**이라는 서비스 역할에 **AWSCodeDeployRole**이라는 IAM 관리형 정책에 기반한 권한을 부여합니다. 예:

```
aws iam attach-role-policy --role-name CodeDeployServiceRole --policy-arn 
  arn:aws:iam::aws:policy/service-role/AWSCodeDeployRole
```
• AWS Lambda 컴퓨팅 플랫폼에 배포하는 경우:

attach-role-policy 명령을 호출하여 **CodeDeployServiceRole**이라는 서비스 역할에 **AWSCodeDeployRoleForLambda** 또는 **AWSCodeDeployRoleForLambdaLimited**라는 IAM 관리형 정책에 기반한 권한을 부여합니다. 예:

```
aws iam attach-role-policy --role-name CodeDeployServiceRole --policy-arn 
  arn:aws:iam::aws:policy/service-role/AWSCodeDeployRoleForLambda
```
• Amazon ECS 컴퓨팅 플랫폼에 배포하는 경우:

attach-role-policy 명령을 호출하여 **CodeDeployServiceRole**이라는 서비스 역할에 **AWSCodeDeployRoleForECS** 또는 **AWSCodeDeployRoleForECSLimited**라는 IAM 관리형 정책에 기반한 권한을 부여합니다. 예:

aws iam attach-role-policy --role-name CodeDeployServiceRole --policy-arn arn:aws:iam::aws:policy/AWSCodeDeployRoleForECS

서비스 역할 생성에 대한 자세한 내용은 IAM 사용 설명서의 AWS [서비스 역할 생성을](https://docs.aws.amazon.com/IAM/latest/UserGuide/create-role-xacct.html) 참조하십시오.

# <span id="page-68-0"></span>서비스 역할 ARN 확인(콘솔)

IAM 콘솔을 사용하여 서비스 역할의 ARN을 확인하려면:

- 1. [에 AWS Management Console 로그인하고 https://console.aws.amazon.com/iam/ 에서 IAM 콘솔](https://console.aws.amazon.com/iam/) [을 엽니다.](https://console.aws.amazon.com/iam/)
- 2. 탐색 창에서 역할을 선택합니다.
- 3. 필터 상자에 **CodeDeployServiceRole**을 입력한 후 Enter 키를 누릅니다.
- 4. 선택하세요 CodeDeployServiceRole.
- 5. 역할 ARN 필드의 값을 기록해 둡니다.

# <span id="page-68-1"></span>서비스 역할 ARN 확인(CLI)

를 사용하여 서비스 역할의 ARN을 AWS CLI 가져오려면 다음과 같은 서비스 역할에 대해 get-role 명 령을 호출하십시오. **CodeDeployServiceRole**

aws iam get-role --role-name CodeDeployServiceRole --query "Role.Arn" --output text

반환되는 값은 서비스 역할의 ARN입니다.

# <span id="page-69-0"></span>3단계: CodeDeploy 사용자 권한 제한

보안상의 이유로 에서 생성한 관리자 권한은 에서 [1단계: 설정](#page-57-0) 배포를 만들고 관리하는 데 필요한 권한 으로만 제한하는 것이 좋습니다. CodeDeploy

다음 일련의 절차를 사용하여 CodeDeploy 관리자의 권한을 제한하십시오.

시작하기 전 준비 사항

• 의 지침에 따라 IAM Identity Center에서 CodeDeploy 관리 사용자를 생성했는지 확인하십시오. [1](#page-57-0) [단계: 설정](#page-57-0)

권한 집합을 생성하려면

나중에 CodeDeploy 관리자에게 이 권한 세트를 할당할 것입니다.

- 1. 에 AWS Management Console 로그인하고 <https://console.aws.amazon.com/singlesignon/> 에서 AWS IAM Identity Center 콘솔을 엽니다.
- 2. 탐색 창에서 권한 세트를 선택한 다음 권한 세트 생성을 선택합니다.
- 3. 사용자 지정 권한 세트를 선택합니다.
- 4. 다음을 선택합니다.
- 5. 인라인정책을 선택합니다.
- 6. 샘플 코드를 제거합니다.
- 7. 다음 정책 코드를 추가합니다.

```
\{ "Version": "2012-10-17", 
   "Statement": [ 
     { 
        "Sid": "CodeDeployAccessPolicy", 
        "Effect": "Allow", 
        "Action": [ 
          "autoscaling:*", 
          "codedeploy:*", 
          "ec2:*", 
          "lambda:*", 
          "ecs:*", 
          "elasticloadbalancing:*", 
          "iam:AddRoleToInstanceProfile",
```

```
 "iam:AttachRolePolicy", 
          "iam:CreateInstanceProfile", 
          "iam:CreateRole", 
          "iam:DeleteInstanceProfile", 
          "iam:DeleteRole", 
          "iam:DeleteRolePolicy", 
          "iam:GetInstanceProfile", 
          "iam:GetRole", 
          "iam:GetRolePolicy", 
          "iam:ListInstanceProfilesForRole", 
          "iam:ListRolePolicies", 
          "iam:ListRoles", 
          "iam:PutRolePolicy", 
          "iam:RemoveRoleFromInstanceProfile", 
          "s3:*", 
          "ssm:*" 
        ], 
        "Resource": "*" 
     }, 
    \mathcal{L} "Sid": "CodeDeployRolePolicy", 
        "Effect": "Allow", 
        "Action": [ 
          "iam:PassRole" 
        ], 
        "Resource": "arn:aws:iam::account-ID:role/CodeDeployServiceRole" 
     } 
   ]
}
```
이 정책에서 *arn:aws:iam: :account-id:role/#* 에서 생성한 서비스 역할의 ARN 값으로 대체합니다. CodeDeployServiceRole CodeDeploy [2단계: 서비스 역할 만들기 CodeDeploy](#page-60-0) IAM 콘솔의 서비스 역할 세부 정보 페이지에서 ARN 값을 찾을 수 있습니다.

위의 정책을 통해 AWS Lambda 컴퓨팅 플랫폼, EC2/온프레미스 컴퓨팅 플랫폼 및 Amazon ECS 컴퓨팅 플랫폼에 애플리케이션을 배포할 수 있습니다.

이 설명서에 제공된 AWS CloudFormation 템플릿을 사용하여 호환되는 Amazon EC2 인스턴스를 시작할 수 있습니다. CodeDeploy AWS CloudFormation 템플릿을 사용하여 애플리케이션, 배포 그룹 또는 배포 구성을 생성하려면 다음과 같이 CodeDeploy 관리자의 권한 정책에 권한을 추가 하여 액세스 cloudformation:\* 권한 (및 관련 AWS 서비스 및 작업) 을 제공해야 합니다. AWS CloudFormation AWS CloudFormation

```
{ 
   "Version": "2012-10-17", 
   "Statement": [ 
     \{ "Effect": "Allow", 
        "Action": [ 
           ... 
           "cloudformation:*" 
        ], 
        "Resource": "*" 
      } 
   ]
}
```
- 8. 다음을 선택합니다.
- 9. 권한 세트 이름에 다음을 입력합니다.

#### **CodeDeployUserPermissionSet**

- 10. 다음을 선택합니다.
- 11. 검토 및 생성 페이지에서 정보를 검토하고 생성을 선택합니다.

관리자에게 권한 세트를 할당하려면 CodeDeploy

- 1. 탐색 창에서 선택한 다음 현재 로그인한 사용자 옆의 AWS 계정 확인란을 선택합니다. AWS 계정
- 2. 사용자 또는 그룹 할당 버튼을 선택합니다.
- 3. 사용자 탭을 선택합니다.
- 4. CodeDeploy 관리 사용자 옆에 있는 확인란을 선택합니다.
- 5. 다음을 선택합니다.
- 6. CodeDeployUserPermissionSet 옆의 확인란을 선택합니다.
- 7. 다음을 선택합니다.
- 8. 정보를 검토하고 제출을 선택합니다.

이제 CodeDeploy 관리 사용자와 귀하의 AWS 계정관리자에게 CodeDeployUserPermissionSet 할당하여 이들을 하나로 묶었습니다.
#### CodeDeploy 관리 사용자로 로그아웃했다가 다시 로그인하려면

1. 로그아웃하기 전에 AWS 액세스 포털 URL과 CodeDeploy 관리자 사용자의 사용자 이름 및 일회 용 비밀번호를 가지고 있는지 확인하세요.

## **a** Note

이 정보가 없는 경우 IAM Identity Center의 CodeDeploy 관리자 세부 정보 페이지로 이동 하여 암호 재설정, 일회용 암호 생성 [...] 을 선택합니다. , 비밀번호를 다시 재설정하여 화 면에 정보를 표시하십시오.

- 2. AWS로그아웃하세요.
- 3. AWS 액세스 포털 URL을 브라우저의 주소 표시줄에 붙여넣습니다.
- 4. CodeDeploy 관리자로 로그인합니다.

화면에 AWS 계정 상자가 나타납니다.

- 5. 선택한 AWS 계정다음 CodeDeploy 관리자에게 할당한 AWS 계정 이름과 권한 집합을 선택합니 다.
- 6. CodeDeployUserPermissionSet 옆에 있는 관리 콘솔을 선택합니다.

가 나타납니다. AWS Management Console 이제 제한된 권한을 가진 CodeDeploy 관리자로 로그 인했습니다. 이제 이 사용자로 CodeDeploy 관련 작업을 수행하고 CodeDeploy 관련 작업만 수행 할 수 있습니다.

# <span id="page-72-0"></span>4단계: Amazon EC2 인스턴스에 대한 IAM 인스턴스 프로파일 만들 기

#### **a** Note

Amazon ECS 또는 AWS Lambda 컴퓨팅 플랫폼을 사용하는 경우 이 단계를 건너뛰십시오.

Amazon EC2 인스턴스에는 애플리케이션이 저장된 Amazon S3 버킷 또는 GitHub 리포지토리에 액 세스할 수 있는 권한이 필요합니다. CodeDeploy호환되는 Amazon EC2 인스턴스를 시작하려면 추가 IAM 역할인 인스턴스 프로필을 생성해야 합니다. 다음 지침은 Amazon EC2 인스턴스에 연결할 IAM

인스턴스 프로파일을 만드는 방법을 안내합니다. 이 역할은 CodeDeploy 에이전트에게 애플리케이션 이 저장된 Amazon S3 버킷 또는 GitHub 리포지토리에 액세스할 수 있는 권한을 부여합니다.

IAM 콘솔 또는 IAM API를 사용하여 IAM 인스턴스 프로필을 생성할 수 있습니다. AWS CLI

## **a** Note

IAM 인스턴스 프로파일은 Amazon EC2 인스턴스를 시작할 때 해당 인스턴스에 연결하거나 이 전에 시작한 인스턴스에 연결할 수 있습니다. 자세한 내용은 [인스턴스 프로파일](https://docs.aws.amazon.com/IAM/latest/UserGuide/roles-usingrole-instanceprofile.html)을 참조하세요.

주제

- [Amazon EC2 인스턴스에 대한 IAM 인스턴스 프로파일 만들기\(CLI\)](#page-73-0)
- [Amazon EC2 인스턴스에 대한 IAM 인스턴스 프로파일 만들기\(콘솔\)](#page-77-0)

## <span id="page-73-0"></span>Amazon EC2 인스턴스에 대한 IAM 인스턴스 프로파일 만들기(CLI)

이 단계에서는 [시작하기 CodeDeploy의](#page-57-0) 처음 세 단계에 있는 지침을 이미 완료한 것으로 가정합니다.

1. 개발 머신에 CodeDeployDemo-EC2-Trust.json이라는 텍스트 파일을 만듭니다. 다음 콘텐츠 를 붙여 넣어 Amazon EC2가 사용자를 대신하여 작업하도록 허용합니다.

{ "Version": "2012-10-17", "Statement": [ { "Sid": "", "Effect": "Allow", "Principal": { "Service": "ec2.amazonaws.com" }, "Action": "sts:AssumeRole" } ] }

2. 동일한 디렉터리에 CodeDeployDemo-EC2-Permissions.json이라는 텍스트 파일을 만듭니 다. 다음 콘텐츠를 붙여 넣습니다.

{

```
 "Version": "2012-10-17", 
      "Statement": [ 
          { 
               "Action": [ 
                    "s3:Get*", 
                   "s3:list*" ], 
               "Effect": "Allow", 
               "Resource": "*" 
          } 
     ]
}
```
## **a** Note

Amazon EC2 인스턴스에서 액세스해야 하는 Amazon S3 버킷으로만 이 정책을 제한하는 것이 좋습니다. CodeDeploy 에이전트가 포함된 Amazon S3 버킷에 대한 액세스 권한을 부여해야 합니다. 그렇지 않으면 CodeDeploy 에이전트가 인스턴스에 설치되거나 업데이 트될 때 오류가 발생할 수 있습니다. Amazon S3의 일부 CodeDeploy 리소스 키트 버킷에 만 IAM 인스턴스 프로필 액세스 권한을 부여하려면 다음 정책을 사용하되 액세스를 차단 하려는 버킷에 대해서는 줄을 제거하십시오.

```
\{ "Version": "2012-10-17", 
   "Statement": [ 
    \left\{ \right. "Effect": "Allow", 
       "Action": [ 
         "s3:Get*", 
         "s3:List*" 
       ], 
       "Resource": [ 
         "arn:aws:s3:::replace-with-your-s3-bucket-name/*", 
         "arn:aws:s3:::aws-codedeploy-us-east-2/*", 
         "arn:aws:s3:::aws-codedeploy-us-east-1/*", 
         "arn:aws:s3:::aws-codedeploy-us-west-1/*", 
         "arn:aws:s3:::aws-codedeploy-us-west-2/*", 
         "arn:aws:s3:::aws-codedeploy-ca-central-1/*", 
         "arn:aws:s3:::aws-codedeploy-eu-west-1/*", 
         "arn:aws:s3:::aws-codedeploy-eu-west-2/*", 
         "arn:aws:s3:::aws-codedeploy-eu-west-3/*", 
         "arn:aws:s3:::aws-codedeploy-eu-central-1/*",
```
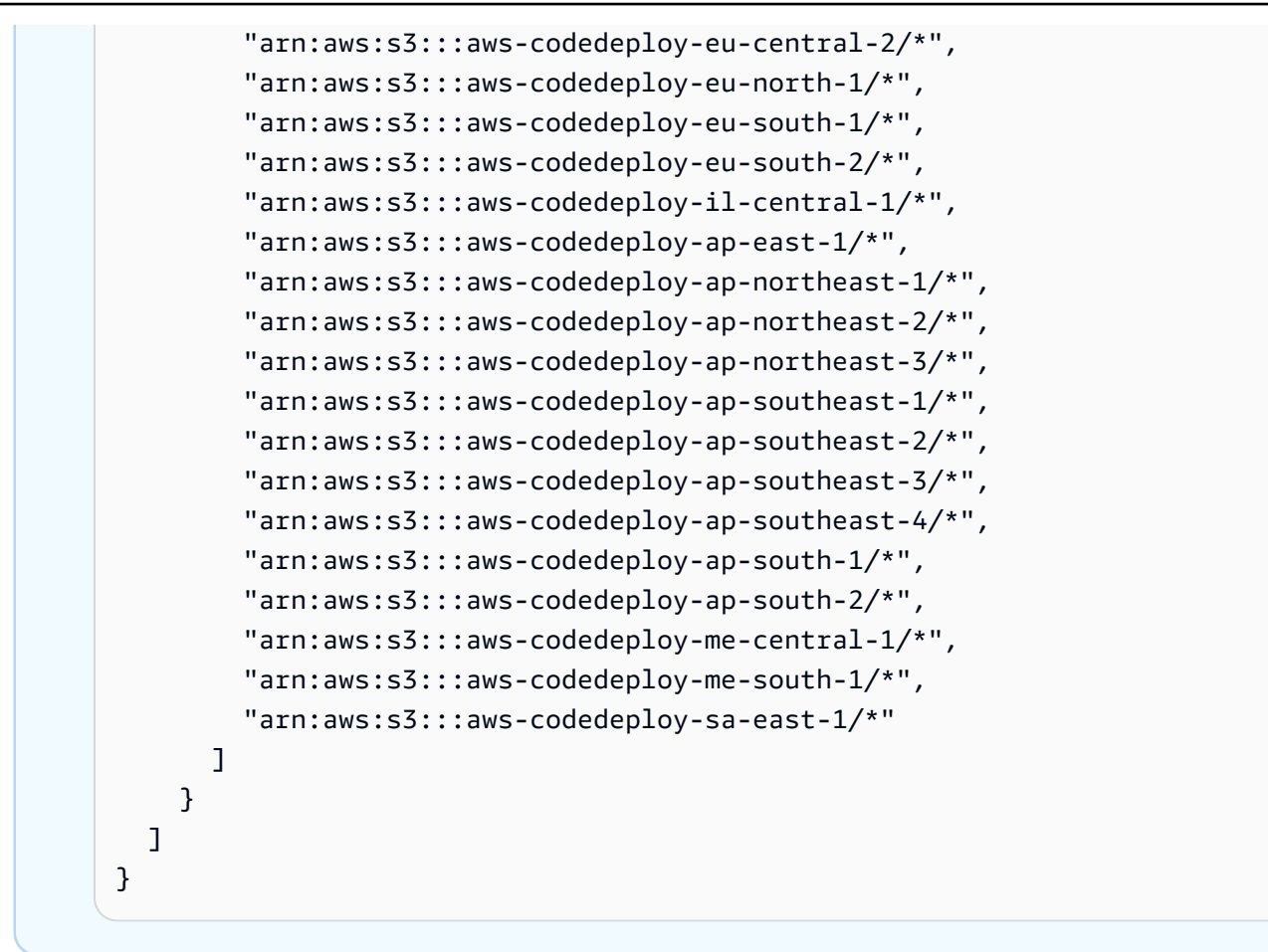

## **a** Note

[IAM 인증](https://docs.aws.amazon.com/IAM/latest/UserGuide/intro-structure.html#intro-structure-authorization) 또는 Amazon VPC (가상 사설 클라우드) 엔드포인트를 함께 CodeDeploy 사용 하려면 권한을 더 추가해야 합니다. 자세한 내용은 [Amazon Virtual Private CodeDeploy](https://docs.aws.amazon.com/codedeploy/latest/userguide/vpc-endpoints)  [Cloud와 함께 사용을](https://docs.aws.amazon.com/codedeploy/latest/userguide/vpc-endpoints) 참조하십시오.

3. 동일한 디렉터리에서 create-role 명령을 호출하여 첫 번째 파일의 정보를 바탕으로 **CodeDeployDemo-EC2-Instance-Profile**이라는 IAM 역할을 생성하세요.

### **A** Important

파일 이름 앞에 file://를 포함해야 합니다. 이 명령에 필수적입니다.

**A** Important

aws iam create-role --role-name CodeDeployDemo-EC2-Instance-Profile --assume-rolepolicy-document file://CodeDeployDemo-EC2-Trust.json

4. 동일한 디렉터리에서 put-role-policy 명령을 호출하여 두 번째 파일의 정보를 바탕으로 **CodeDeployDemo-EC2-Instance-Profile**이라는 역할을 제공하세요.

파일 이름 앞에 file://를 포함해야 합니다. 이 명령에 필수적입니다.

aws iam put-role-policy --role-name CodeDeployDemo-EC2-Instance-Profile --policyname CodeDeployDemo-EC2-Permissions --policy-document file://CodeDeployDemo-EC2- Permissions.json

5. 를 attach-role-policy 호출하여 Amazon EC2 Systems Manager 역할에 권한을 부여하면 SSM이 에이전트를 설치할 CodeDeploy 수 있습니다. 명령줄을 사용하여 퍼블릭 Amazon S3 버킷에서 에 이전트를 설치하려는 경우에는 이 정책이 필요하지 않습니다. 자세한 내용은 [CodeDeploy 에이전](https://docs.aws.amazon.com/codedeploy/latest/userguide/codedeploy-agent-operations-install.html) [트 설치](https://docs.aws.amazon.com/codedeploy/latest/userguide/codedeploy-agent-operations-install.html)를 참조하십시오.

aws iam attach-role-policy --policy-arn arn:aws:iam::aws:policy/ AmazonSSMManagedInstanceCore --role-name CodeDeployDemo-EC2-Instance-Profile

6. create-instance-profile 명령을 호출한 후 add-role-to-instance-profile 명령을 호출하여 **CodeDeployDemo-EC2-Instance-Profile**이라는 IAM 인스턴스 프로파일을 생성하세요. 인 스턴스 프로필을 사용하면 인스턴스가 처음 시작될 때 Amazon EC2가 Amazon EC2 인스턴스에 **CodeDeployDemo-EC2-Instance-Profile**이라는 IAM 역할을 전달할 수 있습니다.

```
aws iam create-instance-profile --instance-profile-name CodeDeployDemo-EC2-
Instance-Profile
aws iam add-role-to-instance-profile --instance-profile-name CodeDeployDemo-EC2-
Instance-Profile --role-name CodeDeployDemo-EC2-Instance-Profile
```
IAM 인스턴스 프로필의 이름을 가져와야 하는 경우 참조의 IAM 섹션에 있는 [list-instance-profiles](https://docs.aws.amazon.com/cli/latest/reference/iam/list-instance-profiles-for-role.html)[for-role을](https://docs.aws.amazon.com/cli/latest/reference/iam/list-instance-profiles-for-role.html) 참조하십시오.AWS CLI

이제 Amazon EC2 인스턴스에 연결할 IAM 인스턴스 프로파일을 생성하였습니다. 자세한 내용은 Amazon EC2 사용 설명서의 [Amazon EC2의 IAM 역할](https://docs.aws.amazon.com/AWSEC2/latest/UserGuide/iam-roles-for-amazon-ec2.html)을 참조하세요.

## <span id="page-77-0"></span>Amazon EC2 인스턴스에 대한 IAM 인스턴스 프로파일 만들기(콘솔)

- 1. [에 AWS Management Console 로그인하고 https://console.aws.amazon.com/iam/ 에서 IAM 콘솔](https://console.aws.amazon.com/iam/) [을 엽니다.](https://console.aws.amazon.com/iam/)
- 2. IAM 콘솔의 탐색 창에서 정책을 선택한 후 정책 생성을 선택하세요.
- 3. 권한 지정 페이지에서 JSON을 선택합니다.
- 4. 예제 JSON 코드를 제거합니다.
- 5. 다음 코드를 붙여넣습니다.

```
{ 
      "Version": "2012-10-17", 
      "Statement": [ 
           { 
                "Action": [ 
                     "s3:Get*", 
                     "s3:List*" 
                ], 
                "Effect": "Allow", 
                "Resource": "*" 
          } 
      ]
}
```
## **a** Note

Amazon EC2 인스턴스에서 액세스해야 하는 Amazon S3 버킷을 대상으로만 이 정책 적 용을 제한하는 것이 좋습니다. CodeDeploy 에이전트가 포함된 Amazon S3 버킷에 대한 액세스 권한을 부여해야 합니다. 그렇지 않으면 CodeDeploy 에이전트가 인스턴스에 설치 되거나 업데이트될 때 오류가 발생할 수 있습니다. Amazon S3의 일부 CodeDeploy 리소 스 키트 버킷에만 IAM 인스턴스 프로필 액세스 권한을 부여하려면 다음 정책을 사용하되 액세스를 차단하려는 버킷에 대해서는 줄을 제거하십시오.

```
{ 
   "Version": "2012-10-17", 
   "Statement": [ 
      {
```
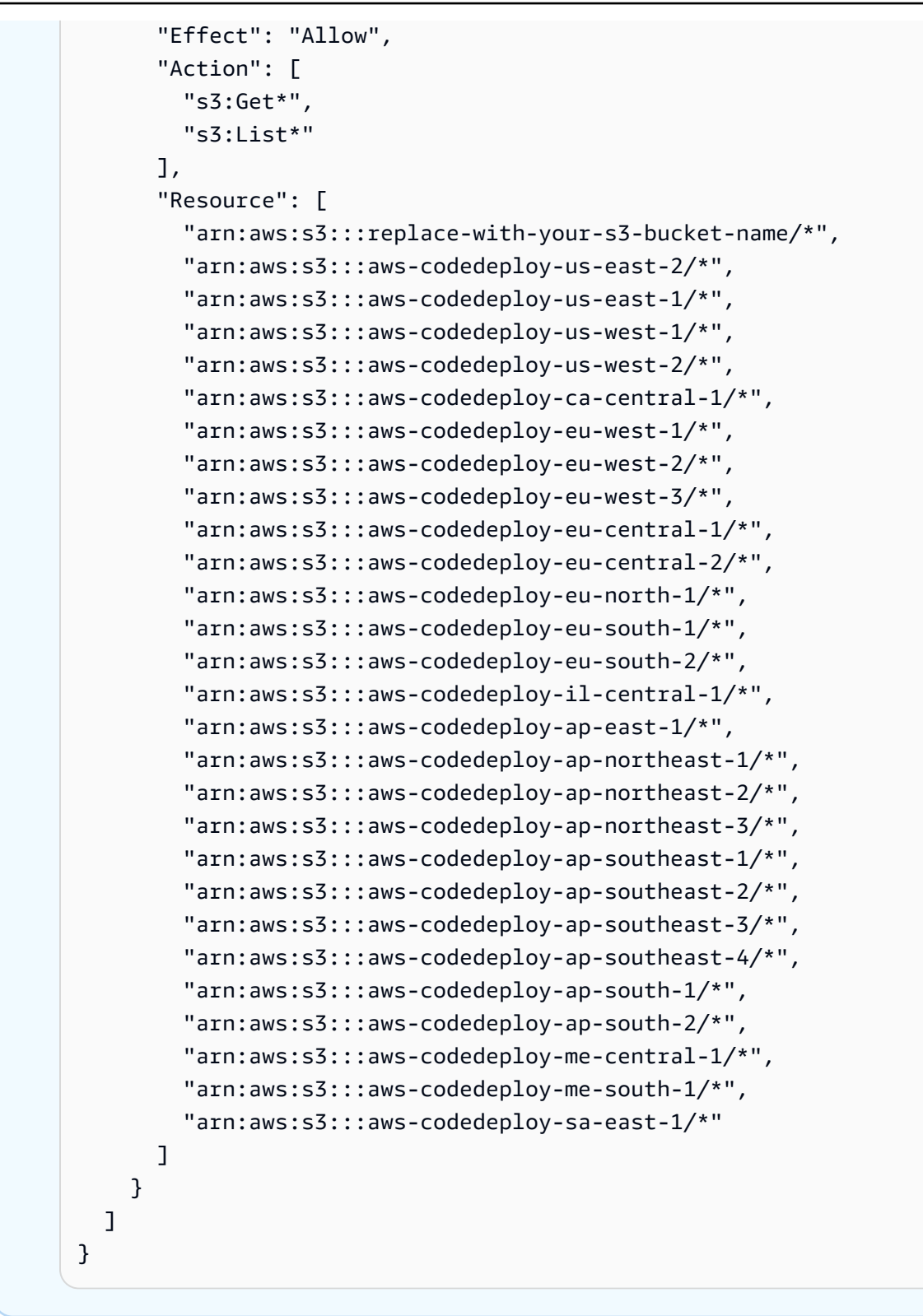

## **a** Note

[IAM 인증](https://docs.aws.amazon.com/IAM/latest/UserGuide/intro-structure.html#intro-structure-authorization) 또는 Amazon VPC (가상 사설 클라우드) 엔드포인트를 함께 CodeDeploy 사용 하려면 권한을 더 추가해야 합니다. 자세한 내용은 [Amazon Virtual Private CodeDeploy](https://docs.aws.amazon.com/codedeploy/latest/userguide/vpc-endpoints)  [Cloud와 함께 사용을](https://docs.aws.amazon.com/codedeploy/latest/userguide/vpc-endpoints) 참조하십시오.

## 6. 다음을 선택합니다.

- 7. 검토 및 생성 페이지에서 정책 이름에 **CodeDeployDemo-EC2-Permissions**를 입력합니다.
- 8. (선택 사항) 설명에 정책에 대한 설명을 입력합니다.
- 9. 정책 생성(Create policy)을 선택합니다.
- 10. 탐색 창에서 역할을 선택한 후 역할 생성을 선택합니다.
- 11. 사용 사례에서 EC2 사용 사례를 선택합니다.
- 12. 다음을 선택합니다.
- 13. 정책 목록에서 방금 생성한 정책 옆의 확인란을 선택합니다 (CodeDeployDemo-EC2- Permissions). 필요한 경우 검색 상자를 사용하여 정책을 찾습니다.
- 14. Systems Manager를 사용하여 CodeDeploy 에이전트를 설치하거나 구성하려면 ManagedInstanceCoreAmazonSSM 옆의 확인란을 선택합니다. 이 AWS 관리형 정책을 통해 인 스턴스는 Systems Manager 서비스 핵심 기능을 사용할 수 있습니다. 필요한 경우 검색 상자를 사 용하여 정책을 찾습니다. 명령줄을 사용하여 퍼블릭 Amazon S3 버킷에서 에이전트를 설치하려는 경우에는 이 정책이 필요하지 않습니다. 자세한 내용은 [CodeDeploy 에이전트 설치를](https://docs.aws.amazon.com/codedeploy/latest/userguide/codedeploy-agent-operations-install.html) 참조하십시 오.
- 15. 다음을 선택합니다.
- 16. 이름 지정, 검토 및 생성 페이지의 역할 이름에 서비스 역할의 이름(예: **CodeDeployDemo-EC2- Instance-Profile**)을 입력한 후 역할 생성을 선택합니다.

이 서비스 역할에 대한 설명을 역할 설명(Role description)에 입력할 수도 있습니다.

이제 Amazon EC2 인스턴스에 연결할 IAM 인스턴스 프로파일을 생성하였습니다. 자세한 내용은 Amazon EC2 사용 설명서의 [Amazon EC2의 IAM 역할](https://docs.aws.amazon.com/AWSEC2/latest/UserGuide/iam-roles-for-amazon-ec2.html)을 참조하세요.

# 제품 및 서비스 통합 CodeDeploy

기본적으로 여러 서비스, 파트너 제품 및 AWS 서비스와 CodeDeploy 통합됩니다. 다음 정보는 사용하 는 제품 및 서비스와 CodeDeploy 통합되도록 구성하는 데 도움이 될 수 있습니다.

- [다른 AWS 서비스와의 통합](#page-80-0)
- [파트너 제품 및 서비스와의 통합](#page-98-0)
- [커뮤니티의 통합 예제](#page-107-0)

# <span id="page-80-0"></span>다른 AWS 서비스와의 통합

CodeDeploy 다음 AWS 서비스와 통합됩니다.

아마존 CloudWatch [CloudWatchAmazon은](https://docs.aws.amazon.com/AmazonCloudWatch/latest/DeveloperGuide/) 실행 중인 AWS 클라 우드 리소스 및 애플리케이션에 대한 모니터링 AWS서비스입니다. CloudWatch Amazon을 사 용하여 지표를 수집 및 추적하고, 로그 파일을 수집 및 모니터링하고, 경보를 설정할 수 있습니 다. CodeDeploy 다음 CloudWatch 도구를 지원 합니다.

> • CloudWatch 지정된 모니터링 지표가 경보 규 칙에 지정된 임계값을 초과하거나 아래로 떨 어질 경우 배포를 모니터링하고 배포를 중지 하기 위한 경보입니다. CloudWatch 알람 모니 터링을 사용하려면 먼저 에서 CloudWatch 경 보를 설정한 다음 경보가 활성화될 때 배포를 중지해야 CodeDeploy 하는 응용 프로그램 또 는 배포 그룹에 추가합니다.

자세히 알아보기:

- [로그 알람 생성 CloudWatch](https://docs.aws.amazon.com/AmazonCloudWatch/latest/DeveloperGuide/AlarmThatSendsEmail.html)
- Amazon CloudWatch Events는 CodeDeploy 운영 중인 인스턴스 또는 배포 상태의 변화를 감지하고 이에 대응하기 위한 것입니다. 그러

면 생성한 규칙에 따라 배포 또는 인스턴스가 규칙에 지정된 상태로 전환될 때 CloudWatch Events는 하나 이상의 대상 작업을 호출합니 다.

자세히 알아보기:

- [Amazon 이벤트를 통한 배포 모니터링](#page-513-0) **[CloudWatch](#page-513-0)**
- Amazon CloudWatch Logs를 사용하면 한 번 에 하나씩 인스턴스에 로그인할 필요 없이 CodeDeploy 에이전트가 생성한 세 가지 유형 의 로그를 모니터링할 수 있습니다.

자세히 알아보기:

• [CodeDeploy 로그 콘솔에서 CloudWatch 로](https://aws.amazon.com/blogs/devops/view-aws-codedeploy-logs-in-amazon-cloudwatch-console/) [그 보기](https://aws.amazon.com/blogs/devops/view-aws-codedeploy-logs-in-amazon-cloudwatch-console/)

Amazon EC2 Auto Scaling CodeDeploy [Amazon EC2 Auto](https://aws.amazon.com/autoscaling) Scaling을 지원 합니다. 이 AWS 서비스는 지정한 기준에 따라 Amazon EC2 인스턴스를 자동으로 시작할 수 있습니다. 예를 들면 다음과 같습니다.

- 지정된 CPU 사용률의 한도 초과
- 디스크 읽기 또는 쓰기
- 지정된 시간 간격 동안의 인바운드 또는 아웃 바운드 네트워크 트래픽

필요할 때마다 Amazon EC2 인스턴스 그룹을 확장한 다음 이를 사용하여 애플리케이션 수정 버전을 자동으로 CodeDeploy 배포할 수 있습니 다. Amazon EC2 Auto Scaling은 더 이상 필요하 지 않은 경우 해당 Amazon EC2 인스턴스를 종 료합니다.

자세히 알아보기:

- [Amazon EC2 Auto CodeDeploy Scaling과의](#page-87-0) [통합](#page-87-0)
- [자습서: Auto Scaling 그룹에 애플리케이션을](#page-166-0) [배포하는 데 사용합니다 CodeDeploy .](#page-166-0)
- [내부: CodeDeploy 및 Auto Scaling 통합](https://aws.amazon.com/blogs/devops/under-the-hood-aws-codedeploy-and-auto-scaling-integration/)

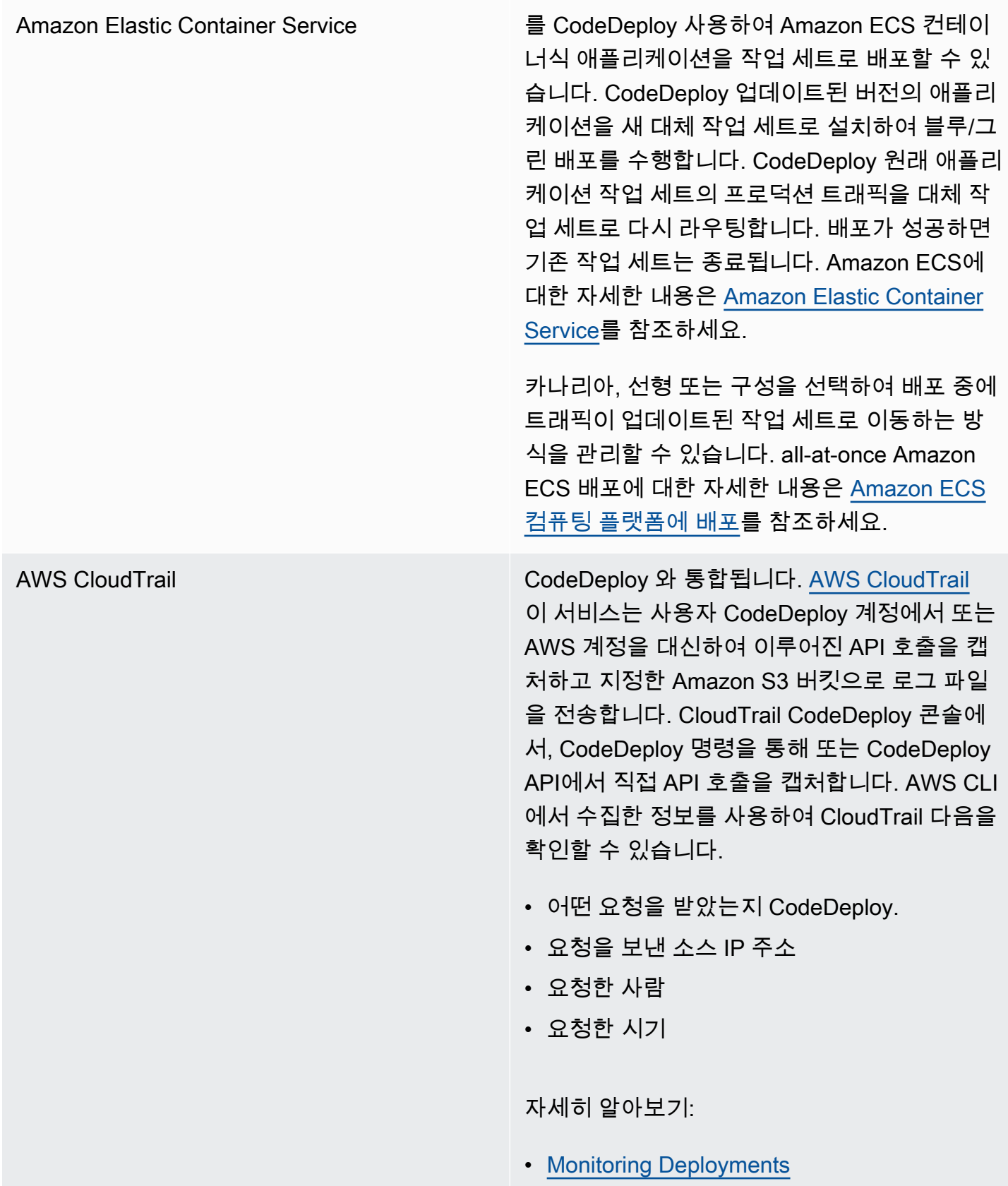

[AWS Cloud9](https://docs.aws.amazon.com/cloud9/latest/user-guide/) AWS Cloud9인터넷에 연결된 시스템에서 브라 우저만으로 코드를 작성, 실행, 디버그 및 배포 하는 데 사용할 수 있는 온라인 클라우드 기반 통합 개발 환경 (IDE) 입니다. AWS Cloud9 코드 편집기, 디버거, 터미널 및 필수 도구 (예: 및 Git) 가 AWS CLI 포함되어 있습니다.

- AWS Cloud9 IDE를 사용하여 리포지토리에 있는 코드를 실행, 디버그 및 빌드할 수 있습 니다. GitHub IDE 환경 창과 편집기 탭을 이용 해 코드를 보고, 변경하고, 저장할 수 있습니 다. 준비가 되면 AWS Cloud9 터미널 세션에 서 Git을 사용하여 코드 변경 사항을 GitHub 리포지토리로 푸시한 다음 업데이트를 AWS CodeDeploy 배포하는 데 사용할 수 있습니다. AWS Cloud9 with 사용에 대한 자세한 GitHub 내용은 [GitHub 샘플을 참조하십시오. AWS](https://docs.aws.amazon.com/cloud9/latest/user-guide/sample-github.html)  [Cloud9](https://docs.aws.amazon.com/cloud9/latest/user-guide/sample-github.html)
- AWS Cloud9 IDE를 사용하여 AWS Lambda 함수를 업데이트할 수 있습니다. 그런 다음 AWS CodeDeploy 를 사용하여 트래픽을 새 버전의 AWS Lambda 함수로 전환하는 배 포를 만들 수 있습니다. 자세한 내용은 [AWS](https://docs.aws.amazon.com/cloud9/latest/user-guide/lambda-functions.html) [Cloud9 통합 개발 환경 \(IDE\) 에서의 AWS](https://docs.aws.amazon.com/cloud9/latest/user-guide/lambda-functions.html)  [Lambda 함수](https://docs.aws.amazon.com/cloud9/latest/user-guide/lambda-functions.html) 사용을 참조하십시오.

에 대한 AWS Cloud9자세한 내용은 [정의 AWS](https://docs.aws.amazon.com/cloud9/latest/user-guide/welcom.html) [Cloud9](https://docs.aws.amazon.com/cloud9/latest/user-guide/welcom.html) 및 [시작하기를](https://docs.aws.amazon.com/cloud9/latest/user-guide/get-started.html) 참조하십시오 AWS Cloud9.

AWS CodePipeline [AWS CodePipeline은](https://docs.aws.amazon.com/codepipeline/latest/userguide/) 지속적인 전송 프로세스 에서 소프트웨어 출시에 필요한 단계를 모델링, 시각화 및 자동화하는 데 사용할 수 있는 지속적 인 전송 서비스입니다. AWS CodePipeline 을 사 용하면 고유한 릴리스 프로세스를 정의할 수 있 습니다. 따라서 해당 서비스에서 코드 변경이 발 생할 때마다 코드를 빌드, 테스트, 배포합니다. 예를 들어, 하나의 애플리케이션에 대해 Beta, Gamma, Prod의 세 가지 배포 그룹이 있을 수 있 습니다. 소스 코드 변경 시마다 업데이트된 내용 이 각 배포 그룹에 하나씩 배포되도록 파이프라 인을 설정할 수 있습니다.

> AWS CodePipeline 배포에 CodeDeploy 사용하 도록 구성할 수 있습니다.

- Amazon EC2 인스턴스, 온프레미스 인스턴스 또는 둘 다에 대한 코드
- 서버리스 AWS Lambda 함수 버전.

파이프라인을 생성하기 전 단계 또는 파이프 라인 생성 마법사에서 배포 작업에 사용할 CodeDeploy 애플리케이션, 배포, 배포 그룹을 생성할 수 있습니다.

자세히 알아보기:

- [AWS DevOps 시작 안내서](https://docs.aws.amazon.com/devops/latest/gsg/welcome.html) with를 사용하 여 CodePipeline CodeCommit 리포지토리의 소스 코드를 Amazon EC2 인스턴스에 지속 적으로 전송 및 배포하는 방법을 알아봅니다. **CodeDeploy**
- [간단한 파이프라인 시연\(Amazon S3 버킷\)](https://docs.aws.amazon.com/codepipeline/latest/userguide/getting-started-w.html)
- [간단한 파이프라인 안내 \(리포지토리\)](https://docs.aws.amazon.com/codepipeline/latest/userguide/getting-started-cc.html)  [CodeCommit](https://docs.aws.amazon.com/codepipeline/latest/userguide/getting-started-cc.html)

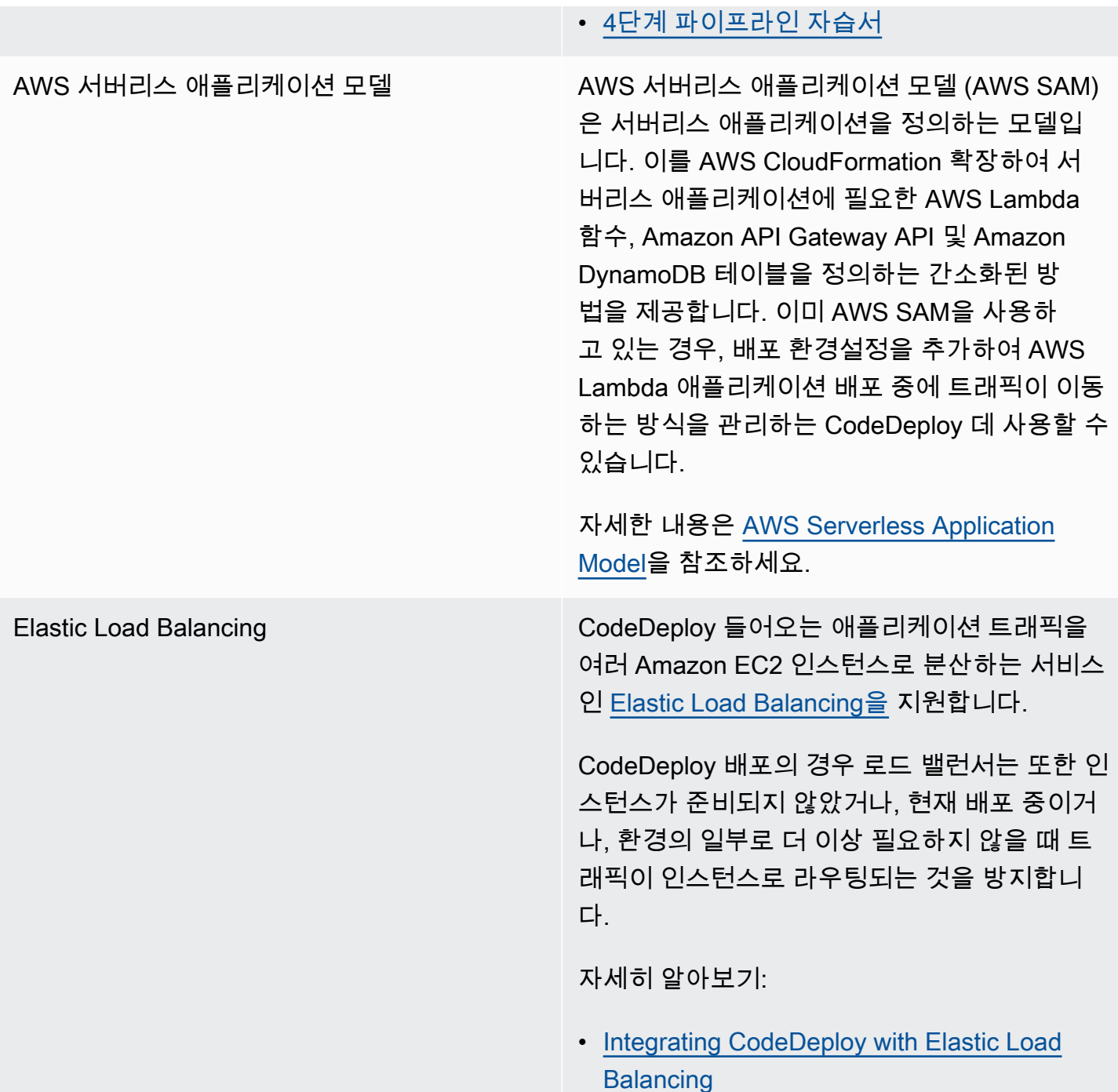

## 주제

- [Amazon EC2 Auto CodeDeploy Scaling과의 통합](#page-87-0)
- [Elastic Load CodeDeploy Balancing과 통합](#page-94-0)

## <span id="page-87-0"></span>Amazon EC2 Auto CodeDeploy Scaling과의 통합

CodeDeploy 사용자가 정의한 조건에 따라 Amazon EC2 인스턴스를 자동으로 시작하는 AWS 서비스 인 Amazon EC2 Auto Scaling을 지원합니다. 이러한 조건에는 지정된 시간 간격에서 CPU 사용률, 디 스크 읽기 또는 쓰기, 인바운드 또는 아웃바운드 네트워크 트래픽에 대해 초과되는 제한이 포함될 수 있습니다. Amazon EC2 Auto Scaling은 더 이상 필요하지 않은 경우 해당 인스턴스를 종료합니다. 자 세한 내용은 Amazon EC2 Auto Scaling 사용 설명서의 [Amazon EC2 Auto Scaling이란?을](https://docs.aws.amazon.com/autoscaling/latest/userguide/WhatIsAutoScaling.html) 참조하세 요.

Amazon EC2 Auto Scaling CodeDeploy 그룹의 일부로 새 Amazon EC2 인스턴스를 시작하면 수정 버 전을 새 인스턴스에 자동으로 배포할 수 있습니다. Elastic Load Balancing 로드 밸런서에 CodeDeploy 등록된 Amazon EC2 Auto Scaling 인스턴스를 사용하여 배포를 조정할 수도 있습니다. 자세한 내용 은 [Integrating CodeDeploy with Elastic Load Balancing](#page-94-0) 및 [CodeDeploy Amazon EC2 배포를 위한](#page-426-0) [Elastic Load Balancing에서 로드 밸런서를 설정합니다.](#page-426-0) 섹션을 참조하세요.

**a** Note

여러 배포 그룹과 단일 Amazon EC2 Auto Scaling 그룹을 연결하는 경우 문제가 발생할 수 있 습니다. 한 개의 배포에 실패하면 예를 들어, 인스턴스가 종료되기 시작하지만 실행 중인 다른 배포는 시간 초과까지 한 시간 가량 걸릴 수 있습니다. 자세한 내용은 내부[: 단](https://aws.amazon.com/blogs/devops/under-the-hood-aws-codedeploy-and-auto-scaling-integration/)[일 Amazon EC2](#page-686-0)  [Auto Scaling 그룹으로 여러 배포 그룹 연결 피하](#page-686-0)[기 CodeDeploy 및 Amazon EC2 Auto Scaling](https://aws.amazon.com/blogs/devops/under-the-hood-aws-codedeploy-and-auto-scaling-integration/) 통합을 참조하십시오.

## 주제

- [Amazon EC2 Auto Scaling 그룹에 CodeDeploy 애플리케이션 배포](#page-87-1)
- [Auto Scaling 확장 이벤트 중 종료 배포 활성화](#page-88-0)
- [Amazon EC2 Auto Scaling과 함께 작동하는 방식 CodeDeploy](#page-90-0)
- [Amazon EC2 Auto CodeDeploy Scaling과 함께 사용자 지정 AMI 사용](#page-94-1)

<span id="page-87-1"></span>Amazon EC2 Auto Scaling 그룹에 CodeDeploy 애플리케이션 배포

Amazon EC2 Auto Scaling 그룹에 CodeDeploy 애플리케이션 수정 버전을 배포하려면:

1. Amazon EC2 Auto Scaling 그룹이 Amazon S3와 연동할 수 있도록 허용하는 IAM 인스턴스 프로 파일을 만들거나 찾습니다. 자세한 정보는 [4단계: Amazon EC2 인스턴스에 대한 IAM 인스턴스 프](#page-72-0) [로파일 만들기](#page-72-0)을 참조하세요.

#### **a** Note

GitHub 리포지토리의 수정 버전을 Amazon EC2 Auto Scaling 그룹에 CodeDeploy 배포하 는 데에도 사용할 수 있습니다. Amazon EC2 인스턴스에는 여전히 IAM 인스턴스 프로필 이 필요하지만 리포지토리에서 프로필을 배포하기 위한 추가 권한은 필요하지 않습니다. **GitHub** 

- 2. 시작 구성이나 템플릿에서 IAM 인스턴스 프로파일을 지정하여 Amazon EC2 Auto Scaling 그룹 을 생성하거나 사용합니다. 자세한 내용은 [Amazon EC2 인스턴스에서 실행되는 애플리케이션의](https://docs.aws.amazon.com/autoscaling/ec2/userguide/us-iam-role.html)  [IAM 역할을](https://docs.aws.amazon.com/autoscaling/ec2/userguide/us-iam-role.html) 참조하세요.
- 3. Amazon EC2 Auto CodeDeploy Scaling 그룹을 포함하는 배포 그룹을 생성할 수 있는 서비스 역 할을 생성하거나 찾습니다.
- 4. Amazon EC2 Auto Scaling 그룹 이름 CodeDeploy, 서비스 역할 및 기타 몇 가지 옵션을 지정하여 배포 그룹을 생성합니다. 자세한 내용은 [인 플레이스\(in-place\) 배포에 사용할 수 있는 배포 그룹](#page-417-0) [만들기\(콘솔\)](#page-417-0) 또는 [인 플레이스\(in-place\) 배포에 사용할 수 있는 배포 그룹 만들기\(콘솔\)](#page-417-0)을 참조하 세요.
- 5. Amazon EC2 Auto Scaling 그룹이 포함된 배포 그룹에 수정 버전을 배포하는 데 사용합니다 CodeDeploy .

자세한 정보는 [자습서: Auto Scaling 그룹에 애플리케이션을 배포하는 데 사용합니다 CodeDeploy .](#page-166-0)을 참조하세요.

## <span id="page-88-0"></span>Auto Scaling 확장 이벤트 중 종료 배포 활성화

종료 배포는 Auto [Scaling 확장 이벤트가 발생할](https://docs.aws.amazon.com/autoscaling/ec2/userguide/ec2-auto-scaling-lifecycle.html#as-lifecycle-scale-in) 때 자동으로 활성화되는 CodeDeploy 배포 유형입니 다. CodeDeploy Auto Scaling 서비스가 인스턴스를 종료하기 직전에 종료 배포를 수행합니다. 종료 배 포 중에는 아무것도 배포하지 CodeDeploy 않습니다. 대신 수명 주기 이벤트를 생성하며, 이를 자체 스 크립트에 연결하여 사용자 지정 종료 기능을 활성화할 수 있습니다. 예를 들어, 인스턴스가 종료되기 전에 애플리케이션을 정상적으로 종료하는 스크립트에 ApplicationStop 수명 주기 이벤트를 연결 할 수 있습니다.

종료 배포 중에 CodeDeploy 생성되는 라이프사이클 이벤트 목록은 을 참조하십시오[수명 주기 이벤트](#page-607-0)  [후크 가용성](#page-607-0).

어떤 이유로든 종료 CodeDeploy 배포가 실패하는 경우 인스턴스 종료를 계속할 수 있습니다. 즉, 수명 주기 이벤트의 전체 세트 (또는 일부) 를 완료하지 CodeDeploy 않았더라도 인스턴스가 종료됩니다.

종료 배포를 활성화하지 않은 경우, Auto Scaling 서비스는 스케일 인 이벤트가 발생할 때 여전히 Amazon EC2 인스턴스를 CodeDeploy 종료하지만 수명 주기 이벤트를 생성하지는 않습니다.

## **a** Note

종료 배포의 활성화 여부에 관계없이, 배포가 진행 중인 동안 Auto Scaling 서비스가 Amazon EC2 인스턴스를 종료하면 Auto Scaling에서 생성되는 수명 주기 이벤트와 서비스 간에 경쟁 조건이 발생할 수 있습니다. CodeDeploy CodeDeploy 예를 들어, Terminating 수명 주기 이 벤트 (Auto Scaling 서비스에서 생성) 가 ApplicationStart 이벤트 ( CodeDeploy 배포에서 생성됨) 를 재정의할 수 있습니다. 이 시나리오에서는 Amazon EC2 인스턴스 종료 또는 배포 에 장애가 발생할 수 있습니다. CodeDeploy

종료 CodeDeploy 배포를 수행할 수 있도록 하려면

• 배포 그룹을 생성하거나 업데이트할 때 Auto Scaling 그룹에 종료 후크 추가 확인란을 선택합니다. 자세한 내용은 [인 플레이스\(in-place\) 배포에 사용할 수 있는 배포 그룹 만들기\(콘솔\)](#page-417-0) 또는 [EC2/온](#page-420-0) [프레미스 블루/그린 배포에 사용할 수 있는 배포 그룹 만들기\(콘솔\)을](#page-420-0) 참조하세요.

이 확인란을 활성화하면 CodeDeploy CodeDeploy 배포 그룹을 만들거나 업데이트할 때 지정하는 [Auto Scaling 그룹에 Auto Scaling 수명 주기 후크가](https://docs.aws.amazon.com/autoscaling/ec2/userguide/lifecycle-hooks.html) 설치됩니다. 이 후크를 종료 후크라고 하며 종 료 배포를 활성화합니다.

종료 후크가 설치되면 다음과 같이 스케일 인(종료) 이벤트가 전개됩니다.

- 1. Auto Scaling 서비스(또는 간단히 자동 확장)는 스케일 인 이벤트가 발생해야 한다고 판단하고 EC2 인스턴스를 종료하기 위해 EC2 서비스에 연락합니다.
- 2. EC2 서비스가 EC2 인스턴스를 종료하기 시작합니다. 인스턴스는 Terminating 상태가 되고 그 다음엔 Terminating:Wait 상태가 됩니다.
- 3. 도중에 Terminating:Wait Auto Scaling은 에서 설치한 종료 후크를 포함하여 Auto Scaling 그룹 에 연결된 모든 라이프사이클 후크를 실행합니다 CodeDeploy.
- 4. 종료 후크는 폴링된 [Amazon SQS 대기열에](https://docs.aws.amazon.com/AWSSimpleQueueService/latest/SQSDeveloperGuide/welcome.html) 알림을 보냅니다. CodeDeploy
- 5. [알림을 받으면 메시지를 CodeDeploy 파싱하고 일부 검증을 수행한 다음 종료 배포를 수행합니다.](#page-88-0)
- 6. 종료 배포가 실행되는 동안 5분마다 Auto Scaling에 하트비트를 CodeDeploy 전송하여 인스턴스가 아직 작업 중임을 알립니다.
- 7. 지금까지 EC2 인스턴스는 여전히 Terminating:Wait 상태(또는 [Auto Scaling group 워밍 풀을](https://docs.aws.amazon.com/autoscaling/ec2/userguide/warm-pool-instance-lifecycle.html) 활성화한 경우 Warmed:Pending:Wait 상태일 수 있음)에 있습니다.
- 8. 배포가 완료되면 종료 배포의 성공 여부에 관계없이 Auto CONTINUE Scaling에 EC2 종료 프로세스 를 알립니다. CodeDeploy

<span id="page-90-0"></span>Amazon EC2 Auto Scaling과 함께 작동하는 방식 CodeDeploy

Auto Scaling 그룹을 포함하도록 CodeDeploy 배포 그룹을 만들거나 업데이트하면 CodeDeploy 서비 스 역할을 사용하여 Auto Scaling 그룹에 CodeDeploy 액세스한 다음 Auto [Scaling 수명 주기 후크를](https://docs.aws.amazon.com/autoscaling/ec2/userguide/lifecycle-hooks.html) [Auto Scaling](https://docs.aws.amazon.com/autoscaling/ec2/userguide/lifecycle-hooks.html) 그룹에 설치합니다.

## **a** Note

Auto Scaling 라이프사이클 후크는 이 가이드에서 생성하고 설명하는 라이프사이클 이벤트 (라 이프사이클 이벤트 후크라고도 함) CodeDeploy 와 다릅니다. [AppSpec '후크' 섹션](#page-596-0)

CodeDeploy 설치되는 Auto Scaling 라이프사이클 후크는 다음과 같습니다.

• 시작 후크 — 이 후크는 Auto [Scale-out 이벤트가](https://docs.aws.amazon.com/autoscaling/ec2/userguide/ec2-auto-scaling-lifecycle.html#as-lifecycle-scale-out) 진행 중이며 시작 배포를 CodeDeploy 시작해야 함 을 알립니다 CodeDeploy .

<span id="page-90-1"></span>론치 배포 시: CodeDeploy

- 애플리케이션의 개정 버전을 스케일 아웃 인스턴스에 배포합니다.
- 배포 진행 상황을 나타내는 수명 주기 이벤트를 생성합니다. 이러한 수명 주기 이벤트를 자체 스크 립트에 연결하여 사용자 지정 시작 기능을 활성화할 수 있습니다. 자세한 내용은 [수명 주기 이벤트](#page-607-0)  [후크 가용성](#page-607-0) 표를 참조하세요.

시작 후크 및 관련 시작 배포는 항상 활성화되어 있으며 끌 수 없습니다.

• 종료 후크 — 이 선택적 후크는 Auto [Scaling 확장 이벤트가](https://docs.aws.amazon.com/autoscaling/ec2/userguide/ec2-auto-scaling-lifecycle.html#as-lifecycle-scale-in) 진행 중이며 종료 배포를 CodeDeploy 시 작해야 함을 알립니다 CodeDeploy .

종료 배포 중에 수명 주기 이벤트를 CodeDeploy 생성하여 인스턴스 종료 진행 상황을 표시합니다. 자세한 정보는 [Auto Scaling 확장 이벤트 중 종료 배포 활성화을](#page-88-0) 참조하세요.

주제

• [라이프사이클 후크를 CodeDeploy 설치한 후에는 어떻게 사용되나요?](#page-91-0)

- [Amazon EC2 Auto Scaling 그룹의 CodeDeploy 이름은 어떻게 지정됩니까?](#page-92-0)
- [사용자 지정 수명 주기 후크의 실행 순서](#page-92-1)
- [배포 중 이벤트 확장](#page-92-2)
- [배포 중에 스케일 인 이벤트](#page-93-0)
- [AWS CloudFormation cfn-init 스크립트의 이벤트 순서](#page-93-1)

<span id="page-91-0"></span>라이프사이클 후크를 CodeDeploy 설치한 후에는 어떻게 사용되나요?

시작 및 종료 라이프사이클 후크가 설치되면 Auto Scaling 그룹 스케일 아웃 및 스케일 인 이벤트 CodeDeploy 중에 각각 사용됩니다.

스케일 아웃(시작) 이벤트는 다음과 같이 전개됩니다.

- 1. Auto Scaling 서비스(또는 단순히 Auto Scaling)가 확장 이벤트가 발생해야 한다고 판단하면 EC2 서 비스에 연결하여 새 EC2 인스턴스를 시작합니다.
- 2. EC2 서비스는 새 EC2 인스턴스를 시작합니다. 인스턴스는 Pending 상태가 되고 그 다음엔 Pending:Wait 상태가 됩니다.
- 3. 도중에 Pending:Wait Auto Scaling은 에서 설치한 시작 후크를 포함하여 Auto Scaling 그룹에 연 결된 모든 라이프사이클 후크를 실행합니다 CodeDeploy.
- 4. 시작 후크는 폴링된 [Amazon SQS 대기열에](https://docs.aws.amazon.com/AWSSimpleQueueService/latest/SQSDeveloperGuide/welcome.html) 알림을 보냅니다. CodeDeploy
- 5. [알림을 받으면 메시지를 CodeDeploy 파싱하고 일부 검증을 수행한 다음 시작 배포를 시작합니다.](#page-90-1)
- 6. 시작 배포가 실행되는 동안 5분마다 Auto Scaling에 하트비트를 CodeDeploy 전송하여 인스턴스가 아직 작업 중임을 알립니다.
- 7. 지금까지 EC2 인스턴스는 여전히 Pending:Wait 상태입니다.
- 8. 배포가 완료되면 배포의 성공 CONTINUE 또는 ABANDON 실패 여부에 따라 Auto Scaling에 EC2 시 작 프로세스 중 하나를 실행하도록 CodeDeploy 지시합니다.
	- CodeDeploy 표시가 CONTINUE 나타나면 Auto Scaling은 다른 후크가 완료될 때까지 기다리거나 인스턴스를 Pending:Proceed 및 InService 상태로 전환하여 시작 프로세스를 계속합니다.
	- 이 CodeDeploy **ABANDON** 표시되면 Auto Scaling은 EC2 인스턴스를 종료하고 필요한 경우 Auto Scaling의 원하는 용량 설정에 정의된 대로 원하는 인스턴스 수를 충족하기 위해 시작 절차를 다 시 시작합니다.

스케일 인(종료) 이벤트는 다음과 같이 전개됩니다.

[Auto Scaling 확장 이벤트 중 종료 배포 활성화](#page-88-0)를 참조하세요.

<span id="page-92-0"></span>Amazon EC2 Auto Scaling 그룹의 CodeDeploy 이름은 어떻게 지정됩니까?

EC2/온프레미스 컴퓨팅 플랫폼을 기반으로 한 블루/그린 배포 과정에서는 인스턴스를 대체(그린) 환경 에 추가하는 옵션이 두 가지입니다.

- 이미 존재하거나, 혹은 수동으로 생성한 인스턴스를 사용합니다.
- 지정한 Amazon EC2 Auto Scaling 그룹의 설정을 사용하여 새 Amazon EC2 Auto Scaling 그룹에서 인스턴스를 정의하고 생성합니다.

두 번째 옵션을 선택하는 경우 새 Amazon EC2 Auto Scaling 그룹을 대신 CodeDeploy 프로비저닝하 십시오. 그룹 이름을 지정할 때 사용하는 규칙은 다음과 같습니다.

CodeDeploy\_*deployment\_group\_name*\_*deployment\_id*

예를 들어 ID가 10인 배포를 통해 alpha-deployments라는 이름의 배포 그룹을 배포하는 경우 프로 비저닝되는 Amazon EC2 Auto Scaling 그룹은 CodeDeploy\_alpha-deployments\_10이라는 이름 으로 지정됩니다. 자세한 내용은 [EC2/온프레미스 블루/그린 배포에 사용할 수 있는 배포 그룹 만들기](#page-420-0) [\(콘솔\)](#page-420-0) 및 [GreenFleetProvisioningOption](https://docs.aws.amazon.com/codedeploy/latest/APIReference/API_GreenFleetProvisioningOption.html) 섹션을 참조하세요.

<span id="page-92-1"></span>사용자 지정 수명 주기 후크의 실행 순서

배포할 Amazon EC2 Auto Scaling 그룹에 자체 수명 주기 후크를 추가할 수 있습니다. CodeDeploy 하지만 이러한 사용자 지정 수명 주기 후크 이벤트가 실행되는 순서는 CodeDeploy 기본 배포 수명 주기 이벤트와 관련하여 미리 결정할 수 없습니다. 예를 들어, Amazon EC2 Auto Scaling 그룹에 이 름이 지정된 ReadyForSoftwareInstall 사용자 지정 수명 주기 후크를 추가하는 경우 첫 번째 CodeDeploy 기본 배포 수명 주기 이벤트 이전에 실행될지 아니면 마지막 이후에 실행될지 미리 알 수 없습니다.

사용자 지정 수명 주기 후크를 Amazon EC2 Auto Scaling 그룹에 추가하는 방법을 알아보려면 Amazon EC2 Auto Scaling 사용 설명서의 [수명 주기 후크 추가](https://docs.aws.amazon.com/autoscaling/latest/userguide/lifecycle-hooks.html#adding-lifecycle-hooks)를 참조하세요.

<span id="page-92-2"></span>배포 중 이벤트 확장

배포가 진행되는 동안 Auto Scaling 스케일 아웃 이벤트가 발생하면 새 인스턴스는 최신 애플리케이션 개정 버전이 아닌 이전에 배포된 애플리케이션 개정 버전으로 업데이트됩니다. 배포에 성공하면 이전 인스턴스와 새로 확장된 인스턴스가 다른 애플리케이션 개정을 호스팅합니다. 이전 버전의 인스턴스 를 최신 버전으로 업데이트하려면 첫 번째 배포 직후 후속 배포를 CodeDeploy 자동으로 시작하여 오 래된 인스턴스를 업데이트합니다. 오래된 EC2 인스턴스가 이전 버전으로 유지되도록 이 기본 동작을 변경하려면 [Automatic updates to outdated instances](#page-439-0) 섹션을 참조하세요.

배포가 진행되는 동안 Amazon EC2 Auto Scaling 스케일 아웃 프로세스를 일시 중단하려면 로드 밸 런싱에 사용되는 common\_functions.sh 스크립트의 설정을 통해 이 작업을 수행할 수 있습니다. CodeDeploy HANDLE\_PROCS=true이면 배포 프로세스 중 다음 Auto Scaling 이벤트가 자동으로 일시 중단됩니다.

- AZRebalance
- AlarmNotification
- ScheduledActions
- ReplaceUnhealthy

**A** Important

CodeDeployDefault에만 해당됩니다. OneAtATime 배포 구성은 이 기능을 지원합니다.

Amazon EC2 Auto HANDLE\_PROCS=true Scaling을 사용할 때 배포 문제를 방지하기 위해 사용하는 방법에 대한 자세한 내용은 on에서의 [AutoScaling a](https://github.com/awslabs/aws-codedeploy-samples/tree/master/load-balancing/elb#important-notice-about-handling-autoscaling-processes)[ws-codedeploy-samples](https://github.com/awslabs/aws-codedeploy-samples)[프로세스 처리에 대한 중](https://github.com/awslabs/aws-codedeploy-samples/tree/master/load-balancing/elb#important-notice-about-handling-autoscaling-processes) [요 공지를](https://github.com/awslabs/aws-codedeploy-samples/tree/master/load-balancing/elb#important-notice-about-handling-autoscaling-processes) 참조하십시오. GitHub

<span id="page-93-0"></span>배포 중에 스케일 인 이벤트

Auto Scaling 그룹에서 CodeDeploy 배포가 진행되는 동안 Auto Scaling 그룹이 확장을 시작하면 종료 프로세스 (종료 배포 수명 주기 이벤트 포함) 와 CodeDeploy 종료 인스턴스의 다른 CodeDeploy 수명 주기 이벤트 간에 경쟁 상태가 발생할 수 있습니다. 모든 CodeDeploy 수명 주기 이벤트가 완료되기 전 에 인스턴스가 종료되면 해당 특정 인스턴스에서의 배포가 실패할 수 있습니다. 또한 CodeDeploy 배 포 구성에서 최소 정상 호스트 수 설정을 어떻게 설정했는지에 따라 전체 배포가 실패할 수도 있고 실 패하지 않을 수도 있습니다.

<span id="page-93-1"></span>AWS CloudFormation cfn-init 스크립트의 이벤트 순서

새로 프로비저닝된 Linux 기반 인스턴스에서 cfn-init(또는 cloud-init)를 사용하여 스크립트를 실행하는 경우 인스턴스 시작 후 발생하는 이벤트 순서를 엄격하게 제어하지 않으면 배포에 실패할 수 있습니다.

순서는 다음과 같아야 합니다.

1. 새로 프로비저닝된 인스턴스가 시작합니다.

2. 모든 cfn-init 부트스트래핑 스크립트가 완료될 때까지 실행됩니다.

3. 에이전트가 시작됩니다. CodeDeploy

4. 최신 애플리케이션 개정이 인스턴스에 배포됩니다.

이벤트 순서를 세심하게 제어하지 않는 경우 CodeDeploy 에이전트는 모든 스크립트 실행이 끝나기 전 에 배포를 시작할 수 있습니다.

이벤트 순서를 제어하려면 다음 모범 사례 중 하나를 사용합니다.

- 스크립트를 통해 CodeDeploy 에이전트를 설치하고 다른 모든 cfn-init 스크립트 뒤에 배치합니 다.
- CodeDeploy 에이전트를 사용자 지정 AMI에 포함시키고 cfn-init 스크립트를 사용하여 시작하여 다른 모든 스크립트 뒤에 배치합니다.

cfn-init 사용에 대한 자세한 내용은 AWS CloudFormation 사용 설명서의 [cfn-init](https://docs.aws.amazon.com/AWSCloudFormation/latest/UserGuide/cfn-init.html)를 참조하세요.

<span id="page-94-1"></span>Amazon EC2 Auto CodeDeploy Scaling과 함께 사용자 지정 AMI 사용

새 Amazon EC2 인스턴스를 Amazon EC2 Auto Scaling 그룹에서 시작하는 경우 사용할 기본 AMI를 지정하는 데 다음 두 가지 옵션이 있습니다.

- CodeDeploy 에이전트가 이미 설치된 기본 사용자 지정 AMI를 지정할 수 있습니다. 에이전트가 이 미 설치되어 있으므로 이 옵션은 다른 옵션보다 훨씬 빨리 새 Amazon EC2 인스턴스를 시작합니다. 하지만 이 옵션을 사용하면 특히 에이전트가 최신 버전이 아닌 경우 CodeDeploy Amazon EC2 인스 턴스의 초기 배포가 실패할 가능성이 커집니다. 이 옵션을 선택하는 경우 기본 사용자 지정 AMI에서 CodeDeploy 에이전트를 정기적으로 업데이트하는 것이 좋습니다.
- CodeDeploy 에이전트가 설치되지 않은 기본 AMI를 지정하고 Amazon EC2 Auto Scaling 그룹에서 새 인스턴스를 시작할 때마다 에이전트를 설치하도록 할 수 있습니다. 이 옵션은 다른 옵션보다 새 Amazon EC2 인스턴스의 시작 속도가 훨씬 느리긴 하지만 초기 인스턴스 배포에 성공할 가능성이 더 큽니다. 이 옵션은 최신 버전의 CodeDeploy 에이전트를 사용합니다.

## <span id="page-94-0"></span>Elastic Load CodeDeploy Balancing과 통합

CodeDeploy 배포 중에 로드 밸런서는 인스턴스가 준비되지 않았거나, 현재 배포 중이거나, 환경의 일 부로 더 이상 필요하지 않은 인스턴스로 인터넷 트래픽이 라우팅되는 것을 방지합니다. 그러나 로드 밸 런서의 정확한 역할은 블루/그린 배포에 사용되는지 아니면 인 플레이스(in-place) 배포에 사용되는지 에 따라 다릅니다.

**a** Note

블루/그린(Blue/Green) 배포에서는 Elastic Load Balancing 로드 밸런서를 반드시 사용해야 하 고, 인 플레이스(In-place) 배포에서는 선택 사항입니다.

Elastic Load Balancing 유형

Elastic Load Balancing은 CodeDeploy 배포에 사용할 수 있는 세 가지 유형의 로드 밸런서, 즉 클래식 로드 밸런서, 애플리케이션 로드 밸런서, 네트워크 로드 밸런서를 제공합니다.

Classic Load Balancer

전송 계층(TCP/SSL) 또는 애플리케이션 계층(HTTP/HTTPS)에서 라우팅 및 로드 밸런싱합니다. VPC를 지원합니다.

**a** Note

Classic Load Balancer는 Amazon ECS 배포에서 지원되지 않습니다.

### Application Load Balancer

애플리케이션 계층(HTTP/HTTPS)에서 라우팅 및 로드 밸런싱하며 경로 기반 라우팅을 지원합니 다. Virtual Private Cloud(VPC)에서 각 EC2 인스턴스 또는 컨테이너 인스턴스에서 포트로 요청을 라우팅할 수 있습니다.

### **a** Note

Application Load Balancer 대상 그룹의 대상 유형은 EC2 인스턴스에서 배포 시 instance이고, Fargate에서 배포 시 IP여야 합니다. 자세한 내용은 [대상 유형을](https://docs.aws.amazon.com/elasticloadbalancing/latest/application/load-balancer-target-groups.html#target-type) 참조하세 요.

Network Load Balancer

패킷 콘텐츠가 아닌 TCP 패킷 헤더에서 추출된 주소 정보를 기반으로 한 전송 계층(TCP/UDP Layer-4)에서 라우팅 및 로드 밸런싱합니다. Network Load Balancer는 트래픽 급증을 처리하고, 클 라이언트의 소스 IP를 유지하며, 로드 밸런서의 수명 동안 고정 IP를 사용할 수 있도록 합니다.

Elastic Load Balancing 로드 밸런서에 대해 자세히 알아보려면 다음 주제를 참조하세요.

- [Elastic Load Balancing이란 무엇인가요?](https://docs.aws.amazon.com/elasticloadbalancing/latest/userguide/what-is-load-balancing.html)
- [Classic Load Balancer란 무엇인가요?](https://docs.aws.amazon.com/elasticloadbalancing/latest/classic/introduction.html)
- [Application Load Balancer란 무엇인가요?](https://docs.aws.amazon.com/elasticloadbalancing/latest/application/introduction.html)
- [Network Load Balancer란 무엇인가요?](https://docs.aws.amazon.com/elasticloadbalancing/latest/network/introduction.html)

## 블루/그린 배포

Elastic Load Balancing 로드 밸런서 뒤에서 인스턴스 트래픽을 재라우팅하는 것은 CodeDeploy 블루/ 그린 배포의 기본입니다.

블루/그린 배포 중 로드 밸런서는 사용자가 지정한 규칙에 따라 최신 애플리케이션 개정이 배포된 배포 그룹(대체 환경)에서 새 인스턴스로 트래픽이 라우팅되도록 한 다음 이전 애플리케이션 개정이 실행 중 인 이전 인스턴스(원본 환경)에서의 트래픽은 차단합니다.

대체 환경의 인스턴스가 하나 이상의 로드 밸런서에 등록되면 원래 환경의 인스턴스는 등록 취소되고 선택한 경우 종료됩니다.

블루/그린 배포의 경우 배포 그룹에서 하나 이상의 Classic Load Balancer, Application Load Balancer 대상 그룹 또는 Network Load Balancer 대상 그룹을 지정할 수 있습니다. CodeDeploy 콘솔을 사용하 거나 배포 그룹에 로드 AWS CLI 밸런서를 추가할 수 있습니다.

블루/그린 배포에서 로드 밸런서에 대한 자세한 내용은 다음 항목을 참조하세요.

- [CodeDeploy Amazon EC2 배포를 위한 Elastic Load Balancing에서 로드 밸런서를 설정합니다.](#page-426-0)
- [Blue/Green 배포를 위한 애플리케이션 생성\(콘솔\)](#page-401-0)
- [EC2/온프레미스 블루/그린 배포에 사용할 수 있는 배포 그룹 만들기\(콘솔\)](#page-420-0)

인 플레이스(in-place) 배포

인 플레이스(in-place) 배포 시 로드 밸런서는 배포 대상 인스턴스로 인터넷 트래픽이 라우팅되지 않도 록 하고 해당 인스턴스에 대한 배포가 완료되면 인스턴스가 다시 트래픽을 처리할 수 있도록 합니다.

인 플레이스(in-place) 배포에서 로드 밸런서를 사용하지 않으면, 배포 프로세스 중 인터넷 트래픽이 인 스턴스로 계속 보내질 수 있습니다. 그로 인해 고객에게 웹 애플리케이션이 끊기거나, 완료되지 않거 나, 이전 상태로 표시되는 문제가 생길 수 있습니다. Elastic Load Balancing Load Balancer를 인플레이 스 배포와 함께 사용하면 배포 그룹의 인스턴스가 로드 밸런서에서 등록 취소되고 최신 애플리케이션

수정 버전으로 업데이트되며 배포가 성공하면 동일한 배포 그룹의 일부로 로드 밸런서에 다시 등록됩 니다. CodeDeploy 로드 밸런서 뒤에서 인스턴스가 정상적으로 작동할 때까지 최대 1시간을 기다립니 다. 대기 기간 동안 로드 밸런서가 인스턴스를 정상으로 표시하지 않으면 배포 구성에 따라 다음 인스 턴스로 CodeDeploy 이동하거나 배포에 실패합니다.

인플레이스 배포의 경우 하나 이상의 Classic Load Balancer, Application Load Balancer 대상 그룹 또 는 Network Load Balancer 대상 그룹을 지정할 수 있습니다. 로드 밸런서를 배포 그룹 구성의 일부로 지정하거나 에서 제공하는 CodeDeploy 스크립트를 사용하여 로드 밸런서를 구현할 수 있습니다.

배포 그룹을 사용한 인 플레이스(In-place) 배포 로드 밸런서 지정

배포 그룹에 부하 분산기를 추가하려면 콘솔 또는 를 사용합니다. CodeDeploy AWS CLI인 플레이스 (in-place) 배포를 위해 배포 그룹에 로드 밸런서를 지정하는 자세한 내용은 다음 항목을 참조하세요.

- [현재 위치\(in-place\) 배포를 위한 애플리케이션 생성\(콘솔\)](#page-398-0)
- [인 플레이스\(in-place\) 배포에 사용할 수 있는 배포 그룹 만들기\(콘솔\)](#page-417-0)
- [CodeDeploy Amazon EC2 배포를 위한 Elastic Load Balancing에서 로드 밸런서를 설정합니다.](#page-426-0)

스크립트를 사용한 인 플레이스(In-place) 배포 로드 밸런서 지정

배포 수명 주기 스크립트를 사용하여 인 플레이스(in-place) 배포를 위한 로드 밸런싱을 설정하려면 다 음 절차의 단계를 수행합니다.

**a** Note

를 사용해야 합니다. CodeDeployDefault OneAtATime 배포 구성은 스크립트를 사용하여 인플 레이스 배포를 위한 로드 밸런서를 설정하는 경우에만 가능합니다. 동시 실행은 지원되지 않으 며, CodeDeployDefault OneAtATime 설정은 스크립트의 직렬 실행을 보장합니다. 배포 구성에 대한 자세한 내용은 [에서 배포 구성으로 작업하기 CodeDeploy](#page-382-0) 단원을 참조하세요.

의 CodeDeploy 샘플 리포지토리에서는 CodeDeploy Elastic Load Balancing 로드 밸런서를 사용 하도록 조정할 수 있는 지침과 샘플을 제공합니다. GitHub 이 리포지토리에는 진행에 필요한 모든 코드를 제공하는 3가지 샘플 스크립트(register\_with\_elb.sh, deregister\_from\_elb.sh, common\_functions.sh)가 포함되어 있습니다. 이러한 3개 스크립트에서 자리 표시자를 편집한 후 appspec.yml 파일에서 해당 스크립트를 참조하면 됩니다.

CodeDeploy Elastic Load Balancing 로드 밸런서에 등록된 Amazon EC2 인스턴스에서 인플레이스 배 포를 설정하려면 다음과 같이 하십시오.

- 1. 인 플레이스(in-place) 배포에 사용할 로드 밸런서 유형의 샘플을 다운로드합니다.
	- [Classic Load Balancer](https://github.com/awslabs/aws-codedeploy-samples/tree/master/load-balancing/elb)
	- [Application Load Balancer 또는 Network Load Balancer\(두 유형에 동일한 스크립트를 사용할](https://github.com/awslabs/aws-codedeploy-samples/tree/master/load-balancing/elb-v2)  [수 있음\)](https://github.com/awslabs/aws-codedeploy-samples/tree/master/load-balancing/elb-v2)
- 2. 각 대상 Amazon EC2 인스턴스가 AWS CLI 설치되어 있는지 확인하십시오.
- 3. 대상 Amazon EC2 인스턴스 각각에 최소한 elasticloadbalancing:\* 및 autoscaling:\* 권한을 가진 IAM 인스턴스 프로파일이 연결되어 있는지 확인합니다.
- 4. 애플리케이션의 소스 코드 디렉터리에 배포 수명 주기 이벤트 스크립트 (register\_with\_elb.sh, deregister\_from\_elb.sh, common\_functions.sh)를 포함합 니다.
- 5. 애플리케이션 개정판의 경우 이벤트 중에는 스크립트를 실행하고 ApplicationStart이벤트 중에 는 register\_with\_elb.sh 스크립트를 CodeDeploy 실행하기 위한 지침을 제공하십시오. appspec.yml deregister\_from\_elb.sh ApplicationStop
- 6. 인스턴스가 Amazon EC2 Auto Scaling 그룹에 포함된 경우 이 단계를 건너뛸 수 있습니다.

common\_functions.sh 스크립트:

- [Classic Load Balancer](https://github.com/awslabs/aws-codedeploy-samples/tree/master/load-balancing/elb)를 사용하는 경우, ELB\_LIST=""에 Elastic Load Balancing 로드 밸런서 의 이름을 지정하고 파일에서 다른 배포 설정에 필요한 사항을 수정합니다.
- [Application Load Balancer 또는 Network Load Balancer를](https://github.com/awslabs/aws-codedeploy-samples/tree/master/load-balancing/elb-v2) 사용하는 경우, TARGET\_GROUP\_LIST=""에 Elastic Load Balancing 대상 그룹의 이름을 지정하고 파일에서 다른 배포 설정에 필요한 사항을 수정합니다.
- 7. 애플리케이션의 소스 코드, appspec.yml, 배포 수명 주기 이벤트 스크립트를 하나의 애플리케이 션 개정으로 번들링한 후 이 개정을 업로드합니다. 개정을 Amazon EC2 인스턴스로 배포합니다. 배포 진행 중에 배포 수명 주기 이벤트 스크립트는 로드 밸런서에서 Amazon EC2 인스턴스 등록 을 취소하고 연결이 해제될 때까지 기다린 후, 배포가 완료되면 로드 밸런서에 Amazon EC2 인스 턴스를 다시 등록합니다.

# <span id="page-98-0"></span>파트너 제품 및 서비스와의 통합

CodeDeploy 다음 파트너 제품 및 서비스에 대한 통합 기능이 내장되어 있습니다.

Ansible Ansible 그 그 그 그 [Ansible 플레이북 세트가 이미 있지만 실행할 곳](http://www.ansible.com) [이 필요한 경우, Ansible용](http://www.ansible.com) 템플릿은 몇 가지 간

단한 배포 후크를 사용하여 로컬 배포 인스턴스 에서 Ansible을 사용할 수 있고 플레이북을 실 행할 수 있는 방법을 CodeDeploy 보여줍니다. 인벤토리를 구축하고 유지 관리하는 프로세스 가 이미 있는 경우 에이전트를 설치하고 실행하 는 데 사용할 수 있는 Ansible 모듈도 있습니다. **CodeDeploy** 

자세히 알아보기:

• [앤서블 및 CodeDeploy](https://github.com/awslabs/aws-codedeploy-samples/tree/master/conf-mgmt/ansible/)

Atlassian – Bamboo 및 Bitbucket [Bamboo CodeDeploy](https://www.atlassian.com/software/bamboo/) 작업은 AppSpec 파일 이 포함된 디렉터리를.zip 파일로 압축하고 파 일을 Amazon S3에 업로드한 다음 애플리케이 션에 제공된 구성에 따라 배포를 시작합니다. **CodeDeploy** 

> Atlassian Bitbucket 지원을 CodeDeploy 사용하 면 필요에 따라 Bitbucket UI에서 모든 배포 그룹 으로 코드를 Amazon EC2 인스턴스로 직접 푸 시할 수 있습니다. 즉, Bitbucket 리포지토리에서 코드를 업데이트한 후에는 배포 프로세스를 수 동으로 실행하기 위해 지속적 통합(CI) 플랫폼 또는 Amazon EC2 인스턴스에 로그인할 필요가 없습니다.

자세히 알아보기:

- [Bamboo용 작업 사용 CodeDeploy](https://confluence.atlassian.com/bamboo059/using-the-aws-codedeploy-task-800858098.html)
- [에 대한 아틀라시안 비트버킷 지원 발표](https://aws.amazon.com/blogs/apn/announcing-atlassian-bitbucket-support-for-aws-codedeploy/) **[CodeDeploy](https://aws.amazon.com/blogs/apn/announcing-atlassian-bitbucket-support-for-aws-codedeploy/)**

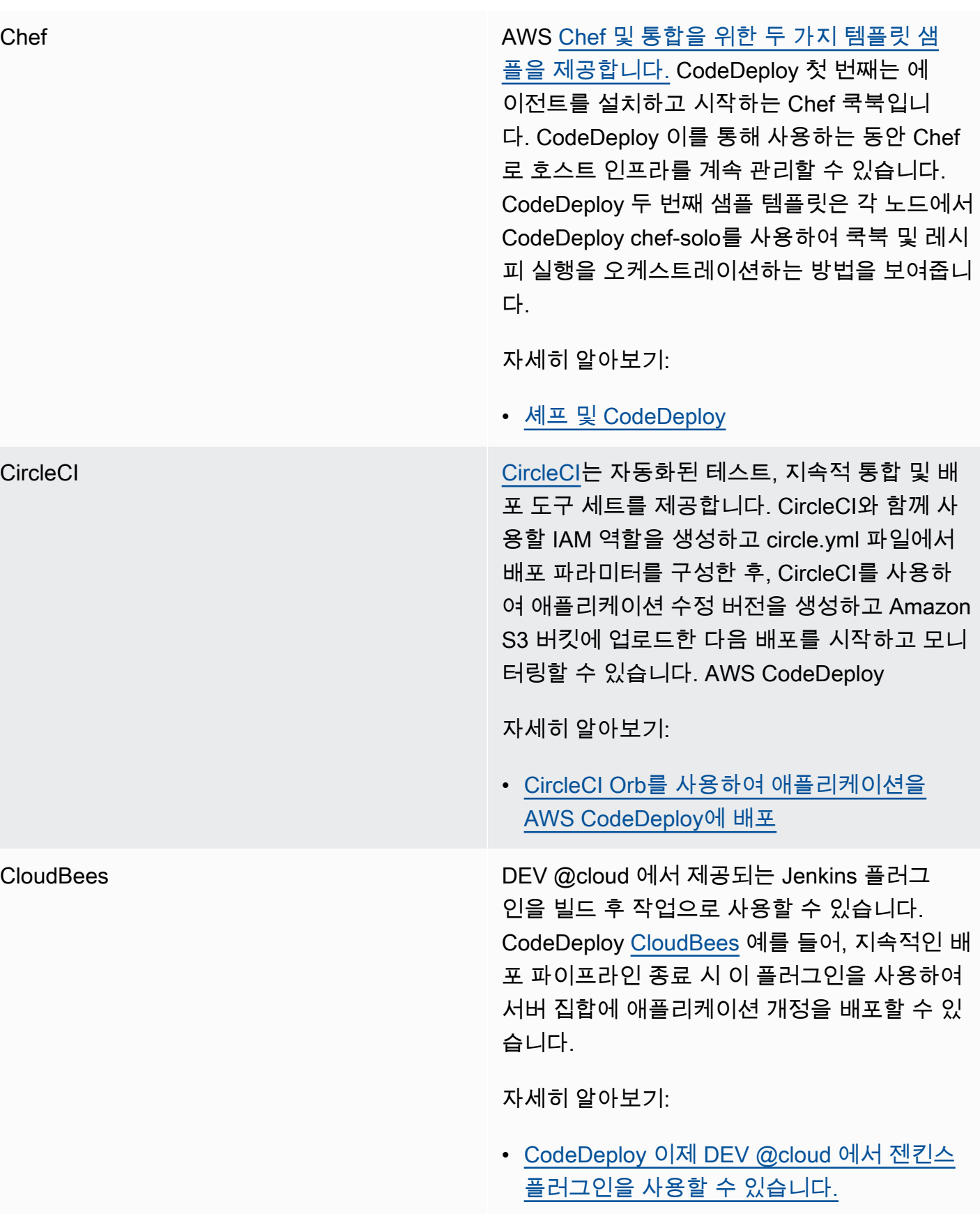

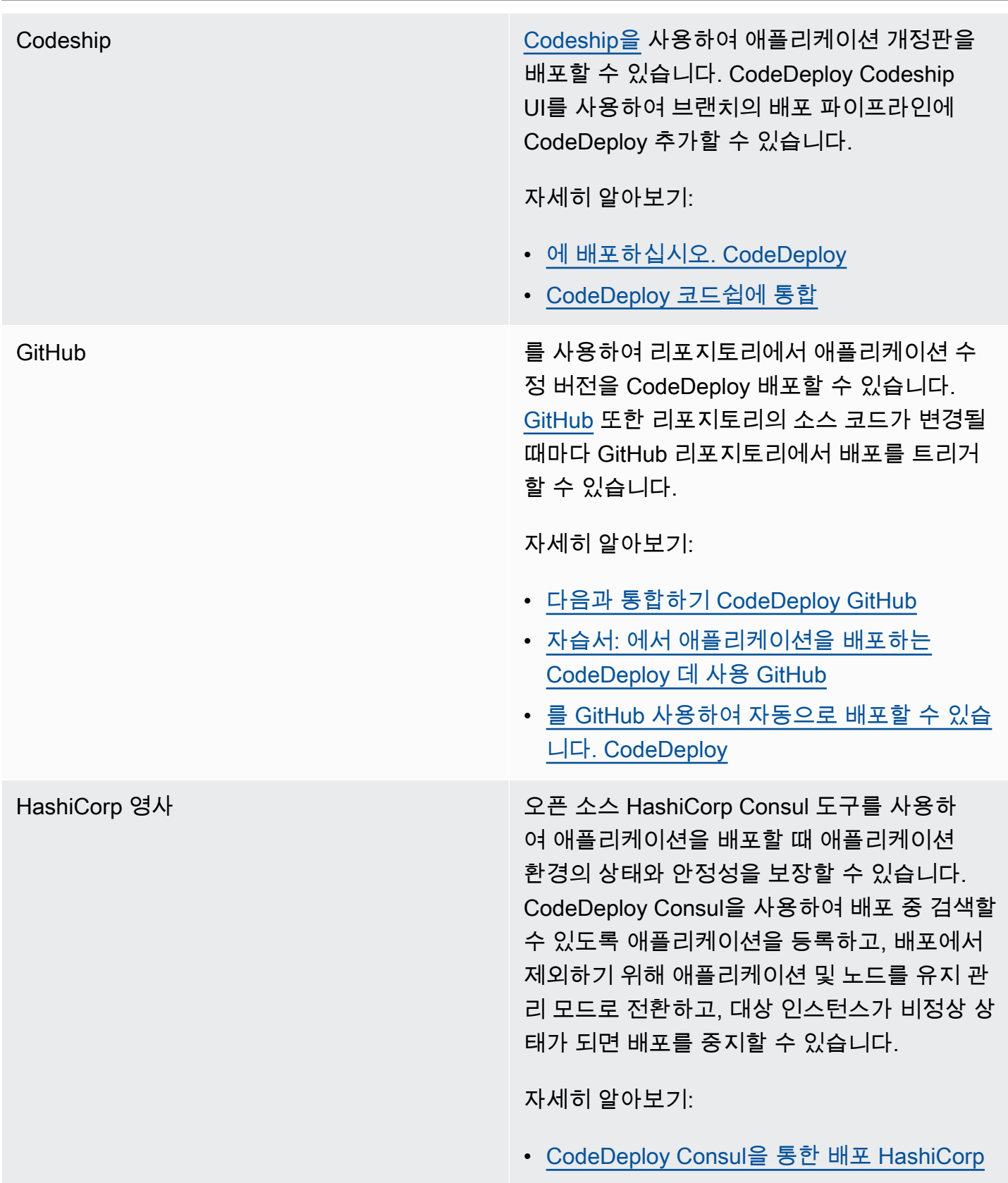

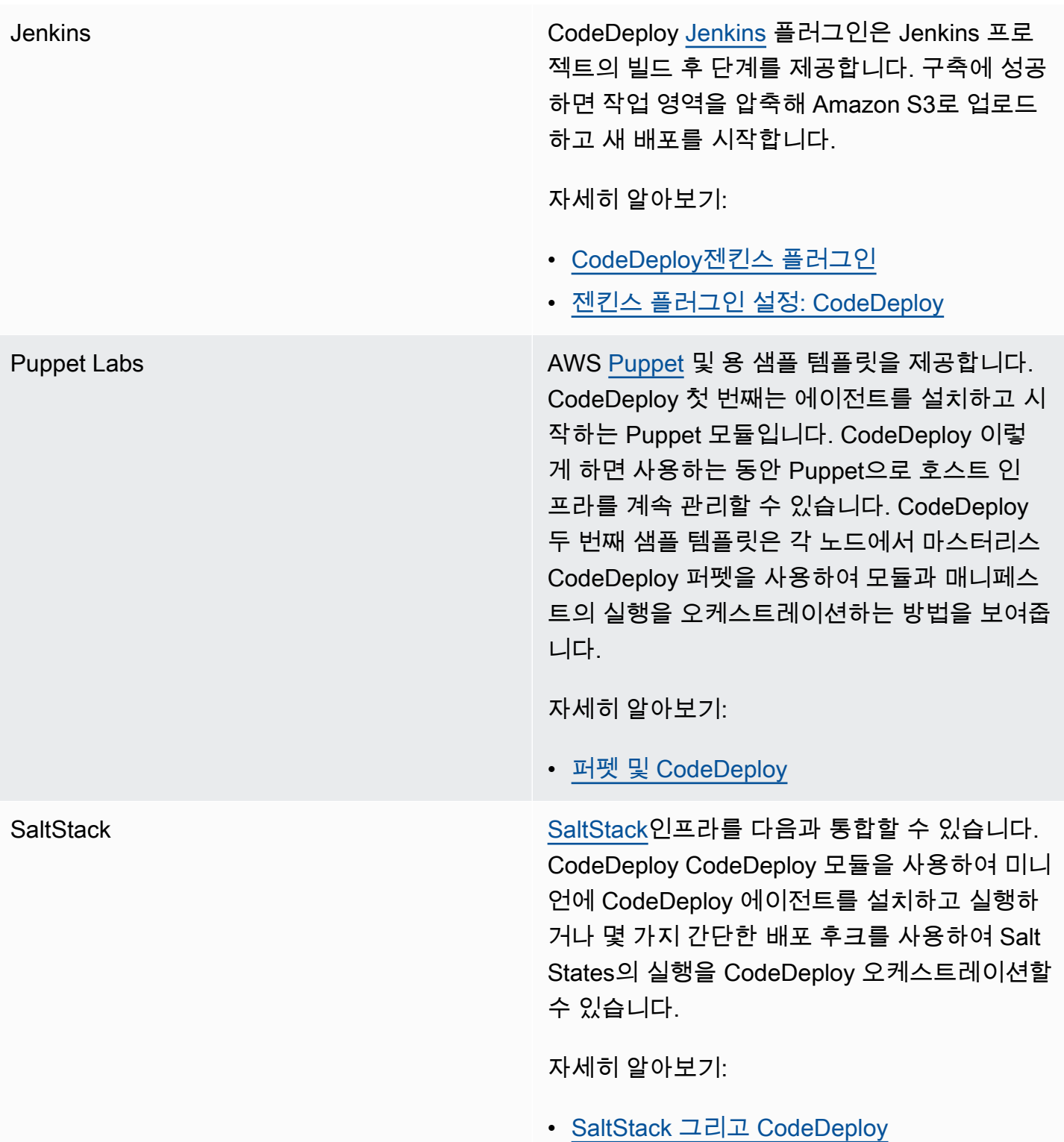

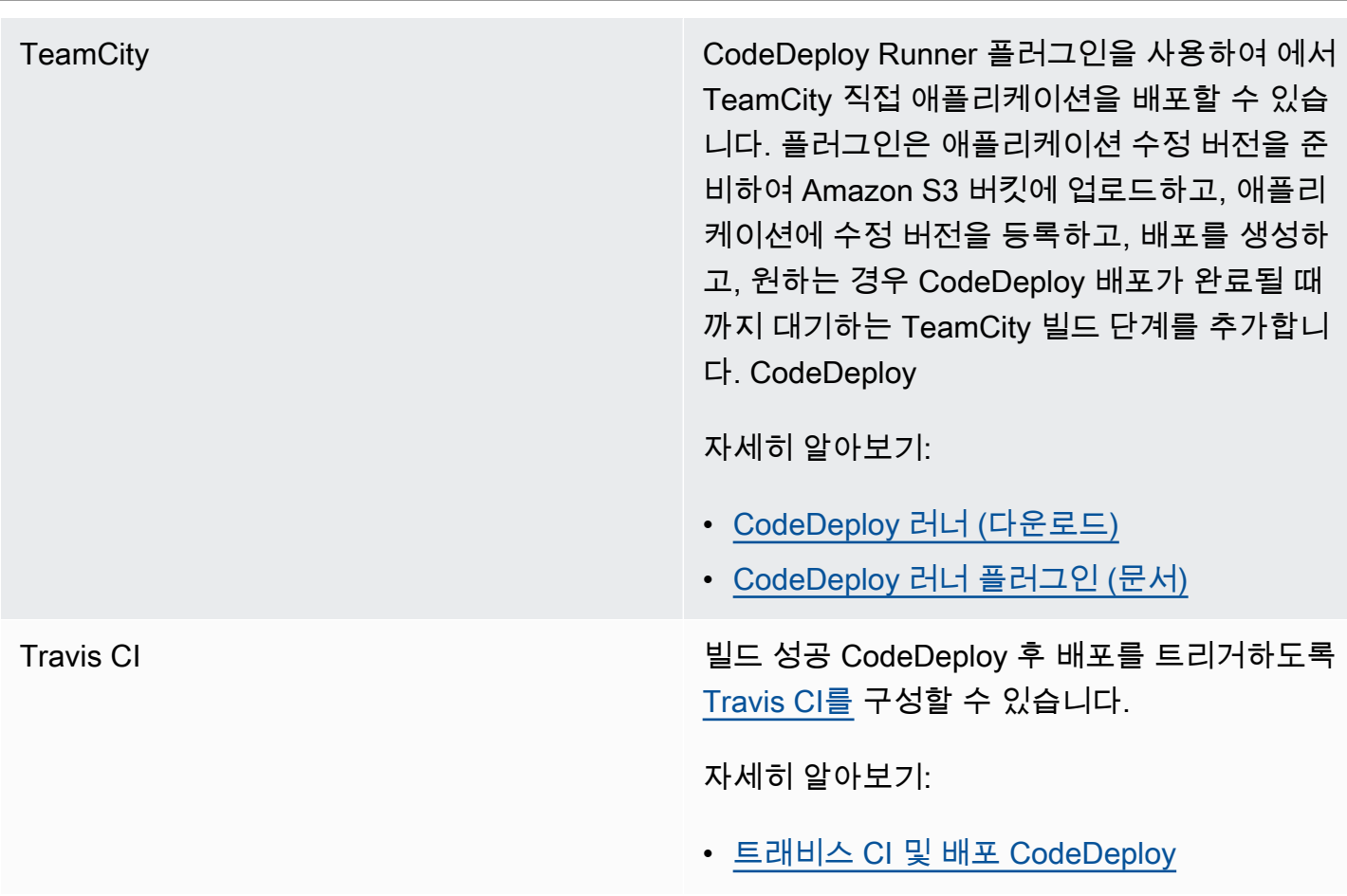

주제

• [다음과 통합하기 CodeDeploy GitHub](#page-103-0)

## <span id="page-103-0"></span>다음과 통합하기 CodeDeploy GitHub

CodeDeploy 웹 기반 코드 호스팅 및 공유 서비스를 지원합니다 [GitHub](https://github.com/about). CodeDeploy GitHub리포 지토리 또는 Amazon S3 버킷에 저장된 애플리케이션 수정 버전을 인스턴스에 배포할 수 있습니다. CodeDeploy EC2/온프레미스 배포만 지원합니다 GitHub .

주제

- [CodeDeploy 에서 수정본 배포 GitHub](#page-104-0)
- [GitHub 동작: CodeDeploy](#page-104-1)

## <span id="page-104-0"></span>CodeDeploy 에서 수정본 배포 GitHub

GitHub 리포지토리의 애플리케이션 수정 버전을 인스턴스에 배포하려면:

1. 배포할 Amazon EC2 인스턴스 CodeDeploy 유형과 호환되는 수정 버전을 생성하십시오.

호환되는 계정을 만들려면 [수정 계획 수립 CodeDeploy](#page-442-0) 및 [의 수정본에 응용 프로그램 사양 파일](#page-443-0) [추가 CodeDeploy](#page-443-0)의 지침을 따르십시오.

2. GitHub 계정을 사용하여 GitHub 리포지토리에 수정 버전을 추가합니다.

GitHub 계정을 만들려면 [가입을](https://github.com/join) 참조하십시오 GitHub. GitHub 리포지토리를 만들려면 리포지토 리 [만들기를](https://help.github.com/articles/create-a-repo/) 참조하십시오.

3. CodeDeploy 콘솔의 배포 생성 페이지 또는 AWS CLI create-deployment 명령을 사용하여 GitHub 리포지토리의 수정 버전을 배포에 사용하도록 구성된 대상 인스턴스로 CodeDeploy 배포할 수 있 습니다.

create-deployment명령을 호출하려면 먼저 콘솔의 배포 만들기 페이지를 사용하여 지정된 응용 프로그램의 기본 GitHub 계정을 GitHub 대신하여 상호 작용할 수 있는 CodeDeploy 권한을 부여 해야 합니다. 애플리케이션당 한번만 이 작업을 수행하면 됩니다.

배포 만들기 페이지를 사용하여 GitHub 리포지토리에서 배포하는 방법을 알아보려면 을 참조하십 시오[를 사용하여 배포 생성 CodeDeploy](#page-464-0).

create-deployment명령을 호출하여 GitHub 리포지토리에서 배포하는 방법을 알아보려면 을 참조 하십시오[EC2/온프레미스 컴퓨팅 플랫폼의 배포 생성\(CLI\).](#page-478-0)

CodeDeploy 배포에 사용할 인스턴스를 준비하는 방법을 알아보려면 을 참조하십시오. [에 대한 인](#page-296-0) [스턴스 작업 CodeDeploy](#page-296-0)

자세한 정보는 [자습서: 에서 애플리케이션을 배포하는 CodeDeploy 데 사용 GitHub을](#page-190-0) 참조하세요.

## <span id="page-104-1"></span>GitHub 동작: CodeDeploy

주제

- [GitHub 내 애플리케이션을 사용한 인증 CodeDeploy](#page-105-0)
- [CodeDeploy 프라이빗 및 퍼블릭 리포지토리와의 상호 작용 GitHub](#page-106-0)
- [CodeDeploy 조직 관리 리포지토리와의 상호 작용 GitHub](#page-106-1)
- [를 사용하여 자동으로 CodePipeline 배포하십시오. CodeDeploy](#page-107-1)

<span id="page-105-0"></span>GitHub 내 애플리케이션을 사용한 인증 CodeDeploy

상호 작용할 GitHub 수 있는 CodeDeploy 권한을 부여하면 해당 GitHub 계정과 애플리케이션 간의 연 결이 에 저장됩니다 CodeDeploy. 애플리케이션을 다른 GitHub 계정에 연결할 수 있습니다. 상호작용 에 대한 권한을 CodeDeploy 취소할 수도 있습니다. GitHub

에서 GitHub 계정을 애플리케이션에 연결하려면 CodeDeploy

1. <https://console.aws.amazon.com/codedeploy>에서 AWS Management Console 로그인하고 CodeDeploy 콘솔을 엽니다.

**a** Note

[시작하기 CodeDeploy](#page-57-0)에서 설정한 사용자와 동일한 사용자로 로그인합니다.

- 2. 탐색 창에서 배포(Deploy)를 확장하고 애플리케이션(Applications)을 선택합니다.
- 3. 다른 GitHub 계정에 연결하려는 애플리케이션을 선택합니다.
- 4. 애플리케이션에 배포 그룹이 없는 경우, 배포 그룹 생성(Create deployment group)을 선택하여 하 나를 생성합니다. 자세한 정보는 [를 사용하여 배포 그룹 만들기 CodeDeploy](#page-416-0)을 참조하세요. 다음 단계에서 배포 만들기를 선택하려면 배포 그룹이 필요합니다.
- 5. 배포에서 배포 만들기를 선택합니다.

**a** Note

새 배포를 만들 필요는 없습니다. 현재로서는 다른 GitHub 계정을 애플리케이션에 연결할 수 있는 유일한 방법입니다.

- 6. 배포 설정에서 수정 유형으로 내 애플리케이션이 저장된 위치를 선택합니다 GitHub.
- 7. 다음 중 하나를 수행하십시오.
	- AWS CodeDeploy 응용 프로그램을 GitHub 계정에 연결하려면 별도의 웹 브라우저 탭에서 로 그아웃하십시오. GitHub GitHub 토큰 이름에 이 연결을 식별하는 이름을 입력한 다음 Connect to를 선택합니다 GitHub. 웹 페이지에 응용 프로그램과 상호 작용할 GitHub 수 있는 권한을 CodeDeploy 부여하라는 메시지가 표시됩니다. 계속해서 10단계를 진행합니다.
	- 이미 만든 연결을 사용하려면 GitHub토큰 이름에서 해당 이름을 선택한 다음 Connect to를 선택 합니다 GitHub. 계속해서 8단계를 진행합니다.
	- 다른 GitHub 계정에 연결하려면 별도의 웹 브라우저 탭에서 로그아웃하십시오. GitHub GitHub 토큰 이름에 연결을 식별하는 이름을 입력한 다음 Connect to를 선택합니다 GitHub. 웹 페이지

에 응용 프로그램과 상호 작용할 GitHub 수 있는 권한을 CodeDeploy 부여하라는 메시지가 표시 됩니다. 계속해서 10단계를 진행합니다.

- 8. 아직 로그인하지 않은 경우 로그인 페이지의 지침에 따라 애플리케이션을 연결하려는 GitHub 계 정으로 로그인하십시오. GitHub
- 9. 애플리케이션 승인을 선택합니다. GitHub 선택한 애플리케이션에 로그인한 GitHub 계정을 GitHub 대신하여 상호 작용할 수 있는 CodeDeploy 권한을 부여합니다.
- 10. 배포를 만들지 않으려면 [Cancel]를 선택합니다.

상호 작용할 수 있는 권한을 취소하려면 CodeDeploy GitHub

- 1. 권한을 AWS CodeDeploy 취소하려는 GitHub 계정의 자격 증명을 [GitHub 사](https://github.com/dashboard)용하여 로그인합니 다.
- 2. GitHub [애플리케이션](https://github.com/settings/applications) 페이지를 열고 승인된 애플리케이션 목록에서 찾은 CodeDeploy다음 애플 리케이션에 대한 권한 취소 GitHub 절차를 따르십시오.

<span id="page-106-0"></span>CodeDeploy 프라이빗 및 퍼블릭 리포지토리와의 상호 작용 GitHub

CodeDeploy 프라이빗 및 퍼블릭 GitHub 리포지토리의 애플리케이션 배포를 지원합니다. 사용자를 대 신하여 액세스 CodeDeploy GitHub 권한을 CodeDeploy 부여하면 계정이 액세스할 수 있는 모든 개인 GitHub 리포지토리에 대한 읽기/쓰기 권한을 갖게 됩니다. GitHub 하지만 CodeDeploy 리포지토리에 서만 읽을 수 있습니다. GitHub 개인 GitHub 리포지토리에는 쓰지 않습니다.

<span id="page-106-1"></span>CodeDeploy 조직 관리 리포지토리와의 상호 작용 GitHub

기본적으로 조직에서 관리하는 GitHub 리포지토리 (계정의 자체 프라이빗 또는 퍼블릭 리포지토리와 반대) 는 다음을 비롯한 타사 애플리케이션에 대한 액세스 권한을 부여하지 않습니다. CodeDeploy 에 서 GitHub 조직의 타사 응용 프로그램 제한을 사용하도록 설정한 상태에서 해당 저장소에서 코드를 배 포하려고 하면 배포가 실패합니다. GitHub 이 문제는 두 가지 방법으로 해결할 수 있습니다.

- 조직 구성원은 조직 소유자에게 액세스 권한을 승인하도록 요청할 수 있습니다. CodeDeploy 이 액 세스를 요청하는 단계는 개인 계정에 CodeDeploy 대해 이미 권한을 부여했는지 여부에 따라 달라집 니다.
	- 계정에 액세스 권한을 CodeDeploy 부여한 경우 승인된 [애플리케이션에 대한 조직 승인 요청을](https://help.github.com/articles/requesting-organization-approval-for-your-authorized-applications/) 참 조하십시오.
	- 계정에 대한 액세스 권한을 CodeDeploy 아직 승인하지 않은 경우 [타사 애플리케이션에 대한 조직](https://help.github.com/articles/requesting-organization-approval-for-third-party-applications/)  [승인 요청을](https://help.github.com/articles/requesting-organization-approval-for-third-party-applications/) 참조하십시오.

• 조직 소유자는 조직에 대한 모든 타사 애플리케이션 제한을 비활성화할 수 있습니다. 자세한 내용은 [조직에 대한 서드 파티 애플리케이션 제한 비활성화를](https://help.github.com/articles/disabling-third-party-application-restrictions-for-your-organization/) 참조하세요.

자세한 내용은 [서드 파티 애플리케이션 제한 정보를](https://help.github.com/articles/about-third-party-application-restrictions/) 참조하세요.

<span id="page-107-1"></span>를 사용하여 자동으로 CodePipeline 배포하십시오. CodeDeploy

소스 코드가 CodePipeline 변경될 때마다 에서 배포를 트리거할 수 있습니다. 자세한 내용은 [CodePipeline](https://aws.amazon.com/codepipeline/) 단원을 참조하십시오.

## <span id="page-107-0"></span>커뮤니티의 통합 예제

다음 단원에서는 블로그 포스트, 자료 및 커뮤니티에서 제공하는 예제를 제공합니다.

## **a** Note

링크는 정보 제공 목적으로만 제공되며 포괄적인 목록이나 예제 내용의 보증으로 간주해서는 안됩니다. AWS 는 내용이나 외부 콘텐츠의 정확성에 대해서 책임을 지지 않습니다.

## 블로그 게시물

• [에서 프로비저닝 자동화 CodeDeploy AWS CloudFormation](http://www.stelligent.com/cloud/automating-aws-codedeploy-provisioning-in-cloudformation/)

를 사용하여 애플리케이션 배포를 프로비저닝하는 방법을 알아보십시오. CodeDeploy AWS **CloudFormation** 

2016년 1월 게시

• [AWS Toolkit for Eclipse 와 통합 CodeDeploy \(1부\)](https://aws.amazon.com/blogs/developer/aws-toolkit-for-eclipse-integration-with-aws-codedeploy-part-1/)

[AWS Toolkit for Eclipse 와 통합 CodeDeploy \(2부\)](https://aws.amazon.com/blogs/developer/aws-toolkit-for-eclipse-integration-with-aws-codedeploy-part-2/)

[AWS Toolkit for Eclipse 와 통합 CodeDeploy \(파트 3\)](https://aws.amazon.com/blogs/developer/aws-toolkit-for-eclipse-integration-with-aws-codedeploy-part-3/)

Java 개발자가 Eclipse용 CodeDeploy 플러그인을 사용하여 Eclipse 개발 환경에서 AWS 직접 웹 애 플리케이션을 배포하는 방법을 알아보십시오.

2015년 2월 게시

• [를 사용하여 자동으로 배포할 수 있습니다. GitHub CodeDeploy](https://aws.amazon.com/blogs/devops/automatically-deploy-from-github-using-aws-codedeploy/)
부터 GitHub 까지 CodeDeploy 자동 배포를 사용하여 소스 제어에서 테스트 또는 프로덕션 환경에 이르는 end-to-end 파이프라인을 생성하는 방법을 알아보십시오.

2014년 12월 게시

# CodeDeploy 튜토리얼

이 섹션에는 사용 방법을 익히는 데 도움이 되는 몇 가지 자습서가 포함되어 있습니다. CodeDeploy

이 자습서의 절차는 파일을 저장할 위치 (예: c:\temp) 와 버킷, 하위 폴더 또는 파일에 지정할 이름 (예: codedeploydemobucket HelloWorldApp, CodeDeployDemo -ec2-Trust.json) 을 제안하지만 반드시 사 용해야 하는 것은 아닙니다. 절차를 수행하면서 파일 위치 및 이름만 대체하면 됩니다.

주제

- [튜토리얼: Amazon EC2 인스턴스에 배포 WordPress \(아마존 리눅스 또는 레드햇 엔터프라이즈 리](#page-109-0) [눅스 및 리눅스, macOS 또는 유닉스\)](#page-109-0)
- [튜토리얼: CodeDeploy를 사용하여 "hello, world!" 응용 프로그램 CodeDeploy \(윈도우 서버\)](#page-135-0)
- [자습서: CodeDeploy \(Windows Server, 우분투 서버 또는 Red Hat 엔터프라이즈 리눅스\) 를 사용하](#page-157-0) [여 온프레미스 인스턴스에 애플리케이션 배포](#page-157-0)
- [자습서: Auto Scaling 그룹에 애플리케이션을 배포하는 데 사용합니다 CodeDeploy .](#page-166-0)
- [자습서: 에서 애플리케이션을 배포하는 CodeDeploy 데 사용 GitHub](#page-190-0)
- [튜토리얼: Amazon ECS에 애플리케이션 배포](#page-208-0)
- [튜토리얼: Amazon ECS 서비스 배포 및 확인 테스트](#page-217-0)
- [자습서: 서버리스 애플리케이션 모델을 사용하여 업데이트된 Lambda 함수 CodeDeploy 배포 AWS](#page-228-0)

<span id="page-109-0"></span>튜토리얼: Amazon EC2 인스턴스에 배포 WordPress (아마존 리눅 스 또는 레드햇 엔터프라이즈 리눅스 및 리눅스, macOS 또는 유닉 스)

이 자습서에서는 PHP 및 MySQL 기반의 오픈 소스 블로깅 도구와 콘텐츠 관리 시스템을 Amazon Linux 또는 Red Hat 엔터프라이즈 리눅스 (RHEL) 를 실행하는 단일 Amazon EC2 인스턴스에 WordPress 배포합니다.

찾는 항목이 보이지 않습니까?

• 대신 Windows Server를 실행하는 Amazon EC2 인스턴스에 배포하는 방법을 연습하려면 [튜토리얼:](#page-135-0)  [CodeDeploy를 사용하여 "hello, world!" 응용 프로그램 CodeDeploy \(윈도우 서버\)](#page-135-0) 단원을 참조하세 요.

• Amazon EC2 인스턴스 대신 온프레미스 인스턴스에 배포하는 방법을 연습하려면 [자습서:](#page-157-0)  [CodeDeploy \(Windows Server, 우분투 서버 또는 Red Hat 엔터프라이즈 리눅스\) 를 사용하여 온프](#page-157-0) [레미스 인스턴스에 애플리케이션 배포](#page-157-0) 단원을 참조하세요.

이 튜토리얼의 단계는 Linux, macOS, 또는 Unix를 실행하는 로컬 개발 시스템의 관점에서 제시됩니다. Windows를 실행하는 로컬 컴퓨터에서 이러한 단계를 대부분 완료할 수 있지만 명령(예: chmod, wget), 애플리케이션(예: sed), 디렉터리 경로(예: /tmp)를 다루는 단계를 적용해야 합니다.

이 자습서를 시작하기 전에 [시작하기 CodeDeploy의](#page-57-0) 사전 조건을 완료해야 합니다. 여기에는 사용자 구성, IAM 인스턴스 프로필 설치 또는 업그레이드 AWS CLI, IAM 인스턴스 프로필 및 서비스 역할 생 성이 포함됩니다.

주제

- [1단계: Amazon Linux 또는 Red Hat Enterprise Linux Amazon EC2 인스턴스 시작 및 구성](#page-110-0)
- [2단계: Amazon Linux 또는 Red Hat Enterprise Linux Amazon EC2 인스턴스에 배포할 원본 콘텐츠](#page-113-0) [구성](#page-113-0)
- [3단계: Amazon S3에 WordPress 애플리케이션 업로드](#page-118-0)
- [4단계: WordPress 애플리케이션 배포](#page-122-0)
- [5단계: 애플리케이션 업데이트 및 재배포 WordPress](#page-128-0)
- [6단계: WordPress 애플리케이션 및 관련 리소스 정리](#page-132-0)

# <span id="page-110-0"></span>1단계: Amazon Linux 또는 Red Hat Enterprise Linux Amazon EC2 인스턴스 시작 및 구성

로 WordPress CodeDeploy 애플리케이션을 배포하려면 아마존 리눅스 또는 레드햇 엔터프라이즈 리 눅스 (RHEL) 를 실행하는 Amazon EC2 인스턴스가 필요합니다. Amazon EC2 인스턴스에는 HTTP 연결을 허용하는 새로운 인바운드 보안 규칙이 필요합니다. 성공적으로 배포된 후 브라우저에서 WordPress 페이지를 보려면 이 규칙이 필요합니다.

[에 대한 Amazon EC2 인스턴스를 생성하십시오. CodeDeploy 의](#page-309-0) 지침을 따르세요. 인스턴 스에 Amazon EC2 인스턴스 태그 할당 지침을 수행한 경우 태그 키로 **Name**, 태그 값으로 **CodeDeployDemo**가 지정되어 있어야 합니다. 태그 키 또는 태그 값을 다르게 지정한 경우 [4단계:](#page-122-0) [WordPress 애플리케이션 배포의](#page-122-0) 지침을 따르면 예기치 않은 결과가 발생할 수 있습니다.

지침에 따라 Amazon EC2 인스턴스를 시작한 후에는 이 페이지로 돌아와 계속해서 다음 단원으로 진 행합니다. 다음 단계로 [를 사용하여 애플리케이션 만들기 CodeDeploy](#page-397-0) 단원을 진행하지 마세요.

.<br>1단계: Amazon EC2 인스턴스 시작 API 버전 2014-10-06 97

### Amazon Linux 또는 RHEL Amazon EC2 인스턴스에 연결

새 Amazon EC2 인스턴스 시작 후 다음 지침에 따라 해당 인스턴스에 연결하는 연습을 합니다.

1. ssh 명령(또는 [PuTTY와](https://docs.aws.amazon.com/AWSEC2/latest/UserGuide/putty.html) 같이 SSH를 지원하는 터미널 에뮬레이터)을 사용하여 Amazon Linux 또 는 RHEL Amazon EC2 인스턴스에 연결하세요. Amazon EC2 인스턴스를 시작할 때 사용한 키 페어의 프라이빗 키와 인스턴스의 퍼블릭 DNS 주소가 필요합니다. 자세한 내용은 [인스턴스에 연](https://docs.aws.amazon.com/AWSEC2/latest/UserGuide/ec2-connect-to-instance-linux.html) [결](https://docs.aws.amazon.com/AWSEC2/latest/UserGuide/ec2-connect-to-instance-linux.html)을 참조하세요.

예를 들어 퍼블릭 DNS 주소가 **ec2-01-234-567-890.compute-1.amazonaws.com**이고, SSH 액세스를 위한 Amazon EC2 인스턴스 키 페어 이름이 **codedeploydemo.pem**인 경우, 다음 을 입력하세요.

ssh -i */path/to/*codedeploydemo.pem ec2 user@ec2-01-234-567-890.compute-1.amazonaws.com

*/path/to/*codedeploydemo.pem을(를) .pem 파일의 경로로 바꾸고, 예제 DNS 주소를 Amazon Linux 또는 RHEL Amazon EC2 인스턴스에 대한 주소로 바꾸세요.

**a** Note

키 파일의 권한이 너무 개방되었다는 오류가 표시되면, 현재 사용자에게만 액세스를 부여 하도록 권한을 제한해야 합니다. 예를 들어, Linux, macOS 또는 Unix에서 chmod 명령을 사용하는 경우 다음을 입력합니다.

chmod 400 */path/to/*codedeploydemo.pem

2. 로그인하면 Amazon EC2 인스턴스에 대한 AMI 배너가 표시됩니다. Amazon Linux의 경우 다음과 같아야 합니다.

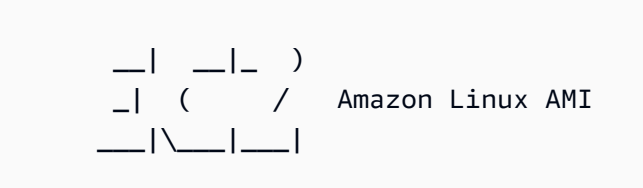

3. 이제 실행 중인 Amazon EC2 인스턴스에서 로그아웃할 수 있습니다.

#### **A** Warning

Amazon EC2 인스턴스를 중지하거나 종료하지 마세요. 그렇지 CodeDeploy 않으면 해당 사이트에 배포할 수 없습니다.

<span id="page-112-0"></span>Amazon Linux 또는 RHEL Amazon EC2 인스턴스에 HTTP 트래픽을 허용하는 인바운 드 규칙 추가

다음 단계는 Amazon EC2 인스턴스에 개방형 HTTP 포트가 있는지 확인하여 브라우저에서 WordPress 배포된 애플리케이션의 홈 페이지를 볼 수 있도록 합니다.

- 1. AWS Management Console [로그인하고 https://console.aws.amazon.com/ec2/ 에서 Amazon EC2](https://console.aws.amazon.com/ec2/)  [콘솔을 엽니다.](https://console.aws.amazon.com/ec2/)
- 2. 인스턴스를 선택한 후 인스턴스를 선택합니다.
- 3. 설명 탭의 보안 그룹에서 인바운드 규칙 보기를 선택합니다.

보안 그룹에 다음과 같은 규칙 목록이 있어야 합니다.

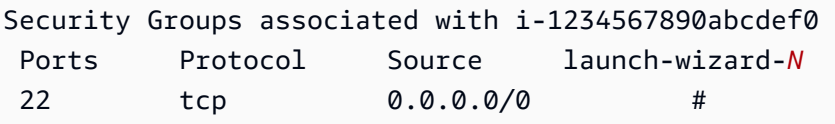

4. 보안 그룹에서 Amazon EC2 인스턴스를 위한 보안 그룹을 선택합니다. 이름은 **launchwizard-***N*이 될 수 있습니다. 이름의 *N*은 인스턴스가 생성될 때 보안 그룹에 할당된 번호입니다.

인바운드 탭을 선택합니다. 인스턴스의 보안 그룹이 올바르게 구성되어 있으면 다음 값이 있는 규 칙이 표시되어야 합니다.

- 유형: HTTP
- 프로토콜: TCP
- 포트 범위: 80
- 소스: 0.0.0.0/0
- 5. 이러한 값이 있는 규칙이 없는 경우 [보안 그룹에 규칙 추가의](https://docs.aws.amazon.com/AWSEC2/latest/UserGuide/using-network-security.html#adding-security-group-rule) 절차를 사용하여 해당 값을 새 보안 규칙에 추가하세요.

# <span id="page-113-0"></span>2단계: Amazon Linux 또는 Red Hat Enterprise Linux Amazon EC2 인스턴스 에 배포할 원본 콘텐츠 구성

이제 인스턴스에 배포할 항목이 있도록 애플리케이션의 원본 콘텐츠를 구성해야 합니다.

주제

- [소스 코드 가져오기](#page-113-1)
- [애플리케이션을 실행하기 위한 스크립트 만들기](#page-114-0)
- [애플리케이션 사양 파일 추가](#page-116-0)

#### <span id="page-113-1"></span>소스 코드 가져오기

이 자습서에서는 개발 시스템에서 대상 Amazon EC2 인스턴스로 WordPress 콘텐츠 게시 플랫폼을 배 포합니다. 내장된 명령줄 호출을 사용하여 WordPress 소스 코드를 가져올 수 있습니다. 또는 Git이 개 발 컴퓨터에 설치되어있는 경우 대신 사용할 수 있습니다.

이 단계에서는 개발 컴퓨터의 /tmp 디렉터리에 WordPress 소스 코드 사본을 다운로드했다고 가정합 니다. (원하는 디렉터리를 선택할 수 있지만 이 단계에서 지정되는 모든 곳에서 위치를 /tmp로 바꿔야 합니다.)

다음 두 옵션 중 하나를 선택하여 WordPress 소스 파일을 개발 컴퓨터에 복사합니다. 첫 번째 옵션은 기본 제공 명령줄 호출을 사용합니다. 두 번째 옵션은 Git를 사용합니다.

#### 주제

- [WordPress 소스 코드의 복사본을 가져오려면 \(내장된 명령줄 호출\)](#page-113-2)
- [WordPress 소스 코드 \(Git\) 의 복사본을 가져오려면](#page-114-1)

<span id="page-113-2"></span>WordPress 소스 코드의 복사본을 가져오려면 (내장된 명령줄 호출)

1. wget명령을 호출하여 WordPress 소스 코드 사본 (.zip 파일) 을 현재 디렉터리에 다운로드합니다.

wget https://github.com/WordPress/WordPress/archive/master.zip

- 2. unzip, mkdir, cp, 및 rm 명령으르 호출하여 다음을 수행합니다.
	- master .zip 파일을 /tmp/WordPress\_Temp 디렉터리(폴더)에서 압축을 풉니다.
	- 압축이 풀린 내용을 /tmp/WordPress 대상 폴더에 복사합니다.

• 임시 /tmp/WordPress Temp 폴더 및 master 파일을 삭제합니다.

명령을 한 번에 하나씩 실행합니다.

unzip master -d /tmp/WordPress\_Temp

mkdir -p /tmp/WordPress

cp -paf /tmp/WordPress\_Temp/WordPress-master/\* /tmp/WordPress

rm -rf /tmp/WordPress\_Temp

rm -f master

이렇게 하면 /tmp/WordPress 폴더에 깔끔한 WordPress 소스 코드 파일 세트가 남게 됩니다.

<span id="page-114-1"></span>WordPress 소스 코드 (Git) 의 복사본을 가져오려면

- 1. 개발 머신에 [Git를](http://git-scm.com) 다운로드하고 설치합니다.
- 2. /tmp/WordPress 폴더에서 git init 명령을 호출합니다.
- 3. git clone명령을 호출하여 공용 WordPress 리포지토리를 복제하고 /tmp/WordPress 대상 폴더 에 자체 복사본을 만드십시오.

git clone https://github.com/WordPress/WordPress.git /tmp/WordPress

이렇게 하면 /tmp/WordPress 폴더에 깔끔한 WordPress 소스 코드 파일 세트가 남게 됩니다.

### <span id="page-114-0"></span>애플리케이션을 실행하기 위한 스크립트 만들기

다음으로 디렉터리에 폴더와 스크립트를 생성합니다. CodeDeploy 는 이 스크립트를 사용하여 대상 Amazon EC2 인스턴스에 애플리케이션 수정 버전을 설정하고 배포합니다. 어떤 텍스트 편집기든 사용 하여 스크립트를 생성할 수 있습니다.

1. WordPress 소스 코드 사본에 스크립트 디렉터리를 생성합니다.

```
mkdir -p /tmp/WordPress/scripts
```
2. /tmp/WordPress/scripts에 install\_dependencies.sh 파일을 생성합니다. 파일에 다음 줄을 추가합니다. 이 install\_dependencies.sh 스크립트는 Apache, MySQL, PHP를 설치합 니다. 또한 PHP에 MySQL 지원을 추가합니다.

```
#!/bin/bash
sudo amazon-linux-extras install php7.4
sudo yum install -y httpd mariadb-server php
```
3. /tmp/WordPress/scripts에 start\_server.sh 파일을 생성합니다. 파일에 다음 줄을 추가 합니다. 이 start\_server.sh 스크립트는 Apache와 MySQL을 시작합니다.

```
#!/bin/bash
systemctl start mariadb.service
systemctl start httpd.service
systemctl start php-fpm.service
```
4. /tmp/WordPress/scripts에 stop\_server.sh 파일을 생성합니다. 파일에 다음 줄을 추가합 니다. 이 stop\_server.sh 스크립트는 Apache와 MySQL을 중지합니다.

```
#!/bin/bash
isExistApp=pgrep httpd
if [[ -n $isExistApp ]]; then
systemctl stop httpd.service
fi
isExistApp=pgrep mysqld
if [[ -n $isExistApp ]]; then
systemctl stop mariadb.service
fi
isExistApp=pgrep php-fpm
if [[ -n $isExistApp ]]; then
systemctl stop php-fpm.service
```
fi

5. /tmp/WordPress/scripts에 create\_test\_db.sh 파일을 생성합니다. 파일에 다음 줄을 추 가합니다. 이 create\_test\_db.sh 스크립트는 MySQL을 WordPress 사용하여 사용할 **test** 데 이터베이스를 만듭니다.

#!/bin/bash mysql -uroot <<CREATE\_TEST\_DB CREATE DATABASE IF NOT EXISTS test; CREATE\_TEST\_DB

6. 마지막으로, /tmp/WordPress/scripts에서 change\_permissions.sh 스크립트를 만듭니 다. 이것은 Apache에서 폴더 권한을 변경하는 데 사용됩니다.

**A** Important

이 스크립트는 /tmp/WordPress 폴더에서 사용 권한을 업데이트하여 누구나 쓸 수 있습 니다. 이는 도중에 [5단계: 애플리케이션 업데이트 및 재배포 WordPress](#page-128-0) 데이터베이스에 쓸 WordPress 수 있도록 하기 위해 필요합니다. WordPress 애플리케이션을 설정한 후 다 음 명령을 실행하여 권한을 보다 안전한 설정으로 업데이트하십시오.

chmod -R 755 /var/www/html/WordPress

#!/bin/bash chmod -R 777 /var/www/html/WordPress

7. 모든 스크립트에 실행 권한을 부여합니다. 명령줄에 다음을 입력합니다.

chmod +x /tmp/WordPress/scripts/\*

<span id="page-116-0"></span>애플리케이션 사양 파일 추가

그런 다음 에서 사용하는 [YAML](http://www.yaml.org) 형식 파일인 애플리케이션 사양 AppSpec 파일 (파일) 을 추가합니다. **CodeDeploy** 

• 애플리케이션 수정 버전의 소스 파일을 Amazon EC2 인스턴스의 대상으로 매핑합니다.

- 배포된 파일에 대한 사용자 정의 권한을 지정합니다.
- 배포 중에 대상 Amazon EC2 인스턴스에서 실행할 스크립트를 지정합니다.

AppSpec 파일 이름을 지정해야 합니다. appspec.yml 애플리케이션 소스 코드의 루트 폴더에 있어야 합니다. 이 튜토리얼에서 루트 디렉토리는 /tmp/WordPress입니다.

텍스트 편집기에서 appspec.yml(이)라는 파일을 만듭니다. 파일에 다음 줄을 추가합니다.

```
version: 0.0
os: linux
files: 
   - source: / 
     destination: /var/www/html/WordPress
hooks: 
   BeforeInstall: 
     - location: scripts/install_dependencies.sh 
       timeout: 300 
       runas: root 
   AfterInstall: 
     - location: scripts/change_permissions.sh 
       timeout: 300 
       runas: root 
   ApplicationStart: 
     - location: scripts/start_server.sh 
     - location: scripts/create_test_db.sh 
       timeout: 300 
       runas: root 
   ApplicationStop: 
     - location: scripts/stop_server.sh 
       timeout: 300 
       runas: root
```
CodeDeploy 이 AppSpec 파일을 사용하여 개발 머신의 /tmp/WordPress 폴더에 있는 모든 파일 을 대상 Amazon EC2 인스턴스의 /var/www/html/WordPress 폴더로 복사합니다. 배포 중에 배 포 수명 주기 동안 지정된 이벤트 (예: 및) root 에서 대상 Amazon EC2 인스턴스의 /var/www/ html/WordPress/scripts 폴더에서와 **BeforeInstall** 같이 지정된 스크립트를 CodeDeploy 실행합니다. **AfterInstall** 이러한 스크립트를 실행하는 데 300초 (5분) 이상 걸리는 경우 배포를 CodeDeploy 중지하고 배포를 실패로 표시합니다.

이러한 설정에 대한 자세한 정보는 [CodeDeploy AppSpec 파일 참조](#page-575-0) 단원을 참조하세요.

#### A Important

이 파일에 있는 각 항목 사이의 공백 위치와 개수는 중요합니다. 간격이 올바르지 않으면 CodeDeploy 디버그하기 어려울 수 있는 오류가 발생합니다. 자세한 내용은 [AppSpec 파일 간](#page-628-0) [격](#page-628-0)을(를) 참조하세요.

# <span id="page-118-0"></span>3단계: Amazon S3에 WordPress 애플리케이션 업로드

이제 소스 콘텐츠를 준비하여 배포할 CodeDeploy 수 있는 위치에 업로드해 보겠습니다. 다음 지침은 Amazon S3 버킷을 프로비저닝하고, 버킷에 대한 애플리케이션 수정 버전 파일을 준비하고, 수정 버전 의 파일을 번들로 묶은 다음, 버전을 버킷에 푸시하는 방법을 보여 줍니다.

#### **a** Note

이 자습서에서는 다루지 않지만 GitHub 리포지토리에서 인스턴스로 애플리케이션을 CodeDeploy 배포하는 데 사용할 수 있습니다. 자세한 정보는 [다음과 통합하기 CodeDeploy](#page-103-0)  [GitHub](#page-103-0)을 참조하세요.

주제

- [Amazon S3 버킷 프로비저닝](#page-118-1)
- [버킷에 대한 애플리케이션 파일 준비](#page-121-0)
- [애플리케이션의 파일을 단일 아카이브 파일로 묶고 아카이브 파일을 푸시합니다.](#page-121-1)

#### <span id="page-118-1"></span>Amazon S3 버킷 프로비저닝

스토리지 컨테이너 또는 Amazon S3의 버킷을 만듭니다(또는 기존 버킷 사용). 버킷에 수정 버전을 업 로드할 수 있는지, 배포에 사용된 Amazon EC2 인스턴스가 버킷에서 수정 버전을 다운로드할 수 있는 지 확인합니다.

AWS CLI, Amazon S3 콘솔 또는 Amazon S3 API를 사용하여 Amazon S3 버킷을 생성할 수 있습니다. 버킷을 생성한 후에는 버킷과 AWS 계정에 액세스 권한을 부여해야 합니다.

**a** Note

모든 AWS 계정의 버킷 이름은 Amazon S3에서 고유해야 합니다. **codedeploydemobucket**을(를) 사용할 수 없는 경우, 다른 버킷 이름(예:

**codedeploydemobucket** 뒤에 대시와 이니셜 또는 다른 고유 식별자가 옴)을 사용하세요. 그 런 다음 이 자습서 전체에서 버킷 이름을 **codedeploydemobucket**(으)로 대체해야 합니다. Amazon S3 버킷은 대상 Amazon EC2 인스턴스가 시작된 AWS 지역과 동일한 지역에 생성되 어야 합니다. 예를 들어 버킷을 미국 동부(버지니아) 리전에 생성한 경우 대상 Amazon EC2 인 스턴스를 미국 동부(버지니아 북부) 리전에서 시작해야 합니다.

주제

- [Amazon S3 버킷을 생성하려면\(CLI\)](#page-119-0)
- [Amazon S3 버킷을 생성하려면\(콘솔\)](#page-119-1)
- [Amazon S3 버킷 및 AWS 계정에 권한 부여](#page-119-2)

<span id="page-119-0"></span>Amazon S3 버킷을 생성하려면(CLI)

mb 명령을 호출하여 이름이 **codedeploydemobucket**인 Amazon S3 버킷을 생성합니다.

aws s3 mb s3://codedeploydemobucket --region *region*

#### <span id="page-119-1"></span>Amazon S3 버킷을 생성하려면(콘솔)

- 1. <https://console.aws.amazon.com/s3/>에서 S3 콘솔을 엽니다.
- 2. Amazon S3; 콘솔에서 버킷 생성을 선택합니다.
- 3. 버킷 이름 상자에서 버킷의 이름을 입력합니다.
- 4. 리전 목록에서 대상 리전을 선택한 후 생성을 선택합니다.

<span id="page-119-2"></span>Amazon S3 버킷 및 AWS 계정에 권한 부여

또한 Amazon S3 버킷으로 업로드할 수 있는 권한이 있어야 합니다. Amazon S3 버킷 정책을 통해 이 러한 권한을 지정할 수 있습니다. 예를 들어, 다음 Amazon S3 버킷 정책에서 와일드카드 문자 (\*) 를 사 용하면 AWS 계정이 111122223333 Amazon S3 버킷의 모든 디렉터리에 파일을 업로드할 수 있습니 다. codedeploydemobucket

```
{ 
      "Statement": [ 
           { 
                 "Action": [
```

```
 "s3:PutObject" 
             ], 
             "Effect": "Allow", 
             "Resource": "arn:aws:s3:::codedeploydemobucket/*", 
             "Principal": { 
                 "AWS": [ 
                     "111122223333" 
 ] 
 } 
        } 
     ]
}
```
#### 계정 ID를 보려면 AWS 계정 ID [찾기를](https://docs.aws.amazon.com/IAM/latest/UserGuide/console_account-alias.html#FindingYourAWSId) 참조하십시오. AWS

이제 Amazon S3 버킷이 참여하는 각 Amazon EC2 인스턴스에서 다운로드 요청을 허용하는지 확 인하는 것이 좋습니다. Amazon S3 버킷 정책을 통해 이를 지정할 수 있습니다. 예를 들어, 다음 Amazon S3 버킷 정책에서 와일드카드 문자(\*)를 사용하면 arn:aws:iam::444455556666:role/ CodeDeployDemo ARN이 포함된 IAM 인스턴스 프로파일이 연결된 Amazon EC2 인스턴스가 이름이 codedeploydemobucket인 Amazon S3 버킷의 디렉터리에서 파일을 다운로드할 수 있습니다.

```
{ 
     "Statement": [ 
          { 
               "Action": [ 
                   "s3:Get*", 
                   "s3:List*" 
              ], 
               "Effect": "Allow", 
               "Resource": "arn:aws:s3:::codedeploydemobucket/*", 
               "Principal": { 
                   "AWS": [ 
                        "arn:aws:iam::444455556666:role/CodeDeployDemo" 
 ] 
              } 
          } 
    \mathbf{I}}
```
Amazon S3 버킷 정책 생성 및 연결에 대한 자세한 내용은 [버킷 정책 예제를](https://docs.aws.amazon.com/AmazonS3/latest/dev/example-bucket-policies.html) 참조하세요.

IAM 정책을 만들고 연결하는 방법은 [정책 작업](https://docs.aws.amazon.com/IAM/latest/UserGuide/ManagingPolicies.html#AddingPermissions_Console)을 참조하세요.

# <span id="page-121-0"></span>버킷에 대한 애플리케이션 파일 준비

WordPress 애플리케이션 파일, AppSpec 파일, 스크립트가 다음과 같이 개발 컴퓨터에 구성되어 있는 지 확인하세요.

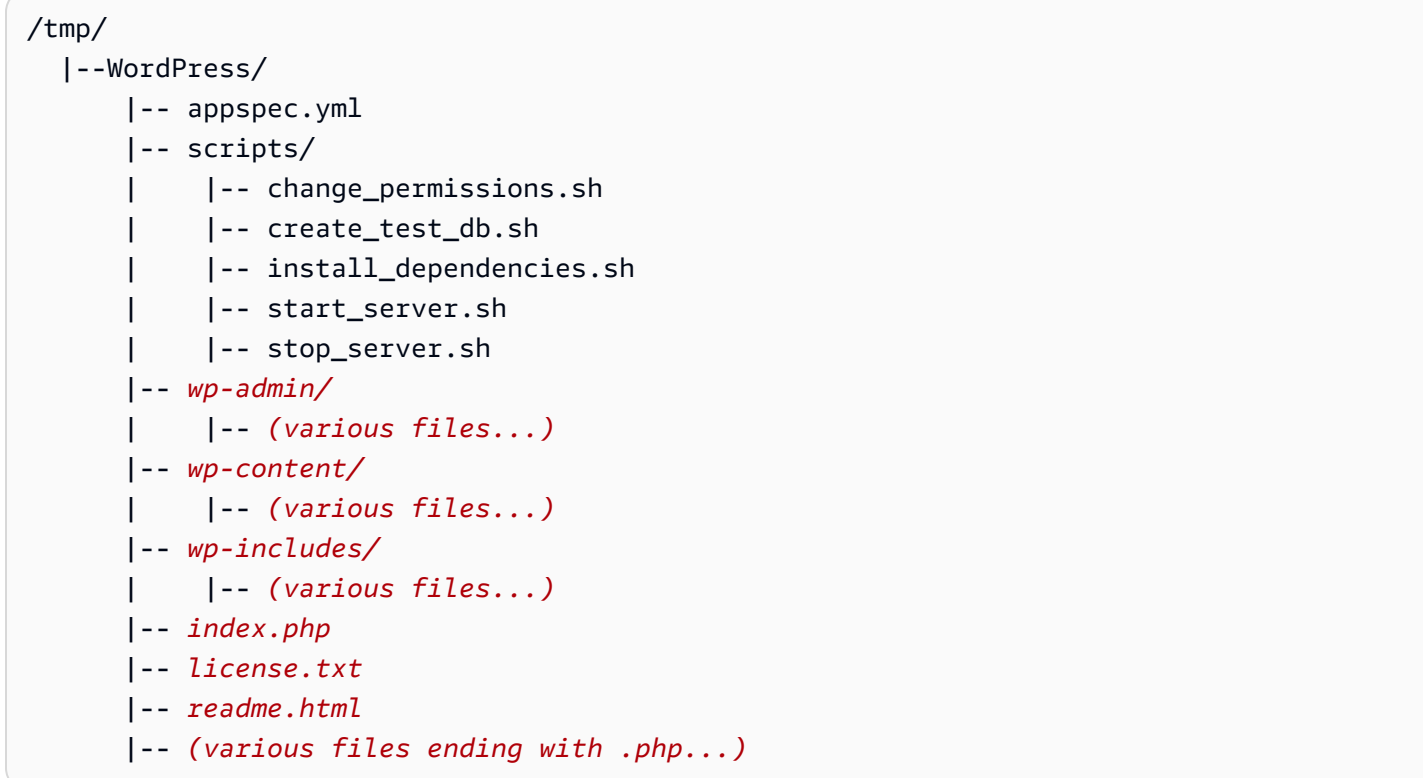

<span id="page-121-1"></span>애플리케이션의 파일을 단일 아카이브 파일로 묶고 아카이브 파일을 푸시합니다.

WordPress 애플리케이션 파일과 파일을 아카이브 AppSpec 파일 (애플리케이션 버전이라고 함) 로 묶 습니다.

#### **a** Note

객체를 버킷에 저장하거나 애플리케이션 수정 버전을 버킷으로 전송한 경우 요금이 부과될 수 있습니다. 자세한 내용은 [Amazon S3 요금을](https://aws.amazon.com/s3/pricing/) 참조하십시오.

#### 1. 개발 컴퓨터에서 파일이 저장된 폴더로 전환하세요.

cd /tmp/WordPress

3단계: 애플리케이션을 Amazon S3에 업로드 API 버전 2014-10-06 108

**a** Note

이 폴더로 전환하지 않으면 현재 폴더에서 파일 번들링이 시작됩니다. 예를 들어 현재 폴 더가 /tmp/WordPress 대신 /tmp이면 tmp 폴더의 파일 및 하위 폴더로 번들링이 시작 되어 WordPress 하위 폴더보다 더 많은 폴더를 포함할 수 있습니다.

2. create-application 명령을 호출하여 이름이 **WordPress\_App**인 새 애플리케이션을 등록합니다.

```
aws deploy create-application --application-name WordPress_App
```
3. CodeDeploy [push](https://docs.aws.amazon.com/cli/latest/reference/deploy/push.html) 명령을 호출하여 파일을 함께 묶고, Amazon S3에 수정 버전을 업로드하고, 업 로드된 수정 버전에 CodeDeploy 대한 정보를 등록하는 모든 작업을 한 번에 수행합니다.

aws deploy push \ --application-name WordPress\_App \ --s3-location s3://codedeploydemobucket/WordPressApp.zip \ --ignore-hidden-files

이 명령은 현재 디렉터리의 파일 (숨겨진 파일 제외) 을 이름이 지정된 **WordPressApp.zip** 단일 아카이브 파일로 묶고 수정 버전을 **codedeploydemobucket** 버킷에 업로드하고 업로드된 수정 버전에 CodeDeploy 대한 정보를 등록합니다.

# <span id="page-122-0"></span>4단계: WordPress 애플리케이션 배포

이제 Amazon S3에 업로드한 샘플 WordPress 애플리케이션 수정 버전을 배포합니다. AWS CLI 또는 CodeDeploy 콘솔을 사용하여 수정 버전을 배포하고 배포 진행 상황을 모니터링할 수 있습니다. 애플 리케이션 수정 배포에 성공한 후에는 결과를 확인합니다.

주제

- [를 사용하여 애플리케이션 버전을 배포하십시오. CodeDeploy](#page-122-1)
- [배포 모니터링 및 문제 해결](#page-126-0)
- [배포 확인](#page-127-0)

<span id="page-122-1"></span>를 사용하여 애플리케이션 버전을 배포하십시오. CodeDeploy

AWS CLI 또는 콘솔을 사용하여 애플리케이션 버전을 배포하십시오.

#### 주제

- [애플리케이션 수정을 배포하려면\(CLI\)](#page-123-0)
- [애플리케이션 수정을 배포하려면\(콘솔\)](#page-124-0)

<span id="page-123-0"></span>애플리케이션 수정을 배포하려면(CLI)

1. 배포에는 배포 그룹이 필요합니다. 그러나 배포 그룹을 만들기 전에 서비스 역할 ARN이 필요합니 다. 서비스 역할은 서비스에 사용자를 대신할 수 있는 권한을 부여하는 IAM 역할입니다. 이 경우 서비스 역할은 Amazon EC2 인스턴스에 액세스하여 Amazon EC2 인스턴스 태그를 확장 (읽기) 할 수 있는 CodeDeploy 권한을 부여합니다.

[서비스 역할 생성\(CLI\) 의](#page-65-0) 지침에 따라 앞에서 서비스 역할을 생성했습니다. 서비스 역할의 ARN을 확인하려면 [서비스 역할 ARN 확인\(CLI\)](#page-68-0) 단원을 참조하세요.

2. 이제 ARN이 있으므로 create-deployment-group 명령을 호출하고, **CodeDeployDemo**(이)라는 Amazon EC2 인스턴스와 **CodeDeployDefault.OneAtATime**(이)라는 배포 구성을 사용하여 **WordPress\_App**(이)라는 애플리케이션과 연결된 **WordPress\_DepGroup**(이)라는 배포 그룹을 만듭니다.

```
aws deploy create-deployment-group \ 
   --application-name WordPress_App \ 
  --deployment-group-name WordPress_DepGroup \ 
  --deployment-config-name CodeDeployDefault.OneAtATime \
  --ec2-tag-filters Key=Name,Value=CodeDeployDemo,Type=KEY_AND_VALUE \
   --service-role-arn serviceRoleARN
```
#### a Note

이 [create-deployment-group](https://docs.aws.amazon.com/cli/latest/reference/deploy/create-deployment-group.html)명령은 배포 및 인스턴스의 특정 이벤트에 대한 Amazon SNS 알림을 주제 구독자에게 보내는 트리거 생성을 지원합니다. 이 명령은 Amazon 경보의 모 니터링 임계값이 충족될 때 배포를 자동으로 롤백하고 배포를 중지하도록 경보를 설정하 는 옵션도 지원합니다. CloudWatch 이 작업에 대한 명령은 이 자습서에 포함되지 않습니 다.

3. 배포를 생성하기 전에 배포 그룹의 인스턴스에 에이전트가 설치되어 있어야 합니다. CodeDeploy AWS Systems Manager 를 사용하여 명령줄에서 다음 명령으로 에이전트를 설치할 수 있습니다.

```
aws ssm create-association \
```

```
 --name AWS-ConfigureAWSPackage \ 
 --targets Key=tag:Name,Values=CodeDeployDemo \ 
 --parameters action=Install,name=AWSCodeDeployAgent \ 
 --schedule-expression "cron(0 2 ? * SUN *)"
```
이 명령은 Systems Manager State Manager에 CodeDeploy 에이전트를 설치한 다음 매주 일요일 아침 2시에 업데이트를 시도하는 연결을 생성합니다. CodeDeploy 에이전트에 대한 자세한 내용 은 에이전트 [사용을 참조하십시오. CodeDeploy](https://docs.aws.amazon.com/codedeploy/latest/userguide/codedeploy-agent.html) Systems Manager에 대한 자세한 내용은 [AWS](https://docs.aws.amazon.com/systems-manager/latest/userguide/what-is-systems-manager.html)  [Systems Manager란 무엇입니까를](https://docs.aws.amazon.com/systems-manager/latest/userguide/what-is-systems-manager.html) 참조하세요.

4. 이제 create-deployment 명령을 호출하고 **WordPress\_App**이라는 버킷에 있 는 **CodeDeployDefault.OneAtATime**이라는 애플리케이션 수정을 사용하여 **WordPress\_DepGroup**이라는 애플리케이션, **WordPressApp.zip**이라는 배포 구성 및 **codedeploydemobucket**이라는 배포 그룹과 연결된 배포를 만듭니다.

aws deploy create-deployment \

```
 --application-name WordPress_App \
```
- --deployment-config-name CodeDeployDefault.OneAtATime \
- --deployment-group-name WordPress\_DepGroup \
- --s3-location bucket=codedeploydemobucket,bundleType=zip,key=WordPressApp.zip

<span id="page-124-0"></span>애플리케이션 수정을 배포하려면(콘솔)

1. CodeDeploy 콘솔을 사용하여 애플리케이션 버전을 배포하려면 먼저 서비스 역할 ARN이 필요합 니다. 서비스 역할은 서비스에 사용자를 대신할 수 있는 권한을 부여하는 IAM 역할입니다. 이 경우 서비스 역할은 Amazon EC2 인스턴스에 액세스하여 Amazon EC2 인스턴스 태그를 확장 (읽기) 할 수 있는 CodeDeploy 권한을 부여합니다.

[서비스 역할 생성\(콘솔\) 의](#page-63-0) 지침에 따라 앞에서 서비스 역할을 생성했습니다. 서비스 역할의 ARN 을 확인하려면 [서비스 역할 ARN 확인\(콘솔\)](#page-68-1) 단원을 참조하세요.

2. 이제 ARN이 생성되었으므로 CodeDeploy 콘솔을 사용하여 애플리케이션 수정 버전을 배포하십 시오.

<https://console.aws.amazon.com/codedeploy>에서 AWS Management Console 로그인하고 CodeDeploy 콘솔을 엽니다.

#### **a** Note

[시작하기 CodeDeploy](#page-57-0)에서 설정한 사용자와 동일한 사용자로 로그인합니다.

- 3. 탐색 창에서 배포(Deploy)를 확장하고 애플리케이션(Applications)을 선택합니다.
- 4. 애플리케이션 목록에서 WordPress App을 선택합니다.
- 5. 배포 그룹 탭에서 Create deployment group(배포 그룹 생성)을 선택합니다.
- 6. Deployment group name(배포 그룹 이름)에 **WordPress\_DepGroup**을 입력합니다.
- 7. 배포 유형 아래에서 인 플레이스(In-place) 배포를 선택합니다.
- 8. 환경 구성에서 Amazon EC2 인스턴스를 선택합니다.
- 9. 의 에이전트 구성에서는 기본값을 유지합니다. AWS Systems Manager
- 10. 키에 **Name**을(를) 입력합니다.
- 11. 값에 **CodeDeployDemo**을(를) 입력합니다.

#### **a** Note

입력한 **CodeDeployDemo** 후 일치하는 Amazon EC2 인스턴스를 CodeDeploy 찾았음을 확인하기 위해 일치하는 인스턴스 아래에 1이 표시되어야 합니다.

- 12. 배포 구성에서 선택합니다CodeDeployDefault. OneAt시간.
- 13. 서비스 역할 ARN에서 서비스 역할 ARN을 선택한 후배포 그룹 생성을 선택합니다.
- 14. 배포 만들기를 선택합니다.
- 15. 배포 그룹에서 **WordPress\_DepGroup**을(를) 선택합니다.
- 16. 리포지토리 유형 옆의 내 애플리케이션이 Amazon S3에 저장되어 있음을 선택합니다. 수정 위치 에 이전에 Amazon S3에 업로드한 샘플 WordPress 애플리케이션 수정 버전의 위치를 입력합니 다. 위치를 가져오려면:
	- a. <https://console.aws.amazon.com/s3/>에서 S3 콘솔을 엽니다.
	- b. 버킷 목록에서 codedeploydemobucket(또는 애플리케이션 수정 버전을 업로드한 버킷 이름) 을 선택합니다.
	- c. 객체 WordPressApp목록에서.zip을 선택합니다.
	- d. 개요 탭에서 링크 필드의 값을 클립보드에 복사합니다.

값이 다음과 같을 것입니다.

#### **https://s3.amazonaws.com/codedeploydemobucket/WordPressApp.zip**

- e. CodeDeploy 콘솔로 돌아가서 수정 위치에 링크 필드 값을 붙여넣습니다.
- 17. 파일 형식에서 파일 형식을 찾을 수 없다는 메시지가 표시되는 경우, .Zip을 선택합니다.
- 18. (선택 사항) 배포 설명 상자에 설명을 입력합니다.
- 19. 배포 그룹 재정의를 확장하고 배포 구성에서 선택합니다. CodeDeployDefault OneAtATime.
- 20. Start deployment(배포 시작)를 선택합니다. 새로 만든 배포에 대한 정보가 [Deployments] 페이지 에 표시됩니다.

#### <span id="page-126-0"></span>배포 모니터링 및 문제 해결

AWS CLI 또는 콘솔을 사용하여 배포를 모니터링하고 문제를 해결하십시오.

주제

- [배포를 모니터링하고 문제를 해결하려면\(CLI\)](#page-126-1)
- [배포를 모니터링하고 문제를 해결하려면\(콘솔\)](#page-127-1)

<span id="page-126-1"></span>배포를 모니터링하고 문제를 해결하려면(CLI)

1. **WordPress\_App**이라는 애플리케이션 및 **WordPress\_DepGroup**이라는 배포 그룹에 대해 listdeployments 명령을 호출하여 배포 ID를 가져옵니다.

aws deploy list-deployments --application-name WordPress\_App --deployment-groupname WordPress\_DepGroup --query 'deployments' --output text

2. 배포 ID로 get-deployment 명령을 호출합니다.

aws deploy get-deployment --deployment-id *deploymentID* --query 'deploymentInfo.status' --output text

3. 이 명령으로 배포의 전체 상태가 반환됩니다. 성공하면 Succeeded 값이 반환됩니다.

전체 상태가 Failed 인 경우 [list-deployment-instances](https://docs.aws.amazon.com/cli/latest/reference/deploy/list-deployment-instances.html)및 와 같은 명령을 [get-deployment](https://docs.aws.amazon.com/cli/latest/reference/deploy/get-deployment-instance.html)[instance호](https://docs.aws.amazon.com/cli/latest/reference/deploy/get-deployment-instance.html)출하여 문제를 해결할 수 있습니다. 문제 해결 옵션을 더 보려면 [인스턴스에 대한 배포](#page-681-0)  [실패를 조사하기 위해 로그 파일 분석을](#page-681-0) 참조하세요.

<span id="page-127-1"></span>배포를 모니터링하고 문제를 해결하려면(콘솔)

CodeDeploy 콘솔의 배포 페이지에 있는 상태 열에서 배포 상태를 모니터링할 수 있습니다.

배포에 대한 자세한 정보를 확인하려면(특히, [Status] 열 값이 [Succeeded]가 아닌 경우):

- 1. 배포 테이블에서 배포 이름을 선택합니다. 배포에 실패하면 실패 원인을 설명하는 메시지가 표시 됩니다.
- 2. 인스턴스 활동에서 배포에 대한 자세한 정보가 표시됩니다. 배포에 실패한 후 배포에 실패한 Amazon EC2 인스턴스와 해당 단계를 확인할 수 있습니다.
- 3. 문제 해결을 더 수행해야 할 경우 [View Instance Details에](#page-372-0) 설명된 것과 같은 기능을 사용할 수 있 습니다. 또한 Amazon EC2 인스턴스의 배포 로그 파일을 분석할 수도 있습니다. 자세한 내용은 [인](#page-681-0) [스턴스에 대한 배포 실패를 조사하기 위해 로그 파일 분석](#page-681-0) 단원을 참조하세요.

<span id="page-127-0"></span>배포 확인

배포가 성공적으로 완료되면 WordPress 설치가 제대로 되고 있는지 확인하세요. Amazon EC2 인스턴 스의 퍼블릭 DNS 주소(뒤에 /WordPress이 옴)를 사용해 웹 브라우저에서 사이트를 확인합니다. (퍼 블릭 DNS 값을 확인하려면 Amazon EC2 콘솔에서 Amazon EC2 인스턴스를 선택하고 설명 탭에서 퍼 블릭 DNS의 값을 찾습니다.)

예를 들어, Amazon EC2 인스턴스의 퍼블릭 DNS 주소가 **ec2-01-234-567-890.compute-1.amazonaws.com**이면 다음 URL을 사용합니다.

http://ec2-01-234-567-890.compute-1.amazonaws.com/WordPress

브라우저에서 사이트를 보면 다음과 비슷한 WordPress 시작 페이지가 표시됩니다.

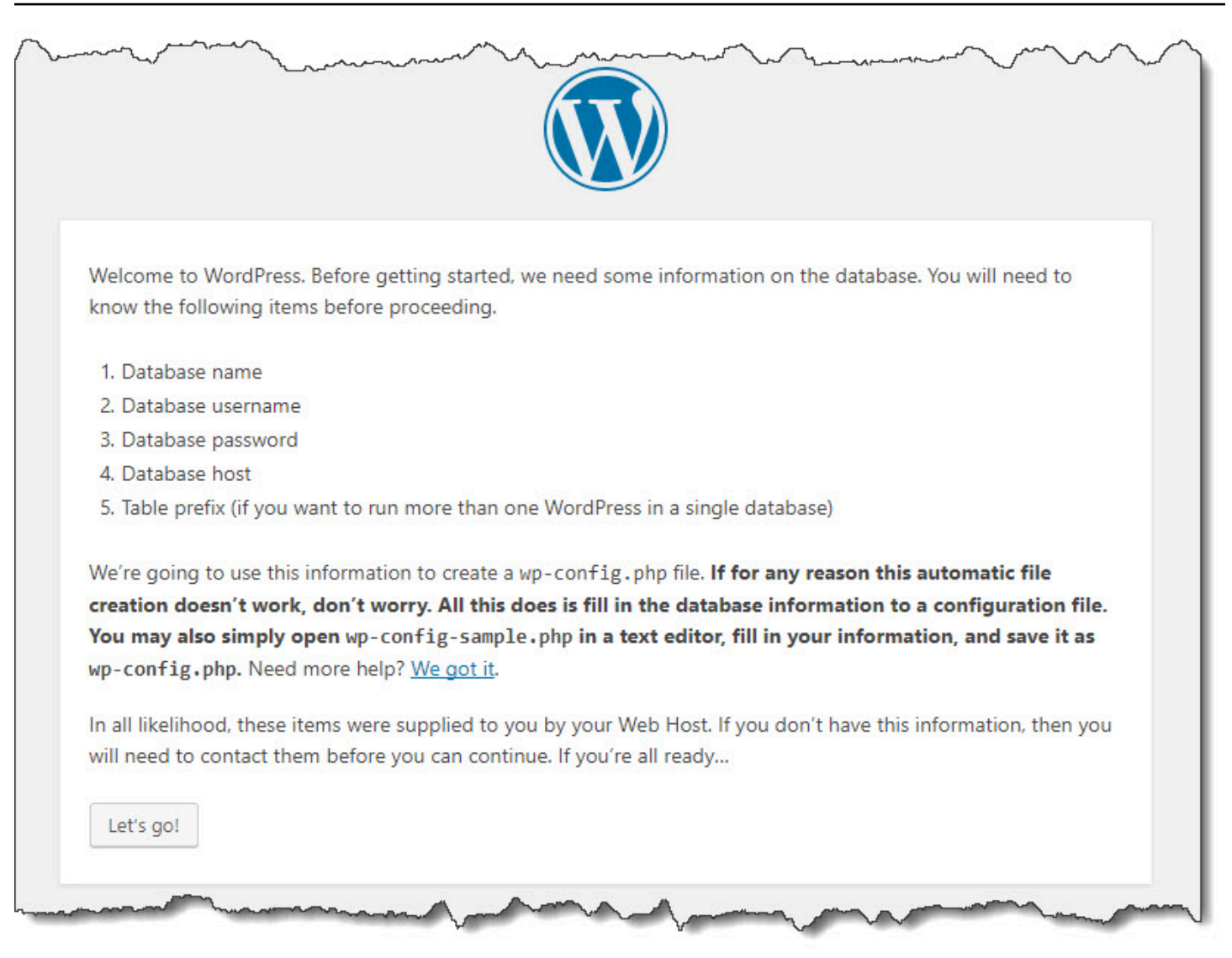

Amazon EC2 인스턴스에 HTTP 인바운드 규칙이 보안 그룹에 추가되지 않은 경우 WordPress 시작 페이지가 표시되지 않습니다. 원격 서버가 응답하지 않는다는 메시지가 표시되면 Amazon EC2 인스 턴스의 보안 그룹에 인바운드 규칙이 있는지 확인합니다. 자세한 내용은 [Amazon Linux 또는 RHEL](#page-112-0) [Amazon EC2 인스턴스에 HTTP 트래픽을 허용하는 인바운드 규칙 추가](#page-112-0)을(를) 참조하세요.

# <span id="page-128-0"></span>5단계: 애플리케이션 업데이트 및 재배포 WordPress

애플리케이션 수정 버전을 성공적으로 배포했으니 이제 개발 컴퓨터에서 WordPress 코드를 업데이트 한 다음 사이트를 다시 CodeDeploy 배포하는 데 사용하십시오. 그런 다음 Amazon EC2 인스턴스에서 코드 변경 사항을 확인해야 합니다.

```
주제
```
• [사이트 설정 WordPress](#page-129-0)

- [사이트 수정](#page-130-0)
- [사이트 재배포](#page-130-1)

### <span id="page-129-0"></span>사이트 설정 WordPress

코드 변경의 영향을 확인하려면 WordPress 사이트 설정을 완료하여 제대로 작동하도록 하세요.

- 1. 웹 브라우저에 사이트 URL을 입력합니다. URL은 Amazon EC2 인스턴스의 퍼블 릭 DNS 주소에 /WordPress 확장자를 더한 것입니다. 이 예제 WordPress 사이 트 (및 예제 Amazon EC2 인스턴스 퍼블릭 DNS 주소) 의 URL은 입니다. **http:// ec2-01-234-567-890.compute-1.amazonaws.com/WordPress**
- 2. 사이트를 아직 설정하지 않은 경우 WordPress 기본 시작 페이지가 나타납니다. Let's go!를 선택 합니다.
- 3. 기본 MySQL 데이터베이스를 사용하려면 데이터베이스 구성 페이지에서 다음 값을 입력합니다.
	- 데이터베이스 이름: **test**
	- 사용자 이름: **root**
	- 암호: 비워 둠
	- 데이터베이스 호스트: **localhost**
	- 테이블 접두사: **wp\_**

제출을 선택하여 데이터베이스를 설정합니다.

4. 사이트 설정을 계속합니다. 시작 페이지에서 원하는 값을 입력하고 [Install] 을 선택합니다 WordPress. 설치가 완료되면 대시보드에 로그인할 수 있습니다.

WordPress 응용 프로그램을 배포하는 동안 **change\_permissions.sh** 스크립트는 /tmp/ WordPress 폴더의 권한을 업데이트하여 누구나 폴더에 쓸 수 있도록 했습니다. 이제 소유자 만 쓸 수 있도록 다음 명령을 실행하여 사용 권한을 제한하는 것이 좋습니다.

chmod -R 755 /var/www/html/WordPress

**A** Important

# <span id="page-130-0"></span>사이트 수정

WordPress 사이트를 수정하려면 개발 컴퓨터의 응용 프로그램 폴더로 이동합니다.

cd /tmp/WordPress

사이트의 색상 중 일부를 수정하려면 wp-content/themes/twentyfifteen/style.css 파일에 서 텍스트 편집기 또는 sed를 사용하여 #fff을(를) #768331(으)로 변경합니다.

Linux 또는 GNU가 sed인 다른 시스템에서에서는 다음을 사용합니다.

sed -i 's/#fff/#768331/g' wp-content/themes/twentyfifteen/style.css

MacOS, Unix 또는 BSD가 sed인 다른 시스템에서에서는 다음을 사용합니다.

sed -i '' 's/#fff/#768331/g' wp-content/themes/twentyfifteen/style.css

#### <span id="page-130-1"></span>사이트 재배포

이제 사이트 코드를 수정했으니 Amazon CodeDeploy S3를 사용하여 사이트를 재배포하십시오.

[애플리케이션의 파일을 단일 아카이브 파일로 묶고 아카이브 파일을 푸시합니다.에](#page-121-1) 설명된 대로 Amazon S3 변경 사항을 번들로 묶어 업로드합니다. (이러한 지침을 따를 때 애플리케이션을 만들 필 요가 없다는 것을 기억하세요.) 수정 버전에 이전과 동일한 키(**WordPressApp.zip**)를 지정하세요. 이 전에 생성한 것과 동일한 Amazon S3 버킷(예:**codedeploydemobucket**)에 업로드합니다.

AWS CLI, CodeDeploy 콘솔 또는 CodeDeploy API를 사용하여 사이트를 재배포하십시오.

주제

- [사이트를 재배포하려면\(CLI\)](#page-130-2)
- [사이트를 재배포하려면\(콘솔\)](#page-131-0)

<span id="page-130-2"></span>사이트를 재배포하려면(CLI)

create-deployment 명령을 호출하여 새로 업로드한 수정 버전을 기반으로 배포를 만듭니다. **WordPress\_App**(이)라는 애플리케이션, **CodeDeployDefault.OneAtATime**(이)라는 배포

### 구성, **WordPress\_DepGroup**(이)라는 배포 그룹, **codedeploydemobucket**(이)라는 버킷의 **WordPressApp.zip**(이)라는 수정 버전을 사용합니다.

aws deploy create-deployment \

- --application-name WordPress\_App \
- --deployment-config-name CodeDeployDefault.OneAtATime \
- --deployment-group-name WordPress\_DepGroup \
- --s3-location bucket=codedeploydemobucket,bundleType=zip,key=WordPressApp.zip

[배포 모니터링 및 문제 해결](#page-126-0)에 설명된 대로 배포의 상태를 확인할 수 있습니다.

사이트를 재배포한 후에는 CodeDeploy 웹 브라우저에서 해당 사이트를 다시 방문하여 색상이 변경되 었는지 확인합니다. (브라우저를 새로 고쳐야 할 수 있습니다.) 색상이 변경되었으면 제대로 수행된 것 입니다. 사이트를 성공적으로 수정하고 재배포했습니다!

<span id="page-131-0"></span>사이트를 재배포하려면(콘솔)

1. [에 AWS Management Console 로그인하고 https://console.aws.amazon.com/codedeploy 에서](https://console.aws.amazon.com/codedeploy)  [CodeDeploy 콘솔을 엽니다.](https://console.aws.amazon.com/codedeploy)

**a** Note

[시작하기 CodeDeploy](#page-57-0)에서 설정한 사용자와 동일한 사용자로 로그인합니다.

- 2. 탐색 창에서 배포(Deploy)를 확장하고 애플리케이션(Applications)을 선택합니다.
- 3. 애플리케이션 목록에서 WordPress\_App을 선택합니다.
- 4. 배포 그룹 탭에서 **WordPress\_DepGroup**을(를) 선택합니다.
- 5. 배포 만들기를 선택합니다.
- 6. 배포 만들기 페이지에서,
	- a. 배포 그룹에서 **WordPress\_DepGroup**을(를) 선택합니다.
	- b. 리포지토리 유형 영역에서 내 애플리케이션이 Amazon S3에 저장됨을 선택한 다음 수정 버전 의 Amazon S3 링크를 수정 버전 위치 상자에 복사합니다. 링크 값을 찾으려면:
		- i. 별도의 브라우저 탭에서:

AWS Management Console 로그인하고 <https://console.aws.amazon.com/s3/>에서 Amazon S3 콘솔을 엽니다.

codedeploydemobucket을 찾아서 열고 수정 버전 **WordPressApp.zip**을(를) 선택합니 다.

- ii. Amazon S3 콘솔에서 속성 창이 보이지 않으면, 속성 버튼을 선택합니다.
- iii. 속성 창에서 링크 필드의 값을 CodeDeploy 콘솔의 수정 위치 상자에 복사합니다.
- c. 파일 형식을 찾을 수 없다는 메시지가 표시되는 경우, .zip을 선택합니다.
- d. 배포 설명 상자는 비워 둡니다.
- e. 배포 그룹 재정의를 확장하고 배포 구성에서 선택합니다. CodeDeployDefault OneAtATime.
- f. Start deployment(배포 시작)를 선택합니다. 새로 만든 배포에 대한 정보가 [Deployments] 페 이지에 표시됩니다.
- g. [배포 모니터링 및 문제 해결](#page-126-0)에 설명된 대로 배포의 상태를 확인할 수 있습니다.

사이트를 재배포한 후 CodeDeploy 웹 브라우저에서 해당 사이트를 다시 방문하여 색상이 변 경되었는지 확인하십시오. (브라우저를 새로 고쳐야 할 수 있습니다.) 색상이 변경되었으면 제 대로 수행된 것입니다. 사이트를 성공적으로 수정하고 재배포했습니다!

# <span id="page-132-0"></span>6단계: WordPress 애플리케이션 및 관련 리소스 정리

이제 WordPress 코드를 성공적으로 업데이트하고 사이트를 다시 배포했습니다. 이 튜토리얼에서 만든 리소스에 계속해서 비용이 부과되지 않도록 하려면 다음 항목을 삭제해야 합니다.

- 모든 AWS CloudFormation 스택 (또는 외부에서 AWS CloudFormation생성한 경우 Amazon EC2 인 스턴스 종료)
- 모든 Amazon S3 버킷.
- CodeDeploy의 WordPress\_App 애플리케이션
- 에이전트의 AWS Systems Manager 스테이트 매니저 협회. CodeDeploy

AWS CLI,, Amazon S3 AWS CloudFormation, Amazon EC2, CodeDeploy 콘솔 또는 AWS API를 사용 하여 정리를 수행할 수 있습니다.

#### 주제

- [리소스를 정리하려면\(CLI\)](#page-133-0)
- [리소스를 정리하려면\(콘솔\)](#page-133-1)
- [다음 단계](#page-135-1)

# <span id="page-133-0"></span>리소스를 정리하려면(CLI)

1. 이 자습서의 AWS CloudFormation 템플릿을 사용한 경우 이름이 지정된 스택에 대해 delete-stack 명령을 호출하십시오. **CodeDeployDemoStack** 그러면 함께 제공되는 모든 Amazon EC2 인스턴 스가 종료되고 스택에서 생성한 모든 동반 IAM 역할이 삭제됩니다.

aws cloudformation delete-stack --stack-name CodeDeployDemoStack

2. Amazon S3 버킷을 삭제하려면 **codedeploydemobucket**(이)라는 버킷에 대해 --recursive 스위 치를 사용하여 rm 명령을 호출합니다. 버킷을 비롯해 버킷에 있는 모든 객체가 삭제됩니다.

aws s3 rm s3://codedeploydemobucket --recursive --region *region*

3. WordPress\_App 애플리케이션을 삭제하려면 delete-application 명령을 호출합니다. 이렇게 하면 애플리케이션에 대해 연결된 배포 그룹 레코드와 배포 레코드가 모두 삭제됩니다.

aws deploy delete-application --application-name WordPress\_App

4. Systems Manager 상태 관리자 연결을 삭제하려면 delete-association 명령을 호출합니다.

aws ssm delete-association --assocation-id *association-id*

describe-association 명령을 호출하여 *association-id*를 얻을 수 있습니다.

aws ssm describe-association --name AWS-ConfigureAWSPackage --targets Key=tag:Name,Values=CodeDeployDemo

이 자습서에서 AWS CloudFormation 스택을 사용하지 않은 경우 terminate-instances 명령을 호출하여 수동으로 생성한 Amazon EC2 인스턴스를 종료하십시오. 종료할 Amazon EC2 인스턴스의 ID를 입력 합니다.

aws ec2 terminate-instances --instance-ids *instanceId*

# <span id="page-133-1"></span>리소스를 정리하려면(콘솔)

이 자습서의 AWS CloudFormation 템플릿을 사용한 경우 관련 AWS CloudFormation 스택을 삭제하십 시오.

- 1. [https://console.aws.amazon.com/cloudformation](https://console.aws.amazon.com/cloudformation/) 에서 AWS Management Console 로그인하고 AWS CloudFormation 콘솔을 엽니다.
- 2. 필터 상자에 이전에 만든 AWS CloudFormation 스택 이름 (예:**CodeDeployDemoStack**) 을 입력 합니다.
- 3. 스택 이름 옆의 상자를 선택합니다. 작업 메뉴에서 스택 삭제를 선택합니다.

AWS CloudFormation 스택을 삭제하고, 함께 제공되는 모든 Amazon EC2 인스턴스를 종료하고, 함께 제공되는 모든 IAM 역할을 삭제합니다.

스택 외부에서 생성한 Amazon EC2 인스턴스를 종료하려면: AWS CloudFormation

- 1. AWS Management Console [로그인하고 https://console.aws.amazon.com/ec2/ 에서 Amazon EC2](https://console.aws.amazon.com/ec2/)  [콘솔을 엽니다.](https://console.aws.amazon.com/ec2/)
- 2. 인스턴스 목록에서 인스턴스를 선택합니다.
- 3. 검색 상자에 종료할 Amazon EC2 인스턴스의 이름(예: **CodeDeployDemo**)을 입력한 후 Enter를 누릅니다.
- 4. Amazon EC2 인스턴스의 이름을 선택합니다.
- 5. [Actions] 메뉴에서 [Instance State]를 가리킨 다음 [Terminate]를 선택합니다. 메시지가 나타나면 [Yes, Terminate]를 선택합니다.

인스턴스마다 이들 단계를 반복합니다.

Amazon S3 버킷을 삭제하려면

- 1. AWS Management Console 로그인하고 <https://console.aws.amazon.com/s3/>에서 Amazon S3 콘 솔을 엽니다.
- 2. 버킷 목록에서 이전에 생성한 Amazon S3 버킷의 이름(예: **codedeploydemobucket**)을 찾아서 선택합니다.
- 3. 버킷을 삭제하려면 먼저 버킷의 콘텐츠를 삭제해야 합니다. 버킷에 있는 모든 파일(예: **WordPressApp.zip**)을 선택합니다. 작업 메뉴에서 삭제를 선택합니다. 삭제 확인 메시지가 표시 되면 확인을 선택합니다.
- 4. 버킷을 비운 후 버킷을 삭제할 수 있습니다. 버킷 목록에서 버킷 행을 선택합니다(버킷 이름은 아 님). 버킷 삭제를 선택하고 확인하라는 메시지가 나타나면확인을 선택합니다.

WordPress\_App애플리케이션을 삭제하려면 CodeDeploy:

1. <https://console.aws.amazon.com/codedeploy>에서 AWS Management Console 로그인하고 CodeDeploy 콘솔을 엽니다.

**a** Note

[시작하기 CodeDeploy](#page-57-0)에서 설정한 사용자와 동일한 사용자로 로그인합니다.

- 2. 탐색 창에서 배포(Deploy)를 확장하고 애플리케이션(Applications)을 선택합니다.
- 3. 애플리케이션 목록에서 WordPress App을 선택합니다.
- 4. 애플리케이션 세부 정보 페이지에서 애플리케이션 삭제를 선택합니다.
- 5. 메시지가 표시되면 삭제를 확인할 애플리케이션의 이름을 입력한 후 삭제를 선택합니다.

Systems Manager 상태 관리자 연결을 삭제하려면

- 1. https://console.aws.amazon.com/systems-manager 에서 AWS Systems Manager 콘솔을 엽니다.
- 2. 탐색 창에서 상태 관리자를 선택합니다.
- 3. 생성한 연결을 선택하고 삭제를 선택합니다.

# <span id="page-135-1"></span>다음 단계

축하합니다! CodeDeploy배포를 성공적으로 완료한 다음 사이트 코드를 업데이트하고 다시 배포했습 니다.

# <span id="page-135-0"></span>튜토리얼: CodeDeploy를 사용하여 "hello, world!" 응용 프로그램 CodeDeploy (윈도우 서버)

이 튜토리얼에서는 IIS(인터넷 정보 서비스)를 웹 서버로 실행하는 단일 Windows Server Amazon EC2 인스턴스에 단일 웹 페이지를 배포합니다. 이 웹 페이지는 간단한 "Hello, World!" 메시지를 표시합니다.

찾는 항목이 보이지 않습니까?

• Amazon Linux 또는 Red Hat Enterprise Linux(RHEL) Amazon EC2 인스턴스에 배포하는 방법을 연 습하려면 [튜토리얼: Amazon EC2 인스턴스에 배포 WordPress \(아마존 리눅스 또는 레드햇 엔터프](#page-109-0) [라이즈 리눅스 및 리눅스, macOS 또는 유닉스\)](#page-109-0) 단원을 참조하세요.

튜토리얼: Windows Server 인스턴스에 Hello World 애플리케이션 배포 API 버전 2014-10-06 122

• 온-프레미스 인스턴스에 배포하는 방법을 연습하려면 [자습서: CodeDeploy \(Windows Server, 우분](#page-157-0) [투 서버 또는 Red Hat 엔터프라이즈 리눅스\) 를 사용하여 온프레미스 인스턴스에 애플리케이션 배](#page-157-0) [포](#page-157-0) 단원을 참조하세요.

이 튜토리얼의 단계는 Windows 관점에서 제공됩니다. Linux, macOS 또는 Unix를 실행하는 로컬 컴퓨 터에서 이러한 단계를 대부분 완료할 수 있지만 c:\temp와(과) 같은 Windows 기반 디렉터리 경로를 포함하는 경로를 조정해야 합니다. 또한 Amazon EC2 인스턴스에 연결하려면 RDP(원격 데스크톱 프 로토콜)를 통해 Windows Server를 실행하는 Amazon EC2 인스턴스에 연결할 수 있는 클라이언트 애 플리케이션이 필요합니다. Windows에는 기본적으로 RDP 연결 클라이언트 애플리케이션이 포함되어 있습니다.

이 자습서를 시작하기 전에 사용자 구성, 설치 또는 업그레이드[시작하기 CodeDeploy](#page-57-0), IAM 인스턴스 프로필 및 서비스 역할 생성을 비롯한 사전 요구 사항을 완료해야 합니다. AWS CLI

주제

- [1단계: Windows Server Amazon EC2 인스턴스 시작](#page-136-0)
- [2단계: Windows Server Amazon EC2 인스턴스에 배포하도록 원본 콘텐츠 구성](#page-138-0)
- [3단계: "hello, world!" 애플리케이션을 Amazon S3에 업로드](#page-141-0)
- [4단계: Hello World 애플리케이션 배포](#page-146-0)
- [5 단계: "hello, world!" 애플리케이션 업데이트 및 재배포](#page-151-0)
- [6단계: "hello, world!" 애플리케이션 및 관련 리소스 정리](#page-154-0)

# <span id="page-136-0"></span>1단계: Windows Server Amazon EC2 인스턴스 시작

에서 Hello World 애플리케이션을 배포하려면 윈도우 서버를 실행하는 Amazon EC2 인스턴스가 필요 합니다. CodeDeploy

[에 대한 Amazon EC2 인스턴스를 생성하십시오. CodeDeploy 의](#page-309-0) 지침을 따르세요. Amazon EC2 인스 턴스 태그를 인스턴스에 할당할 준비가 되면 태그 키 **Name**와(과) 태그 값 **CodeDeployDemo**을(를) 지 정해야 합니다. 태그 키 또는 태그 값을 다르게 지정한 경우 [4단계: Hello World 애플리케이션 배포의](#page-146-0) 지침을 따르면 예기치 않은 결과가 발생할 수 있습니다.

Amazon EC2 인스턴스를 시작한 후에는 이 페이지로 돌아와 계속해서 다음 섹션으로 진행합니다. 다 음 단계로 [를 사용하여 애플리케이션 만들기 CodeDeploy](#page-397-0) 단원을 진행하지 마십시오.

### Amazon EC2 인스턴스에 연결

Amazon EC2 인스턴스 시작 후 다음 지침에 따라 해당 인스턴스에 연결하는 연습을 합니다.

#### **a** Note

다음 지침에서는 Windows와 Windows Desktop Connection 클라이언트 애플리케이션을 실행 한다고 가정합니다. 자세한 내용은 [RDP를 사용하여 Windows 인스턴스에 연결](https://docs.aws.amazon.com/AWSEC2/latest/WindowsGuide/connecting_to_windows_instance.html) 단원을 참조하 세요. 다른 운영 체제 또는 기타 RDP 연결 클라이언트 애플리케이션의 경우 다음 지침을 조정 해야 할 수 있습니다.

- 1. AWS Management Console [로그인하고 https://console.aws.amazon.com/ec2/ 에서 Amazon EC2](https://console.aws.amazon.com/ec2/)  [콘솔을 엽니다.](https://console.aws.amazon.com/ec2/)
- 2. 탐색 창의 인스턴스에서 인스턴스를 선택합니다.
- 3. 목록에서 Windows Server 인스턴스를 찾아서 선택하세요.
- 4. 연결을 선택합니다.
- 5. 암호 가져오기를 선택한 다음 파일 선택을 선택합니다.
- 6. Windows Server Amazon EC2 인스턴스와 연결된 Amazon EC2 인스턴스 키 페어 파일을 찾아서 선택한 후 열기를 선택하세요.
- 7. 암호 해독을 선택합니다. 표시되는 암호를 기록해 둡니다. 10단계에서 이 이름이 필요합니다.
- 8. [Download Remote Desktop File]을 선택한 후 파일을 엽니다.
- 9. 원격 연결 게시자를 식별할 수 없더라도 연결하라는 메시지가 표시되면 계속 진행합니다.
- 10. 7단계 메모해 둔 암호를 입력한 다음, 계속 진행합니다. (RDP 연결 클라이언트 애플리케이션에 사 용자 이름을 입력하라는 메시지가 표시되면 **Administrator**를 입력하세요.)
- 11. 원격 컴퓨터의 자격 증명을 확인할 수 없더라도 연결하라는 메시지가 표시되면 계속 진행합니다.
- 12. 연결된 후에는 Windows Server를 실행하는 Amazon EC2 인스턴스의 데스크톱이 표시됩니다.
- 13. 이제 Amazon EC2 인스턴스와의 연결을 해제할 수 있습니다.

#### **A** Warning

인스턴스를 중지하거나 종료하지 마십시오. 그렇지 않으면 CodeDeploy 배포할 수 없습니 다.

Windows Server Amazon EC2 인스턴스에 HTTP 트래픽을 허용하는 인바운드 규칙 추 가

다음 단계에서는 브라우저의 Windows Server Amazon EC2 인스턴스에서 배포된 웹페이지를 볼 수 있 도록 Amazon EC2 인스턴스에 열린 HTTP 포트가 있는지 확인합니다.

- 1. AWS Management Console [로그인하고 https://console.aws.amazon.com/ec2/ 에서 Amazon EC2](https://console.aws.amazon.com/ec2/)  [콘솔을 엽니다.](https://console.aws.amazon.com/ec2/)
- 2. 인스턴스를 선택한 후 인스턴스를 선택합니다.
- 3. 설명 탭의 보안 그룹에서 인바운드 규칙 보기를 선택합니다.

보안 그룹에 다음과 같은 규칙 목록이 있어야 합니다.

Security Groups associated with i-1234567890abcdef0 Ports Protocol Source launch-wizard-*N* 22 tcp 0.0.0.0/0 #

4. 보안 그룹에서 Amazon EC2 인스턴스를 위한 보안 그룹을 선택합니다. 이름은 **launchwizard-***N*이 될 수 있습니다. 이름의 *N*은 인스턴스가 생성될 때 보안 그룹에 할당된 번호입니다.

인바운드 탭을 선택합니다. 인스턴스의 보안 그룹이 올바르게 구성되어 있으면 다음 값이 있는 규 칙이 표시되어야 합니다.

- 유형: HTTP
- 프로토콜: TCP
- 포트 범위· 80
- 소스: 0.0.0.0/0
- 5. 이러한 값이 있는 규칙이 없는 경우 [보안 그룹에 규칙 추가의](https://docs.aws.amazon.com/AWSEC2/latest/UserGuide/using-network-security.html#adding-security-group-rule) 절차를 사용하여 해당 값을 새 보안 규칙에 추가하세요.

# <span id="page-138-0"></span>2단계: Windows Server Amazon EC2 인스턴스에 배포하도록 원본 콘텐츠 구성

이제 Amazon EC2 인스턴스에 배포할 수 있도록 애플리케이션의 소스 콘텐츠를 구성해야 합니다. 이 튜토리얼에서는 Windows Server를 실행하는 Amazon EC2 인스턴스에 단일 웹 페이지를 배포합니다. 이 인스턴스는 IIS(인터넷 정보 서비스)를 웹 서버로 실행합니다. 이 웹 페이지는 간단한 "Hello, World!" 메시지를 표시합니다.

#### 주제

- [웹 페이지 만들기](#page-139-0)
- [애플리케이션을 실행하는 스크립트 만들기](#page-140-0)
- [애플리케이션 사양 파일 추가](#page-140-1)

### <span id="page-139-0"></span>웹 페이지 만들기

1. c:\temp 폴더에 HelloWorldApp(이)라는 하위 디렉터리(하위 폴더)를 만든 다음 다음 해당 폴 더로 전환합니다.

mkdir c:\temp\HelloWorldApp cd c:\temp\HelloWorldApp

#### **a** Note

c:\temp 또는 HelloWorldApp(이)라는 하위 폴더의 위치를 사용할 필요가 없습니다. 다 른 위치 또는 하위 폴더를 사용하는 경우 이 자습서 전체에서 이를 사용해야 합니다.

2. 텍스트 편집기를 사용하여 폴더 내에 파일을 생성합니다. 파일 이름을 index.html로 지정합니 다.

notepad index.html

3. 파일에 다음 코드를 추가하고 파일을 저장합니다.

```
<!DOCTYPE html PUBLIC "-//W3C//DTD HTML 4.01 Transitional//EN" "http://www.w3.org/
TR/html4/loose.dtd">
<html>
<head> 
   <title>Hello, World!</title> 
   <style> 
     body { 
       color: #ffffff; 
       background-color: #0188cc; 
       font-family: Arial, sans-serif; 
       font-size:14px; 
     } 
   </style>
</head>
```
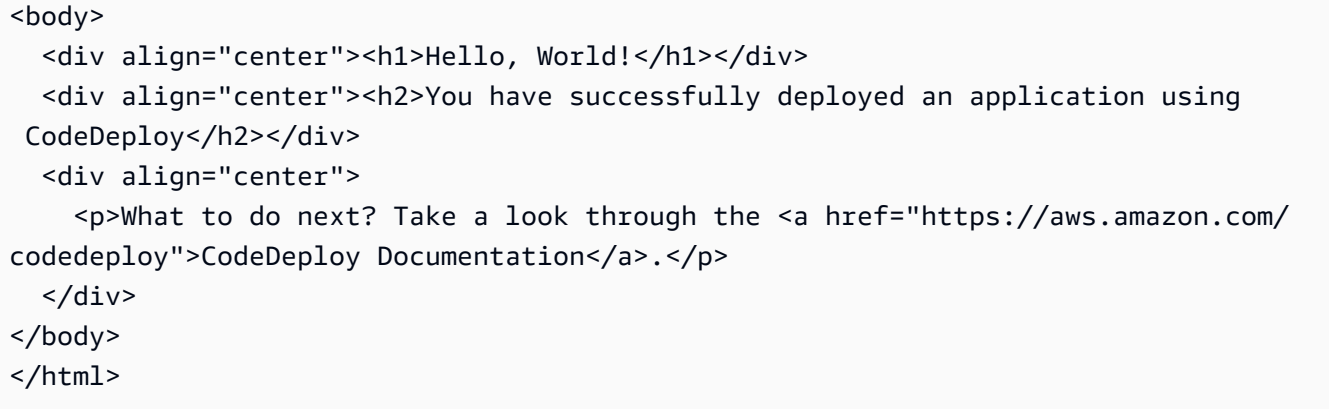

### <span id="page-140-0"></span>애플리케이션을 실행하는 스크립트 만들기

다음으로 대상 Amazon EC2 인스턴스에서 웹 서버를 설정하는 CodeDeploy 데 사용할 스크립트를 생 성합니다.

1. 동일한 하위 폴더에서 index.html 파일이 저장되면 텍스트 편집기를 사용하여 다른 파일을 생 성합니다. 파일 이름을 before-install.bat로 지정합니다.

notepad before-install.bat

2. 파일에 다음 배치 스크립트 코드를 추가하고 파일을 저장합니다.

```
REM Install Internet Information Server (IIS).
c:\Windows\Sysnative\WindowsPowerShell\v1.0\powershell.exe -Command Import-Module -
Name ServerManager
c:\Windows\Sysnative\WindowsPowerShell\v1.0\powershell.exe -Command Install-
WindowsFeature Web-Server
```
# <span id="page-140-1"></span>애플리케이션 사양 파일 추가

다음으로 웹 페이지 및 배치 스크립트 파일 외에 애플리케이션 사양 AppSpec 파일 (파일) 을 추가합니 다. 이 AppSpec 파일은 다음과 같은 경우에 사용되는 [YAML](http://www.yaml.org) 형식의 파일입니다. CodeDeploy

- 애플리케이션 수정 버전의 소스 파일을 인스턴스의 대상으로 매핑합니다.
- 배포 중에 인스턴스에서 실행할 스크립트를 지정합니다.

AppSpec 파일 이름을 지정해야 합니다. appspec.yml 애플리케이션 소스 코드의 루트 폴더에 있어야 합니다.

1. 동일한 하위 폴더에서 index.html 및 before-install.bat 파일이 저장되면 텍스트 편집기 를 사용하여 다른 파일을 생성합니다. 파일 이름을 appspec.yml로 지정합니다.

notepad appspec.yml

2. 파일에 다음 YAML 코드를 추가하고 파일을 저장합니다.

```
version: 0.0
os: windows
files: 
   - source: \index.html 
     destination: c:\inetpub\wwwroot
hooks: 
   BeforeInstall: 
     - location: \before-install.bat 
       timeout: 900
```
CodeDeploy 이 AppSpec 파일을 사용하여 애플리케이션 소스 코드의 루트 폴더에 있는 index.html 파일을 대상 Amazon EC2 인스턴스의 c:\inetpub\wwwroot 폴더로 복사합니다. 배포 중 에 **BeforeInstall** 배포 수명 주기 이벤트 중에 대상 Amazon EC2 인스턴스에서 beforeinstall.bat 배치 스크립트를 실행합니다. CodeDeploy 이 스크립트를 실행하는 데 900초 (15 분) 이상 걸리는 경우 배포를 중지하고 Amazon EC2 인스턴스에 대한 배포를 실패로 표시합니다. **CodeDeploy** 

이러한 설정에 대한 자세한 정보는 [CodeDeploy AppSpec 파일 참조](#page-575-0) 단원을 참조하세요.

**A** Important 이 파일에 있는 각 항목 사이의 공백 위치와 개수는 중요합니다. 간격이 올바르지 CodeDeploy 않으면 디버그하기 어려울 수 있는 오류가 발생합니다. 자세한 내용은 [AppSpec 파일 간격을](#page-628-0) (를) 참조하세요.

### <span id="page-141-0"></span>3단계: "hello, world!" 애플리케이션을 Amazon S3에 업로드

이제 소스 콘텐츠를 준비하여 배포할 CodeDeploy 수 있는 위치에 업로드해 보겠습니다. 다음 지침은 Amazon S3 버킷을 프로비저닝하고, 버킷에 대한 애플리케이션 수정 버전 파일을 준비하고, 수정 버전 의 파일을 번들로 묶은 다음, 버전을 버킷에 푸시하는 방법을 보여 줍니다.

#### **a** Note

이 자습서에서는 다루지 않지만 GitHub 리포지토리에서 인스턴스로 애플리케이션을 CodeDeploy 배포하는 데 사용할 수 있습니다. 자세한 정보는 [다음과 통합하기 CodeDeploy](#page-103-0)  [GitHub](#page-103-0)을 참조하세요.

#### 주제

- [Amazon S3 버킷 프로비저닝](#page-142-0)
- [버킷에 대한 애플리케이션 파일 준비](#page-145-0)
- [애플리케이션의 파일을 단일 아카이브 파일로 묶고 아카이브 파일을 푸시합니다.](#page-145-1)

### <span id="page-142-0"></span>Amazon S3 버킷 프로비저닝

스토리지 컨테이너 또는 Amazon S3의 버킷을 만듭니다(또는 기존 버킷 사용). 버킷에 수정 버전을 업 로드할 수 있는지, 배포에 사용된 Amazon EC2 인스턴스가 버킷에서 수정 버전을 다운로드할 수 있는 지 확인합니다.

AWS CLI, Amazon S3 콘솔 또는 Amazon S3 API를 사용하여 Amazon S3 버킷을 생성할 수 있습니다. 버킷을 생성한 후에는 버킷과 CodeDeploy 사용자에게 액세스 권한을 부여해야 합니다.

#### **a** Note

모든 AWS 계정의 버킷 이름은 Amazon S3에서 고유해야 합니다. **codedeploydemobucket**을(를) 사용할 수 없는 경우, 다른 버킷 이름(예: **codedeploydemobucket** 뒤에 대시와 이니셜 또는 다른 고유 식별자가 옴)을 사용하세요. 그 런 다음 이 자습서 전체에서 버킷 이름을 **codedeploydemobucket**(으)로 대체해야 합니다. Amazon S3 버킷은 대상 Amazon EC2 인스턴스가 시작된 AWS 지역과 동일한 지역에 생성되 어야 합니다. 예를 들어 버킷을 미국 동부(버지니아) 리전에 생성한 경우 대상 Amazon EC2 인 스턴스를 미국 동부(버지니아 북부) 리전에서 시작해야 합니다.

#### 주제

- [Amazon S3 버킷을 생성하려면\(CLI\)](#page-143-0)
- [Amazon S3 버킷을 생성하려면\(콘솔\)](#page-143-1)
- [Amazon S3 버킷과 AWS 계정에 권한을 부여하십시오.](#page-143-2)

<span id="page-143-0"></span>Amazon S3 버킷을 생성하려면(CLI)

mb 명령을 호출하여 이름이 **codedeploydemobucket**인 Amazon S3 버킷을 생성합니다.

aws s3 mb s3://codedeploydemobucket --region *region*

<span id="page-143-1"></span>Amazon S3 버킷을 생성하려면(콘솔)

- 1. <https://console.aws.amazon.com/s3/>에서 S3 콘솔을 엽니다.
- 2. Amazon S3; 콘솔에서 버킷 생성을 선택합니다.
- 3. 버킷 이름 상자에서 버킷의 이름을 입력합니다.
- 4. 리전 목록에서 대상 리전을 선택한 후 생성을 선택합니다.

<span id="page-143-2"></span>Amazon S3 버킷과 AWS 계정에 권한을 부여하십시오.

또한 Amazon S3 버킷으로 업로드할 수 있는 권한이 있어야 합니다. Amazon S3 버킷 정책을 통해 이 러한 권한을 지정할 수 있습니다. 예를 들어, 다음 Amazon S3 버킷 정책에서 와일드카드 문자 (\*) 를 사 용하면 AWS 계정이 111122223333 Amazon S3 버킷의 모든 디렉터리에 파일을 업로드할 수 있습니 다. codedeploydemobucket

```
{ 
     "Statement": [ 
         { 
             "Action": [ 
                 "s3:PutObject" 
             ], 
             "Effect": "Allow", 
             "Resource": "arn:aws:s3:::codedeploydemobucket/*", 
             "Principal": { 
                 "AWS": [ 
                      "111122223333" 
 ] 
 } 
         } 
     ]
}
```
계정 ID를 보려면 AWS 계정 ID [찾기를](https://docs.aws.amazon.com/IAM/latest/UserGuide/console_account-alias.html#FindingYourAWSId) 참조하십시오. AWS
이제 Amazon S3 버킷이 참여하는 각 Amazon EC2 인스턴스에서 다운로드 요청을 허용하는지 확 인하는 것이 좋습니다. Amazon S3 버킷 정책을 통해 이를 지정할 수 있습니다. 예를 들어, 다음 Amazon S3 버킷 정책에서 와일드카드 문자(\*)를 사용하면 arn:aws:iam::444455556666:role/ CodeDeployDemo ARN이 포함된 IAM 인스턴스 프로파일이 연결된 Amazon EC2 인스턴스가 이름이 codedeploydemobucket인 Amazon S3 버킷의 디렉터리에서 파일을 다운로드할 수 있습니다.

```
{ 
     "Statement": [ 
          { 
              "Action": [ 
                  "s3:Get*", 
                  "s3:List*" 
              ], 
              "Effect": "Allow", 
              "Resource": "arn:aws:s3:::codedeploydemobucket/*", 
              "Principal": { 
                 "AWS": [
                       "arn:aws:iam::444455556666:role/CodeDeployDemo" 
 ] 
              } 
         } 
     ]
}
```
Amazon S3 버킷 정책 생성 및 연결에 대한 자세한 내용은 [버킷 정책 예제를](https://docs.aws.amazon.com/AmazonS3/latest/dev/example-bucket-policies.html) 참조하세요.

에서 생성한 CodeDeploy 관리자 사용자에게도 Amazon S3 버킷에 수정 버전을 업로드할 권한이 [1단계: 설정](#page-57-0) 있어야 합니다. 이를 지정하는 한 가지 방법은 사용자의 권한 세트나 IAM 역할(사용자 에게 수임을 허용한 역할)에 추가하는 IAM 정책을 사용하는 것입니다. 다음 IAM 정책은 사용자가 codedeploydemobucket이라는 Amazon S3 버킷의 어디에나 개정 버전을 업로드할 수 있도록 허용 합니다.

```
{ 
   "Version":"2012-10-17", 
   "Statement":[ 
     { 
        "Effect":"Allow", 
        "Action":["s3:PutObject"], 
        "Resource":"arn:aws:s3:::codedeploydemobucket/*" 
     } 
  \mathbf{I}
```
}

IAM 정책을 생성하는 방법에 대한 자세한 내용은 IAM 사용 설명서의 [IAM 정책 생성을](https://docs.aws.amazon.com/IAM/latest/UserGuide/access_policies_create.html) 참조하세요. 권한 세트에 정책을 추가하는 방법에 대한 자세한 내용은 AWS IAM Identity Center 사용 설명서의 [Create a permission set\(](https://docs.aws.amazon.com/singlesignon/latest/userguide/howtocreatepermissionset.html)권한 세트 생성)를 참조하세요.

버킷에 대한 애플리케이션 파일 준비

웹 페이지, AppSpec 파일 및 스크립트가 다음과 같이 개발 시스템에 구성되어 있는지 확인하십시오.

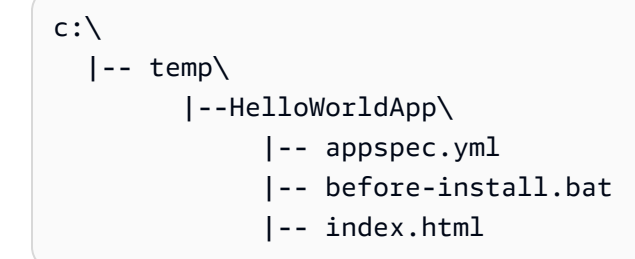

<span id="page-145-0"></span>애플리케이션의 파일을 단일 아카이브 파일로 묶고 아카이브 파일을 푸시합니다.

파일을 아카이브 파일(애플리케이션 수정 버전이라고도 함)로 번들링합니다.

**a** Note

객체를 버킷에 저장하거나 애플리케이션 수정 버전을 버킷으로 전송한 경우 요금이 부과될 수 있습니다. 자세한 내용은 [Amazon S3 요금을](https://aws.amazon.com/s3/pricing/) 참조하십시오.

1. 개발 컴퓨터에서 파일이 저장된 폴더로 전환하세요.

cd c:\temp\HelloWorldApp

#### **a** Note

이 폴더로 전환하지 않으면 현재 폴더에서 파일 번들링이 시작됩니다. 예를 들어 현재 폴 더가 c:\temp\HelloWorldApp 대신 c:\temp이면 c:\temp 폴더의 파일 및 하위 폴더 로 번들링이 시작되어 HelloWorldApp 하위 폴더보다 더 많은 폴더를 포함할 수 있습니 다.

2. create-application명령을 호출하여 이름이 **HelloWorld\_App** CodeDeploy 다음과 같은 새 애플 리케이션을 등록합니다.

aws deploy create-application --application-name HelloWorld\_App

3. CodeDeploy [push](https://docs.aws.amazon.com/cli/latest/reference/deploy/push.html) 명령을 호출하여 파일을 함께 묶고, Amazon S3에 수정 버전을 업로드하고, 업 로드된 수정 버전에 CodeDeploy 대한 정보를 등록하는 모든 작업을 한 번에 수행합니다.

aws deploy push --application-name HelloWorld\_App --s3-location s3:// codedeploydemobucket/HelloWorld\_App.zip --ignore-hidden-files

이 명령은 현재 디렉터리의 파일 (숨겨진 파일 제외) 을 이름이 지정된 HelloWorld\_App.zip 단 일 아카이브 파일로 묶어 수정 버전을 **codedeploydemobucket** 버킷에 업로드하고 업로드된 수 정 버전에 CodeDeploy 대한 정보를 등록합니다.

# 4단계: Hello World 애플리케이션 배포

이제 Amazon S3에 업로드한 샘플 Hello, World 애플리케이션 수정 버전을 배포합니다. AWS CLI 또는 CodeDeploy 콘솔을 사용하여 수정 버전을 배포하고 배포 진행 상황을 모니터링할 수 있습니다. 애플 리케이션 수정 배포에 성공한 후에는 결과를 확인합니다.

주제

- [를 사용하여 애플리케이션 버전을 배포하십시오. CodeDeploy](#page-146-0)
- [배포 모니터링 및 문제 해결](#page-149-0)
- [배포 확인](#page-150-0)

<span id="page-146-0"></span>를 사용하여 애플리케이션 버전을 배포하십시오. CodeDeploy

CLI 또는 콘솔을 사용하여 애플리케이션을 배포할 수 있습니다.

주제

- [애플리케이션 수정을 배포하려면\(CLI\)](#page-146-1)
- [애플리케이션 수정을 배포하려면\(콘솔\)](#page-148-0)

<span id="page-146-1"></span>애플리케이션 수정을 배포하려면(CLI)

1. 먼저 배포에는 배포 그룹이 필요합니다. 그러나 배포 그룹을 만들기 전에 서비스 역할 ARN이 필 요합니다. 서비스 역할은 서비스에 사용자를 대신할 수 있는 권한을 부여하는 IAM 역할입니다. 이

경우 서비스 역할은 Amazon EC2 인스턴스에 액세스하여 Amazon EC2 인스턴스 태그를 확장 (읽 기) 할 수 있는 CodeDeploy 권한을 부여합니다.

[서비스 역할 생성\(CLI\) 의](#page-65-0) 지침에 따라 앞에서 서비스 역할을 생성했습니다. 서비스 역할의 ARN을 확인하려면 [서비스 역할 ARN 확인\(CLI\)](#page-68-0) 단원을 참조하세요.

2. 이제 ARN이 있으므로 해당 서비스 역할 ARN으로 create-deployment-group 명령을 호출하고, **CodeDeployDemo**(이)라는 Amazon EC2 인스턴스 태그와 **CodeDeployDefault.OneAtATime**(이)라는 배포 구성을 사용하여 **HelloWorld\_App**(이)라는 애플리케이션과 연결된 **HelloWorld\_DepGroup**(이)라는 배포 그룹을 만듭니다.

```
aws deploy create-deployment-group --application-name HelloWorld_App 
  --deployment-group-name HelloWorld_DepGroup --deployment-
config-name CodeDeployDefault.OneAtATime --ec2-tag-filters 
  Key=Name,Value=CodeDeployDemo,Type=KEY_AND_VALUE --service-role-arn serviceRoleARN
```
**a** Note

이 [create-deployment-group](https://docs.aws.amazon.com/cli/latest/reference/deploy/create-deployment-group.html)명령은 배포 및 인스턴스의 특정 이벤트에 대한 Amazon SNS 알림을 주제 구독자에게 보내는 트리거 생성을 지원합니다. 이 명령은 Amazon 경보의 모 니터링 임계값이 충족될 때 배포를 자동으로 롤백하고 배포를 중지하도록 경보를 설정하 는 옵션도 지원합니다. CloudWatch 이 작업에 대한 명령은 이 자습서에 포함되지 않습니 다.

3. 배포를 생성하기 전에 배포 그룹의 인스턴스에 에이전트가 설치되어 있어야 합니다. CodeDeploy AWS Systems Manager 를 사용하여 명령줄에서 다음 명령으로 에이전트를 설치할 수 있습니다.

aws ssm create-association --name AWS-ConfigureAWSPackage --targets Key=tag:Name,Values=CodeDeployDemo --parameters action=Install,name=AWSCodeDeployAgent --schedule-expression "cron(0 2 ? \* SUN \*)"

이 명령은 Systems Manager State Manager에 CodeDeploy 에이전트를 설치한 다음 매주 일요일 아침 2시에 업데이트를 시도하는 연결을 생성합니다. CodeDeploy 에이전트에 대한 자세한 내용 은 에이전트 [사용을 참조하십시오. CodeDeploy](https://docs.aws.amazon.com/codedeploy/latest/userguide/codedeploy-agent.html) Systems Manager에 대한 자세한 내용은 [AWS](https://docs.aws.amazon.com/systems-manager/latest/userguide/what-is-systems-manager.html)  [Systems Manager란 무엇입니까를](https://docs.aws.amazon.com/systems-manager/latest/userguide/what-is-systems-manager.html) 참조하세요.

4. 이제 create-deployment 명령을 호출하고 **HelloWorld\_App**이라는 버킷에 있 는 **CodeDeployDefault.OneAtATime**이라는 애플리케이션 수정을 사용하여 **HelloWorld\_DepGroup**이라는 애플리케이션, **HelloWorld\_App.zip**이라는 배포 구성 및 **codedeploydemobucket**이라는 배포 그룹과 연결된 배포를 만듭니다.

aws deploy create-deployment --application-name HelloWorld\_App --deployment-configname CodeDeployDefault.OneAtATime --deployment-group-name HelloWorld\_DepGroup --s3 location bucket=codedeploydemobucket,bundleType=zip,key=HelloWorld\_App.zip

<span id="page-148-0"></span>애플리케이션 수정을 배포하려면(콘솔)

1. CodeDeploy 콘솔을 사용하여 애플리케이션 버전을 배포하려면 먼저 서비스 역할 ARN이 필요합 니다. 서비스 역할은 서비스에 사용자를 대신할 수 있는 권한을 부여하는 IAM 역할입니다. 이 경우 서비스 역할은 Amazon EC2 인스턴스에 액세스하여 Amazon EC2 인스턴스 태그를 확장 (읽기) 할 수 있는 CodeDeploy 권한을 부여합니다.

[서비스 역할 생성\(콘솔\) 의](#page-63-0) 지침에 따라 앞에서 서비스 역할을 생성했습니다. 서비스 역할의 ARN 을 확인하려면 [서비스 역할 ARN 확인\(콘솔\)](#page-68-1) 단원을 참조하세요.

2. 이제 ARN이 생성되었으므로 CodeDeploy 콘솔을 사용하여 애플리케이션 버전을 배포할 수 있습 니다.

에 AWS Management Console 로그인하고 <https://console.aws.amazon.com/codedeploy>에서 CodeDeploy 콘솔을 엽니다.

#### **a** Note

[시작하기 CodeDeploy](#page-57-1)에서 설정한 사용자와 동일한 사용자로 로그인합니다.

- 3. 탐색 창에서 배포(Deploy)를 확장하고 애플리케이션(Applications)을 선택합니다.
- 4. HelloWorld\_App을 선택합니다.
- 5. 배포 그룹 탭에서 Create deployment group(배포 그룹 생성)을 선택합니다.
- 6. Deployment group name(배포 그룹 이름)에 **HelloWorld\_DepGroup**을 입력합니다.
- 7. 서비스 역할에서 서비스 역할의 이름을 선택합니다.
- 8. 배포 유형에서 In-place(현재 위치)를 선택합니다.
- 9. 환경 구성에서 Amazon EC2 인스턴스를 선택합니다.
- 10. 를 사용하는 AWS Systems Manager에이전트 구성에서는 기본값을 유지합니다.
- 11. 키에 **Name**을(를) 입력합니다.
- 12. 값에 **CodeDeployDemo**을(를) 입력합니다.
- 13. 배포 구성에서 선택합니다CodeDeployDefault. OneAt시간.
- 14. 로드 밸런서에서 Enable load balancing(로드 밸런싱 활성화)을 선택 해제합니다.
- 15. [Create deployment group]을 선택합니다.
- 16. 배포 만들기를 선택합니다.
- 17. 배포 그룹에서 \_를 선택합니다HelloWorld. DepGroup
- 18. 수정 유형에서 애플리케이션을 Amazon S3에 저장을 선택한 후 수정 버전 위치에 이전에 Amazon S3에 업로드한 샘플 Hello, World 애플리케이션 수정 버전의 위치를 입력합니다. 위치를 가져오려 면:
	- a. <https://console.aws.amazon.com/s3/>에서 S3 콘솔을 엽니다.
	- b. 버킷 목록에서 codedeploydemobucket(또는 애플리케이션 수정 버전을 업로드한 버킷 이름) 을 선택합니다.
	- c. 개체 목록에서 HelloWorld\_App.zip 를 선택합니다.
	- d. 개요 탭에서 경로 복사를 선택합니다.
	- e. CodeDeploy 콘솔로 돌아가서 수정 위치에 링크 필드 값을 붙여넣습니다.
- 19. 수정 파일 형식으로 .zip을 선택합니다.
- 20. (선택 사항) 배포 설명에 설명을 입력합니다.
- 21. 배포 만들기를 선택합니다. 새로 만든 배포에 대한 정보가 [Deployments] 페이지에 표시됩니다.

#### <span id="page-149-0"></span>배포 모니터링 및 문제 해결

AWS CLI 또는 콘솔을 사용하여 배포를 모니터링하고 문제를 해결하십시오.

#### 주제

- [배포를 모니터링하고 문제를 해결하려면\(CLI\)](#page-149-1)
- [배포를 모니터링하고 문제를 해결하려면\(콘솔\)](#page-150-1)

<span id="page-149-1"></span>배포를 모니터링하고 문제를 해결하려면(CLI)

1. **HelloWorld\_App**이라는 애플리케이션 및 **HelloWorld\_DepGroup**이라는 배포 그룹에 대해 list-deployments 명령을 호출하여 배포 ID를 가져옵니다.

```
aws deploy list-deployments --application-name HelloWorld_App --deployment-group-
name HelloWorld_DepGroup --query "deployments" --output text
```
2. 배포 ID로 get-deployment 명령을 호출합니다.

aws deploy get-deployment --deployment-id *deploymentID* --query "deploymentInfo.status" --output text

3. 이 명령으로 배포의 전체 상태가 반환됩니다. 성공하면 Succeeded 값이 반환됩니다.

전체 상태가 Failed 인 경우 [list-deployment-instances](https://docs.aws.amazon.com/cli/latest/reference/deploy/list-deployment-instances.html)및 와 같은 명령을 [get-deployment](https://docs.aws.amazon.com/cli/latest/reference/deploy/get-deployment-instance.html)[instance호](https://docs.aws.amazon.com/cli/latest/reference/deploy/get-deployment-instance.html)출하여 문제를 해결할 수 있습니다. 문제 해결 옵션을 더 보려면 [인스턴스에 대한 배포](#page-681-0)  [실패를 조사하기 위해 로그 파일 분석을](#page-681-0) 참조하세요.

<span id="page-150-1"></span>배포를 모니터링하고 문제를 해결하려면(콘솔)

CodeDeploy 콘솔의 배포 페이지에 있는 상태 열에서 배포 상태를 모니터링할 수 있습니다.

배포에 대한 자세한 정보를 확인하려면(특히, [Status] 열 값이 [Succeeded]가 아닌 경우):

- 1. 배포 테이블에서 배포 ID를 선택합니다. 배포에 실패하면 실패 원인을 설명하는 메시지가 배포 세 부 정보 페이지에 표시됩니다.
- 2. 배포의 인스턴스에 대한 자세한 정보가 표시됩니다. 배포에 실패한 후 배포에 실패한 Amazon EC2 인스턴스와 해당 단계를 확인할 수 있습니다.
- 3. 문제 해결을 더 수행해야 할 경우 [View Instance Details와](#page-372-0) 같은 기능을 사용할 수 있습니다. 또한 Amazon EC2 인스턴스의 배포 로그 파일을 분석할 수도 있습니다. 자세한 내용은 [인스턴스에 대](#page-681-0) [한 배포 실패를 조사하기 위해 로그 파일 분석](#page-681-0) 단원을 참조하세요.

<span id="page-150-0"></span>배포 확인

배포에 성공한 후 설치가 작동 중인지 확인합니다. Amazon EC2 인스턴스의 퍼블릭 DNS 주소를 사용 해 웹 브라우저에서 웹 페이지를 확인합니다. (퍼블릭 DNS 값을 확인하려면 Amazon EC2 콘솔에서 Amazon EC2 인스턴스를 선택하고 설명 탭에서 퍼블릭 DNS의 값을 찾습니다.)

예를 들어, Amazon EC2 인스턴스의 퍼블릭 DNS 주소가 **ec2-01-234-567-890.compute-1.amazonaws.com**이면 다음 URL을 사용합니다.

http://ec2-01-234-567-890.compute-1.amazonaws.com

성공하면 Hello, World 웹 페이지가 표시되어야 합니다.

# 5 단계: "hello, world!" 애플리케이션 업데이트 및 재배포

애플리케이션 버전을 성공적으로 배포했으니 이제 개발 컴퓨터에서 웹 페이지 코드를 업데이트한 다 음 이를 CodeDeploy 사용하여 사이트를 재배포하십시오. 재배포한 후에는 Amazon EC2 인스턴스에 서 변경 내용을 확인할 수 있어야 합니다.

#### 주제

- [웹 페이지 수정](#page-151-0)
- [사이트 재배포](#page-152-0)

### <span id="page-151-0"></span>웹 페이지 수정

1. c:\temp\HelloWorldApp 하위 폴더로 이동하고 텍스트 편집기를 사용하여 index.html 파일 을 수정합니다.

cd c:\temp\HelloWorldApp notepad index.html

2. index.html 파일의 콘텐츠를 수정하여 웹 페이지의 배경 색과 텍스트 일부를 변경한 다음, 파일 을 저장합니다.

```
<!DOCTYPE html PUBLIC "-//W3C//DTD HTML 4.01 Transitional//EN" "http://www.w3.org/
TR/html4/loose.dtd">
<html><head> 
   <title>Hello Again, World!</title> 
   <style> 
     body { 
       color: #ffffff; 
       background-color: #66cc00; 
       font-family: Arial, sans-serif; 
       font-size:14px; 
     } 
   </style>
</head>
<body> 
   <div align="center"><h1>Hello Again, World!</h1></div> 
   <div align="center"><h2>You have successfully deployed a revision of an 
  application using CodeDeploy</h2></div> 
   <div align="center">
```

```
 <p>What to do next? Take a look through the <a href="https://aws.amazon.com/
codedeploy">CodeDeploy Documentation</a>.</p> 
   </div>
</body>
</html>
```
<span id="page-152-0"></span>사이트 재배포

코드를 수정했으니 Amazon S3를 CodeDeploy 사용하여 웹 페이지를 재배포하십시오.

[애플리케이션의 파일을 단일 아카이브 파일로 묶고 아카이브 파일을 푸시합니다.에](#page-145-0) 설명된 대로 Amazon S3 변경 사항을 번들로 묶어 업로드합니다. 이러한 지침을 따르면 새 애플리케이션을 만들지 않아도 됩니다. 수정 버전에 이전과 동일한 키(**HelloWorld\_App.zip**)를 지정하세요. 이전에 생성한 것과 동일한 Amazon S3 버킷(예:**codedeploydemobucket**)에 업로드합니다.

AWS CLI 또는 CodeDeploy 콘솔을 사용하여 사이트를 재배포하십시오.

주제

- [사이트를 재배포하려면\(CLI\)](#page-152-1)
- [사이트를 재배포하려면\(콘솔\)](#page-153-0)

<span id="page-152-1"></span>사이트를 재배포하려면(CLI)

create-deployment 명령을 호출하고 다시 **HelloWorld\_App**(이)라는 애플리케이션, **CodeDeployDefault.OneAtATime**(이)라는 배포 구성, **HelloWorld\_DepGroup**(이)라는 배포 그 룹, **codedeploydemobucket**(이)라는 버킷에 있는 **HelloWorld\_App.zip**(이)라는 애플리케이션 수정 버전을사용하여 업로드된 수정 버전을 기반으로 배포를 생성합니다.

 aws deploy create-deployment --application-name HelloWorld\_App --deployment-configname CodeDeployDefault.OneAtATime --deployment-group-name HelloWorld\_DepGroup --s3 location bucket=codedeploydemobucket,bundleType=zip,key=HelloWorld\_App.zip

[배포 모니터링 및 문제 해결](#page-149-0)에 설명된 대로 새 배포의 상태를 확인할 수 있습니다.

사이트를 다시 배포한 후에는 웹 브라우저에서 해당 사이트를 다시 방문하여 웹 페이지의 배경색과 텍 스트가 변경되었는지 확인하십시오. CodeDeploy (브라우저를 새로 고쳐야 할 수 있습니다.) 배경색과 텍스트가 변경되었으면 제대로 수행된 것입니다. 사이트를 수정하고 재배포했습니다!

### <span id="page-153-0"></span>사이트를 재배포하려면(콘솔)

1. AWS Management Console [로그인하고 https://console.aws.amazon.com/codedeploy 에서](https://console.aws.amazon.com/codedeploy)  [CodeDeploy 콘솔을 엽니다.](https://console.aws.amazon.com/codedeploy)

#### **a** Note

[시작하기 CodeDeploy](#page-57-1)에서 설정한 사용자와 동일한 사용자로 로그인합니다.

- 2. 탐색 창에서 애플리케이션을 선택합니다.
- 3. 애플리케이션 목록에서 HelloWorld\_App을 선택합니다.
- 4. 배포 탭에서 배포 만들기를 선택합니다.
	- a. 배포 그룹 목록에서 HelloWorldDepGroup\_를 선택합니다.
	- b. 수정 버전 위치에 수정 버전에 대한 Amazon S3 링크를 입력합니다.

링크 값을 찾으려면:

i. AWS Management Console 로그인하고 <https://console.aws.amazon.com/s3/>에서 Amazon S3 콘솔을 엽니다.

codedeploydemobucket을 찾아서 열고 Amazon S3 콘솔에서 수정 버전 **HelloWorld\_App.zip**을(를) 선택합니다.

- ii. Amazon S3 콘솔에서 속성 창이 보이지 않으면, 속성 버튼을 선택합니다.
- iii. 속성 창에서 링크 필드의 값을 복사합니다.
- iv. CodeDeploy 콘솔로 돌아가서 수정 위치에 링크를 붙여넣습니다.

v.

- c. 수정 버전 파일 형식에서 파일 형식을 찾을 수 없다는 메시지가 표시되는 경우, .zip을 선택합 니다.
- d. 배포 설명은 비워 둡니다.
- e. 배포 그룹 재정의를 확장하고 배포 구성 목록에서 선택합니다. CodeDeployDefault OneAtATime을 선택한 다음 배포 만들기를 선택합니다.

[배포 모니터링 및 문제 해결](#page-149-0)에 설명된 대로 배포의 상태를 확인할 수 있습니다.

사이트를 다시 CodeDeploy 배포했으면 웹 브라우저에서 해당 사이트를 다시 방문하여 웹 페 <u>이지의 배경색과 텍스트가 변경되었는지 확인합니다. (브라우저를 새로 고쳐야 할 수 있습니</u><br>5단계: 애플리케이션 업데이트 및 재배포 다.) 배경색과 텍스트가 변경되었으면 제대로 수행된 것입니다. 사이트를 수정하고 재배포했 습니다!

### 6단계: "hello, world!" 애플리케이션 및 관련 리소스 정리

이제 "Hello, World!" 코드를 업데이트했고 사이트를 다시 배포했습니다. 이 자습서를 완료하기 위해 만 든 리소스에 계속해서 비용이 부과되지 않도록 하려면 다음 항목을 삭제해야 합니다.

- 모든 AWS CloudFormation 스택 (또는 외부에서 AWS CloudFormation생성한 경우 Amazon EC2 인 스턴스를 종료할 수도 있음)
- 모든 Amazon S3 버킷.
- CodeDeploy의 HelloWorld\_App 애플리케이션
- 에이전트의 AWS Systems Manager 스테이트 매니저 협회. CodeDeploy

AWS CLI,, Amazon S3 AWS CloudFormation, Amazon EC2, CodeDeploy 콘솔 또는 AWS API를 사용 하여 정리를 수행할 수 있습니다.

#### 주제

- [정리 리소스를 사용하려면\(CLI\)](#page-154-0)
- [리소스를 정리하려면\(콘솔\)](#page-155-0)
- [다음 단계](#page-157-0)

### <span id="page-154-0"></span>정리 리소스를 사용하려면(CLI)

1. 이 자습서에서 AWS CloudFormation 스택을 사용한 경우 이름이 지정된 스택에 대해 delete-stack 명령을 호출하여 스택을 삭제하십시오. **CodeDeployDemoStack** 이렇게 하면 수반되는 모든 Amazon EC2 인스턴스가 종료되고 스택에서 원래 생성된 모든 동반 IAM 역할이 삭제됩니다.

aws cloudformation delete-stack --stack-name CodeDeployDemoStack

2. Amazon S3 버킷을 삭제하려면 **codedeploydemobucket**(이)라는 버킷에 대해 --recursive 스위 치를 사용하여 rm 명령을 호출합니다. 버킷을 비롯해 버킷에 있는 모든 객체가 삭제됩니다.

aws s3 rm s3://codedeploydemobucket --recursive --region *region*

3. 에서 HelloWorld App CodeDeploy 애플리케이션을 삭제하려면 delete-application 명령을 호출 하십시오. 이렇게 하면 애플리케이션에 대해 연결된 배포 그룹 레코드와 배포 레코드가 모두 삭제 됩니다.

```
aws deploy delete-application --application-name HelloWorld_App
```
4. Systems Manager 상태 관리자 연결을 삭제하려면 delete-association 명령을 호출합니다.

```
aws ssm delete-association --assocation-id association-id
```
describe-association 명령을 호출하여 *association-id*를 얻을 수 있습니다.

```
aws ssm describe-association --name AWS-ConfigureAWSPackage --targets 
  Key=tag:Name,Values=CodeDeployDemo
```
5. 이 자습서에서 AWS CloudFormation 스택을 사용하지 않은 경우 terminate-instances 명령을 호출 하여 수동으로 생성한 Amazon EC2 인스턴스를 종료하십시오. 종료할 Amazon EC2 인스턴스의 ID를 입력합니다.

aws ec2 terminate-instances --instance-ids *instanceId*

## <span id="page-155-0"></span>리소스를 정리하려면(콘솔)

이 자습서의 AWS CloudFormation 템플릿을 사용한 경우 관련 AWS CloudFormation 스택을 삭제하십 시오.

- 1. [https://console.aws.amazon.com/cloudformation](https://console.aws.amazon.com/cloudformation/) 에서 AWS Management Console 로그인하고 AWS CloudFormation 콘솔을 엽니다.
- 2. 검색 상자에 AWS CloudFormation 스택 이름 (예:**CodeDeployDemoStack**) 을 입력합니다.
- 3. 스택 이름 옆의 상자를 선택합니다.
- 4. 작업 메뉴에서 스택 삭제를 선택합니다. 이렇게 하면 스택이 삭제되고, 수반되는 모든 Amazon EC2 인스턴스가 종료되며, 수반되는 모든 IAM 역할이 삭제됩니다.

스택 외부에서 생성한 Amazon EC2 인스턴스를 종료하려면: AWS CloudFormation

1. AWS Management Console [로그인하고 https://console.aws.amazon.com/ec2/ 에서 Amazon EC2](https://console.aws.amazon.com/ec2/)  [콘솔을 엽니다.](https://console.aws.amazon.com/ec2/)

- 2. 인스턴스 영역에서 인스턴스를 선택합니다.
- 3. 검색 상자에 종료할 Amazon EC2 인스턴스의 이름을 입력한 후 Enter를 누릅니다.
- 4. Amazon EC2 인스턴스를 선택합니다.
- 5. 작업을 선택하고 인스턴스 상태를 가리킨 다음 종료를 선택합니다. 메시지가 나타나면 [Yes, Terminate]를 선택합니다. 추가 Amazon EC2 인스턴스에 대해 이 단계를 반복합니다.

Amazon S3 버킷을 삭제하려면

- 1. AWS Management Console 로그인하고 <https://console.aws.amazon.com/s3/>에서 Amazon S3 콘 솔을 엽니다.
- 2. 버킷 목록에서 Amazon S3 버킷의 이름(예: **codedeploydemobucket**)을 찾아서 선택합니다.
- 3. 버킷을 삭제하려면 먼저 버킷의 콘텐츠를 삭제해야 합니다. 버킷에 있는 모든 파일(예: **HelloWorld\_App.zip**)을 선택합니다. 작업 메뉴에서 삭제를 선택합니다. 삭제 확인 메시지가 표시되면 확인을 선택합니다.
- 4. 버킷을 비운 후 버킷을 삭제할 수 있습니다. 버킷 목록에서 버킷 행을 선택합니다(버킷 이름은 아 님). 버킷 삭제를 선택하고 확인하라는 메시지가 나타나면확인을 선택합니다.

HelloWorld\_App애플리케이션을 삭제하려면 CodeDeploy:

1. <https://console.aws.amazon.com/codedeploy>에서 AWS Management Console 로그인하고 CodeDeploy 콘솔을 엽니다.

#### a Note

[시작하기 CodeDeploy](#page-57-1)에서 설정한 사용자와 동일한 사용자로 로그인합니다.

- 2. 탐색 창에서 배포를 확장하고 애플리케이션을 선택합니다.
- 3. **HelloWorld\_App**를 선택합니다.
- 4. 애플리케이션 삭제를 선택합니다.
- 5. 메시지가 표시되면 **Delete**를 입력한 후 삭제를 선택합니다.

Systems Manager 상태 관리자 연결을 삭제하려면

1. https://console.aws.amazon.com/systems-manager 에서 AWS Systems Manager 콘솔을 엽니다.

2. 탐색 창에서 상태 관리자를 선택합니다.

3. 생성한 연결을 선택하고 삭제를 선택합니다.

<span id="page-157-0"></span>다음 단계

<span id="page-157-1"></span>여기까지 오셨다면 을 (를) 성공적으로 배포한 CodeDeploy 것입니다. 축하합니다!

# 자습서: CodeDeploy (Windows Server, 우분투 서버 또는 Red Hat 엔터프라이즈 리눅스) 를 사용하여 온프레미스 인스턴스에 애플리케 이션 배포

이 자습서는 Windows Server, Ubuntu Server 또는 Red Hat Enterprise Linux (RHEL) 를 실행하는 단일 온프레미스 인스턴스, 즉 Amazon EC2 인스턴스가 아닌 물리적 디바이스에 샘플 애플리케이션 수정 버전을 배포하는 과정을 CodeDeploy 안내하여 사용 경험을 쌓는 데 도움이 됩니다. 온프레미스 인스 턴스 및 해당 인스턴스의 작동 방식에 대한 자세한 내용은 을 참조하십시오. CodeDeploy [Working with](#page-330-0)  [On-Premises Instances](#page-330-0)

찾는 항목이 보이지 않습니까?

- Amazon Linux 또는 RHEL을 실행하는 Amazon EC2 인스턴스에 배포하려면 [튜토리얼: Amazon](#page-109-0)  [EC2 인스턴스에 배포 WordPress \(아마존 리눅스 또는 레드햇 엔터프라이즈 리눅스 및 리눅스,](#page-109-0)  [macOS 또는 유닉스\)](#page-109-0) 단원을 참조하세요.
- Windows Server를 실행하는 Amazon EC2 인스턴스에 배포하려면 [튜토리얼: CodeDeploy를 사용하](#page-135-0) [여 "hello, world!" 응용 프로그램 CodeDeploy \(윈도우 서버\)](#page-135-0) 단원을 참조하세요.

#### 주제

- [필수 조건](#page-158-0)
- [1단계: 온프레미스 인스턴스 구성](#page-158-1)
- [2단계: 샘플 애플리케이션 수정 버전 만들기](#page-158-2)
- [3단계: 애플리케이션 수정 버전을 번들링하여 Amazon S3에 업로드](#page-163-0)
- [4단계: 애플리케이션 수정 버전 배포](#page-163-1)
- [5단계: 배포 확인](#page-164-0)
- [6단계: 리소스 정리](#page-164-1)

# <span id="page-158-0"></span>필수 조건

이 자습서를 시작하기 전에 사용자 구성, 설치 또는 업그레이드[시작하기 CodeDeploy](#page-57-1), 서비스 역할 생 성 등 의 AWS CLI사전 요구 사항을 완료해야 합니다. 사전 요구 사항에서 설명하는 것처럼 IAM 인스 턴스 프로파일을 만들 필요는 없습니다. 온프레미스 인스턴스에서는 IAM 인스턴스 프로파일을 사용하 지 않습니다.

온프레미스 인스턴스로 구성할 물리적 디바이스에서는 [에이전트가 CodeDeploy 지원하는 운영 체제에](#page-253-0) 나열된 운영 체제 중 하나를 실행해야 합니다.

### <span id="page-158-1"></span>1단계: 온프레미스 인스턴스 구성

온프레미스 인스턴스에 배포하기 전에 먼저, 온프레미스 인스턴스를 구성해야 합니다. [Working with](#page-330-0) [On-Premises Instances의](#page-330-0) 지침을 수행한 다음 이 페이지로 돌아오세요.

에이전트 설치 CodeDeploy

온프레미스 인스턴스를 구성한 후에는 [CodeDeploy 에이전트 설치의](https://docs.aws.amazon.com/codedeploy/latest/userguide/codedeploy-agent-operations-install.html) 온프레미스 인스턴스 단계를 따 르고 이 페이지로 돌아가십시오.

### <span id="page-158-2"></span>2단계: 샘플 애플리케이션 수정 버전 만들기

이 단계에서는 온프레미스 인스턴스에 배포할 샘플 애플리케이션 수정을 만듭니다.

온프레미스 인스턴스에 어떤 소프트웨어 및 기능이 이미 설치되어 있는지 또는 조직의 정책에 따라 어떤 소프트웨어 및 기능을 설치할 수 있는지 파악하기 어렵기 때문에 여기서 제공되는 샘플 애플리 케이션 수정 버전은 배치 스크립트(Windows Server용) 또는 셸 스크립트(Ubuntu Server 및 RHEL용) 를 사용하여 온프레미스 인스턴스의 위치에 텍스트 파일을 씁니다. 설치,,, 등 여러 CodeDeploy 배포 수명 주기 이벤트 각각에 대해 하나의 파일이 작성됩니다. AfterInstallApplicationStartValidateService BeforeInstall배포 수명 주기 이벤트 중에는 이 샘플의 이전 배포 중에 작성된 오래된 파일을 제거하고 온프레미스 인스턴스에 새 파일을 쓸 위치를 생성하는 스크립트가 실행됩니다.

**a** Note

다음 중 하나에 해당하면 샘플 애플리케이션 수정을 배포하지 못할 수 있습니다.

- 온프레미스 인스턴스에서 CodeDeploy 에이전트를 시작하는 사용자에게는 스크립트를 실행 할 권한이 없습니다.
- 사용자에게 스크립트에 나열된 위치에 폴더를 만들거나 삭제할 권한이 없는 경우

#### • 사용자에게 스크립트에 나열된 위치에 텍스트 파일을 만들 권한이 없는 경우

#### **a** Note

Windows Server 인스턴스를 구성했는데 다른 샘플을 배포하고자 하는 경우 [튜토리얼:](#page-135-0) [CodeDeploy를 사용하여 "hello, world!" 응용 프로그램 CodeDeploy \(윈도우 서버\)](#page-135-0) 튜토리얼의 [2단계: Windows Server Amazon EC2 인스턴스에 배포하도록 원본 콘텐츠 구성](#page-138-0)에 나와 있는 샘플을 사용할 수 있습니다. RHEL 인스턴스를 구성했는데 다른 샘플을 배포하고자 하는 경우 [튜토리얼: Amazon EC2](#page-109-0)  [인스턴스에 배포 WordPress \(아마존 리눅스 또는 레드햇 엔터프라이즈 리눅스 및 리눅](#page-109-0) [스, macOS 또는 유닉스\)](#page-109-0) 튜토리얼의 [2단계: Amazon Linux 또는 Red Hat Enterprise Linux](#page-113-0)  [Amazon EC2 인스턴스에 배포할 원본 콘텐츠 구성](#page-113-0)에 나와 있는 샘플을 사용할 수 있습니다. 현재, Ubuntu Server에 사용할 수 있는 대체 샘플은 없습니다.

1. 개발 머신에 샘플 애플리케이션 수정의 파일을 저장할 CodeDeployDemo-OnPrem이라는 하위 디렉터리(하위 폴더)를 만든 다음 이 폴더로 이동합니다. 예를 들어 Windows Server에서는 c: \temp 폴더, Ubuntu Server 및 RHEL에서는 /tmp 폴더를 루트 폴더로 사용한다고 가정합니다. 다른 폴더를 사용하는 경우 이 자습서 전체에서 해당 폴더로 바꾸십시오.

Windows의 경우

```
mkdir c:\temp\CodeDeployDemo-OnPrem
cd c:\temp\CodeDeployDemo-OnPrem
```
Linux, macOS, Unix의 경우:

mkdir /tmp/CodeDeployDemo-OnPrem cd /tmp/CodeDeployDemo-OnPrem

2. CodeDeployDemo-OnPrem 하위 폴더의 루트에서 텍스트 편집기를 사용하여 appspec.yml이 라는 파일과 install.txt라는 파일을 만듭니다.

Windows Server의 경우 appspec.yml:

version: 0.0 os: windows

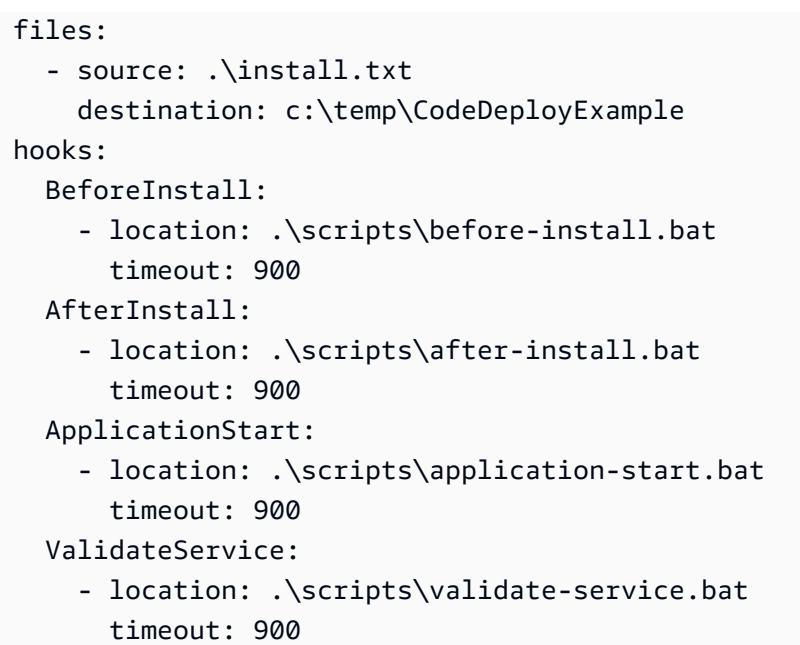

Ubuntu Server and RHEL의 경우 appspec.yml:

```
version: 0.0
os: linux
files: 
   - source: ./install.txt 
     destination: /tmp/CodeDeployExample
hooks: 
   BeforeInstall: 
     - location: ./scripts/before-install.sh 
       timeout: 900 
   AfterInstall: 
     - location: ./scripts/after-install.sh 
       timeout: 900 
  ApplicationStart: 
     - location: ./scripts/application-start.sh 
       timeout: 900 
   ValidateService: 
     - location: ./scripts/validate-service.sh 
       timeout: 900
```
AppSpec 파일에 대한 자세한 내용은 [의 수정본에 응용 프로그램 사양 파일 추가 CodeDeploy](#page-443-0) 및 을 참조하십시오. [CodeDeploy AppSpec 파일 참조](#page-575-0)

install.txt:

The Install deployment lifecycle event successfully completed.

3. CodeDeployDemo-OnPrem 하위 폴더의 루트 아래에 scripts 하위 폴더를 만든 후 해당 하위 폴더로 이동합니다.

Windows의 경우

mkdir c:\temp\CodeDeployDemo-OnPrem\scripts cd c:\temp\CodeDeployDemo-OnPrem\scripts

Linux, macOS, Unix의 경우:

mkdir -p /tmp/CodeDeployDemo-OnPrem/scripts cd /tmp/CodeDeployDemo-OnPrem/scripts

4. scripts 하위 폴더의 루트에서 텍스트 편집기를 사용하여 Windows Server의 경우 before-install.bat, after-install.bat, application-start.bat, validateservice.bat(이)라는 파일 4개를 작성하거나 Ubuntu Server 및 RHEL의 경우 beforeinstall.sh, after-install.sh, application-start.sh, validate-service.sh(이) 라는 파일 4개를 작성합니다.

Windows Server의 경우:

before-install.bat:

set FOLDER=%HOMEDRIVE%\temp\CodeDeployExample if exist %FOLDER% ( rd /s /q "%FOLDER%" ) mkdir %FOLDER%

after-install.bat:

cd %HOMEDRIVE%\temp\CodeDeployExample

```
echo The AfterInstall deployment lifecycle event successfully completed. > after-
install.txt
```
application-start.bat:

cd %HOMEDRIVE%\temp\CodeDeployExample

echo The ApplicationStart deployment lifecycle event successfully completed. > application-start.txt

```
validate-service.bat:
```
cd %HOMEDRIVE%\temp\CodeDeployExample

```
echo The ValidateService deployment lifecycle event successfully completed. >
  validate-service.txt
```
Ubuntu Server and RHEL의 경우 :

before-install.sh:

```
#!/bin/bash
export FOLDER=/tmp/CodeDeployExample
if [ -d $FOLDER ]
then 
 rm -rf $FOLDER
fi
mkdir -p $FOLDER
```
after-install.sh:

```
#!/bin/bash
cd /tmp/CodeDeployExample
```
echo "The AfterInstall deployment lifecycle event successfully completed." > afterinstall.txt

application-start.sh:

#!/bin/bash cd /tmp/CodeDeployExample echo "The ApplicationStart deployment lifecycle event successfully completed." > application-start.txt

validate-service.sh:

#!/bin/bash cd /tmp/CodeDeployExample

echo "The ValidateService deployment lifecycle event successfully completed." > validate-service.txt

unset FOLDER

5. Ubuntu Server 및 RHEL에서만 네 개의 셸 스크립트에 실행 권한이 있는지 확인하세요.

```
chmod +x ./scripts/*
```
# <span id="page-163-0"></span>3단계: 애플리케이션 수정 버전을 번들링하여 Amazon S3에 업로드

애플리케이션 수정 버전을 배포하려면 파일을 번들링한 다음 파일 번들을 Amazon S3 버킷에 업로드 해야 합니다. [를 사용하여 애플리케이션 만들기 CodeDeploy](#page-397-0) 및 [Amazon CodeDeploy S3에 수정 버](#page-455-0) [전 푸시 \(EC2/온프레미스 배포만 해당\)의](#page-455-0) 지침을 따르십시오. 애플리케이션과 배포 그룹에 어떤 이름 이든 지정할 수 있지만 애플리케이션 이름으로 CodeDeploy-OnPrem-App을, 배포 그룹 이름으로 CodeDeploy-OnPrem-DG를 지정하는 것이 좋습니다. 이러한 지침을 완료한 후 이 페이지로 돌아옵 니다.

**a** Note

또는 파일 번들을 저장소에 업로드하고 GitHub 저장소에서 배포할 수도 있습니다. 자세한 정보 는 [다음과 통합하기 CodeDeploy GitHub을](#page-103-0) 참조하세요.

# <span id="page-163-1"></span>4단계: 애플리케이션 수정 버전 배포

Amazon S3 버킷에 애플리케이션 수정 버전을 업로드한 후 온프레미스 인스턴스에 배포해 보십시오. [를 사용하여 배포 생성 CodeDeploy](#page-464-0)의 지침을 수행한 다음 이 페이지로 돌아오세요.

# <span id="page-164-0"></span>5단계: 배포 확인

배포가 성공적인지 확인하려면 [CodeDeploy 배포 세부 정보 보기 의](#page-485-0) 지침을 수행해고 이 페이지로 돌 아옵니다.

배포에 성공한 경우 c:\temp\CodeDeployExample 폴더(Windows Server의 경우) 또는 /tmp/ CodeDeployExample (Ubuntu Server 및 RHEL의 경우)에서 텍스트 파일 네 개를 찾을 수 있습니다.

배포에 실패한 경우에는 [View Instance Details](#page-372-0) 및 [인스턴스 문제 해결의](#page-679-0) 문제 해결 단계를 수행하세요. 필요한 부분을 수정하고, 애플리케이션 수정을 다시 번들링하여 업로드한 다음 다시 배포해 보십시오.

<span id="page-164-1"></span>6단계: 리소스 정리

이 튜토리얼에서 만든 리소스에 대해 비용이 청구되지 않도록 하려면 더 이상 사용할 필요가 없는 경우 Amazon S3 버킷을 삭제합니다. 또한 온프레미스 인스턴스의 CodeDeploy 애플리케이션 및 배포 그룹 레코드와 같은 관련 리소스를 정리할 수 있습니다.

Amazon S3 CodeDeploy 콘솔과 를 함께 사용하거나 함께 사용하여 리소스를 AWS CLI 정리할 수 있 습니다. AWS CLI

리소스 정리(CLI)

Amazon S3 버킷을 삭제하려면

• 버킷(예: codedeploydemobucket)에 대한 --recursive 스위치와 함께 [rm](https://docs.aws.amazon.com/cli/latest/reference/s3/rm.html) 명령을 호출합니 다. 버킷을 비롯해 버킷에 있는 모든 객체가 삭제됩니다.

aws s3 rm s3://*your-bucket-name* --recursive --region *region*

에서 애플리케이션 및 배포 그룹 레코드를 삭제하려면 CodeDeploy

• 애플리케이션(예: CodeDeploy-OnPrem-App)에 대해 [delete-application](https://docs.aws.amazon.com/cli/latest/reference/deploy/delete-application.html) 명령을 호출합니다. 배 포 그룹 및 배포에 대한 레코드가 삭제됩니다.

aws deploy delete-application --application-name *your-application-name*

<span id="page-164-2"></span>온프레미스 인스턴스의 등록을 취소하고 IAM 사용자를 삭제하려면

• 온프레미스 인스턴스 및 리전에 대해 [deregister](https://docs.aws.amazon.com/cli/latest/reference/deploy/deregister.html) 명령을 호출합니다.

aws deploy deregister --instance-name *your-instance-name* --delete-iam-user - region *your-region*

#### **a** Note

이 온프레미스 인스턴스와 연결된 IAM 사용자를 삭제하지 않으려는 경우 --no-deleteiam-user 옵션을 대신 사용합니다.

CodeDeploy 에이전트를 제거하고 온프레미스 인스턴스에서 구성 파일을 제거하려면

• 온프레미스 인스턴스에서 [uninstall](https://docs.aws.amazon.com/cli/latest/reference/deploy/uninstall.html) 명령을 호출합니다.

aws deploy uninstall

이제 자습서에 사용된 리소스를 정리하는 모든 단계를 완료했습니다.

```
리소스 정리(콘솔)
```
Amazon S3 버킷을 삭제하려면

- 1. AWS Management Console 로그인하고 <https://console.aws.amazon.com/s3/>에서 Amazon S3 콘 솔을 엽니다.
- 2. 삭제하려는 버킷(예: codedeploydemobucket) 옆의 아이콘을 선택하고 버킷은 선택하지 않습 니다.
- 3. 작업을 선택한 후 삭제를 선택합니다.
- 4. 버킷을 삭제할 것인지 묻는 메시지가 나타나면 [OK]를 선택합니다.

에서 애플리케이션 및 배포 그룹 레코드를 삭제하려면 CodeDeploy

1. <https://console.aws.amazon.com/codedeploy>에서 AWS Management Console 로그인하고 CodeDeploy 콘솔을 엽니다.

#### **a** Note

[시작하기 CodeDeploy](#page-57-1)에서 설정한 사용자와 동일한 사용자로 로그인합니다.

- 2. 탐색 창에서 애플리케이션을 선택합니다.
- 3. 삭제할 애플리케이션 이름(예: CodeDeploy-OnPrem-App)을 선택한 후 애플리케이션 삭제를 선 택합니다.
- 4. 메시지가 표시되면 삭제를 확인할 애플리케이션의 이름을 입력한 후 삭제를 선택합니다.

AWS CodeDeploy 콘솔을 사용하여 온프레미스 인스턴스의 등록을 취소하거나 에이전트를 제거할 수 없습니다. CodeDeploy [온프레미스 인스턴스의 등록을 취소하고 IAM 사용자를 삭제하려면 의](#page-164-2) 지침을 따르세요.

# 자습서: Auto Scaling 그룹에 애플리케이션을 배포하는 데 사용합니 다 CodeDeploy .

이 자습서에서는 Auto Scaling 그룹에 애플리케이션 수정 버전을 배포하는 데 사용합니다 CodeDeploy . Amazon EC2 Auto Scaling은 미리 정의된 조건을 사용하여 Amazon EC2 인스턴스를 시작한 다음 더 이상 필요하지 않을 때 해당 인스턴스를 종료합니다. Amazon EC2 Auto Scaling은 배포를 위한 부하를 처리하는 데 사용할 수 있는 Amazon EC2 인스턴스의 수를 항상 정확하게 유지 함으로써 CodeDeploy 규모를 확장하는 데 도움이 될 수 있습니다. Amazon EC2 Auto Scaling과의 CodeDeploy 통합에 대한 자세한 내용은 을 참조하십시오. [Amazon EC2 Auto CodeDeploy Scaling과](#page-87-0) [의 통합](#page-87-0)

주제

- [필수 조건](#page-167-0)
- [1단계: Auto Scaling 그룹 생성 및 구성](#page-167-1)
- [2단계: Auto Scaling 그룹에 애플리케이션 배포](#page-173-0)
- [3단계: 결과 확인](#page-183-0)
- [4단계: Auto Scaling 그룹에서 Amazon EC2 인스턴스의 수 늘리기](#page-185-0)
- [5단계: 결과 다시 확인](#page-186-0)
- [6단계: 정리](#page-188-0)

# <span id="page-167-0"></span>필수 조건

이 자습서를 따르려면 다음을 수행하세요.

- IAM 인스턴스 프로필 (**CodeDeployDemo-EC2-Instance-Profile**) 및 서비스 역할 (**CodeDeployDemo**) 의 설정 AWS CLI 및 구성 및 생성을 포함하여 의 모든 단계를 완료하십시오. [시작하기 CodeDeploy](#page-57-1) 서비스 역할은 사용자를 대신해 수행할 수 있는 서비스 권한을 부여하는 특별 한 유형의 IAM 역할입니다.
- 시작 템플릿으로 Auto Scaling 그룹을 생성한 경우 다음 권한을 추가해야 합니다.
	- ec2:RunInstances
	- ec2:CreateTags
	- iam:PassRole

자세한 내용은 [2단계: 서비스 역할 생성,](#page-60-0) [Auto Scaling 그룹을 위한 시작 템플릿 만들기](https://docs.aws.amazon.com/autoscaling/ec2/userguide/create-launch-template.html) 및 Amazon EC2 Auto Scaling 사용 설명서의 [시작 템플릿 지원을](https://docs.aws.amazon.com/autoscaling/ec2/userguide/ec2-auto-scaling-launch-template-permissions.html) 참조하세요.

- Ubuntu Server 인스턴스와 호환되는 수정 버전을 만들어 사용하고 CodeDeploy 수정에 대해 다음 중 하나를 수행할 수 있습니다.
	- [2단계: 샘플 애플리케이션 수정 버전 만들기](#page-158-2) 튜토리얼에서 [자습서: CodeDeploy \(Windows Server,](#page-157-1)  [우분투 서버 또는 Red Hat 엔터프라이즈 리눅스\) 를 사용하여 온프레미스 인스턴스에 애플리케이](#page-157-1) [션 배포](#page-157-1)의 샘플 수정 버전을 생성하고 사용합니다.
	- 수정을 직접 만들려면 [에 대한 애플리케이션 수정 작업 CodeDeploy](#page-442-0) 단원을 참조하세요.
- 다음 인바운드 규칙을 사용하여 **CodeDeployDemo-AS-SG**라는 보안 그룹을 만듭니다.
	- 유형: HTTP
	- 출처: 모든 소스

이 작업은 애플리케이션을 보고 배포 성공 여부를 확인하는 데 필요합니다. 보안 그룹을 생성하는 방 법에 대한 자세한 내용은 Amazon EC2 사용 설명서의 [보안 그룹 생성을](https://docs.aws.amazon.com/AWSEC2/latest/UserGuide/working-with-security-groups.html#creating-security-group) 참조하세요.

# <span id="page-167-1"></span>1단계: Auto Scaling 그룹 생성 및 구성

이 단계에서는 단일 Amazon Linux, RHEL 또는 Windows Server Amazon EC2 인스턴스를 포함하는 Auto Scaling 그룹을 생성합니다. 이후 단계에서는 Amazon EC2 Auto Scaling에 Amazon EC2 인스턴 스를 하나 더 추가하도록 CodeDeploy 지시하고 수정 버전을 인스턴스에 배포합니다.

주제

- [Auto Scaling 그룹을 생성하고 구성하려면\(CLI 사용\)](#page-168-0)
- [Auto Scaling 그룹을 생성하고 구성하려면\(콘솔 사용\)](#page-171-0)

<span id="page-168-0"></span>Auto Scaling 그룹을 생성하고 구성하려면(CLI 사용)

1. create-launch-template 명령을 호출하여 Amazon EC2 시작 템플릿을 생성합니다.

이 명령을 호출하기 전에 이 튜토리얼에서 사용할 수 있는 AMI의 ID가 필요합니다(자리 표시자 *image-id*로 표시됨). 또한 Amazon EC2 인스턴스에 액세스할 수 있도록 Amazon EC2 인스턴스 키 페어의 이름도 필요합니다(자리 표시자 *key-name*으로 표시됨).

이 튜토리얼에서 사용할 수 있는 AMI의 ID를 가져오려면:

- a. [https://console.aws.amazon.com/ec2/에](https://console.aws.amazon.com/ec2/)서 Amazon EC2 콘솔을 엽니다.
- b. 탐색 창의 [Instances]에서 [Instances]를 선택한 후 [Launch Instance]를 선택합니다.
- c. Amazon Machine Image 선택(Choose an Amazon Machine Image) 페이지의 빠른 시작 (Quick Start) 탭에서 Amazon Linux 2 AMI, Red Hat Enterprise Linux 7.1, Ubuntu Server 14.04 LTS 또는 Microsoft Windows Server 2012 R2 옆에 있는 AMI의 ID를 기록해 둡니다.
	- **a** Note

CodeDeploy호환되는 AMI의 사용자 지정 버전이 있는 경우 Quick Start 탭을 탐색하 는 대신 여기에서 선택하십시오. Amazon EC2 Auto CodeDeploy Scaling과 함께 사용 자 지정 AMI를 사용하는 방법에 대한 자세한 내용은 을 참조하십시오. [Amazon EC2](#page-94-0)  [Auto CodeDeploy Scaling과 함께 사용자 지정 AMI 사용](#page-94-0)

Amazon EC2 인스턴스 키 페어의 경우 Amazon EC2 인스턴스 키 페어의 이름을 사용합니다.

create-launch-template 명령을 호출합니다.

로컬 Linux, macOS 또는 Unix 머신의 경우

```
aws ec2 create-launch-template \ 
   --launch-template-name CodeDeployDemo-AS-Launch-Template \ 
   --launch-template-data file://config.json
```
config.json 파일 내용은 다음과 같습니다.

```
{ 
   "InstanceType":"t1.micro", 
   "ImageId":"image-id", 
   "IamInstanceProfile":{ 
     "Name":"CodeDeployDemo-EC2-Instance-Profile" 
   }, 
   "KeyName":"key-name"
}
```
### 로컬 Windows 머신의 경우

```
aws ec2 create-launch-template --launch-template-name CodeDeployDemo-AS-Launch-
Template --launch-template-data file://config.json
```
config.json 파일 내용은 다음과 같습니다.

```
{ 
   "InstanceType":"t1.micro", 
   "ImageId":"image-id", 
   "IamInstanceProfile":{ 
     "Name":"CodeDeployDemo-EC2-Instance-Profile" 
   }, 
   "KeyName":"key-name"
}
```
이 명령은 config.json 파일과 함께 Auto Scaling 그룹에 대해 CodeDeployDemo -as-Launchtemplate이라는 Amazon EC2 시작 템플릿을 생성합니다. 이 템플릿은 t1.micro Amazon EC2 인스 턴스 유형에 따라 다음 단계에서 생성됩니다. ImageId, IamInstanceProfile 및 KeyName에 대한 입력 사항에 따라 시작 템플릿이 AMI ID, 시작 시 인스턴스에 전달할 IAM 역할과 관련된 인스 턴스 프로파일의 이름 및 인스턴스에 연결할 때 사용할 Amazon EC2 키 페어도 지정합니다.

2. create-auto-scaling-group 명령을 호출하여 Auto Scaling 그룹을 생성합니다. AWS 일반 참조의 [리전 및 엔드포인트에](https://docs.aws.amazon.com/general/latest/gr/rande.html#codedeploy_region) 나열된 리전 중 하나에 있는 가용 영역 중 하나의 이름이 필요합니다. 이는 자리 표시자 *availability-zone*으로 표시됩니다.

**a** Note

리전의 가용 영역 목록을 보려면 다음을 호출합니다.

aws ec2 describe-availability-zones --region *region-name* 예를 들어, 미국 서부(오레곤) 리전의 가용 영역 목록을 보려면 다음을 호출합니다. aws ec2 describe-availability-zones --region us-west-2 리전 이름 식별자 목록은 [리전별 리소스 키트 버킷 이름](#page-641-0) 단원을 참조하세요.

로컬 Linux, macOS 또는 Unix 머신의 경우

```
aws autoscaling create-auto-scaling-group \ 
   --auto-scaling-group-name CodeDeployDemo-AS-Group \ 
  --launch-template CodeDeployDemo-AS-Launch-Template, Version='$Latest' \
  --min-size 1--max-size 1 --desired-capacity 1 \ 
   --availability-zones availability-zone \ 
   --tags Key=Name,Value=CodeDeployDemo,PropagateAtLaunch=true
```
로컬 Windows 머신의 경우

```
aws autoscaling create-auto-scaling-group --auto-scaling-group-name 
 CodeDeployDemo-AS-Group --launch-template LaunchTemplateName=CodeDeployDemo-
AS-Launch-Template,Version="$Latest" --min-size 1 --max-size 1 --
desired-capacity 1 --availability-zones availability-zone --tags 
  Key=Name,Value=CodeDeployDemo,PropagateAtLaunch=true
```
이 명령은 **CodeDeployDemo-AS-Launch-Template**이라는 Amazon EC2 시작 템플릿을 기반 으로 **CodeDeployDemo-AS-Group**이라는 Auto Scaling 그룹을 생성합니다. 이 Auto Scaling 그 룹에는 Amazon EC2 인스턴스 하나만 있으며, 이 인스턴스는 지정된 가용 영역에 생성됩니다. 이 Auto Scaling 그룹의 각 인스턴스에는 Name=CodeDeployDemo 태그가 있습니다. 태그는 나중에 에이전트를 설치할 때 사용됩니다. CodeDeploy

3. **CodeDeployDemo-AS-Group**에 대해 describe-auto-scaling-groups 명령을 호출합니다.

aws autoscaling describe-auto-scaling-groups --auto-scaling-group-names CodeDeployDemo-AS-Group --query "AutoScalingGroups[0].Instances[\*].[HealthStatus, LifecycleState]" --output text

반환된 값에 Healthy 및 InService가 표시될 때까지 진행하지 마십시오.

4. Auto Scaling 그룹의 인스턴스에는 CodeDeploy 배포에 사용할 CodeDeploy 에이전트가 설치되어 있어야 합니다. Auto Scaling 그룹을 생성할 때 추가된 태그를 create-association 사용하여 명령을 호출하여 CodeDeploy 에이전트를 설치합니다. AWS Systems Manager

```
aws ssm create-association \ 
   --name AWS-ConfigureAWSPackage \ 
   --targets Key=tag:Name,Values=CodeDeployDemo \ 
 --parameters action=Install, name=AWSCodeDeployAgent \ 
   --schedule-expression "cron(0 2 ? * SUN *)"
```
이 명령은 Systems Manager State Manager에 Auto Scaling 그룹의 모든 인스턴스에 CodeDeploy 에이전트를 설치한 다음 매주 일요일 아침 2시에 업데이트를 시도하는 연결을 생성합니다. CodeDeploy 에이전트에 대한 자세한 내용은 에이전트 [사용을 참조하십시오. CodeDeploy](https://docs.aws.amazon.com/codedeploy/latest/userguide/codedeploy-agent.html)  Systems Manager에 대한 자세한 내용은 [AWS Systems Manager란 무엇입니까를](https://docs.aws.amazon.com/systems-manager/latest/userguide/what-is-systems-manager.html) 참조하세요.

<span id="page-171-0"></span>Auto Scaling 그룹을 생성하고 구성하려면(콘솔 사용)

- 1. [https://console.aws.amazon.com/ec2/에](https://console.aws.amazon.com/ec2/)서 Amazon EC2 콘솔을 엽니다.
- 2. 전역 탐색 모음에서 AWS 일반 참조의 [리전 및 엔드포인트에](https://docs.aws.amazon.com/general/latest/gr/rande.html#codedeploy_region) 나열된 리전 중 하나를 선택합니다. Amazon EC2 Auto Scaling 리소스는 지정한 리전과 연계되며 CodeDeploy 일부 지역에서만 지원 됩니다.
- 3. 탐색 창의 인스턴스에서 템플릿 시작을 선택합니다.
- 4. Create launch template(출범 템플릿 생성)을 선택합니다.
- 5. 시작 템플릿 이름 및 설명의 시작 템플릿 이름에 **CodeDeployDemo-AS-Launch-Template**을 (를) 입력합니다. 다른 필드의 경우 기본값을 그대로 유지합니다.
- 6. Amazon Machine Image(AMI) 대화 상자에서 AMI 아래 드롭다운을 클릭하여 이 튜토리얼에서 사 용할 수 있는 AMI를 선택합니다.

• AMI 드롭다운의 빠른 시작(Quick Start) 탭에서 Amazon Linux 2 AMI, Red Hat Enterprise Linux 7.1, Ubuntu Server 14.04 LTS 또는 Microsoft Windows Server 2012 R2 중 하나를 선택 합니다.

#### **a** Note

CodeDeploy호환되는 AMI의 사용자 지정 버전이 있는 경우 Quick Start 탭을 탐색하 는 대신 여기에서 선택하십시오. Amazon EC2 Auto CodeDeploy Scaling과 함께 사용 자 지정 AMI를 사용하는 방법에 대한 자세한 내용은 을 참조하십시오. [Amazon EC2](#page-94-0)  [Auto CodeDeploy Scaling과 함께 사용자 지정 AMI 사용](#page-94-0)

- 7. 인스턴스 유형(Instance type)에서 드롭다운을 선택한 다음 t1.micro를 선택합니다. 검색 창을 사용 하면 더 빨리 찾을 수 있습니다.
- 8. 키 페어(로그인)(Key pair(login)) 대화 상자에서 기존 키 페어 선택(Choose an existing key pair)을 선택합니다. 키 페어 선택 드롭다운 목록에서 이전 단계에서 만들었거나 사용한 Amazon EC2 인 스턴스 키 페어를 선택합니다.
- 9. 네트워크 설정(Network settings) 대화 상자에서 가상 퍼블릭 클라우드(VPC)(Virtual Public Cloud (VPC))를 선택합니다.

보안 그룹(Security groups) 드롭다운에서 [튜토리얼의 사전 요구 사항 섹션\(](https://docs.aws.amazon.com/codedeploy/latest/userguide/tutorials-auto-scaling-group-prerequisites.html)**CodeDeployDemo-AS-SG**)에서 생성한 보안 그룹을 선택합니다.

10. 고급 세부 정보 대화 상자를 펼칩니다. IAM 인스턴스 프로파일(IAM instance profile) 드롭 다운에서 이전에 IAM 인스턴스 프로파일(IAM instance profile) 아래에서 생성한 IAM 역할 (**CodeDeployDemo-EC2-Instance-Profile**)을 선택합니다.

나머지 기본값을 그대로 둡니다.

- 11. Create launch template(출범 템플릿 생성)을 선택합니다.
- 12. 다음 단계(Next steps) 대화 상자에서 Auto Scaling 그룹 생성(Create Auto Scaling group)을 선택 합니다.
- 13. 시작 템플릿 또는 구성 선택 페이지에서 Auto Scaling 그룹 이름에 **CodeDeployDemo-AS-Group**을(를) 입력합니다.
- 14. 시작 템플릿(Launch template) 대화 상자에서 시작 템플릿(**CodeDeployDemo-AS-Launch-Template**)을 작성해야 합니다. 작성하지 않고 드롭다운 메뉴에서 선택해도 됩니다. 기본값을 그 대로 두고 다음을 선택합니다.
- 15. 인스턴스 시작 옵션 선택(Choose instance launch options) 페이지의 네트워크(Network) 섹션에 서 VPC에 대해 기본 VPC를 선택합니다. 그런 다음 가용 영역 및 서브넷(Availability Zones and subnets)에 대해 기본 서브넷을 선택합니다. 기본값을 선택할 수 없는 경우 VPC를 생성해야 합니 다. 자세한 내용은 [Amazon VPC 시작하기를](https://docs.aws.amazon.com/vpc/latest/userguide/vpc-getting-started.html) 참조하세요.
- 16. 인스턴스 유형 요구 사항(Instance type requirements) 섹션에서 기본 설정을 사용하여 이 단계를 단순화합니다. (출범 템플릿을 재정의하지 마세요.) 이 자습서에서는 출범 템플릿에 지정된 인스턴 스 타입을 사용하여 온디맨드 인스턴스만 시작합니다.
- 17. 다음(Next)을 선택하고 고급 옵션 구성(Configure advanced options) 페이지로 이동합니다.
- 18. 기본값을 유지하고 다음을 선택합니다.
- 19. 그룹 크기 및 조정 정책 구성(Configure group size and scaling policies) 페이지에서 기본 그룹 크 기(Group size) 값 1을 유지합니다. 다음을 선택합니다.
- 20. 알림을 구성하는 단계를 건너뛰고 다음을 선택합니다.
- 21. 태그 추가 페이지에서 나중에 CodeDeploy 에이전트를 설치할 때 사용할 태그를 추가합니다. 태그 추가를 선택합니다.
	- a. 키에 **Name**을(를) 입력합니다.
	- b. 값에 **CodeDeployDemo**을(를) 입력합니다.

다음을 선택합니다.

- 22. 검토(Review) 페이지에서 Auto Scaling 그룹 정보를 검토한 다음 Auto Scaling 그룹 생성(Create Auto Scaling group)을 선택합니다.
- 23. 탐색 모음에서 Auto Scaling 그룹이 선택된 상태에서 **CodeDeployDemo-AS-Group**을(를) 선택 한 후 인스턴스 관리 탭을 선택합니다. 수명 주기 열에 값이 InService나타나고 건강 상태 열에 Health라는 값이 표시될 때까지 작업을 진행하지 마십시오.
- 24. CodeDeploy 에이전트 설치의 단계에 따라 Name=CodeDeployDemo 인스턴스 태그를 사용하여 [CodeDeploy 에이전트를 설치합니다.](https://docs.aws.amazon.com/codedeploy/latest/userguide/codedeploy-agent-operations-install.html)

## <span id="page-173-0"></span>2단계: Auto Scaling 그룹에 애플리케이션 배포

이 단계에서는 Auto Scaling 그룹의 단일 Amazon EC2 인스턴스에 수정 버전을 배포합니다.

주제

- [배포를 만들려면\(CLI\)](#page-174-0)
- [배포를 만들려면\(콘솔\)](#page-177-0)

2단계: Auto Scaling 그룹에 애플리케이션 배포 API 버전 2014-10-06 160

# <span id="page-174-0"></span>배포를 만들려면(CLI)

1. create-application 명령을 호출하여 **SimpleDemoApp**이라는 애플리케이션을 생성합니다.

aws deploy create-application --application-name SimpleDemoApp

- 2. [2단계: 서비스 역할 만들기 CodeDeploy](#page-60-0)의 지침에 따라 이미 서비스 역할을 만들었을 것입니다. 서 비스 역할은 Amazon EC2 인스턴스에 액세스하여 태그를 확장 (읽기) 할 수 있는 CodeDeploy 권 한을 부여합니다. 서비스 역할 ARN이 필요합니다. 서비스 역할 ARN을 확인하려면 [서비스 역할](#page-68-0)  [ARN 확인\(CLI\) 의](#page-68-0) 지침을 따르십시오.
- 3. 이제 서비스 역할 ARN이 있으므로 지정된 서비스 역할 ARN으로 create-deploymentgroup 명령을 호출하고 **CodeDeployDemo-AS-Group**이라는 Auto Scaling 그룹과 **CodeDeployDefault.OneAtATime**이라는 배포 구성을 사용하여 **SimpleDemoDG**라는 배포 그 룹을 생성하고 **SimpleDemoApp**이라는 애플리케이션에 연결합니다.

**a** Note

이 [create-deployment-group](https://docs.aws.amazon.com/cli/latest/reference/deploy/create-deployment-group.html)명령은 배포 및 인스턴스의 특정 이벤트에 대한 Amazon SNS 알림을 주제 구독자에게 보내는 트리거 생성을 지원합니다. 이 명령은 Amazon 경보의 모 니터링 임계값이 충족될 때 배포를 자동으로 롤백하고 배포를 중지하도록 경보를 설정하 는 옵션도 지원합니다. CloudWatch 이 작업에 대한 명령은 이 자습서에 포함되지 않습니 다.

로컬 Linux, macOS 또는 Unix 머신의 경우

```
aws deploy create-deployment-group \
```
- --application-name SimpleDemoApp \
- --auto-scaling-groups CodeDeployDemo-AS-Group \
- --deployment-group-name SimpleDemoDG \
- --deployment-config-name CodeDeployDefault.OneAtATime \
- --service-role-arn *service-role-arn*

#### 로컬 Windows 머신의 경우

aws deploy create-deployment-group --application-name SimpleDemoApp --auto-scalinggroups CodeDeployDemo-AS-Group --deployment-group-name SimpleDemoDG --deploymentconfig-name CodeDeployDefault.OneAtATime --service-role-arn *service-role-arn*

4. create-deployment 명령을 호출하고 지정된 위치의 수정을 사용하여 **SimpleDemoApp**이라는 애 플리케이션, **CodeDeployDefault.OneAtATime**이라는 배포 구성 및 **SimpleDemoDG**라는 배포 그룹과 연결된 배포를 만듭니다.

Amazon Linux 및 RHEL Amazon EC2 인스턴스의 경우 로컬 Linux, macOS 또는 Unix 시스템에서 호출

```
aws deploy create-deployment \ 
   --application-name SimpleDemoApp \ 
   --deployment-config-name CodeDeployDefault.OneAtATime \ 
   --deployment-group-name SimpleDemoDG \ 
   --s3-location bucket=bucket-name,bundleType=zip,key=samples/latest/
SampleApp_Linux.zip
```
*bucket-name#* 해당 지역의 CodeDeploy 리소스 키트 파일이 들어 있는 Amazon S3 버킷의 이 름입니다. 예를 들어 미국 동부(오하이오) 리전의 경우 *bucket-name*을 aws-codedeploy-useast-2로 바꿉니다. 버킷 이름 목록은 [리전별 리소스 키트 버킷 이름](#page-641-0) 단원을 참조하세요.

Amazon Linux 및 RHEL Amazon EC2 인스턴스의 경우 로컬 Windows 시스템에서 호출

aws deploy create-deployment --application-name SimpleDemoApp --deployment-configname CodeDeployDefault.OneAtATime --deployment-group-name SimpleDemoDG --s3 location bucket=*bucket-name*,bundleType=zip,key=samples/latest/SampleApp\_Linux.zip

*bucket-name#* 해당 지역의 CodeDeploy 리소스 키트 파일이 들어 있는 Amazon S3 버킷의 이 름입니다. 예를 들어 미국 동부(오하이오) 리전의 경우 *bucket-name*을 aws-codedeploy-useast-2로 바꿉니다. 버킷 이름 목록은 [리전별 리소스 키트 버킷 이름](#page-641-0) 단원을 참조하세요.

Windows Server Amazon EC2 인스턴스의 경우 로컬 Linux, macOS 또는 Unix 시스템에서 호출

```
aws deploy create-deployment \ 
   --application-name SimpleDemoApp \ 
   --deployment-config-name CodeDeployDefault.OneAtATime \ 
   --deployment-group-name SimpleDemoDG \ 
   --s3-location bucket=bucket-name,bundleType=zip,key=samples/latest/
SampleApp_Windows.zip
```
*bucket-name#* 해당 지역의 CodeDeploy 리소스 키트 파일이 들어 있는 Amazon S3 버킷의 이 름입니다. 예를 들어 미국 동부(오하이오) 리전의 경우 *bucket-name*을 aws-codedeploy-useast-2로 바꿉니다. 버킷 이름 목록은 [리전별 리소스 키트 버킷 이름](#page-641-0) 단원을 참조하세요.

Windows Server Amazon EC2 인스턴스의 경우 로컬 Windows 시스템에서 호출

aws deploy create-deployment --application-name SimpleDemoApp --deployment-configname CodeDeployDefault.OneAtATime --deployment-group-name SimpleDemoDG --s3 location bucket=*bucket-name*,bundleType=zip,key=samples/latest/SampleApp\_Windows.zip

*bucket-name#* 해당 지역의 CodeDeploy 리소스 키트 파일이 들어 있는 Amazon S3 버킷의 이 름입니다. 예를 들어 미국 동부(오하이오) 리전의 경우 *bucket-name*을 aws-codedeploy-useast-2로 바꿉니다. 버킷 이름 목록은 [리전별 리소스 키트 버킷 이름](#page-641-0) 단원을 참조하세요.

**a** Note

현재, 우분투 서버 Amazon EC2 인스턴스에 배포하기 위한 샘플 수정 버전은 제공 하지 CodeDeploy 않습니다. 수정을 직접 만들려면 [에 대한 애플리케이션 수정 작업](#page-442-0)  [CodeDeploy](#page-442-0) 단원을 참조하세요.

5. get-deployment 명령을 호출하여 배포에 성공했는지 확인합니다.

이 명령을 호출하기 전에 배포 ID가 필요합니다. 이 ID는 create-deployment 명령에 대한 호출로 반환되어야 합니다. 배포 ID를 다시 가져와야 할 경우 list-deployments이라는 애플리케이션 및 **SimpleDemoApp**라는 배포 그룹에 대해 **SimpleDemoDG** 명령을 호출하세요.

aws deploy list-deployments --application-name SimpleDemoApp --deployment-groupname SimpleDemoDG --query "deployments" --output text

이제 배포 ID를 사용하여 get-deployment 명령을 호출합니다.

aws deploy get-deployment --deployment-id *deployment-id* --query "deploymentInfo.status" --output text

반환된 값이 Succeeded일 때까지 계속하지 마십시오.

### <span id="page-177-0"></span>배포를 만들려면(콘솔)

- 1. [2단계: 서비스 역할 만들기 CodeDeploy](#page-60-0)의 지침에 따라 이미 서비스 역할을 만들었을 것입니다. 서 비스 역할은 인스턴스에 액세스하여 태그를 확장 (읽기) 할 수 있는 CodeDeploy 권한을 부여합니 다. CodeDeploy 콘솔을 사용하여 애플리케이션 버전을 배포하려면 먼저 서비스 역할 ARN이 필요 합니다. 서비스 역할 ARN을 확인하려면 [서비스 역할 ARN 확인\(콘솔\) 의](#page-68-1) 지침을 따르십시오.
- 2. 이제 서비스 역할 ARN이 생성되었으므로 CodeDeploy 콘솔을 사용하여 애플리케이션 수정 버전 을 배포할 수 있습니다.

에 AWS Management Console 로그인하고 <https://console.aws.amazon.com/codedeploy>에서 CodeDeploy 콘솔을 엽니다.

#### **a** Note

[시작하기 CodeDeploy](#page-57-1)에서 설정한 사용자와 동일한 사용자로 로그인합니다.

- 3. 탐색 창에서 배포를 확장하고 애플리케이션을 선택합니다.
- 4. 애플리케이션 생성을 선택합니다.
- 5. 사용자 지정 애플리케이션을 선택합니다.
- 6. 애플리케이션 이름에 **SimpleDemoApp**을 입력합니다.
- 7. 컴퓨팅 플랫폼에서 EC2/온프레미스를 선택합니다.
- 8. 애플리케이션 생성을 선택합니다.
- 9. 배포 그룹 탭에서 Create deployment group(배포 그룹 생성)을 선택합니다.
- 10. Deployment group name(배포 그룹 이름)에 **SimpleDemoDG**을 입력합니다.
- 11. 서비스 역할에서 서비스 역할의 이름을 선택합니다.
- 12. 배포 유형에서 In-place(현재 위치)를 선택합니다.
- 13. 환경 구성(Environment configuration)에서 Auto Scaling 그룹(Auto Scaling groups)을 선택한 다음 **CodeDeployDemo-AS-Group**을 선택합니다.
- 14. 배포 구성에서 을 선택합니다 CodeDeployDefault. OneAt시간.
- 15. 로드 밸런싱 활성화의 선택을 취소합니다.
- 16. [Create deployment group]을 선택합니다.
- 17. 배포 그룹 페이지에서 배포 생성을 선택합니다.
- 18. 수정 유형에서 내 애플리케이션은 Amazon S3에 저장됨을 선택합니다.
- 19. 수정 위치에 운영 체제 및 리전에 적합한 샘플 애플리케이션의 위치를 입력합니다.

## Amazon Linux 및 RHEL Amazon EC2 인스턴스의 경우

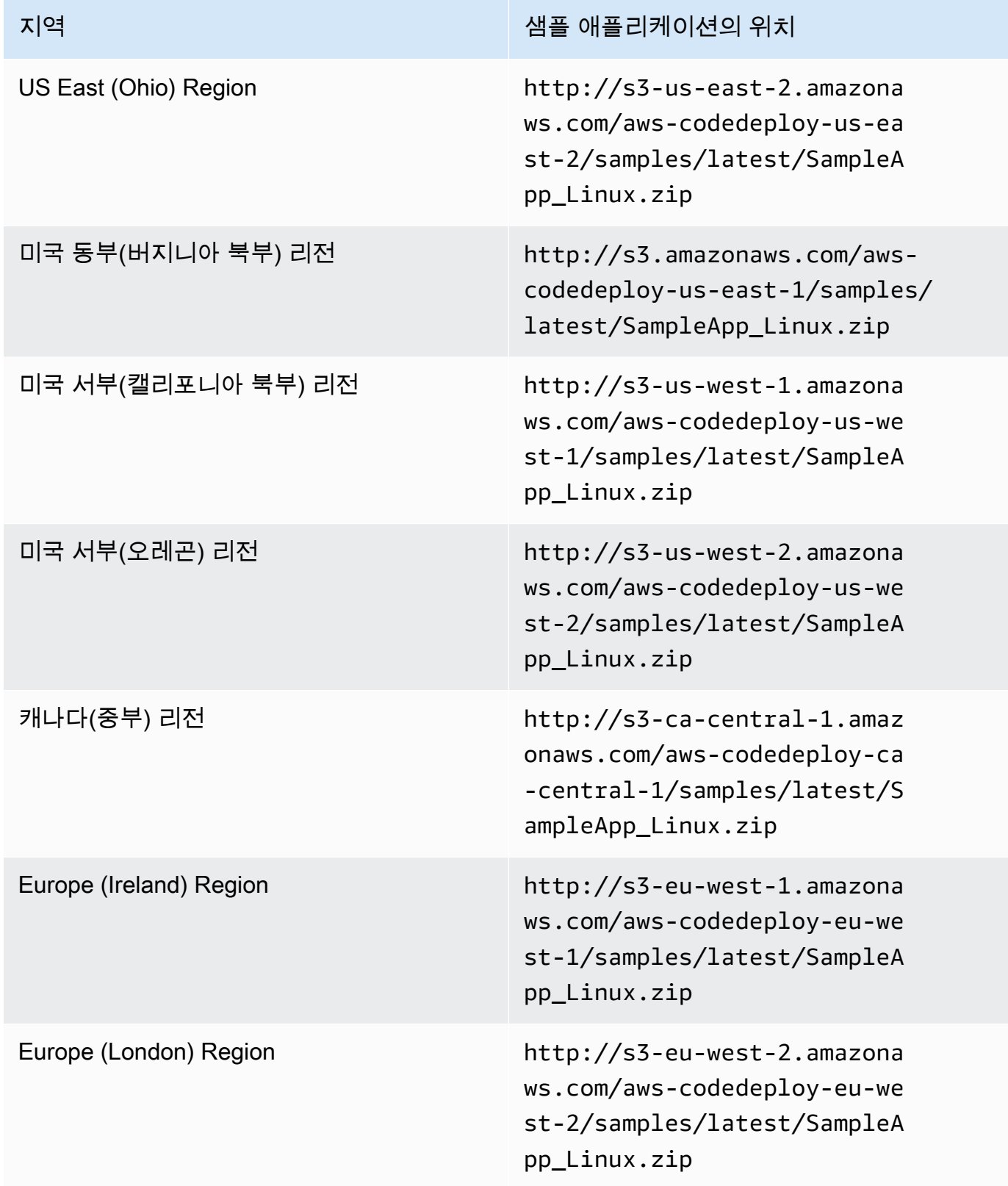

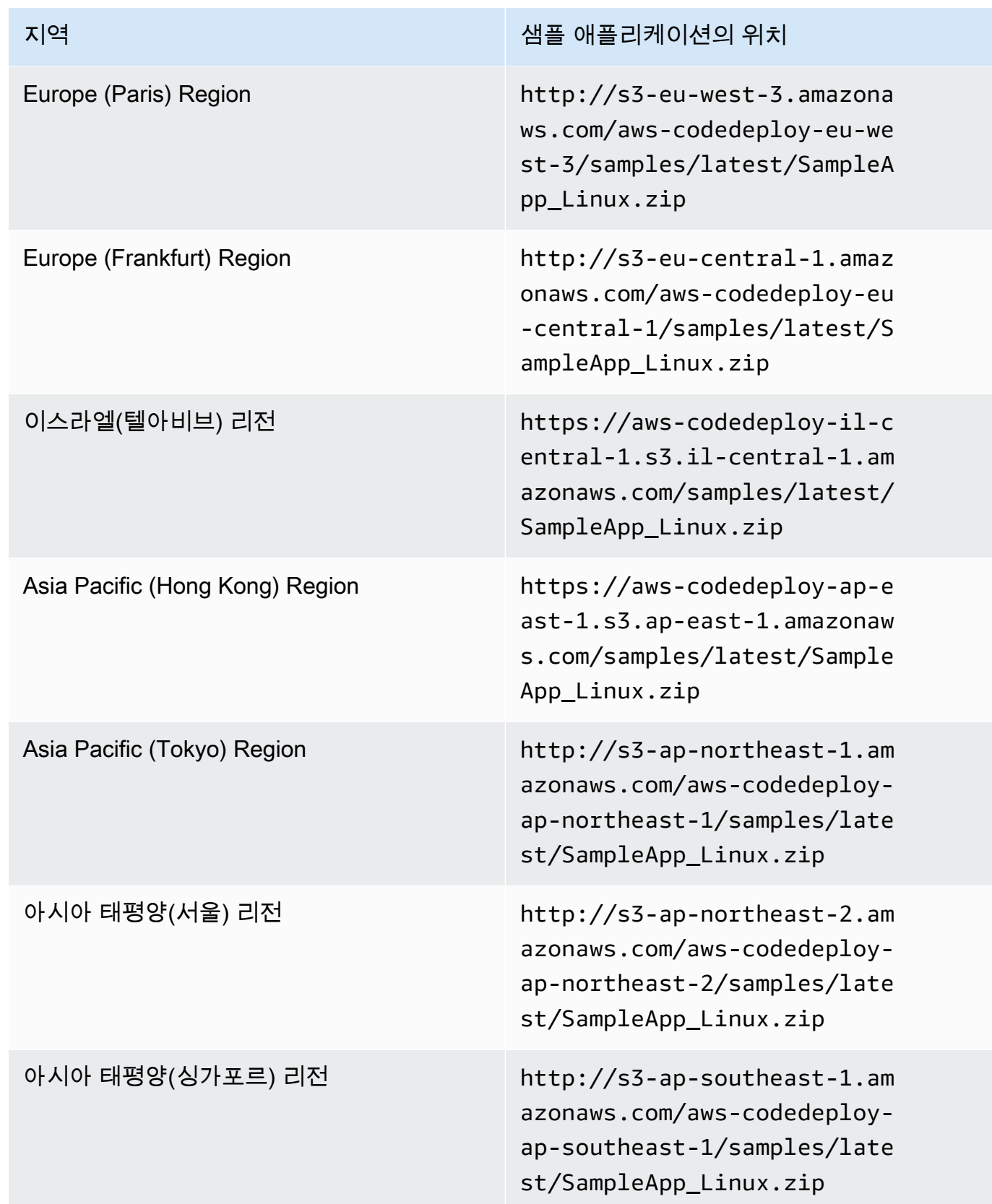
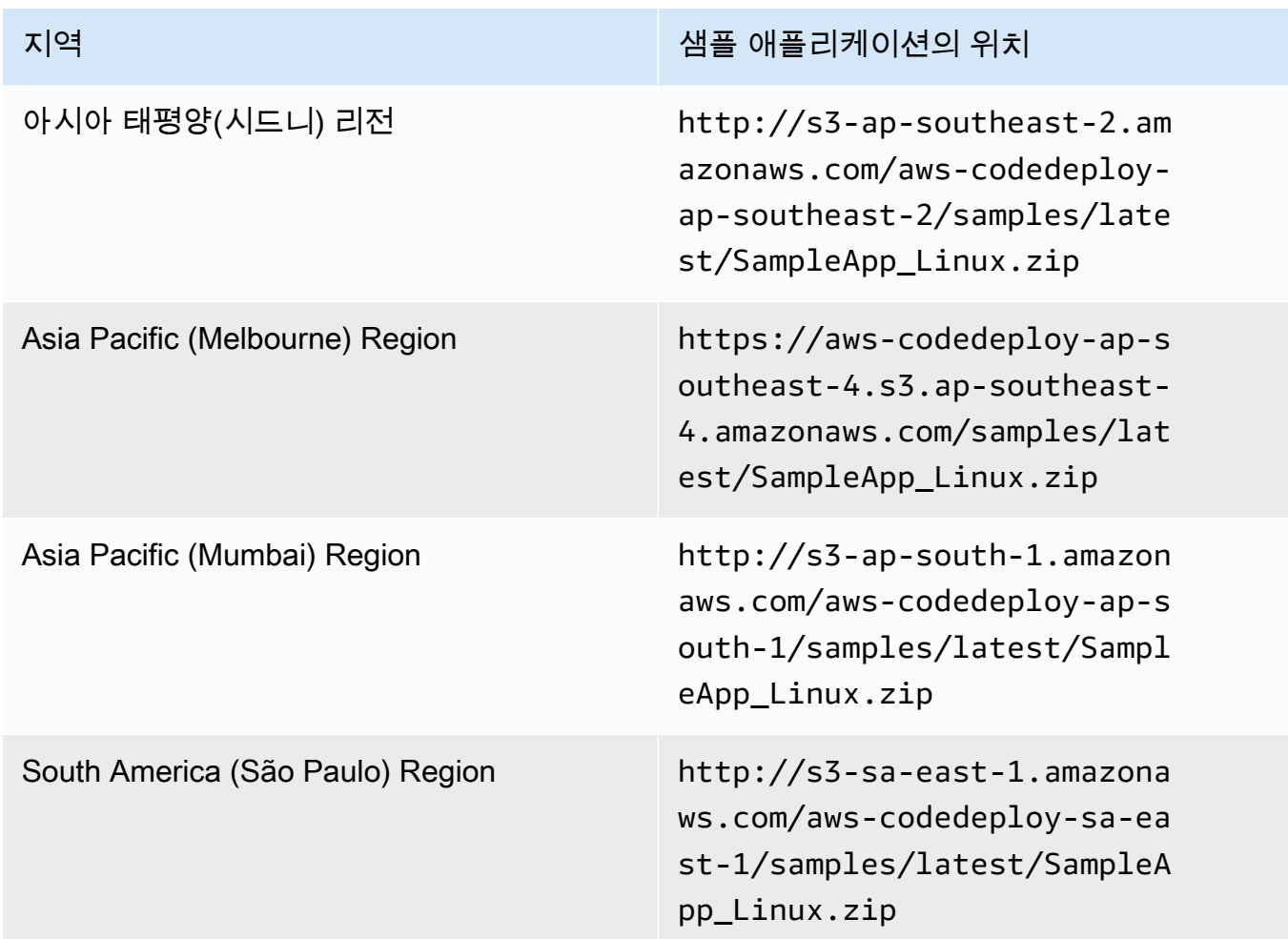

## Windows Server Amazon EC2 인스턴스의 경우

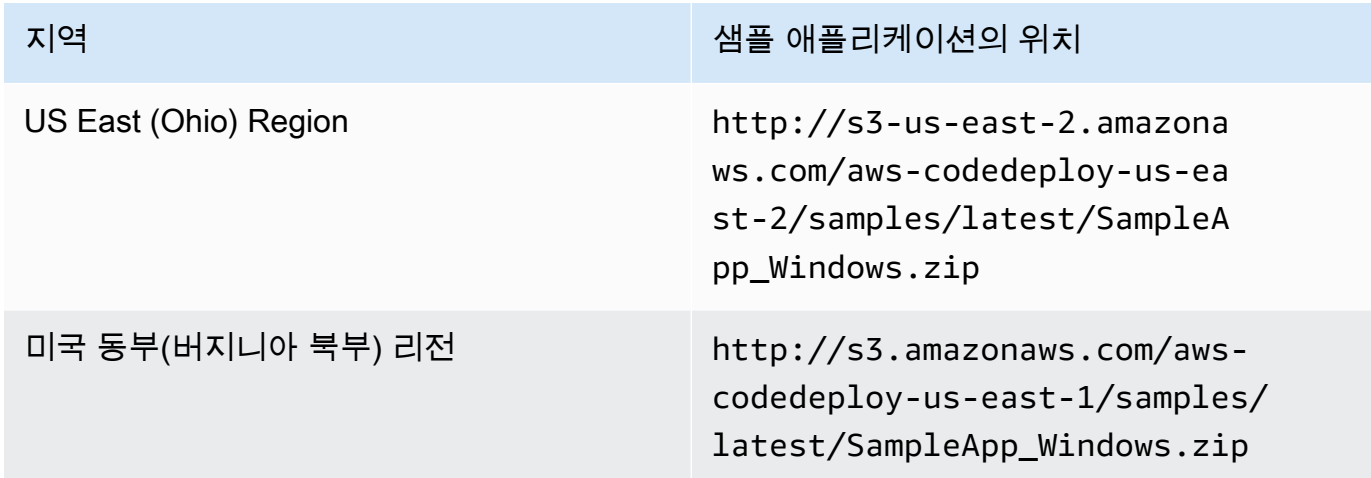

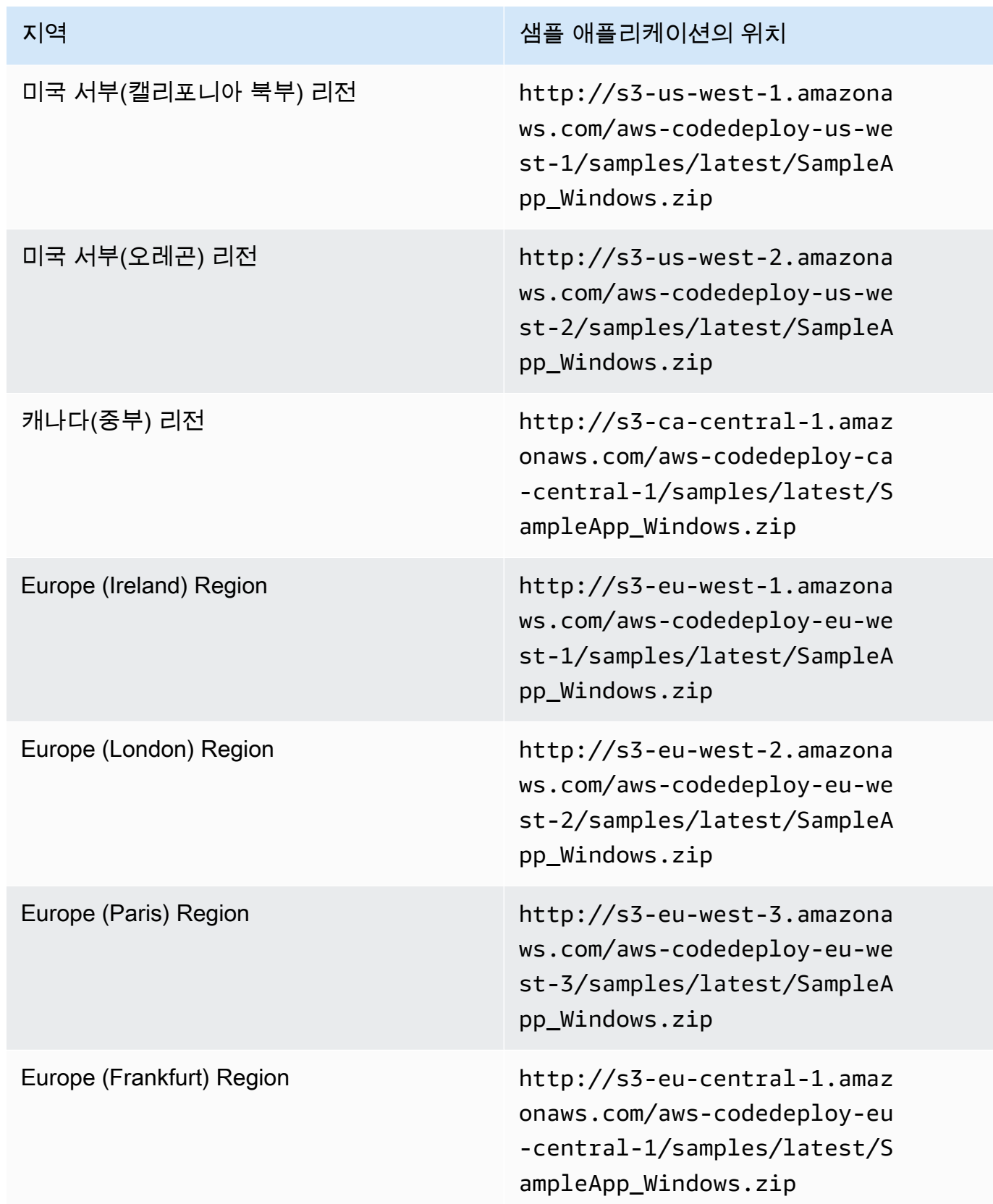

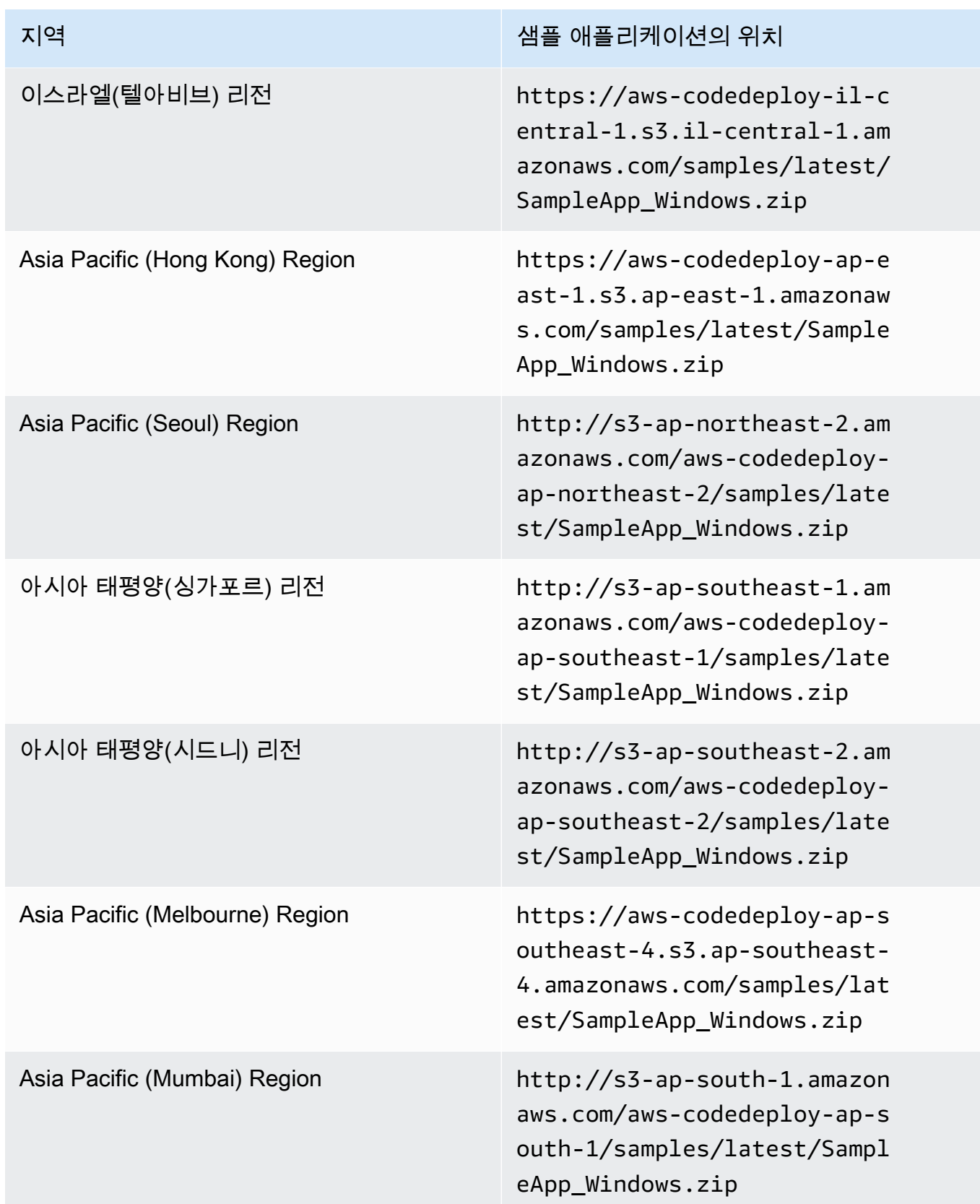

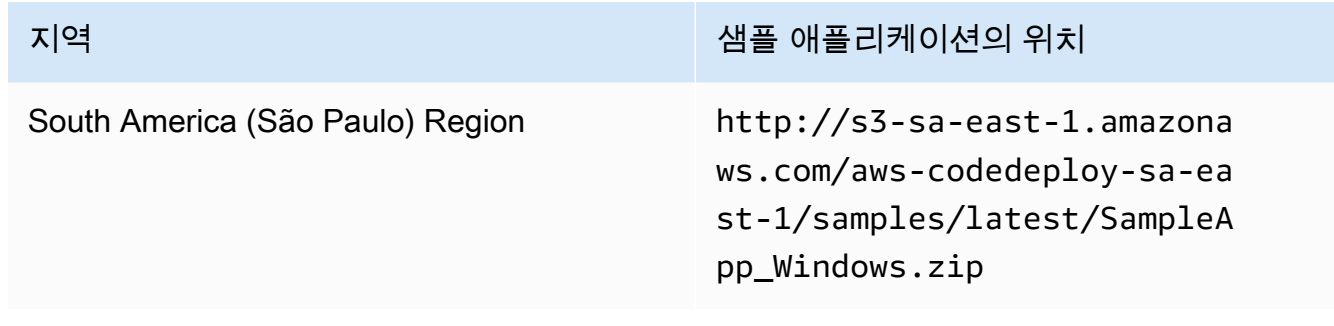

Ubuntu Server Amazon EC2 인스턴스의 경우

Amazon S3에 저장된 사용자 지정 애플리케이션 수정의 위치를 입력합니다.

- 20. 배포 설명은 비워 둡니다.
- 21. 고급을 확장합니다.
- 22. 배포 만들기를 선택합니다.

#### **a** Note

성공(Succeeded) 대신 실패(Failed)가 나타난 경우 [배포 모니터링 및 문제 해결\(](#page-126-0)애플리케 이션 이름 **SimpleDemoApp**, 배포 그룹 이름 **SimpleDemoDG**를 사용하여)에서 몇 가지 기 술을 시도할 수 있습니다.

## 3단계: 결과 확인

이 단계에서는 Auto Scaling 그룹의 단일 Amazon EC2 인스턴스에 **SimpleDemoApp** 수정 버전이 CodeDeploy 설치되었는지 확인합니다.

주제

- [결과를 확인하려면\(CLI\)](#page-183-0)
- [결과를 확인하려면\(콘솔\)](#page-184-0)

<span id="page-183-0"></span>결과를 확인하려면(CLI)

먼저, Amazon EC2 인스턴스의 퍼블릭 DNS가 필요합니다.

명령을 호출하여 Auto Scaling 그룹에 있는 Amazon EC2 인스턴스의 퍼블릭 DNS를 가져오려면 를 describe-instances 사용합니다. AWS CLI

이 명령을 호출하기 전에 Amazon EC2 인스턴스의 ID가 필요합니다. ID를 가져오려면 이전에 수행한 것과 같이 **CodeDeployDemo-AS-Group**에 대해 describe-auto-scaling-groups를 호출합니다.

```
aws autoscaling describe-auto-scaling-groups --auto-scaling-group-names CodeDeployDemo-
AS-Group --query "AutoScalingGroups[0].Instances[*].InstanceId" --output text
```
이제 describe-instances 명령을 호출합니다.

```
aws ec2 describe-instances --instance-id instance-id --query 
  "Reservations[0].Instances[0].PublicDnsName" --output text
```
반환되는 값은 Amazon EC2 인스턴스의 퍼블릭 DNS입니다.

웹 브라우저를 사용하여 다음과 같은 URL을 사용하여 Amazon EC2 인스턴스에 배포된 SimpleDemoApp 수정 버전을 표시합니다.

http://**ec2-01-234-567-890.compute-1.amazonaws.com**

축하 페이지가 표시되면 Auto Scaling 그룹의 단일 Amazon EC2 인스턴스에 수정 버전을 성공적으로 배포한 것입니다. CodeDeploy

그런 다음 Auto Scaling 그룹에 Amazon EC2 인스턴스를 추가합니다. Amazon EC2 Auto Scaling에서 Amazon EC2 인스턴스를 추가한 후 CodeDeploy , 는 수정 버전을 새 인스턴스에 배포합니다.

<span id="page-184-0"></span>결과를 확인하려면(콘솔)

먼저, Amazon EC2 인스턴스의 퍼블릭 DNS가 필요합니다.

[https://console.aws.amazon.com/ec2/에](https://console.aws.amazon.com/ec2/)서 Amazon EC2 콘솔을 엽니다.

Amazon EC2 탐색 창의 Auto Scaling에서 Auto Scaling 그룹을 선택한 후 **CodeDeployDemo-AS-Group** 항목을 선택합니다.

인스턴스 탭의 목록에서 Amazon EC2 인스턴스 ID를 선택합니다.

인스턴스 페이지의 설명 탭에서 퍼블릭 DNS 값을 확인합니다. **ec2-01-234-567-890.compute-1.amazonaws.com**과 같아야 합니다.

웹 브라우저를 사용하여 다음과 같은 URL을 사용하여 Amazon EC2 인스턴스에 배포된 SimpleDemoApp 수정 버전을 표시합니다.

http://**ec2-01-234-567-890.compute-1.amazonaws.com**

축하 페이지가 표시되면 Auto Scaling 그룹의 단일 Amazon EC2 인스턴스에 수정 버전을 성공적으로 배포한 것입니다. CodeDeploy

그런 다음 Auto Scaling 그룹에 Amazon EC2 인스턴스를 추가합니다. Amazon EC2 Auto Scaling에서 Amazon EC2 인스턴스를 추가한 후 CodeDeploy , 는 수정 버전을 새 Amazon EC2 인스턴스에 배포합 니다.

4단계: Auto Scaling 그룹에서 Amazon EC2 인스턴스의 수 늘리기

이 단계에서는 Auto Scaling 그룹에 추가 Amazon EC2 인스턴스를 생성하도록 지시합니다. Amazon EC2 Auto Scaling에서 인스턴스를 생성한 후 수정 버전을 인스턴스에 CodeDeploy 배포합니다.

주제

- [Auto Scaling 그룹에서 Amazon EC2 인스턴스의 수를 확장하려면\(CLI 사용\)](#page-185-0)
- [배포 그룹의 Amazon EC2 인스턴스 수를 늘리려면\(콘솔\)](#page-186-0)

<span id="page-185-0"></span>Auto Scaling 그룹에서 Amazon EC2 인스턴스의 수를 확장하려면(CLI 사용)

1. update-auto-scaling-group 명령을 호출하여 **CodeDeployDemo-AS-Group**이라는 Auto Scaling 그룹 내 Amazon EC2 인스턴스를 하나에서 두 개로 늘립니다.

로컬 Linux, macOS 또는 Unix 머신의 경우

```
aws autoscaling update-auto-scaling-group \ 
   --auto-scaling-group-name CodeDeployDemo-AS-Group \ 
  --min-size 2--max-size 2 --desired-capacity 2
```
로컬 Windows 머신의 경우

```
aws autoscaling update-auto-scaling-group --auto-scaling-group-name CodeDeployDemo-
AS-Group --min-size 2 --max-size 2 --desired-capacity 2
```
2. Auto Scaling 그룹에 Amazon EC2 인스턴스가 두 개 있는지 확인합니다. **CodeDeployDemo-AS-Group**에 대해 describe-auto-scaling-groups 명령을 호출합니다.

aws autoscaling describe-auto-scaling-groups --auto-scaling-group-names CodeDeployDemo-AS-Group --query "AutoScalingGroups[0].Instances[\*].[HealthStatus, LifecycleState]" --output text

반환된 값에 모두 Healthy 및 InService가 표시될 때까지 진행하지 마십시오.

<span id="page-186-0"></span>배포 그룹의 Amazon EC2 인스턴스 수를 늘리려면(콘솔)

- 1. Amazon EC2 탐색 모음의 Auto Scaling에서 Auto Scaling 그룹을 선택한 후 **CodeDeployDemo-AS-Group**을(를) 선택합니다.
- 2. 작업을 선택한 후 편집을 선택합니다.
- 3. 세부 정보 탭의 원하는, 최소 및 최대 상자에 **2**를 입력한 다음 저장을 선택합니다.
- 4. [Instances] 탭을 선택합니다. 목록에 새 Amazon EC2 인스턴스가 나타날 것입니다. (인스턴스 가 나타나지 않는 경우 [Refresh] 버튼을 몇 번 선택해야 할 수 있습니다.) 수명 주기 열에 값이 InService나타나고 건강 상태 열에 Health라는 값이 표시될 때까지 작업을 진행하지 마십시오.

## 5단계: 결과 다시 확인

이 단계에서는 Auto Scaling 그룹의 새 인스턴스에 SimpleDemoApp 수정 버전이 CodeDeploy 설치되 었는지 확인합니다.

주제

- [자동 배포 결과를 확인하려면\(CLI\)](#page-186-1)
- [자동 배포 결과를 확인하려면\(콘솔\)](#page-187-0)

<span id="page-186-1"></span>자동 배포 결과를 확인하려면(CLI)

1. get-deployment 명령을 호출하기 전에 자동 배포의 ID가 필요합니다. ID를 가져오려면 listdeployments이라는 애플리케이션 및 **SimpleDemoApp**라는 배포 그룹에 대해 **SimpleDemoDG** 명 령을 호출하세요.

aws deploy list-deployments --application-name SimpleDemoApp --deployment-groupname SimpleDemoDG --query "deployments" --output text

배포 ID가 두 개 있을 것입니다. get-deployment 명령의 호출에 아직 사용하지 않은 ID를 사용합니 다.

```
aws deploy get-deployment --deployment-id deployment-id --query "deploymentInfo.
[status, creator]" --output text
```
배포 상태 외에도 명령 출력에 autoScaling이(가) 표시되어야 합니다(autoScaling은(는) Amazon EC2 Auto Scaling이 배포를 생성했음을 의미).

배포 상태에 Succeeded가 표시될 때까지 진행하지 마십시오.

2. describe-instances 명령을 호출하기 전에 새 Amazon EC2 인스턴스의 ID가 필요합니다. 이 ID를 가져오려면 **CodeDeployDemo-AS-Group**에 대해 describe-auto-scaling-groups 명령을 또 한 번 호출합니다.

aws autoscaling describe-auto-scaling-groups --auto-scaling-group-names CodeDeployDemo-AS-Group --query "AutoScalingGroups[0].Instances[\*].InstanceId" - output text

이제 describe-instances 명령을 호출합니다.

aws ec2 describe-instances --instance-id *instance-id* --query "Reservations[0].Instances[0].PublicDnsName" --output text

describe-instances 명령의 출력에서 새 Amazon EC2 인스턴스의 퍼블릭 DNS를 기록해 둡니다.

3. 웹 브라우저에서 다음과 같은 URL을 사용하여 Amazon EC2 인스턴스에 배포된 SimpleDemoApp 수정 버전을 표시합니다.

http://**ec2-01-234-567-890.compute-1.amazonaws.com**

축하 페이지가 나타나면 Auto Scaling CodeDeploy 그룹의 확장된 Amazon EC2 인스턴스에 수정 버전을 배포한 것입니다.

### <span id="page-187-0"></span>자동 배포 결과를 확인하려면(콘솔)

1. AWS Management Console [로그인하고 https://console.aws.amazon.com/codedeploy 에서 콘솔](https://console.aws.amazon.com/codedeploy) [을 엽니다. CodeDeploy](https://console.aws.amazon.com/codedeploy)

.

### **a** Note

[시작하기 CodeDeploy](#page-57-0)에서 설정한 사용자와 동일한 사용자로 로그인합니다.

- 2. 탐색 창에서 배포를 확장하고 배포를 선택합니다.
- 3. Amazon EC2 Auto Scaling에서 생성한 배포의 배포 ID를 선택합니다.
- 4. 배포 페이지에는 배포에 대한 정보가 표시됩니다. 일반적으로는 사용자가 직접 배포를 생성하지 만 Amazon EC2 Auto Scaling이 사용자를 대신해 배포 하나를 생성하여 수정 버전을 새 Amazon EC2 인스턴스에 배포했습니다.
- 5. 페이지 상단에 성공이 표시되면 인스턴스에서 결과를 확인합니다. 먼저 해당 인스턴스의 퍼블릭 DNS를 가져와야 합니다.
- 6. Amazon EC2 탐색 창의 Auto Scaling에서 Auto Scaling 그룹을 선택한 후 **CodeDeployDemo-AS-Group** 항목을 선택합니다.
- 7. 인스턴스 탭에서 새 Amazon EC2 인스턴스의 ID를 선택합니다.
- 8. 인스턴스 페이지의 설명 탭에서 퍼블릭 DNS 값을 확인합니다. **ec2-01-234-567-890.compute-1.amazonaws.com**과 같아야 합니다.

다음과 같은 URL을 사용하여 인스턴스에 배포된 SimpleDemoApp 수정을 표시합니다.

http://**ec2-01-234-567-890.compute-1.amazonaws.com**

축하 페이지가 나타나면 Auto Scaling CodeDeploy 그룹의 확장된 Amazon EC2 인스턴스에 수정 버전 을 배포한 것입니다.

## 6단계: 정리

이 단계에서는 이 튜토리얼을 진행하면서 사용한 리소스에 대해 요금이 계속 부과되지 않도록 Auto Scaling 그룹을 삭제합니다. 선택적으로 Auto Scaling 구성 및 CodeDeploy 배포 구성 요소 레코드를 삭 제할 수 있습니다.

#### 주제

- [리소스를 정리하려면\(CLI\)](#page-189-0)
- [리소스를 정리하려면\(콘솔\)](#page-189-1)

# <span id="page-189-0"></span>리소스를 정리하려면(CLI)

1. **CodeDeployDemo-AS-Group**에 대해 delete-auto-scaling-group 명령을 호출해 Auto Scaling 그 룹을 삭제합니다. 그러면 Amazon EC2 인스턴스도 종료됩니다.

```
aws autoscaling delete-auto-scaling-group --auto-scaling-group-name CodeDeployDemo-
AS-Group --force-delete
```
2. 필요에 따라 **CodeDeployDemo-AS-Launch-Template**이라는 시작 구성에 대해 delete-launchtemplate 명령을 호출하여 Auto Scaling 시작 템플릿을 삭제합니다.

```
aws ec2 delete-launch-template --launch-template-name CodeDeployDemo-AS-Launch-
Template
```
3. 이름이 지정된 애플리케이션에 대해 delete-application 명령을 CodeDeploy 호출하여 에서 애플리 케이션을 삭제할 수도 **SimpleDemoApp** 있습니다. 그러면 연결된 모든 배포, 배포 그룹 및 수정 레 코드도 삭제됩니다.

aws deploy delete-application --application-name SimpleDemoApp

4. Systems Manager 상태 관리자 연결을 삭제하려면 delete-association 명령을 호출합니다.

aws ssm delete-association --assocation-id *association-id*

describe-association 명령을 호출하여 *association-id*를 얻을 수 있습니다.

aws ssm describe-association --name AWS-ConfigureAWSPackage --targets Key=tag:Name,Values=CodeDeployDemo

## <span id="page-189-1"></span>리소스를 정리하려면(콘솔)

Amazon EC2 인스턴스도 종료하는 Auto Scaling 그룹을 삭제하려면 다음을 수행합니다.

1.

AWS Management Console [로그인하고 https://console.aws.amazon.com/ec2/ 에서 Amazon EC2](https://console.aws.amazon.com/ec2/)  [콘솔을 엽니다.](https://console.aws.amazon.com/ec2/)

- 2. Amazon EC2 탐색 창의 Auto Scaling에서 Auto Scaling 그룹을 선택한 후 **CodeDeployDemo-AS-Group** 항목을 선택합니다.
- 3. [Actions], [Delete], [Yes, Delete]를 차례로 선택합니다.

### (선택 사항) 시작 템플릿을 삭제하려면

- 1. 탐색 모음의 Auto Scaling에서 시작 구성을 선택한 다음 **CodeDeployDemo-AS-Launch-Template**을(를) 선택합니다.
- 2. [Actions], [Delete launch configuration], [Yes, Delete]를 차례로 선택합니다.
- 1. 필요한 경우 에서 CodeDeploy 애플리케이션을 삭제할 수 있습니다. 그러면 연결된 모든 배포, 배포 그룹 및 수정 레코드도 삭제됩니다.<https://console.aws.amazon.com/codedeploy>에서 CodeDeploy 콘솔을 엽니다.
- 2. <https://console.aws.amazon.com/codedeploy>에서 AWS Management Console 로그인하고 CodeDeploy 콘솔을 엽니다.

#### **a** Note

[시작하기 CodeDeploy](#page-57-0)에서 설정한 사용자와 동일한 사용자로 로그인합니다.

탐색 창에서 배포(Deploy)를 확장하고 애플리케이션(Applications)을 선택합니다.

- 3. 애플리케이션 목록에서 원하는 항목을 선택합니다 SimpleDemoApp.
- 4. 애플리케이션 세부 정보 페이지에서 애플리케이션 삭제를 선택합니다.
- 5. 메시지가 표시되면 **Delete**를 입력한 후 삭제를 선택합니다.

Systems Manager 상태 관리자 연결을 삭제하려면

- 1. https://console.aws.amazon.com/systems-manager 에서 AWS Systems Manager 콘솔을 엽니다.
- 2. 탐색 창에서 상태 관리자를 선택합니다.
- 3. 생성한 연결을 선택하고 삭제를 선택합니다.

# 자습서: 에서 애플리케이션을 배포하는 CodeDeploy 데 사용 GitHub

이 자습서에서는 Amazon CodeDeploy Linux를 실행하는 단일 Amazon EC2 인스턴스, 단일 Red Hat 엔터프라이즈 리눅스 (RHEL) 인스턴스 또는 단일 Windows Server 인스턴스로 샘플 애플리케이션 수 정 버전을 배포하는 데 사용합니다. GitHub GitHub 와의 통합에 대한 자세한 내용은 CodeDeploy 을 참 조하십시오. [다음과 통합하기 CodeDeploy GitHub](#page-103-0)

### **a** Note

를 CodeDeploy 사용하여 Ubuntu Server 인스턴스에 애플리케이션 수정 버전을 GitHub 배포 할 수도 있습니다. 에 [2단계: 샘플 애플리케이션 수정 버전 만들기](#page-158-0) 설명된 샘플 수정 버전을 사 용하거나 Ubuntu [자습서: CodeDeploy \(Windows Server, 우분투 서버 또는 Red Hat 엔터프라](#page-157-0) [이즈 리눅스\) 를 사용하여 온프레미스 인스턴스에 애플리케이션 배포](#page-157-0) Server 인스턴스 및 와 호환되는 수정 버전을 만들 수 있습니다. CodeDeploy 수정을 직접 만들려면 [수정 계획 수립](#page-442-0) [CodeDeploy](#page-442-0) 및 [의 수정본에 응용 프로그램 사양 파일 추가 CodeDeploy](#page-443-0) 단원을 참조하세요.

### 주제

- [필수 조건](#page-191-0)
- [1단계: GitHub 계정 설정](#page-191-1)
- [2단계: GitHub 리포지토리 만들기](#page-192-0)
- [3단계: 리포지토리에 샘플 애플리케이션 업로드 GitHub](#page-194-0)
- [4단계: 인스턴스 프로비저닝](#page-198-0)
- [5단계: 애플리케이션 및 배포 그룹 만들기](#page-199-0)
- [6단계: 인스턴스에 애플리케이션 배포](#page-201-0)
- [7단계: 배포 모니터링 및 확인](#page-205-0)
- [8단계: 정리](#page-206-0)

# <span id="page-191-0"></span>필수 조건

이 자습서를 시작하기 전에 다음 작업을 수행해야 합니다.

- 로컬 시스템에 Git를 설치합니다. Git를 설치하려면 [Git 다운로드를](http://git-scm.com/downloads) 참조하세요.
- AWS CLI설치 및 구성을 비롯하여 [시작하기 CodeDeploy의](#page-57-0) 단계를 완료합니다. 이는 를 사용하여 인 스턴스에 수정 버전을 AWS CLI 배포하려는 경우 특히 중요합니다. GitHub

# <span id="page-191-1"></span>1단계: GitHub 계정 설정

수정본을 저장할 GitHub 저장소를 만들려면 GitHub 계정이 필요합니다. 이미 GitHub 계정이 있다면 다 음으로 건너뛰세요. [2단계: GitHub 리포지토리 만들기](#page-192-0)

- 1. [https://github.com/join으](https://github.com)로 이동합니다.
- 2. 사용자 이름, 이메일 주소 및 암호를 입력합니다.
- 3. Sign up for GitHub (가입 대상) 를 선택한 다음 지침을 따르세요.

## <span id="page-192-0"></span>2단계: GitHub 리포지토리 만들기

수정본을 저장할 GitHub 저장소가 필요합니다.

이미 GitHub 리포지토리가 있는 경우 이 자습서 **CodeDeployGitHubDemo** 전체에서 리포지토리의 이 름을 대체한 다음 계속 [3단계: 리포지토리에 샘플 애플리케이션 업로드 GitHub](#page-194-0) 진행하십시오.

- 1. [GitHub 홈 페이지에서](https://github.com/dashboard) 다음 중 하나를 수행하십시오.
	- [Your repositories]에서 [New repository]를 선택합니다.
	- 탐색 모음에서 [Create new]([+])를 선택한 후 [New repository]를 선택합니다.
- 2. [Create a new repository] 페이지에서 다음을 수행합니다.
	- 리포지토리 이름 상자에 **CodeDeployGitHubDemo**를 입력합니다.
	- [Public]을 선택합니다.

#### **a** Note

기본 [Public] 옵션을 선택하면 모든 사람이 이 리포지토리를 볼 수 있습니다. Private(프 라이빗) 옵션을 선택하여 리포지토리를 보고 커밋할 수 있는 사람을 제한할 수 있습니 다.

- [Initialize this repository with a README] 확인란의 선택을 취소합니다. 대신에 다음 단계에서 README.md 파일을 수동으로 만듭니다.
- 리포지토리 생성을 선택합니다.
- 3. 로컬 머신 유형의 지침에 따라 명령줄을 사용하여 리포지토리를 만듭니다.

#### **a** Note

2단계 인증을 활성화한 경우 비밀번호를 입력하라는 메시지가 표시되면 GitHub 로그인 비 밀번호 대신 개인용 액세스 토큰을 입력해야 합니다. GitHub 자세한 내용은 [2FA 인증 코](https://help.github.com/articles/providing-your-2fa-authentication-code/) [드 제공](https://help.github.com/articles/providing-your-2fa-authentication-code/) 단원을 참조하세요.

### 로컬 Linux, macOS 또는 Unix 머신의 경우

1. 터미널에서 다음 명령을 한 번에 하나씩 실행합니다. 여기서 *### ### GitHub ### #####*.

mkdir /tmp/CodeDeployGitHubDemo

cd /tmp/CodeDeployGitHubDemo

touch README.md

git init

git add README.md

git commit -m "My first commit"

git remote add origin https://github.com/*user-name*/CodeDeployGitHubDemo.git

git push -u origin master

2. /tmp/CodeDeployGitHubDemo 위치에서 터미널을 열린 상태로 둡니다.

로컬 Windows 머신의 경우

1. 관리자로 실행되는 명령 프롬프트에서 다음 명령을 한 번에 하나씩 실행합니다.

mkdir c:\temp\CodeDeployGitHubDemo

cd c:\temp\CodeDeployGitHubDemo

notepad README.md

2. 메모장에 README.md 파일을 저장합니다. 메모장을 닫습니다. 다음 명령을 한 번에 하나씩 실행 합니다. 여기서 *### ### GitHub ### #####*.

git init

git add README.md

git commit -m "My first commit"

git remote add origin https://github.com/*user-name*/CodeDeployGitHubDemo.git

git push -u origin master

3. c:\temp\CodeDeployGitHubDemo 위치에서 명령 프롬프트를 열린 상태로 둡니다.

## <span id="page-194-0"></span>3단계: 리포지토리에 샘플 애플리케이션 업로드 GitHub

이 단계에서는 퍼블릭 Amazon S3 버킷의 샘플 수정 버전을 GitHub 리포지토리로 복사합니다. (간결한 설명을 위해 이 튜토리얼에서 제공되는 샘플 수정은 단일 웹 페이지입니다.)

**a** Note

샘플 수정 대신 자체 수정 중 하나를 사용하려는 경우 수정은 다음과 같아야 합니다.

- [수정 계획 수립 CodeDeploy](#page-442-0) 및 [의 수정본에 응용 프로그램 사양 파일 추가 CodeDeploy의](#page-443-0) 지침을 따라야 합니다.
- 해당 인스턴스 유형에서 사용할 수 있어야 합니다.
- GitHub 대시보드에서 액세스할 수 있습니다.

자체 수정이 이러한 요구 사항을 충족하는 경우 [5단계: 애플리케이션 및 배포 그룹 만들기](#page-199-0) 단계 로 건너뜁니다.

Ubuntu Server 인스턴스에 배포하는 경우 Ubuntu Server 인스턴스 및 와 호환되는 수정 버 전을 GitHub 리포지토리에 업로드해야 합니다. CodeDeploy 자세한 내용은 [수정 계획 수립](#page-442-0)  [CodeDeploy](#page-442-0) 및 [의 수정본에 응용 프로그램 사양 파일 추가 CodeDeploy](#page-443-0) 단원을 참조하세요.

```
주제
```
• [로컬 Linux, macOS 또는 Unix 시스템에서 샘플 수정 버전 푸시](#page-195-0)

• [로컬 Windows 시스템에서 샘플 수정 푸시](#page-196-0)

<span id="page-195-0"></span>로컬 Linux, macOS 또는 Unix 시스템에서 샘플 수정 버전 푸시

예를 들어 /tmp/CodeDeployGitHubDemo 위치에서 아직 열려 있는 터미널을 사용하여 다음 명령을 한 번에 하나씩 실행합니다.

#### **a** Note

Windows Server 인스턴스에 배포하려는 경우 명령에서 SampleApp\_Linux.zip을(를) SampleApp\_Windows.zip(으)로 대체합니다.

*(Amazon S3 copy command)*

unzip SampleApp\_Linux.zip

rm SampleApp\_Linux.zip

git add .

git commit -m "Added sample app"

git push

여기서 *(Amazon S3 ## ##)*은 다음 중 하나입니다.

- 미국 동부(오하이오) 리전에 aws s3 cp s3://aws-codedeploy-us-east-2/samples/ latest/SampleApp\_Linux.zip . --region us-east-2
- 미국 동부(버지니아 북부) 리전에 aws s3 cp s3://aws-codedeploy-us-east-1/samples/ latest/SampleApp\_Linux.zip . --region us-east-1
- 미국 서부(캘리포니아 북부) 리전에 aws s3 cp s3://aws-codedeploy-us-west-1/ samples/latest/SampleApp\_Linux.zip . --region us-west-1
- 미국 서부(오레곤) 리전에 aws s3 cp s3://aws-codedeploy-us-west-2/samples/ latest/SampleApp\_Linux.zip . --region us-west-2
- 캐나다(중부) 리전에 aws s3 cp s3://aws-codedeploy-ca-central-1/samples/ latest/SampleApp\_Linux.zip . --region ca-central-1
- 유럽(아일랜드) 리전에 aws s3 cp s3://aws-codedeploy-eu-west-1/samples/latest/ SampleApp\_Linux.zip . --region eu-west-1
- 유럽(런던) 리전에 aws s3 cp s3://aws-codedeploy-eu-west-2/samples/latest/ SampleApp\_Linux.zip . --region eu-west-2
- 유럽(파리) 리전에 aws s3 cp s3://aws-codedeploy-eu-west-3/samples/latest/ SampleApp\_Linux.zip . --region eu-west-3
- 유럽(프랑크푸르트) 리전 aws s3 cp s3://aws-codedeploy-eu-central-1/samples/ latest/SampleApp\_Linux.zip . --region eu-central-1
- 이스라엘(텔아비브) 리전용 aws s3 cp s3://aws-codedeploy-il-central-1/samples/ latest/SampleApp\_Linux.zip . --region il-central-1
- 아시아 태평양(홍콩) 리전에 aws s3 cp s3://aws-codedeploy-ap-east-1/samples/ latest/SampleApp\_Linux.zip . --region ap-east-1
- 아시아 태평양(도쿄) 리전에 aws s3 cp s3://aws-codedeploy-ap-northeast-1/ samples/latest/SampleApp\_Linux.zip . --region ap-northeast-1
- 아시아 태평양(서울) 리전에 aws s3 cp s3://aws-codedeploy-ap-northeast-2/ samples/latest/SampleApp\_Linux.zip . --region ap-northeast-2
- 아시아 태평양(싱가포르) 리전에 aws s3 cp s3://aws-codedeploy-ap-southeast-1/ samples/latest/SampleApp\_Linux.zip . --region ap-southeast-1
- 아시아 태평양(시드니) 리전에 aws s3 cp s3://aws-codedeploy-ap-southeast-2/ samples/latest/SampleApp\_Linux.zip . --region ap-southeast-2
- 아시아 태평양(멜버른) 리전의 경우 aws s3 cp s3://aws-codedeploy-ap-southeast-4/ samples/latest/SampleApp\_Linux.zip . --region ap-southeast-4
- 아시아 태평양(뭄바이) 리전에 aws s3 cp s3://aws-codedeploy-ap-south-1/samples/ latest/SampleApp\_Linux.zip . --region ap-south-1
- 남아메리카(상파울루) 리전에 aws s3 cp s3://aws-codedeploy-sa-east-1/samples/ latest/SampleApp\_Linux.zip . --region sa-east-1

## <span id="page-196-0"></span>로컬 Windows 시스템에서 샘플 수정 푸시

예를 들어 c:\temp\CodeDeployGitHubDemo 위치에서 아직 열려 있는 명령 프롬프트를 사용하여 다음 명령을 한 번에 하나씩 실행합니다.

#### **a** Note

Amazon Linux 또는 RHEL 인스턴스에 배포하려는 경우 명령에서 SampleApp\_Windows.zip을(를) SampleApp\_Linux.zip(으)로 대체합니다.

*(Amazon S3 copy command)*

새 하위 디렉터리가 아니라 로컬 디렉터리(예: c:\temp\CodeDeployGitHubDemo)에 직접 the ZIP 파일의 내용을 풉니다.

git add .

git commit -m "Added sample app"

git push

여기서 *(Amazon S3 ## ##)*은 다음 중 하나입니다.

- 미국 동부(오하이오) 리전에 aws s3 cp s3://aws-codedeploy-us-east-2/samples/ latest/SampleApp\_Windows.zip . --region us-east-2
- 미국 동부(버지니아 북부) 리전에 aws s3 cp s3://aws-codedeploy-us-east-1/samples/ latest/SampleApp\_Windows.zip . --region us-east-1
- 미국 서부(캘리포니아 북부) 리전에 aws s3 cp s3://aws-codedeploy-us-west-1/ samples/latest/SampleApp\_Windows.zip . --region us-west-1
- 미국 서부(오레곤) 리전에 aws s3 cp s3://aws-codedeploy-us-west-2/samples/ latest/SampleApp\_Windows.zip . --region us-west-2
- 캐나다(중부) 리전에 aws s3 cp s3://aws-codedeploy-ca-central-1/samples/ latest/SampleApp\_Windows.zip . --region ca-central-1
- 유럽(아일랜드) 리전에 aws s3 cp s3://aws-codedeploy-eu-west-1/samples/latest/ SampleApp\_Windows.zip . --region eu-west-1
- 유럽(런던) 리전에 aws s3 cp s3://aws-codedeploy-eu-west-2/samples/latest/ SampleApp\_Windows.zip . --region eu-west-2
- 유럽(파리) 리전에 aws s3 cp s3://aws-codedeploy-eu-west-3/samples/latest/ SampleApp\_Windows.zip . --region eu-west-3
- 유럽(프랑크푸르트) 리전 aws s3 cp s3://aws-codedeploy-eu-central-1/samples/ latest/SampleApp\_Windows.zip . --region eu-central-1
- 이스라엘(텔아비브) 리전용 aws s3 cp s3://aws-codedeploy-il-central-1/samples/ latest/SampleApp\_Windows.zip . --region il-central-1
- 아시아 태평양(홍콩) 리전에 aws s3 cp s3://aws-codedeploy-ap-east-1/samples/ latest/SampleApp\_Windows.zip . --region ap-east-1
- 아시아 태평양(도쿄) 리전에 aws s3 cp s3://aws-codedeploy-ap-northeast-1/ samples/latest/SampleApp\_Windows.zip . --region ap-northeast-1
- 아시아 태평양(서울) 리전에 aws s3 cp s3://aws-codedeploy-ap-northeast-2/ samples/latest/SampleApp\_Windows.zip . --region ap-northeast-2
- 아시아 태평양(싱가포르) 리전에 aws s3 cp s3://aws-codedeploy-ap-southeast-1/ samples/latest/SampleApp\_Windows.zip . --region ap-southeast-1
- 아시아 태평양(시드니) 리전에 aws s3 cp s3://aws-codedeploy-ap-southeast-2/ samples/latest/SampleApp\_Windows.zip . --region ap-southeast-2
- 아시아 태평양(멜버른) 리전의 경우 aws s3 cp s3://aws-codedeploy-ap-southeast-4/ samples/latest/SampleApp\_Windows.zip . --region ap-southeast-4
- 아시아 태평양(뭄바이) 리전에 aws s3 cp s3://aws-codedeploy-ap-south-1/samples/ latest/SampleApp\_Windows.zip . --region ap-south-1
- 남아메리카(상파울루) 리전에 aws s3 cp s3://aws-codedeploy-sa-east-1/samples/ latest/SampleApp\_Windows.zip . --region sa-east-1

Ubuntu Server 인스턴스로 자체 수정을 푸시하려면 로컬 repo로 계정을 복사하고 다음 명령을 호출합 니다.

```
git add .
git commit -m "Added Ubuntu app"
git push
```
# <span id="page-198-0"></span>4단계: 인스턴스 프로비저닝

이 단계에는 샘플 애플리케이션을 배포할 인스턴스를 만들거나 구성합니다. Amazon EC2 인스 턴스 또는 에서 지원하는 운영 체제 중 하나를 실행하는 온프레미스 인스턴스에 배포할 수 있습니 다. CodeDeploy 자세한 내용은 [에이전트가 CodeDeploy 지원하는 운영 체제](#page-253-0) 단원을 참조하세요. ( CodeDeploy 배포에 사용하도록 구성된 인스턴스가 이미 있는 경우 다음 단계로 건너뛰십시오.)

### 인스턴스를 프로비저닝하려면

- 1. [Amazon EC2 인스턴스 시작\(콘솔\)](#page-310-0)의 지침에 따라 인스턴스를 프로비저닝할 수 있습니다.
- 2. 인스턴스를 시작할 때, 태그 추가에서 태그를 지정하는 것을 잊지 마십시오. 태그를 지정하는 방법 에 대한 자세한 내용은 [Amazon EC2 인스턴스 시작\(콘솔\)](#page-310-0) 단원을 참조하세요.

CodeDeploy 에이전트가 인스턴스에서 실행 중인지 확인하려면

• 에이전트가 실행 중인지 확인하려면 [CodeDeploy 에이전트가 실행 중인지 확인하십시오.](#page-272-0)의 지침 을 따릅니다.

인스턴스를 성공적으로 프로비저닝하고 CodeDeploy 에이전트가 실행되고 있는지 확인한 후 다음 단 계로 이동합니다.

## <span id="page-199-0"></span>5단계: 애플리케이션 및 배포 그룹 만들기

이 단계에서는 CodeDeploy 콘솔 또는 를 사용하여 GitHub 저장소에서 샘플 수정 버전을 배포하는 데 사용할 응용 프로그램 및 배포 그룹을 만듭니다. AWS CLI

애플리케이션 및 배포 그룹 만들기(콘솔)

1. AWS Management Console 로그인하고 <https://console.aws.amazon.com/codedeploy> 에서 CodeDeploy 콘솔을 엽니다.

**a** Note

[시작하기 CodeDeploy](#page-57-0)에서 설정한 사용자와 동일한 사용자로 로그인합니다.

- 2. 탐색 창에서 배포를 확장하고 애플리케이션을 선택합니다.
- 3. 애플리케이션 생성을 선택한 후 사용자 지정 애플리케이션을 선택합니다.
- 4. 애플리케이션 이름에 **CodeDeployGitHubDemo-App**을 입력합니다.
- 5. Compute Platform(컴퓨팅 플랫폼)에서 EC2/On-premises(EC2/온프레미스)를 선택합니다.
- 6. 애플리케이션 생성을 선택합니다.
- 7. 배포 그룹 탭에서 Create deployment group(배포 그룹 생성)을 선택합니다.
- 8. Deployment group name(배포 그룹 이름)에 **CodeDeployGitHubDemo-DepGrp**을 입력합니다.
- 9. 서비스 역할에서 서비스 역할 [만들기에서](#page-60-0) 생성한 CodeDeploy 서비스 역할의 이름을 선택합니다 CodeDeploy.
- 10. 배포 유형에서 In-place(현재 위치)를 선택합니다.
- 11. 환경 구성에서 사용 중인 인스턴스 유형에 따라 Amazon EC2 인스턴스 또는 온프레미스 인스턴 스를 선택합니다. 키 및 값에 [4단계: 인스턴스 프로비저닝의](#page-198-0) 일부로 인스턴스에 적용된 인스턴스 태그 키와 값을 입력합니다.
- 12. 배포 구성에서 을 선택합니다 CodeDeployDefault. AllatOnce.
- 13. 로드 밸런서에서 Enable load balancing(로드 밸런싱 활성화)을 선택 해제합니다.
- 14. 고급을 확장합니다.
- 15. 경보에서 Ignore alarm configuration(경보 구성 무시)을 선택합니다.
- 16. 배포 그룹 생성을 선택하고 다음 단계로 계속 진행합니다.

## 애플리케이션 및 배포 그룹 만들기(CLI)

1. create-application명령을 호출하여 named로 CodeDeploy 애플리케이션을 생성합니 다CodeDeployGitHubDemo-App.

aws deploy create-application --application-name CodeDeployGitHubDemo-App

- 2. create-deployment-group 명령을 호출하여 CodeDeployGitHubDemo-DepGrp라는 배포 그룹을 생성합니다.
	- Amazon EC2 인스턴스에 배포하는 경우 *ec2-tag-key*는 [4단계: 인스턴스 프로비저닝](#page-198-0)의 일부 로 Amazon EC2 인스턴스에 적용된 Amazon EC2 인스턴스 태그 키입니다.
	- Amazon EC2 인스턴스에 배포하는 경우 *ec2-tag-value*는 [4단계: 인스턴스 프로비저닝의](#page-198-0) 일 부로 Amazon EC2 인스턴스에 적용된 Amazon EC2 인스턴스 태그 값입니다.
	- 온프레미스 인스턴스에 배포하는 경우 *on-premises-tag-key*는 온프레미스 인스턴스에 일 부로 적용된 온프레미스 인스턴스 태그 키입니다. [4단계: 인스턴스 프로비저닝](#page-198-0)
	- 온프레미스 인스턴스에 배포하는 경우 *on-premises-tag-value*는 온프레미스 인스턴스에 일부로 적용된 온프레미스 인스턴스 태그 값입니다. [4단계: 인스턴스 프로비저닝](#page-198-0)
	- *service-role-arn*는 서비스 역할 [생성에서 생성한 서비스 역할에 대한 서비스 역할 ARN입](#page-60-0) [니다](#page-60-0). CodeDeploy (서비스 역할 ARN을 찾으려면 [서비스 역할 ARN 확인\(CLI\) 의](#page-68-0) 지침을 따르십 시오.)

aws deploy create-deployment-group --application-name CodeDeployGitHubDemo-App --ec2-tag-filters Key=*ec2-tag-key*,Type=KEY\_AND\_VALUE,Value=*ec2-tag-value* --onpremises-tag-filters Key=*on-premises-tag-key*,Type=KEY\_AND\_VALUE,Value=*on-premisestag-value* --deployment-group-name CodeDeployGitHubDemo-DepGrp --service-rolearn *service-role-arn*

#### **a** Note

이 [create-deployment-group](https://docs.aws.amazon.com/cli/latest/reference/deploy/create-deployment-group.html)명령은 배포 및 인스턴스의 특정 이벤트에 대한 Amazon SNS 알림을 주제 구독자에게 보내는 트리거 생성을 지원합니다. 이 명령은 Amazon 경보의 모 니터링 임계값이 충족될 때 배포를 자동으로 롤백하고 배포를 중지하도록 경보를 설정하 는 옵션도 지원합니다. CloudWatch 이 작업에 대한 명령은 이 자습서에 포함되지 않습니 다.

## <span id="page-201-0"></span>6단계: 인스턴스에 애플리케이션 배포

이 단계에서는 CodeDeploy 콘솔 또는 를 사용하여 GitHub 리포지토리의 샘플 수정 버전을 인스턴스에 배포합니다. AWS CLI

### 수정을 배포하려면(콘솔)

- 1. 배포 그룹 세부 정보 페이지에서 배포 생성을 선택합니다.
- 2. 배포 그룹에서 **CodeDeployGitHubDemo-DepGrp**을(를) 선택합니다.
- 3. 수정 유형에서 선택합니다 GitHub.
- 4. Connect to GitHub (연결 대상) 에서 다음 중 하나를 수행하십시오.
	- CodeDeploy 응용 프로그램을 GitHub 계정에 연결하려면 별도의 웹 브라우저 탭에서 로그아웃 하십시오. GitHub GitHub 계정에서 이 연결을 식별하는 이름을 입력한 다음 Connect to (연결 대 상) 를 선택합니다 GitHub. 이름이 지정된 응용 프로그램에 GitHub 대해 상호 작용할 수 있는 권 한을 CodeDeploy 부여하라는 메시지가 웹 페이지에 표시됩니다. CodeDeployGitHubDemo-App 계속해서 5단계를 진행합니다.
	- 이미 만든 연결을 사용하려면 GitHub계정에서 해당 이름을 선택한 다음 Connect to (연결 대상) 를 선택합니다 GitHub. 계속해서 7단계를 진행합니다.
- 다른 GitHub 계정에 연결하려면 별도의 웹 브라우저 탭에서 로그아웃하십시오. GitHub [다른 GitHub 계정으로 연결] 을 선택한 다음 [연결 대상] 을 선택합니다 GitHub. 계속해서 5단계를 진 행합니다.
- 5. 로그인 페이지의 지침에 따라 GitHub 계정으로 로그인합니다.
- 6. [Authorize application] 페이지에서 [Authorize application]을 선택합니다.
- 7. 배포 CodeDeploy 생성 페이지의 리포지토리 이름에 로그인할 때 사용한 GitHub 사용자 이름, 슬래시 (/), 애플리케이션 수정 버전을 푸시한 리포지토리 이름 (예:*my-github-user-name***/ CodeDeployGitHubDemo**) 을 차례로 입력합니다.

입력할 값을 잘 모르거나 다른 리포지토리를 지정하려면 다음과 같이 합니다.

- a. 별도의 웹 브라우저 탭에서 [GitHub 대시보드로](https://github.com/dashboard) 이동합니다.
- b. [Your repositories]에서 마우스 포인터를 대상 리포지토리 이름 위에 올려놓습니다. 도구 설명 에 GitHub 사용자 또는 조직 이름, 슬래시 (/), 저장소 이름이 차례로 표시됩니다. 이 값을 리 포지토리 이름에 입력합니다.

### **a** Note

대상 리포지토리 이름이 사용자 리포지토리에 표시되지 않는 경우 검색 GitHub 상자 를 사용하여 대상 리포지토리와 GitHub 사용자 또는 조직 이름을 찾을 수 있습니다.

8. 커밋 ID 상자에 애플리케이션 수정 버전 푸시와 관련된 커밋의 ID를 입력합니다. GitHub

입력할 값을 잘 모를 경우 다음과 같이 합니다.

- a. 별도의 웹 브라우저 탭에서 [GitHub 대시보드로](https://github.com/dashboard) 이동합니다.
- b. Your repositories(사용자의 리포지토리)에서 CodeDeployGitHubDemo를 선택합니다.
- c. 커밋 목록에서 애플리케이션 수정 버전 푸시와 관련된 커밋 ID를 찾아 복사합니다. GitHub 이 ID는 일반적으로 40자이고 문자와 숫자로 구성됩니다. (일반적으로 더 긴 버전의 첫 10자인 더 짧은 커밋 ID 버전을 사용하지 마십시오.)
- d. 커밋 ID를 [Commit ID] 상자에 붙여 넣습니다.
- 9. [Deploy]를 선택하고 다음 단계로 계속 진행합니다.

## 수정을 배포하려면(CLI)

상호 작용하는 AWS CLI 명령 GitHub (예: 다음에 호출할 create-deployment 명령) 을 호출하려면 먼 저 GitHub 사용자 계정을 사용하여 CodeDeployGitHubDemo-App 응용 프로그램과 상호 작용할 GitHub 수 있는 CodeDeploy 권한을 부여해야 합니다. 현재 이 작업을 수행하려면 CodeDeploy 콘솔을 사용해야 합니다.

1. <https://console.aws.amazon.com/codedeploy>에서 AWS Management Console 로그인하고 CodeDeploy 콘솔을 엽니다.

### **a** Note

[시작하기 CodeDeploy](#page-57-0)에서 설정한 사용자와 동일한 사용자로 로그인합니다.

- 2. 탐색 창에서 배포(Deploy)를 확장하고 애플리케이션(Applications)을 선택합니다.
- 3. CodeDeployGitHubDemo-App을 선택합니다.
- 4. 배포 탭에서 배포 만들기를 선택합니다.

**a** Note

새 배포를 만들지 않습니다. 현재로서는 이것이 GitHub 사용자 계정을 GitHub 대신하여 상호작용할 수 있는 CodeDeploy 권한을 부여하는 유일한 방법입니다.

- 5. 배포 그룹에서 CodeDeployGitHubDemo -를 선택합니다DepGrp.
- 6. 수정 유형에서 선택합니다 GitHub.
- 7. Connect to GitHub (연결 대상) 에서 다음 중 하나를 수행하십시오.
	- CodeDeploy 응용 프로그램을 GitHub 계정에 연결하려면 별도의 웹 브라우저 탭에서 로그아웃 하십시오. GitHub GitHub 계정에서 이 연결을 식별하는 이름을 입력한 다음 Connect to (연결 대 상) 를 선택합니다 GitHub. 이름이 지정된 응용 프로그램에 GitHub 대해 상호 작용할 수 있는 권 한을 CodeDeploy 부여하라는 메시지가 웹 페이지에 표시됩니다. CodeDeployGitHubDemo-App 계속해서 8단계를 진행합니다.
	- 이미 만든 연결을 사용하려면 GitHub계정에서 해당 이름을 선택한 다음 Connect to (연결 대상) 를 선택합니다 GitHub. 계속해서 10단계를 진행합니다.
- 다른 GitHub 계정에 연결하려면 별도의 웹 브라우저 탭에서 로그아웃하십시오. GitHub [다른 GitHub 계정으로 연결] 을 선택한 다음 [연결 대상] 을 선택합니다 GitHub. 계속해서 8단계를 진 행합니다.
- 8. 로그인 페이지의 지침에 따라 GitHub 사용자 이름 또는 이메일과 비밀번호로 로그인합니다.
- 9. [Authorize application] 페이지에서 [Authorize application]을 선택합니다.
- 10. 배포 CodeDeploy 생성 페이지에서 취소를 선택합니다.
- 11. create-deployment명령을 호출하여 GitHub 리포지토리의 수정 버전을 인스턴스에 배포합니다. 여 기서:
	- *######* GitHub 계정 이름, 슬래시 (/), 리포지토리 이름 () 순입니다 (예:CodeDeployGitHubDemo). MyGitHubUserName/CodeDeployGitHubDemo

사용할 값을 잘 모르거나 다른 리포지토리를 지정하려면:

- 1. [별도의 웹 브라우저 탭에서 대시보드로 이동합니다. GitHub](https://github.com/dashboard)
- 2. [Your repositories]에서 마우스 포인터를 대상 리포지토리 이름 위에 올려놓습니다. 도구 설 명에 GitHub 사용자 또는 조직 이름, 슬래시 (/), 저장소 이름이 차례로 표시됩니다. 이것이 사용할 값입니다.

## a Note

대상 리포지토리 이름이 사용자 리포지토리에 나타나지 않는 경우 검색 GitHub 상 자를 사용하여 대상 리포지토리와 해당 GitHub 사용자 또는 조직 이름을 찾을 수 있 습니다.

• *commit-id*는 리포지토리에 푸시한 애플리케이션 수정과 연결된 커밋입니다(예: f835159a...528eb76f).

사용할 값을 잘 모를 경우:

- 1. [별도의 웹 브라우저 탭에서 대시보드로 이동합니다. GitHub](https://github.com/dashboard)
- 2. Your repositories(사용자의 리포지토리)에서 CodeDeployGitHubDemo를 선택합니다.
- 3. 커밋 목록에서 애플리케이션 수정 버전 푸시와 관련된 커밋 ID를 찾으십시오. GitHub 이 ID 는 일반적으로 40자이고 문자와 숫자로 구성됩니다. (일반적으로 더 긴 버전의 첫 10자인 더 짧은 커밋 ID 버전을 사용하지 마십시오.) 이 값을 사용합니다.

로컬 Linux, macOS 또는 Unix 머신에서 작업하는 경우:

aws deploy create-deployment \

- --application-name CodeDeployGitHubDemo-App \
- --deployment-config-name CodeDeployDefault.OneAtATime \
- --deployment-group-name CodeDeployGitHubDemo-DepGrp \
- --description "My GitHub deployment demo" \
- --github-location repository=*repository*,commitId=*commit-id*

로컬 Windows 머신에서 작업하는 경우:

aws deploy create-deployment --application-name CodeDeployGitHubDemo-App - deployment-config-name CodeDeployDefault.OneAtATime --deployment-group-name CodeDeployGitHubDemo-DepGrp --description "My GitHub deployment demo" --githublocation repository=*repository*,commitId=*commit-id*

# <span id="page-205-0"></span>7단계: 배포 모니터링 및 확인

이 단계에서는 CodeDeploy 콘솔 또는 를 사용하여 배포가 AWS CLI 성공했는지 확인합니다. 직접 만 들거나 구성한 인스턴스에 배포된 웹 페이지를 웹 브라우저에서 확인합니다.

#### **a** Note

Ubuntu Server 인스턴스에 배포하는 경우, 배포된 수정이 해당 인스턴스에서 정상 작동하는지 자체 테스트 전략에 따라 확인한 후 다음 단계로 진행합니다.

#### 배포를 모니터링하고 확인하려면(콘솔)

- 1. 탐색 창에서 배포를 확장하고 배포을 선택합니다.
- 2. 배포 목록에서 애플리케이션 값이 CodeDeployGitHubDemo-App이고 배포 그룹 값이 -인 행을 찾으십시오. CodeDeployGitHubDemo DepGrp 상태(Status) 열에 성공(Succeeded) 또는 실패 (Failed)가 표시되지 않은 경우 새로 고침(Refresh) 버튼을 몇 차례 누릅니다.
- 3. 상태 열에 실패가 나타난 경우 [인스턴스 정보 보기\(콘솔\)](#page-372-0)의 지침을 따라 배포 문제를 해결합니다.
- 4. 상태열에 성공이 나타난 경우 웹 브라우저를 통해 배포를 확인할 수 있습니다. 이 샘플 수정 에서는 인스턴스에 단일 웹 페이지를 배포합니다. Amazon EC2 인스턴스에 배포하는 경우 웹 브라우저에서 해당 인스턴스의 http://*public-dns*(으)로 이동합니다(예: http:// ec2-01-234-567-890.compute-1.amazonaws.com).

5. 웹 페이지가 보이면 성공한 것입니다. 에서 수정 버전을 성공적으로 배포했으니 이제 GitHub 다음 으로 넘어가셔도 됩니다. AWS CodeDeploy [8단계: 정리](#page-206-0)

배포를 모니터링하고 확인하려면(CLI)

1. list-deployments 명령을 호출하여 CodeDeployGitHubDemo-App이라는 애플리케이션의 배포 ID와 CodeDeployGitHubDemo-DepGrp라는 배포 그룹을 가져옵니다.

aws deploy list-deployments --application-name CodeDeployGitHubDemo-App - deployment-group-name CodeDeployGitHubDemo-DepGrp --query "deployments" --output text

2. list-deployments 명령의 출력에 배포 ID를 입력하여 get-deployment 명령을 호출합니다.

aws deploy get-deployment --deployment-id *deployment-id* --query "deploymentInfo. [status, creator]" --output text

- 3. [Failed]가 반환되면 [인스턴스 정보 보기\(콘솔\)의](#page-372-0) 지침에 따라 배포 문제를 해결합니다.
- 4. [Succeeded]가 반환되면 이제 웹 브라우저를 통해 배포를 확인해 볼 수 있습니다. 이 샘플 수정은 인스턴스에 배포된 단일 웹 페이지입니다. Amazon EC2 인스턴스에 배포하는 경우 웹 브라우저에 서 Amazon EC2 인스턴스의 http://*public-dns*(으)로 이동하여 이 페이지를 볼 수 있습니다 (예: http://ec2-01-234-567-890.compute-1.amazonaws.com).
- 5. 웹 페이지가 보이면 성공한 것입니다. GitHub 리포지토리에서 AWS CodeDeploy 성공적으로 배포 했습니다.

## <span id="page-206-0"></span>8단계: 정리

이 자습서를 진행하면서 사용한 리소스에 요금이 부과되지 않도록 Amazon EC2 인스턴스와 연결된 리 소스를 종료해야 합니다. 선택적으로 이 자습서와 관련된 CodeDeploy 배포 구성 요소 레코드를 삭제 할 수 있습니다. 이 자습서에만 GitHub 리포지토리를 사용했다면 지금 삭제해도 됩니다.

AWS CloudFormation 스택을 삭제하려면 ( AWS CloudFormation 템플릿을 사용하여 Amazon EC2 인스턴스를 생성한 경우)

- 1. AWS Management Console 로그인하고 [https://console.aws.amazon.com/cloudformation](https://console.aws.amazon.com/cloudformation/) 에서 AWS CloudFormation 콘솔을 엽니다.
- 2. Stacks(스택) 열에서 CodeDeploySampleStack으로 시작하는 스택을 선택합니다.
- 3. 삭제를 선택합니다.
- 4. 메시지가 나타나면 스택 삭제를 선택합니다. Amazon EC2 인스턴스 및 연결된 IAM 인스턴스 프로 파일과 서비스 역할이 삭제됩니다.

온프레미스 인스턴스를 수동으로 등록 취소 및 정리하려면(온프레미스 인스턴스를 프로 비저닝한 경우)

1. AWS CLI *# #### ### ### ##### ##### ## ### your-instance-name## ### ## [deregister](https://docs.aws.amazon.com/cli/latest/reference/deploy/deregister.html) ### ######.*

aws deploy deregister --instance-name *your-instance-name* --no-delete-iam-user - region *your-region*

2. 온프레미스 인스턴스에서 [uninstall](https://docs.aws.amazon.com/cli/latest/reference/deploy/uninstall.html) 명령을 호출합니다.

aws deploy uninstall

Amazon EC2 인스턴스를 수동으로 종료하려면(Amazon EC2 인스턴스를 수동으로 시 작한 경우)

- 1. AWS Management Console [로그인하고 https://console.aws.amazon.com/ec2/ 에서 Amazon EC2](https://console.aws.amazon.com/ec2/)  [콘솔을 엽니다.](https://console.aws.amazon.com/ec2/)
- 2. 탐색 창의 인스턴스에서 인스턴스를 선택합니다.
- 3. 종료할 Amazon EC2 인스턴스 옆의 상자를 선택합니다. [Actions] 메뉴에서 [Instance State]를 가 리킨 다음 [Terminate]를 선택합니다.
- 4. 메시지가 나타나면 [Yes, Terminate]를 선택합니다.

CodeDeploy 배포 구성 요소 레코드를 삭제하려면

1. <https://console.aws.amazon.com/codedeploy>에서 AWS Management Console 로그인하고 CodeDeploy 콘솔을 엽니다.

**a** Note

[시작하기 CodeDeploy](#page-57-0)에서 설정한 사용자와 동일한 사용자로 로그인합니다.

2. 탐색 창에서 배포(Deploy)를 확장하고 애플리케이션(Applications)을 선택합니다.

- 3. CodeDeployGitHubDemo-App을 선택합니다.
- 4. 애플리케이션 삭제를 선택합니다.
- 5. 메시지가 표시되면 **Delete**를 입력한 후 삭제를 선택합니다.

### GitHub리포지토리를 삭제하려면

[GitHub 도움말의](https://help.github.com) [리포지토리 삭제를](https://help.github.com/articles/deleting-a-repository/) 참조하십시오.

# 튜토리얼: Amazon ECS에 애플리케이션 배포

이 자습서에서는 를 사용하여 CodeDeploy Amazon ECS에 애플리케이션을 배포하는 방법을 배웁니 다. 이미 만들고 Amazon ECS에 배포한 애플리케이션으로 시작합니다. 첫 번째 단계는 새 태그로 작업 정의 파일을 수정하여 애플리케이션을 업데이트하는 것입니다. 다음으로 업데이트를 CodeDeploy 배 포하는 데 사용합니다. 배포 중에 업데이트를 새 대체 작업 세트에 CodeDeploy 설치합니다. 그런 다음, 원래 작업 세트에 있는 Amazon ECS 애플리케이션의 원래 버전에서 대체 작업 세트에 있는 업데이트 된 버전으로 프로덕션 트래픽을 이동합니다.

Amazon ECS 배포 중에는 대상 그룹 2개와 프로덕션 트래픽 리스너 1개로 구성된 로드 밸런서를 CodeDeploy 사용합니다. 다음 다이어그램에서는 배포가 시작되기 전에 로드 밸런서, 프로덕션 리 스너, 대상 그룹 및 Amazon ECS 애플리케이션이 관련되는 방식을 보여 줍니다. 이 튜토리얼에서는 Application Load Balancer를 사용합니다. Network Load Balancer를 사용할 수도 있습니다.

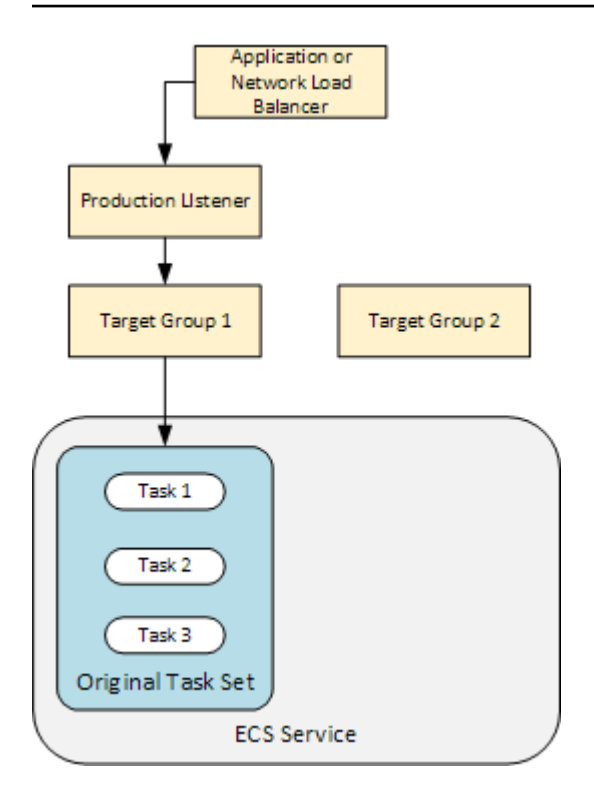

성공적인 배포 후, 프로덕션 트래픽 리스너는 새로운 대체 작업 세트에 트래픽을 제공하고 원래 작업 세트는 종료됩니다. 다음 다이어그램에서는 성공적인 배포 후에 리소스가 관련되는 방식을 보여 줍니 다. 자세한 정보는 [Amazon ECS 배포 중에 발생하는 일을](#page-41-0) 참조하세요.

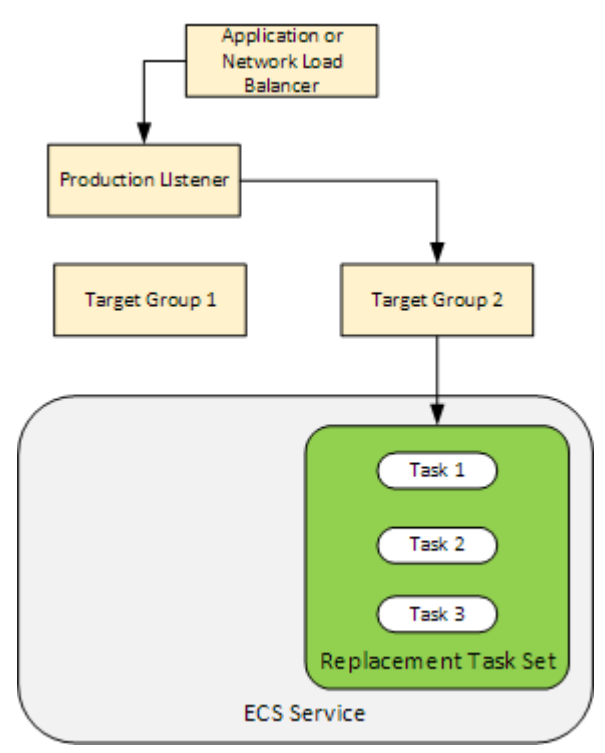

를 사용하여 Amazon ECS에 애플리케이션을 AWS CLI 배포하는 방법에 대한 자세한 내용은 [자습서:](https://docs.aws.amazon.com/AmazonECS/latest/developerguide/create-blue-green.html)  [블루/그린 배포를 사용한 서비스 생성을](https://docs.aws.amazon.com/AmazonECS/latest/developerguide/create-blue-green.html) 참조하십시오. 를 사용하여 CodePipeline Amazon ECS 서비 스에 변경 사항을 감지하고 자동으로 배포하는 방법에 대한 자세한 내용은 [자습서: Amazon ECR 소스](https://docs.aws.amazon.com/codepipeline/latest/userguide/tutorials-ecs-ecr-codedeploy.html) [로 파이프라인 생성 및 ECS-To](https://docs.aws.amazon.com/codepipeline/latest/userguide/tutorials-ecs-ecr-codedeploy.html) 배포를 참조하십시오. CodeDeploy CodeDeploy

이 자습서를 완료한 후에는 생성한 CodeDeploy 애플리케이션 및 배포 그룹을 사용하여 배포 검증 테 스트를 추가할 수 있습니다. [튜토리얼: Amazon ECS 서비스 배포 및 확인 테스트](#page-217-0)

주제

- [필수 조건](#page-210-0)
- [1단계: Amazon ECS 애플리케이션 업데이트](#page-211-0)
- [2단계: AppSpec 파일 생성](#page-211-1)
- [3단계: CodeDeploy 콘솔을 사용하여 애플리케이션을 배포합니다.](#page-213-0)
- [4단계: 정리](#page-217-1)

## <span id="page-210-0"></span>필수 조건

이 자습서를 완료하려면 먼저 다음을 수행해야 합니다.

- [시작하기 CodeDeploy](#page-57-0)의 2단계와 3단계를 완료합니다.
- 대상 그룹 두 개와 리스너 하나로 구성된 Application Load Balancer를 생성합니다. 콘솔을 사용하여 로드 밸런서를 생성하는 방법에 대한 자세한 내용은 [CodeDeploy Amazon ECS 배포를 위한 로드](#page-427-0)  [밸런서, 대상 그룹, 리스너 설정](#page-427-0) 단원을 참조하세요. 를 사용하여 로드 밸런서를 생성하는 방법에 대 한 자세한 내용은 Amazon Elastic Container Service 사용 설명서의 [1단계: 애플리케이션 로드 밸런](https://docs.aws.amazon.com/AmazonECS/latest/developerguide/create-blue-green.html#create-blue-green-loadbalancer) [서 생성을](https://docs.aws.amazon.com/AmazonECS/latest/developerguide/create-blue-green.html#create-blue-green-loadbalancer) 참조하십시오. AWS CLI로드 밸런서를 생성할 때 이 자습서를 위해 다음을 기록해 둡니다.
	- 로드 밸런서의 이름입니다.
	- 대상 그룹의 이름입니다.
	- 로드 밸런서의 리스너에서 사용되는 포트입니다.
- Amazon ECS 클러스터 및 서비스를 생성합니다. 자세한 내용은 Amazon Elastic Container Service 사용 설명서에서 [튜토리얼: 블루/그린 배포를 사용하여 서비스 생성의](https://docs.aws.amazon.com/AmazonECS/latest/developerguide/create-blue-green.html) 2단계, 3단계, 4단계를 참조하 세요. 이 자습서를 위해 다음을 기록해 둡니다.
	- Amazon ECS 클러스터의 이름입니다.
	- Amazon ECS 서비스에 사용되는 작업 정의의 ARN입니다.
	- Amazon ECS 서비스에 사용되는 컨테이너의 이름입니다.
- AppSpec 파일을 위한 Amazon S3 버킷을 생성합니다.

# <span id="page-211-0"></span>1단계: Amazon ECS 애플리케이션 업데이트

이 단원에서는 해당 작업 정의의 새 버전을 사용하여 Amazon ECS 애플리케이션을 업데이트합니다. 업데이트된 수정은 새로운 키 및 태그 페어를 추가합니다. [3단계: CodeDeploy 콘솔을 사용하여 애플](#page-213-0) [리케이션을 배포합니다.에](#page-213-0)서는 Amazon ECS 애플리케이션의 업데이트된 버전을 배포합니다.

작업 정의를 업데이트하려면

- 1. [https://console.aws.amazon.com/ecs/v2에](https://console.aws.amazon.com/ecs/v2)서 콘솔을 엽니다.
- 2. 탐색 창에서 태스크 정의를 선택합니다.
- 3. Amazon ECS 서비스에 사용되는 태스크 정의를 선택합니다.
- 4. 태스크 정의 개정을 선택한 다음 새 개정 생성, 새 개정 생성을 선택합니다.
- 5. 이 자습서를 위해 태그를 추가하여 작업 정의에 대한 작은 업데이트를 수행합니다. 페이지 하단의 태그에서 새 키 및 값 페어를 입력하여 새 태그를 만듭니다.
- 6. 생성을 선택합니다.

태스크 정의의 개정 번호가 하나 증가됩니다.

- 7. JSON 탭을 선택합니다. 다음 단계에서 이 정보가 필요하므로 다음 사항을 기록해 둡니다.
	- taskDefinitionArn의 값입니다. 형식은 arn:aws:ecs:*aws-region*:*accountid*:task-definition/*task-definition-family*:*task-definition-revision*입니 다. 이 항목은 업데이트된 작업 정의의 ARN입니다.
	- containerDefinitions 요소에서 name의 값입니다. 이 항목은 컨테이너의 이름입니다.
	- portMappings 요소에서 containerPort의 값입니다. 이 항목은 컨테이너의 포트입니다.

# <span id="page-211-1"></span>2단계: AppSpec 파일 생성

이 섹션에서는 AppSpec 파일을 생성하여 섹션에서 생성한 Amazon S3 버킷에 [필수 조건](#page-210-0) 업로드합니 다. Amazon ECS 배포용 AppSpec 파일은 작업 정의, 컨테이너 이름 및 컨테이너 포트를 지정합니다. 자세한 내용은 [AppSpec Amazon ECS 배포를 위한 파일 예제](#page-622-0) 및 [AppSpec Amazon ECS 배포를 위](#page-587-0) [한 '리소스' 섹션](#page-587-0) 섹션을 참조하세요.

### 파일을 AppSpec 만들려면

1. YAML을 사용하여 AppSpec 파일을 만들려면 이라는 appspec.yml 파일을 만드세요. JSON을 사용하여 AppSpec 파일을 만들려면 이라는 파일을 만드세요. appspec.json

2. AppSpec 파일에 YAML을 사용하는지 JSON을 사용하는지에 따라 적절한 탭을 선택하고 해당 내 용을 방금 만든 AppSpec 파일에 복사합니다. TaskDefinition 속성에는 [1단계: Amazon ECS](#page-211-0) [애플리케이션 업데이트](#page-211-0) 단원에서 기록한 작업 정의 ARN을 사용합니다.

JSON AppSpec

```
{ 
   "version": 0.0, 
   "Resources": [ 
    \{ "TargetService": { 
          "Type": "AWS::ECS::Service", 
          "Properties": { 
            "TaskDefinition": "arn:aws:ecs:aws-region-id:aws-account-id:task-
definition/ecs-demo-task-definition:revision-number", 
            "LoadBalancerInfo": { 
              "ContainerName": "your-container-name", 
              "ContainerPort": your-container-port
            } 
          } 
       } 
     } 
  \mathbf 1}
```
YAML AppSpec

```
version: 0.0
Resources: 
   - TargetService: 
       Type: AWS::ECS::Service 
       Properties: 
         TaskDefinition: "arn:aws:ecs:aws-region-id:aws-account-id:task-
definition/ecs-demo-task-definition:revision-number" 
         LoadBalancerInfo: 
           ContainerName: "your-container-name" 
           ContainerPort: your-container-port
```
### **a** Note

대체 작업 세트는 원래 작업 세트로부터 서브넷, 보안 그룹, 플랫폼 버전 및 할당된 퍼블릭 IP 값을 상속합니다. 파일에서 선택적 속성을 설정하여 대체 작업 세트의 이러한 값을 재 정의할 수 있습니다. AppSpec 자세한 내용은 [AppSpec Amazon ECS 배포를 위한 '리소](#page-587-0) [스' 섹션](#page-587-0) 및 [AppSpec Amazon ECS 배포를 위한 파일 예제](#page-622-0) 섹션을 참조하세요.

3. 이 자습서의 사전 요구 사항으로 생성한 S3 버킷에 AppSpec 파일을 업로드하십시오.

# <span id="page-213-0"></span>3단계: CodeDeploy 콘솔을 사용하여 애플리케이션을 배포합니다.

이 섹션에서는 CodeDeploy 애플리케이션 및 배포 그룹을 생성하여 업데이트된 애플리케이션을 Amazon ECS에 배포합니다. 배포 중에 애플리케이션의 프로덕션 트래픽을 새로운 대체 작업 세트의 새 버전으로 CodeDeploy 이동합니다. 이 단계를 완료하려면 다음 항목이 필요합니다.

- Amazon ECS 클러스터 이름.
- Amazon ECS 서비스 이름.
- Application Load Balancer 이름
- 프로덕션 리스너 포트.
- 대상 그룹 이름.
- 생성한 S3 버킷의 이름.

애플리케이션을 만들려면 CodeDeploy

- 1. 에 AWS Management Console 로그인하고 <https://console.aws.amazon.com/codedeploy/>에서 CodeDeploy 콘솔을 엽니다.
- 2. 애플리케이션 생성을 선택합니다.
- 3. 애플리케이션 이름에 **ecs-demo-codedeploy-app**을 입력합니다.
- 4. 컴퓨팅 플랫폼에서 Amazon ECS를 선택합니다.
- 5. 애플리케이션 생성을 선택합니다.

CodeDeploy 배포 그룹을 만들려면

- 1. 애플리케이션 페이지의 Deployment groups(배포 그룹) 탭에서 Create deployment group(배포 그 룹 생성)을 선택합니다.
- 2. Deployment group name(배포 그룹 이름)에 **ecs-demo-dg**을 입력합니다.
- 3. 서비스 역할에서 Amazon ECS에 CodeDeploy 대한 액세스 권한을 부여하는 서비스 역할을 선택 합니다. 자세한 정보는 [AWS CodeDeploy의 Identity and Access Management\(IAM\)을](#page-534-0) 참조하세 요.
- 4. 환경 구성에서 Amazon ECS 클러스터 이름과 서비스 이름을 선택합니다.
- 5. 로드 밸런서에서 Amazon ECS 서비스에 트래픽을 공급하는 로드밸런서의 이름을 선택합니다.
- 6. 프로덕션 리스너 포트에서 Amazon ECS 서비스에 서비스 프로덕션 트래픽을 공급하는 리스너의 포트와 프로토콜을 선택합니다(예: HTTP: 80). 이 자습서에는 선택 사항인 테스트 리스너가 포함 되지 않으므로, Test listener port(테스트 리스너 포트)에서 포트를 선택하지 마십시오.
- 7. Target group 1 name(대상 그룹 1 이름)과 Target group 2 name(대상 그룹 2 이름)에서 배포 중 트 래픽을 라우팅하기 위한 다른 대상 그룹 두 개를 선택합니다. 해당 로드밸런서용으로 생성한 대상 그룹인지 확인합니다. 무엇이 대상 그룹 1에 사용되고 무엇이 대상 그룹 2에 사용되는지는 문제되 지 않습니다.
- 8. Reroute traffic immediately(즉시 트래픽 다시 라우팅)를 선택합니다.
- 9. Original revision termination(원래 수정 종료)에서 0일, 0시간, 5분을 선택합니다. 이렇게 하면 기 본값(1시간)을 선택하는 경우보다 더 빠르게 배포가 완료됩니다.

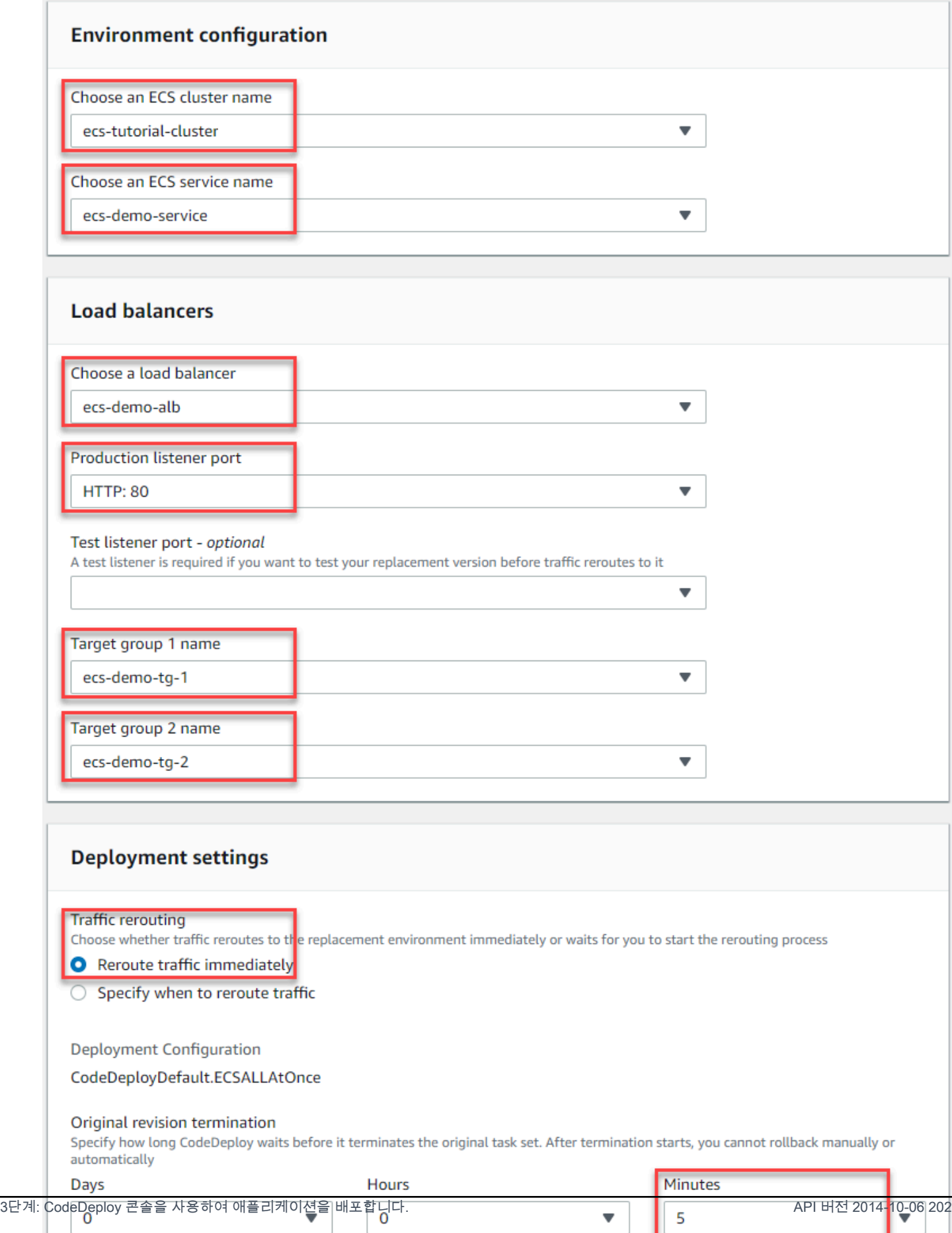

\_
10. [Create deployment group]을 선택합니다.

#### Amazon ECS 애플리케이션을 배포하려면

- 1. 배포 그룹 콘솔 페이지에서 Create deployment(배포 생성)를 선택합니다.
- 2. 배포 그룹에서 선택합니다 ecs-demo-dg.
- 3. Revision type(수정 유형)에서 My application is stored in Amazon S3(내 애플리케이션은 Amazon S3에 저장됨)를 선택합니다. Revision location(수정 위치)에 S3 버킷의 이름을 입력합니다.
- 4. Revision file type(수정 파일 유형)에서 .json 또는 .yaml을 적절하게 선택합니다.
- 5. (선택 사항) Deployment description(배포 설명)에 배포에 대한 설명을 입력합니다.
- 6. 배포 만들기를 선택합니다.
- 7. Deployment status(배포 상태)에서 배포를 모니터링할 수 있습니다. 프로덕션 트래픽의 100%가 대체 작업 세트로 라우팅된 후 5분 대기 시간이 만료되기 전에 원래 작업 세트 종료를 선택하여 원 래 작업 세트를 즉시 종료할 수 있습니다. Terminate original task set(원래 작업 세트 종료)를 선택 하지 않으면 지정한 5분 대기 시간이 만료된 후에 원래 작업 세트가 종료됩니다.

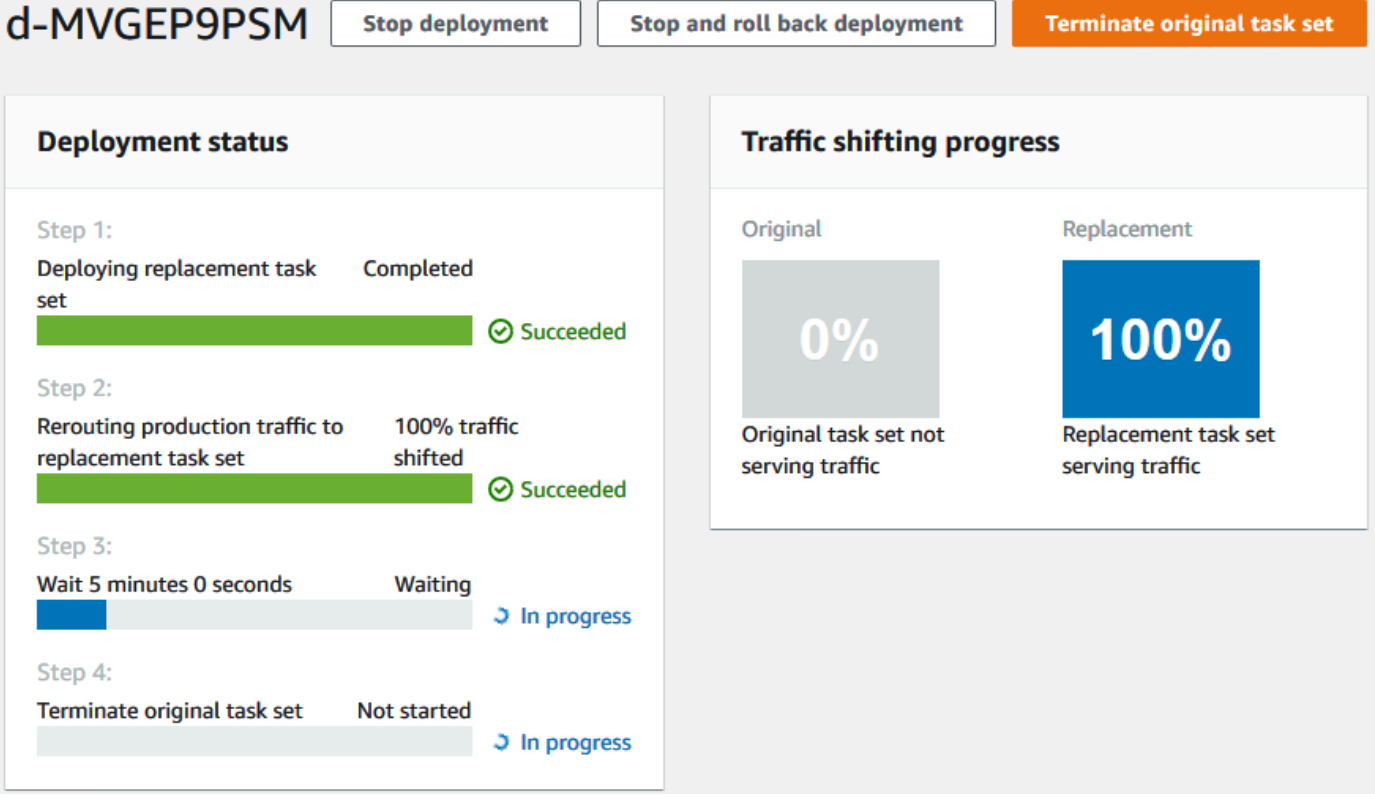

# 4단계: 정리

다음 [튜토리얼: Amazon ECS 서비스 배포 및 확인 테스트](#page-217-0) 자습서에서는 이 자습서를 기반으로 작성되 며 앞서 만든 CodeDeploy 응용 프로그램 및 배포 그룹을 사용합니다. 해당 튜토리얼의 단계를 따르려 는 경우 이 단계를 건너뛰고 여기서 생성한 리소스를 삭제하지 마십시오.

**a** Note

AWS 계정에는 생성한 CodeDeploy 리소스에 대한 요금이 부과되지 않습니다.

이 단계의 리소스 이름은 이 자습서에서 제안한 이름 (예: CodeDeploy 애플리케이션 이름) 입니다. **ecs-demo-codedeploy-app** 다른 이름을 사용한 경우 정리 중에 반드시 해당 이름을 사용해야 합니 다.

1. [delete-deployment-group](https://docs.aws.amazon.com/cli/latest/reference/deploy/delete-deployment-group.html)명령을 사용하여 CodeDeploy 배포 그룹을 삭제합니다.

**aws deploy delete-deployment-group --application-name** *ecs-demo-codedeploy-app* **- deployment-group-name** *ecs-demo-dg* **--region** *aws-region-id*

2. [delete-application](https://docs.aws.amazon.com/cli/latest/reference/deploy/delete-application.html) 명령을 사용하여 애플리케이션을 삭제합니다. CodeDeploy

**aws deploy delete-application --application-name** *ecs-demo-codedeploy-app* **- region** *aws-region-id*

# <span id="page-217-0"></span>튜토리얼: Amazon ECS 서비스 배포 및 확인 테스트

이 튜토리얼에서는 Lambda 함수를 사용하여 업데이트된 Amazon ECS 애플리케이션의 배포 부분 을 확인합니다. 이 자습서에서는 에서 사용한 CodeDeploy 애플리케이션, CodeDeploy 배포 그룹 및 Amazon ECS 애플리케이션을 사용합니다. [튜토리얼: Amazon ECS에 애플리케이션 배포](#page-208-0) 이 자습서를 시작하기 전에 해당 자습서를 완료하십시오.

확인 테스트를 추가하려면 먼저 Lambda 함수에서 테스트를 구현합니다. 다음으로 배포 AppSpec 파일 에서 테스트하려는 수명 주기 후크의 Lambda 함수를 지정합니다. 확인 테스트가 실패하면 배포가 중 지되고 롤백되며 실패로 표시됩니다. 테스트가 성공하면 배포가 다음 배포 수명 주기 이벤트 또는 후크 로 계속됩니다.

검증 테스트를 통해 Amazon ECS를 배포하는 동안 프로덕션 트래픽 리스너 하나와 테스트 트래픽 리 스너 하나라는 두 개의 대상 그룹으로 구성된 로드 밸런서를 CodeDeploy 사용합니다. 다음 다이어그

램에서는 배포가 시작되기 전에 로드 밸런서, 프로덕션 및 테스트 리스너, 대상 그룹 및 Amazon ECS 애플리케이션이 관련되는 방식을 보여 줍니다. 이 튜토리얼에서는 Application Load Balancer를 사용 합니다. Network Load Balancer를 사용할 수도 있습니다.

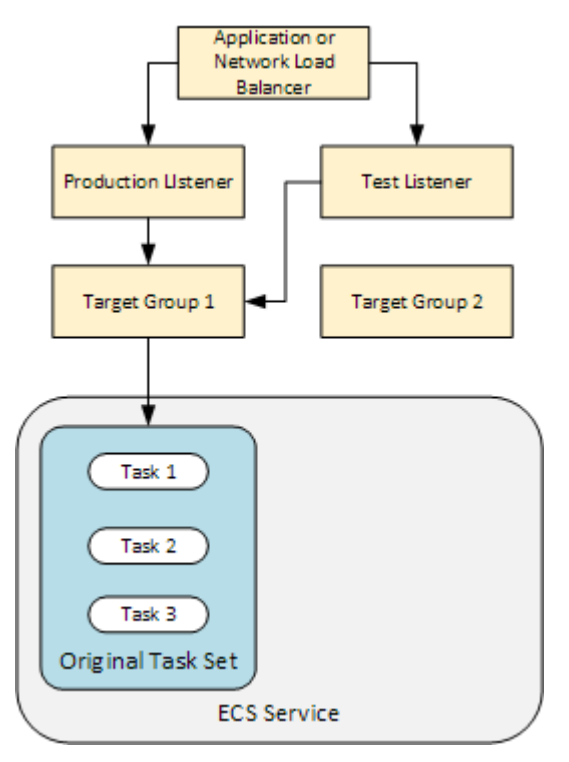

Amazon ECS 배포 중에는 테스트를 위한 다섯 개의 수명 주기 후크가 있습니다. 이 튜토리얼에서는 세 번째 수명 주기 배포 후크인 AfterAllowTestTraffic 중에 테스트 하나를 구현합니다. 자세한 정보 는 [Amazon ECS 배포를 위한 수명 주기 이벤트 후크 목록을](#page-597-0) 참조하세요. 성공적인 배포 후, 프로덕션 트래픽 리스너는 새로운 대체 작업 세트에 트래픽을 제공하고 원래 작업 세트는 종료됩니다. 다음 다 이어그램에서는 성공적인 배포 후에 리소스가 관련되는 방식을 보여 줍니다. 자세한 정보는 [Amazon](#page-41-0)  [ECS 배포 중에 발생하는 일을](#page-41-0) 참조하세요.

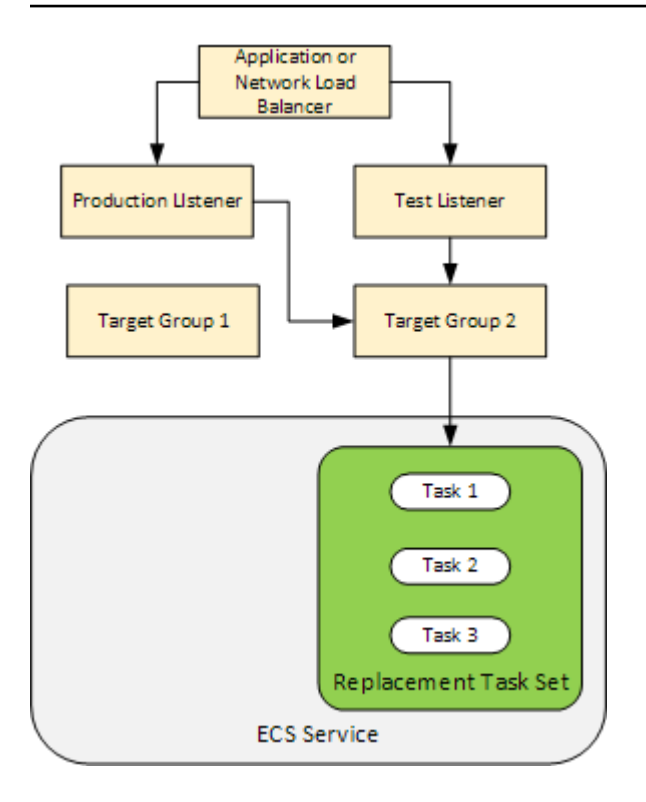

#### **a** Note

이 자습서를 완료하면 계정에 요금이 부과될 수 있습니다. AWS 여기에는 CodeDeploy AWS Lambda, 및 에 대한 가능한 요금이 포함됩니다 CloudWatch. 자세한 내용은 [AWS CodeDeploy](https://aws.amazon.com/codedeploy/pricing/) [가격, A](https://aws.amazon.com/codedeploy/pricing/)[WS Lambda 가격](https://aws.amazon.com/lambda/pricing/) 및 [Amazon CloudWatch 가격을](https://aws.amazon.com/cloudwatch/pricing/) 참조하십시오.

#### 주제

- [필수 조건](#page-220-0)
- [1단계: 테스트 리스너 생성](#page-220-1)
- [2단계: Amazon ECS 애플리케이션 업데이트](#page-220-2)
- [3단계: 수명 주기 후크 Lambda 함수 생성](#page-221-0)
- [4단계: 파일 AppSpec 업데이트](#page-223-0)
- [5단계: CodeDeploy 콘솔을 사용하여 Amazon ECS 서비스를 배포합니다.](#page-225-0)
- [6단계: 로그에서 Lambda 후크 함수 출력 보기 CloudWatch](#page-227-0)
- [7단계: 정리](#page-227-1)

# <span id="page-220-0"></span>필수 조건

이 자습서를 성공적으로 완료하려면 먼저 다음을 수행해야 합니다.

- [튜토리얼: Amazon ECS에 애플리케이션 배포](#page-208-0)에 대해 [필수 조건](#page-210-0)의 사전 조건을 충족합니다.
- [튜토리얼: Amazon ECS에 애플리케이션 배포](#page-208-0)의 단계를 수행하세요. 다음 사항을 기록해 둡니다.
	- 로드 밸런서의 이름입니다.
	- 대상 그룹의 이름입니다.
	- 로드 밸런서의 리스너에서 사용되는 포트입니다.
	- 로드 밸런서의 ARN입니다. 이 항목을 사용하여 새 리스너를 생성합니다.
	- 대상 그룹 중 하나의 ARN입니다. 이 항목을 사용하여 새 리스너를 생성합니다.
	- 생성한 CodeDeploy 애플리케이션 및 배포 그룹.
	- 사용자가 만든 AppSpec 파일 중 CodeDeploy 배포에 사용되는 파일입니다. 이 튜토리얼에서는 이 파일을 편집합니다.

## <span id="page-220-1"></span>1단계: 테스트 리스너 생성

확인 테스트를 포함한 Amazon ECS 배포에는 두 번째 리스너가 필요합니다. 이 리스너는 대체 작업 세 트에 있는 업데이트된 Amazon ECS 애플리케이션에 테스트 트래픽을 제공하는 데 사용됩니다. 확인 테스트는 테스트 트래픽에 대해 실행됩니다.

테스트 트래픽에 대한 리스너는 대상 그룹 중 하나를 사용할 수 있습니다. [create-listener](https://docs.aws.amazon.com/cli/latest/reference/elbv2/create-listener.html) AWS CLI 명 령을 사용하여 테스트 트래픽을 포트 8080으로 전달하는 기본 규칙이 있는 두 번째 리스너를 생성합니 다. 로드 밸런서의 ARN과 대상 그룹 중 하나의 ARN을 사용합니다.

```
aws elbv2 create-listener --load-balancer-arn your-load-balancer-arn \
--protocol HTTP --port 8080 \
--default-actions Type=forward,TargetGroupArn=your-target-group-arn --region your-aws-
region
```
# <span id="page-220-2"></span>2단계: Amazon ECS 애플리케이션 업데이트

이 단원에서는 해당 작업 정의의 새 버전을 사용하도록 Amazon ECS 애플리케이션을 업데이트합니 다. 새 버전을 만들고 태그를 추가하여 마이너 업데이트를 새 버전에 추가합니다.

#### 작업 정의를 업데이트하려면

- 1. <https://console.aws.amazon.com/ecs/>에서 Amazon ECS 클래식 콘솔을 엽니다.
- 2. 탐색 창에서 태스크 정의를 선택합니다.
- 3. Amazon ECS 서비스에 사용되는 작업 정의에 대한 확인란을 선택합니다.
- 4. Create new revision(새 수정 생성)을 선택합니다.
- 5. 태그를 추가하여 작업 정의에 대한 작은 업데이트를 수행합니다. 페이지 하단의 Tags(태그)에서 새 키 및 값 페어를 입력하여 새 태그를 만듭니다.
- 6. 생성을 선택합니다. 작업 정의의 수정 번호가 하나 증가된 것이 보여야 합니다.
- 7. JSON 탭을 선택합니다. taskDefinitionArn의 값을 기록해 둡니다. 형식은 arn:aws:ecs:*aws-region*: *account-id*:task-definition/*task-definitionfamily*: *task-definition-revision*입니다. 이 항목은 업데이트된 작업 정의의 ARN입니 다.

# <span id="page-221-0"></span>3단계: 수명 주기 후크 Lambda 함수 생성

이 단원에서는 Amazon ECS 배포의 AfterAllowTestTraffic 후크에 대한 Lambda 함수를 구 현합니다. Lambda 함수는 업데이트된 Amazon ECS 애플리케이션이 설치되기 전에 확인 테스트 를 실행합니다. 이 튜토리얼의 경우 Lambda 함수는 Succeeded을(를) 반환합니다. 실제 배포 중 에 확인 테스트는 확인 테스트의 결과에 따라 Succeeded 또는 Failed를 반환합니다. 또한 실제 배포 중에는 다른 Amazon ECS 배포 수명 주기 이벤트 후크(BeforeInstall, AfterInstall, BeforeAllowTraffic, AfterAllowTraffic) 중 하나 이상에 대한 Lambda 테스트 함수를 구현할 수 있습니다. 자세한 정보는 [Amazon ECS 배포를 위한 수명 주기 이벤트 후크 목록을](#page-597-0) 참조하세요.

Lambda 함수를 생성하려면 IAM 역할이 필요합니다. 이 역할은 Lambda 함수에 CloudWatch Logs에 기록하고 라이프사이클 후크의 CodeDeploy 상태를 설정할 수 있는 권한을 부여합니다.

#### IAM 역할을 생성하려면

- 1. [https://console.aws.amazon.com/iam/에](https://console.aws.amazon.com/iam/)서 IAM 콘솔을 엽니다.
- 2. 탐색 창에서 역할을 선택한 후 역할 생성을 선택합니다.
- 3. 다음 속성을 사용하여 역할을 만듭니다.
	- 신뢰할 수 있는 엔터티: AWS Lambda.
	- 권한:. AWSLambdaBasicExecutionRole 이렇게 하면 Lambda 함수에 로그에 쓸 수 있는 권한이 부여됩니다. CloudWatch

• 역할 이름: **lambda-cli-hook-role**.

자세한 내용은 [AWS Lambda 실행 역할 생성을](https://docs.aws.amazon.com/lambda/latest/dg/with-userapp.html#with-userapp-walkthrough-custom-events-create-iam-role) 참조하십시오.

4. 생성한 역할에 codedeploy:PutLifecycleEventHookExecutionStatus 권한을 연결합 니다. 이렇게 하면 Lambda 함수에 배포 중에 수명 주기 후크의 상태를 설정할 수 CodeDeploy 있는 권한이 부여됩니다. 자세한 내용은 사용 AWS Identity and Access Management 설명 서 및 [PutLifecycleEventHookExecutionStatusA](https://docs.aws.amazon.com/codedeploy/latest/APIReference/API_PutLifecycleEventHookExecutionStatus.html)PI 참조의 [IAM ID 권한 추가를](https://docs.aws.amazon.com/IAM/latest/UserGuide/access_policies_manage-attach-detach.html#add-policies-console) 참조하십시오. **CodeDeploy** 

#### **AfterAllowTestTraffic** 후크 Lambda 함수를 생성하려면

1. 다음 콘텐츠를 가진 AfterAllowTestTraffic.js이라는 파일을 생성합니다:

```
'use strict'; 
 const AWS = require('aws-sdk'); 
 const codedeploy = new AWS.CodeDeploy({apiVersion: '2014-10-06'}); 
 exports.handler = (event, context, callback) => { 
  console.log("Entering AfterAllowTestTraffic hook."); 
  // Read the DeploymentId and LifecycleEventHookExecutionId from the event payload 
  var deploymentId = event.DeploymentId; 
  var lifecycleEventHookExecutionId = event.LifecycleEventHookExecutionId; 
  var validationTestResult = "Failed"; 
  // Perform AfterAllowTestTraffic validation tests here. Set the test result 
  // to "Succeeded" for this tutorial. 
  console.log("This is where AfterAllowTestTraffic validation tests happen.") 
  validationTestResult = "Succeeded"; 
  // Complete the AfterAllowTestTraffic hook by sending CodeDeploy the validation 
 status 
 var params = \{ deploymentId: deploymentId, 
   lifecycleEventHookExecutionId: lifecycleEventHookExecutionId, 
   status: validationTestResult // status can be 'Succeeded' or 'Failed' 
  };
```

```
 // Pass CodeDeploy the prepared validation test results. 
  codedeploy.putLifecycleEventHookExecutionStatus(params, function(err, data) { 
   if (err) { 
   // Validation failed. 
    console.log('AfterAllowTestTraffic validation tests failed'); 
    console.log(err, err.stack); 
    callback("CodeDeploy Status update failed"); 
   } else { 
   // Validation succeeded. 
    console.log("AfterAllowTestTraffic validation tests succeeded"); 
    callback(null, "AfterAllowTestTraffic validation tests succeeded"); 
   } 
 }); 
 }
```
2. Lambda 배포 패키지를 만듭니다.

zip AfterAllowTestTraffic.zip AfterAllowTestTraffic.js

3. create-function 명령을 사용하여 AfterAllowTestTraffic 후크에 대한 Lambda 함수를 생성합니다.

```
aws lambda create-function --function-name AfterAllowTestTraffic \ 
        --zip-file fileb://AfterAllowTestTraffic.zip \ 
        --handler AfterAllowTestTraffic.handler \ 
       --runtime nodejs10.x \backslash --role arn:aws:iam::aws-account-id:role/lambda-cli-hook-role
```
4. create-function 응답에 있는 Lambda 함수 ARN을 기록해 둡니다. 다음 단계에서 CodeDeploy 배포 AppSpec 파일을 업데이트할 때 이 ARN을 사용합니다.

<span id="page-223-0"></span>4단계: 파일 AppSpec 업데이트

이 섹션에서는 섹션을 사용하여 AppSpec 파일을 업데이트합니다. Hooks Hooks 섹션에서는 AfterAllowTestTraffic 수명 주기 후크에 대한 Lambda 함수를 지정합니다.

AppSpec 파일을 업데이트하려면

1. 에서 [2단계: AppSpec 파일 생성](#page-211-0) 만든 AppSpec 파일 파일을 엽니다[튜토리얼: Amazon ECS에 애](#page-208-0) [플리케이션 배포](#page-208-0).

- 2. [2단계: Amazon ECS 애플리케이션 업데이트에](#page-220-2)서 기록한 작업 정의 ARN을 사용하여 TaskDefinition 속성을 업데이트합니다.
- 3. Hooks섹션을 복사하여 AppSpec 파일 파일에 붙여넣습니다. [3단계: 수명 주기 후크 Lambda 함수](#page-221-0)  [생성](#page-221-0)에서 기록한 Lambda 함수의 ARN을 사용하여 AfterAllowTestTraffic 이후에 ARN을 업 데이트합니다.

JSON AppSpec

```
{ 
   "version": 0.0, 
   "Resources": [ 
    \left\{ \right. "TargetService": { 
          "Type": "AWS::ECS::Service", 
          "Properties": { 
            "TaskDefinition": "arn:aws:ecs:aws-region-id:aws-account-id::task-
definition/ecs-demo-task-definition:revision-number", 
            "LoadBalancerInfo": { 
              "ContainerName": "sample-website", 
              "ContainerPort": 80 
 } 
          } 
       } 
     } 
   ], 
   "Hooks": [ 
    \mathcal{L} "AfterAllowTestTraffic": "arn:aws:lambda:aws-region-id:aws-account-
id:function:AfterAllowTestTraffic" 
     } 
   ]
}
```
#### YAML AppSpec

```
version: 0.0
Resources: 
   - TargetService: 
       Type: AWS::ECS::Service 
       Properties: 
         TaskDefinition: "arn:aws:ecs:aws-region-id:aws-account-id::task-
definition/ecs-demo-task-definition:revision-number"
```
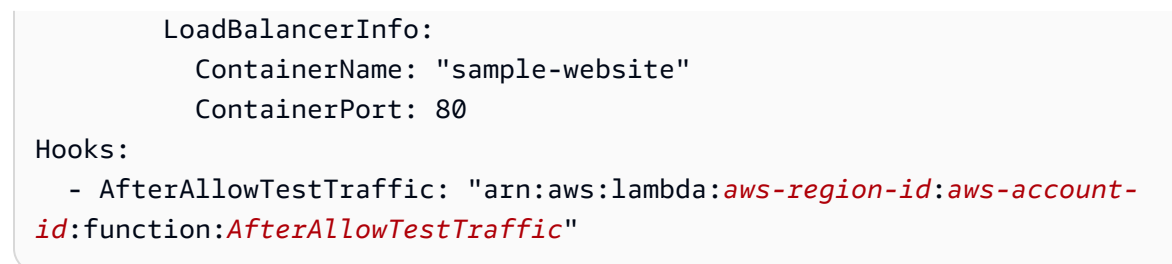

4. AppSpec 파일을 저장하고 해당 S3 버킷에 업로드합니다.

## <span id="page-225-0"></span>5단계: CodeDeploy 콘솔을 사용하여 Amazon ECS 서비스를 배포합니다.

이 단원에서는 테스트 리스너를 위한 포트를 지정하여 배포 그룹을 업데이트합니다. 이 리스너는 [1단](#page-220-1) [계: 테스트 리스너 생성 에](#page-220-1)서 생성한 리스너입니다. 배포 중에 테스트 리스너를 사용하여 대체 작업 세 트에 제공되는 테스트 트래픽을 사용하여 AfterAllowTestTraffic 배포 수명 주기 후크 중에 검증 테스트를 CodeDeploy 실행합니다. 확인 테스트는 Succeeded 결과를 반환하므로, 배포는 다음 배포 수명 주기 이벤트로 진행됩니다. 실제 시나리오에서 테스트 함수는 Succeeded 또는 Failed를 반환 합니다.

테스트 리스너를 배포 그룹에 추가하려면

- 1. AWS Management Console 로그인하고 <https://console.aws.amazon.com/codedeploy/>에서 CodeDeploy 콘솔을 엽니다.
- 2. 탐색 창에서 Applications(애플리케이션)을 선택합니다.
- 3. [튜토리얼: Amazon ECS에 애플리케이션 배포](#page-208-0)에서 생성한 애플리케이션을 선택합니다. 제안된 이 름을 사용했다면 그 이름이 맞을 ecs-demo-codedeploy-app것입니다.
- 4. Deployment groups(배포 그룹)에서, [튜토리얼: Amazon ECS에 애플리케이션 배포](#page-208-0)에서 생성한 배 포 그룹을 선택합니다. 제안된 이름을 사용했다면 맞습니다 ecs-demo-dg.
- 5. 편집을 선택합니다.
- 6. Test listener port(테스트 리스너 포트)에서 이 튜토리얼의 앞부분에서 생성한 테스트 리스너를 위 한 포트와 프로토콜을 선택합니다. 이 항목은 HTTP: 8080이어야 합니다.
- 7. 변경 사항 저장를 선택합니다.

Amazon ECS 애플리케이션을 배포하려면

- 1. 배포 그룹 콘솔 페이지에서 Create deployment(배포 생성)를 선택합니다.
- 2. 배포 그룹에서 선택합니다 ecs-demo-dg.
- 3. Revision type(수정 유형)에서 My application is stored in Amazon S3(내 애플리케이션은 Amazon S3에 저장됨)를 선택합니다. 수정 위치에 S3 버킷 및 AppSpec 파일의 이름 (예:**s3://my-s3 bucket/appspec.json**) 을 입력합니다.
- 4. Revision file type(수정 파일 유형)에서 .json 또는 .yaml을 적절하게 선택합니다.
- 5. (선택 사항) Deployment description(배포 설명)에 배포에 대한 설명을 입력합니다.
- 6. 배포 만들기를 선택합니다.

Deployment status(배포 상태)에서 배포를 모니터링할 수 있습니다. 프로덕션 트래픽의 100%가 대체 작업 세트로 라우팅된 후에는 원래 작업 세트 종료를 선택하여 원래 작업 세트를 즉시 종료할 수 있습 니다. 원래 작업 세트 종료를 선택하지 않으면 배포 그룹을 생성할 때 지정한 기간 후에 원래 작업 세트 가 종료됩니다.

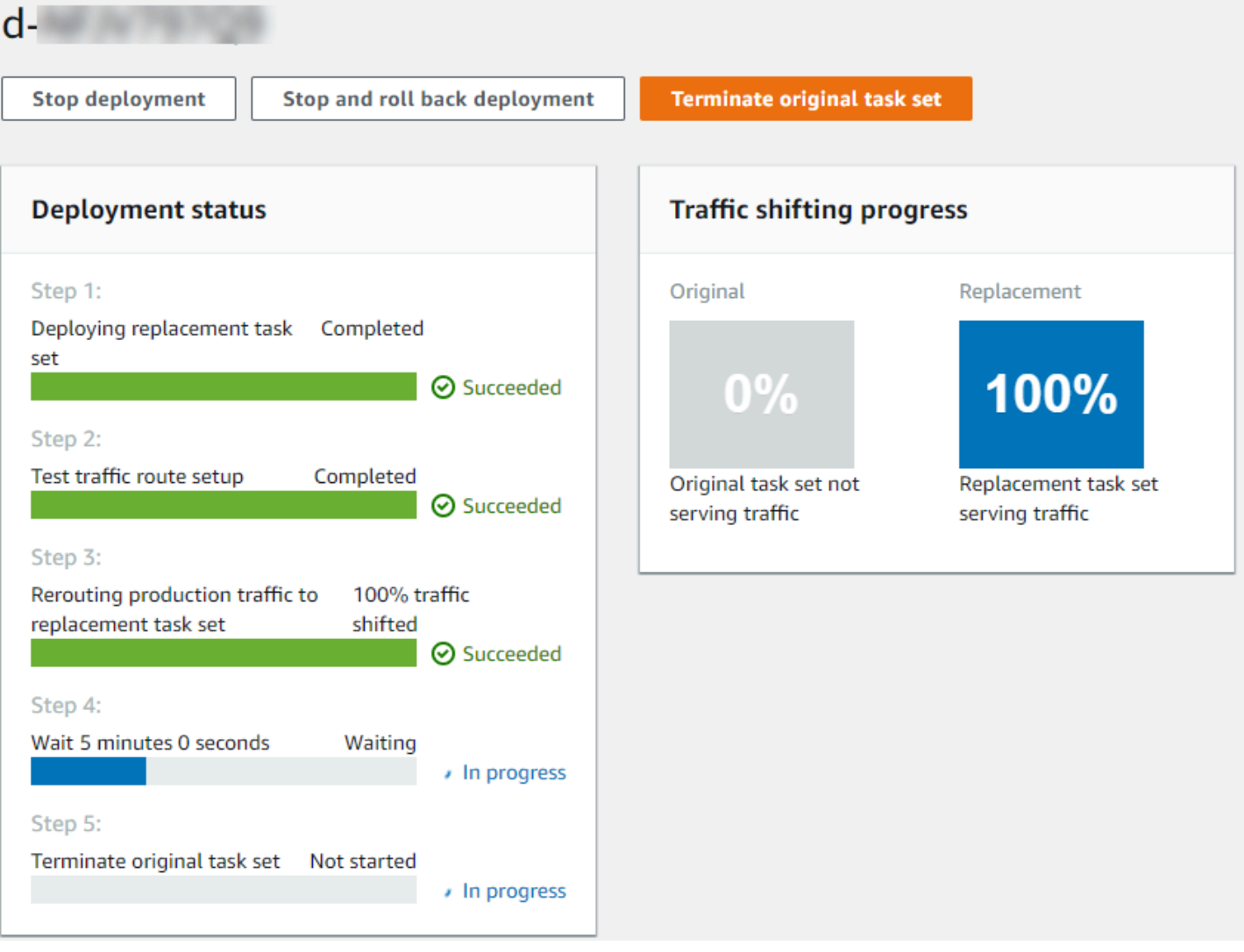

# <span id="page-227-0"></span>6단계: 로그에서 Lambda 후크 함수 출력 보기 CloudWatch

CodeDeploy 배포가 성공하면 Lambda 후크 함수의 검증 테스트도 성공합니다. Logs의 후크 함수 로그 를 보면 이를 확인할 수 있습니다. CloudWatch

- 1. <https://console.aws.amazon.com/cloudwatch/>에서 CloudWatch 콘솔을 엽니다.
- 2. 탐색 창에서 로그를 선택합니다. 파일에 지정한 Lambda 후크 함수의 새 로그 그룹이 하나 표시되 어야 합니다. AppSpec

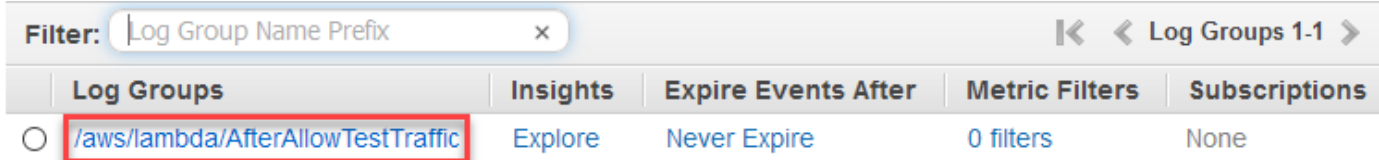

- 3. 새로운 로그 그룹을 선택합니다. 이것은 AfterAllowTestTrafficHook/aws/lambda/여야 합니다.
- 4. 로그 스트림을 선택합니다. 두 개 이상의 로그 그룹이 보이면 Last Event Time(마지막 이벤트 시 간) 아래에 가장 최근 날짜와 시간이 있는 로그 그룹을 선택합니다.
- 5. 로그 스크림 이벤트를 확장하여 Lambda 후크 함수가 성공 메시지를 로그에 기록했는지 확인합니 다. 다음은 AfterAllowTraffic Lambda 후크 함수가 성공했음을 보여 줍니다.

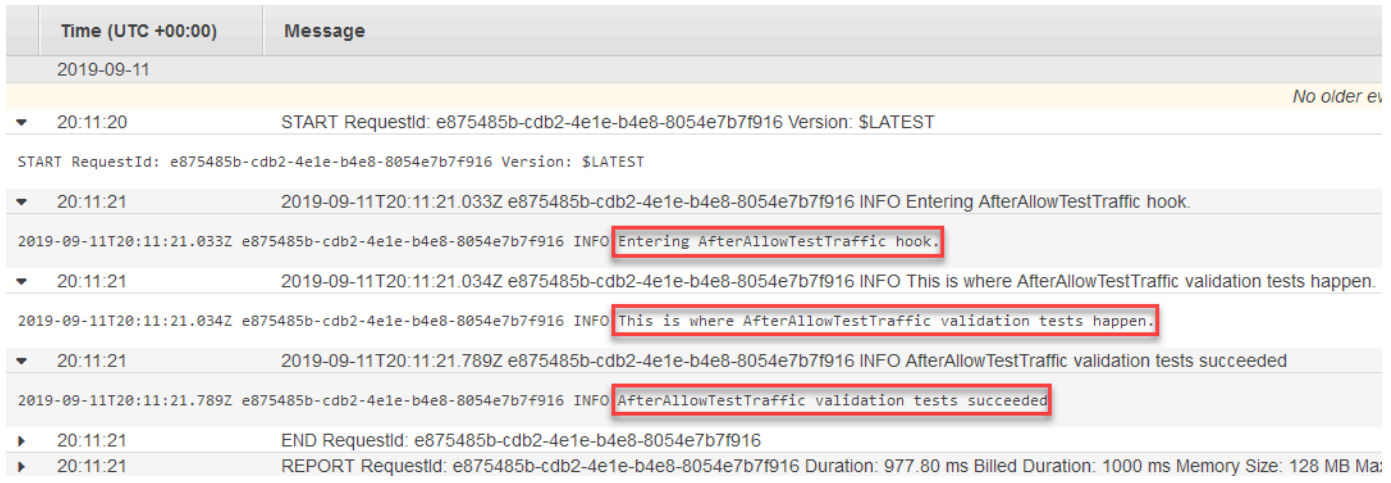

## <span id="page-227-1"></span>7단계: 정리

이 자습서를 완료한 후에는 사용하지 않는 리소스에 요금이 발생하지 않도록 연결된 리소스를 정리합 니다. 이 단계의 리소스 이름은 이 자습서에서 제안한 이름 (예: CodeDeploy 애플리케이션 이름) 입니 다. **ecs-demo-codedeploy-app** 다른 이름을 사용한 경우 정리에서 반드시 해당 이름을 사용해야 합니다.

## 자습서 리소스를 정리하려면

1. [delete-deployment-group](https://docs.aws.amazon.com/cli/latest/reference/deploy/delete-deployment-group.html)명령을 사용하여 CodeDeploy 배포 그룹을 삭제합니다.

**aws deploy delete-deployment-group --application-name** *ecs-demo-deployment-group* **- deployment-group-name** *ecs-demo-dg* **--region** *aws-region-id*

2. [delete-application](https://docs.aws.amazon.com/cli/latest/reference/deploy/delete-application.html) 명령을 사용하여 애플리케이션을 삭제합니다. CodeDeploy

**aws deploy delete-application --application-name** *ecs-demo-deployment-group* **- region** *aws-region-id*

3. [delete-function](https://docs.aws.amazon.com/cli/latest/reference/lambda/delete-function.html) 명령을 사용하여 Lambda 후크 함수를 삭제합니다.

**aws lambda delete-function --function-name** *AfterAllowTestTraffic*

4. [delete-log-group](https://docs.aws.amazon.com/cli/latest/reference/logs/delete-log-group.html)명령을 사용하여 CloudWatch 로그 그룹을 삭제합니다.

**aws logs delete-log-group --log-group-name** */aws/lambda/AfterAllowTestTraffic*

# 자습서: 서버리스 애플리케이션 모델을 사용하여 업데이트된 Lambda 함수 CodeDeploy 배포 AWS

AWS SAM은 서버리스 애플리케이션을 구축하기 위한 오픈 소스 프레임워크입니다. AWS SAM 템플 릿의 YAML 구문을 구문으로 변환 및 확장하여 AWS CloudFormation Lambda 함수와 같은 서버리스 애플리케이션을 구축합니다. 자세한 내용은 [AWS Serverless Application Model이란 무엇입니까?를](https://docs.aws.amazon.com/serverless-application-model/latest/developerguide/what-is-sam.html) 참 조하세요.

이 자습서에서는 AWS SAM을 사용하여 다음을 수행하는 솔루션을 생성합니다.

- Lambda 함수를 생성합니다.
- CodeDeploy 애플리케이션 및 배포 그룹을 생성합니다.
- 라이프사이클 후크 중에 배포 검증 테스트를 CodeDeploy 실행하는 두 개의 Lambda 함수를 생성합 니다.
- 언제 Lambda 함수가 업데이트되는지를 감지합니다. Lambda 함수를 업데이트하면 Lambda 함수의 원래 CodeDeploy 버전에서 업데이트된 버전으로 프로덕션 트래픽이 점진적으로 이동하여 배포가 트리거됩니다.

#### **a** Note

이 자습서에서는 결과적으로 AWS 계정에 요금이 부과될 수 있는 리소스를 생성해야 합니 다. 여기에는 CodeDeploy CloudWatch, Amazon 및 에 대한 가능한 요금이 포함됩니다 AWS Lambda. 자세한 내용은 [CodeDeploy 가격 책정](https://aws.amazon.com/codedeploy/pricing/), [Amazon CloudWatch AWS Lambda 가격](https://aws.amazon.com/cloudwatch/pricing/) 및 [가격을](https://aws.amazon.com/lambda/pricing/) 참조하십시오.

## 주제

- [필수 조건](#page-229-0)
- [1단계: 인프라 설정](#page-229-1)
- [2단계: Lambda 함수 업데이트](#page-244-0)
- [3단계: 업데이트된 Lambda 함수 배포](#page-247-0)
- [4단계: 배포 결과 보기](#page-249-0)
- [5단계: 정리](#page-252-0)

# <span id="page-229-0"></span>필수 조건

이 자습서를 완료하려면 먼저 다음을 수행해야 합니다.

- [시작하기 CodeDeploy](#page-57-0)의 단계를 수행하세요.
- AWS Serverless Application Model CLI를 설치합니다. 자세한 내용은 [AWS SAM CLI 설치를](https://docs.aws.amazon.com/serverless-application-model/latest/developerguide/serverless-sam-cli-install.html) 참조하 십시오.
- S3 버킷을 생성합니다. AWS SAM은 SAM [템플릿에서](https://docs.aws.amazon.com/en_us/codedeploy/latest/userguide/tutorial-lambda-sam-template.html) 참조되는 아티팩트를 이AWS 버킷에 업로드 합니다.

## <span id="page-229-1"></span>1단계: 인프라 설정

이 주제에서는 AWS SAM 템플릿과 Lambda 함수용 파일을 생성하는 AWS SAM 데 사용하는 방법을 보여줍니다. 그런 다음 AWS SAM package 및 deploy 명령을 사용하여 인프라에 구성 요소를 생성 합니다. 인프라가 준비되면 CodeDeploy 애플리케이션 및 배포 그룹, 업데이트 및 배포를 위한 Lambda 함수, Lambda 함수를 배포할 때 실행되는 검증 테스트가 포함된 Lambda 함수 2개가 있습니다. 완료되 면 Lambda 콘솔에서 구성 요소를 보거나 를 AWS CloudFormation 사용하여 Lambda 함수를 테스트할 수 있습니다. AWS CLI

#### 주제

- [파일 생성](#page-230-0)
- [AWS SAM 애플리케이션 패키징](#page-241-0)
- [AWS SAM 애플리케이션 배포](#page-242-0)
- [\(선택 사항\) 인프라 검사 및 테스트](#page-242-1)

## <span id="page-230-0"></span>파일 생성

인프라를 생성하려면 다음 파일을 생성해야 합니다.

- template.yml
- myDateTimeFunction.js
- beforeAllowTraffic.js
- afterAllowTraffic.js

#### 주제

- [SAM 템플릿을 생성하십시오. AWS](#page-230-1)
- [Lambda 함수에 대한 파일 생성](#page-234-0)
- [BeforeAllowTraffic Lambda 함수용 파일 생성](#page-237-0)
- [AfterAllowTraffic Lambda 함수용 파일 생성](#page-239-0)

<span id="page-230-1"></span>SAM 템플릿을 생성하십시오. AWS

인프라의 구성 요소를 지정하는 AWS SAM 템플릿 파일을 생성합니다.

#### AWS SAM 템플릿을 만들려면

- 1. SAM-Tutorial이라는 디렉터리를 생성합니다.
- 2. SAM-Tutorial 디렉터리에서 template.yml이라는 파일을 생성합니다.
- 3. 다음 YAML 코드를 template.yml에 복사합니다. 이 파일은 AWS SAM 템플릿입니다.

AWSTemplateFormatVersion : '2010-09-09' Transform: AWS::Serverless-2016-10-31 Description: A sample SAM template for deploying Lambda functions.

```
Resources:
# Details about the myDateTimeFunction Lambda function 
   myDateTimeFunction: 
     Type: AWS::Serverless::Function 
     Properties: 
       Handler: myDateTimeFunction.handler 
       Runtime: nodejs18.x
# Instructs your myDateTimeFunction is published to an alias named "live". 
       AutoPublishAlias: live
# Grants this function permission to call lambda:InvokeFunction 
       Policies: 
         - Version: "2012-10-17" 
           Statement: 
           - Effect: "Allow" 
             Action: 
                - "lambda:InvokeFunction" 
             Resource: '*' 
       DeploymentPreference:
# Specifies the deployment configuration 
           Type: Linear10PercentEvery1Minute
# Specifies Lambda functions for deployment lifecycle hooks 
           Hooks: 
             PreTraffic: !Ref beforeAllowTraffic 
             PostTraffic: !Ref afterAllowTraffic 
# Specifies the BeforeAllowTraffic lifecycle hook Lambda function 
   beforeAllowTraffic: 
     Type: AWS::Serverless::Function 
     Properties: 
       Handler: beforeAllowTraffic.handler 
       Policies: 
         - Version: "2012-10-17"
# Grants this function permission to call 
  codedeploy:PutLifecycleEventHookExecutionStatus 
           Statement: 
           - Effect: "Allow" 
             Action: 
                - "codedeploy:PutLifecycleEventHookExecutionStatus" 
             Resource: 
                !Sub 'arn:aws:codedeploy:${AWS::Region}:
${AWS::AccountId}:deploymentgroup:${ServerlessDeploymentApplication}/*' 
         - Version: "2012-10-17"
# Grants this function permission to call lambda:InvokeFunction 
           Statement:
```

```
 - Effect: "Allow" 
             Action: 
                - "lambda:InvokeFunction" 
             Resource: !Ref myDateTimeFunction.Version 
       Runtime: nodejs18.x
# Specifies the name of the Lambda hook function 
       FunctionName: 'CodeDeployHook_beforeAllowTraffic' 
       DeploymentPreference: 
         Enabled: false 
       Timeout: 5 
       Environment: 
         Variables: 
           NewVersion: !Ref myDateTimeFunction.Version 
# Specifies the AfterAllowTraffic lifecycle hook Lambda function 
   afterAllowTraffic: 
     Type: AWS::Serverless::Function 
     Properties: 
       Handler: afterAllowTraffic.handler 
       Policies: 
         - Version: "2012-10-17" 
           Statement: 
# Grants this function permission to call 
 codedeploy:PutLifecycleEventHookExecutionStatus 
            - Effect: "Allow" 
             Action: 
                - "codedeploy:PutLifecycleEventHookExecutionStatus" 
             Resource: 
                !Sub 'arn:aws:codedeploy:${AWS::Region}:
${AWS::AccountId}:deploymentgroup:${ServerlessDeploymentApplication}/*' 
         - Version: "2012-10-17" 
           Statement: 
# Grants this function permission to call lambda:InvokeFunction 
           - Effect: "Allow" 
             Action: 
                - "lambda:InvokeFunction" 
             Resource: !Ref myDateTimeFunction.Version 
       Runtime: nodejs18.x
# Specifies the name of the Lambda hook function 
       FunctionName: 'CodeDeployHook_afterAllowTraffic' 
       DeploymentPreference: 
         Enabled: false 
       Timeout: 5 
       Environment:
```
#### Variables:

NewVersion: !Ref myDateTimeFunction.Version

이 템플릿은 다음을 지정합니다. 자세한 내용은 [AWS SAM 템플릿 개념을](https://docs.aws.amazon.com/serverless-application-model/latest/developerguide/serverless-sam-template-basics.html) 참조하세요.

#### Lambda 함수 **myDateTimeFunction**

이 Lambda 함수가 게시되면 템플릿의 AutoPublishAlias줄은 이 함수를 live (이)라는 별칭 에 연결합니다. 이 자습서 뒷부분에서 이 함수를 업데이트하면 원본 버전에서 업데이트된 AWS CodeDeploy 버전으로 프로덕션 트래픽이 점진적으로 이동하여 배포가 트리거됩니다.

두 개의 Lambda 배포 확인 함수

라이프사이클 후크 중에 다음과 같은 Lambda 함수가 실행됩니다 CodeDeploy . 이 함수에는 업데 이트된 myDateTimeFunction의 배포를 확인하는 코드가 포함되어 있습니다. 검증 테스트 결과 는 PutLifecycleEventHookExecutionStatus API CodeDeploy 메서드를 사용하여 전달됩니 다. 확인 테스트가 실패하면 배포가 실패하고 롤백됩니다.

- CodeDeployHook beforeAllowTraffic은 BeforeAllowTraffic 후크 중에 실행됩니다.
- CodeDeployHook afterAllowTraffic은 AfterAllowTraffic 후크 중에 실행됩니다.

두 함수의 이름은 모두 CodeDeployHook\_로 시작합니다. CodeDeployRoleForLambda 역할 은 이름이 이 접두사로 시작하는 Lambda 함수의 Lambda invoke 메서드에 대한 호출만 허용합니 다. 자세한 내용은 CodeDeploy API [PutLifecycleEventHookExecutionStatus](https://docs.aws.amazon.com/codedeploy/latest/APIReference/API_PutLifecycleEventHookExecutionStatus.html)참조의 [AppSpec AWS](#page-602-0)  [Lambda 배포를 위한 '후크' 섹션](#page-602-0) 및 를 참조하십시오.

업데이트된 Lambda 함수의 자동 감지

AutoPublishAlias 기간은 myDateTimeFunction 함수가 언제 변경되는지를 감지한 다음 live 별칭을 사용하여 함수를 배포합니다.

#### 배포 구성

배포 구성은 CodeDeploy 애플리케이션이 Lambda 함수의 원래 버전에서 새 버전 으로 트래픽을 이동하는 속도를 결정합니다. 이 템플릿은 미리 정의된 배포 구성인 Linear10PercentEvery1Minute를 지정합니다.

#### **a** Note

SAM 템플릿에서는 사용자 지정 배포 구성을 지정할 수 없습니다. AWS 자세한 정보는 [Create a Deployment Configuration을](#page-390-0) 참조하세요.

#### 배포 수명 주기 후크 함수

Hooks 섹션은 수명 주기 이벤트 후크 중에 실행할 함수를 지정합니다. PreTraffic은 BeforeAllowTraffic 후크 중에 실행되는 함수를 지정합니다. PostTraffic는 AfterAllowTraffic 후크 중에 실행되는 함수를 지정합니다.

또 다른 Lambda 함수를 호출할 Lambda의 권한

지정된 lambda:InvokeFunction 권한은 AWS SAM 애플리케이션이 사용하는 역 할에 Lambda 함수를 호출할 수 있는 권한을 부여합니다. 이 권한은 확인 테스트 중에 CodeDeployHook\_beforeAllowTraffic 및 CodeDeployHook\_afterAllowTraffic 함수 가 배포된 Lambda 함수를 호출할 때 필요합니다.

<span id="page-234-0"></span>Lambda 함수에 대한 파일 생성

이 튜토리얼에서 나중에 업데이트하고 배포하는 함수에 대한 파일을 생성합니다.

#### **a** Note

Lambda 함수는 AWS Lambda에서 지원되는 모든 런타임을 사용할 수 있습니다. 자세한 내용 은 [AWS Lambda 런타임을](https://docs.aws.amazon.com/lambda/latest/dg/lambda-runtimes.html) 참조하세요.

#### Lambda 함수를 만들려면

- 1. 텍스트 파일을 생성하고 SAM-Tutorial 디렉터리에 myDateTimeFunction.js로 저장합니다.
- 2. 다음 Node.js 코드를 myDateTimeFunction.js에 복사합니다.

```
'use strict'; 
     exports.handler = function(event, context, callback) { 
       if (event.body) { 
         event = JSON.parse(event.body); 
       } 
       var sc; // Status code 
       var result = ""; // Response payload 
       switch(event.option) {
```

```
 case "date": 
           switch(event.period) { 
             case "yesterday": 
               result = setDateResult("yesterday"); 
              sc = 200;
               break; 
             case "today": 
               result = setDateResult(); 
              sc = 200;
               break; 
             case "tomorrow": 
               result = setDateResult("tomorrow"); 
              sc = 200;
               break; 
             default: 
              result = \{ "error": "Must specify 'yesterday', 'today', or 'tomorrow'." 
               }; 
              sc = 400;
               break; 
 } 
           break; 
   /* Later in this tutorial, you update this function by uncommenting
             this section. The framework created by AWS SAM detects the update 
             and triggers a deployment by CodeDeploy. The deployment shifts 
             production traffic to the updated version of this function. 
             case "time": 
            var d = new Date();
            var h = d.getHours();
            var mi = d.getMinutes();
             var s = d.getSeconds(); 
            result = \{ "hour": h, 
               "minute": mi, 
               "second": s 
             }; 
            sc = 200; break; 
     */ 
           default: 
            result = \{
```

```
 "error": "Must specify 'date' or 'time'." 
       }; 
      sc = 400;
     break; 
 } 
 const response = { 
   statusCode: sc, 
   headers: { "Content-type": "application/json" }, 
   body: JSON.stringify( result ) 
 }; 
 callback(null, response); 
 function setDateResult(option) { 
  var d = new Date(); // Today
   var mo; // Month 
   var da; // Day 
   var y; // Year 
   switch(option) { 
     case "yesterday": 
       d.setDate(d.getDate() - 1); 
       break; 
     case "tomorrow": 
       d.setDate(d.getDate() + 1); 
     default: 
      break; 
   } 
  mo = d.getMonth() + 1; // Months are zero offset (0-11)da = d.getDate();
   y = d.getFullYear(); 
  result = \{ "month": mo, 
     "day": da, 
     "year": y 
   }; 
   return result; 
 }
```
};

Lambda 함수는 어제, 오늘 또는 내일의 일, 월 및 연도를 반환합니다. 이 튜토리얼의 뒷부분에서, 지정 하는 일 또는 시간(예: 일, 월, 년 또는 현재 시간, 분, 초)에 대한 정보를 반환하도록 함수를 업데이트하 는 코드의 주석 처리를 해제합니다. 에서 생성한 프레임워크는 함수의 업데이트된 버전을 AWS SAM 감지하고 배포합니다.

**a** Note

이 Lambda 함수는 자습서에서도 사용됩니다. AWS Cloud9 AWS Cloud9 클라우드 기반 통합 개발 환경입니다. 에서 AWS Cloud9이 함수를 만들고, 실행하고, 업데이트하고, 디버깅하는 방 법에 대한 자세한 내용은 [AWS Lambda 자습서를](https://docs.aws.amazon.com/cloud9/latest/user-guide/tutorial-lambda.html) 참조하십시오. AWS Cloud9

<span id="page-237-0"></span>BeforeAllowTraffic Lambda 함수용 파일 생성

beforeAllowTraffic 후크 Lambda 함수에 대한 파일을 생성합니다.

- 1. 텍스트 파일을 생성하고 SAM-Tutorial 디렉터리에 beforeAllowTraffic.js로 저장합니다.
- 2. 다음 Node.js 코드를 beforeAllowTraffic.js에 복사합니다. 이 함수는 배포의 BeforeAllowTraffic 후크 중에 실행됩니다.

```
'use strict'; 
    const AWS = require('aws-sdk'); 
    const codedeploy = new AWS.CodeDeploy({apiVersion: '2014-10-06'}); 
    var lambda = new AWS.Lambda(); 
    exports.handler = (event, context, callback) => { 
     console.log("Entering PreTraffic Hook!"); 
     // Read the DeploymentId and LifecycleEventHookExecutionId from the event 
 payload 
      var deploymentId = event.DeploymentId; 
     var lifecycleEventHookExecutionId = event.LifecycleEventHookExecutionId; 
     var functionToTest = process.env.NewVersion; 
      console.log("BeforeAllowTraffic hook tests started"); 
      console.log("Testing new function version: " + functionToTest);
```

```
 // Create parameters to pass to the updated Lambda function that 
     // include the newly added "time" option. If the function did not 
     // update, then the "time" option is invalid and function returns 
     // a statusCode of 400 indicating it failed. 
      var lambdaParams = { 
       FunctionName: functionToTest, 
      Payload: "{\"option\": \"time\"}",
      InvocationType: "RequestResponse" 
      }; 
     var lambdaResult = "Failed"; 
      // Invoke the updated Lambda function. 
      lambda.invoke(lambdaParams, function(err, data) { 
       if (err){ // an error occurred 
        console.log(err, err.stack); 
        lambdaResult = "Failed"; 
       } 
       else{ // successful response 
        var result = JSON.parse(data.Payload); 
        console.log("Result: " + JSON.stringify(result)); 
           console.log("statusCode: " + result.statusCode); 
           // Check if the status code returned by the updated 
           // function is 400. If it is, then it failed. If 
           // is not, then it succeeded. 
        if (result.statusCode != "400"){ 
             console.log("Validation succeeded"); 
         lambdaResult = "Succeeded"; 
 } 
           else { 
             console.log("Validation failed"); 
           } 
        // Complete the PreTraffic Hook by sending CodeDeploy the validation status 
       var params = \{ deploymentId: deploymentId, 
         lifecycleEventHookExecutionId: lifecycleEventHookExecutionId, 
         status: lambdaResult // status can be 'Succeeded' or 'Failed' 
        }; 
        // Pass CodeDeploy the prepared validation test results. 
        codedeploy.putLifecycleEventHookExecutionStatus(params, function(err, data)
```
{

 if (err) { // Validation failed. console.log("CodeDeploy Status update failed"); console.log(err, err.stack); callback("CodeDeploy Status update failed"); } else { // Validation succeeded. console.log("CodeDeploy status updated successfully"); callback(null, "CodeDeploy status updated successfully"); } }); } }); }

<span id="page-239-0"></span>AfterAllowTraffic Lambda 함수용 파일 생성

afterAllowTraffic 후크 Lambda 함수에 대한 파일을 생성합니다.

- 1. 텍스트 파일을 생성하고 SAM-Tutorial 디렉터리에 afterAllowTraffic.js로 저장합니다.
- 2. 다음 Node.js 코드를 afterAllowTraffic.js에 복사합니다. 이 함수는 배포의 AfterAllowTraffic 후크 중에 실행됩니다.

```
'use strict'; 
    const AWS = require('aws-sdk'); 
    const codedeploy = new AWS.CodeDeploy({apiVersion: '2014-10-06'}); 
    var lambda = new AWS.Lambda(); 
    exports.handler = (event, context, callback) => { 
     console.log("Entering PostTraffic Hook!"); 
     // Read the DeploymentId and LifecycleEventHookExecutionId from the event 
 payload 
      var deploymentId = event.DeploymentId; 
     var lifecycleEventHookExecutionId = event.LifecycleEventHookExecutionId; 
     var functionToTest = process.env.NewVersion; 
      console.log("AfterAllowTraffic hook tests started"); 
      console.log("Testing new function version: " + functionToTest);
```

```
 // Create parameters to pass to the updated Lambda function that 
     // include the original "date" parameter. If the function did not 
     // update as expected, then the "date" option might be invalid. If 
     // the parameter is invalid, the function returns 
     // a statusCode of 400 indicating it failed. 
      var lambdaParams = { 
       FunctionName: functionToTest, 
      Payload: "{\"option\": \"date\", \"period\": \"today\"}",
      InvocationType: "RequestResponse" 
      }; 
     var lambdaResult = "Failed"; 
      // Invoke the updated Lambda function. 
      lambda.invoke(lambdaParams, function(err, data) { 
       if (err){ // an error occurred 
        console.log(err, err.stack); 
        lambdaResult = "Failed"; 
       } 
       else{ // successful response 
        var result = JSON.parse(data.Payload); 
        console.log("Result: " + JSON.stringify(result)); 
           console.log("statusCode: " + result.statusCode); 
           // Check if the status code returned by the updated 
           // function is 400. If it is, then it failed. If 
           // is not, then it succeeded. 
        if (result.statusCode != "400"){ 
             console.log("Validation of time parameter succeeded"); 
         lambdaResult = "Succeeded"; 
 } 
           else { 
             console.log("Validation failed"); 
           } 
        // Complete the PostTraffic Hook by sending CodeDeploy the validation status 
       var params = \{ deploymentId: deploymentId, 
         lifecycleEventHookExecutionId: lifecycleEventHookExecutionId, 
         status: lambdaResult // status can be 'Succeeded' or 'Failed' 
        }; 
        // Pass CodeDeploy the prepared validation test results. 
        codedeploy.putLifecycleEventHookExecutionStatus(params, function(err, data)
```
{

 if (err) { // Validation failed. console.log("CodeDeploy Status update failed"); console.log(err, err.stack); callback("CodeDeploy Status update failed"); } else { // Validation succeeded. console.log("CodeDeploy status updated successfully"); callback(null, "CodeDeploy status updated successfully"); } }); } }); }

## <span id="page-241-0"></span>AWS SAM 애플리케이션 패키징

이제 SAM-Tutorial 디렉터리에는 다음과 같은 네 개의 파일이 있습니다.

- beforeAllowTraffic.js
- afterAllowTraffic.js
- myDateTimeFunction.js
- template.yml

이제 AWS SAM sam package 명령을 사용하여 Lambda 함수 및 애플리케이션을 위한 아티팩트를 생 성하고 패키징할 준비가 되었습니다. CodeDeploy 아티팩트는 S3 버킷에 업로드됩니다. 명령의 출력 은 package.yml이라는 새 파일입니다. 이 파일은 다음 단계의 AWS SAM sam deploy 명령에서 사용 됩니다.

#### **a** Note

sam package 명령에 대한 자세한 내용은AWS Serverless Application Model 개발자 가이드의 [AWS SAM CLI 명령 참조](https://docs.aws.amazon.com/serverless-application-model/latest/developerguide/serverless-sam-cli-command-reference.html)를 참조하세요.

SAM-Tutorial 디렉터리에서 다음을 실행합니다.

```
sam package \ 
   --template-file template.yml \
```

```
 --output-template-file package.yml \ 
 --s3-bucket your-S3-bucket
```
s3-bucket 파라미터의 경우 이 자습서에 대한 사전 조건으로 생성한 Amazon S3 버킷을 지정합니다. 는 AWS SAM sam deploy 명령에서 사용하는 새 파일의 이름을 output-template-file 지정합니 다.

<span id="page-242-0"></span>AWS SAM 애플리케이션 배포

package.yml파일과 함께 AWS SAM sam deploy 명령을 사용하여 Lambda 함수와 애플리케이션 CodeDeploy 및 배포 그룹을 생성합니다. AWS CloudFormation

#### **a** Note

sam deploy 명령에 대한 자세한 내용은 AWS Serverless Application Model 개발자 가이드의 [AWS SAM CLI 명령 참조](https://docs.aws.amazon.com/serverless-application-model/latest/developerguide/serverless-sam-cli-command-reference.html)를 참조하세요.

SAM-Tutorial 디렉터리에서 다음 명령을 실행합니다.

sam deploy \

- --template-file package.yml \
- --stack-name my-date-time-app \
- --capabilities CAPABILITY\_IAM

--capabilities CAPABILITY\_IAM 파라미터는 AWS CloudFormation 을(를) 인증하여 IAM 역할 을 생성하는 데 필요합니다.

<span id="page-242-1"></span>(선택 사항) 인프라 검사 및 테스트

이 주제에서는 인프라 구성 요소를 보고 Lambda 함수를 테스트하는 방법을 보여 줍니다.

**sam deploy**를 실행한 후 스택의 결과를 보려면

- 1. [https://console.aws.amazon.com/cloudformation 에서 AWS CloudFormation 콘솔을 엽니다.](https://console.aws.amazon.com/cloudformation/)
- 2. 탐색 창에서 스택을 선택합니다. my-date-time-app 스택은 맨 위에 나타납니다.
- 3. Events(이벤트) 탭을 선택하여 어떤 이벤트가 완료되었는지를 확인합니다. 스택 생성이 진행 중인 동안 이벤트를 볼 수 있습니다. 스택 생성이 완료되면 모든 스택 생성 이벤트를 볼 수 있습니다.
- 4. 스택이 선택된 상태에서 Resources(리소스)를 선택합니다. 유형 열에서 Lambda 함수인 myDateTimeFunction, CodeDeployHook\_beforeAllowTraffic,

CodeDeployHook\_afterAllowTraffic을(를) 볼 수 있습니다. 각 Lambda 함수의 물리적 ID 열에는 Lambda 콘솔에서 함수를 볼 수 있는 링크가 포함되어 있습니다.

#### **a** Note

myDateTimeFunctionLambda 함수 이름 앞에 스택 이름이 추가되고 식별자가 추가되었으므로 다음과 같습니다. AWS CloudFormation my-date-time-appmyDateTimeFunction-123456ABCDEF

- 5. [https://console.aws.amazon.com/codedeploy/ 에서 콘솔을 엽니다. CodeDeploy](https://console.aws.amazon.com/codedeploy/)
- 6. 탐색 창에서 배포를 확장하고 애플리케이션을 선택합니다.
- 7. AWS CloudFormation 로 시작하는 이름으로 에서 만든 새 CodeDeploy 애플리케이션이 보일 mydate-time-app-ServerlessDeploymentApplication 것입니다. 이 애플리케이션을 선택 합니다.
- 8. my-date-time-app-myDateTimeFunctionDeploymentGroup으로 시작하는 이름의 배포 그룹이 보여야 합니다. 이 배포 그룹을 선택합니다.

배포 구성에서 확인할 수 CodeDeployDefault있습니다. LambdaLinear10 PercentEvery 1분

(선택 사항) 함수를 테스트하려면(콘솔)

- 1. <https://console.aws.amazon.com/lambda/>에서 AWS Lambda 콘솔을 엽니다.
- 2. 탐색 창에서 my-date-time-app-myDateTimeFunction 함수를 선택합니다. 콘솔에서는 이름 에 ID가 포함되므로 my-date-time-app-myDateTimeFunction-123456ABCDEF와 비슷하게 보입니다.
- 3. 테스트를 선택합니다.
- 4. Event name(이벤트 이름)에 테스트 이벤트의 이름을 입력합니다.
- 5. 테스트 이벤트에 대해 다음을 입력한 다음 Create(생성)을 선택합니다.

```
{ 
   "option": "date", 
   "period": "today"
}
```
6. 테스트를 선택합니다. 테스트 이벤트 목록에서 테스트 이벤트만 보여야 합니다.

Execution result(실행 결과)의 경우 succeeded(성공)가 보여야 합니다.

7. Execution result(실행 결과)에서 Details(세부 정보)를 확장하여 결과를 봅니다. 현재 월, 일 및 연 도가 보여야 합니다.

(선택 사항) 함수(AWS CLI)를 테스트하려면

- 1. Lambda 함수의 ARN을 찾습니다. 함수를 볼 때 Lambda 콘솔 맨 위에 나타납니다.
- 2. 다음 명령을 실행합니다. 함수 *your-function-arn*ARN으로 바꿉니다.

```
aws lambda invoke \
--function your-function-arn \
--cli-binary-format raw-in-base64-out \
--payload "{\"option\": \"date\", \"period\": \"today\"}" out.txt
```
3. out.txt를 열고 결과에 현재 월, 일, 연도가 포함되어 있는지 확인합니다.

## <span id="page-244-0"></span>2단계: Lambda 함수 업데이트

이 주제에서는 myDateTimeFunction.js 파일을 업데이트합니다. 다음 단계에서는 이 파일을 사용 하여 업데이트된 함수를 배포합니다. 그러면 Lambda 함수의 현재 버전에서 업데이트된 버전으로 프로 덕션 트래픽을 CodeDeploy 이동하여 배포를 트리거합니다.

Lambda 함수를 업데이트하려면

- 1. myDateTimeFunction.js을(를) 엽니다.
- 2. switch 블록에 있는 time이라는 case의 시작과 끝에서 두 개의 주석 마커("/\*" 및 "\*/")와 설명 텍스트를 제거합니다.

주석 처리가 해제된 코드를 사용하면 새 파라미터인 time을 함수에 전달할 수 있습니다. time을 업데이트된 함수에 전달하면 이 함수는 현재 hour, minute 및 second를 반환합니다.

3. myDateTimeFunction.js을(를) 저장합니다. 이 템플릿은 다음과 같습니다.

```
'use strict';
exports.handler = function(event, context, callback) { 
   if (event.body) { 
     event = JSON.parse(event.body); 
   }
```

```
 var sc; // Status code 
 var result = ""; // Response payload 
 switch(event.option) { 
   case "date": 
     switch(event.period) { 
       case "yesterday": 
         result = setDateResult("yesterday"); 
        sc = 200;
         break; 
       case "today": 
         result = setDateResult(); 
        sc = 200; break; 
       case "tomorrow": 
         result = setDateResult("tomorrow"); 
        sc = 200;
         break; 
       default: 
        result = \{ "error": "Must specify 'yesterday', 'today', or 'tomorrow'." 
         }; 
        sc = 400; break; 
     } 
     break; 
     case "time": 
      var d = new Date();
      var h = d.getHouse();
      var mi = d.getMinutes();
       var s = d.getSeconds(); 
      result = \{ "hour": h, 
         "minute": mi, 
         "second": s 
       }; 
      sc = 200;
       break; 
     default: 
      result = \{ "error": "Must specify 'date' or 'time'." 
       };
```

```
sc = 400; break; 
   } 
   const response = { 
     statusCode: sc, 
     headers: { "Content-type": "application/json" }, 
     body: JSON.stringify( result ) 
   }; 
   callback(null, response); 
   function setDateResult(option) { 
    var d = new Date(); // Today var mo; // Month 
     var da; // Day 
     var y; // Year 
     switch(option) { 
       case "yesterday": 
         d.setDate(d.getDate() - 1); 
         break; 
       case "tomorrow": 
         d.setDate(d.getDate() + 1); 
       default: 
        break; 
     } 
    mo = d.getMonth() + 1; // Months are zero offset (0-11) da = d.getDate(); 
    y = d.getFullYear();result = \{ "month": mo, 
       "day": da, 
       "year": y 
     }; 
     return result; 
   }
};
```
## <span id="page-247-0"></span>3단계: 업데이트된 Lambda 함수 배포

이 단계에서는 업데이트된 myDateTimeFunction.js을(를) 사용하여 Lambda 함수의 배포를 업데 이트하고 시작합니다. 또는 콘솔에서 배포 진행 상황을 모니터링할 수 있습니다. CodeDeploy AWS Lambda

AWS SAM 템플릿의 AutoPublishAlias: live 줄을 통해 인프라에서 live 별칭을 사용하는 함수 에 대한 업데이트를 감지합니다. 함수를 업데이트하면 함수의 원래 버전에서 CodeDeploy 업데이트된 버전으로 프로덕션 트래픽이 이동하는 방식으로 배포가 트리거됩니다.

sam package 및 sam deploy 명령은 Lambda 함수의 배포를 업데이트하고 트리거하는 데 사용됩니다. [AWS SAM 애플리케이션 패키징](#page-241-0) 및 [AWS SAM 애플리케이션 배포](#page-242-0)에서 이러한 명령을 실행했습니다

업데이트된 Lambda 함수를 배포하려면

1. SAM-Tutorial 디렉터리에서 다음 명령을 실행합니다.

```
sam package \ 
   --template-file template.yml \ 
  --output-template-file package.yml \
   --s3-bucket your-S3-bucket
```
그러면 S3 버킷에서 업데이트된 Lambda 함수를 참조하는 새로운 아티팩트 세트가 생성됩니다.

2. SAM-Tutorial 디렉터리에서 다음 명령을 실행합니다.

```
sam deploy \ 
   --template-file package.yml \ 
   --stack-name my-date-time-app \ 
   --capabilities CAPABILITY_IAM
```
스택 이름이 여전히 my-date-time-app 이므로 스택 업데이트임을 AWS CloudFormation 인식 합니다. 업데이트된 스택을 보려면 AWS CloudFormation 콘솔로 돌아가서 탐색 창에서 [Stacks] 를 선택합니다.

(선택 사항) 배포 중 트래픽을 보려면 (CodeDeploy 콘솔)

- 1. <https://console.aws.amazon.com/codedeploy/>에서 CodeDeploy 콘솔을 엽니다.
- 2. 탐색 창에서 애플리케이션을 확장한 다음 my-date-time-app- ServerlessDeploymentApplication 애플리케이션을 선택합니다.
- 3. Deployment groups(배포 그룹)에서 애플리케이션의 배포 그룹을 선택합니다. 상태는 In progress(진행 중)여야 합니다.
- 4. Deployment group history(배포 그룹 기록)에서 진행 중인 배포를 선택합니다.

#### 트래픽 이동 진행률 표시줄과 이 페이지의 원본 및 대체 상자에 진행 상황이 표시됩니다.

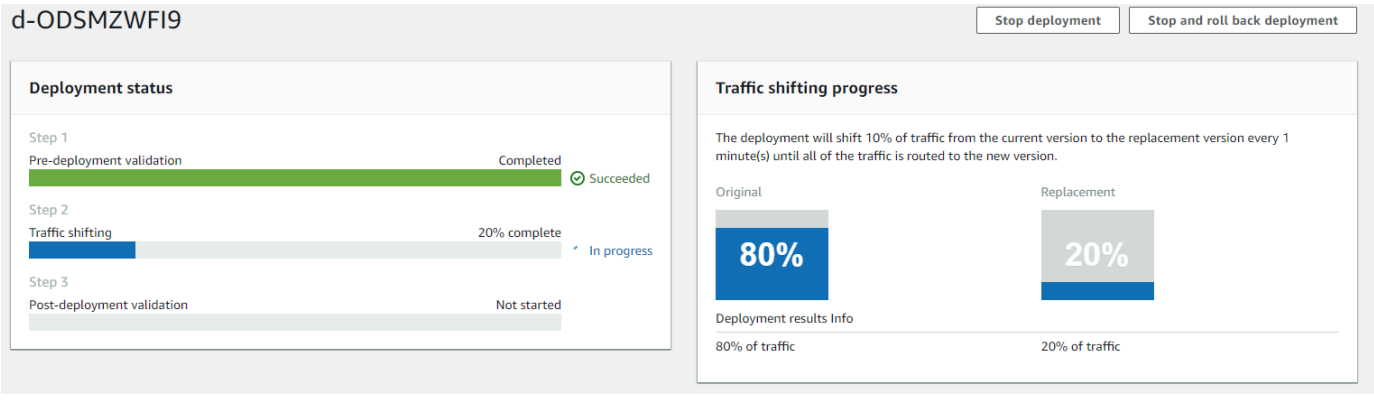

(선택 사항) 배포 중에 트래픽을 보려면(Lambda 콘솔)

- 1. <https://console.aws.amazon.com/lambda/>에서 AWS Lambda 콘솔을 엽니다.
- 2. 탐색 창에서 my-date-time-app-myDateTimeFunction 함수를 선택합니다. 콘솔에서는 이름 에 ID가 포함되므로 my-date-time-app-myDateTimeFunction-123456ABCDEF와 비슷하게 보입니다.
- 3. 별칭을 선택한 다음 라이브를 선택합니다.

원래 함수 버전(버전 1)과 업데이트된 함수 버전(버전 2) 옆에 있는 가중치는 이 AWS Lambda 콘솔 페 이지가 로드될 때 얼마나 많은 트래픽이 각 버전에 제공되는지를 표시합니다. 이 페이지에서 가중치는 시간 경과에 따라 업데이트되지 않습니다. 1분에 한 번 페이지를 새로 고치면 버전 1의 가중치는 10% 씩 감소하고 버전 2의 가중치가 100이 될 때까지 버전 2의 가중치는 10%씩 증가합니다.

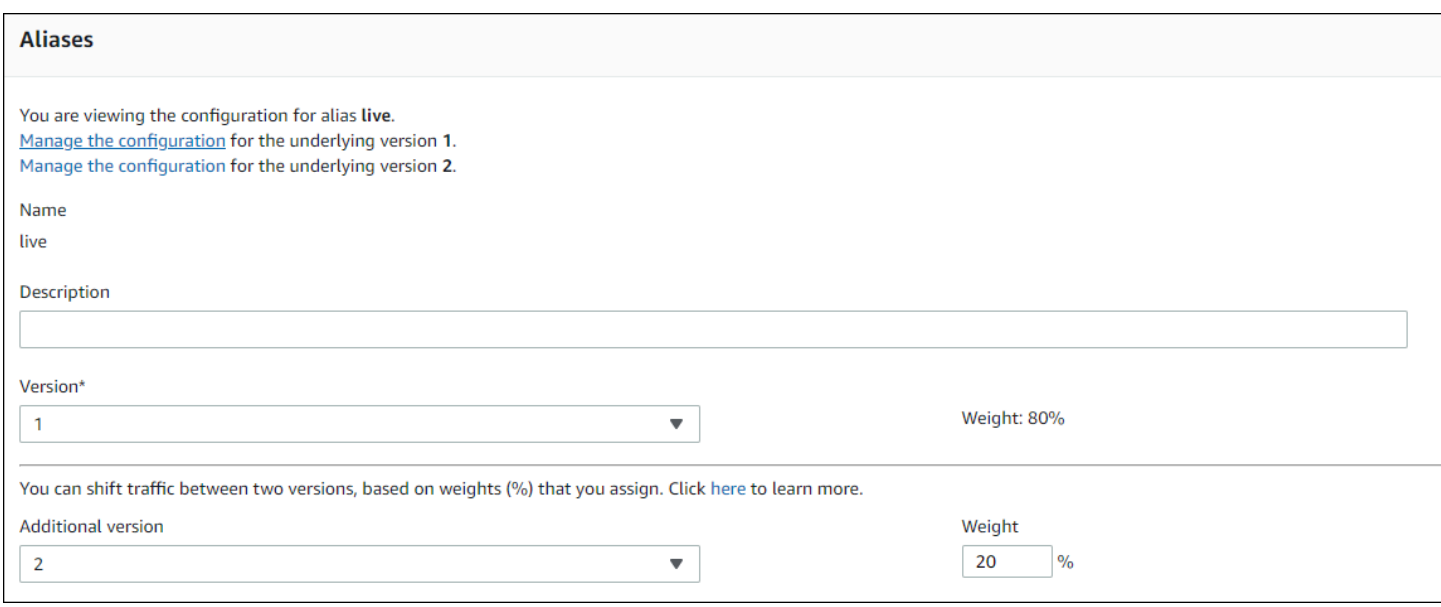

# <span id="page-249-0"></span>4단계: 배포 결과 보기

이 단계에서는 배포의 결과를 봅니다. 배포가 성공하면 업데이트된 Lambda 함수가 프로덕션 트래픽을 수신하는 것을 확인할 수 있습니다. 배포가 실패할 경우, CloudWatch 로그를 사용하여 배포의 수명 주 기 연결 중에 실행되는 Lambda 함수의 검증 테스트 출력을 볼 수 있습니다.

주제

- [배포된 함수 테스트](#page-249-1)
- [로그에서 후크 이벤트 보기 CloudWatch](#page-251-0)

### <span id="page-249-1"></span>배포된 함수 테스트

sam deploy 명령은 my-date-time-app-myDateTimeFunction Lambda 함수를 업데이트합니다. 함수 버전은 2로 업데이트되고 live 별칭에 추가됩니다.

Lambda 콘솔에서 업데이트를 보려면

- 1. [https://console.aws.amazon.com/lambda/ 에서 콘솔을 엽니다. AWS Lambda](https://console.aws.amazon.com/lambda/)
- 2. 탐색 창에서 my-date-time-app-myDateTimeFunction 함수를 선택합니다. 콘솔에서는 이름 에 ID가 포함되므로 my-date-time-app-myDateTimeFunction-123456ABCDEF와 비슷하게 보입니다.
- 3. Qualifiers(한정자)를 선택한 다음 Aliases(별칭)를 선택합니다. 배포가 완료된(약 10분) 후, live 별칭에서 Version: 2(버전 2)가 보여야 합니다.

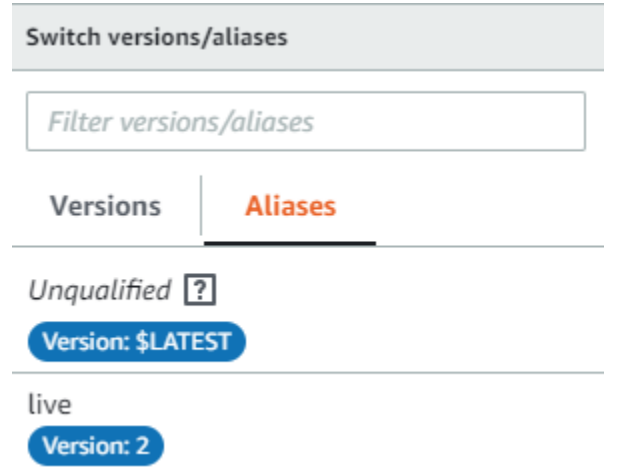

- 4. Function code(함수 코드)에서 함수의 소스 코드를 봅니다. 변경 내용이 나타나야 합니다.
- 5. (선택 사항) [2단계: Lambda 함수 업데이트의](#page-244-0) 테스트 명령을 사용하여 업데이트된 함수를 테스트 할 수 있습니다. 다음 페이로드가 있는 새 테스트 이벤트를 생성한 다음, 결과에 현재 시간, 분 및 초가 포함되어 있는지 확인합니다.

{ "option": "time" }

를 사용하여 업데이트된 함수를 AWS CLI 테스트하려면 다음 명령을 실행한 다음 열어 out.txt 결과에 현재 시간, 분, 초가 포함되어 있는지 확인합니다.

```
aws lambda invoke --function your-function-arn --payload "{\"option\": \"time\"}" 
  out.txt
```
#### **a** Note

배포가 완료되기 전에 를 사용하여 함수를 테스트하면 예상치 못한 결과가 발생할 수 있습 니다. AWS CLI 이는 1분마다 트래픽의 10% 가 업데이트된 버전으로 CodeDeploy 점진적 으로 이동하기 때문입니다. 배포 중에 일부 트래픽은 여전히 원래 버전을 가리키므로, aws lambda invoke가 원래 버전을 사용할 수 있습니다. 10분 후에 배포가 완료되고 모든 트 래픽이 함수의 새 버전을 가리킵니다.

## <span id="page-251-0"></span>로그에서 후크 이벤트 보기 CloudWatch

BeforeAllowTraffic후크 중에 CodeDeployHook\_beforeAllowTraffic Lambda 함수를 CodeDeploy 실행합니다. AfterAllowTraffic후크 중에 CodeDeployHook\_afterAllowTraffic Lambda 함수를 CodeDeploy 실행합니다. 각 함수는 새 time 파라미터를 사용하여 함수의 업데이트된 버전을 호출하는 평가 테스트를 실행합니다. Lambda 함수의 업데이트가 성공하면 time 옵션으로 인해 오류가 발생하지 않고 확인이 성공합니다. 함수가 업데이트되지 않은 경우 인식되지 않는 파라미터로 인해 오류가 발생하고 확인이 실패합니다. 이러한 확인 테스트는 데모용일 뿐입니다. 각자 고유의 테스트를 작성하여 배포를 확인합니다. CloudWatch 로그 콘솔을 사용하여 검증 테스트를 볼 수 있습니다.

CodeDeploy 후크 이벤트를 보려면

- 1. <https://console.aws.amazon.com/cloudwatch/>에서 CloudWatch 콘솔을 엽니다.
- 2. 탐색 창에서 로그를 선택합니다.
- 3. 로그 그룹 목록에서 /aws/lambda/ \_ 또는 CodeDeployHook/aws/lambda/ \_를 선택합니다. beforeAllowTraffic CodeDeployHook afterAllowTraffic
- 4. 로그 스트림을 선택합니다. 하나만 보여야 합니다.
- 5. 이벤트를 확장하여 세부 정보를 확인합니다.

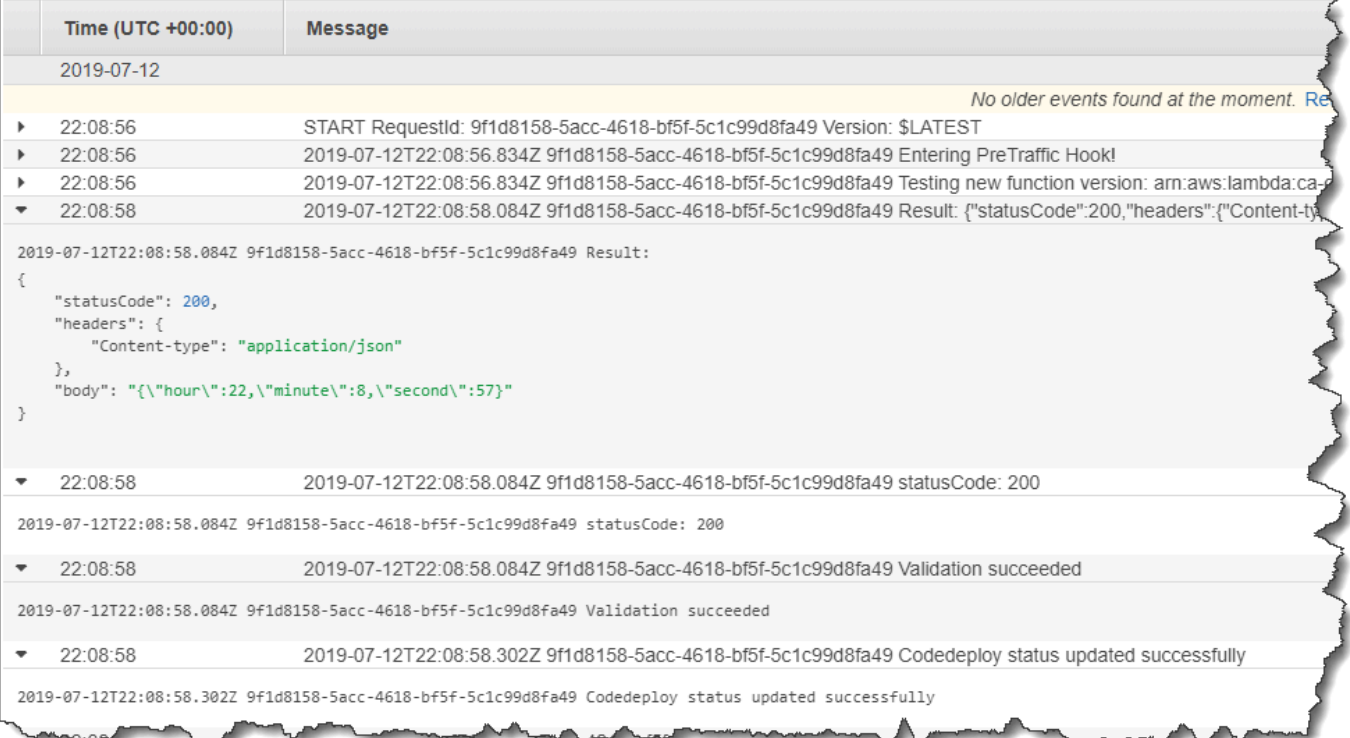
## 5단계: 정리

이 자습서에서 사용한 리소스에 대한 추가 요금이 부과되지 않도록 하려면 AWS SAM 템플릿에서 생 성한 리소스와 Lambda 검증 함수로 생성된 CloudWatch 로그를 삭제하십시오.

스택을 삭제하려면 AWS CloudFormation

- 1. 에 AWS Management Console 로그인하고 [https://console.aws.amazon.com/cloudformation](https://console.aws.amazon.com/cloudformation/) 에서 AWS CloudFormation 콘솔을 엽니다.
- 2. Stacks(스택) 열에서 my-date-time-app 스택을 선택한 다음 Delete(삭제)를 선택합니다.
- 3. 메시지가 나타나면 스택 삭제를 선택합니다. 에서 생성한 Lambda 함수 CodeDeploy, 애플리케이 션 및 배포 그룹, IAM 역할이 삭제됩니다. AWS SAM

로그에서 로그를 삭제하려면 CloudWatch

- 1. <https://console.aws.amazon.com/cloudwatch/>에서 CloudWatch 콘솔을 엽니다.
- 2. 탐색 창에서 로그를 선택합니다.
- 3. 로그 그룹 목록에서 CodeDeployHook/aws/lambda/ \_ 옆의 버튼을 선택합니다. beforeAllowTraffic
- 4. Actions(작업)에서 Delete log group(로그 그룹 삭제)을 선택한 다음 Yes, Delete(예, 삭제합니다)를 선택합니다.
- 5. 로그 그룹 목록에서 /aws/lambda/ 옆의 버튼을 선택합니다. CodeDeployHook afterAllowTraffic
- 6. Actions(작업)에서 Delete log group(로그 그룹 삭제)을 선택한 다음 Yes, Delete(예, 삭제합니다)를 선택합니다.

# CodeDeploy 상담원과 함께 일하기

AWS CodeDeploy 에이전트는 인스턴스에 설치 및 구성할 때 해당 인스턴스를 배포에 CodeDeploy 사 용할 수 있게 해주는 소프트웨어 패키지입니다.

AWS 에이전트의 최신 마이너 버전을 지원합니다. CodeDeploy 현재 최신 마이너 버전은 1.7.x입니다.

**a** Note

CodeDeploy 에이전트는 EC2/온프레미스 컴퓨팅 플랫폼에 배포하는 경우에만 필요합니다. Amazon ECS 또는 AWS Lambda 컴퓨팅 플랫폼을 사용하는 배포에는 에이전트가 필요하지 않습니다.

에이전트가 설치되면 구성 파일은 인스턴스에 있습니다. 구성 파일은 에이전트 작동 방식을 지정하는 데 사용되며 이 구성 파일은 인스턴스와 상호 작용할 때 사용할 디렉터리 경로 및 기타 설정을 지정합 니다. AWS CodeDeploy 이 파일의 일부 구성 옵션은 변경할 수 있습니다. CodeDeploy 에이전트 구성 파일 작업에 대한 자세한 내용은 을 참조하십시오[CodeDeploy 에이전트 구성 참조.](#page-630-0)

버전 설치, 업데이트 및 확인 단계와 같은 CodeDeploy 에이전트 사용에 대한 자세한 내용은 을 참조하 십시오 [CodeDeploy 에이전트 운영 관리](#page-271-0).

주제

- [에이전트가 CodeDeploy 지원하는 운영 체제](#page-253-0)
- [CodeDeploy 에이전트의 통신 프로토콜 및 포트](#page-254-0)
- [에이전트의 버전 기록 CodeDeploy](#page-254-1)
- [CodeDeploy 프로세스 관리](#page-267-0)
- [애플리케이션 수정 버전 및 로그 파일 정리](#page-268-0)
- [에이전트가 설치한 파일 CodeDeploy](#page-268-1)
- [CodeDeploy 에이전트 운영 관리](#page-271-0)

# <span id="page-253-0"></span>에이전트가 CodeDeploy 지원하는 운영 체제

### 지원되는 Amazon EC2 AMI 운영 체제

CodeDeploy 에이전트는 다음 Amazon EC2 AMI 운영 체제에서 테스트되었습니다.

- Amazon Linux 2023(ARM, x86)
- Amazon Linux 2(ARM, x86)
- Microsoft Windows Server 2022, 2019
- 레드햇 엔터프라이즈 리눅스 (RHEL) 9.x, 8.x, 7.x
- Ubuntu Server 22.04 LTS, 20.04 LTS, 18.04 LTS, 16.04 LTS

CodeDeploy 에이전트는 필요에 맞게 조정할 수 있도록 오픈소스로 사용할 수 있습니다. 다른 Amazon EC2 AMI 운영 체제에서도 사용할 수 있습니다. 자세한 내용은 의 [CodeDeploy 에이전트](https://github.com/aws/aws-codedeploy-agent) 리포지토리를 참조하십시오 GitHub.

### 지원되는 온프레미스 운영 체제

CodeDeploy 에이전트는 다음 온-프레미스 운영 체제에서 테스트되었습니다.

- Microsoft Windows Server 2022, 2019
- 레드햇 엔터프라이즈 리눅스 (RHEL) 9.x, 8.x, 7.x
- 우분투 서버 22.04 LTS, 20.04 LTS

CodeDeploy 에이전트는 필요에 맞게 조정할 수 있도록 오픈 소스로 제공됩니다. 다른 온프레미스 운 영 체제에서도 사용할 수 있습니다. 자세한 내용은 의 [CodeDeploy 에이전트](https://github.com/aws/aws-codedeploy-agent) 리포지토리를 참조하십시 오 GitHub.

## <span id="page-254-0"></span>CodeDeploy 에이전트의 통신 프로토콜 및 포트

CodeDeploy 에이전트는 포트 443을 통해 HTTPS를 사용하여 아웃바운드로 통신합니다.

CodeDeploy 에이전트가 EC2 인스턴스에서 실행되면 [EC2 메타데이터](https://docs.aws.amazon.com/AWSEC2/latest/UserGuide/instancedata-data-retrieval.html) 엔드포인트를 사용하여 인스턴 스 관련 정보를 검색합니다. [인스턴스 메타데이터 서비스 액세스 제한 및 부여에](https://docs.aws.amazon.com/AWSEC2/latest/UserGuide/instancedata-data-retrieval.html#instance-metadata-limiting-access) 대해 자세히 알아보세 요.

# <span id="page-254-1"></span>에이전트의 버전 기록 CodeDeploy

인스턴스에서 지원되는 버전의 CodeDeploy 에이전트를 실행해야 합니다. 현재 최소 지원 버전은 1.7.x 입니다.

### **a** Note

최신 버전의 에이전트를 사용하는 것이 좋습니다. CodeDeploy 문제가 있는 경우 AWS Support에 문의하기 전에 최신 버전으로 업데이트하세요. 업그레이드 정보는 [CodeDeploy 에](#page-286-0) [이전트를 업데이트하십시오.](#page-286-0) 섹션을 참조하세요.

다음 표에는 CodeDeploy 에이전트의 모든 릴리스와 각 버전에 포함된 기능 및 개선 사항이 나열되어 있습니다.

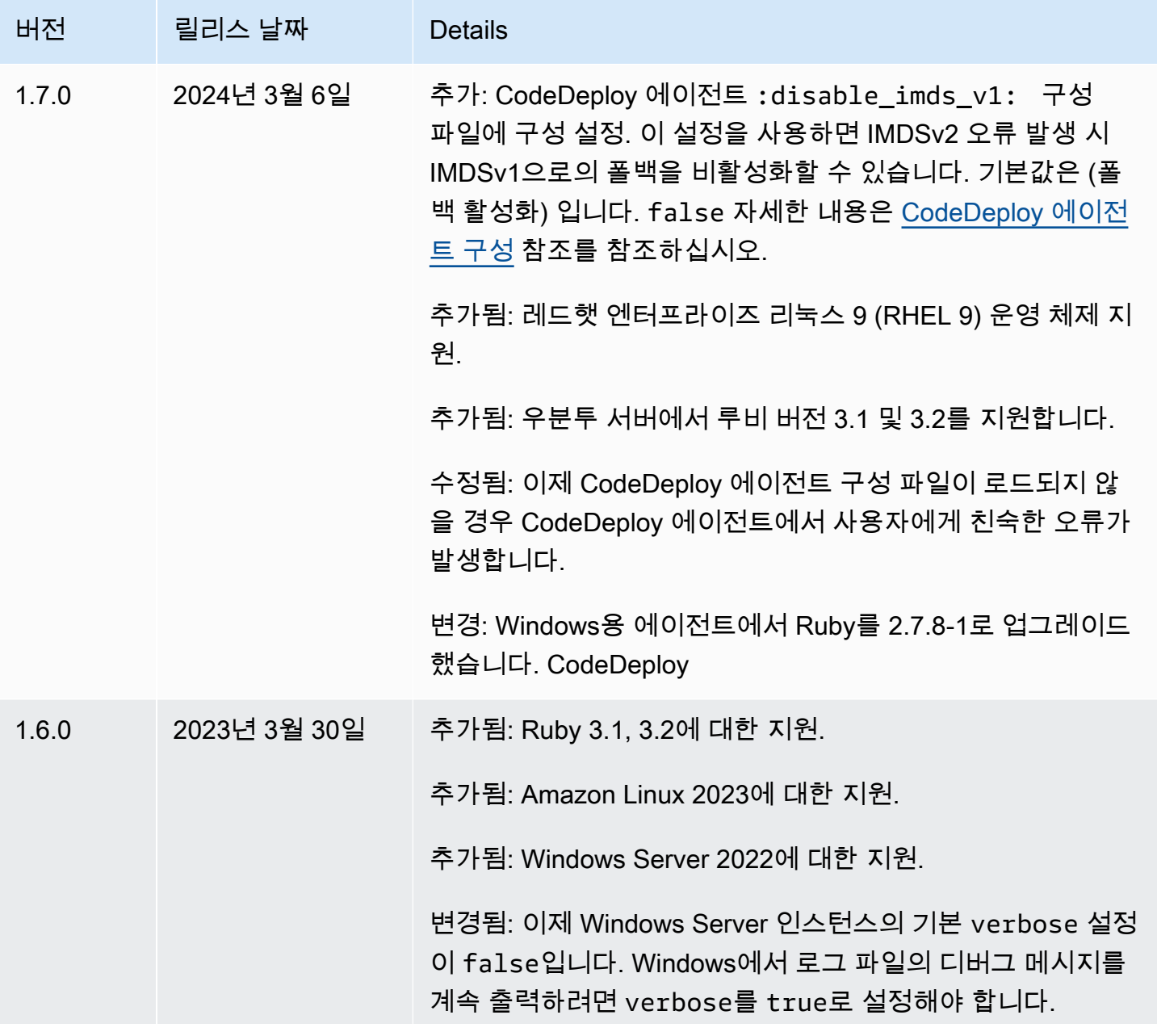

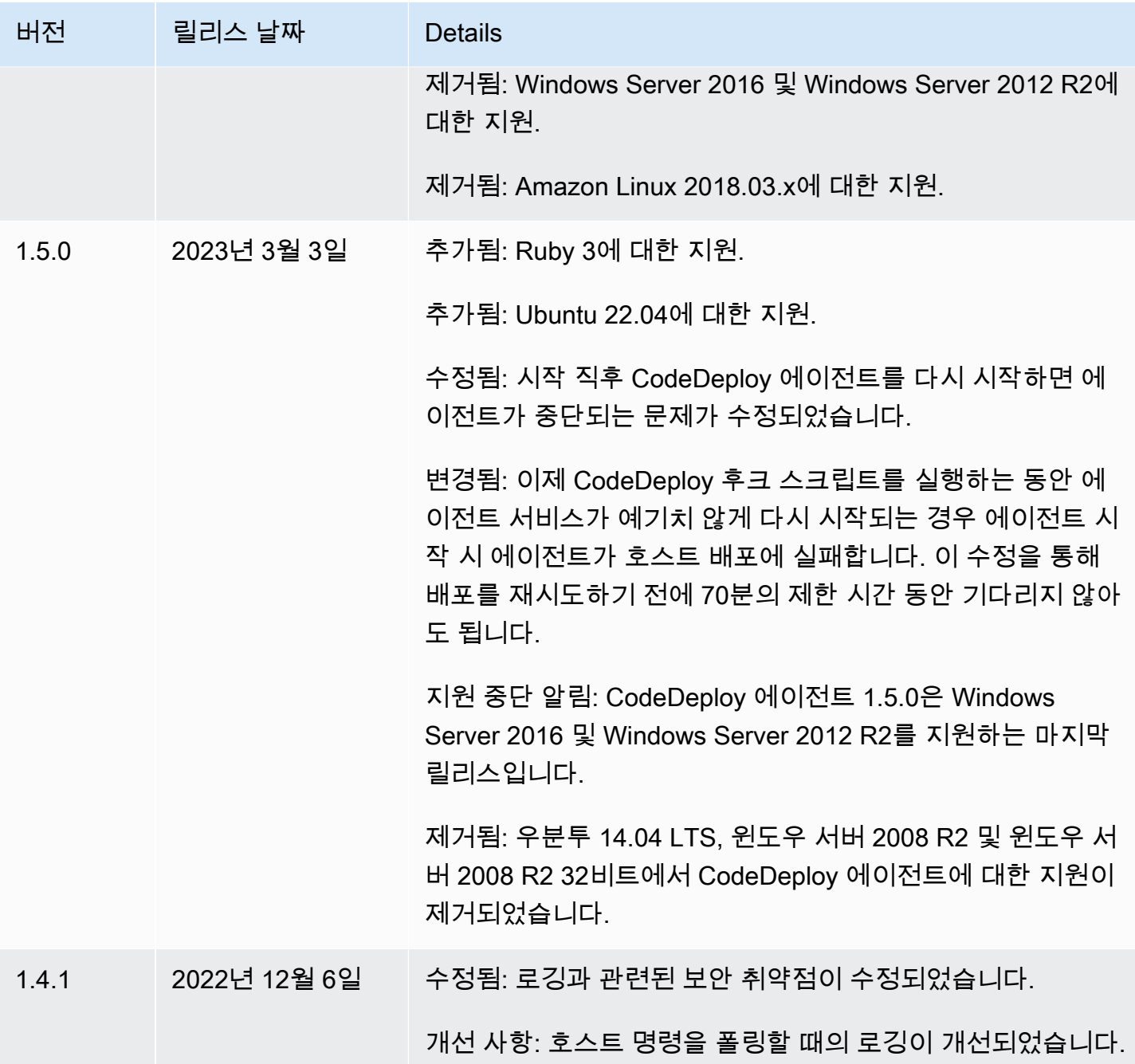

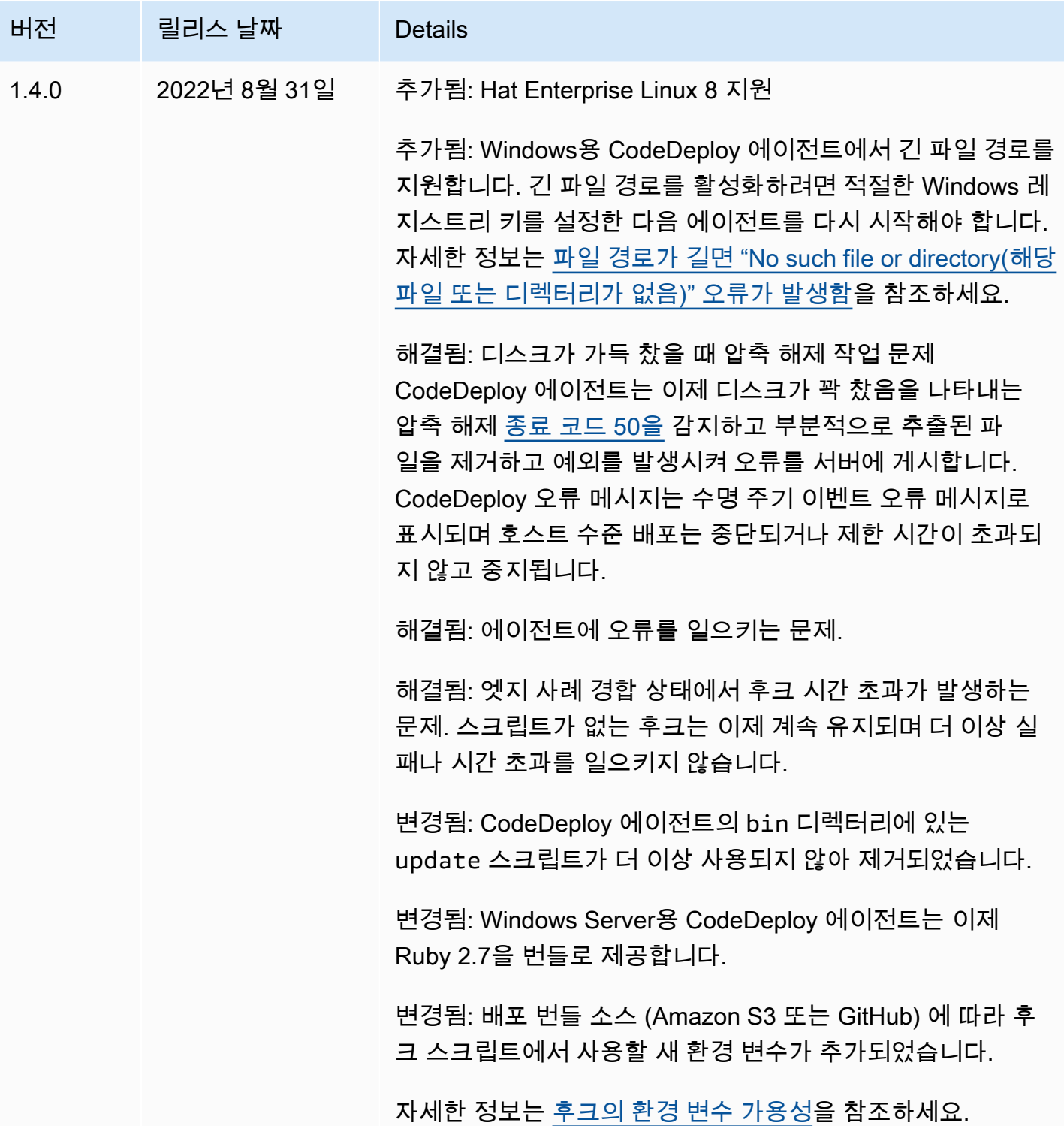

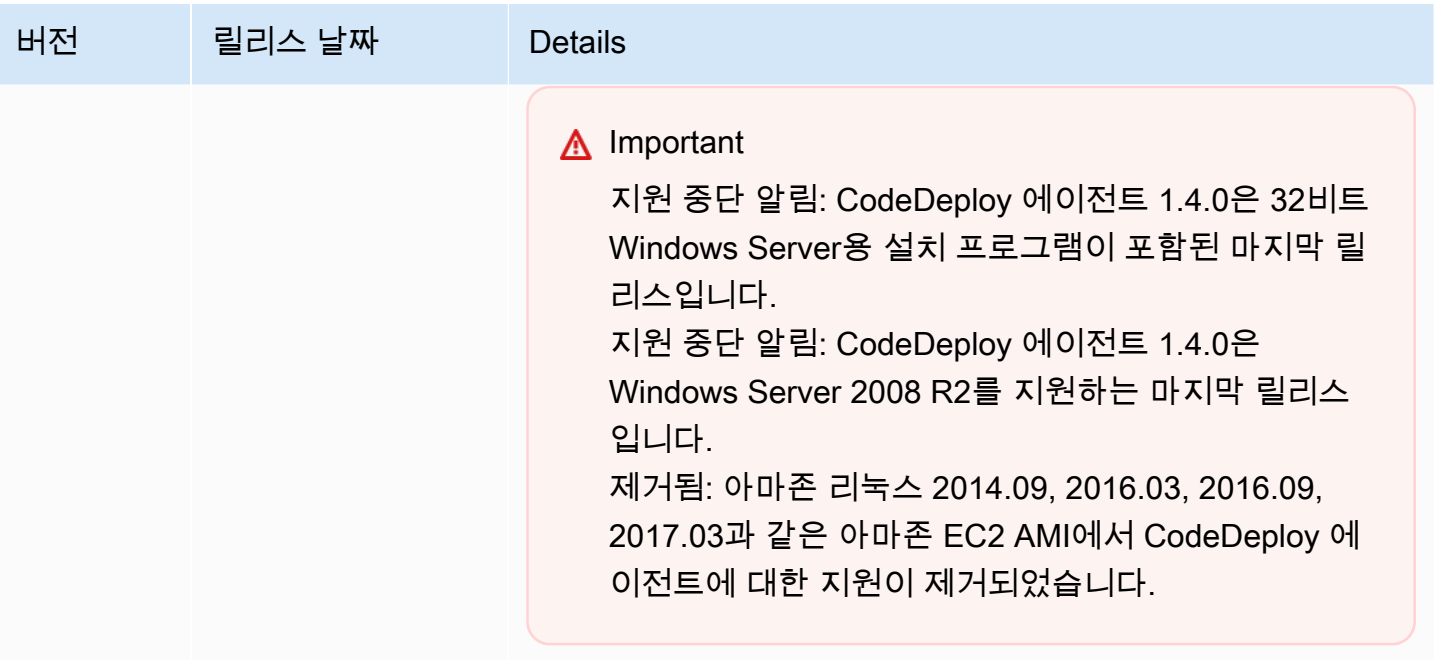

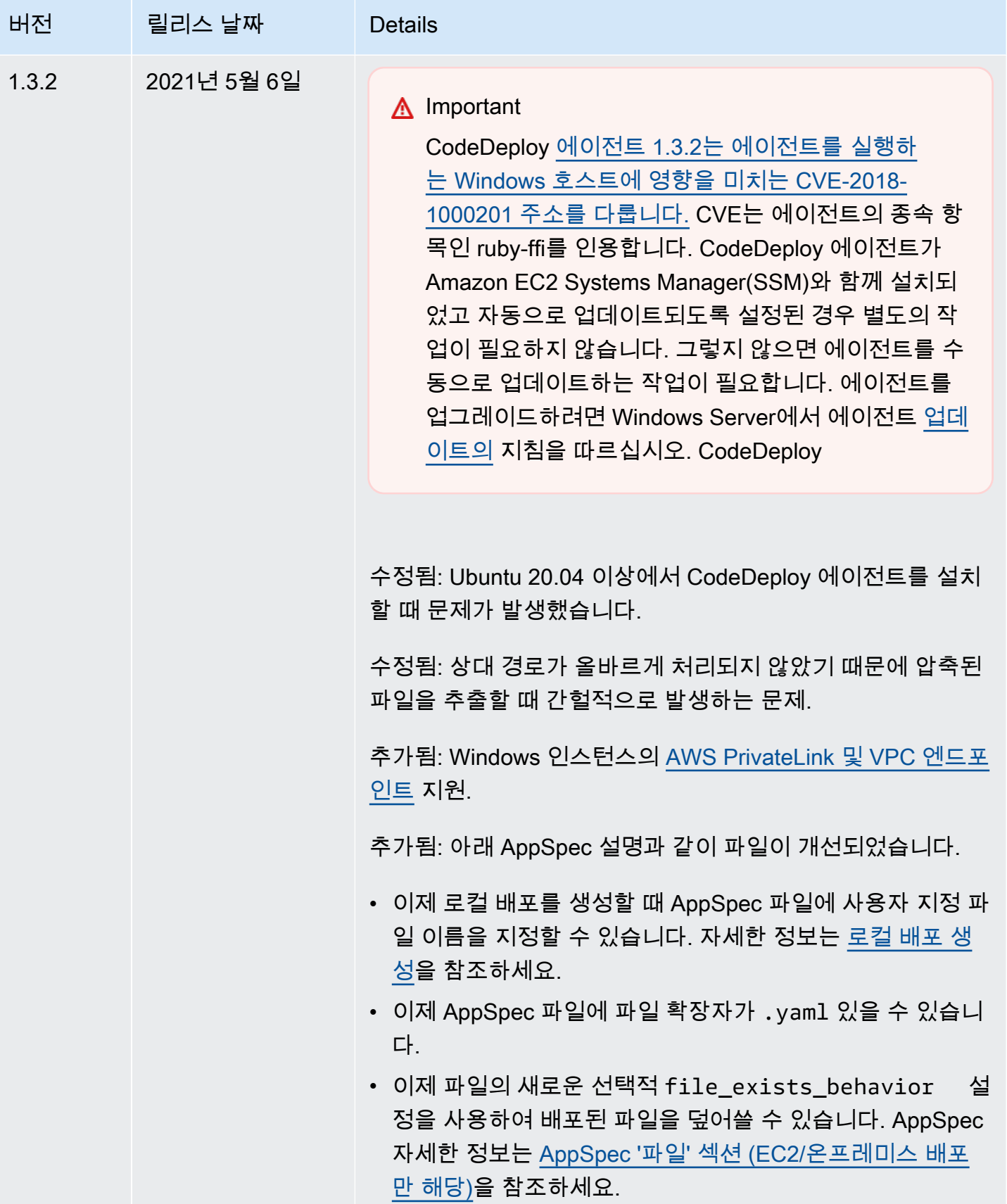

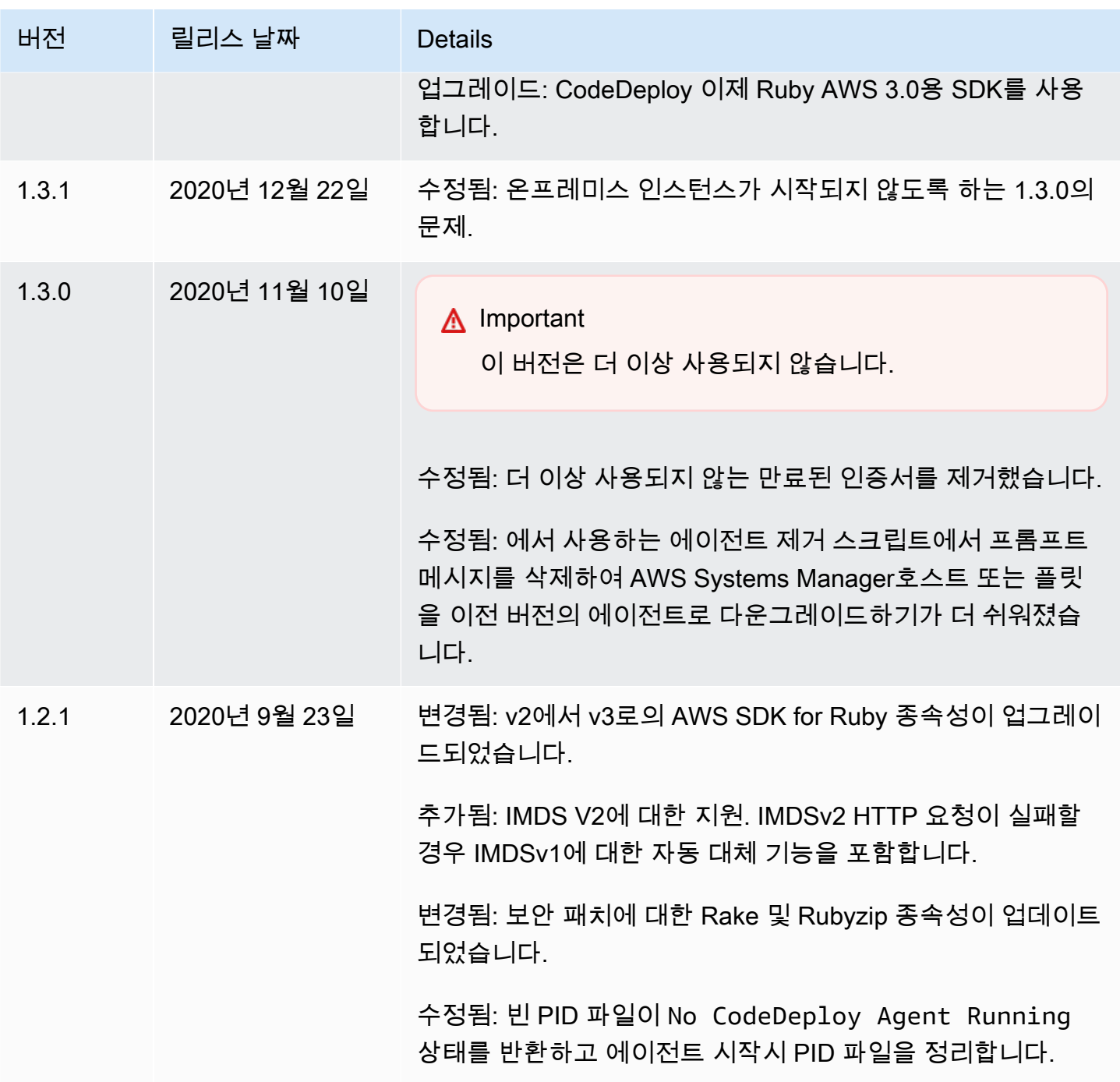

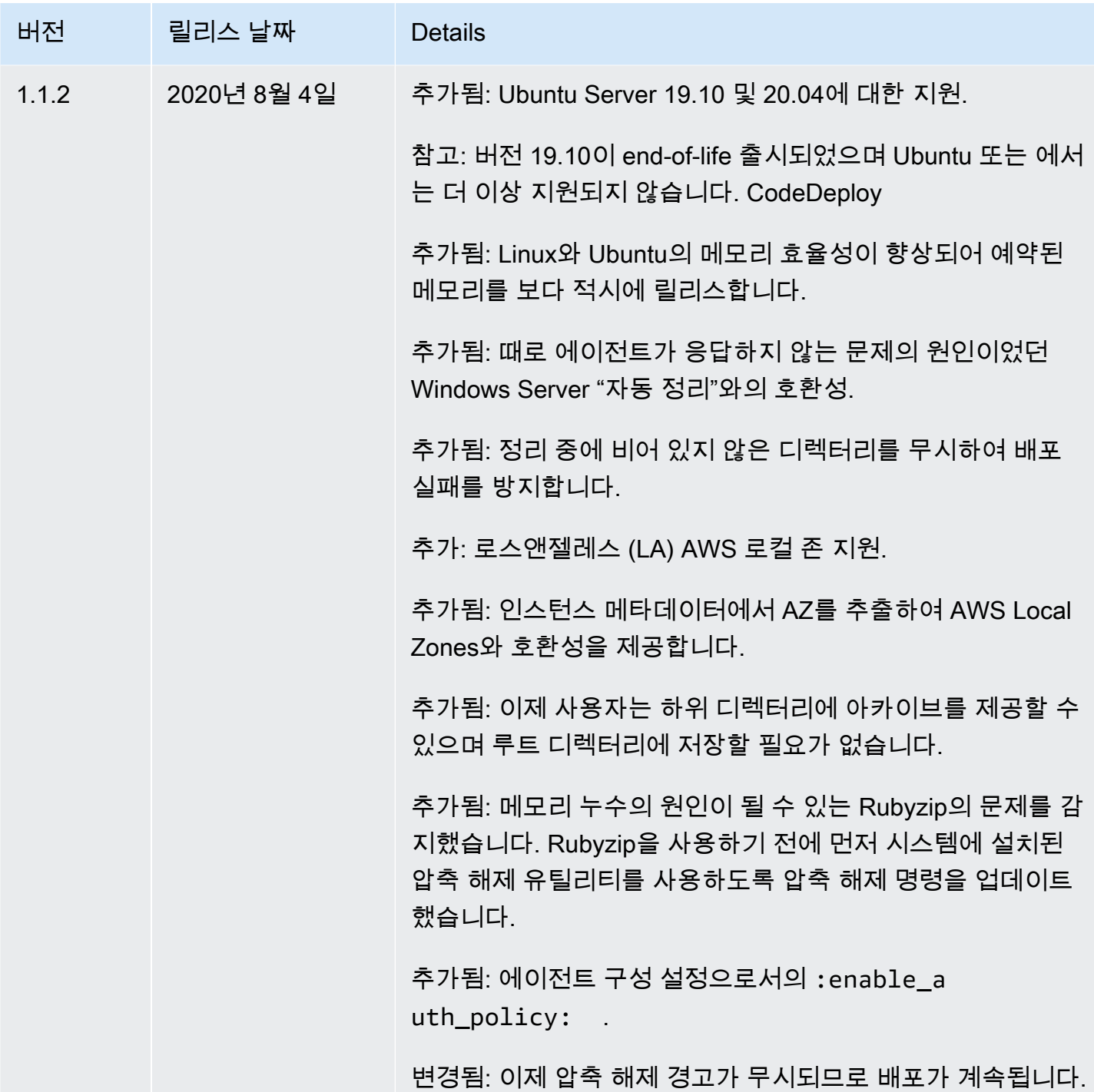

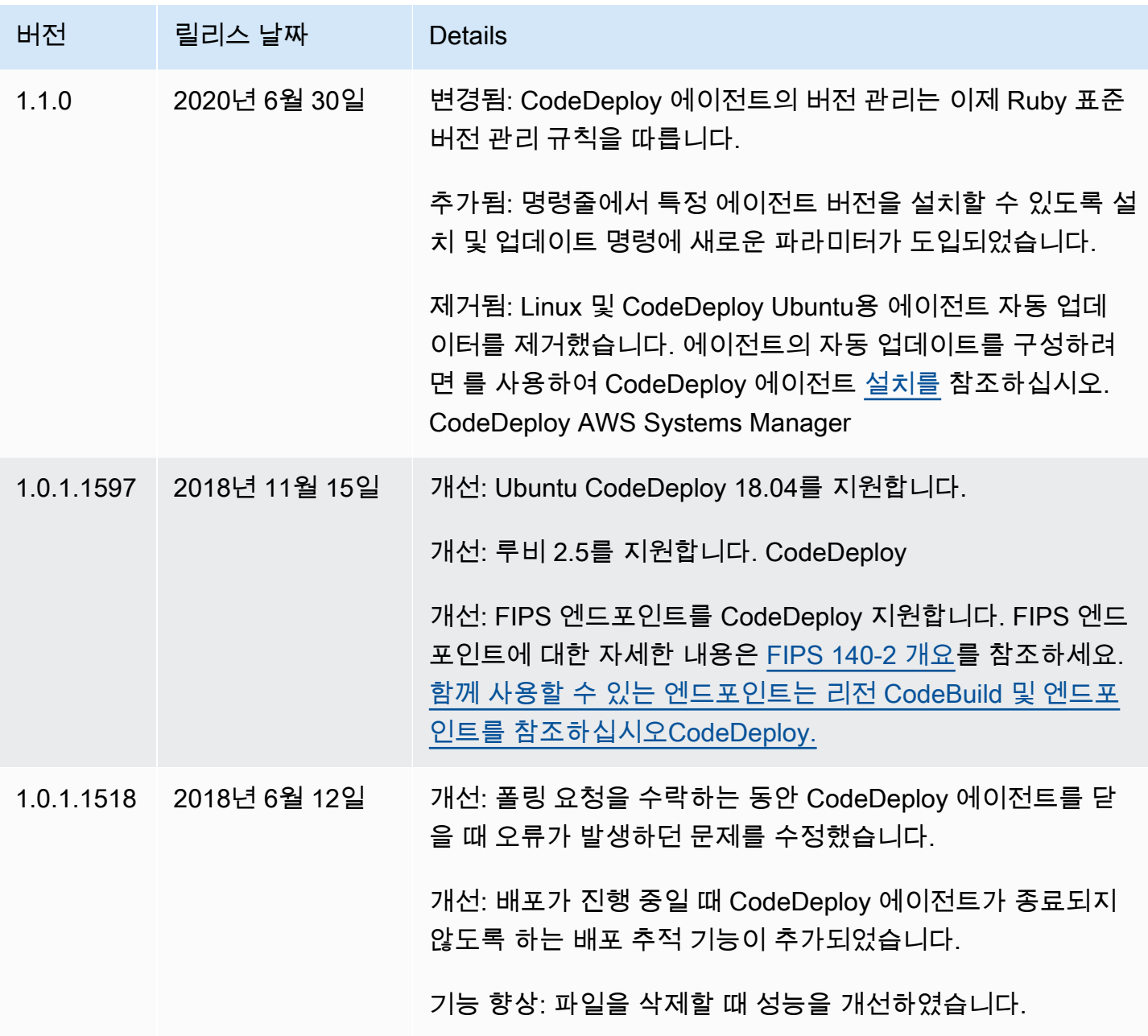

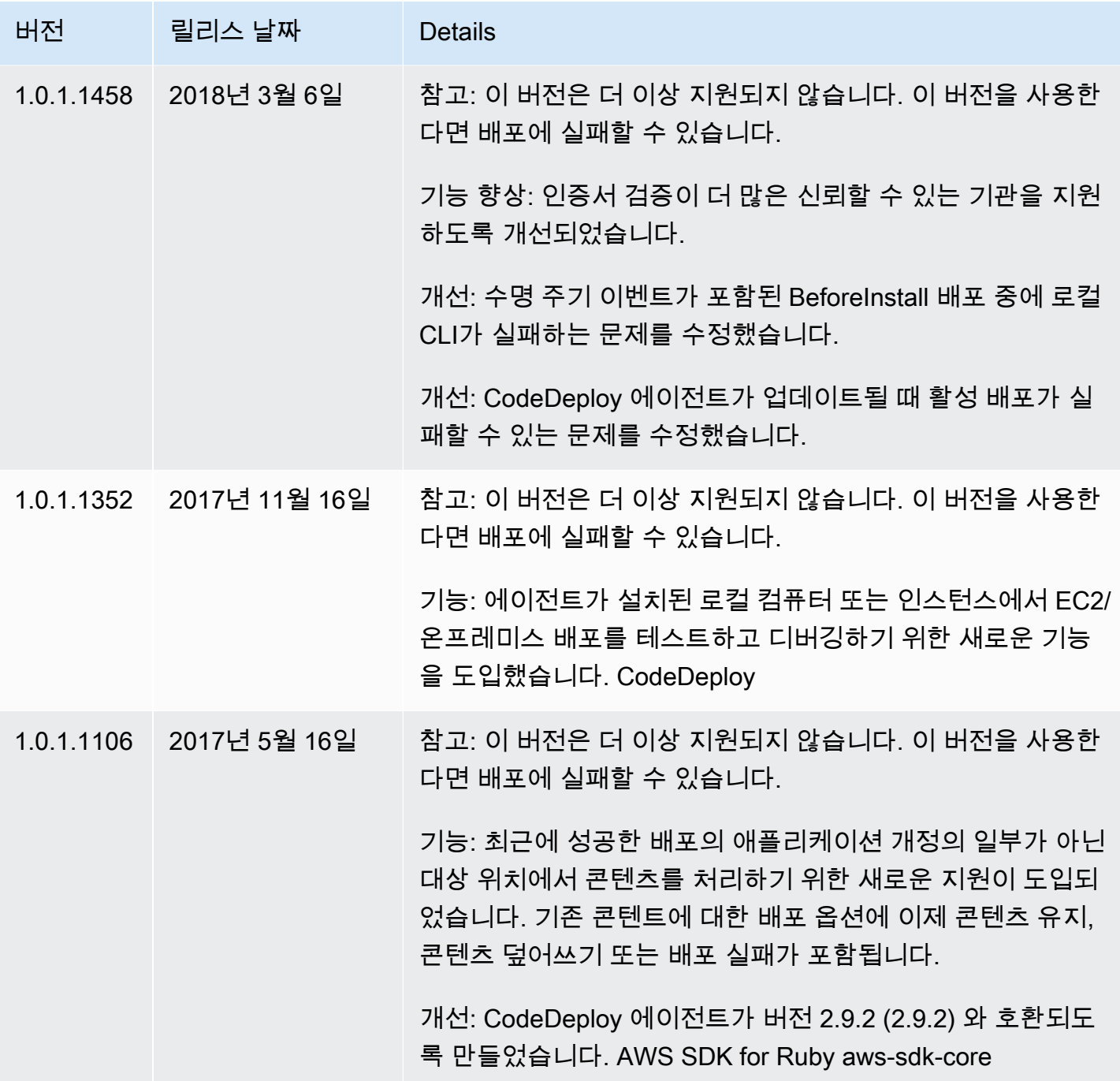

AWS CodeDeploy 서용자 가이드 AMS ASS AND A MODE ASSESSED A MODE ASSESSED A MODE ASSESSED A MODE ASSESSED A MODE AND A MODE

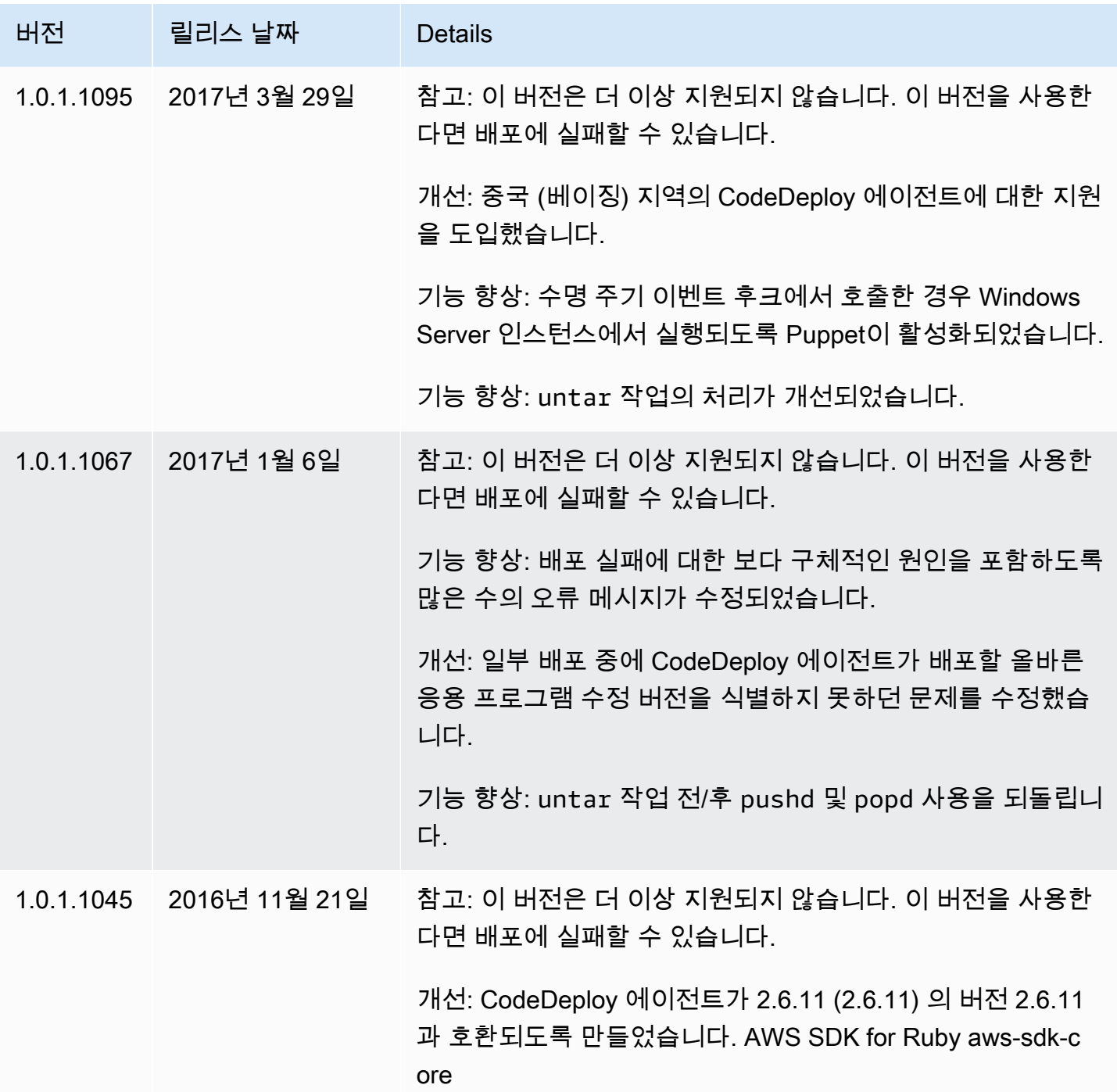

AWS CodeDeploy 서용자 가이드 AMS ASS AND A MODE ASSESSED A MODE ASSESSED A MODE ASSESSED A MODE ASSESSED A MODE AND A MODE

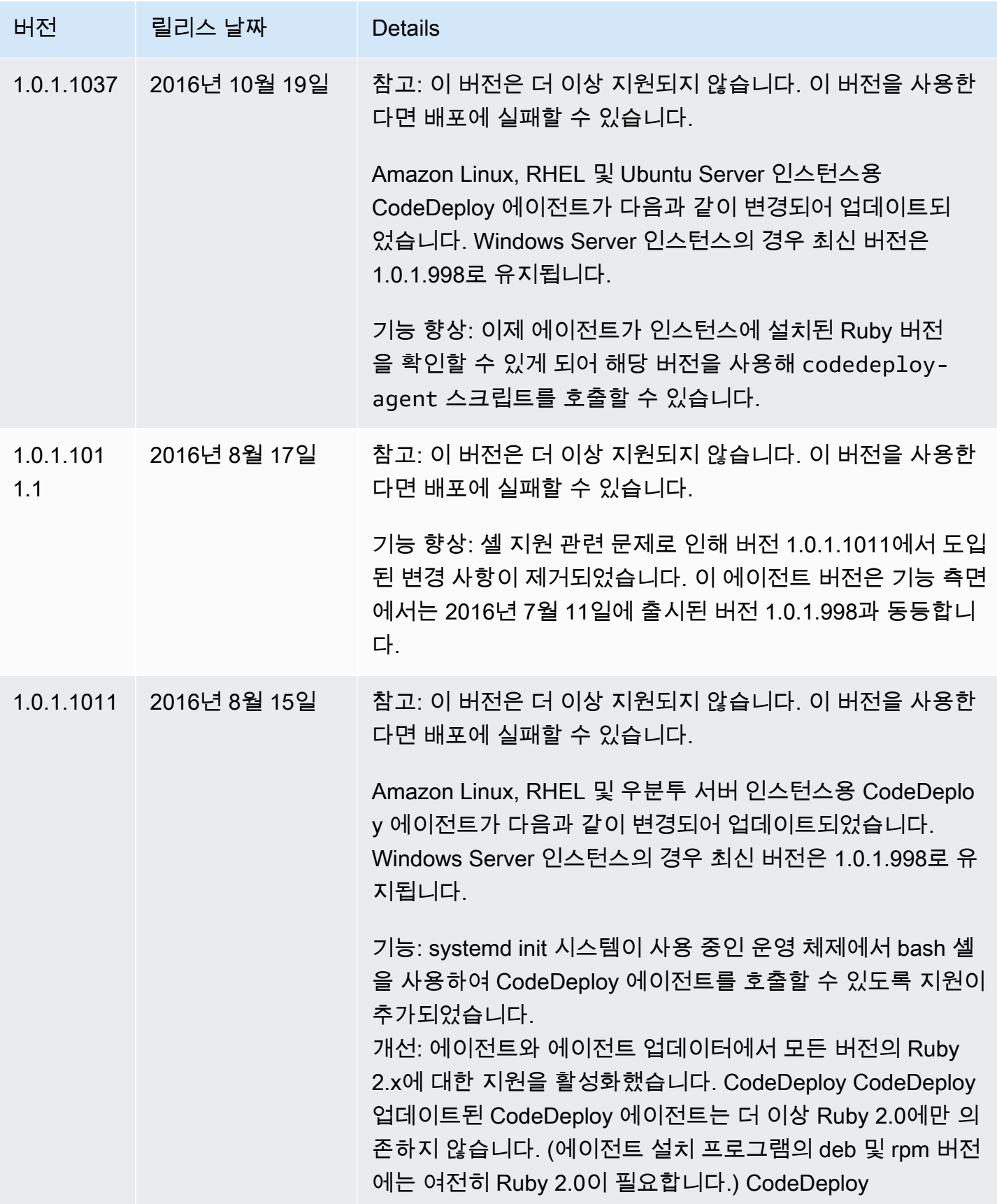

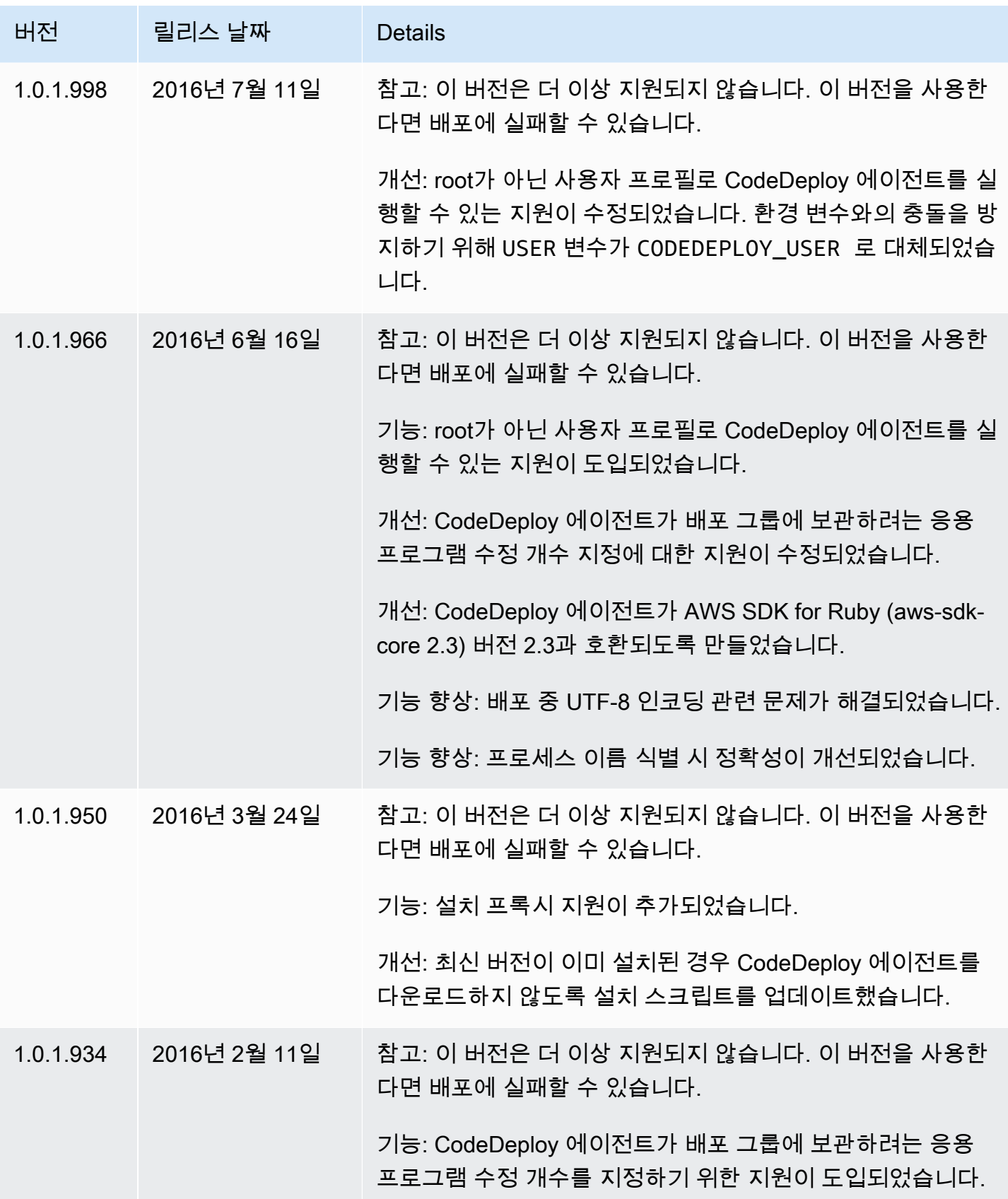

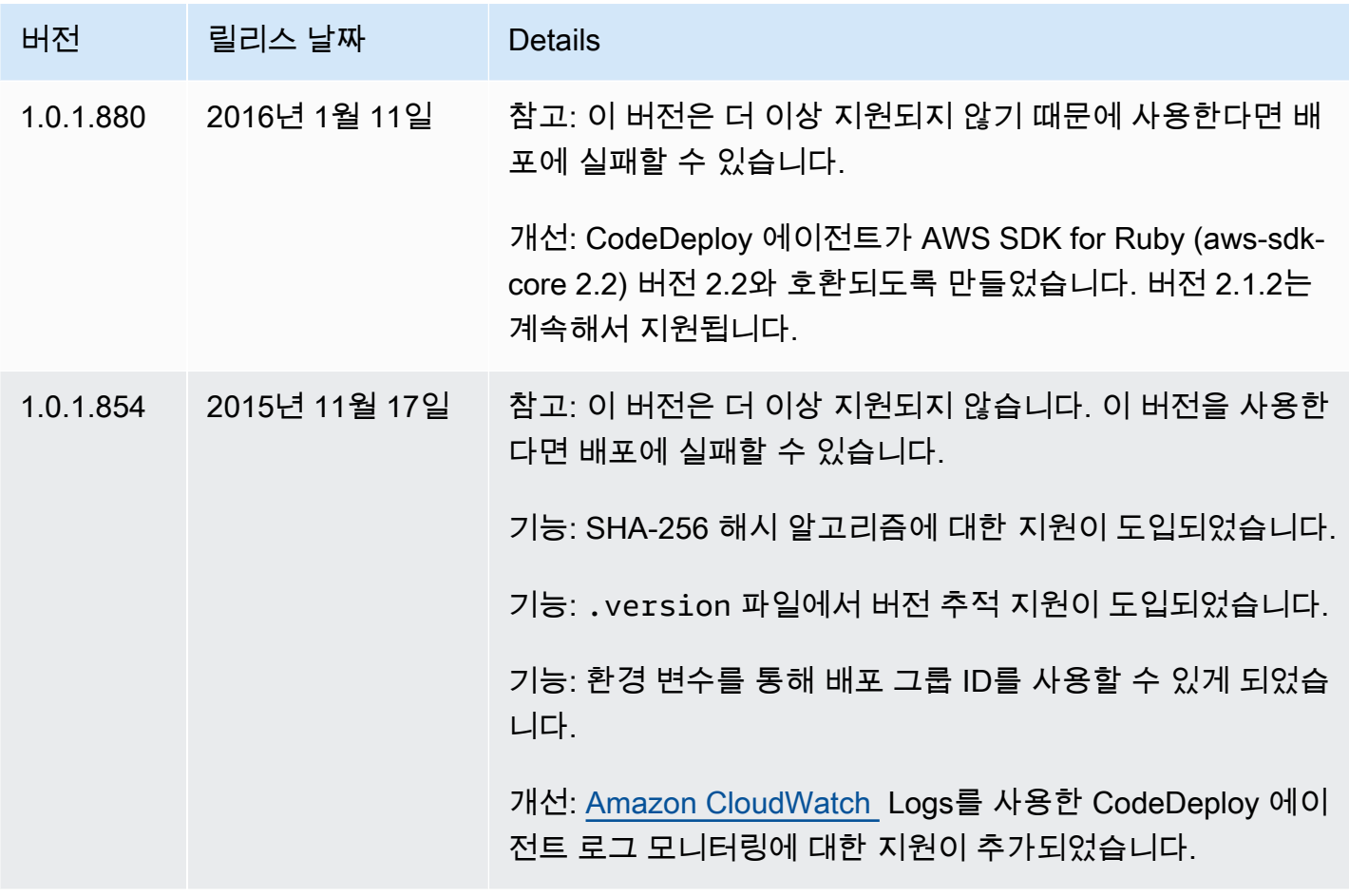

관련 정보는 다음 자료를 참조하세요.

- [CodeDeploy에이전트의 버전을 확인합니다.](#page-274-0)
- [CodeDeploy 에이전트 설치](#page-275-0)

<span id="page-267-0"></span>CodeDeploy 에이전트 버전 기록은 의 [릴리스 리포지토리를 참조하십시오. GitHub](https://github.com/aws/aws-codedeploy-agent/releases)

## CodeDeploy 프로세스 관리

CodeDeploy 에이전트의 모든 Linux 배포판 (rpm 및 deb) 은 기본적으로 [systemd를](https://systemd.io/) 사용하여 에이전트 프로세스를 관리합니다.

그러나 rpm 및 deb 배포는 모두 /etc/init.d/codedeploy-agent에 있는 시작 스크립트와 함께 제공됩니다. 사용 중인 배포에 따라 sudo service codedeploy-agent restart와 같은 명령을 사용할 때, systemd가 프로세스를 관리하는 대신 /etc/init.d의 스크립트를 실행하여 에이전트 프 로세스를 시작할 수 있습니다. /etc/init.d에서 스크립트를 실행하는 것은 바람직하지 않습니다.

이 문제를 방지하려면 systemd를 지원하는 시스템의 경우 모든 에이전트 작업에 service 명령 대신 systemctl 유틸리티를 사용하는 것이 좋습니다.

예를 들어 CodeDeploy 에이전트를 다시 시작하려면 유틸리티에서 동등한 명령을 사용하는 sudo systemctl restart codedeploy-agent 대신 사용하십시오. service

## <span id="page-268-0"></span>애플리케이션 수정 버전 및 로그 파일 정리

CodeDeploy 에이전트는 수정 버전과 로그 파일을 인스턴스에 보관합니다. CodeDeploy 에이전트는 디스크 공간을 절약하기 위해 이러한 아티팩트를 정리합니다.

응용 프로그램 수정 버전 배포 로그: 에이전트 구성 파일의:max\_revisions: 옵션을 사용하면 양의 정수 를 입력하여 보관할 응용 프로그램 수정 개수를 지정할 수 있습니다. CodeDeploy 또한 해당 수정 버전 의 로그 파일을 보관합니다. 최근에 성공한 배포에 대한 로그 파일을 제외한 그 외 모든 항목은 삭제됩 니다. 실패한 배포 수가 보유 개정 수를 초과하더라도 로그 파일은 항상 보존됩니다. 값을 지정하지 않 은 경우 현재 배포된 수정 버전 외에 가장 최근의 수정 버전 CodeDeploy 5개까지 보존합니다.

CodeDeploy 로그: Amazon Linux, 우분투 서버 및 RHEL 인스턴스의 경우 CodeDeploy 에이전트는 폴더 아래의 로그 파일을 순환시킵니다. /var/log/aws/codedeploy-agent 로그 파일은 매일 00:00:00(인스턴스 시간)에 교체됩니다. 7일 후에는 로그 파일이 삭제됩니다. 교체된 로그 파일의 이름 지정 패턴은 codedeploy-agent.*YYYYMMDD*.log입니다.

# <span id="page-268-1"></span>에이전트가 설치한 파일 CodeDeploy

CodeDeploy 에이전트는 수정 버전, 배포 기록 및 배포 스크립트를 인스턴스의 루트 디렉터리에 저장 합니다. 이 디렉터리의 기본값과 위치는 다음과 같습니다.

Amazon Linux, Ubuntu Server 및 RHEL의 '/opt/codedeploy-agent/deployment-root'

Windows Server 인스턴스의 'C:\ProgramData\Amazon\CodeDeploy'

CodeDeploy 에이전트 구성 파일의 root\_dir 설정을 사용하여 디렉터리 이름과 위치를 구성할 수 있습 니다. 자세한 정보는 [CodeDeploy 에이전트 구성 참조](#page-630-0)을 참조하세요.

다음은 루트 디렉터리의 파일과 디렉터리 구조를 보여주는 예시입니다. 이 구조는 배포 그룹 N개가 있 으며, 각 배포 그룹에는 배포 N개가 포함된다고 가정합니다.

```
|--deployment-root/
|-- deployment group 1 ID 
     | |-- deployment 1 ID 
    | | |-- Contents and logs of the deployment's revision
```

```
| |-- deployment 2 ID
| | |-- Contents and logs of the deployment's revision
| |-- deployment N ID
| | |-- Contents and logs of the deployment's revision
|-- deployment group 2 ID
| |-- deployment 1 ID
| | |-- bundle.tar
| | |-- deployment-archive
| | | | | -- contents of the deployment's revision
| | |-- logs
| | | | -- scripts.log 
| |-- deployment 2 ID
| | |-- bundle.tar
| | |-- deployment-archive
| | | | -- contents of the deployment's revision
| | |-- logs
| | | | -- scripts.log 
| |-- deployment N ID
| | |-- bundle.tar
| | |-- deployment-archive
| | | | -- contents of the deployment's revision
| | |-- logs
| | | | -- scripts.log 
|-- deployment group N ID
    | |-- deployment 1 ID
| | |-- Contents and logs of the deployment's revision
| |-- deployment 2 ID
         | | |-- Contents and logs of the deployment's revision
| |-- deployment N ID
| | |-- Contents and logs of the deployment's revision
|-- deployment-instructions
| |-- [deployment group 1 ID]_cleanup
| |-- [deployment group 2 ID]_cleanup
| |-- [deployment group N ID]_cleanup
| |-- [deployment group 1 ID]_install.json
| |-- [deployment group 2 ID]_install.json
| |-- [deployment group N ID]_install.json
| |-- [deployment group 1 ID]_last_successful_install
| |-- [deployment group 2 ID]_last_successful_install
| |-- [deployment group N ID]_last_successful_install
| |-- [deployment group 1 ID]_most_recent_install
| |-- [deployment group 2 ID]_most_recent_install
| |-- [deployment group N ID]_most_recent_install
|-- deployment-logs
```
| |-- codedeploy-agent-deployments.log

• Deployment Group ID 폴더는 각 배포 그룹을 대표합니다. 배포 그룹 디렉터리의 이름은 배포 그룹 디렉터리의 ID입니다(예: acde1916-9099-7caf-fd21-012345abcdef). 각각의 배포 그룹 디렉 터리에는 해당 배포 그룹의 각 배포 시도에 해당하는 하위 디렉터리가 하나씩 있습니다.

[batch-get-deployments](https://docs.aws.amazon.com/cli/latest/reference/deploy/batch-get-deployments.html)명령을 사용하여 배포 그룹 ID를 찾을 수 있습니다.

- Deployment ID 폴더는 배포 그룹 내 개별 배포를 대표합니다. 각 배포 디렉터리의 이름은 배포 디렉 터리의 ID입니다. 각 폴더는 다음을 포함합니다.
	- bundle.tar는 배포 개정 내용을 담고 있는 압축 파일입니다. 개정을 보려면 zip 압축 해제 유틸리티 를 사용합니다.
	- deployment-archive는 배포 개정 내용을 담고 있는 디렉터리입니다.
	- logs는 scripts.log 파일을 포함하는 디렉터리입니다. 이 파일은 배포 파일에 지정된 모든 스크 립트의 출력을 나열합니다. AppSpec

배포할 폴더를 찾고 싶지만 배포 ID 또는 배포 그룹 ID를 모르는 경우 [AWS CodeDeploy 콘솔](https://console.aws.amazon.com/codedeploy) 또는 를 사용하여 폴더를 찾을 수 있습니다. AWS CLI 자세한 정보는 [CodeDeploy 배포 세부 정보 보기](#page-485-0) 을 참조하세요.

배포 그룹에 아카이브할 수 있는 기본 최대 배포 수는 5개입니다. 5개 아카이브 후 다른 배포를 아카 이브하면 가장 오래된 아카이브가 삭제됩니다. CodeDeploy 에이전트 구성 파일의 max\_revisions 설 정을 사용하여 기본값을 변경할 수 있습니다. 자세한 정보는 [CodeDeploy 에이전트 구성 참조을](#page-630-0) 참 조하세요.

### **a** Note

아카이브된 배포가 사용하는 하드 디스크 공간을 복구하고 싶다면, max\_revisions 설정을 1 이나 2 같은 낮은 수치로 조정하세요. 다음 배포 시 아카이브된 배포가 삭제되기 때문에 지정 된 숫자가 유지됩니다.

- deployment-instructions는 각 배포 그룹을 위한 텍스트 파일 4개를 포함합니다.
	- [Deployment Group ID]-cleanup은 배포 과정에서 실행한 각 명령의 실행 취소 버전을 보여주 는 텍스트 파일입니다. 예제 파일 이름은 acde1916-9099-7caf-fd21-012345abcdefcleanup입니다.
- [Deployment Group ID]-install.json은 가장 최근 배포에서 생성된 JSON 파일입니다. 배포 과정에서 실행된 명령을 확인할 수 있습니다. 예제 파일 이름은 acde1916-9099-7caffd21-012345abcdef-install.json입니다.
- [Deployment Group ID]\_last\_successfull\_install은 가장 최근에 성공한 배포의 아카이 브 디렉터리를 나열하는 텍스트 파일입니다. 이 파일은 CodeDeploy 에이전트가 배포 애플리케이션의 모든 파일을 인스턴스에 복사했을 때 생성됩니다. CodeDeploy 에이전 트는 다음 배포 중에 실행할 ApplicationStop BeforeInstall 스크립트와 스크립 트를 결정하는 데 이 파일을 사용합니다. 예제 파일 이름은 acde1916-9099-7caffd21-012345abcdef last successfull install입니다.
- [Deployment Group ID]\_most\_recent\_install은 가장 최근 배포의 아카이브 디렉터리 이름 을 나열하는 텍스트 파일입니다. 이 파일은 배포의 파일을 다운로드했을 때 생성됩니다. [deployment group ID]\_last\_successfull\_install 파일은 이 파일이 생성된 후, 다운로드된 파일이 최종 목적지로 복사될 때 생성됩니다. 예제 파일 이름은 acde1916-9099-7caffd21-012345abcdef\_most\_recent\_install입니다.
- deployment-logs는 다음 로그 파일을 포함합니다.
	- codedeploy-agent.yyyymmdd.log 파일은 배포가 실행된 각 날짜에 생성됩니다. 각 로그 파일 에는 해당 날짜의 배포에 대한 정보가 들어 있습니다. 이러한 로그 파일은 권한 문제 같은 디버 깅 문제를 해결하는 데 유용합니다. 로그 파일의 기본 이름은 codedeploy-agent.log입니 다. 날이 지나면 적용 일자가 파일 이름에 삽입됩니다. 예를 들어 오늘이 2018년 1월 3일이라면, codedeploy-agent.log에서 오늘의 모든 배포 관련 정보를 확인할 수 있습니다. 내일, 즉 2018 년 1월 4일에는 로그 파일 이름이 codedeploy-agent.20180103.log로 변경됩니다.
	- codedeploy-agent-deployments.log는 각 배포의 scripts.log 파일 내용을 컴파일합니 다. scripts.log 파일은 각 logs 폴더의 Deployment ID 하위 폴더에 있습니다. 이 파 일의 항목 앞에는 배포 ID가 붙습니다. 예를 들어 ID가 [d-ABCDEF123]LifecycleEvent - BeforeInstall인 배포 중에는 "d-ABCDEF123"이 작성될 수 있습니다. 최대 크기에 codedeploy-agent-deployments.log 도달하면 CodeDeploy 에이전트는 기존 콘텐츠를 삭 제하면서 계속 기록합니다.

# <span id="page-271-0"></span>CodeDeploy 에이전트 운영 관리

이 섹션의 지침은 에이전트를 설치, 제거, 재설치 또는 업데이트하는 방법과 CodeDeploy 에이전트가 실행되고 있는지 확인하는 방법을 보여줍니다. CodeDeploy

주제

• [CodeDeploy 에이전트가 실행 중인지 확인하십시오.](#page-272-0)

- [CodeDeploy에이전트의 버전을 확인합니다.](#page-274-0)
- [CodeDeploy 에이전트 설치](#page-275-0)
- [CodeDeploy 에이전트를 업데이트하십시오.](#page-286-0)
- [에이전트를 제거합니다. CodeDeploy](#page-290-0)
- [CodeDeploy 상담원 로그를 다음 주소로 보내기 CloudWatch](#page-291-0)

## <span id="page-272-0"></span>CodeDeploy 에이전트가 실행 중인지 확인하십시오.

이 섹션에서는 CodeDeploy 에이전트가 인스턴스에서 실행을 중단했다고 의심되는 경우 실행할 명령 에 대해 설명합니다.

주제

- [Amazon Linux 또는 RHEL용 CodeDeploy 에이전트가 실행 중인지 확인합니다.](#page-272-1)
- [Ubuntu Server용 CodeDeploy 에이전트가 실행 중인지 확인하십시오.](#page-273-0)
- [Windows Server용 CodeDeploy 에이전트가 실행 중인지 확인하십시오.](#page-273-1)

<span id="page-272-1"></span>Amazon Linux 또는 RHEL용 CodeDeploy 에이전트가 실행 중인지 확인합니다.

CodeDeploy 에이전트가 설치되어 실행 중인지 확인하려면 인스턴스에 로그인하고 다음 명령을 실행 합니다.

systemctl status codedeploy-agent

명령에서 오류가 반환되면 CodeDeploy 에이전트가 설치되지 않은 것입니다. [아마존 리눅스 또는](#page-277-0)  [RHEL용 CodeDeploy 에이전트 설치의](#page-277-0) 설명에 따라 설치합니다.

CodeDeploy 에이전트가 설치되어 실행 중인 경우 다음과 같은 메시지가 표시되어야 The AWS CodeDeploy agent is running 합니다.

"error: No AWS CodeDeploy agent running"와 같은 메시지가 표시되면 서비스를 시작하고 다음 두 명령을 한 번에 하나씩 실행합니다.

systemctl start codedeploy-agent

systemctl status codedeploy-agent

### <span id="page-273-0"></span>Ubuntu Server용 CodeDeploy 에이전트가 실행 중인지 확인하십시오.

CodeDeploy 에이전트가 설치되어 실행 중인지 확인하려면 인스턴스에 로그인하고 다음 명령을 실행 합니다.

systemctl status codedeploy-agent

명령에서 오류가 반환되면 CodeDeploy 에이전트가 설치되지 않은 것입니다. [Ubuntu CodeDeploy 서](#page-280-0) [버용 에이전트 설치의](#page-280-0) 설명에 따라 설치합니다.

CodeDeploy 에이전트가 설치되어 실행 중인 경우 다음과 같은 메시지가 표시되어야 The AWS CodeDeploy agent is running 합니다.

"error: No AWS CodeDeploy agent running"와 같은 메시지가 표시되면 서비스를 시작하고 다음 두 명령을 한 번에 하나씩 실행합니다.

systemctl start codedeploy-agent

systemctl status codedeploy-agent

<span id="page-273-1"></span>Windows Server용 CodeDeploy 에이전트가 실행 중인지 확인하십시오.

CodeDeploy 에이전트가 설치되어 실행 중인지 확인하려면 인스턴스에 로그인하고 다음 명령을 실행 합니다.

powershell.exe -Command Get-Service -Name codedeployagent

다음과 유사한 출력 화면이 표시되어야 합니다.

Status Name DisplayName ------ ---- ----------- Running codedeployagent CodeDeploy Host Agent Service

명령에서 오류가 반환되면 CodeDeploy 에이전트가 설치되지 않은 것입니다. [Windows Server용](#page-283-0) [CodeDeploy 에이전트를 설치합니다.의](#page-283-0) 설명에 따라 설치합니다.

Status에 Running 이외의 다른 상태가 표시되면 다음 명령을 사용해 서비스를 시작합니다.

powershell.exe -Command Start-Service -Name codedeployagent

다음 명령을 사용하여 서비스를 시작할 수 있습니다.

powershell.exe -Command Restart-Service -Name codedeployagent

### 다음 명령을 사용하여 서비스를 중지할 수 있습니다.

powershell.exe -Command Stop-Service -Name codedeployagent

### <span id="page-274-0"></span>CodeDeploy에이전트의 버전을 확인합니다.

두 가지 방법으로 인스턴스에서 실행 중인 CodeDeploy 에이전트의 버전을 확인할 수 있습니다.

먼저 CodeDeploy 에이전트 버전 1.0.1.854부터 인스턴스의 .version 파일에서 버전 번호를 볼 수 있 습니다. 다음 표에는 지원되는 각 운영 체제에 대한 위치 및 샘플 버전 문자열이 나와 있습니다.

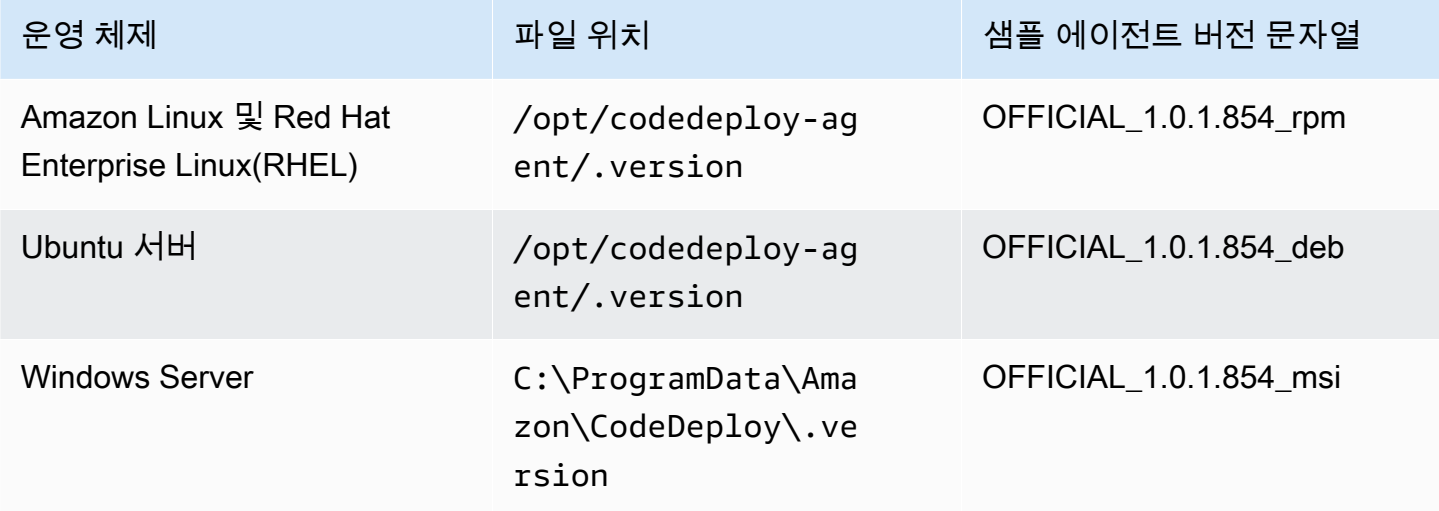

둘째, 인스턴스에서 명령을 실행하여 에이전트의 버전을 확인할 수 있습니다. CodeDeploy

주제

- [Amazon Linux 또는 RHEL에서 버전 확인](#page-274-1)
- [Ubuntu Server에서 버전 확인](#page-275-1)
- [Windows Server에서 버전 확인](#page-275-2)

### <span id="page-274-1"></span>Amazon Linux 또는 RHEL에서 버전 확인

인스턴스에 로그인하여 다음 명령을 실행합니다.

sudo yum info codedeploy-agent

<span id="page-275-1"></span>Ubuntu Server에서 버전 확인

인스턴스에 로그인하여 다음 명령을 실행합니다.

sudo dpkg -s codedeploy-agent

<span id="page-275-2"></span>Windows Server에서 버전 확인

인스턴스에 로그인하여 다음 명령을 실행합니다.

sc qdescription codedeployagent

## <span id="page-275-0"></span>CodeDeploy 에이전트 설치

EC2 인스턴스 또는 온프레미스 CodeDeploy 서버에서 사용하려면 먼저 CodeDeploy 에이전트를 설 치해야 합니다. 로 CodeDeploy 에이전트를 설치하고 업데이트하는 것이 좋습니다. AWS Systems Manager Systems Manager에 대한 자세한 내용은 [AWS Systems Manager란 무엇입니까](https://docs.aws.amazon.com/systems-manager/latest/userguide/what-is-systems-manager.html)를 참조하세 요. 배포 그룹을 생성할 때 콘솔에서 Systems Manager를 사용하여 CodeDeploy 에이전트의 설치 및 예약 업데이트를 설정할 수 있습니다.

명령줄을 사용하여 S3 버킷에서 직접 CodeDeploy 에이전트를 설치할 수도 있습니다.

설치할 권장 버전은 [에이전트의 버전 기록 CodeDeploy](#page-254-1) 섹션을 참조하세요.

주제

- [를 사용하여 CodeDeploy 에이전트를 설치합니다. AWS Systems Manager](#page-275-3)
- [명령줄을 사용하여 CodeDeploy 에이전트를 설치합니다.](#page-277-1)

<span id="page-275-3"></span>를 사용하여 CodeDeploy 에이전트를 설치합니다. AWS Systems Manager

또는 를 사용하여 Amazon EC2 AWS Management Console 또는 온프레미스 인스턴스에 CodeDeploy 에이전트를 설치할 수 있습니다. AWS CLI AWS Systems Manager특정 버전을 설치하거나 항상 에이 전트의 최신 버전을 설치하도록 선택할 수 있습니다. 에 대한 자세한 내용은 AWS Systems Manage[r무](https://docs.aws.amazon.com/systems-manager/latest/userguide/what-is-systems-manager.html) [엇입니까를](https://docs.aws.amazon.com/systems-manager/latest/userguide/what-is-systems-manager.html) 참조하십시오. AWS Systems Manager

CodeDeploy 에이전트를 설치하고 업데이트하려면 사용을 사용하는 AWS Systems Manager 것이 좋 습니다. Amazon S3 버킷에서 CodeDeploy 에이전트를 설치할 수도 있습니다. Amazon S3 다운로드 링크 사용에 대한 자세한 내용은 [명령줄을 사용하여 CodeDeploy 에이전트를 설치합니다.](#page-277-1) 섹션을 참조 하세요.

주제

- [필수 조건](#page-276-0)
- [CodeDeploy 에이전트 설치](#page-276-1)

<span id="page-276-0"></span>필수 조건

[시작하기 CodeDeploy](#page-57-0)의 단계에 따라 IAM 권한 및 AWS CLI를 설정합니다.

Systems Manager를 사용하여 온프레미스 서버에 CodeDeploy 에이전트를 설치하는 경우 Amazon EC2 Systems Manager에 온프레미스 서버를 등록해야 합니다. 자세한 내용은 AWS Systems Manager 사용 설명서의 [하이브리드 환경에서 Systems Manager 설정을](https://docs.aws.amazon.com/systems-manager/latest/userguide/systems-manager-managedinstances.html) 참조하세요.

<span id="page-276-1"></span>CodeDeploy 에이전트 설치

Systems Manager를 사용하여 CodeDeploy 에이전트를 설치하려면 먼저 인스턴스가 Systems Manager에 맞게 구성되어 있는지 확인해야 합니다.

SSM 에이전트 설치 또는 업데이트

Amazon EC2 인스턴스에서 CodeDeploy 에이전트는 인스턴스가 버전 2.3.274.0 이상을 실행하도록 요구합니다. 에이전트를 설치하기 전에 SSM CodeDeploy 에이전트를 아직 업데이트하지 않았다면 인 스턴스에 SSM 에이전트를 업데이트하거나 설치하십시오.

SSM 에이전트는 에서 제공하는 일부 Amazon EC2 AMI에 사전 설치되어 제공됩니다. AWS자세한 내 용은 [SSM 에이전트가 사전 설치된 Amazon Machine Image\(AMI\)](https://docs.aws.amazon.com/systems-manager/latest/userguide/ami-preinstalled-agent.html)를 참조하세요.

**a** Note

에이전트가 인스턴스의 운영 체제도 지원하는지 확인하십시오. CodeDeploy 자세한 정보는 [에](#page-253-0) [이전트가 CodeDeploy 지원하는 운영 체제](#page-253-0)을 참조하세요.

Linux를 실행하는 인스턴스에 SSM 에이전트를 설치하거나 업데이트하는 방법에 대한 자세한 내용은 AWS Systems Manager 사용 설명서의 [Linux 인스턴스에 SSM 에이전트 설치 및 구성을](https://docs.aws.amazon.com/systems-manager/latest/userguide/sysman-install-ssm-agent.html) 참조하세요.

.<br>CodeDeploy 에이전트 설치 API 버전 2014-10-06 263

Windows Server를 실행하는 인스턴스에 SSM 에이전트를 설치하거나 업데이트하는 방법에 대한 자세 한 내용은 AWS Systems Manager 사용 설명서의 [Windows 인스턴스에 SSM 에이전트 설치 및 구성](https://docs.aws.amazon.com/systems-manager/latest/userguide/sysman-install-ssm-win.html)을 참조하세요.

(선택 사항) Systems Manager 사전 조건 확인

Systems Manager Run Command를 사용하여 CodeDeploy 에이전트를 설치하기 전에 인스턴스 가 Systems Manager의 최소 요구 사항을 충족하는지 확인하십시오. 자세한 내용은 AWS Systems Manager 사용 설명서에서 [AWS Systems Manager설정을](https://docs.aws.amazon.com/systems-manager/latest/userguide/systems-manager-setting-up.html) 참조하세요.

CodeDeploy 에이전트를 설치합니다.

SSM을 사용하면 CodeDeploy 한 번 설치하거나 새 버전을 설치하도록 일정을 설정할 수 있습니다.

CodeDeploy 에이전트를 설치하려면 [AWS Systems Manager 배포자를 통한](https://docs.aws.amazon.com/systems-manager/latest/userguide/distributor-working-with-packages-deploy.html) AWSCodeDeployAgent [패키지 설치 또는 업데이트의 단계를 따르면서 패키지를](https://docs.aws.amazon.com/systems-manager/latest/userguide/distributor-working-with-packages-deploy.html) 선택하십시오.

<span id="page-277-1"></span>명령줄을 사용하여 CodeDeploy 에이전트를 설치합니다.

**a** Note

CodeDeploy 에이전트의 예약 업데이트를 구성할 수 AWS Systems Manager 있으려면 를 사 용하여 에이전트를 설치하는 것이 좋습니다. 자세한 정보는 [를 사용하여 CodeDeploy 에이전](#page-275-3) [트를 설치합니다. AWS Systems Manager](#page-275-3)을 참조하세요.

명령줄을 사용하여 CodeDeploy 에이전트를 설치하고 실행하려면 다음 항목을 사용하십시오.

주제

- [아마존 리눅스 또는 RHEL용 CodeDeploy 에이전트 설치](#page-277-0)
- [Ubuntu CodeDeploy 서버용 에이전트 설치](#page-280-0)
- [Windows Server용 CodeDeploy 에이전트를 설치합니다.](#page-283-0)

<span id="page-277-0"></span>아마존 리눅스 또는 RHEL용 CodeDeploy 에이전트 설치

인스턴스에 로그인하여 다음 명령을 한 번에 하나씩 실행합니다. yum을 사용하여 패키지를 설치할 때 첫 번째 명령인 sudo yum update를 먼저 실행하는 것이 가장 좋습니다. 그러나 모든 패키지를 업데 이트하지 않으려면 이 명령을 건너뛸 수 있습니다.

sudo yum update

sudo yum install ruby

sudo yum install wget

### (선택 사항) 이전 에이전트 캐싱 정보의 AMI를 정리하려면 다음 스크립트를 실행합니다.

```
#!/bin/bash
CODEDEPLOY_BIN="/opt/codedeploy-agent/bin/codedeploy-agent"
$CODEDEPLOY_BIN stop
yum erase codedeploy-agent -y
```
홈 디렉터리로 이동합니다.

```
cd /home/ec2-user
```
#### **a** Note

앞의 명령에서 /home/ec2-user는 Amazon Linux 또는 RHEL Amazon EC2 인스턴스의 기 본 사용자 이름을 나타냅니다. 사용자 지정 AMI를 사용하여 인스턴스를 만든 경우 AMI 소유자 가 다른 기본 사용자 이름을 지정했을 수 있습니다.

CodeDeploy 에이전트 설치 프로그램 다운로드:

wget https://*bucket-name*.s3.*region-identifier*.amazonaws.com/latest/install

*bucket-name#* 해당 지역의 CodeDeploy 리소스 키트 파일이 포함된 Amazon S3 버킷의 이름이고, 지역 식별자는 해당 지역의 *######*.

 $O||\cdot$ 

https://aws-codedeploy-us-east-2.s3.us-east-2.amazonaws.com/latest/install

버킷 이름 및 리전 식별자 목록은 [리전별 리소스 키트 버킷 이름](#page-641-0) 단원을 참조하세요.

install 파일에 대한 실행 권한을 설정합니다.

•

chmod +x ./install

최신 버전의 에이전트를 설치하려면: CodeDeploy

sudo ./install auto

특정 버전의 CodeDeploy 에이전트를 설치하려면:

• 해당 리전에서 사용 가능한 버전을 나열합니다.

aws s3 ls s3://aws-codedeploy-*region-identifier*/releases/ --region *region-identifier* | grep '\.rpm\$'

• 다음 버전 중 하나를 설치합니다.

sudo ./install auto -v releases/codedeploy-agent-*version*.noarch.rpm

**a** Note

AWS CodeDeploy 에이전트의 최신 마이너 버전을 지원합니다. 현재 최신 마이너 버전은 1.7.x입니다.

서비스가 실행 중인지 확인하려면 다음 명령을 실행합니다.

systemctl status codedeploy-agent

CodeDeploy 에이전트가 설치되어 실행 중인 경우 다음과 같은 메시지가 표시될 것입니다. The AWS CodeDeploy agent is running

"error: No AWS CodeDeploy agent running"와 같은 메시지가 표시되면 서비스를 시작하고 다음 두 명령을 한 번에 하나씩 실행합니다.

systemctl start codedeploy-agent

systemctl status codedeploy-agent

### <span id="page-280-0"></span>Ubuntu CodeDeploy 서버용 에이전트 설치

### **a** Note

CodeDeploy 에이전트의 예약 업데이트를 구성하려면 를 사용하여 AWS Systems Manager 에 이전트를 설치하는 것이 좋습니다. 자세한 정보는 [를 사용하여 CodeDeploy 에이전트를 설치](#page-275-3) [합니다. AWS Systems Manager을](#page-275-3) 참조하세요.

Ubuntu CodeDeploy Server에 에이전트를 설치하려면

- 1. 인스턴스에 로그인합니다.
- 2. 다음 명령을 차례로 입력합니다.

sudo apt update

sudo apt install ruby-full

sudo apt install wget

3. 다음 명령을 입력합니다.

cd */home/ubuntu*

*/home/Ubuntu*는 Ubuntu Server 인스턴스의 기본 사용자 이름을 나타냅니다. 사용자 지정 AMI 를 사용하여 인스턴스를 만든 경우 AMI 소유자가 다른 기본 사용자 이름을 지정했을 수 있습니다.

4. 다음 명령을 입력합니다.

wget https://*bucket-name*.s3.*region-identifier*.amazonaws.com/latest/install

*bucket-name#* 해당 지역의 CodeDeploy 리소스 키트 파일이 포함된 Amazon S3 버킷의 이름이 고, 지역 식별자는 해당 지역의 *######*.

예:

https://aws-codedeploy-us-east-2.s3.us-east-2.amazonaws.com/latest/ install

버킷 이름 및 리전 식별자 목록은 [리전별 리소스 키트 버킷 이름](#page-641-0) 단원을 참조하세요.

5. 다음 명령을 입력합니다.

chmod +x ./install

- 6. 다음 중 하나를 수행하십시오.
	- 20.04를 제외하고 지원되는 Ubuntu Server 버전에 최신 버전의 CodeDeploy 에이전트를 설치하 려면:

sudo ./install auto

• 우분투 서버 20.04에 최신 버전의 CodeDeploy 에이전트를 설치하려면:

**a** Note

출력을 임시 로그 파일에 쓰는 것은 Ubuntu Server 20.04에서 install 스크립트를 사 용하여 알려진 버그를 해결하는 동안 사용해야 하는 해결 방법입니다.

```
sudo ./install auto > /tmp/logfile
```
- 20.04를 제외한 지원되는 Ubuntu Server 버전에 특정 버전의 CodeDeploy 에이전트를 설치하려 면:
	- 해당 리전에서 사용 가능한 버전을 나열합니다.

```
aws s3 ls s3://aws-codedeploy-region-identifier/releases/ --region region-
identifier | grep '\.deb$'
```
• 다음 버전 중 하나를 설치합니다.

sudo ./install auto -v releases/codedeploy-agent-*###*.deb

### **a** Note

AWS 에이전트의 최신 마이너 버전을 지원합니다. CodeDeploy 현재 최신 마이너 버 전은 1.7.x입니다.

- 우분투 서버 20.04에 특정 버전의 CodeDeploy 에이전트를 설치하려면:
	- 해당 리전에서 사용 가능한 버전을 나열합니다.

aws s3 ls s3://aws-codedeploy-*region-identifier*/releases/ --region *regionidentifier* | grep '\.deb\$'

• 다음 버전 중 하나를 설치합니다.

sudo ./install auto -v releases/codedeploy-agent-*###*.deb > /tmp/logfile

### **a** Note

출력을 임시 로그 파일에 쓰는 것은 Ubuntu Server 20.04에서 install 스크립트를 사용하여 알려진 버그를 해결하는 동안 사용해야 하는 해결 방법입니다.

#### **a** Note

AWS 에이전트의 최신 마이너 버전을 지원합니다. CodeDeploy 현재 최신 마이너 버 전은 1.7.x입니다.

#### 서비스가 실행 중인지 확인하려면

1. 다음 명령을 입력합니다.

systemctl status codedeploy-agent

CodeDeploy 에이전트가 설치되어 실행 중인 경우 다음과 같은 메시지가 표시될 것입니다. The AWS CodeDeploy agent is running

2. "error: No AWS CodeDeploy agent running"와 같은 메시지가 표시되면 서비스를 시작하 고 다음 두 명령을 한 번에 하나씩 실행합니다.

systemctl start codedeploy-agent

systemctl status codedeploy-agent

<span id="page-283-0"></span>Windows Server용 CodeDeploy 에이전트를 설치합니다.

Windows Server 인스턴스에서는 다음 방법 중 하나를 사용하여 CodeDeploy 에이전트를 다운로드하 고 설치할 수 있습니다.

- 사용 AWS Systems Manager (권장)
- 일련의 Windows PowerShell 명령을 실행합니다.
- 직접 다운로드 링크 선택
- Amazon S3 복사 명령을 실행합니다.

### **a** Note

CodeDeploy 에이전트가 설치되는 폴더는 입니다C:\Program Data\Amazon \CodeDeploy. 이 경로에 디렉터리 교차점 또는 심볼릭 링크가 없는 것을 확인해야 합니다.

### 주제

- [Systems Manager 사용](#page-283-1)
- [Windows 사용 PowerShell](#page-283-2)
- [직접 링크 사용](#page-285-0)
- [Amazon S3 복사 명령 사용](#page-286-1)

<span id="page-283-1"></span>Systems Manager 사용

의 지침에 따라 [를 사용하여 CodeDeploy 에이전트를 설치합니다. AWS Systems Manager](#page-275-3) CodeDeploy 에이전트를 설치합니다.

<span id="page-283-2"></span>Windows 사용 PowerShell

인스턴스에 로그인하고 Windows에서 다음 명령을 실행합니다 PowerShell.

1. 인터넷에서 다운로드한 모든 스크립트와 구성 파일에 신뢰할 수 있는 게시자의 서명이 있어야 합 니다. 실행 정책을 변경하라는 메시지가 나타나면 "**Y**"를 입력합니다.

Set-ExecutionPolicy RemoteSigned

2. 를 로드합니다 AWS Tools for Windows PowerShell.

Import-Module AWSPowerShell

3. CodeDeploy 에이전트 설치 파일이 다운로드되는 디렉터리를 생성합니다.

New-Item -Path "c:\temp" -ItemType "directory" -Force

- 4. Set-AWSCredential및 Initialize-AWSDefaultConfiguration 명령을 사용하여 AWS 자격 증명을 구성합니다. 자세한 내용은 사용 PowerShell 설명서용AWS 도구의 [AWS 자격 증명](https://docs.aws.amazon.com/powershell/latest/userguide/specifying-your-aws-credentials.html) [사용을](https://docs.aws.amazon.com/powershell/latest/userguide/specifying-your-aws-credentials.html) 참조하십시오.
- 5. CodeDeploy 에이전트 설치 파일을 다운로드하십시오.

#### **a** Note

•

•

AWS CodeDeploy 에이전트의 최신 마이너 버전을 지원합니다. 현재 최신 마이너 버전은 1.7.x입니다.

최신 버전의 에이전트를 설치하려면: CodeDeploy

powershell.exe -Command Read-S3Object -BucketName *bucket-name* -Key latest/ codedeploy-agent.msi -File c:\temp\codedeploy-agent.msi

특정 버전의 CodeDeploy 에이전트를 설치하려면:

powershell.exe -Command Read-S30bject -BucketName *bucket-name* -Key releases/ codedeploy-agent-*###*.msi -File c:\temp\codedeploy-agent.msi

*bucket-name#* 해당 지역의 CodeDeploy 리소스 키트 파일이 들어 있는 Amazon S3 버킷의 이 름입니다. 예를 들어 미국 동부(오하이오) 리전의 경우 *bucket-name*을 aws-codedeploy-useast-2로 바꿉니다. 버킷 이름 목록은 [리전별 리소스 키트 버킷 이름](#page-641-0) 단원을 참조하세요.

6. CodeDeploy 에이전트 설치 파일을 실행합니다.

c:\temp\codedeploy-agent.msi /quiet /l c:\temp\host-agent-install-log.txt

서비스가 실행 중인지 확인하려면 다음 명령을 실행합니다.

powershell.exe -Command Get-Service -Name codedeployagent

CodeDeploy 에이전트가 방금 설치되었고 아직 시작되지 않은 경우 Get-Service 명령을 실행한 후 [상 태] 에서 **Start...** 다음을 확인할 수 있습니다.

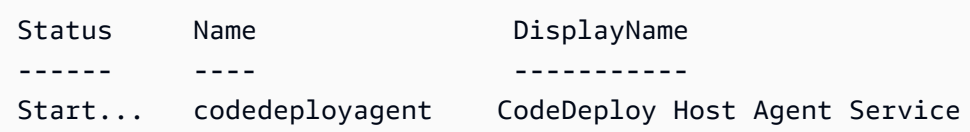

CodeDeploy 에이전트가 이미 실행 중인 경우 Get-Service 명령을 실행한 후 [상태] 에서 **Running** 다 음을 확인할 수 있습니다.

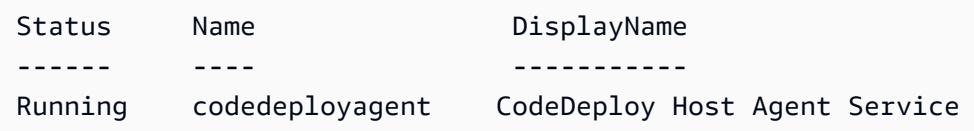

#### <span id="page-285-0"></span>직접 링크 사용

Windows Server 인스턴스의 브라우저 보안 설정이 권한 (예: 대상https://s3.\*.amazonaws.com) 을 제공하는 경우 해당 지역의 직접 링크를 사용하여 CodeDeploy 에이전트를 다운로드한 다음 설치 프로그램을 수동으로 실행할 수 있습니다.

링크는 다음과 같습니다.

https://s3.*region*.amazonaws.com/aws-codedeploy-*region*/latest/codedeploy-agent.msi

여기서 *##*은 애플리케이션을 배포하는 AWS 리전입니다.

예:

https://s3.af-south-1.amazonaws.com/aws-codedeploy-af-south-1/latest/codedeployagent.msi

### **A** Important

CodeDeploy애플리케이션과 동일한 지역에서 .msi 파일을 가져오십시오. 다른 리전을 선택하 면 .msi 파일을 실행할 때 codedeploy-agent-log 파일에 inconsistent region 오류 가 발생할 수 있습니다.

<span id="page-286-1"></span>Amazon S3 복사 명령 사용

AWS CLI 가 인스턴스에 설치된 경우 Amazon S3 [cp](https://docs.aws.amazon.com/cli/latest/reference/s3/cp.html) 명령을 사용하여 CodeDeploy 에이전트를 다운 로드한 다음 설치 프로그램을 수동으로 실행할 수 있습니다. 자세한 내용은 [Microsoft AWS Command](https://docs.aws.amazon.com/cli/latest/userguide/awscli-install-windows.html)  [Line Interface Windows에 설치를](https://docs.aws.amazon.com/cli/latest/userguide/awscli-install-windows.html) 참조하십시오.

Amazon S3 명령은 다음과 같습니다.

```
aws s3 cp s3://aws-codedeploy-region/latest/codedeploy-agent.msi codedeploy-agent.msi 
  --region region
```
여기서 *##*은 애플리케이션을 배포하는 AWS 리전입니다.

예:

```
aws s3 cp s3://aws-codedeploy-af-south-1/latest/codedeploy-agent.msi codedeploy-
agent.msi --region af-south-1
```
# <span id="page-286-0"></span>CodeDeploy 에이전트를 업데이트하십시오.

를 사용하여 지원되는 모든 운영 체제에서 CodeDeploy 에이전트의 자동 예약 업데이트를 구성할 수 AWS Systems Manager있습니다. 또한 에이전트에서 명령을 실행하여 지원되는 모든 운영 체제에 대 한 업데이트를 강제로 수행할 수도 있습니다.

주제

- [아마존 리눅스 또는 RHEL에서 CodeDeploy 에이전트 업데이트](#page-287-0)
- [Ubuntu CodeDeploy Server에서 에이전트를 업데이트하십시오.](#page-287-1)
- [Windows Server에서 CodeDeploy 에이전트를 업데이트하십시오.](#page-287-2)

### <span id="page-287-0"></span>아마존 리눅스 또는 RHEL에서 CodeDeploy 에이전트 업데이트

를 사용하여 CodeDeploy AWS Systems Manager에이전트의 자동 예약 업데이트를 구성하려면 에이 전트 [설치의 CodeDeploy](https://docs.aws.amazon.com/codedeploy/latest/userguide/codedeploy-agent-operations-install-ssm.html) 단계를 따르십시오. AWS Systems Manager

CodeDeploy 에이전트를 강제로 업데이트하려면 인스턴스에 로그인하고 다음 명령을 실행합니다.

sudo /opt/codedeploy-agent/bin/install auto

<span id="page-287-1"></span>Ubuntu CodeDeploy Server에서 에이전트를 업데이트하십시오.

를 사용하여 CodeDeploy AWS Systems Manager에이전트의 자동 예약 업데이트를 구성하려면 에이 전트 [설치의 CodeDeploy](https://docs.aws.amazon.com/codedeploy/latest/userguide/codedeploy-agent-operations-install-ssm.html) 단계를 따르십시오. AWS Systems Manager

CodeDeploy 에이전트를 강제로 업데이트하려면 인스턴스에 로그인하고 다음 명령을 실행합니다.

sudo /opt/codedeploy-agent/bin/install auto

<span id="page-287-2"></span>Windows Server에서 CodeDeploy 에이전트를 업데이트하십시오.

를 사용하여 CodeDeploy 에이전트의 자동 업데이트를 활성화할 수 AWS Systems Manager있습니다. Systems Manager에서 Systems Manager 상태 관리자와의 연결을 생성하여 Amazon EC2 또는 온프 레미스 인스턴스에 업데이트 일정을 구성할 수 있습니다. 현재 버전을 제거하고 새 버전을 설치하여 CodeDeploy 에이전트를 수동으로 업데이트할 수도 있습니다.

주제

- [를 사용하여 자동 CodeDeploy 에이전트 업데이트를 설정합니다. AWS Systems Manager](#page-287-3)
- [CodeDeploy 에이전트를 수동으로 업데이트하십시오.](#page-287-4)
- [\(더 이상 사용되지 않음\) Windows Server Updater로 CodeDeploy 에이전트를 업데이트하십시오.](#page-288-0)

<span id="page-287-3"></span>를 사용하여 자동 CodeDeploy 에이전트 업데이트를 설정합니다. AWS Systems Manager

Systems Manager를 구성하고 CodeDeploy 에이전트의 자동 업데이트를 활성화하려면 다음을 [사용하](https://docs.aws.amazon.com/codedeploy/latest/userguide/codedeploy-agent-operations-install-ssm.html) [여 CodeDeploy 에이전트 설치의](https://docs.aws.amazon.com/codedeploy/latest/userguide/codedeploy-agent-operations-install-ssm.html) 지침을 따르십시오 AWS Systems Manager.

<span id="page-287-4"></span>CodeDeploy 에이전트를 수동으로 업데이트하십시오.

CodeDeploy 에이전트를 수동으로 업데이트하려면 CLI에서 최신 버전을 설치하거나 Systems Manager를 사용하면 됩니다. [CodeDeploy에이전트 설치의](https://docs.aws.amazon.com/codedeploy/latest/userguide/codedeploy-agent-operations-install.html) 지침을 따르십시오. 에이전트 제거의 지침 에 따라 이전 버전의 CodeDeploy 에이전트를 [제거하는](https://docs.aws.amazon.com/codedeploy/latest/userguide/codedeploy-agent-operations-uninstall.html) 것이 좋습니다. CodeDeploy
(더 이상 사용되지 않음) Windows Server Updater로 CodeDeploy 에이전트를 업데이트하십시오.

#### **a** Note

Windows Server용 CodeDeploy 에이전트 업데이터는 더 이상 사용되지 않으며 1.0.1.1597 이 후에는 어떤 버전으로도 업데이트되지 않습니다.

CodeDeploy 에이전트의 자동 업데이트를 활성화하려면 새 인스턴스 또는 기존 인스턴스에 Windows CodeDeploy Server용 에이전트 업데이터를 설치하십시오. 업데이트 프로그램은 새 버전이 있는지 정 기적으로 검사합니다. 이미 설치되어 있는 경우 새 버전이 감지되면 최신 버전을 설치하기 전에 업데이 트 프로그램이 에이전트의 현재 버전을 제거합니다.

업데이트 프로그램이 새 버전을 감지할 때 배포가 이미 진행 중인 경우 배포가 계속해서 완료됩니다. 업데이트 프로세스 중에 배포를 시작하려고 하면 배포가 실패합니다.

CodeDeploy 에이전트를 강제로 업데이트하려면 의 지침을 따르십시오. [Windows Server용](#page-283-0)  [CodeDeploy 에이전트를 설치합니다.](#page-283-0)

Windows Server 인스턴스에서는 Windows 명령을 실행하거나, 직접 다운로드 링크를 사용하거나, Amazon S3 복사 PowerShell 명령을 실행하여 CodeDeploy 에이전트 업데이터를 다운로드하고 설치 할 수 있습니다.

## 주제

- [윈도우 사용 PowerShell](#page-288-0)
- [직접 링크 사용](#page-289-0)
- [Amazon S3 복사 명령 사용](#page-290-0)

<span id="page-288-0"></span>윈도우 사용 PowerShell

인스턴스에 로그인하고 PowerShell Windows에서 다음 명령을 한 번에 하나씩 실행합니다.

Set-ExecutionPolicy RemoteSigned

실행 정책을 변경하라는 메시지가 표시되면 Windows에서 인터넷에서 다운로드한 모든 스크립트와 구 성 파일에 신뢰할 수 있는 게시자의 서명을 **Y** PowerShell 요구하도록 선택하십시오.

Import-Module AWSPowerShell

New-Item -Path "c:\temp" -ItemType "directory" -Force

powershell.exe -Command Read-S3Object -BucketName *bucket-name* -Key latest/codedeployagent-updater.msi -File c:\temp\codedeploy-agent-updater.msi

c:\temp\codedeploy-agent-updater.msi /quiet /l c:\temp\host-agent-updater-log.txt

powershell.exe -Command Get-Service -Name codedeployagent

*bucket-name#* 해당 지역의 CodeDeploy 리소스 키트 파일이 들어 있는 Amazon S3 버킷의 이름입니 다. 예를 들어 미국 동부(오하이오) 리전의 경우 *bucket-name*을 aws-codedeploy-us-east-2로 바꿉니다. 버킷 이름 목록은 [리전별 리소스 키트 버킷 이름](#page-641-0) 단원을 참조하세요.

업데이트 프로세스 오류를 해결해야 하는 경우 다음 명령을 입력하여 CodeDeploy 에이전트 업데이터 로그 파일을 여십시오.

notepad C:\ProgramData\Amazon\CodeDeployUpdater\log\codedeploy-agent.updater.log

#### <span id="page-289-0"></span>직접 링크 사용

Windows Server 인스턴스의 브라우저 보안 설정이 필요한 권한 (예: 대상 http:// s3.\*.amazonaws.com ) 을 제공하는 경우 직접 링크를 사용하여 에이전트 업데이터를 다운로드할 수 있습니다. CodeDeploy

링크는 다음과 같습니다.

https://s3.*region*.amazonaws.com/aws-codedeploy-*region*/latest/codedeploy-agentupdater.msi

여기서 *##*은 애플리케이션을 업데이트하는 AWS 리전입니다.

예:

https://s3.af-south-1.amazonaws.com/aws-codedeploy-af-south-1/latest/codedeploy-agentupdater.msi

CodeDeploy 에이전트를 업데이트하십시오. API 버전 2014-10-06 276

#### <span id="page-290-0"></span>Amazon S3 복사 명령 사용

AWS CLI 가 인스턴스에 설치된 경우 Amazon S3 [cp](https://docs.aws.amazon.com/cli/latest/reference/s3/cp.html) 명령을 사용하여 CodeDeploy 에이전트 업데이 터를 다운로드한 다음 설치 프로그램을 수동으로 실행할 수 있습니다. 자세한 내용은 [Microsoft AWS](https://docs.aws.amazon.com/cli/latest/userguide/awscli-install-windows.html) [Command Line Interface Windows에 설치를](https://docs.aws.amazon.com/cli/latest/userguide/awscli-install-windows.html) 참조하십시오.

Amazon S3 명령은 다음과 같습니다.

aws s3 cp s3://aws-codedeploy-*region*/latest/codedeploy-agent-updater.msi codedeployagent-updater.msi --region *region*

여기서 *##*은 애플리케이션을 업데이트하는 AWS 리전입니다.

예:

```
aws s3 cp s3://aws-codedeploy-af-south-1/latest/codedeploy-agent-updater.msi 
  codedeploy-agent-updater.msi --region af-south-1
```
## 에이전트를 제거합니다. CodeDeploy

CodeDeploy 에이전트가 더 이상 필요하지 않거나 새로 설치하려는 경우 인스턴스에서 에이전트를 제 거할 수 있습니다.

아마존 리눅스 또는 RHEL에서 CodeDeploy 에이전트 제거

CodeDeploy 에이전트를 제거하려면 인스턴스에 로그인하고 다음 명령을 실행합니다.

sudo yum erase codedeploy-agent

Ubuntu Server에서 CodeDeploy 에이전트를 제거합니다.

CodeDeploy 에이전트를 제거하려면 인스턴스에 로그인하고 다음 명령을 실행합니다.

sudo dpkg --purge codedeploy-agent

Windows Server에서 CodeDeploy 에이전트를 제거합니다.

CodeDeploy 에이전트를 제거하려면 인스턴스에 로그인하고 다음 세 가지 명령을 한 번에 하나씩 실행 합니다.

wmic

product where name="CodeDeploy Host Agent" call uninstall /nointeractive

#### exit

인스턴스에 로그인한 다음 제어판에서 프로그램 및 기능을 열고 CodeDeploy Host Agent를 선택한 다 음 제거를 선택할 수도 있습니다.

# CodeDeploy 상담원 로그를 다음 주소로 보내기 CloudWatch

[통합 CodeDeploy 에이전트, 더 간단히 말하면 에이전트를 CloudWatch 사용하여 CloudWatch 에이전](https://docs.aws.amazon.com/AmazonCloudWatch/latest/logs/UseCloudWatchUnifiedAgent.html) [트](https://docs.aws.amazon.com/AmazonCloudWatch/latest/logs/UseCloudWatchUnifiedAgent.html) 메트릭 및 로그 데이터를 보낼 수 있습니다. CloudWatch

다음 지침에 따라 에이전트를 설치하고 CloudWatch 에이전트와 함께 CodeDeploy 사용할 수 있도록 구성하십시오.

## 필수 조건

시작하기 전에 다음 작업을 완료하세요.

- CodeDeploy 에이전트를 설치하고 실행 중인지 확인하십시오. 자세한 내용은 [CodeDeploy 에이전](#page-275-0) [트 설치](#page-275-0) 및 [CodeDeploy 에이전트가 실행 중인지 확인하십시오.](#page-272-0) 섹션을 참조하세요.
- CloudWatch 에이전트를 설치합니다. 자세한 내용은 [CloudWatch 에이전트 설치를](https://docs.aws.amazon.com/AmazonCloudWatch/latest/monitoring/install-CloudWatch-Agent-on-EC2-Instance.html) 참조하십시오.
- CodeDeploy IAM 인스턴스 프로필에 다음 권한을 추가합니다.
	- CloudWatchLogsFullAccess
	- CloudWatchAgentServerPolicy

CodeDeploy 인스턴스 프로필에 대한 자세한 내용은 를 참조하십시[오4단계: Amazon EC2 인스턴스](#page-72-0) [에 대한 IAM 인스턴스 프로파일 만들기.](#page-72-0) [시작하기 CodeDeploy](#page-57-0)

## CodeDeploy 로그를 수집하도록 CloudWatch 에이전트를 구성합니다.

마법사를 단계별로 실행하거나 구성 파일을 수동으로 만들거나 편집하여 CloudWatch 에이전트를 구 성할 수 있습니다.

마법사를 사용하여 CloudWatch 에이전트를 구성하려면 (Linux)

1. [CloudWatch 에이전트 구성 마법사 실행에 설명된 대로 마법사를 실행합니다.](https://docs.aws.amazon.com/AmazonCloudWatch/latest/monitoring/create-cloudwatch-agent-configuration-file-wizard.html#cloudwatch-agent-running-wizard)

- 2. 마법사에서 "Do you want to monitor any log files?"라는 질문이 표시되면 **1**을 입력합 니다.
- 3. 다음과 같이 CodeDeploy 에이전트 로그 파일을 지정합니다.
	- 1. CodeDeploy 로그 파일의 경로를 입력하려면 다음과 같이 Log file path 입력하십시오**/ var/log/aws/codedeploy-agent/codedeploy-agent.log**.
	- 2. Log group name에 로그 그룹 이름을 입력합니다(예: **codedeploy-agent-log**).
	- 3. Log stream name에 로그 스트림 이름을 입력합니다(예: **{instance\_id}-codedeployagent-log**).
- 4. "Do you want to specify any additional log files?"라는 질문이 표시되면 **1**을 입 력합니다.
- 5. 다음과 같이 CodeDeploy 에이전트 배포 로그를 지정합니다.
	- 1. CodeDeploy 배포 로그 파일의 경로를 입력하려면 다음과 같이 Log file path 입력하십시 오**/opt/codedeploy-agent/deployment-root/deployment-logs/codedeployagent-deployments.log**.
	- 2. Log group name에 로그 그룹 이름을 입력합니다(예: **codedeploy-agent-deploymentlog**).
	- 3. Log stream name에 로그 스트림 이름을 입력합니다(예: **{instance\_id}-codedeployagent-deployment-log**).
- 6. "Do you want to specify any additional log files?"라는 질문이 표시되면 **1**을 입 력합니다.
- 7. 다음과 같이 CodeDeploy 에이전트 업데이터 로그를 지정합니다.
	- 1. CodeDeploy 업데이터 로그 파일의 경로를 Log file path 입력합니다 (예:). **/tmp/ codedeploy-agent.update.log**
	- 2. Log group name에 로그 그룹 이름을 입력합니다(예: **codedeploy-agent-updaterlog**).
	- 3. Log stream name에 로그 스트림 이름을 입력합니다(예: **{instance\_id}-codedeployagent-updater-log**).

마법사를 사용하여 CloudWatch 에이전트를 구성하려면 (Windows)

1. [CloudWatch 에이전트 구성 마법사 실행에 설명된 대로 마법사를 실행합니다.](https://docs.aws.amazon.com/AmazonCloudWatch/latest/monitoring/create-cloudwatch-agent-configuration-file-wizard.html#cloudwatch-agent-running-wizard)

- 2. 마법사에서 "Do you want to monitor any customized log files?"라는 질문이 표시 되면 **1**을 입력합니다.
- 3. 다음과 같이 CodeDeploy 로그 파일을 지정합니다.
	- 1. CodeDeploy 에이전트 로그 파일의 경로를 입력하려면 다음과 같이 Log file path 입력하십 시오**C:\ProgramData\Amazon\CodeDeploy\log\codedeploy-agent-log.txt**.
	- 2. Log group name에 로그 그룹 이름을 입력합니다(예: **codedeploy-agent-log**).
	- 3. Log stream name에 로그 스트림 이름을 입력합니다(예: **{instance\_id}-codedeployagent-log**).
- 4. "Do you want to specify any additional log files?"라는 질문이 표시되면 **1**을 입 력합니다.
- 5. 다음과 같이 CodeDeploy 에이전트 배포 로그를 지정합니다.
	- 1. CodeDeploy 배포 로그 파일의 경로를 Log file path 입력합니다 (예:)**C:\ProgramData \Amazon\CodeDeploy\deployment-logs\codedeploy-agent-deployments.log**.
	- 2. Log group name에 로그 그룹 이름을 입력합니다(예: **codedeploy-agent-deploymentlog**).
	- 3. Log stream name에 로그 스트림 이름을 입력합니다(예: **{instance\_id}-codedeployagent-deployment-log**).

구성 파일을 수동으로 생성하거나 편집하여 CloudWatch 에이전트를 구성하려면 (Linux)

- 1. CloudWatch 에이전트 구성 파일 [수동 생성 또는 편집에 설명된 대로 CloudWatch 에이전트 구성](https://docs.aws.amazon.com/AmazonCloudWatch/latest/monitoring/CloudWatch-Agent-Configuration-File-Details.html)  [파일을 생성하거나 편집합니다.](https://docs.aws.amazon.com/AmazonCloudWatch/latest/monitoring/CloudWatch-Agent-Configuration-File-Details.html)
- 2. 파일 이름이 /opt/aws/amazon-cloudwatch-agent/etc/amazon-cloudwatchagent.json이고 다음 코드를 포함해야 합니다.

```
...
"logs": { 
     "logs_collected": { 
         "files": { 
              "collect_list": [ 
\overline{\mathcal{L}} "file_path": "/var/log/aws/codedeploy-agent/codedeploy-
agent.log", 
                       "log_group_name": "codedeploy-agent-log", 
                       "log_stream_name": "{instance_id}-agent-log"
```

```
 }, 
\overline{a} "file_path": "/opt/codedeploy-agent/deployment-root/deployment-
logs/codedeploy-agent-deployments.log", 
                    "log_group_name": "codedeploy-agent-deployment-log", 
                    "log_stream_name": "{instance_id}-codedeploy-agent-deployment-
log" 
                }, 
\overline{a} "file_path": "/tmp/codedeploy-agent.update.log", 
                    "log_group_name": "codedeploy-agent-updater-log", 
                    "log_stream_name": "{instance_id}-codedeploy-agent-updater-log" 
 } 
 ] 
        } 
     }
}
...
```
구성 파일을 수동으로 생성하거나 편집하여 CloudWatch 에이전트를 구성하려면 (Windows)

- 1. CloudWatch 에이전트 구성 파일 [수동 생성 또는 편집에 설명된 대로 CloudWatch 에이전트 구성](https://docs.aws.amazon.com/AmazonCloudWatch/latest/monitoring/CloudWatch-Agent-Configuration-File-Details.html)  [파일을 생성하거나 편집합니다.](https://docs.aws.amazon.com/AmazonCloudWatch/latest/monitoring/CloudWatch-Agent-Configuration-File-Details.html)
- 2. 파일 이름이 C:\ProgramData\Amazon\AmazonCloudWatchAgent\amazon-cloudwatchagent.json이고 다음 코드를 포함해야 합니다.

```
...
"logs": { 
         "logs_collected": { 
             "files": { 
                 "collect_list": [ 
\{ \} "file_path": "C:\\ProgramData\\Amazon\\CodeDeploy\\log\
\codedeploy-agent-log.txt", 
                          "log_group_name": "codedeploy-agent-log", 
                          "log_stream_name": "{instance_id}-codedeploy-agent-log" 
, and the state \mathbb{R} , the state \mathbb{R}\{ \} "file_path": "C:\\ProgramData\\Amazon\\CodeDeploy\
\deployment-logs\\codedeploy-agent-deployments.log", 
                          "log_group_name": "codedeploy-agent-deployment-log",
```
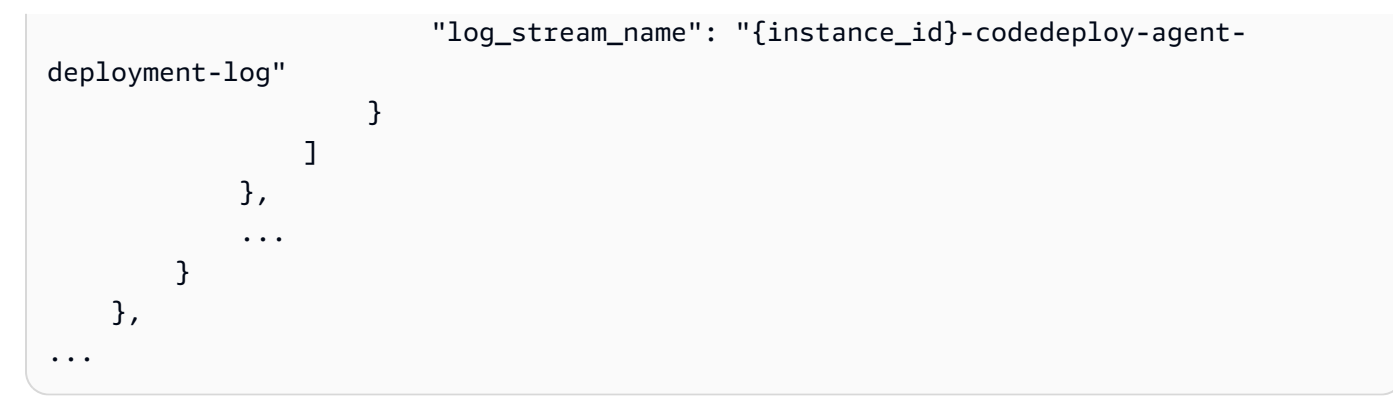

CloudWatch에이전트를 다시 시작합니다.

변경한 후에는 CloudWatch 에이전트 시작에 설명된 대로 [CloudWatch 에이전트를 다시 시작합니다](https://docs.aws.amazon.com/AmazonCloudWatch/latest/monitoring/install-CloudWatch-Agent-on-EC2-Instance-fleet.html#start-CloudWatch-Agent-EC2-fleet).

# <span id="page-296-0"></span>에 대한 인스턴스 작업 CodeDeploy

CodeDeploy Amazon Linux, 우분투 서버, Red Hat 엔터프라이즈 리눅스 (RHEL) 및 Windows Server 를 실행하는 인스턴스에 배포를 지원합니다.

를 CodeDeploy 사용하여 Amazon EC2 인스턴스와 온프레미스 인스턴스 모두에 배포할 수 있습니다. 온프레미스 인스턴스는 에이전트를 실행하고 CodeDeploy AWS 공용 서비스 엔드포인트에 연결할 수 있는 Amazon EC2 인스턴스가 아닌 모든 물리적 디바이스입니다. 를 CodeDeploy 사용하여 클라우드 의 Amazon EC2 인스턴스와 사무실의 데스크톱 PC 또는 자체 데이터 센터의 서버에 애플리케이션을 동시에 배포할 수 있습니다.

# Amazon EC2 인스턴스와 온프레미스 인스턴스 비교

다음 표에서는 Amazon EC2 인스턴스 및 온프레미스 인스턴스를 비교합니다.

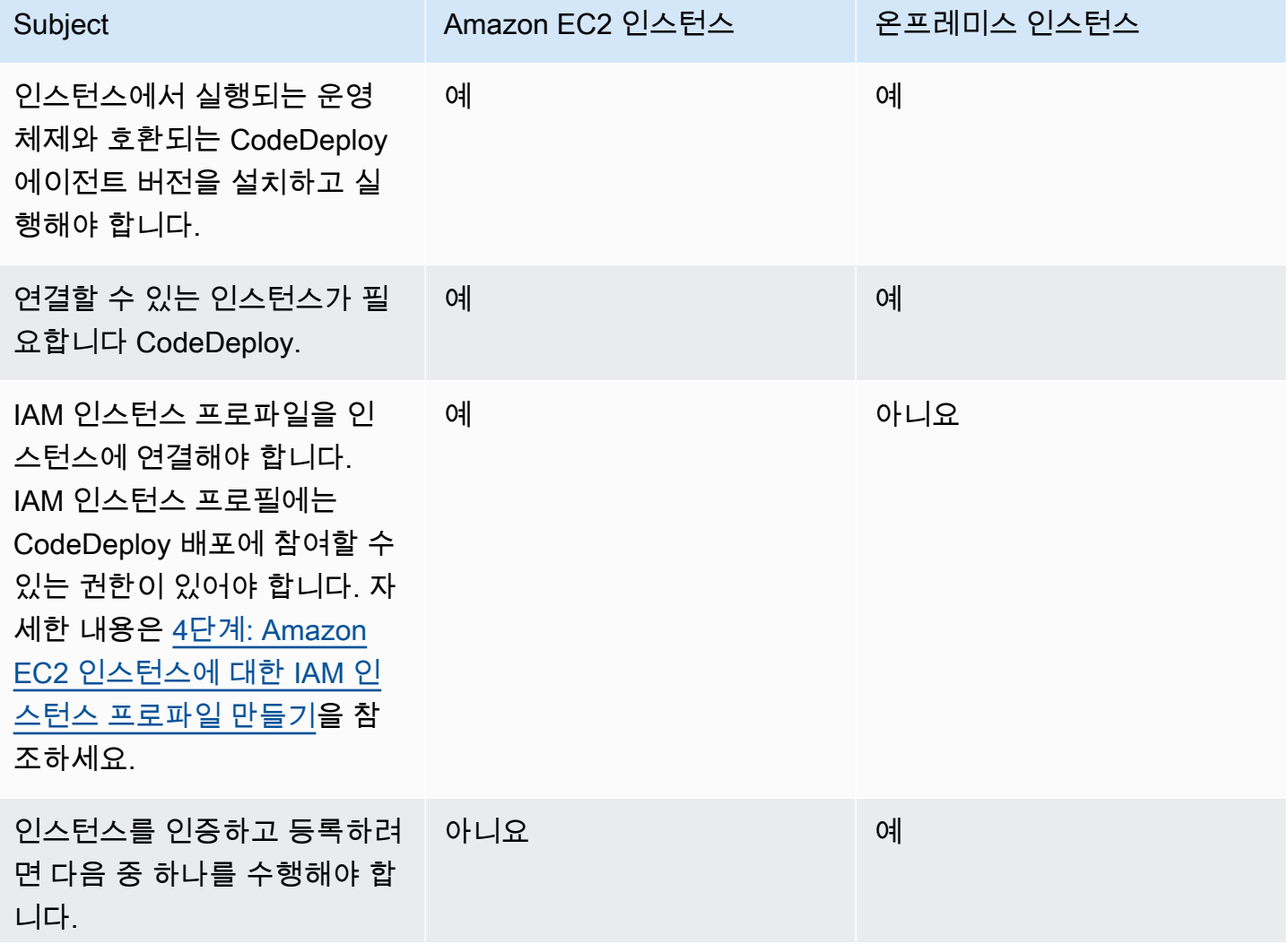

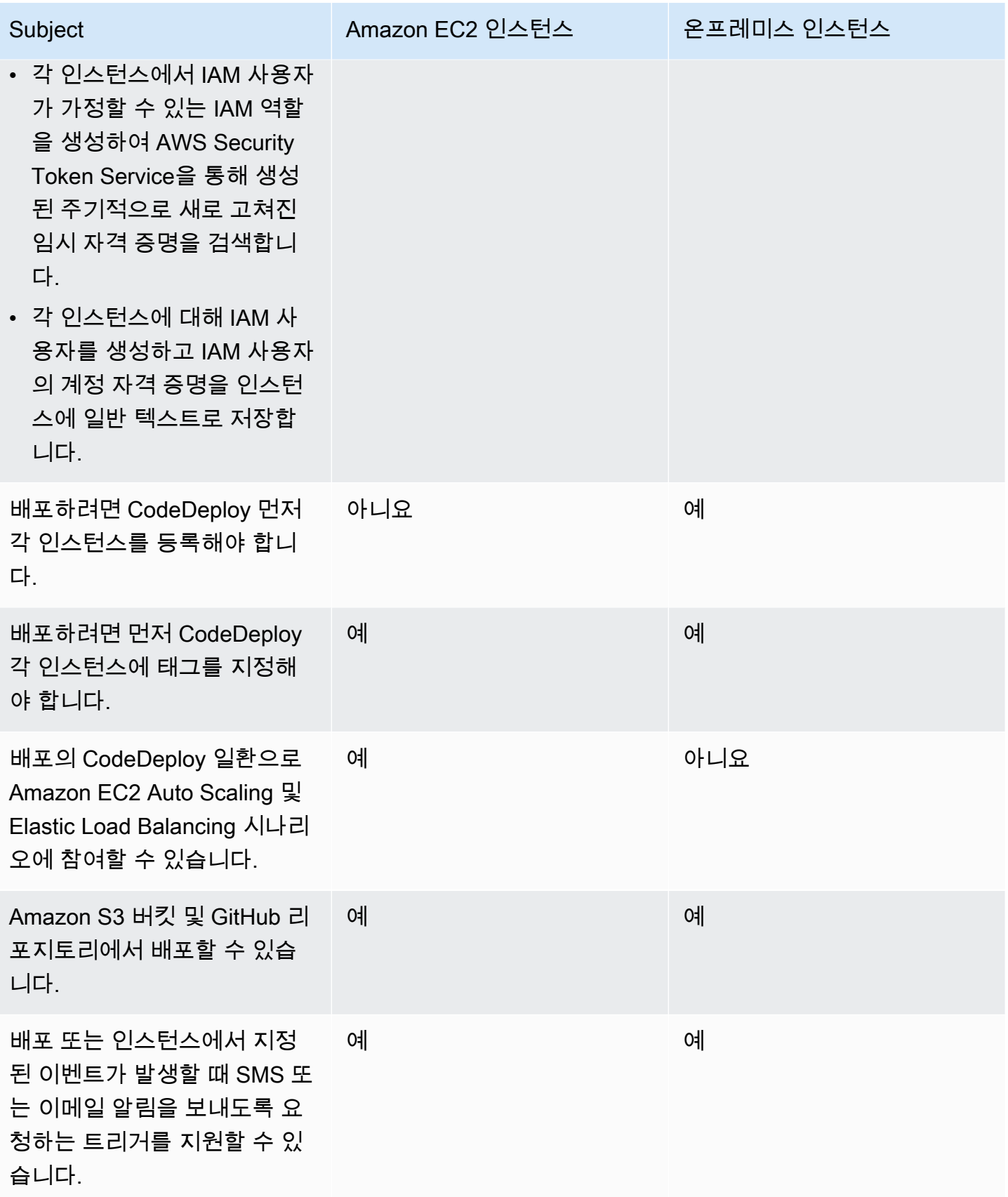

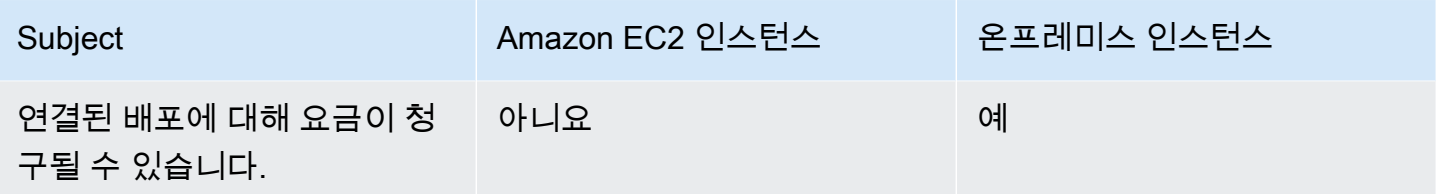

# 에 대한 인스턴스 작업 CodeDeploy

배포에 사용할 인스턴스를 시작하거나 구성하려면 다음 지침 중에서 선택합니다.

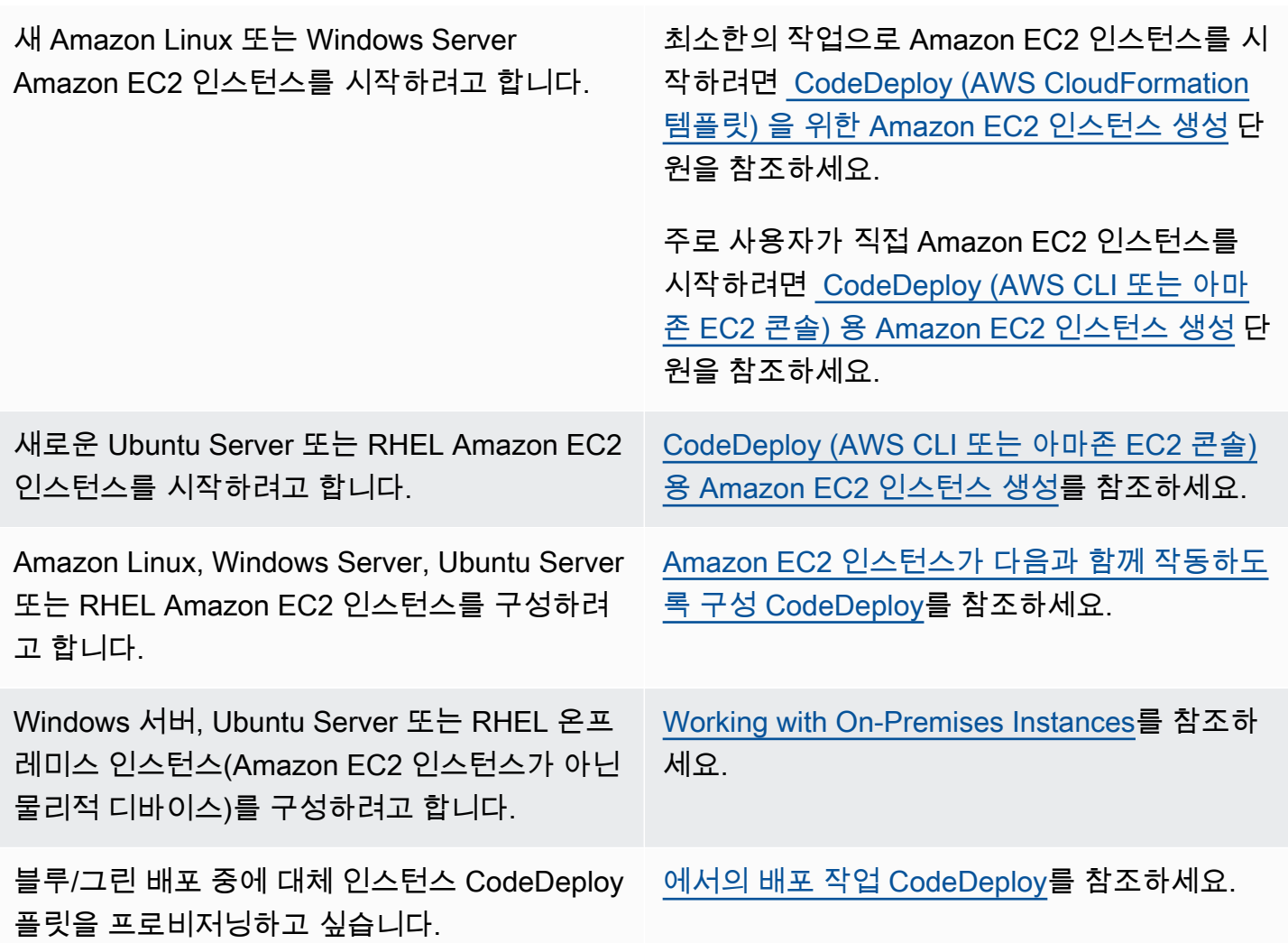

Amazon EC2 Auto Scaling 그룹에서 Amazon EC2 인스턴스를 준비하려면 몇 가지 추가 단계를 수행 해야 합니다. 자세한 정보는 [Amazon EC2 Auto CodeDeploy Scaling과의 통합을](#page-87-0) 참조하세요.

주제

- [Tagging Instances for Deployments](#page-299-0)
- [Working with Amazon EC2 Instances](#page-309-1)
- [Working with On-Premises Instances](#page-330-0)
- [View Instance Details](#page-372-0)
- [Instance Health](#page-374-0)

# <span id="page-299-0"></span>배포 그룹의 인스턴스에 태그 지정 CodeDeploy

태그를 사용하여 각 리소스에 고유의 메타데이터를 할당하면 Amazon EC2 인스턴스 및 온프레미스 인 스턴스를 손쉽게 관리할 수 있습니다. 태그를 사용하면 인스턴스를 다양한 방식(예: 용도, 소유자 또는 환경을 기준으로)으로 분류할 수 있습니다. 이는 인스턴스가 많을 때 유용합니다. 인스턴스에 할당한 태그를 기준으로 인스턴스 또는 인스턴스 그룹을 손쉽게 식별할 수 있습니다. 각 태그는 사용자가 정의 하는 키와 선택적 값으로 구성됩니다. 자세한 내용은 [Amazon EC2 리소스에 태그 지정](https://docs.aws.amazon.com/AWSEC2/latest/UserGuide/Using_Tags.html)을 참조하세요.

CodeDeploy 배포 그룹에 포함할 인스턴스를 지정하려면 하나 이상의 태그 그룹에 태그를 지정합니다. 태그 기준을 충족하는 인스턴스는 해당 배포 그룹에 대한 배포가 만들어질 때 최신 애플리케이션 개정 이 설치된 인스턴스입니다.

#### **a** Note

배포 그룹에 Amazon EC2 Auto Scaling 그룹을 포함시킬 수도 있지만, 인스턴스에 적용된 태 그가 아닌 이름으로 식별됩니다. 자세한 내용은 [Amazon EC2 Auto CodeDeploy Scaling과의](#page-87-0)  [통합](#page-87-0)을 참조하세요.

배포 그룹의 인스턴스 기준은 한 태그 그룹의 태그 한 개만큼 단순하거나, 최대 세 태그 그룹의 각 10개 의 태그만큼 복잡할 수도 있습니다.

한 태그 그룹을 사용하는 경우 그룹의 하나 이상의 태그로 식별되는 모든 인스턴스가 배포 그룹에 포함 됩니다. 여러 태그 그룹을 사용하는 경우 각 태그 그룹의 하나 이상의 태그로 식별되는 인스턴스만 포 함됩니다.

다음 예에서는 태그와 태그 그룹을 사용하여 배포 그룹에 대한 인스턴스를 선택하는 방법을 보여 줍니 다.

#### 주제

• [예 1: 한 태그 그룹, 한 태그](#page-300-0)

- [예 2: 한 태그 그룹, 여러 태그](#page-301-0)
- [예 3: 여러 태그 그룹, 한 태그](#page-302-0)
- [예 4: 여러 태그 그룹, 여러 태그](#page-305-0)

## <span id="page-300-0"></span>예 1: 한 태그 그룹, 한 태그

한 태그 그룹에서 한 태그를 지정할 수 있습니다.

태그 그룹 1

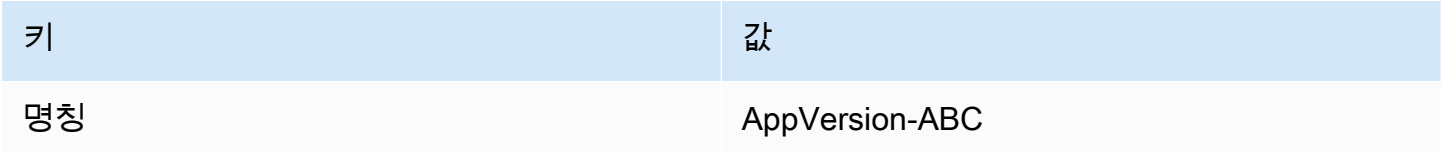

Name=AppVersion-ABC로 태그 지정된 각 인스턴스는 다른 태그가 적용되었을지라도 배포 그룹의 일부입니다.

## CodeDeploy 콘솔 설정 보기:

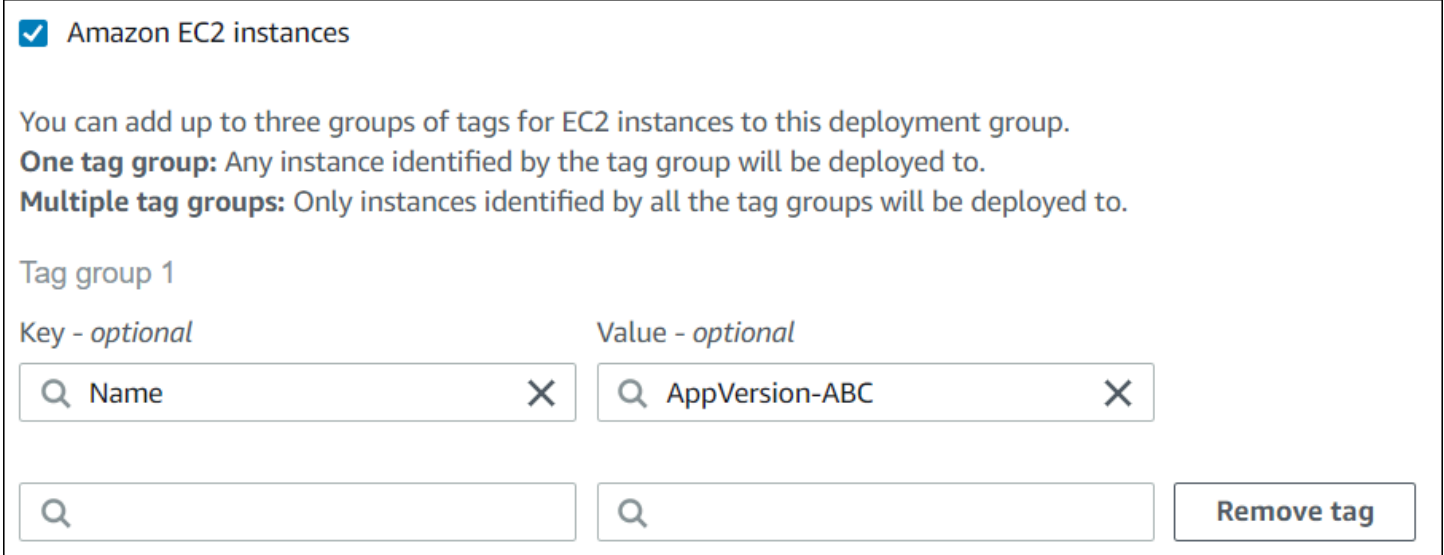

JSON 구조:

```
"ec2TagSet": { 
           "ec2TagSetList": [ 
             \Gamma\overline{a} "Type": "KEY_AND_VALUE",
```

```
 "Key": "Name", 
                    "Value": "AppVersion-ABC" 
 } 
             ] 
         \mathbf{I} },
```
# <span id="page-301-0"></span>예 2: 한 태그 그룹, 여러 태그

한 태그 그룹에서 여러 태그를 지정할 수도 있습니다.

태그 그룹 1

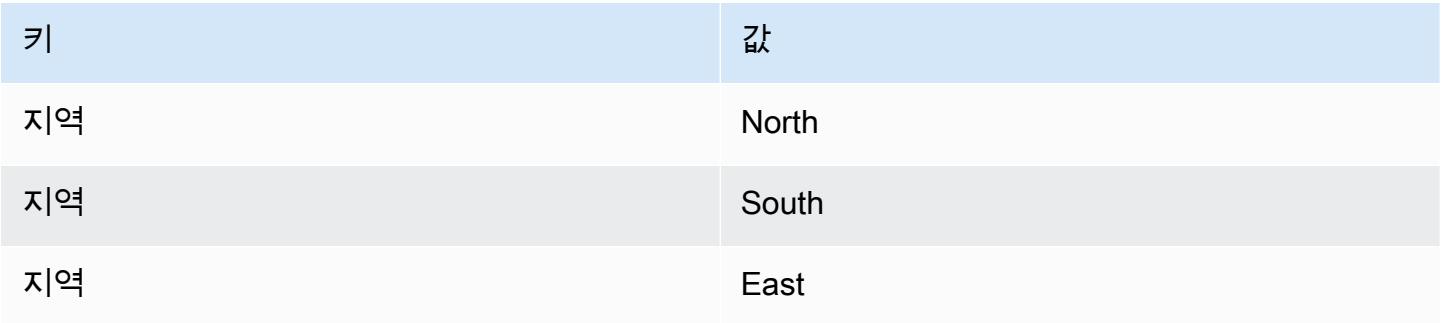

이러한 세 개의 태그 중 하나로 태그 지정된 인스턴스는 다른 태그가 적용되었을지라도 배포 그룹의 일 부입니다. 예를 들어, Region=West로 태그가 지정된 인스턴스는 배포 그룹에 포함되지 않습니다.

## CodeDeploy 콘솔 설정 보기:

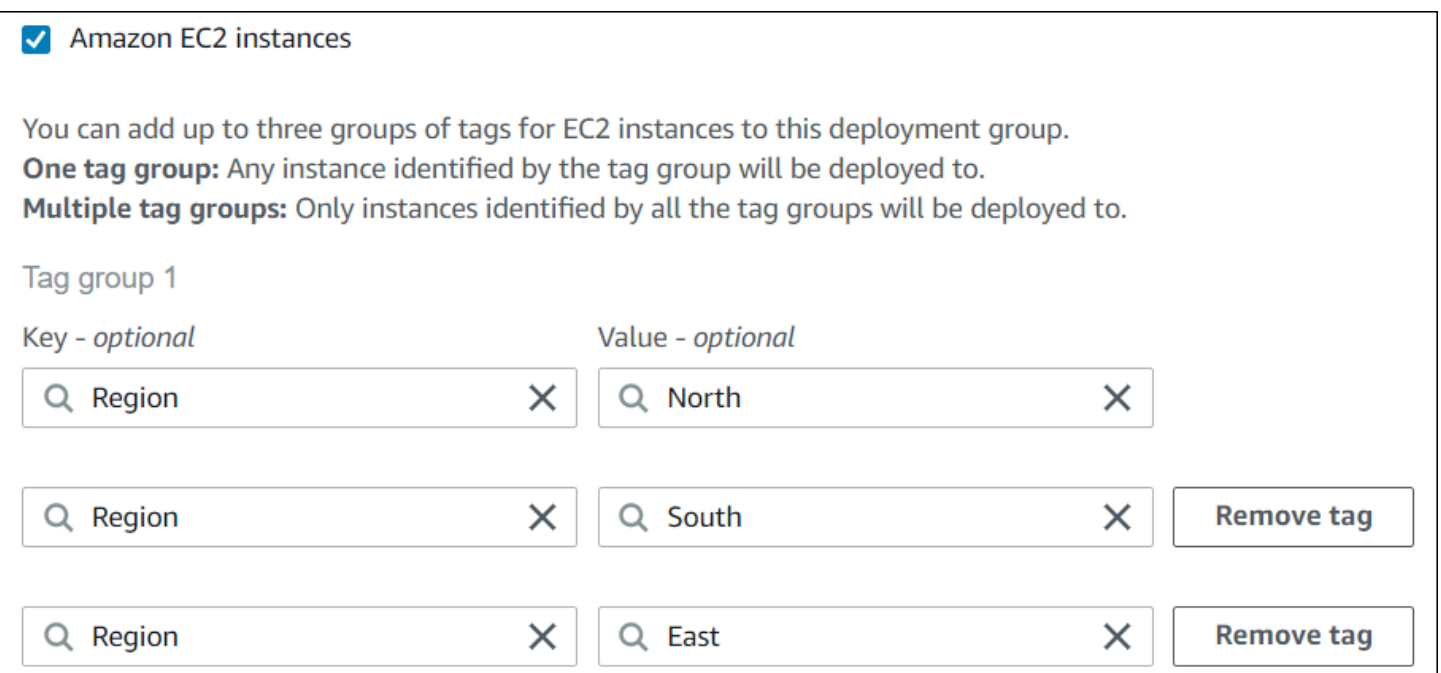

JSON 구조:

```
"ec2TagSet": { 
        "ec2TagSetList": [ 
 [ 
\overline{a} "Type": "KEY_AND_VALUE", 
               "Key": "Region", 
               "Value": "North" 
             }, 
\{ "Type": "KEY_AND_VALUE", 
               "Key": "Region", 
               "Value": "South" 
             }, 
\{ "Type": "KEY_AND_VALUE", 
               "Key": "Region", 
               "Value": "East" 
 } 
          ] 
 ] 
     },
```
# <span id="page-302-0"></span>예 3: 여러 태그 그룹, 한 태그

각각에 키-값 페어 한 개가 있는 여러 태그 그룹 세트를 사용하여 배포 그룹의 인스턴스에 대한 기준을 지정할 수도 있습니다. 배포 그룹에서 여러 태그 그룹을 사용하는 경우 모든 태그 그룹으로 식별되는 인스턴스만 배포 그룹에 포함됩니다.

태그 그룹 1

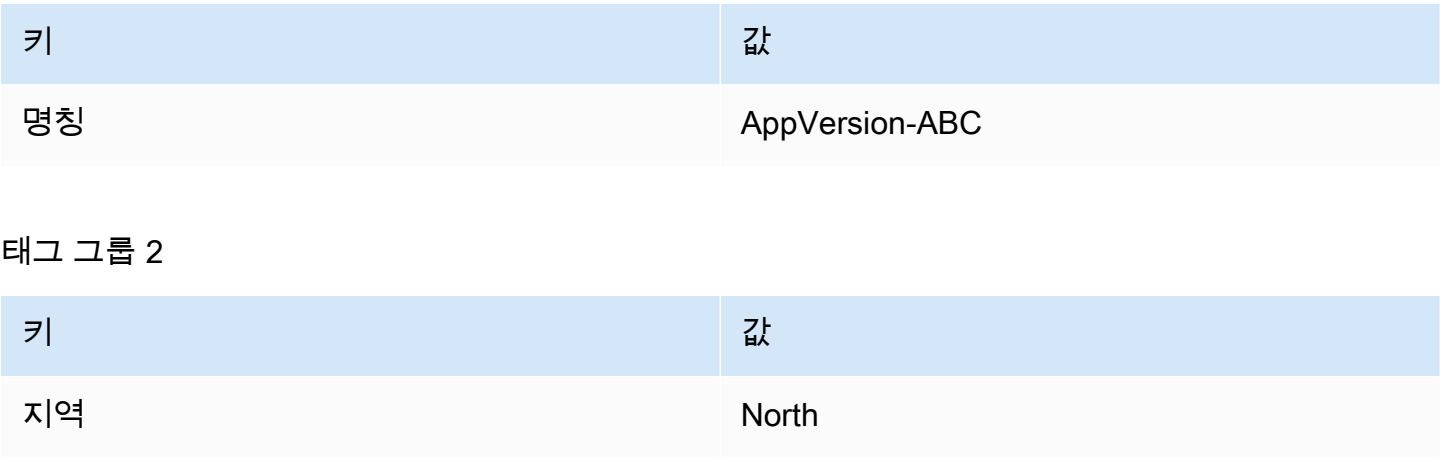

# 태그 그룹 3 키 가는 그 사람들은 아이들은 아이들이 아니라 같이 없다. 유형 The Contract of the Contract of the Theorem and the Theorem and the Theorem and the Theorem and the Theorem

여러 리전에 Name=AppVersion-ABC로 태그 지정된 다양한 인스턴스 유형이 있을 수 있지만, 이 예 에서는 Region=North 및 Type=t2.medium으로도 태그 지정된 인스턴스만 배포 그룹의 일부입니 다.

CodeDeploy 콘솔 설정 보기:

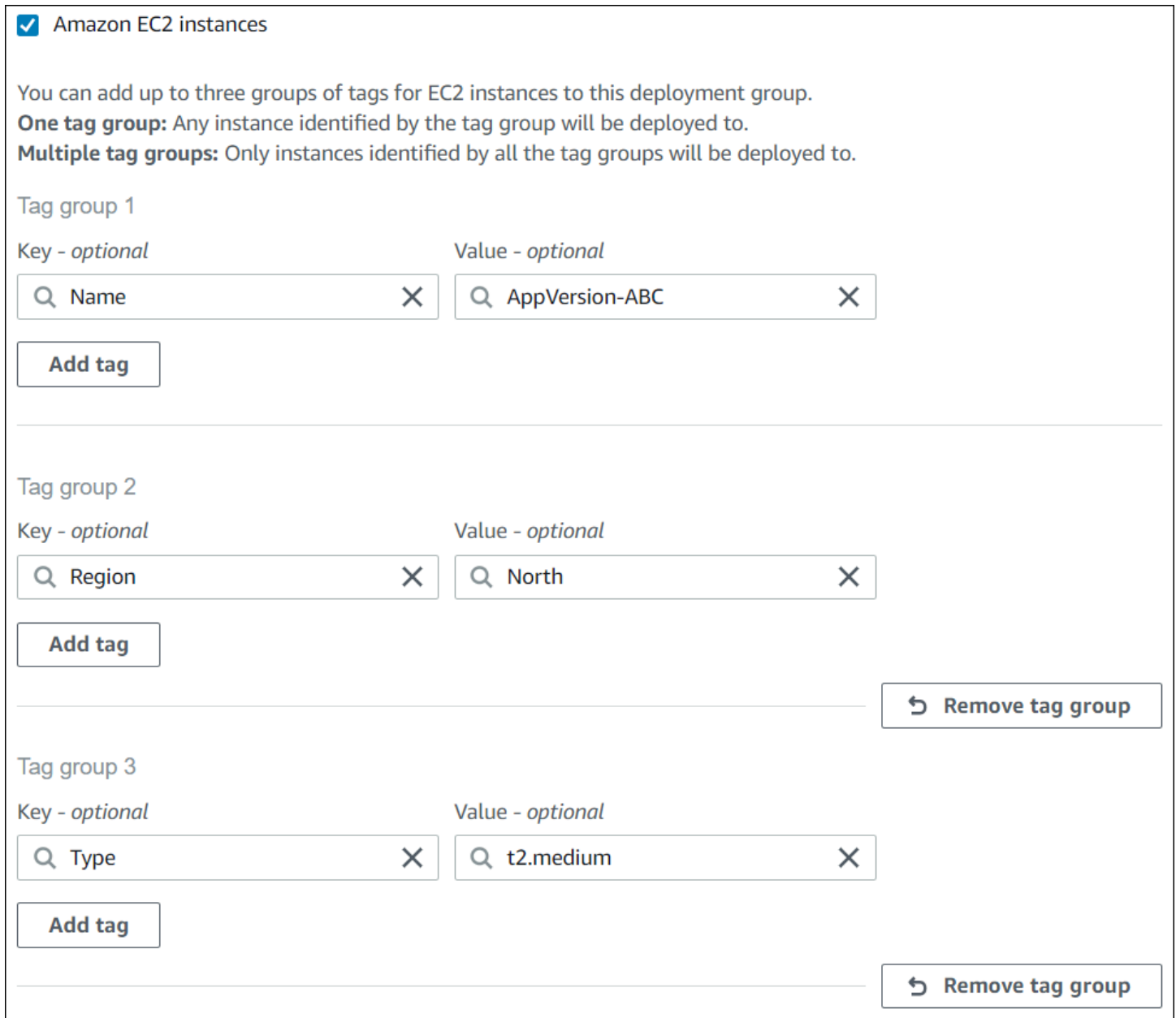

## JSON 구조:

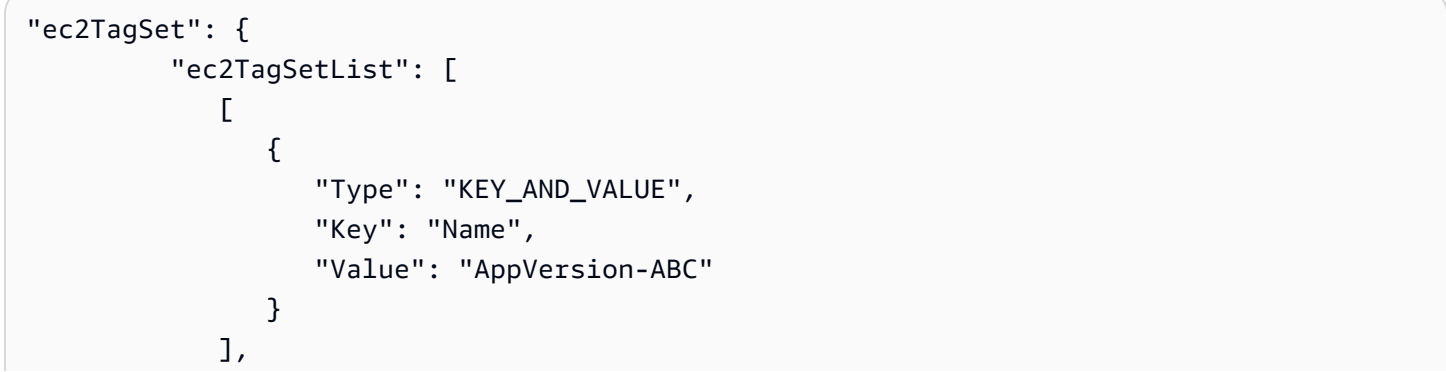

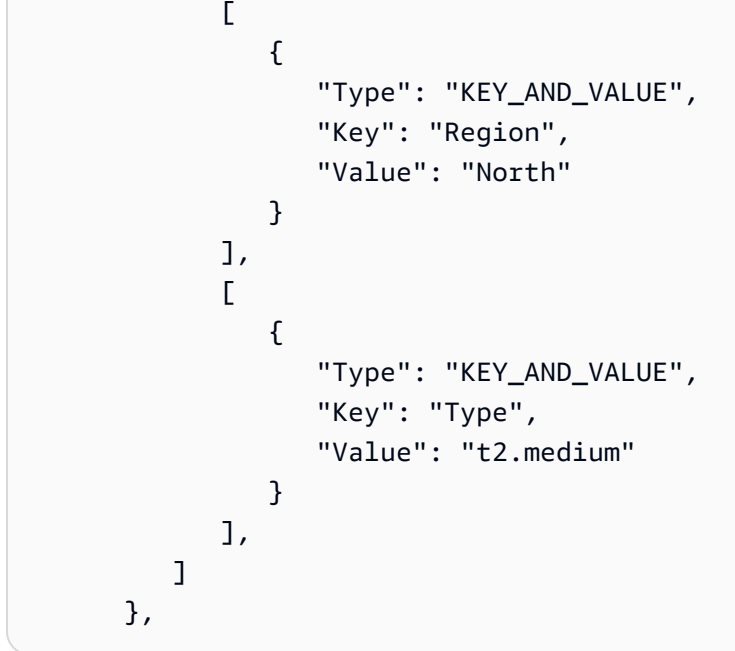

# <span id="page-305-0"></span>예 4: 여러 태그 그룹, 여러 태그

하나 이상의 그룹에서 여러 태그가 있는 여러 태그 그룹을 사용하는 경우, 인스턴스는 각 그룹의 태그 중 적어도 하나와 일치해야 합니다.

## 태그 그룹 1

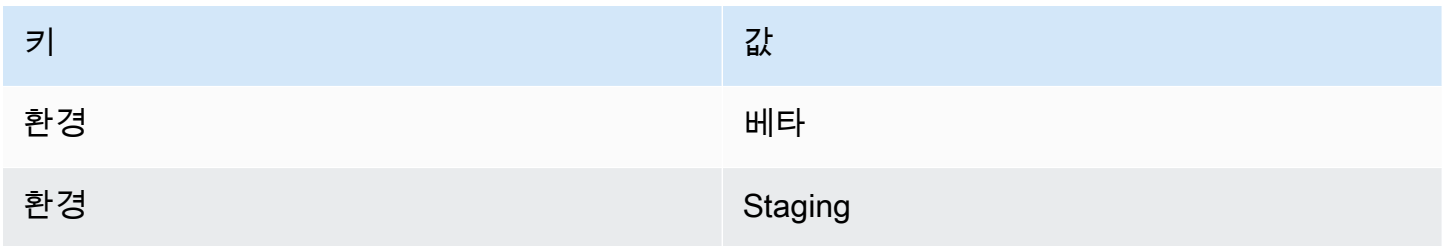

## 태그 그룹 2

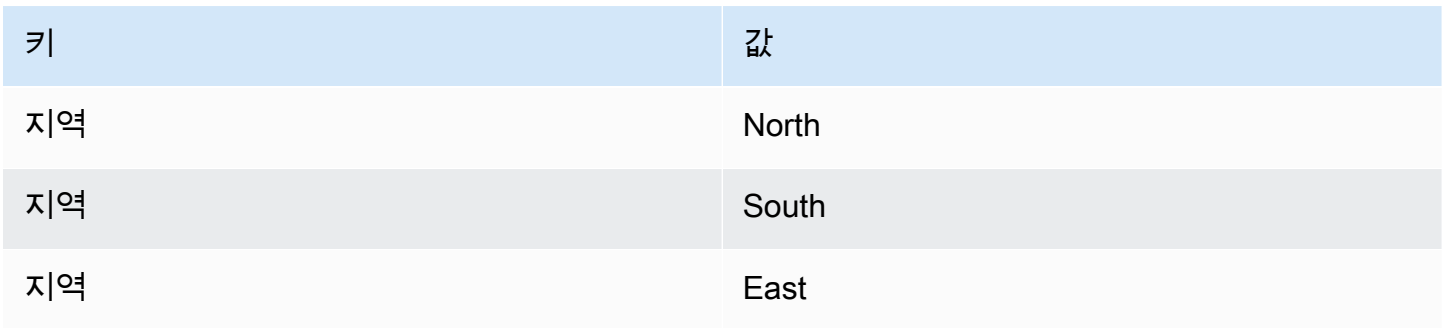

## 태그 그룹 3

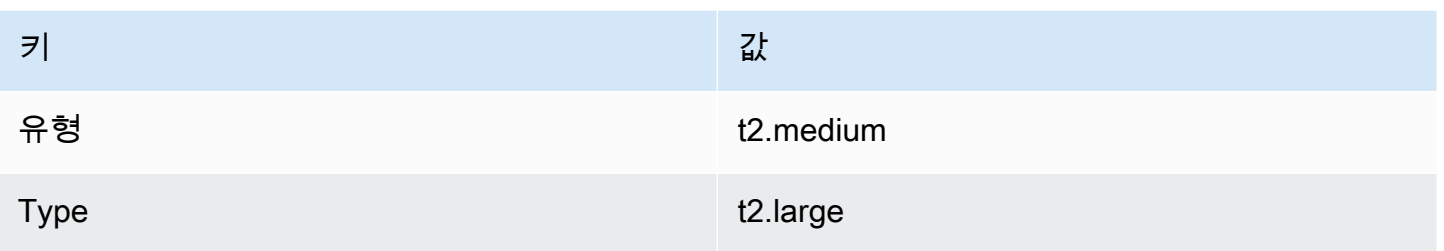

이 예에서 배포 그룹에 포함되려면 인스턴스는 (1) Environment=Beta 또는 Environment=Staging, (2) Region=North, Region=South 또는 Region=East, (3) Type=t2.medium 또는 Type=t2.large로 태그 지정되어야 합니다.

예를 들어, 다음 태그 그룹이 있는 인스턴스는 배포 그룹에 포함되는 인스턴스입니다.

- Environment=Beta, Region=North,Type=t2.medium
- Environment=Staging,Region=East,Type=t2.large
- Environment=Staging,Region=South,Type=t2.large

다음 태그 그룹이 있는 인스턴스는 배포 그룹에 포함되지 않습니다. 강조 표시된 키 값으로 인해 인스 턴스가 제외됩니다.

- Environment=Beta, 리전=West,Type=t2.medium
- Environment=Staging, Region=East, 유형=t2.micro
- 환경=Production,Region=South,Type=t2.large

CodeDeploy 콘솔 설정 보기:

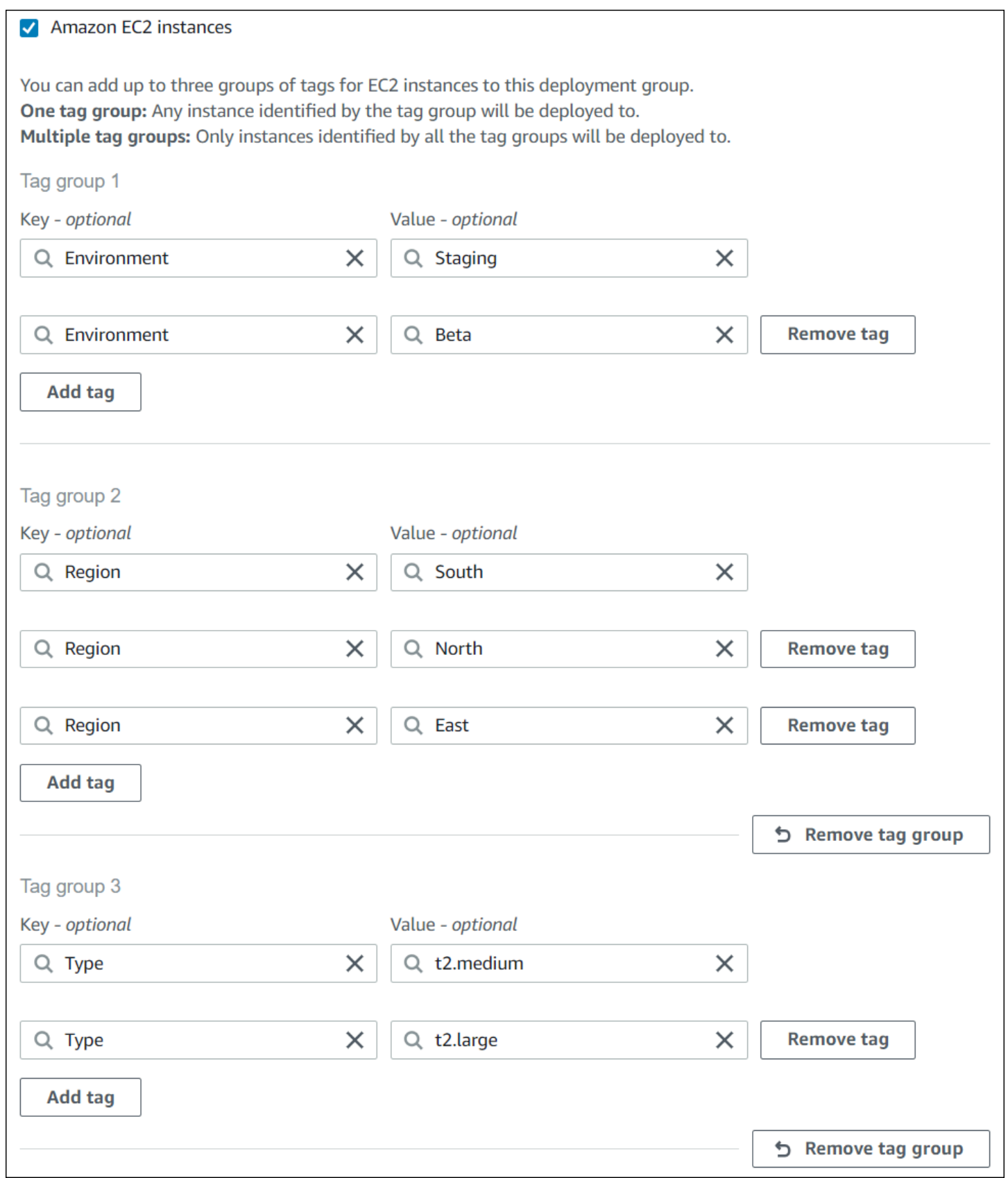

JSON 구조:

```
"ec2TagSet": { 
         "ec2TagSetList": [ 
 [ 
\overline{a} "Type": "KEY_AND_VALUE", 
                  "Key": "Environment", 
                  "Value": "Beta" 
               }, 
\overline{a} "Type": "KEY_AND_VALUE", 
                  "Key": "Environment", 
                  "Value": "Staging" 
 } 
            ], 
 [ 
               { 
                  "Type": "KEY_AND_VALUE", 
                  "Key": "Region", 
                  "Value": "North" 
               }, 
\overline{a} "Type": "KEY_AND_VALUE", 
                  "Key": "Region", 
                  "Value": "South" 
               }, 
\overline{a} "Type": "KEY_AND_VALUE", 
                  "Key": "Region", 
                  "Value": "East" 
 } 
            ], 
 [ 
\overline{a} "Type": "KEY_AND_VALUE", 
                  "Key": "Type", 
                  "Value": "t2.medium" 
               }, 
\overline{a} "Type": "KEY_AND_VALUE", 
                  "Key": "Type", 
                  "Value": "t2.large" 
 }
```
 ], ] },

# <span id="page-309-1"></span>Amazon EC2 인스턴스로 작업하기 CodeDeploy

Amazon EC2 인스턴스는 Amazon Elastic Compute Cloud를 사용하여 생성하고 구성하는 가상 컴퓨팅 환경입니다. Amazon EC2는 클라우드에서 확장 가능한 컴퓨팅 용량을 제공합니다. AWS Amazon EC2를 사용하여 배포에 필요한 만큼 많은 또는 적은 수의 가상 서버를 시작할 수 있습니다 CodeDeploy .

Amazon EC2에 대한 자세한 내용은 [Amazon EC2 시작 가이드](https://docs.aws.amazon.com/AWSEC2/latest/UserGuide/)를 참조하세요.

이 섹션의 지침은 배포에 사용할 Amazon EC2 인스턴스를 생성하고 구성하는 방법을 보여줍니다. **CodeDeploy** 

## 주제

- [CodeDeploy \(AWS CLI 또는 아마존 EC2 콘솔\) 용 Amazon EC2 인스턴스 생성](#page-309-0)
- [CodeDeploy \(AWS CloudFormation 템플릿\) 을 위한 Amazon EC2 인스턴스 생성](#page-316-0)
- [Amazon EC2 인스턴스가 다음과 함께 작동하도록 구성 CodeDeploy](#page-326-0)

# <span id="page-309-0"></span>CodeDeploy (AWS CLI 또는 아마존 EC2 콘솔) 용 Amazon EC2 인스턴스 생 성

이 지침은 배포에 사용하도록 구성된 새 Amazon EC2 인스턴스를 시작하는 방법을 보여줍니다. **CodeDeploy** 

AWS CloudFormation 템플릿을 사용하여 배포에 사용하도록 이미 구성된 Amazon Linux 또는 Windows Server를 실행하는 Amazon EC2 인스턴스를 시작할 수 있습니다. CodeDeploy 우분 투 서버 또는 레드햇 엔터프라이즈 리눅스 (RHEL) 를 실행하는 Amazon EC2 인스턴스용 AWS CloudFormation 템플릿은 제공하지 않습니다. 템플릿 사용 대신 적용할 수 있는 방법은 [에 대한 인스턴](#page-296-0) [스 작업 CodeDeploy](#page-296-0) 단원을 참조하세요.

Amazon EC2 콘솔 또는 Amazon EC2 API를 사용하여 Amazon EC2 인스턴스를 시작할 수 있습니다. AWS CLI

Amazon EC2 인스턴스 시작(콘솔)

## 필수 조건

아직 IAM 인스턴스 프로필을 설정 및 구성하지 않은 경우, 지침에 따라 [시작하기 CodeDeploy](#page-57-0) IAM 인 스턴스 프로필을 설정 AWS CLI 및 구성하고 생성하십시오.

#### Amazon EC2 인스턴스 시작하기

- 1. AWS Management Console [로그인하고 https://console.aws.amazon.com/ec2/ 에서 Amazon EC2](https://console.aws.amazon.com/ec2/)  [콘솔을 엽니다.](https://console.aws.amazon.com/ec2/)
- 2. 탐색 창에서 인스턴스를 선택한 후 인스턴스 시작을 선택합니다.
- 3. 1단계: Amazon Machine Image(AMI) 선택 페이지의 빠른 시작 탭에서 사용하려는 운영 체제와 버 전을 찾은 다음 선택을 선택합니다. 에서 지원하는 Amazon EC2 AMI 운영 체제를 선택해야 합니 다. CodeDeploy 자세한 정보는 [에이전트가 CodeDeploy 지원하는 운영 체제을](#page-253-0) 참조하세요.
- 4. 2단계: 인스턴스 유형 선택(Step 2: Choose an Instance Type) 페이지에서 사용 가능한 Amazon EC2 인스턴스 유형을 선택한 후 다음: 인스턴스 세부 정보 구성(Next: Configure Instance Details)을 선택합니다.
- 5. 3단계: 인스턴스 세부 정보 구성(Step 3: Configure Instance Details) 페이지의 IAM 역할(IAM role) 목록에서 [4단계: Amazon EC2 인스턴스에 대한 IAM 인스턴스 프로파일 만들기에](#page-72-0)서 생성 한 IAM 인스턴스 역할을 선택합니다. 제안된 역할 이름을 사용한 경우 **CodeDeployDemo-EC2- Instance-Profile**을 선택합니다. 고유의 역할 이름을 생성한 경우 해당 이름을 선택합니다.

## **a** Note

기본 Virtual Private Cloud(VPC)가 Network(네트워크) 목록에 표시되지 않는 경우 Amazon VPC 및 서브넷을 선택하거나 생성해야 합니다. 새 VPC 생성이나 새 서브넷 생성 또는 둘 다 선택합니다. 자세한 내용은 [VPC 및 서브넷을](https://docs.aws.amazon.com/vpc/latest/userguide/VPC_Subnets.html) 참조하세요.

- 6. 다음: 스토리지 추가를 선택합니다.
- 7. 4단계: 스토리지 추가 페이지의 설정을 그대로 두고 다음: 태그 추가를 선택합니다.
- 8. 5단계: 태그 추가 페이지에서 태그 추가를 선택합니다.
- 9. 키 상자에 **Name**을 입력합니다. 값 상자에 **CodeDeployDemo**를 입력합니다.

#### **A** Important

키 및 값 상자의 내용은 대/소문자를 구분합니다.

- 10. 다음: 보안 그룹 구성(Next: Configure Security Group)을 선택합니다.
- 11. 6단계: 보안 그룹 구성 페이지에서 새 보안 그룹 생성 옵션을 선택된 채로 둡니다.

SSH 역할 기본값은 Amazon Linux, Ubuntu Server 또는 RHEL을 실행하는 Amazon EC2 인스턴 스로 구성되어 있습니다. RDP 역할 기본값은 Windows Server를 실행하는 Amazon EC2 인스턴 스로 구성되어 있습니다.

12. HTTP 포트를 열려면 규칙 추가 버튼을 선택하고 유형 드롭다운 목록에서 **HTTP**를 선택합니다. 소 스의 기본값 사용자 지정 0.0.0.0/0을 그대로 두고, 검토 및 시작을 선택합니다.

#### **G** Note

프로덕션 환경에서는 Anywhere 0.0.0/0으로 지정하는 대신 SSH, RDP 및 HTTP 포트에 대한 액세스를 제한하는 것이 좋습니다. CodeDeploy 무제한 포트 액세스가 필요하지 않 으며 HTTP 액세스도 필요하지 않습니다. 자세한 내용은 [Amazon EC2 인스턴스의 보안](https://aws.amazon.com/articles/1233) [유지를 위한 팁을](https://aws.amazon.com/articles/1233) 참조하세요.

범용(SSD)에서 부팅 대화 상자가 표시되면 해당 지침을 따른 후 다음을 선택합니다.

- 13. 7단계: 인스턴스 시작 검토 페이지의 설정을 그대로 두고 시작을 선택합니다.
- 14. 기존 키 페어 선택 또는 새 키 페어 생성 대화 상자에서 기존 키 페어 선택 또는 새 키 페어 생성을 선택합니다. Amazon EC2 인스턴스 키 페어를 이미 구성했다면 여기에서 선택할 수 있습니다.

아직 Amazon EC2 인스턴스 키 페어가 없다면 새 키 페어 생성(Create a new key pair)을 선택하 고 식별 가능한 이름을 지정합니다. 키 페어 다운로드(Download Key Pair)를 선택하여 컴퓨터에 Amazon EC2 인스턴스 키 페어를 다운로드합니다.

**A** Important

SSH 또는 RDP를 사용하여 Amazon EC2 인스턴스에 액세스하려면 키 페어가 있어야 합 니다.

- 15. 인스턴스 시작(Launch Instances)을 선택합니다.
- 16. Amazon EC2 인스턴스의 ID를 선택합니다. 인스턴스가 시작되어 모든 검사를 통과할 때까지 기다 리세요.

#### 에이전트 설치 CodeDeploy

CodeDeploy 에이전트를 배포에 사용하기 전에 Amazon EC2 인스턴스에 에이전트를 설치해야 합니 다. CodeDeploy 자세한 정보는 [CodeDeploy 에이전트 설치을](#page-275-0) 참조하세요.

**a** Note

콘솔에서 배포 그룹을 생성할 때 CodeDeploy 에이전트의 자동 설치 및 업데이트를 구성할 수 있습니다.

Amazon EC2 인스턴스 시작하기(CLI)

필수 조건

아직 설정하지 않았다면, 의 [시작하기 CodeDeploy](#page-57-0) 지침에 따라 IAM 인스턴스 프로필을 설정 AWS CLI 및 구성하고 생성하십시오.

Amazon EC2 인스턴스 시작하기

1. Windows Server만 해당: Windows Server를 실행하여 Amazon EC2 인스턴스를 만드는 경 우 create-security-group 및 authorize-security-group-ingress 명령을 호출하여 RDP 액세스 (기본값으로 허용되지 않음) 또는 HTTP 액세스를 허용하는 보안 그룹을 만듭니다. 예를 들어 CodeDeployDemo-Windows-Security-Group이라는 보안 그룹을 생성하려면 다음 명령을 한 번에 하나씩 실행합니다.

aws ec2 create-security-group --group-name CodeDeployDemo-Windows-Security-Group - description "For launching Windows Server images for use with CodeDeploy"

aws ec2 authorize-security-group-ingress --group-name CodeDeployDemo-Windows-Security-Group --to-port 3389 --ip-protocol tcp --cidr-ip 0.0.0.0/0 --from-port 3389

aws ec2 authorize-security-group-ingress --group-name CodeDeployDemo-Windows-Security-Group --to-port 80 --ip-protocol tcp --cidr-ip 0.0.0.0/0 --from-port 80

#### **a** Note

데모용으로 이 명령은 포트 3389를 통한 RDP 또는 포트 80을 통한 HTTP에 대한 무제한 액세스를 허용하는 보안 그룹을 만듭니다. RDP 및 HTTP 포트에 대한 액세스를 제한하는 것을 모범 사례로 권장합니다. CodeDeploy 무제한 포트 액세스가 필요하지 않으며 HTTP 액세스도 필요하지 않습니다. 자세한 내용은 [Amazon EC2 인스턴스의 보안 유지를 위한](https://aws.amazon.com/articles/1233)  [팁](https://aws.amazon.com/articles/1233)을 참조하세요.

2. run-instances 명령을 호출하여 Amazon EC2 인스턴스를 생성하고 시작합니다.

이 명령을 호출하기 전에 다음을 수집해야 합니다.

- 인스턴스에 사용할 Amazon Machine Image(AMI)의 ID(*ami-id*). ID를 확인하려면 [적합한 AMI](https://docs.aws.amazon.com/AWSEC2/latest/UserGuide/finding-an-ami.html)  [찾기](https://docs.aws.amazon.com/AWSEC2/latest/UserGuide/finding-an-ami.html)를 참조하세요.
- 생성할 Amazon EC2 인스턴스 유형(*instance-type*)의 이름(예: t1.micro). [Amazon EC2](https://aws.amazon.com/ec2/instance-types/) [인스턴스 유형](https://aws.amazon.com/ec2/instance-types/)에서 목록을 확인하세요.
- 해당 지역의 CodeDeploy 에이전트 설치 파일이 저장되어 있는 Amazon S3 버킷에 액세스할 권 한이 있는 IAM 인스턴스 프로필의 이름입니다.

IAM 인스턴스 프로파일의 생성에 대한 자세한 내용은 [4단계: Amazon EC2 인스턴스에 대한](#page-72-0) [IAM 인스턴스 프로파일 만들기](#page-72-0) 섹션을 참조하세요.

• Amazon Linux, Ubuntu Server를 실행하는 Amazon EC2 인스턴스에 대한 SSH 액세스 또는 Windows Server를 실행하는 Amazon EC2 인스턴스에 대한 RHEL 또는 RDP 액세스를 가능하 게 하는 Amazon EC2 인스턴스 키 페어의 이름(*key-name*).

#### A Important

키 페어 파일 확장명은 제외하고 키 페어 이름만 입력합니다. 예를 들어 mykeypair.pem이 아니라 my-keypair로 입력합니다.

키 페어 이름을 확인하려면 [https://console.aws.amazon.com/ec2에](https://console.aws.amazon.com/ec2)서 Amazon EC2 콘솔을 엽 니다. 탐색 창의 네트워크 및 보안에서 키 페어를 선택하고 목록에 표시되는 키 페어의 이름을 기록해 둡니다.

키 페어를 생성하려면 [Amazon EC2를 사용하여 키 페어 만들기를](https://docs.aws.amazon.com/AWSEC2/latest/UserGuide/ec2-key-pairs.html#having-ec2-create-your-key-pair) 참조하세요. AWS 일반 참 조의 [리전 및 엔드포인트에](https://docs.aws.amazon.com/general/latest/gr/rande.html#codedeploy_region) 나열된 리전 중 하나에 키 페어를 생성해야 합니다. 그렇지 않으면 Amazon EC2 인스턴스 키 쌍을 함께 사용할 수 없습니다. CodeDeploy

Amazon Linux, RHEL 및 Ubuntu Server용

run-instances 명령을 호출하여 Amazon Linux, Ubuntu Server 또는 RHEL을 실행하는 Amazon EC2 인스턴스를 시작하고 [4단계: Amazon EC2 인스턴스에 대한 IAM 인스턴스 프로파일 만들](#page-72-0) [기](#page-72-0)에서 생성된 IAM 인스턴스 프로파일을 연결합니다. 예:

```
aws ec2 run-instances \ 
   --image-id ami-id \ 
   --key-name key-name \ 
  --count 1 \setminus --instance-type instance-type \ 
   --iam-instance-profile Name=iam-instance-profile
```

```
a Note
```
이 명령은 Amazon EC2 인스턴스에 대해 여러 포트에 대한 액세스를 허용하는 보안 그룹 기본값을 만듭니다. 여기에는 SSH의 경우 포트 22, HTTP의 경우 포트 80을 통한 무제한 액세스가 포함됩니다. 모범 사례로 SSH 및 HTTP 포트에만 액세스를 제한하는 것이 좋습 니다. CodeDeploy 무제한 포트 액세스가 필요하지 않으며 HTTP 포트 액세스가 필요하지 않습니다. 자세한 내용은 [Amazon EC2 인스턴스의 보안 유지를 위한 팁을](https://aws.amazon.com/articles/1233) 참조하세요.

#### Windows Server용

run-instances 명령을 호출하여 Windows Server를 실행하는 Amazon EC2 인스턴스를 시작하고 [4](#page-72-0) [단계: Amazon EC2 인스턴스에 대한 IAM 인스턴스 프로파일 만들기에](#page-72-0)서 생성한 IAM 인스턴스 프 로파일을 연결하며, 1단계에서 생성한 보안 그룹의 이름을 지정합니다. 예:

```
aws ec2 run-instances --image-id ami-id --key-name key-name --count 1 --instance-
type instance-type --iam-instance-profile Name=iam-instance-profile --security-
groups CodeDeploy-Windows-Security-Group
```
이 명령은 지정된 IAM 인스턴스 프로파일에 따라 지정된 AMI, 키 페어, 인스턴스 유형으로 단일 Amazon EC2 인스턴스를 시작하고, 시작 시 지정된 스크립트를 실행합니다.

3. 출력에서 InstanceID 값을 기록해 둡니다. 이 값을 잊어버린 경우 Amazon EC2 인스턴스 키 페 어에 대해 describe-instances 명령을 호출하여 나중에 확인할 수 있습니다.

aws ec2 describe-instances --filters "Name=key-name,Values=*keyName*" --query "Reservations[\*].Instances[\*].[InstanceId]" --output text

인스턴스 ID를 사용하여 명령을 호출합니다. 이 create-tags 명령은 Amazon EC2 인스턴스에 태 그를 지정하여 나중에 배포 중에 찾을 CodeDeploy 수 있도록 합니다. 다음 예제에서 태그 이름이 **CodeDeployDemo**지만, 원하는 대로 Amazon EC2 인스턴스 태그를 지정할 수 있습니다.

aws ec2 create-tags --resources *instance-id* --tags Key=Name,Value=CodeDeployDemo

하나의 인스턴스에 태그 여러 개를 동시에 적용할 수 있습니다. 예:

aws ec2 create-tags --resources *instance-id* --tags Key=Name,Value=testInstance Key=Region,Value=West Key=Environment,Value=Beta

Amazon EC2 인스턴스가 시작되어 모든 검사를 통과했는지 확인하려면, 인스턴스 ID를 사용하여 describe-instance-status 명령을 호출합니다.

aws ec2 describe-instance-status --instance-ids *instance-id* --query "InstanceStatuses[\*].InstanceStatus.[Status]" --output text

인스턴스가 시작되어 모든 검사를 통과한 경우 출력에 ok가 표시됩니다.

에이전트를 설치합니다. CodeDeploy

CodeDeploy 에이전트를 배포에 사용하기 전에 Amazon EC2 인스턴스에 에이전트를 설치해야 합니 다. CodeDeploy 자세한 정보는 [CodeDeploy 에이전트 설치을](#page-275-0) 참조하세요.

**a** Note

콘솔에서 배포 그룹을 생성할 때 CodeDeploy 에이전트의 자동 설치 및 업데이트를 구성할 수 있습니다.

# <span id="page-316-0"></span>CodeDeploy (AWS CloudFormation 템플릿) 을 위한 Amazon EC2 인스턴스 생성

AWS CloudFormation 템플릿을 사용하여 아마존 리눅스 또는 윈도우 서버를 실행하는 Amazon EC2 인스턴스를 빠르게 시작할 수 있습니다. AWS CLI, CodeDeploy 콘솔 또는 AWS API를 사용하여 템플 릿으로 인스턴스를 시작할 수 있습니다. 템플릿은 인스턴스를 시작하는 것 외에도 다음을 수행합니다.

- 인스턴스에 배포에 참여할 CodeDeploy 수 있는 권한을 AWS CloudFormation 부여하도록 지시합니 다.
- 배포 중에 찾을 CodeDeploy 수 있도록 인스턴스에 태그를 지정합니다.
- 인스턴스에 CodeDeploy 에이전트를 설치하고 실행합니다.

Amazon EC2 인스턴스를 AWS CloudFormation 설정하기 위해 당사를 사용할 필요는 없습니다. [에 대](#page-296-0) [한 인스턴스 작업 CodeDeploy에](#page-296-0)서 다른 방법을 확인해 보세요.

우분투 서버 또는 레드햇 엔터프라이즈 리눅스 (RHEL) 를 실행하는 Amazon EC2 인스턴스용 AWS CloudFormation 템플릿은 제공하지 않습니다.

#### 주제

- [시작하기 전 준비 사항](#page-316-1)
- [AWS CloudFormation 템플릿 \(콘솔\) 을 사용하여 Amazon EC2 인스턴스 시작](#page-317-0)
- [AWS CloudFormation 템플릿 \(\) 을 사용하여 Amazon EC2 인스턴스를 시작합니다.AWS CLI](#page-322-0)

<span id="page-316-1"></span>시작하기 전 준비 사항

AWS CloudFormation 템플릿을 사용하여 Amazon EC2 인스턴스를 시작하려면 먼저 다음 단계를 완 료해야 합니다.

- 1. [1단계: 설정](#page-57-1)에 설명된 대로 관리 사용자를 생성했는지 확인합니다. 사용자에게 다음과 같은 최소 권한이 있는지 다시 확인하고 누락된 권한을 추가합니다.
	- cloudformation:\*
	- codedeploy:\*
	- $ec2$ :\*
	- iam: AddRoleToInstanceProfile
	- 목표: CreateInstanceProfile
- 목표: CreateRole
- 목표: DeleteInstanceProfile
- 목표: DeleteRole
- 목표: DeleteRolePolicy
- 목표: GetRole
- 목표: DeleteRolePolicy
- 목표: PutRolePolicy
- 목표: RemoveRoleFromInstanceProfile
- 2. Amazon Linux를 실행하는 Amazon EC2 인스턴스에 대한 SSH 액세스 또는 Windows 서버를 실 행하는 인스턴스에 대한 RDP 액세스를 활성화하려면 인스턴스 키 페어가 있는지 확인합니다.

키 페어 이름을 확인하려면 [https://console.aws.amazon.com/ec2에](https://console.aws.amazon.com/ec2)서 Amazon EC2 콘솔을 엽니 다. 탐색 창의 네트워크 및 보안에서 키 페어를 선택하고 목록에 표시되는 키 페어의 이름을 기록 해 둡니다.

새 키 페어를 생성하려면 [Amazon EC2를 사용하여 키 페어 생성](https://docs.aws.amazon.com/AWSEC2/latest/UserGuide/ec2-key-pairs.html#having-ec2-create-your-key-pair)을 참조하세요. AWS 일반 참조의 [리전 및 엔드포인트에](https://docs.aws.amazon.com/general/latest/gr/rande.html#codedeploy_region) 나열된 리전 중 하나에 키 페어가 생성되어야 합니다. 그렇지 않으면 인스턴 스 키 쌍을 와 함께 사용할 수 없습니다 CodeDeploy.

# <span id="page-317-0"></span>AWS CloudFormation 템플릿 (콘솔) 을 사용하여 Amazon EC2 인스턴스 시작

1. [https://console.aws.amazon.com/cloudformation](https://console.aws.amazon.com/cloudformation/) 에서 AWS Management Console 로그인하고 AWS CloudFormation 콘솔을 엽니다.

## **A** Important

사용한 것과 동일한 계정으로 [시작하기 CodeDeploy](#page-57-0) 로그인합니다. AWS Management Console 내비게이션 바의 지역 선택기에서 지역에 나열된 [지역과 엔드포인트에 나열된 지](https://docs.aws.amazon.com/general/latest/gr/rande.html#codedeploy_region) [역](https://docs.aws.amazon.com/general/latest/gr/rande.html#codedeploy_region) 중 하나를 선택합니다. AWS 일반 참조 CodeDeploy 다음 지역만 지원합니다.

- 2. 스택 생성을 선택합니다.
- 3. 템플릿 선택(Choose a template)에서 Amazon S3 템플릿 URL 지정(Specify an Amazon S3 template URL)을 선택합니다. 상자에 해당 지역의 AWS CloudFormation 템플릿 위치를 입력하고 다음을 선택합니다.

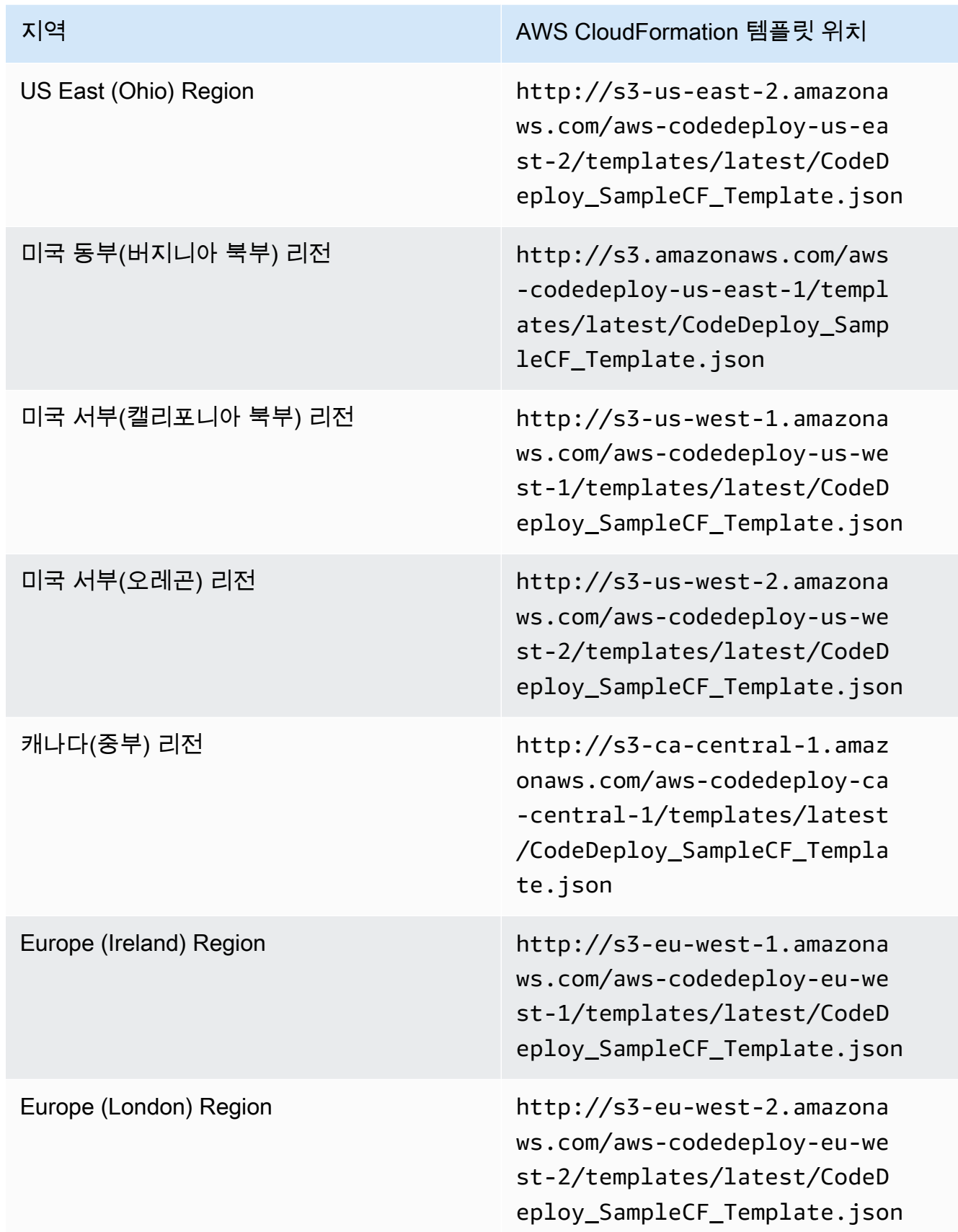

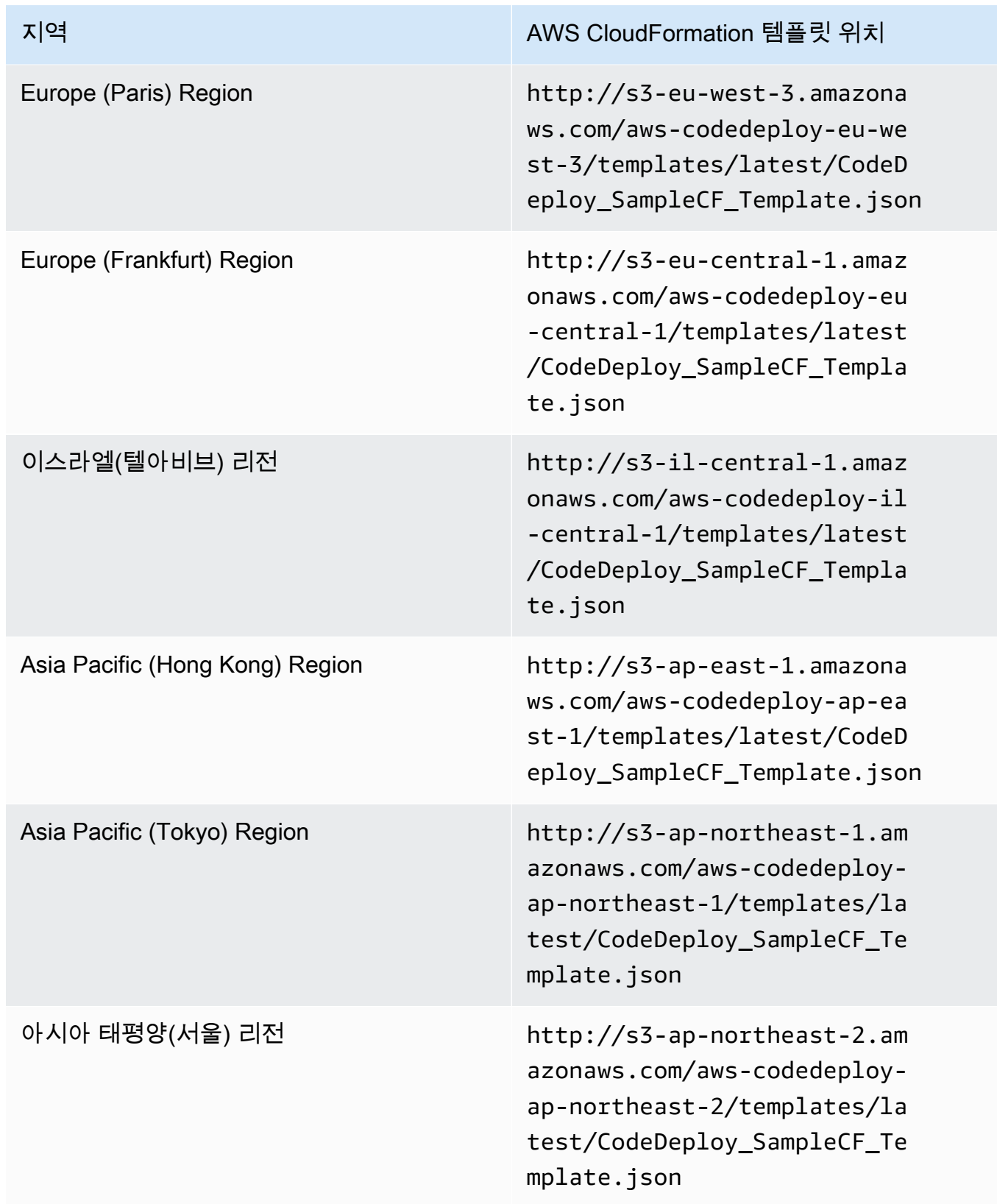

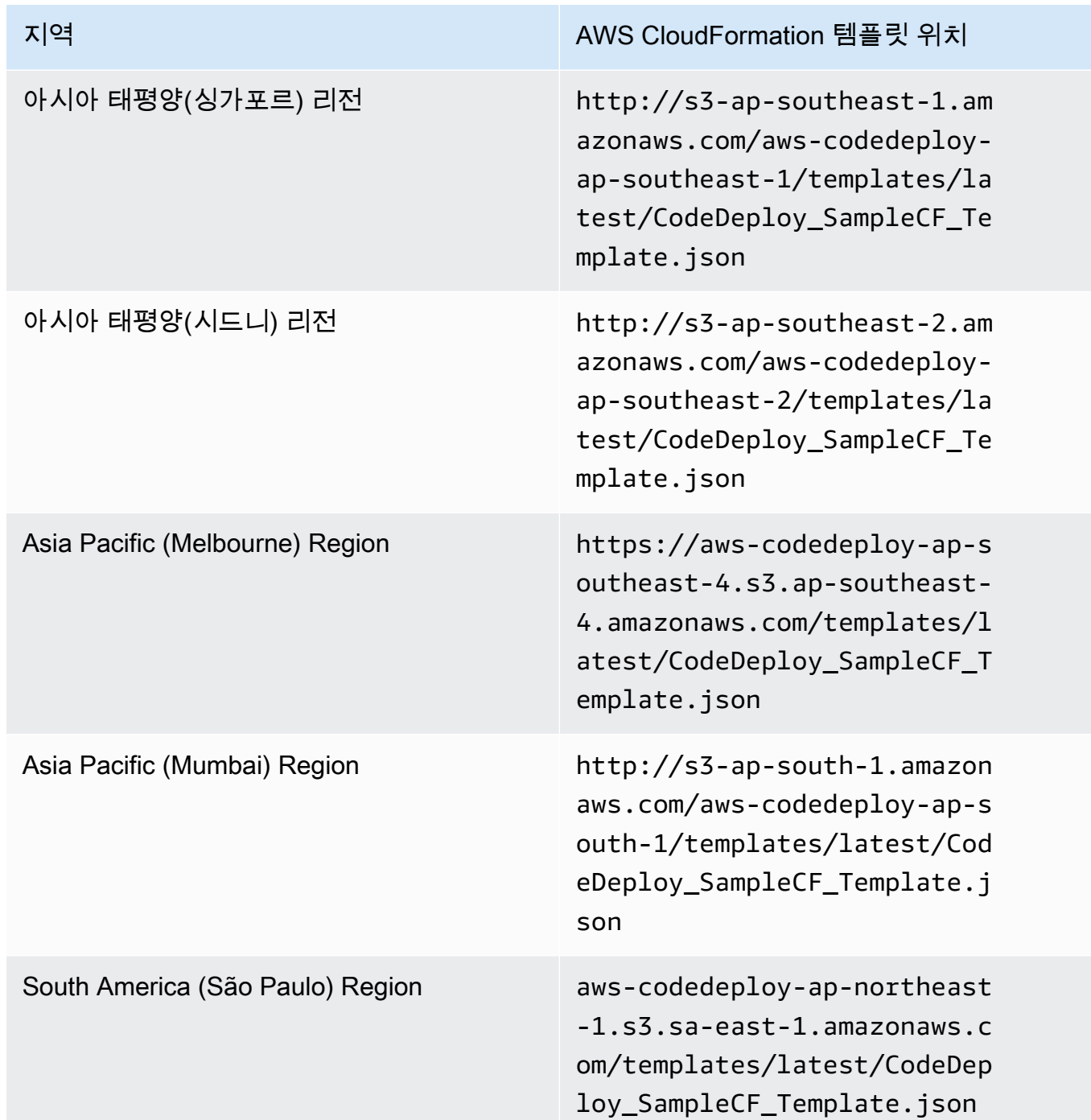

- 4. 스택 이름(Stack name) 상자에 스택 이름(예: **CodeDeployDemoStack**)을 입력합니다.
- 5. 파라미터(Parameters)에 다음을 입력한 후 다음(Next)을 선택합니다.
	- 에 대해 InstanceCount시작하려는 인스턴스의 수를 입력합니다. (기본값 1을 그대로 두는 것을 권장합니다.)
	- 에 InstanceType시작하려는 인스턴스 유형을 입력합니다 (또는 기본값인 t1.micro를 그대로 유 지).
- 의 KeyPairName경우 인스턴스 키 페어 이름을 입력합니다. 키 페어 파일 확장명은 제외하고 키 페어 이름만 입력합니다.
- OperatingSystem상자에 Windows Server를 실행하는 인스턴스를 **Windows** 시작하도록 입력하 거나 Linux의 기본값을 그대로 사용합니다.
- SSHLocation에서, SSH 또는 RDP를 사용하여 인스턴스에 연결하는 데 사용할 IP 주소 범위를 입력합니다(또는 기본값 0.0.0.0/0을 그대로 유지).

## **A** Important

기본값은 데모용으로만 제공됩니다. **0.0.0.0/0** CodeDeploy Amazon EC2 인스턴스 가 포트에 대한 무제한 액세스를 가질 필요는 없습니다. SSH(및 HTTP) 포트에 대한 액 세스를 제한할 것을 모범 사례로 권장합니다. 자세한 내용은 [Amazon EC2 인스턴스의](https://aws.amazon.com/articles/1233)  [보안 유지를 위한 팁을](https://aws.amazon.com/articles/1233) 참조하세요.

- 의 TagKey경우 배포 중에 인스턴스를 식별하는 CodeDeploy 데 사용할 인스턴스 태그 키를 입 력합니다 (또는 기본값인 Name은 그대로 유지).
- 의 TagValue경우 배포 시 인스턴스를 식별하는 CodeDeploy 데 사용할 인스턴스 태그 값을 입 력합니다 (또는 기본값은 그대로 유지 CodeDeployDemo).
- 6. 옵션(Options) 페이지에서 옵션 상자를 비워 두고 다음(Next)을 선택합니다.

## **A** Important

AWS CloudFormation 태그는 CodeDeploy 태그와 다릅니다. AWS CloudFormation 태그 를 사용하여 인프라 관리를 단순화합니다. CodeDeploy 태그를 사용하여 Amazon EC2 인 스턴스를 식별합니다. 파라미터 지정 페이지에서 CodeDeploy 태그를 지정했습니다.

7. 검토 페이지의 기능에서 IAM 리소스를 생성할 AWS CloudFormation 수 있음을 인정함 상자를 선 택한 다음 [Create] 를 선택합니다.

스택을 생성하고 Amazon EC2 인스턴스를 시작하면 AWS CloudFormation 콘솔의 상태 열에 CREATE\_COMPLETE가 표시됩니다. AWS CloudFormation 이 프로세스는 몇 분 정도 걸릴 수 있습니다.

CodeDeploy 에이전트가 Amazon EC2 인스턴스에서 실행 중인지 확인하려면 을 참조하고 [CodeDeploy 에이전트 운영 관리](#page-271-0) 다음으로 진행하십시오. [를 사용하여 애플리케이션 만들기](#page-397-0) **[CodeDeploy](#page-397-0)** 

# <span id="page-322-0"></span>AWS CloudFormation 템플릿 () 을 사용하여 Amazon EC2 인스턴스를 시작합니 다.AWS CLI

1. create-stack명령을 호출할 때 AWS CloudFormation 템플릿을 사용하십시오. 이 스택은 CodeDeploy 에이전트가 설치된 상태에서 새 Amazon EC2 인스턴스를 시작합니다.

Amazon Linux를 실행하는 Amazon EC2 인스턴스 시작하기:

```
aws cloudformation create-stack \ 
   --stack-name CodeDeployDemoStack \ 
   --template-url templateURL \ 
   --parameters ParameterKey=InstanceCount,ParameterValue=1 
 ParameterKey=InstanceType, ParameterValue=t1.micro \
     ParameterKey=KeyPairName,ParameterValue=keyName
 ParameterKey=OperatingSystem, ParameterValue=Linux \
     ParameterKey=SSHLocation,ParameterValue=0.0.0.0/0 
 ParameterKey=TagKey, ParameterValue=Name \
    ParameterKey=TagValue, ParameterValue=CodeDeployDemo
   --capabilities CAPABILITY_IAM
```
Windows Server를 실행하는 Amazon EC2 인스턴스 시작:

```
aws cloudformation create-stack --stack-name CodeDeployDemoStack --template-
url template-url --parameters ParameterKey=InstanceCount,ParameterValue=1 
 ParameterKey=InstanceType,ParameterValue=t1.micro 
 ParameterKey=KeyPairName,ParameterValue=keyName
 ParameterKey=OperatingSystem,ParameterValue=Windows 
 ParameterKey=SSHLocation,ParameterValue=0.0.0.0/0 
  ParameterKey=TagKey,ParameterValue=Name 
 ParameterKey=TagValue, ParameterValue=CodeDeployDemo --capabilities CAPABILITY_IAM
```
*keyName*은 인스턴스 키 페어의 이름입니다. 키 페어 파일 확장명은 제외하고 키 페어 이름만 입 력합니다.

*template-url#* 해당 지역의 AWS CloudFormation 템플릿 위치입니다.

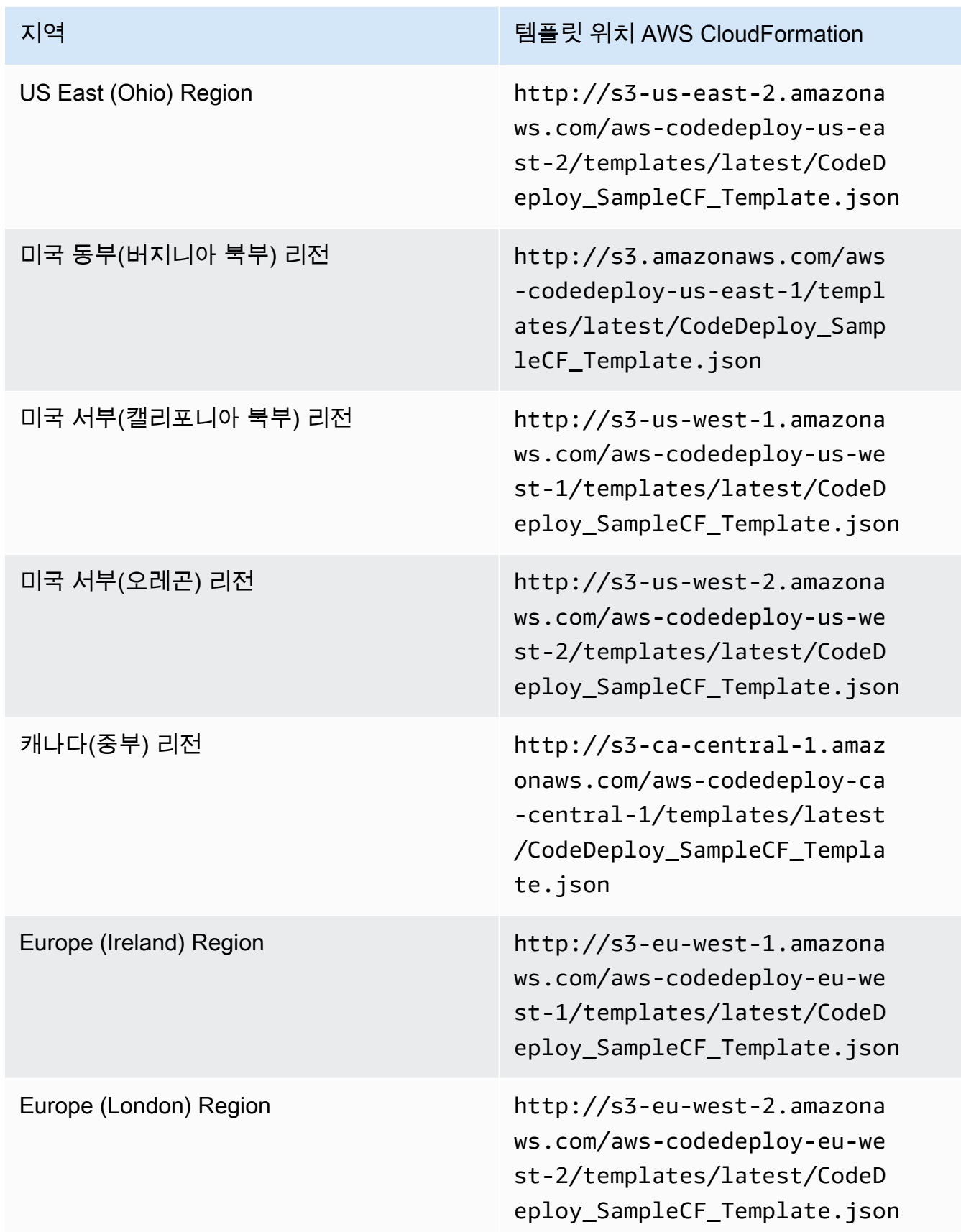
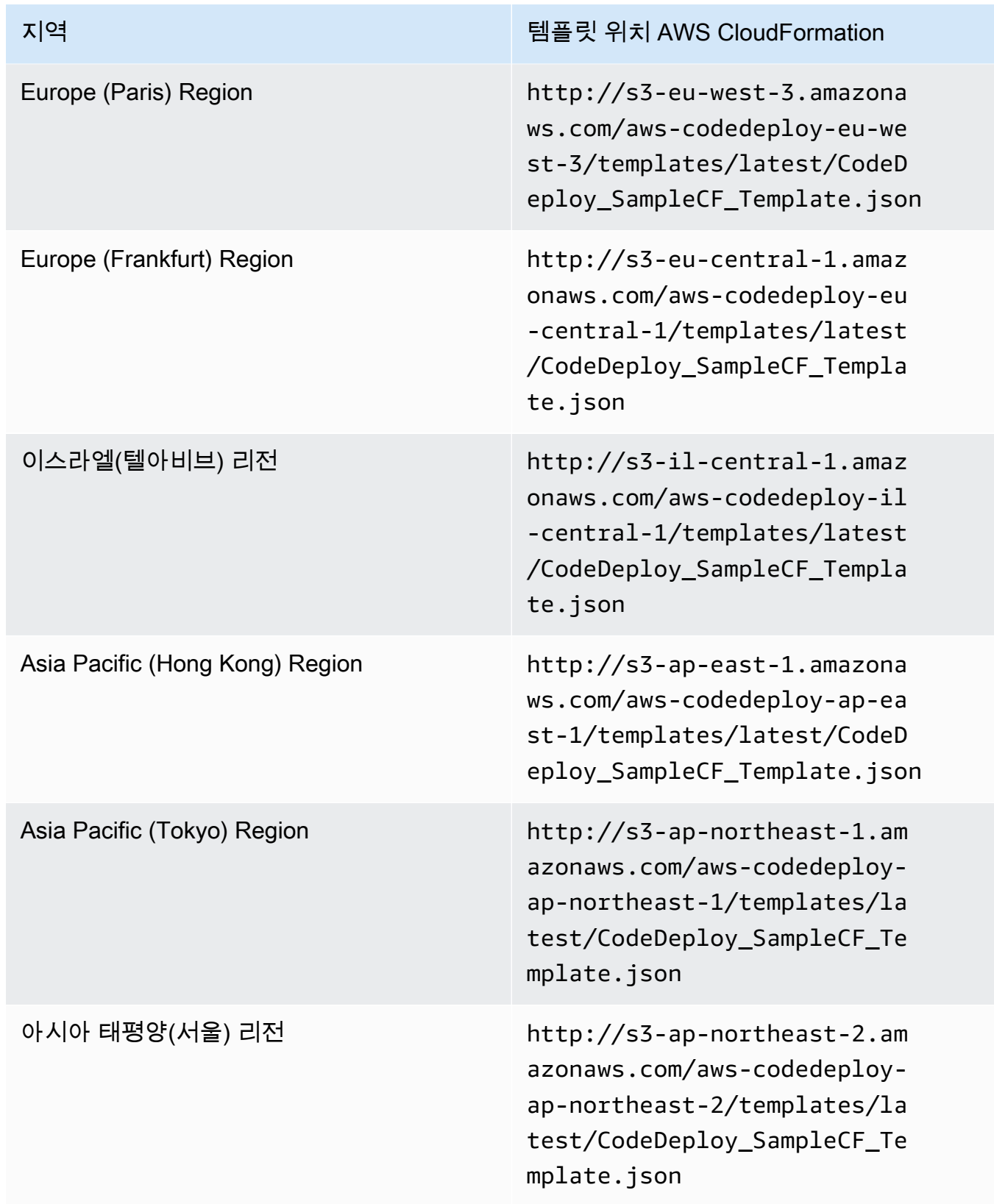

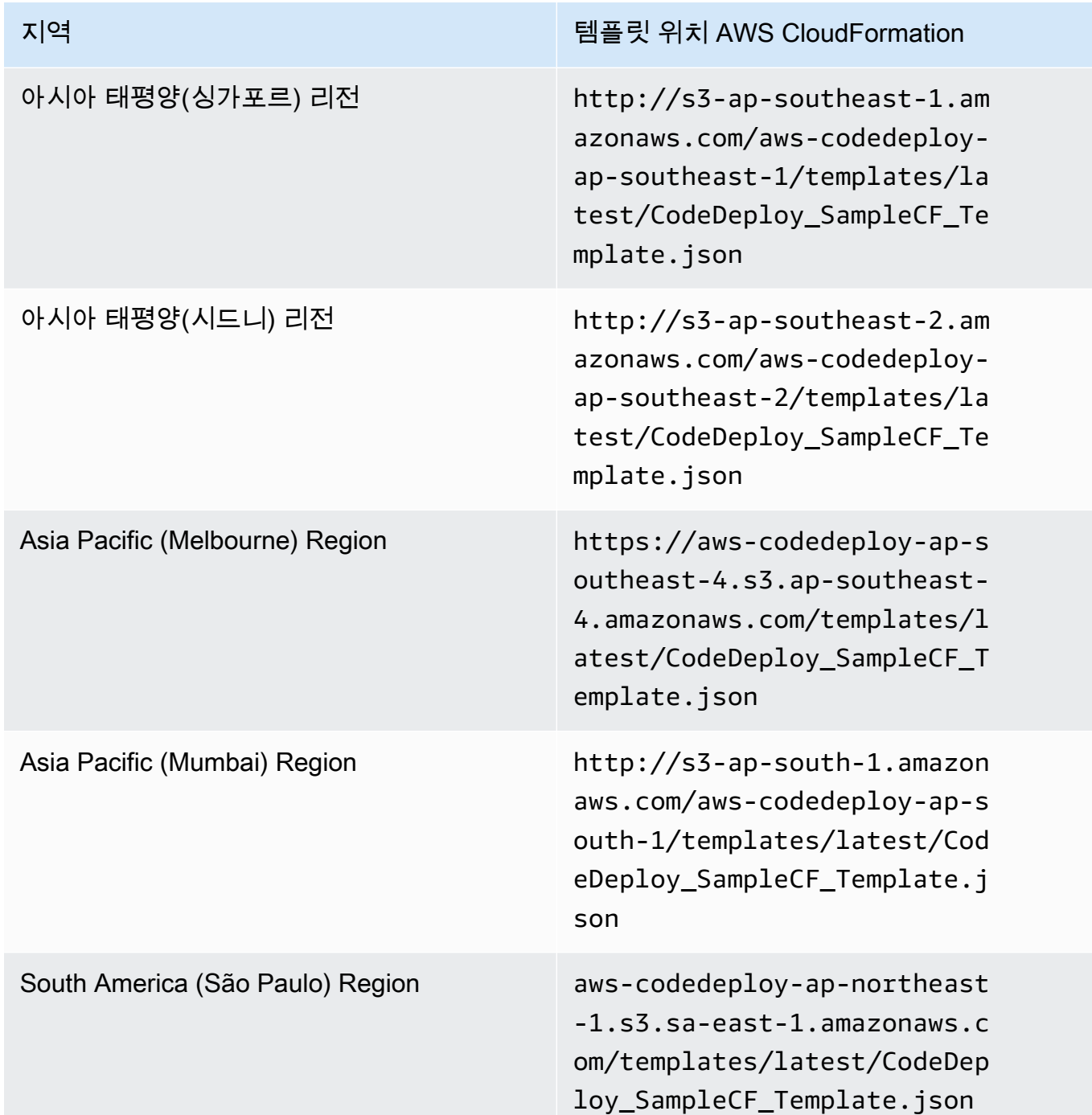

이 명령은 지정된 Amazon S3 버킷의 AWS CloudFormation 템플릿을 사용하여 이름이 **CodeDeployDemoStack** 지정된 AWS CloudFormation 스택을 생성합니다. Amazon EC2 인스턴 스는 t1.micro 인스턴스 유형을 따르지만 모든 유형을 사용할 수 있습니다. **CodeDeployDemo** 값 으로 태그 지정되어 있지만 모든 값을 태그 지정할 수 있습니다. 키 페어가 적용된 지정된 인스턴 스가 있습니다.

2. describe-stacks명령을 호출하여 이름이 **CodeDeployDemoStack** 지정된 AWS CloudFormation 스택이 성공적으로 생성되었는지 확인합니다.

```
aws cloudformation describe-stacks --stack-name CodeDeployDemoStack --query 
  "Stacks[0].StackStatus" --output text
```
CREATE\_COMPLETE 값이 반환될 때까지 진행하지 마세요.

CodeDeploy 에이전트가 Amazon EC2 인스턴스에서 실행 중인지 확인하려면 을 참조하고 [CodeDeploy 에이전트 운영 관리](#page-271-0) 다음으로 진행하십시오. [를 사용하여 애플리케이션 만들기](#page-397-0) **[CodeDeploy](#page-397-0)** 

## Amazon EC2 인스턴스가 다음과 함께 작동하도록 구성 CodeDeploy

이 지침은 Amazon Linux, 우분투 서버, Red Hat 엔터프라이즈 리눅스 (RHEL) 또는 Windows Server를 실행하는 Amazon EC2 인스턴스를 배포에 사용하도록 구성하는 방법을 보여줍니다. CodeDeploy

**a** Note

Amazon EC2 인스턴스가 없는 경우 AWS CloudFormation 템플릿을 사용하여 Amazon Linux 또는 Windows Server를 실행하는 인스턴스를 시작할 수 있습니다. Ubuntu Server 또는 RHEL 용 템플릿은 제공되지 않습니다.

## 1단계: IAM 인스턴스 프로파일이 Amazon EC2 인스턴스에 연결되어 있는지 확인

- 1. AWS Management Console [로그인하고 https://console.aws.amazon.com/ec2/ 에서 Amazon EC2](https://console.aws.amazon.com/ec2/)  [콘솔을 엽니다.](https://console.aws.amazon.com/ec2/)
- 2. 탐색 창의 인스턴스에서 인스턴스를 선택합니다.
- 3. 목록에서 Amazon EC2 인스턴스를 찾아서 선택합니다.
- 4. 세부 정보 창의 설명(Description) 탭에서 IAM 역할(IAM role) 필드의 값을 기록해 둔 후 다음 섹션 으로 넘어갑니다.

필드가 비어 있는 경우 IAM 인스턴스 프로파일을 인스턴스에 연결할 수 있습니다. 자세한 내용은 [IAM 역할을 인스턴스에 연결](https://docs.aws.amazon.com/AWSEC2/latest/UserGuide/iam-roles-for-amazon-ec2.html#attach-iam-role)을 참조하세요.

## 2단계: 연결된 IAM 인스턴스 프로파일에 올바른 액세스 권한이 있는지 확인

- 1. [https://console.aws.amazon.com/iam/에](https://console.aws.amazon.com/iam/)서 IAM 콘솔을 엽니다.
- 2. 탐색 창에서 역할을 선택합니다.
- 3. 이전 섹션의 4단계에서 기록해 둔 IAM 역할 이름을 찾아 선택합니다.

#### **a** Note

의 지침에 따라 생성한 서비스 역할 대신 AWS CloudFormation 템플릿에서 [2단계: 서비스](#page-60-0) [역할 만들기 CodeDeploy](#page-60-0) 생성한 서비스 역할을 사용하려면 다음 사항을 참고하십시오. 일부 AWS CloudFormation 템플릿 버전에서는 Amazon EC2 인스턴스에 생성되어 연결 된 IAM 인스턴스 프로필의 표시 이름이 IAM 콘솔의 표시 이름과 동일하지 않습니다. 예 를 들어 IAM 인스턴스 프로파일의 표시 이름은 CodeDeploySampleStack-expnyi6- InstanceRoleInstanceProfile-IK8J8A9123EX인 반면 IAM 콘솔의 IAM 인스턴 스 프로파일의 표시 이름은 CodeDeploySampleStack-expnyi6-InstanceRole-C5P33V1L64EX일 수 있습니다. IAM 콘솔에서 인스턴스 프로파일을 식별하기 위해서는 두 가지 표시 이름의 CodeDeploySampleStack-expnyi6-InstanceRole 접두사가 동일한 것을 확인합니 다. 표시 이름이 다를 수 있는 이유에 대해서는 [인스턴스 프로파일](https://docs.aws.amazon.com/IAM/latest/UserGuide/instance-profiles.html)에서 자세한 내용을 확 인하세요.

4. 신뢰 관계(Trust Relationships) 탭을 선택합니다. 신뢰할 수 있는 엔터티(Trusted Entities)에 The identity provider(s) ec2.amazonaws.com이라는 항목이 없으면 이 Amazon EC2 인스턴스를 사용 할 수 없습니다. 중지한 후, <u>에 대한 인스턴스 작업 Code</u>Deploy의 정보를 사용하여 Amazon EC2 인스턴스를 생성합니다

자격 증명 공급자 ec2.amazonaws.com이라는 항목이 있고 애플리케이션을 리포지토리에만 저장 하는 경우에는 해당 항목으로 건너뛰십시오. GitHub [3단계: Amazon EC2 인스턴스에 태그 지정](#page-330-0)

The identity provider(s) ec2.amazonaws.com이라는 항목이 있고 애플리케이션을 Amazon S3 버 킷에 저장하는 경우 권한(Permissions) 탭을 선택합니다.

- 5. 권한 정책(Permissions policies) 영역에 정책이 있는 경우 정책을 확장한 다음 정책 편집(Edit policy)을 선택합니다.
- 6. JSON 탭을 선택합니다. Amazon S3 버킷에 애플리케이션을 저장하는 경우 "s3:Get\*" 및 "s3:List\*"가 지정된 작업 목록에 있어야 합니다.

다음과 같을 것입니다.

```
{"Statement":[{"Resource":"*","Action":[ 
   ... Some actions may already be listed here ... 
  "s3:Get*","s3:List*" 
   ... Some more actions may already be listed here ... 
  ],"Effect":"Allow"}]}
```
또는 다음과 같을 것입니다.

```
{ 
     "Version": "2012-10-17", 
     "Statement": [ 
       \{ "Action": [ 
             ... Some actions may already be listed here ... 
            "s3:Get*", 
            "s3:List*" 
            ... Some more actions may already be listed here ... 
          ], 
          ... 
       } 
     ] 
   }
```
"s3:Get\*" 및 "s3:List\*"가 지정된 작업 목록에 없으면 편집(Edit)을 선택하여 추가한 다음저 장(Save)을 선택합니다. ("s3:Get\*" 또는 "s3:List\*"가 목록의 마지막 작업이 아닌 경우 정책 문서의 유효성을 검사할 수 있도록 작업 뒤에 쉼표를 추가해야 합니다.)

**a** Note

Amazon EC2 인스턴스에서 액세스해야 하는 Amazon S3 버킷으로만 이 정책 적용을 제 한하는 것이 좋습니다. CodeDeploy 에이전트가 포함된 Amazon S3 버킷에 대한 액세스 권한을 부여해야 합니다. 그렇지 않으면 CodeDeploy 에이전트가 인스턴스에 설치되거나 업데이트될 때 오류가 발생할 수 있습니다. Amazon S3의 일부 CodeDeploy 리소스 키트 버킷에만 IAM 인스턴스 프로필 액세스 권한을 부여하려면 다음 정책을 사용하되 액세스 를 차단하려는 버킷에 대해서는 줄을 제거하십시오.

```
{ 
   "Version": "2012-10-17", 
   "Statement": [
```
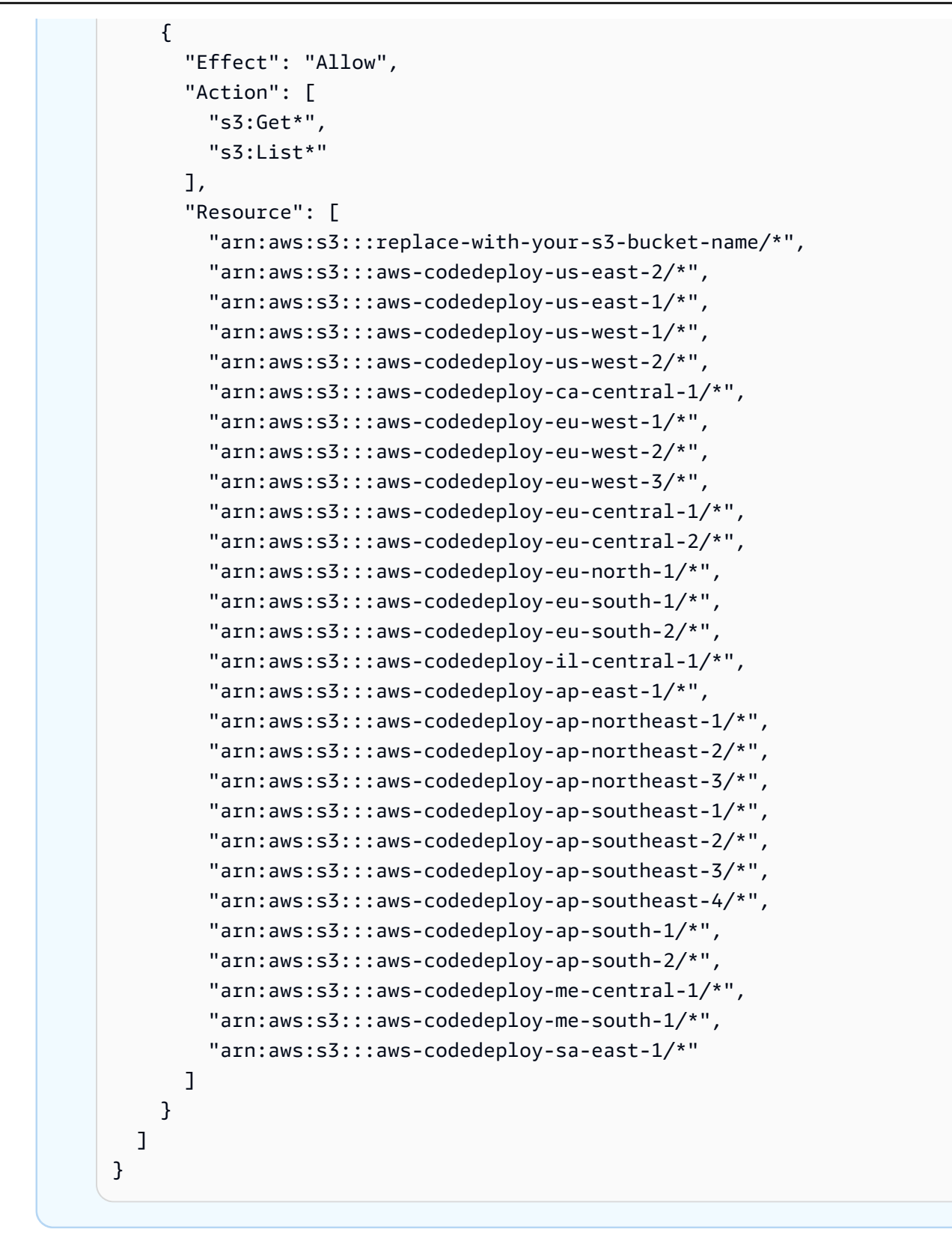

## <span id="page-330-0"></span>3단계: Amazon EC2 인스턴스에 태그 지정

배포 중에 찾을 CodeDeploy 수 있도록 Amazon EC2 인스턴스에 태그를 지정하는 방법에 대한 지침은 [콘솔에서 태그 사용을 참조하고 이 페이지로 돌아가십시오.](https://docs.aws.amazon.com/AWSEC2/latest/UserGuide/Using_Tags.html#Using_Tags_Console)

#### **a** Note

Amazon EC2 인스턴스에 원하는 키와 값으로 태깅할 수 있습니다. 배포할 때 해당 키와 값을 지정했는지 확인합니다.

## 4단계: Amazon EC2 인스턴스에 AWS CodeDeploy 에이전트 설치

Amazon EC2 인스턴스에 에이전트를 설치하고 CodeDeploy 에이전트가 실행 중인지 확인하는 방법에 대한 지침은 을 [CodeDeploy 에이전트 운영 관리](#page-271-0) 참조한 후 계속 진행하십시오. [를 사용하여 애플리케](#page-397-0) [이션 만들기 CodeDeploy](#page-397-0)

# <span id="page-330-1"></span>온프레미스 인스턴스로 작업하기 CodeDeploy

온프레미스 인스턴스는 에이전트를 실행하고 CodeDeploy AWS 공용 서비스 엔드포인트에 연결할 수 있는 Amazon EC2 인스턴스가 아닌 모든 물리적 디바이스입니다.

온프레미스 인스턴스에 CodeDeploy 애플리케이션 수정 버전을 배포하려면 두 가지 주요 단계를 거쳐 야 합니다.

- 1단계 각 온프레미스 인스턴스를 구성하고 등록한 다음 CodeDeploy 태그를 지정합니다.
- 2단계 온프레미스 인스턴스에 애플리케이션 개정 버전을 배포합니다.
	- **a** Note

올바르게 구성되고 등록된 온프레미스 인스턴스에 샘플 애플리케이션 개정 버전을 만들고 배포하는 방법을 실험하려면 [자습서: CodeDeploy \(Windows Server, 우분투 서버 또는 Red](#page-157-0)  [Hat 엔터프라이즈 리눅스\) 를 사용하여 온프레미스 인스턴스에 애플리케이션 배포](#page-157-0) 단원을 참조하세요. 온프레미스 인스턴스 및 작동 방식에 대한 자세한 내용은 을 CodeDeploy 참조 하십시오. [Working with On-Premises Instances](#page-330-1)

온프레미스 인스턴스를 배포에서 더 이상 사용하지 않으려면 배포 그룹에서 온프레미스 인스턴스 태 그를 제거할 수 있습니다. 보다 강력한 접근 방식을 위해 인스턴스에서 온프레미스 인스턴스 태그를 제 거합니다. 또한 온프레미스 인스턴스를 명시적으로 등록 취소할 수 있으므로 더 이상 배포에서 사용할 수 없게 됩니다. 자세한 정보는 [에서 온프레미스 인스턴스 운영 관리 CodeDeploy을](#page-365-0) 참조하세요.

이 섹션의 지침은 온프레미스 인스턴스를 구성한 다음 배포에 사용할 수 CodeDeploy 있도록 등록하고 태그를 지정하는 방법을 보여줍니다. 또한 이 섹션에서는 더 이상 CodeDeploy 배포할 계획이 없는 경 우 온프레미스 인스턴스에 대한 정보를 얻고 온프레미스 인스턴스 등록을 취소하는 데 사용하는 방법 도 설명합니다.

주제

- [온프레미스 인스턴스 구성을 위한 사전 요구 사항](#page-331-0)
- [에 온프레미스 인스턴스 등록 CodeDeploy](#page-332-0)
- [에서 온프레미스 인스턴스 운영 관리 CodeDeploy](#page-365-0)

## <span id="page-331-0"></span>온프레미스 인스턴스 구성을 위한 사전 요구 사항

온프레미스 인스턴스를 등록하려면 다음 사전 요구 사항을 충족해야 합니다.

#### **A** Important

[register-on-premises-instance명](https://docs.aws.amazon.com/cli/latest/reference/deploy/register-on-premises-instance.html)령을 사용하고 AWS Security Token Service (AWS STS) 로 생성된 임시 자격 증명을 정기적으로 새로 고치는 경우 다른 사전 요구 사항이 있습니다. 자세 한 내용은 [IAM 세션 ARN 등록 필수 조건을](#page-334-0) 참조하세요.

디바이스 요구 사항

온프레미스 인스턴스로 준비하고 등록하고 태그를 지정하려는 기기는 지원되는 운영 체제를 CodeDeploy 실행해야 합니다. 목록을 보려면 [에이전트가 CodeDeploy 지원하는 운영 체제](#page-253-0) 섹션을 참 조하세요.

운영 체제가 지원되지 않는 경우 CodeDeploy 에이전트를 오픈 소스로 제공하여 필요에 맞게 조정할 수 있습니다. 자세한 내용은 의 [CodeDeploy 에이전트](https://github.com/aws/aws-codedeploy-agent) 리포지토리를 참조하십시오 GitHub.

아웃바운드 통신

온프레미스 인스턴스는 공용 AWS 서비스 엔드포인트에 연결하여 통신할 수 있어야 합니다. **CodeDeploy** 

CodeDeploy 에이전트는 포트 443을 통해 HTTPS를 사용하여 아웃바운드로 통신합니다.

관리 제어

온프레미스 인스턴스를 구성하기 위해 온프레미스 인스턴스에 사용하는 로컬 또는 네트워크 계정은 sudo 또는 root(Ubuntu Server의 경우) 또는 관리자(Windows Server의 경우)로 실행해야 합니다.

IAM 권한

온프레미스 인스턴스를 등록하는 데 사용하는 IAM 자격 증명에는 등록을 완료할 수 있는 권한(및 필요 에 따라 온프레미스 인스턴스를 등록 취소할 수 있는 권한)이 있어야 합니다.

[3단계: CodeDeploy 사용자 권한 제한](#page-69-0)에서 설명하는 정책 이외에도 IAM 자격 증명 호출에 다음과 같은 추가 정책을 연결해야 합니다.

```
{ 
   "Version": "2012-10-17", 
   "Statement": [ 
    \mathcal{L} "Effect": "Allow", 
        "Action": [ 
          "iam:CreateAccessKey", 
          "iam:CreateUser", 
          "iam:DeleteAccessKey", 
          "iam:DeleteUser", 
          "iam:DeleteUserPolicy", 
          "iam:ListAccessKeys", 
          "iam:ListUserPolicies", 
          "iam:PutUserPolicy", 
          "iam:GetUser" 
        ], 
        "Resource": "*" 
     } 
   ]
}
```
IAM 정책을 연결하는 방법에 대한 자세한 내용은 [IAM 정책 관리를](https://docs.aws.amazon.com/IAM/latest/UserGuide/access_policies_manage.html) 참조하세요.

## <span id="page-332-0"></span>에 온프레미스 인스턴스 등록 CodeDeploy

온프레미스 인스턴스를 등록하려면 IAM 자격 증명을 사용하여 요청을 인증해야 합니다. IAM 자격 증 명 및 등록 방법에 대해 다음 옵션 중에서 선택할 수 있습니다.

- IAM 역할 ARN을 사용하여 요청을 인증합니다.
	- [register-on-premises-instance명](https://docs.aws.amazon.com/cli/latest/reference/deploy/register-on-premises-instance.html)령을 사용하고 AWS Security Token Service (AWS STS) 로 생성 한 임시 자격 증명을 정기적으로 새로 고쳐 대부분의 등록 옵션을 수동으로 구성하십시오. 이 옵션 은 제한 시간이 있고 주기적으로 새로 고쳐야 하는 임시 토큰을 사용하여 인증이 수행되므로 가장 높은 수준의 보안을 제공합니다. 이 옵션은 규모와 상관없이 프로덕션 배포에 권장됩니다. 자세한 내용은 [register-on-premises-instance 명령 \(IAM 세션 ARN\) 을 사용하여 온프레미스 인스턴스를](#page-333-0)  [등록합니다.](#page-333-0)을 참조하세요.
- (권장되지 않음) IAM 사용자 ARN을 사용하여 요청을 인증합니다.
	- 대부분의 자동화된 등록 프로세스에 [register](https://docs.aws.amazon.com/cli/latest/reference/deploy/register.html) 명령을 사용합니다. 이 옵션은 보안의 중요성이 비교 적 낮은 비프로덕션 배포에만 사용해야 합니다. 이 옵션은 인증에 정적(영구) 보안 인증 정보를 사 용하므로 덜 안전합니다. 이 옵션은 단일 온프레미스 인스턴스 등록에 가장 적합합니다. 자세한 내 용은 [레지스터 명령\(IAM 사용자 ARN\)을 사용하여 온프레미스 인스턴스를 등록합니다.을](#page-343-0) 참조하 세요.
	- [register-on-premises-instance명](https://docs.aws.amazon.com/cli/latest/reference/deploy/register-on-premises-instance.html)령을 사용하여 대부분의 등록 옵션을 수동으로 구성할 수 있습니 다. 소수의 온프레미스 인스턴스를 등록하는 데 적합합니다. 자세한 내용은 [register-on-premises](#page-350-0)[instance 명령 \(IAM 사용자 ARN\) 을 사용하여 온프레미스 인스턴스를 등록합니다.](#page-350-0) 섹션을 참조하 세요.

주제

- [register-on-premises-instance 명령 \(IAM 세션 ARN\) 을 사용하여 온프레미스 인스턴스를 등록합니](#page-333-0) [다.](#page-333-0)
- [레지스터 명령\(IAM 사용자 ARN\)을 사용하여 온프레미스 인스턴스를 등록합니다.](#page-343-0)
- [register-on-premises-instance 명령 \(IAM 사용자 ARN\) 을 사용하여 온프레미스 인스턴스를 등록합](#page-350-0) [니다.](#page-350-0)

<span id="page-333-0"></span>register-on-premises-instance 명령 (IAM 세션 ARN) 을 사용하여 온프레미스 인스턴스 를 등록합니다.

온프레미스 인스턴스의 인증 및 등록을 최대한 제어하려면 [register-on-premises-instance명](https://docs.aws.amazon.com/cli/latest/reference/deploy/register-on-premises-instance.html)령과 () 로 생성된 정기적으로 업데이트되는 임시 자격 증명을 사용할 수 있습니다. AWS Security Token Service AWS STS인스턴스의 정적 IAM 역할은 새로 고쳐진 AWS STS 자격 증명의 역할을 맡아 배포 작업을 수행합니다. CodeDeploy

이 방법은 많은 수의 인스턴스를 등록해야 하는 경우에 가장 유용합니다. 를 사용하여 등록 프로세 스를 자동화할 수 있습니다. CodeDeploy 자체 자격 증명 및 인증 시스템을 사용하여 온프레미스 인

스턴스를 인증하고 서비스의 IAM 세션 자격 증명을 인스턴스에 배포하여 함께 사용할 수 있습니다. **CodeDeploy** 

#### **a** Note

또는 모든 온프레미스 인스턴스에 배포된 공유 IAM 사용자를 사용하여 AWS STS [AssumeRole](https://docs.aws.amazon.com/STS/latest/APIReference/API_AssumeRole.html)API를 호출하여 온프레미스 인스턴스의 세션 자격 증명을 검색할 수 있습니다. 이 방법은 안전성이 떨어지며 프로덕션 환경이나 미션 크리티컬 환경에는 권장되지 않습니다.

다음 항목의 정보를 사용하여 에서 생성한 임시 보안 자격 증명을 사용하여 온프레미스 인스턴스를 구 성할 수 있습니다. AWS STS

#### 주제

- [IAM 세션 ARN 등록 필수 조건](#page-334-0)
- [1단계: 온프레미스 인스턴스에서 가정할 IAM 역할 만들기](#page-335-0)
- [2단계: 를 사용하여 개별 인스턴스에 대한 임시 자격 증명을 생성합니다. AWS STS](#page-337-0)
- [3단계: 온프레미스 인스턴스에 구성 파일 추가](#page-338-0)
- [4단계: 배포를 위한 온프레미스 인스턴스 준비 CodeDeploy](#page-339-0)
- [5단계: 온프레미스 인스턴스 등록 CodeDeploy](#page-340-0)
- [6단계: 온프레미스 인스턴스에 태그 지정](#page-341-0)
- [7단계 : 온프레미스 인스턴스에 애플리케이션 개정 버전을 배포합니다.](#page-342-0)
- [8단계: 온프레미스 인스턴스에 대한 배포 추적](#page-343-1)

#### <span id="page-334-0"></span>IAM 세션 ARN 등록 필수 조건

[온프레미스 인스턴스 구성을 위한 사전 요구 사항에](#page-331-0) 나열된 사전 필수 조건에 더하여 다음 추가 요구 사항을 충족해야 합니다.

#### IAM 권한

온프레미스 인스턴스를 등록하는 데 사용하는 IAM ID에는 작업을 수행할 수 있는 권한이 부여되어야 합니다. CodeDeploy AWSCodeDeployFullAccess관리형 정책이 IAM ID에 연결되어 있는지 확인하십 시오. 자세한 내용은 IAM 사용 설명서의 [AWS 관리형 정책을](https://docs.aws.amazon.com/IAM/latest/UserGuide/access_policies_managed-vs-inline.html#aws-managed-policies) 참조하세요.

임시 보안 인증 정보를 새로 고치는 시스템

IAM 세션 ARN을 사용하여 온프레미스 인스턴스를 등록하는 경우 임시 자격 증명을 주기적으로 새로 고칠 수 있는 시스템이 있어야 합니다. 자격 증명이 생성될 때 더 짧은 기간을 지정하면 임시 자격 증명 이 1시간 후에 만료됩니다. 자격 증명 새로 고치는 방법은 두 가지입니다.

- 방법 1: ID 및 인증 시스템을 주기적으로 폴링하고 최신 세션 자격 증명을 인스턴스에 복사하는 CRON 스크립트와 함께 회사 네트워크에 있는 자격 증명 및 인증 시스템을 사용합니다. 이렇게 하면 조직에서 사용하는 인증 유형을 지원하도록 CodeDeploy 에이전트나 서비스를 변경할 필요 AWS 없 이 인증 및 ID 구조를 통합할 수 있습니다.
- 방법 2: 인스턴스에서 정기적으로 CRON 작업을 실행하여 AWS STS [AssumeRole작](https://docs.aws.amazon.com/STS/latest/APIReference/API_AssumeRole.html)업을 호출하고 CodeDeploy 에이전트가 액세스할 수 있는 파일에 세션 자격 증명을 기록합니다. 이 방법을 사용하 려면 IAM 사용자를 사용하고 온프레미스 인스턴스에 자격 증명을 복사해야 하지만 온프레미스 인스 턴스 전체에서 동일한 IAM 사용자 및 자격 증명을 재사용할 수 있습니다.

**a** Note

방법 1을 사용하든 2를 사용하든 관계없이 새 자격 증명이 적용되도록 임시 세션 자격 증명이 업데이트된 후 CodeDeploy 에이전트를 다시 시작하는 프로세스를 설정해야 합니다.

AWS STS 자격 증명 생성 및 사용에 대한 자세한 내용은 [AWS Security Token Service API 참조](https://docs.aws.amazon.com/STS/latest/APIReference/) 및 [임](https://docs.aws.amazon.com/IAM/latest/UserGuide/id_credentials_temp_use-resources.html) [시 보안 자격 증명을 사용하여 AWS 리소스에 대한 액세스 요청을](https://docs.aws.amazon.com/IAM/latest/UserGuide/id_credentials_temp_use-resources.html) 참조하십시오.

<span id="page-335-0"></span>1단계: 온프레미스 인스턴스에서 가정할 IAM 역할 만들기

AWS CLI 또는 IAM 콘솔을 사용하여 온프레미스 인스턴스가 인증하고 상호 작용하는 데 사용할 IAM 역할을 생성할 수 있습니다. CodeDeploy

IAM 역할은 하나씩만 생성하면 됩니다. 각 온프레미스 인스턴스는 이 역할을 수임하여 이 역할에 부여 된 권한을 제공하는 임시 보안 자격 증명을 검색할 수 있습니다.

생성한 역할에는 에이전트 설치에 필요한 파일에 액세스하려면 다음 권한이 필요합니다. CodeDeploy

```
{ 
      "Version": "2012-10-17", 
      "Statement": [ 
          { 
                "Action": [ 
                    "s3:Get*", 
                    "s3:List*"
```

```
 ], 
                   "Effect": "Allow", 
                   "Resource": "*" 
             } 
      \mathbf{I}}
```
온프레미스 인스턴스에서 액세스해야 하는 Amazon S3 버킷으로만 이 정책을 제한하는 것이 좋습니 다. 이 정책을 제한하는 경우 CodeDeploy 에이전트가 포함된 Amazon S3 버킷에 대한 액세스 권한을 부여해야 합니다. 그렇지 않으면 온프레미스 인스턴스에 CodeDeploy 에이전트를 설치하거나 업데이 트할 때마다 오류가 발생할 수 있습니다. Amazon S3 버킷 액세스 제어에 대한 자세한 내용은 [Amazon](https://docs.aws.amazon.com/AmazonS3/latest/dev/s3-access-control.html)  [S3 리소스에 대한 액세스 권한 관리](https://docs.aws.amazon.com/AmazonS3/latest/dev/s3-access-control.html)를 참조하세요.

IAM 역할을 생성하려면

1. --role-name 옵션을 사용하여 [create-role](https://docs.aws.amazon.com/cli/latest/reference/iam/create-role.html) 명령을 호출해 IAM 역할의 이름(예: CodeDeployInstanceRole)을 지정하고 --assume-role-policy-document 옵션을 사용 하여 권한을 제공할 수 있습니다.

이 인스턴스에 대한 IAM 역할을 생성할 때 CodeDeployInstanceRole(이)라는 이름을 지정하 고 CodeDeployRolePolicy.json(이)라는 파일에 필요한 권한을 포함합니다.

```
aws iam create-role --role-name CodeDeployInstanceRole --assume-role-policy-
document file://CodeDeployRolePolicy.json
```
2. create-role 명령에 대한 호출의 출력에서 ARN 필드의 값을 기록해 둡니다. 예:

arn:aws:iam::123456789012:role/CodeDeployInstanceRole

AWS STS [AssumeRole](https://docs.aws.amazon.com/STS/latest/APIReference/API_AssumeRole.html)API를 사용하여 각 인스턴스에 대한 단기 자격 증명을 생성할 때는 역할 ARN이 필요합니다.

IAM 역할 생성에 대한 자세한 내용은 IAM 사용 [설명서의 AWS 서비스에 권한을 위임하기 위한 역](https://docs.aws.amazon.com/IAM/latest/UserGuide/id_roles_create_for-service.html) [할 생성을](https://docs.aws.amazon.com/IAM/latest/UserGuide/id_roles_create_for-service.html) 참조하십시오.

[기존 역할에 권한을 할당하는 방법에 대한 자세한 내용은 명령 참조를 참조하십시오 p](https://docs.aws.amazon.com/cli/latest/reference/)[ut-role](https://docs.aws.amazon.com/cli/latest/reference/iam/put-role-policy.html)[policy](https://docs.aws.amazon.com/cli/latest/reference/iam/put-role-policy.html)[.AWS CLI](https://docs.aws.amazon.com/cli/latest/reference/)

<span id="page-337-0"></span>2단계: 를 사용하여 개별 인스턴스에 대한 임시 자격 증명을 생성합니다. AWS STS

온프레미스 인스턴스 등록에 사용할 임시 자격 증명을 생성하기 전에 임시 자격 증명을 생성할 IAM 자 격 증명(사용자 또는 역할)을 생성하거나 선택해야 합니다. sts:AssumeRole 권한은 이 IAM 자격 증 명에 대한 정책 설정에 포함되어야 합니다.

IAM ID에 sts:AssumeRole 권한을 부여하는 방법에 대한 자세한 내용은 서비스에 [권한을 위임하기](https://docs.aws.amazon.com/IAM/latest/UserGuide/id_roles_create_for-service.html)  [위한 역할 생성](https://docs.aws.amazon.com/IAM/latest/UserGuide/id_roles_create_for-service.html) 및 섹션을 참조하십시오. AWS [AssumeRole](https://docs.aws.amazon.com/STS/latest/APIReference/API_AssumeRole.html)

임시 자격 증명 생성 방법은 두 가지입니다.

• AWS CLI와(과) 함께 [assume-role](https://docs.aws.amazon.com/cli/latest/reference/sts/assume-role.html) 명령 사용 예:

```
aws sts assume-role --role-arn arn:aws:iam::12345ACCOUNT:role/role-arn --role-
session-name session-name
```
위치:

- *12345ACCOUNT*는 조직의 12자리 계정 번호입니다.
- *role-arn*은 [1단계: 온프레미스 인스턴스에서 가정할 IAM 역할 만들기](#page-335-0)에서 생성한 수임할 역할 의 ARN입니다.
- *session-name*은 지금 만들려는 역할 세션에 제공할 이름입니다.

**a** Note

ID 및 인증 시스템을 주기적으로 폴링하고 최신 세션 자격 증명을 인스턴스에 복사하는 CRON 스크립트 (에 설명된 임시 자격 증명을 새로 고치는 방법 [1IAM 세션 ARN 등록 필](#page-334-0) [수 조건](#page-334-0)) 를 사용하는 경우, 지원되는 SDK를 대신 사용하여 호출할 수 있습니다. AWS **[AssumeRole](https://docs.aws.amazon.com/STS/latest/APIReference/API_AssumeRole.html)** 

• 에서 제공하는 도구를 사용하세요. AWS

이 aws-codedeploy-session-helper 도구는 AWS STS 자격 증명을 생성하여 인스턴스에 배치한 파 일에 기록합니다. 이 도구는 [IAM 세션 ARN 등록 필수 조건에](#page-334-0) 설명된 임시 자격 증명을 새로 고치는 방법 2에 가장 적합합니다. 이 방법에서는 aws-codedeploy-session-helper 도구가 각 인스턴스에 배치되고 IAM 사용자의 권한을 사용하여 명령을 실행합니다. 각 인스턴스는 이 도구와 함께 동일한 IAM 사용자의 자격 증명을 사용합니다.

자세한 내용은 리포지토리를 참조하십시오. [aws-codedeploy-session-helper](https://github.com/awslabs/aws-codedeploy-samples/tree/master/utilities/aws-codedeploy-session-helper) GitHub

**a** Note

IAM 세션 자격 증명을 생성한 후에는 온프레미스 인스턴스의 어느 위치에나 배치합니다. 다 음 단계에서는 CodeDeploy 에이전트가 이 위치의 자격 증명에 액세스하도록 구성합니다.

계속하기 전에 임시 자격 증명을 주기적으로 새로 고치는 데 사용할 시스템이 있는지 확인하세요. 임 시 자격 증명이 새로 고쳐지지 않으면 온프레미스 인스턴스에 대한 배포가 실패합니다. 자세한 내용은 [IAM 세션 ARN 등록 필수 조건](#page-334-0)의 "임시 자격 증명을 새로 고치는 시스템"을 참조하세요.

<span id="page-338-0"></span>3단계: 온프레미스 인스턴스에 구성 파일 추가

루트 또는 관리자 권한을 사용하여 온프레미스 인스턴스에 구성 파일을 추가합니다. 이 구성 파일은 IAM 자격 증명과 사용할 대상 AWS 지역을 선언하는 데 사용됩니다. CodeDeploy 온프레미스 인스턴 스의 특정 위치에 파일을 추가해야 합니다. 파일에는 IAM 임시 세션 ARN, 보안 키 ID 및 보안 액세스 키, 대상 지역이 포함되어야 합니다 AWS .

구성 파일을 추가하려면

- 1. 온프레미스 인스턴스의 다음 위치에 codedeploy.onpremises.yml(Ubuntu Server 또는 RHEL 온프레미스 인스턴스의 경우) 또는 conf.onpremises.yml(Windows Server 온-레미스 인스턴스의 경우)라는 이름의 파일을 만듭니다.
	- Ubuntu Server: /etc/codedeploy-agent/conf
	- Windows Server: C:\ProgramData\Amazon\CodeDeploy
- 2. 텍스트 편집기를 사용하여 새로 만든 codedeploy.onpremises.yml 파일(Linux) 또는 conf.onpremises.yml 파일(Windows)에 다음 정보를 추가하세요.

```
---
iam_session_arn: iam-session-arn
aws_credentials_file: credentials-file
region: supported-region
```
위치:

• *iam-session-arn*기록해 둔 IAM 세션 ARN입니다. [2단계: 를 사용하여 개별 인스턴스에 대한](#page-337-0) [임시 자격 증명을 생성합니다. AWS STS](#page-337-0)

- *credentials-file*은 [2단계: 를 사용하여 개별 인스턴스에 대한 임시 자격 증명을 생성합니](#page-337-0) [다. AWS STS에](#page-337-0)서 기록해 둔대로 임시 세션 ARN에 대한 자격 증명 파일의 위치입니다.
- *## ### CodeDeploy #### ##* [중 하나로, 리전 및 엔드포인트에 나열되어 있습니다. AWS](https://docs.aws.amazon.com/general/latest/gr/rande.html#codedeploy_region)  [일반 참조](https://docs.aws.amazon.com/general/latest/gr/rande.html#codedeploy_region)

<span id="page-339-0"></span>4단계: 배포를 위한 온프레미스 인스턴스 준비 CodeDeploy

설치 및 구성 AWS CLI

온프레미스 인스턴스에 설치 및 구성합니다. AWS CLI (온프레미스 인스턴스에 CodeDeploy 에이전트 를 다운로드하고 설치하는 데 사용됩니다.) AWS CLI

1. 온프레미스 인스턴스에 설치하려면 사용 AWS Command Line Interface 설명서의 AWS CLI [설치](https://docs.aws.amazon.com/cli/latest/userguide/cli-chap-getting-set-up.html) [하기에 나와 있는](https://docs.aws.amazon.com/cli/latest/userguide/cli-chap-getting-set-up.html) 지침을 따르십시오. AWS CLI

**a** Note

CodeDeploy 온프레미스 인스턴스 작업을 위한 명령은 버전 1.7.19에서 사용할 수 있게 되 었습니다. AWS CLI버전이 AWS CLI 이미 설치되어 있는 경우 를 호출하여 버전을 확인할 수 있습니다. aws --version

2. 온프레미스 인스턴스를 구성하려면 사용 [AWS Command Line Interface 설명서의 AWS CLI 구성](https://docs.aws.amazon.com/cli/latest/userguide/cli-chap-getting-started.html) 지침을 따르십시오. AWS CLI

**A** Important

aws configure명령을 호출하는 등의 방법으로 구성할 때는 최소한 에 설명된 권한을 가진 IAM 사용자의 비밀 키 ID와 보안 액세스 키를 지정해야 합니다. AWS CLI [IAM 세션 ARN 등](#page-334-0) [록 필수 조건](#page-334-0)

AWS\_REGION 환경 변수 설정(Ubuntu Server 및 RHEL만 해당)

온프레미스 인스턴스에서 Ubuntu Server 또는 RHEL을 실행하지 않는 경우 이 단계를 건너뛰고 "에이 전트 설치"로 바로 이동하십시오. CodeDeploy

Ubuntu Server 또는 RHEL 온프레미스 인스턴스에 CodeDeploy 에이전트를 설치하고 새 버전이 출시 될 때마다 인스턴스가 에이전트를 업데이트하도록 설정합니다. CodeDeploy 이렇게 하려면 인스턴스 의 AWS\_REGION 환경 변수를 에서 지원하는 지역 중 하나의 식별자로 설정해야 합니다. CodeDeploy

값을 CodeDeploy 애플리케이션, 배포 그룹 및 애플리케이션 수정본이 위치한 지역 (예:us-west-2) 으로 설정하는 것이 좋습니다. 전체 리전 목록은 AWS 일반 참조의 [리전 및 엔드포인트를](https://docs.aws.amazon.com/general/latest/gr/rande.html#codedeploy_region) 참조하세요.

환경 변수를 설정하려면 터미널에서 다음을 호출하세요.

export AWS\_REGION=*supported-region*

여기서 *supported-region*이 리전의 식별자입니다(예: us-west-2).

에이전트 설치 CodeDeploy

- Ubuntu Server 온프레미스 인스턴스의 경우 [Ubuntu CodeDeploy 서버용 에이전트 설치의](#page-280-0) 지침을 따 르고 이 페이지로 돌아옵니다.
- RHEL 온프레미스 인스턴스의 경우 [아마존 리눅스 또는 RHEL용 CodeDeploy 에이전트 설치](#page-277-0)의 지침 을 따르고 이 페이지로 돌아옵니다.
- Windows Serve 온프레미스 인스턴스의 경우 [Windows Server용 CodeDeploy 에이전트를 설치합니](#page-283-0) [다.](#page-283-0)의 지침을 따르고 이 페이지로 돌아옵니다.

<span id="page-340-0"></span>5단계: 온프레미스 인스턴스 등록 CodeDeploy

이 단계의 지침은 온프레미스 인스턴스 자체에서 온프레미스 인스턴스를 등록한다고 가정합니다. AWS CLI 설치 및 구성된 별도의 장치 또는 인스턴스에서 온프레미스 인스턴스를 등록할 수 있습니다.

AWS CLI 를 사용하여 온프레미스 인스턴스를 CodeDeploy 등록하여 배포에 사용할 수 있습니다.

를 사용하려면 먼저 에서 AWS CLI생성한 임시 세션 자격 증명의 ARN이 필요합니다. [3단계: 온프레미](#page-338-0) [스 인스턴스에 구성 파일 추가](#page-338-0) 예를 들어, AssetTag12010298EX(으)로 식별하는 인스턴스의 경우:

arn:sts:iam::123456789012:assumed-role/CodeDeployInstanceRole/AssetTag12010298EX

[register-on-premises-instance](https://docs.aws.amazon.com/cli/latest/reference/deploy/register-on-premises-instance.html) 명령을 호출해 다음을 지정합니다.

• 온프레미스 인스턴스를 고유하게 식별하는 이름(--instance-name 옵션 사용).

#### **A** Important

특히 디버깅을 위해 온프레미스 인스턴스를 식별하려면 온프레미스 인스턴스의 일부 고유 특성(예: STS 자격 증명의 session-name과 일련 번호 또는 해당되는 경우 내부 자산 식별자) 에 매핑되는 이름을 지정하는 것이 좋습니다. MAC 주소를 이름으로 지정하는 경우 MAC 주 소에 콜론 (:) 과 같이 허용되지 CodeDeploy 않는 문자가 포함되어 있다는 점에 유의하십시 오. 허용되는 문자 목록은 [CodeDeploy 할당량](#page-649-0) 단원을 참조하세요.

• [1단계: 온프레미스 인스턴스에서 가정할 IAM 역할 만들기](#page-335-0)에서 여러 온프레미스 인스턴스를 인증하 도록 설정한 IAM 세션 ARN

예:

aws deploy register-on-premises-instance --instance-name *name-of-instance* --iamsession-arn arn:aws:sts::*account-id*:assumed-role/*role-to-assume*/*session-name*

위치:

- *name-of-instance*는 온프레미스 인스턴스를 식별하는 데 사용하는 이름입니다 (예:). AssetTag12010298EX
- *account-id*는 조직의 12자리 계정 ID입니다(예: 111222333444).
- *role-to-assume*인스턴스용으로 생성한 IAM 역할의 이름입니다 (예:). CodeDeployInstanceRole
- *session-name*은 [2단계: 를 사용하여 개별 인스턴스에 대한 임시 자격 증명을 생성합니다. AWS](#page-337-0)  [STS](#page-337-0)에서 지정한 세션 역할의 이름입니다..

<span id="page-341-0"></span>6단계: 온프레미스 인스턴스에 태그 지정

AWS CLI 또는 CodeDeploy 콘솔을 사용하여 온프레미스 인스턴스에 태그를 지정할 수 있습니다. (온 프레미스 인스턴스 태그를 CodeDeploy 사용하여 배포 중에 배포 대상을 식별합니다.)

온프레미스 인스턴스에 태그 지정(CLI)

- 다음을 지정하여 [add-tags-to-on-premises-instances 명령을](https://docs.aws.amazon.com/cli/latest/reference/deploy/add-tags-to-on-premises-instances.html) 호출합니다.
	- 온프레미스 인스턴스를 고유하게 식별하는 이름(--instance-names 옵션 사용).
	- 사용하려는 온프레미스 인스턴스 태그 키 및 태그 값의 이름(--tags 옵션 사용). 이름과 값을 모두 지정해야 합니다. CodeDeploy 값만 있는 온프레미스 인스턴스 태그는 허용되지 않습니다.

 $O \parallel$ :

aws deploy add-tags-to-on-premises-instances --instance-names AssetTag12010298EX --tags Key=Name,Value=CodeDeployDemo-OnPrem

온프레미스 인스턴스에 태그 지정(콘솔)

1. <https://console.aws.amazon.com/codedeploy>에서 AWS Management Console 로그인하고 CodeDeploy 콘솔을 엽니다.

**a** Note

[시작하기 CodeDeploy](#page-57-0)에서 설정한 사용자와 동일한 사용자로 로그인합니다.

- 2. 탐색 창에서 배포를 확장하고 온프레미스 인스턴스를 선택합니다.
- 3. 온프레미스 인스턴스 목록에서 태그를 지정할 온프레미스 인스턴스의 이름을 선택합니다.
- 4. 태그 목록에서 원하는 태그 키와 태그 값을 선택하거나 입력합니다. 태그 키와 태그 값을 입력하면 다른 행이 나타납니다. 최대 10개의 태그에 대해 이 작업을 반복할 수 있습니다. 태그를 제거하려 면 제거를 선택합니다.
- 5. 태그를 추가한 후 태그 업데이트를 선택합니다.

<span id="page-342-0"></span>7단계 : 온프레미스 인스턴스에 애플리케이션 개정 버전을 배포합니다.

등록 및 태그가 지정된 온프레미스 인스턴스에 애플리케이션 개정 버전을 배포할 준비가 되었습니다.

애플리케이션 개정 버전을 Amazon EC2 인스턴스에 배포하는 것과 유사한 방식으로 온프레미스 인스 턴스에 배포합니다. 지침은 [를 사용하여 배포 생성 CodeDeploy](#page-464-0) 단원을 참조하세요. 이러한 지침은 애 플리케이션 만들기, 배포 그룹 만들기 및 애플리케이션 개정 버전 준비를 비롯한 필수 구성 요소에 대 한 링크가 포함되어 있습니다. 배포하기 위해 간단한 샘플 애플리케이션 개정 버전이 필요한 경우 [자습](#page-157-0) [서: CodeDeploy \(Windows Server, 우분투 서버 또는 Red Hat 엔터프라이즈 리눅스\) 를 사용하여 온프](#page-157-0) [레미스 인스턴스에 애플리케이션 배포의](#page-157-0) [2단계: 샘플 애플리케이션 수정 버전 만들기에](#page-158-0) 설명된 개정 버전을 생성할 수 있습니다.

#### **A** Important

온프레미스 인스턴스를 대상으로 하는 배포 그룹을 만들 때 CodeDeploy 서비스 역할을 재사 용하는 경우 서비스 역할의 정책 설명 Action 부분에 Tag:get\* 포함해야 합니다. 자세한 정 보는 [2단계: 서비스 역할 만들기 CodeDeploy을](#page-60-0) 참조하세요.

<span id="page-343-1"></span>8단계: 온프레미스 인스턴스에 대한 배포 추적

등록되고 태그가 지정된 온프레미스 인스턴스에 애플리케이션 개정 버전을 배포한 후 배포의 진행 상 황을 추적할 수 있습니다.

Amazon EC2 인스턴스에 대한 배포를 추적하는 것과 유사한 방식으로 온프레미스 인스턴스에 대한 배 포를 추적합니다. 지침은 [CodeDeploy 배포 세부 정보 보기](#page-485-0) 단원을 참조하세요.

<span id="page-343-0"></span>레지스터 명령(IAM 사용자 ARN)을 사용하여 온프레미스 인스턴스를 등록합니다.

**A** Important

IAM 사용자를 사용하여 인스턴스를 등록하는 것은 인증에 정적(영구) 보안 인증 정보를 사용하 므로 권장되지 않습니다. 보안을 강화하려면 인증을 위한 임시 보안 인증 정보를 사용하여 인 스턴스를 등록하는 것이 좋습니다. 자세한 정보는 [register-on-premises-instance 명령 \(IAM 세](#page-333-0) [션 ARN\) 을 사용하여 온프레미스 인스턴스를 등록합니다.을](#page-333-0) 참조하세요.

**A** Important

IAM 사용자의 액세스 키(영구 보안 인증 정보)를 교체할 계획이 있어야 합니다. 자세한 내용은 [액세스 키 교체를](https://docs.aws.amazon.com/IAM/latest/UserGuide/id_credentials_access-keys.html#Using_RotateAccessKey) 참조하세요.

이 섹션에서는 최소한의 노력으로 온프레미스 인스턴스를 구성하고 등록 및 태그를 지정하는 방법을 설명합니다. CodeDeploy register 명령은 단일 또는 소규모 온프레미스 인스턴스 집합으로 작업할 때 가장 유용합니다. register 명령은 IAM 사용자 ARN을 사용하여 인스턴스를 인증하는 경우에만 사용할 수 있습니다. register 명령은 인증용 IAM 세션 ARN과 함께 사용합니다.

register명령을 사용하면 다음과 같은 CodeDeploy 작업을 수행할 수 있습니다.

- 명령으로 IAM 사용자를 지정하지 않는 경우 온프레미스 AWS Identity and Access Management 인 스턴스용 IAM 사용자를 생성하십시오.
- IAM 사용자의 자격 증명을 온프레미스 인스턴스 구성 파일에 저장합니다.
- 에 온프레미스 인스턴스를 등록합니다. CodeDeploy
- 명령의 일부로 태그를 지정한 경우 온프레미스 인스턴스에 태그를 추가합니다.

### **a** Note

이 [register-on-premises-instance](https://docs.aws.amazon.com/cli/latest/reference/deploy/register-on-premises-instance.html)명령은 [register](https://docs.aws.amazon.com/cli/latest/reference/deploy/register.html) 명령 대신 사용할 수 있습니다. 온프레미스 인스턴스를 구성하고 CodeDeploy 대부분 사용자가 직접 등록하고 태그를 지정하려는 경우 register-on-premises-instance 명령을 사용합니다. register-on-premises-instance 명령은 IAM 사용자 ARN 대신 IAM 세션 ARN을 사용하여 인스턴스를 등록할 수 있는 옵션도 제공합니다. 이 접근 방식은 대규모 온프레미스 인스턴스 플릿이 있는 경우 큰 이점을 제공합니다. 특히 각 온프레미스 인스턴스에 대해 하나씩 IAM 사용자를 만들지 않고 단일 IAM 세션 ARN 사용하 여 여러 인스턴스를 인증할 수 있습니다. 자세한 내용은 [register-on-premises-instance 명령](#page-350-0) [\(IAM 사용자 ARN\) 을 사용하여 온프레미스 인스턴스를 등록합니다.](#page-350-0) 및 [register-on-premises](#page-333-0)[instance 명령 \(IAM 세션 ARN\) 을 사용하여 온프레미스 인스턴스를 등록합니다.](#page-333-0) 섹션을 참조 하세요.

주제

- [1단계: 온프레미스 인스턴스 AWS CLI 설치 및 구성](#page-344-0)
- [2단계: 등록 명령 호출](#page-346-0)
- [3단계: 설치 명령 호출](#page-348-0)
- [4단계 : 온프레미스 인스턴스에 애플리케이션 개정 버전을 배포합니다.](#page-349-0)
- [5단계: 온프레미스 인스턴스에 대한 배포 추적](#page-350-1)

<span id="page-344-0"></span>1단계: 온프레미스 인스턴스 AWS CLI 설치 및 구성

1. 온프레미스 인스턴스에 설치합니다. AWS CLI AWS Command Line Interface 사용 설명서의 [AWS CLI을\(를\) 이용하여 설치 시작하기](https://docs.aws.amazon.com/cli/latest/userguide/cli-chap-getting-set-up.html)에 나와 있는 지침을 따릅니다.

**a** Note

CodeDeploy 온프레미스 인스턴스 작업을 위한 명령은 AWS CLI 버전 1.7.19 이상에서 사 용할 수 있습니다. AWS CLI 이미 설치되어 있는 경우 를 aws --version 호출하여 버전을 확인하십시오.

2. 온프레미스 인스턴스를 구성합니다. AWS CLI AWS Command Line Interface 사용 설명서의 [AWS CLI구성](https://docs.aws.amazon.com/cli/latest/userguide/cli-chap-getting-started.html)에 나와 있는 지침을 따릅니다.

#### **A** Important

를 구성할 때 AWS CLI (예: aws configure 명령 호출) 에 지정된 권한 외에 최소한 다음과 같은 액세스 권한을 가진 IAM 사용자의 비밀 키 ID와 비밀 AWS 액세스 키를 지정해야 합 니다. [온프레미스 인스턴스 구성을 위한 사전 요구 사항](#page-331-0) 이렇게 하면 온프레미스 인스턴스 에 CodeDeploy 에이전트를 다운로드하고 설치할 수 있습니다. 액세스 권한은 다음과 비 슷할 수 있습니다.

```
{ 
   "Version": "2012-10-17", 
   "Statement" : [ 
     { 
       "Effect" : "Allow", 
       "Action" : [ 
          "codedeploy:*", 
          "iam:CreateAccessKey", 
          "iam:CreateUser", 
          "iam:DeleteAccessKey", 
          "iam:DeleteUser", 
          "iam:DeleteUserPolicy", 
          "iam:ListAccessKeys", 
          "iam:ListUserPolicies", 
          "iam:PutUserPolicy", 
          "iam:GetUser", 
          "tag:getTagKeys", 
          "tag:getTagValues", 
          "tag:GetResources" 
       ], 
       "Resource" : "*" 
     }, 
     { 
       "Effect" : "Allow", 
       "Action" : [ 
          "s3:Get*", 
         "s3:List*" 
       ], 
       "Resource" : [ 
          "arn:aws:s3:::aws-codedeploy-us-east-2/*", 
          "arn:aws:s3:::aws-codedeploy-us-east-1/*", 
          "arn:aws:s3:::aws-codedeploy-us-west-1/*", 
          "arn:aws:s3:::aws-codedeploy-us-west-2/*", 
          "arn:aws:s3:::aws-codedeploy-ca-central-1/*",
```
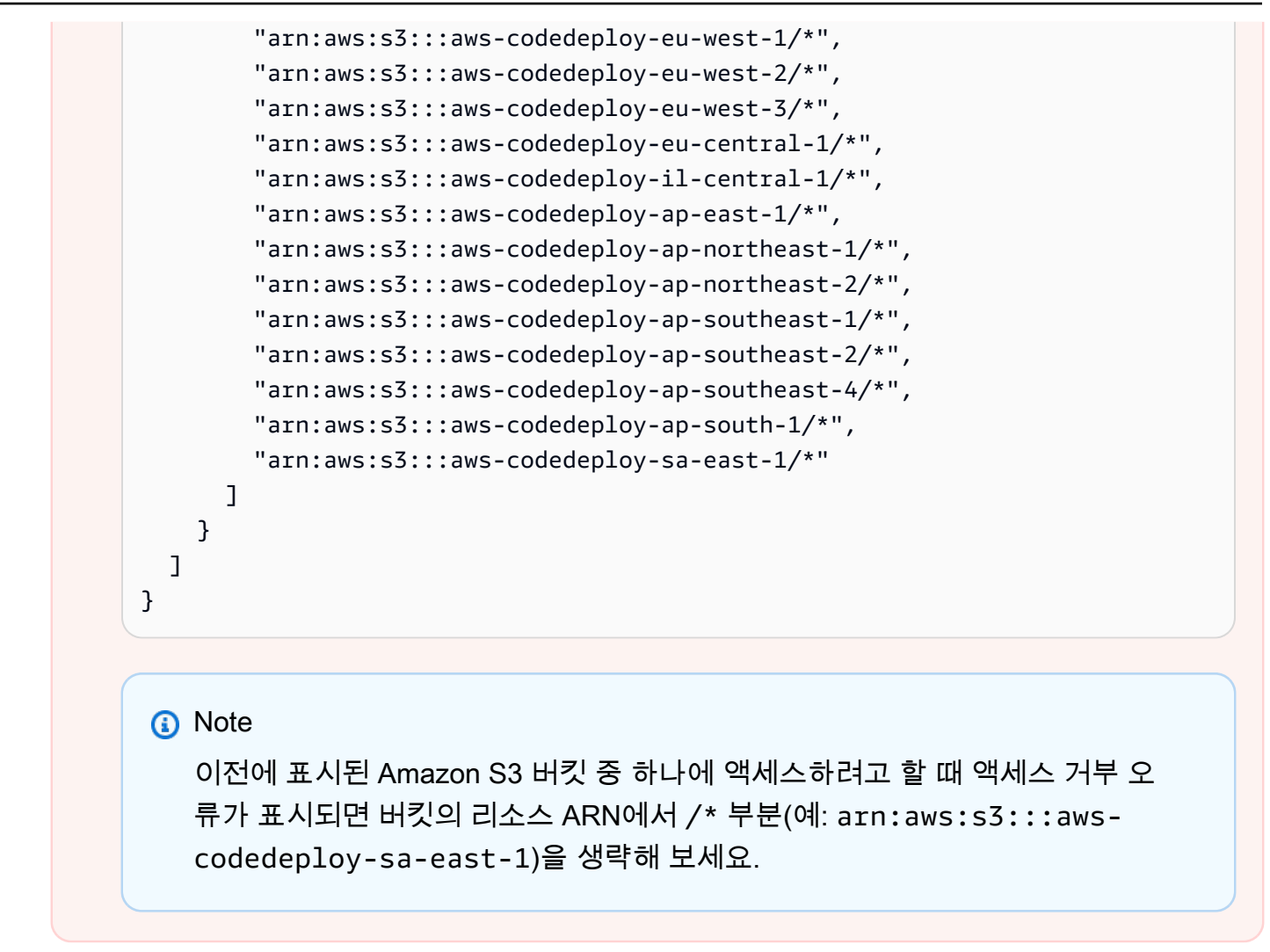

<span id="page-346-0"></span>2단계: 등록 명령 호출

이 단계에서는 온프레미스 인스턴스 자체에서 온프레미스 인스턴스를 등록한다고 가정합니다. 또한 이전 단계에서 설명한 대로 AWS CLI 설치 및 구성된 별도의 장치 또는 인스턴스에서 온프레미스 인스 턴스를 등록할 수 있습니다.

를 AWS CLI 사용하여 [등록 명령을 호출하고 다음을](https://docs.aws.amazon.com/cli/latest/reference/deploy/register.html) 지정합니다.

• 온프레미스 인스턴스를 고유하게 식별하는 이름 CodeDeploy (옵션 포함). --instance-name

#### **A** Important

나중에 특히 디버깅을 위해 온프레미스 인스턴스를 식별하려면 온프레미스 인스턴스의 일 부 고유 특성(예: 일련 번호 또는 해당되는 경우 고유한 내부 자산 식별자)에 매핑되는 이름 을 사용하는 것이 좋습니다. 이름에 MAC 주소를 지정하는 경우 MAC 주소에는 허용되지

CodeDeploy 않는 문자 (예: 콜론 () 가 포함된다는 점에 유의하십시오. : 허용되는 문자 목록 은 [CodeDeploy 할당량](#page-649-0) 단원을 참조하세요.

• 선택적으로 이 온프레미스 인스턴스와 연결하려는 기존 IAM 사용자의 ARN(--iam-user-arn 옵 션 사용). IAM 사용자의 ARN을 가져오려면 [get-user](https://docs.aws.amazon.com/cli/latest/reference/iam/get-user.html) 명령을 호출하거나 IAM 콘솔의 사용자(Users) 섹션에서 IAM 사용자 이름을 선택한 다음 요약 섹션에서 사용자 ARN(User ARN) 값을 찾습니다. 이 옵션을 지정하지 않으면 AWS 계정에서 IAM 사용자를 대신 생성하여 온프레미스 인스턴스와 연결 합니다. CodeDeploy

#### **A** Important

--iam-user-arn 옵션을 지정하는 경우 [4단계: 온프레미스 인스턴스에 구성 파일 추가에](#page-358-0) 설명된 대로 온프레미스 인스턴스 구성 파일도 수동으로 생성해야 합니다. 하나의 IAM 사용자만 하나의 온프레미스 인스턴스에만 연결할 수 있습니다. 단일 IAM 사용 자를 여러 온프레미스 인스턴스와 연결하려고 하면 오류가 발생하거나, 이러한 온프레미스 인스턴스에 배포하지 못하거나, 영구 보류 상태로 유지된 온프레미스 인스턴스에 배포될 수 있습니다.

- 선택적으로, 배포할 Amazon EC2 인스턴스 세트를 식별하는 CodeDeploy 데 사용할 온프레미스 인 스턴스 태그 세트 (--tags옵션 포함). Key=*tag-key*,Value=*tag-value*을(를) 사용하여 각 태그 를 지정합니다(예: Key=Name,Value=Beta Key=Name,Value=WestRegion). 이 옵션을 지정하 지 않으면 태그가 등록되지 않습니다. 나중에 태그를 등록하려면 [add-tags-to-on-premises-instances](https://docs.aws.amazon.com/cli/latest/reference/deploy/add-tags-to-on-premises-instances.html) 명령을 호출하십시오.
- 온프레미스 인스턴스를 등록할 AWS 지역 (옵션 포함 CodeDeploy ) 을 선택할 수도 있습니다. region AWS 일반 참조의 [리전 및 엔드포인트](https://docs.aws.amazon.com/general/latest/gr/rande.html#codedeploy_region)에 나열된 지원되는 리전 중 하나여야 합니다(예: uswest-2). 이 옵션을 지정하지 않으면 발신하는 IAM 사용자와 연결된 기본 AWS 리전이 사용됩니다.

예:

aws deploy register --instance-name AssetTag12010298EX --iam-userarn arn:aws:iam::444455556666:user/CodeDeployUser-OnPrem --tags Key=Name,Value=CodeDeployDemo-OnPrem --region us-west-2

register 명령은 다음 작업을 수행합니다.

- 1. 기존 IAM 사용자가 지정되지 않은 경우 IAM 사용자를 생성하고 필요한 권한을 연결하며 해당 보안 키와 보안 액세스 키를 생성합니다. 온프레미스 인스턴스는 이 IAM 사용자와 해당 권한 및 자격 증 명을 사용하여 인증하고 상호 작용합니다. CodeDeploy
- 2. 온프레미스 인스턴스를 에 등록합니다. CodeDeploy
- 3. 지정된 경우 --tags 옵션에 지정된 태그의 태그를 등록된 온프레미스 인스턴스 이름과 연결합니 다. CodeDeploy
- 4. IAM 사용자가 생성된 경우 register 명령이 호출된 동일한 디렉터리에 필요한 구성 파일도 생성합니 다.

이 명령에 오류가 발생하면 나머지 단계를 수동으로 완료하는 방법을 설명하는 오류 메시지가 나타납 니다. 그렇지 않으면 다음 단계에 나열된 대로 install 명령을 호출하는 방법을 설명하는 성공 메시지가 나타납니다.

<span id="page-348-0"></span>3단계: 설치 명령 호출

온프레미스 인스턴스에서 를 사용하여 [설치](https://docs.aws.amazon.com/cli/latest/reference/deploy/install.html) 명령을 AWS CLI 호출하고 다음을 지정합니다.

- 구성 파일의 경로(--config-file 옵션 사용).
- 선택적으로, 온프레미스 인스턴스에 이미 존재하는 구성 파일을 대체할지 여부(--overrideconfig 옵션 사용). 지정하지 않으면 기존 구성 파일이 대체되지 않습니다.
- 선택 사항으로 온프레미스 인스턴스를 등록할 AWS 지역 CodeDeploy (--region옵션 포함). AWS 일반 참조의 [리전 및 엔드포인트](https://docs.aws.amazon.com/general/latest/gr/rande.html#codedeploy_region)에 나열된 지원되는 리전 중 하나여야 합니다(예: us-west-2). 이 옵션을 지정하지 않으면 발신하는 IAM 사용자와 연결된 기본 AWS 리전이 사용됩니다.
- CodeDeploy 에이전트를 설치할 사용자 지정 위치 (--agent-installer옵션 포함) 를 지정할 수 도 있습니다. 이 옵션은 공식적으로 지원하지 CodeDeploy 않는 에이전트의 사용자 정의 버전 (예: CodeDeploy [CodeDeploy에이전트](https://github.com/aws/aws-codedeploy-agent) 리포지토리를 기반으로 하는 사용자 정의 버전 GitHub) 을 설치 하는 데 유용합니다. 값은 다음 중 하나를 포함하는 Amazon S3 버킷의 경로여야 합니다.
	- CodeDeploy 에이전트 설치 스크립트 (Linux 또는 UNIX 기반 운영 체제용, 의 [CodeDeploy에이전](https://github.com/aws/aws-codedeploy-agent/blob/master/bin/install) [트](https://github.com/aws/aws-codedeploy-agent/blob/master/bin/install) 리포지토리에 GitHub 있는 설치 파일과 유사)
	- CodeDeploy 에이전트 설치 프로그램 패키지 (.msi) 파일 (Windows 기반 운영 체제용)

이 옵션을 지정하지 않으면 온프레미스 인스턴스의 운영 체제와 호환되는 공식적으로 지원되는 버 전의 CodeDeploy 에이전트를 자체 위치에서 설치하기 위해 최선을 다합니다. CodeDeploy

예:

aws deploy install --override-config --config-file /tmp/codedeploy.onpremises.yml - region us-west-2 --agent-installer s3://aws-codedeploy-us-west-2/latest/codedeployagent.msi

install 명령은 다음 작업을 수행합니다.

- 1. 온프레미스 인스턴스가 Amazon EC2 인스턴스인지 확인합니다. 이 경우 오류 메시지가 나타납니 다.
- 2. 온프레미스 인스턴스 구성 파일을 인스턴스의 지정된 위치에서 CodeDeploy 에이전트가 찾을 것으 로 예상하는 위치로 복사합니다. 단, 파일이 해당 위치에 아직 없는 경우에 한합니다.

Ubuntu Server와 Red Hat Enterprise Linux(RHEL)의 경우, /etc/codedeploy-agent/ conf/codedeploy.onpremises.yml.

Windows Server의 경우 C:\ProgramData\Amazon\CodeDeploy\conf.onpremises.yml.

--override-config 옵션이 지정되면 파일을 만들거나 덮어씁니다.

3. 온프레미스 인스턴스에 CodeDeploy 에이전트를 설치한 다음 시작합니다.

<span id="page-349-0"></span>4단계 : 온프레미스 인스턴스에 애플리케이션 개정 버전을 배포합니다.

등록 및 태그가 지정된 온프레미스 인스턴스에 애플리케이션 개정 버전을 배포할 준비가 되었습니다.

애플리케이션 개정 버전을 Amazon EC2 인스턴스에 배포하는 것과 유사한 방식으로 온프레미스 인 스턴스에 배포합니다. 지침은 [를 사용하여 배포 생성 CodeDeploy](#page-464-0) 단원을 참조하세요. 이러한 지침은 애플리케이션 만들기, 배포 그룹 만들기 및 애플리케이션 개정 버전 준비를 비롯한 필수 구성 요소에 연결됩니다. 배포하기 위해 간단한 샘플 애플리케이션 개정 버전이 필요한 경우 [자습서: CodeDeploy](#page-157-0) [\(Windows Server, 우분투 서버 또는 Red Hat 엔터프라이즈 리눅스\) 를 사용하여 온프레미스 인스턴스](#page-157-0) [에 애플리케이션 배포의](#page-157-0) [2단계: 샘플 애플리케이션 수정 버전 만들기에](#page-158-0) 설명된 개정 버전을 생성할 수 있습니다.

**A** Important

온프레미스 인스턴스를 대상으로 하는 배포 그룹을 만들 때 기존 CodeDeploy 서비스 역할을 재사용하는 경우 서비스 역할의 정책 설명 Action 부분에 Tag:get\* 포함해야 합니다. 자세 한 정보는 [2단계: 서비스 역할 만들기 CodeDeploy을](#page-60-0) 참조하세요.

<span id="page-350-1"></span>5단계: 온프레미스 인스턴스에 대한 배포 추적

등록되고 태그가 지정된 온프레미스 인스턴스에 애플리케이션 개정 버전을 배포한 후 배포의 진행 상 황을 추적할 수 있습니다.

Amazon EC2 인스턴스에 대한 배포를 추적하는 것과 유사한 방식으로 온프레미스 인스턴스에 대한 배 포를 추적합니다. 지침은 [CodeDeploy 배포 세부 정보 보기](#page-485-0) 단원을 참조하세요.

더 많은 옵션은 [에서 온프레미스 인스턴스 운영 관리 CodeDeploy을](#page-365-0) 참조하세요.

<span id="page-350-0"></span>register-on-premises-instance 명령 (IAM 사용자 ARN) 을 사용하여 온프레미스 인스턴 스를 등록합니다.

#### **A** Important

IAM 사용자를 사용하여 인스턴스를 등록하는 것은 인증에 정적(영구) 보안 인증 정보를 사용하 므로 권장되지 않습니다. 보안을 강화하려면 인증을 위한 임시 보안 인증 정보를 사용하여 인 스턴스를 등록하는 것이 좋습니다. 자세한 정보는 [register-on-premises-instance 명령 \(IAM 세](#page-333-0) [션 ARN\) 을 사용하여 온프레미스 인스턴스를 등록합니다.을](#page-333-0) 참조하세요.

#### **A** Important

IAM 사용자의 액세스 키(영구 보안 인증 정보)를 교체할 계획이 있어야 합니다. 자세한 내용은 [액세스 키 교체를](https://docs.aws.amazon.com/IAM/latest/UserGuide/id_credentials_access-keys.html#Using_RotateAccessKey) 참조하세요.

다음 지침에 따라 온프레미스 인스턴스를 구성하고 인증을 위한 정적 IAM 사용자 자격 CodeDeploy 증 명을 사용하여 대부분 자체적으로 등록하고 태그를 지정하십시오.

주제

- [1단계: 온프레미스 인스턴스에 대한 IAM 사용자 생성](#page-351-0)
- [2단계: IAM 사용자에게 권한 할당](#page-351-1)
- [3단계: IAM 사용자 자격 증명을 가져오기](#page-355-0)
- [4단계: 온프레미스 인스턴스에 구성 파일 추가](#page-358-0)
- [5단계: 설치 및 구성 AWS CLI](#page-360-0)
- [6단계: AWS\\_REGION 환경 변수 설정\(Ubuntu Server 및 RHEL만 해당\)](#page-361-0)
- [7단계: 에이전트 설치 CodeDeploy](#page-362-0)
- [8단계: 온프레미스 인스턴스 등록 CodeDeploy](#page-362-1)
- [9단계: 온프레미스 인스턴스에 태그 지정](#page-363-0)
- [10단계 : 온프레미스 인스턴스에 애플리케이션 개정 버전을 배포합니다.](#page-364-0)
- [11단계: 온프레미스 인스턴스에 대한 배포 추적](#page-365-1)

<span id="page-351-0"></span>1단계: 온프레미스 인스턴스에 대한 IAM 사용자 생성

온프레미스 인스턴스가 인증 및 상호 작용하는 데 사용할 IAM 사용자를 생성합니다. CodeDeploy

#### **A** Important

참여하는 각 온프레미스 인스턴스에 대해 별도의 IAM 사용자를 생성해야 합니다. 개별 IAM 사 용자를 여러 온프레미스 인스턴스에 재사용하려고 하면 해당 온프레미스 인스턴스를 제대로 등록하거나 태그를 지정하지 못할 수 있습니다. CodeDeploy 이러한 온프레미스 인스턴스에 대한 배포는 영구 보류 상태로 유지되거나 완전히 실패할 수 있습니다.

IAM 사용자에게 용도를 식별하는 이름 (예: -) 을 할당하는 것이 좋습니다. CodeDeployUser OnPrem

AWS CLI 또는 IAM 콘솔을 사용하여 IAM 사용자를 생성할 수 있습니다. 자세한 내용은 [AWS 계정의](https://docs.aws.amazon.com/IAM/latest/UserGuide/id_users_create.html)  [IAM 사용자 생성을](https://docs.aws.amazon.com/IAM/latest/UserGuide/id_users_create.html) 참조하세요.

**A** Important

새 IAM 사용자를 생성할 때 를 사용하든 IAM 콘솔을 사용하든, 사용자에게 제공된 사용자 ARN을 기록해 두십시오. AWS CLI 나중에 [4단계: 온프레미스 인스턴스에 구성 파일 추가](#page-358-0) 및 [8](#page-362-1) [단계: 온프레미스 인스턴스 등록 CodeDeploy에](#page-362-1)서 이 정보가 필요합니다.

<span id="page-351-1"></span>2단계: IAM 사용자에게 권한 할당

온프레미스 인스턴스가 Amazon S3 버킷의 애플리케이션 개정 버전을 배포할 경우 IAM 사용자에게 해 당 버킷과 상호 작용할 수 있는 권한을 할당해야 합니다. AWS CLI 또는 IAM 콘솔을 사용하여 권한을 할당할 수 있습니다.

**a** Note

GitHub 리포지토리에서만 애플리케이션 수정 버전을 배포하려는 경우 이 단계를 건너뛰고 바 로 이동하십시오. [3단계: IAM 사용자 자격 증명을 가져오기](#page-355-0) [\(1단계: 온프레미스 인스턴스에 대](#page-351-0) [한 IAM 사용자 생성](#page-351-0)에서 생성한 IAM 사용자에 대한 정보가 계속 필요합니다. 이후 단계에서 사 용하게 됩니다.)

#### 권한을 할당하려면(CLI)

1. AWS CLI을(를) 호출하는 데 사용하는 Amazon EC2 인스턴스 또는 디바이스에서 다음 정책 내 용이 포함된 파일을 생성합니다. 파일의 이름을 **CodeDeploy-OnPrem-Permissions.json**와 (과) 같이 지정한 다음 파일을 저장합니다.

```
{ 
      "Version": "2012-10-17", 
      "Statement": [ 
           { 
                "Action": [ 
                      "s3:Get*", 
                      "s3:List*" 
                ], 
                "Effect": "Allow", 
                "Resource": "*" 
           } 
     \mathbf{I}}
```
#### **a** Note

온프레미스 인스턴스에서 액세스해야 하는 Amazon S3 버킷으로만 이 정책을 제한하는 것이 좋습니다. 이 정책을 제한하는 경우 AWS CodeDeploy 에이전트가 포함된 Amazon S3 버킷에 대한 액세스 권한도 부여해야 합니다. 그렇지 않으면 CodeDeploy 에이전트가 연결된 온프레미스 인스턴스에 설치되거나 업데이트될 때마다 오류가 발생할 수 있습니 다.

예:

```
{ 
   "Version": "2012-10-17", 
    "Statement": [ 
     \mathcal{L} "Effect": "Allow", 
         "Action": [ 
           "s3:Get*",
```
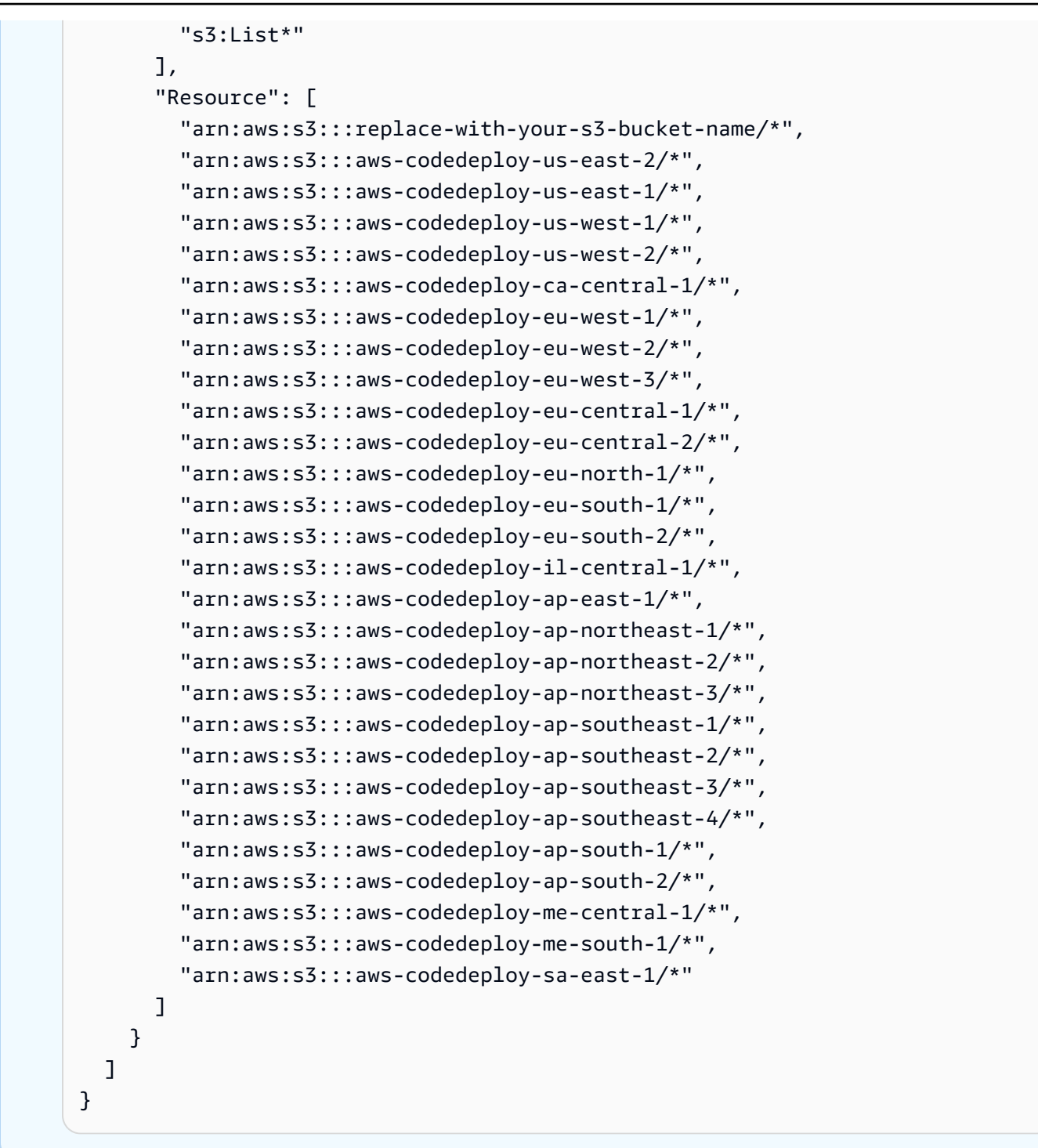

2. IAM 사용자 이름 (옵션 사용), 정책 이름 (--user-name옵션 포함), 새로 만든 정책 문서의 경 로 (--policy-name옵션 포함) 를 지정하여 [put-user-policy명](https://docs.aws.amazon.com/cli/latest/reference/iam/put-user-policy.html)령을 호출합니다. --policydocument 예를 들어, **CodeDeploy-OnPrem-Permissions.json** 파일은 이 명령을 호출하는 것과 동일한 디렉터리(폴더)에 있다고 가정합니다.

#### **A** Important

파일 이름 앞에 file://를 포함해야 합니다. 이 명령에 필수적입니다.

aws iam put-user-policy --user-name CodeDeployUser-OnPrem --policy-name CodeDeploy-OnPrem-Permissions --policy-document file://CodeDeploy-OnPrem-Permissions.json

## 권한을 할당하려면(콘솔)

- 1. [https://console.aws.amazon.com/iam/에](https://console.aws.amazon.com/iam/)서 IAM 콘솔을 엽니다.
- 2. 탐색 창에서 정책을 선택한 후 정책 생성을 선택합니다. (시작하기 버튼이 표시되면 이 버튼을 선 택한 후 정책 생성을 선택합니다.)
- 3. 자체 정책 생성 옆의 선택을 선택하세요.
- 4. 정책 이름) 상자에 이 정책의 이름(예: **CodeDeploy-OnPrem-Permissions**)을 입력합니다.
- 5. Policy Document 상자에 다음 권한 표현식을 입력하거나 붙여넣습니다. 그러면 AWS CodeDeploy 정책에 지정된 Amazon S3 버킷의 애플리케이션 수정 버전을 IAM 사용자를 대신하 여 온프레미스 인스턴스에 배포할 수 있습니다.

```
{ 
      "Version": "2012-10-17", 
      "Statement": [ 
          { 
                "Action": [ 
                     "s3:Get*", 
                     "s3:List*" 
                ], 
                "Effect": "Allow", 
                "Resource": "*" 
           } 
      ]
}
```
- 6. 정책 생성을 선택하세요.
- 7. 탐색 창에서 사용자를 선택합니다.
- 8. 사용자 목록에서 [1단계: 온프레미스 인스턴스에 대한 IAM 사용자 생성에](#page-351-0)서 생성한 IAM 사용자의 이름을 찾아서 선택합니다.
- 9. 권한 탭의 관리형 정책에서 정책 연결을 선택합니다.
- 10. **CodeDeploy-OnPrem-Permissions**(이)라는 정책을 선택한 후 정책 연결을 선택합니다.

<span id="page-355-0"></span>3단계: IAM 사용자 자격 증명을 가져오기

IAM 사용자의 보안 키 ID와 보안 액세스 키를 가져옵니다. [4단계: 온프레미스 인스턴스에 구성 파일 추](#page-358-0) [가](#page-358-0)을(를) 위해 이 둘이 필요합니다. AWS CLI 또는 IAM 콘솔을 사용하여 보안 키 ID와 보안 액세스 키를 가져올 수 있습니다.

#### **a** Note

보안 키 ID와 보안 액세스 키가 이미 있는 경우 이 단계를 건너뛰고 [4단계: 온프레미스 인스턴](#page-358-0) [스에 구성 파일 추가으](#page-358-0)(로) 직접 이동하세요.

AWS 외부 사용자와 상호 작용하려는 사용자는 프로그래밍 방식의 액세스가 필요합니다. AWS Management Console프로그래밍 방식의 액세스 권한을 부여하는 방법은 액세스하는 사 용자 유형에 따라 다릅니다. AWS

사용자에게 프로그래밍 방식 액세스 권한을 부여하려면 다음 옵션 중 하나를 선택합니다.

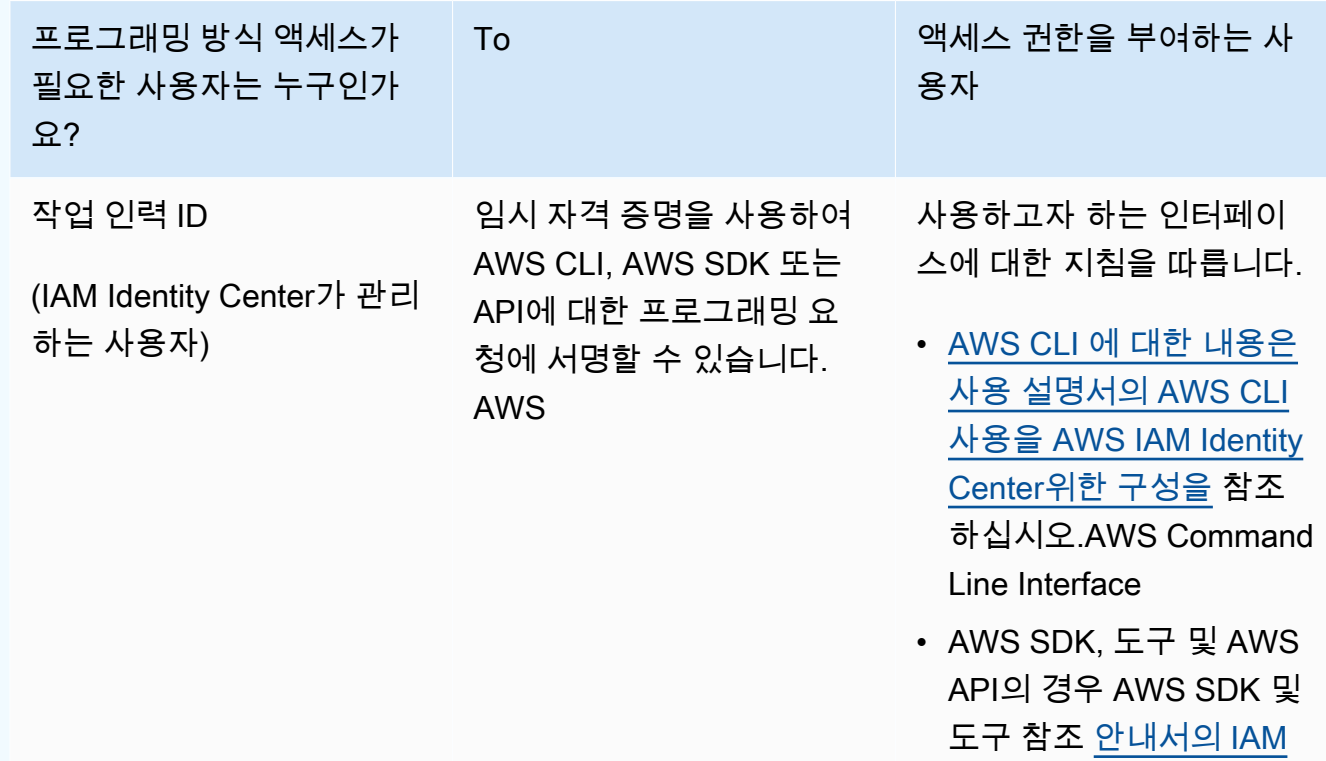

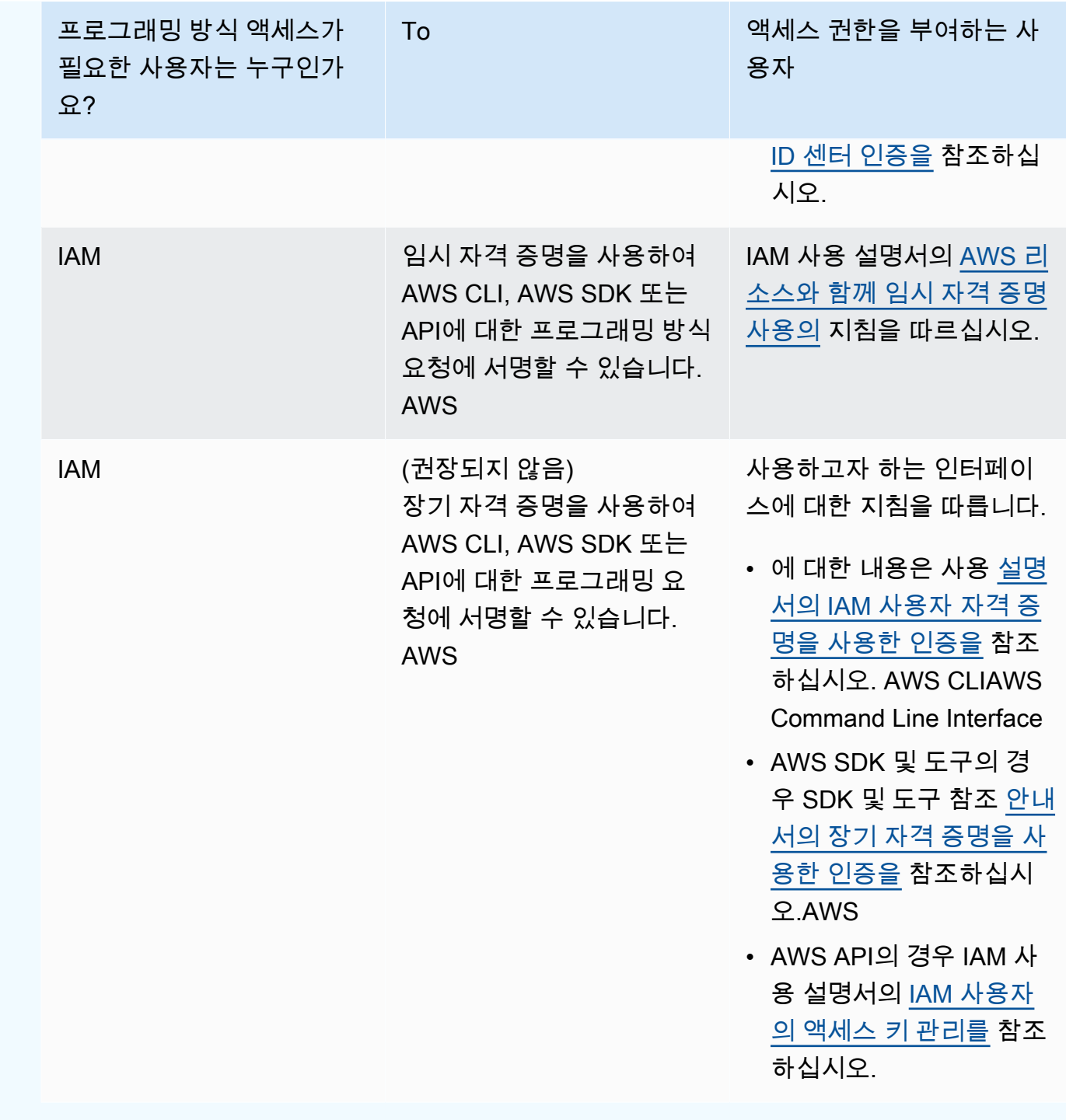

## 자격 증명을 가져오려면(CLI)

1. IAM 사용자 이름 (옵션 사용) 을 지정하고 액세스 키 ID만 쿼리하여 [list-access-keys명](https://docs.aws.amazon.com/cli/latest/reference/iam/list-access-keys.html)령을 호출합 니다 (및 --user-name 옵션 사용). --query --output 예:

aws iam list-access-keys --user-name CodeDeployUser-OnPrem --query "AccessKeyMetadata[\*].AccessKeyId" --output text

2. 출력에 키가 나타나지 않거나 출력에 키 하나에 대한 정보만 나타나는 경우, IAM 사용자 이름 (옵 션 포함) 을 지정하여 [create-access-key명](https://docs.aws.amazon.com/cli/latest/reference/iam/create-access-key.html)령을 호출합니다. --user-name

aws iam create-access-key --user-name CodeDeployUser-OnPrem

create-access-key 명령에 대한 호출의 출력에서 AccessKeyId 및 SecretAccessKey 필드의 값을 기록해 둡니다. 나중에 [4단계: 온프레미스 인스턴스에 구성 파일 추가](#page-358-0)에서 이 정보가 필요합 니다.

#### **A** Important

지금이 보안 액세스 키에 액세스할 수 있는 유일한 시간입니다. 이 보안 액세스 키에 대한 액세스 권한을 잊어버리거나 분실한 경우 [3단계: IAM 사용자 자격 증명을 가져오기의](#page-355-0) 단 계에 따라 새 액세스 키를 생성해야 합니다.

3. 두 개의 액세스 키가 이미 나열되어 있는 경우 [delete-access-key](https://docs.aws.amazon.com/cli/latest/reference/iam/delete-access-key.html)명령을 호출하고 IAM 사용자 이 름 (옵션 사용) 과 삭제할 액세스 키의 ID (--user-name옵션 사용) 를 지정하여 그 중 하나를 삭 제해야 합니다. --access-key-id 그런 다음 이 단계의 앞부분에서 설명한 대로 create-accesskey 명령을 호출합니다. 다음은 delete-access-key 명령 호출 예제입니다.

aws iam delete-access-key --user-name CodeDeployUser-OnPrem --access-key-id *accesskey-ID*

#### **A** Important

delete-access-key 명령을 호출하여 이러한 액세스 키 중 하나를 삭제하고 온프레미스 인 스턴스가 [4단계: 온프레미스 인스턴스에 구성 파일 추가에](#page-358-0) 설명된 대로 이미 이 액세스 키 를 사용하고 있는 경우 [4단계: 온프레미스 인스턴스에 구성 파일 추가의](#page-358-0) 지침에 따라 이 IAM 사용자와 연결된 다른 액세스 키 ID 및 보안 액세스 키를 지정해야 합니다. 그렇지 않 으면 해당 온프레미스 인스턴스에 대한 배포가 영구 보류 상태로 유지되거나 완전히 실패 할 수 있습니다.

자격 증명을 가져오려면(콘솔)

- 1. a. [https://console.aws.amazon.com/iam/에](https://console.aws.amazon.com/iam/)서 IAM 콘솔을 엽니다.
	- b. 사용자 목록이 표시되지 않으면 탐색 창에서 사용자를 선택합니다.
	- c. 사용자 목록에서 [1단계: 온프레미스 인스턴스에 대한 IAM 사용자 생성에](#page-351-0)서 생성한 IAM 사용 자의 이름을 찾아서 선택합니다.
- 2. 보안 자격 증명 탭에서 키가 없거나 키가 하나만 나열되어 있는 경우 액세스 키 생성을 선택합니 다.

두 개의 액세스 키가 나열되는 경우 그 중 하나를 삭제해야 합니다. 액세스 키 중 하나 옆에 있는 삭 제를 선택한 다음 액세스 키 생성을 선택합니다.

### **A** Important

이러한 액세스 키 중 하나 옆에 있는삭제를 선택한 경우, 온프레미스 인스턴스가 [4단계: 온](#page-358-0) [프레미스 인스턴스에 구성 파일 추가](#page-358-0)에 설명된 대로 이미 이 액세스 키를 사용하고 있다면 다시 [4단계: 온프레미스 인스턴스에 구성 파일 추가의](#page-358-0) 지침에 따라 이 IAM 사용자와 연결 된 다른 액세스 키 ID 및 보안 액세스 키를 지정해야 합니다. 그렇지 않으면 해당 온프레미 스 인스턴스에 대한 배포가 영구 보류 상태로 유지되거나 완전히 실패할 수 있습니다.

3. 표시를 선택하고 액세스 키 ID와 보안 액세스 키를 기록해 둡니다. 다음 단계에서 이 정보가 필요 합니다. 또는 .csv 파일 다운로드를 선택하여 액세스 키 ID와 보안 액세스 키의 복사본을 저장합니 다.

### A Important

자격 증명을 기록하거나 다운로드하지 않는 한 지금이 이 보안 액세스 키에 액세스할 수 있는 유일한 시간입니다. 이 보안 액세스 키에 대한 액세스 권한을 잊어버리거나 분실한 경우 [3단계: IAM 사용자 자격 증명을 가져오기](#page-355-0)의 단계에 따라 새 액세스 키를 생성해야 합 니다.

4. 닫기를 선택하여 사용자 > *IAM ### ##* 페이지로 돌아옵니다.

<span id="page-358-0"></span>4단계: 온프레미스 인스턴스에 구성 파일 추가

루트 또는 관리자 권한을 사용하여 온프레미스 인스턴스에 구성 파일을 추가합니다. 이 구성 파일은 IAM 사용자 자격 증명과 사용할 대상 AWS 지역을 선언하는 데 사용됩니다. CodeDeploy 온프레미스 인스턴스의 특정 위치에 파일을 추가해야 합니다. 파일에는 IAM 사용자의 ARN, 비밀 키 ID, 보안 액세 스 키, 대상 지역이 포함되어야 합니다 AWS . 파일은 특정 형식을 따라야 합니다.

- 1. 온프레미스 인스턴스의 다음 위치에 codedeploy.onpremises.yml(Ubuntu Server 또는 RHEL 온프레미스 인스턴스의 경우) 또는 conf.onpremises.yml(Windows Server 온-레미스 인스턴스의 경우)라는 이름의 파일을 만듭니다.
	- Ubuntu Server: /etc/codedeploy-agent/conf
	- Windows Server: C:\ProgramData\Amazon\CodeDeploy
- 2. 텍스트 편집기를 사용하여 새로 만든 codedeploy.onpremises.yml 또는 conf.onpremises.yml 파일에 다음 정보를 추가하세요.

```
---
aws_access_key_id: secret-key-id
aws_secret_access_key: secret-access-key
iam_user_arn: iam-user-arn
region: supported-region
```
위치:

- *secret-key-id*또는 에 기록해 둔 해당 IAM 사용자의 비밀 키 ID입니다. [1단계: 온프레미스](#page-351-0)  [인스턴스에 대한 IAM 사용자 생성](#page-351-0) [3단계: IAM 사용자 자격 증명을 가져오기](#page-355-0)
- *secret-access-key*또는 에서 [1단계: 온프레미스 인스턴스에 대한 IAM 사용자 생성](#page-351-0) 기록해 둔 해당 IAM 사용자의 보안 액세스 키입니다. [3단계: IAM 사용자 자격 증명을 가져오기](#page-355-0)
- *iam-user-arn*앞서 언급한 IAM 사용자의 ARN입니다. [1단계: 온프레미스 인스턴스에 대한](#page-351-0)  [IAM 사용자 생성](#page-351-0)
- *## ###* CodeDeploy 애플리케이션, 배포 그룹, 애플리케이션 수정 버전이 위치한 지역 (예:) 이 지원하는 CodeDeploy 지역의 식별자입니다. us-west-2 전체 리전 목록은 AWS 일반 참조의 [리전 및 엔드포인트를](https://docs.aws.amazon.com/general/latest/gr/rande.html#codedeploy_region) 참조하세요.

**A** Important

[3단계: IAM 사용자 자격 증명을 가져오기에](#page-355-0)서 이러한 액세스 키 중 하나 옆에 있는 삭제를 선택한 경우, 온프레미스 인스턴스가 이미 연결된 이 액세스 키 ID와 보안 액세스 키를 사 용하고 있다면 [4단계: 온프레미스 인스턴스에 구성 파일 추가](#page-358-0)의 지침에 따라 이 IAM 사용 자와 연결된 다른 액세스 키 ID 및 보안 액세스 키를 지정해야 합니다. 그렇지 않으면 해당
온프레미스 인스턴스에 대한 배포가 영구 보류 상태로 유지되거나 완전히 실패할 수 있습 니다.

#### <span id="page-360-0"></span>5단계: 설치 및 구성 AWS CLI

온프레미스 인스턴스에 설치 및 구성합니다. AWS CLI ( AWS CLI 는 온프레미스 인스턴스에 CodeDeploy 에이전트를 다운로드하고 설치하는 데 사용됩니다.) [7단계: 에이전트 설치 CodeDeploy](#page-362-0)

1. 온프레미스 인스턴스에 설치하려면 사용 AWS Command Line Interface 설명서의 AWS CLI [설정](https://docs.aws.amazon.com/cli/latest/userguide/cli-chap-getting-set-up.html) [하기에 나와 있는](https://docs.aws.amazon.com/cli/latest/userguide/cli-chap-getting-set-up.html) 지침을 따르십시오. AWS CLI

#### **a** Note

CodeDeploy 온프레미스 인스턴스 작업을 위한 명령은 버전 1.7.19에서 사용할 수 있게 되 었습니다. AWS CLI버전이 AWS CLI 이미 설치되어 있는 경우 를 호출하여 버전을 확인할 수 있습니다. aws --version

2. 온프레미스 인스턴스를 구성하려면 사용 [AWS Command Line Interface 설명서의 AWS CLI 구성](https://docs.aws.amazon.com/cli/latest/userguide/cli-chap-getting-started.html) 지침을 따르십시오. AWS CLI

```
A Important
```
를 구성할 때 AWS CLI (예: aws configure 명령 호출) 에 지정된 액세스 권한 외에도 최소 한 다음과 같은 액세스 권한을 가진 IAM 사용자의 비밀 키 ID와 비밀 AWS 액세스 키를 지 정해야 합니다. [온프레미스 인스턴스 구성을 위한 사전 요구 사항](#page-331-0) 이렇게 하면 온프레미스 인스턴스에 CodeDeploy 에이전트를 다운로드하고 설치할 수 있습니다.

```
\{ "Version": "2012-10-17", 
   "Statement" : [ 
     \left\{ \right. "Effect" : "Allow", 
        "Action" : [ 
           "codedeploy:*" 
        ], 
        "Resource" : "*" 
     }, 
      { 
        "Effect" : "Allow",
```
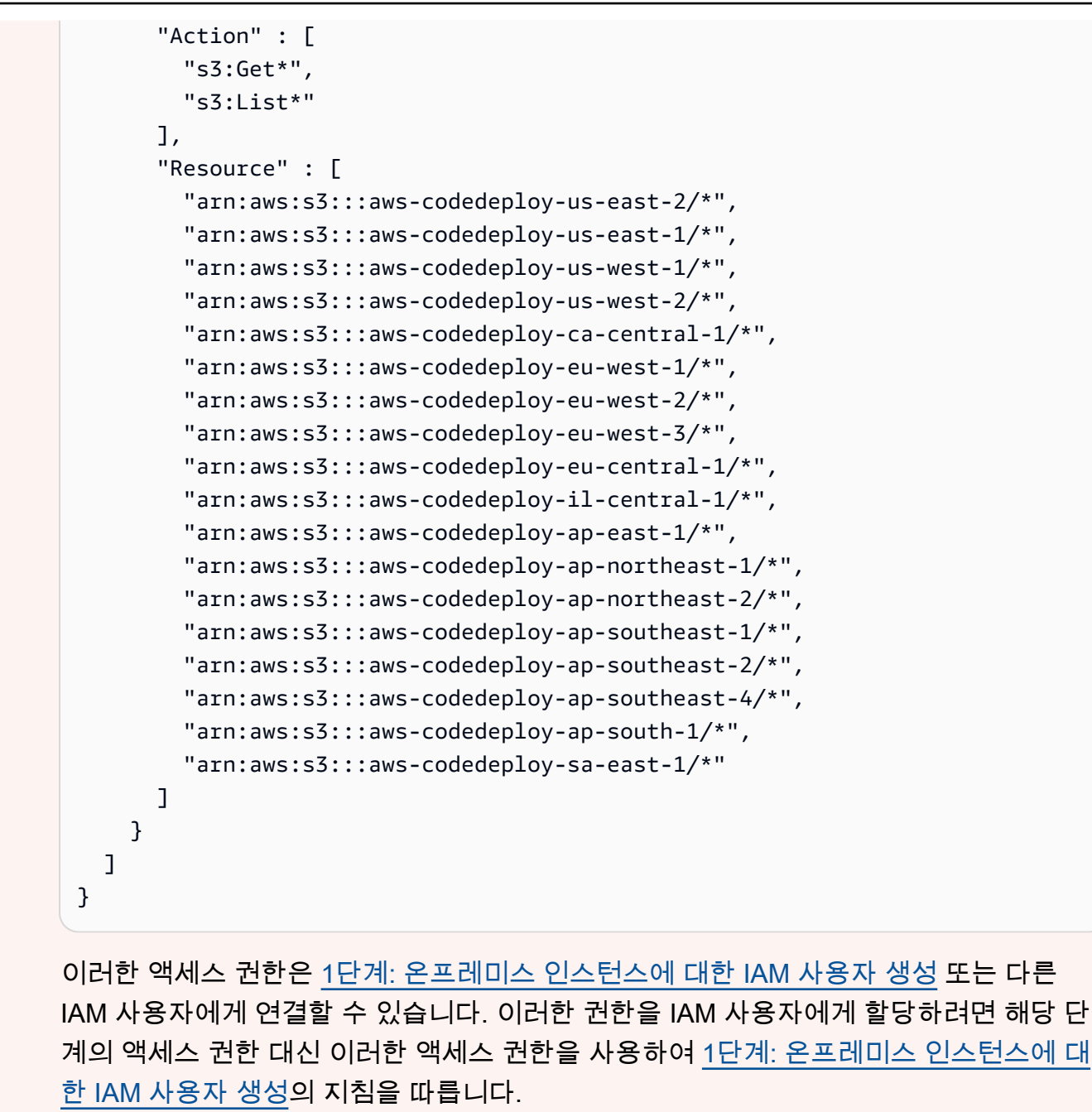

6단계: AWS\_REGION 환경 변수 설정(Ubuntu Server 및 RHEL만 해당)

온프레미스 인스턴스에서 Ubuntu Server 또는 RHEL을 실행하지 않는 경우 이 단계를 건너뛰고 [7단계:](#page-362-0)  [에이전트 설치 CodeDeploy 으](#page-362-0)(로) 직접 이동합니다.

Ubuntu Server 또는 RHEL 온프레미스 인스턴스에 CodeDeploy 에이전트를 설치하고 새 버전이 출시 될 때마다 인스턴스가 CodeDeploy 에이전트를 업데이트하도록 설정합니다. 이렇게 하려면 인스턴스 의 AWS\_REGION 환경 변수를 에서 지원하는 지역 중 하나의 식별자로 설정해야 합니다. CodeDeploy

값을 CodeDeploy 애플리케이션, 배포 그룹 및 애플리케이션 수정본이 위치한 지역 (예:us-west-2) 으로 설정하는 것이 좋습니다. 전체 리전 목록은 AWS 일반 참조의 [리전 및 엔드포인트를](https://docs.aws.amazon.com/general/latest/gr/rande.html#codedeploy_region) 참조하세요.

환경 변수를 설정하려면 터미널에서 다음을 호출하세요.

export AWS\_REGION=*supported-region*

여기서 *supported-region*이 리전의 식별자입니다(예: us-west-2).

<span id="page-362-0"></span>7단계: 에이전트 설치 CodeDeploy

온프레미스 인스턴스에 CodeDeploy 에이전트 설치:

- Ubuntu Server 온프레미스 인스턴스의 경우 [Ubuntu CodeDeploy 서버용 에이전트 설치의](#page-280-0) 지침을 따 르고 이 페이지로 돌아옵니다.
- RHEL 온프레미스 인스턴스의 경우 [아마존 리눅스 또는 RHEL용 CodeDeploy 에이전트 설치](#page-277-0)의 지침 을 따르고 이 페이지로 돌아옵니다.
- Windows Serve 온프레미스 인스턴스의 경우 [Windows Server용 CodeDeploy 에이전트를 설치합니](#page-283-0) [다.](#page-283-0)의 지침을 따르고 이 페이지로 돌아옵니다.

8단계: 온프레미스 인스턴스 등록 CodeDeploy

이 단계의 지침은 온프레미스 인스턴스 자체에서 온프레미스 인스턴스를 등록한다고 가정합니다. 에 설명된 대로 AWS CLI 설치 및 구성된 별도의 장치 또는 인스턴스에서 온프레미스 인스턴스를 등록할 수 있습니다. [5단계: 설치 및 구성 AWS CLI](#page-360-0)

AWS CLI 를 사용하여 배포에 사용할 수 CodeDeploy 있도록 온프레미스 인스턴스를 등록할 수 있습니 다.

1. 를 AWS CLI사용하려면 먼저 생성한 IAM 사용자의 사용자 ARN이 필요합니다. [1단계: 온프레미스](#page-351-0) [인스턴스에 대한 IAM 사용자 생성](#page-351-0) 아직 사용자 ARN 이 없는 경우 [get-user](https://docs.aws.amazon.com/cli/latest/reference/iam/get-user.html) 명령을 호출하여 IAM 사용자의 이름(--user-name 옵션 사용)을 지정하고 사용자 ARN만 쿼리합니다(--query 및 - output 옵션 사용).

aws iam get-user --user-name CodeDeployUser-OnPrem --query "User.Arn" --output text

- 2. [register-on-premises-instance](https://docs.aws.amazon.com/cli/latest/reference/deploy/register-on-premises-instance.html) 명령을 호출해 다음을 지정합니다.
	- 온프레미스 인스턴스를 고유하게 식별하는 이름(--instance-name 옵션 사용).

#### **A** Important

특히 디버깅을 위해 온프레미스 인스턴스를 식별하려면 온프레미스 인스턴스의 일부 고 유 특성(예: 일련 번호 또는 해당되는 경우 내부 자산 식별자)에 매핑되는 이름을 지정하 는 것이 좋습니다. MAC 주소를 이름으로 지정하는 경우 MAC 주소에 콜론 () 과 같이 허 용되지 CodeDeploy 않는 문자가 포함되어 있다는 점에 유의하십시오. : 허용되는 문자 목록은 [CodeDeploy 할당량](#page-649-0) 단원을 참조하세요.

• [1단계: 온프레미스 인스턴스에 대한 IAM 사용자 생성](#page-351-0)에서 생성한 IAM 사용자의 사용자 ARN(--iam-user-arn 옵션 사옹).

 $O \parallel$ :

aws deploy register-on-premises-instance --instance-name AssetTag12010298EX - iam-user-arn arn:aws:iam::444455556666:user/CodeDeployUser-OnPrem

9단계: 온프레미스 인스턴스에 태그 지정

AWS CLI 또는 CodeDeploy 콘솔을 사용하여 온프레미스 인스턴스에 태그를 지정할 수 있습니다. (온 프레미스 인스턴스 태그를 CodeDeploy 사용하여 배포 중에 배포 대상을 식별합니다.)

온프레미스 인스턴스에 태그 지정(CLI)

- 다음을 지정하여 [add-tags-to-on-premises-instances 명령을](https://docs.aws.amazon.com/cli/latest/reference/deploy/add-tags-to-on-premises-instances.html) 호출합니다.
	- 온프레미스 인스턴스를 고유하게 식별하는 이름(--instance-names 옵션 사용).
	- 사용하려는 온프레미스 인스턴스 태그 키 및 태그 값의 이름(--tags 옵션 사용). 이름과 값을 모두 지정해야 합니다. CodeDeploy 값만 있는 온프레미스 인스턴스 태그는 허용되지 않습니다.

예:

aws deploy add-tags-to-on-premises-instances --instance-names AssetTag12010298EX --tags Key=Name,Value=CodeDeployDemo-OnPrem

### 온프레미스 인스턴스에 태그 지정(콘솔)

1. <https://console.aws.amazon.com/codedeploy>에서 AWS Management Console 로그인하고 CodeDeploy 콘솔을 엽니다.

#### **a** Note

[시작하기 CodeDeploy](#page-57-0)에서 설정한 사용자와 동일한 사용자로 로그인합니다.

- 2. CodeDeploy 메뉴에서 온프레미스 인스턴스를 선택합니다.
- 3. 온프레미스 인스턴스 목록에서 태그를 지정할 온프레미스 인스턴스 옆에 있는 화살표를 선택합니 다.
- 4. 태그 목록에서 원하는 태그 키와 태그 값을 선택하거나 입력합니다. 태 그 키와 태그 값을 입력하면 다른 행이 나타납니다. 최대 10개의 태그 에 대해 이 작업을 반복할 수 있습니다. 태그를 제거하려면 삭제 아이콘  $\left( \mathbf{\Theta }_{\mathbf{\Theta }}\right)$

을 선택합니다.

5. 태그를 추가한 후 태그 업데이트를 선택합니다.

10단계 : 온프레미스 인스턴스에 애플리케이션 개정 버전을 배포합니다.

등록 및 태그가 지정된 온프레미스 인스턴스에 애플리케이션 개정 버전을 배포할 준비가 되었습니다.

애플리케이션 개정 버전을 Amazon EC2 인스턴스에 배포하는 것과 유사한 방식으로 온프레미스 인스 턴스에 배포합니다. 지침은 [를 사용하여 배포 생성 CodeDeploy](#page-464-0) 단원을 참조하세요. 이러한 지침은 애 플리케이션 만들기, 배포 그룹 만들기 및 애플리케이션 개정 버전 준비를 비롯한 필수 구성 요소에 대 한 링크가 포함되어 있습니다. 배포하기 위해 간단한 샘플 애플리케이션 개정 버전이 필요한 경우 [자습](#page-157-0) [서: CodeDeploy \(Windows Server, 우분투 서버 또는 Red Hat 엔터프라이즈 리눅스\) 를 사용하여 온프](#page-157-0) [레미스 인스턴스에 애플리케이션 배포의](#page-157-0) [2단계: 샘플 애플리케이션 수정 버전 만들기에](#page-158-0) 설명된 개정 버전을 생성할 수 있습니다.

#### **A** Important

온프레미스 인스턴스를 대상으로 하는 배포 그룹을 만들 때 CodeDeploy 서비스 역할을 재사 용하는 경우 서비스 역할의 정책 설명 Action 부분에 Tag:get\* 포함해야 합니다. 자세한 정 보는 [2단계: 서비스 역할 만들기 CodeDeploy을](#page-60-0) 참조하세요.

11단계: 온프레미스 인스턴스에 대한 배포 추적

등록되고 태그가 지정된 온프레미스 인스턴스에 애플리케이션 개정 버전을 배포한 후 배포의 진행 상 황을 추적할 수 있습니다.

Amazon EC2 인스턴스에 대한 배포를 추적하는 것과 유사한 방식으로 온프레미스 인스턴스에 대한 배 포를 추적합니다. 지침은 [CodeDeploy 배포 세부 정보 보기](#page-485-0) 단원을 참조하세요.

### 에서 온프레미스 인스턴스 운영 관리 CodeDeploy

이 섹션의 지침에 따라 온프레미스 인스턴스를 등록한 후 온프레미스 인스턴스에 대한 추가 정보 가져 오기, 태그 제거 CodeDeploy, 온프레미스 인스턴스 제거 및 등록 취소 등 온프레미스 인스턴스의 작업 을 관리하십시오.

#### 주제

- [단일 온프레미스 인스턴스에 대한 정보를 가져옵니다.](#page-365-0)
- [여러 온프레미스 인스턴스 정보 가져오기](#page-366-0)
- [온프레미스 인스턴스에서 온프레미스 인스턴스 태그 수동 제거](#page-367-0)
- [CodeDeploy 에이전트를 자동으로 제거하고 온프레미스 인스턴스에서 구성 파일을 제거합니다.](#page-369-0)
- [온프레미스 인스턴스 등록 자동 취소](#page-370-0)
- [온프레미스 인스턴스 등록을 수동으로 취소합니다.](#page-371-0)

<span id="page-365-0"></span>단일 온프레미스 인스턴스에 대한 정보를 가져옵니다.

[CodeDeploy 배포 세부 정보 보기 의](#page-485-0) 지침에 따라 단일 온프레미스 인스턴스에 대한 정보를 가져오는 데 필요합니다. AWS CLI 또는 CodeDeploy 콘솔을 사용하여 단일 온프레미스 인스턴스에 대한 자세한 정보를 얻을 수 있습니다.

단일 온프레미스 인스턴스에 대한 정보를 가져오려면(CLI)

• 온프레미스 인스턴스를 고유하게 식별하는 이름을 지정하여 [get-on-premises-instance](https://docs.aws.amazon.com/cli/latest/reference/deploy/get-on-premises-instance.html)명령을 호 출합니다 (옵션 사용). --instance-name

aws deploy get-on-premises-instance --instance-name AssetTag12010298EX

### 단일 온프레미스 인스턴스에 대한 정보를 가져오려면(콘솔)

1. [에 AWS Management Console 로그인하고 https://console.aws.amazon.com/codedeploy 에서](https://console.aws.amazon.com/codedeploy)  [CodeDeploy 콘솔을 엽니다.](https://console.aws.amazon.com/codedeploy)

#### **a** Note

[시작하기 CodeDeploy](#page-57-0)에서 설정한 사용자와 동일한 사용자로 로그인합니다.

- 2. 탐색 창에서 배포를 확장하고 온프레미스 인스턴스를 선택합니다.
- 3. 온프레미스 인스턴스 목록에서 세부 정보를 표시할 온프레미스 인스턴스의 이름을 선택합니다.

<span id="page-366-0"></span>여러 온프레미스 인스턴스 정보 가져오기

[CodeDeploy 배포 세부 정보 보기 의](#page-485-0) 지침에 따라 온프레미스 인스턴스에 대한 정보를 가져올 수 있습 니다. AWS CLI 또는 CodeDeploy 콘솔을 사용하여 온프레미스 인스턴스에 대한 자세한 정보를 얻을 수 있습니다.

여러 온프레미스 인스턴스에 대한 정보를 가져오려면(CLI)

- 1. 온프레미스 인스턴스 이름 목록을 보려면 다음과 같이 지정하여 [list-on-premises-instances명](https://docs.aws.amazon.com/cli/latest/reference/deploy/list-on-premises-instances.html)령을 호출합니다.
	- 등록 또는 등록 취소된 모든 온프레미스 인스턴스에 대한 정보를 가져올지 여부(각각 registration-status, Registered 또는 Deregistered 옵션 사용). 이 옵션을 생략하면 등록된 온프레미스 인스턴스 이름과 등록 취소된 온프레미스 인스턴스 이름이 모두 반환됩니 다.
	- 특정 온프레미스 인스턴스 태그로 태그가 지정된 온프레미스 인스턴스에 대한 정보만 가져 오는지 여부(--tag-filters 옵션). 각 온프레미스 인스턴스 태그에 대해 Key, Value, 및 Type(항상KEY\_AND\_VALUE여야 함)을 지정합니다. 여러 온프레미스 인스턴스 태그는 각각 Key, Value, Type 삼중항 사이에 공백으로 구분합니다..

예:

aws deploy list-on-premises-instances --registration-status Registered --tag-filters Key=Name,Value=CodeDeployDemo-OnPrem,Type=KEY\_AND\_VALUE Key=Name,Value=CodeDeployDemo-OnPrem-Beta,Type=KEY\_AND\_VALUE

2. 자세한 내용은 온프레미스 인스턴스의 이름과 함께 [batch-get-on-premises-instances](https://docs.aws.amazon.com/cli/latest/reference/deploy/batch-get-on-premises-instances.html) 명령을 호출 하십시오 (옵션 포함). --instance-names

```
aws deploy batch-get-on-premises-instances --instance-names AssetTag12010298EX 
 AssetTag09920444EX
```
여러 온프레미스 인스턴스에 대한 정보를 가져오려면(콘솔)

1. [에 AWS Management Console 로그인하고 https://console.aws.amazon.com/codedeploy 에서](https://console.aws.amazon.com/codedeploy)  [CodeDeploy 콘솔을 엽니다.](https://console.aws.amazon.com/codedeploy)

**a** Note

[시작하기 CodeDeploy](#page-57-0)에서 설정한 사용자와 동일한 사용자로 로그인합니다.

2. 탐색 창에서 배포를 확장하고 온프레미스 인스턴스를 선택합니다.

온프레미스 인스턴스에 대한 자세한 정보가 표시됩니다.

#### <span id="page-367-0"></span>온프레미스 인스턴스에서 온프레미스 인스턴스 태그 수동 제거

일반적으로 해당 태그가 더 이상 사용되지 않는 경우 온프레미스 인스턴스에서 온프레미스 인스턴스 태그를 제거하거나 해당 태그에 의존하는 배포 그룹에서 온프레미스 인스턴스를 제거하려고 합니다. AWS CLI 또는 AWS CodeDeploy 콘솔을 사용하여 온프레미스 인스턴스에서 온프레미스 인스턴스 태 그를 제거할 수 있습니다.

온프레미스 인스턴스를 등록 취소하기 전에 온프레미스 인스턴스에서 인스턴스를 제거할 필요가 없습 니다.

온프레미스 인스턴스에서 온프레미스 인스턴스 태그를 수동으로 제거해도 인스턴스가 등록 취소되지 않습니다. 인스턴스에서 CodeDeploy 에이전트를 제거하지는 않습니다. 인스턴스에서 구성 파일은 제 거되지 않습니다. 인스턴스와 연결된 IAM 사용자는 삭제되지 않습니다.

온프레미스 인스턴스의 등록을 자동으로 취소하는 방법은 [온프레미스 인스턴스 등록 자동 취소](#page-370-0) 단원 을 참조하세요.

온프레미스 인스턴스의 등록을 수동으로 취소하는 방법은 [온프레미스 인스턴스 등록을 수동으로 취소](#page-371-0) [합니다.](#page-371-0) 단원을 참조하세요.

CodeDeploy 에이전트를 자동으로 제거하고 온프레미스 인스턴스에서 구성 파일을 제거하려면 을 참 조하십시오. [CodeDeploy 에이전트를 자동으로 제거하고 온프레미스 인스턴스에서 구성 파일을 제거](#page-369-0) [합니다.](#page-369-0)

온프레미스 인스턴스에서 CodeDeploy 에이전트만 수동으로 제거하려면 을 참조하십시오. [CodeDeploy 에이전트 운영 관리](#page-271-0)

연결된 IAM 사용자를 수동으로 삭제하려면 [AWS 계정에서 IAM 사용자 삭제를](https://docs.aws.amazon.com/IAM/latest/UserGuide/Using_DeletingUserFromAccount.html) 참조하세요.

온프레미스 인스턴스에서 온프레미스 인스턴스 태그 제거(CLI)

- 다음을 지정하여 [remove-tags-from-on-premises-instance를](https://docs.aws.amazon.com/cli/latest/reference/deploy/remove-tags-from-on-premises-instances.html) 호출합니다.
	- 온프레미스 인스턴스를 고유하게 식별하는 이름(--instance-names 옵션 사용).
	- 제거하고자 하는 태그의 이름과 값(--tags 옵션 사용).

 $0$ 

aws deploy remove-tags-from-on-premises-instances --instance-names AssetTag12010298EX --tags Key=Name,Value=CodeDeployDemo-OnPrem

#### 온프레미스 인스턴스에서 온프레미스 인스턴스 태그 제거(콘솔)

1. [https://console.aws.amazon.com/codedeploy 에서 AWS Management Console 로그인하고 콘솔](https://console.aws.amazon.com/codedeploy) [을 엽니다. CodeDeploy](https://console.aws.amazon.com/codedeploy)

**a** Note

[시작하기 CodeDeploy](#page-57-0)에서 설정한 사용자와 동일한 사용자로 로그인합니다.

- 2. 탐색 창에서 배포를 확장하고 온프레미스 인스턴스를 선택합니다.
- 3. 온프레미스 인스턴스 목록에서 태그를 제거할 온프레미스 인스턴스의 이름을 선택합니다.
- 4. 태그에서 제거할 각 태그 옆의 제거를 선택합니다.
- 5. 태그를 삭제한 후 태그 업데이트를 선택합니다.

<span id="page-369-0"></span>CodeDeploy 에이전트를 자동으로 제거하고 온프레미스 인스턴스에서 구성 파일을 제 거합니다.

일반적으로 CodeDeploy 에이전트를 제거하고 더 이상 배포할 계획이 없는 경우 온프레미스 인스턴스 에서 구성 파일을 제거합니다.

#### **a** Note

CodeDeploy 에이전트를 자동으로 제거하고 온프레미스 인스턴스에서 구성 파일을 제거해도 온프레미스 인스턴스의 등록은 취소되지 않습니다. 온프레미스 인스턴스와 연결된 모든 온프 레미스 인스턴스 태그의 연결은 해제되지 않습니다. 온프레미스 인스턴스와 연결된 IAM 사용 자는 삭제되지 않습니다.

- 온프레미스 인스턴스의 등록을 자동으로 취소하는 방법은 [온프레미스 인스턴스 등록 자동 취](#page-370-0) [소](#page-370-0) 단원을 참조하세요.
- 온프레미스 인스턴스의 등록을 수동으로 취소하는 방법은 [온프레미스 인스턴스 등록을 수동으](#page-371-0) [로 취소합니다.](#page-371-0) 단원을 참조하세요.
- 연결된 온프레미스 인스턴스 태그의 연결을 수동으로 해제하려면 [온프레미스 인스턴스에서 온](#page-367-0) [프레미스 인스턴스 태그 수동 제거](#page-367-0) 단원을 참조하세요.

온프레미스 인스턴스에서 CodeDeploy 에이전트를 수동으로 제거하려면 을 참조하십시오. [CodeDeploy 에이전트 운영 관리](#page-271-0)

연결된 IAM 사용자를 수동으로 삭제하려면 [AWS 계정에서 IAM 사용자 삭제를](https://docs.aws.amazon.com/IAM/latest/UserGuide/Using_DeletingUserFromAccount.html) 참조하세요.

#### [온프레미스 인스턴스에서 AWS CLI 를 사용하여 제거 명령을 호출합니다.](https://docs.aws.amazon.com/cli/latest/reference/deploy/uninstall.html)

예:

aws deploy uninstall

uninstall 명령은 다음 작업을 수행합니다.

- 1. 온프레미스 인스턴스에서 실행 중인 CodeDeploy 에이전트를 중지합니다.
- 2. 온프레미스 인스턴스에서 CodeDeploy 에이전트를 제거합니다.
- 3. 온프레미스 인스턴스에서 구성 파일을 제거합니다. (Ubuntu Server와 RHEL의 경우, /etc/ codedeploy-agent/conf/codedeploy.onpremises.yml. Windows Server의 경우 C: \ProgramData\Amazon\CodeDeploy\conf.onpremises.yml.)

### <span id="page-370-0"></span>온프레미스 인스턴스 등록 자동 취소

일반적으로 온프레미스 인스턴스에 더 이상 배포할 계획이 없는 경우 등록을 취소합니다. 온프레미스 인스턴스의 등록을 취소하면 온프레미스 인스턴스가 배포 그룹의 온프레미스 인스턴스 태그의 일부일 수 있지만 온프레미스 인스턴스는 배포에 포함되지 않습니다. 를 사용하여 온프레미스 인스턴스의 등 록을 AWS CLI 취소할 수 있습니다.

**a** Note

CodeDeploy 콘솔을 사용하여 온프레미스 인스턴스의 등록을 취소할 수 없습니다. 또한 온프 레미스 인스턴스를 등록 취소하면 온프레미스 인스턴스와 연결된 모든 온프레미스 인스턴스 태그가 제거됩니다. 온프레미스 인스턴스에서 CodeDeploy 에이전트를 제거하지는 않습니다. 온프레미스 인스턴스에서 온프레미스 인스턴스 구성 파일은 제거하지 않습니다. CodeDeploy 콘솔을 사용하여 이 섹션의 일부 (전부는 아님) 작업을 수행하려면 의 CodeDeploy 콘솔 섹션을 참조하십시오. [온프레미스 인스턴스 등록을 수동으로 취소합니다.](#page-371-0) 연결된 온프레미스 인스턴스 태그의 연결을 수동으로 해제하려면 [온프레미스 인스턴스에서 온](#page-367-0) [프레미스 인스턴스 태그 수동 제거](#page-367-0) 단원을 참조하세요. CodeDeploy 에이전트를 자동으로 제거하고 온프레미스 인스턴스에서 구성 파일을 제거하려 면 를 참조하십시오. [CodeDeploy 에이전트를 자동으로 제거하고 온프레미스 인스턴스에서](#page-369-0) [구성 파일을 제거합니다.](#page-369-0)

온프레미스 인스턴스에서 CodeDeploy 에이전트만 수동으로 제거하려면 을 참조하십시오. [CodeDeploy 에이전트 운영 관리](#page-271-0)

를 AWS CLI 사용하여 [deregister 명령을 호출하고 다음을 지정합니다.](https://docs.aws.amazon.com/cli/latest/reference/deploy/deregister.html)

- 온프레미스 인스턴스를 고유하게 식별하는 이름 CodeDeploy (옵션 포함). --instance-name
- (선택 사항) 온프레미스 인스턴스와 연결된 IAM 사용자를 삭제할지 여부. 기본 동작은 IAM 사용자를 삭제하는 것입니다. 온프레미스 인스턴스와 연결된 IAM 사용자를 삭제하지 않으려는 경우, 명령에 서 --no-delete-iam-user 옵션을 지정하세요.
- 온프레미스 인스턴스가 등록된 AWS 지역 CodeDeploy (옵션 포함) 을 선택할 수도 있습니다. region AWS 일반 참조의 [리전 및 엔드포인트](https://docs.aws.amazon.com/general/latest/gr/rande.html#codedeploy_region)에서 나열된 지원되는 리전 중 하나여야 합니다(예: us-west-2). 이 옵션을 지정하지 않으면 발신하는 IAM 사용자와 연결된 기본 AWS 리전이 사용됩 니다.

인스턴스를 등록 취소하고 사용자를 삭제하는 예는 다음과 같습니다.

온프레미스 인스턴스 작업 관리 API 버전 2014-10-06 357

aws deploy deregister --instance-name AssetTag12010298EX --region us-west-2

#### 인스턴스를 등록 취소하고 사용자를 삭제하지 않는 예는 다음과 같습니다.

aws deploy deregister --instance-name AssetTag12010298EX --no-delete-iam-user --region us-west-2

deregister 명령은 다음 작업을 수행합니다.

1. 온프레미스 인스턴스를 등록 취소합니다. CodeDeploy

2. 지정된 경우 온프레미스 인스턴스와 연결된 IAM 사용자를 삭제합니다.

#### 온프레미스 인스턴스 등록을 취소한 후

- 콘솔에 즉시 나타나지 않습니다.
- 같은 이름의 다른 인스턴스를 즉시 만들 수 있습니다.

이 명령에 오류가 발생하면 나머지 단계를 수동으로 완료하는 방법을 설명하는 오류 메시지가 나타납 니다. 그렇지 않으면 uninstall 명령을 호출하는 방법을 설명하는 성공 메시지가 나타납니다.

#### <span id="page-371-0"></span>온프레미스 인스턴스 등록을 수동으로 취소합니다.

일반적으로 온프레미스 인스턴스에 더 이상 배포할 계획이 없는 경우 등록을 취소합니다. 를 사용하여 온프레미스 인스턴스를 수동으로 등록 AWS CLI 취소할 수 있습니다.

온프레미스 인스턴스를 수동으로 등록 취소해도 에이전트가 제거되지는 않습니다. CodeDeploy 인스 턴스에서 구성 파일은 제거되지 않습니다. 인스턴스와 연결된 IAM 사용자는 삭제되지 않습니다. 인스 턴스와 연결된 태그는 제거하지 않습니다.

CodeDeploy 에이전트를 자동으로 제거하고 온프레미스 인스턴스에서 구성 파일을 제거하려면 을 참 조하십시오. [CodeDeploy 에이전트를 자동으로 제거하고 온프레미스 인스턴스에서 구성 파일을 제거](#page-369-0) [합니다.](#page-369-0)

CodeDeploy 에이전트만 수동으로 제거하려면 을 참조하십시오. [CodeDeploy 에이전트 운영 관리](#page-271-0)

연결된 IAM 사용자를 수동으로 삭제하려면 [AWS 계정에서 IAM 사용자 삭제를](https://docs.aws.amazon.com/IAM/latest/UserGuide/Using_DeletingUserFromAccount.html) 참조하세요.

연결된 온프레미스 인스턴스 태그만 수동으로 제거하려면 [온프레미스 인스턴스에서 온프레미스 인스](#page-367-0) [턴스 태그 수동 제거](#page-367-0) 단원을 참조하세요.

• 온프레미스 인스턴스를 고유하게 식별하는 이름을 지정하여 [deregister-on-premises-instance명](https://docs.aws.amazon.com/cli/latest/reference/deploy/deregister-on-premises-instance.html)령 을 호출합니다 (옵션 사용). --instance-name

aws deploy deregister-on-premises-instance --instance-name AssetTag12010298EX

온프레미스 인스턴스 등록을 취소한 후

- 콘솔에 즉시 나타나지 않습니다.
- 같은 이름의 다른 인스턴스를 즉시 만들 수 있습니다.

# 를 사용하여 인스턴스 세부 정보 보기 CodeDeploy

CodeDeploy 콘솔 AWS CLI, 또는 CodeDeploy API를 사용하여 배포에 사용된 인스턴스에 대한 세부 정보를 볼 수 있습니다.

CodeDeploy API 작업을 사용하여 인스턴스를 보는 방법에 대한 자세한 내용은 [GetDeploymentInstanceL](https://docs.aws.amazon.com/codedeploy/latest/APIReference/API_GetDeploymentInstance.html)[istDeploymentInstances,](https://docs.aws.amazon.com/codedeploy/latest/APIReference/API_ListDeploymentInstances.html) 및 [ListOnPremisesInstances을](https://docs.aws.amazon.com/codedeploy/latest/APIReference/API_ListOnPremisesInstances.html) 참조하십시오.

주제

- [인스턴스 정보 보기\(콘솔\)](#page-372-0)
- [인스턴스 정보 보기\(CLI\)](#page-373-0)

<span id="page-372-0"></span>인스턴스 정보 보기(콘솔)

인스턴스 정보를 보려면

1. <https://console.aws.amazon.com/codedeploy> 에서 AWS Management Console 로그인하고 CodeDeploy 콘솔을 엽니다.

#### **a** Note

[시작하기 CodeDeploy에](#page-57-0)서 설정한 사용자와 동일한 사용자로 로그인합니다.

2. 탐색 창에서 배포를 확장하고 배포를 선택합니다.

#### **a** Note

항목이 표시되지 않으면 올바른 리전이 선택되어 있는지 확인합니다. 탐색 표시줄의 지역 선택기에서 의 지역 [및 엔드포인트에 나열된 지역](https://docs.aws.amazon.com/general/latest/gr/rande.html#codedeploy_region) 중 하나를 선택합니다. AWS 일반 참조 CodeDeploy 이 지역에서만 지원됩니다.

- 3. 배포 세부 정보를 표시하려면 인스턴스의 배포 ID를 선택합니다.
- 4. 배포 페이지의 Instance activity 섹션에서 모든 인스턴스를 볼 수 있습니다.
- 5. 인스턴스의 개별 배포 수명 주기 이벤트에 대한 정보를 보려면 배포 세부 정보 페이지의이벤트 열에 서 이벤트 보기를 선택합니다.

#### **a** Note

수명 주기 이벤트에 대해 실패함이 표시되면 인스턴스 세부 정보 페이지에서 로그 보기나 EC2에서 보기 또는 둘 다를 선택합니다. 문제 해결 팁은 [인스턴스 문제 해결에](#page-679-0)서 확인할 수 있습니다.

6. Amazon EC2 인스턴스에 대한 자세한 정보를 보려면 인스턴스 ID 열에서 인스턴스의 ID를 선택합 니다.

### <span id="page-373-0"></span>인스턴스 정보 보기(CLI)

를 사용하여 인스턴스 세부 정보를 AWS CLI 보려면 get-deployment-instance 명령 또는 명령을 호출하십시오. list-deployment-instances

단일 인스턴스에 대한 세부 정보를 보려면 다음과 같이 지정하여 [get-deployment-instance](https://docs.aws.amazon.com/cli/latest/reference/deploy/get-deployment-instance.html)명령을 호출 합니다.

- 고유한 배포 ID입니다. 배포 ID를 가져오려면 [list-deployments](https://docs.aws.amazon.com/cli/latest/reference/deploy/list-deployments.html) 명령을 호출합니다.
- 고유한 인스턴스 ID입니다. 인스턴스 ID를 가져오려면 [list-deployment-instances명](https://docs.aws.amazon.com/cli/latest/reference/deploy/list-deployment-instances.html)령을 호출합니다.

배포에 사용된 인스턴스의 ID 목록을 보려면 다음과 같이 지정하여 [list-deployment-instances](https://docs.aws.amazon.com/cli/latest/reference/deploy/list-deployment-instances.html)명령을 호출합니다.

• 고유한 배포 ID입니다. 배포 ID를 가져오려면 [list-deployments](https://docs.aws.amazon.com/cli/latest/reference/deploy/list-deployments.html) 명령을 호출합니다.

• 선택적으로 배포 상태에 따라 특정 인스턴스 ID만 포함할지 여부를 지정할 수 있습니다. (지정하지 않으면 배포 상태에 관계없이 일치하는 모든 인스턴스 ID가 나열됩니다.)

# <span id="page-374-1"></span>CodeDeploy 인스턴스 상태

CodeDeploy 배포 그룹 내 인스턴스의 상태를 모니터링합니다. 정상 인스턴스 수가 배포 중에 배포 그 룹에 대해 지정된 최소 정상 인스턴스 수 미만으로 떨어지면 배포에 실패합니다. 예를 들어 배포 중에 85%의 인스턴스를 정상 상태로 유지해야 하고 배포 그룹에 10개의 인스턴스가 포함된 경우, 만약 단일 인스턴스의 배포에 실패하면 전체 배포도 실패합니다. 이는 최신 애플리케이션 버전을 설치할 수 있도 록 인스턴스를 오프라인으로 전환하면 사용 가능한 정상 인스턴스 수가 이미 90%로 떨어지기 때문입 니다. 실패한 인스턴스와 또 다른 오프라인 인스턴스가 더해지면 인스턴스의 80% 만이 정상이고 사용 가능하다는 뜻입니다. CodeDeploy전체 배포에 실패합니다.

전체 배포에 성공하려면 다음 조건이 참이어야 합니다.

- CodeDeploy 배포의 각 인스턴스에 배포할 수 있습니다.
- 하나 이상의 인스턴스에 배포를 성공해야 합니다. 즉, 최소 정상 호스트 값이 0인 경우에도 전체 배포 에 성공하려면 하나 이상의 인스턴스에 대한 배포를 성공해야 합니다(즉, 하나 이상의 인스턴스가 정 상이어야 함).

주제

- [상태 확인](#page-374-0)
- [최소 정상 인스턴스 수 정보](#page-376-0)
- [가용 영역당 최소 정상 인스턴스 수 정보](#page-379-0)

### <span id="page-374-0"></span>상태 확인

CodeDeploy 각 인스턴스에 수정 버전 상태와 인스턴스 상태라는 두 개의 상태 값을 할당합니다.

수정 버전 상태

수정 버전 상태는 인스턴스에 현재 설치되어 있는 애플리케이션 수정 버전을 기반으로 합니다. 다 음과 같은 값이 표시될 수 있습니다.

- 현재: 배포 그룹이 마지막으로 배포에 성공한 수정 버전과 인스턴스에 설치된 수정 버전이 일치 합니다.
- 이전: 인스턴스에 설치된 수정 버전이 애플리케이션의 이전 버전과 일치합니다.

• 알 수 없음: 애플리케이션의 수정 버전이 인스턴스에 성공적으로 설치되지 않았습니다.

인스턴스 상태

인스턴스 상태는 인스턴스에 대한 배포를 성공했는지 여부에 따라 결정됩니다. 다음과 같은 값을 가질 수 있습니다.

- 정상: 인스턴스에 대한 마지막 배포에 성공했습니다.
- 비정상: 인스턴스에 수정 버전을 배포하려는 시도가 실패했거나 수정 버전이 아직 인스턴스에 배 포되지 않았습니다.

CodeDeploy 수정 버전 상태 및 인스턴스 상태를 사용하여 배포 그룹의 인스턴스에 다음 순서로 배포 를 예약합니다.

- 1. 비정상 인스턴스 상태.
- 2. 알 수 없음 수정 버전 상태.
- 3. 이전 수정 버전 상태.
- 4. 현재 수정 버전 상태.

전체 배포에 성공하면 수정 버전이 업데이트되고 배포 그룹의 상태 값이 최신 배포를 반영하도록 업데 이트됩니다.

- 배포에 성공한 모든 현재 인스턴스는 현재 상태로 유지됩니다. 그렇지 않으면 알 수 없음 상태가 됩 니다.
- 배포에 성공한 모든 이전 인스턴스 또는 알 수 없음 상태의 모든 인스턴스는 현재 상태가 됩니다. 그 렇지 않으면 이전 상태 또는 알 수 없음 상태로 유지됩니다.
- 배포에 성공한 모든 정상 인스턴스는 정상 상태로 유지됩니다. 그렇지 않으면 비정상 상태가 됩니다.
- 배포에 성공한 모든 비정상 인스턴스는 정상 상태가 됩니다. 그렇지 않으면 비정상 상태로 유지됩니 다.

전체 배포에 실패하거나 중지된 경우:

- 애플리케이션 수정 버전을 CodeDeploy 배포하려고 시도한 각 인스턴스의 인스턴스 상태는 해당 인 스턴스에 대한 배포 시도의 성공 여부에 따라 정상 또는 비정상으로 설정됩니다.
- 애플리케이션 수정 버전 배포를 시도하지 CodeDeploy 않은 각 인스턴스는 현재 인스턴스 상태 값을 유지합니다.

• 배포 그룹의 수정 버전은 동일하게 유지됩니다.

# <span id="page-376-0"></span>최소 정상 인스턴스 수 정보

필요한 최소 정상 인스턴스 수는 배포 구성의 일부로 정의됩니다.

#### **A** Important

블루/그린 배포 시 배포 구성과 최소 정상 호스트 값은 원래 환경의 인스턴스가 아닌 대체 환경 의 인스턴스에 적용됩니다. 그러나 원래 환경의 인스턴스가 로드 밸런서에서 등록 취소되는 경 우 하나의 원본 인스턴스라도 성공적으로 등록 취소되지 않으면 전체 배포가 실패로 표시됩니 다.

CodeDeploy 일반적인 최소 정상 호스트 값을 사용하는 세 가지 기본 배포 구성을 제공합니다.

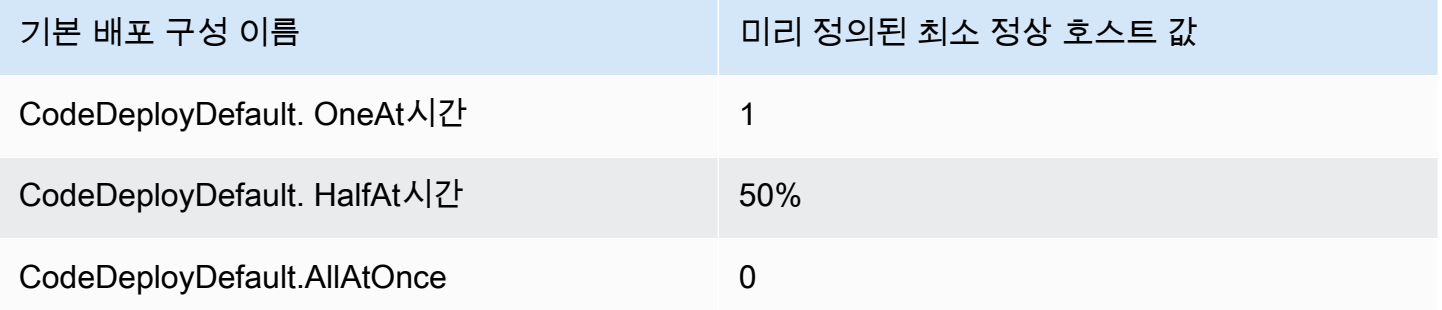

[에서 배포 구성으로 작업하기 CodeDeploy](#page-382-0)에서 기본 배포 구성에 대한 자세한 내용을 확인할 수 있습 니다.

에서 사용자 지정 배포 구성을 CodeDeploy 생성하여 고유한 최소 정상 호스트 값을 정의할 수 있습니 다. 다음 작업을 사용할 때 이러한 값을 정수 또는 백분율로 정의할 수 있습니다.

- 에서 [create-deployment-config명](https://docs.aws.amazon.com/cli/latest/reference/deploy/create-deployment-config.html)령을 사용할 minimum-healthy-hosts 때와 같습니다 AWS CLI.
- CodeDeploy API의 [MinimumHealthyHosts데](https://docs.aws.amazon.com/codedeploy/latest/APIReference/API_MinimumHealthyHosts.html)이터 Value 유형에서와 같습니다.
- [AWS::CodeDeploy::DeploymentConfig](https://docs.aws.amazon.com/AWSCloudFormation/latest/UserGuide/aws-resource-codedeploy-deploymentconfig.html) AWS CloudFormation 템플릿에서 사용할 MinimumHealthyHosts 때와 같습니다.

CodeDeploy 다음과 같은 두 가지 주요 목적을 위해 배포에 사용할 최소 정상 인스턴스 수를 지정할 수 있습니다.

최소 정상 인스턴스 수 정보 API 버전 2014-10-06 363

- 전체 배포의 성공 또는 실패 여부를 확인하기 위해. 애플리케이션 수정 버전이 최소 정상 인스턴스 수에 성공적으로 배포된 경우 배포에 성공합니다.
- 배포가 진행되도록 배포 중에 정상 상태를 유지해야 하는 인스턴스 수를 확인하기 위해.

배포 그룹의 최소 정상 인스턴스 수를 인스턴스 수 또는 전체 인스턴스 수의 백분율로 지정할 수 있습 니다. 백분율을 지정하면 배포 시작 시 백분율을 동일한 수의 인스턴스로 CodeDeploy 변환하여 모든 소수 인스턴스를 반올림합니다.

CodeDeploy 배포 프로세스 중에 배포 그룹 인스턴스의 상태를 추적하고 배포에 지정된 최소 정상 인 스턴스 수를 사용하여 배포를 계속할지 여부를 결정합니다. 기본 원칙은 배포 시에 정상 인스턴스 수가 지정한 최소 개수보다 낮아서는 안 된다는 것입니다. 이 규칙의 한 가지 예외는 처음부터 배포 그룹의 정상 인스턴스 수가 지정된 최소 정상 인스턴스 수보다 작은 경우입니다. 이 경우 배포 프로세스는 정 상 인스턴스의 수를 더 이상 줄이지 않습니다.

#### **a** Note

CodeDeploy 현재 중지됨 상태인 인스턴스를 포함하여 배포 그룹의 모든 인스턴스에 배포를 시도합니다. 최소 정상 호스트 계산에서 중지된 인스턴스는 실패한 인스턴스와 동일한 영향을 미칩니다. 중지된 인스턴스가 너무 많아 배포에 실패한 경우 이를 해결하려면 인스턴스를 다시 시작하거나 태그를 변경하여 배포 그룹에서 제외합니다.

CodeDeploy 배포 그룹의 비정상 인스턴스에 응용 프로그램 수정 버전을 배포하려고 시도하여 배포 프 로세스를 시작합니다. 배포에 성공할 때마다 인스턴스의 상태를 정상으로 CodeDeploy 변경하고 배포 그룹의 정상 인스턴스에 추가합니다. CodeDeploy 그런 다음 현재 정상 인스턴스 수를 지정된 최소 정 상 인스턴스 수와 비교합니다.

- 정상 인스턴스 수가 지정된 최소 정상 인스턴스 수보다 적거나 같으면 배포를 더 많이 해도 정상 인 스턴스 수가 감소하지 않도록 배포를 CodeDeploy 취소합니다.
- 정상 인스턴스 수가 지정된 최소 정상 인스턴스 수보다 하나 이상 많으면 원래 정상 인스턴스 세트에 응용 프로그램 수정 버전을 CodeDeploy 배포합니다.

정상 인스턴스로의 배포가 실패할 경우 해당 인스턴스의 상태를 비정상으로 CodeDeploy 변경합니다. 배포가 진행됨에 따라 현재 정상 인스턴스 수를 CodeDeploy 업데이트하여 지정된 최소 정상 인스턴스 수와 비교합니다. 배포 프로세스의 어느 시점에서든 정상 인스턴스 수가 지정된 최소 수에 미치지 못하 면 배포가 CodeDeploy 중지됩니다. 이렇게 하면 다음 배포에 실패하여 정상 인스턴스 수가 지정된 최 소 수 미만으로 떨어질 가능성을 방지할 수 있습니다.

#### **a** Note

지정한 최소 인스턴스 수가 배포 그룹에 있는 전체 인스턴스 수보다 작아야 합니다. 백분율 값 을 지정하면 반올림됩니다. 그렇지 않으면 배포가 시작될 때 정상 인스턴스 수가 이미 지정된 최소 정상 인스턴스 수보다 작거나 같아서 전체 CodeDeploy 배포가 즉시 실패합니다.

CodeDeploy 또한 지정된 최소 정상 인스턴스 수와 실제 정상 인스턴스 수를 사용하여 응용 프로그램 수정 버전을 여러 인스턴스에 배포할지 여부와 배포 방법을 결정합니다. 기본적으로 정상 인스턴스 수 가 지정된 최소 정상 인스턴스 수 이하로 떨어질 위험 없이 최대한 많은 인스턴스에 응용 프로그램 수 정 버전을 CodeDeploy 배포합니다.

한 번에 배포해야 하는 인스턴스 수를 결정하려면 다음 계산을 CodeDeploy 사용합니다.

```
[total-hosts] - [minimum-healthy-hosts] = 
         [number-of-hosts-to-deploy-to-at-once]
```
예:

- 배포 그룹에 10개의 인스턴스가 있고 최소 정상 인스턴스 수를 9로 설정하는 경우 한 번에 1개의 인 스턴스에 CodeDeploy 배포하십시오.
- 배포 그룹에 10개의 인스턴스가 있고 최소 정상 인스턴스 수를 3으로 설정한 경우 첫 번째 배치에서 는 동시에 7개 인스턴스에 CodeDeploy 배포하고 두 번째 배치에서는 나머지 3개 인스턴스에 배포합 니다.
- 배포 그룹에 10개의 인스턴스가 있고 최소 정상 인스턴스 수를 0으로 설정하는 경우 동시에 10개의 인스턴스에 CodeDeploy 배포됩니다.

예제

다음 예에서는 인스턴스가 10개인 배포 그룹을 가정합니다.

최소 정상 인스턴스: 95%

CodeDeploy 최소 정상 인스턴스 수를 최대 10개의 인스턴스로 반올림합니다. 이는 정상 인스턴스 수와 같습니다. 어느 인스턴스에도 수정 버전을 배포하지 않고 전체 배포는 즉시 실패합니다.

#### 최소 정상 인스턴스: 9

CodeDeploy 수정 버전을 한 번에 하나의 인스턴스에 배포합니다. 인스턴스 중 하나로의 배포가 실 패하면 정상 인스턴스 수가 최소 정상 인스턴스 수와 같기 때문에 전체 배포가 CodeDeploy 즉시 실 패합니다. 이 규칙의 예외는 마지막 인스턴스가 실패했는데 전체 배포에 성공하는 경우입니다.

CodeDeploy 배포가 실패하거나 전체 배포가 완료될 때까지 한 번에 한 인스턴스씩 배포를 계속합 니다. 10개의 배포를 모두 성공하면 배포 그룹에는 10개의 정상 인스턴스가 있게 됩니다.

#### 최소 정상 인스턴스: 8

CodeDeploy 수정 버전을 한 번에 두 개의 인스턴스에 배포합니다. 이러한 배포 중 두 개가 실패하 면 전체 배포가 CodeDeploy 즉시 실패합니다. 이 규칙의 예외는 마지막 인스턴스가 두 번째로 실패 한 경우 배포가 계속 성공하는 경우입니다.

#### 최소 정상 인스턴스: 0

CodeDeploy 수정 버전을 전체 배포 그룹에 한 번에 배포합니다. 전체 배포에 성공하려면 하나 이상 의 인스턴스에 대해 배포를 성공해야 합니다. 정상 인스턴스의 수가 0이면 배포에 실패합니다. 이는 전체 배포를 성공으로 표시하려면 최소 정상 인스턴스 값이 0인 경우에도 전체 배포가 완료될 때 적 어도 하나의 인스턴스가 정상이어야 한다는 요구 사항 때문입니다.

### <span id="page-379-0"></span>가용 영역당 최소 정상 인스턴스 수 정보

**a** Note

이 섹션에서는 인스턴스와 호스트라는 용어를 Amazon EC2 인스턴스를 지칭할 때 혼용하여 사용합니다.

여러 [가용](https://docs.aws.amazon.com/AWSEC2/latest/UserGuide/using-regions-availability-zones.html#concepts-availability-zones) 영역의 인스턴스에 배포하는 경우 선택적으로 [zonal configuration](#page-391-0) 기능을 활성화하여 한 번 에 하나의 가용 영역에 CodeDeploy 배포할 수 있습니다.

이 기능을 CodeDeploy 활성화하면 정상 호스트 수가 '영역당 최소 정상 호스트' 및 '최소 정상 호스트' 값 이상으로 유지되도록 합니다. 정상 호스트 수가 두 값 이하로 떨어지면 모든 가용 영역에 대한 배포 가 CodeDeploy 실패합니다.

한 번에 배포할 호스트 수를 계산하려면 '영역당 최소 정상 호스트'와 '최소 정상 호스트' 값을 모두 CodeDeploy 사용합니다. CodeDeploy 더 적은 [A] 계산치를 사용하며, 어디에, 어디에 있는지는 다음 과 같습니다. [B] [A] [B]

- $\lceil A \rceil$  =  $\lceil \text{total-hosts} \rceil$   $\lceil \text{min-headthv-hosts} \rceil$  = [number-of-hosts-to-deploy-to-at-once]
- [B] = [total-hosts-per-AZ] [min-healthy-hosts-per-AZ] = [number-of-hosts-to-deploy-to-at-once-per-AZ]

한 번에 배포할 호스트 수를 결정한 후, 한 번에 한 가용 영역씩 해당 수의 호스트에 일괄 CodeDeploy 배포하고, 영역 간 일시 중지 (또는 '베이킹 타임') 를 선택적으로 설정합니다.

#### 예

배포가 다음과 같이 구성된 경우:

- [total-hosts]는 200
- [minimum-healthy-hosts]는 160
- [total-hosts-per-AZ]는 100
- [minimum-healthy-hosts-per-AZ]는 50

해당되는 조치

- $[A] = 200 160 = 40$
- $\cdot$  [B] = 100 50 = 50
- 40은 50 미만

따라서 호스트에 한 번에 CodeDeploy 배포됩니다. 40

이 시나리오에서 배포는 다음과 같이 전개됩니다.

- 1. CodeDeploy 첫 번째 가용 영역에 배포:
	- a. CodeDeploy 첫 40 번째 호스트에 배포합니다.
	- b. CodeDeploy 다음 40 호스트에 배포합니다.
	- c. CodeDeploy 나머지 20 호스트에 배포합니다.

이제 첫 번째 가용 영역에 대한 배포가 완료되었습니다.

2. (선택 사항) 모니터 기간 또는 첫 번째 영역에 대한 모니터 기간 추가 설정에 정의된 대로 첫 번째 영 역에 대한 배포가 '베이크'되는 동안 CodeDeploy 대기합니다. 문제가 없으면 CodeDeploy 계속하십 시오.

- 3. CodeDeploy 두 번째 가용 영역에 배포:
	- a. CodeDeploy 첫 40 번째 호스트에 배포합니다.
	- b. CodeDeploy 다음 40 호스트에 배포합니다.
	- c. CodeDeploy 나머지 20 호스트에 배포합니다.

이제 두 번째이자 마지막 가용 영역에 대한 배포가 완료되었습니다.

영역 구성 기능 및 가용성 영역당 최소 정상 인스턴스 수를 지정하는 방법에 대해 알아보려면 [zonal](#page-391-0) [configuration을](#page-391-0) 참조하세요.

# <span id="page-382-0"></span>에서 배포 구성으로 작업하기 CodeDeploy

배포 구성은 배포 CodeDeploy 중에 사용되는 일련의 규칙과 성공 및 실패 조건입니다. 이러한 규칙 과 조건은 EC2/온프레미스 컴퓨팅 플랫폼에 배포하는지, AWS Lambda 컴퓨팅 플랫폼에 배포하는지, Amazon ECS 컴퓨팅 플랫폼에 배포하는지에 따라 다릅니다.

### EC2/온프레미스 컴퓨팅 플랫폼에 대한 배포 구성

EC2/온프레미스 컴퓨팅 플랫폼에 배포하는 경우, 배포 구성은 '최소 정상 호스트' 값과 선택적 '영역당 최소 정상 호스트' 값을 사용하여 배포 중 언제든지 사용할 수 있어야 하는 인스턴스의 수 또는 비율을 지정합니다.

에서 제공하는 사전 정의된 세 가지 배포 구성 중 하나를 AWS 사용하거나 사용자 지정 배포 구성 을 만들 수 있습니다. 사용자 지정 배포 구성 만들기에 대한 자세한 내용은 [Create a Deployment](#page-390-0)  [Configuration](#page-390-0) 단원을 참조하세요. 배포 구성을 지정하지 않는 경우 CodeDeploy 는 를 사용합니다. CodeDeployDefault OneAtATime 배포 구성.

배포 중에 인스턴스 CodeDeploy 상태를 모니터링하고 평가하는 방법에 대한 자세한 내용은 을 참조 하십시오. [Instance Health](#page-374-1) AWS 계정에 이미 등록된 배포 구성 목록을 보려면 을 참조하십시오[View](#page-393-0)  [Deployment Configuration Details.](#page-393-0)

### <span id="page-382-1"></span>EC2/온프레미스 컴퓨팅 플랫폼에 대한 미리 정의된 배포 구성

다음은 미리 정의된 배포 구성이 나열된 표입니다.

**a** Note

이 [zonal configuration](#page-391-0) 기능(가용 영역당 정상 호스트 수를 지정할 수 있는 기능)을 지원하는 사 전 정의된 배포 구성은 없습니다. 이 기능을 사용하려면 [배포 구성을 직접 생성해](#page-390-0)야 합니다.

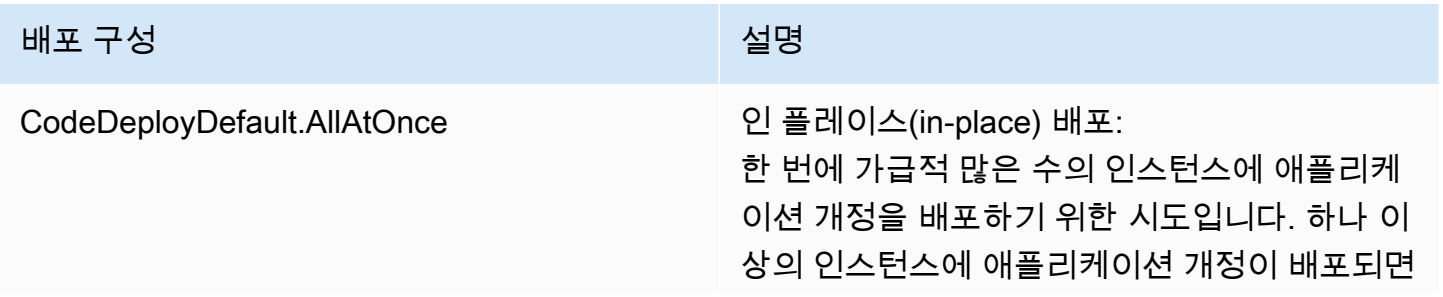

#### 배포 구성 설명

전체 배포 상태가 성공으로 표시됩니다. 어떤 인 스턴스에도 애플리케이션 개정이 배포되지 않으 면 전체 배포 상태가 실패로 표시됩니다. 9개의 인스턴스를 예로 들어 보겠습니다 CodeDeplo yDefault. AllAtOnce 한 번에 9개 인스턴스 모두 에 배포를 시도합니다. 인스턴스 하나에라도 배 포에 성공하면 전체 배포가 성공합니다. 아홉 개 인스턴스 모두에 대한 배포에 실패하는 경우에 만 실패합니다.

블루/그린 배포:

- 대체 환경에 배포: 와 동일한 배포 규칙을 따 릅니다 CodeDeployDefault. AllAtOnce 인플 레이스 배포용.
- 트래픽 라우팅: 한 번에 대체 환경의 모든 인 스턴스로 트래픽을 라우팅합니다. 트래픽이 하나 이상의 인스턴스로 성공적으로 라우팅되 면 성공합니다. 모든 인스턴스로 다시 라우팅 하지 못하며 실패합니다.

#### 배포 구성 설명

#### CodeDeployDefault. HalfAt시간 인 플레이스(in-place) 배포:

최대 절반의 인스턴스(분수는 반내림함)에 한번 에 배포합니다. 애플리케이션 개정이 인스턴스 의 절반 이상(분수는 반올림함)에 배포되면 전체 배포가 성공합니다. 그렇지 않으면 배포가 실패 합니다. 아홉 개의 인스턴스가 있는 예제에서는 한 번에 최대 네 개의 인스턴스에 배포합니다. 다섯 개 이상의 인스턴스에 대한 배포에 성공하 면 전체 배포가 성공합니다. 그렇지 않으면 배포 가 실패합니다.

#### **a** Note

여러 Auto Scaling 그룹의 인스턴스에 배포하는 경우, CodeDeploy 해당 인스 턴스가 속한 Auto Scaling 그룹에 관계 없이 한 번에 최대 절반의 인스턴스까지 배포합니다. 예를 들어 Auto Scaling 그 룹이 두 개(ASG1, ASG2) 있고 각각 10개 의 인스턴스가 있다고 가정해 보겠습니 다. 이 CodeDeploy 시나리오에서는 10 개의 인스턴스에만 ASG1 배포하고 최소 절반의 인스턴스에 배포되었으므로 성 공한 것으로 간주할 수 있습니다.

블루/그린 배포:

- 대체 환경에 배포: 와 동일한 배포 규칙을 따 릅니다 CodeDeployDefault. HalfAt인플레이 스 배포가 필요한 시점입니다.
- 트래픽 라우팅: 한 번에 대체 환경의 인스턴스 중 최대 절반으로 트래픽을 라우팅합니다. 인 스턴스 중 절반 이상으로의 다시 라우팅에 성

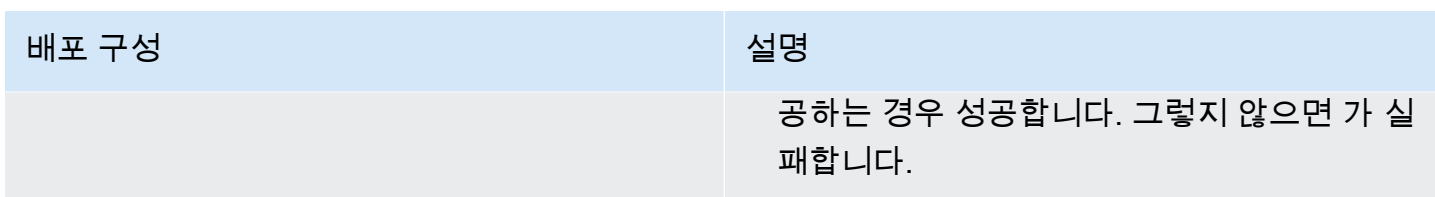

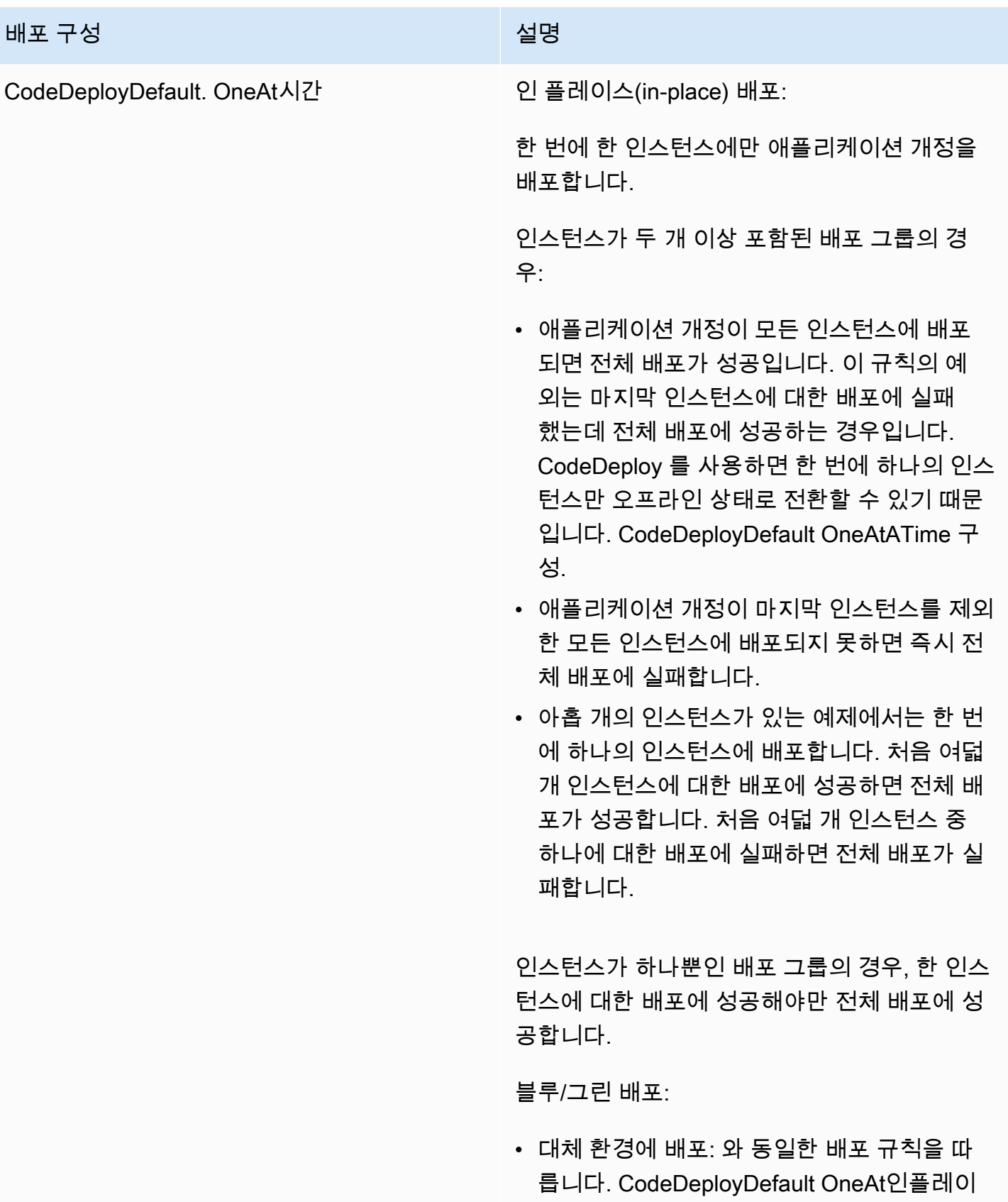

스 배포가 필요한 시점.

# 배포 구성 설명 • 트래픽 라우팅: 한 번에 대체 환경의 인스턴스 하나로 트래픽을 라우팅합니다. 트래픽이 모 든 대체 인스턴스로 성공적으로 라우팅되면 성공합니다. 맨 처음으로 다시 라우팅하지 못 하면 실패합니다. 이 규칙의 예외는 마지막 인 스턴스 등록에 실패했는데 전체 배포에 성공 하는 경우입니다.

# Amazon ECS 컴퓨팅 플랫폼에 대한 배포 구성

Amazon ECS 컴퓨팅 플랫폼에 배포할 때 배포 구성은 트래픽이 업데이트된 Amazon ECS 작업 세트 로 이동되는 방법을 지정합니다. 카나리아, 선형 또는 배포 구성을 사용하여 트래픽을 이동할 수 있습 니다. all-at-once 자세한 정보는 [배포 구성을](#page-31-0) 참조하세요.

Canary 또는 선형 배포 구성을 직접 사용자 지정하여 만들 수도 있습니다. 자세한 정보는 [Create a](#page-390-0) [Deployment Configuration을](#page-390-0) 참조하세요.

### Amazon ECS 컴퓨팅 플랫폼에 대해 미리 정의된 배포 구성

다음 표에는 Amazon ECS 배포에 사용할 수 있는 미리 정의된 구성이 나열되어 있습니다.

**a** Note

Network Load Balancer를 사용하는 경우 미리 정의된 배포 구성인 CodeDeployDefault.ECSAllAtOnce만이 지원됩니다.

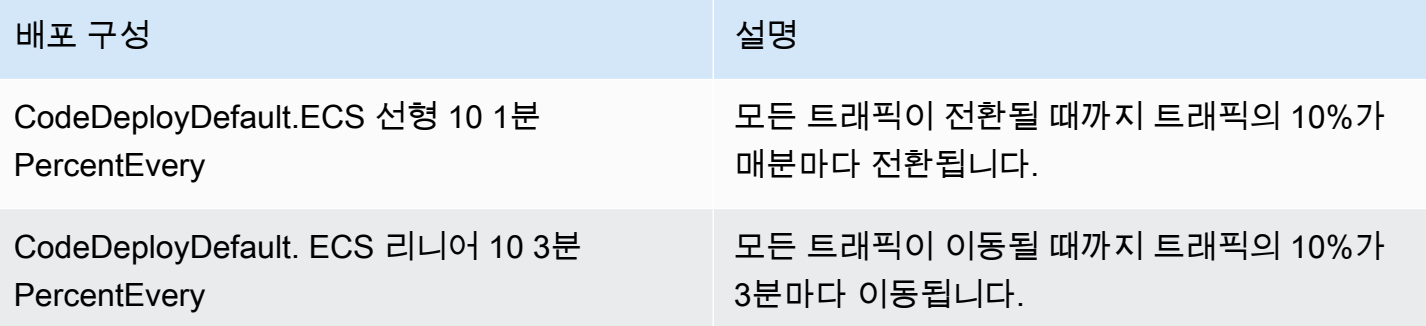

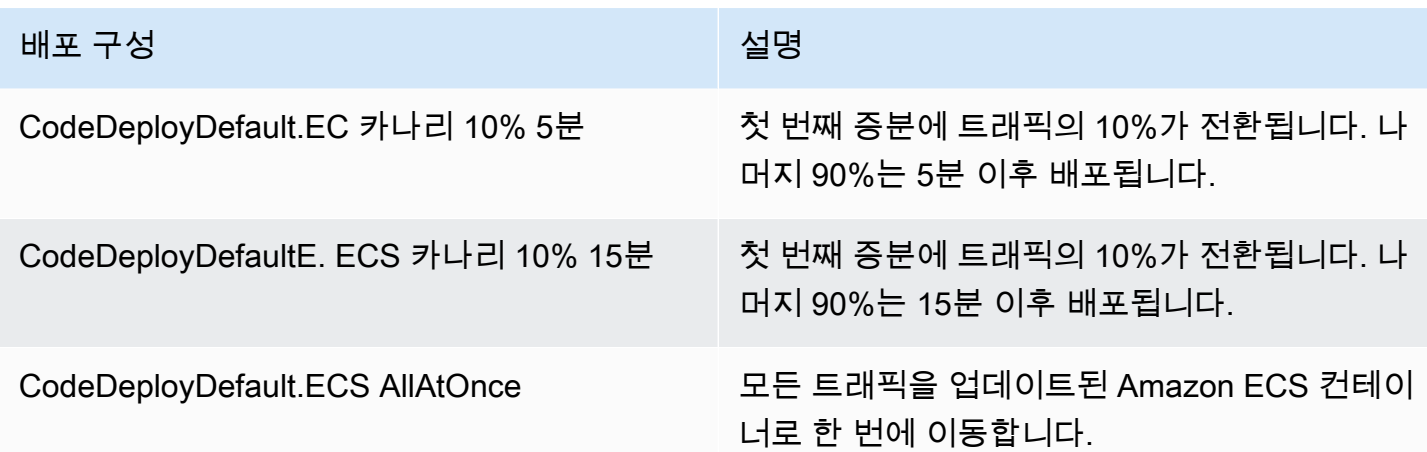

# AWS CloudFormation 블루/그린 배포를 위한 배포 구성((Amazon ECS)

AWS CloudFormation 블루/그린 배포를 통해 Amazon ECS 컴퓨팅 플랫폼에 배포하는 경우, 배포 구성 은 트래픽이 업데이트된 Amazon ECS 컨테이너로 이동하는 방법을 지정합니다. 카나리아, 선형 또는 배포 구성을 사용하여 트래픽을 이동할 수 있습니다. all-at-once 자세한 정보는 [배포 구성을](#page-31-0) 참조하세 요.

AWS CloudFormation 블루/그린 배포의 경우 사용자 지정 카나리아 또는 선형 배포 구성을 만들 수 없습니다. Amazon ECS 블루/그린 배포를 관리하는 AWS CloudFormation 데 사용하는 step-bystep 방법에 대한 지침은 사용 설명서의 사용을 통한 [ECS 블루/그린 배포 자동화를](https://docs.aws.amazon.com/AWSCloudFormation/latest/UserGuide/blue-green.html) 참조하십시오. CodeDeploy AWS CloudFormationAWS CloudFormation

**a** Note

유럽 (밀라노), 아프리카 (케이프타운) 및 아시아 태평양 (오사카) 지역에서는 Amazon ECS 블 루/그린 배포를 관리할 수 없습니다. AWS CloudFormation

# AWS Lambda 컴퓨팅 플랫폼에 대한 배포 구성

AWS Lambda 컴퓨팅 플랫폼에 배포할 때 배포 구성은 트래픽이 애플리케이션의 새 Lambda 함수 버 전으로 이동하는 방식을 지정합니다. 카나리아, 선형 또는 배포 구성을 사용하여 트래픽을 이동할 수 있습니다. all-at-once 자세한 정보는 [배포 구성을](#page-31-0) 참조하세요.

Canary 또는 선형 배포 구성을 직접 사용자 지정하여 만들 수도 있습니다. 자세한 정보는 [Create a](#page-390-0) [Deployment Configuration을](#page-390-0) 참조하세요.

# 컴퓨팅 플랫폼을 위한 AWS Lambda 사전 정의된 배포 구성

다음 표에는 AWS Lambda 배포에 사용할 수 있는 미리 정의된 구성이 나열되어 있습니다.

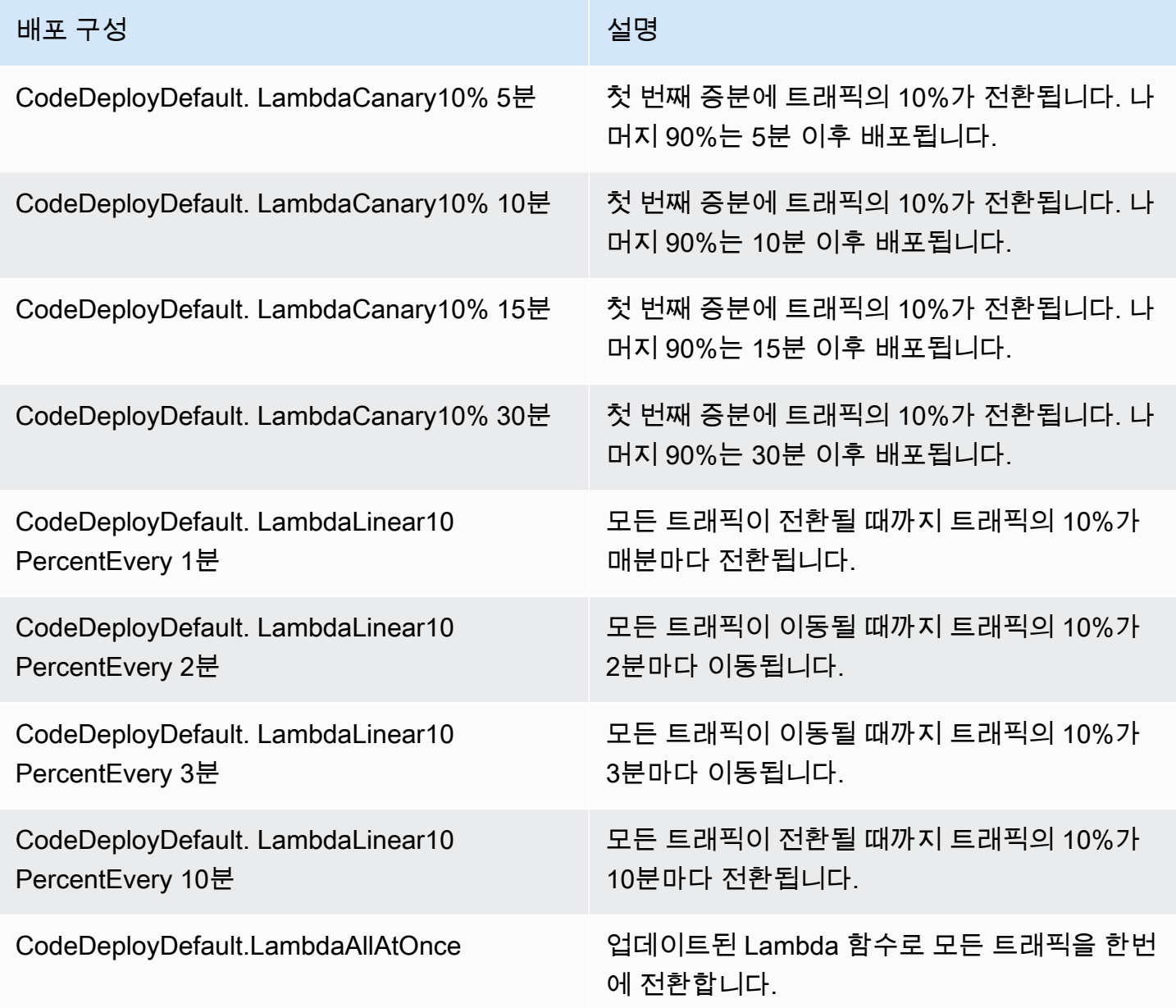

### 주제

• [Create a Deployment Configuration](#page-390-0)

- [View Deployment Configuration Details](#page-393-0)
- [Delete a Deployment Configuration](#page-395-0)

# <span id="page-390-0"></span>를 사용하여 배포 구성을 생성합니다. CodeDeploy

와 함께 CodeDeploy 제공된 기본 배포 구성 중 하나를 사용하지 않으려면 다음 지침에 따라 자체 배포 구성을 만들 수 있습니다.

CodeDeploy 콘솔 AWS CLI, CodeDeploy API 또는 AWS CloudFormation 템플릿을 사용하여 사용자 지정 배포 구성을 만들 수 있습니다.

AWS CloudFormation 템플릿을 사용하여 배포 구성을 만드는 방법에 대한 자세한 내용은 을 참조하십 시오[AWS CloudFormation CodeDeploy참조용 템플릿.](#page-634-0)

주제

- [배포 구성 생성\(콘솔\)](#page-390-1)
- [CodeDeploy \(AWS CLI\) 를 사용하여 배포 구성 만들기](#page-392-0)

<span id="page-390-1"></span>배포 구성 생성(콘솔)

AWS 콘솔을 사용하여 배포 구성을 만들려면 다음 지침을 따르세요.

콘솔을 CodeDeploy 사용하여 배포 구성을 만들려면

1. <https://console.aws.amazon.com/codedeploy>에서 AWS Management Console 로그인하고 CodeDeploy 콘솔을 엽니다.

**a** Note

[시작하기 CodeDeploy](#page-57-0)에서 설정한 사용자와 동일한 사용자로 로그인합니다.

2. 탐색 창에서 배포 구성을 선택합니다.

기본 제공 배포 구성 목록이 나타납니다.

- 3. 배포 구성 만들기를 선택합니다.
- 4. 배포 구성 이름에 배포 구성 이름을 입력합니다. 예를 들어 **my-deployment-config**입니다.
- 5. 컴퓨팅 플랫폼에서 다음 중 하나를 선택합니다.
- EC2/온프레미스
- AWS Lambda
- Amazon ECS
- 6. 다음 중 하나를 수행하십시오.
	- EC2/온프레미스를 선택한 경우:
		- 1. 최소 정상 호스트에서 배포 중 언제든지 사용 가능한 상태로 유지되어야 하는 인스턴스의 수 또는 비율을 지정합니다. 배포 중에 인스턴스 CodeDeploy 상태를 모니터링하고 평가하는 방 법에 대한 자세한 내용은 을 참조하십시[오Instance Health](#page-374-1).
		- 2. (선택 사항) 영역 구성에서 영역 구성 활성화를 선택하여 애플리케이션을 지역 내에서 한 번 에 하나의 [가용 영역에 CodeDeploy](https://docs.aws.amazon.com/AWSEC2/latest/UserGuide/using-regions-availability-zones.html#concepts-availability-zones) 배포하도록 합니다. AWS 한 번에 하나의 가용 영역에 배포하면 배포의 성능과 실행 가능성에 대한 신뢰가 높아짐에 따라 점차 더 많은 대상에게 배 포를 노출할 수 있습니다. 영역 구성을 활성화하지 않는 경우, 지역 내 무작위로 선택한 호스 트에 애플리케이션을 CodeDeploy 배포합니다.

<span id="page-391-0"></span>영역 구성 기능을 활성화하는 경우 다음 사항에 유의하세요.

- 영역 구성 기능은 Amazon EC2 인스턴스에 대한 현재 위치 배포에서만 지원됩니다. (블루/ 그린 배포 및 온프레미스 인스턴스는 지원되지 않음) 현재 위치 배포에 대한 자세한 내용은 [배포 유형](#page-31-1) 단원을 참조하세요.
- 영역 구성 기능은 [미리 정의된 배포 구성](#page-382-1)에서는 지원되지 않습니다. 영역 구성을 사용하려 면 여기에 설명된 대로 사용자 지정 배포 구성을 만들어야 합니다.
- 배포를 CodeDeploy 롤백해야 하는 경우 무작위 CodeDeploy 호스트에서 롤백 작업을 수행 합니다. (CodeDeploy예상대로 영역을 한 번에 하나씩 롤백하지는 않습니다.) 이 롤백 동작 은 성능상의 이유로 선택되었습니다. 롤백에 대한 자세한 내용은 [다음을 사용하여 배포를](#page-492-0)  [재배포하고 롤백합니다. CodeDeploy 을](#page-492-0) 참조하세요.
- 3. 영역 구성 활성화 확인란을 선택한 경우 선택적으로 다음 옵션을 지정합니다.
	- (선택 사항) 모니터 기간에서 가용 영역으로의 배포를 완료한 후 CodeDeploy 기다려야 하 는 시간 (초) 을 지정합니다. CodeDeploy 다음 가용 영역으로의 배포를 시작하기 전에 이 시간을 기다립니다. 다음 가용 영역에 배포하기 전에 한 가용 영역에서 배포가 스스로를 증 명(또는 '베이크')할 시간을 주기 위해 모니터 지속 시간을 추가하는 것을 고려하세요. 모니 터 기간을 지정하지 않으면 다음 가용 영역에 즉시 배포가 CodeDeploy 시작됩니다. 모니 터 지속 시간 설정의 작동 방식에 대한 자세한 내용은 [가용 영역당 최소 정상 인스턴스 수](#page-379-0)  [정보](#page-379-0)를 참조하세요.
- (선택 사항) 첫 번째 영역에 대한 모니터 지속 시간 추가를 선택하여 첫 번째 가용성 영역에 만 적용되는 모니터 지속 시간을 설정합니다. 첫 번째 가용 영역에 대해 추가 베이크 시간 을 허용하려는 경우 이 옵션을 설정할 수 있습니다. 첫 번째 영역 모니터 기간 추가에서 값 을 지정하지 않으면 첫 번째 가용 영역의 모니터 기간 값을 CodeDeploy 사용합니다.
- (선택 사항) 영역당 최소 정상 호스트에서 배포 중 가용 영역별로 사용 가능한 상태 로 유지되어야 하는 인스턴스의 수 또는 백분율을 지정합니다. 백분율을 지정하려면 FLEET\_PERCENT를 선택하고, 숫자를 지정하려면 HOST\_COUNT를 선택합니다. 이 필드 는 최소 정상 호스트 필드와 함께 작동합니다. 자세한 정보는 [가용 영역당 최소 정상 인스](#page-379-0) [턴스 수 정보](#page-379-0)을 참조하세요.

영역당 최소 정상 호스트 수에서 값을 지정하지 않는 경우 기본값인 0 백분율을 CodeDeploy 사용합니다.

- AWS Lambda 또는 Amazon ECS를 선택한 경우:
	- 1. 유형에서 선형 또는 캐너리를 선택합니다.
	- 2. 단계 및 간격 필드에서 다음 중 하나를 수행하세요.
		- 단계에 캐너리를 선택한 경우, 이동할 트래픽의 백분율(1에서 99 사이)을 입력합니다. 이 값은 첫 번째 증분에서 이동되는 트래픽의 백분율입니다. 나머지 트래픽은 선택한 간격 후 에 두 번째 증분으로 이동합니다.

간격에 첫 번째와 두 번째 트래픽 이동 사이의 시간(분)을 입력합니다.

• 단계에 선형을 선택한 경우, 이동할 트래픽의 백분율(1에서 99 사이)을 입력합니다. 이 값 은 각 간격이 시작될 때 이동되는 트래픽의 비율입니다.

간격에 각 증분 이동 사이의 시간(분)을 입력합니다.

7. 배포 구성 만들기를 선택합니다.

이제 배포 그룹과 연결할 수 있는 배포 구성이 생겼습니다.

### <span id="page-392-0"></span>CodeDeploy (AWS CLI) 를 사용하여 배포 구성 만들기

를 사용하여 배포 구성을 AWS CLI 만들려면 [create-deployment-config명](https://docs.aws.amazon.com/cli/latest/reference/deploy/create-deployment-config.html)령을 호출하십시오.

다음 예에서는 배포 중 정상 상태를 유지하기 위해 대상 인스턴스의 75%를 필요로 하는 ThreeQuartersHealthy라는 EC2/온프레미스 배포 구성을 생성합니다.

aws deploy create-deployment-config --deployment-config-name ThreeQuartersHealthy - minimum-healthy-hosts type=FLEET\_PERCENT,value=75

다음 예에서는 배포당 총 300개의 대상 인스턴스가 정상 상태를 유지해야 하고 가용 영역당 50개의 대 상 인스턴스가 정상 상태를 유지해야 하는 300Total50PerAZ라는 EC2/온프레미스 배포 구성을 생성 합니다. 또한 모니터 지속 시간을 1시간으로 설정합니다.

```
aws deploy create-deployment-config --deployment-config-name 300Total50PerAZ 
 --minimum-healthy-hosts type=HOST_COUNT, value=300 --zonal-config
  '{"monitorDurationInSeconds":3600,"minimumHealthyHostsPerZone":
{"type":"HOST_COUNT","value":50}}'
```
다음 예제는 라는 AWS Lambda 배포 구성을 생성합니다. Canary25Percent45Minutes 이 구성은 Canary 트래픽 이동을 사용하여 첫 증분에서 트래픽의 25퍼센트를 이동합니다. 나머지 75%는 45분 후에 이동됩니다.

```
aws deploy create-deployment-config --deployment-config-name Canary25Percent45Minutes 
  --traffic-routing-config
```
 "type="TimeBasedCanary",timeBasedCanary={canaryPercentage=25,canaryInterval=45}" - compute-platform Lambda

다음 예에서는 Canary25Percent45Minutes라는 Amazon ECS 배포 구성을 생성합니다. 이 구성 은 Canary 트래픽 이동을 사용하여 첫 증분에서 트래픽의 25퍼센트를 이동합니다. 나머지 75%는 45 분 후에 이동됩니다.

```
aws deploy create-deployment-config --deployment-config-name Canary25Percent45Minutes 
  --traffic-routing-config
```
 "type="TimeBasedCanary",timeBasedCanary={canaryPercentage=25,canaryInterval=45}" - compute-platform ECS

# <span id="page-393-0"></span>다음을 사용하여 배포 구성 세부 정보 보기 CodeDeploy

CodeDeploy 콘솔 AWS CLI, 또는 CodeDeploy API를 사용하여 AWS 계정과 관련된 배포 구성에 대 한 세부 정보를 볼 수 있습니다. 사전 정의된 CodeDeploy 배포 구성에 대한 설명은 을 참조하십시오. [EC2/온프레미스 컴퓨팅 플랫폼에 대한 미리 정의된 배포 구성](#page-382-1)

- [배포 구성 세부 정보 보기\(콘솔\)](#page-394-0)
- [배포 구성 보기\(CLI\)](#page-394-1)

### <span id="page-394-0"></span>배포 구성 세부 정보 보기(콘솔)

CodeDeploy 콘솔을 사용하여 배포 구성 이름 목록을 보려면:

1. <https://console.aws.amazon.com/codedeploy> 에서 AWS Management Console 로그인하고 CodeDeploy 콘솔을 엽니다.

#### **a** Note

[시작하기 CodeDeploy에](#page-57-0)서 설정한 사용자와 동일한 사용자로 로그인합니다.

2. 탐색 창에서 배포를 확장하고 배포 구성을 선택합니다.

여기에서 각 배포 구성에 대한 배포 구성 이름과 기준을 볼 수 있습니다.

#### **a** Note

항목이 표시되지 않으면 올바른 리전이 선택되어 있는지 확인합니다. 탐색 표시줄의 지역 선택기에서 의 지역 [및 엔드포인트에 나열된 지역](https://docs.aws.amazon.com/general/latest/gr/rande.html#codedeploy_region) 중 하나를 선택합니다. AWS 일반 참조 CodeDeploy 이 지역에서만 지원됩니다.

<span id="page-394-1"></span>배포 구성 보기(CLI)

를 사용하여 배포 구성 세부 정보를 AWS CLI 보려면 get-deployment-config 명령 또는 명령을 호출하십시오. list-deployment-configs

단일 배포 구성의 세부 정보를 보려면 고유한 배포 구성 이름을 지정하여 [get-deployment-config](https://docs.aws.amazon.com/cli/latest/reference/deploy/get-deployment-config.html)명령을 호출합니다.

여러 배포 구성에 대한 세부 정보를 보려면 [list-deployments](https://docs.aws.amazon.com/cli/latest/reference/deploy/list-deployments.html) 명령을 호출합니다.

# <span id="page-395-0"></span>를 사용하여 배포 구성을 삭제합니다. CodeDeploy

AWS CLI 또는 CodeDeploy API를 사용하여 AWS 계정과 연결된 사용자 지정 배포 구성을 삭제 할 수 있습니다. CodeDeployDefault.AllAtOnce, CodeDeployDefault.HalfAtATime 및 CodeDeployDefault.OneAtATime과 같은 기본 제공 배포 구성은 삭제할 수 없습니다.

#### **A** Warning

사용 중인 사용자 지정 배포 구성은 삭제할 수 없습니다. 사용되지 않는 사용자 지정 배포 구성 을 삭제하면 더 이상 새 배포 및 새 배포 그룹과 연결할 수 없습니다. 이 작업은 실행을 취소할 수 없습니다.

를 사용하여 배포 구성을 AWS CLI 삭제하려면 배포 구성 이름을 지정하여 [delete-deployment](https://docs.aws.amazon.com/cli/latest/reference/deploy/delete-deployment-config.html)[config](https://docs.aws.amazon.com/cli/latest/reference/deploy/delete-deployment-config.html)명령을 호출합니다. 배포 구성 이름 목록을 보려면 [list-deployment-configs](https://docs.aws.amazon.com/cli/latest/reference/deploy/list-deployment-configs.html)명령을 호출합니다.

다음 예제에서는 라는 ThreeQuartersHealthy 배포 구성을 삭제합니다.

aws deploy delete-deployment-config --deployment-config-name ThreeQuartersHealthy
# 에서 애플리케이션 사용 CodeDeploy

인스턴스를 구성한 후 수정 버전을 배포하려면 에서 애플리케이션을 만들어야 합니다 CodeDeploy. 애 플리케이션은 단순히 배포 중에 올바른 수정, 배포 구성 및 배포 그룹이 참조되도록 CodeDeploy 하기 위해 사용하는 이름 또는 컨테이너입니다.

다음 표의 정보를 사용하여 다음 단계를 살펴보세요.

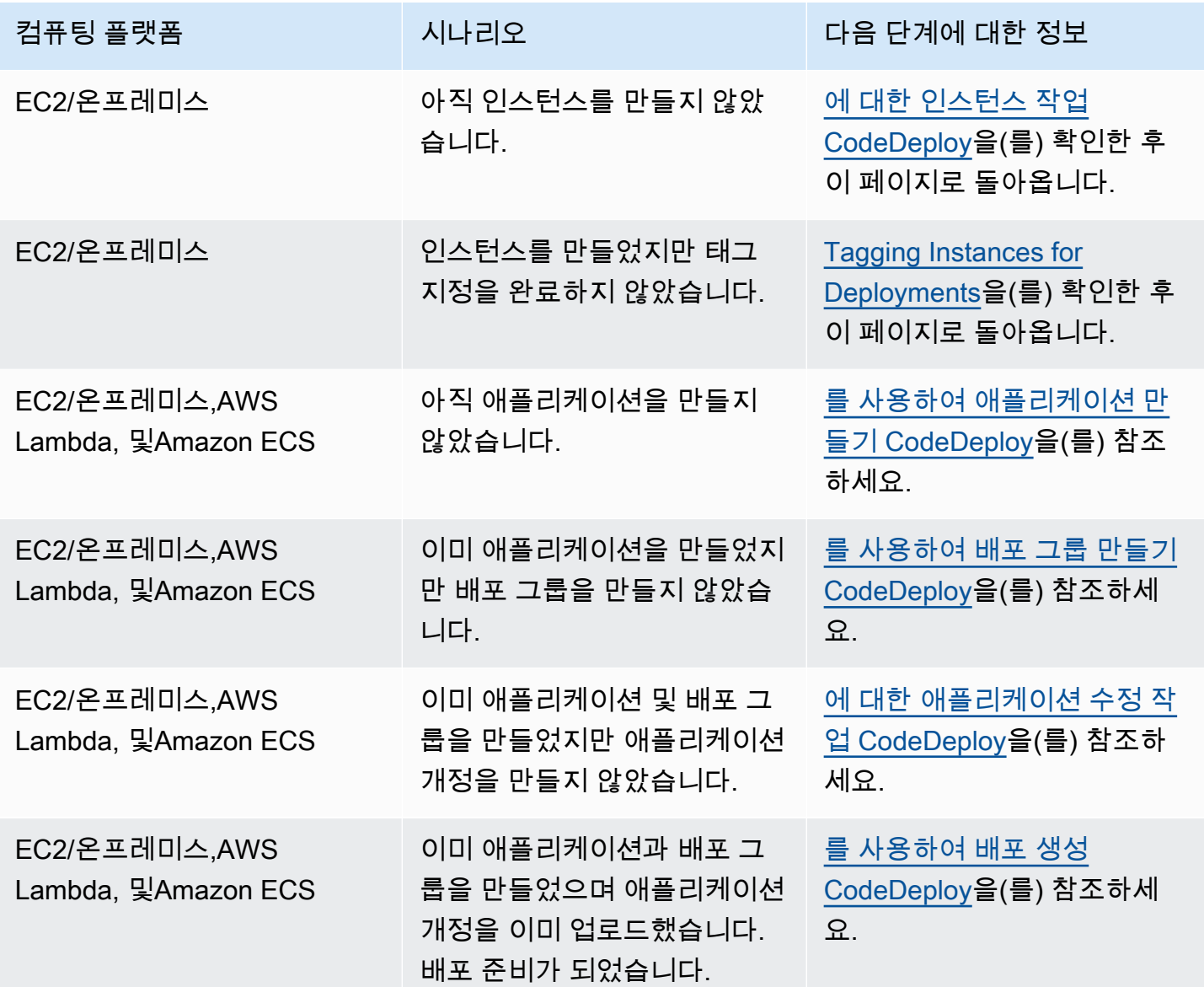

주제

• [를 사용하여 애플리케이션 만들기 CodeDeploy](#page-397-0)

- [다음을 사용하여 애플리케이션 세부 정보 보기 CodeDeploy](#page-409-0)
- [알림 규칙 생성](#page-410-0)
- [애플리케이션 이름 변경 CodeDeploy](#page-413-0)
- [에서 애플리케이션 삭제 CodeDeploy](#page-413-1)

# <span id="page-397-0"></span>를 사용하여 애플리케이션 만들기 CodeDeploy

애플리케이션은 단순히 배포 중에 올바른 수정, 배포 구성 및 배포 그룹이 참조되도록 CodeDeploy 하기 위해 사용하는 이름 또는 컨테이너입니다. CodeDeploy 콘솔, CodeDeploy API 또는 AWS CloudFormation 템플릿을 사용하여 애플리케이션을 생성할 수 있습니다. AWS CLI

코드 또는 애플리케이션 수정 버전은 배포라는 프로세스를 통해 인스턴스에 설치됩니다. CodeDeploy 두 가지 유형의 배포를 지원합니다.

- 현재 위치 배포: 배포 그룹의 각 인스턴스에 있는 애플리케이션이 중지되고 최신 애플리케이션 개정 버전이 설치되며 애플리케이션의 새 버전이 시작되고 유효성이 검사됩니다. 로드 밸런서를 사용하 면 배포가 진행될 때 각 인스턴스를 등록 취소한 후 배포가 완료된 후 서비스로 복원할 수 있습니다. EC2/온프레미스 컴퓨팅 플랫폼을 사용하는 배포만 인 플레이스 배포를 사용할 수 있습니다. 현재 위 치 배포에 대한 자세한 내용은 [인 플레이스 배포 개요](#page-24-0) 단원을 참조하세요.
- Blue/Green 배포: 배포 동작은 사용하는 컴퓨팅 플랫폼에 따라 다릅니다.
	- EC2/온프레미스 컴퓨팅 플랫폼에서의 블루/그린 배포: 배포 그룹(원래 환경)의 인스턴스가 다음 단계를 거쳐 인스턴스의 다른 집합(대체 환경)으로 대체됩니다.
		- 인스턴스는 대체 환경을 위해 프로비저닝됩니다.
		- 최신 애플리케이션 수정은 대체 인스턴스에 설치됩니다.
		- 애플리케이션 테스트 및 시스템 검증과 같은 활동에 선택적 대기 시간이 발생합니다.
		- 대체 환경의 인스턴스가 하나 이상의 Elastic Load Balancing 로드 밸런서에 등록되고 트래픽이 이러한 인스턴스로 라우팅됩니다. 원래 환경의 인스턴스는 등록이 취소되고 종료되거나 다른 용도로 계속 실행될 수 있습니다.

**a** Note

EC2/온프레미스 컴퓨팅 플랫폼을 사용할 경우 블루/그린 배포는 Amazon EC2 인스턴스 에서만 작동합니다.

• 또는 AWS Lambda Amazon ECS 컴퓨팅 플랫폼의 블루/그린: 트래픽은 카나리아, 선형 또는 배포 구성에 따라 점진적으로 이동합니다. all-at-once

• 블루/그린 배포 AWS CloudFormation: 스택 업데이트의 일환으로 트래픽이 현재 리소스에서 업데 이트된 리소스로 이동합니다. AWS CloudFormation 현재는 ECS 블루/그린 배포만 지원됩니다.

블루/그린 배포에 대한 자세한 내용은 [블루/그린 배포 개요](#page-25-0) 섹션을 참조하세요.

CodeDeploy 콘솔을 사용하여 애플리케이션을 생성할 때는 첫 번째 배포 그룹을 동시에 구성합니다. 를 사용하여 응용 프로그램을 만드는 경우 별도의 단계를 거쳐 첫 번째 배포 그룹을 만듭니다. AWS CLI

AWS 계정에 이미 등록된 애플리케이션 목록을 보려면 을 참조하십시오[다음을 사용하여 애플리케이](#page-409-0) [션 세부 정보 보기 CodeDeploy](#page-409-0). AWS CloudFormation 템플릿을 사용하여 애플리케이션을 만드는 방 법에 대한 자세한 내용은 을 참조하십시오[AWS CloudFormation CodeDeploy참조용 템플릿](#page-634-0).

두 배포 유형 모두 모든 대상에 적용되는 것은 아닙니다. 다음 표에는 세 가지 유형의 배포 대상에 대한 배포와 함께 작동하는 배포 유형이 나열되어 있습니다.

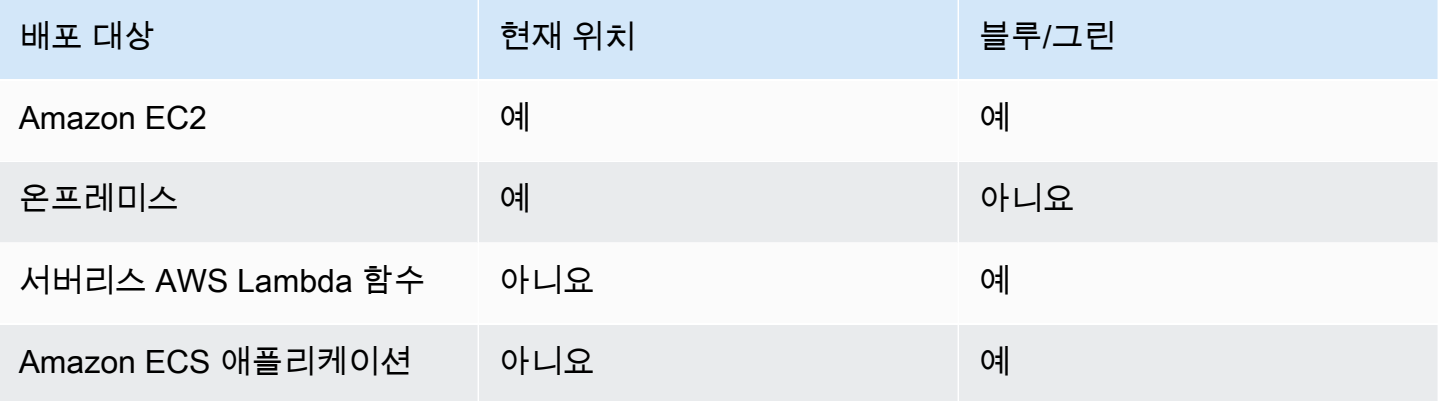

주제

- [현재 위치\(in-place\) 배포를 위한 애플리케이션 생성\(콘솔\)](#page-398-0)
- [Blue/Green 배포를 위한 애플리케이션 생성\(콘솔\)](#page-401-0)
- [Amazon ECS 서비스 배포를 위한 애플리케이션 생성 \(콘솔\)](#page-405-0)
- [AWS Lambda 함수 배포를 위한 애플리케이션 생성\(콘솔\)](#page-407-0)
- [애플리케이션\(CLI\) 생성](#page-409-1)

## <span id="page-398-0"></span>현재 위치(in-place) 배포를 위한 애플리케이션 생성(콘솔)

CodeDeploy 콘솔을 사용하여 인플레이스 배포용 애플리케이션을 만들려면:

### **A** Warning

다음과 같은 경우 아래 단계를 수행하지 마세요.

- CodeDeploy 배포에 사용할 인스턴스를 준비하지 않았습니다. 인스턴스를 설정하려면 [에 대](#page-296-0) [한 인스턴스 작업 CodeDeploy](#page-296-0) 섹션의 지침을 수행한 다음 이 주제의 단계를 수행하세요.
- 사용자 지정 배포 구성을 사용하는 애플리케이션을 만들고 싶지만 아직 배포 구성을 만들지 못한 경우. [Create a Deployment Configuration의](#page-390-0) 지침을 수행한 다음 이 주제의 단계를 수행 하세요.
- 필요한 최소한의 신뢰 및 권한을 CodeDeploy 신뢰하는 서비스 역할이 없습니다. 필요한 권 한이 있는 서비스 역할을 만들고 구성하려면 [2단계: 서비스 역할 만들기 CodeDeploy](#page-60-0)의 지침 을 수행한 다음 이 주제의 단계로 돌아갑니다.
- 현재 위치 배포에 대해 Elastic Load Balancer에서 Classic Load Balancer, Application Load Balancer 또는 Network Load Balancer를 선택하려고 하지만 아직 생성하지 않았습니다.

콘솔을 사용하여 인플레이스 배포용 애플리케이션을 만들려면: CodeDeploy

1. <https://console.aws.amazon.com/codedeploy>에서 AWS Management Console 로그인하고 CodeDeploy 콘솔을 엽니다.

#### **a** Note

[시작하기 CodeDeploy](#page-57-0)에서 설정한 사용자와 동일한 사용자로 로그인합니다.

- 2. 탐색 창에서 배포를 확장하고 시작하기를 선택합니다.
- 3. 애플리케이션 생성을 선택합니다.
- 4. 애플리케이션 이름에 애플리케이션의 이름을 입력합니다.
- 5. 컴퓨팅 플랫폼에서 EC2/온프레미스를 선택합니다.
- 6. 애플리케이션 생성을 선택합니다.
- 7. 애플리케이션 페이지의 배포 그룹 탭에서 배포 그룹 생성을 선택합니다.
- 8. Deployment group name(배포 그룹 이름)에 배포 그룹을 설명하는 이름을 입력합니다.

### **a** Note

(배포 그룹 이름, 태그, Amazon EC2 Auto Scaling 그룹 이름 또는 둘 다 및 배포 구성을 비 롯하여) 다른 배포 그룹에서 사용되는 것과 동일한 설정을 사용하려면 이 페이지에서 지정 합니다. 이 새 배포 그룹과 기존 배포 그룹은 이름이 같더라도 각각 별도의 응용 프로그램 과 연결되어 있으므로 별도의 배포 그룹으로 CodeDeploy 취급합니다.

- 9. 서비스 역할에서 대상 인스턴스에 CodeDeploy 대한 액세스 권한을 부여하는 서비스 역할을 선택 합니다.
- 10. 배포 유형에서 In-place(현재 위치)를 선택합니다.
- 11. 환경 구성에서 다음 중 하나를 선택합니다.
	- a. Amazon EC2 Auto Scaling 그룹: 애플리케이션 개정을 배포할 Amazon EC2 Auto Scaling 그 룹의 이름을 입력하거나 선택합니다. Amazon EC2 Auto Scaling CodeDeploy 그룹의 일부로 새 Amazon EC2 인스턴스를 시작하면 수정 버전을 새 인스턴스에 자동으로 배포할 수 있습니 다. 배포 그룹당 최대 10개의 Amazon EC2 Auto Scaling 그룹을 추가할 수 있습니다.
	- b. Amazon EC2 인스턴스 또는 온프레미스 인스턴스: 키 및 값 필드에서 인스턴스에 태그를 지 정하는 데 사용하는 키-값 페어의 값을 입력합니다. 한 태그 그룹에서 최대 10개의 키-값 페어 에 태그를 지정할 수 있습니다.
		- i. 값 필드에서 와일드카드를 사용해 특정 패턴으로 태그가 지정된 모든 인스턴스를 식별할 수 있습니다(예: Amazon EC2 인스턴스, 코스트 센터 및 그룹 이름 등). 예를 들어, Key 필 드에서 Name을 선택하고 Value **GRP-\*a** 필드에 입력하면,, 와 같이 **GRP-1a** 해당 패턴 에 맞는 모든 인스턴스를 CodeDeploy 식별합니다. **GRP-2a GRP-XYZ-a**
		- ii. 값 필드는 대/소문자를 구분합니다.
		- iii. 목록에서 키-값 페어를 제거하려면 태그 제거를 선택합니다.

는 지정된 각 키-값 쌍 또는 Amazon EC2 Auto Scaling 그룹 이름과 일치하는 인스턴스를 CodeDeploy 찾으면 일치하는 인스턴스 수를 표시합니다. 인스턴스에 대한 자세한 내용을 확 인하려면 이 숫자를 선택하세요.

배포된 인스턴스의 기준을 세분화하려면 [Add tag group]을 선택하여 태그 그룹을 만듭니다. 키-값 페어가 각각 최대 10개인 태그 그룹을 최대 세 개까지 만들 수 있습니다. 배포 그룹에서 여러 태그 그룹을 사용하는 경우 모든 태그 그룹으로 식별되는 인스턴스만 배포 그룹에 포함 됩니다. 즉 인스턴스는 배포 그룹에 포함될 각 그룹의 태그 중 적어도 하나와 일치해야 합니 다.

태그 그룹을 사용하여 배포 그룹을 세분화하는 방법에 대한 자세한 내용은 [Tagging Instances](#page-299-0) [for Deployments](#page-299-0) 단원을 참조하세요.

- 12. 배포 설정에서, 애플리케이션이 인스턴스에 배포되는 속도를 제어하는 배포 구성을 선택합니다 (예: 한 번에 하나씩 또는 한 번에 모두). 배포 구성에 대한 자세한 내용은 [에서 배포 구성으로 작업](#page-382-0) [하기 CodeDeploy](#page-382-0) 단원을 참조하세요.
- 13. (선택 사항) 로드 밸런서에서 로드 밸런싱 활성화를 선택한 다음 목록에서 클래식 로드 밸런서, Application Load Balancer 대상 그룹, Network Load Balancer 대상 그룹을 선택하여 배포 중에 인스턴스에 대한 트래픽을 관리합니다. CodeDeploy 최대 10개의 Classic Load Balancer 및 10개 의 대상 그룹으로 총 20개의 항목을 선택할 수 있습니다. 배포하려는 Amazon EC2 인스턴스가 선 택한 로드 밸런서(Classic Load Balancer) 또는 대상 그룹(Application Load Balancer 및 Network Load Balancer)에 등록되어 있는지 확인합니다.

배포 중에는 선택한 로드 밸런서 및 대상 그룹에서 원본 인스턴스의 등록이 취소되어 배포 중에 트 래픽이 이러한 인스턴스로 라우팅되는 것이 방지됩니다. 배포가 완료되면 각 인스턴스가 선택한 모든 Classic Load Balancer 및 대상 그룹에 다시 등록됩니다.

배포용 로드 밸런서에 대한 자세한 내용은 을 참조하십시오. CodeDeploy [Integrating CodeDeploy](#page-94-0) [with Elastic Load Balancing](#page-94-0)

14. (선택 사항) 고급을 확장하고 Amazon SNS 알림 트리거, Amazon CloudWatch 경보 또는 자동 롤 백 등 배포에 포함할 옵션을 구성합니다.

자세한 정보는 [배포 그룹에 대한 고급 옵션 구성](#page-437-0)을 참조하세요.

15. [Create deployment group]을 선택합니다.

다음 단계는 애플리케이션 및 배포 그룹에 배포할 개정을 준비하는 것입니다. 지침은 [에 대한 애플리케](#page-442-0) [이션 수정 작업 CodeDeploy](#page-442-0) 단원을 참조하세요.

## <span id="page-401-0"></span>Blue/Green 배포를 위한 애플리케이션 생성(콘솔)

CodeDeploy 콘솔을 사용하여 블루/그린 배포용 애플리케이션을 만들려면:

#### **a** Note

AWS Lambda 컴퓨팅 플랫폼으로의 배포는 항상 블루/그린 배포입니다. 배포 유형 옵션은 지정 하지 않습니다.

### **A** Warning

다음과 같은 경우 아래 단계를 수행하지 마세요.

- 블루/그린 배포 프로세스 중에 교체하려는 CodeDeploy 에이전트가 설치된 인스턴스가 없습 니다. 인스턴스를 설정하려면 [에 대한 인스턴스 작업 CodeDeploy](#page-296-0) 섹션의 지침을 수행한 다 음 이 주제의 단계를 수행하세요.
- 사용자 지정 배포 구성을 사용하는 애플리케이션을 만들고 싶지만 아직 배포 구성을 만들지 못한 경우. [Create a Deployment Configuration의](#page-390-0) 지침을 수행한 다음 이 주제의 단계를 수행 하세요.
- 에 설명된 CodeDeploy 신뢰와 권한을 최소한 신뢰할 수 있는 서비스 역할은 없습니다. [2단](#page-60-0) [계: 서비스 역할 만들기 CodeDeploy](#page-60-0) 서비스 역할을 만들고 구성하려면 [2단계: 서비스 역할](#page-60-0)  [만들기 CodeDeploy](#page-60-0)의 지침을 수행한 다음 이 주제의 단계를 수행하세요.
- 대체 환경에서 인스턴스를 등록하기 위해 Elastic Load Balancing에서 Classic Load Balancer, Application Load Balancer 또는 Network Load Balancer를 생성하지 않았습니다. 자세한 정보는 [CodeDeploy Amazon EC2 배포를 위한 Elastic Load Balancing에서 로드 밸](#page-426-0) [런서를 설정합니다.을](#page-426-0) 참조하세요.
- 1. 에 AWS Management Console 로그인하고 <https://console.aws.amazon.com/codedeploy>에서 CodeDeploy 콘솔을 엽니다.

### **a** Note

[시작하기 CodeDeploy](#page-57-0)에서 설정한 사용자와 동일한 사용자로 로그인합니다.

- 2. 탐색 창에서 배포를 확장하고 시작하기를 선택합니다.
- 3. 애플리케이션 이름에 애플리케이션의 이름을 입력합니다.
- 4. 컴퓨팅 플랫폼에서 EC2/온프레미스를 선택합니다.
- 5. 애플리케이션 생성을 선택합니다.
- 6. 애플리케이션 페이지의 배포 그룹 탭에서 배포 그룹 생성을 선택합니다.
- 7. Deployment group name(배포 그룹 이름)에 배포 그룹을 설명하는 이름을 입력합니다.

#### **a** Note

(배포 그룹 이름, 태그, Amazon EC2 Auto Scaling 그룹 이름 및 배포 구성을 비롯하여) 다 른 배포 그룹에서 사용되는 것과 동일한 설정을 사용하려면 이 페이지에서 해당 설정을 선 택합니다. 이 새 배포 그룹과 기존 배포 그룹은 이름이 같더라도 각각 별도의 응용 프로그 램과 연결되어 있으므로 별도의 배포 그룹으로 CodeDeploy 취급합니다.

- 8. 서비스 역할에서 대상 인스턴스에 CodeDeploy 대한 액세스 권한을 부여하는 서비스 역할을 선택 합니다.
- 9. 배포 유형에서 Blue/Green(블루/그린)을 선택합니다.
- 10. [Environment configuration]에서 대체 환경에 인스턴스를 제공하는 데 사용할 방법을 선택합니다.
	- a. Amazon EC2 Auto Scaling 그룹 자동 복사: CodeDeploy 지정한 그룹을 복사하여 Amazon EC2 Auto Scaling 그룹을 생성합니다.
	- b. [Manually provision instances]: 배포를 만들 때까지 대체 환경에 필요한 인스턴스를 지정할 수 없습니다. 배포를 시작하려면 먼저 인스턴스를 만들어야 합니다. 대신, 여기서 대체할 인스 턴스를 지정합니다.
- 11. 10단계에서 선택한 항목에 따라 다음 중 하나를 수행하세요.
	- Amazon EC2 Auto Scaling 그룹 자동 복사를 선택한 경우: Amazon EC2 Auto Scaling 그룹에 서 대체 환경의 인스턴스에 대한 Amazon EC2 Auto Scaling 그룹의 템플릿으로 사용할 Amazon EC2 Auto Scaling 그룹의 이름을 선택하거나 입력합니다. 선택한 Amazon EC2 Auto Scaling 그 룹의 현재 정상 인스턴스 개수가 대체 환경에서 생성됩니다.
	- 인스턴스 수동 프로비저닝을 선택한 경우: Amazon EC2 Auto Scaling 그룹이나 Amazon EC2 인스턴스 또는 둘 다에서 이 배포 그룹에 추가할 인스턴스를 지정할 수 있습니다. 원본 환경에 서 인스턴스(즉, 대체할 인스턴스 또는 현재 애플리케이션 개정을 실행 중인 인스턴스)를 식별할 Amazon EC2 태그 값 또는 Amazon EC2 Auto Scaling 그룹 이름을 입력합니다.
- 12. 로드 밸런서에서 로드 밸런싱 활성화를 선택한 후 목록에서 대체 Amazon EC2 인스턴스를 등록 할 Classic Load Balancer, Application Load Balancer 대상 그룹 및 Network Load Balancer 대상 그룹을 선택합니다. 각 대체 인스턴스는 선택한 모든 Classic Load Balancer 및 대상 그룹에 등록 됩니다. 최대 10개의 Classic Load Balancer 및 10개의 대상 그룹으로 총 20개의 항목을 선택할 수 있습니다.

선택한 트래픽 재라우팅 및 배포 구성 설정에 따라 트래픽이 원본 인스턴스에서 대체 인스턴스로 다시 라우팅됩니다.

CodeDeploy 배포용 로드 밸런서에 대한 자세한 내용은 을 참조하십시오. [Integrating CodeDeploy](#page-94-0) [with Elastic Load Balancing](#page-94-0)

13. [Deployment settings]에서 대체 환경으로 트래픽을 다시 라우팅하기 위한 기본 옵션(배포에 사용 할 배포 구성임)과 배포 후 원본 환경의 인스턴스 처리 방법에 대한 기본 옵션을 검토합니다.

설정을 변경하려면 다음 단계로 진행합니다. 그렇지 않으면 15단계로 건너뛰세요.

14. Blue/Green 배포에 대한 배포 설정을 변경하려면 다음 설정을 변경합니다.

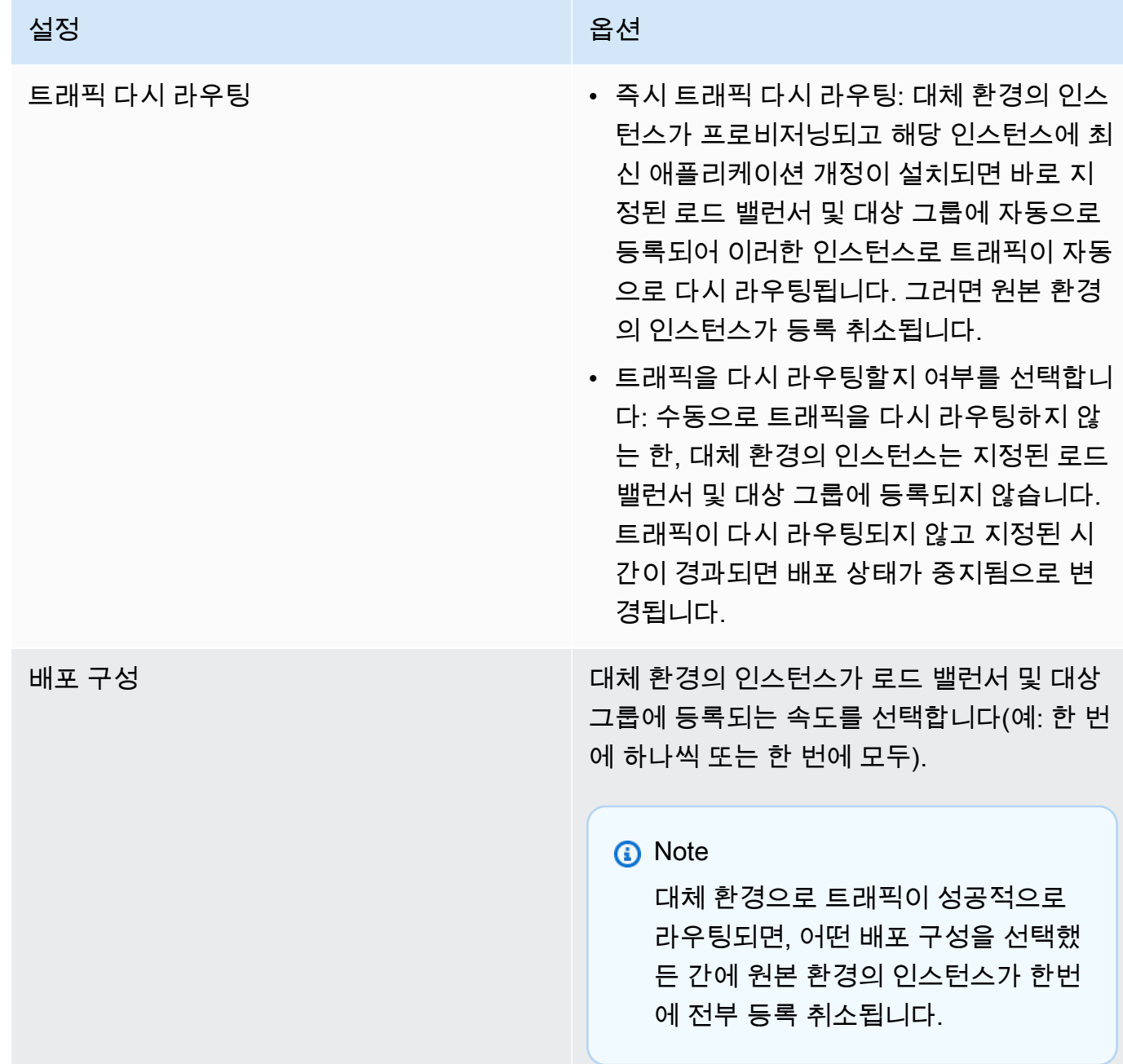

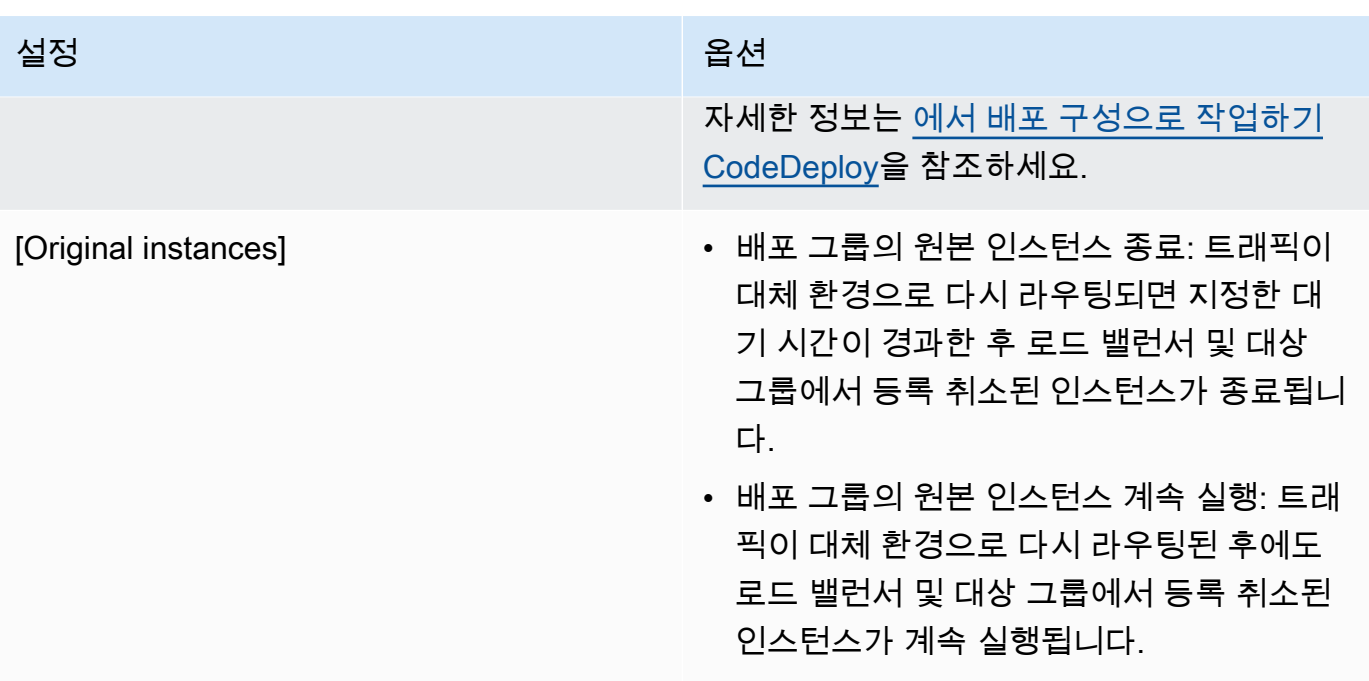

15. (선택 사항) 고급에서 Amazon SNS 알림 트리거, Amazon CloudWatch 경보 또는 자동 롤백과 같 이 배포에 포함할 옵션을 구성합니다.

배포 그룹에서 고급 옵션 지정에 대한 자세한 내용은 [배포 그룹에 대한 고급 옵션 구성](#page-437-0) 단원을 참 조하세요.

16. [Create deployment group]을 선택합니다.

다음 단계는 애플리케이션 및 배포 그룹에 배포할 개정을 준비하는 것입니다. 지침은 [에 대한 애플리케](#page-442-0) [이션 수정 작업 CodeDeploy](#page-442-0) 단원을 참조하세요.

## <span id="page-405-0"></span>Amazon ECS 서비스 배포를 위한 애플리케이션 생성 (콘솔)

CodeDeploy 콘솔을 사용하여 Amazon ECS 서비스 배포를 위한 애플리케이션을 생성할 수 있습니다.

1. <https://console.aws.amazon.com/codedeploy>에서 AWS Management Console 로그인하고 CodeDeploy 콘솔을 엽니다.

**a** Note

[시작하기 CodeDeploy](#page-57-0)에서 설정한 사용자와 동일한 사용자로 로그인합니다.

2. 탐색 창에서 배포를 확장하고 시작하기를 선택합니다.

- 3. 애플리케이션 생성 페이지에서 사용을 선택합니다 CodeDeploy.
- 4. 애플리케이션 이름에 애플리케이션의 이름을 입력합니다.
- 5. 컴퓨팅 플랫폼에서 Amazon ECS를 선택합니다.
- 6. 애플리케이션 생성을 선택합니다.
- 7. 애플리케이션 페이지의 배포 그룹 탭에서 배포 그룹 생성을 선택합니다. Amazon ECS 배포에 대 한 배포 그룹을 만드는 데 필요한 항목에 대한 자세한 정보는 [Amazon ECS 배포를 시작하기 전](#page-38-0) 단 원을 참조하세요.
- 8. Deployment group name(배포 그룹 이름)에 배포 그룹을 설명하는 이름을 입력합니다.

#### **a** Note

(배포 그룹 이름 및 배포 구성을 포함하여) 다른 배포 그룹에서 사용되는 것과 동일한 설정을 사용하려면 이 페이지에서 해당 설정을 선택합니다. 이 새 그룹과 기존 그룹의 이름이 같더라도 각 그룹이 별도의 응용 프로그램과 연결되므로 별도의 배포 그룹으로 CodeDeploy 취급합니다.

- 9. 서비스 역할에서 Amazon ECS에 CodeDeploy 대한 액세스 권한을 부여하는 서비스 역할을 선택 합니다. 자세한 정보는 [2단계: 서비스 역할 만들기 CodeDeploy을](#page-60-0) 참조하세요.
- 10. 로드밸런서 이름에서 Amazon ECS 서비스에 트래픽을 공급하는 로드밸런서의 이름을 선택합니 다.
- 11. 프로덕션 리스너 포트에서 해당 Amazon ECS 서비스에 서비스 프로덕션 트래픽을 공급하는 리스 너의 프로토콜과 포트를 선택합니다.
- 12. (선택 사항) 테스트 리스너 포트에서 배포 중 해당 Amazon ECS 서비스의 대체 작업 세트에 트래 픽을 공급하는 테스트 리스너의 프로토콜과 포트를 선택합니다. 후크 중에 실행되는 Lambda 함수 를 파일에 하나 이상 지정할 수 있습니다. AppSpec AfterAllowTestTraffic 이 함수는 확인 테스트를 실행할 수 있습니다. 확인 테스트가 실패하면 배포 롤백이 트리거됩니다. 확인 테스트가 성공하면 배포 수명 주기의 다음 후크인 BeforeAllowTraffic이 트리거됩니다. 테스트 리스너 포트를 지정하지 않으면 AfterAllowTestTraffic 후크 중 아무것도 수행되지 않습니다. 자세 한 정보는 [AppSpec Amazon ECS 배포를 위한 '후크' 섹션](#page-597-0)을 참조하세요.
- 13. 대상 그룹 1 이름 및 대상 그룹 2 이름에서 배포 중에 트래픽을 라우팅하는 데 사용할 대상 그룹을 선택합니다. CodeDeploy 대상 그룹 하나를 Amazon ECS 서비스의 원래 작업 세트에 바인딩하고 다른 대상 그룹을 대체 작업 세트에 바인딩합니다. 자세한 내용은 [Application Load Balancer의 대](https://docs.aws.amazon.com/elasticloadbalancing/latest/application/load-balancer-target-groups.html) [상 그룹 지정을](https://docs.aws.amazon.com/elasticloadbalancing/latest/application/load-balancer-target-groups.html) 참조하세요.
- 14. 즉시 트래픽 다시 라우팅 또는 트래픽을 언제 다시 라우팅할지 지정을 선택하여 업데이트된 Amazon ECS 서비스에 트래픽을 언제 다시 라우팅할지를 지정합니다.

Reroute traffic immediately(즉시 트래픽 다시 라우팅)를 선택한 경우 대체 작업 세트가 프로비저 닝된 후 배포가 트래픽을 자동으로 다시 라우팅합니다.

Specify when to reroute traffic(트래픽을 언제 다시 라우팅할지 지정)을 선택한 경우 대체 작업 세 트가 성공적으로 프로비저닝된 후 대기할 일, 시간 및 분을 선택합니다. 이 대기 시간 동안 파일에 지정된 Lambda 함수의 검증 테스트가 실행됩니다 AppSpec . 트래픽이 다시 라우팅되기 전에 대 기 시간이 만료되면 배포 상태가 Stopped로 변경됩니다.

- 15. 기존 개정 종료에서 배포 성공 후 얼마 후에 Amazon ECS 서비스의 기존 작업 세트가 종료될지를 일, 시간, 분으로 선택합니다.
- 16. (선택 사항) 고급에서 Amazon SNS 알림 트리거, Amazon CloudWatch 경보 또는 자동 롤백 등 배 포에 포함할 옵션을 구성합니다.

자세한 정보는 [배포 그룹에 대한 고급 옵션 구성](#page-437-0)을 참조하세요.

## <span id="page-407-0"></span>AWS Lambda 함수 배포를 위한 애플리케이션 생성(콘솔)

CodeDeploy 콘솔을 사용하여 함수 배포를 위한 애플리케이션을 생성할 수 있습니다 AWS Lambda .

1. <https://console.aws.amazon.com/codedeploy>에서 AWS Management Console 로그인하고 CodeDeploy 콘솔을 엽니다.

**a** Note

[시작하기 CodeDeploy](#page-57-0)에서 설정한 사용자와 동일한 사용자로 로그인합니다.

- 2. 탐색 창에서 배포를 확장하고 시작하기를 선택합니다.
- 3. 애플리케이션 생성 페이지에서 사용을 선택합니다 CodeDeploy.
- 4. 애플리케이션 이름에 애플리케이션의 이름을 입력합니다.
- 5. 컴퓨팅 플랫폼에서 AWS Lambda을(를) 선택합니다.
- 6. 애플리케이션 생성을 선택합니다.
- 7. 애플리케이션 페이지의 배포 그룹 탭에서 배포 그룹 생성을 선택합니다.
- 8. Deployment group name(배포 그룹 이름)에 배포 그룹을 설명하는 이름을 입력합니다.

**a** Note

(배포 그룹 이름 및 배포 구성을 포함하여) 다른 배포 그룹에서 사용되는 것과 동일한 설정 을 사용하려면 이 페이지에서 해당 설정을 선택합니다. 이 새 배포 그룹과 기존 배포 그룹 의 이름이 같더라도 각각 별도의 응용 프로그램과 연결되어 있으므로 별도의 배포 그룹으 로 CodeDeploy 취급합니다.

- 9. 서비스 역할에서 CodeDeploy 액세스 권한을 부여하는 서비스 역할을 선택합니다 AWS Lambda. 자세한 정보는 [2단계: 서비스 역할 만들기 CodeDeploy을](#page-60-0) 참조하세요.
- 10. 미리 정의된 배포 구성을 사용하려면 배포 구성을 선택한 다음 12단계로 건너뜁니다. 사용자 지정 구성을 생성하려면 다음 단계를 계속합니다.

배포 구성에 대한 자세한 내용은 [AWS Lambda 컴퓨팅 플랫폼에 대한 배포 구성](#page-388-0) 단원을 참조하세 요.

- 11. 사용자 지정 구성을 생성하려면배포 구성 생성을 클릭한 후 다음을 수행합니다.
	- a. 배포 구성 이름에 구성 이름을 입력합니다.
	- b. 유형에서 구성 유형을 선택합니다. Canary를 선택한 경우 트래픽이 2 증분씩 이동합니다. Linear를 선택한 경우 트래픽이 동일한 증분으로 이동하며 각 증분 간에 시간(분)이 동일합니 다.
	- c. 단계에 이동할 트래픽의 백분율(1~99 사이)을 입력합니다. 구성 유형이 Canary인 경우에 첫 번째 증분이 이동되는 트래픽의 비율입니다. 나머지 트래픽은 선택한 간격 후에 두 번째 증분 으로 이동합니다. 구성 유형이 Linear인 경우에 각 간격이 시작될 때 이동되는 트래픽의 비율 입니다.
	- d. 간격에 시간(분)을 입력합니다. 구성 유형이 Canary인 경우 첫 번째와 두 번째 트래픽 이동 사 이의 시간(분)입니다. 구성 유형이 Linear인 경우 각 증분 이동 사이의 시간(분)입니다.

**a** Note

최대 AWS Lambda 배포 기간은 2일, 즉 2,880분입니다. 따라서 canary 구성의 간 격에 지정되는 최대 값은 2,800분입니다. linear(선형) 구성의 최대 값은 단계의 값에 따릅니다. 예를 들어 선형 트래픽 이동의 단계 백분율이 25%인 경우 트래픽 이동이 네 개입니다. 최대 간격 값은 2,880을 4분 또는 720분으로 나눈 값입니다.

e. 배포 구성 만들기를 선택합니다.

12. (선택 사항) 고급에서 Amazon SNS 알림 트리거, Amazon CloudWatch 경보 또는 자동 롤백 등 배 포에 포함할 옵션을 구성합니다.

자세한 정보는 [배포 그룹에 대한 고급 옵션 구성](#page-437-0)을 참조하세요.

13. [Create deployment group]을 선택합니다.

## <span id="page-409-1"></span>애플리케이션(CLI) 생성

를 사용하여 애플리케이션을 AWS CLI 만들려면 [create-application](https://docs.aws.amazon.com/cli/latest/reference/deploy/create-application.html) 명령을 호출하여 애플리케이션을 고유하게 나타내는 이름을 지정하십시오. ( AWS 계정에서 CodeDeploy 애플리케이션 이름은 지역당 한 번만 사용할 수 있습니다. 다른 지역에서 애플리케이션 이름을 재사용할 수 있습니다.

를 사용하여 응용 프로그램을 만든 후 다음 단계는 수정 버전을 배포할 인스턴스를 지정하는 배포 그룹 을 만드는 것입니다. AWS CLI 지침은 [를 사용하여 배포 그룹 만들기 CodeDeploy](#page-416-0) 단원을 참조하세요.

배포 그룹을 만든 후 다음 단계는 애플리케이션 및 배포 그룹에 배포할 개정을 준비하는 것입니다. 지 침은 [에 대한 애플리케이션 수정 작업 CodeDeploy](#page-442-0) 단원을 참조하세요.

# <span id="page-409-0"></span>다음을 사용하여 애플리케이션 세부 정보 보기 CodeDeploy

CodeDeploy 콘솔 AWS CLI, 또는 CodeDeploy API를 사용하여 AWS 계정과 연결된 모든 애플리케이 션에 대한 세부 정보를 볼 수 있습니다.

주제

- [애플리케이션 세부 정보 보기\(콘솔\)](#page-409-2)
- [애플리케이션 세부 정보 보기\(CLI\)](#page-410-1)

# <span id="page-409-2"></span>애플리케이션 세부 정보 보기(콘솔)

CodeDeploy 콘솔을 사용하여 애플리케이션 세부 정보를 보려면:

1. <https://console.aws.amazon.com/codedeploy> 에서 AWS Management Console 로그인하고 CodeDeploy 콘솔을 엽니다.

**a** Note

[시작하기 CodeDeploy에](#page-57-0)서 설정한 사용자와 동일한 사용자로 로그인합니다.

2. 탐색 창에서 배포를 확장하고 시작하기를 선택합니다.

3. 추가 애플리케이션 세부 정보를 보려면 목록에서 애플리케이션 이름을 선택합니다.

## <span id="page-410-1"></span>애플리케이션 세부 정보 보기(CLI)

를 사용하여 애플리케이션 세부 정보를 AWS CLI 보려면 get-application 명령, 명령 또는 batch-getapplication 명령을 호출하십시오. list-applications

단일 애플리케이션에 대한 세부 정보를 보려면 [get-application](https://docs.aws.amazon.com/cli/latest/reference/deploy/get-application.html) 명령을 호출하고 애플리케이션 이름을 지정합니다.

여러 응용 프로그램에 대한 세부 정보를 보려면 여러 응용 프로그램 이름을 지정하여 [batch-get](https://docs.aws.amazon.com/cli/latest/reference/deploy/batch-get-applications.html)[applications](https://docs.aws.amazon.com/cli/latest/reference/deploy/batch-get-applications.html)명령을 호출합니다.

<span id="page-410-0"></span>애플리케이션 이름 목록을 보려면 [list-applications](https://docs.aws.amazon.com/cli/latest/reference/deploy/list-applications.html) 명령을 호출합니다.

# 알림 규칙 생성

배포 성공 및 실패와 같이 배포 애플리케이션이 변경된 경우 알림 규칙을 사용하여 사용자에게 알릴 수 있습니다. 알림 규칙은 알림을 보내는 데 사용되는 이벤트와 Amazon SNS 주제를 모두 지정합니다. 자 세한 내용은 [알림이란 무엇입니까?를](https://docs.aws.amazon.com/codestar-notifications/latest/userguide/welcome.html) 참조하세요.

콘솔 또는 를 AWS CLI 사용하여 알림 규칙을 만들 수 AWS CodeDeploy있습니다.

알림 규칙을 생성하려면 (콘솔)

- 1. <https://console.aws.amazon.com/codedeploy/>에서 AWS Management Console 로그인하고 CodeDeploy 콘솔을 엽니다.
- 2. 애플리케이션을 선택한 다음 알림을 추가할 애플리케이션을 선택합니다.
- 3. 애플리케이션 페이지에서 알림을 선택하고 알림 규칙 생성을 선택합니다. 애플리케이션의 설정 페이지로 이동하여 알림 규칙 생성을 선택할 수도 있습니다.
- 4. 알림 이름에 규칙에 대한 이름을 입력합니다.
- 5. Amazon에 제공된 정보만 알림에 EventBridge 포함하려면 세부 정보 유형에서 기본을 선택합니 다. EventBridge Amazon에 제공된 정보와 알림 관리자 CodeDeploy 또는 알림 관리자가 제공할 수 있는 정보를 포함하려면 전체를 선택합니다.

자세한 내용은 [알림 내용 및 보안 이해를](https://docs.aws.amazon.com/codestar-notifications/latest/userguide/security.html#security-notifications) 참조하세요.

### 6. 알림을 트리거하는 이벤트에서 알림을 보내고자 하는 이벤트를 선택합니다.

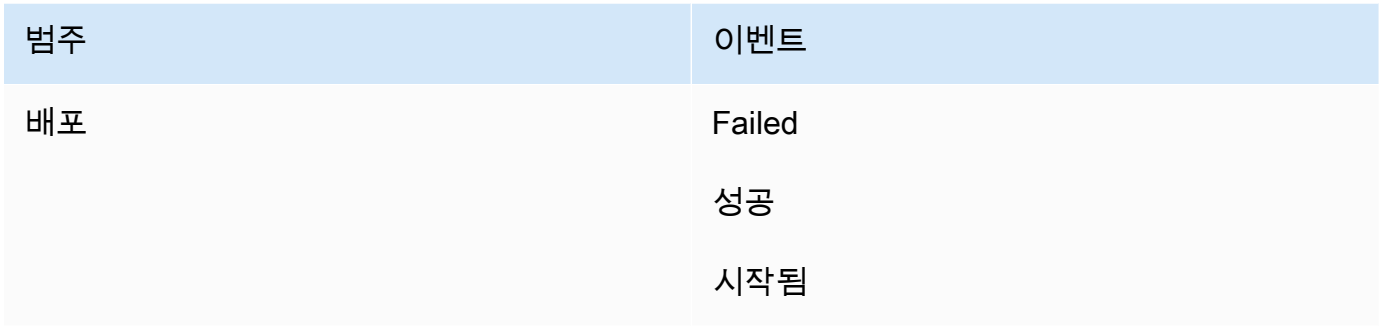

7. 대상에서 SNS 주제 생성을 선택합니다.

### **a** Note

주제를 생성하면 해당 주제에 이벤트를 CodeDeploy 게시할 수 있는 정책이 자동으 로 적용됩니다. 알림 전용으로 만든 주제를 사용하면 이 배포 응용 프로그램에 대한 CodeDeploy 알림을 보려는 사용자만 해당 주제의 구독 목록에 추가할 수 있습니다.

codestar-notifications- 접두사 뒤에 주제 이름을 입력한 다음 제출을 선택합니다.

#### **a** Note

새 항목을 만드는 대신 기존 Amazon SNS 항목을 사용하려면 대상에서 해당 ARN을 선택 합니다. 주제에 적절한 액세스 정책이 있는지와 구독자 목록에 배포 애플리케이션에 대한 정보를 볼 수 있도록 허용된 사용자만 포함되어 있는지 확인합니다. 자세한 내용은 [알림에](https://docs.aws.amazon.com/codestar-notifications/latest/userguide/set-up-sns.html)  [대한 기존 Amazon SNS 주제 구성](https://docs.aws.amazon.com/codestar-notifications/latest/userguide/set-up-sns.html)과 [알림 내용 및 보안 이해를](https://docs.aws.amazon.com/codestar-notifications/latest/userguide/security.html#security-notifications) 참조하세요.

- 8. 규칙 생성을 완료하려면 제출을 선택합니다.
- 9. 사용자가 알림을 받으려면 먼저 규칙에 대한 Amazon SNS 주제를 사용자가 구독하도록 해야 합 니다. 자세한 내용은 [대상인 Amazon SNS 주제에 사용자 구독을](https://docs.aws.amazon.com/codestar-notifications/latest/userguide/subscribe-users-sns.html) 참조하세요. 알림 간 통합을 설정 하고 Amazon Chime 채팅방 또는 Slack 채널로 알림을 AWS Chatbot 전송하도록 설정할 수도 있 습니다. 자세한 내용은 알림 [간 통합 구성 및](https://docs.aws.amazon.com/codestar-notifications/latest/userguide/notifications-chatbot.html) 을 참조하십시오. AWS Chatbot

### 알림 규칙을 생성하려면(AWS CLI)

1. 터미널 또는 명령 프롬프트에서 create-notification rule 명령을 실행하여 JSON 스켈레톤을 생성합 니다.

```
aws codestar-notifications create-notification-rule --generate-cli-skeleton 
  > rule.json
```
원하는 대로 파일 이름을 지정할 수 있습니다. 이 예에서는 *rule.json*으로 파일 이름을 지정합 니다.

2. 일반 텍스트 편집기에서 JSON 파일을 열고 규칙에 대해 원하는 리소스, 이벤트 유형 및 Amazon SNS 대상을 포함하도록 편집합니다. 다음 예는 ID가 **MyNotificationRule** *123456789012# AWS* 계정에 이름이 지정된 애플리케이션의 이름을 딴 *MyDeploymentApplication*알림 규칙 을 보여줍니다. 배포가 성공하면 알림이 *codestar-notifications MyNotificationTopic -##* Amazon SNS 주제에 전체 세부 정보 유형과 함께 전송됩니다.

```
{ 
     "Name": "MyNotificationRule", 
     "EventTypeIds": [ 
         "codedeploy-application-deployment-succeeded" 
     ], 
     "Resource": "arn:aws:codebuild:us-east-2:123456789012:MyDeploymentApplication", 
     "Targets": [ 
         { 
              "TargetType": "SNS", 
              "TargetAddress": "arn:aws:sns:us-east-2:123456789012:codestar-
notifications-MyNotificationTopic" 
         } 
     ], 
     "Status": "ENABLED", 
     "DetailType": "FULL"
}
```
파일을 저장합니다.

3. 터미널 또는 명령줄에서 create-notification-rule 명령을 다시 실행하여 조금 전 편집한 파일을 사용 해 알림 규칙을 생성합니다.

```
aws codestar-notifications create-notification-rule --cli-input-json 
 file://rule.json
```
4. 성공한 경우 명령에서 다음과 유사한 알림 규칙의 ARN을 반환합니다.

```
{
```

```
 "Arn": "arn:aws:codestar-notifications:us-east-1:123456789012:notificationrule/
dc82df7a-EXAMPLE"
}
```
# <span id="page-413-0"></span>애플리케이션 이름 변경 CodeDeploy

AWS CLI 또는 CodeDeploy API를 사용하여 애플리케이션 이름을 변경할 수 있습니다.

애플리케이션 이름 목록을 보려면 를 사용하여 [list-applications AWS CLI](https://docs.aws.amazon.com/cli/latest/reference/deploy/list-applications.html) 명령을 호출하십시오.

[를 사용하여 응용 프로그램 이름을 변경하는 AWS CLI 방법에 대한 자세한 내용은 update-application](https://docs.aws.amazon.com/cli/latest/reference/deploy/update-application.html) [을 참조하십시오.](https://docs.aws.amazon.com/cli/latest/reference/deploy/update-application.html)

[API를 사용하여 애플리케이션 이름을 변경하는 방법에 대한 자세한 내용은 CodeDeploy API\\_를 참조](https://docs.aws.amazon.com/codedeploy/latest/APIReference/API_UpdateApplication.html) [하십시오. UpdateApplication](https://docs.aws.amazon.com/codedeploy/latest/APIReference/API_UpdateApplication.html)

# <span id="page-413-1"></span>에서 애플리케이션 삭제 CodeDeploy

CodeDeploy 콘솔 AWS CLI, 또는 CodeDeploy API 작업을 사용하여 애플리케이션을 삭제할 수 있습 니다. CodeDeploy API 작업 사용에 대한 자세한 내용은 을 참조하십시오 [DeleteApplication](https://docs.aws.amazon.com/codedeploy/latest/APIReference/API_DeleteApplication.html).

## **A** Warning

응용 프로그램을 삭제하면 관련된 모든 배포 그룹 정보 및 배포 세부 정보를 포함하여 응용 프로그램에 대한 정보가 CodeDeploy 시스템에서 제거됩니다. EC2/온프레미스 배포용으로 생성된 애플리케이션을 삭제해도 인스턴스에서 애플리케이션 수정 버전이 제거되지 않으며 Amazon S3 버킷에서 수정 버전이 삭제되지 않습니다. EC2/온프레미스 배포용으로 생성된 애 플리케이션을 삭제해도 Amazon EC2 인스턴스가 종료되거나 온프레미스 인스턴스의 등록이 취소되지 않습니다. 이 작업은 실행을 취소할 수 없습니다.

## 주제

- [애플리케이션 삭제\(콘솔\)](#page-413-2)
- [애플리케이션\(AWS CLI\)을 삭제합니다.](#page-414-0)

<span id="page-413-2"></span>애플리케이션 삭제(콘솔)

CodeDeploy 콘솔을 사용하여 애플리케이션을 삭제하려면:

1. <https://console.aws.amazon.com/codedeploy>에서 AWS Management Console 로그인하고 CodeDeploy 콘솔을 엽니다.

**a** Note

[시작하기 CodeDeploy](#page-57-0)에서 설정한 사용자와 동일한 사용자로 로그인합니다.

- 2. 탐색 창에서 배포를 확장하고 애플리케이션을 선택합니다.
- 3. 애플리케이션 목록에서 삭제하려는 애플리케이션을 선택합니다.

애플리케이션에 대한 세부 정보를 포함하는 페이지가 나타납니다.

- 4. 오른쪽 상단에서 애플리케이션 삭제를 선택합니다.
- 5. 메시지가 표시되면 **delete**를 입력하여 삭제할 것인지 확인한 후 삭제를 선택합니다.

<span id="page-414-0"></span>애플리케이션(AWS CLI)을 삭제합니다.

를 사용하여 애플리케이션을 AWS CLI 삭제하려면 애플리케이션 이름을 지정하여 [delete-application](https://docs.aws.amazon.com/cli/latest/reference/deploy/delete-application.html) 명령을 호출합니다. 애플리케이션 이름 목록을 보려면 [list-applications](https://docs.aws.amazon.com/cli/latest/reference/deploy/list-applications.html) 명령을 호출합니다.

# 에서 배포 그룹과 함께 작업하기 CodeDeploy

CodeDeploy 애플리케이션에 하나 이상의 배포 그룹을 지정할 수 있습니다. 각 애플리케이션 배포는 해당 배포 그룹 중 하나를 사용합니다. 배포 그룹에는 배포 중에 사용되는 설정 및 구성이 포함됩니다. 대부분의 배포 그룹 설정은 애플리케이션에서 사용하는 컴퓨팅 플랫폼에 따라 다릅니다. 모든 컴퓨팅 플랫폼의 배포 그룹에 대해 롤백, 트리거 및 경보와 같은 일부 설정을 구성할 수 있습니다.

## Amazon ECS 컴퓨팅 플랫폼 배포의 배포 그룹

Amazon ECS 배포에서 배포 그룹은 Amazon ECS 서비스, 로드 밸런서, 테스트 리스너 옵션 및 두 개 의 대상 그룹을 지정합니다. 또한 대체 작업 세트로 트래픽을 재라우팅할 시기와 배포 성공 후 원래 작 업 세트 및 Amazon ECS 애플리케이션을 종료할 시기를 지정합니다.

# AWS Lambda 컴퓨팅 플랫폼 배포의 배포 그룹

AWS Lambda 배포에서 배포 그룹은 향후 함수 배포를 위한 CodeDeploy 구성 세트를 정의합니다. AWS Lambda 예를 들어 배포 그룹은 Lambda 함수의 새 버전으로 트래픽을 라우팅하는 방법을 지정 합니다. 또한 경보 및 롤백을 지정할 수도 있습니다. AWS Lambda 배포 그룹의 단일 배포는 하나 이상 의 그룹 구성을 재정의할 수 있습니다.

## EC2/온프레미스 컴퓨팅 플랫폼 배포의 배포 그룹

EC2/온프레미스 배포에서 배포 그룹은 배포를 대상으로 하는 개별 인스턴스 집합입니다. 배포 그룹에 는 개별적으로 태그가 지정된 인스턴스, Amazon EC2 Auto Scaling 그룹의 Amazon EC2 인스턴스 또 는 둘 다가 포함됩니다.

인 플레이스(in-place) 배포에서 배포 그룹의 인스턴스는 최신 애플리케이션 개정 버전으로 업데이트됩 니다.

블루/그린 배포에서는 하나 이상의 로드 밸런서에서 원래 인스턴스의 등록을 취소하고 일반적으로 최 신 애플리케이션 개정 버전이 이미 설치된 대체 인스턴스 집합을 등록하여 인스턴스 집합에서 다른 인 스턴스 집합으로 트래픽이 다시 라우팅됩니다.

에서 애플리케이션과 둘 이상의 배포 그룹을 연결할 수 있습니다. CodeDeploy 따라서 애플리케이션 개정 버전을 서로 다른 시간에 서로 다른 인스턴스 세트에 배포할 수 있습니다. 예를 들어 하나의 배포 그룹을 사용하여 코드 품질을 보장하는 Test 태그의 인스턴스 세트에 애플리케이션 개정 버전을 배포 합니다. 그런 다음 추가적인 확인을 위해 Staging 태그의 인스턴스가 있는 배포 그룹에 동일한 애플

리케이션 개정 버전을 배포합니다. 마지막으로 고객에게 최신 애플리케이션을 릴리스할 준비가 되면 Production 태그의 인스턴스가 포함된 배포 그룹에 배포합니다.

여러 태그 그룹을 사용하여 배포 그룹에 포함된 인스턴스의 기준을 더욱 세분화할 수도 있습니다. 자세 한 내용은 [Tagging Instances for Deployments](#page-299-0)을 참조하세요.

CodeDeploy 콘솔을 사용하여 애플리케이션을 만들 때는 첫 번째 배포 그룹을 동시에 구성합니다. 를 사용하여 응용 프로그램을 만드는 경우 별도의 단계를 거쳐 첫 번째 배포 그룹을 만듭니다. AWS CLI

AWS 계정에 이미 연결된 배포 그룹 목록을 보려면 을 참조하십시[오다음을 사용하여 배포 그룹 세부](#page-433-0)  [정보 보기 CodeDeploy.](#page-433-0)

Amazon EC2 인스턴스 태그에 대한 자세한 정보는 [콘솔을 사용한 태그 작업을](https://docs.aws.amazon.com/AWSEC2/latest/UserGuide/Using_Tags.html#Using_Tags_Console) 참조하세요. 온프레미 스 인스턴스에 대한 자세한 정보는 [Working with On-Premises Instances](#page-330-0) 단원을 참조하세요. Amazon EC2 Auto Scaling에 대한 자세한 내용은 [Amazon EC2 Auto CodeDeploy Scaling과의 통합](#page-87-0) 단원을 참 조하세요.

### 주제

- [the section called "배포 그룹 만들기"](#page-416-0)
- [the section called "배포 그룹 세부 정보 보기"](#page-433-0)
- [the section called "배포 그룹 설정 변경"](#page-435-0)
- [the section called "배포 그룹에 대한 고급 옵션 구성"](#page-437-0)
- [the section called "배포 그룹 삭제"](#page-440-0)

# <span id="page-416-0"></span>를 사용하여 배포 그룹 만들기 CodeDeploy

CodeDeploy 콘솔, CodeDeploy API 또는 AWS CloudFormation 템플릿을 사용하여 배포 그룹을 만들 수 있습니다. AWS CLI AWS CloudFormation 템플릿을 사용하여 배포 그룹을 만드는 방법에 대한 자 세한 내용은 을 참조하십시오[AWS CloudFormation CodeDeploy참조용 템플릿.](#page-634-0)

CodeDeploy 콘솔을 사용하여 응용 프로그램을 만드는 경우 첫 번째 배포 그룹을 동시에 구성합니다. 를 사용하여 응용 프로그램을 만드는 경우 별도의 단계를 거쳐 첫 번째 배포 그룹을 만듭니다. AWS CLI

배포 그룹 만들기의 일부로 서비스 역할을 지정해야 합니다. 자세한 정보는 [2단계: 서비스 역할 만들기](#page-60-0)  [CodeDeploy](#page-60-0)을 참조하세요.

### 주제

- [인 플레이스\(in-place\) 배포에 사용할 수 있는 배포 그룹 만들기\(콘솔\)](#page-417-0)
- [EC2/온프레미스 블루/그린 배포에 사용할 수 있는 배포 그룹 만들기\(콘솔\)](#page-420-0)
- [Amazon ECS 배포에 사용할 수 있는 배포 그룹 만들기\(콘솔\)](#page-425-0)
- [CodeDeploy Amazon EC2 배포를 위한 Elastic Load Balancing에서 로드 밸런서를 설정합니다.](#page-426-0)
- [CodeDeploy Amazon ECS 배포를 위한 로드 밸런서, 대상 그룹, 리스너 설정](#page-427-0)
- [배포 그룹 만들기\(CLI\)](#page-432-0)

<span id="page-417-0"></span>인 플레이스(in-place) 배포에 사용할 수 있는 배포 그룹 만들기(콘솔)

CodeDeploy 콘솔을 사용하여 인플레이스 배포를 위한 배포 그룹을 만들려면:

### **A** Warning

다음과 같은 경우 아래 단계를 수행하지 마세요.

- 애플리케이션을 처음 CodeDeploy 배포할 때 사용할 인스턴스를 준비하지 않았습니다. 인스 턴스를 설정하려면 [에 대한 인스턴스 작업 CodeDeploy](#page-296-0) 섹션의 지침을 수행한 다음 이 주제 의 단계를 수행하세요.
- 사용자 지정 배포 구성을 사용하는 배포 그룹을 만들고 싶지만 아직 배포 구성을 만들지 못 한 경우. [Create a Deployment Configuration의](#page-390-0) 지침을 수행한 다음 이 주제의 단계를 수행하 세요.
- 에 설명된 CodeDeploy 신뢰와 권한을 최소한 신뢰할 수 있는 서비스 역할이 없습니다. [2단](#page-60-0) [계: 서비스 역할 만들기 CodeDeploy](#page-60-0) 서비스 역할을 만들고 구성하려면 [2단계: 서비스 역할](#page-60-0)  [만들기 CodeDeploy](#page-60-0)의 지침을 수행한 다음 이 주제의 단계를 수행하세요.
- 인 플레이스(in-place) 배포에 대해 Elastic Load Balancing에서 Classic Load Balancer, Application Load Balancer 또는 Network Load Balancer를 선택하려고 하지만 아직 생성하 지 않은 경우.
- 1. 에 AWS Management Console 로그인하고 <https://console.aws.amazon.com/codedeploy>에서 CodeDeploy 콘솔을 엽니다.

**a** Note

[시작하기 CodeDeploy](#page-57-0)에서 설정한 사용자와 동일한 사용자로 로그인합니다.

- 2. 탐색 창에서 배포를 확장하고 애플리케이션을 선택합니다.
- 3. [Applications] 페이지에서 배포 그룹을 만들려는 애플리케이션의 이름을 선택합니다.
- 4. 애플리케이션 페이지의 배포 그룹 탭에서 배포 그룹 생성을 선택합니다.
- 5. Deployment group name(배포 그룹 이름)에 배포 그룹을 설명하는 이름을 입력합니다.

**a** Note

(배포 그룹 이름, 태그, Amazon EC2 Auto Scaling 그룹 이름 또는 둘 다 및 배포 구성을 비 롯하여) 다른 배포 그룹에서 사용되는 것과 동일한 설정을 사용하려면 이 페이지에서 지정 합니다. 이 새 배포 그룹과 기존 배포 그룹은 이름이 같더라도 각각 별도의 응용 프로그램 과 연결되어 있으므로 별도의 배포 그룹으로 CodeDeploy 취급합니다.

- 6. 서비스 역할에서 대상 인스턴스에 CodeDeploy 대한 액세스 권한을 부여하는 서비스 역할을 선택 합니다.
- 7. 배포 유형에서 In-place(현재 위치)를 선택합니다.
- 8. 환경 구성에서 다음을 수행합니다.
	- a. 애플리케이션을 Amazon EC2 Auto Scaling 그룹에 배포하려면 Amazon EC2 Auto Scaling 그룹을 선택한 다음 애플리케이션 리비전을 배포할 Amazon EC2 Auto Scaling 그룹의 이름 을 선택합니다. Amazon EC2 Auto Scaling CodeDeploy 그룹의 일부로 새 Amazon EC2 인스 턴스를 시작하면 수정 버전을 새 인스턴스에 자동으로 배포할 수 있습니다. 배포 그룹당 최대 10개의 Amazon EC2 Auto Scaling 그룹을 추가할 수 있습니다. 자세한 정보는 [Amazon EC2](#page-87-0) [Auto CodeDeploy Scaling과의 통합을](#page-87-0) 참조하세요.
	- b.

Amazon EC2 Auto Scaling 그룹을 선택한 경우, 선택적으로 Auto Scaling 그룹에 종료 후크 추가를 선택하여 배포 그룹을 생성하거나 업데이트할 때 Auto Scaling 그룹에 종료 후크를 CodeDeploy 설치하도록 할 수 있습니다. 이 후크가 CodeDeploy 설치되면 종료 배포가 수행 됩니다. 자세한 정보는 [Auto Scaling 확장 이벤트 중 종료 배포 활성화을](#page-88-0) 참조하세요.

- c. 인스턴스에 태그를 지정하려면 Amazon EC2 인스턴스 또는 온프레미스 인스턴스를 선택합 니다. 키 및 값 필드에 인스턴스에 태그를 지정하는 데 사용한 키-값 쌍의 값을 입력합니다. 한 태그 그룹에서 최대 10개의 키-값 페어에 태그를 지정할 수 있습니다.
	- i. 값 필드에서 와일드카드를 사용해 특정 패턴으로 태그가 지정된 모든 인스턴스를 식별할 수 있습니다(예: Amazon EC2 인스턴스, 코스트 센터 및 그룹 이름 등). 예를 들어, 키 필 드에서 이름을 선택하고 값 **GRP-\*a** 필드에 입력하면,, 와 같이 **GRP-1a** 해당 패턴에 맞 는 모든 인스턴스를 CodeDeploy 식별합니다. **GRP-2a GRP-XYZ-a**

ii. 값 필드는 대/소문자를 구분합니다.

iii. 목록에서 키-값 페어를 제거하려면 제거 아이콘을 선택합니다.

는 지정된 각 키-값 쌍 또는 Amazon EC2 Auto Scaling 그룹 이름과 일치하는 인스턴스를 CodeDeploy 찾으면 일치하는 인스턴스 수를 표시합니다. 인스턴스에 대한 자세한 내용을 확 인하려면 이 숫자를 클릭하세요.

배포된 인스턴스의 기준을 세분화하려면 [Add tag group]을 선택하여 태그 그룹을 만듭니다. 키-값 페어가 각각 최대 10개인 태그 그룹을 최대 세 개까지 만들 수 있습니다. 배포 그룹에서 여러 태그 그룹을 사용하는 경우 모든 태그 그룹으로 식별되는 인스턴스만 배포 그룹에 포함 됩니다. 즉 인스턴스는 배포 그룹에 포함될 각 그룹의 태그 중 적어도 하나와 일치해야 합니 다.

태그 그룹을 사용하여 배포 그룹을 세분화하는 방법에 대한 자세한 내용은 [Tagging Instances](#page-299-0) [for Deployments](#page-299-0) 단원을 참조하세요.

- 9. Systems Manager를 사용한 에이전트 구성에서 배포 그룹의 인스턴스에 CodeDeploy 에이전트 를 설치하고 업데이트하는 방법을 지정합니다. CodeDeploy 에이전트에 대한 자세한 내용은 에 이전트 [사용을](https://docs.aws.amazon.com/en_us/codedeploy/latest/userguide/codedeploy-agent.html) 참조하십시오. CodeDeploy Systems Manager에 대한 자세한 내용은 [Systems](https://docs.aws.amazon.com/systems-manager/latest/userguide/what-is-systems-manager.html)  [Manager란 무엇입니까?](https://docs.aws.amazon.com/systems-manager/latest/userguide/what-is-systems-manager.html)를 참조하세요.
	- a. 절대 안 함: Systems Manager를 사용한 CodeDeploy 설치 구성을 건너뛰십시오. 배포에 사용 하려면 인스턴스에 에이전트가 설치되어 있어야 하므로 CodeDeploy 에이전트를 다른 방법으 로 설치하려는 경우에만 이 옵션을 선택하십시오.
	- b. 한 번만: Systems Manager는 배포 그룹의 모든 인스턴스에 CodeDeploy 에이전트를 한 번 설 치합니다.
	- c. 이제 업데이트 일정 잡기: Systems Manager는 사용자가 구성한 일정에 따라 CodeDeploy 에 이전트를 설치하는 State Manager와의 연결을 생성합니다. 상태 관리자 및 연결에 대한 자세 한 내용은 [상태 관리자 정보](https://docs.aws.amazon.com/systems-manager/latest/userguide/sysman-state-about.html)를 참조하세요.
- 10. Deployment configuration(배포 구성)에서 인스턴스가 배포되는 속도를 제어하는 배포 구성을 선 택합니다(예: 한 번에 하나씩 또는 한 번에 모두). 배포 구성에 대한 자세한 내용은 [에서 배포 구성](#page-382-0) [으로 작업하기 CodeDeploy](#page-382-0) 단원을 참조하세요.
- 11. (선택 사항) 로드 밸런서에서 로드 밸런싱 활성화를 선택한 다음 목록에서 클래식 로드 밸런서, Application Load Balancer 대상 그룹, Network Load Balancer 대상 그룹을 선택하여 배포 중에 인스턴스에 대한 트래픽을 관리합니다. CodeDeploy 최대 10개의 Classic Load Balancer 및 10개 의 대상 그룹으로 총 20개의 항목을 선택할 수 있습니다. 배포하려는 Amazon EC2 인스턴스가 선

택한 로드 밸런서(Classic Load Balancer) 또는 대상 그룹(Application Load Balancer 및 Network Load Balancer)에 등록되어 있는지 확인합니다.

배포 중에는 선택한 로드 밸런서 및 대상 그룹에서 원본 인스턴스의 등록이 취소되어 배포 중에 트 래픽이 이러한 인스턴스로 라우팅되는 것이 방지됩니다. 배포가 완료되면 각 인스턴스가 선택한 모든 Classic Load Balancer 및 대상 그룹에 다시 등록됩니다.

배포용 로드 밸런서에 대한 자세한 내용은 을 참조하십시오. CodeDeploy [Integrating CodeDeploy](#page-94-0) [with Elastic Load Balancing](#page-94-0)

### **A** Warning

이 배포 그룹에서 Auto Scaling 그룹과 Elastic Load Balancing 로드 밸런서를 모두 구성하 고 있으며 [Auto Scaling 그룹에 로드 밸런서를 연결하려는](https://docs.aws.amazon.com/autoscaling/ec2/userguide/attach-load-balancer-asg.html) 경우 이 CodeDeploy 배포 그룹 에서 배포를 생성하기 전에 이 첨부 파일을 완료하는 것이 좋습니다. 배포를 생성한 후 연 결을 완료하려고 하면 예기치 않게 로드 밸런서에서 모든 인스턴스의 등록이 취소될 수 있 습니다.

12. (선택 사항) 고급을 확장하고 Amazon SNS 알림 트리거, Amazon CloudWatch 경보, Auto Scaling 옵션 또는 자동 롤백 등 배포에 포함할 옵션을 구성합니다.

자세한 정보는 [배포 그룹에 대한 고급 옵션 구성](#page-437-0)을 참조하세요.

13. [Create deployment group]을 선택합니다.

<span id="page-420-0"></span>EC2/온프레미스 블루/그린 배포에 사용할 수 있는 배포 그룹 만들기(콘솔)

CodeDeploy 콘솔을 사용하여 블루/그린 배포를 위한 배포 그룹을 만들려면:

**A** Warning

다음과 같은 경우 아래 단계를 수행하지 마세요.

- 블루/그린 배포 프로세스 중에 교체하려는 CodeDeploy 에이전트가 설치된 인스턴스가 없습 니다. 인스턴스를 설정하려면 [에 대한 인스턴스 작업 CodeDeploy](#page-296-0) 섹션의 지침을 수행한 다 음 이 주제의 단계를 수행하세요.
- 사용자 지정 배포 구성을 사용하는 애플리케이션을 만들고 싶지만 아직 배포 구성을 만들지 못한 경우. [Create a Deployment Configuration의](#page-390-0) 지침을 수행한 다음 이 주제의 단계를 수행 하세요.
- 에 설명된 CodeDeploy 신뢰와 권한을 최소한 신뢰할 수 있는 서비스 역할은 없습니다. [2단](#page-60-0) [계: 서비스 역할 만들기 CodeDeploy](#page-60-0) 서비스 역할을 만들고 구성하려면 [2단계: 서비스 역할](#page-60-0)  [만들기 CodeDeploy](#page-60-0)의 지침을 수행한 다음 이 주제의 단계를 수행하세요.
- 대체 환경에서 인스턴스를 등록하기 위해 Elastic Load Balancing에서 Classic Load Balancer 또는 Application Load Balancer를 생성하지 않은 경우. 자세한 정보는 [CodeDeploy Amazon EC2 배포를 위한 Elastic Load Balancing에서 로드 밸런서를 설정합니](#page-426-0) [다.](#page-426-0)을 참조하세요.
- 1. 에 AWS Management Console 로그인하고 <https://console.aws.amazon.com/codedeploy>에서 CodeDeploy 콘솔을 엽니다.

### **a** Note

[시작하기 CodeDeploy](#page-57-0)에서 설정한 사용자와 동일한 사용자로 로그인합니다.

- 2. 탐색 창에서 배포를 확장하고 애플리케이션을 선택합니다.
- 3. [Applications] 페이지에서 배포 그룹을 만들려는 애플리케이션의 이름을 선택합니다.
- 4. 애플리케이션 페이지의 배포 그룹 탭에서 배포 그룹 생성을 선택합니다.
- 5. Deployment group name(배포 그룹 이름)에 배포 그룹을 설명하는 이름을 입력합니다.

#### **a** Note

(배포 그룹 이름, 태그, Amazon EC2 Auto Scaling 그룹 이름 및 배포 구성을 비롯하여) 다 른 배포 그룹에서 사용되는 것과 동일한 설정을 사용하려면 이 페이지에서 해당 설정을 선 택합니다. 이 새 배포 그룹과 기존 배포 그룹은 이름이 같더라도 별도의 응용 프로그램과 연결되어 있으므로 별도의 배포 그룹으로 CodeDeploy 취급합니다.

- 6. 서비스 역할에서 대상 인스턴스에 CodeDeploy 대한 액세스 권한을 부여하는 서비스 역할을 선택 합니다.
- 7. 배포 유형에서 Blue/Green(블루/그린)을 선택합니다.
- 8. 환경 구성에서 다음을 수행합니다.
	- 교체 환경에 인스턴스를 제공하는 데 사용할 방법을 선택합니다. 다음과 같은 옵션이 있습니다:
		- Amazon EC2 Auto Scaling 그룹 자동 복사: CodeDeploy 지정한 그룹을 복사하여 Amazon EC2 Auto Scaling 그룹을 생성합니다.
- [Manually provision instances]: 배포를 만들 때까지 대체 환경에 필요한 인스턴스를 지정할 수 없습니다. 배포를 시작하려면 먼저 인스턴스를 만들어야 합니다. 대신, 여기서 대체할 인스 턴스를 지정합니다.
- Amazon EC2 Auto Scaling 그룹 자동 복사를 선택한 경우, 선택적으로 Auto Scaling 그룹에 종 료 후크 추가를 선택하여 배포 그룹을 생성하거나 업데이트할 때 Auto Scaling 그룹에 종료 후크 를 CodeDeploy 설치하도록 할 수 있습니다. 이 후크가 CodeDeploy 설치되면 종료 배포가 수행 됩니다. 자세한 정보는 [Auto Scaling 확장 이벤트 중 종료 배포 활성화을](#page-88-0) 참조하세요.
- 9. Systems Manager를 사용한 에이전트 구성에서 배포 그룹의 인스턴스에 CodeDeploy 에이전트 를 설치하고 업데이트하는 방법을 지정합니다. CodeDeploy 에이전트에 대한 자세한 내용은 에 이전트 [사용을](https://docs.aws.amazon.com/en_us/codedeploy/latest/userguide/codedeploy-agent.html) 참조하십시오. CodeDeploy Systems Manager에 대한 자세한 내용은 [Systems](https://docs.aws.amazon.com/systems-manager/latest/userguide/what-is-systems-manager.html)  [Manager란 무엇입니까?](https://docs.aws.amazon.com/systems-manager/latest/userguide/what-is-systems-manager.html)를 참조하세요.
	- a. 절대 안 함: Systems Manager를 사용한 CodeDeploy 설치 구성을 건너뛰십시오. 배포에 사용 하려면 인스턴스에 에이전트가 설치되어 있어야 하므로 CodeDeploy 에이전트를 다른 방법으 로 설치하려는 경우에만 이 옵션을 선택하십시오.
	- b. 한 번만: Systems Manager는 배포 그룹의 모든 인스턴스에 CodeDeploy 에이전트를 한 번 설 치합니다.
	- c. 이제 업데이트 일정 잡기: Systems Manager는 사용자가 구성한 일정에 따라 CodeDeploy 에 이전트를 설치하는 State Manager와의 연결을 생성합니다. 상태 관리자 및 연결에 대한 자세 한 내용은 [상태 관리자 정보](https://docs.aws.amazon.com/systems-manager/latest/userguide/sysman-state-about.html)를 참조하세요.
- 10. 8단계에서 선택한 항목에 따라 다음 중 하나를 수행하세요.
	- Amazon EC2 Auto Scaling 그룹 자동 복사를 선택한 경우: Amazon EC2 Auto Scaling 그룹에 서 대체 환경의 인스턴스에 대해 생성한 Amazon EC2 Auto Scaling 그룹의 템플릿으로 사용할 Amazon EC2 Auto Scaling 그룹의 이름을 선택하거나 입력합니다. 선택한 Amazon EC2 Auto Scaling 그룹의 현재 정상 인스턴스 개수가 대체 환경에서 생성됩니다.
	- 인스턴스 수동 프로비저닝을 선택한 경우: Amazon EC2 Auto Scaling 그룹이나 Amazon EC2 Auto Scaling 인스턴스 또는 둘 다를 선택하여 이 배포 그룹에 추가할 인스턴스를 지정합니다. 원본 환경의 인스턴스(즉, 대체할 인스턴스 또는 현재 애플리케이션 개정을 실행 중인 인스턴스) 를 식별할 Amazon EC2 Auto Scaling 태그 값 또는 Amazon EC2 Auto Scaling 그룹 이름을 입 력합니다.
- 11. 로드 밸런서에서 로드 밸런싱 활성화를 선택한 후 목록에서 대체 Amazon EC2 인스턴스를 등록 할 Classic Load Balancer, Application Load Balancer 대상 그룹 및 Network Load Balancer 대상 그룹을 선택합니다. 각 대체 인스턴스는 선택한 모든 Classic Load Balancer 및 대상 그룹에 등록 됩니다. 최대 10개의 Classic Load Balancer 및 10개의 대상 그룹으로 총 20개의 항목을 선택할 수 있습니다.

선택한 트래픽 재라우팅 및 배포 구성 설정에 따라 트래픽이 원본 인스턴스에서 대체 인스턴스로 다시 라우팅됩니다.

CodeDeploy 배포용 로드 밸런서에 대한 자세한 내용은 을 참조하십시오. [Integrating CodeDeploy](#page-94-0) [with Elastic Load Balancing](#page-94-0)

#### **A** Warning

이 배포 그룹에서 Auto Scaling 그룹과 Elastic Load Balancing 로드 밸런서를 모두 구성하 고 있으며 [로드 밸런서를 Auto Scaling 그룹에 연결하려는](https://docs.aws.amazon.com/autoscaling/ec2/userguide/attach-load-balancer-asg.html) 경우 이 CodeDeploy 배포 그룹 에서 배포를 생성하기 전에 이 첨부 파일을 완료하는 것이 좋습니다. 배포를 생성한 후 연 결을 완료하려고 하면 예기치 않게 로드 밸런서에서 모든 인스턴스의 등록이 취소될 수 있 습니다.

12. [Deployment settings]에서 대체 환경으로 트래픽을 다시 라우팅하기 위한 기본 옵션(배포에 사용 할 배포 구성임)과 배포 후 원본 환경의 인스턴스 처리 방법에 대한 기본 옵션을 검토합니다.

설정을 변경하려면 다음 단계로 진행합니다. 그렇지 않으면 14단계로 건너뛰세요.

13. 블루/그린 배포에 대한 배포 설정을 변경하려면 다음 설정을 선택합니다.

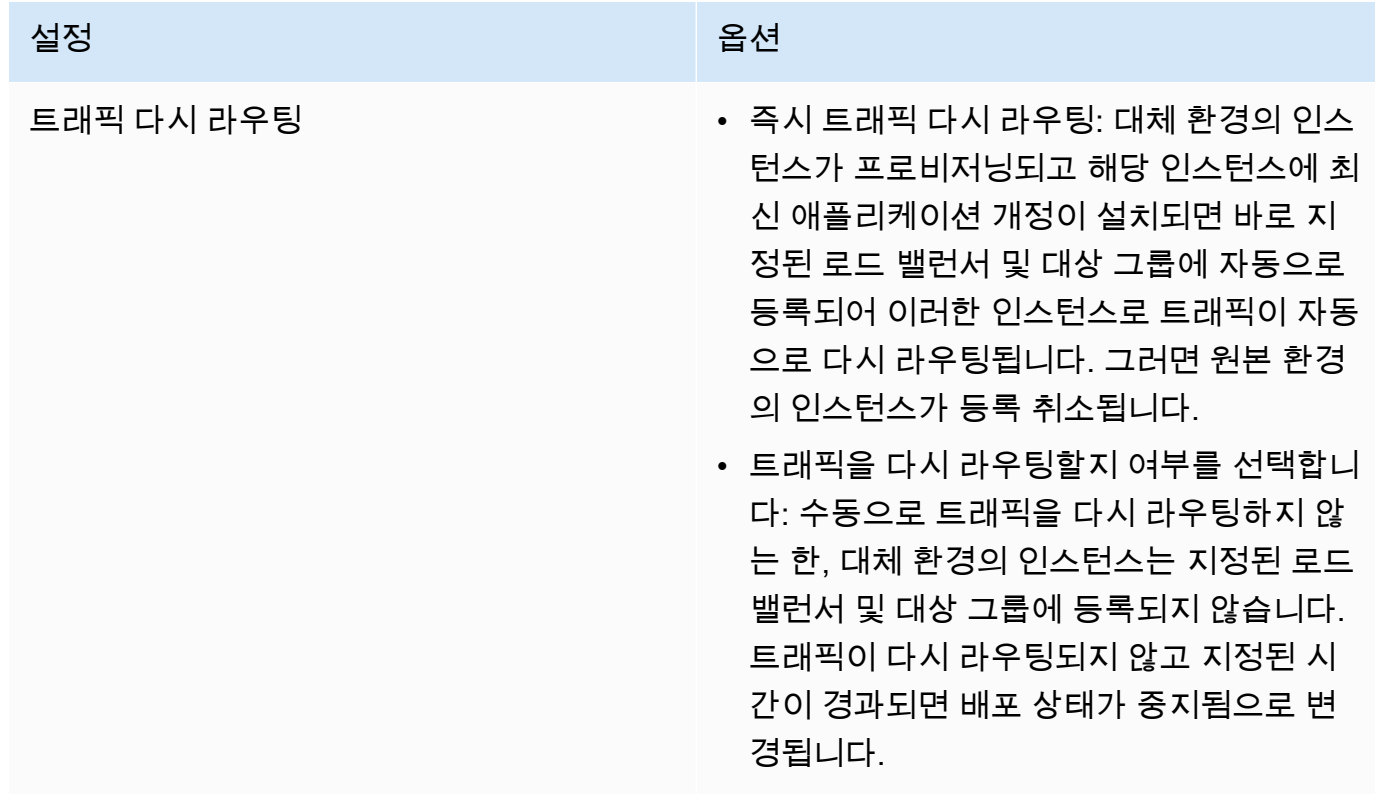

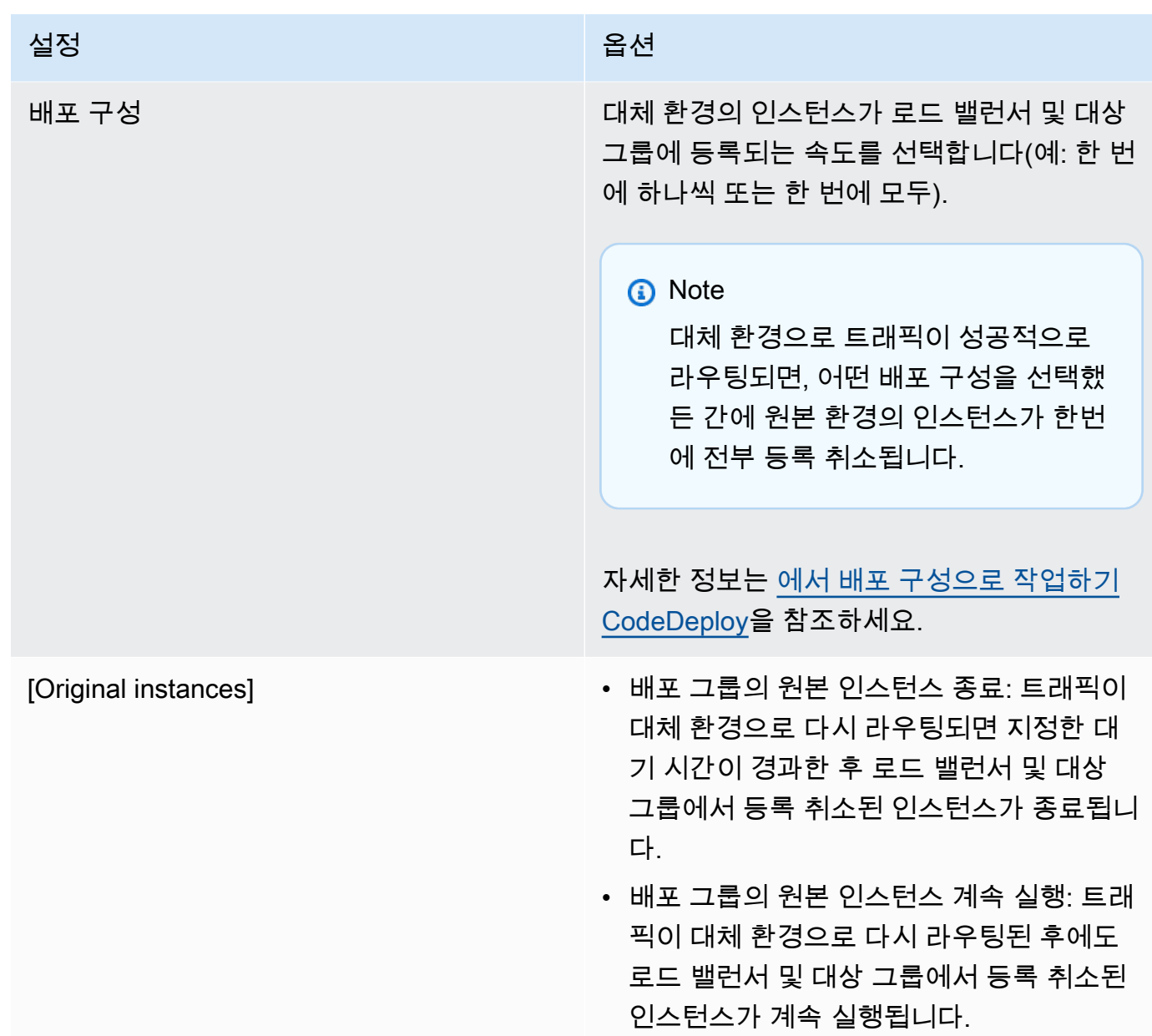

14. (선택 사항) 고급에서 Amazon SNS 알림 트리거, Amazon CloudWatch 경보, Auto Scaling 옵션 또 는 자동 롤백 등 배포에 포함할 옵션을 구성합니다.

배포 그룹에서 고급 옵션 지정에 대한 자세한 내용은 [배포 그룹에 대한 고급 옵션 구성](#page-437-0) 단원을 참 조하세요.

15. [Create deployment group]을 선택합니다.

# <span id="page-425-0"></span>Amazon ECS 배포에 사용할 수 있는 배포 그룹 만들기(콘솔)

1. AWS Management Console [로그인하고 https://console.aws.amazon.com/codedeploy 에서](https://console.aws.amazon.com/codedeploy)  [CodeDeploy 콘솔을 엽니다.](https://console.aws.amazon.com/codedeploy)

### **a** Note

[시작하기 CodeDeploy](#page-57-0)에서 설정한 사용자와 동일한 사용자로 로그인합니다.

- 2. 탐색 창에서 배포를 확장하고 애플리케이션을 선택합니다.
- 3. Applications table(애플리케이션 테이블)에서 편집하려는 배포 그룹과 연결된 애플리케이션의 이 름을 선택합니다.
- 4. 애플리케이션 페이지의 배포 그룹에서 편집하려는 배포 그룹의 이름을 선택합니다.
- 5. 애플리케이션 페이지의 배포 그룹 탭에서 배포 그룹 생성을 선택합니다. Amazon ECS 배포에 대 한 배포 그룹을 만드는 데 필요한 항목에 대한 자세한 정보는 [Amazon ECS 배포를 시작하기 전](#page-38-0) 단 원을 참조하세요.
- 6. Deployment group name(배포 그룹 이름)에 배포 그룹을 설명하는 이름을 입력합니다.

### **a** Note

(배포 그룹 이름 및 배포 구성을 포함하여) 다른 배포 그룹에서 사용되는 것과 동일한 설 정을 사용하려면 이 페이지에서 해당 설정을 선택합니다. 이 새 그룹과 기존 그룹의 이름 이 같더라도 각 그룹이 별도의 응용 프로그램과 연결되어 있으므로 별도의 배포 그룹으로 CodeDeploy 취급합니다.

- 7. 서비스 역할에서 Amazon ECS에 CodeDeploy 대한 액세스 권한을 부여하는 서비스 역할을 선택 합니다. 자세한 정보는 [2단계: 서비스 역할 만들기 CodeDeploy을](#page-60-0) 참조하세요.
- 8. 로드밸런서 이름에서 Amazon ECS 서비스에 트래픽을 공급하는 로드밸런서의 이름을 선택합니 다.
- 9. 프로덕션 리스너 포트에서 해당 Amazon ECS 서비스에 서비스 프로덕션 트래픽을 공급하는 리스 너의 프로토콜과 포트를 선택합니다.
- 10. (선택 사항) 테스트 리스너 포트에서 배포 중 해당 Amazon ECS 서비스의 대체 작업 세트에 트래 픽을 공급하는 테스트 리스너의 프로토콜과 포트를 선택합니다. 후크 중에 실행되는 Lambda 함수 를 파일에 하나 이상 지정할 수 있습니다. AppSpec AfterAllowTestTraffic 이 함수는 확인 테스트를 실행할 수 있습니다. 확인 테스트가 실패하면 배포 롤백이 트리거됩니다. 확인 테스트가 성공하면 배포 수명 주기의 다음 후크인 BeforeAllowTraffic이 트리거됩니다. 테스트 리스너

포트를 지정하지 않으면 AfterAllowTestTraffic 후크 중 아무것도 수행되지 않습니다. 자세 한 정보는 [AppSpec Amazon ECS 배포를 위한 '후크' 섹션](#page-597-0)을 참조하세요.

- 11. 대상 그룹 1 이름 및 대상 그룹 2 이름에서 배포 중에 트래픽을 라우팅하는 데 사용할 대상 그룹을 선택합니다. CodeDeploy 대상 그룹 하나를 Amazon ECS 서비스의 원래 작업 세트에 바인딩하고 다른 대상 그룹을 대체 작업 세트에 바인딩합니다. 자세한 내용은 [Application Load Balancer의 대](https://docs.aws.amazon.com/elasticloadbalancing/latest/application/load-balancer-target-groups.html) [상 그룹 지정을](https://docs.aws.amazon.com/elasticloadbalancing/latest/application/load-balancer-target-groups.html) 참조하세요.
- 12. 즉시 트래픽 다시 라우팅 또는 트래픽을 언제 다시 라우팅할지 지정을 선택하여 업데이트된 Amazon ECS 서비스에 트래픽을 언제 다시 라우팅할지를 지정합니다.

Reroute traffic immediately(즉시 트래픽 다시 라우팅)를 선택한 경우 대체 작업 세트가 프로비저 닝된 후 배포가 트래픽을 자동으로 다시 라우팅합니다.

Specify when to reroute traffic(트래픽을 언제 다시 라우팅할지 지정)을 선택한 경우 대체 작업 세 트가 성공적으로 프로비저닝된 후 대기할 일, 시간 및 분을 선택합니다. 이 대기 시간 동안 파일에 지정된 Lambda 함수의 검증 테스트가 실행됩니다 AppSpec . 트래픽이 다시 라우팅되기 전에 대 기 시간이 만료되면 배포 상태가 Stopped로 변경됩니다.

- 13. 기존 개정 종료에서 배포 성공 후 얼마 후에 Amazon ECS 서비스의 기존 작업 세트가 종료될지를 일, 시간, 분으로 선택합니다.
- 14. (선택 사항) 고급에서 Amazon SNS 알림 트리거, Amazon CloudWatch 경보 또는 자동 롤백 등 배 포에 포함할 옵션을 구성합니다.

자세한 정보는 [배포 그룹에 대한 고급 옵션 구성](#page-437-0)을 참조하세요.

<span id="page-426-0"></span>CodeDeploy Amazon EC2 배포를 위한 Elastic Load Balancing에서 로드 밸 런서를 설정합니다.

배포 그룹에서 선택적 로드 밸런서를 지정하려는 블루/그린 배포 또는 인 플레이스 배포를 실행하려면 먼저 Elastic Load Balancing에 최소 하나의 Classic Load Balancer, Application Load Balancer, 또는 Network Load Balancer를 만들어야 합니다. 블루/그린 배포의 경우 해당 로드 밸런서를 사용하여 대체 환경을 구성하는 인스턴스를 등록합니다. 원본 환경의 인스턴스는 동일한 로드 밸런서에 선택적으로 등록할 수 있습니다. 인플레이스 배포의 경우 로드 밸런서를 사용하여 작업 중인 인스턴스의 등록을 취 소하고 작업이 완료되면 다시 등록합니다. CodeDeploy

CodeDeploy 여러 로드 밸런서 뒤의 Amazon EC2 인스턴스에 블루/그린 및 인플레이스 배포를 지원합 니다. 예를 들어, 200개의 Amazon EC2 인스턴스가 있고 그 중 100개는 2개 Classic Load Balancer에 등록되어 있고, 나머지 100개는 2개 Application Load Balancer의 4개 대상 그룹에 등록되어 있다고 가 정해 보겠습니다. 이 시나리오에서는 기존 로드 밸런서 2개, CodeDeploy 애플리케이션 로드 밸런서 2

개, 대상 그룹 4개에 분산되어 있더라도 200개 인스턴스 모두에 블루/그린 및 인플레이스 배포를 수행 할 수 있습니다.

CodeDeploy 최대 10개의 클래식 로드 밸런서와 10개의 대상 그룹을 지원하며 총 20개의 항목을 지원 합니다.

하나 이상의 Classic Load Balancer를 구성하려면 Classic Load Balancer 사용 설명서의 [자습서:](https://docs.aws.amazon.com/elasticloadbalancing/latest/classic/elb-getting-started.html) [Classic Load Balancer](https://docs.aws.amazon.com/elasticloadbalancing/latest/classic/elb-getting-started.html)의 지침을 따릅니다. 유의할 사항:

- 2단계: 로드 밸런서 정의의 내부에서 LB 만들기에서 인스턴스를 생성할 때 선택한 바로 그 VPC를 선 택합니다.
- 5단계: 로드 밸런서에 EC2 인스턴스 등록에서 배포 그룹의 현재 인스턴스(인 플레이스(in-place) 배 포) 또는 원본 환경에서 지정한 인스턴스(블루/그린 배포)를 선택합니다.
- 7단계: 로드 밸런서 생성 및 확인에서 로드 밸런서의 DNS 주소를 기록해 둡니다.

예를 들어 로드 밸런서의 이름을 my-load-balancer로 지정하면 DNS 주소는 my-loadbalancer-1234567890.us-east-2.elb.amazonaws.com과 같은 형식으로 나타납니다.

하나 이상의 Application Load Balancer를 구성하려면 다음 주제 중 하나의 지침을 따릅니다.

- [Application Load Balancer 생성](https://docs.aws.amazon.com/elasticloadbalancing/latest/application/create-application-load-balancer.html)
- [자습서: 를 사용하여 Application Load Balancer 생성 AWS CLI](https://docs.aws.amazon.com/elasticloadbalancing/latest/application/tutorial-application-load-balancer-cli.html)

하나 이상의 Network Load Balancer를 구성하려면 다음 주제 중 하나의 지침을 따릅니다.

- [Network Load Balancer 생성](https://docs.aws.amazon.com/elasticloadbalancing/latest/network/create-network-load-balancer.html)
- [자습서: 를 사용하여 Network Load Balancer 생성 AWS CLI](https://docs.aws.amazon.com/elasticloadbalancing/latest/network/network-load-balancer-cli.html)

## <span id="page-427-0"></span>CodeDeploy Amazon ECS 배포를 위한 로드 밸런서, 대상 그룹, 리스너 설정

Amazon ECS 컴퓨팅 플랫폼을 사용하여 배포를 실행하려면 먼저 Application Load Balancer 또는 Network Load Balancer, 대상 그룹 두 개, 리스너 한 개 또는 두 개를 만들어야 합니다. 이 주제에서는 Application Load Balancer를 생성하는 방법을 보여줍니다. 자세한 정보는 [Amazon ECS 배포를 시작](#page-38-0) [하기 전](#page-38-0)을 참조하세요.

대상 그룹 중 하나는 트래픽을 Amazon ECS 애플리케이션의 원래 작업 세트로 보냅니다. 다른 대상 그 룹은 트래픽을 대체 작업 세트로 보냅니다. 배포 중에 대체 작업 세트를 CodeDeploy 생성하고 원래 작

업 세트에서 새 작업 세트로 트래픽을 다시 라우팅합니다. CodeDeploy 각 작업 세트에 사용할 대상 그 룹을 결정합니다.

리스너는 로드 밸런서가 대상 그룹으로 트래픽을 보내기 위해 사용합니다. 프로덕션 리스너 한 개는 필 수입니다. 확인 테스트를 실행하는 동안 대체 작업 세트로 트래픽을 보내는 선택적 테스트 리스너를 지 정할 수 있습니다.

로드밸런서는 다른 가용 영역에 두 개의 퍼블릭 서브넷이 있는 VPC를 사용해야 합니다. 다음 단계에서 는 기본 VPC를 확인하고, Amazon EC2 Application Load Balancer를 생성한 다음, 로드밸런서를 위한 대상 그룹을 두 개 생성합니다. 자세한 내용은 [네트워크 로드밸런서의 대상 그룹 지정을](https://docs.aws.amazon.com/elasticloadbalancing/latest/network/load-balancer-target-groups.html) 참조하세요.

기본 VPC, 퍼블릭 서브넷 및 보안 그룹 확인

이 주제에서는 Amazon EC2,Application Load Balancer, 대상 그룹 두 개, Amazon ECS 배포 중 사용 할 수 있는 포트 두 개를 생성하는 방법을 보여 줍니다. 포트 중 하나는 선택 사항이며 배포 중 검증 테 스트를 위해 테스트 포트로 트래픽을 보내는 경우에만 필요합니다.

- 1. AWS Management Console [로그인하고 https://console.aws.amazon.com/vpc/ 에서 Amazon](https://console.aws.amazon.com/vpc/)  [VPC 콘솔을 엽니다.](https://console.aws.amazon.com/vpc/)
- 2. 사용할 기본 VPC를 확인합니다. 탐색 창에서 사용자 VPC(Your VPCs)를 선택합니다. 기본 VPC 열에서 예로 표시된 VPC를 확인합니다. 이 VPC가 기본 VPC입니다. 이 VPC에는 사용하는 기본 서브넷이 포함됩니다.
- 3. 서브넷을 선택합니다. 기본 서브넷 열에 예로 표시되는 서브넷 두 개의 서브넷 ID를 기록해 둡니 다. 로드 밸런서를 생성할 때 이러한 ID를 사용합니다
- 4. 각 서브넷을 선택한 다음 설명 탭을 선택합니다. 사용할 서브넷이 다른 가용 영역에 있는지 확인합 니다.
- 5. 서브넷을 선택한 후 라우팅 테이블 탭을 선택합니다. 사용할 각 서브넷이 퍼블릭 서브넷인지 확인 하려면, 인터넷 게이트웨이에 대한 링크가 있는 행이 라우팅 테이블에 포함되어 있는지 확인합니 다.
- 6. AWS Management Console [로그인하고 https://console.aws.amazon.com/ec2/ 에서 Amazon EC2](https://console.aws.amazon.com/ec2/)  [콘솔을 엽니다.](https://console.aws.amazon.com/ec2/)
- 7. 탐색 창에서 보안 그룹을 선택합니다.
- 8. 사용할 보안 그룹이 사용 가능한지 확인하고 그룹 ID(예: sg-abcd1234)를 기록해 둡니다. 로드 밸 런서를 생성할 때 이 정보를 사용합니다

Amazon EC2 Application Load Balancer, 두 개의 대상 그룹 및 리스너 생성(콘솔)

Amazon EC2 콘솔을 사용하여 Amazon EC2 Application Load Balancer를 생성하려면 다음과 같이 하 세요.

- 1. AWS Management Console [로그인하고 https://console.aws.amazon.com/ec2/ 에서 Amazon EC2](https://console.aws.amazon.com/ec2/)  [콘솔을 엽니다.](https://console.aws.amazon.com/ec2/)
- 2. 탐색 창에서 로드 밸런서를 선택합니다.
- 3. 로드 밸런서 생성을 선택합니다.
- 4. Application Load Balancer를 선택하고 생성을 선택합니다.
- 5. 이름에 로드밸런서의 이름을 입력합니다.
- 6. 체계에서 인터넷 연결을 선택합니다.
- 7. IP 주소 유형에서 ipv4를 선택합니다.
- 8. (선택 사항) 로드 밸런스를 위한 두 번째 리스너 포트를 구성합니다. 이 포트에 서비스되는 테스트 트래픽을 사용하여 배포 검증 테스트를 실행할 수 있습니다.
	- a. 로드 밸런서 프로토콜에서 리스너 추가를 선택합니다.
	- b. 두 번째 리스너의 로드밸런서 프로토콜에서 HTTP를 선택합니다.
	- c. 로드 밸런서 포트에 **8080**을 입력합니다.
- 9. 가용 영역의 VPC에서 기본 VPC를 선택한 후 사용할 기본 서브넷 두 개를 선택합니다.
- 10. 다음: 보안 설정 구성을 선택합니다.
- 11. 다음: 보안 그룹 구성(Next: Configure Security Groups)을 선택합니다.
- 12. 기존 보안 그룹 선택을 선택하고, 기본 보안 그룹을 선택한 다음, 해당 ID를 기록해 둡니다.
- 13. 다음: 라우팅 구성(Next: Configure Routing)을 선택합니다.
- 14. 대상 그룹에서 새 대상 그룹을 선택하고 첫 번째 대상 그룹을 구성합니다.
	- a. 이름에 대상 그룹 이름(예: **target-group-1**)을 입력합니다.
	- b. 대상 형식에서 IP을 선택합니다.
	- c. 프로토콜에서 HTTP를 선택합니다. 포트에 **80**을 입력합니다.
	- d. 다음: 대상 등록(Next: Register Targets)을 선택합니다.
- 15. 다음: 검토를 선택한 후 역할 생성을 선택합니다.

로드밸런서에 대한 두 번째 대상 그룹을 생성하려면

- 1. 로드밸런서가 프로비저닝된 후 Amazon EC2 콘솔을 엽니다. 탐색 창에서 대상 그룹을 선택합니 다.
- 2. 대상 그룹 생성을 선택합니다.
- 3. 이름에 대상 그룹 이름(예: **target-group-2**)을 입력합니다.
- 4. 대상 형식에서 IP을 선택합니다.
- 5. 프로토콜에서 HTTP를 선택합니다. 포트에 **80**을 입력합니다.
- 6. VPC에서 기본 VPC를 선택합니다.
- 7. 생성을 선택합니다.

#### **a** Note

Amazon ECS 배포를 실행하려면 로드밸런서에 대해 두 개의 대상 그룹을 생성해야 합니 다. Amazon ECS 서비스를 생성할 때 대상 그룹 중 하나의 ARN을 사용합니다. 자세한 내 용은 Amazon ECS 사용 설명서의 [4단계: Amazon ECS 서비스 생성](https://docs.aws.amazon.com/AmazonECS/latest/developerguide/create-blue-green.html#create-blue-green-taskdef)을 참조하세요.

Amazon EC2 Application Load Balancer, 두 개의 대상 그룹 및 리스너 생성(CLI)

AWS CLI을(를) 이용하여 Application Load Balancer 생성

1. [create-load-balancer](https://docs.aws.amazon.com/cli/latest/reference/elbv2/create-load-balancer.html)명령을 사용하여 Application Load Balancer를 생성합니다. 동일한 가용 영역 에 속하지 않은 서브넷 2개와 보안 그룹 하나를 지정합니다.

```
aws elbv2 create-load-balancer --name bluegreen-alb \
--subnets subnet-abcd1234 subnet-abcd5678 --security-groups sg-abcd1234 --
region us-east-1
```
출력에는 로드 밸런서의 Amazon 리소스 이름(ARN)이 다음 형식으로 포함됩니다.

arn:aws:elasticloadbalancing:*region*:*aws\_account\_id*:loadbalancer/app/*bluegreen-alb/ e5ba62739c16e642*

2. [create-target-group명](https://docs.aws.amazon.com/cli/latest/reference/elbv2/create-target-group.html)령을 사용하여 첫 번째 대상 그룹을 생성합니다. CodeDeploy 이 대상 그룹 의 트래픽을 서비스의 원래 작업 세트 또는 대체 작업 세트로 라우팅합니다.

**aws elbv2 create-target-group --name** *bluegreentarget1* **--protocol** *HTTP* **--port** *80* **\**

**--target-type ip --vpc-id** *vpc-abcd1234* **--region** *us-east-1*

출력에는 첫 번째 대상 그룹의 ARN이 다음 형식으로 포함됩니다.

arn:aws:elasticloadbalancing:*region*:*aws\_account\_id*:targetgroup/ bluegreentarget1/209a844cd01825a4

3. [create-target-group명](https://docs.aws.amazon.com/cli/latest/reference/elbv2/create-target-group.html)령을 사용하여 두 번째 대상 그룹을 생성합니다. CodeDeploy 대상 그룹의 트래픽을 첫 번째 대상 그룹이 처리하지 않은 작업 세트로 라우팅합니다. 예를 들어, 첫 번째 대상 그룹이 원래 작업 세트로 트래픽을 라우팅하는 경우 이 대상 그룹은 대체 작업 세트로 트래픽을 라 우팅합니다.

**aws elbv2 create-target-group --name** *bluegreentarget2* **--protocol** *HTTP* **--port** *80* **\ --target-type ip --vpc-id** *vpc-abcd1234* **--region** *us-east-1*

출력에는 두 번째 대상 그룹의 ARN이 다음 형식으로 포함됩니다.

arn:aws:elasticloadbalancing:*region*:*aws\_account\_id*:targetgroup/ bluegreentarget2/209a844cd01825a4

4. [create-listener](https://docs.aws.amazon.com/cli/latest/reference/elbv2/create-listener.html) 명령을 사용하여 프로덕션 트래픽을 포트 80에 전달하는 기본 규칙이 있는 리스너 를 생성합니다.

```
aws elbv2 create-listener --load-balancer-arn 
 arn:aws:elasticloadbalancing:region:aws_account_id:loadbalancer/app/bluegreen-alb/
e5ba62739c16e642 \
--protocol HTTP --port 80 \
--default-actions 
 Type=forward,TargetGroupArn=arn:aws:elasticloadbalancing:region:aws_account_id:targetgroup/
bluegreentarget1/209a844cd01825a4 --region us-east-1
```
출력에는 리스너의 ARN이 다음 형식으로 포함됩니다.

arn:aws:elasticloadbalancing:*region*:*aws\_account\_id*:listener/app/bluegreen-alb/ e5ba62739c16e642/665750bec1b03bd4

5. (선택 사항) [create-listener](https://docs.aws.amazon.com/cli/latest/reference/elbv2/create-listener.html) 명령을 사용하여 테스트 트래픽을 포트 8080에 전달하는 기본 규칙이 있는 두 번째 리스너를 생성합니다. 이 포트에 서비스되는 테스트 트래픽을 사용하여 배포 검증 테 스트를 실행할 수 있습니다.
**aws elbv2 create-listener --load-balancer-arn arn:aws:elasticloadbalancing:***region***:***aws\_account\_id***:loadbalancer/app/***bluegreen-alb/ e5ba62739c16e642* **\ --protocol HTTP --port 8080 \ --default-actions Type=forward,TargetGroupArn=arn:aws:elasticloadbalancing:***region***:***aws\_account\_id***:targetgroup/** *bluegreentarget2/209a844cd01825a4* **--region** *us-east-1*

출력에는 리스너의 ARN이 다음 형식으로 포함됩니다.

arn:aws:elasticloadbalancing:*region*:*aws\_account\_id*:listener/app/bluegreen-alb/ e5ba62739c16e642/665750bec1b03bd4

### 배포 그룹 만들기(CLI)

를 사용하여 배포 그룹을 AWS CLI 만들려면 다음과 같이 지정하여 [create-deployment-group](https://docs.aws.amazon.com/cli/latest/reference/deploy/create-deployment-group.html)명령을 호출합니다.

- 애플리케이션 이름. 애플리케이션 이름 목록을 보려면 [list-applications](https://docs.aws.amazon.com/cli/latest/reference/deploy/list-applications.html) 명령을 호출합니다.
- 배포 그룹의 이름입니다. 지정된 애플리케이션에 대해 이 이름의 배포 그룹이 생성됩니다. 배포 그룹 은 애플리케이션 하나와만 연결할 수 있습니다.
- 배포 그룹에 포함되는 인스턴스를 식별하는 태그, 태그 그룹 또는 Amazon EC2 Auto Scaling 그룹 이름에 대한 정보.
- 다른 서비스와 상호 작용할 때 AWS 계정을 CodeDeploy 대신하여 작업을 수행할 수 있는 서비스 역 할의 Amazon 리소스 이름 (ARN) 식별자입니다. AWS 서비스 역할 ARN을 확인하려면 [서비스 역할](#page-68-0) [ARN 확인\(CLI\)](#page-68-0) 단원을 참조하세요. 서비스 역할에 대한 자세한 내용은 IAM 사용 설명서의 [역할 용](https://docs.aws.amazon.com/IAM/latest/UserGuide/roles-toplevel.html#roles-about-termsandconcepts) [어 및 개념을](https://docs.aws.amazon.com/IAM/latest/UserGuide/roles-toplevel.html#roles-about-termsandconcepts) 참조하세요.
- 배포 그룹과 연결할 배포 유형(인 플레이스(in-place) 또는 블루/그린)에 대한 정보.
- (선택 사항) 기존 배포 구성의 이름. 배포 구성의 목록을 보려면 [View Deployment Configuration](#page-393-0)  [Details](#page-393-0) 단원을 참조하세요. 지정되지 않은 경우 기본 배포 구성을 CodeDeploy 사용합니다.
- (선택 사항) 배포 및 인스턴스 이벤트에 대한 알림을 Amazon Simple Notification Service 주제 구독 자에게 푸시하는 트리거를 만드는 명령. 자세한 정보는 [Monitoring Deployments with Amazon SNS](#page-517-0)  [Event Notifications](#page-517-0)을 참조하세요.
- (선택 사항) CloudWatch 경보에 지정된 지표가 정의된 임계값 이하로 떨어지거나 초과할 경우 활성 화되는 기존 경보를 배포 그룹에 추가하는 명령입니다.
- (선택 사항) 배포가 실패하거나 CloudWatch 경보가 활성화된 경우 가장 최근에 알려진 양호한 수정 버전으로 롤백하도록 하는 배포에 대한 명령입니다.
- (선택 사항) Auto Scale-in 이벤트 중에 라이프사이클 이벤트 후크를 생성하기 위한 배포 명령입니다. 자세한 정보는 [Amazon EC2 Auto Scaling과 함께 작동하는 방식 CodeDeploy](#page-90-0)을 참조하세요.
- 인 플레이스(in-place) 배포의 경우:
	- (선택 사항) 배포 프로세스 중 인스턴스로 가는 트래픽을 관리하는 Elastic Load Balancing의 Classic Load Balancer, Application Load Balancer 또는 Network Load Balancer의 이름.
- 블루/그린 배포의 경우:
	- 블루/그린 배포 프로세스의 구성:
		- 대체 환경의 새 인스턴스를 프로비저닝하는 방법
		- 트래픽을 대체 환경으로 즉시 다시 라우팅할지, 아니면 지정된 시간 동안 대기한 후 트래픽을 수 동으로 다시 라우팅할지 여부
		- 원본 환경의 인스턴스를 종료해야 할지 여부
	- 대체 환경에서 인스턴스를 등록하는 데 사용하는 Elastic Load Balancing의 Classic Load Balancer, Application Load Balancer 또는 Network Load Balancer의 이름.

#### **A** Warning

배포 그룹에서 Auto Scaling 그룹과 Elastic Load Balancing 로드 밸런서를 모두 구성하고 있 으며 [로드 밸런서를 Auto Scaling 그룹에 연결하려는 경우 이 CodeDeploy 배포 그룹에서](https://docs.aws.amazon.com/autoscaling/ec2/userguide/attach-load-balancer-asg.html) 배 포를 생성하기 전에 이 첨부 파일을 완료하는 것이 좋습니다. 배포를 생성한 후 연결을 완료 하려고 하면 예기치 않게 로드 밸런서에서 모든 인스턴스의 등록이 취소될 수 있습니다.

# 다음을 사용하여 배포 그룹 세부 정보 보기 CodeDeploy

CodeDeploy 콘솔, A 또는 CodeDeploy API를 사용하여 애플리케이션과 관련된 모든 배포 그룹에 대한 세부 정보를 볼 수 있습니다. AWS CLI

#### 주제

- [배포 그룹 세부 정보 보기\(콘솔\)](#page-434-0)
- [배포 그룹 세부 정보 보기\(CLI\)](#page-434-1)

## <span id="page-434-0"></span>배포 그룹 세부 정보 보기(콘솔)

CodeDeploy 콘솔을 사용하여 배포 그룹 세부 정보를 보려면:

1. <https://console.aws.amazon.com/codedeploy> 에서 AWS Management Console 로그인하고 CodeDeploy 콘솔을 엽니다.

a Note

[시작하기 CodeDeploy에](#page-57-0)서 설정한 사용자와 동일한 사용자로 로그인합니다.

- 2. 탐색 창에서 배포를 확장하고 애플리케이션을 선택합니다.
- 3. 애플리케이션 페이지에서 배포 그룹과 연결된 애플리케이션 이름을 선택합니다.

#### **a** Note

항목이 표시되지 않으면 올바른 리전이 선택되어 있는지 확인합니다. 탐색 표시줄의 지역 선택기에서 의 지역 [및 엔드포인트에 나열된 지역](https://docs.aws.amazon.com/general/latest/gr/rande.html#codedeploy_region) 중 하나를 선택합니다. AWS 일반 참조 CodeDeploy 이 지역에서만 지원됩니다.

4. 개별 배포 그룹에 대한 세부 정보를 보려면 배포 그룹 탭에서 배포 그룹 이름을 선택합니다.

### <span id="page-434-1"></span>배포 그룹 세부 정보 보기(CLI)

를 사용하여 배포 그룹 세부 정보를 AWS CLI 보려면 get-deployment-group 명령 또는 명령을 호 출하십시오. list-deployment-groups

단일 배포 그룹에 대한 세부 정보를 보려면 다음과 같이 지정하여 [get-deployment-group명](https://docs.aws.amazon.com/cli/latest/reference/deploy/get-deployment-group.html)령을 호출합 니다.

- 배포 그룹과 연결된 애플리케이션 이름. 애플리케이션 이름을 가져오려면 [list-applications](https://docs.aws.amazon.com/cli/latest/reference/deploy/list-applications.html) 명령을 호 출합니다.
- 배포 그룹 이름. 배포 그룹 이름을 가져오려면 [list-deployment-groups명](https://docs.aws.amazon.com/cli/latest/reference/deploy/list-deployment-groups.html)령어를 호출합니다.

배포 그룹 이름 목록을 보려면 배포 그룹과 연결된 응용 프로그램 이름을 지정하여 [list-deployment](https://docs.aws.amazon.com/cli/latest/reference/deploy/list-deployment-groups.html)[groups명](https://docs.aws.amazon.com/cli/latest/reference/deploy/list-deployment-groups.html)령을 호출합니다. 애플리케이션 이름을 가져오려면 [list-applications](https://docs.aws.amazon.com/cli/latest/reference/deploy/list-applications.html) 명령을 호출합니다.

# <span id="page-435-1"></span>다음을 사용하여 배포 그룹 설정 변경 CodeDeploy

CodeDeploy 콘솔 AWS CLI, 또는 CodeDeploy API를 사용하여 배포 그룹의 설정을 변경할 수 있습니 다.

#### **A** Warning

배포 그룹에서 not-yet-created 사용자 지정 배포 그룹을 사용하도록 하려면 이 단계를 사용하 지 마세요. 그 대신 [Create a Deployment Configuration의](#page-390-0) 지침을 따르고 이 주제로 돌아옵니 다. 배포 그룹이 다른 not-yet-created 서비스 역할을 사용하도록 하려면 이 단계를 사용하지 마 세요. 서비스 역할은 최소한 에 설명된 권한을 CodeDeploy 신뢰해야 [2단계: 서비스 역할 만들](#page-60-0) [기 CodeDeploy](#page-60-0) 합니다. 올바른 권한이 있는 서비스 역할을 만들고 구성하려면 [2단계: 서비스](#page-60-0)  [역할 만들기 CodeDeploy의](#page-60-0) 지침을 수행한 다음 이 주제로 돌아갑니다.

#### 주제

- [배포 그룹 설정 변경\(콘솔\)](#page-435-0)
- [배포 그룹 설정 변경\(CLI\)](#page-436-0)

<span id="page-435-0"></span>배포 그룹 설정 변경(콘솔)

CodeDeploy 콘솔을 사용하여 배포 그룹 설정을 변경하려면:

1. <https://console.aws.amazon.com/codedeploy> 에서 AWS Management Console 로그인하고 CodeDeploy 콘솔을 엽니다.

**a** Note

[시작하기 CodeDeploy에](#page-57-0)서 설정한 사용자와 동일한 사용자로 로그인합니다.

- 2. 탐색 창에서 배포를 확장하고 애플리케이션을 선택합니다.
- 3. 애플리케이션 목록에서 변경하려는 배포 그룹과 연결된 애플리케이션의 이름을 선택합니다.

#### **a** Note

항목이 표시되지 않으면 올바른 리전이 선택되어 있는지 확인합니다. 탐색 표시줄의 지역 선택기에서 의 지역 [및 엔드포인트에 나열된 지역](https://docs.aws.amazon.com/general/latest/gr/rande.html#codedeploy_region) 중 하나를 선택합니다. AWS 일반 참조 CodeDeploy 이 지역에서만 지원됩니다.

4. 배포 그룹 탭을 선택한 다음 변경하려는 배포 그룹의 이름을 선택합니다.

5. 배포 그룹 페이지에서 편집을 선택합니다.

6. 필요에 따라 배포 그룹 옵션을 편집합니다.

배포 그룹 구성 요소에 대한 자세한 내용은 [를 사용하여 배포 그룹 만들기 CodeDeploy](#page-416-0) 단원을 참조 하세요.

7. 변경 사항 저장를 선택합니다.

### <span id="page-436-0"></span>배포 그룹 설정 변경(CLI)

를 사용하여 배포 그룹 설정을 AWS CLI 변경하려면 다음과 같이 지정하여 [update-deployment](https://docs.aws.amazon.com/cli/latest/reference/deploy/update-deployment-group.html)[group명](https://docs.aws.amazon.com/cli/latest/reference/deploy/update-deployment-group.html)령을 호출합니다.

• EC2/온프레미스 및 Lambda AWS 배포의 경우:

- 애플리케이션 이름. 애플리케이션 이름 목록을 보려면 [list-applications](https://docs.aws.amazon.com/cli/latest/reference/deploy/list-applications.html) 명령을 호출합니다.
- 현재 배포 그룹 이름. 배포 그룹 이름 목록을 보려면 명령을 호출하십시오. [list-deployment-groups](https://docs.aws.amazon.com/cli/latest/reference/deploy/list-deployment-groups.html)
- (선택 사항) 다른 배포 그룹 이름.
- (선택 사항) 다른 서비스와 상호 작용할 때 AWS 계정을 대신하여 행동할 수 CodeDeploy 있는 서 비스 역할에 해당하는 다른 Amazon 리소스 이름 (ARN). AWS 서비스 역할 ARN을 확인하려면 [서](#page-68-0) [비스 역할 ARN 확인\(CLI\)](#page-68-0) 단원을 참조하세요. 서비스 역할에 대한 자세한 내용은 IAM 사용 설명 서의 [역할 용어 및 개념](https://docs.aws.amazon.com/IAM/latest/UserGuide/cross-acct-access.html)을 참조하세요.
- (선택 사항) 배포 구성의 이름. 배포 구성의 목록을 보려면 [View Deployment Configuration Details](#page-393-0) 단원을 참조하세요. (지정하지 않은 경우, 기본 배포 구성을 CodeDeploy 사용합니다.)
- (선택 사항) CloudWatch 경보에 지정된 지표가 정의된 임계값 이하로 떨어지거나 초과할 경우 활 성화되는 기존 경보를 배포 그룹에 하나 이상 추가하는 명령입니다.
- (선택 사항) 배포가 실패하거나 CloudWatch 경보가 활성화된 경우 가장 최근에 알려진 양호한 수 정 버전으로 롤백하기 위한 배포 명령입니다.
- (선택 사항) Auto Scale-in 이벤트 중에 라이프사이클 이벤트 후크를 생성하기 위한 배포 명령입니 다. 자세한 정보는 [Amazon EC2 Auto Scaling과 함께 작동하는 방식 CodeDeploy을](#page-90-0) 참조하세요.
- (선택 사항) Amazon Simple Notification Service의 주제에 게시하는 트리거를 생성하거나 업 데이트하여 해당 주제에 대한 구독자가 이 배포 그룹의 배포 및 인스턴스 이벤트에 대한 알림 을 받을 수 있도록 하는 명령. 자세한 내용은 [Monitoring Deployments with Amazon SNS Event](#page-517-0) [Notifications](#page-517-0)을 참조하세요.
- EC2/온프레미스 배포의 경우:
	- (선택 사항) 배포 그룹에 포함되는 인스턴스를 고유하게 식별하는 대체 태그 또는 태그 그룹.
	- (선택 사항) 배포 그룹에 추가할 대체 Amazon EC2 Auto Scaling 그룹의 이름.
- Amazon ECS 배포의 경우:
	- 배포할 Amazon ECS 서비스.
	- Application Load Balancer 또는 Network Load Balancer를 비롯한 로드 밸런서 정보, Amazon ECS 배포에 필요한 대상 그룹, 프로덕션 및 선택적 테스트 리스너 정보.

## 배포 그룹에 대한 고급 옵션 구성

배포 그룹을 만들거나 업데이트할 때 여러 옵션을 구성하여 해당 배포 그룹의 배포를 보다 효과적으로 제어하고 감독할 수 있습니다.

이 페이지의 정보를 사용하여 다음과 같은 주제에서 배포 그룹을 작업할 때 고급 옵션을 구성할 수 있 습니다.

- [를 사용하여 애플리케이션 만들기 CodeDeploy](#page-397-0)
- [를 사용하여 배포 그룹 만들기 CodeDeploy](#page-416-0)
- [다음을 사용하여 배포 그룹 설정 변경 CodeDeploy](#page-435-1)

Amazon SNS 알림 트리거: 배포 그룹에 트리거를 추가하여 해당 CodeDeploy 배포 그룹의 배포와 관 련된 이벤트에 대한 알림을 받을 수 있습니다. 이러한 알림은 트리거 작업의 일부로 만든 Amazon SNS 주제를 구독하는 수신자에게 전송됩니다.

이 트리거가 가리키는 Amazon SNS 주제를 이미 설정했고 이 배포 그룹에서 주제에 게시할 수 있는 권 한이 CodeDeploy 있어야 합니다. 이러한 설치 단계를 아직 완료하지 않은 경우 나중에 배포 그룹에 트 리거를 추가할 수 있습니다.

지금 트리거를 생성하여 이 애플리케이션에 대한 배포 그룹의 배포 이벤트에 대한 알림을 받으려면 트 리거 생성을 선택합니다.

Amazon EC2 인스턴스에 배포하는 경우 인스턴스에 대한 알림을 생성하고 인스턴스에 대한 알림을 받 을 수 있습니다.

자세한 정보는 [Monitoring Deployments with Amazon SNS Event Notifications을](#page-517-0) 참조하세요.

Amazon CloudWatch alarms: 지정한 기간 동안 단일 지표를 감시하고 일정 기간 동안 지정된 임계값 을 기준으로 지표의 값을 기준으로 하나 이상의 작업을 수행하는 CloudWatch 경보를 생성할 수 있 습니다. Amazon EC2 배포의 경우 작업에 사용 CodeDeploy 중인 인스턴스 또는 Amazon EC2 Auto Scaling 그룹에 대한 경보를 생성할 수 있습니다. AWS Lambda 및 Amazon ECS 배포의 경우 Lambda 함수의 오류에 대한 경보를 생성할 수 있습니다.

Amazon CloudWatch 경보가 지표가 정의된 임계값 아래로 떨어지거나 초과되었음을 감지하면 배포를 중지하도록 구성할 수 있습니다.

경보를 배포 그룹에 추가하려면 CloudWatch 먼저 에서 경보를 생성해야 합니다.

1. 배포 그룹에 경보 모니터링을 추가하려면 경보에서 경보 추가를 선택합니다.

2. 이 배포를 모니터링하기 위해 이미 설정한 CloudWatch 경보의 이름을 입력합니다.

에서 생성한 CloudWatch 경보를 그대로 입력해야 CloudWatch 합니다. 알람 목록을 보려면 에서 CloudWatch<https://console.aws.amazon.com/cloudwatch/>콘솔을 연 다음 ALARM을 선택합니다.

추가 옵션:

• 추가한 경보를 고려하지 않고 배포를 계속하려면 경보 구성 무시를 선택합니다.

이 옵션은 나중에 동일한 경보를 다시 추가하지 않고도 배포 그룹에 대한 경보 모니터링을 일시적으 로 비활성화하려는 경우에 유용합니다.

• (선택 사항) CloudWatch Amazon에서 경보 상태를 가져올 수 없는 경우에도 배포를 계속하려면 경 보 상태를 사용할 수 없더라도 배포 계속을 선택합니다. CodeDeploy

**a** Note

이 옵션은 ignorePollAlarmFailure API의 [AlarmConfiguration객](https://docs.aws.amazon.com/codedeploy/latest/APIReference/API_AlarmConfiguration.html)체에 해당합니다. **CodeDeploy** 

자세한 정보는 [에서 알람을 사용하여 배포를 모니터링합니다. CloudWatch CodeDeploy 을](#page-511-0) 참조하세 요.

배포 그룹에 대한 고급 옵션 구성 API 버전 2014-10-06 425

자동 롤백: 배포에 실패한 경우 또는 지정한 모니터링 임계값에 도달한 경우 자동으로 롤백하도록 배 포 그룹 또는 배포를 구성할 수 있습니다. 이 경우 마지막으로 알려진 정상 버전의 애플리케이션 개정 이 배포됩니다. 콘솔을 사용하여 애플리케이션을 만들거나, 배포 그룹을 만들거나, 배포 그룹을 업데이 트할 때 배포 그룹에 대한 설정 옵션을 구성할 수 있습니다. 새 배포를 만들 때 배포 그룹에 지정된 자동 롤백 구성을 재정의하도록 선택할 수도 있습니다.

- 문제가 발생하면 다음 중 하나 또는 둘 다를 선택하여 배포가 가장 최근에 알려진 정상 개정 버전 으로 롤백되도록 할 수 있습니다.
	- 배포가 실패하면 롤백합니다. CodeDeploy 마지막으로 알려진 양호한 수정 버전을 새 배포로 재 배포합니다.
	- 경보 임계값에 도달하면 롤백. 이전 단계에서 이 응용 프로그램에 경보를 추가한 경우 지정된 경 보가 하나 이상 활성화되면 마지막으로 알려진 양호한 수정 버전을 재배포합니다. CodeDeploy

**a** Note

롤백 구성을 일시적으로 무시하려면 롤백 사용 안 함을 선택합니다. 이 옵션은 나중에 동 일한 구성을 다시 설정하지 않고도 자동 롤백을 일시적으로 비활성화하려는 경우에 유용 합니다.

자세한 정보는 [다음을 사용하여 배포를 재배포하고 롤백합니다. CodeDeploy 을](#page-492-0) 참조하세요.

오래된 인스턴스에 대한 자동 업데이트: 특정 상황에서 Amazon EC2 인스턴스에 오래된 버전의 애플 리케이션을 배포할 수 있습니다. CodeDeploy 예를 들어 CodeDeploy 배포가 진행되는 동안 EC2 인스 턴스가 Auto Scaling 그룹 (ASG) 으로 시작되면 해당 인스턴스는 최신 버전이 아닌 이전 버전의 애플 리케이션을 받게 됩니다. 이러한 인스턴스를 최신 상태로 유지하기 위해 는 (첫 번째 배포 직후) 후속 배포를 CodeDeploy 자동으로 시작하여 오래된 인스턴스를 업데이트합니다. 오래된 EC2 인스턴스를 이전 버전으로 유지하도록 이 기본 동작을 변경하려면 CodeDeploy API 또는 ( AWS Command Line Interface CLI) 를 통해 변경할 수 있습니다.

API를 통해 오래된 인스턴스의 자동 업데이트를 구성하려면 UpdateDeploymentGroup 또는 CreateDeploymentGroup 작업에 outdatedInstancesStrategy 요청 파라미터를 포함합니다. 자세한 내용은 AWS CodeDeploy API 참조를 참조하세요.

를 통해 자동 업데이트를 AWS CLI구성하려면 다음 명령 중 하나를 사용하십시오.

aws deploy update-deployment-group *arguments* --outdated-instances-strategy *UPDATE|IGNORE*

또는…

aws deploy create-deployment-group *arguments* --outdated-instances-strategy *UPDATE|IGNORE*

... 여기서, *arguments*는 배포에 필요한 인수로 대체되고 *UPDATE|IGNORE*는 자동 업데이트를 활성 화하는 UPDATE 또는 비활성화하는 IGNORE로 대체됩니다.

예제

aws deploy update-deployment-group --application-name "MyApp" --currentdeployment-group-name "MyDG" --region us-east-1 --outdated-instancesstrategy IGNORE

이러한 AWS CLI 명령에 대한 자세한 내용은 AWS CLI 명령 참조를 참조하십시오.

## 를 사용하여 배포 그룹 삭제 CodeDeploy

CodeDeploy 콘솔 AWS CLI, 또는 CodeDeploy API를 사용하여 AWS 계정과 연결된 배포 그룹을 삭제 할 수 있습니다.

**A** Warning

배포 그룹을 삭제하면 해당 배포 그룹과 관련된 모든 세부 정보도 CodeDeploy 삭제됩니다. 배 포 그룹에 사용된 인스턴스는 변경되지 않은 상태로 유지됩니다. 이 작업은 실행을 취소할 수 없습니다.

주제

- [배포 그룹 삭제\(콘솔\)](#page-440-0)
- [배포 그룹 삭제\(CLI\)](#page-441-0)

<span id="page-440-0"></span>배포 그룹 삭제(콘솔)

CodeDeploy 콘솔을 사용하여 배포 그룹을 삭제하려면:

1. <https://console.aws.amazon.com/codedeploy> 에서 AWS Management Console 로그인하고 CodeDeploy 콘솔을 엽니다.

#### a Note

[시작하기 CodeDeploy에](#page-57-0)서 설정한 사용자와 동일한 사용자로 로그인합니다.

- 2. 탐색 창에서 배포를 확장하고 애플리케이션을 선택합니다.
- 3. 애플리케이션 목록에서 배포 그룹과 연결된 애플리케이션의 이름을 선택합니다.
- 4. 애플리케이션 세부 정보 페이지의 배포 그룹 탭에서 삭제할 배포 그룹의 이름을 선택합니다.
- 5. 배포 세부 정보 페이지에서 삭제를 선택합니다.

6. 메시지가 표시되면 삭제를 확인할 배포 그룹의 이름을 입력한 후 삭제를 선택합니다.

### <span id="page-441-0"></span>배포 그룹 삭제(CLI)

를 사용하여 배포 그룹을 AWS CLI 삭제하려면 다음과 같이 지정하여 [delete-deployment-group명](https://docs.aws.amazon.com/cli/latest/reference/deploy/delete-deployment-group.html)령을 호출합니다.

- 배포 그룹과 연결된 애플리케이션 이름. 애플리케이션 이름 목록을 보려면 [list-applications](https://docs.aws.amazon.com/cli/latest/reference/deploy/list-applications.html) 명령을 호출합니다.
- 애플리케이션과 연결된 배포 그룹 이름. 배포 그룹 이름 목록을 보려면 [list-deployment-groups명](https://docs.aws.amazon.com/cli/latest/reference/deploy/list-deployment-groups.html)령 어를 호출합니다.

# <span id="page-442-1"></span>에 대한 애플리케이션 수정 작업 CodeDeploy

에서 CodeDeploy 수정 버전에는 인스턴스에 배포하거나 인스턴스에서 실행할 소스 파일의 CodeDeploy 버전이 포함되어 있습니다. CodeDeploy

개정을 계획하고 수정 버전에 AppSpec 파일을 추가한 다음 Amazon S3 또는 에 수정 버전을 GitHub 푸시합니다. 개정을 푸시하고 나면 이제 버전을 배포할 수 있습니다.

주제

- <u>수정 계획</u> 수립 CodeDeploy
- [의 수정본에 응용 프로그램 사양 파일 추가 CodeDeploy](#page-443-0)
- [CodeDeploy 리포지토리 유형 선택](#page-452-0)
- [Amazon CodeDeploy S3에 수정 버전 푸시 \(EC2/온프레미스 배포만 해당\)](#page-455-0)
- [다음을 사용하여 애플리케이션 개정 세부 정보 보기 CodeDeploy](#page-458-0)
- [Amazon S3에 애플리케이션 수정 버전을 등록하려면 다음을 수행하십시오. CodeDeploy](#page-460-0)

# <span id="page-442-0"></span>수정 계획 수립 CodeDeploy

계획을 세우면 개정판을 훨씬 쉽게 배포할 수 있습니다.

AWS Lambda 또는 Amazon ECS 컴퓨팅 플랫폼에 배포하는 경우 수정 버전은 파일과 동일합니다. AppSpec 다음 정보는 적용되지 않습니다. 자세한 내용은 [의 수정본에 응용 프로그램 사양 파일 추가](#page-443-0) [CodeDeploy](#page-443-0)을(를) 참조하세요.

EC2/온프레미스 컴퓨팅 플랫폼에 배포하려면 먼저 개발 시스템에 빈 루트 디렉토리(폴더)를 생성합니 다. 여기서 인스턴스에 배포될 소스 파일(예: 텍스트 및 이진 파일, 실행 파일, 패키지 등) 또는 인스턴스 에서 실행될 스크립트를 저장합니다.

예: Linux, macOS, Unix의 경우 /tmp/ 루트 폴더 또는 Windows의 경우 c:\temp 루트 폴더

```
/tmp/ or c:\temp (root folder) 
   |--content (subfolder) 
        | |--myTextFile.txt 
        | |--mySourceFile.rb 
         | |--myExecutableFile.exe 
        | |--myInstallerFile.msi
```
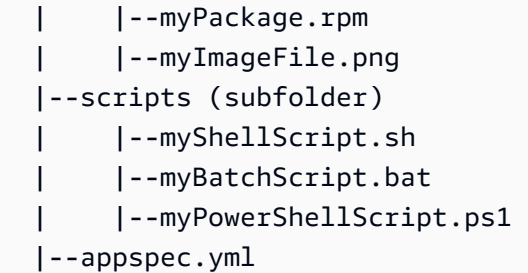

여기에 표시된 것처럼 루트 폴더에는 애플리케이션 사양 파일 (AppSpec 파일) 도 포함되어야 합니다. 자세한 내용은 [의 수정본에 응용 프로그램 사양 파일 추가 CodeDeploy을](#page-443-0)(를) 참조하세요.

## <span id="page-443-0"></span>의 수정본에 응용 프로그램 사양 파일 추가 CodeDeploy

이 주제에서는 배포에 AppSpec 파일을 추가하는 방법을 보여줍니다. 또한 AWS Lambda 및 EC2/온프 레미스 AppSpec 배포용 파일을 생성하기 위한 템플릿도 포함되어 있습니다.

주제

- [Amazon ECS 배포를 위한 AppSpec 파일 추가](#page-443-1)
- [AWS Lambda 배포를 위한 AppSpec 파일 추가](#page-446-0)
- [AppSpec EC2/온프레미스 배포용 파일 추가](#page-448-0)

### <span id="page-443-1"></span>Amazon ECS 배포를 위한 AppSpec 파일 추가

Amazon ECS 컴퓨팅 플랫폼에 배포하는 경우:

- 이 AppSpec 파일은 배포에 사용되는 Amazon ECS 작업 정의, 트래픽을 라우팅하는 데 사용되는 컨 테이너 이름 및 포트 매핑, 배포 수명 주기 이벤트 이후에 실행되는 선택적 Lambda 함수를 지정합니 다.
- 수정 버전은 파일과 동일합니다. AppSpec
- JSON 또는 YAML을 사용하여 AppSpec 파일을 작성할 수 있습니다.
- 파일은 텍스트 AppSpec 파일로 저장하거나 배포를 생성할 때 콘솔에 직접 입력할 수 있습니다. 자세 한 정보는 [Amazon ECS 컴퓨팅 플랫폼에 대한 배포 생성\(콘솔\)](#page-468-0)을 참조하세요.

AppSpec 파일 생성하기

1. JSON 또는 YAML 템플릿을 텍스트 편집기나 콘솔의 AppSpec 편집기에 복사합니다.

- 2. 필요에 따라 템플릿을 수정합니다.
- 3. JSON 또는 YAML 검사기를 사용하여 파일의 유효성을 검사합니다. AppSpec AppSpec편집기를 사용하는 경우 배포 생성을 선택하면 파일의 유효성이 검사됩니다.
- 4. 텍스트 편집기를 사용하는 경우 파일을 저장합니다. 를 사용하여 AWS CLI 배포를 생성하는 경우 AppSpec 파일이 하드 드라이브 또는 Amazon S3 버킷에 있는 경우 파일을 참조하십시오. 콘솔을 사용하는 경우 AppSpec 파일을 Amazon S3로 푸시해야 합니다.

Amazon ECS 배포를 위한 YAML AppSpec 파일 템플릿 (지침 포함)

다음은 사용 가능한 모든 옵션이 포함된 Amazon ECS 배포용 AppSpec 파일의 YAML 템플릿입니다. hooks 섹션에서 사용할 수명 주기 이벤트에 대한 자세한 내용은 [AppSpec Amazon ECS 배포를 위한](#page-597-0)  ['후크' 섹션을](#page-597-0)(를) 참조하세요.

```
# This is an appspec.yml template file for use with an Amazon ECS deployment in 
 CodeDeploy.
# The lines in this template that start with the hashtag are 
# comments that can be safely left in the file or 
# ignored.
# For help completing this file, see the "AppSpec File Reference" in the 
# "CodeDeploy User Guide" at
# https://docs.aws.amazon.com/codedeploy/latest/userguide/app-spec-ref.html
version: 0.0
# In the Resources section, you must specify the following: the Amazon ECS service, 
 task definition name, 
# and the name and port of the load balancer to route traffic,
# target version, and (optional) the current version of your AWS Lambda function. 
Resources: 
   - TargetService: 
       Type: AWS::ECS::Service 
       Properties: 
         TaskDefinition: "" # Specify the ARN of your task definition 
  (arn:aws:ecs:region:account-id:task-definition/task-definition-family-name:task-
definition-revision-number) 
         LoadBalancerInfo: 
           ContainerName: "" # Specify the name of your Amazon ECS application's 
  container 
           ContainerPort: "" # Specify the port for your container where traffic 
  reroutes 
# Optional properties 
         PlatformVersion: "" # Specify the version of your Amazon ECS Service 
         NetworkConfiguration:
```

```
 AwsvpcConfiguration: 
             Subnets: ["",""] # Specify one or more comma-separated subnets in your 
  Amazon ECS service 
             SecurityGroups: ["",""] # Specify one or more comma-separated security 
  groups in your Amazon ECS service 
             AssignPublicIp: "" # Specify "ENABLED" or "DISABLED" 
# (Optional) In the Hooks section, specify a validation Lambda function to run during 
# a lifecycle event. 
Hooks:
# Hooks for Amazon ECS deployments are: 
     - BeforeInstall: "" # Specify a Lambda function name or ARN 
     - AfterInstall: "" # Specify a Lambda function name or ARN 
     - AfterAllowTestTraffic: "" # Specify a Lambda function name or ARN 
     - BeforeAllowTraffic: "" # Specify a Lambda function name or ARN 
     - AfterAllowTraffic: "" # Specify a Lambda function name or ARN
```
#### Amazon ECS AppSpec 배포 템플릿용 JSON 파일

다음은 사용 가능한 모든 옵션이 포함된 Amazon ECS 배포용 AppSpec 파일용 JSON 템플릿입니다. 템플릿 지침은 이전 섹션의 YAML 버전에 있는 설명을 참조하세요. hooks 섹션에서 사용할 수명 주기 이벤트에 대한 자세한 내용은 [AppSpec Amazon ECS 배포를 위한 '후크' 섹션](#page-597-0)을(를) 참조하세요.

```
{ 
  "version": 0.0, 
  "Resources": [ 
   { 
    "TargetService": { 
     "Type": "AWS::ECS::Service", 
     "Properties": { 
         "TaskDefinition": "", 
         "LoadBalancerInfo": { 
         "ContainerName": "", 
         "ContainerPort": 
        }, 
         "PlatformVersion": "", 
         "NetworkConfiguration": { 
          "AwsvpcConfiguration": { 
           "Subnets": [ 
            "", 
 "" 
           ], 
           "SecurityGroups": [ 
            "",
```

```
 "" 
             ], 
             "AssignPublicIp": "" 
            } 
          } 
       } 
     } 
   } 
  ], 
  "Hooks": [ 
   { 
     "BeforeInstall": "" 
   }, 
   { 
     "AfterInstall": "" 
   }, 
  \mathcal{L} "AfterAllowTestTraffic": "" 
   }, 
  \mathcal{L} "BeforeAllowTraffic": "" 
   }, 
   { 
     "AfterAllowTraffic": "" 
   } 
  ]
}
```
<span id="page-446-0"></span>AWS Lambda 배포를 위한 AppSpec 파일 추가

AWS Lambda 컴퓨팅 플랫폼에 배포하는 경우:

- 이 AppSpec 파일에는 배포 검증에 배포하고 사용할 Lambda 함수에 대한 지침이 들어 있습니다.
- 수정 버전은 파일과 동일합니다. AppSpec
- JSON 또는 YAML을 사용하여 AppSpec 파일을 작성할 수 있습니다.
- 파일은 텍스트 AppSpec 파일로 저장하거나 배포를 생성할 때 콘솔 AppSpec 편집기에 직접 입력할 수 있습니다. 자세한 정보는 [AWS Lambda 컴퓨팅 플랫폼 배포 생성\(콘솔\)을](#page-469-0) 참조하세요.

AppSpec 파일을 만들려면:

1. JSON 또는 YAML 템플릿을 텍스트 편집기나 콘솔의 AppSpec 편집기에 복사합니다.

2. 필요에 따라 템플릿을 수정합니다.

- 3. JSON 또는 YAML 검사기를 사용하여 파일의 유효성을 검사합니다. AppSpec AppSpec편집기를 사용하는 경우 배포 생성을 선택하면 파일의 유효성이 검사됩니다.
- 4. 텍스트 편집기를 사용하는 경우 파일을 저장합니다. 를 사용하여 AWS CLI 배포를 생성하는 경우 AppSpec 파일이 하드 드라이브 또는 Amazon S3 버킷에 있는 경우 파일을 참조하십시오. 콘솔을 사용하는 경우 AppSpec 파일을 Amazon S3로 푸시해야 합니다.

#### 지침이 포함된 AWS Lambda 배포용 YAML AppSpec 파일 템플릿

후크 섹션에서 사용할 수명 주기 이벤트에 대한 자세한 내용은 [AppSpec AWS Lambda 배포를 위한](#page-602-0)  ['후크' 섹션을](#page-602-0)(를) 참조하세요.

```
# This is an appspec.yml template file for use with an AWS Lambda deployment in 
 CodeDeploy.
# The lines in this template starting with the hashtag symbol are 
# instructional comments and can be safely left in the file or 
# ignored.
# For help completing this file, see the "AppSpec File Reference" in the 
# "CodeDeploy User Guide" at
# https://docs.aws.amazon.com/codedeploy/latest/userguide/app-spec-ref.html
version: 0.0
# In the Resources section specify the name, alias, 
# target version, and (optional) the current version of your AWS Lambda function. 
Resources: 
   - MyFunction: # Replace "MyFunction" with the name of your Lambda function 
       Type: AWS::Lambda::Function 
       Properties: 
         Name: "" # Specify the name of your Lambda function 
         Alias: "" # Specify the alias for your Lambda function 
         CurrentVersion: "" # Specify the current version of your Lambda function 
         TargetVersion: "" # Specify the version of your Lambda function to deploy
# (Optional) In the Hooks section, specify a validation Lambda function to run during 
# a lifecycle event. Replace "LifeCycleEvent" with BeforeAllowTraffic
# or AfterAllowTraffic. 
Hooks: 
     - LifeCycleEvent: "" # Specify a Lambda validation function between double-quotes.
```
### 배포 템플릿용 JSON AppSpec 파일 AWS Lambda

다음 템플릿에서 MyFunction ""를 AWS Lambda 함수 이름으로 바꾸십시오. 선택적 Hooks 섹션에서 라이프사이클 이벤트를 BeforeAllowTraffic 또는 로 바꾸십시오 AfterAllowTraffic.

후크 섹션에서 사용할 수명 주기 이벤트에 대한 자세한 내용은 [AppSpec AWS Lambda 배포를 위한](#page-602-0)  ['후크' 섹션을](#page-602-0)(를) 참조하세요.

```
{ 
   "version": 0.0, 
   "Resources": [{ 
    "MyFunction": { 
      "Type": "AWS::Lambda::Function", 
     "Properties": { 
      "Name": "", 
       "Alias": "", 
       "CurrentVersion": "", 
      "TargetVersion": "" 
     } 
    } 
   }], 
   "Hooks": [{ 
      "LifeCycleEvent": "" 
    } 
   ] 
  }
```
## <span id="page-448-0"></span>AppSpec EC2/온프레미스 배포용 파일 추가

AppSpec 파일이 없으면 애플리케이션 수정 버전의 소스 파일을 대상에 매핑하거나 EC2/온프레미스 컴퓨팅 플랫폼에 배포하기 위한 스크립트를 실행할 수 CodeDeploy 없습니다.

각 수정 버전에는 파일이 하나만 포함되어야 합니다. AppSpec

수정본에 AppSpec 파일을 추가하려면:

- 1. 템플릿을 텍스트 편집기에 복사합니다.
- 2. 필요에 따라 템플릿을 수정합니다.
- 3. YAML 검사기를 사용하여 파일의 유효성을 확인하세요. AppSpec
- 4. 파일을 개정의 루트 디렉터리에 appspec.yml로 저장합니다.
- 5. 다음 명령 중 하나를 실행하여 AppSpec 파일이 루트 디렉터리에 저장되었는지 확인합니다.

• Linux, macOS, Unix의 경우:

find */path/to/root/directory* -name appspec.yml

해당 AppSpec 파일이 발견되지 않으면 출력이 표시되지 않습니다.

• Windows의 경우

dir *path\to\root\directory\*appspec.yml

파일이 저장되어 있지 않으면 [ AppSpec 파일을 찾을 수 없음] 오류가 표시됩니다.

6. Amazon S3 또는 에 수정 버전을 GitHub 푸시하십시오.

지침은 [Amazon CodeDeploy S3에 수정 버전 푸시 \(EC2/온프레미스 배포만 해당\)](#page-455-0)을 참조하세요.

#### AppSpec 지침이 포함된 EC2/온프레미스 배포용 파일 템플릿

```
a Note
```
Windows Server 인스턴스에 배포하는 기능은 runas 요소를 지원하지 않습니다. Windows Server 인스턴스에 배포하는 경우 파일에 해당 인스턴스를 포함시키지 마십시오. AppSpec

```
# This is an appspec.yml template file for use with an EC2/On-Premises deployment in 
 CodeDeploy.
# The lines in this template starting with the hashtag symbol are 
# instructional comments and can be safely left in the file or 
# ignored.
# For help completing this file, see the "AppSpec File Reference" in the 
# "CodeDeploy User Guide" at
# https://docs.aws.amazon.com/codedeploy/latest/userguide/app-spec-ref.html
version: 0.0
# Specify "os: linux" if this revision targets Amazon Linux, 
# Red Hat Enterprise Linux (RHEL), or Ubuntu Server 
# instances.
# Specify "os: windows" if this revision targets Windows Server instances.
# (You cannot specify both "os: linux" and "os: windows".)
os: linux 
# os: windows
```

```
# During the Install deployment lifecycle event (which occurs between the 
# BeforeInstall and AfterInstall events), copy the specified files 
# in "source" starting from the root of the revision's file bundle 
# to "destination" on the Amazon EC2 instance.
# Specify multiple "source" and "destination" pairs if you want to copy 
# from multiple sources or to multiple destinations.
# If you are not copying any files to the Amazon EC2 instance, then remove the
# "files" section altogether. A blank or incomplete "files" section
# may cause associated deployments to fail.
files: 
   - source: 
     destination: 
   - source: 
     destination:
# For deployments to Amazon Linux, Ubuntu Server, or RHEL instances,
# you can specify a "permissions" 
# section here that describes special permissions to apply to the files 
# in the "files" section as they are being copied over to 
# the Amazon EC2 instance.
# For more information, see the documentation.
# If you are deploying to Windows Server instances,
# then remove the 
# "permissions" section altogether. A blank or incomplete "permissions"
# section may cause associated deployments to fail.
permissions: 
   - object: 
     pattern: 
     except: 
     owner: 
     group: 
     mode: 
     acls: 
- 1990 - Paul
     context: 
       user: 
       type: 
       range: 
     type: 
 -
# If you are not running any commands on the Amazon EC2 instance, then remove 
# the "hooks" section altogether. A blank or incomplete "hooks" section
# may cause associated deployments to fail.
hooks:
# For each deployment lifecycle event, specify multiple "location" entries
```

```
# if you want to run multiple scripts during that event.
# You can specify "timeout" as the number of seconds to wait until failing the 
  deployment 
# if the specified scripts do not run within the specified time limit for the 
# specified event. For example, 900 seconds is 15 minutes. If not specified, 
# the default is 1800 seconds (30 minutes).
# Note that the maximum amount of time that all scripts must finish executing 
# for each individual deployment lifecycle event is 3600 seconds (1 hour). 
# Otherwise, the deployment will stop and CodeDeploy will consider the deployment
# to have failed to the Amazon EC2 instance. Make sure that the total number of 
  seconds 
# that are specified in "timeout" for all scripts in each individual deployment 
# lifecycle event does not exceed a combined 3600 seconds (1 hour).
# For deployments to Amazon Linux, Ubuntu Server, or RHEL instances,
# you can specify "runas" in an event to
# run as the specified user. For more information, see the documentation.
# If you are deploying to Windows Server instances,
# remove "runas" altogether.
# If you do not want to run any commands during a particular deployment
# lifecycle event, remove that event declaration altogether. Blank or 
# incomplete event declarations may cause associated deployments to fail.
# During the ApplicationStop deployment lifecycle event, run the commands 
# in the script specified in "location" starting from the root of the 
# revision's file bundle. 
   ApplicationStop: 
     - location: 
       timeout: 
       runas: 
     - location: 
       timeout: 
       runas: 
# During the BeforeInstall deployment lifecycle event, run the commands 
# in the script specified in "location". 
   BeforeInstall: 
     - location: 
       timeout: 
       runas: 
     - location: 
       timeout: 
       runas:
# During the AfterInstall deployment lifecycle event, run the commands 
# in the script specified in "location". 
   AfterInstall: 
     - location:
```
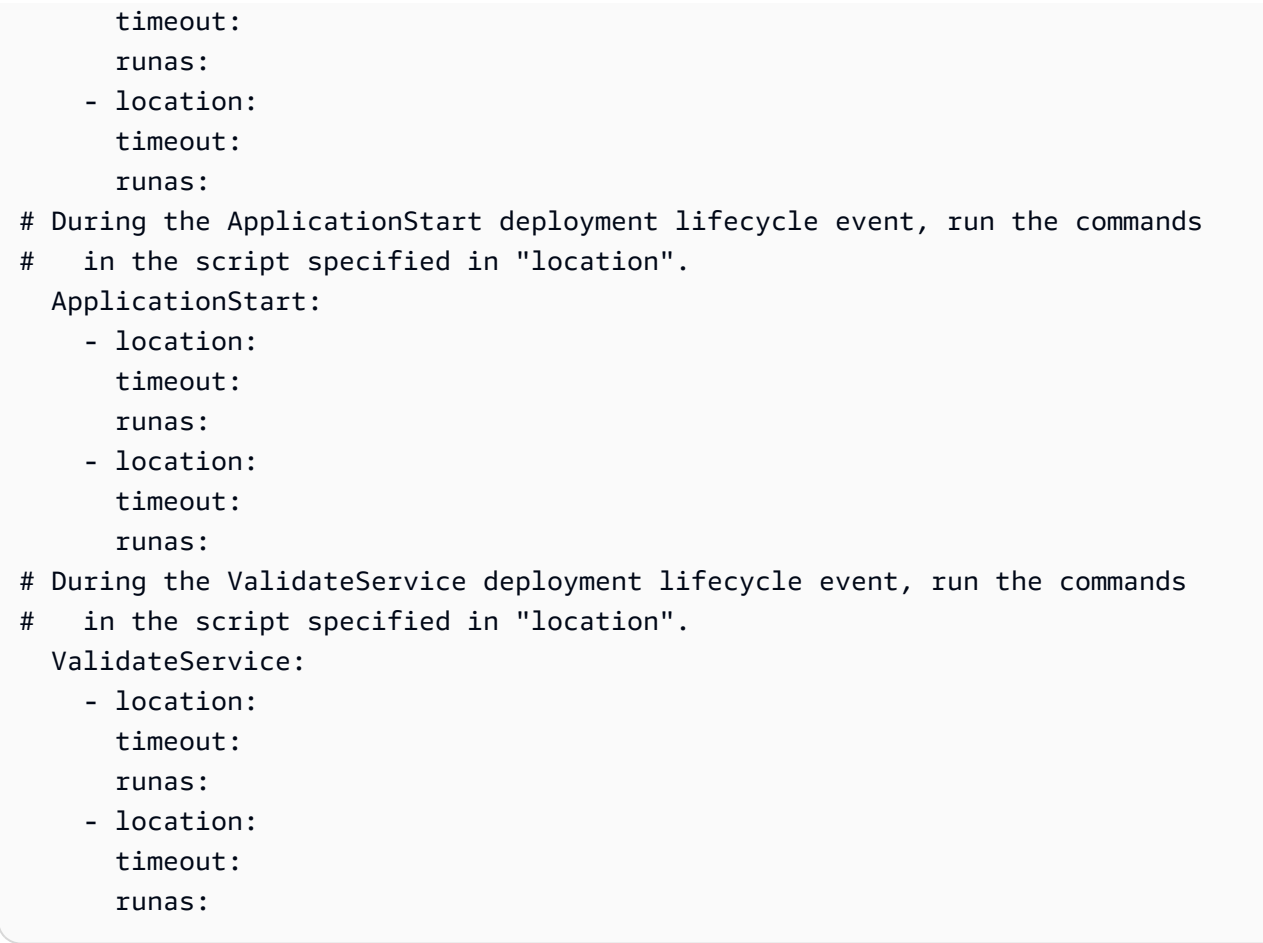

# <span id="page-452-0"></span>CodeDeploy 리포지토리 유형 선택

에 필요한 파일의 저장 위치를 CodeDeploy 리포지토리라고 합니다. 리포지토리 사용은 해당 배포에서 어떤 컴퓨팅 플랫폼을 사용하는지에 따라 다릅니다.

- EC2/온프레미스: 애플리케이션 코드를 하나 이상의 인스턴스에 배포하려면 코드를 아카이브 파일로 번들로 묶어 배포 프로세스 중에 액세스할 CodeDeploy 수 있는 리포지토리에 보관해야 합니다. 배 포 가능한 콘텐츠와 파일을 아카이브 AppSpec 파일로 번들로 묶은 다음 에서 지원하는 리포지토리 유형 중 하나에 업로드합니다. CodeDeploy
- AWS Lambda 및 Amazon ECS: AppSpec 배포에는 파일이 필요합니다. 이 파일은 배포 중에 다음 방법 중 하나로 액세스할 수 있습니다.
	- Amazon S3 버킷에서 액세스.
	- 콘솔에서 편집기에 직접 입력한 텍스트에서 AppSpec 자세한 내용은 [AWS Lambda 컴퓨팅 플랫폼](#page-469-0)  [배포 생성\(콘솔\)](#page-469-0) 및 [Amazon ECS 컴퓨팅 플랫폼에 대한 배포 생성\(콘솔\)](#page-468-0) 섹션을 참조하세요.

• 를 AWS CLI사용하면 하드 드라이브나 네트워크 드라이브에 있는 AppSpec 파일을 참조할 수 있 습니다. 자세한 내용은 [AWS Lambda 컴퓨팅 플랫폼 배포 생성\(CLI\)](#page-476-0) 및 [Amazon ECS 컴퓨팅 플](#page-475-0) [랫폼에 대한 배포 생성\(CLI\)](#page-475-0) 섹션을 참조하세요.

CodeDeploy 현재 지원되는 저장소 유형은 다음과 같습니다.

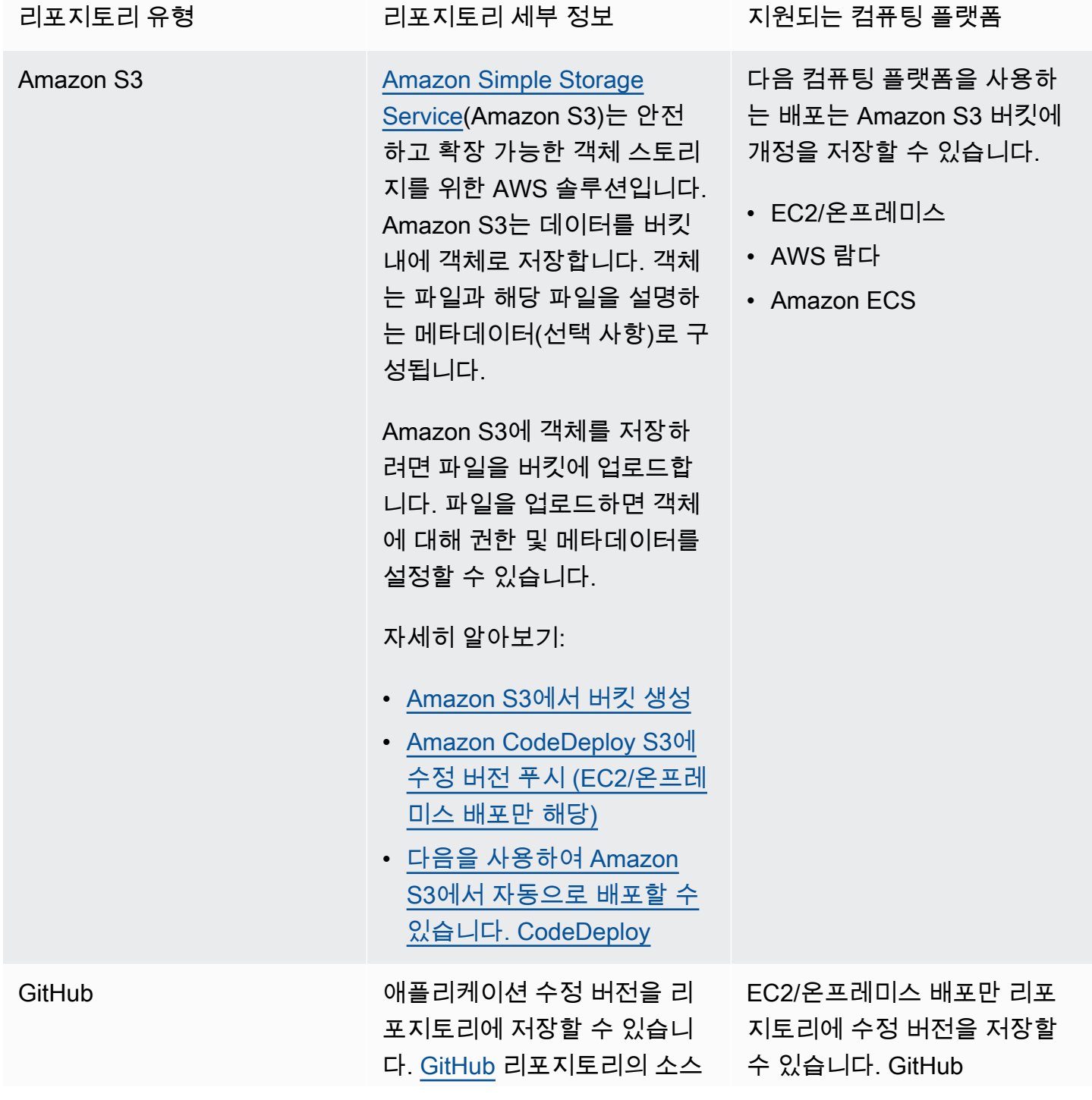

| 코드가 변경될 때마다 GitHub<br>리포지토리에서 배포를 트리거<br>할 수 있습니다.                                                                                                    |                                                          |
|----------------------------------------------------------------------------------------------------|----------------------------------------------------------|
|                                                                                                    |                                                          |
| • 다음과 통합하기 CodeDeplo<br>y GitHub<br>• 자습서: 에서 애플리케이션<br>을 배포하는 CodeDeploy 데<br>사용 GitHub                                                                                                    |                                                          |
| Bitbucket Pipeline의 파이프<br>를 사용하여 EC2 인스턴스<br>의 배포 그룹에 코드를 배포<br>할 수 있습니다. CodeDeplo<br>y Bitbucket 파이프라인은<br>Bitbucket 배포를 포함한 지속<br>적인 통합 및 지속적인 배포<br>(CI/CD) 기능을 제공합니다.<br>CodeDeploy 파이프는 먼저 지<br>정한 S3 버킷으로 아티팩트를<br>푸시한 다음 버킷에서 코드 아<br>티팩트를 배포합니다.<br>자세히 알아보기:<br>• Bitbucket의 파이프를 참조하<br>십시오. CodeDeploy | EC2/온프레미스 배포만 리포<br>지토리에 수정 버전을 저장할<br>수 있습니다. BitBucket |
|                                                                                                    | 자세히 알아보기:                                                |

**a** Note

AWS Lambda 배포는 Amazon S3 리포지토리에서만 작동합니다.

# <span id="page-455-0"></span>Amazon CodeDeploy S3에 수정 버전 푸시 (EC2/온프레미스 배포만 해당)

에 설명된 대로 수정 버전을 계획하고 수정본에 [수정 계획 수립 CodeDeploy](#page-442-0) AppSpec 파일을 추가했 으면 구성 요소 파일을 번들로 묶어 Amazon S3에 수정 버전을 푸시할 준비가 된 것입니다. [의 수정본](#page-443-0) [에 응용 프로그램 사양 파일 추가 CodeDeploy](#page-443-0) Amazon EC2 인스턴스에 배포하는 경우 수정 버전을 푸 시한 후 를 CodeDeploy 사용하여 Amazon S3에서 인스턴스에 수정 버전을 배포할 수 있습니다.

#### **a** Note

CodeDeploy 푸시된 수정 버전을 배포하는 데에도 사용할 수 있습니다. GitHub 자세한 내용은 GitHub 설명서를 참조하십시오.

AWS CLI을(를) 설정하기 위해 [시작하기 CodeDeploy의](#page-57-0) 지침을 이미 따른 것으로 가정합니다. 이는 특 히 추후에 설명되는 push 명령을 호출하는 데 중요합니다.

Amazon S3 버킷이 있는지 확인합니다. [버킷 생성의](https://docs.aws.amazon.com/AmazonS3/latest/gsg/CreatingABucket.html) 지침을 따릅니다.

Amazon EC2 인스턴스에 배포하는 경우 대상 Amazon S3 버킷을 생성하거나 대상 인스턴스와 동일 한 리전에 있어야 합니다. 예를 들어 미국 동부(버지니아 북부) 리전에 있는 일부 인스턴스와 미국 서부 (오레곤) 리전에 있는 다른 인스턴스에 개정을 배포하려면 미국 동부(버지니아 북부) 리전에 하나의 버 킷과 개정 사본이 있어야 하고 미국 서부(오레곤) 리전에 또 다른 버킷과 동일 개정 사본이 있어야 합니 다. 이 시나리오에서는 리전 및 버킷 모두에서 개정이 동일하더라도 미국 동부(버지니아 북부) 리전과 미국 서부(오레곤) 리전에 하나씩 두 개의 개별 배포를 만들어야 합니다.

또한 Amazon S3 버킷으로 업로드할 수 있는 권한이 있어야 합니다. Amazon S3 버킷 정책을 통해 이 러한 권한을 지정할 수 있습니다. 예를 들어, 다음 Amazon S3 버킷 정책에서 와일드카드 문자 (\*) 를 사 용하면 AWS 계정이 111122223333 Amazon S3 버킷의 모든 디렉터리에 파일을 업로드할 수 있습니 다. codedeploydemobucket

```
{ 
     "Statement": [ 
          { 
               "Action": [ 
                   "s3:PutObject" 
               ], 
               "Effect": "Allow", 
               "Resource": "arn:aws:s3:::codedeploydemobucket/*",
```

```
 "Principal": { 
                 "AWS": [ 
                     "111122223333" 
 ] 
             } 
         } 
     ]
}
```
계정 ID를 보려면 AWS 계정 ID [찾기를](https://docs.aws.amazon.com/IAM/latest/UserGuide/console_account-alias.html#FindingYourAWSId) 참조하십시오. AWS

Amazon S3 버킷 정책을 생성하고 연결하는 방법은 [버킷 정책 예제를](https://docs.aws.amazon.com/AmazonS3/latest/dev/example-bucket-policies.html) 참조하세요.

push 명령을 호출하는 사용자는 최소한 각 대상 Amazon S3 버킷에 개정을 업로드할 수 있는 권한이 있어야 합니다. 예를 들어 다음 정책은 사용자가 codedeploydemobucket이라는 Amazon S3 버킷의 어디에나 개정을 업로드할 수 있도록 허용합니다.

```
{ 
      "Version": "2012-10-17", 
      "Statement": [ 
          { 
                "Effect": "Allow", 
                "Action": [ 
                    "s3:PutObject" 
               ], 
                "Resource": "arn:aws:s3:::codedeploydemobucket/*" 
          } 
    \mathbf{I}}
```
IAM 정책을 생성하고 연결하는 방법을 알아보려면 [정책 작업](https://docs.aws.amazon.com/IAM/latest/UserGuide/ManagingPolicies.html#AddingPermissions_Console) 단원을 참조하세요.

를 사용하여 수정 버전을 푸시하십시오. AWS CLI

**a** Note

이 push 명령은 애플리케이션 아티팩트와 AppSpec 파일을 수정본으로 번들로 묶습니다. 이 개정의 파일 형식은 압축된 ZIP 파일입니다. 각 배포에는 JSON 형식 또는 YAML 형식의 파일 수정이 필요하므로 AWS Lambda 또는 Amazon ECS 배포에서는 이 명령을 사용할 수 없습니 다. AppSpec

push 명령을 호출하여 배포에 대한 개정을 번들링하고 푸시합니다. 해당 파라미터는 다음과 같습니다.

- --application-name: (문자열) 필수. 애플리케이션 개정판과 연결할 애플리케이션의 이름. **CodeDeploy**
- --s3-location: (문자열) 필수. Amazon S3에 업로드할 애플리케이션 개정의 위치에 대한 정보. Amazon S3 버킷과 키를 지정해야 합니다. 키는 개정판의 이름입니다. CodeDeploy 콘텐츠를 업로드 하기 전에 압축합니다. s3://*your-S3-bucket-name*/*your-key.zip* 형식을 사용합니다.
- --ignore-hidden-files 또는 --no-ignore-hidden-files: (부울) 선택 사항. --no-ignore-hiddenfiles 플래그(기본값)를 사용하여 숨겨진 파일을 번들링하고 Amazon S3로 업로드합니다. - ignore-hidden-files 플래그를 사용하여 숨겨진 파일을 번들링하지 않고 Amazon S3로 업로드 합니다.
- --source (문자열) 선택 사항. 배포할 콘텐츠의 위치 및 Amazon S3에 압축하여 업로드할 개발 시스 템의 AppSpec 파일. 이 위치는 현재 디렉터리를 기준으로 한 상대 경로로 지정됩니다. 상대 경로가 지정되지 않았거나 경로에 단일 마침표('.')를 사용하는 경우 현재 디렉터리가 사용됩니다.
- --description (문자열) 선택 사항. 애플리케이션 개정을 요약하는 설명. 지정하지 않으면 " AWS CLI '시간' UTC로 업로드"라는 기본 문자열이 사용됩니다. 여기서 '시간'은 협정 세계시 (UTC) 로 표시된 현재 시스템 시간입니다.

를 사용하여 Amazon EC2 AWS CLI 배포를 위한 수정 버전을 푸시할 수 있습니다. 예를 들어 푸시 명 령은 다음과 같습니다.

Linux, macOS 또는 Unix:

```
aws deploy push \ 
   --application-name WordPress_App \ 
  --description "This is a revision for the application WordPress_App" \setminus --ignore-hidden-files \ 
   --s3-location s3://codedeploydemobucket/WordPressApp.zip \ 
   --source .
```
Windows:

```
aws deploy push --application-name WordPress_App --description "This is a revision 
 for the application WordPress_App" --ignore-hidden-files --s3-location s3://
codedeploydemobucket/WordPressApp.zip --source .
```
이 명령은 다음 작업을 수행합니다.

- 번들링된 파일을 WordPress\_App이라는 애플리케이션과 연결합니다.
- 개정에 설명을 첨부합니다.
- 숨겨진 파일을 무시합니다.
- 개정을 WordPressApp.zip으로 지정하고 codedeploydemobucket이라는 버킷으로 푸시합니 다.
- 루트 디렉토리의 모든 파일을 개정으로 번들링합니다.

푸시가 성공하면 AWS CLI 또는 CodeDeploy 콘솔을 사용하여 Amazon S3에서 수정 버전을 배포할 수 있습니다. 다음을 사용하여 이 수정 버전을 배포하려면 AWS CLI:

Linux, macOS 또는 Unix:

aws deploy create-deployment \ --application-name WordPress\_App \ --deployment-config-name *your-deployment-config-name* \ --deployment-group-name *your-deployment-group-name* \ --s3-location bucket=codedeploydemobucket,key=WordPressApp.zip,bundleType=zip

Windows:

aws deploy create-deployment --application-name WordPress\_App --deployment-configname *your-deployment-config-name* --deployment-group-name *your-deployment-group-name* - s3-location bucket=codedeploydemobucket,key=WordPressApp.zip,bundleType=zip

<span id="page-458-0"></span>자세한 내용은 [를 사용하여 배포 생성 CodeDeploy](#page-464-0) 섹션을 참조하세요

# 다음을 사용하여 애플리케이션 개정 세부 정보 보기 CodeDeploy

CodeDeploy 콘솔 AWS CLI, 또는 CodeDeploy API를 사용하여 특정 애플리케이션에 대해 AWS 계정 에 등록된 모든 애플리케이션 수정본에 대한 세부 정보를 볼 수 있습니다.

개정 등록에 대한 자세한 내용은 [Amazon S3에 애플리케이션 수정 버전을 등록하려면 다음을 수행하](#page-460-0) [십시오. CodeDeploy](#page-460-0) 단원을 참조하세요.

주제

- [애플리케이션 개정 세부 정보 보기\(콘솔\)](#page-459-0)
- [애플리케이션 개정 세부 정보 보기\(CLI\)](#page-459-1)

## <span id="page-459-0"></span>애플리케이션 개정 세부 정보 보기(콘솔)

애플리케이션 개정 세부 정보를 보려면:

1. AWS Management Console [로그인하고 https://console.aws.amazon.com/codedeploy 에서](https://console.aws.amazon.com/codedeploy) [CodeDeploy 콘솔을 엽니다.](https://console.aws.amazon.com/codedeploy)

#### **a** Note

[시작하기 CodeDeploy에](#page-57-0)서 설정한 사용자와 동일한 사용자로 로그인합니다.

2. 탐색 창에서 배포를 확장하고 애플리케이션을 선택합니다.

#### **a** Note

항목이 표시되지 않으면 올바른 리전이 선택되어 있는지 확인합니다. 탐색 표시줄의 지역 선택기에서 의 지역 [및 엔드포인트에 나열된 지역](https://docs.aws.amazon.com/general/latest/gr/rande.html#codedeploy_region) 중 하나를 선택합니다. AWS 일반 참조 CodeDeploy 이 지역에서만 지원됩니다.

- 3. 보려는 개정이 있는 애플리케이션의 이름을 선택합니다.
- 4. 애플리케이션 세부 정보 페이지에서 개정 탭을 클릭하고 애플리케이션에 대해 등록된 개정 목록을 검토합니다. 개정을 선택한 다음 세부 정보 보기를 선택합니다.

### <span id="page-459-1"></span>애플리케이션 개정 세부 정보 보기(CLI)

를 사용하여 응용 프로그램 버전을 AWS CLI 보려면 get-application-revision명령 또는 명령을 호출하 십시오. list-application-revisions

#### **a** Note

GitHub EC2/온프레미스 배포에 대한 배포에만 적용되는 참조입니다. 배포용 수정 버전은 사용 할 수 없습니다. AWS Lambda GitHub

단일 애플리케이션 버전에 대한 세부 정보를 보려면 다음을 지정하여 [get-application-revision](https://docs.aws.amazon.com/cli/latest/reference/deploy/get-application-revision.html)명령을 호출합니다.

• 애플리케이션 이름. 애플리케이션 이름을 가져오려면 [list-applications](https://docs.aws.amazon.com/cli/latest/reference/deploy/list-applications.html) 명령을 호출합니다.

- 에 GitHub 저장된 수정 버전의 경우 GitHub 리포지토리 이름과 리포지토리로 푸시된 애플리케이션 수정 버전을 참조하는 커밋의 ID.
- Amazon S3에 저장된 개정의 경우, 개정이 포함된 Amazon S3 버킷 이름, 업로드된 아카이브 파일 의 이름 및 파일 유형, (선택적으로) 아카이브 파일의 Amazon S3 버전 식별자 및 ETag. 를 호출하는 동안 버전 식별자인 ETag 또는 둘 다를 지정한 경우 여기에 지정해야 합니다. [register-application](https://docs.aws.amazon.com/cli/latest/reference/deploy/register-application-revision.html)[revision](https://docs.aws.amazon.com/cli/latest/reference/deploy/register-application-revision.html)

여러 애플리케이션 수정본에 대한 세부 정보를 보려면 다음과 같이 지정하여 [list-application](https://docs.aws.amazon.com/cli/latest/reference/deploy/list-application-revisions.html)[revisions](https://docs.aws.amazon.com/cli/latest/reference/deploy/list-application-revisions.html)명령을 호출합니다.

- 애플리케이션 이름. 애플리케이션 이름을 가져오려면 [list-applications](https://docs.aws.amazon.com/cli/latest/reference/deploy/list-applications.html) 명령을 호출합니다.
- (선택 사항) Amazon S3 애플리케이션 개정에 대한 세부 정보만 보려면 개정이 포함된 Amazon S3 버킷 이름.
- (선택 사항) Amazon S3 애플리케이션 개정에 대한 세부 정보만 보려면 Amazon S3 애플리케이션 개정으로 검색을 제한하는 접두사 문자열. (지정하지 않으면 일치하는 모든 Amazon S3 애플리케이 션 수정 버전이 나열됩니다.) CodeDeploy
- (선택 사항) 각 개정이 배포 그룹의 대상 개정인지 여부에 따라 개정 세부 정보를 나열할지 여부를 지 정합니다. (지정하지 않으면 일치하는 모든 수정 버전이 CodeDeploy 나열됩니다.)
- (선택 사항) 개정 세부 정보 목록을 정렬할 열 이름과 순서. (지정하지 않으면 결과가 임의의 순서로 CodeDeploy 나열됩니다.)

모든 개정 또는 Amazon S3에 저장된 개정만 나열할 수 있습니다. 저장된 수정본만 나열할 수는 없습 니다. GitHub

# <span id="page-460-0"></span>Amazon S3에 애플리케이션 수정 버전을 등록하려면 다음을 수행하 십시오. CodeDeploy

이미 [push](https://docs.aws.amazon.com/cli/latest/reference/deploy/push.html) 명령을 호출하여 애플리케이션 개정을 Amazon S3으로 푸시하는 경우 개정을 등록할 필요 가 없습니다. 하지만 다른 방법을 통해 Amazon S3에 수정 버전을 업로드하고 CodeDeploy 콘솔이나 를 통해 수정 버전을 표시하려면 다음 단계에 따라 먼저 수정 버전을 등록하십시오. AWS CLI

애플리케이션 수정 버전을 GitHub 리포지토리에 푸시한 후 CodeDeploy 콘솔이나 를 통해 수정 버전을 표시하려면 다음 단계도 따라야 합니다. AWS CLI

Amazon S3 AWS CLI 또는 에서는 또는 CodeDeploy API만 사용하여 애플리케이션 수정 버전을 등록 할 수 있습니다. GitHub

#### 주제

- [CodeDeploy \(CLI\) 를 사용하여 Amazon S3에 수정 버전 등록](#page-461-0)
- [CodeDeploy \(CLI\) GitHub 에 수정 버전 등록](#page-462-0)

### <span id="page-461-0"></span>CodeDeploy (CLI) 를 사용하여 Amazon S3에 수정 버전 등록

- 1. Amazon S3에 개정을 업로드합니다.
- 2. [register-application-revision](https://docs.aws.amazon.com/cli/latest/reference/deploy/register-application-revision.html) 명령을 호출해 다음을 지정합니다.
	- 애플리케이션 이름. 애플리케이션 이름 목록을 보려면 [list-applications](https://docs.aws.amazon.com/cli/latest/reference/deploy/list-applications.html) 명령을 호출합니다.
	- 등록할 개정에 대한 정보:
		- 개정이 포함된 Amazon S3 버킷의 이름.
		- 업로드된 개정의 이름 및 파일 유형. AWS Lambda 배포의 경우 수정 버전은 JSON 또는 YAML로 작성된 AppSpec 파일입니다. EC2/온프레미스 배포의 경우 수정 버전에는 인스턴 스에 CodeDeploy 배포할 소스 파일 버전 또는 인스턴스에서 실행할 스크립트가 포함됩니다. **CodeDeploy**

#### **a** Note

tar 및 압축된 tar 아카이브 파일 형식(.tar 및 .tar.gz)은 Windows Server 인스턴스에서 지원되지 않습니다.

- (선택 사항) 개정의 Amazon S3 버전 식별자. (버전 식별자가 지정되지 않은 경우 최신 버전을 사용합니다.) CodeDeploy
- (선택 사항) 개정의 ETag. (ETag를 지정하지 않으면 객체 검증을 CodeDeploy 건너뛰게 됩니 다.)
- (선택 사항) 개정과 연관시킬 설명.

다음 구문을 register-application-revision 호출의 일부로 사용하여 Amazon S3에 있는 개정에 대한 정 보를 명령줄에서 지정할 수 있습니다(version 및 eTag는 선택 사항).

EC2/온프레미스 배포에 대한 개정 파일의 경우:

```
--s3-location bucket=string,key=string,bundleType=tar|tgz|
zip,version=string,eTag=string
```
#### AWS Lambda 배포를 위한 수정 파일의 경우:

--s3-location bucket=*string*,key=*string*,bundleType=JSON|YAML,version=*string*,eTag=*string*

## <span id="page-462-0"></span>CodeDeploy (CLI) GitHub 에 수정 버전 등록

#### **a** Note

AWS Lambda 배포는 다음과 함께 사용할 수 없습니다. GitHub

- 1. 수정본을 리포지토리에 업로드하십시오. GitHub
- 2. [register-application-revision](https://docs.aws.amazon.com/cli/latest/reference/deploy/register-application-revision.html) 명령을 호출해 다음을 지정합니다.
	- 애플리케이션 이름. 애플리케이션 이름 목록을 보려면 [list-applications](https://docs.aws.amazon.com/cli/latest/reference/deploy/list-applications.html) 명령을 호출합니다.
	- 등록할 개정에 대한 정보:
		- 개정이 포함된 저장소에 할당된 GitHub 사용자 또는 그룹 이름, 슬래시 (/), 저장소 이름 순으 로 옵니다.
		- 리포지토리에서 개정을 참조하는 커밋 ID.
	- (선택 사항) 개정과 연관시킬 설명.

register-application-revision호출의 일부로 다음 구문을 사용하여 명령줄에서 수정 버전에 대한 정보를 지정할 GitHub 수 있습니다.

--github-location repository=*string*,commitId=*string*

# 에서의 배포 작업 CodeDeploy

에서 CodeDeploy 배포는 하나 이상의 인스턴스에 콘텐츠를 설치하는 프로세스와 프로세스에 관련된 구성 요소입니다. 이 콘텐츠는 코드, 웹 및 구성 파일, 실행 파일, 패키지, 스크립트 등으로 구성될 수 있 습니다. CodeDeploy 지정한 구성 규칙에 따라 소스 리포지토리에 저장된 콘텐츠를 배포합니다.

EC2/온프레미스 컴퓨팅 플랫폼을 사용하는 경우 동일한 인스턴스 집합에 대한 두 개의 배포가 동시에 실행될 수 있습니다.

CodeDeploy 인플레이스 배포와 블루/그린 배포라는 두 가지 배포 유형 옵션을 제공합니다.

- 현재 위치 배포: 배포 그룹의 각 인스턴스에 있는 애플리케이션이 중지되고 최신 애플리케이션 개정 버전이 설치되며 애플리케이션의 새 버전이 시작되고 유효성이 검사됩니다. 로드 밸런서를 사용하 면 배포가 진행될 때 각 인스턴스를 등록 취소한 후 배포가 완료된 후 서비스로 복원할 수 있습니다. EC2/온프레미스 컴퓨팅 플랫폼을 사용하는 배포만 인 플레이스 배포를 사용할 수 있습니다. 현재 위 치 배포에 대한 자세한 내용은 [인 플레이스 배포 개요](#page-24-0) 단원을 참조하세요.
- Blue/Green 배포: 배포 동작은 사용하는 컴퓨팅 플랫폼에 따라 다릅니다.
	- EC2/온프레미스 컴퓨팅 플랫폼에서의 블루/그린 배포: 배포 그룹(원래 환경)의 인스턴스가 다음 단계를 거쳐 인스턴스의 다른 집합(대체 환경)으로 대체됩니다.
		- 인스턴스는 대체 환경을 위해 프로비저닝됩니다.
		- 최신 애플리케이션 수정은 대체 인스턴스에 설치됩니다.
		- 애플리케이션 테스트 및 시스템 검증과 같은 활동에 선택적 대기 시간이 발생합니다.
		- 대체 환경의 인스턴스가 하나 이상의 Elastic Load Balancing 로드 밸런서에 등록되고 트래픽이 이러한 인스턴스로 라우팅됩니다. 원래 환경의 인스턴스는 등록이 취소되고 종료되거나 다른 용도로 계속 실행될 수 있습니다.

**a** Note

EC2/온프레미스 컴퓨팅 플랫폼을 사용할 경우 블루/그린 배포는 Amazon EC2 인스턴스 에서만 작동합니다.

- 또는 AWS Lambda Amazon ECS 컴퓨팅 플랫폼의 블루/그린: 트래픽은 카나리아, 선형 또는 배포 구성에 따라 점진적으로 이동합니다. all-at-once
- 블루/그린 배포 AWS CloudFormation: 스택 업데이트의 일환으로 트래픽이 현재 리소스에서 업데 이트된 리소스로 이동합니다. AWS CloudFormation 현재는 ECS 블루/그린 배포만 지원됩니다.

블루/그린 배포에 대한 자세한 내용은 [블루/그린 배포 개요](#page-25-0) 섹션을 참조하세요.

Amazon S3에서 자동으로 배포하는 방법에 대한 자세한 내용은 다음을 [사용하여 CodeDeploy](https://aws.amazon.com/blogs/devops/automatically-deploy-from-amazon-s3-using-aws-codedeploy/)  [Amazon S3에서 자동 배포를](https://aws.amazon.com/blogs/devops/automatically-deploy-from-amazon-s3-using-aws-codedeploy/) 참조하십시오.

#### 주제

- [를 사용하여 배포 생성 CodeDeploy](#page-464-0)
- [CodeDeploy 배포 세부 정보 보기](#page-485-0)
- [CodeDeploy EC2/온프레미스 배포에 대한 로그 데이터 보기](#page-487-0)
- [다음을 사용하여 배포를 중단하십시오. CodeDeploy](#page-490-0)
- [다음을 사용하여 배포를 재배포하고 롤백합니다. CodeDeploy](#page-492-0)
- [다른 AWS 계정에 애플리케이션 배포](#page-497-0)
- [CodeDeploy 에이전트를 사용하여 로컬 컴퓨터에서 배포 패키지의 유효성을 검사합니다.](#page-500-0)

## <span id="page-464-0"></span>를 사용하여 배포 생성 CodeDeploy

CodeDeploy 콘솔 AWS CLI, 또는 CodeDeploy API를 사용하여 이미 Amazon S3에 푸시한 애플리케이 션 수정 버전을 설치하는 배포를 생성하거나, EC2/온프레미스 컴퓨팅 플랫폼에 배포하는 경우 배포 그 룹의 인스턴스에 설치할 수 있습니다. GitHub

배포 생성 절차는 배포에서 사용하는 컴퓨팅 플랫폼에 따라 다릅니다.

#### 주제

- [배포 사전 조건](#page-465-0)
- [Amazon ECS 컴퓨팅 플랫폼에 대한 배포 생성\(콘솔\)](#page-468-0)
- [AWS Lambda 컴퓨팅 플랫폼 배포 생성\(콘솔\)](#page-469-0)
- [EC2/온프레미스 컴퓨팅 플랫폼의 배포 생성\(콘솔\)](#page-471-0)
- [Amazon ECS 컴퓨팅 플랫폼에 대한 배포 생성\(CLI\)](#page-475-0)
- [AWS Lambda 컴퓨팅 플랫폼 배포 생성\(CLI\)](#page-476-0)
- [EC2/온프레미스 컴퓨팅 플랫폼의 배포 생성\(CLI\)](#page-478-0)
- [다음을 통해 Amazon ECS 블루/그린 디플로이먼트를 생성하십시오. AWS CloudFormation](#page-481-0)

### <span id="page-465-0"></span>배포 사전 조건

배포를 시작하기 전에 다음 단계를 완료해야 합니다.

#### AWS Lambda 컴퓨팅 플랫폼에 대한 배포 사전 조건

- 배포 그룹이 하나 이상 있는 애플리케이션을 만듭니다. 자세한 내용은 [를 사용하여 애플리케이션 만](#page-397-0) [들기 CodeDeploy](#page-397-0) 및 [를 사용하여 배포 그룹 만들기 CodeDeploy](#page-416-0) 단원을 참조하세요.
- 배포하려는 Lambda 함수 버전을 지정하는 애플리케이션 수정 버전 ( AppSpec 파일이라고도 함) 을 준비하십시오. 또한 AppSpec 파일은 Lambda 함수를 지정하여 배포를 검증할 수 있습니다. 자세한 내용은 [에 대한 애플리케이션 수정 작업 CodeDeploy](#page-442-1) 단원을 참조하세요.
- 배포에 사용자 지정 배포 구성을 사용하려면 배포 프로세스를 시작하기 전에 만드세요. 자세한 내용 은 [Create a Deployment Configuration](#page-390-0)을 참조하세요.

### EC2/온프레미스 컴퓨팅 플랫폼에 대한 배포 사전 조건

- 인 플레이스(In-Place) 배포의 경우 배포 대상 인스턴스를 생성하거나 구성합니다. 자세한 내용은 [에 대한 인스턴스 작업 CodeDeploy](#page-296-0)을 참조하세요. 블루/그린 배포인 경우 대체 환경에서 템플릿으 로 사용할 기존 Amazon EC2 Auto Scaling 그룹이 있거나 원래 환경으로 지정하는 인스턴스 또는 Amazon EC2 Auto Scaling 그룹이 하나 이상 있습니다. 자세한 내용은 [자습서: Auto Scaling 그룹에](#page-166-0) [애플리케이션을 배포하는 데 사용합니다 CodeDeploy .](#page-166-0) 및 [Amazon EC2 Auto CodeDeploy Scaling](#page-87-0) [과의 통합](#page-87-0) 단원을 참조하세요.
- 배포 그룹이 하나 이상 있는 애플리케이션을 만듭니다. 자세한 내용은 [를 사용하여 애플리케이션 만](#page-397-0) [들기 CodeDeploy](#page-397-0) 및 [를 사용하여 배포 그룹 만들기 CodeDeploy](#page-416-0) 단원을 참조하세요.
- 배포 그룹의 인스턴스에 배포하려는 애플리케이션 개정을 준비합니다. 자세한 내용은 [에 대한 애플](#page-442-1) [리케이션 수정 작업 CodeDeploy을](#page-442-1) 참조하세요.
- 배포에 사용자 지정 배포 구성을 사용하려면 배포 프로세스를 시작하기 전에 만드세요. 자세한 내용 은 [Create a Deployment Configuration](#page-390-0)을 참조하세요.
- Amazon S3 버킷에서 애플리케이션 수정 버전을 배포하는 경우, 버킷은 배포 그룹의 인스턴스와 동 일한 AWS 지역에 있습니다.
- Amazon S3 버킷에서 애플리케이션 개정을 배포하는 경우 Amazon S3 버킷 정책이 버킷에 적용되 었습니다. 이 정책은 애플리케이션 개정을 다운로드하는 데 필요한 권한을 인스턴스에 부여합니다.

예를 들어, 다음 Amazon S3 버킷 정책은 ARN arn:aws:iam::444455556666:role/ CodeDeployDemo이(가) 포함된 IAM 인스턴스 프로필이 연결되어 있는 Amazon EC2 인스턴스가

이름이 codedeploydemobucket인 Amazon S3 버킷에서 위치에 관계없이 다운로드할 수 있도록 허용합니다.

```
{ 
     "Statement": [ 
         { 
              "Action": [ 
                  "s3:Get*", 
                  "s3:List*" 
              ], 
              "Effect": "Allow", 
              "Resource": "arn:aws:s3:::codedeploydemobucket/*", 
              "Principal": { 
                  "AWS": [ 
                       "arn:aws:iam::444455556666:role/CodeDeployDemo" 
 ] 
              } 
         } 
     ]
}
```
다음 Amazon S3 버킷 정책은 ARN arn:aws:iam::444455556666:user/ CodeDeployUser이(가) 포함된 IAM 사용자가 연결되어 있는 온프레미스 인스턴스가 이름이 codedeploydemobucket인 Amazon S3 버킷에서 위치에 관계없이 다운로드할 수 있도록 허용합 니다.

```
{ 
     "Statement": [ 
         { 
              "Action": [ 
                  "s3:Get*", 
                  "s3:List*" 
              ], 
              "Effect": "Allow", 
              "Resource": "arn:aws:s3:::codedeploydemobucket/*", 
              "Principal": { 
                  "AWS": [ 
                       "arn:aws:iam::444455556666:user/CodeDeployUser" 
 ] 
              } 
         } 
     ]
```
}

Amazon S3 버킷 정책 생성 및 연결에 대한 자세한 내용은 [버킷 정책 예제를](https://docs.aws.amazon.com/AmazonS3/latest/dev/example-bucket-policies.html) 참조하세요.

• 블루/그린 배포를 생성하거나 인 플레이스(in-place) 배포의 배포 그룹에 선택 사항으로 Classic Load Balancer, Application Load Balancer 또는 Network Load Balancer를 지정한 경우 서브넷 두 개 이상을 포함하고 있는 Amazon VPC를 사용해 VPC를 생성했습니다. (Elastic Load Balancing을 CodeDeploy 사용합니다. Elastic Load Balancing에서는 로드 밸런서 그룹의 모든 인스턴스가 단일 VPC에 있어야 합니다.)

아직 VPC를 생성하지 않은 경우 [Amazon VPC 시작 가이드를](https://docs.aws.amazon.com/AmazonVPC/latest/GettingStartedGuide/ExerciseOverview.html) 참조하세요.

• 블루/그린 배포를 생성하는 경우 Elastic Load Balancing에서 하나 이상의 Classic Load Balancer, Application Load Balancer 또는 Network Load Balancer를 구성하고 이를 사용하여 원래 환경을 구 성하는 인스턴스를 등록했습니다.

#### **a** Note

대체 환경의 인스턴스가 나중에 로드 밸런서를 통해 등록됩니다.

로드 밸런서 구성에 대한 자세한 내용은 [CodeDeploy Amazon EC2 배포를 위한 Elastic Load](#page-426-0)  [Balancing에서 로드 밸런서를 설정합니다.](#page-426-0) 및 [CodeDeploy Amazon ECS 배포를 위한 로드 밸런서,](#page-427-0)  [대상 그룹, 리스너 설정](#page-427-0) 섹션을 참조하세요.

### 블루/그린 배포를 통한 배포 사전 요구 사항 AWS CloudFormation

- 템플릿은 CodeDeploy 애플리케이션 또는 배포 그룹의 리소스를 모델링할 필요가 없습니다.
- 템플릿에는 두 개 이상의 서브넷이 포함된 Amazon VPC를 사용하는 VPC에 대한 리소스가 포함되 어야 합니다.
- 템플릿에는 트래픽을 대상 그룹으로 보내는 데 사용되는 Elastic Load Balancing의 하나 이상 Classic Load Balancer, Application Load Balancer 또는 Network Load Balancer에 대한 리소스가 포 함되어야 합니다.
## Amazon ECS 컴퓨팅 플랫폼에 대한 배포 생성(콘솔)

이 주제에서는 콘솔을 사용하여 Amazon ECS 서비스를 배포하는 방법을 보여 줍니다. 자세한 내용은 [튜토리얼: Amazon ECS에 애플리케이션 배포](#page-208-0) 및 [튜토리얼: Amazon ECS 서비스 배포 및 확인 테스트](#page-217-0) 섹션을 참조하세요.

1. <https://console.aws.amazon.com/codedeploy>에서 AWS Management Console 로그인하고 CodeDeploy 콘솔을 엽니다.

a Note

[시작하기 CodeDeploy](#page-57-0)에서 설정한 사용자와 동일한 사용자로 로그인합니다.

- 2. 다음 중 하나를 수행하십시오.
	- 애플리케이션을 배포하려는 경우 탐색 창에서 배포를 확장한 다음 애플리케이션을 선택합니다. 배포할 애플리케이션의 이름을 선택합니다. 애플리케이션에 대한 컴퓨팅 플랫폼 열이 Amazon ECS인지 확인합니다.
	- 배포를 다시 배포하려는 경우 탐색 창에서 배포를 확장한 다음 배포를 선택합니다. 다시 배포하 려는 배포를 선택하고 애플리케이션 열에서 해당 애플리케이션의 이름을 선택합니다. 배포에 대한 컴퓨팅 플랫폼 열이 Amazon ECS인지 확인합니다.
- 3. 배포 탭에서 배포 만들기를 선택합니다.

**a** Note

애플리케이션을 배포하려면 애플리케이션에 배포 그룹이 있어야 합니다. 애플리케이션에 배포 그룹이 없으면 배포 그룹 탭에서 배포 그룹 생성을 선택합니다. 자세한 정보는 [를 사](#page-416-0) [용하여 배포 그룹 만들기 CodeDeploy](#page-416-0)을 참조하세요.

- 4. 배포 그룹에서 이 배포에 사용할 배포 그룹을 선택합니다.
- 5. 개정 위치 옆에서 개정이 있는 위치를 선택합니다.
	- 내 애플리케이션은 Amazon S3에 저장됨 자세한 내용은 [Amazon S3 버킷에 저장된 개정에](#page-473-0) [대한 정보 지정](#page-473-0) 단원을 참조하세요. 그런 다음 6단계로 돌아갑니다.
	- AppSpec 편집기 사용 JSON 또는 YAML을 선택한 다음 편집기에 AppSpec 파일을 입력 합니다. 텍스트 파일로 저장을 선택하여 AppSpec 파일을 저장할 수 있습니다. 이러한 단계가 끝날 때 배포를 선택하면 해당 JSON 또는 YAML이 유효하지 않은 경우 오류가 발생합니다.

AppSpec 파일 생성에 대한 자세한 내용은 을 참조하십시오[의 수정본에 응용 프로그램 사양 파](#page-443-0) [일 추가 CodeDeploy.](#page-443-0)

- 6. (선택 사항) 배포 설명 상자에 이 배포에 대한 설명을 입력합니다.
- 7. (선택 사항) [Rollback configuration overrides]에서 이 배포에 배포 그룹에 지정된 것이 아닌 다른 자동 롤백 옵션을 지정할 수 있습니다(있는 경우).

에서의 롤백에 대한 자세한 내용은 [다시 배포 및 배포 롤백](#page-37-0) 및 CodeDeploy 을 참조하십시오. [다음](#page-492-0) [을 사용하여 배포를 재배포하고 롤백합니다. CodeDeploy](#page-492-0)

다음 중에서 선택합니다.

- 배포 실패 시 롤백 최근에 알려진 양호한 수정 버전을 새 CodeDeploy 배포로 재배포합니다.
- 알람 임계값 충족 시 롤백 배포 그룹에 경보를 추가한 경우 지정된 경보가 하나 이상 활성화 되면 마지막으로 알려진 양호한 수정 버전을 CodeDeploy 재배포합니다.
- 롤백 비활성 이 배포에 대해 롤백을 수행하지 않습니다.
- 8. 배포 만들기를 선택합니다.

배포 상태를 추적하려면 [CodeDeploy 배포 세부 정보 보기](#page-485-0) 단원을 참조하세요.

## AWS Lambda 컴퓨팅 플랫폼 배포 생성(콘솔)

이 주제에서는 콘솔을 사용하여 Lambda 함수를 배포하는 방법을 보여 줍니다.

1. [https://console.aws.amazon.com/codedeploy 에서 AWS Management Console 로그인하고](https://console.aws.amazon.com/codedeploy)  [CodeDeploy 콘솔을 엽니다.](https://console.aws.amazon.com/codedeploy)

**a** Note

[시작하기 CodeDeploy](#page-57-0)에서 설정한 사용자와 동일한 사용자로 로그인합니다.

- 2. 다음 중 하나를 수행하십시오.
	- 애플리케이션을 배포하려는 경우 탐색 창에서 배포를 확장한 다음 애플리케이션을 선택합니 다. 배포할 애플리케이션의 이름을 선택합니다. 애플리케이션에 대한 컴퓨팅 플랫폼 열이 AWS Lambda인지 확인합니다.
- 배포를 다시 배포하려는 경우 탐색 창에서 배포를 확장한 다음 배포를 선택합니다. 다시 배포하 려는 배포를 선택하고 애플리케이션 열에서 해당 애플리케이션의 이름을 선택합니다. 배포에 대한 컴퓨팅 플랫폼 열이 AWS Lambda인지 확인합니다.
- 3. 배포 탭에서 배포 만들기를 선택합니다.

애플리케이션을 배포하려면 애플리케이션에 배포 그룹이 있어야 합니다. 애플리케이션에 배포 그룹이 없으면 배포 그룹 탭에서 배포 그룹 생성을 선택합니다. 자세한 정보는 [를 사](#page-416-0) [용하여 배포 그룹 만들기 CodeDeploy](#page-416-0)을 참조하세요.

- 4. 배포 그룹에서 이 배포에 사용할 배포 그룹을 선택합니다.
- 5. 개정 위치 옆에서 개정이 있는 위치를 선택합니다.
	- 내 애플리케이션은 Amazon S3에 저장됨 자세한 내용은 [Amazon S3 버킷에 저장된 개정에](#page-473-0) [대한 정보 지정](#page-473-0) 단원을 참조하세요. 그런 다음 6단계로 돌아갑니다.
	- AppSpec 편집기 사용 JSON 또는 YAML을 선택한 다음 편집기에 AppSpec 파일을 입력 합니다. 텍스트 파일로 저장을 선택하여 AppSpec 파일을 저장할 수 있습니다. 이러한 단계가 끝날 때 배포를 선택하면 해당 JSON 또는 YAML이 유효하지 않은 경우 오류가 발생합니다. AppSpec 파일 생성에 대한 자세한 내용은 을 참조하십시오[의 수정본에 응용 프로그램 사양 파](#page-443-0) [일 추가 CodeDeploy.](#page-443-0)
- 6. (선택 사항) 배포 설명 상자에 이 배포에 대한 설명을 입력합니다.
- 7. (선택 사항) 배포 그룹 재정의를 확장하여 배포 그룹에서 지정된 버전과 다른 Lambda 함수 버전으 로 트래픽이 전환되는 방법을 제어하는 배포 구성을 선택합니다.

자세한 정보는 [AWS Lambda 컴퓨팅 플랫폼에 대한 배포 구성](#page-388-0)을 참조하세요.

8. (선택 사항) [Rollback configuration overrides]에서 이 배포에 배포 그룹에 지정된 것이 아닌 다른 자동 롤백 옵션을 지정할 수 있습니다(있는 경우).

에서의 롤백에 대한 자세한 내용은 [다시 배포 및 배포 롤백](#page-37-0) 및 CodeDeploy 을 참조하십시오. [다음](#page-492-0) [을 사용하여 배포를 재배포하고 롤백합니다. CodeDeploy](#page-492-0)

다음 중에서 선택합니다.

- 배포 실패 시 롤백 최근에 알려진 양호한 수정 버전을 새 CodeDeploy 배포로 재배포합니다.
- 알람 임계값 충족 시 롤백 배포 그룹에 경보를 추가한 경우 지정된 경보가 하나 이상 활성화 되면 마지막으로 알려진 양호한 수정 버전을 CodeDeploy 재배포합니다.

• 롤백 비활성 — 이 배포에 대해 롤백을 수행하지 않습니다.

9. 배포 만들기를 선택합니다.

배포 상태를 추적하려면 [CodeDeploy 배포 세부 정보 보기](#page-485-0) 단원을 참조하세요.

## <span id="page-471-0"></span>EC2/온프레미스 컴퓨팅 플랫폼의 배포 생성(콘솔)

이 주제에서는 콘솔을 사용하여 애플리케이션을 Amazon EC2 또는 온프레미스 서버에 배포하는 방법 을 보여 줍니다.

1. [https://console.aws.amazon.com/codedeploy 에서 AWS Management Console 로그인하고](https://console.aws.amazon.com/codedeploy)  [CodeDeploy 콘솔을 엽니다.](https://console.aws.amazon.com/codedeploy)

**a** Note

[시작하기 CodeDeploy](#page-57-0)에서 설정한 사용자와 동일한 사용자로 로그인합니다.

- 2. 다음 중 하나를 수행하십시오.
	- 애플리케이션을 배포하려는 경우 탐색 창에서 배포를 확장한 다음 애플리케이션을 선택합니다. 배포할 애플리케이션의 이름을 선택합니다. 애플리케이션에 대한 컴퓨팅 플랫폼 열이 EC2/온프 레미스인지 확인합니다.
	- 배포를 다시 배포하려는 경우 탐색 창에서 배포를 확장한 다음 배포를 선택합니다. 다시 배포할 배포를 찾은 후 애플리케이션 열에서 해당 애플리케이션의 이름을 선택합니다. 배포에 대한 컴 퓨팅 플랫폼 열이 EC2/온프레미스인지 확인합니다.
- 3. 배포 탭에서 배포 만들기를 선택합니다.

**a** Note

애플리케이션을 배포하려면 애플리케이션에 배포 그룹이 있어야 합니다. 애플리케이션에 배포 그룹이 없으면 배포 그룹 탭에서 배포 그룹 생성을 선택합니다. 자세한 정보는 [를 사](#page-416-0) [용하여 배포 그룹 만들기 CodeDeploy](#page-416-0)을 참조하세요.

- 4. 배포 그룹에서 이 배포에 사용할 배포 그룹을 선택합니다.
- 5. 리포지토리 유형 옆에서 개정이 저장된 리포지토리 유형을 선택합니다.
- 내 애플리케이션은 Amazon S3에 저장됨 자세한 내용은 [Amazon S3 버킷에 저장된 개정에](#page-473-0) [대한 정보 지정](#page-473-0) 단원을 참조하세요. 그런 다음 6단계로 돌아갑니다.
- 내 애플리케이션은 다음 위치에 저장되어 있습니다. GitHub 자세한 내용은 [GitHub 리포지토](#page-474-0) [리에 저장된 수정 버전에 대한 정보를 지정합니다.](#page-474-0) 을 참조하고 6단계로 돌아가십시오.
- 6. (선택 사항) 배포 설명 상자에 이 배포에 대한 설명을 입력합니다.
- 7. (선택 사항) 배포 구성 재정의를 확장하여 배포 그룹에서 지정된 것과 다른 Amazon EC2 또는 온 프레미스 서버로 트래픽이 전환되는 방법을 제어하는 배포 구성을 선택합니다.

자세한 정보는 [에서 배포 구성으로 작업하기 CodeDeploy을](#page-382-0) 참조하세요.

- 8. a. 수명 주기 이벤트가 실패해도 인스턴스 배포가 성공하도록 하려면 ApplicationStop 수명 주기 이벤트가 실패한 경우 배포에 실패하지 ApplicationStop 마십시오를 선택합니다.
	- b. 추가 배포 동작 설정을 확장하여 이전에 성공한 배포에 포함되지 않은 배포 대상 위치의 파일 을 CodeDeploy 처리하는 방법을 지정합니다.

다음 중에서 선택합니다.

- 배포 실패 오류가 보고되고 배포 상태가 Failed로 변경됩니다.
- 콘텐츠 덮어쓰기 대상 위치에 동일한 이름의 파일이 있는 경우, 애플리케이션 개정의 버 전이 이를 대체합니다.
- 콘텐츠 유지 대상 위치에 동일한 이름의 파일이 있는 경우, 이 파일이 유지되고 애플리케 이션 개정의 버전이 인스턴스에 복사되지 않습니다.

자세한 정보는 [기존 컨텐츠의 롤백 동작을](#page-494-0) 참조하세요.

9. (선택 사항) [Rollback configuration overrides]에서 이 배포에 배포 그룹에 지정된 것이 아닌 다른 자동 롤백 옵션을 지정할 수 있습니다(있는 경우).

에서의 롤백에 대한 자세한 내용은 [다시 배포 및 배포 롤백](#page-54-0) 및 CodeDeploy 을 참조하십시오. [다음](#page-492-0) [을 사용하여 배포를 재배포하고 롤백합니다. CodeDeploy](#page-492-0)

다음 중에서 선택합니다.

- 배포 실패 시 롤백 최근에 알려진 양호한 수정 버전을 새 CodeDeploy 배포로 재배포합니다.
- 알람 임계값 충족 시 롤백 배포 그룹에 경보가 추가된 경우 지정된 경보가 하나 이상 활성화 되면 마지막으로 알려진 양호한 수정 버전을 CodeDeploy 배포합니다.
- 롤백 비활성 이 배포에 대해 롤백을 수행하지 않습니다.

10. Start deployment(배포 시작)를 선택합니다.

배포 상태를 추적하려면 [CodeDeploy 배포 세부 정보 보기](#page-485-0) 단원을 참조하세요.

주제

- [Amazon S3 버킷에 저장된 개정에 대한 정보 지정](#page-473-0)
- [GitHub 리포지토리에 저장된 수정 버전에 대한 정보를 지정합니다.](#page-474-0)

### <span id="page-473-0"></span>Amazon S3 버킷에 저장된 개정에 대한 정보 지정

[EC2/온프레미스 컴퓨팅 플랫폼의 배포 생성\(콘솔\)의](#page-471-0) 단계를 따르고자 하는 경우 다음 단계에 따라 Amazon S3 버킷에 저장된 애플리케이션 개정에 대한 세부 정보를 추가합니다.

- 1. 개정의 Amazon S3 링크를 개정 위치에 복사합니다. 링크 값을 찾으려면:
	- a. 별도의 브라우저 탭에서:

AWS Management Console 로그인하고 <https://console.aws.amazon.com/s3/>에서 Amazon S3 콘솔을 엽니다.

개정을 찾아 선택합니다.

- b. [Properties] 창이 보이지 않으면, [Properties] 버튼을 선택합니다.
- c. 속성 창에서 링크 필드의 값을 CodeDeploy 콘솔의 수정 위치 상자에 복사합니다.

개정 위치의 일부로 ETag(파일 체크섬)를 지정하려면:

- 링크 필드 값이 **?versionId=***versionId*이면 **&etag=**과 ETag를 링크 필드 값 끝에 추가합니 다.
- 링크 필드 값이 버전 ID를 지정하지 않으면 **?etag=**와 ETag를 링크 필드 값 끝에 추가합니다.

**a** Note

이는 [Link] 필드의 값을 복사하는 것만큼 쉽지는 않지만, 개정 위치를 다음 형식 중 하나로 입력할 수도 있습니다.

**s3://***bucket-name***/***folders***/***objectName*

**s3://***bucket-name***/***folders***/***objectName***?versionId=***versionId*

**s3://***bucket-name***/***folders***/***objectName***?etag=***etag* **s3://***bucket-name***/***folders***/***objectName***?versionId=***versionId***&etag=***etag bucket-name***.s3.amazonaws.com/***folders***/***objectName*

2. [File type] 목록에 파일 형식을 찾을 수 없다는 메시지가 표시되는 경우, 개정의 파일 유형을 선택 합니다. 그렇지 않은 경우 검색된 파일 형식을 수락합니다.

<span id="page-474-0"></span>GitHub 리포지토리에 저장된 수정 버전에 대한 정보를 지정합니다.

의 단계를 따르는 경우 다음 단계에 따라 GitHub 리포지토리에 저장된 애플리케이션 수정 버전에 대한 세부 정보를 추가하십시오. [EC2/온프레미스 컴퓨팅 플랫폼의 배포 생성\(콘솔\)](#page-471-0)

- 1. Connect to GitHub (연결 대상) 에서 다음 중 하나를 수행하십시오.
	- CodeDeploy 응용 프로그램을 GitHub 계정에 연결하려면 다른 웹 브라우저 탭에서 GitHub 로 그아웃합니다. GitHub 계정에서 이 연결을 식별하는 이름을 입력한 다음 Connect to (연결 대 상) 를 선택합니다 GitHub. 웹 페이지에 응용 프로그램과 상호 작용할 GitHub 수 있는 권한을 CodeDeploy 부여하라는 메시지가 표시됩니다. 계속해서 2단계를 진행합니다.
	- 이미 만든 연결을 사용하려면 GitHub계정에서 해당 이름을 선택한 다음 Connect to (연결 대상) 를 선택합니다 GitHub. 계속해서 4단계를 진행합니다.
	- 다른 GitHub 계정에 연결하려면 다른 웹 브라우저 탭에서 GitHub 로그아웃합니다. [다른 GitHub 계정으로 연결] 을 선택한 다음 [연결 대상] 을 선택합니다 GitHub. 계속해서 2단계를 진행합니 다.
- 2. 로그인하라는 GitHub 메시지가 표시되면 로그인 페이지의 지침을 따르세요. GitHub 사용자 이름 또는 이메일과 비밀번호로 로그인합니다.
- 3. [Authorize application] 페이지가 나타나면 [Authorize application]을 선택합니다.
- 4. 배포 만들기 페이지의 리포지토리 이름 상자에 수정 버전이 포함된 GitHub 사용자 또는 조직 이름 을 입력하고 슬래시 (/) 를 입력한 다음 수정 버전이 포함된 리포지토리 이름을 입력합니다. 입력 할 값을 잘 모를 경우:
	- a. 다른 웹 브라우저 탭에서 [GitHub대시보드로](https://github.com/dashboard) 이동합니다.
	- b. [Your repositories]에서 마우스 포인터를 대상 리포지토리 이름 위에 올려놓습니다. 도구 설 명에 GitHub 사용자 또는 조직 이름, 슬래시 (/), 저장소 이름이 차례로 표시됩니다. 표시된 이 이름을 Repository name(리포지토리 이름) 상자에 입력합니다.

대상 리포지토리 이름이 내 리포지토리에 표시되지 않는 경우 검색 GitHub 상자를 사 용하여 대상 리포지토리 이름과 GitHub 사용자 또는 조직 이름을 찾을 수 있습니다.

- 5. Commit ID(커밋 ID)에 리포지토리의 개정을 참조하는 커밋 ID를 입력합니다. 입력할 값을 잘 모를 경우:
	- a. [다른 웹 브라우저 탭에서 대시보드로 이동합니다. GitHub](https://github.com/dashboard)
	- b. [Your repositories]에서 대상 커밋이 포함된 리포지토리 이름을 선택합니다.
	- c. 커밋 목록에서 리포지토리의 개정을 참조하는 커밋 ID를 찾아 복사합니다. 이 ID는 일반적으 로 40자이고 문자와 숫자로 구성됩니다. (일반적으로 더 긴 커밋 ID 버전의 첫 10자인 더 짧은 커밋 ID 버전을 사용하지 마세요.)
	- d. 커밋 ID를 [Commit ID] 상자에 붙여 넣습니다.

## Amazon ECS 컴퓨팅 플랫폼에 대한 배포 생성(CLI)

애플리케이션 및 수정 버전을 생성한 후 (Amazon ECS 배포에서는 이 파일이 해당 AppSpec 파일입니 다):

[create-deployment](https://docs.aws.amazon.com/cli/latest/reference/deploy/create-deployment.html) 명령을 호출하여 다음을 지정합니다.

- 애플리케이션 이름. 애플리케이션 이름 목록을 보려면 [list-applications](https://docs.aws.amazon.com/cli/latest/reference/deploy/list-applications.html) 명령을 호출합니다.
- 배포 그룹 이름. 배포 그룹 이름 목록을 보려면 명령을 호출하십시오. [list-deployment-groups](https://docs.aws.amazon.com/cli/latest/reference/deploy/list-deployment-groups.html)
- 배포할 개정에 대한 정보:

Amazon S3에 저장된 개정 버전의 경우:

- 개정 버전이 포함된 Amazon S3 버킷 이름.
- 업로드된 개정의 이름.
- (선택 사항) 개정 버전의 Amazon S3 버전 식별자. (버전 식별자가 지정되지 않은 경우 가장 최신 버전을 CodeDeploy 사용합니다.)
- (선택 사항) 개정의 ETag. (ETag가 지정되지 않은 경우 개체 CodeDeploy 검증을 건너뛰습니다.)

개정이 Amazon S3에 없는 파일에 저장되어 있는 경우 파일 이름과 경로가 필요합니다. 개정 파일은 JSON 또는 YAML을 사용하여 작성되며 따라서 대부분 확장명이 .json 또는 .yaml입니다.

• (선택 사항) 배포의 설명

Amazon ECS 컴퓨팅 플랫폼에 대한 배포 생성(CLI) API 버전 2014-10-06 462

개정 파일은 Amazon S3 버킷에 업로드된 파일 또는 문자열로 지정할 수 있습니다. create-deployment 명령의 일부로 사용되는 경우 구문은 다음과 같습니다.

• Amazon S3 버킷·

version 및 eTag는 선택 사항입니다.

--s3-location bucket=*string*,key=*string*,bundleType=JSON| YAML,version=*string*,eTag=*string*

• 문자열:

```
--revision '{"revisionType": "String", "string": {"content":"revision-as-string"}}'
```
**a** Note

create-deployment 명령은 파일에서 개정을 로드할 수 있습니다. 자세한 내용은 [파일에서 파라](https://docs.aws.amazon.com/cli/latest/userguide/cli-using-param.html#cli-using-param-file) [미터 로드](https://docs.aws.amazon.com/cli/latest/userguide/cli-using-param.html#cli-using-param-file)를 참조하세요.

AWS Lambda 배포 수정 템플릿에 대한 내용은 을 참조하십시오. [AWS Lambda 배포를 위한 AppSpec](#page-446-0)  [파일 추가](#page-446-0) 개정의 예는 [AppSpec AWS Lambda 배포를 위한 파일 예제](#page-625-0) 파일을 참조하세요.

배포 상태를 추적하려면 [CodeDeploy 배포 세부 정보 보기](#page-485-0) 단원을 참조하세요.

## AWS Lambda 컴퓨팅 플랫폼 배포 생성(CLI)

애플리케이션 및 수정 버전을 생성한 후 ( AWS Lambda 배포에서는 이 파일이 해당 파일입니다): AppSpec

[create-deployment](https://docs.aws.amazon.com/cli/latest/reference/deploy/create-deployment.html) 명령을 호출하여 다음을 지정합니다.

- 애플리케이션 이름. 애플리케이션 이름 목록을 보려면 [list-applications](https://docs.aws.amazon.com/cli/latest/reference/deploy/list-applications.html) 명령을 호출합니다.
- 배포 그룹 이름. 배포 그룹 이름 목록을 보려면 명령을 호출하십시오. [list-deployment-groups](https://docs.aws.amazon.com/cli/latest/reference/deploy/list-deployment-groups.html)
- 배포할 개정에 대한 정보:

Amazon S3에 저장된 개정 버전의 경우:

• 개정 버전이 포함된 Amazon S3 버킷 이름.

- 업로드된 개정의 이름.
- (선택 사항) 개정 버전의 Amazon S3 버전 식별자. (버전 식별자가 지정되지 않은 경우 가장 최신 버전을 CodeDeploy 사용합니다.)
- (선택 사항) 개정의 ETag. (ETag가 지정되지 않은 경우 개체 CodeDeploy 검증을 건너뛰습니다.)

개정이 Amazon S3에 없는 파일에 저장되어 있는 경우 파일 이름과 경로가 필요합니다. 개정 파일은 JSON 또는 YAML을 사용하여 작성되며 따라서 대부분 확장명이 .json 또는 .yaml입니다.

- (선택 사항) 사용할 배포 구성의 이름. 배포 구성 목록을 보려면 명령을 호출하십시오. [list](https://docs.aws.amazon.com/cli/latest/reference/deploy/list-deployment-configs.html)[deployment-configs](https://docs.aws.amazon.com/cli/latest/reference/deploy/list-deployment-configs.html) (지정하지 않을 경우 특정 기본 배포 구성을 CodeDeploy 사용합니다.)
- (선택 사항) 배포의 설명

개정 파일은 Amazon S3 버킷에 업로드된 파일 또는 문자열로 지정할 수 있습니다. create-deployment 명령의 일부로 사용되는 경우 구문은 다음과 같습니다.

• Amazon S3 버킷·

version 및 eTag는 선택 사항입니다.

--s3-location bucket=*string*,key=*string*,bundleType=JSON| YAML,version=*string*,eTag=*string*

• 문자열:

```
--revision '{"revisionType": "String", "string": {"content":"revision-as-string"}}'
```
**a** Note

create-deployment 명령은 파일에서 개정을 로드할 수 있습니다. 자세한 내용은 [파일에서 파라](https://docs.aws.amazon.com/cli/latest/userguide/cli-using-param.html#cli-using-param-file) [미터 로드](https://docs.aws.amazon.com/cli/latest/userguide/cli-using-param.html#cli-using-param-file)를 참조하세요.

AWS Lambda 배포 개정 템플릿에 대한 자세한 내용은 을 참조하십시오[AWS Lambda 배포를 위한](#page-446-0) [AppSpec 파일 추가](#page-446-0). 개정의 예는 [AppSpec AWS Lambda 배포를 위한 파일 예제](#page-625-0) 파일을 참조하세요.

배포 상태를 추적하려면 [CodeDeploy 배포 세부 정보 보기](#page-485-0) 단원을 참조하세요.

## <span id="page-478-0"></span>EC2/온프레미스 컴퓨팅 플랫폼의 배포 생성(CLI)

를 사용하여 AWS CLI EC2/온프레미스 컴퓨팅 플랫폼에 수정 버전을 배포하려면:

- 1. 인스턴스를 준비하고, 애플리케이션을 생성하고, 개정을 푸시한 후 다음 중 하나를 수행합니다.
	- Amazon S3 버킷에 있는 개정을 배포하려면 지금 2단계로 진행합니다.
	- GitHub 리포지토리에서 수정 버전을 배포하려면 먼저 1단계를 완료한 다음 [GitHub 리포지토리](#page-480-0) [에 CodeDeploy 애플리케이션 연결](#page-480-0) 2단계로 진행하십시오.
- 2. [create-deployment](https://docs.aws.amazon.com/cli/latest/reference/deploy/create-deployment.html) 명령을 호출하여 다음을 지정합니다.
	- --application-name: 애플리케이션 이름. 애플리케이션 이름 목록을 보려면 [list-applications](https://docs.aws.amazon.com/cli/latest/reference/deploy/list-applications.html) 명령을 호출합니다.
	- --deployment-group-name: Amazon EC2 배포 그룹 이름. 배포 그룹 이름 목록을 보려면 [list](https://docs.aws.amazon.com/cli/latest/reference/deploy/list-deployment-groups.html)[deployment-groups](https://docs.aws.amazon.com/cli/latest/reference/deploy/list-deployment-groups.html)명령을 호출합니다.
	- --revision: 배포할 개정에 대한 정보:

Amazon S3에 저장된 개정 버전의 경우:

- s3Location: 개정이 포함되어 있는 Amazon S3 버킷 이름.
- s3Location --> key: 업로드된 개정의 이름.
- s3Location --> bundleType: 업로드된 개정의 파일 유형.

#### **a** Note

tar 및 압축된 tar 아카이브 파일 형식(.tar 및 .tar.gz)은 Windows Server 인스턴스에서 지원되지 않습니다.

- s3Location --> version: (선택 사항) 개정 버전의 Amazon S3 버전 식별자. (버전 식별자 가 지정되지 않은 경우 가장 최신 버전을 CodeDeploy 사용합니다.)
- s3Location --> eTag: (선택 사항) 개정의 ETag. (ETag가 지정되지 않은 경우 개체 CodeDeploy 검증을 건너뛰습니다.)

### 수정본이 저장된 경우: GitHub

- gitHubLocation --> repository: 개정이 포함된 저장소에 할당된 GitHub 사용자 또는 그룹 이름, 슬래시 (/), 저장소 이름 순으로 옵니다.
- gitHubLocation --> commitId: 개정의 커밋 ID
- --deployment-config-name: (선택 사항) 사용할 배포 구성의 이름. 배포 구성 목록을 보 려면 [list-deployment-configs](https://docs.aws.amazon.com/cli/latest/reference/deploy/list-deployment-configs.html)명령을 호출합니다. (지정하지 않을 경우 특정 기본 배포 구성을 CodeDeploy 사용합니다.)
- --ignore-application-stop-failures | --no-ignore-application-stopfailures: (선택 사항) ApplicationStop 배포 수명 주기 이벤트가 실패할 경우 인스턴스에 대 한 배포가 BeforeInstall 배포 수명 주기 이벤트로 계속되도록 할지 여부.
- --description: (선택 사항) 배포의 설명
- --file-exists-behavior: (선택 사항) 배포 프로세스의 일부로 CodeDeploy 에이전트는 각 인스턴스에서 가장 최근 배포에서 설치한 모든 파일을 제거합니다. 이전 배포의 일부가 아닌 파일 이 대상 배포 위치에 표시될 때 수행할 작업을 선택합니다.
- --target-instances: 블루/그린 배포의 경우, 블루/그린 배포에서 대체 환경에 속하는 인스턴 스에 대한 정보(하나 이상의 Amazon EC2 Auto Scaling 그룹 이름 또는 Amazon EC2 인스턴스를 식별하는 데 사용되는 태그 필터 키, 유형, 값 등)

다음 구문을 create-deployment 호출의 일환으로 사용해 Amazon S3에 있는 개정에 대한 정보 를 명령줄에 직접 지정하세요. (version 및 eTag는 선택 사항입니다.)

--s3-location bucket=*string*,key=*string*,bundleType=tar|tgz| zip,version=*string*,eTag=*string*

이 구문을 create-deployment 호출의 일부로 사용하여 명령줄에서 GitHub 직접 수정 버전에 대 한 정보를 지정할 수 있습니다.

--github-location repository=*string*,commitId=*string*

이미 푸시된 수정 버전에 대한 정보를 가져오려면 [list-application-revisions명](https://docs.aws.amazon.com/cli/latest/reference/deploy/list-application-revisions.html)령을 호출하십시 오.

배포 상태를 추적하려면 [CodeDeploy 배포 세부 정보 보기](#page-485-0) 단원을 참조하세요.

### create-deployment 명령 참조

아래는 create-deployment 명령의 명령 구조 및 옵션입니다. 자세한 내용은 AWS CLI 명령 참조의 [create-deployment](https://docs.aws.amazon.com/cli/latest/reference/deploy/create-deployment.html) 참조를 참조합니다.

```
create-deployment
--application-name <value>
[--deployment-group-name <value>]
[--revision <value>]
[--deployment-config-name <value>]
[--description <value>]
[--ignore-application-stop-failures | --no-ignore-application-stop-failures]
[--target-instances <value>]
[--auto-rollback-configuration <value>]
[--update-outdated-instances-only | --no-update-outdated-instances-only]
[--file-exists-behavior <value>]
[--s3-location <value>]
[--github-location <value>]
[--cli-input-json <value>]
[--generate-cli-skeleton <value>]
```
<span id="page-480-0"></span>GitHub 리포지토리에 CodeDeploy 애플리케이션 연결

를 사용하여 GitHub 리포지토리에서 애플리케이션을 처음으로 배포하려면 먼저 GitHub 계정을 GitHub 대신하여 상호 작용할 수 있는 CodeDeploy 권한을 부여해야 합니다. AWS CLI CodeDeploy 콘 솔을 사용하여 각 애플리케이션마다 이 단계를 한 번씩 완료해야 합니다.

1. <https://console.aws.amazon.com/codedeploy>에서 AWS Management Console 로그인하고 CodeDeploy 콘솔을 엽니다.

**a** Note

[시작하기 CodeDeploy](#page-57-0)에서 설정한 사용자와 동일한 사용자로 로그인합니다.

- 2. [Applications]를 선택합니다.
- 3. 애플리케이션에서 GitHub 사용자 계정에 연결할 애플리케이션을 선택하고 애플리케이션 배포를 선택합니다.

배포를 만들고 있지 않습니다. 현재로서는 이것이 GitHub 사용자 계정을 GitHub 대신하여 상호 작용할 수 있는 CodeDeploy 권한을 부여하는 유일한 방법입니다.

- 4. 리포지토리 유형 옆에서 내 애플리케이션 수정 버전이 저장되어 있는 위치를 선택합니다 GitHub.
- 5. [연결 대상] 을 선택합니다 GitHub.

### **a** Note

다른 GitHub 계정으로 연결 링크가 표시되는 경우 애플리케이션의 다른 GitHub 계정을 CodeDeploy GitHub 대신하여 상호 작용할 수 있는 권한을 이미 부여했을 수 있습니다. 로그인한 GitHub 계정을 GitHub 대신하여 연결된 모든 CodeDeploy 애플리케이션에 대해 상호 작용할 수 있는 권한을 취소했을 수 있습니다. CodeDeploy 자세한 정보는 [GitHub 내 애플리케이션을 사용한 인증 CodeDeploy을](#page-105-0) 참조하세요.

- 6. 아직 로그인하지 않은 경우 로그인 페이지의 지침을 따르세요. GitHub
- 7. [Authorize application] 페이지에서 [Authorize application]을 선택합니다.
- 8. 이제 CodeDeploy 권한이 생겼으니 취소를 선택하고 다음 단계를 계속하십시오[EC2/온프레미스](#page-478-0) [컴퓨팅 플랫폼의 배포 생성\(CLI\).](#page-478-0)

# 다음을 통해 Amazon ECS 블루/그린 디플로이먼트를 생성하십시오. AWS **CloudFormation**

를 통해 Amazon ECS 블루/그린 AWS CloudFormation 배포를 관리하는 데 사용할 수 있습니다. CodeDeploy 그린 및 블루 리소스를 정의하고 AWS CloudFormation에서 사용할 트래픽 라우팅 및 안 정화 설정을 지정하여 배포를 생성합니다. 이 주제에서는 Amazon ECS 블루/그린 배포에서 관리하는 CodeDeploy 배포와 관리하는 배포 간의 차이점을 다룹니다. AWS CloudFormation

Amazon ECS 블루/그린 배포를 관리하는 AWS CloudFormation 데 사용하는 step-by-step 방법에 대 한 지침은 사용 설명서의 사용을 통한 [ECS 블루/그린 배포 자동화를](https://docs.aws.amazon.com/AWSCloudFormation/latest/UserGuide/blue-green.html) 참조하십시오. CodeDeploy AWS CloudFormationAWS CloudFormation

아시아 태평양 (오사카) 지역에서는 Amazon ECS 블루/그린 배포를 관리할 수 없습니다. AWS CloudFormation

및 를 통한 Amazon ECS 블루/그린 배포의 차이점 CodeDeploy AWS CloudFormation

AWS CloudFormation 스택 템플릿은 Amazon ECS 작업 관련 리소스 및 인프라, 그리고 배포를 위한 구성 옵션을 모델링합니다. 따라서 표준 Amazon ECS 블루/그린 배포와 를 통해 생성되는 블루/그린 배포 간에는 차이가 있습니다. AWS CloudFormation

표준 Amazon ECS 블루/그린 배포와 달리 다음을 모델링하거나 수동으로 만들지 않습니다.

- 배포하려는 대상을 고유하게 나타내는 이름을 지정하여 AWS CodeDeploy 애플리케이션을 만들 필 요는 없습니다.
- AWS CodeDeploy 배포 그룹은 만들지 않습니다.
- 애플리케이션 사양 파일 (AppSpec 파일) 은 지정하지 않습니다. 가중치 기반 구성 옵션 또는 라이프사이클 이벤트와 같이 일반적으로 AppSpec 파일을 통해 관리되는 정보는 AWS::CodeDeploy::BlueGreen 후크를 통해 관리됩니다.

이 표에는 배포 유형 간 상위 수준 워크플로의 차이점이 요약되어 있습니다.

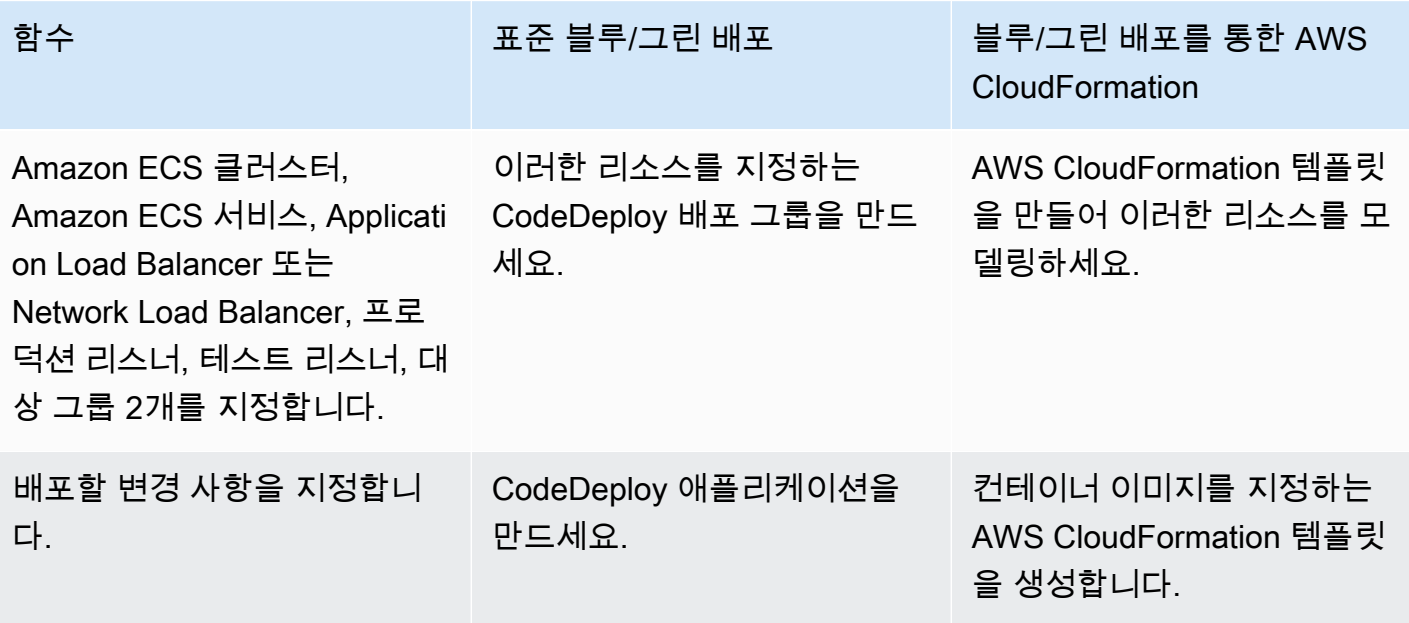

AWS CodeDeploy 사용자 가이드

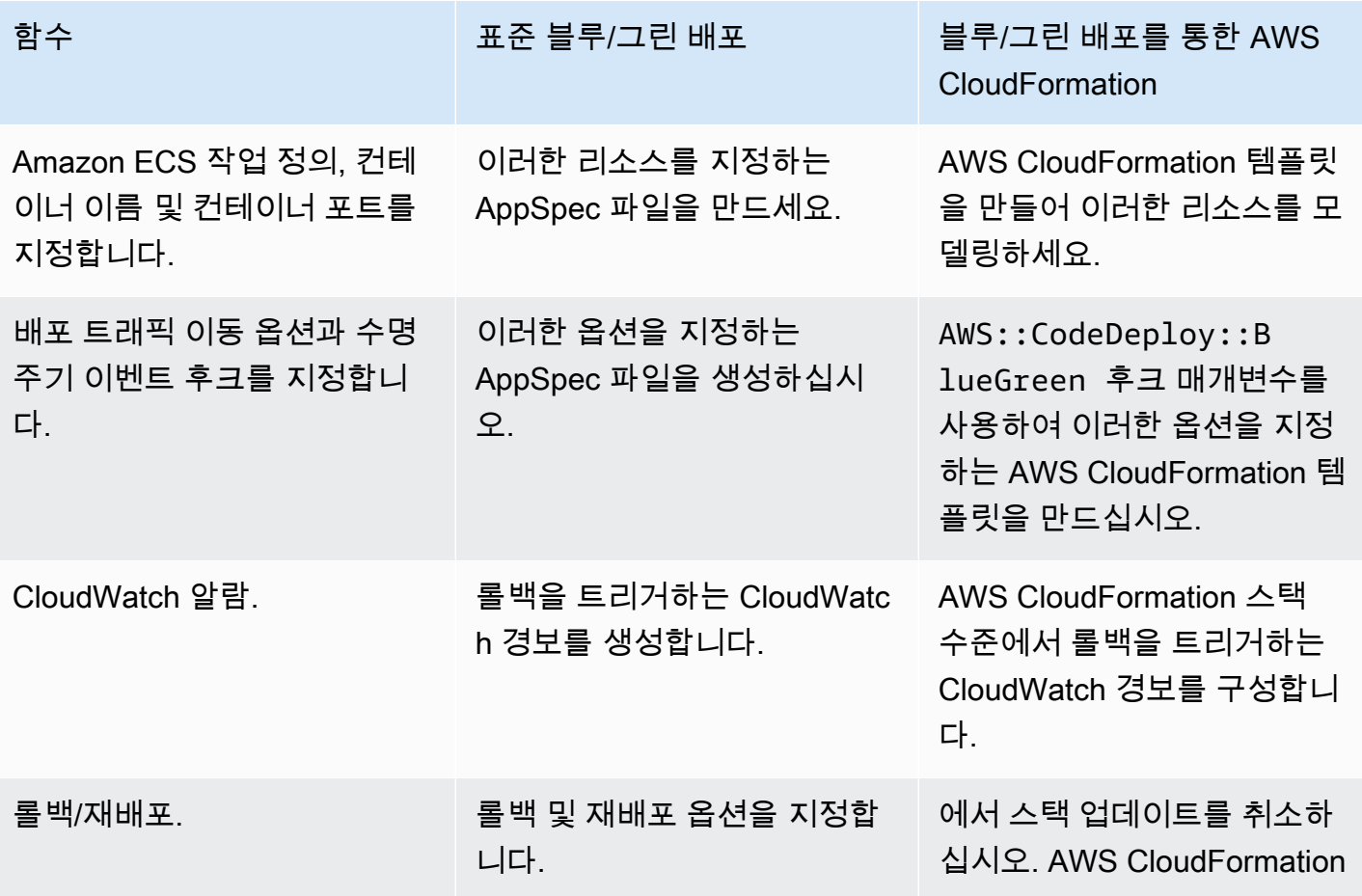

### 다음을 통해 Amazon ECS 블루/그린 배포를 모니터링합니다. AWS CloudFormation

및 를 통해 블루/그린 배포를 모니터링할 수 있습니다. AWS CloudFormation CodeDeploy 모니터링에 대한 자세한 내용은 사용 AWS CloudFormation설명서의 [파란색/녹색 이벤트 모니터링을](https://docs.aws.amazon.com/AWSCloudFormation/latest/UserGuide/blue-green.html#blue-green-events) 참조하십시 오. AWS CloudFormationAWS CloudFormation

블루/그린 배포의 배포 상태를 보려면 CodeDeploy

1. [https://console.aws.amazon.com/codedeploy 에서 AWS Management Console 로그인하고 콘솔](https://console.aws.amazon.com/codedeploy) [을 엽니다. CodeDeploy](https://console.aws.amazon.com/codedeploy)

### **a** Note

[시작하기 CodeDeploy](#page-57-0)에서 설정한 사용자와 동일한 사용자로 로그인합니다.

2. 디플로이먼트에는 AWS CloudFormation 스택 업데이트로 트리거된 디플로이먼트가 나타납니다. 배포를 선택하여 Deployment history(배포 이력)을 봅니다.

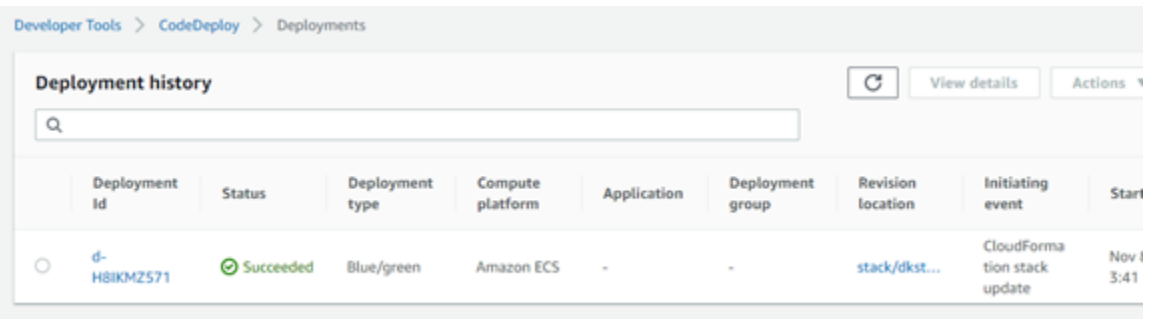

3. 배포를 선택하여 트래픽 이동 상태를 봅니다. 애플리케이션 및 배포 그룹은 생성되지 않습니다.

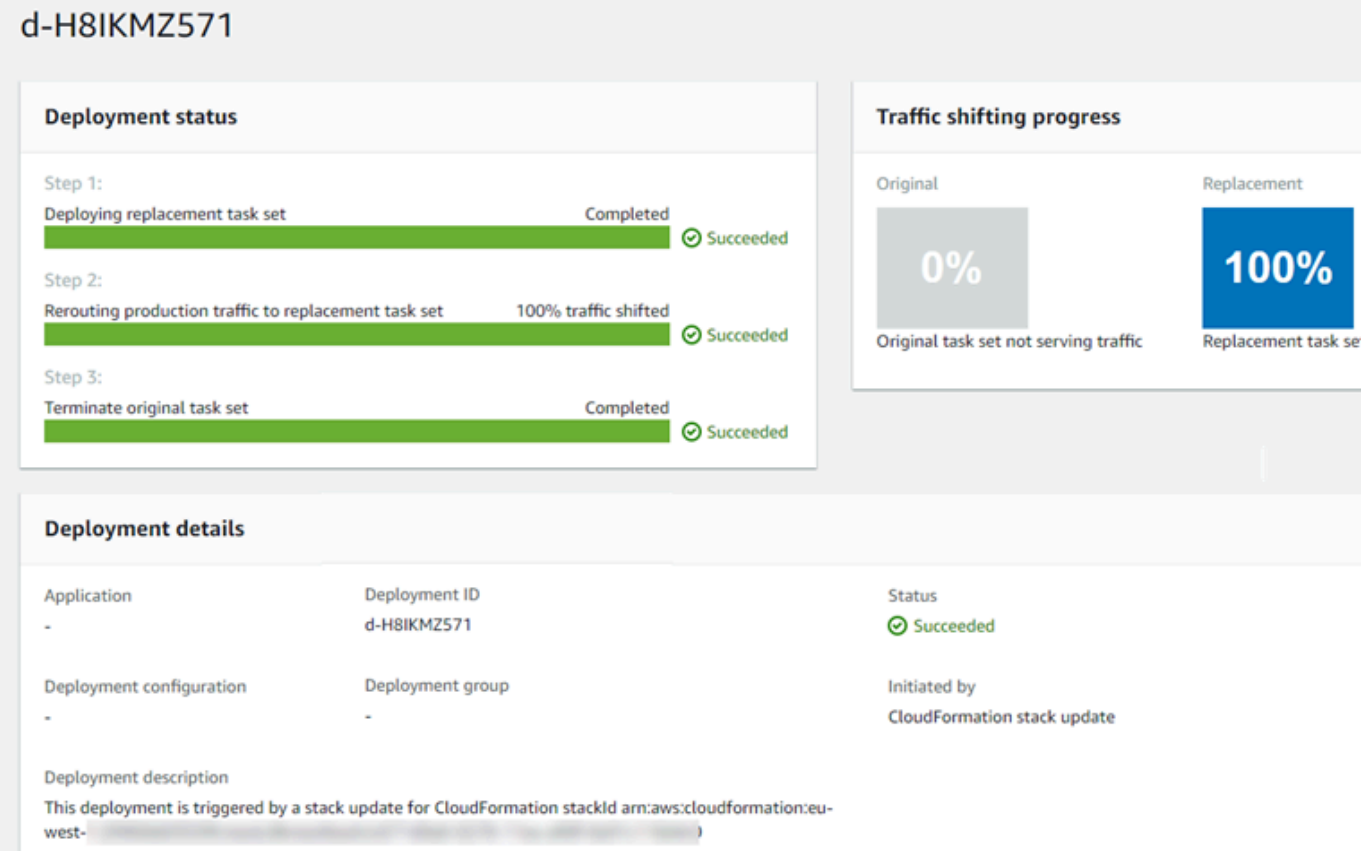

- 4. 다음은 배포 롤백 또는 중지에 적용됩니다.
	- 배포에 성공하면 에 CodeDeploy 표시되고 에서 배포가 시작되었음을 알 수 있습니다. AWS **CloudFormation**
	- 배포를 중지하고 롤백하려면 에서 AWS CloudFormation스택 업데이트를 취소해야 합니다.

# <span id="page-485-0"></span>CodeDeploy 배포 세부 정보 보기

CodeDeploy 콘솔 AWS CLI, 또는 CodeDeploy API를 사용하여 계정과 관련된 배포에 대한 세부 정보 를 볼 수 있습니다. AWS

### **a** Note

다음 위치에서 인스턴스에 대한 EC2/온프레미스 배포 로그를 볼 수 있습니다.

- Amazon Linux, RHEL 및 Ubuntu Server: /opt/codedeploy-agent/deploymentroot/deployment-logs/codedeploy-agent-deployments.log
- 윈도우 서버: C:\ProgramData\ 아마존\ CodeDeploy <DEPLOYMENT-GROUP-ID><DEPLOYMENT-ID>\ 로그\ scripts.log

자세한 정보는 [인스턴스에 대한 배포 실패를 조사하기 위해 로그 파일 분석](#page-681-0)을 참조하세요.

### 주제

- [배포 세부 정보 보기\(콘솔\)](#page-485-1)
- [배포 세부 정보 보기\(CLI\)](#page-486-0)

<span id="page-485-1"></span>배포 세부 정보 보기(콘솔)

CodeDeploy 콘솔을 사용하여 배포 세부 정보를 보려면:

1. <https://console.aws.amazon.com/codedeploy>에서 AWS Management Console 로그인하고 CodeDeploy 콘솔을 엽니다.

### **a** Note

[시작하기 CodeDeploy](#page-57-0)에서 설정한 사용자와 동일한 사용자로 로그인합니다.

2. 탐색 창에서 배포를 확장하고 배포를 선택합니다.

항목이 표시되지 않으면 올바른 리전이 선택되어 있는지 확인합니다. 탐색 표시줄의 지역 선택기에서 의 지역 [및 엔드포인트에 나열된 지역](https://docs.aws.amazon.com/general/latest/gr/rande.html#codedeploy_region) 중 하나를 선택합니다. AWS 일반 참조 CodeDeploy 이 지역에서만 지원됩니다.

3. 단일 배포에 대한 세부 정보를 보려면배포 이력에서 배포 ID를 선택하거나 배포 ID 옆에 있는 단추 를 선택한 후 보기를 선택합니다.

## <span id="page-486-0"></span>배포 세부 정보 보기(CLI)

를 사용하여 배포 세부 정보를 AWS CLI 보려면 get-deployment 명령 또는 명령을 호출하십시 오. batch-get-deployments list-deployments 명령을 호출하여 get-deployment 명령 및 batch-get-deployments 명령에 입력으로 사용할 고유한 배포 ID 목록을 가져올 수 있습니다.

단일 배포 구성에 대한 세부 정보를 보려면 [get-deployment](https://docs.aws.amazon.com/cli/latest/reference/deploy/get-deployment.html) 명령을 호출하여고유한 배포 식별자를 지 정합니다. 배포 ID를 가져오려면 [list-deployments](https://docs.aws.amazon.com/cli/latest/reference/deploy/list-deployments.html) 명령을 호출합니다.

여러 배포에 대한 세부 정보를 보려면 여러 개의 고유한 배포 식별자를 지정하여 [batch-get](https://docs.aws.amazon.com/cli/latest/reference/deploy/batch-get-deployments.html)[deployments](https://docs.aws.amazon.com/cli/latest/reference/deploy/batch-get-deployments.html)명령을 호출하십시오. 배포 ID를 가져오려면 [list-deployments](https://docs.aws.amazon.com/cli/latest/reference/deploy/list-deployments.html) 명령을 호출합니다.

배포 ID 목록을 보려면 [list-deployments](https://docs.aws.amazon.com/cli/latest/reference/deploy/list-deployments.html) 명령을 호출하여 다음을 지정합니다.

- 배포와 연결된 애플리케이션 이름. 애플리케이션 이름 목록을 보려면 [list-applications](https://docs.aws.amazon.com/cli/latest/reference/deploy/list-applications.html) 명령을 호출합 니다.
- 애플리케이션과 연결된 배포 그룹 이름. 배포 그룹 이름 목록을 보려면 명령어를 호출합니다. [list](https://docs.aws.amazon.com/cli/latest/reference/deploy/list-deployment-groups.html)[deployment-groups](https://docs.aws.amazon.com/cli/latest/reference/deploy/list-deployment-groups.html)
- 선택적으로 배포 상태에 따라 배포에 대한 세부 정보를 포함할지 여부를 지정합니다. (지정하지 않으 면 배포 상태에 관계없이 일치하는 모든 배포가 나열됩니다.)
- 선택적으로 배포 생성 시작 시간 또는 종료 시간 또는 둘 다에 따라 배포에 대한 세부 정보를 포함할 지 여부를 지정합니다. (지정하지 않으면 생성 시간에 관계없이 일치하는 모든 배포가 나열됩니다.)

# CodeDeploy EC2/온프레미스 배포에 대한 로그 데이터 보기

Amazon CloudWatch 에이전트가 CloudWatch 콘솔에서 집계된 데이터를 보도록 설정하거나 개별 인 스턴스에 로그인하여 로그 파일을 검토함으로써 CodeDeploy 배포로 생성된 로그 데이터를 볼 수 있습 니다.

### **G** Note

AWS Lambda 또는 Amazon ECS 배포에는 로그가 지원되지 않습니다. EC2/온프레미스 배포 에만 사용할 수 있습니다.

### 주제

- [Amazon CloudWatch 콘솔에서 로그 파일 데이터 보기](#page-487-0)
- [인스턴스의 로그 파일 보기](#page-487-1)

## <span id="page-487-0"></span>Amazon CloudWatch 콘솔에서 로그 파일 데이터 보기

Amazon CloudWatch 에이전트가 인스턴스에 설치되면 해당 인스턴스로의 모든 배포에 대한 배포 데이터를 콘솔에서 볼 수 있게 됩니다. CloudWatch 단순화를 위해 로그 파일을 CloudWatch 인스턴 스별로 보는 대신 를 사용하여 중앙에서 로그 파일을 모니터링하는 것이 좋습니다. 자세한 정보는 [CodeDeploy 상담원 로그를 다음 주소로 보내기 CloudWatch](#page-291-0)을 참조하세요.

## <span id="page-487-1"></span>인스턴스의 로그 파일 보기

개별 인스턴스에 대한 배포 로그 데이터를 보려면 인스턴스에 로그인하여 오류 또는 기타 배포 이벤트 에 대한 정보를 찾아볼 수 있습니다.

### 주제

- [Amazon Linux, RHEL 및 Ubuntu Server 인스턴스에서 배포 로그 파일을 보려면 다음을 수행하세요.](#page-487-2)
- [Windows Server 인스턴스에서 배포 로그 파일을 보려면](#page-489-0)

<span id="page-487-2"></span>Amazon Linux, RHEL 및 Ubuntu Server 인스턴스에서 배포 로그 파일을 보려면 다음을 수행하세요.

Amazon Linux, RHEL 및 Ubuntu Server 인스턴스에서 배포 로그는 다음 위치에 저장됩니다.

/opt/codedeploy-agent/deployment-root/deployment-logs/codedeploy-agentdeployments.log

Amazon Linux, RHEL 및 Ubuntu Server 인스턴스에서 배포 로그를 보거나 분석하려면 인스턴스에 로 그인한 후 다음 명령을 입력하여 CodeDeploy 에이전트 로그 파일을 엽니다.

less /var/log/aws/codedeploy-agent/codedeploy-agent.log

다음 명령을 입력하여 로그 파일에서 오류 메시지를 찾습니다.

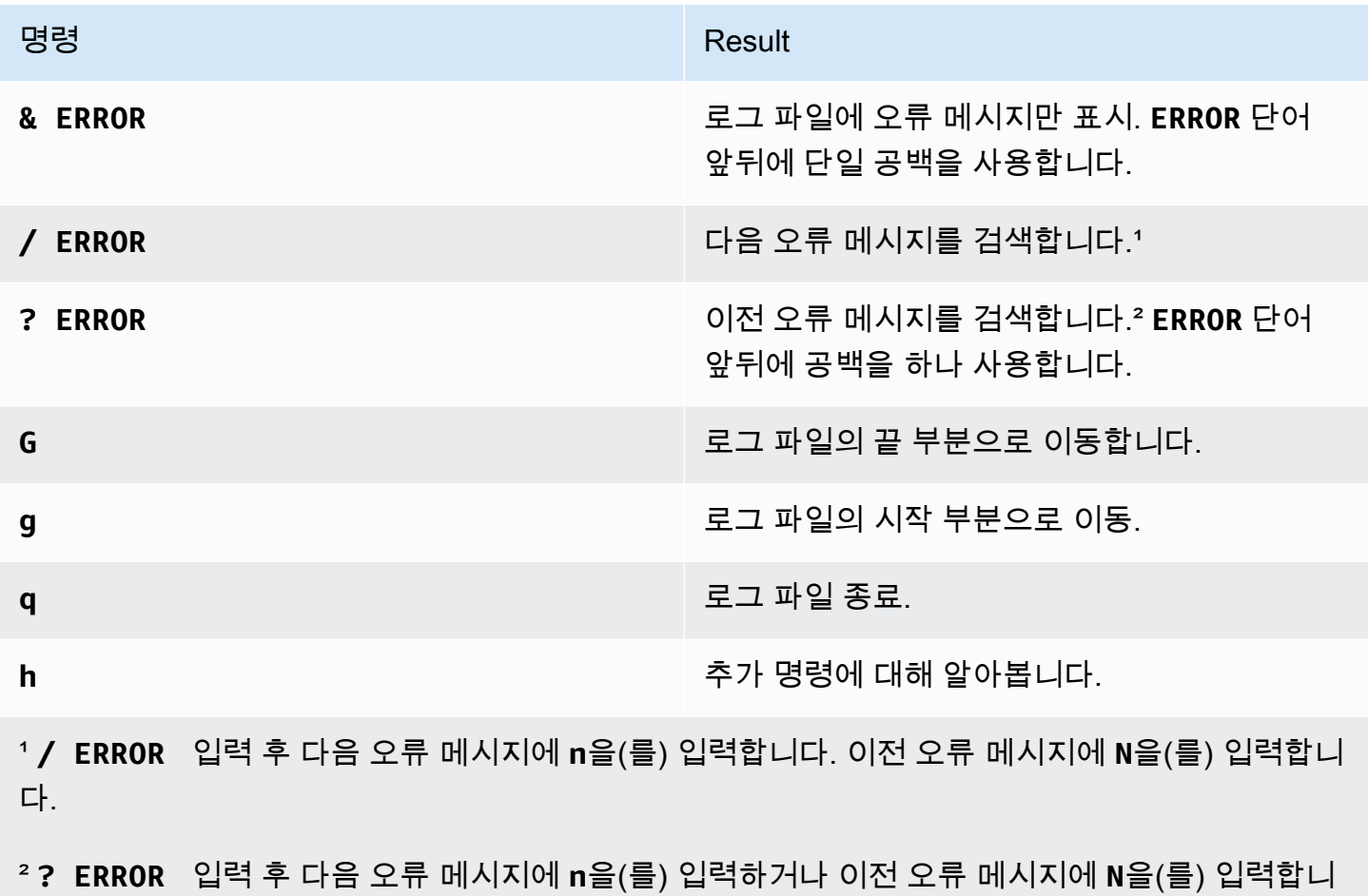

다.

다음 명령을 입력하여 CodeDeploy 스크립트 로그 파일을 열 수도 있습니다.

less /opt/codedeploy-agent/deployment-root/*deployment-group-ID*/*deployment-ID*/logs/ scripts.log

다음 명령을 입력하여 로그 파일에서 오류 메시지를 찾습니다.

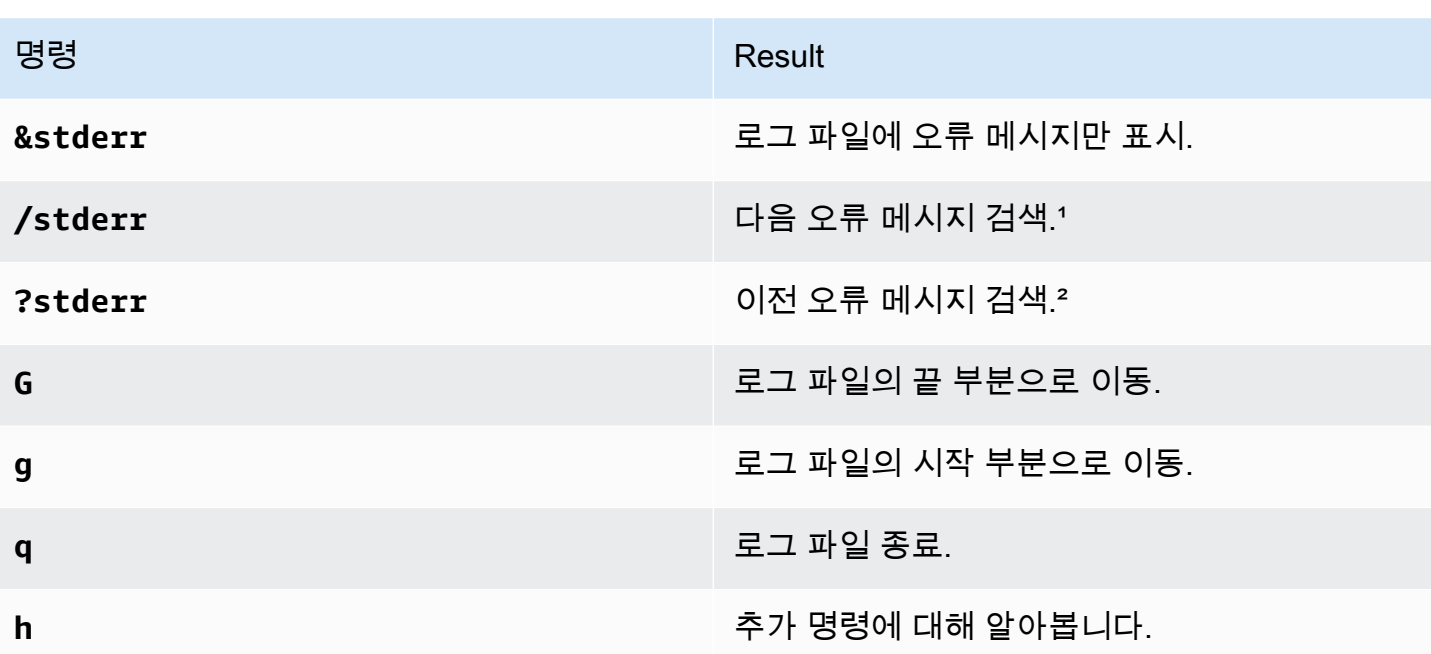

1**/stderr** 입력 후 다음 오류 메시지 메시지 앞으로 n을(를) 입력합니다. 이전 오류 메시지 뒤로 N을 (를) 입력합니다.

² **?stderr** 입력 후 다음 오류 메시지 뒤로 **n**을(를) 입력합니다. 이전 오류 메시지 앞으로 **N**을(를) 입 력합니다.

<span id="page-489-0"></span>Windows Server 인스턴스에서 배포 로그 파일을 보려면

CodeDeploy 에이전트 로그 파일: Windows Server 인스턴스에서 CodeDeploy 에이전트 로그 파일은 다음 위치에 저장됩니다.

C:\ProgramData\Amazon\CodeDeploy\log\codedeploy-agent-log.txt

Windows Server 인스턴스에서 CodeDeploy 에이전트 로그 파일을 보거나 분석하려면 인스턴스에 로 그인한 후 다음 명령을 입력하여 파일을 엽니다.

notepad C:\ProgramData\Amazon\CodeDeploy\log\codedeploy-agent-log.txt

로그 파일에서 오류 메시지를 찾아보려면 Ctrl+F를 누르고 **ERROR [**을(를) 입력한 다음 Enter 키를 눌 러 첫 번째 오류를 찾습니다.

CodeDeploy 스크립트 로그 파일: Windows Server 인스턴스의 경우 배포 로그는 다음 위치에 저장됩 니다.

C:\ProgramData\Amazon\CodeDeploy\*deployment-group-id*\*deployment-id*\logs \scripts.log

위치:

- *deployment-group-id*는 다음과 같은 문자열입니다. examplebf3a9c7a-7c19-4657-8684 b0c68d0cd3c4
- *deployment-id*는 d-12EXAMPLE와(과) 같은 식별자입니다.

다음 명령을 입력하여 CodeDeploy 스크립트 로그 파일을 엽니다.

notepad C:\ProgramData\Amazon\CodeDeploy\*deployment-group-ID*\*deployment-ID*\logs \scripts.log

로그 파일에서 오류 메시지를 찾아보려면 Ctrl+F를 누르고 **stderr**을(를) 입력한 다음 Enter 키를 눌러 첫 번째 오류를 찾습니다.

# 다음을 사용하여 배포를 중단하십시오. CodeDeploy

CodeDeploy 콘솔 AWS CLI, 또는 CodeDeploy API를 사용하여 계정과 관련된 배포를 중지할 수 있습 니다. AWS

**A** Warning

EC2/온프레미스 배포를 중지하면 배포 그룹의 일부 또는 모든 인스턴스가 확정되지 않은 배포 상태로 유지될 수 있습니다. 자세한 정보는 [중지 및 실패한 배포](#page-53-0)을 참조하세요.

배포를 중지하거나 배포를 중지 및 롤백할 수 있습니다.

- [배포 중지\(콘솔\)](#page-491-0)
- [배포 중지\(CLI\)](#page-491-1)

**a** Note

블루/그린 배포를 통한 AWS CloudFormation배포인 경우 콘솔에서 이 작업을 수행할 수 없습 니다. CodeDeploy AWS CloudFormation 콘솔로 이동하여 이 작업을 수행하십시오.

# <span id="page-491-0"></span>배포 중지(콘솔)

1. <https://console.aws.amazon.com/codedeploy>에서 AWS Management Console 로그인하고 CodeDeploy 콘솔을 엽니다.

### **a** Note

[시작하기 CodeDeploy](#page-57-0)에서 설정한 사용자와 동일한 사용자로 로그인합니다.

2. 탐색 창에서 배포를 확장하고 배포를 선택합니다.

### **a** Note

항목이 표시되지 않으면 올바른 리전이 선택되어 있는지 확인합니다. 탐색 표시줄의 지역 선택기에서 의 지역 [및 엔드포인트에 나열된 지역](https://docs.aws.amazon.com/general/latest/gr/rande.html#codedeploy_region) 중 하나를 선택합니다. AWS 일반 참조 CodeDeploy 이 지역에서만 지원됩니다.

- 3. 중지할 배포를 선택하려면 다음 중 하나를 수행합니다.
	- 1. 배포 중지를 선택하여 롤백 없이 배포를 중지합니다.
	- 2. 배포 중지 및 롤백을 선택하여 배포를 중지하고 롤백합니다.

자세한 정보는 [다음을 사용하여 배포를 재배포하고 롤백합니다. CodeDeploy 을](#page-492-0) 참조하세요.

### **a** Note

배포 중지 및 배포 중지 및 롤백을 사용할 수 없다면 배포가 중지할 수 없는 지점으로 진행 한 것입니다.

## <span id="page-491-1"></span>배포 중지(CLI)

[stop-deployment](https://docs.aws.amazon.com/cli/latest/reference/deploy/stop-deployment.html) 명령을 호출하여 배포 ID를 지정합니다. 배포 ID 목록을 보려면 [list-deployments](https://docs.aws.amazon.com/cli/latest/reference/deploy/list-deployments.html) 명령 을 호출합니다.

# <span id="page-492-0"></span>다음을 사용하여 배포를 재배포하고 롤백합니다. CodeDeploy

CodeDeploy 이전에 배포한 애플리케이션 버전을 새 배포로 재배포하여 배포를 롤백합니다. 이러한 롤 백 배포는 기술적으로 이전 배포의 복원된 버전이 아닌 새 배포 ID를 사용하는 새로운 배포입니다.

배포는 자동 또는 수동으로 롤백할 수 있습니다.

주제

- [자동 롤백](#page-492-1)
- [수동 롤백](#page-492-2)
- [롤백 및 재배포 워크플로](#page-493-0)
- [기존 컨텐츠의 롤백 동작](#page-494-0)

## <span id="page-492-1"></span>자동 롤백

배포에 실패하거나 지정한 모니터링 임계값이 충족될 때 자동으로 롤백하도록 배포 그룹 또는 배포를 구성할 수 있습니다. 이 경우 마지막으로 알려진 정상 버전의 애플리케이션 개정 버전이 배포됩니다. 애플리케이션을 만들거나 배포 그룹을 만들거나 업데이트할 때 자동 롤백을 구성합니다.

새 배포를 만들 때 배포 그룹에 지정된 자동 롤백 구성을 재정의하도록 선택할 수도 있습니다.

**a** Note

배포가 자동으로 롤백될 때마다 Amazon Simple Notification Service를 사용하여 알림을 받을 수 있습니다. 자세한 내용은 [Monitoring Deployments with Amazon SNS Event Notifications을](#page-517-0) 참조하세요.

자동 롤백을 구성하는 방법에 대한 자세한 내용은 [배포 그룹에 대한 고급 옵션 구성](#page-437-0) 단원을 참조하세 요.

## <span id="page-492-2"></span>수동 롤백

자동 롤백을 설정하지 않은 경우 이전에 배포된 애플리케이션 개정 버전을 사용하는 새 배포를 만들 고 개정 버전을 다시 배포하는 단계에 따라 배포를 수동으로 롤백할 수 있습니다. 이 작업은 애플리 케이션이 알 수 없는 상태가 된 경우에 수행할 수 있습니다. 문제 해결에 많은 시간을 소비하는 대신

애플리케이션을 알려진 작업 상태로 다시 배포할 수 있습니다. 자세한 정보는 [를 사용하여 배포 생성](#page-464-0)  [CodeDeploy](#page-464-0)을 참조하세요.

**a** Note

배포 그룹에서 인스턴스를 제거해도 해당 인스턴스에 이미 설치되었을 수 있는 모든 항목은 제 거되지 CodeDeploy 않습니다.

## <span id="page-493-0"></span>롤백 및 재배포 워크플로

자동 롤백이 시작되거나 재배포 또는 수동 롤백을 수동으로 시작하는 경우 CodeDeploy 먼저 각 참여 인스턴스에서 마지막으로 성공적으로 설치한 모든 파일을 제거하려고 합니다. CodeDeploy 정리 파일 을 검사하여 이 작업을 수행합니다.

/opt/codedeploy-agent/deployment-root/deployment-instructions/*deploymentgroup-ID*-cleanup 파일(Amazon Linux, Ubuntu Server 및 RHEL 인스턴스의 경우)

C:\ProgramData\Amazon\CodeDeploy\deployment-instructions\*deployment-group-ID*-cleanup 파일(Windows Server 인스턴스의 경우)

존재하는 경우 새 배포를 시작하기 전에 정리 파일을 CodeDeploy 사용하여 나열된 모든 파일을 인스 턴스에서 제거합니다.

예를 들어, 처음 두 개의 텍스트 파일과 두 개의 스크립트 파일이 이미 Windows Server를 실행하는 Amazon EC2 인스턴스에 배포되었으며, 이 스크립트는 배포 수명 주기 이벤트 동안 두 개의 텍스트 파 일을 더 만들었습니다.

```
c:\temp\a.txt (previously deployed by CodeDeploy)
c:\temp\b.txt (previously deployed by CodeDeploy)
c:\temp\c.bat (previously deployed by CodeDeploy)
c:\temp\d.bat (previously deployed by CodeDeploy)
c:\temp\e.txt (previously created by c.bat)
c:\temp\f.txt (previously created by d.bat)
```
정리 파일에는 처음 두 개의 텍스트 파일과 두 개의 스크립트 파일만 나열됩니다.

```
c:\temp\a.txt
c:\temp\b.txt
```
c:\temp\c.bat c:\temp\d.bat

새 배포 전에는 처음 두 개의 텍스트 파일과 두 개의 스크립트 파일만 제거하고 마지막 두 개의 텍스트 파일은 그대로 둡니다. CodeDeploy

c:\temp\a.txt will be removed c:\temp\b.txt will be removed c:\temp\c.bat will be removed c:\temp\d.bat will be removed c:\temp\e.txt will remain c:\temp\f.txt will remain

이 프로세스의 일환으로 수동 롤백이든 자동 롤백이든 관계없이 후속 재배포에서 이전 배포에서 스 크립트로 수행한 작업을 되돌리거나 조정하려고 시도하지 않습니다. CodeDeploy 예를 들어, 및 파 일에 이미 있는 경우 c.bat 및 d.bat 파일을 다시 만들지 않도록 하는 로직이 포함되어 있는 경우 이전 버전의 e.txt e.txt 및 f.txt 파일은 실행 시점과 후속 배포에서 그대로 f.txt 유지됩니다. CodeDeploy c.bat d.bat 새 버전을 생성하기 전에 항상 e.txt 및 f.txt의 이전 버전을 확인하여 삭제하는 로직을 c.bat 및 d.bat에 추가할 수 있습니다.

### <span id="page-494-0"></span>기존 컨텐츠의 롤백 동작

배포 프로세스의 일부로 CodeDeploy 에이전트는 최신 배포에서 설치한 모든 파일을 각 인스턴스에서 제거합니다. 이전 배포에 CodeDeploy 포함되지 않은 파일이 대상 배포 위치에 나타나는 경우 다음 배 포 시 해당 파일을 어떻게 처리할지 선택할 수 있습니다.

- 배포 실패 오류가 보고되고 배포 상태가 실패로 변경됩니다.
- 컨텐츠 덮어쓰기 애플리케이션 개정 버전의 파일 버전이 인스턴스에 이미 있는 버전을 대체합니 다.
- 콘텐츠 유지 대상 위치의 파일이 유지되고 애플리케이션 개정 버전의 버전이 인스턴스에 복사되 지 않습니다.

배포를 생성할 때 이 동작을 선택할 수 있습니다. 콘솔에서 배포를 생성하는 경우 [EC2/온프레미스 컴](#page-471-0) [퓨팅 플랫폼의 배포 생성\(콘솔\)](#page-471-0) 단원을 참조하세요. 를 사용하여 배포를 만드는 AWS CLI경우 을 참조 하십시오[EC2/온프레미스 컴퓨팅 플랫폼의 배포 생성\(CLI\).](#page-478-0)

애플리케이션 개정 패키지에 추가하지 않고 다음 배포의 일부로 포함하려는 파일을 보관하도록 선택 할 수 있습니다. 예를 들어 배포에 필요하지만 애플리케이션 개정 버전 번들에 추가되지 않은 파일을

인스턴스에 직접 업로드할 수 있습니다. 또는 애플리케이션이 이미 프로덕션 환경에 있지만 처음으로 애플리케이션을 배포하는 데 CodeDeploy 사용하려는 경우 인스턴스에 파일을 업로드할 수 있습니다.

배포 실패로 인해 가장 최근에 성공적으로 배포된 애플리케이션 개정 버전이 다시 배포되는 롤백의 경 우 마지막으로 성공한 배포에 대한 콘텐츠 처리 옵션이 롤백 배포에 적용됩니다.

그러나 실패한 배포가 파일을 보존하는 대신 덮어쓰도록 구성된 경우 롤백 중에 예기치 않은 결과가 발 생할 수 있습니다. 특히, 보존해야 할 파일이 실패한 배포에 의해 제거될 수 있습니다. 롤백 배포가 실행 될 때 파일이 인스턴스에 없습니다.

다음 예제에는 3가지 배포가 있습니다. 실패한 두 번째 배포 중에 덮어쓰여진(삭제된) 모든 파일은 배 포 3 중에 애플리케이션 개정 버전 1이 다시 배포될 때 더 이상 사용할 수 없습니다(보존할 수 없음).

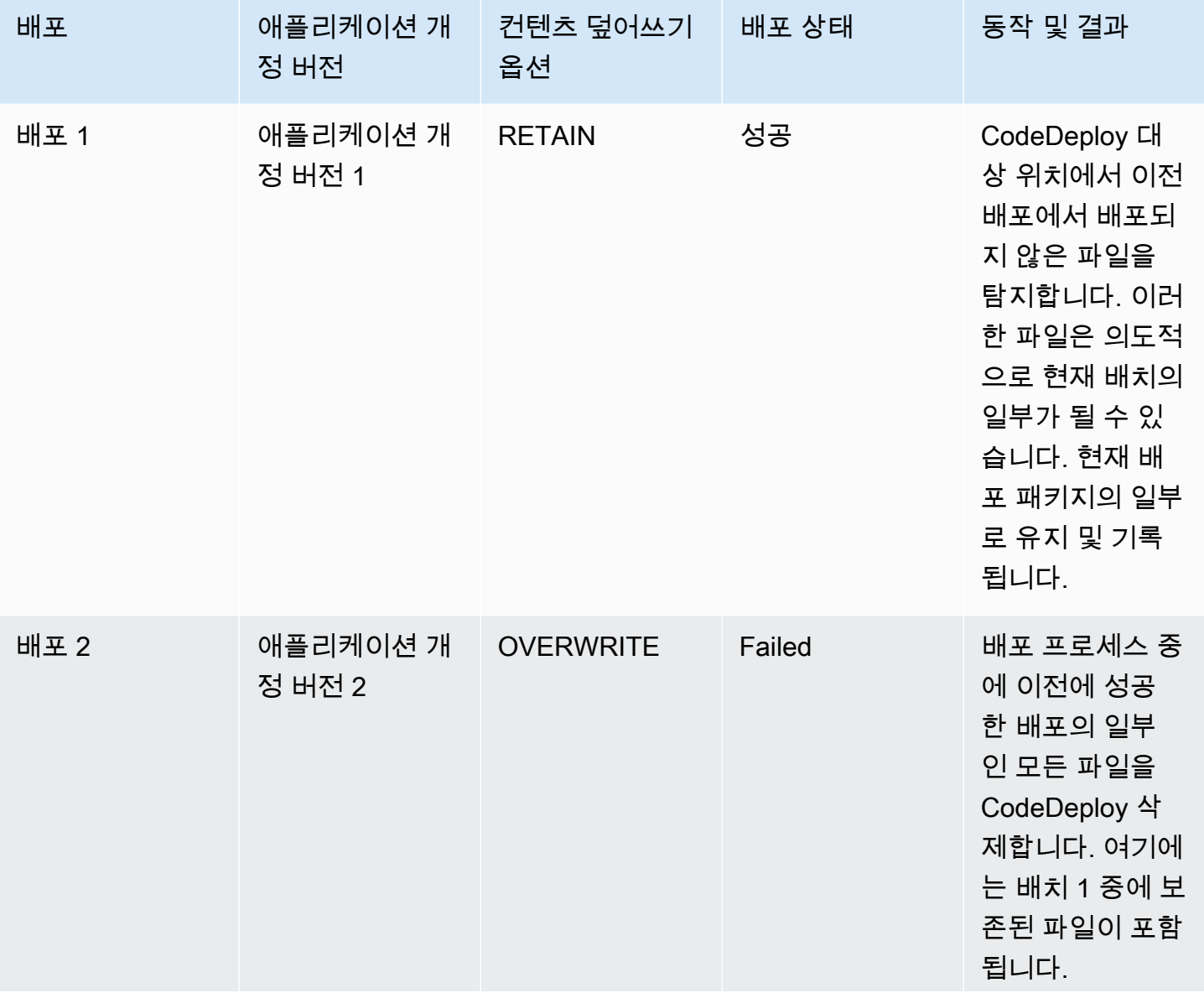

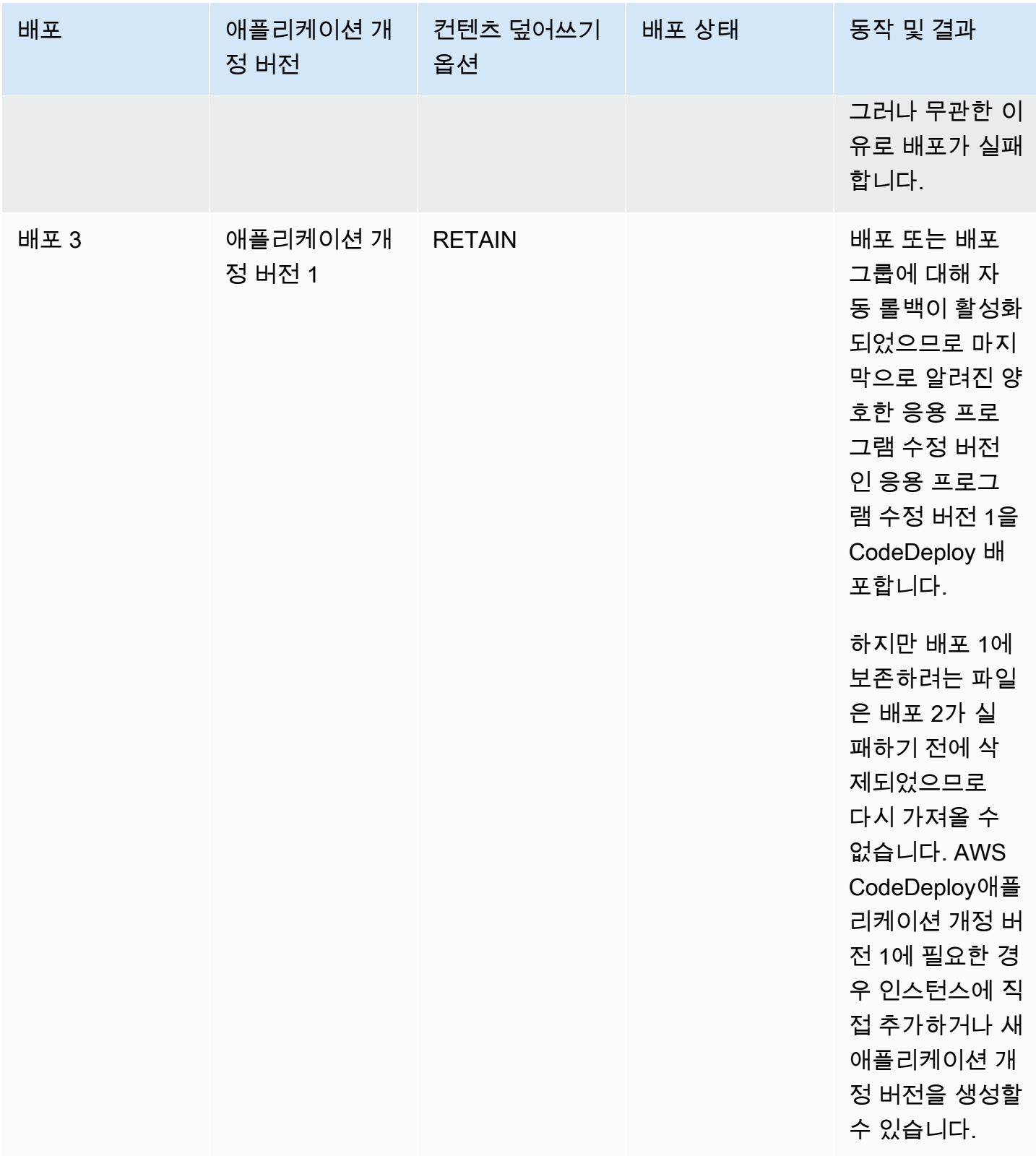

# 다른 AWS 계정에 애플리케이션 배포

조직에는 일반적으로 다양한 용도로 사용하는 여러 AWS 계정이 있습니다. 예를 들어, 하나는 시스템 관리 작업용이고 다른 하나는 개발, 테스트 및 프로덕션 작업용 또는 개발 및 테스트 환경과 관련된 계 정이고 다른 하나는 프로덕션 환경과 관련된 계정입니다.

서로 다른 계정에서 관련 작업을 수행할 수도 있지만 CodeDeploy 배포 그룹 및 배포 그룹이 배포하는 Amazon EC2 인스턴스는 해당 그룹이 생성된 계정과 엄격하게 연결됩니다. 예를 들어 한 계정에서 시 작한 인스턴스를 다른 계정의 배포 그룹에 추가할 수 없습니다.

개발 계정과 프로덕션 AWS 계정이라는 두 개의 계정이 있다고 가정해 보겠습니다. 주로 개발 계정에 서 작업하지만, 전체 자격 증명 세트 없이 또는 개발 계정에서 로그아웃하여 프로덕션 계정에 로그인하 지 않고도 프로덕션 계정에서 배포를 시작할 수 있기를 원합니다.

교차 계정 구성 단계를 수행한 후에는 조직의 다른 계정에 대한 전체 자격 증명 세트 없이 해당 계정 에 속한 배포를 시작할 수 있습니다. 부분적으로 해당 계정에 대한 임시 액세스 권한을 부여하는 AWS Security Token Service (AWS STS)에서 제공하는 기능을 사용하여 이 작업을 수행합니다.

## 1단계: 두 계정 중 하나에 S3 버킷 생성

개발 계정 또는 프로덕션 계정에서 다음을 수행합니다.

• 아직 생성하지 않은 경우 프로덕션 계정에 대한 애플리케이션 개정 버전이 저장될 Amazon S3 버킷 을 생성합니다. 자세한 정보는 [Amazon S3에서 버킷 생성](https://docs.aws.amazon.com/AmazonS3/latest/gsg/CreatingABucket.html)을 참조하세요. 두 계정 모두에 동일한 버 킷 및 애플리케이션 개정 버전을 사용하여 개발 계정에서 테스트하고 확인한 동일한 파일을 프로덕 션 환경에 배포할 수도 있습니다.

## 2단계: Amazon S3 버킷에 프로덕션 계정의 IAM 인스턴스 프로필에 대한 권 한 부여

1단계에서 생성한 Amazon S3 버킷이 프로덕션 계정에 있는 경우 이 단계가 필요하지 않습니다. 나중 에 수임하는 역할은 프로덕션 계정에도 있기 때문에 이미 이 버킷에 액세스할 수 있습니다.

개발 계정에서 Amazon S3 버킷을 생성한 경우 다음을 수행합니다.

• 프로덕션 계정에서 IAM 인스턴스 프로파일을 생성합니다. 자세한 내용은 [4단계: Amazon EC2 인스](#page-72-0) [턴스에 대한 IAM 인스턴스 프로파일 만들기을](#page-72-0) 참조하세요.

이 IAM 인스턴스 프로파일의 ARN을 기록해 둡니다. 다음에 생성하는 교차 버킷 정책에 추가 해야 합니다.

• 개발 계정에서 개발 계정으로 생성한 Amazon S3 버킷에 대한 액세스 권한을 프로덕션 계정에서 방 금 생성한 IAM 인스턴스 프로파일에 부여합니다. 자세한 내용은 [예제 2: 버킷 소유자가 교차 계정](https://docs.aws.amazon.com/AmazonS3/latest/dev/example-walkthroughs-managing-access-example2.html) [버킷 권한 부여를](https://docs.aws.amazon.com/AmazonS3/latest/dev/example-walkthroughs-managing-access-example2.html) 참조하세요.

교차 계정 버킷 권한 부여 프로세스를 완료할 때 다음 사항에 유의하세요.

- 예제 연습에서 계정 A는 개발 계정을 나타내고 계정 B는 프로덕션 계정을 나타냅니다.
- [계정 A\(개발 계정\) 작업에](https://docs.aws.amazon.com/AmazonS3/latest/dev/example-walkthroughs-managing-access-example2.html#access-policies-walkthrough-cross-account-permissions-acctA-tasks)서 다음 버킷 정책을 수정하여 연습에 제공된 정책 예제를 사용하는 대신 교차 계정 권한을 부여하도록 합니다.

```
{ 
    "Version": "2012-10-17", 
    "Statement": [ 
       \mathcal{L} "Sid": "Cross-account permissions", 
           "Effect": "Allow", 
            "Principal": { 
               "AWS": "arn:aws:iam::account-id:role/role-name" 
           }, 
            "Action": [ 
               "s3:Get*", 
               "s3:List*" 
           ], 
            "Resource": [ 
               "arn:aws:s3:::bucket-name/*" 
           ] 
        } 
    ]
}
```
*account-id*는 방금 IAM 인스턴스 프로파일을 생성한 프로덕션 계정의 계정 번호를 나타냅니다.

*role-name*은 방금 생성한 IAM 인스턴스 프로파일의 이름을 나타냅니다.

*bucket-name*은 1단계에서 생성한 버킷의 이름을 나타냅니다. 버킷 내의 각 파일에 대한 액세스 를 제공할 수 있도록 버킷 이름 뒤에 /\*을(를) 포함해야 합니다.

## 3단계: 프로덕션 계정에서 리소스 및 교차 계정 역할 생성

프로덕션 계정에서 다음을 수행합니다.

- 이 안내서의 지침에 따라 애플리케이션, 배포 그룹, 배포 구성, Amazon EC2 인스턴스, Amazon EC2 인스턴스 프로필, 서비스 역할 등의 CodeDeploy 리소스를 생성하십시오.
- 개발 계정의 사용자가 이 프로덕션 계정에서 CodeDeploy 작업을 수행하도록 위임할 수 있는 추가 역할인 교차 계정 IAM 역할을 생성하십시오.

[안내를 활용하세요. IAM 역할을 사용하여 AWS 계정 간 액세스를 위임하면 교차 계정 역할을 생성하](https://docs.aws.amazon.com/IAM/latest/UserGuide/walkthru_cross-account-with-roles.html) [는](https://docs.aws.amazon.com/IAM/latest/UserGuide/walkthru_cross-account-with-roles.html) 데 도움이 되는 가이드로 활용할 수 있습니다. 안내의 샘플 권한을 정책 문서에 추가하는 대신 최 소한 다음 두 가지 제공된 정책을 역할에 연결해야 합니다. AWS

- AmazonS3FullAccess: S3 버킷이 개발 계정에 있는 경우에만 필요합니다. 위임된 프로덕션 계 정 역할에 개정 버전이 저장된 개발 계정의 Amazon S3 서비스 및 리소스에 대한 전체 액세스 권 한을 제공합니다.
- AWSCodeDeployDeployerAccess: 사용자가 개정 버전을 등록 및 배포할 수 있도록 합니다.

배포를 시작하는 것만이 아니라 배포 그룹을 만들고 관리하려는 경우 AWSCodeDeployDeployerAccess 정책 대신 AWSCodeDeployFullAccess 정책을 추가하세요. IAM 관리형 정책을 사용하여 CodeDeploy 작업에 권한을 부여하는 방법에 대한 자세한 내용은 을 참 조하십시오. [AWS 에 대한 관리형 \(사전 정의된\) 정책 CodeDeploy](#page-544-0)

이 교차 계정 역할을 사용하는 동안 다른 AWS 서비스에서 작업을 수행하려는 경우 추가 정책을 연 결할 수 있습니다.

**A** Important

교차 계정 IAM 역할을 생성할 때 프로덕션 계정에 액세스하는 데 필요한 세부 정보를 기록해 둡니다.

를 사용하여 역할을 AWS Management Console 전환하려면 다음 중 하나를 제공해야 합니다.

- 위임된 역할의 자격 증명을 사용하여 프로덕션 계정에 액세스하기 위한 URL. 검토 페이지에 서 이 URL을 찾을 수 있습니다. 이는 교차 계정 역할 생성 프로세스가 끝날 때 표시됩니다.
- 교차 계정 역할의 이름과 계정 ID 번호 또는 별칭.

를 사용하여 역할을 AWS CLI 전환하려면 다음을 제공해야 합니다.

## 4단계: Amazon S3 버킷에 애플리케이션 개정 버전 업로드.

Amazon S3 버킷을 생성한 계정에서 다음을 수행합니다.

• Amazon S3 버킷에 애플리케이션 개정 버전을 업로드합니다. 자세한 내용은 [Amazon CodeDeploy](#page-455-0) [S3에 수정 버전 푸시 \(EC2/온프레미스 배포만 해당\)](#page-455-0)을 참조하세요.

## 5단계: 교차 계정 역할을 위임하고 애플리케이션 배포

개발 계정에서는 AWS CLI 또는 를 사용하여 계정 간 역할을 맡고 프로덕션 계정에서 배포를 시작할 수 있습니다. AWS Management Console

를 사용하여 역할을 전환하고 AWS Management Console 배포를 시작하는 방법에 대한 지침은 역할 로 [전환 \(\) 및 을](https://docs.aws.amazon.com/IAM/latest/UserGuide/id_roles_use_switch-role-console.html) 참조하십시오.AWS Management Console[EC2/온프레미스 컴퓨팅 플랫폼의 배포 생성](#page-471-0) [\(콘솔\)](#page-471-0)

를 사용하여 교차 계정 역할을 맡고 AWS CLI 배포를 시작하는 방법에 대한 지침은 IAM 역할로 [전환 \(\)](https://docs.aws.amazon.com/IAM/latest/UserGuide/id_roles_use_switch-role-cli.html) [및 을](https://docs.aws.amazon.com/IAM/latest/UserGuide/id_roles_use_switch-role-cli.html) 참조하십시오.AWS Command Line Interface[EC2/온프레미스 컴퓨팅 플랫폼의 배포 생성\(CLI\)](#page-478-0)

[역할 수임에 대한 자세한 내용은 A](https://docs.aws.amazon.com/cli/latest/reference/)[WS Security Token Service 사용 설명서](https://docs.aws.amazon.com/STS/latest/APIReference/Welcome.html)[의 내용을 AWS STS, 명령](https://docs.aws.amazon.com/cli/latest/reference/) [AssumeRol](https://docs.aws.amazon.com/STS/latest/APIReference/API_AssumeRole.html)[e참조의 assume-role을 참조하십시오.AWS CLI](https://docs.aws.amazon.com/cli/latest/reference/)

관련 주제:

• [CodeDeploy: 개발 계정에서 프로덕션 계정으로 배포](https://aws.amazon.com/blogs/devops/aws-codedeploy-deploying-from-a-development-account-to-a-production-account/)

# CodeDeploy 에이전트를 사용하여 로컬 컴퓨터에서 배포 패키지의 유효성을 검사합니다.

CodeDeploy 에이전트를 사용하면 로그인한 인스턴스에 콘텐츠를 배포할 수 있습니다. 이를 통해 배 포에 사용하려는 애플리케이션 사양 파일 (AppSpec 파일) 과 배포하려는 콘텐츠의 무결성을 테스트할 수 있습니다.

애플리케이션 및 배포 그룹을 만들 필요가 없습니다. 로컬 인스턴스에 저장된 콘텐츠를 배포하려는 경 우 AWS 계정이 없어도 됩니다. 가장 간단한 테스트를 위해 배포할 AppSpec 파일과 콘텐츠가 들어 있

4단계: Amazon S3 버킷에 애플리케이션 개정 버전 업로드. API 버전 2014-10-06 487

는 디렉터리에서 옵션을 지정하지 않고 codedeploy-local 명령을 실행할 수 있습니다. 도구에는 다른 테스트 사례에 대한 옵션이 있습니다.

로컬 컴퓨터에서 배포 패키지의 유효성을 검사하여 다음을 수행할 수 있습니다.

- 애플리케이션 개정 버전의 무결성 테스트.
- AppSpec 파일 내용을 테스트합니다.
- 기존 애플리케이션 코드를 CodeDeploy 처음으로 사용해 보십시오.
- 인스턴스에 이미 로그인하지 않았다면 콘텐츠를 빠르게 배포합니다.

로컬 인스턴스 또는 지원되는 원격 리포지토리 유형 (Amazon S3 버킷 또는 퍼블릭 GitHub 리포지토 리) 에 저장된 배포 콘텐츠를 사용할 수 있습니다.

## 필수 조건

로컬 배포를 시작하기 전에 다음 단계를 완료해야 합니다.

- 에이전트가 지원하는 인스턴스 유형을 생성하거나 사용하십시오. CodeDeploy 자세한 내용은 [에이](#page-253-0) [전트가 CodeDeploy 지원하는 운영 체제](#page-253-0)을 참조하세요.
- 에이전트 버전 1.0.1.1352 이상을 설치합니다. CodeDeploy 자세한 내용은 [CodeDeploy 에이전트](#page-275-0) [설치](#page-275-0)을 참조하세요.
- Amazon S3 버킷 또는 GitHub 리포지토리에서 콘텐츠를 배포하는 경우 함께 CodeDeploy 사용할 사 용자를 프로비저닝하십시오. 자세한 내용은 [1단계: 설정을](#page-57-1) 참조하세요.
- Amazon S3 버킷에서 애플리케이션 개정 버전을 배포하는 경우 작업 중인 리전에 Amazon S3 버킷 을 생성하고 버킷에 Amazon S3 버킷 정책을 적용합니다. 이 정책은 애플리케이션 개정을 다운로드 하는 데 필요한 권한을 인스턴스에 부여합니다.

예를 들어, 다음 Amazon S3 버킷 정책은 ARN arn:aws:iam::444455556666:role/ CodeDeployDemo이(가) 포함된 IAM 인스턴스 프로필이 연결되어 있는 Amazon EC2 인스턴스가 이름이 codedeploydemobucket인 Amazon S3 버킷에서 위치에 관계없이 다운로드할 수 있도록 허용합니다.

```
{ 
      "Statement": [ 
           { 
                 "Action": [ 
                      "s3:Get*", 
                      "s3:List*"
```

```
 ], 
             "Effect": "Allow", 
              "Resource": "arn:aws:s3:::codedeploydemobucket/*", 
              "Principal": { 
                 "AWS": [ 
                      "arn:aws:iam::444455556666:role/CodeDeployDemo" 
 ] 
             } 
         } 
     ]
}
```
다음 Amazon S3 버킷 정책은 ARN arn:aws:iam::444455556666:user/ CodeDeployUser이(가) 포함된 IAM 사용자가 연결되어 있는 온프레미스 인스턴스가 이름이 codedeploydemobucket인 Amazon S3 버킷에서 위치에 관계없이 다운로드할 수 있도록 허용합 니다.

```
{ 
     "Statement": [ 
         { 
             "Action": [ 
                  "s3:Get*", 
                 "s3:List*" 
             ], 
             "Effect": "Allow", 
             "Resource": "arn:aws:s3:::codedeploydemobucket/*", 
             "Principal": { 
                 "AWS": [ 
                      "arn:aws:iam::444455556666:user/CodeDeployUser" 
 ] 
 } 
         } 
     ]
}
```
Amazon S3 버킷 정책 생성 및 연결에 대한 자세한 내용은 [버킷 정책 예제를](https://docs.aws.amazon.com/AmazonS3/latest/dev/example-bucket-policies.html) 참조하세요.

• Amazon S3 버킷 또는 GitHub 리포지토리에서 애플리케이션 수정 버전을 배포하는 경우, IAM 인스 턴스 프로필을 설정하고 이를 인스턴스에 연결합니다. 자세한 내용은 [4단계: Amazon EC2 인스턴스](#page-72-0) [에 대한 IAM 인스턴스 프로파일 만들기,](#page-72-0) [CodeDeploy \(AWS CLI 또는 아마존 EC2 콘솔\) 용 Amazon](#page-309-0)  [EC2 인스턴스 생성,](#page-309-0) 및 [CodeDeploy \(AWS CloudFormation 템플릿\) 을 위한 Amazon EC2 인스턴스](#page-316-0)  [생성](#page-316-0)을(를) 참조하세요.

• 에서 콘텐츠를 배포하는 경우 GitHub 계정과 퍼블릭 GitHub 리포지토리를 생성하십시오. GitHub 계 정을 만들려면 [GitHub가입을](https://github.com/join) 참조하십시오. GitHub리포지토리를 만들려면 리포지토리 [만들기를](https://help.github.com/articles/create-a-repo/) 참 조하십시오.

### **a** Note

프라이빗 리포지토리는 현재 지원되지 않습니다. 콘텐츠가 비공개 GitHub 리포지토리에 저 장되어 있는 경우 콘텐츠를 인스턴스에 다운로드하고 --bundle-location 옵션을 사용하 여 로컬 경로를 지정할 수 있습니다.

- 인스턴스에 배포할 콘텐츠 ( AppSpec 파일 포함) 를 준비하고 로컬 인스턴스, Amazon S3 버킷 또는 GitHub 리포지토리에 배치합니다. 자세한 내용은 [에 대한 애플리케이션 수정 작업 CodeDeploy을](#page-442-0) 참 조하세요.
- 다른 구성 옵션의 기본값 이외의 값을 사용하려면 구성 파일을 생성하여 인스턴스(Amazon Linux, RHEL 또는 Ubuntu Server 인스턴스의 경우 /etc/codedeploy-agent/conf/ codedeployagent.yml, Windows Server 인스턴스의 경우 C:\ProgramData\Amazon \CodeDeploy\conf.yml)에 배치합니다. 자세한 내용은 [CodeDeploy 에이전트 구성 참조을](#page-630-0) 참조 하세요.

#### **a** Note

Amazon Linux, RHEL 또는 Ubuntu Server 인스턴스에서 구성 파일을 사용하는 경우 다음 중 하나를 수행해야 합니다.

- :root\_dir:와(과) :log\_dir: 변수를 사용하여 배포 루트 및 로그 디렉토리 폴더의 기 본값 이외의 위치를 지정할 수 있습니다.
- CodeDeploy 에이전트 명령을 실행하는 sudo 데 사용합니다.

## 로컬 배포 생성

로컬 배포를 생성하려는 인스턴스에서 터미널 세션(Amazon Linux, RHEL 또는 Ubuntu Server 인스턴 스) 또는 명령 프롬프트(Windows Server)를 열어 도구 명령을 실행합니다.

#### **a** Note

codedeploy-local 명령이 다음 위치에 설치됩니다.

• Amazon Linux, RHEL 또는 Ubuntu Server의 경우: /opt/codedeploy-agent/bin.
#### • Windows Server의 경우: C:\ProgramData\Amazon\CodeDeploy\bin.

### 기본 명령 구문

codedeploy-local [options]

#### 시놉시스

```
codedeploy-local
[--bundle-location <value>]
[--type <value>]
[--file-exists-behavior <value>]
[--deployment-group <value>]
[--events <comma-separated values>]
[--agent-configuration-file <value>]
[--appspec-filename <value>]
```
### 옵션

-l, --bundle-location

애플리케이션 개정 버전 번들의 위치. 위치를 지정하지 않으면 도구는 기본적으로 현재 작업 중인 디렉 토리를 사용합니다. --bundle-location의 값을 지정하면 --type에 대한 값도 함께 지정해야 합니 다.

번들 위치 형식 예:

- Local Amazon Linux, RHEL 또는 Ubuntu Server 인스턴스: /path/to/local/bundle.tgz
- 로컬 Windows Server 인스턴스: C:/path/to/local/bundle
- Amazon S3 버킷: s3://mybucket/bundle.tar
- GitHub 리포지토리: https://github.com/*account-name*/*repository-name*/

-t,—type

애플리케이션 개정 버전 번들의 형식. 지원되는 형식은 tgz, tar, zip, directory입니다. 유형을 지정하지 않을 경우 도구는 기본적으로 directory을(를) 사용합니다. --type의 값을 지정하면 - bundle-location에 대한 값도 함께 지정해야 합니다.

#### -b, -- file-exists-behavior

배포 대상 위치에 이미 있지만 이전에 성공한 배포의 일부가 아닌 파일이 처리되는 방식을 나타냅니다. 옵션에는 DISALLOW, OVERWRITE, RETAIN가 있습니다. 자세한 내용은 [AWS CodeDeploy API 레퍼](https://docs.aws.amazon.com/codedeploy/latest/APIReference/) [런스를](https://docs.aws.amazon.com/codedeploy/latest/APIReference/) 참조하십시오 [fileExistsBehavior](https://docs.aws.amazon.com/codedeploy/latest/APIReference/API_CreateDeployment.html#CodeDeploy-CreateDeployment-request-fileExistsBehavior).

#### -g, --deployment-group

배포할 콘텐츠의 대상 위치인 폴더의 경로. 폴더를 지정하지 않으면 도구가 배포 루트 디렉터리 default-local-deployment-group내에 이름이 지정된 폴더를 만듭니다. 생성하는 각 로컬 배포에 대해 이 도구는 이 폴더 내에 d-98761234-local과 같은 이름으로 하위 디렉토리를 생성합니다.

#### -e, --events

AppSpec 파일에 나열한 이벤트 대신 순서대로 실행하려는 재정의 수명 주기 이벤트 후크 세트입니다. 쉼표로 구분된 여러 후크를 지정할 수 있습니다. 다음 경우에 이 옵션을 사용할 수 있습니다.

- AppSpec 파일을 업데이트하지 않고도 다른 이벤트 세트를 실행하고 싶을 것입니다.
- AppSpec 파일에 있는 항목 (예:) 을 제외하고 단일 이벤트 후크를 실행하려고 ApplicationStop 합니다.

재정의 목록에서 이벤트를 DownloadBundle지정하고 설치하지 않으면 지정한 모든 이벤트 후크보다 먼저 실행됩니다. --events옵션 목록에 Install을 포함하는 DownloadBundle경우 배포 시 일반적으로 해당 이벤트보다 먼저 실행되는 이벤트만 해당 이벤트 앞에 와야 합니다. CodeDeploy 자세한 내용은 [AppSpec '후크' 섹션을](#page-596-0) 참조하세요.

#### -c, -- agent-configuration-file

기본 위치가 아닌 다른 위치에 저장하는 경우 배포에 사용할 구성 파일의 위치. 구성 파일은 배포에 대 한 다른 기본값 및 동작에 대한 대안을 지정합니다.

기본적으로 구성 파일은 /etc/codedeploy-agent/conf/codedeployagent.yml(Amazon Linux, RHEL 또는 Ubuntu Server 인스턴스) 또는 C:/ProgramData/Amazon/CodeDeploy/ conf.yml(Windows Server)에 저장됩니다. 자세한 정보는 [CodeDeploy 에이전트 구성 참조을](#page-630-0) 참조하 세요.

#### -A, --appspec-filename

AppSpec 파일 이름. 로컬 배포의 경우 허용되는 값은 appspec.yml 및 appspec.yaml입니다. 기본 적으로 AppSpec 파일이 호출됩니다appspec.yml.

-h, --help

도움말 컨텐츠의 요약을 표시합니다.

-v, --version

도구의 버전 번호를 표시합니다.

예제

다음은 유효한 명령 형식의 예입니다.

codedeploy-local

codedeploy-local --bundle-location /path/to/local/bundle/directory

codedeploy-local --bundle-location C:/path/to/local/bundle.zip --type zip --deploymentgroup my-deployment-group

codedeploy-local --bundle-location /path/to/local/directory --type directory - deployment-group my-deployment-group

Amazon S3에서 번들 배포:

codedeploy-local --bundle-location s3://mybucket/bundle.tgz --type tgz

codedeploy-local --bundle-location s3://mybucket/bundle.zip?versionId=1234&etag=47e8 - type zip --deployment-group my-deployment-group

공개 GitHub 리포지토리에서 번들 배포:

codedeploy-local --bundle-location https://github.com/awslabs/aws-codedeploy-sampletomcat --type zip

codedeploy-local --bundle-location https://api.github.com/repos/awslabs/aws-codedeploysample-tomcat/zipball/master --type zip

codedeploy-local --bundle-location https://api.github.com/repos/awslabs/aws-codedeploysample-tomcat/zipball/HEAD --type zip

codedeploy-local --bundle-location https://api.github.com/repos/awslabs/aws-codedeploysample-tomcat/zipball/1a2b3c4d --type zip

여러 수명 주기 이벤트를 지정하는 번들 배포:

codedeploy-local --bundle-location /path/to/local/bundle.tar --type tar --applicationfolder my-deployment --events DownloadBundle, Install, ApplicationStart, HealthCheck

ApplicationStop lifecycle 이벤트를 사용하여 이전에 배포한 애플리케이션을 중지하십시오.

codedeploy-local --bundle-location /path/to/local/bundle.tgz --type tgz --deploymentgroup --events ApplicationStop

특정 배포 그룹 ID를 사용하여 배포:

codedeploy-local --bundle-location C:/path/to/local/bundle/directory --deployment-group 1234abcd-5dd1-4774-89c6-30b107ac5dca

codedeploy-local --bundle-location C:/path/to/local/bundle.zip --type zip --deploymentgroup 1234abcd-5dd1-4774-89c6-30b107ac5dca

# 배포 모니터링 CodeDeploy

모니터링은 솔루션의 안정성, 가용성 및 성능을 유지하는 데 있어 중요한 부분입니다. CodeDeploy AWS 다중 지점 장애가 발생할 경우 이를 보다 쉽게 디버깅할 수 있도록 AWS 솔루션의 모든 부분에서 모니터링 데이터를 수집해야 합니다. CodeDeploy하지만 모니터링을 시작하기 전에 다음 질문에 대한 답변이 포함된 모니터링 계획을 세워야 합니다.

- 모니터링의 목표
- 모니터링할 리소스
- 이러한 리소스를 모니터링하는 빈도
- 사용할 모니터링 도구
- 모니터링 작업을 수행할 사람
- 문제 발생 시 알려야 할 대상

다음 단계는 다양한 시간과 다양한 부하 조건에서 CodeDeploy 성능을 측정하여 해당 환경의 정상 성 능에 대한 기준을 설정하는 것입니다. CodeDeploy모니터링할 때 기록 모니터링 데이터를 저장하여 현 재 성능 데이터와 비교하고, 정상 성능 패턴 및 성능 이상을 식별하고, 문제 해결 방법을 고안할 수 있도 록 하십시오.

예를 CodeDeploy 들어 를 사용하는 경우 배포 및 대상 인스턴스의 상태를 모니터링할 수 있습니다. 배 포 또는 인스턴스가 실패할 경우 애플리케이션 사양 파일을 다시 구성하거나, CodeDeploy 에이전트를 재설치 또는 업데이트하거나, 애플리케이션 또는 배포 그룹의 설정을 업데이트하거나, 인스턴스 설정 또는 파일을 변경해야 할 수 있습니다. AppSpec

기준선을 설정하려면 최소한 다음 항목을 모니터링해야 합니다.

- 배포 이벤트 및 상태
- 인스턴스 이벤트 및 상태

# 자동 모니터링 도구

AWS 모니터링에 사용할 수 있는 다양한 도구를 제공합니다. CodeDeploy 이들 도구 중에는 모니터링 을 자동으로 수행하도록 구성할 수 있는 도구도 있지만, 수동 작업이 필요한 도구도 있습니다. 모니터 링 작업은 최대한 자동화하는 것이 좋습니다.

다음과 같은 자동 모니터링 도구를 사용하여 문제 발생 시 이를 CodeDeploy 관찰하고 보고할 수 있습 니다.

• Amazon CloudWatch Alarms — 지정한 기간 동안 단일 지표를 관찰하고 일정 기간 동안 지정된 임계값을 기준으로 지표의 값을 기준으로 하나 이상의 작업을 수행합니다. 작업은 아마존 심플 알 림 서비스 (Amazon SNS) 주제 또는 Amazon EC2 Auto Scaling 정책으로 전송되는 알림입니다. CloudWatch 경보가 특정 상태에 있다는 이유만으로 경보가 작업을 호출하는 것은 아닙니다. 상 태가 변경되고 지정된 기간 동안 유지되어야 합니다. 자세한 정보는 [Monitoring Deployments with](#page-511-0) [Amazon CloudWatch Tools](#page-511-0)을 참조하세요.

CloudWatch 경보 모니터링과 함께 작동하도록 서비스 역할을 업데이트하는 방법에 대한 자세한 내용은 을 참조하십시오. [CodeDeploy 서비스 CloudWatch 역할에 권한 부여](#page-512-0) CodeDeploy 작업에 CloudWatch 알람 모니터링을 추가하는 방법에 대한 자세한 내용은 [를 사용하여 애플리케이션 만들](#page-397-0) [기 CodeDeploy](#page-397-0)[를 사용하여 배포 그룹 만들기 CodeDeploy,](#page-416-0) 또는 를 참조하십시[오다음을 사용하여](#page-435-0)  [배포 그룹 설정 변경 CodeDeploy](#page-435-0).

• Amazon CloudWatch Logs — AWS CloudTrail 또는 다른 소스에서 로그 파일을 모니터링, 저장 및 액세스합니다. 자세한 내용은 Amazon CloudWatch 사용 설명서의 [로그 파일 모니터링을](https://docs.aws.amazon.com/AmazonCloudWatch/latest/DeveloperGuide/WhatIsCloudWatchLogs.html) 참조하십 시오.

CloudWatch 콘솔을 사용하여 CodeDeploy 로그를 보는 방법에 대한 자세한 내용은 로그 [콘솔에서](https://aws.amazon.com/blogs/devops/view-aws-codedeploy-logs-in-amazon-cloudwatch-console/)  [CodeDeploy CloudWatch 로그 보기를](https://aws.amazon.com/blogs/devops/view-aws-codedeploy-logs-in-amazon-cloudwatch-console/) 참조하십시오.

• Amazon CloudWatch Events — 이벤트를 매칭하고 하나 이상의 대상 함수 또는 스트림으로 라우팅 하여 변경하고, 상태 정보를 캡처하고, 수정 조치를 취합니다. 자세한 내용은 Amazon CloudWatch 사용 설명서의 [Amazon CloudWatch Events란 무엇입니까?](https://docs.aws.amazon.com/AmazonCloudWatch/latest/DeveloperGuide/WhatIsCloudWatchEvents.html) 를 참조하십시오.

CodeDeploy 작업에서 CloudWatch 이벤트를 사용하는 방법에 대한 자세한 내용은 을 참조하십시 오[Amazon 이벤트를 통한 배포 모니터링 CloudWatch](#page-513-0) .

• AWS CloudTrail 로그 모니터링 - 계정 간에 로그 파일을 공유하고, CloudTrail 로그 파일을 CloudWatch Logs로 전송하여 실시간으로 모니터링하고, Java로 로그 처리 애플리케이션을 작성하 고, 전송 후 로그 파일이 변경되지 않았는지 확인합니다 CloudTrail. 자세한 내용은 AWS CloudTrail 사용 설명서의 [CloudTrail 로그 파일 작업을](https://docs.aws.amazon.com/awscloudtrail/latest/userguide/cloudtrail-working-with-log-files.html) 참조하십시오.

CloudTrail 와 함께 사용하는 방법에 대한 자세한 내용은 CodeDeploy 을 참조하십시오[Monitoring](#page-515-0)  [Deployments](#page-515-0).

• Amazon Simple Notification Service — 성공 또는 실패와 같은 배포 및 인스턴스 이벤트에 대한 SMS 또는 이메일 알림을 수신하도록 이벤트 기반 트리거를 구성합니다. 자세한 내용은 [주제 생성](https://docs.aws.amazon.com/sns/latest/dg/CreateTopic.html) 및 [Amazon Simple Notification Service는 무엇입니까를](https://docs.aws.amazon.com/sns/latest/dg/welcome.html) 참조하세요.

Amazon SNS 알림 설정에 대한 자세한 내용은 CodeDeploy 을 참조하십시오[Monitoring](#page-517-0)  [Deployments with Amazon SNS Event Notifications.](#page-517-0)

# 수동 모니터링 도구

CodeDeploy 모니터링의 또 다른 중요한 부분은 CloudWatch 경보에서 다루지 않는 항목을 수동으로 모니터링하는 것입니다. CodeDeploy CloudWatch, 및 기타 AWS 콘솔 대시보드에서는 환경 상태를 ata-glance 볼 수 있습니다. AWS CodeDeploy 배포 시 로그 파일도 확인하는 것이 좋습니다.

- CodeDeploy 콘솔에는 다음이 표시됩니다.
	- 배포 상태
	- 수정 버전의 마지막 배포 시도 및 마지막으로 성공한 각 날짜 및 시간
	- 배포에서 성공, 실패, 건너뛴 인스턴스 또는 진행 중인 인스턴스 수
	- 온프레미스 인스턴스 상태
	- 온프레미스 인스턴스 등록 또는 등록 취소된 날짜 및 시간
- CloudWatch 홈 페이지에는 다음이 표시됩니다.
	- 현재 경보 및 상태
	- 경보 및 리소스 그래프
	- 서비스 상태

또한 다음을 CloudWatch 사용하여 수행할 수 있습니다.

- [맞춤 대시보드](https://docs.aws.amazon.com/AmazonCloudWatch/latest/DeveloperGuide/CloudWatch_Dashboards.html)를 생성하여 관심 있는 서비스 모니터링
- 지표 데이터를 그래프로 작성하여 문제를 해결하고 추세 파악
- 모든 AWS 리소스 메트릭을 검색하고 찾아보십시오.
- 문제에 대해 알려주는 경보 생성 및 편집

#### 주제

- [Monitoring Deployments with Amazon CloudWatch Tools](#page-511-0)
- [Monitoring Deployments](#page-515-0)
- [Monitoring Deployments with Amazon SNS Event Notifications](#page-517-0)

# <span id="page-511-0"></span>Amazon 도구를 사용한 배포 모니터링 CloudWatch

Amazon CloudWatch 이벤트, CloudWatch 경보, Amazon Logs 등의 CloudWatch 도구를 사용하여 CodeDeploy 배포를 모니터링할 수 있습니다. CloudWatch

CodeDeploy 에이전트에서 생성한 로그와 배포를 검토하면 배포 실패의 원인을 해결하는 데 도움이 될 수 있습니다. 한 번에 한 인스턴스의 CodeDeploy 로그를 검토하는 대신 로그를 사용하여 중앙 위치의 모든 CloudWatch 로그를 모니터링할 수 있습니다.

CloudWatch 경보 및 CloudWatch 이벤트를 사용하여 CodeDeploy 배포를 모니터링하는 방법에 대한 자세한 내용은 다음 항목을 참조하십시오.

주제

- [에서 알람을 사용하여 배포를 모니터링합니다. CloudWatch CodeDeploy](#page-511-1)
- [Amazon 이벤트를 통한 배포 모니터링 CloudWatch](#page-513-0)

## <span id="page-511-1"></span>에서 알람을 사용하여 배포를 모니터링합니다. CloudWatch CodeDeploy

작업에 사용 중인 인스턴스 또는 Amazon EC2 Auto Scaling 그룹에 대한 CloudWatch 경보를 생성할 수 있습니다 CodeDeploy. 경보는 지정한 기간에 단일 지표를 감시하고 여러 기간에 지정된 임계값에 대한 지표 값을 기준으로 작업을 하나 이상 수행합니다. CloudWatch 경보는 상태가 변경될 때 (예: 에 서 OK 로) 작업을 호출합니다. ALARM

기본 CloudWatch 경보 기능을 사용하면 Amazon SNS 알림 전송, 인스턴스 중지, 종료, 재부팅 또는 복 구와 같이 배포에 사용 중인 인스턴스에 장애가 발생할 CloudWatch 때 지원되는 모든 작업을 지정할 수 있습니다. CodeDeploy작업을 위해 배포 그룹과 연결된 CloudWatch 경보가 활성화될 때마다 배포 를 중지하도록 배포 그룹을 구성할 수 있습니다.

최대 10개의 CloudWatch 경보를 CodeDeploy 배포 그룹에 연결할 수 있습니다. 지정한 경보 중 하나가 활성화되면 배포가 중지되고 상태가 중지됨으로 업데이트됩니다. 이 옵션을 사용하려면 CodeDeploy 서비스 역할에 CloudWatch 권한을 부여해야 합니다.

CloudWatch 콘솔에서 CloudWatch 경보를 설정하는 방법에 대한 자세한 내용은 Amazon CloudWatch 사용 설명서의 Amazon CloudWatch [경보 생성을](https://docs.aws.amazon.com/AmazonCloudWatch/latest/DeveloperGuide/AlarmThatSendsEmail.html) 참조하십시오.

의 배포 그룹과 CloudWatch 경보를 연결하는 방법에 대한 자세한 내용은 및 을 참조하십시오. CodeDeploy [를 사용하여 배포 그룹 만들기 CodeDeploy](#page-416-0) [다음을 사용하여 배포 그룹 설정 변경](#page-435-0)  **[CodeDeploy](#page-435-0)** 

주제

• [CodeDeploy 서비스 CloudWatch 역할에 권한 부여](#page-512-0)

<span id="page-512-0"></span>CodeDeploy 서비스 CloudWatch 역할에 권한 부여

배포에 CloudWatch 알람 모니터링을 사용하려면 먼저 CodeDeploy 운영에서 사용하는 서비스 역할에 리소스에 대한 액세스 권한을 부여해야 합니다. CloudWatch

서비스 역할에 CloudWatch 권한 부여하기

- 1. 에 AWS Management Console 로그인하고 <https://console.aws.amazon.com/iam/>에서 IAM 콘솔 을 엽니다.
- 2. IAM 콘솔의 탐색 창에서 역할(Roles)을 선택합니다.
- 3. AWS CodeDeploy 작업에 사용하는 서비스 역할의 이름을 선택합니다.
- 4. [Permissions] 탭의 [Inline Policies]에서, [Create Role Policy]를 선택합니다.

-또는-

[Create Role Policy] 버튼을 사용할 수 없으면 [Inline Policies] 영역을 확장한 후 [click here]를 선 택합니다.

- 5. [Set Permissions] 페이지에서 [Custom Policy]와 [Select]를 차례로 선택합니다.
- 6. 정책 검토 페이지의 정책 이름 필드에 이 정책을 식별할 수 있는 이름을 입력합니다(예: CWAlarms).
- 7. 다음 내용을 [Policy Document] 필드에 붙여 넣습니다.

```
{ 
      "Version": "2012-10-17", 
      "Statement": [ 
          \mathcal{L} "Effect": "Allow", 
                "Action": "cloudwatch:DescribeAlarms", 
                "Resource": "*" 
           } 
      ]
}
```
8. 정책 적용을 선택하세요.

## <span id="page-513-0"></span>Amazon 이벤트를 통한 배포 모니터링 CloudWatch

Amazon CloudWatch Events를 사용하여 CodeDeploy 운영 중인 인스턴스 또는 배포 상태 ("이벤트") 의 변화를 감지하고 이에 대응할 수 있습니다. 그러면 사용자가 생성한 규칙에 따라 배포 또는 인스턴 스가 규칙에 지정한 상태로 전환될 때 CloudWatch 이벤트가 하나 이상의 대상 작업을 호출합니다. 상 태 변경 유형에 따라 알림을 보내거나, 상태 정보를 캡처하거나, 교정 작업을 수행하거나, 이벤트를 시 작하거나, 기타 작업을 수행할 수 있습니다. CloudWatch 이벤트를 CodeDeploy 작업의 일부로 사용할 때 다음 유형의 대상을 선택할 수 있습니다.

- AWS Lambda 함수
- Kinesis 스트림
- Amazon SQS 대기열
- 기본 제공 대상(EC2 CreateSnapshot API call, EC2 RebootInstances API call, EC2 StopInstances API call, EC2 TerminateInstances API call)
- Amazon SNS 주제

다음은 몇 가지 사용 사례입니다.

- 배포에 실패할 때마다 Lambda 함수를 사용하여 Slack 채널에 알림을 전달합니다.
- 배포 또는 인스턴스에 대한 데이터를 Kinesis 스트림으로 푸시하여 포괄적인 실시간 상태 모니터링 을 지원합니다.
- 지정한 배포 또는 인스턴스 이벤트가 발생할 때 CloudWatch 경보 작업을 사용하여 Amazon EC2 인 스턴스를 자동으로 중지, 종료, 재부팅 또는 복구할 수 있습니다.

이 항목의 나머지 부분에서는 CloudWatch 이벤트 규칙을 생성하는 기본 절차를 설명합니다. CodeDeploy 하지만 CodeDeploy 운영에 사용할 이벤트 규칙을 생성하기 전에 먼저 다음을 수행해야 합니다.

- CloudWatch 이벤트 사전 요구 사항을 완료하십시오. 자세한 내용은 [Amazon CloudWatch 이벤트 사](https://docs.aws.amazon.com/AmazonCloudWatch/latest/events/CWE_Prerequisites.html) [전 요구 사항을](https://docs.aws.amazon.com/AmazonCloudWatch/latest/events/CWE_Prerequisites.html) 참조하십시오.
- 이벤트의 이벤트, 규칙 및 대상을 숙지하십시오. CloudWatch 자세한 내용은 [Amazon CloudWatch](https://docs.aws.amazon.com/AmazonCloudWatch/latest/events/WhatIsCloudWatchEvents.html)  [이벤트란 무엇입니까?](https://docs.aws.amazon.com/AmazonCloudWatch/latest/events/WhatIsCloudWatchEvents.html) 를 참조하십시오. 및 [새 CloudWatch 이벤트 — AWS 리소스의 변경 사항을](https://aws.amazon.com/blogs/aws/new-cloudwatch-events-track-and-respond-to-changes-to-your-aws-resources/)  [추적하고 이에 대응하십시오.](https://aws.amazon.com/blogs/aws/new-cloudwatch-events-track-and-respond-to-changes-to-your-aws-resources/)
- 대상, 즉 이벤트 규칙에 사용할 대상을 생성합니다.

다음에 대한 CloudWatch 이벤트 규칙을 만들려면 CodeDeploy:

- 1. <https://console.aws.amazon.com/cloudwatch/>에서 CloudWatch 콘솔을 엽니다.
- 2. 탐색 창에서 이벤트를 선택합니다.
- 3. 규칙 생성(Create rule)을 선택한 다음 이벤트 선택기(Event selector)에서 AWS CodeDeploy를 선 택합니다.
- 4. 세부 정보를 지정합니다.
	- 인스턴스 및 배포의 모든 상태 변경에 적용되는 규칙을 만들려면 모든 세부 정보 유형(Any detail type)을 선택한 다음 6단계로 건너뜁니다.
	- 인스턴스에만 적용되는 규칙을 만들려면 특정 세부 정보 유형을 선택한 다음 CodeDeploy 인스 턴스 상태 변경 알림을 선택합니다.
	- 배포에만 적용되는 규칙을 만들려면 특정 세부 정보 유형을 선택한 다음 배포 상태 변경 알림을 선택합니다CodeDeploy .
- 5. 규칙을 적용할 상태 변경을 지정합니다.
	- 모든 상태 변경에 적용되는 규칙을 만들려면 모든 상태(Any state)를 선택합니다.
	- 일부 상태 변경에만 적용되는 규칙을 만들려면 특정 상태(Specific state(s))를 선택한 다음 목록 에서 상태 값을 한 개 이상 선택합니다. 다음 표에서는 선택할 수 있는 상태 값을 나열합니다.

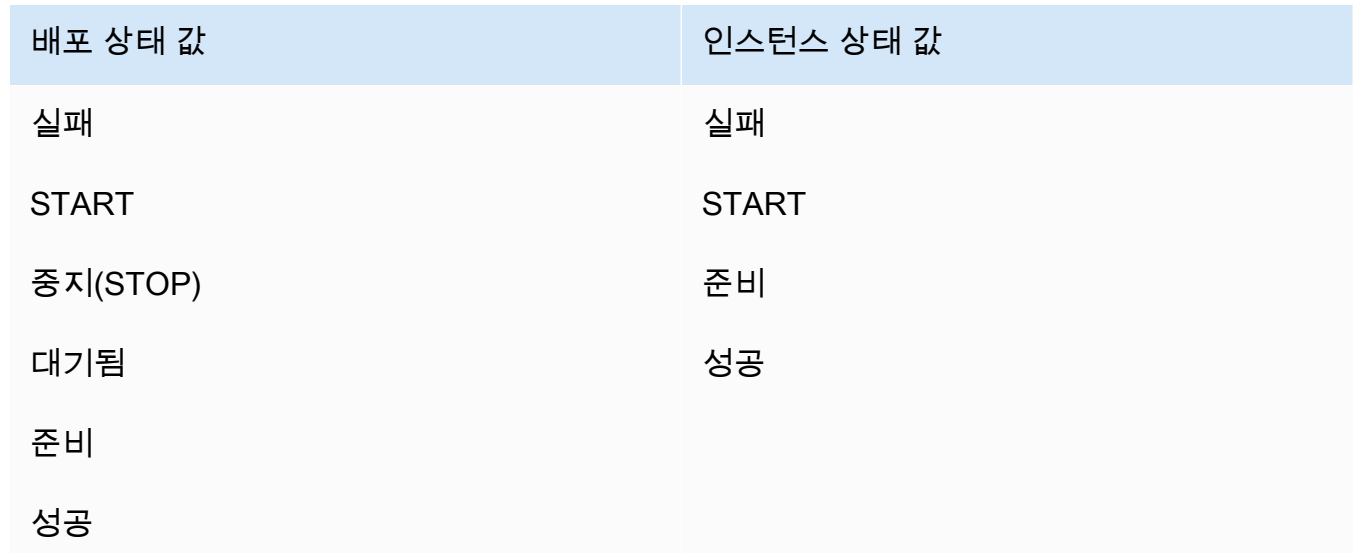

- 6. 규칙을 적용할 CodeDeploy 애플리케이션을 지정하십시오.
	- 모든 애플리케이션에 적용되는 규칙을 만들려면 모든 애플리케이션(Any application)을 선택한 다음 8단계로 건너뜁니다.
- 하나의 애플리케이션에만 적용되는 규칙을 만들려면 특정 애플리케이션(Specific application)을 선택한 다음 목록에서 애플리케이션의 이름을 선택합니다.
- 7. 규칙을 적용할 배포 그룹을 지정합니다.
	- 선택한 애플리케이션과 연결된 모든 배포 그룹에 적용되는 규칙을 만들려면 모든 배포 그룹 (Any deployment group)을 선택합니다.
	- 선택한 애플리케이션과 연결된 배포 그룹 중 하나에만 적용되는 규칙을 만들려면 특정 배포 그 룹(Specific deployment group(s))을 선택한 후 목록에서 배포 그룹의 이름을 선택합니다.
- 8. 이벤트 모니터링 요구 사항을 충족하도록 규칙 설정을 검토하세요.
- 9. 대상(Targets) 영역에서 대상 추가(Add target)\*를 선택하세요.
- 10. [Select target type] 목록에서 이 규칙을 사용하도록 설정한 대상 유형을 선택한 후, 해당 유형에 필 요한 모든 추가 옵션을 구성합니다.
- 11. 세부 정보 구성을 선택합니다.
- 12. 규칙 세부 정보 구성(Configure rule details) 페이지에서 해당 규칙의 이름과 설명을 입력한 후 상 태(State) 상자를 선택하여 규칙을 바로 활성화합니다.
- 13. 규칙이 만족스러우면 규칙 생성(Create rule)을 선택하세요.

# <span id="page-515-0"></span>를 사용하여 배포 모니터링 AWS CloudTrail

CodeDeploy CodeDeploy 계정에서 또는 AWS 계정을 대신하여 이루어진 API 호출을 캡처하고 지정 한 Amazon S3 버킷으로 CloudTrail 로그 파일을 전송하는 서비스와 통합되어 있습니다. CloudTrail CodeDeploy 콘솔에서, 를 통한 CodeDeploy 명령 또는 CodeDeploy API에서 직접 API 호출을 캡처합 니다. AWS CLI에서 수집한 CloudTrail 정보를 사용하여 어떤 요청을 받았는지 CodeDeploy, 어떤 소 스 IP 주소에서 요청했는지, 누가 언제 요청했는지 등을 확인할 수 있습니다. 구성 및 활성화 방법을 CloudTrail 포함하여 자세한 내용은 사용 [AWS CloudTrail 설명서를 참조하십시오](https://docs.aws.amazon.com/awscloudtrail/latest/userguide/).

## CodeDeploy 자세한 내용은 CloudTrail

AWS 계정에서 CloudTrail 로깅이 활성화되면 CodeDeploy 작업에 대한 API 호출이 로그 파일에서 추 적됩니다. CodeDeploy 레코드는 다른 AWS 서비스 레코드와 함께 로그 파일에 기록됩니다. CloudTrail 기간과 파일 크기를 기반으로 새 파일을 만들고 새 파일에 기록할 시기를 결정합니다.

모든 CodeDeploy 작업은 [AWS CodeDeploy 명령줄 참조와 A](https://docs.aws.amazon.com/cli/latest/reference/deploy/index.html)[WS CodeDeploy API 참조에](https://docs.aws.amazon.com/codedeploy/latest/APIReference/) 기록되고 문 서화됩니다. 예를 들어 배포 생성, 애플리케이션 삭제, 애플리케이션 수정 등록 호출을 실행하면 로그 파일에 항목이 생성됩니다. CloudTrail

모든 로그 항목은 누가 요청을 생성했는가에 대한 정보가 들어 있습니다. 로그의 사용자 ID 정보를 통 해 요청이 루트 또는 사용자 자격 증명으로 이루어졌는지, 역할 또는 페더레이션 사용자에 대한 임시 보안 자격 증명을 사용하여 요청했는지 또는 다른 서비스에 의해 이루어졌는지 확인할 수 있습니다. AWS 자세한 내용은 이벤트 참조의 UserIdentity [필드를 참조하십시오. CloudTrail](https://docs.aws.amazon.com/awscloudtrail/latest/userguide/event_reference_top_level.html)

원하는 기간만큼 버킷에 로그 파일을 저장할 수 있습니다. 그러나 Amazon S3 수명 주기 규칙을 정의 하여 자동으로 로그 파일을 보관하거나 삭제할 수도 있습니다. 기본적으로 로그 파일은 Amazon S3 서 버측 암호화(SSE)를 사용하여 암호화합니다.

새 로그 파일이 전송되면 Amazon SNS 알림을 CloudTrail 게시하도록 할 수 있습니다. 자세한 내용은 [Amazon SNS 알림 구성을 참조하십시오 CloudTrail.](https://docs.aws.amazon.com/awscloudtrail/latest/userguide/getting_notifications_top_level.html)

또한 여러 AWS 지역 및 여러 AWS 계정의 CodeDeploy 로그 파일을 단일 Amazon S3 버킷으로 집계 할 수 있습니다. 자세한 내용은 [여러 지역에서 CloudTrail 로그 파일 수신을](https://docs.aws.amazon.com/awscloudtrail/latest/userguide/aggregating_logs_top_level.html) 참조하십시오.

### CodeDeploy 로그 파일 항목 이해

CloudTrail 로그 파일은 하나 이상의 로그 항목을 포함할 수 있으며, 각 항목은 여러 JSON 형식의 이벤 트로 구성됩니다. 로그 항목은 어떤 소스로부터의 요청 하나를 나타내며 요청된 작업, 모든 파라미터, 작업 날짜와 시간 등에 대한 정보가 들어 있습니다. 로그 항목의 순서가 정해져 있는 것은 아닙니다. 즉 순서가 지정된 퍼블릭 API 호출의 스택 추적이 아닙니다.

다음 예제는 배포 그룹 만들기 CloudTrail 작업을 보여주는 로그 항목을 보여줍니다. CodeDeploy

```
{ 
  "Records": [{ 
   "eventVersion": "1.02", 
   "userIdentity": { 
    "type": "AssumedRole", 
    "principalId": "AKIAI44QH8DHBEXAMPLE:203.0.113.11", 
    "arn": "arn:aws:sts::123456789012:assumed-role/example-role/203.0.113.11", 
    "accountId": "123456789012", 
    "accessKeyId": "AKIAIOSFODNN7EXAMPLE", 
    "sessionContext": { 
     "attributes": { 
      "mfaAuthenticated": "false", 
      "creationDate": "2014-11-27T03:57:36Z" 
     }, 
     "sessionIssuer": { 
      "type": "Role", 
      "principalId": "AKIAI44QH8DHBEXAMPLE", 
      "arn": "arn:aws:iam::123456789012:role/example-role",
```

```
 "accountId": "123456789012", 
      "userName": "example-role" 
     } 
    } 
   }, 
   "eventTime": "2014-11-27T03:57:36Z", 
   "eventSource": "codedeploy.amazonaws.com", 
   "eventName": "CreateDeploymentGroup", 
   "awsRegion": "us-west-2", 
   "sourceIPAddress": "203.0.113.11", 
   "userAgent": "example-user-agent-string", 
   "requestParameters": { 
    "applicationName": "ExampleApplication", 
    "serviceRoleArn": "arn:aws:iam::123456789012:role/example-instance-group-role", 
    "deploymentGroupName": "ExampleDeploymentGroup", 
    "ec2TagFilters": [{ 
                  "value": "CodeDeployDemo", 
     "type": "KEY_AND_VALUE", 
     "key": "Name" 
              }], 
              "deploymentConfigName": "CodeDeployDefault.HalfAtATime" 
   }, 
   "responseElements": { 
    "deploymentGroupId": "7d64e680-e6f4-4c07-b10a-9e117EXAMPLE" 
   }, 
   "requestID": "86168559-75e9-11e4-8cf8-75d18EXAMPLE", 
   "eventID": "832b82d5-d474-44e8-a51d-093ccEXAMPLE", 
   "eventType": "AwsApiCall", 
   "recipientAccountId": "123456789012" 
  }, 
     ... additional entries ... 
     ]
}
```
# <span id="page-517-0"></span>Amazon SNS 이벤트 알림으로 배포 모니터링

배포 그룹에 트리거를 추가하여 해당 CodeDeploy 배포 그룹의 배포 또는 인스턴스와 관련된 이벤트에 대한 알림을 받을 수 있습니다. 이러한 알림은 트리거 작업의 일부로 만든 Amazon SNS 주제를 구독하 는 수신자에게 전송됩니다.

SMS 메시지 또는 이메일 메시지로 CodeDeploy 이벤트에 대한 알림을 받을 수 있습니다. 지정된 이벤 트가 발생할 때 생성되는 JSON 데이터는 Amazon SQS 대기열로 메시지 보내기 또는 AWS Lambda의 함수 호출 등 다른 방법으로 사용할 수 있습니다. 배포 및 인스턴스 트리거에 대해 제공되는 JSON 데 이터의 구조를 보려면 [트리거용 CodeDeploy JSON 데이터 형식](#page-529-0) 단원을 참조하세요.

다음과 같은 경우 트리거를 사용하여 알림을 수신하도록 선택할 수 있습니다.

- 문제를 해결할 수 있도록 배포에 실패하거나 배포가 중지된 경우를 알아야 하는 개발자인 경우
- Amazon EC2 플릿의 상태를 모니터링하기 위해 실패한 인스턴스 수를 알아야 하는 시스템 관리자인 경우
- 관리자는 여러 유형의 알림을 데스크톱 이메일 클라이언트의 폴더로 라우팅하는 필터링 규칙을 통 해 얻을 수 있는 배포 및 인스턴스 이벤트의 at-a-glance 수를 알고 싶어합니다.

다음 이벤트 유형에 대해 각 CodeDeploy 배포 그룹에 대해 최대 10개의 트리거를 만들 수 있습니다.

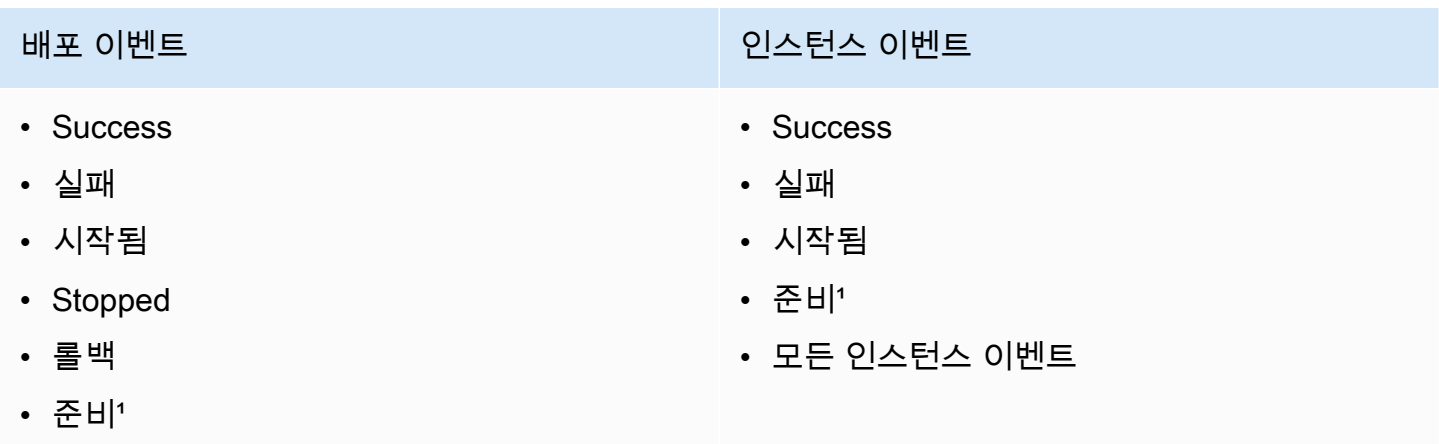

• 모든 배포 이벤트

¹블루/그린 배포에만 적용됩니다. 대체 환경의 인스턴스에 최신 애플리케이션 수정이 설치되었으며 원본 환경에서의 트래픽을 이제 로드 밸런서 뒤로 다시 라우팅할 수 있음을 나타냅니다. 자세한 내 용은 [에서의 배포 작업 CodeDeploy](#page-463-0) 단원을 참조하세요.

#### 주제

- [CodeDeploy 서비스 역할에 Amazon SNS 권한 부여](#page-519-0)
- [이벤트 트리거 생성 CodeDeploy](#page-519-1)
- [CodeDeploy 배포 그룹에서 트리거 편집](#page-526-0)
- [CodeDeploy 배포 그룹에서 트리거 삭제](#page-528-0)
- [트리거용 CodeDeploy JSON 데이터 형식](#page-529-0)

# <span id="page-519-0"></span>CodeDeploy 서비스 역할에 Amazon SNS 권한 부여

트리거가 알림을 생성하려면 먼저 CodeDeploy 작업에 사용하는 서비스 역할에 Amazon SNS 리소스 에 액세스할 수 있는 권한을 부여해야 합니다.

서비스 역할에 Amazon SNS 권한을 부여하려면

- 1. AWS Management Console [로그인하고 https://console.aws.amazon.com/iam/ 에서 IAM 콘솔을](https://console.aws.amazon.com/iam/)  [엽니다.](https://console.aws.amazon.com/iam/)
- 2. IAM 콘솔의 탐색 창에서 역할(Roles)을 선택합니다.
- 3. AWS CodeDeploy 작업에서 사용한 서비스 역할 이름을 선택합니다.
- 4. [Permissions] 탭의 [Inline Policies]에서, [Create Role Policy]를 선택합니다.

-또는-

[Create Role Policy] 버튼을 사용할 수 없으면 [Inline Policies] 영역을 확장한 후 [click here]를 선 택합니다.

- 5. [Set Permissions] 페이지에서 [Custom Policy]와 [Select]를 차례로 선택합니다.
- 6. 정책 검토 페이지의 정책 이름 필드에 이 정책을 식별할 수 있는 이름을 입력합니다(예: SNSPublish).
- 7. 다음 내용을 [Policy Document] 필드에 붙여 넣습니다.

```
{ 
      "Version": "2012-10-17", 
      "Statement": [ 
          { 
               "Effect": "Allow", 
               "Action": "sns:Publish", 
               "Resource": "*" 
          } 
      ]
}
```
8. 정책 적용을 선택하세요.

## <span id="page-519-1"></span>이벤트 트리거 생성 CodeDeploy

AWS CodeDeploy 배포 또는 인스턴스 이벤트에 대해 Amazon Simple Notification Service(Amazon SNS) 주제를 게시하는 트리거를 생성할 수 있습니다. 그런 다음, 해당 이벤트가 발생하면 연결된 주제 의 모든 구독자가 주제에 지정된 엔드포인트(예: SMS 메시지 또는 이메일 메시지)를 통해 알림을 수신 합니다. Amazon SNS 주제를 구독하기 위한 다양한 방법을 제공합니다.

트리거를 생성하기 전에 트리거가 가리키도록 Amazon SNS 주제를 설정해야 합니다. 자세한 내용 은 [주제 만들기를](https://docs.aws.amazon.com/sns/latest/dg/CreateTopic.html) 참조하세요. 주제를 만들면 목적을 식별하는 이름을 Topic-group-us-west-3 deploy-fail 또는 Topic-group-project-2-instance-stop 등의 형식으로 지정하는 것이 좋 습니다.

또한 트리거에 대한 알림을 전송하려면 먼저 Amazon SNS 권한을 CodeDeploy 서비스 역할에 부여해 야 합니다. 자세한 내용은 [CodeDeploy 서비스 역할에 Amazon SNS 권한 부여을](#page-519-0) 참조하세요.

주제를 만든 후에는 구독자를 추가할 수 있습니다. 주제 생성, 관리 및 구독에 대한 자세한 내용은 [Amazon Simple Notification Service란 무엇입니까?을](https://docs.aws.amazon.com/sns/latest/dg/welcome.html) 참조하세요.

CodeDeploy 이벤트에 대한 알림을 보내는 트리거를 생성하십시오 (콘솔).

CodeDeploy 콘솔을 사용하여 CodeDeploy 이벤트에 대한 트리거를 만들 수 있습니다. 설정 프로세스 를 마치면 권한 및 트리거 세부 정보가 둘 다 제대로 설정되었는지 확인하기 위해 테스트 알림 메시지 가 전송됩니다.

이벤트 트리거를 만들려면 CodeDeploy

- 1. 에서 AWS Management Console AWS CodeDeploy 콘솔을 엽니다.
- 2. <https://console.aws.amazon.com/codedeploy>에서 AWS Management Console 로그인하고 CodeDeploy 콘솔을 엽니다.

**a** Note

[시작하기 CodeDeploy](#page-57-0)에서 설정한 사용자와 동일한 사용자로 로그인합니다.

- 3. 탐색 창에서 배포를 확장하고 애플리케이션을 선택합니다.
- 4. 애플리케이션 페이지에서 트리거를 추가할 배포 그룹과 연결된 애플리케이션 이름을 선택합니다.
- 5. 애플리케이션 세부 정보 페이지에서 트리거를 추가할 배포 그룹을 선택합니다.
- 6. 편집을 선택합니다.
- 7. 고급 옵션을 확장합니다.
- 8. 트리거 영역에서 트리거 생성을 선택합니다.
- 9. 배포 트리거 생성 창에서 다음을 수행합니다.
- a. 트리거 이름에 용도를 쉽게 식별할 수 있도록 트리거 이름을 입력합니다. Trigger-groupus-west-3-deploy-fail 또는 Trigger-group-eu-central-instance-stop 등의 형식이 좋습니다.
- b. 이벤트에서 Amazon SNS 주제가 알림을 전송하도록 트리거할 이벤트 유형을 선택합니다.
- c. Amazon SNS 주제에서 이 트리거에 대한 알림을 전송하기 위해 만든 주제 이름을 선택합니 다.
- d. 트리거 생성을 선택합니다. CodeDeploy Amazon SNS 주제 간에 CodeDeploy 액세스를 올바 르게 구성했는지 확인하기 위해 테스트 알림을 보냅니다. 선택한 주제 엔드포인트 유형에 따 라 주제를 구독하는 경우, SMS 메시지 또는 이메일 메시지로 확인 메시지가 수신됩니다.
- 10. 변경 사항 저장를 선택합니다.

CodeDeploy 이벤트에 대한 알림을 전송하는 트리거 생성 (CLI)

CLI를 사용하면 배포 그룹을 만들 때 트리거를 포함하거나 기본 배포 그룹에 트리거를 추가할 수 있습 니다.

새 배포 그룹에 대한 알림을 전송하는 트리거를 만들려면

JSON 파일을 생성하여 배포 그룹을 구성한 다음 옵션을 사용하여 [create-deployment-group명](https://docs.aws.amazon.com/cli/latest/reference/deploy/create-deployment-group.html)령을 실 행합니다. --cli-input-json

--generate-cli-skeleton 옵션을 통해 JSON 형식의 사본을 가져와 일반 텍스트 편집기에 필수 값을 입력하면 JSON 파일을 아주 쉽게 만들 수 있습니다.

1. 다음 명령을 실행한 후 일반 텍스트 편집기에 결과를 복사합니다.

aws deploy create-deployment-group --generate-cli-skeleton

2. 기존 CodeDeploy 애플리케이션의 이름을 출력에 추가합니다.

```
{ 
     "applicationName": "TestApp-us-east-2", 
     "deploymentGroupName": "", 
     "deploymentConfigName": "", 
     "ec2TagFilters": [ 
          { 
              "Key": "", 
              "Value": "", 
              "Type": ""
```

```
 } 
     ], 
     "onPremisesInstanceTagFilters": [ 
          { 
              "Key": "", 
              "Value": "", 
              "Type": "" 
         } 
     ], 
     "autoScalingGroups": [ 
 "" 
     ], 
     "serviceRoleArn": "", 
     "triggerConfigurations": [ 
          { 
              "triggerName": "", 
              "triggerTargetArn": "", 
              "triggerEvents": [ 
 "" 
 ] 
         } 
    \overline{1}}
```
3. 구성할 파라미터 값을 입력합니다.

[create-deployment-group](https://docs.aws.amazon.com/codedeploy/latest/APIReference/API_CreateDeploymentGroup.html)명령을 사용할 때는 최소한 다음 매개 변수에 대한 값을 제공해야 합니 다.

- applicationName: 이미 계정에 생성된 애플리케이션 이름
- deploymentGroupName: 생성 중인 배포 그룹의 이름
- serviceRoleArn: 계정에 설정된 기존 서비스 역할의 ARN입니다. CodeDeploy 자세한 내용 은 [2단계: 서비스 역할 만들기 CodeDeploy을](#page-60-0) 참조하세요.

triggerConfigurations 섹션에서 다음 파라미터 값을 입력합니다.

- triggerName: 쉽게 식별할 수 있도록 트리거 이름을 지정합니다. Trigger-group-uswest-3-deploy-fail 또는 Trigger-group-eu-central-instance-stop 등의 형식이 좋습니다.
- triggerTargetArn: 트리거에 연결하기 위해 생성한 Amazon SNS주제의 ARN으로, 형식은 arn:aws:sns:us-east-2:444455556666:NewTestTopic입니다.
- triggerEvents: 알림을 트리거하려는 이벤트 유형 하나 이상의 이벤트 유형을 지정할 수 있으며, 이벤트 유형 이름이 여러 개인 경우 쉼표로 구분합니다(예: "triggerEvents": ["DeploymentSuccess","DeploymentFailure","InstanceFailure"]). 하나 이상의 이벤트 유형을 추가할 때, 해당되는 모든 유형 알림이 각기 다른 주제가 아닌 지정된 주제로 전 송됩니다. 다음 이벤트 유형 중에서 선택할 수 있습니다.
	- DeploymentStart
	- DeploymentSuccess
	- DeploymentFailure
	- DeploymentStop
	- DeploymentRollback
	- DeploymentReady (블루/그린 배포의 대체 인스턴스에만 적용)
	- InstanceStart
	- InstanceSuccess
	- InstanceFailure
	- InstanceReady (블루/그린 배포의 대체 인스턴스에만 적용)

다음 구성 예제는 TestApp-us-east-2라는 애플리케이션에 대해 dep-group-ghi-789-2라 는 배포 그룹을 생성하고, 배포가 시작, 성공 또는 실패할 때마다 알림 메시지를 전송하는 트리거 를 생성합니다.

```
{ 
     "applicationName": "TestApp-us-east-2", 
     "deploymentConfigName": "CodeDeployDefault.OneAtATime", 
     "deploymentGroupName": "dep-group-ghi-789-2", 
     "ec2TagFilters": [ 
         { 
              "Key": "Name", 
              "Value": "Project-ABC", 
              "Type": "KEY_AND_VALUE" 
         } 
     ], 
     "serviceRoleArn": "arn:aws:iam::444455556666:role/AnyCompany-service-role", 
     "triggerConfigurations": [ 
         { 
              "triggerName": "Trigger-group-us-east-2", 
              "triggerTargetArn": "arn:aws:sns:us-east-2:444455556666:us-east-
deployments",
```

```
 "triggerEvents": [ 
                  "DeploymentStart", 
                  "DeploymentSuccess", 
                  "DeploymentFailure" 
 ] 
         } 
     ]
}
```
4. 업데이트를 JSON 파일로 저장한 후 create-deployment-group 명령을 실행할 때 --cli-inputjson 옵션을 사용하여 해당 파일을 호출합니다.

**A** Important

파일 이름 앞에 file://를 포함해야 합니다. 이 명령에 필수적입니다.

aws deploy create-deployment-group --cli-input-json file://*filename*.json

만들기 프로세스를 마치면 권한 및 트리거 세부 정보가 둘 다 제대로 설정되었음을 나타내는 테스 트 알림 메시지가 수신됩니다.

기존 배포 그룹에 대한 알림을 전송하는 트리거를 만들려면

를 사용하여 기존 배포 그룹에 CodeDeploy 이벤트 트리거를 AWS CLI 추가하려면 배포 그룹을 업데 이트하는 JSON 파일을 만든 다음 옵션을 [update-deployment-group](https://docs.aws.amazon.com/cli/latest/reference/deploy/create-deployment-group.html)사용하여 명령을 실행합니다. - cli-input-json

get-deployment-group 명령을 실행하여 배포 그룹 구성의 사본을 JSON 형식으로 가져온 다음 일반 텍 스트 편집기에서 파라미터 값을 업데이트하면 JSON 파일을 아주 쉽게 만들 수 있습니다.

1. 다음 명령을 실행한 후 일반 텍스트 편집기에 결과를 복사합니다.

aws deploy get-deployment-group --application-name *application* --deployment-groupname *deployment-group*

- 2. 출력에서 다음을 삭제합니다.
	- 출력 시작 부분에서 { "deploymentGroupInfo":를 삭제합니다.
	- 출력 끝부분에서 }를 삭제합니다.
- deploymentGroupId을 포함하는 행을 삭제합니다.
- deploymentGroupName을 포함하는 행을 삭제합니다.

텍스트 파일의 내용이 다음과 같아야 합니다.

```
{ 
     "applicationName": "TestApp-us-east-2", 
     "deploymentConfigName": "CodeDeployDefault.OneAtATime", 
     "autoScalingGroups": [], 
     "ec2TagFilters": [ 
         { 
              "Type": "KEY_AND_VALUE", 
              "Value": "Project-ABC", 
              "Key": "Name" 
         } 
     ], 
     "triggerConfigurations": [], 
     "serviceRoleArn": "arn:aws:iam::444455556666:role/AnyCompany-service-role", 
     "onPremisesInstanceTagFilters": []
}
```
3. triggerConfigurations 섹션에, triggerEvents, triggerTargetArn 및 triggerName 파라미터에 대한 데이터를 추가합니다. 트리거 구성 파라미터에 대한 자세한 내용은 을 참조하십 시오. [TriggerConfig](https://docs.aws.amazon.com/codedeploy/latest/APIReference/API_TriggerConfig.html)

텍스트 파일의 내용이 다음과 같아야 합니다. 이 코드는 배포가 시작, 성공 또는 실패할 때마다 전 송할 알림 메시지를 표시합니다.

```
{ 
     "applicationName": "TestApp-us-east-2", 
     "deploymentConfigName": "CodeDeployDefault.OneAtATime", 
     "autoScalingGroups": [], 
     "ec2TagFilters": [ 
          { 
               "Type": "KEY_AND_VALUE", 
               "Value": "Project-ABC", 
               "Key": "Name" 
          } 
     ], 
     "triggerConfigurations": [ 
\overline{\mathcal{L}}
```

```
 "triggerEvents": [ 
                  "DeploymentStart", 
                  "DeploymentSuccess", 
                  "DeploymentFailure" 
              ], 
              "triggerTargetArn": "arn:aws:sns:us-east-2:444455556666:us-east-
deployments", 
              "triggerName": "Trigger-group-us-east-2" 
         } 
     ], 
     "serviceRoleArn": "arn:aws:iam::444455556666:role/AnyCompany-service-role", 
     "onPremisesInstanceTagFilters": []
}
```
4. 업데이트를 JSON 파일로 저장한 다음 --cli-input-json 옵션을 사용하여 [update](https://docs.aws.amazon.com/cli/latest/reference/deploy/create-deployment-group.html)[deployment-group명](https://docs.aws.amazon.com/cli/latest/reference/deploy/create-deployment-group.html)령을 실행합니다. --current-deployment-group-name 옵션을 포함하 고 *filename*을 JSON 파일 이름으로 바꿔야 합니다.

```
A Important
```
파일 이름 앞에 file://를 포함해야 합니다. 이 명령에 필수적입니다.

```
aws deploy update-deployment-group --current-deployment-group-name deployment-
group-name --cli-input-json file://filename.json
```
만들기 프로세스를 마치면 권한 및 트리거 세부 정보가 둘 다 제대로 설정되었음을 나타내는 테스 트 알림 메시지가 수신됩니다.

## <span id="page-526-0"></span>CodeDeploy 배포 그룹에서 트리거 편집

알림 요구 사항을 변경한 경우 트리거를 새로 만드는 대신 트리거를 수정할 수 있습니다.

CodeDeploy트리거 수정 (CLI)

배포 그룹을 업데이트할 때 를 사용하여 CodeDeploy 이벤트의 트리거 세부 정보를 AWS CLI 변경하려 면 배포 그룹 속성에 대한 변경을 정의하는 JSON 파일을 만든 다음 옵션과 함께 [update-deployment](https://docs.aws.amazon.com/cli/latest/reference/deploy/update-deployment-group.html)[group명](https://docs.aws.amazon.com/cli/latest/reference/deploy/update-deployment-group.html)령을 실행합니다. --cli-input-json

get-deployment-group 명령을 실행하여 현재 배포 그룹 세부 정보를 JSON 형식으로 가져온 다음 일반 텍스트 편집기에서 필수 값을 편집하면 JSON 파일을 아주 쉽게 만들 수 있습니다.

1. 다음 명령을 실행하고 *application* 및 *deployment-group*을 해당 애플리케이션 및 배포 그룹 의 이름으로 바꿉니다.

aws deploy get-deployment-group --application-name *application* --deployment-groupname *deployment-group*

- 2. 일반 텍스트 편집기에 명령 결과를 복사한 후 다음을 삭제합니다.
	- 출력 시작 부분에서 { "deploymentGroupInfo":를 삭제합니다.
	- 출력 끝부분에서 }를 삭제합니다.
	- deploymentGroupId을 포함하는 행을 삭제합니다.
	- deploymentGroupName을 포함하는 행을 삭제합니다.

텍스트 파일의 내용이 다음과 같아야 합니다.

```
{ 
     "applicationName": "TestApp-us-east-2", 
     "deploymentConfigName": "CodeDeployDefault.OneAtATime", 
     "autoScalingGroups": [], 
     "ec2TagFilters": [ 
         { 
              "Type": "KEY_AND_VALUE", 
              "Value": "East-1-Instances", 
              "Key": "Name" 
         } 
     ], 
     "triggerConfigurations": [ 
        \sqrt{ } "triggerEvents": [ 
                   "DeploymentStart", 
                   "DeploymentSuccess", 
                   "DeploymentFailure", 
                   "DeploymentStop" 
              ], 
              "triggerTargetArn": "arn:aws:sns:us-east-2:111222333444:Trigger-group-
us-east-2", 
              "triggerName": "Trigger-group-us-east-2" 
         }
```

```
 ], 
     "serviceRoleArn": "arn:aws:iam::444455556666:role/AnyCompany-service-role", 
     "onPremisesInstanceTagFilters": []
}
```
- 3. 필요한 경우 파라미터를 변경합니다. 트리거 구성 파라미터에 대한 자세한 내용은 을 참조하십시 오 [TriggerConfig.](https://docs.aws.amazon.com/codedeploy/latest/APIReference/API_TriggerConfig.html)
- 4. 업데이트를 JSON 파일로 저장한 다음 --cli-input-json 옵션을 사용하여 [update](https://docs.aws.amazon.com/cli/latest/reference/deploy/update-deployment-group.html)[deployment-group명](https://docs.aws.amazon.com/cli/latest/reference/deploy/update-deployment-group.html)령을 실행합니다. --current-deployment-group-name 옵션을 포함하 고 *filename*을 JSON 파일 이름으로 바꿔야 합니다.

**A** Important

파일 이름 앞에 file://를 포함해야 합니다. 이 명령에 필수적입니다.

```
aws deploy update-deployment-group --current-deployment-group-name deployment-
group-name --cli-input-json file://filename.json
```
만들기 프로세스를 마치면 권한 및 트리거 세부 정보가 둘 다 제대로 설정되었음을 나타내는 테스트 알 림 메시지가 수신됩니다.

<span id="page-528-0"></span>CodeDeploy 배포 그룹에서 트리거 삭제

배포 그룹당 트리거 개수 제한이 10개이므로 더 이상 사용하지 않는 트리거를 삭제하려고 할 수 있습니 다. 트리거 삭제는 실행 취소할 수 없지만 트리거를 다시 생성할 수 있습니다.

배포 그룹에서 트리거 삭제(콘솔)

1. <https://console.aws.amazon.com/codedeploy>에서 AWS Management Console 로그인하고 CodeDeploy 콘솔을 엽니다.

**a** Note

[시작하기 CodeDeploy](#page-57-0)에서 설정한 사용자와 동일한 사용자로 로그인합니다.

- 2. 탐색 창에서 배포를 확장하고 애플리케이션을 선택합니다.
- 3. 애플리케이션 페이지에서 트리거를 삭제할 배포 그룹과 연결된 애플리케이션 이름을 선택합니다.
- 4. 애플리케이션 세부 정보 페이지에서 트리거를 삭제할 배포 그룹을 선택합니다.
- 5. 편집을 선택합니다.
- 6. 고급 옵션을 확장합니다.
- 7. 트리거 영역에서 삭제할 트리거를 선택한 다음 트리거 삭제를 선택합니다.
- 8. 변경 사항 저장를 선택합니다.

### 배포 그룹에서 트리거 삭제(CLI)

CLI를 사용하여 트리거를 삭제하려면 다음을 지정하여 빈 트리거 구성 파라미터를 [update](https://docs.aws.amazon.com/cli/latest/reference/deploy/update-deployment-group.html)[deployment-group사](https://docs.aws.amazon.com/cli/latest/reference/deploy/update-deployment-group.html)용하여 명령을 호출합니다.

- 배포 그룹과 연결된 애플리케이션 이름. 애플리케이션 이름 목록을 보려면 [list-applications](https://docs.aws.amazon.com/cli/latest/reference/deploy/list-applications.html) 명령을 호출합니다.
- 애플리케이션과 연결된 배포 그룹 이름. 배포 그룹 이름 목록을 보려면 [list-deployment-groups명](https://docs.aws.amazon.com/cli/latest/reference/deploy/list-deployment-groups.html)령 어를 호출하십시오.

 $O$ 

aws deploy update-deployment-group --application-name *application-name* --currentdeployment-group-name *deployment-group-name* --trigger-configurations

## <span id="page-529-0"></span>트리거용 CodeDeploy JSON 데이터 형식

배포 또는 인스턴스에 대한 트리거가 사용자 지정 알림 워크플로우(예: Amazon SQS 대기열로 메시지 전송 또는 AWS Lambda에서 함수 호출)에서 활성화될 때 생성되는 JSON 출력을 사용할 수 있습니다.

**a** Note

이 설명서에서는 JSON을 사용하여 알림을 구성하는 방법을 다루지 않습니다. Amazon SNS를 사용하여 Amazon SQS 대기열에 메시지를 보내는 방법에 대한 자세한 내용은 [Amazon SQS](https://docs.aws.amazon.com/sns/latest/dg/SendMessageToSQS.html) [대기열로 Amazon SNS 메시지 전송을](https://docs.aws.amazon.com/sns/latest/dg/SendMessageToSQS.html) 참조하세요. Amazon SNS 사용하여 Lambda 함수를 호 출하는 방법에 대한 자세한 내용은 [Amazon SNS 알림을 사용하여 Lambda 함수 호출을](https://docs.aws.amazon.com/sns/latest/dg/sns-lambda.html) 참조 하세요.

다음 예시는 트리거에서 사용할 수 있는 JSON 출력의 구조를 보여줍니다. CodeDeploy

### 인스턴스 기반 트리거에 대한 샘플 JSON 출력

```
{ 
     "region": "us-east-2", 
     "accountId": "111222333444", 
     "eventTriggerName": "trigger-group-us-east-instance-succeeded", 
     "deploymentId": "d-75I7MBT7C", 
     "instanceId": "arn:aws:ec2:us-east-2:444455556666:instance/i-496589f7", 
     "lastUpdatedAt": "1446744207.564", 
     "instanceStatus": "Succeeded", 
     "lifecycleEvents": [ 
         { 
              "LifecycleEvent": "ApplicationStop", 
              "LifecycleEventStatus": "Succeeded", 
              "StartTime": "1446744188.595", 
              "EndTime": "1446744188.711" 
         }, 
         { 
              "LifecycleEvent": "BeforeInstall", 
              "LifecycleEventStatus": "Succeeded", 
              "StartTime": "1446744189.827", 
              "EndTime": "1446744190.402" 
         }
//More lifecycle events might be listed here 
     ]
}
```
배포 기반 트리거에 대한 샘플 JSON 출력

```
{ 
     "region": "us-west-1", 
     "accountId": "111222333444", 
     "eventTriggerName": "Trigger-group-us-west-3-deploy-failed", 
     "applicationName": "ProductionApp-us-west-3", 
     "deploymentId": "d-75I7MBT7C", 
     "deploymentGroupName": "dep-group-def-456", 
     "createTime": "1446744188.595", 
     "completeTime": "1446744190.402", 
     "deploymentOverview": { 
         "Failed": "10", 
         "InProgress": "0", 
         "Pending": "0", 
         "Skipped": "0",
```

```
 "Succeeded": "0" 
     }, 
     "status": "Failed", 
     "errorInformation": { 
         "ErrorCode": "IAM_ROLE_MISSING", 
         "ErrorMessage": "IAM Role is missing for deployment group: dep-group-def-456" 
     }
}
```
# 보안: 내부 AWS CodeDeploy

클라우드 AWS 보안이 최우선 과제입니다. AWS 고객은 가장 보안에 민감한 조직의 요구 사항을 충족 하도록 구축된 데이터 센터 및 네트워크 아키텍처의 혜택을 누릴 수 있습니다.

보안은 기업과 기업 간의 AWS 공동 책임입니다. [공동 책임 모델은](https://aws.amazon.com/compliance/shared-responsibility-model/) 이 사항을 클라우드 내 보안 및 클라 우드의 보안으로 설명합니다.

- 클라우드 보안 AWS 클라우드에서 AWS 서비스를 실행하는 인프라를 보호하는 역할을 합니다. AWS AWS 또한 안전하게 사용할 수 있는 서비스를 제공합니다. 서드 파티 감사원은 정기적으로 [AWS 규정 준수 프로그램](https://aws.amazon.com/compliance/programs/)의 일환으로 보안 효과를 테스트하고 검증합니다. 적용되는 규정 준수 프로그램에 대해 알아보려면 규정 [준수 프로그램별 범위 내AWS 서비스를](https://aws.amazon.com/compliance/services-in-scope/) 참조하십시오. AWS **CodeDeploy**
- 클라우드에서의 보안 사용하는 AWS 서비스에 따라 책임이 결정됩니다. 또한 사용자는 데이터의 민감도, 회사 요구 사항, 관련 법률 및 규정을 비롯한 기타 요소에 대해서도 책임이 있습니다.

이 설명서는 공동 책임 모델을 사용할 때 공동 책임 모델을 적용하는 방법을 이해하는 데 도움이 CodeDeploy 됩니다. 다음 항목에서는 보안 및 규정 준수 목표를 CodeDeploy 충족하도록 구성하는 방 법을 보여줍니다. 또한 CodeDeploy 리소스를 모니터링하고 보호하는 데 도움이 되는 다른 AWS 서비 스를 사용하는 방법도 알아봅니다.

### 주제

- [데이터 보호: AWS CodeDeploy](#page-532-0)
- [AWS CodeDeploy의 Identity and Access Management\(IAM\)](#page-534-0)
- [로그인 및 모니터링 CodeDeploy](#page-571-0)
- [규정 준수 검증: AWS CodeDeploy](#page-572-0)
- [의 레질리언스 AWS CodeDeploy](#page-573-0)
- [의 인프라 보안 AWS CodeDeploy](#page-574-0)

# <span id="page-532-0"></span>데이터 보호: AWS CodeDeploy

AWS [공동 책임 모델](https://aws.amazon.com/compliance/shared-responsibility-model/) 의 데이터 보호에 적용됩니다 AWS CodeDeploy. 이 모델에 설명된 대로 AWS 는 모든 데이터를 실행하는 글로벌 인프라를 보호하는 역할을 AWS 클라우드합니다. 사용자는 인프라에 서 호스팅되는 콘텐츠를 관리해야 합니다. 사용하는 AWS 서비스 의 보안 구성과 관리 작업에 대한 책 임도 사용자에게 있습니다. 데이터 프라이버시에 대한 자세한 내용은 [데이터 프라이버시 FAQ](https://aws.amazon.com/compliance/data-privacy-faq)를 참조

하세요. 유럽의 데이터 보호에 대한 자세한 내용은 AWS 보안 블로그의 [AWS 공동 책임 모델 및 GDPR](https://aws.amazon.com/blogs/security/the-aws-shared-responsibility-model-and-gdpr/) 블로그 게시물을 참조하세요.

데이터 보호를 위해 AWS 계정 자격 증명을 보호하고 AWS IAM Identity Center OR AWS Identity and Access Management (IAM) 을 사용하여 개별 사용자를 설정하는 것이 좋습니다. 이렇게 하면 개별 사 용자에게 자신의 직무를 충실히 이행하는 데 필요한 권한만 부여됩니다. 또한 다음과 같은 방법으로 데 이터를 보호하는 것이 좋습니다.

- 각 계정에 멀티 팩터 인증 설정(MFA)을 사용하세요.
- SSL/TLS를 사용하여 리소스와 통신할 수 있습니다. AWS TLS 1.2는 필수이며 TLS 1.3를 권장합니 다.
- 를 사용하여 API 및 사용자 활동 로깅을 설정합니다. AWS CloudTrail
- 포함된 모든 기본 보안 제어와 함께 AWS 암호화 솔루션을 사용하십시오 AWS 서비스.
- Amazon S3에 저장된 민감한 데이터를 검색하고 보호하는 데 도움이 되는 Amazon Macie와 같은 고 급 관리형 보안 서비스를 사용하세요.
- 명령줄 인터페이스 또는 API를 AWS 통해 액세스할 때 FIPS 140-2로 검증된 암호화 모듈이 필요 한 경우 FIPS 엔드포인트를 사용하십시오. 사용 가능한 FIPS 엔드포인트에 대한 자세한 내용은 [FIPS\(Federal Information Processing Standard\) 140-2](https://aws.amazon.com/compliance/fips/)를 참조하세요.

고객의 이메일 주소와 같은 기밀 정보나 중요한 정보는 태그나 이름 필드와 같은 자유 양식 필드에 입 력하지 않는 것이 좋습니다. 여기에는 콘솔, API CodeDeploy 또는 AWS 서비스 SDK를 사용하거나 다 른 방법으로 작업하는 경우가 포함됩니다. AWS CLI AWS 이름에 사용되는 태그 또는 자유 형식 텍스 트 필드에 입력하는 모든 데이터는 청구 또는 진단 로그에 사용될 수 있습니다. 외부 서버에 URL을 제 공할 때 해당 서버에 대한 요청을 검증하기 위해 보안 인증 정보를 URL에 포함해서는 안 됩니다.

## 인터네트워크 트래픽 개인 정보

CodeDeploy EC2 인스턴스, Lambda 함수, Amazon ECS 및 온프레미스 서버를 지원하는 완전 관리형 배포 서비스입니다. EC2 인스턴스 및 온프레미스 서버의 경우 호스트 기반 에이전트가 TLS를 사용하 여 통신합니다. CodeDeploy

현재 에이전트에서 서비스로 통신하려면 에이전트가 퍼블릭 CodeDeploy 및 Amazon S3 서비스 엔드 포인트와 통신할 수 있도록 아웃바운드 인터넷 연결이 필요합니다. Virtual Private Cloud(VPC)에서는 인터넷 게이트웨이, 회사 네트워크에 대한 사이트 간 VPN 연결 또는 직접 연결을 사용하여 이 작업을 수행할 수 있습니다.

CodeDeploy 에이전트는 HTTP 프록시를 지원합니다.

에서 제공하는 AWS PrivateLink Amazon VPC 엔드포인트는 특정 CodeDeploy 지역에서 사용할 수 있 습니다. 자세한 내용은 [Amazon Virtual Private 클라우드와 CodeDeploy 함께 사용단](#page-637-0)원을 참조하세요.

#### **a** Note

CodeDeploy 에이전트는 Amazon EC2/온프레미스 컴퓨팅 플랫폼에 배포하는 경우에만 필요 합니다. Amazon ECS 또는 AWS Lambda 컴퓨팅 플랫폼을 사용하는 배포에는 에이전트가 필 요하지 않습니다.

# 저장 중 암호화

고객 코드는 저장되지 않습니다. CodeDeploy 배포 서비스로서 EC2 인스턴스 또는 온프레미스 CodeDeploy 서버에서 실행되는 에이전트에 명령을 전달합니다. CodeDeploy 그런 다음 CodeDeploy 에이전트는 TLS를 사용하여 명령을 실행합니다. 배포, 배포 구성, 배포 그룹, 애플리케이션 및 애플리 케이션 개정에 대한 서비스 모델 데이터는 Amazon DynamoDB에 저장되고 소유 및 관리되는 를 사용 하여 저장 시 암호화됩니다. AWS 소유 키 CodeDeploy 자세한 정보는 [AWS 소유 키를](https://docs.aws.amazon.com/kms/latest/developerguide/concepts.html#aws-owned-cmk) 참조하세요.

# 전송 중 암호화

CodeDeploy 에이전트는 포트 443을 통해 모든 통신을 시작합니다. CodeDeploy 에이전트는 명령을 CodeDeploy 폴링하고 수신합니다. CodeDeploy 에이전트는 오픈 소스입니다. 모든 client-to-service 통신 service-to-service 및 통신은 TLS를 사용하여 전송 중에 암호화됩니다. 이를 통해 Amazon CodeDeploy S3와 같은 다른 서비스 간에 전송되는 고객 데이터가 보호됩니다.

## 암호화 키 관리

관리할 암호화 키가 없습니다. CodeDeploy 서비스 모델 데이터는 에서 소유하고 관리하는 AWS 소유 키를 사용하여 암호화됩니다 CodeDeploy. 자세한 정보는 [AWS 소유 키](https://docs.aws.amazon.com/kms/latest/developerguide/concepts.html#aws-owned-cmk)를 참조하세요.

# <span id="page-534-0"></span>AWS CodeDeploy의 Identity and Access Management(IAM)

AWS Identity and Access Management (IAM) 은 관리자가 리소스에 대한 액세스를 안전하게 제어할 수 AWS 서비스 있도록 AWS 도와줍니다. IAM 관리자는 리소스를 사용할 수 있는 인증 (로그인) 및 권 한 부여 (권한 보유) 를 받을 수 있는 사용자를 제어합니다. CodeDeploy IAM은 추가 AWS 서비스 비용 없이 사용할 수 있습니다.

주제

- [고객](#page-535-0)
- [ID를 통한 인증](#page-535-1)
- [정책을 사용한 액세스 관리](#page-538-0)
- [IAM의 AWS CodeDeploy 작동 방식](#page-540-0)
- [AWS 에 대한 관리형 \(사전 정의된\) 정책 CodeDeploy](#page-544-0)
- [CodeDeploy AWS 관리형 정책 업데이트](#page-551-0)
- [AWS CodeDeploy 자격 증명 기반 정책 예시](#page-553-0)
- [AWS CodeDeploy ID 및 액세스 문제 해결](#page-560-0)
- [CodeDeploy 권한 참조](#page-561-0)
- [교차 서비스 혼동된 대리인 방지](#page-569-0)

### <span id="page-535-0"></span>고객

사용하는 방식 AWS Identity and Access Management (IAM) 은 수행하는 작업에 따라 다릅니다. **CodeDeploy** 

서비스 사용자 - CodeDeploy 서비스를 사용하여 작업을 수행하는 경우 관리자가 필요한 자격 증명과 권한을 제공합니다. 더 많은 CodeDeploy 기능을 사용하여 작업을 수행함에 따라 추가 권한이 필요할 수 있습니다. 액세스 권한 관리 방식을 이해하면 적절한 권한을 관리자에게 요청할 수 있습니다. 에서 CodeDeploy 기능에 액세스할 수 없는 경우 을 참조하십시[오AWS CodeDeploy ID 및 액세스 문제 해](#page-560-0) [결](#page-560-0).

서비스 관리자 — 회사에서 CodeDeploy 리소스를 담당하고 있다면 전체 액세스 권한이 있을 것입니다 CodeDeploy. 서비스 사용자가 액세스해야 하는 CodeDeploy 기능과 리소스를 결정하는 것은 여러분 의 몫입니다. 그런 다음, IAM 관리자에게 요청을 제출하여 서비스 사용자의 권한을 변경해야 합니다. 이 페이지의 정보를 검토하여 IAM의 기본 개념을 이해하십시오. 회사에서 IAM을 어떻게 사용할 수 있 는지 자세히 CodeDeploy 알아보려면 을 참조하십시오[IAM의 AWS CodeDeploy 작동 방식.](#page-540-0)

IAM 관리자 — IAM 관리자라면 액세스 관리를 위한 정책을 작성하는 방법에 대해 자세히 알고 싶을 것 입니다. CodeDeploy IAM에서 사용할 수 있는 CodeDeploy ID 기반 정책의 예를 보려면 을 참조하십시 오. [AWS CodeDeploy 자격 증명 기반 정책 예시](#page-553-0)

## <span id="page-535-1"></span>ID를 통한 인증

인증은 ID 자격 증명을 AWS 사용하여 로그인하는 방법입니다. IAM 사용자로 인증 (로그인 AWS) 하거 나 IAM 역할을 맡아 인증 (로그인) 해야 합니다. AWS 계정 루트 사용자

ID 소스를 통해 제공된 자격 증명을 사용하여 페더레이션 ID로 로그인할 수 있습니다. AWS AWS IAM Identity Center (IAM ID 센터) 사용자, 회사의 싱글 사인온 인증, Google 또는 Facebook 자격 증명이 페 더레이션 ID의 예입니다. 연동 자격 증명으로 로그인할 때 관리자가 이전에 IAM 역할을 사용하여 ID 페 더레이션을 설정했습니다. 페더레이션을 사용하여 액세스하는 경우 AWS 간접적으로 역할을 맡게 됩 니다.

사용자 유형에 따라 AWS Management Console 또는 AWS 액세스 포털에 로그인할 수 있습니다. 로그 인에 대한 자세한 내용은 AWS 로그인 사용 설명서의 [내 로그인 방법을](https://docs.aws.amazon.com/signin/latest/userguide/how-to-sign-in.html) 참조하십시오. AWS AWS 계정

AWS 프로그래밍 방식으로 액세스하는 경우 자격 증명을 사용하여 요청에 암호화 방식으로 서명할 수 있는 소프트웨어 개발 키트 (SDK) 와 명령줄 인터페이스 (CLI) 를 AWS 제공합니다. AWS 도구를 사용 하지 않는 경우 요청에 직접 서명해야 합니다. 권장 방법을 사용하여 직접 요청에 서명하는 방법에 대 한 자세한 내용은 IAM 사용 설명서의 AWS [API 요청 서명을](https://docs.aws.amazon.com/IAM/latest/UserGuide/reference_aws-signing.html) 참조하십시오.

사용하는 인증 방법에 상관없이 추가 보안 정보를 제공해야 할 수도 있습니다. 예를 들어, AWS 계정 의 보안을 강화하기 위해 다단계 인증 (MFA) 을 사용할 것을 권장합니다. 자세한 내용은 AWS IAM Identity Center 사용 설명서의 [다중 인증](https://docs.aws.amazon.com/singlesignon/latest/userguide/enable-mfa.html) 및 IAM 사용 설명서의 [AWS에서 다중 인증\(MFA\) 사용을](https://docs.aws.amazon.com/IAM/latest/UserGuide/id_credentials_mfa.html) 참조 하세요.

### AWS 계정 루트 사용자

계정을 AWS 계정만들 때는 먼저 계정의 모든 AWS 서비스 리소스에 대한 완전한 액세스 권한을 가진 하나의 로그인 ID로 시작합니다. 이 ID를 AWS 계정 루트 사용자라고 하며, 계정을 만들 때 사용한 이 메일 주소와 비밀번호로 로그인하여 액세스할 수 있습니다. 일상적인 태스크에 루트 사용자를 사용하 지 않을 것을 강력히 권장합니다. 루트 사용자 보안 인증 정보를 보호하고 루트 사용자만 수행할 수 있 는 태스크를 수행하는 데 사용하세요. 루트 사용자로 로그인해야 하는 전체 작업 목록은 IAM 사용 설명 서의 [Tasks that require root user credentials](https://docs.aws.amazon.com/IAM/latest/UserGuide/root-user-tasks.html)를 참조하세요.

### 사용자 및 그룹

[IAM 사용자는 단일 사용자](https://docs.aws.amazon.com/IAM/latest/UserGuide/id_users.html) 또는 애플리케이션에 대한 특정 권한을 가진 사용자 내의 자격 증명입니다. AWS 계정 가능하면 암호 및 액세스 키와 같은 장기 자격 증명이 있는 IAM 사용자를 생성하는 대신 임 시 자격 증명을 사용하는 것이 좋습니다. 하지만 IAM 사용자의 장기 자격 증명이 필요한 특정 사용 사 례가 있는 경우 액세스 키를 교체하는 것이 좋습니다. 자세한 내용은 IAM 사용 설명서의 [장기 보안 인](https://docs.aws.amazon.com/IAM/latest/UserGuide/best-practices.html#rotate-credentials) [증이 필요한 사용 사례의 경우 정기적으로 액세스 키 교체를](https://docs.aws.amazon.com/IAM/latest/UserGuide/best-practices.html#rotate-credentials) 참조하세요.

[IAM 그룹은](https://docs.aws.amazon.com/IAM/latest/UserGuide/id_groups.html) IAM 사용자 컬렉션을 지정하는 자격 증명입니다. 사용자는 그룹으로 로그인할 수 없습니 다. 그룹을 사용하여 여러 사용자의 권한을 한 번에 지정할 수 있습니다. 그룹을 사용하면 대규모 사용 자 집합의 권한을 더 쉽게 관리할 수 있습니다. 예를 들어, IAMAdmins라는 그룹이 있고 이 그룹에 IAM 리소스를 관리할 권한을 부여할 수 있습니다.

사용자는 역할과 다릅니다. 사용자는 한 사람 또는 애플리케이션과 고유하게 연결되지만, 역할은 해당 역할이 필요한 사람이라면 누구나 수임할 수 있습니다. 사용자는 영구적인 장기 보안 인증을 가지고 있 지만, 역할은 임시 보안 인증만 제공합니다. 자세한 정보는 IAM 사용 설명서의 [IAM 사용자를 만들어야](https://docs.aws.amazon.com/IAM/latest/UserGuide/id.html#id_which-to-choose) [하는 경우\(역할이 아님\)를](https://docs.aws.amazon.com/IAM/latest/UserGuide/id.html#id_which-to-choose) 참조하세요.

IAM 역할

[IAM 역할은](https://docs.aws.amazon.com/IAM/latest/UserGuide/id_roles.html) 특정 권한을 가진 사용자 AWS 계정 내의 자격 증명입니다. IAM 사용자와 유사하지만, 특 정 개인과 연결되지 않습니다. 역할을 AWS Management Console [전환하여](https://docs.aws.amazon.com/IAM/latest/UserGuide/id_roles_use_switch-role-console.html) 에서 일시적으로 IAM 역 할을 맡을 수 있습니다. AWS CLI 또는 AWS API 작업을 호출하거나 사용자 지정 URL을 사용하여 역 할을 수임할 수 있습니다. 역할 사용 방법에 대한 자세한 정보는 IAM 사용 설명서의 [IAM 역할 사용을](https://docs.aws.amazon.com/IAM/latest/UserGuide/id_roles_use.html) 참조하세요.

임시 보안 인증이 있는 IAM 역할은 다음과 같은 상황에서 유용합니다.

- 페더레이션 사용자 액세스 연동 자격 증명에 권한을 부여하려면 역할을 생성하고 해당 역할의 권 한을 정의합니다. 연동 자격 증명이 인증되면 역할이 연결되고 역할에 정의된 권한이 부여됩니다. 페 더레이션 역할에 대한 자세한 내용은 IAM 사용 설명서의 [타사 자격 증명 공급자의 역할 만들기를](https://docs.aws.amazon.com/IAM/latest/UserGuide/id_roles_create_for-idp.html) 참 조하세요. IAM Identity Center를 사용하는 경우 권한 세트를 구성합니다. 인증 후 아이덴티티가 액세 스할 수 있는 항목을 제어하기 위해 IAM Identity Center는 권한 세트를 IAM의 역할과 연관 짓습니다. 권한 세트에 대한 자세한 내용은 AWS IAM Identity Center 사용 설명서의 [권한 세트](https://docs.aws.amazon.com/singlesignon/latest/userguide/permissionsetsconcept.html)를 참조하세요.
- 임시 IAM 사용자 권한 IAM 사용자 또는 역할은 IAM 역할을 수임하여 특정 태스크에 대한 다양한 권한을 임시로 받을 수 있습니다.
- 크로스 계정 액세스 IAM 역할을 사용하여 다른 계정의 사용자(신뢰할 수 있는 보안 주체)가 내 계정 의 리소스에 액세스하도록 허용할 수 있습니다. 역할은 계정 간 액세스를 부여하는 기본적인 방법입 니다. 그러나 일부 AWS 서비스경우에는 역할을 프록시로 사용하는 대신 정책을 리소스에 직접 연결 할 수 있습니다. 크로스 계정 액세스를 위한 역할과 리소스 기반 정책의 차이점을 알아보려면 IAM 사 용 설명서의 [IAM 역할과 리소스 기반 정책의 차이를](https://docs.aws.amazon.com/IAM/latest/UserGuide/id_roles_compare-resource-policies.html) 참조하세요.
- 서비스 간 액세스 일부는 다른 AWS 서비스서비스의 기능을 AWS 서비스 사용합니다. 예컨대, 어 떤 서비스에서 호출을 수행하면 일반적으로 해당 서비스는 Amazon EC2에서 애플리케이션을 실행 하거나 Amazon S3에 객체를 저장합니다. 서비스는 호출하는 보안 주체의 권한을 사용하거나, 서비 스 역할을 사용하거나, 또는 서비스 연결 역할을 사용하여 이 작업을 수행할 수 있습니다.
	- 순방향 액세스 세션 (FAS) IAM 사용자 또는 역할을 사용하여 작업을 수행하는 경우 보안 AWS 주체로 간주됩니다. 일부 서비스를 사용하는 경우 다른 서비스에서 다른 작업을 시작하는 작업을 수행할 수 있습니다. FAS는 전화를 거는 주체의 권한을 다운스트림 AWS 서비스서비스에 AWS 서비스 요청하기 위한 요청과 결합하여 사용합니다. FAS 요청은 다른 서비스 AWS 서비스 또는 리소스와의 상호 작용이 필요한 요청을 서비스가 수신한 경우에만 이루어집니다. 이 경우 두 작업

을 모두 수행할 수 있는 권한이 있어야 합니다. FAS 요청 시 정책 세부 정보는 [전달 액세스 세션을](https://docs.aws.amazon.com/IAM/latest/UserGuide/access_forward_access_sessions.html) 참조하세요.

- 서비스 역할 서비스 역할은 서비스가 사용자를 대신하여 태스크를 수행하기 위해 맡는 [IAM 역](https://docs.aws.amazon.com/IAM/latest/UserGuide/id_roles.html) [할](https://docs.aws.amazon.com/IAM/latest/UserGuide/id_roles.html)입니다. IAM 관리자는 IAM 내에서 서비스 역할을 생성, 수정 및 삭제할 수 있습니다. 자세한 정 보는 IAM 사용 설명서의 [AWS 서비스에 대한 권한을 위임할 역할 생성을](https://docs.aws.amazon.com/IAM/latest/UserGuide/id_roles_create_for-service.html) 참조하세요.
- 서비스 연결 역할 서비스 연결 역할은 에 연결된 서비스 역할의 한 유형입니다. AWS 서비스서 비스는 사용자를 대신하여 작업을 수행하기 위해 역할을 수임할 수 있습니다. 서비스 연결 역할은 사용자에게 AWS 계정 표시되며 해당 서비스가 소유합니다. IAM 관리자는 서비스 링크 역할의 권 한을 볼 수 있지만 편집은 할 수 없습니다.
- Amazon EC2에서 실행되는 애플리케이션 IAM 역할을 사용하여 EC2 인스턴스에서 실행되고 API 요청을 AWS CLI 하는 애플리케이션의 임시 자격 증명을 관리할 수 있습니다. AWS 이는 EC2 인스 턴스 내에 액세스 키를 저장할 때 권장되는 방법입니다. EC2 인스턴스에 AWS 역할을 할당하고 모 든 애플리케이션에서 사용할 수 있게 하려면 인스턴스에 연결된 인스턴스 프로필을 생성합니다. 인 스턴스 프로파일에는 역할이 포함되어 있으며 EC2 인스턴스에서 실행되는 프로그램이 임시 보안 인 증을 얻을 수 있습니다. 자세한 정보는 IAM 사용 설명서의 [IAM 역할을 사용하여 Amazon EC2 인스](https://docs.aws.amazon.com/IAM/latest/UserGuide/id_roles_use_switch-role-ec2.html) [턴스에서 실행되는 애플리케이션에 권한 부여](https://docs.aws.amazon.com/IAM/latest/UserGuide/id_roles_use_switch-role-ec2.html)를 참조하세요.

IAM 역할을 사용할지 또는 IAM 사용자를 사용할지를 알아보려면 [IAM 사용 설명서](https://docs.aws.amazon.com/IAM/latest/UserGuide/id.html#id_which-to-choose_role)의 IAM 역할(사용자 대신)을 생성하는 경우를 참조하세요.

## <span id="page-538-0"></span>정책을 사용한 액세스 관리

정책을 생성하고 이를 AWS ID 또는 리소스에 AWS 연결하여 액세스를 제어할 수 있습니다. 정책은 ID 또는 리소스와 연결될 때 AWS 해당 권한을 정의하는 객체입니다. AWS 주도자 (사용자, 루트 사용자 또는 역할 세션) 가 요청할 때 이러한 정책을 평가합니다. 정책에서 권한은 요청이 허용되거나 거부되 는 지를 결정합니다. 대부분의 정책은 JSON 문서로 AWS 저장됩니다. JSON 정책 문서의 구조와 콘텐 츠에 대한 자세한 정보는 IAM 사용 설명서의 [JSON 정책 개요](https://docs.aws.amazon.com/IAM/latest/UserGuide/access_policies.html#access_policies-json)를 참조하세요.

관리자는 AWS JSON 정책을 사용하여 누가 무엇에 액세스할 수 있는지 지정할 수 있습니다. 즉, 어떤 보안 주체가 어떤 리소스와 어떤 조건에서 작업을 수행할 수 있는지를 지정할 수 있습니다.

기본적으로, 사용자와 역할에는 어떠한 권한도 없습니다. 사용자에게 사용자가 필요한 리소스에서 작 업을 수행할 권한을 부여하려면 IAM 관리자가 IAM 정책을 생성하면 됩니다. 그런 다음 관리자가 IAM 정책을 역할에 추가하고, 사용자가 역할을 수임할 수 있습니다.

IAM 정책은 작업을 수행하기 위해 사용하는 방법과 상관없이 작업에 대한 권한을 정의합니다. 예를 들어, iam:GetRole태스크를 허용하는 정책이 있다고 가정합니다. 해당 정책을 사용하는 사용자는 AWS Management Console, AWS CLI, 또는 AWS API에서 역할 정보를 가져올 수 있습니다.

### ID 기반 정책

ID 기반 정책은 IAM 사용자, 사용자 그룹 또는 역할과 같은 자격 증명에 연결할 수 있는 JSON 권한 정 책 문서입니다. 이러한 정책은 사용자와 역할이 어떤 리소스와 어떤 조건에서 어떤 작업을 수행할 수 있는 지를 제어합니다. 자격 증명 기반 정책을 생성하는 방법을 알아보려면 IAM 사용 설명서의 [IAM 정](https://docs.aws.amazon.com/IAM/latest/UserGuide/access_policies_create.html) [책 생성](https://docs.aws.amazon.com/IAM/latest/UserGuide/access_policies_create.html)을 참조하세요.

자격 증명 기반 정책은 인라인 정책 또는 관리형 정책으로 한층 더 분류할 수 있습니다. 인라인 정책은 단일 사용자, 그룹 또는 역할에 직접 포함됩니다. 관리형 정책은 내 여러 사용자, 그룹 및 역할에 연결할 수 있는 독립형 정책입니다. AWS 계정관리형 정책에는 AWS 관리형 정책과 고객 관리형 정책이 포함 됩니다. 관리형 정책 또는 인라인 정책을 선택하는 방법을 알아보려면 IAM 사용 설명서의 [관리형 정책](https://docs.aws.amazon.com/IAM/latest/UserGuide/access_policies_managed-vs-inline.html#choosing-managed-or-inline) [과 인라인 정책의 선택을](https://docs.aws.amazon.com/IAM/latest/UserGuide/access_policies_managed-vs-inline.html#choosing-managed-or-inline) 참조하십시오.

#### 기타 정책 타입

AWS 일반적이지 않은 추가 정책 유형을 지원합니다. 이러한 정책 타입은 더 일반적인 정책 타입에 따 라 사용자에게 부여되는 최대 권한을 설정할 수 있습니다.

- 권한 경계 권한 경계는 보안 인증 기반 정책에 따라 IAM 엔터티(IAM 사용자 또는 역할)에 부여할 수 있는 최대 권한을 설정하는 고급 기능입니다. 개체에 대한 권한 경계를 설정할 수 있습니다. 그 결 과로 얻는 권한은 엔터티의 자격 증명 기반 정책과 그 권한 경계의 교집합입니다. Principal 필드 에서 사용자나 역할을 보안 주체로 지정하는 리소스 기반 정책은 권한 경계를 통해 제한되지 않습니 다. 이러한 정책 중 하나에 포함된 명시적 거부는 허용을 재정의합니다. 권한 경계에 대한 자세한 정 보는 IAM 사용 설명서의 [IAM 엔터티에 대한 권한 경계](https://docs.aws.amazon.com/IAM/latest/UserGuide/access_policies_boundaries.html)를 참조하세요.
- 서비스 제어 정책 (SCP) SCP는 조직 또는 조직 단위 (OU) 에 대한 최대 권한을 지정하는 JSON 정책입니다. AWS Organizations AWS Organizations 사업체가 소유한 여러 AWS 계정 개를 그룹 화하고 중앙에서 관리하는 서비스입니다. 조직에서 모든 기능을 활성화할 경우 서비스 제어 정책 (SCP)을 임의의 또는 모든 계정에 적용할 수 있습니다. SCP는 구성원 계정의 엔티티 (각 엔티티 포 함) 에 대한 권한을 제한합니다. AWS 계정 루트 사용자조직 및 SCP에 대한 자세한 정보는 AWS Organizations 사용 설명서의 [SCP 작동 방식](https://docs.aws.amazon.com/organizations/latest/userguide/orgs_manage_policies_about-scps.html)을 참조하세요.
- 세션 정책 세션 정책은 역할 또는 페더레이션 사용자에 대해 임시 세션을 프로그래밍 방식으로 생 성할 때 파라미터로 전달하는 고급 정책입니다. 결과적으로 얻는 세션의 권한은 사용자 또는 역할 자 격 증명 기반 정책의 교차 및 세션 정책입니다. 또한 권한을 리소스 기반 정책에서 가져올 수도 있습 니다. 이러한 정책 중 하나에 포함된 명시적 거부는 허용을 재정의합니다. 자세한 정보는 IAM 사용 설명서의 [세션 정책을](https://docs.aws.amazon.com/IAM/latest/UserGuide/access_policies.html#policies_session) 참조하세요.
## 여러 정책 타입

여러 정책 타입이 요청에 적용되는 경우 결과 권한은 이해하기가 더 복잡합니다. 여러 정책 유형이 관 련된 경우 요청을 허용할지 여부를 AWS 결정하는 방법을 알아보려면 IAM 사용 설명서의 [정책 평가 로](https://docs.aws.amazon.com/IAM/latest/UserGuide/reference_policies_evaluation-logic.html) [직을](https://docs.aws.amazon.com/IAM/latest/UserGuide/reference_policies_evaluation-logic.html) 참조하십시오.

## <span id="page-540-1"></span>IAM의 AWS CodeDeploy 작동 방식

IAM을 사용하여 액세스를 CodeDeploy 관리하기 전에 먼저 사용할 수 있는 IAM 기능을 이해해야 합니 다. CodeDeploy 자세한 내용은 IAM 사용 설명서의 [IAM으로 작업하는AWS 서비스](https://docs.aws.amazon.com/IAM/latest/UserGuide/reference_aws-services-that-work-with-iam.html)를 참조하세요.

주제

- [CodeDeploy ID 기반 정책](#page-540-0)
- [CodeDeploy 리소스 기반 정책](#page-543-0)
- [CodeDeploy 태그 기반 인증](#page-544-0)
- [CodeDeploy IAM 역할](#page-544-1)

### <span id="page-540-0"></span>CodeDeploy ID 기반 정책

IAM 자격 증명 기반 정책을 사용하면 허용되거나 거부되는 작업과 리소스 및 작업이 허용되거나 거부 되는 조건을 지정할 수 있습니다. CodeDeploy 작업, 리소스 및 조건 키를 지원합니다. JSON 정책에서 사용하는 모든 요소에 대한 자세한 내용은 IAM 사용 설명서의 [IAM JSON 정책 요소 참조를](https://docs.aws.amazon.com/IAM/latest/UserGuide/reference_policies_elements.html) 참조하세 요.

작업

관리자는 AWS JSON 정책을 사용하여 누가 무엇에 액세스할 수 있는지 지정할 수 있습니다. 즉, 어떤 보안 주체가 어떤 리소스와 어떤 조건에서 작업을 수행할 수 있는지를 지정할 수 있습니다.

JSON 정책의 Action요소는 정책에서 액세스를 허용하거나 거부하는 데 사용할 수 있는 태스크를 설 명합니다. 정책 작업은 일반적으로 관련 AWS API 작업과 이름이 같습니다. 일치하는 API 작업이 없는 권한 전용 작업 같은 몇 가지 예외도 있습니다. 정책에서 여러 작업이 필요한 몇 가지 작업도 있습니다. 이러한 추가 작업을 일컬어 종속 작업이라고 합니다.

연결된 작업을 수행할 수 있는 권한을 부여하기 위한 정책에 작업을 포함하십시오.

정책 조치는 조치 앞에 codedeploy: 접두사를 CodeDeploy 사용합니다. 예를 들어, codedeploy:GetApplication 권한은 사용자에게 GetApplication 작업을 수행할 수 있는 권한 을 부여합니다. 정책 설명에는 Action OR NotAction 요소가 포함되어야 합니다. CodeDeploy 이 서 비스로 수행할 수 있는 작업을 설명하는 고유한 작업 집합을 정의합니다.

명령문 하나에 여러 태스크를 지정하려면 다음과 같이 쉼표로 구분합니다.

"Action": [ "codedeploy:*action1*", "codedeploy:*action2*"

와일드카드(\*)를 사용하여 여러 작업을 지정할 수 있습니다. 예를 들어, Describe라는 단어로 시작하 는 모든 작업을 지정하려면 다음 작업을 포함합니다.

"Action": "ec2:Describe\*"

CodeDeploy 작업 목록은 IAM 사용 설명서의 [정의된 AWS CodeDeploy작업을](https://docs.aws.amazon.com/IAM/latest/UserGuide/list_awscodedeploy.html#awscodedeploy-actions-as-permissions) 참조하십시오.

모든 CodeDeploy API 작업과 해당 작업이 적용되는 리소스를 나열한 표는 을 참조하십시 오[CodeDeploy 권한 참조.](#page-561-0)

리소스

관리자는 AWS JSON 정책을 사용하여 누가 무엇에 액세스할 수 있는지 지정할 수 있습니다. 즉, 어떤 보안 주체가 어떤 리소스와 어떤 조건에서 작업을 수행할 수 있는지 지정할 수 있습니다.

Resource JSON 정책 요소는 작업이 적용되는 하나 이상의 개체를 지정합니다. 문장에는 Resource또는 NotResource요소가 반드시 추가되어야 합니다. 모범 사례에 따라 [Amazon 리소스](https://docs.aws.amazon.com/general/latest/gr/aws-arns-and-namespaces.html) [이름\(ARN\)](https://docs.aws.amazon.com/general/latest/gr/aws-arns-and-namespaces.html)을 사용하여 리소스를 지정합니다. 리소스 수준 권한이라고 하는 특정 리소스 타입을 지원 하는 작업에 대해 이 작업을 수행할 수 있습니다.

작업 나열과 같이 리소스 수준 권한을 지원하지 않는 작업의 경우, 와일드카드(\*)를 사용하여 해당 문이 모든 리소스에 적용됨을 나타냅니다.

"Resource": "\*"

예를 들어 다음과 같이 ARN을 사용하여 명령문에 배포 그룹 (*myDeploymentGroup*) 을 표시할 수 있 습니다.

"Resource": "arn:aws:codedeploy:*uswest-2*:*123456789012*:deploymentgroup:*myApplication*/*myDeploymentGroup*"

IAM의 AWS CodeDeploy 작동 방식 API 버전 2014-10-06 528

#### 다음과 같이 와일드카드 문자(\*)를 사용하여 계정에 속한 모든 배포 그룹을 지정할 수도 있습니다.

"Resource": "arn:aws:codedeploy:*us-west-2*:*123456789012*:deploymentgroup:*\**"

모든 리소스를 지정해야 하거나, API 작업이 ARN을 지원하지 않는 경우 다음과 같이 Resource 요소 에 와일드카드 문자(\*)를 사용합니다.

"Resource": "*\**"

일부 CodeDeploy API 작업은 여러 리소스를 허용합니다 (예:BatchGetDeploymentGroups). 명령문 하나에 여러 리소스를 지정하려면 다음과 같이 각 ARN을 쉼표로 구분합니다.

```
"Resource": ["arn1", "arn2"]
```
CodeDeploy CodeDeploy리소스로 작업하기 위한 일련의 작업을 제공합니다. 사용 가능한 작업 목록 은 [CodeDeploy 권한 참조](#page-561-0) 섹션을 참조하십시오.

CodeDeploy 리소스 유형 및 ARN 목록은 IAM 사용 설명서의 [정의된 AWS CodeDeploy리소스를](https://docs.aws.amazon.com/IAM/latest/UserGuide/list_awscodedeploy.html) 참조 하십시오. 각 리소스의 ARN을 지정할 수 있는 작업에 대한 자세한 내용은 [AWS CodeDeploy에서 정의](https://docs.aws.amazon.com/IAM/latest/UserGuide/list_awscodedeploy.html#awscodedeploy-actions-as-permissions) [한 작업](https://docs.aws.amazon.com/IAM/latest/UserGuide/list_awscodedeploy.html#awscodedeploy-actions-as-permissions)을 참조하세요.

CodeDeploy 리소스 및 운영

에서 CodeDeploy 기본 리소스는 배포 그룹입니다. 정책에서 Amazon 리소스 이름(ARN)을 사용하여 정책이 적용되는 리소스를 식별합니다. CodeDeploy 애플리케이션, 배포 구성, 인스턴스 등 배포 그 룹과 함께 사용할 수 있는 기타 리소스를 지원합니다. 이러한 리소스를 가리켜 하위 리소스라 합니다. 이러한 리소스와 하위 리소스에는 고유한 ARN이 연결되어 있습니다. 자세한 내용은 Amazon Web Services 일반 참조의 [Amazon 리소스 이름\(ARN\)을](https://docs.aws.amazon.com/general/latest/gr/aws-arns-and-namespaces.html) 참조하세요.

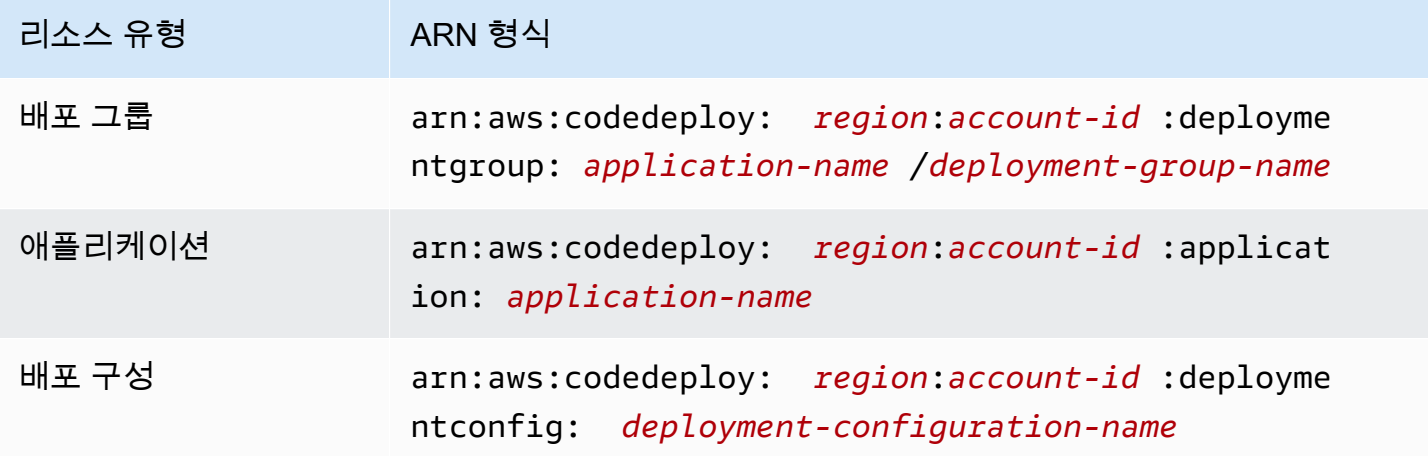

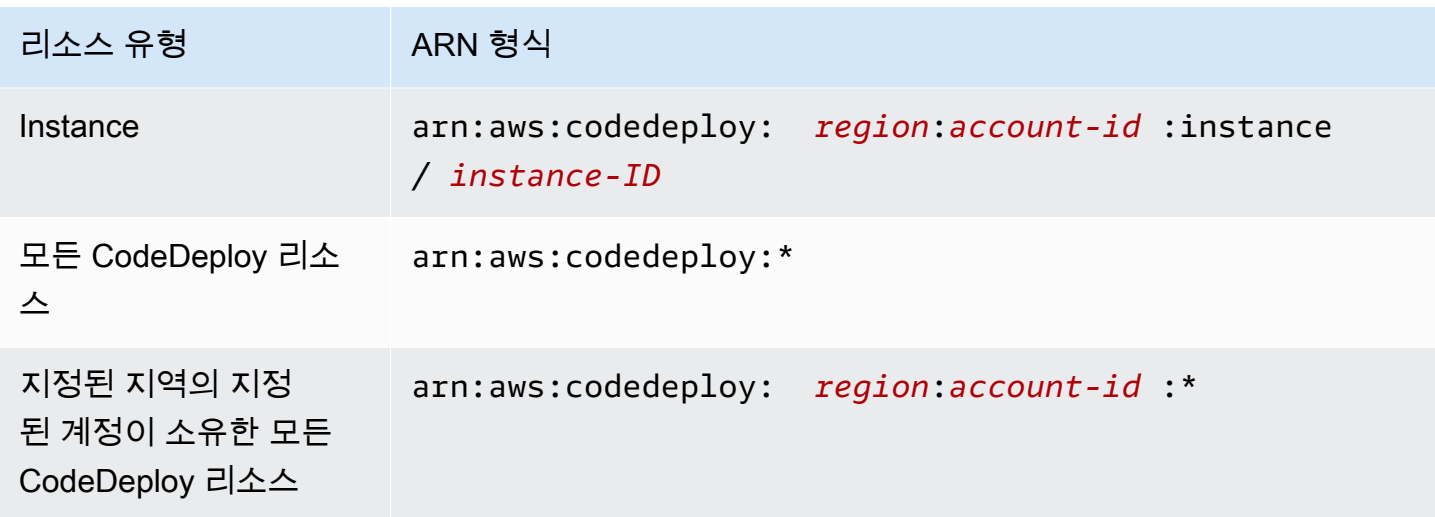

#### **a** Note

에 있는 대부분의 서비스는 ARN에서 콜론 (:) 또는 전방향 슬래시 (/) 를 동일한 문자로 AWS 취 급합니다. 하지만 리소스 패턴과 규칙이 정확히 일치하는 항목을 CodeDeploy 사용합니다. 따 라서 이벤트 패턴을 만들 때 리소스에서 ARN 구문이 일치하도록 정확한 ARN 문자를 사용해 야 합니다.

#### 조건 키

CodeDeploy 서비스별 조건 키는 제공하지 않지만 일부 글로벌 조건 키의 사용은 지원합니다. 자세한 내용은 IAM 사용 설명서의 [AWS 글로벌 조건 컨텍스트 키](https://docs.aws.amazon.com/IAM/latest/UserGuide/reference_policies_condition-keys.html)를 참조하세요.

예제

CodeDeploy ID 기반 정책의 예를 보려면 을 참조하십시오. [AWS CodeDeploy 자격 증명 기반 정책 예](#page-553-0) [시](#page-553-0)

<span id="page-543-0"></span>CodeDeploy 리소스 기반 정책

CodeDeploy 리소스 기반 정책을 지원하지 않습니다. 자세한 리소스 기반 정책 페이지의 예를 보려면 리소스 기반 정책 [사용을](https://docs.aws.amazon.com/lambda/latest/dg/access-control-resource-based.html) 참조하십시오. AWS Lambda

### <span id="page-544-0"></span>CodeDeploy 태그 기반 인증

CodeDeploy 리소스에 태그를 지정하거나 태그를 기반으로 액세스를 제어하는 기능은 지원하지 않습 니다.

<span id="page-544-1"></span>CodeDeploy IAM 역할

[IAM 역할은](https://docs.aws.amazon.com/IAM/latest/UserGuide/id_roles.html) AWS 계정에서 특정 권한을 가진 엔티티입니다.

임시 자격 증명 사용: CodeDeploy

임시 보안 인증을 사용하여 페더레이션을 통해 로그인하거나, IAM 역할을 맡거나, 교차 계정 역할을 맡 을 수 있습니다. [AssumeRole](https://docs.aws.amazon.com/STS/latest/APIReference/API_AssumeRole.html)또는 와 같은 AWS STS API 작업을 호출하여 임시 보안 자격 증명을 얻습 니다 [GetFederationToken](https://docs.aws.amazon.com/STS/latest/APIReference/API_GetFederationToken.html).

CodeDeploy 임시 자격 증명 사용을 지원합니다.

서비스 연결 역할

CodeDeploy 서비스 연결 역할을 지원하지 않습니다.

서비스 역할

이 기능을 사용하면 서비스가 사용자를 대신하여 [서비스 역할](https://docs.aws.amazon.com/IAM/latest/UserGuide/id_roles_terms-and-concepts.html#iam-term-service-role)을 수임할 수 있습니다. 이 역할을 사용하 면 서비스가 다른 서비스의 리소스에 액세스해 사용자를 대신해 작업을 완료할 수 있습니다. 서비스 역 할은 계정에 표시되며 해당 AWS 계정에서 소유합니다. 즉, 사용자가 이 역할에 대한 권한을 변경할 수 있습니다. 그러나 권한을 변경하면 서비스의 기능이 손상될 수 있습니다.

CodeDeploy 서비스 역할을 지원합니다.

에서 IAM 역할 선택 CodeDeploy

에서 CodeDeploy 배포 그룹 리소스를 생성할 때는 사용자 대신 Amazon CodeDeploy EC2에 액세스할 수 있는 역할을 선택해야 합니다. 이전에 서비스 역할 또는 서비스 연결 역할을 생성한 경우 선택할 수 있는 역할 목록을 CodeDeploy 제공합니다. EC2 인스턴스 시작 및 중지에 대한 액세스를 허용하는 역 할을 선택하는 것이 중요합니다.

## <span id="page-544-2"></span>AWS 에 대한 관리형 (사전 정의된) 정책 CodeDeploy

AWS 에서 생성하고 관리하는 독립형 IAM 정책을 제공하여 많은 일반적인 사용 사례를 해결합니다. AWS이러한 AWS관리형 정책은 일반적인 사용 사례에 대한 권한을 부여하므로 필요한 권한을 조사하 지 않아도 됩니다. 자세한 내용은 IAM 사용자 설명서의 [AWS 관리형 정책](https://docs.aws.amazon.com/IAM/latest/UserGuide/access_policies_managed-vs-inline.html#aws-managed-policies)을 참조하세요.

AWS 에 대한 관리형 (사전 정의된) 정책 CodeDeploy API 버전 2014-10-06 531

#### 주제

- [에 대한 AWS 관리형 정책 목록 CodeDeploy](#page-545-0)
- [CodeDeploy 관리형 정책 및 알림](#page-549-0)

<span id="page-545-0"></span>에 대한 AWS 관리형 정책 목록 CodeDeploy

계정의 사용자에게 연결할 수 있는 다음과 같은 AWS 관리형 정책은 특정 대상입니다 CodeDeploy.

• AWSCodeDeployFullAccess: CodeDeploy에 대한 모든 액세스 권한을 부여합니다.

#### **a** Note

AWSCodeDeployFullAccess Amazon EC2 및 Amazon S3와 같이 애플리케이션을 배포하는 데 필요한 다른 서비스의 작업에 대한 권한은 제공하지 않으며 특정 작업에만 권한을 제공합 니다. CodeDeploy

- AWSCodeDeployDeployerAccess: 개정 버전을 등록 및 배포할 수 있는 권한을 부여합니다.
- AWSCodeDeployReadOnlyAccess: CodeDeploy에 대한 읽기 전용 액세스 권한을 부여합니다.
- <span id="page-545-1"></span>• AWSCodeDeployRole: 다음을 수행할 CodeDeploy 수 있습니다.
	- Amazon EC2 Auto Scaling 그룹 이름으로 인스턴스의 태그를 읽거나 Amazon EC2 인스턴스를 식 별합니다.
	- Amazon EC2 Auto Scaling 그룹, 수명 주기 후크, 조정 정책 및 웜 풀 기능을 읽고, 생성하고, 업데 이트하고, 삭제합니다.
	- Amazon SNS 주제로 정보를 게시합니다.
	- Amazon CloudWatch 경보에 대한 정보 검색
	- Elastic Load Balancing 서비스에서 리소스 읽고 업데이트합니다.

정책에는 다음 코드가 포함됩니다.

```
 "Version": "2012-10-17",
```

```
 "Statement": [
```
 $\{$ 

AWS 에 대한 관리형 (사전 정의된) 정책 CodeDeploy API 버전 2014-10-06 532

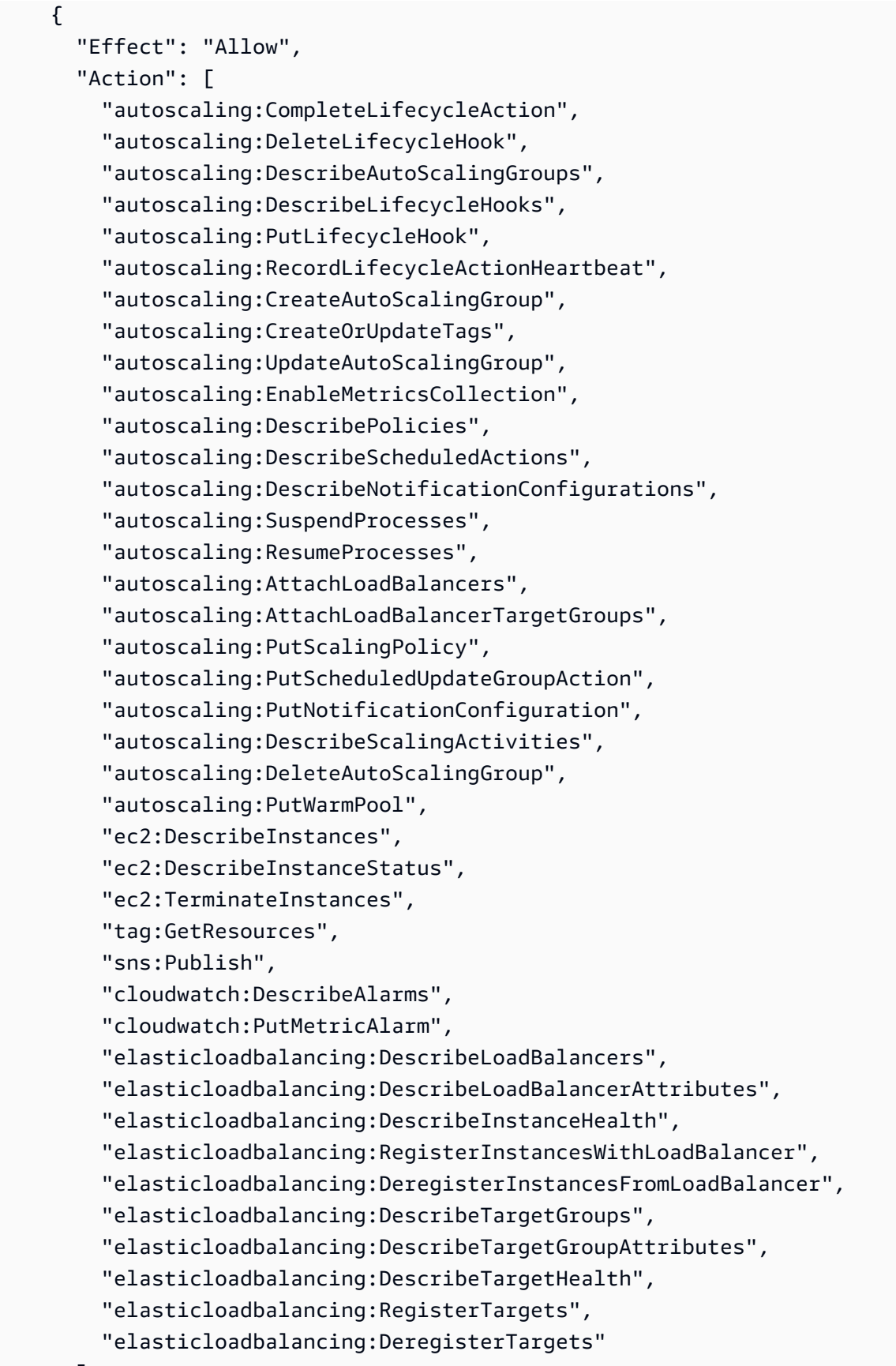

}

```
 "Resource": "*" 
   } 
 ]
```
- AWSCodeDeployRoleForLambda: 배포에 필요한 기타 리소스 AWS Lambda 및 액세스 CodeDeploy 권한을 부여합니다.
- AWSCodeDeployRoleForECS: Amazon ECS 및 배포에 필요한 기타 리소스에 액세스할 수 있는 CodeDeploy 권한을 부여합니다.
- AWSCodeDeployRoleForECSLimited: Amazon ECS 및 배포에 필요한 기타 리소스에 액세스할 수 있는 CodeDeploy 권한을 부여합니다. 단, 다음과 같은 경우는 예외입니다.
	- AppSpec 파일 hooks 섹션에서는 로 시작하는 CodeDeployHook\_ 이름을 가진 Lambda 함수만 사용할 수 있습니다. 자세한 정보는 [AppSpec Amazon ECS 배포를 위한 '후크' 섹션을](#page-597-0) 참조하세 요.
	- S3 버킷 액세스는 값이 true인 등록 태그 UseWithCodeDeploy가 있는 S3 버킷으로 제한됩니 다. 자세한 내용은 [객체 태그 지정을](https://docs.aws.amazon.com/AmazonS3/latest/dev/object-tagging.html) 참조하세요.
- <span id="page-547-0"></span>• AmazonEC2RoleforAWSCodeDeployLimited: CodeDeploy Amazon S3 버킷의 객체를 가져오고 나열할 CodeDeploy 권한을 부여합니다. 정책에는 다음 코드가 포함됩니다.

```
{ 
     "Version": "2012-10-17", 
     "Statement": [ 
          { 
               "Effect": "Allow", 
               "Action": [ 
                    "s3:GetObject", 
                    "s3:GetObjectVersion", 
                    "s3:ListBucket" 
               ], 
               "Resource": "arn:aws:s3:::*/CodeDeploy/*" 
          }, 
          { 
               "Effect": "Allow", 
               "Action": [
```

```
 "s3:GetObject", 
                  "s3:GetObjectVersion" 
             ], 
              "Resource": "*", 
              "Condition": { 
                  "StringEquals": { 
                      "s3:ExistingObjectTag/UseWithCodeDeploy": "true" 
 } 
             } 
         } 
     ]
}
```
배포 프로세스의 일부 측면에 대한 권한은 CodeDeploy 다음을 대신하여 작동하는 다른 두 역할 유형 에 부여됩니다.

- IAM 인스턴스 프로파일이란 Amazon EC2 인스턴스에 연결하는 IAM 역할입니다. 이 프로필에는 애 플리케이션이 저장된 Amazon S3 버킷 또는 GitHub 리포지토리에 액세스하는 데 필요한 권한이 포 함됩니다. 자세한 정보는 [4단계: Amazon EC2 인스턴스에 대한 IAM 인스턴스 프로파일 만들기을](#page-72-0) 참 조하세요.
- 서비스 역할은 서비스에 권한을 부여하여 리소스에 액세스할 수 있도록 하는 AWS IAM 역할입니다. AWS 서비스 역할에 연결하는 정책에 따라 서비스가 액세스할 수 있는 AWS 리소스와 해당 리소스 로 수행할 수 있는 작업이 결정됩니다. 의 경우 CodeDeploy, 서비스 역할은 다음과 같은 용도로 사용 됩니다.
	- 인스턴스에 적용된 태그 또는 인스턴스와 연결된 Amazon EC2 Auto Scaling 그룹 이름을 읽습니 다. 이를 통해 CodeDeploy 애플리케이션을 배포할 수 있는 인스턴스를 식별할 수 있습니다.
	- Amazon EC2 Auto Scaling 그룹 및 Elastic Load Balancing 로드 밸런서의 인스턴스에 대한 작업 을 수행합니다.
	- 지정된 배포 또는 인스턴스 이벤트가 발생할 때 알림을 전송할 수 있도록 Amazon SNS 주제에 정 보를 게시합니다.
	- 경보에 대한 CloudWatch 정보를 검색하여 배포를 위한 경보 모니터링을 설정합니다.

자세한 정보는 [2단계: 서비스 역할 만들기 CodeDeploy을](#page-60-0) 참조하세요.

사용자 지정 IAM 정책을 생성하여 작업 및 리소스에 대한 CodeDeploy 권한을 부여할 수도 있습니다. IAM 역할에 이 사용자 지정 정책을 연결한 다음 해당 권한이 필요한 사용자 또는 그룹에 해당 역할을 할당합니다.

<span id="page-549-0"></span>CodeDeploy 관리형 정책 및 알림

CodeDeploy 알림을 지원하여 배포에 대한 중요한 변경 사항을 사용자에게 알릴 수 있습니다. 에 대한 관리형 정책에는 알림 기능을 위한 정책 설명이 CodeDeploy 포함됩니다. 자세한 내용은 [알림이란 무](https://docs.aws.amazon.com/codestar-notifications/latest/userguide/welcome.html) [엇입니까?를](https://docs.aws.amazon.com/codestar-notifications/latest/userguide/welcome.html) 참조하세요.

전체 액세스 관리형 정책의 알림과 관련된 권한

AWSCodeDeployFullAccess 관리형 정책에는 알림에 대한 전체 액세스를 허용하는 다음 설명이 포 함되어 있습니다. 또한 이러한 관리형 정책이 적용된 사용자는 알림에 대한 Amazon SNS 주제를 생성 및 관리하고, 주제에 대해 사용자를 구독 및 구독 취소하고, 알림 규칙의 대상으로 선택할 주제를 나열 하고, Slack에 대해 구성된 AWS Chatbot 클라이언트를 나열할 수 있습니다.

```
 { 
        "Sid": "CodeStarNotificationsReadWriteAccess", 
        "Effect": "Allow", 
        "Action": [ 
             "codestar-notifications:CreateNotificationRule", 
             "codestar-notifications:DescribeNotificationRule", 
             "codestar-notifications:UpdateNotificationRule", 
             "codestar-notifications:DeleteNotificationRule", 
             "codestar-notifications:Subscribe", 
             "codestar-notifications:Unsubscribe" 
        ], 
        "Resource": "*", 
        "Condition" : { 
             "StringLike" : {"codestar-notifications:NotificationsForResource" : 
 "arn:aws:codedeploy:*"} 
        } 
    }, 
    { 
        "Sid": "CodeStarNotificationsListAccess", 
        "Effect": "Allow", 
        "Action": [ 
             "codestar-notifications:ListNotificationRules", 
             "codestar-notifications:ListTargets", 
             "codestar-notifications:ListTagsforResource", 
             "codestar-notifications:ListEventTypes" 
        ], 
        "Resource": "*" 
    }, 
    { 
        "Sid": "CodeStarNotificationsSNSTopicCreateAccess",
```

```
 "Effect": "Allow", 
     "Action": [ 
          "sns:CreateTopic", 
          "sns:SetTopicAttributes" 
     ], 
     "Resource": "arn:aws:sns:*:*:codestar-notifications*" 
 }, 
 { 
     "Sid": "SNSTopicListAccess", 
     "Effect": "Allow", 
     "Action": [ 
          "sns:ListTopics" 
     ], 
     "Resource": "*" 
 }, 
 { 
     "Sid": "CodeStarNotificationsChatbotAccess", 
     "Effect": "Allow", 
     "Action": [ 
          "chatbot:DescribeSlackChannelConfigurations", 
          "chatbot:ListMicrosoftTeamsChannelConfigurations" 
       ], 
    "Resource": "*" 
 }
```
읽기 전용 관리형 정책의 알림과 관련된 권한

AWSCodeDeployReadOnlyAccess 관리형 정책에는 알림에 대한 읽기 전용 액세스를 허용하는 다음 설명이 포함되어 있습니다. 이 정책이 적용된 사용자는 리소스에 대한 알림을 볼 수 있지만 리소스를 생성, 관리 또는 구독할 수는 없습니다.

```
 { 
         "Sid": "CodeStarNotificationsPowerUserAccess", 
         "Effect": "Allow", 
         "Action": [ 
             "codestar-notifications:DescribeNotificationRule" 
         ], 
         "Resource": "*", 
         "Condition" : { 
             "StringLike" : {"codestar-notifications:NotificationsForResource" : 
 "arn:aws:codedeploy:*"} 
 } 
     },
```

```
 { 
     "Sid": "CodeStarNotificationsListAccess", 
     "Effect": "Allow", 
     "Action": [ 
          "codestar-notifications:ListNotificationRules", 
          "codestar-notifications:ListEventTypes", 
          "codestar-notifications:ListTargets" 
     ], 
     "Resource": "*" 
 }
```
IAM 및 알림에 대한 자세한 내용은 [AWS CodeStar 알림의 Identity and Access Management를](https://docs.aws.amazon.com/codestar-notifications/latest/userguide/security-iam.html) 참조하 세요.

## CodeDeploy AWS 관리형 정책 업데이트

이 서비스가 이러한 변경 사항을 추적하기 시작한 CodeDeploy 이후의 AWS 관리형 정책 업데이트에 대한 세부 정보를 확인하십시오. 이 페이지의 변경 사항에 대한 자동 알림을 받으려면 에서 RSS 피드 를 구독하십시오. CodeDeploy [문서 기록](#page-706-0)

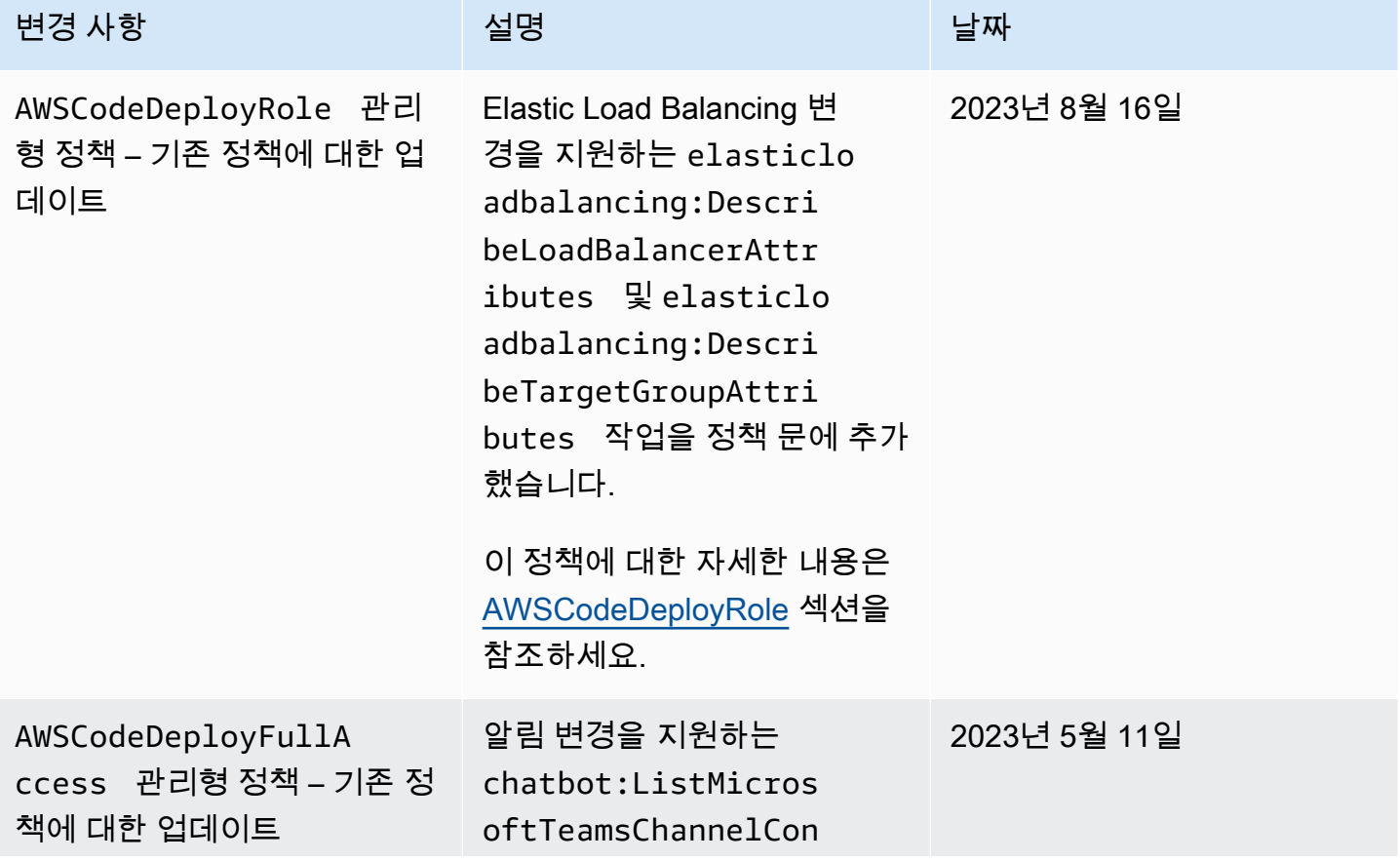

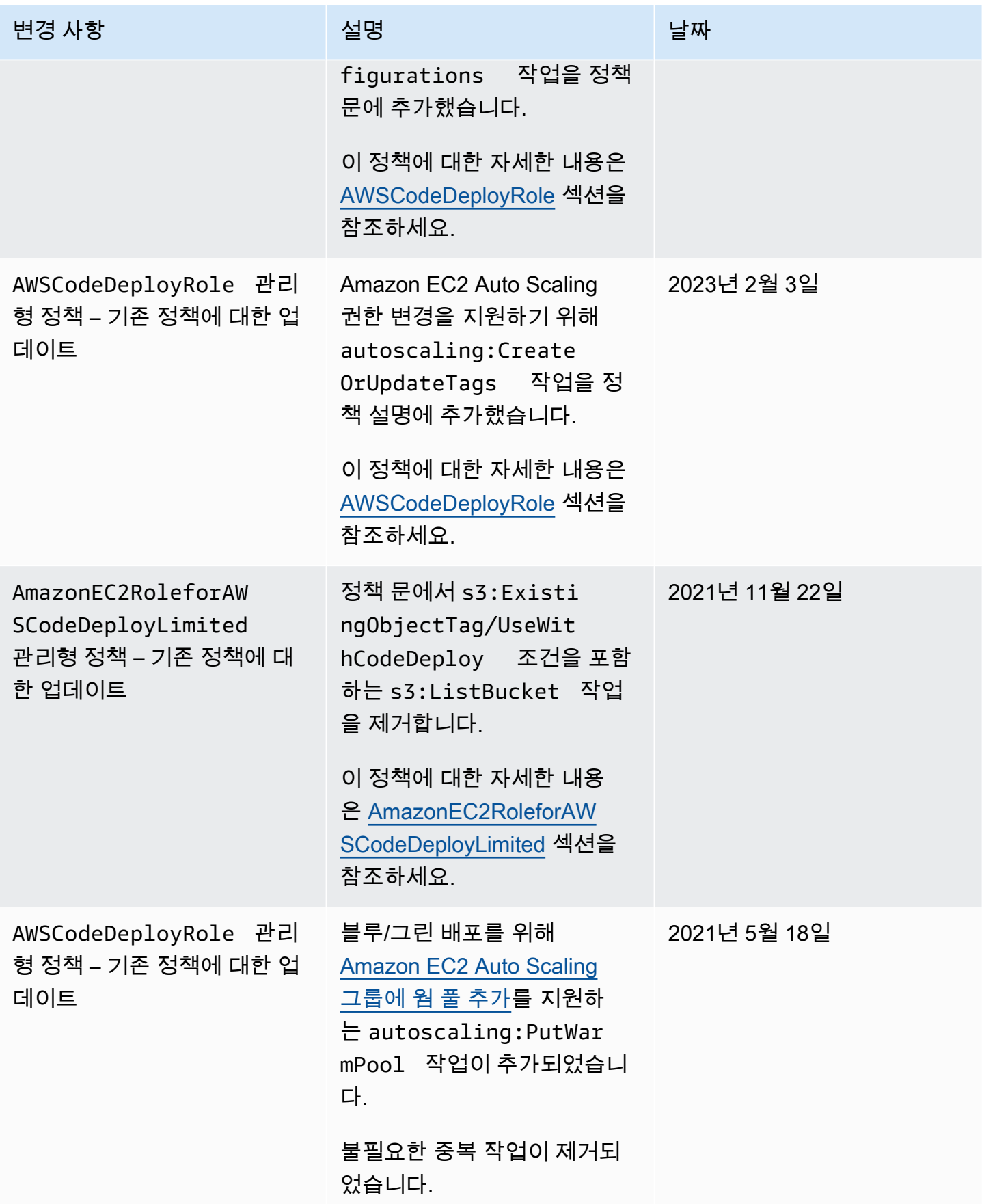

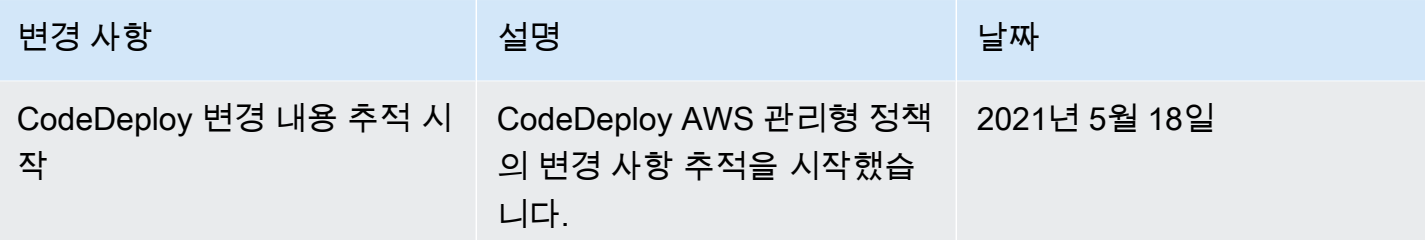

## <span id="page-553-0"></span>AWS CodeDeploy 자격 증명 기반 정책 예시

기본적으로 사용자에게는 CodeDeploy 리소스를 만들거나 수정할 권한이 없습니다. 또한 AWS Management Console AWS CLI, 또는 AWS API를 사용하여 작업을 수행할 수 없습니다. 사용자에게 필요한 지정된 리소스에서 API 작업을 수행할 수 있는 권한을 IAM 역할에게 부여하는 IAM 정책을 생 성해야 합니다. 그런 다음 그 IAM 역할을 해당 권한이 필요한 사용자 또는 그룹에 연결해야 합니다.

이러한 예제 JSON 정책 문서를 사용하여 IAM 자격 증명 기반 정책을 생성하는 방법을 알아보려면 IAM 사용 설명서의 [JSON 탭에서 정책 생성](https://docs.aws.amazon.com/IAM/latest/UserGuide/access_policies_create.html#access_policies_create-json-editor)을 참조하세요.

CodeDeploy에서는 ID 기반 정책을 사용하여 배포 프로세스와 관련된 다양한 리소스에 대한 권한을 관 리합니다. 다음 리소스 유형에 대한 액세스를 제어할 수 있습니다.

- 애플리케이션 및 애플리케이션 개정
- 배포
- 배포 구성
- 인스턴스 및 온프레미스 인스턴스

다음 표에서 보여주는 것처럼 리소스 정책에 따라 제어되는 기능은 리소스 유형에 따라 다릅니다.

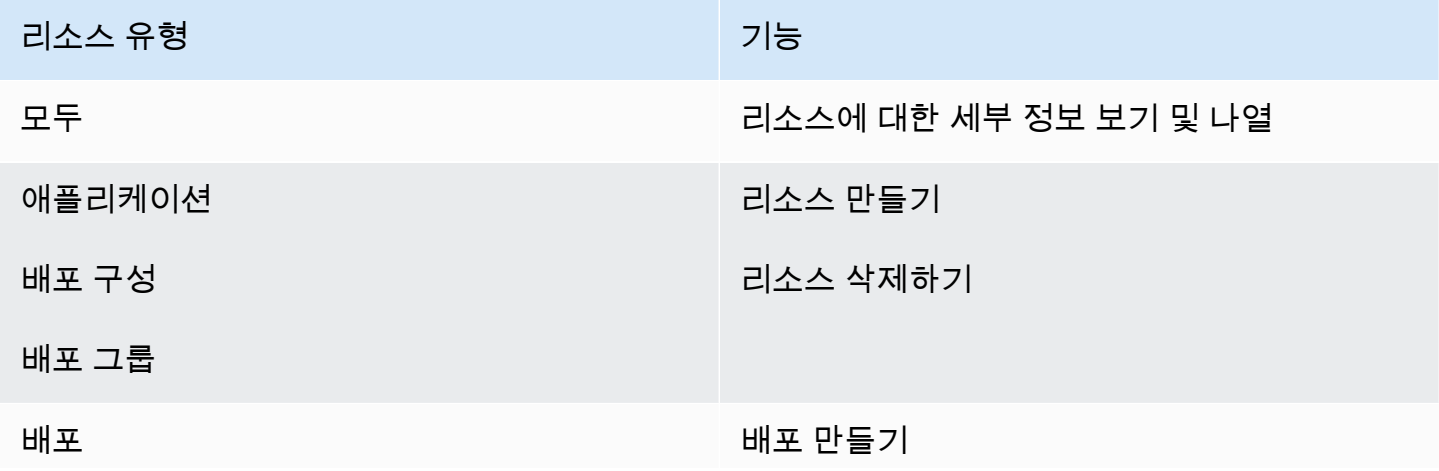

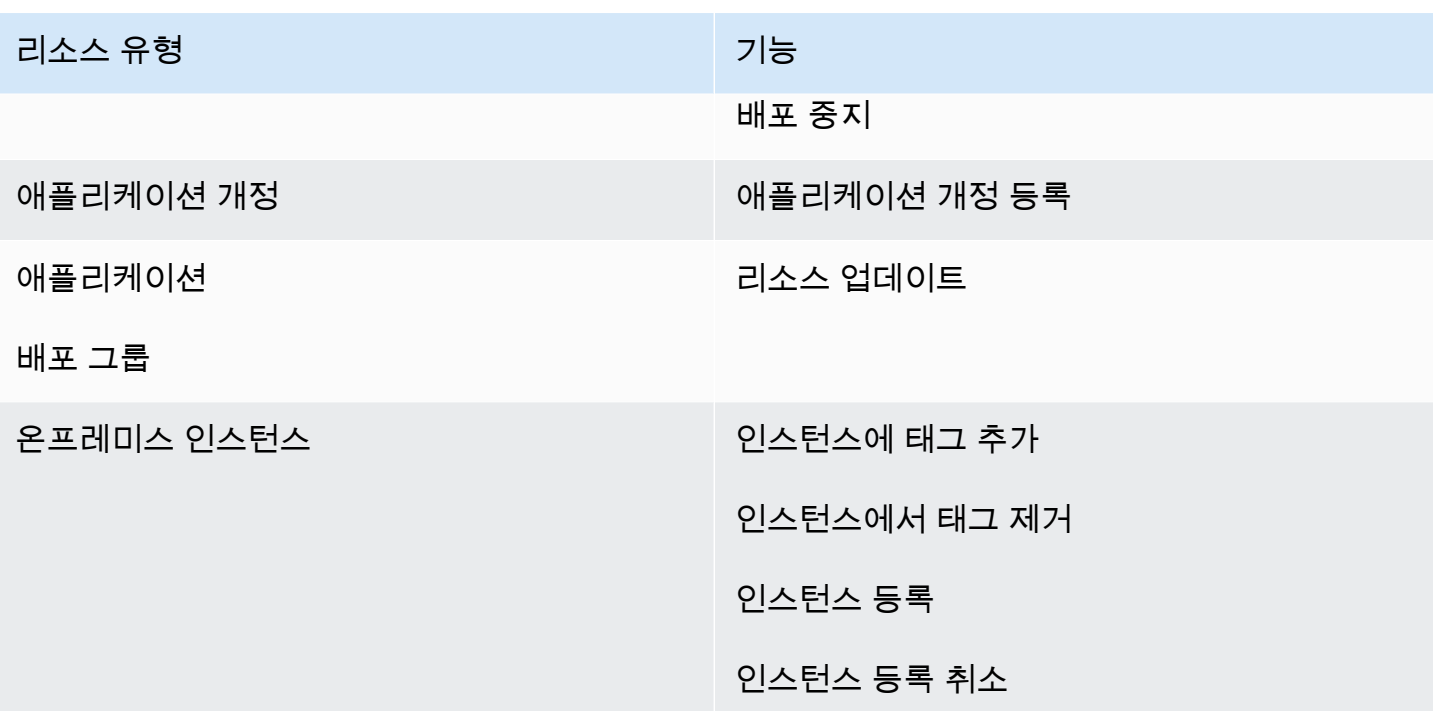

다음 예제는 사용자가 **us-west-2** 리전의 **WordPress\_App**이라는 애플리케이션과 연결된 **WordPress\_DepGroup**이라는 배포 그룹을 삭제할 수 있도록 허용하는 권한 정책을 보여줍니다.

```
{ 
   "Version": "2012-10-17", 
   "Statement" : [ 
     { 
       "Effect" : "Allow", 
       "Action" : [ 
          "codedeploy:DeleteDeploymentGroup" 
       ], 
       "Resource" : [ 
          "arn:aws:codedeploy:us-west-2:444455556666:deploymentgroup:WordPress_App/
WordPress_DepGroup" 
        ] 
     } 
   ]
}
```
#### 주제

- [고객 관리형 정책 예제](#page-555-0)
- [정책 모범 사례](#page-557-0)
- [CodeDeploy 콘솔 사용](#page-558-0)
- [사용자가 자신의 고유한 권한을 볼 수 있도록 허용](#page-559-0)

#### <span id="page-555-0"></span>고객 관리형 정책 예제

이 섹션에서는 다양한 CodeDeploy 작업에 대한 권한을 부여하는 예제 정책을 찾을 수 있습니다. 이러 한 정책은 CodeDeploy API, AWS SDK 또는 를 AWS CLI사용할 때 작동합니다. 콘솔에서 수행하는 작 업에 대한 추가 권한을 부여해야 합니다. 콘솔 권한 부여에 대한 자세한 내용은 [CodeDeploy 콘솔 사용](#page-558-0) 단원을 참조하세요.

**a** Note

모든 예에서는 미국 서부(오리건) 리전(us-west-2)을 사용하며 가상의 계정 ID를 포함합니 다.

예제

- [예 1: 단일 지역에서 CodeDeploy 작업을 수행할 수 있는 권한 허용](#page-555-1)
- [예 2: 단일 애플리케이션에 대한 개정 버전을 등록하도록 권한 허용](#page-556-0)
- [예 3: 단일 배포 그룹에 대한 배포를 만들도록 권한 허용](#page-556-1)

<span id="page-555-1"></span>예 1: 단일 지역에서 CodeDeploy 작업을 수행할 수 있는 권한 허용

다음 예시는 해당 **us-west-2** 지역에서만 CodeDeploy 작업을 수행할 수 있는 권한을 부여합니다.

```
{ 
   "Version": "2012-10-17", 
   "Statement" : [ 
     { 
        "Effect" : "Allow", 
        "Action" : [ 
          "codedeploy:*" 
        ], 
        "Resource" : [ 
          "arn:aws:codedeploy:us-west-2:444455556666:*" 
       \mathbb{1}
```
}

 ] }

### <span id="page-556-0"></span>예 2: 단일 애플리케이션에 대한 개정 버전을 등록하도록 권한 허용

다음 예제에서는 **us-west-2** 리전에서 **Test**로 시작하는 모든 애플리케이션의 애플리케이션 개정을 등록할 수 있는 권한을 부여합니다.

```
{ 
   "Version": "2012-10-17", 
   "Statement" : [ 
     { 
        "Effect" : "Allow", 
        "Action" : [ 
          "codedeploy:RegisterApplicationRevision" 
        ], 
        "Resource" : [ 
          "arn:aws:codedeploy:us-west-2:444455556666:application:Test*" 
        ] 
     } 
   ]
}
```
<span id="page-556-1"></span>예 3: 단일 배포 그룹에 대한 배포를 만들도록 권한 허용

다음 예제에서는 권한이 **WordPress\_App**이라는 애플리케이션과 관련된 배포 그룹 **WordPress\_DepGroup**에 대한 배포, **ThreeQuartersHealthy**라는 사용자 지정 배포 구성, **WordPress\_App**이라는 애플리케이션과 연결된 모든 애플리케이션 개정 버전을 만들도록 허용합니 다. 이러한 모든 리소스는 **us-west-2** 리전에 있습니다.

```
{ 
   "Version": "2012-10-17", 
   "Statement" : [ 
     { 
       "Effect" : "Allow", 
       "Action" : [ 
          "codedeploy:CreateDeployment" 
       ], 
       "Resource" : [ 
          "arn:aws:codedeploy:us-west-2:444455556666:deploymentgroup:WordPress_App/
WordPress_DepGroup"
```

```
\mathbf{I} }, 
     { 
        "Effect" : "Allow", 
        "Action" : [ 
          "codedeploy:GetDeploymentConfig" 
        ], 
        "Resource" : [ 
          "arn:aws:codedeploy:us-
west-2:444455556666:deploymentconfig:ThreeQuartersHealthy" 
        ] 
     }, 
     { 
        "Effect" : "Allow", 
       "Action" : [
          "codedeploy:GetApplicationRevision" 
        ], 
        "Resource" : [ 
          "arn:aws:codedeploy:us-west-2:444455556666:application:WordPress_App" 
        ] 
     } 
   ]
}
```
### <span id="page-557-0"></span>정책 모범 사례

ID 기반 정책은 누군가가 계정에서 CodeDeploy 리소스를 생성, 액세스 또는 삭제할 수 있는지 여부를 결정합니다. 이 작업으로 인해 AWS 계정에 비용이 발생할 수 있습니다. 자격 증명 기반 정책을 생성하 거나 편집할 때는 다음 지침과 권장 사항을 따르십시오.

- AWS 관리형 정책으로 시작하여 최소 권한 권한으로 이동 사용자와 워크로드에 권한을 부여하려 면 여러 일반적인 사용 사례에 권한을 부여하는 AWS 관리형 정책을 사용하세요. 에서 사용할 수 있 습니다. AWS 계정사용 사례에 맞는 AWS 고객 관리형 정책을 정의하여 권한을 더 줄이는 것이 좋습 니다. 자세한 정보는 IAM 사용 설명서의 [AWS 관리형 정책](https://docs.aws.amazon.com/IAM/latest/UserGuide/access_policies_managed-vs-inline.html#aws-managed-policies) 또는 [AWS 직무에 대한 관리형 정책을](https://docs.aws.amazon.com/IAM/latest/UserGuide/access_policies_job-functions.html) 참 조하세요.
- 최소 권한 적용 IAM 정책을 사용하여 권한을 설정하는 경우 태스크를 수행하는 데 필요한 권한만 부여합니다. 이렇게 하려면 최소 권한으로 알려진 특정 조건에서 특정 리소스에 대해 수행할 수 있 는 작업을 정의합니다. IAM을 사용하여 권한을 적용하는 방법에 대한 자세한 정보는 IAM 사용 설명 서에 있는 [IAM의 정책 및 권한](https://docs.aws.amazon.com/IAM/latest/UserGuide/access_policies.html)을 참조하세요.
- IAM 정책의 조건을 사용하여 액세스 추가 제한 정책에 조건을 추가하여 작업 및 리소스에 대한 액 세스를 제한할 수 있습니다. 예를 들어 SSL을 사용하여 모든 요청을 전송해야 한다고 지정하는 정책

조건을 작성할 수 있습니다. 예를 AWS 서비스들어 특정 작업을 통해 서비스 작업을 사용하는 경우 조건을 사용하여 서비스 작업에 대한 액세스 권한을 부여할 수도 AWS CloudFormation있습니다. 자 세한 정보는 IAM 사용 설명서의 [IAM JSON 정책 요소: 조건을](https://docs.aws.amazon.com/IAM/latest/UserGuide/reference_policies_elements_condition.html) 참조하세요.

- IAM Access Analyzer를 통해 IAM 정책을 검증하여 안전하고 기능적인 권한 보장 IAM Access Analyzer에서는 IAM 정책 언어(JSON)와 모범 사례가 정책에서 준수되도록 신규 및 기존 정책을 검 증합니다. IAM Access Analyzer는 100개 이상의 정책 확인 항목과 실행 가능한 추천을 제공하여 안전하고 기능적인 정책을 작성하도록 돕습니다. 자세한 정보는 IAM 사용 설명서의 [IAM Access](https://docs.aws.amazon.com/IAM/latest/UserGuide/access-analyzer-policy-validation.html) [Analyzer 정책 검증](https://docs.aws.amazon.com/IAM/latest/UserGuide/access-analyzer-policy-validation.html)을 참조하세요.
- 멀티 팩터 인증 (MFA) 필요 IAM 사용자 또는 루트 사용자가 필요한 시나리오가 있는 경우 추가 보 안을 위해 AWS 계정 MFA를 활성화하십시오. API 작업을 직접 호출할 때 MFA가 필요하면 정책에 MFA 조건을 추가합니다. 자세한 정보는 IAM 사용 설명서의 [MFA 보호 API 액세스 구성](https://docs.aws.amazon.com/IAM/latest/UserGuide/id_credentials_mfa_configure-api-require.html)을 참조하세 요.

IAM의 모범 사례에 대한 자세한 내용은 IAM 사용 설명서의 [IAM의 보안 모범 사례를](https://docs.aws.amazon.com/IAM/latest/UserGuide/best-practices.html) 참조하세요.

### <span id="page-558-0"></span>CodeDeploy 콘솔 사용

CodeDeploy 콘솔을 사용하는 경우 계정의 다른 AWS 리소스를 설명할 수 있는 최소 권한 세트가 있어 야 합니다. AWS CodeDeploy CodeDeploy 콘솔에서 사용하려면 다음 서비스의 권한이 있어야 합니다.

- Amazon EC2 Auto Scaling
- AWS CodeDeploy
- Amazon Elastic Compute Cloud
- Elastic Load Balancing
- AWS Identity and Access Management
- Amazon Simple Storage Service(S3)
- Amazon Simple Notification Service
- 아마존 CloudWatch

최소 필수 권한보다 더 제한적인 IAM 정책을 만들면 해당 IAM 정책을 보유한 사용자의 경우 콘솔이 의 도대로 작동하지 않습니다. 이러한 사용자가 CodeDeploy 콘솔을 계속 사용할 수 있도록 하려면 에 설 명된 대로 AWSCodeDeployReadOnlyAccess 관리형 정책을 사용자에게 할당된 역할에 연결하십시 오[AWS 에 대한 관리형 \(사전 정의된\) 정책 CodeDeploy.](#page-544-2)

AWS CLI 또는 CodeDeploy API만 호출하는 사용자에게는 최소 콘솔 권한을 허용할 필요가 없습니다.

## <span id="page-559-0"></span>사용자가 자신의 고유한 권한을 볼 수 있도록 허용

이 예시는 IAM 사용자가 자신의 사용자 자격 증명에 연결된 인라인 및 관리형 정책을 볼 수 있도록 허 용하는 정책을 생성하는 방법을 보여줍니다. 이 정책에는 콘솔에서 AWS CLI 또는 AWS API를 사용하 여 프로그래밍 방식으로 이 작업을 완료할 수 있는 권한이 포함됩니다.

```
{ 
     "Version": "2012-10-17", 
     "Statement": [ 
          { 
               "Sid": "ViewOwnUserInfo", 
               "Effect": "Allow", 
               "Action": [ 
                   "iam:GetUserPolicy", 
                   "iam:ListGroupsForUser", 
                   "iam:ListAttachedUserPolicies", 
                   "iam:ListUserPolicies", 
                   "iam:GetUser" 
               ], 
               "Resource": ["arn:aws:iam::*:user/${aws:username}"] 
          }, 
          { 
               "Sid": "NavigateInConsole", 
               "Effect": "Allow", 
               "Action": [ 
                   "iam:GetGroupPolicy", 
                   "iam:GetPolicyVersion", 
                   "iam:GetPolicy", 
                   "iam:ListAttachedGroupPolicies", 
                   "iam:ListGroupPolicies", 
                   "iam:ListPolicyVersions", 
                   "iam:ListPolicies", 
                   "iam:ListUsers" 
               ], 
               "Resource": "*" 
          } 
    \mathbf{I}}
```
## AWS CodeDeploy ID 및 액세스 문제 해결

다음 정보를 사용하면 및 IAM을 사용할 때 발생할 수 있는 일반적인 문제를 CodeDeploy 진단하고 해 결하는 데 도움이 됩니다.

#### 주제

- [저는 IAM을 수행할 권한이 없습니다. PassRole](#page-560-0)
- [내 AWS 계정 외부의 사용자가 내 CodeDeploy 리소스에 액세스할 수 있도록 허용하고 싶습니다.](#page-560-1)

<span id="page-560-0"></span>저는 IAM을 수행할 권한이 없습니다. PassRole

작업을 수행할 권한이 없다는 오류가 발생하는 경우 역할을 넘길 수 있도록 정책을 업데이트해야 합니 다. iam:PassRole CodeDeploy

일부 AWS 서비스 서비스에서는 새 서비스 역할 또는 서비스 연결 역할을 만드는 대신 기존 역할을 해 당 서비스에 전달할 수 있습니다. 이렇게 하려면 사용자가 서비스에 역할을 전달할 수 있는 권한을 가 지고 있어야 합니다.

다음 예제 오류는 이라는 IAM 사용자가 콘솔을 사용하여 작업을 marymajor 수행하려고 할 때 발생합 니다. CodeDeploy 하지만 작업을 수행하려면 서비스 역할이 부여한 권한이 서비스에 있어야 합니다. Mary는 서비스에 역할을 전달할 수 있는 권한을 가지고 있지 않습니다.

User: arn:aws:iam::123456789012:user/marymajor is not authorized to perform: iam:PassRole

이 경우 Mary가 iam:PassRole작업을 수행할 수 있도록 Mary의 정책을 업데이트해야 합니다.

도움이 필요하면 AWS 관리자에게 문의하세요. 관리자는 로그인 자격 증명을 제공한 사람입니다.

<span id="page-560-1"></span>내 AWS 계정 외부의 사용자가 내 CodeDeploy 리소스에 액세스할 수 있도록 허용하고 싶습니다.

다른 계정의 사용자 또는 조직 외부의 사람이 리소스에 액세스할 때 사용할 수 있는 역할을 생성할 수 있습니다. 역할을 수임할 신뢰할 수 있는 사람을 지정할 수 있습니다. 리소스 기반 정책 또는 액세스 제 어 목록(ACL)을 지원하는 서비스의 경우 이러한 정책을 사용하여 다른 사람에게 리소스에 대한 액세스 권한을 부여할 수 있습니다.

자세히 알아보려면 다음을 참조하세요.

- 이러한 기능의 CodeDeploy 지원 여부를 알아보려면 을 참조하십시[오IAM의 AWS CodeDeploy 작동](#page-540-1)  [방식](#page-540-1).
- 소유한 리소스에 대한 액세스 권한을 AWS 계정 부여하는 방법을 알아보려면 IAM 사용 [설명서에서](https://docs.aws.amazon.com/IAM/latest/UserGuide/id_roles_common-scenarios_aws-accounts.html) [자신이 소유한 다른 AWS 계정 IAM 사용자에게 액세스 권한 제공을](https://docs.aws.amazon.com/IAM/latest/UserGuide/id_roles_common-scenarios_aws-accounts.html) 참조하십시오.
- [제3자에게 리소스에 대한 액세스 권한을 제공하는 방법을 알아보려면 IAM 사용 설명서의 타사 AWS](https://docs.aws.amazon.com/IAM/latest/UserGuide/id_roles_common-scenarios_third-party.html) [계정AWS 계정 소유에 대한 액세스 제공을](https://docs.aws.amazon.com/IAM/latest/UserGuide/id_roles_common-scenarios_third-party.html) 참조하십시오.
- ID 페더레이션을 통해 액세스 권한을 제공하는 방법을 알아보려면 IAM 사용 설명서의 [외부에서 인](https://docs.aws.amazon.com/IAM/latest/UserGuide/id_roles_common-scenarios_federated-users.html) [증된 사용자에게 액세스 권한 제공\(ID 페더레이션\)을](https://docs.aws.amazon.com/IAM/latest/UserGuide/id_roles_common-scenarios_federated-users.html) 참조하세요.
- 크로스 계정 액세스를 위한 역할과 리소스 기반 정책 사용의 차이점을 알아보려면 IAM 사용 설명 서의 [IAM 역할과 리소스 기반 정책의 차이](https://docs.aws.amazon.com/IAM/latest/UserGuide/id_roles_compare-resource-policies.html)를 참조하세요.

## <span id="page-561-0"></span>CodeDeploy 권한 참조

IAM 자격 증명에 연결할 수 있는 액세스 및 쓰기 권한 정책(자격 증명 기반 정책)을 설정할 때 다음 표 를 사용합니다. 표에는 각 CodeDeploy API 작업, 작업 수행 권한을 부여할 수 있는 작업, 권한 부여에 사용할 리소스 ARN 형식이 나열되어 있습니다. 정책의 Action 필드에 작업을 지정합니다. 정책의 Resource 필드에 리소스 값으로 와일드카드 문자(\*)를 사용하거나 사용하지 않고 ARN을 지정합니 다.

CodeDeploy 정책에서 AWS-wide 조건 키를 사용하여 조건을 표현할 수 있습니다. AWS-wide 키의 전 체 목록은 IAM 사용 설명서의 [사용 가능한 키를](https://docs.aws.amazon.com/IAM/latest/UserGuide/reference_policies_elements.html#AvailableKeys) 참조하십시오.

작업을 지정하려면 codedeploy: 접두사 다음에 API 작업 이름을 사용합니다(예: codedeploy:GetApplication 및 codedeploy:CreateApplication). 문장 하나에 여러 작업을 지정하려면 쉼표로 구분합니다(예: "Action": ["codedeploy:action1", "codedeploy:action2"]).

와일드카드 문자 사용

ARN에 와일드카드(\*)를 사용하여 여러 작업 또는 리소스를 지정할 수 있습니다. 예를 들어, codedeploy:\* 는 모든 CodeDeploy 작업을 지정하고 해당 단어로 시작하는 모든 CodeDeploy 작업 을 codedeploy:Get\* 지정합니다. Get 다음 예제에서는 이름이 West로 시작하는 배포 그룹 중에서 이름이 Test로 시작하는 애플리케이션과 연결된 모든 배포 그룹에 대한 액세스 권한을 부여합니다.

arn:aws:codedeploy:us-west-2:444455556666:deploymentgroup:Test\*/West\*

표에 나열된 다음 리소스에 와일드카드를 사용할 수 있습니다.

- *application-name*
- *deployment-group-name*
- *deployment-configuration-name*
- *instance-ID*

와일드카드는 *region* 또는 *account-id*에는 사용할 수 없습니다. 와일드카드에 대한 자세한 내용은 IAM 사용 설명서에서 [IAM 식별자를](https://docs.aws.amazon.com/IAM/latest/UserGuide/reference_identifiers.html) 참조하세요.

#### **a** Note

각 작업의 ARN에는 리소스 다음에 콜론(:)이 있습니다. 이 리소스 다음에 슬래시(/)가 올 수도 있습니다. 자세한 내용은 [CodeDeploy예제 ARN을](https://docs.aws.amazon.com/general/latest/gr/aws-arns-and-namespaces.html#arn-syntax-codedeploy) 참조하십시오.

#### CodeDeploy API 작업 및 작업에 필요한 권한

#### [AddTagsToOnPremisesInstances](https://docs.aws.amazon.com/codedeploy/latest/APIReference/API_AddTagsToOnPremisesInstances.html)

작업: codedeploy:AddTagsToOnPremisesInstances

하나 이상의 온프레미스 인스턴스에 태그를 추가하는 데 필요합니다.

리소스: arn:aws:codedeploy:*region*:*account-id*:instance/*instance-ID*

**[BatchGetApplicationRevisions](https://docs.aws.amazon.com/codedeploy/latest/APIReference/BatchGetApplicationRevisions.html)** 

작업: codedeploy:BatchGetApplicationRevisions

사용자와 연결된 여러 애플리케이션 개정에 대한 정보를 가져오는 데 필요합니다.

리소스: arn:aws:codedeploy:*region*:*account-id*:application:*application-name*

#### **[BatchGetApplications](https://docs.aws.amazon.com/codedeploy/latest/APIReference/API_BatchGetApplications.html)**

작업: codedeploy:BatchGetApplications

사용자와 연결된 여러 애플리케이션에 대한 정보를 가져오는 데 필요합니다.

리소스: arn:aws:codedeploy:*region*:*account-id*:application:\*

[BatchGetDeploymentGroups](https://docs.aws.amazon.com/codedeploy/latest/APIReference/API_BatchGetDeploymentGroups.html)

작업: codedeploy:BatchGetDeploymentGroups

사용자와 연결된 여러 배포 그룹에 대한 정보를 가져오는 데 필요합니다.

리소스: arn:aws:codedeploy:*region*:*account-id*:deploymentgroup:*applicationname*/*deployment-group-name*

**[BatchGetDeploymentInstances](https://docs.aws.amazon.com/codedeploy/latest/APIReference/API_BatchGetDeploymentInstances.html)** 

작업: codedeploy:BatchGetDeploymentInstances

배포 그룹의 일부인 하나 이상의 인스턴스에 대한 정보를 가져오는 데 필요합니다.

리소스: arn:aws:codedeploy:*region*:*account-id*:deploymentgroup:*applicationname*/*deployment-group-name*

#### **[BatchGetDeployments](https://docs.aws.amazon.com/codedeploy/latest/APIReference/API_BatchGetDeployments.html)**

작업: codedeploy:BatchGetDeployments

사용자와 연결된 여러 배포에 대한 정보를 가져오는 데 필요합니다.

리소스: arn:aws:codedeploy:*region*:*account-id*:deploymentgroup:*applicationname*/*deployment-group-name*

[BatchGetOnPremisesInstances](https://docs.aws.amazon.com/codedeploy/latest/APIReference/API_BatchGetOnPremisesInstances.html)

작업: codedeploy:BatchGetOnPremisesInstances

하나 이상의 온프레미스 인스턴스에 대한 정보를 가져오는 데 필요합니다.

리소스: arn:aws:codedeploy:*region*:*account-id*:\*

[ContinueDeployment](https://docs.aws.amazon.com/codedeploy/latest/APIReference/API_ContinueDeployment.html)

작업: codedeploy:ContinueDeployment

블루/그린 배포 중 대체 환경에서 Elastic Load Balancing 로드 밸런서를 사용하여 인스턴스 등록을 시작하는 데 필요합니다.

리소스: arn:aws:codedeploy:*region*:*account-id*:deploymentgroup:*applicationname*/*deployment-group-name*

**[CreateApplication](https://docs.aws.amazon.com/codedeploy/latest/APIReference/API_CreateApplication.html)** 

작업: codedeploy:CreateApplication

사용자와 연결된 애플리케이션을 만드는 데 필요합니다.

리소스: arn:aws:codedeploy:*region*:*account-id*:application:*application-name* [CreateDeployment](https://docs.aws.amazon.com/codedeploy/latest/APIReference/API_CreateDeployment.html)<sup>1</sup>

작업: codedeploy:CreateDeployment

사용자와 연결된 애플리케이션에 대한 배포를 만드는 데 필요합니다.

리소스: arn:aws:codedeploy:*region*:*account-id*:deploymentgroup:*applicationname*/*deployment-group-name*

[CreateDeploymentConfig](https://docs.aws.amazon.com/codedeploy/latest/APIReference/API_CreateDeploymentConfig.html)

작업: codedeploy:CreateDeploymentConfig

사용자와 연결된 사용자 지정 배포 구성을 만드는 데 필요합니다.

리소스: arn:aws:codedeploy:*region*:*account-id*:deploymentconfig/*deploymentconfiguration-name*

[CreateDeploymentGroup](https://docs.aws.amazon.com/codedeploy/latest/APIReference/API_CreateDeploymentGroup.html)

작업: codedeploy:CreateDeploymentGroup

사용자와 연결된 애플리케이션에 대한 배포 그룹을 만드는 데 필요합니다.

리소스: arn:aws:codedeploy:*region*:*account-id*:deploymentgroup:*applicationname*/*deployment-group-name*

#### **[DeleteApplication](https://docs.aws.amazon.com/codedeploy/latest/APIReference/API_DeleteApplication.html)**

작업: codedeploy:DeleteApplication

사용자와 연결된 애플리케이션을 삭제하는 데 필요합니다.

리소스: arn:aws:codedeploy:*region*:*account-id*:application:*application-name*

#### [DeleteDeploymentConfig](https://docs.aws.amazon.com/codedeploy/latest/APIReference/API_DeleteDeploymentConfig.html)

작업: codedeploy:DeleteDeploymentConfig

사용자와 연결된 사용자 지정 배포 구성을 삭제하는 데 필요합니다.

리소스: arn:aws:codedeploy:*region*:*account-id*:deploymentconfig/*deploymentconfiguration-name*

### [DeleteDeploymentGroup](https://docs.aws.amazon.com/codedeploy/latest/APIReference/API_DeleteDeploymentGroup.html)

### 작업: codedeploy:DeleteDeploymentGroup

사용자와 연결된 애플리케이션에 대한 배포 그룹을 삭제하는 데 필요합니다.

리소스: arn:aws:codedeploy:*region*:*account-id*:deploymentgroup:*applicationname*/*deployment-group-name*

[DeregisterOnPremisesInstance](https://docs.aws.amazon.com/codedeploy/latest/APIReference/API_DeregisterOnPremisesInstance.html)

작업: codedeploy:DeregisterOnPremisesInstance

온프레미스 인스턴스를 등록 취소하는 데 필요합니다.

리소스: arn:aws:codedeploy:*region*:*account-id*:instance/*instance-ID*

### **[GetApplication](https://docs.aws.amazon.com/codedeploy/latest/APIReference/API_GetApplication.html)**

작업: codedeploy:GetApplication

사용자와 연결된 단일 애플리케이션에 대한 정보를 가져오는 데 필요합니다.

리소스: arn:aws:codedeploy:*region*:*account-id*:application:*application-name* **[GetApplicationRevision](https://docs.aws.amazon.com/codedeploy/latest/APIReference/API_GetApplicationRevision.html)** 

작업: codedeploy:GetApplicationRevision

사용자와 연결된 애플리케이션의 단일 애플리케이션 개정에 대한 정보를 가져오는 데 필요합니다.

리소스: arn:aws:codedeploy:*region*:*account-id*:application:*application-name* **[GetDeployment](https://docs.aws.amazon.com/codedeploy/latest/APIReference/API_GetDeployment.html)** 

작업: codedeploy:GetDeployment

사용자와 연결된 애플리케이션의 배포 그룹에 대한 단일 배포의 정보를 가져오는 데 필요합니다.

리소스: arn:aws:codedeploy:*region*:*account-id*:deploymentgroup:*applicationname*/*deployment-group-name*

[GetDeploymentConfig](https://docs.aws.amazon.com/codedeploy/latest/APIReference/API_GetDeploymentConfig.html)

작업: codedeploy:GetDeploymentConfig

사용자와 연결된 단일 배포 구성에 대한 정보를 가져오는 데 필요합니다.

리소스: arn:aws:codedeploy:*region*:*account-id*:deploymentconfig/*deploymentconfiguration-name*

[GetDeploymentGroup](https://docs.aws.amazon.com/codedeploy/latest/APIReference/API_GetDeploymentGroup.html)

작업: codedeploy:GetDeploymentGroup

사용자와 연결된 애플리케이션의 단일 배포 그룹에 대한 정보를 가져오는 데 필요합니다.

리소스: arn:aws:codedeploy:*region*:*account-id*:deploymentgroup:*applicationname*/*deployment-group-name*

**[GetDeploymentInstance](https://docs.aws.amazon.com/codedeploy/latest/APIReference/API_GetDeploymentInstance.html)** 

작업: codedeploy:GetDeploymentInstance

사용자와 연결된 배포의 단일 인스턴스에 대한 정보를 가져오는 데 필요합니다.

리소스: arn:aws:codedeploy:*region*:*account-id*:deploymentgroup:*applicationname*/*deployment-group-name*

#### **[GetOnPremisesInstance](https://docs.aws.amazon.com/codedeploy/latest/APIReference/API_GetOnPremisesInstance.html)**

작업: codedeploy:GetOnPremisesInstance

단일 온프레미스 인스턴스에 대한 정보를 가져오는 데 필요합니다.

리소스: arn:aws:codedeploy:*region*:*account-id*:instance/*instance-ID*

#### **[ListApplicationRevisions](https://docs.aws.amazon.com/codedeploy/latest/APIReference/API_ListApplicationRevisions.html)**

작업: codedeploy:ListApplicationRevisions

사용자와 연결된 애플리케이션의 모든 애플리케이션 개정에 대한 정보를 가져오는 데 필요합니다.

리소스: arn:aws:codedeploy:*region*:*account-id*:application:\*

#### **[ListApplications](https://docs.aws.amazon.com/codedeploy/latest/APIReference/API_ListApplications.html)**

작업: codedeploy:ListApplications

사용자와 연결된 모든 애플리케이션에 대한 정보를 가져오는 데 필요합니다.

리소스: arn:aws:codedeploy:*region*:*account-id*:application:\*

[ListDeploymentConfigs](https://docs.aws.amazon.com/codedeploy/latest/APIReference/API_ListDeploymentConfigs.html)

작업: codedeploy:ListDeploymentConfigs

사용자와 연결된 모든 배포 구성에 대한 정보를 가져오는 데 필요합니다.

리소스: arn:aws:codedeploy:*region*:*account-id*:deploymentconfig/\*

#### [ListDeploymentGroups](https://docs.aws.amazon.com/codedeploy/latest/APIReference/API_ListDeploymentGroups.html)

작업: codedeploy:ListDeploymentGroups

사용자와 연결된 애플리케이션의 모든 배포 그룹에 대한 정보를 가져오는 데 필요합니다.

리소스: arn:aws:codedeploy:*region*:*account-id*:deploymentgroup:*applicationname*/\*

[ListDeploymentInstances](https://docs.aws.amazon.com/codedeploy/latest/APIReference/API_ListDeploymentInstances.html)

작업: codedeploy:ListDeploymentInstances

사용자와 연결된 배포의 모든 인스턴스에 대한 정보를 가져오는 데 필요합니다.

리소스: arn:aws:codedeploy:*region*:*account-id*:deploymentgroup:*applicationname*/*deployment-group-name*

#### **[ListDeployments](https://docs.aws.amazon.com/codedeploy/latest/APIReference/API_ListDeployments.html)**

작업: codedeploy:ListDeployments

사용자와 연결된 배포 그룹에 대한 모든 배포의 정보를 가져오거나 사용자와 연결된 모든 배포를 가져오는 데 필요합니다.

리소스: arn:aws:codedeploy:*region*:*account-id*:deploymentgroup:*applicationname*/*deployment-group-name*

#### [ListGitHubAccountTokenNames](https://docs.aws.amazon.com/codedeploy/latest/APIReference/API_ListGitHubAccountTokenNames.html)

작업: codedeploy:ListGitHubAccountTokenNames

GitHub계정에 저장된 연결 이름 목록을 가져오는 데 필요합니다.

리소스: arn:aws:codedeploy:*region*:*account-id*:\*

#### **[ListOnPremisesInstances](https://docs.aws.amazon.com/codedeploy/latest/APIReference/API_ListOnPremisesInstances.html)**

작업: codedeploy:ListOnPremisesInstances

하나 이상의 온프레미스 인스턴스 이름 목록을 가져오는 데 필요합니다.

리소스: arn:aws:codedeploy:*region*:*account-id*:\*

[RegisterApplicationRevision](https://docs.aws.amazon.com/codedeploy/latest/APIReference/API_RegisterApplicationRevision.html)

작업: codedeploy:RegisterApplicationRevision

사용자와 연결된 애플리케이션의 애플리케이션 개정에 대한 정보를 등록하는 데 필요합니다.

리소스: arn:aws:codedeploy:*region*:*account-id*:application:*application-name* [RegisterOnPremisesInstance](https://docs.aws.amazon.com/codedeploy/latest/APIReference/API_RegisterOnPremisesInstance.html)

작업: codedeploy:RegisterOnPremisesInstance

온프레미스 인스턴스를 등록하는 데 필요합니다. CodeDeploy

리소스: arn:aws:codedeploy:*region*:*account-id*:instance/*instance-ID*

[RemoveTagsFromOnPremisesInstances](https://docs.aws.amazon.com/codedeploy/latest/APIReference/API_RemoveTagsFromOnPremisesInstances.html)

작업: codedeploy:RemoveTagsFromOnPremisesInstances

하나 이상의 온프레미스 인스턴스에서 태그를 제거하는 데 필요합니다.

리소스: arn:aws:codedeploy:*region*:*account-id*:instance/*instance-ID*

**[SkipWaitTimeForInstanceTermination](https://docs.aws.amazon.com/codedeploy/latest/APIReference/API_SkipWaitTimeForInstanceTermination.html)** 

작업: codedeploy:SkipWaitTimeForInstanceTermination

블루/그린 배포에서 트래픽이 성공적으로 라우팅된 후 즉시 지정된 대기 시간을 재정의하고 원래 환경에서 인스턴스 종료를 시작하는 데 필요합니다.

리소스: arn:aws:codedeploy:*region*:*account-id*:instance/*instance-ID*

**[StopDeployment](https://docs.aws.amazon.com/codedeploy/latest/APIReference/API_StopDeployment.html)** 

작업: codedeploy:StopDeployment

사용자와 연결된 애플리케이션의 배포 그룹에 대해 진행 중인 배포를 중지하는 데 필요합니다.

리소스: arn:aws:codedeploy:*region*:*account-id*:deploymentgroup:*applicationname*/*deployment-group-name*

[UpdateApplication](https://docs.aws.amazon.com/codedeploy/latest/APIReference/API_UpdateApplication.html)<sup>3</sup>

작업: codedeploy:UpdateApplication

사용자와 연결된 애플리케이션에 대한 정보를 변경하는 데 필요합니다.

리소스: arn:aws:codedeploy:*region*:*account-id*:application:*application-name* [UpdateDeploymentGroup](https://docs.aws.amazon.com/codedeploy/latest/APIReference/API_UpdateDeploymentGroup.html)<sup>3</sup>

작업: codedeploy:UpdateDeploymentGroup

사용자와 연결된 애플리케이션의 단일 배포 그룹에 대한 정보를 변경하는 데 필요합니다.

리소스: arn:aws:codedeploy:*region*:*account-id*:deploymentgroup:*applicationname*/*deployment-group-name*

 $1$  CreateDeployment 권한을 지정할 때 배포 구성에 대한 GetDeploymentConfig 권한과 애플리 케이션 개정에 대한 GetApplicationRevision 또는 RegisterApplicationRevision 권한도 지정해야 합니다.

² 배포 그룹을 제공하는 경우 ListDeployments에 유효하지만, 사용자와 연결된 모든 배포를 나열하 는 경우에는 유효하지 않습니다.

³ UpdateApplication의 경우 이전 애플리케이션 이름과 새 애플리케이션 이름 모두 에 대한 UpdateApplication 권한이 있어야 합니다. 배포 그룹의 이름 변경과 관련된 UpdateDeploymentGroup 작업의 경우 이전 배포 그룹 이름과 새 배포 그룹 이름 모두에 대한 UpdateDeploymentGroup 권한이 있어야 합니다.

## 교차 서비스 혼동된 대리인 방지

혼동된 대리자 문제는 작업을 수행할 권한이 없는 엔터티가 권한이 더 많은 엔터티에게 작업을 수행하 도록 강요할 수 있는 보안 문제입니다. 에서 AWS, 크로스 서비스 사칭으로 인해 대리인 문제가 발생할 수 있습니다. 교차 서비스 가장은 한 서비스(직접 호출하는 서비스)가 다른 서비스(직접 호출되는 서비 스)를 직접 호출할 때 발생할 수 있습니다. 직접 호출하는 서비스는 다른 고객의 리소스에 대해 액세스 권한이 없는 방식으로 작동하게 권한을 사용하도록 조작될 수 있습니다. 이를 방지하기 위해 계정 내 리소스에 대한 액세스 권한이 부여된 서비스 보안 주체를 통해 모든 서비스의 데이터를 보호하는 데 도 움이 되는 도구를 AWS 제공합니다.

리소스 정책에 [aws: SourceArn](https://docs.aws.amazon.com/IAM/latest/UserGuide/reference_policies_condition-keys.html#condition-keys-sourcearn) 및 [aws: SourceAccount](https://docs.aws.amazon.com/IAM/latest/UserGuide/reference_policies_condition-keys.html#condition-keys-sourceaccount) 글로벌 조건 컨텍스트 키를 사용하여 리 소스에 다른 서비스에 CodeDeploy 부여하는 권한을 제한하는 것이 좋습니다. 두 전역 조건 컨 텍스트 키와 계정을 포함한 aws:SourceArn 값을 모두 사용하는 경우, aws:SourceAccount 값 및 aws:SourceArn 값의 계정은 동일한 정책 명령문에서 사용할 경우 반드시 동일한 계

정 ID를 사용해야 합니다. 하나의 리소스만 교차 서비스 액세스와 연결되도록 허용하려는 경우 aws:SourceArn를 사용하십시오. 해당 계정의 모든 리소스가 교차 서비스 사용과 연결되도록 하려면 aws:SourceAccount를 사용하세요.

EC2/온프레미스, AWS Lambda 및 일반 Amazon ECS 배포의 경우, 의 값에는 IAM 역할을 맡을 수 있 는 CodeDeploy 배포 그룹 ARN이 aws:SourceArn 포함되어야 합니다. CodeDeploy

를 [통해 생성된 Amazon ECS 블루/그린 배포의](#page-481-0) 경우 AWS CloudFormation, 의 값에는 IAM 역할을 맡 을 수 있는 스택 CloudFormation CodeDeploy ARN이 aws:SourceArn 포함되어야 합니다.

혼동된 대리자 문제로부터 보호하는 가장 효과적인 방법은 리소스의 전체 ARN이 포함된 aws:SourceArn 키를 사용하는 것입니다. 전체 ARN을 모르거나 여러 리소스를 지정하는 경우, 알 수 없는 부분에 대해 와일드카드 문자(\*)를 사용합니다.

예를 들어 EC2/온프레미스, AWS Lambda 또는 일반 Amazon ECS 배포에 다음과 같은 신뢰 정책을 사 용할 수 있습니다.

```
{ 
     "Version": "2012-10-17", 
     "Statement": [ 
         { 
             "Sid": "", 
             "Effect": "Allow", 
             "Principal": { 
                  "Service": "codedeploy.amazonaws.com" 
             }, 
             "Action": "sts:AssumeRole", 
             "Condition": { 
                  "StringEquals": { 
                      "aws:SourceAccount": "111122223333" 
                  }, 
                  "StringLike": { 
                      "aws:SourceArn": "arn:aws:codedeploy:us-
east-1:111122223333:deploymentgroup:myApplication/*" 
 } 
 } 
         } 
     ]
}
```
### 를 [통해 생성된 Amazon ECS 블루/그린 배포의 AWS CloudFormation](#page-481-0) 경우 다음을 사용할 수 있습니 다.

```
{ 
     "Version": "2012-10-17", 
     "Statement": [ 
        \mathcal{L} "Sid": "", 
              "Effect": "Allow", 
              "Principal": { 
                  "Service": "codedeploy.amazonaws.com" 
              }, 
              "Action": "sts:AssumeRole", 
              "Condition": { 
                  "StringEquals": { 
                      "aws:SourceAccount": "111122223333" 
                  }, 
                  "StringLike": { 
                      "aws:SourceArn": "arn:aws:cloudformation:us-
east-1:111122223333:stack/MyCloudFormationStackName/*" 
 } 
 } 
         } 
     ]
}
```
## 로그인 및 모니터링 CodeDeploy

이 섹션에서는 모니터링, 로깅 및 사고 대응에 대한 개요를 제공합니다 CodeDeploy.

## 와의 모든 상호 작용에 대한 감사 CodeDeploy

CodeDeploy CodeDeploy 계정에서 또는 AWS 계정을 대신하여 이루어진 API 호출을 캡처하고 지정한 S3 버킷으로 AWS CloudTrail로그 파일을 전달하는 서비스인 와 통합됩니다. CloudTrail CodeDeploy 콘솔에서, 를 통한 CodeDeploy 명령에서 또는 CodeDeploy API에서 직접 API 호출을 캡처합니다. AWS CLI에서 수집한 CloudTrail 정보를 사용하여 어떤 요청을 받았는지 CodeDeploy, 어떤 소스 IP 주 소에서 요청했는지, 누가 언제 요청했는지 등을 확인할 수 있습니다. 자세한 내용은 AWS CloudTrail 사 용 설명서의 [CloudTrail로그 파일 작업을](https://docs.aws.amazon.com/awscloudtrail/latest/userguide/cloudtrail-working-with-log-files.html) 참조하십시오. CloudTrail

Amazon CloudWatch 에이전트가 CloudWatch 콘솔에서 집계된 데이터를 보도록 설정하거나 인스턴 스에 로그인하여 로그 파일을 검토함으로써 CodeDeploy 배포로 생성된 로그 데이터를 볼 수 있습니 다. 자세한 정보는 [CodeDeploy 상담원 로그를 다음 주소로 보내기 CloudWatch을](#page-291-0) 참조하세요.

## 알림 및 인시던트 관리

Amazon CloudWatch Events를 사용하여 CodeDeploy 운영 중인 인스턴스 또는 배포 (이벤트) 상태의 변화를 감지하고 이에 대응할 수 있습니다. 그러면 생성한 규칙에 따라 배포 또는 인스턴스가 규칙에 지정된 상태로 전환될 때 CloudWatch Events는 하나 이상의 대상 작업을 호출합니다. 상태 변경 유형 에 따라 알림을 보내거나, 상태 정보를 캡처하거나, 교정 작업을 수행하거나, 이벤트를 시작하거나, 기 타 작업을 수행할 수 있습니다. CloudWatch 이벤트를 CodeDeploy 작업의 일부로 사용할 때 다음 유형 의 대상을 선택할 수 있습니다.

- AWS Lambda 함수
- Kinesis 스트림
- Amazon SQS 대기열
- 내장 타겟 (CloudWatch 알람 액션)
- Amazon SNS 주제

다음은 몇 가지 사용 사례입니다.

- 배포에 실패할 때마다 Lambda 함수를 사용하여 Slack 채널에 알림을 전달합니다.
- 배포 또는 인스턴스에 대한 데이터를 Kinesis 스트림으로 푸시하여 포괄적인 실시간 상태 모니터링 을 지원합니다.
- 지정한 배포 또는 인스턴스 이벤트가 발생할 경우 CloudWatch 경보 작업을 사용하여 EC2 인스턴스 를 자동으로 중지, 종료, 재부팅 또는 복구할 수 있습니다.

자세한 내용은 Amazon CloudWatch 사용 설명서의 [Amazon CloudWatch Events란 무엇입니까?](https://docs.aws.amazon.com/AmazonCloudWatch/latest/DeveloperGuide/WhatIsCloudWatchEvents.html) 를 참조하십시오.

## 규정 준수 검증: AWS CodeDeploy

특정 규정 준수 프로그램의 범위 내에 AWS 서비스 있는지 알아보려면AWS 서비스 규정 준수 [프로그](https://aws.amazon.com/compliance/services-in-scope/) [램의AWS 서비스 범위별, 규정](https://aws.amazon.com/compliance/services-in-scope/) 참조하여 관심 있는 규정 준수 프로그램을 선택하십시오. 일반 정보는 [AWS 규정 준수 프로그램AWS 보증 프로그램 규정AWS](https://aws.amazon.com/compliance/programs/) 참조하십시오.

를 사용하여 AWS Artifact타사 감사 보고서를 다운로드할 수 있습니다. 자세한 내용은 의 보고서 <https://docs.aws.amazon.com/artifact/latest/ug/downloading-documents.html> 참조하십시오 AWS Artifact.

사용 시 규정 준수 AWS 서비스 책임은 데이터의 민감도, 회사의 규정 준수 목표, 관련 법률 및 규정에 따라 결정됩니다. AWS 규정 준수에 도움이 되는 다음 리소스를 제공합니다.

- [보안 및 규정 준수 퀵 스타트 가이드](https://aws.amazon.com/quickstart/?awsf.filter-tech-category=tech-category%23security-identity-compliance)  이 배포 가이드에서는 아키텍처 고려 사항을 설명하고 보안 및 규정 준수에 AWS 중점을 둔 기본 환경을 배포하기 위한 단계를 제공합니다.
- [Amazon Web Services의 HIPAA 보안 및 규정 준수를 위한 설계 이 백서에서는 기업이 HIPAA 적](https://docs.aws.amazon.com/whitepapers/latest/architecting-hipaa-security-and-compliance-on-aws/welcome.html) [격](https://docs.aws.amazon.com/whitepapers/latest/architecting-hipaa-security-and-compliance-on-aws/welcome.html) 애플리케이션을 만드는 AWS 데 사용할 수 있는 방법을 설명합니다.

**a** Note

모든 AWS 서비스 사람이 HIPAA 자격을 갖춘 것은 아닙니다. 자세한 내용은 [HIPAA 적격 서](https://aws.amazon.com/compliance/hipaa-eligible-services-reference/) [비스 참조](https://aws.amazon.com/compliance/hipaa-eligible-services-reference/)를 참조하십시오.

- [AWS 규정 준수 리소스AWS](https://aws.amazon.com/compliance/resources/)  이 워크북 및 가이드 모음은 해당 산업 및 지역에 적용될 수 있습니 다.
- [AWS 고객 규정 준수 가이드](https://d1.awsstatic.com/whitepapers/compliance/AWS_Customer_Compliance_Guides.pdf)  규정 준수의 관점에서 공동 책임 모델을 이해하십시오. 이 가이드에 서는 보안을 유지하기 위한 모범 사례를 AWS 서비스 요약하고 여러 프레임워크 (미국 표준 기술 연 구소 (NIST), 결제 카드 산업 보안 표준 위원회 (PCI), 국제 표준화기구 (ISO) 등) 에서 보안 제어에 대 한 지침을 매핑합니다.
- AWS Config 개발자 안내서의 [규칙을 사용하여 리소스 평가](https://docs.aws.amazon.com/config/latest/developerguide/evaluate-config.html) 이 AWS Config 서비스는 리소스 구 성이 내부 관행, 업계 지침 및 규정을 얼마나 잘 준수하는지 평가합니다.
- [AWS Security Hub](https://docs.aws.amazon.com/securityhub/latest/userguide/what-is-securityhub.html) 이를 AWS 서비스 통해 내부 AWS보안 상태를 포괄적으로 파악할 수 있습니 다. Security Hub는 보안 제어를 사용하여 AWS 리소스를 평가하고 보안 업계 표준 및 모범 사례에 대한 규정 준수를 확인합니다. 지원되는 서비스 및 제어 목록은 [Security Hub 제어 참조를](https://docs.aws.amazon.com/securityhub/latest/userguide/securityhub-controls-reference.html) 참조하십 시오.
- [Amazon GuardDuty](https://docs.aws.amazon.com/guardduty/latest/ug/what-is-guardduty.html) 환경에 의심스럽고 악의적인 활동이 있는지 AWS 계정모니터링하여 워크로 드, 컨테이너 및 데이터에 대한 잠재적 위협을 AWS 서비스 탐지합니다. GuardDuty 특정 규정 준수 프레임워크에서 요구하는 침입 탐지 요구 사항을 충족하여 PCI DSS와 같은 다양한 규정 준수 요구 사항을 해결하는 데 도움이 될 수 있습니다.
- [AWS Audit Manager—](https://docs.aws.amazon.com/audit-manager/latest/userguide/what-is.html) 이를 AWS 서비스 통해 AWS 사용량을 지속적으로 감사하여 위험을 관리하 고 규정 및 업계 표준을 준수하는 방법을 단순화할 수 있습니다.

## 의 레질리언스 AWS CodeDeploy

AWS 글로벌 인프라는 AWS 지역 및 가용 영역을 중심으로 구축됩니다. AWS 지역은 물리적으로 분리 되고 격리된 여러 가용 영역을 제공하며, 이러한 가용 영역은 지연 시간이 짧고 처리량이 높으며 중복

성이 높은 네트워킹으로 연결됩니다. 가용 영역을 사용하면 중단 없이 영역 간에 자동으로 장애 극복 조치가 이루어지는 애플리케이션 및 데이터베이스를 설계하고 운영할 수 있습니다. 가용 영역은 기존 의 단일 또는 다중 데이터 센터 인프라보다 가용성, 내결함성, 확장성이 뛰어납니다.

AWS [지역 및 가용 영역에 대한 자세한 내용은 글로벌 인프라를 참조하십시오AWS .](https://aws.amazon.com/about-aws/global-infrastructure/)

## 의 인프라 보안 AWS CodeDeploy

관리형 서비스로서 [Amazon Web Services: 보안 프로세스 개요 백서에 설명된 AWS 글로벌 네트워크](https://d0.awsstatic.com/whitepapers/Security/AWS_Security_Whitepaper.pdf) [보안 절차에 따라](https://d0.awsstatic.com/whitepapers/Security/AWS_Security_Whitepaper.pdf) 보호됩니다. AWS CodeDeploy

AWS 게시된 API 호출을 사용하여 네트워크를 CodeDeploy 통해 액세스합니다. 클라이언트가 전송 계 층 보안(TLS) 1.2 이상을 지원해야 합니다. TLS 1.3 이상을 권장합니다. 클라이언트는 DHE(Ephemeral Diffie-Hellman) 또는 ECDHE(Elliptic Curve Diffie-Hellman Ephemeral)와 같은 PFS(전달 완전 보안)가 포함된 암호 제품군도 지원해야 합니다. Java 7 이상의 최신 시스템은 대부분 이러한 모드를 지원합니 다.

요청은 액세스 키 ID 및 IAM 보안 주체와 관련된 보안 액세스 키를 사용하여 서명해야 합니다. 또는 [AWS Security Token Service\(](https://docs.aws.amazon.com/STS/latest/APIReference/Welcome.html)AWS STS)를 사용하여 임시 보안 인증을 생성하여 요청에 서명할 수 있 습니다.

# 레퍼런스

### 참조

주제

- [CodeDeploy AppSpec 파일 참조](#page-575-0)
- [CodeDeploy 에이전트 구성 참조](#page-630-0)
- [AWS CloudFormation CodeDeploy참조용 템플릿](#page-634-0)
- [Amazon Virtual Private 클라우드와 CodeDeploy 함께 사용](#page-637-0)
- [CodeDeploy 리소스 키트 참조](#page-641-0)
- [CodeDeploy 할당량](#page-649-0)

## <span id="page-575-0"></span>CodeDeploy AppSpec 파일 참조

이 단원은 참조용입니다. AppSpec 파일의 개념적 개요는 을 참조하십시오. [Application Specification](#page-54-0) [Files](#page-54-0)

애플리케이션 사양 파일 (AppSpec 파일) 은 배포를 관리하는 데 [사용되는 YAML](http://www.yaml.org) 형식 또는 JSON 형식 의 파일입니다. CodeDeploy

**a** Note

로컬 배포를 AppSpec 수행하는 경우가 아니라면 EC2/온프레미스 배포용 파일의 이름을 지정 해야 합니다. appspec.yml 자세한 정보는 [로컬 배포 생성을](#page-503-0) 참조하세요.

주제

- [AppSpec Amazon ECS 컴퓨팅 플랫폼의 파일](#page-576-0)
- [AppSpec AWS Lambda 컴퓨팅 플랫폼의 파일](#page-576-1)
- [AppSpec EC2/온프레미스 컴퓨팅 플랫폼의 파일](#page-576-2)
- [AppSpec 파일 구조](#page-577-0)
- [AppSpec 파일 예제](#page-622-0)
- [AppSpec 파일 간격](#page-628-0)
- [AppSpec 파일 및 파일 위치 확인](#page-629-0)
# AppSpec Amazon ECS 컴퓨팅 플랫폼의 파일

Amazon ECS 컴퓨팅 플랫폼 애플리케이션의 경우 AppSpec 파일은 다음을 결정하는 CodeDeploy 데 사용됩니다.

- Amazon ECS 작업 정의 파일 이는 파일의 TaskDefinition 지침에 있는 ARN으로 지정됩니다. AppSpec
- 배포 중에 Application Load Balancer 또는 Network Load Balancer가 트래픽을 다시 라우팅하는 대 체 작업 세트의 컨테이너 및 포트. 이는 AppSpec 파일의 LoadBalancerInfo 지침에 따라 지정됩 니다.
- Amazon ECS 서비스에 대한 선택적 정보(예: 실행되는 플랫폼 버전, 서브넷, 보안 그룹).
- Amazon ECS 배포 중에 수명 주기 이벤트에 해당하는 후크 중에 실행할 Lambda 함수(선택 사항). 자세한 정보는 [AppSpec Amazon ECS 배포를 위한 '후크' 섹션](#page-597-0)을 참조하세요.

# AppSpec AWS Lambda 컴퓨팅 플랫폼의 파일

AWS Lambda 컴퓨팅 플랫폼 애플리케이션의 경우 파일은 AppSpec 에서 다음을 결정하는 데 사용됩 니다 CodeDeploy .

- 배포할 Lambda 함수 버전
- 확인 테스트로 사용할 Lambda 함수

AppSpec 파일은 YAML 형식 또는 JSON 형식일 수 있습니다. 배포를 생성할 때 콘솔에 AppSpec 파일 내용을 직접 입력할 CodeDeploy 수도 있습니다.

# AppSpec EC2/온프레미스 컴퓨팅 플랫폼의 파일

애플리케이션이 EC2/온프레미스 컴퓨팅 플랫폼을 사용하는 경우 파일은 이름이 지정된 YAML 형식의 AppSpec 파일이어야 appspec.yml 하며 애플리케이션 소스 코드의 디렉터리 구조 루트에 위치해야 합니다. 그렇지 않으면 배포에 실패합니다. 이를 사용하여 다음을 결정합니다. CodeDeploy

- Amazon S3의 애플리케이션 수정 버전에서 인스턴스에 설치해야 하는 내용 또는 GitHub
- 배포 수명 주기 이벤트에 대한 응답으로 실행될 수명 주기 이벤트 후크

완성된 AppSpec 파일이 완성되면 배포할 콘텐츠와 함께 파일을 아카이브 파일 (zip, tar 또는 압축된 tar) 로 번들로 묶습니다. 자세한 정보는 [에 대한 애플리케이션 수정 작업 CodeDeploy을](#page-442-0) 참조하세요.

#### **a** Note

tar 및 압축된 tar 아카이브 파일 형식(.tar 및 .tar.gz)은 Windows Server 인스턴스에서 지원되 지 않습니다.

번들 아카이브 파일 (수정본이라고 함) 을 만든 후 Amazon S3 버킷 또는 Git 리포지토리에 CodeDeploy 업로드합니다. 그런 다음 수정 버전을 CodeDeploy 배포하는 데 사용합니다. 지침은 [를 사](#page-464-0) [용하여 배포 생성 CodeDeploy](#page-464-0) 단원을 참조하세요.

EC2/온프레미스 컴퓨팅 플랫폼 배포용 appspec.yml은 수정 버전의 루트 디렉터리에 저장됩니다. 자세 한 내용은 [AppSpec EC2/온프레미스 배포용 파일 추가](#page-448-0) 및 <u>수정 계획 수립 CodeDeploy</u> 단원을 참조하 세요.

# AppSpec 파일 구조

다음은 AWS Lambda 및 EC2/온프레미스 컴퓨팅 플랫폼에 배포하는 데 사용되는 AppSpec 파일의 상 위 수준 구조입니다.

YAML 형식 AppSpec 파일의 문자열 값은 달리 지정하지 않는 한 따옴표 ("") 로 묶어서는 안 됩니다.

AppSpec Amazon ECS 배포를 위한 파일 구조

**a** Note

이 AppSpec 파일은 YAML로 작성되지만 동일한 구조를 사용하여 JSON으로 작성할 수 있습니 다. JSON 형식 AppSpec 파일의 문자열은 항상 따옴표 ("") 로 묶입니다.

```
version: 0.0
resources: 
   ecs-service-specifications
hooks: 
   deployment-lifecycle-event-mappings
```
이 구조에서:

#### version

이 섹션에서는 파일 버전을 지정합니다. AppSpec 이 값은 변경하지 마세요. 이 값은 필수입니다. 현 재, 유일하게 허용되는 값은 **0.0**입니다. 나중에 CodeDeploy 사용할 수 있도록 예약되어 있습니다.

문자열로 version을 지정합니다.

#### resources

이 섹션은 배포할 Amazon ECS 애플리케이션에 대한 정보를 지정합니다.

자세한 정보는 [AppSpec Amazon ECS 배포를 위한 '리소스' 섹션을](#page-587-0) 참조하세요.

hooks

이 섹션은 배포를 확인하기 위해 특정 배포 수명 주기 이벤트 후크에서 실행할 Lambda 함수를 지정 합니다.

자세한 정보는 [Amazon ECS 배포를 위한 수명 주기 이벤트 후크 목록을](#page-597-1) 참조하세요.

### AppSpec AWS Lambda 배포를 위한 파일 구조

#### **a** Note

이 AppSpec 파일은 YAML로 작성되지만 동일한 구조를 사용하여 Lambda 배포용 AppSpec 파 일을 JSON으로 작성할 수 있습니다. JSON 형식 AppSpec 파일의 문자열은 항상 따옴표 ("") 로 묶입니다.

```
version: 0.0
resources: 
   lambda-function-specifications
hooks: 
   deployment-lifecycle-event-mappings
```
이 구조에서:

#### version

이 섹션에서는 파일 버전을 지정합니다. AppSpec 이 값은 변경하지 마세요. 이 값은 필수입니다. 현 재, 유일하게 허용되는 값은 **0.0**입니다. 나중에 CodeDeploy 사용할 수 있도록 예약되어 있습니다.

문자열로 version을 지정합니다.

#### resources

이 섹션은 배포할 Lambda 함수에 대한 정보를 지정합니다.

자세한 정보는 [AppSpec '리소스' 섹션 \(Amazon ECS 및 AWS Lambda 배포만 해당\)](#page-585-0)을 참조하세 요.

#### hooks

이 섹션은 배포를 확인하기 위해 특정 배포 수명 주기 이벤트에서 실행할 Lambda 함수를 지정합니 다.

자세한 정보는 [AppSpec '후크' 섹션을](#page-596-0) 참조하세요.

AppSpec EC2/온프레미스 배포를 위한 파일 구조

```
version: 0.0
os: operating-system-name
files: 
   source-destination-files-mappings
permissions: 
   permissions-specifications
hooks: 
   deployment-lifecycle-event-mappings
```
이 구조에서:

version

이 섹션에서는 파일 버전을 지정합니다. AppSpec 이 값은 변경하지 마세요. 이 값은 필수입니다. 현 재, 유일하게 허용되는 값은 **0.0**입니다. 나중에 CodeDeploy 사용할 수 있도록 예약되어 있습니다.

문자열로 version을 지정합니다.

os

이 섹션은 배포할 인스턴스의 운영 체제 값을 지정합니다. 이 값은 필수입니다. 다음 값을 지정할 수 있습니다.

- Linux Amazon Linux, Ubuntu Server 또는 RHEL 인스턴스입니다.
- Windows Windows Server 인스턴스입니다.

문자열로 os를 지정합니다.

files

이 섹션에서는 배포의 설치 이벤트 중 인스턴스에 복사해야 하는 파일의 이름을 지정합니다.

자세한 정보는 [AppSpec '파일' 섹션 \(EC2/온프레미스 배포만 해당\)](#page-580-0)을 참조하세요.

#### 권한

이 섹션은 files 섹션의 파일이 인스턴스에 복사되는 경우 이러한 파일에 특수 권한(있는 경우) 이 어떻게 적용되어야 하는지를 지정합니다. 이 섹션은 Amazon Linux, Ubuntu Server 및 Red Hat Enterprise Linux(RHEL) 인스턴스에만 적용됩니다.

자세한 내용은 [AppSpec '권한' 섹션 \(EC2/온프레미스 배포만 해당\)](#page-590-0) 단원을 참조하세요. hooks

이 섹션은 배포 중 특정 배포 수명 주기 이벤트에서 실행되는 스크립트를 지정합니다.

자세한 정보는 [AppSpec '후크' 섹션을](#page-596-0) 참조하세요.

### 주제

- [AppSpec '파일' 섹션 \(EC2/온프레미스 배포만 해당\)](#page-580-0)
- [AppSpec '리소스' 섹션 \(Amazon ECS 및 AWS Lambda 배포만 해당\)](#page-585-0)
- [AppSpec '권한' 섹션 \(EC2/온프레미스 배포만 해당\)](#page-590-0)
- [AppSpec '후크' 섹션](#page-596-0)

<span id="page-580-0"></span>AppSpec '파일' 섹션 (EC2/온프레미스 배포만 해당)

배포의 Install 이벤트 중에 인스턴스에 설치해야 하는 CodeDeploy 애플리케이션 수정 버전의 파일에 대한 정보를 제공합니다. 이 섹션은 배포 중 수정의 파일을 인스턴스의 위치로 복사하는 경우에만 필요 합니다.

이 섹션의 구조는 다음과 같습니다.

```
files: 
   - source: source-file-location-1
     destination: destination-file-location-1
file_exists_behavior: DISALLOW|OVERWRITE|RETAIN
```
여러 개의 source 및 destination 페어를 설정할 수 있습니다.

source 명령은 인스턴스에 복사할 수정의 파일 또는 디렉터리를 식별합니다.

- source가 파일을 나타내는 경우 지정한 파일만 인스턴스에 복사됩니다.
- source가 디렉터리를 나타내는 경우 디렉터리 내의 모든 파일이 인스턴스에 복사됩니다.
- source이(가) 슬래시 하나인 경우(Amazon Linux, RHEL 및 Ubuntu Server 인스턴스의 경우: "/", Windows Server 인스턴스의 경우: "\") 수정 버전의 모든 파일이 인스턴스에 복사됩니다.

source에 사용된 경로는 appspec.yml 파일에 상대적이며 수정 버전의 루트에 있어야 합니다. 수정 버전의 파일 구조에 대한 자세한 내용은 [수정 계획 수립 CodeDeploy](#page-442-1) 단원을 참조하세요.

destination 명령은 인스턴스에서 파일이 복사되어야 하는 위치를 식별합니다. /root/ destination/directory(Linux, RHEL, Ubuntu) 또는 c:\destination\folder(Windows)와 같 은 정규화된 경로여야 합니다.

source 및 destination은 각각 문자열을 사용하여 지정됩니다.

이 file\_exists\_behavior 지침은 선택 사항이며, 배포 대상 위치에 이미 있지만 이전에 성공한 배 포에는 포함되지 않은 파일을 CodeDeploy 처리하는 방법을 지정합니다. 이 설정은 다음 값 중 하나일 수 있습니다.

- DISALLOW: 배포가 실패합니다. 이는 옵션을 지정하지 않은 경우의 기본 동작입니다.
- OVERWRITE: 현재 배포 중인 애플리케이션 수정 버전의 파일 버전이 인스턴스에 이미 있는 버전을 대체합니다.
- RETATE: 인스턴스에 이미 있는 파일의 버전이 유지되고 새 배포의 일부로 사용됩니다.

file\_exists\_behavior 설정을 사용하는 경우 다음 설정을 이해합니다.

- 한 번만 지정할 수 있으며 files: 아래에 나열된 모든 파일 및 디렉터리에 적용됩니다.
- --file-exists-behavior AWS CLI 옵션 및 fileExistsBehavior API 옵션보다 우선합니다 (둘 다 선택 사항이기도 함).

다음은 Amazon Linux, Ubuntu Server 또는 RHEL 인스턴스에 대한 files 섹션의 예입니다.

files:

- source: Config/config.txt
- destination: /webapps/Config
- source: source

이 예에서는 설치 이벤트 중 다음 두 가지 작업이 수행됩니다.

- 1. 수정의 Config/config.txt 파일을 인스턴스의 /webapps/Config/config.txt 경로에 복사 합니다.
- 2. 수정의 source 디렉터리에 있는 파일을 인스턴스의 /webapps/myApp 디렉터리로 모두 복사합니 다.

'Files' 섹션의 예

다음 예제에서는 files 섹션을 지정하는 방법을 보여줍니다. 이러한 예에서는 Windows Server 파일 및 디렉터리(폴더) 구조를 설명하고 있지만 이러한 구조는Amazon Linux, Ubuntu Server 및 RHEL 인 스턴스에 대해 쉽게 조정할 수 있습니다.

**a** Note

EC2/온프레미스 배포만 files 섹션을 사용합니다. AWS Lambda 배포에는 적용되지 않습니 다.

다음 예에서는 이러한 파일이 source의 루트에 번들로 나타난다고 가정합니다.

- appspec.yml
- my-file.txt
- my-file-2.txt
- my-file-3.txt

```
# 1) Copy only my-file.txt to the destination folder c:\temp.
#
files: 
   - source: .\my-file.txt 
     destination: c:\temp
#
# Result:
# c:\temp\my-file.txt
#
# ---------------------
```
#

```
# 2) Copy only my-file-2.txt and my-file-3.txt to the destination folder c:\temp.
#
files: 
   - source: my-file-2.txt 
     destination: c:\temp 
   - source: my-file-3.txt 
     destination: c:\temp
#
# Result:
# c:\temp\my-file-2.txt
# c:\temp\my-file-3.txt
#
# ---------------------
#
# 3) Copy my-file.txt, my-file-2.txt, and my-file-3.txt (along with the appspec.yml 
 file) to the destination folder c:\temp.
#
files: 
   - source: \ 
     destination: c:\temp
#
# Result:
# c:\temp\appspec.yml
# c:\temp\my-file.txt
# c:\temp\my-file-2.txt
# c:\temp\my-file-3.txt
```
다음 예에서는 appspec.yml이 source의 루트에 번들로 나타나고, 여기에는 파일 3개가 포함된 myfolder 폴더가 함께 있습니다.

- appspec.yml
- my-folder\my-file.txt
- my-folder\my-file-2.txt
- my-folder\my-file-3.txt

```
# 4) Copy the 3 files in my-folder (but do not copy my-folder itself) to the 
 destination folder c:\temp. 
#
files: 
   - source: .\my-folder
```

```
 destination: c:\temp
#
# Result:
# c:\temp\my-file.txt
# c:\temp\my-file-2.txt
# c:\temp\my-file-3.txt
#
# ---------------------
#
# 5) Copy my-folder and its 3 files to my-folder within the destination folder c:\temp.
#
files: 
   - source: .\my-folder 
     destination: c:\temp\my-folder
#
# Result:
# c:\temp\my-folder\my-file.txt
# c:\temp\my-folder\my-file-2.txt
# c:\temp\my-folder\my-file-3.txt
#
# ---------------------
#
# 6) Copy the 3 files in my-folder to other-folder within the destination folder c:
\temp.
#
files: 
   - source: .\my-folder 
     destination: c:\temp\other-folder
#
# Result:
# c:\temp\other-folder\my-file.txt
# c:\temp\other-folder\my-file-2.txt
# c:\temp\other-folder\my-file-3.txt 
#
# ---------------------
#
# 7) Copy only my-file-2.txt and my-file-3.txt to my-folder within the destination 
  folder c:\temp.
#
files: 
   - source: .\my-folder\my-file-2.txt 
     destination: c:\temp\my-folder 
   - source: .\my-folder\my-file-3.txt 
     destination: c:\temp\my-folder
```
#

```
# Result:
# c:\temp\my-folder\my-file-2.txt
# c:\temp\my-folder\my-file-3.txt
#
# ---------------------
#
# 8) Copy only my-file-2.txt and my-file-3.txt to other-folder within the destination 
  folder c:\temp.
#
files: 
   - source: .\my-folder\my-file-2.txt 
     destination: c:\temp\other-folder 
   - source: .\my-folder\my-file-3.txt 
     destination: c:\temp\other-folder
#
# Result:
# c:\temp\other-folder\my-file-2.txt
# c:\temp\other-folder\my-file-3.txt
#
# ---------------------
#
# 9) Copy my-folder and its 3 files (along with the appspec.yml file) to the 
  destination folder c:\temp. If any of the files already exist on the instance, 
  overwrite them.
#
files: 
   - source: \ 
     destination: c:\temp
file_exists_behavior: OVERWRITE
#
# Result:
# c:\temp\appspec.yml
# c:\temp\my-folder\my-file.txt
# c:\temp\my-folder\my-file-2.txt
# c:\temp\my-folder\my-file-3.txt
```
<span id="page-585-0"></span>AppSpec '리소스' 섹션 (Amazon ECS 및 AWS Lambda 배포만 해당)

AppSpec 파일 'resources' 섹션의 콘텐츠는 배포의 컴퓨팅 플랫폼에 따라 다릅니다. Amazon ECS 배포의 'resources' 섹션에는 Amazon ECS 작업 정의, 업데이트된 Amazon ECS 작업 세트로 트래 픽을 라우팅하기 위한 포트 및 컨테이너, 기타 선택적 정보가 포함되어 있습니다. AWS Lambda 배포 'resources' 섹션에는 Lambda 함수의 이름, 별칭, 현재 버전 및 대상 버전이 포함됩니다.

#### 주제

- [AppSpec AWS Lambda 배포를 위한 '리소스' 섹션](#page-586-0)
- [AppSpec Amazon ECS 배포를 위한 '리소스' 섹션](#page-587-0)

<span id="page-586-0"></span>AppSpec AWS Lambda 배포를 위한 '리소스' 섹션

'resources' 섹션은 배포할 Lambda 함수를 지정하며 다음과 같은 구조를 갖습니다.

YAML:

```
resources: 
   - name-of-function-to-deploy: 
       type: "AWS::Lambda::Function" 
       properties: 
         name: name-of-lambda-function-to-deploy
         alias: alias-of-lambda-function-to-deploy
         currentversion: version-of-the-lambda-function-traffic-currently-points-to
         targetversion: version-of-the-lambda-function-to-shift-traffic-to
```
JSON:

```
"resources": [ 
     { 
         "name-of-function-to-deploy" { 
             "type": "AWS::Lambda::Function", 
             "properties": { 
                  "name": "name-of-lambda-function-to-deploy", 
                  "alias": "alias-of-lambda-function-to-deploy", 
                  "currentversion": "version-of-the-lambda-function-traffic-currently-
points-to", 
                  "targetversion": "version-of-the-lambda-function-to-shift-traffic-to" 
 } 
         } 
     }
]
```
각 속성은 문자열로 지정됩니다.

- name 필수. 배포할 Lambda 함수의 이름입니다.
- alias 필수. Lambda 함수에 대한 별칭 이름입니다.
- currentversion 필수. 현재 가리키는 Lambda 함수 트래픽의 버전입니다. 값은 유효한 양의 정 수여야 합니다.
- targetversion 필수. 전환되는 Lambda 함수 트래픽의 버전입니다. 값은 유효한 양의 정수여야 합니다.

<span id="page-587-0"></span>AppSpec Amazon ECS 배포를 위한 '리소스' 섹션

'resources' 섹션은 배포할 Amazon ECS 서비스를 지정하며 다음과 같은 구조를 갖습니다.

YAML:

```
Resources: 
   - TargetService: 
       Type: AWS::ECS::Service 
       Properties: 
         TaskDefinition: "task-definition-arn" 
         LoadBalancerInfo: 
           ContainerName: "ecs-container-name" 
           ContainerPort: "ecs-application-port"
# Optional properties 
         PlatformVersion: "ecs-service-platform-version" 
         NetworkConfiguration: 
           AwsvpcConfiguration: 
              Subnets: ["ecs-subnet-1","ecs-subnet-n"] 
              SecurityGroups: ["ecs-security-group-1","ecs-security-group-n"] 
              AssignPublicIp: "ENABLED | DISABLED" 
         CapacityProviderStrategy: 
           - Base: integer
              CapacityProvider: "capacityProviderA" 
             Weight: integer
           - Base: integer
              CapacityProvider: "capacityProviderB" 
             Weight: integer
```
JSON:

```
"Resources": [ 
     { 
          "TargetService": { 
               "Type": "AWS::ECS::Service", 
              "Properties": {
```

```
 "TaskDefinition": "task-definition-arn", 
                 "LoadBalancerInfo": { 
                     "ContainerName": "ecs-container-name", 
                     "ContainerPort": "ecs-application-port" 
                 }, 
                 "PlatformVersion": "ecs-service-platform-version", 
                 "NetworkConfiguration": { 
                     "AwsvpcConfiguration": { 
                         "Subnets": [ 
                             "ecs-subnet-1", 
                             "ecs-subnet-n" 
, and the contract of \mathbf{I}, \mathbf{I} "SecurityGroups": [ 
                             "ecs-security-group-1", 
                             "ecs-security-group-n" 
, and the contract of \mathbf{I}, \mathbf{I} "AssignPublicIp": "ENABLED | DISABLED" 
1 1 1 1 1 1 1
\qquad \qquad \text{ } "CapacityProviderStrategy": [ 
\{ "Base": integer, 
                         "CapacityProvider": "capacityProviderA", 
                         "Weight": integer
\}, \{\{ "Base": integer, 
                         "CapacityProvider": "capacityProviderB", 
                         "Weight": integer
1 1 1 1 1 1 1
 ] 
 } 
         } 
     }
]
```
각 속성은 숫자인 ContainerPort을(를) 제외하고 문자열로 지정됩니다.

• TaskDefinition - 필수. 배포할 Amazon ECS 서비스의 작업 정의입니다. 작업 정의의 ARN으로 지정됩니다. ARN 형식은 arn:aws:ecs:*aws-region*:*account-id*:taskdefinition/*task-definition-family*:*task-definition-revision*입니다. 자세한 내용 은 [Amazon 리소스 이름 \(ARN\) 및 AWS 서비스 네임스페이스를](https://docs.aws.amazon.com/general/latest/gr/aws-arns-and-namespaces.html) 참조하십시오.

### **a** Note

ARN의 :*task-definition-revision* 부분은 선택 사항입니다. 생략할 경우 Amazon ECS는 작업 정의의 최신 ACTIVE 개정 버전을 사용합니다.

- ContainerName 필수. Amazon ECS 애플리케이션이 포함된 Amazon ECS 컨테이너의 이름입니 다. Amazon ECS 작업 정의에 지정된 컨테이너여야 합니다.
- ContainerPort 필수. 트래픽이 라우팅되는 컨테이너의 포트입니다.
- PlatformVersion: 선택 사항입니다. 배포된 Amazon ECS 서비스의 Fargate 작업의 플랫폼 버 전입니다. 자세한 내용은 [AWS Fargate 플랫폼 버전을](https://docs.aws.amazon.com/AmazonECS/latest/developerguide/platform_versions.html) 참조하세요. 지정하지 않으면 기본적으로 LATEST이(가) 사용됩니다.
- NetworkConfiguration: 선택 사항입니다. AwsvpcConfiguration에서 다음을 지정 할 수 있습니다. 자세한 내용은 Amazon ECS 컨테이너 서비스 API 참조를 참조하십시오 [AwsVpcConfiguration.](https://docs.aws.amazon.com/AmazonECS/latest/APIReference/API_AwsVpcConfiguration.html)
	- Subnets: 선택 사항입니다. Amazon ECS 서비스의 쉼표로 구분된 하나 이상의 서브넷 목록.
	- SecurityGroups: 선택 사항입니다. Amazon Elastic Container Service의 쉼표로 구분된 하나 이상의 보안 그룹 목록.
	- AssignPublicIp: 선택 사항입니다. Amazon ECS 서비스의 탄력적 네트워크 인터페이스가 퍼 블릭 IP 주소를 수신하는지 여부를 지정하는 문자열. 유효 값은 ENABLED와 DISABLED입니다.

NetworkConfiguration 아래의 설정을 모두 지정하거나 아무 것도 지정하지 않아야 합니 다. 예를 들어, Subnets를 지정하려는 경우 SecurityGroups 및 AssignPublicIp도 지 정해야 합니다. 아무것도 지정하지 않으면 현재 네트워크 Amazon ECS 설정을 CodeDeploy 사용합니다.

- CapacityProviderStrategy: 선택 사항입니다. 배포에 사용할 Amazon ECS 용량 공급자 목록 입니다. 자세한 내용은 Amazon Elastic Container Service 개발자 안내서의 [Amazon ECS 용량 공급](https://docs.aws.amazon.com/AmazonECS/latest/developerguide/cluster-capacity-providers.html) [자](https://docs.aws.amazon.com/AmazonECS/latest/developerguide/cluster-capacity-providers.html)를 참조하세요. 각 용량 공급자에 대해 다음 설정을 지정할 수 있습니다. 이러한 설정에 대한 자세 한 내용은 AWS CloudFormation 사용 [AWS::ECS::ServiceCapacityProviderStrategyItem설](https://docs.aws.amazon.com/AWSCloudFormation/latest/UserGuide/aws-properties-ecs-service-capacityproviderstrategyitem.html)명서를 참조하십시오.
	- Base: 선택 사항입니다. 최소한 기준 값은 지정된 용량 공급자에서 실행할 태스크 수를 지정합니 다. 용량 공급자 전략에서 하나의 용량 공급자만 기준을 정의할 수 있습니다. 값을 지정하지 않으 면 기본값 0이 사용됩니다.

**G** Note

- CapacityProvider: 선택 사항입니다. 용량 공급자의 짧은 이름입니다. 예: capacityProviderA
- Weight: 선택 사항입니다.

가중치 값은 지정된 용량 공급자를 사용해야 하는 시작된 총 작업 수의 상대 백분율을 지정합니다. base 값이 정의되어 있다면 이 값이 만족된 다음 weight 값을 고려합니다.

weight 값을 지정하지 않으면 0의 기본값이 사용됩니다. 용량 공급자 전략 내에서 여러 용량 공 급자가 지정된 경우 하나 이상의 용량 공급자가 0보다 큰 가중치 값을 가져야 하며 가중치가 0인 모든 용량 공급자는 태스크를 배치하는 데 사용되지 않습니다. 가중치가 모두 0인 전략에 여러 용 량 공급자를 지정하면 용량 공급자 전략을 사용하는 모든 RunTask 또는 CreateService 작업 이 실패합니다.

예를 들면 둘 다 1의 가중치를 갖는 경우 base가 충족되면 작업이 두 용량 공급자에 균등하게 분 할되는 두 개의 용량 공급자를 포함하는 전략을 정의하는 가중치를 사용하는 시나리오입니다. 동 일한 논리를 사용하여 capacityProviderA에 1의 가중치를 지정하고 capacityProviderB에 4의 가중 치를 지정하면 capacityProviderA를 사용하여 실행되는 모든 태스크에 대해 네 가지 태스크에서 capacityProviderB를 사용합니다.

<span id="page-590-0"></span>AppSpec '권한' 섹션 (EC2/온프레미스 배포만 해당)

'permissions' 섹션은 'files' 섹션의 파일 및 디렉터리/폴더가 인스턴스에 복사된 후 이러한 파 일 및 디렉터리/폴더에 특수 권한(있는 경우)이 어떻게 적용되어야 하는지를 지정합니다. 여러 개의 object 명령을 지정할 수 있습니다. 이 섹션은 선택 사항입니다. Amazon Linux, Ubuntu Server 및 RHEL 인스턴스에만 적용됩니다.

**a** Note

EC2/온프레미스 배포용으로만 'permissions' 섹션을 사용합니다. AWS Lambda 또는 Amazon ECS 배포에는 사용되지 않습니다.

이 섹션의 구조는 다음과 같습니다.

permissions:

 - object: *object-specification* pattern: *pattern-specification* except: *exception-specification* owner: *owner-account-name*

```
 group: group-name
 mode: mode-specification
 acls: 
   - acls-specification
 context: 
   user: user-specification
   type: type-specification
   range: range-specification
 type: 
   - object-type
```
명령은 다음과 같습니다.

• object - 필수. 파일 시스템 객체가 인스턴스로 복사된 후 지정한 권한이 적용되는 파일 시스템 객 체 세트(파일 또는 디렉터리/폴더)입니다.

문자열을 사용하여 object를 지정합니다.

• pattern – 선택 사항. 권한을 적용할 패턴을 지정합니다. 지정하지 않거나 특수 문자 **"\*\*"**를 사용 하여 지정하면 권한이 type에 따라 일치하는 모든 파일 또는 디렉터리에 적용됩니다.

따옴표("")가 있는 문자열을 사용하여 pattern을 지정합니다.

• except – 선택 사항. pattern에 대한 예외인 파일 또는 디렉터리를 지정합니다.

대괄호 안에 있는 쉼표로 구분된 문자열 목록을 사용하여 except를 지정합니다.

• owner – 선택 사항. object의 소유자 이름입니다. 지정하지 않으면 원본 파일 또는 디렉터리/폴더 구조에 적용된 기존의 모든 소유자가 복사 작업 후에도 아무 것도 변경되지 않습니다.

문자열을 사용하여 owner를 지정합니다.

• group – 선택 사항. object의 그룹 이름입니다. 지정하지 않으면 원본 파일 또는 디렉터리/폴더 구 조에 적용된 기존의 모든 그룹이 복사 작업 후에도 아무 것도 변경되지 않습니다.

문자열을 사용하여 group를 지정합니다.

• mode – 선택 사항. object에 적용할 권한을 지정하는 숫자 값. 모드 설정은 Linux chmod 명령 구문 을 따릅니다.

**A** Important

값이 0으로 시작하는 경우 큰 따옴표로 묶거나 세 자리 숫자만 남도록 선행하는 0을 제거해 야 합니다.

**a** Note

**u+x**와(과) 같은 기호 표기법은 mode 설정에 대해 지원되지 않습니다.

예:

- mode: "0644"은(는) 개체 소유자에게 읽기 및 쓰기 권한(6), 그룹에 읽기 전용 권한(4) 및 다른 모든 사용자에게 읽기 전용 권한(4)을 부여합니다
- mode: 644은(는) mode: "0644"와(과) 동일한 권한을 부여합니다.
- mode: 4755은(는) setuid 특성(4)을 설정하고 소유자에게 모든 제어 권한(7)을 부여하며 그룹에 읽기 및 실행 권한(5), 다른 모든 사용자에게 읽기 및 실행 권한(5)을 부여합니다.

더 많은 예제를 보려면 Linux chmod 명령 설명서를 참조하세요.

모드를 지정하지 않으면 원본 파일 또는 폴더 구조에 적용된 기존의 모든 모드가 복사 작업 후에도 아무 것도 변경되지 않습니다.

• acls – 선택 사항. object에 적용된 하나 이상의 ACL(액세스 제어 목록) 항목을 나타내는 문자열 목록. 예를 들어, **u:bob:rw**는 사용자 **bob**에 대해 읽기 및 쓰기 권한을 나타냅니다. (더 많은 예제를 보려면 Linux setfacl 명령 설명서에서 ACL 항목 형식의 예를 참조하세요.) ACL 항목은 여러 개 지 정할 수 있습니다. acls를 지정하지 않으면 원본 파일 또는 디렉터리/폴더 구조에 적용된 모든 기존 ACL이 복사 작업 후에 변경되지 않고 그대로 유지됩니다. 기존 ACL을 대체합니다.

대시(-), 그 다음에 공백, 그 다음에 문자열을 사용하여 acls를 지정합니다(예: - u:jane:rw). 2개 이상의 ACL이 있는 경우 각각 별도의 줄에서 지정됩니다.

**a** Note

이름이 지정되지 않은 사용자, 이름이 지정되지 않은 그룹 또는 기타 유사한 ACL 항목을 설 정하면 파일이 실패합니다. AppSpec 이러한 유형의 권한을 지정하려면 mode를 대신 사용 하세요.

• context – 선택 사항. 보안 강화 Linux(SELinux) 기반 인스턴스의 경우 복사된 객체에 적용되는 보 안 관련 컨텍스트 레이블 목록. 레이블은 user, type 및 range가 포함된 키로 지정됩니다. 자세한 내용은 SELinux 설명서를 참조하세요. 각 키는 문자열로 입력됩니다. 지정하지 않으면 원본 파일 또 는 디렉터리/폴더 구조에 적용된 기존의 모든 레이블이 복사 작업 후에도 아무 것도 변경되지 않습니 다.

- user 선택 사항. SELinux 사용자
- type 선택 사항. SELinux 유형 이름.
- range 선택 사항. SELinux 범위 지정자. 머신에서 MLS(다중 수준 보안) 및 MCS(다중 범주 보 안)를 활성화하지 않으면 아무 영향이 없습니다. 활성화하지 않으면 range는 기본적으로 **s0**으로 지정됩니다.

문자열을 사용하여 context를 지정합니다(예: user: unconfined\_u). 각 context는 별도의 줄 에서 지정됩니다.

• type – 선택 사항. 지정한 권한을 적용할 객체 유형입니다. type은 **file** 또는 **directory**로 설정 될 수 있는 문자열입니다. **file**을 지정하면 복사 작업 후 object에 즉시 포함되는 파일에만 권한이 적용됩니다(object 자체에는 적용되지 않음). **directory**를 지정하면 복사 작업 후 object 안의 어떤 위치에든 있는 모든 디렉터리/폴더에 권한이 반복적으로 적용됩니다(object 자체에는 적용되 지 않음).

대시(-), 그 다음에 공백, 그 다음에 문자열을 사용하여 type을 지정합니다(예: - file).

'permissions' 섹션의 예

다음 예제에서는 object, pattern, except, owner, mode 및 type 명령을 사용하여 'permissions' 섹션을 지정하는 방법을 보여 줍니다. 이 예제는 Amazon Linux, Ubuntu Server 및 RHEL 인스턴스에만 적용됩니다. 이 예에서는 다음 파일 및 폴더가 아래와 같은 계층 구조로 복사된다 고 가정합니다.

```
/tmp 
  \degree-- my-app
         |-- my-file-1.txt 
         |-- my-file-2.txt 
         |-- my-file-3.txt 
         |-- my-folder-1 
               | |-- my-file-4.txt 
                | |-- my-file-5.txt 
                | `-- my-file-6.txt 
          `-- my-folder-2 
                |-- my-file-7.txt 
                |-- my-file-8.txt 
                |-- my-file-9.txt 
               `-- my-folder-3
```
다음 AppSpec 파일은 이러한 파일 및 폴더를 복사한 후 권한을 설정하는 방법을 보여줍니다.

```
version: 0.0
os: linux
# Copy over all of the folders and files with the permissions they
# were originally assigned.
files: 
   - source: ./my-file-1.txt 
     destination: /tmp/my-app 
   - source: ./my-file-2.txt 
     destination: /tmp/my-app 
   - source: ./my-file-3.txt 
     destination: /tmp/my-app 
   - source: ./my-folder-1 
     destination: /tmp/my-app/my-folder-1 
   - source: ./my-folder-2 
     destination: /tmp/my-app/my-folder-2
# 1) For all of the files in the /tmp/my-app folder ending in -3.txt
# (for example, just my-file-3.txt), owner = adm, group = wheel, and
# mode = 464 (-r--rw-r--).
permissions: 
   - object: /tmp/my-app 
     pattern: "*-3.txt" 
     owner: adm 
     group: wheel 
     mode: 464 
     type: 
       - file
# 2) For all of the files ending in .txt in the /tmp/my-app
# folder, but not for the file my-file-3.txt (for example,
# just my-file-1.txt and my-file-2.txt),
# owner = ec2-user and mode = 444 (-r--r--r--).
   - object: /tmp/my-app 
     pattern: "*.txt" 
     except: [my-file-3.txt] 
     owner: ec2-user 
     mode: 444 
     type: 
       - file
# 3) For all the files in the /tmp/my-app/my-folder-1 folder except
# for my-file-4.txt and my-file-5.txt, (for example,
# just my-file-6.txt), owner = operator and mode = 646 (-rw-r--rw-). 
   - object: /tmp/my-app/my-folder-1 
     pattern: "**" 
     except: [my-file-4.txt, my-file-5.txt]
```

```
 owner: operator 
     mode: 646 
     type: 
       - file
# 4) For all of the files that are immediately under
# the /tmp/my-app/my-folder-2 folder except for my-file-8.txt,
# (for example, just my-file-7.txt and
# my-file-9.txt), owner = ec2-user and mode = 777 (-rwxrwxrwx). 
   - object: /tmp/my-app/my-folder-2 
     pattern: "**" 
     except: [my-file-8.txt] 
     owner: ec2-user 
     mode: 777 
     type: 
       - file
# 5) For all folders at any level under /tmp/my-app that contain
# the name my-folder but not
# /tmp/my-app/my-folder-2/my-folder-3 (for example, just
# /tmp/my-app/my-folder-1 and /tmp/my-app/my-folder-2),
# owner = ec2-user and mode = 555 (dr-xr-xr-x).
   - object: /tmp/my-app 
     pattern: "*my-folder*" 
     except: [tmp/my-app/my-folder-2/my-folder-3] 
     owner: ec2-user 
     mode: 555 
     type: 
       - directory
# 6) For the folder /tmp/my-app/my-folder-2/my-folder-3,
# group = wheel and mode = 564 (dr-xrw-r--).
   - object: /tmp/my-app/my-folder-2/my-folder-3 
     group: wheel 
     mode: 564 
     type: 
       - directory
```
그 결과, 권한은 다음과 같습니다.

```
-r--r--r-- ec2-user root my-file-1.txt
-r--r--r-- ec2-user root my-file-2.txt
-r--rw-r-- adm wheel my-file-3.txt
dr-xr-xr-x ec2-user root my-folder-1
-rw-r--r-- root root my-file-4.txt
```

```
-rw-r--r-- root root my-file-5.txt
-rw-r--rw- operator root my-file-6.txt
dr-xr-xr-x ec2-user root my-folder-2
-rwxrwxrwx ec2-user root my-file-7.txt
-rw-r--r-- root root my-file-8.txt
-rwxrwxrwx ec2-user root my-file-9.txt
dr-xrw-r-- root wheel my-folder-3
```
다음 예제에서는 acls 및 context 명령을 추가로 사용하여 'permissions' 섹션을 지정하는 방법 을 보여 줍니다. 이 예제는 Amazon Linux, Ubuntu Server 및 RHEL 인스턴스에만 적용됩니다.

```
permissions: 
   - object: /var/www/html/WordPress 
     pattern: "**" 
     except: [/var/www/html/WordPress/ReadMe.txt] 
     owner: bob 
     group: writers 
     mode: 644 
     acls: 
       - u:mary:rw 
       - u:sam:rw 
       - m::rw 
     context: 
       user: unconfined_u 
       type: httpd_sys_content_t 
       range: s0 
     type: 
        - file
```
# <span id="page-596-0"></span>AppSpec '후크' 섹션

AppSpec 파일 'hooks' 섹션의 내용은 배포용 컴퓨팅 플랫폼에 따라 다릅니다. EC2/온프레미스 배포 에 대한 'hooks' 섹션에는 배포 수명 주기 이벤트 후크를 하나 이상의 스크립트에 연결하는 매핑이 포함되어 있습니다. Lambda 또는 Amazon ECS 배포에 대한 'hooks' 섹션은 배포 수명 주기 이벤트 중 실행하는 Lambda 확인 함수를 지정합니다. 이벤트 후크가 없는 경우 해당 이벤트에 대해 작업이 실 행되지 않습니다. 이 섹션은 배포의 일부로 스크립트 또는 Lambda 확인 함수를 실행하는 경우에만 필 요합니다.

- [AppSpec Amazon ECS 배포를 위한 '후크' 섹션](#page-597-0)
- [AppSpec AWS Lambda 배포를 위한 '후크' 섹션](#page-602-0)
- [AppSpec EC2/온프레미스 배포를 위한 '후크' 섹션](#page-605-0)

<span id="page-597-0"></span>AppSpec Amazon ECS 배포를 위한 '후크' 섹션

#### 주제

- [Amazon ECS 배포를 위한 수명 주기 이벤트 후크 목록](#page-597-1)
- [Amazon ECS 배포에서 후크 순서를 실행합니다.](#page-598-0)
- ['hooks' 섹션의 구조](#page-600-0)
- [샘플 Lambda 'hooks' 함수](#page-601-0)

<span id="page-597-1"></span>Amazon ECS 배포를 위한 수명 주기 이벤트 후크 목록

AWS Lambda 후크는 수명 주기 이벤트 이름 뒤에 새 줄에 문자열을 추가하여 지정된 Lambda 함수 중 하나입니다. 각 후크는 배포별로 한 번 실행됩니다. 다음은 Amazon ECS 배포 중에 후크를 실행할 수 있는 수명 주기 이벤트에 대한 설명입니다.

- BeforeInstall 대체 작업 세트가 생성되기 전에 작업을 실행하려면 이 항목을 사용합니다. 대상 그룹 하나가 원래 작업 세트와 연결됩니다. 테스트 리스너(선택 사항)가 지정된 경우 원래 작업 세트 와 연결됩니다. 이 시점에서는 롤백이 불가능합니다.
- AfterInstall 대체 작업 세트가 생성되고 대상 그룹 중 하나가 연결된 후 작업을 실행하면 이 항 목을 사용합니다. 테스트 리스너(선택 사항)가 지정된 경우 원래 작업 세트와 연결됩니다. 이 수명 주 기 이벤트에서 후크 함수의 결과는 롤백을 트리거할 수 있습니다.
- AfterAllowTestTraffic 테스트 리스너가 대체 작업 세트에 트래픽을 제공한 후 작업을 실행 하려면 이 항목을 사용합니다. 이 시점에서 후크 함수의 결과는 롤백을 트리거할 수 있습니다.
- BeforeAllowTraffic 두 번째 대상 그룹이 대체 작업 세트와 연결된 후 트래픽이 대체 작업 세 트로 전환되기 전에 작업을 실행하려면 이 항목을 사용합니다. 이 수명 주기 이벤트에서 후크 함수의 결과는 롤백을 트리거할 수 있습니다.
- AfterAllowTraffic 두 번째 대상 그룹이 대체 작업 세트에 트래픽을 제공한 후 작업을 실행하 려면 이 항목을 사용합니다. 이 수명 주기 이벤트에서 후크 함수의 결과는 롤백을 트리거할 수 있습 니다.

자세한 내용은 [Amazon ECS 배포 중에 발생하는 일](#page-41-0) 및 [튜토리얼: Amazon ECS 서비스 배포 및 확인](#page-217-0) [테스트](#page-217-0) 단원을 참조하세요.

<span id="page-598-0"></span>Amazon ECS 배포에서 후크 순서를 실행합니다.

Amazon ECS 배포에서 이벤트 후크는 다음 순서대로 실행됩니다.

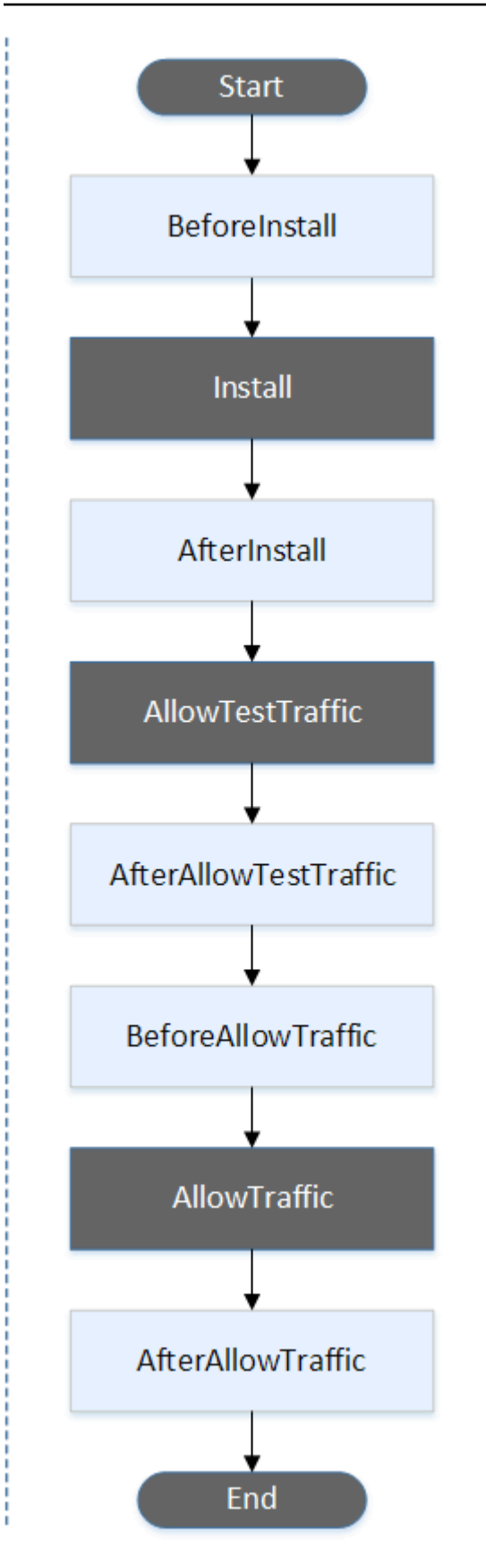

# **a** Note

배포의 시작 TestTraffic, 설치 AllowTraffic, 종료 이벤트는 스크립팅할 수 없으므로 이 다이어그 램에서 회색으로 표시됩니다.

<span id="page-600-0"></span>'hooks' 섹션의 구조

다음은 'hooks' 섹션 구조의 예입니다.

YAML 사용:

#### Hooks:

- BeforeInstall: "*BeforeInstallHookFunctionName*"
- AfterInstall: "*AfterInstallHookFunctionName*"
- AfterAllowTestTraffic: "*AfterAllowTestTrafficHookFunctionName*"
- BeforeAllowTraffic: "*BeforeAllowTrafficHookFunctionName*"
- AfterAllowTraffic: "*AfterAllowTrafficHookFunctionName*"

JSON 사용:

```
"Hooks": [ 
  \mathcal{L} "BeforeInstall": "BeforeInstallHookFunctionName" 
   }, 
   { 
    "AfterInstall": "AfterInstallHookFunctionName" 
   }, 
   { 
    "AfterAllowTestTraffic": "AfterAllowTestTrafficHookFunctionName" 
   }, 
   { 
    "BeforeAllowTraffic": "BeforeAllowTrafficHookFunctionName" 
   }, 
  \mathcal{L} "AfterAllowTraffic": "AfterAllowTrafficHookFunctionName" 
   } 
  ]
}
```
## <span id="page-601-0"></span>샘플 Lambda 'hooks' 함수

'hooks'섹션을 사용하여 Amazon ECS 배포를 검증하기 위해 호출할 수 CodeDeploy 있는 Lambda 함수를 지정합니다. BeforeInstall,, AfterInstall AfterAllowTestTrafficBeforeAllowTraffic, 및 AfterAllowTraffic 배포 수명 주기 이벤트에 동일한 함수를 사용하거나 다른 함수를 사용할 수 있습니다. 검증 테스트가 완료되면 AfterAllowTraffic Lambda 함수가 CodeDeploy 콜백하여 또는 결과를 전달합니다. Succeeded Failed

**A** Important

Lambda 검증 함수에서 CodeDeploy 1시간 이내에 알림을 받지 않으면 배포가 실패한 것으로 간주됩니다.

Lambda 후크 함수 호출 전에 서버는 putLifecycleEventHookExecutionStatus 명령을 사용하 여 배포 ID와 수명 주기 이벤트 후크 실행 ID를 통지받아야 합니다.

다음은 Node.js로 작성된 샘플 Lambda 후크 함수입니다.

```
'use strict';
const aws = require('aws-sdk');
const codedeploy = new aws.CodeDeploy({apiVersion: '2014-10-06'});
exports.handler = (event, context, callback) => { 
     //Read the DeploymentId from the event payload. 
     var deploymentId = event.DeploymentId; 
     //Read the LifecycleEventHookExecutionId from the event payload 
     var lifecycleEventHookExecutionId = event.LifecycleEventHookExecutionId; 
     /* 
      Enter validation tests here. 
     */ 
     // Prepare the validation test results with the deploymentId and 
     // the lifecycleEventHookExecutionId for CodeDeploy. 
     var params = { 
         deploymentId: deploymentId, 
         lifecycleEventHookExecutionId: lifecycleEventHookExecutionId,
```

```
 status: 'Succeeded' // status can be 'Succeeded' or 'Failed' 
     }; 
     // Pass CodeDeploy the prepared validation test results. 
     codedeploy.putLifecycleEventHookExecutionStatus(params, function(err, data) { 
         if (err) { 
             // Validation failed. 
              callback('Validation test failed'); 
         } else { 
             // Validation succeeded. 
              callback(null, 'Validation test succeeded'); 
         } 
     });
};
```
<span id="page-602-0"></span>AppSpec AWS Lambda 배포를 위한 '후크' 섹션

# 주제

- [AWS Lambda 배포를 위한 라이프사이클 이벤트 후크 목록](#page-602-1)
- [Lambda 함수 버전 배포에서 후크 실행 순서](#page-602-2)
- ['hooks' 섹션의 구조](#page-603-0)
- [샘플 Lambda 'hooks' 함수](#page-604-0)

<span id="page-602-1"></span>AWS Lambda 배포를 위한 라이프사이클 이벤트 후크 목록

AWS Lambda 후크는 수명 주기 이벤트 이름 뒤에 새 줄에 문자열을 추가하여 지정된 Lambda 함수 중 하나입니다. 각 후크는 배포별로 한 번 실행됩니다. 다음은 파일에서 사용할 수 있는 후크에 대한 설명 입니다. AppSpec

- BeforeAllowTraffic— 트래픽이 배포된 Lambda 함수 버전으로 이동하기 전에 작업을 실행하는 데 사 용합니다.
- AfterAllowTraffic— 모든 트래픽이 배포된 Lambda 함수 버전으로 이동한 후 작업을 실행하는 데 사 용합니다.

<span id="page-602-2"></span>Lambda 함수 버전 배포에서 후크 실행 순서

서버리스 Lambda 함수 버전 배포에서 이벤트 후크는 다음 순서로 실행됩니다.

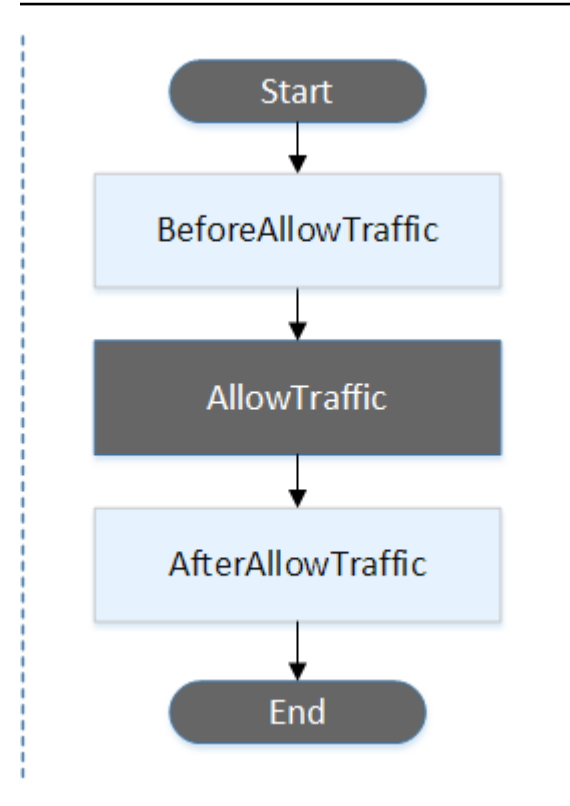

# **a** Note

배포의 Start 및 End 이벤트는 스크립팅할 수 없으므로 이 다이어그램에서 회색으로 표시됩니 다. AllowTraffic

<span id="page-603-0"></span>'hooks' 섹션의 구조

다음은 'hooks' 섹션 구조의 예입니다.

```
YAML 사용:
```
hooks:

- BeforeAllowTraffic: *BeforeAllowTrafficHookFunctionName*
- AfterAllowTraffic: *AfterAllowTrafficHookFunctionName*

JSON 사용:

```
"hooks": [{ 
     "BeforeAllowTraffic": "BeforeAllowTrafficHookFunctionName" 
     }, 
     {
```
}]

```
 "AfterAllowTraffic": "AfterAllowTrafficHookFunctionName"
```
<span id="page-604-0"></span>샘플 Lambda 'hooks' 함수

Lambda 배포를 검증하기 위해 호출할 수 CodeDeploy 있는 Lambda 함수를 지정하려면 '후크' 섹션을 사용하십시오. BeforeAllowTraffic및 AfterAllowTraffic 배포 수명 주기 이벤트에 동일한 함 수 또는 다른 함수를 사용할 수 있습니다. 검증 테스트가 완료되면 Lambda 검증 함수가 CodeDeploy 콜백하여 또는 결과를 전달합니다. Succeeded Failed

**A** Important

Lambda 검증 함수에서 CodeDeploy 1시간 이내에 알림을 받지 않으면 배포가 실패한 것으로 간주됩니다.

Lambda 후크 함수 호출 전에 서버는 putLifecycleEventHookExecutionStatus 명령을 사용하 여 배포 ID와 수명 주기 이벤트 후크 실행 ID를 통지받아야 합니다.

다음은 Node.js로 작성된 샘플 Lambda 후크 함수입니다.

```
'use strict';
const aws = require('aws-sdk');
const codedeploy = new aws.CodeDeploy({apiVersion: '2014-10-06'});
exports.handler = (event, context, callback) => { 
     //Read the DeploymentId from the event payload. 
     var deploymentId = event.DeploymentId; 
     //Read the LifecycleEventHookExecutionId from the event payload 
     var lifecycleEventHookExecutionId = event.LifecycleEventHookExecutionId; 
     /* 
      Enter validation tests here. 
     */ 
     // Prepare the validation test results with the deploymentId and 
     // the lifecycleEventHookExecutionId for CodeDeploy. 
    var params = \{ deploymentId: deploymentId,
```

```
 lifecycleEventHookExecutionId: lifecycleEventHookExecutionId, 
         status: 'Succeeded' // status can be 'Succeeded' or 'Failed' 
     }; 
     // Pass CodeDeploy the prepared validation test results. 
     codedeploy.putLifecycleEventHookExecutionStatus(params, function(err, data) { 
         if (err) { 
             // Validation failed. 
              callback('Validation test failed'); 
         } else { 
             // Validation succeeded. 
              callback(null, 'Validation test succeeded'); 
         } 
     });
};
```
<span id="page-605-0"></span>AppSpec EC2/온프레미스 배포를 위한 '후크' 섹션

## 주제

- [수명 주기 이벤트 후크 목록](#page-605-1)
- [수명 주기 이벤트 후크 가용성](#page-607-0)
- [배포 시 후크의 실행 순서](#page-609-0)
- ['hooks' 섹션의 구조](#page-616-0)
- [후크 스크립트에서 파일 참조](#page-617-0)
- [후크의 환경 변수 가용성](#page-619-0)
- [후크 예제](#page-621-0)

<span id="page-605-1"></span>수명 주기 이벤트 후크 목록

EC2/온프레미스 배포 후크는 인스턴스에 대한 배포별로 한 번 실행됩니다. 후크에서 실행할 하나 이상 의 스크립트를 지정할 수 있습니다. 수명 주기 이벤트에 대한 각 후크는 별도의 줄에서 문자열로 지정 됩니다. 다음은 파일에서 사용할 수 있는 후크에 대한 설명입니다. AppSpec

어떤 수명 주기 이벤트 후크가 어떤 배포 및 롤백 유형에 유효한지는 [수명 주기 이벤트 후크 가용성](#page-607-0) 단 원을 참조하세요.

• ApplicationStop – 이 배포 수명 주기 이벤트는 애플리케이션 수정이 다운로드되기 전에도 발생 합니다. 이 이벤트에 대해서는 애플리케이션을 안전하게 종료하거나 배포 준비 중에 현재 설치된 패 키지를 제거하도록 스크립트를 지정할 수 있습니다. 이 배포 수명 주기 이벤트에 사용된 AppSpec 파 일 및 스크립트는 이전에 성공적으로 배포된 애플리케이션 수정 버전에서 가져온 것입니다.

## **a** Note

배포하기 전에는 인스턴스에 AppSpec 파일이 존재하지 않습니다. 이러한 이유로, 인스턴스 에 처음으로 배포할 때는 ApplicationStop 후크가 실행되지 않습니다. 인스턴스에 두 번 째로 배포할 때는 ApplicationStop 후크를 사용할 수 있습니다.

마지막으로 성공적으로 배포된 애플리케이션 수정 버전의 위치를 확인하기 위해 CodeDeploy 에이 전트는 *deployment-group-id*\_last\_successful\_install 파일에 나열된 위치를 조회합니 다. 이 파일의 위치는 다음과 같습니다.

Amazon Linux, Ubuntu Server 및 RHEL Amazon EC2의 /opt/codedeploy-agent/ deployment-root/deployment-instructions 폴더

Windows Server Amazon EC2 인스턴스에 대한 C:\ProgramData\Amazon\CodeDeploy \deployment-instructions 폴더.

ApplicationStop 배포 수명 주기 이벤트 중 실패하는 배포 문제를 해결하려면 [실패](#page-666-0) [ApplicationStop 또는 배포 수명 주기 이벤트 문제 해결 BeforeBlockTraffic AfterBlockTraffic](#page-666-0) 단원을 참조하세요.

• DownloadBundle— 이 배포 수명 주기 이벤트 동안 CodeDeploy 에이전트는 응용 프로그램 수정 파일을 임시 위치에 복사합니다.

Amazon Linux, Ubuntu Server 및 RHEL Amazon EC2의 /opt/codedeploy-agent/ deployment-root/*deployment-group-id*/*deployment-id*/deployment-archive 폴더

Windows Server Amazon EC2 인스턴스에 대한 C:\ProgramData\Amazon\CodeDeploy \*deployment-group-id*\*deployment-id*\deployment-archive 폴더.

이 이벤트는 CodeDeploy 에이전트용이며 스크립트를 실행하는 데 사용할 수 없습니다.

DownloadBundle 배포 수명 주기 이벤트 중 실패하는 배포 문제를 해결하려면 [다음을 사용하여 실](#page-667-0) [패한 DownloadBundle 배포 라이프사이클 이벤트 문제 해결 UnknownError: 읽기용으로 열리지 않음](#page-667-0) 단원을 참조하세요.

• BeforeInstall – 파일 암호화 해제 및 현재 버전의 백업 만들기와 같은 사전 설치 작업에 이 배포 수명 주기 이벤트를 사용할 수 있습니다.

- Install— 이 배포 수명 주기 이벤트 동안 CodeDeploy 에이전트는 임시 위치의 수정 파일을 최종 대상 폴더로 복사합니다. 이 이벤트는 CodeDeploy 에이전트용이며 스크립트를 실행하는 데 사용할 수 없습니다.
- AfterInstall 애플리케이션 구성 또는 파일 권한 변경과 같은 작업에 이 배포 수명 주기 이벤트 를 사용할 수 있습니다.
- ApplicationStart ApplicationStop 중에 중지된 서비스를 다시 시작하려면 일반적으로 이 배포 수명 주기 이벤트를 사용합니다.
- ValidateService 마지막 배포 수명 주기 이벤트입니다. 배포가 성공적으로 완료되었는지 확인 하는 데 사용됩니다.
- BeforeBlockTraffic 로드 밸런서에서 작업이 등록 취소되기 전에 인스턴스에서 작업을 실행 하려면 이 배포 수명 주기 이벤트를 사용할 수 있습니다.

BeforeBlockTraffic 배포 수명 주기 이벤트 중 실패하는 배포 문제를 해결하려면 [실패](#page-666-0)  [ApplicationStop 또는 배포 수명 주기 이벤트 문제 해결 BeforeBlockTraffic AfterBlockTraffic](#page-666-0) 단원을 참조하세요.

- BlockTraffic 이 배포 수명 주기 이벤트 중에는 트래픽을 현재 제공하고 있는 인스턴스에 액세 스할 수 없도록 인터넷 트래픽이 차단됩니다. 이 이벤트는 CodeDeploy 에이전트용이며 스크립트를 실행하는 데 사용할 수 없습니다.
- AfterBlockTraffic 각 로드 밸런서에서 작업이 등록 취소된 후 인스턴스에서 작업을 실행하려 면 이 배포 수명 주기 이벤트를 사용할 수 있습니다.

AfterBlockTraffic 배포 수명 주기 이벤트 중 실패하는 배포 문제를 해결하려면 [실패](#page-666-0)  [ApplicationStop 또는 배포 수명 주기 이벤트 문제 해결 BeforeBlockTraffic AfterBlockTraffic](#page-666-0) 단원을 참조하세요.

- BeforeAllowTraffic 로드 밸런서에 작업이 등록되기 전에 인스턴스에서 작업을 실행하려면 이 배포 수명 주기 이벤트를 사용할 수 있습니다.
- AllowTraffic 이 배포 수명 주기 이벤트 중에는 배포 후 인터넷 트래픽이 인스턴스에 액세스할 수 있도록 허용됩니다. 이 이벤트는 CodeDeploy 에이전트용이며 스크립트를 실행하는 데 사용할 수 없습니다.
- AfterAllowTraffic 로드 밸런서에 작업이 등록된 후 인스턴스에서 작업을 실행하려면 이 배포 수명 주기 이벤트를 사용할 수 있습니다.

<span id="page-607-0"></span>수명 주기 이벤트 후크 가용성

다음 표에는 각 배포 및 롤백 시나리오에 사용할 수 있는 수명 주기 이벤트 후크가 나와 있습니다.

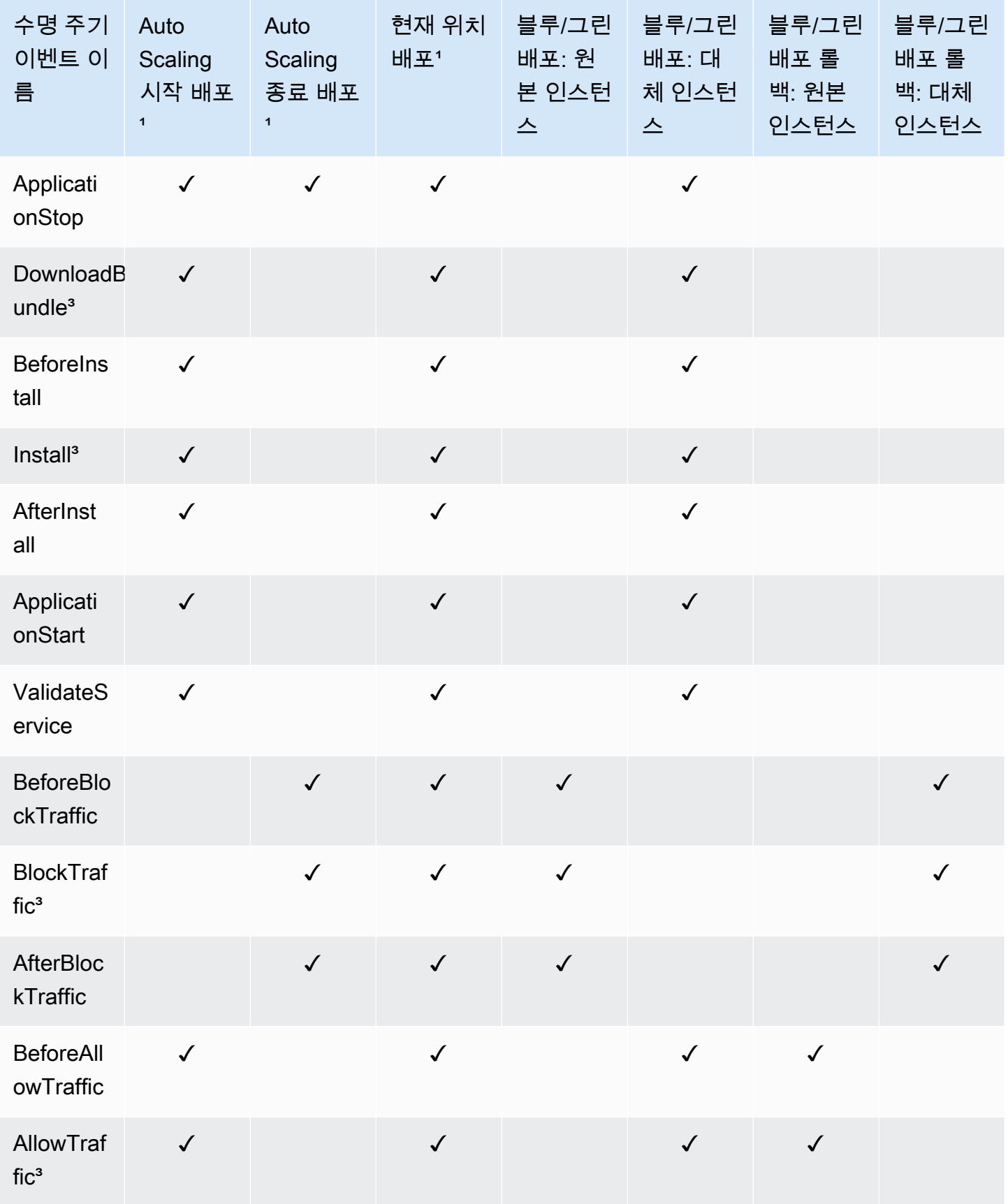

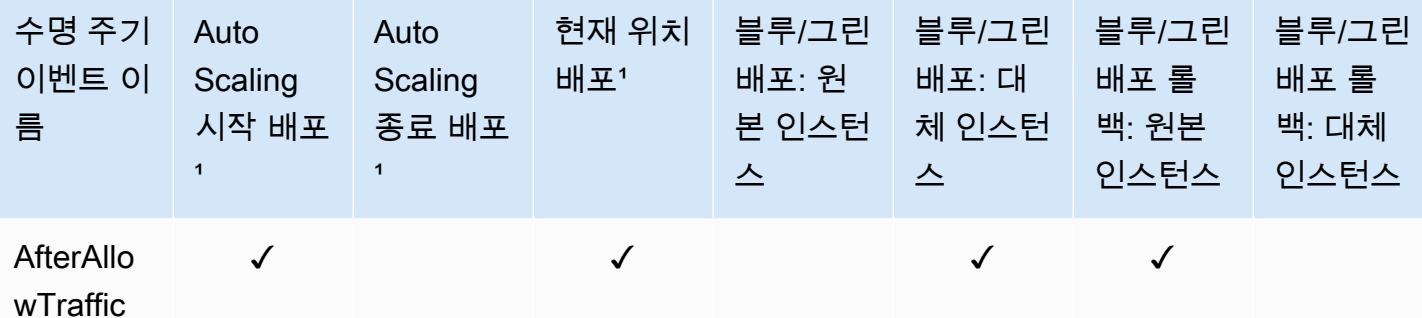

1 Amazon EC2 Auto Scaling 배포에 대한 자세한 내용은 [Amazon EC2 Auto Scaling과 함께 작동하](#page-90-0) [는 방식 CodeDeploy](#page-90-0) 단원을 참조하세요.

² 현재 위치 배포의 롤백에도 적용됩니다.

³ CodeDeploy 운영용으로 예약되어 있습니다. 스크립트를 실행하는 데 사용할 수 없습니다.

<span id="page-609-0"></span>배포 시 후크의 실행 순서

Auto Scaling 시작 배포

Auto Scaling 시작 배포 중에 이벤트 후크를 다음 순서로 CodeDeploy 실행합니다.

Amazon EC2 Auto Scaling 시작 배포에 대한 자세한 내용은 [Amazon EC2 Auto Scaling과 함께 작동하](#page-90-0) [는 방식 CodeDeploy](#page-90-0) 단원을 참조하세요.

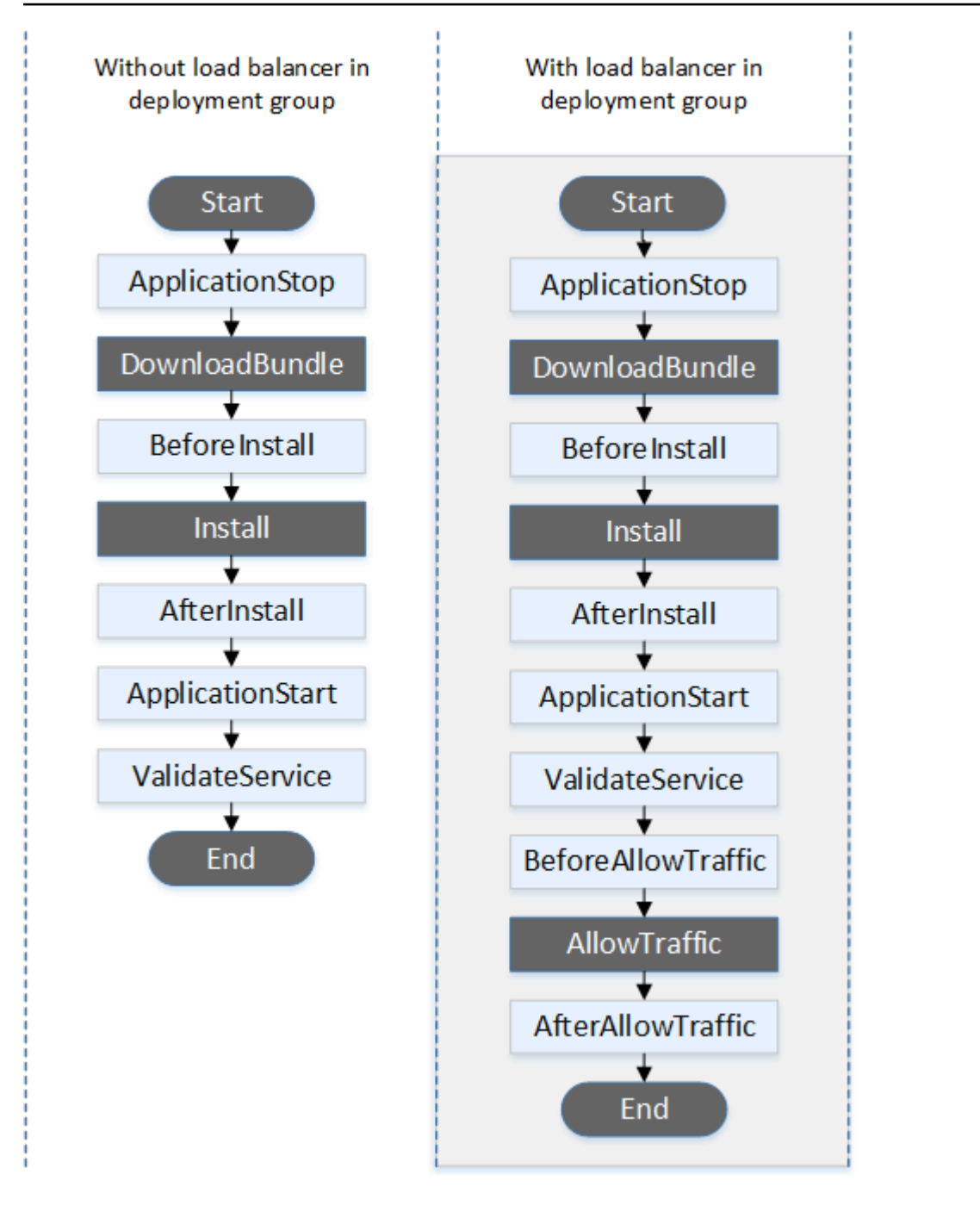

**a** Note

배포의 시작 DownloadBundleAllowTraffic, 설치 및 종료 이벤트는 스크립팅할 수 없으므로 이 다이어그램에서 회색으로 표시됩니다. 하지만 AppSpec 파일 'files' 섹션을 편집하여 설치 이벤트 중에 설치되는 항목을 지정할 수 있습니다.

### Auto Scaling 종료 배포

# Auto Scaling 종료 배포 중에 이벤트 후크를 다음 순서로 CodeDeploy 실행합니다.

Amazon EC2 Auto Scaling 종료 배포에 대한 자세한 내용은 [Auto Scaling 확장 이벤트 중 종료 배포 활](#page-88-0) [성화](#page-88-0) 단원을 참조하세요.

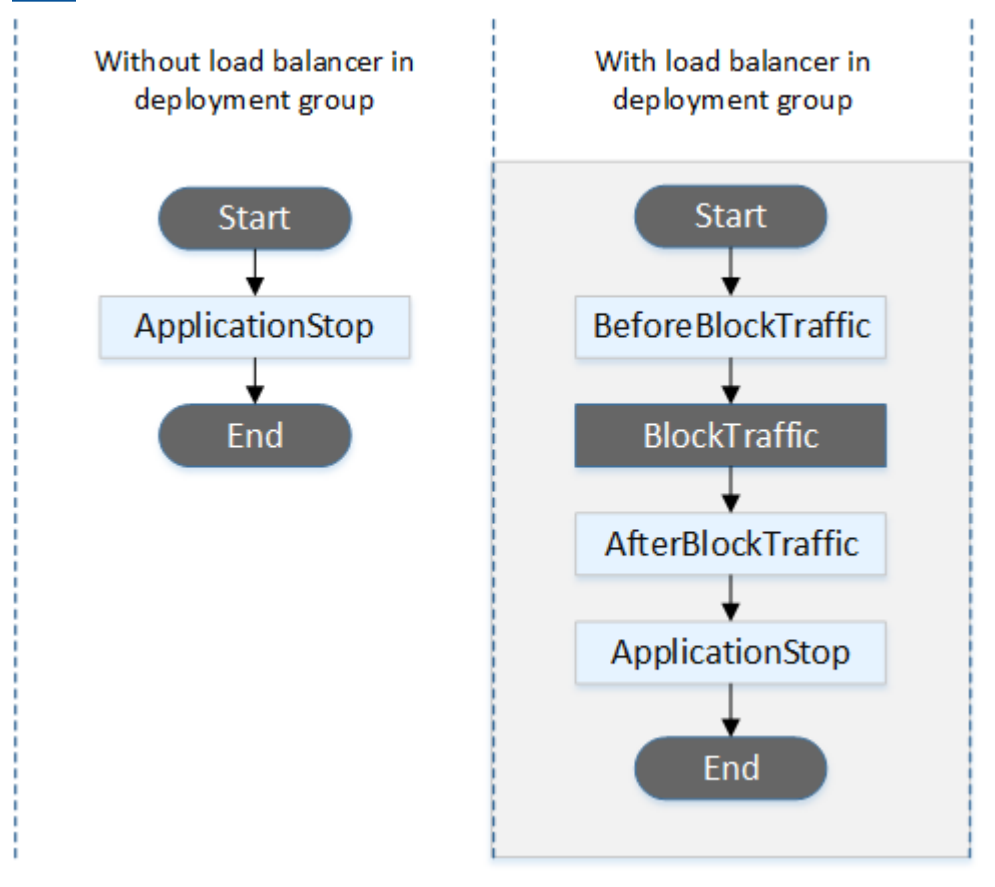

# **a** Note

배포의 Start 및 End 이벤트는 스크립팅할 수 없으므로 이 다이어그램에서 회색으로 표시됩니 다. BlockTraffic

# 인 플레이스(in-place) 배포

인 플레이스(in-place) 배포 시(인 플레이스(in-place) 배포의 롤백 포함) 이벤트 후크는 다음 순서로 실 행됩니다.
인 플레이스 배포의 경우 트래픽 차단 및 허용과 관련된 6개의 후크는 배포 그룹의 Elastic Load Balancing에서 Classic Load Balancer, Application Load Balancer 또는 Network Load Balancer를 지정한 경우에만 적용됩니다.

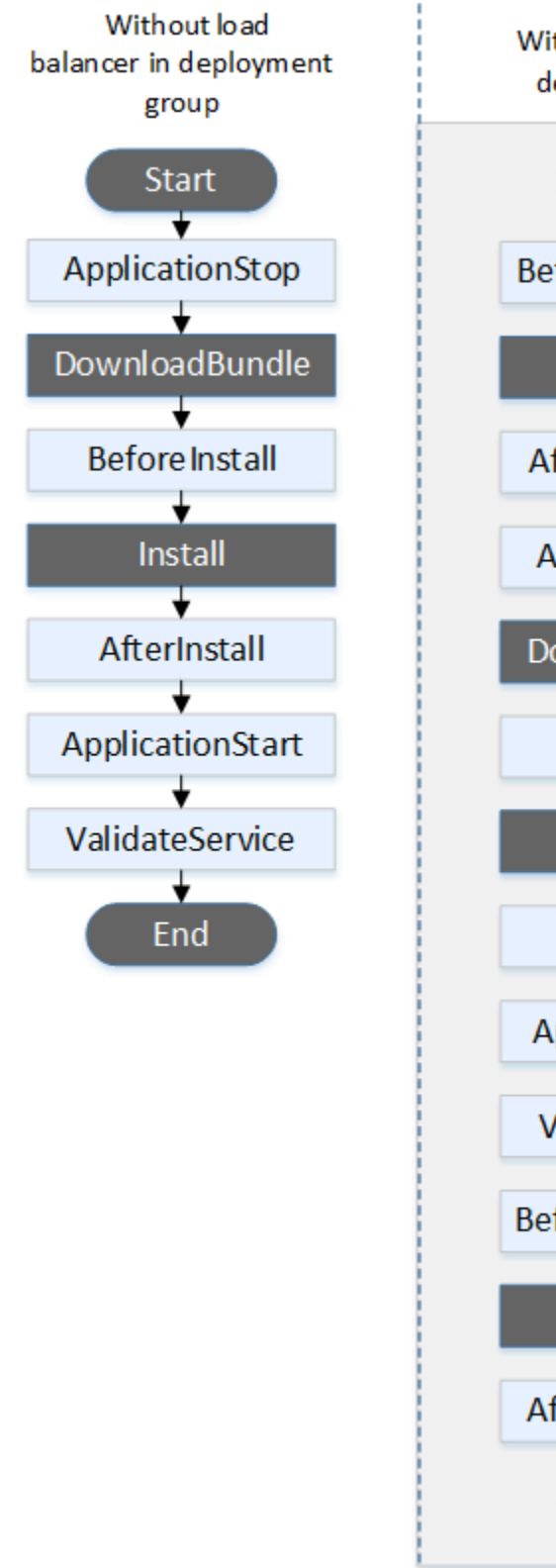

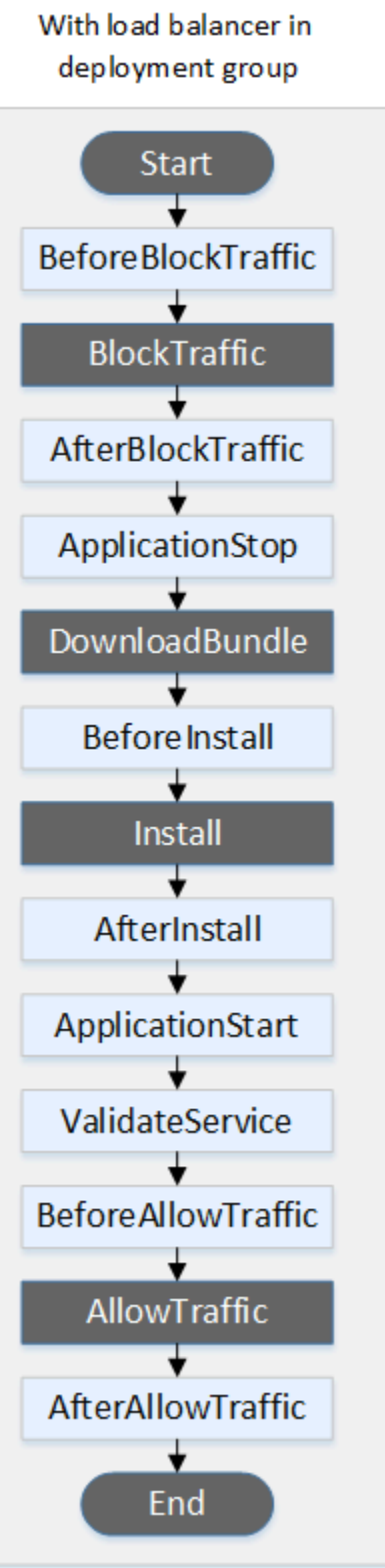

배포의 시작 DownloadBundle, 설치 및 종료 이벤트는 스크립팅할 수 없으므로 이 다이어그램 에서 회색으로 표시됩니다. 하지만 AppSpec 파일 'files' 섹션을 편집하여 설치 이벤트 중 에 설치되는 항목을 지정할 수 있습니다.

블루/그린 배포

블루/그림 배포에서 이벤트 후크는 다음 순서대로 실행됩니다.

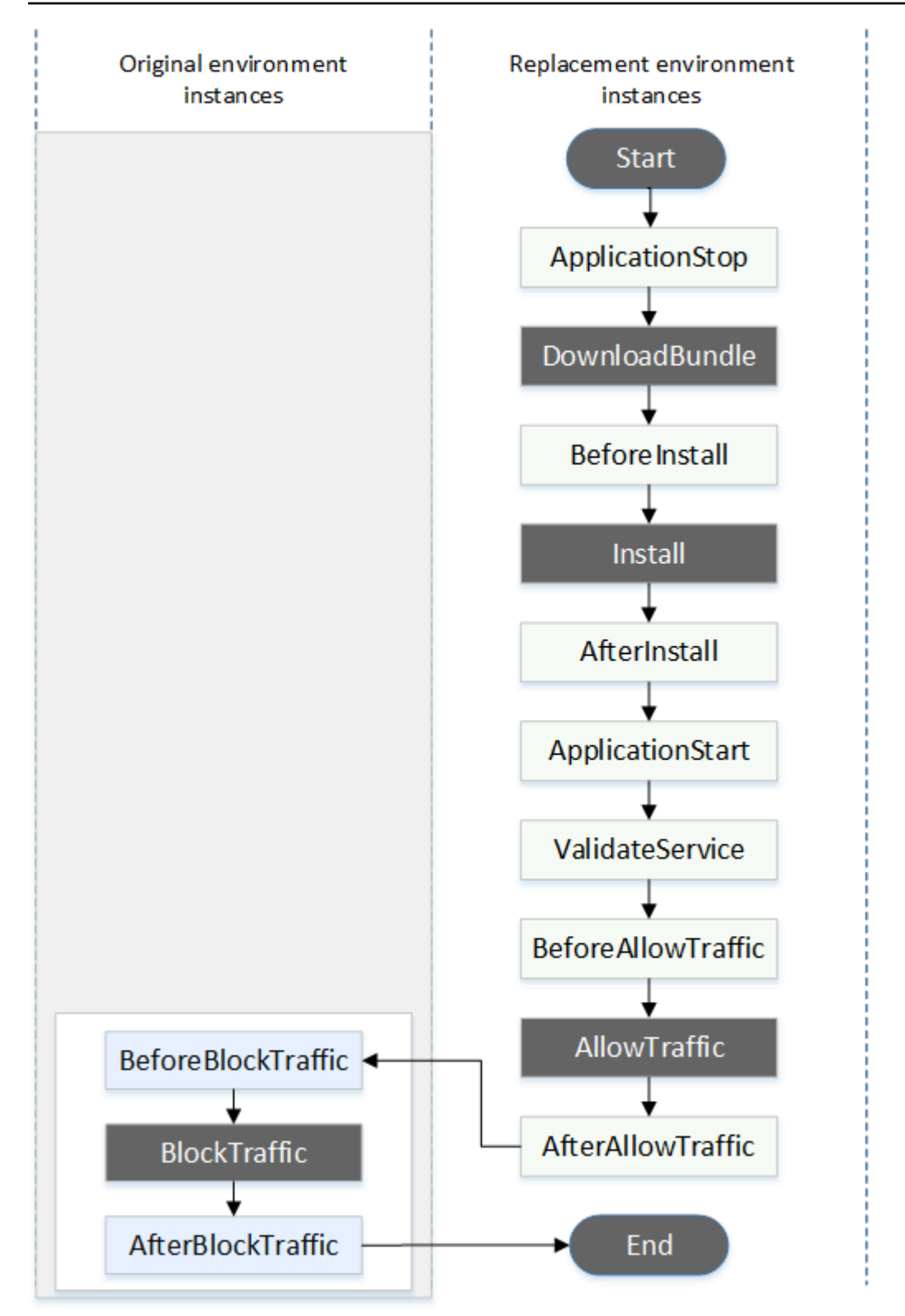

배포의 시작 DownloadBundle, 설치 BlockTrafficAllowTraffic, 종료 이벤트는 스크립팅할 수 없 으므로 이 다이어그램에서 회색으로 표시됩니다. 하지만 파일의 '파일' 섹션을 편집하여 설치 이벤트 중에 설치되는 항목을 지정할 수 있습니다. AppSpec

'hooks' 섹션의 구조

'hooks' 섹션의 구조는 다음과 같습니다.

hooks: *deployment-lifecycle-event-name*: - location: *script-location* timeout: *timeout-in-seconds* runas: *user-name*

배포 수명 주기 이벤트 이름 뒤의 hook 항목에 다음 요소를 포함할 수 있습니다.

location

필수 사항입니다. 수정의 스크립트 파일 번들 위치 hooks 섹션에서 지정한 스크립트 위치는 애플 리케이션 수정 번들의 루트를 기준으로 합니다. 자세한 정보는 [수정 계획 수립 CodeDeploy을](#page-442-0) 참조 하세요.

### 제한 시간

선택 사항입니다. 스크립트가 실패로 간주되기 전에 실행할 수 있는 기간(초). 기본값은 3600초(1시 간)입니다.

**a** Note

3600초(1시간)은 각 배포 수명 주기 이벤트에 대한 스크립트 실행에 허용되는 최대 시간입 니다. 스크립트가 이 한도를 초과하면 배포가 중지되고 인스턴스에 대한 배포가 실패합니 다. 각 배포 수명 주기 이벤트의 모든 스크립트에 대해 timeout에 지정된 총 시간(초)이 이 한도를 초과하지 않아야 합니다.

#### runas

선택 사항입니다. 스크립트 실행 시 가장하는 사용자. 기본적으로 이 에이전트는 인스턴스에서 실 행되는 CodeDeploy 에이전트입니다. CodeDeploy 비밀번호를 저장하지 않으므로 runas 사용자에 게 비밀번호가 필요한 경우 사용자를 가장할 수 없습니다. 이 요소는 Amazon Linux, Ubuntu Server 및 RHEL 인스턴스에만 적용됩니다.

### 후크 스크립트에서 파일 참조

에 설명된 대로 스크립트를 CodeDeploy 수명 주기 이벤트에 연결하고 스크립트의 파일 (예:helper.sh) 을 참조하려면 다음을 사용하여 지정해야 합니다. [AppSpec '후크' 섹션](#page-596-0) helper.sh

- (권장) 절대 경로. [절대 경로 사용를](#page-617-0) 참조하세요.
- 상대 경로. [상대 경로 사용를](#page-619-0) 참조하세요.

### <span id="page-617-0"></span>절대 경로 사용

절대 경로를 사용하여 파일을 참조하려면 다음 중 하나를 사용할 수 있습니다.

- AppSpec 파일 files 섹션의 destination 속성에 절대 경로를 지정합니다. 그런 다음 후크 스크 립트에서 동일한 절대 경로를 지정합니다. 자세한 정보는 [AppSpec '파일' 섹션 \(EC2/온프레미스 배](#page-580-0) [포만 해당\)](#page-580-0)을 참조하세요.
- 후크 스크립트에서 동적 절대 경로를 지정합니다. 자세한 내용은 [배포 아카이브 위치를](#page-617-1) 참조하세요.

<span id="page-617-1"></span>배포 아카이브 위치

[DownloadBundle수](#page-605-0)명 주기 이벤트 중에 CodeDeploy 에이전트는 배포용 [수정 버전을](#page-442-1) 추출하여 다음 형식의 디렉터리에 배포합니다.

*root-directory*/*deployment-group-id*/*deployment-id*/deployment-archive

경로의 *root-directory* 부분은 항상 다음 표에 표시된 기본값으로 설정되거나 :root\_dir 구성 설 정으로 제어됩니다. 구성 설정에 대한 자세한 내용은 [CodeDeploy 에이전트 구성 참조](#page-630-0) 단원을 참조하 세요.

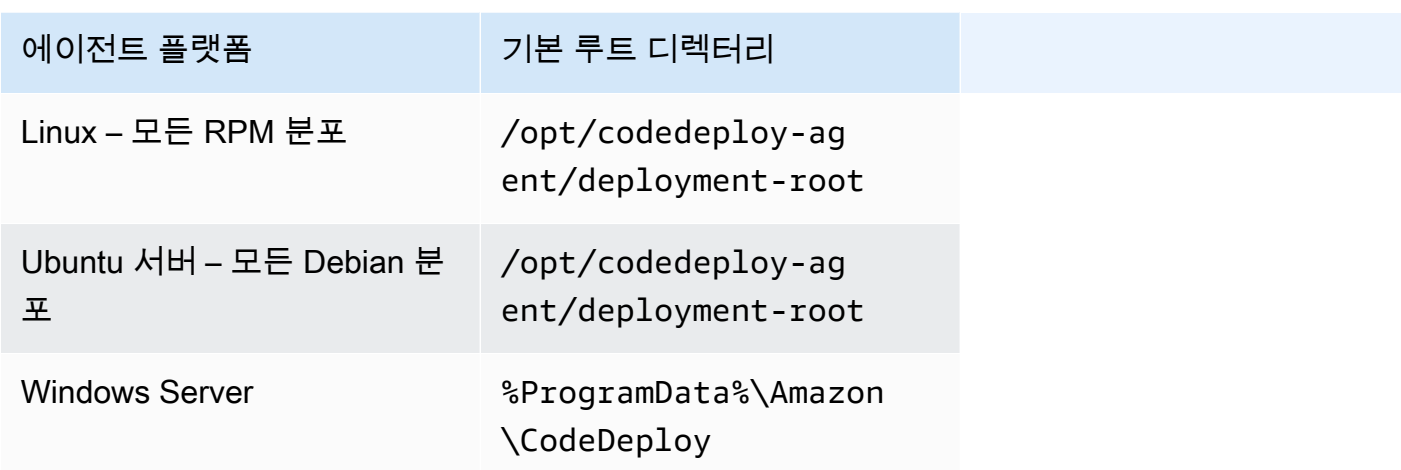

후크 스크립트에서 루트 디렉터리 경로와 DEPLOYMENT\_ID 및 DEPLOYMENT\_GROUP\_ID 환경 변수를 사용하여 현재 배포 아카이브에 액세스할 수 있습니다. 사용할 수 있는 변수에 대한 자세한 내용은 [후](#page-619-1) [크의 환경 변수 가용성](#page-619-1) 섹션을 참조하세요.

예를 들어 Linux에서 개정 버전의 루트에 있는 data.json 파일에 액세스하는 방법은 다음과 같습니 다.

```
#!/bin/bash
rootDirectory="/opt/codedeploy-agent/deployment-root" # note: this will be different if 
 you 
                                                         # customize the :root_dir 
  configuration
dataFile="$rootDirectory/$DEPLOYMENT_GROUP_ID/$DEPLOYMENT_ID/deployment-archive/
data.json"
```
data=\$(cat dataFile)

다른 예로, 다음은 Windows에서 Powershell을 사용하여 개정 버전의 루트에 있는 data.json 파일에 액세스하는 방법입니다.

```
$rootDirectory="$env:ProgramData\Amazon\CodeDeploy" # note: this will be different if 
 you 
                                                      # customize the :root_dir 
  configuration
$dataFile="$rootDirectory\$env:DEPLOYMENT_GROUP_ID\$env:DEPLOYMENT_ID\deployment-
archive\data.json"
$data=(Get-Content $dataFile)
```
#### <span id="page-619-0"></span>상대 경로 사용

상대 경로를 사용하여 파일을 참조하려면 CodeDeploy 에이전트의 작업 디렉터리를 알아야 합니다. 파 일 경로는 이 디렉터리를 기준으로 합니다.

다음 표에는 CodeDeploy 에이전트의 지원되는 각 플랫폼에 대한 작업 디렉터리가 나와 있습니다.

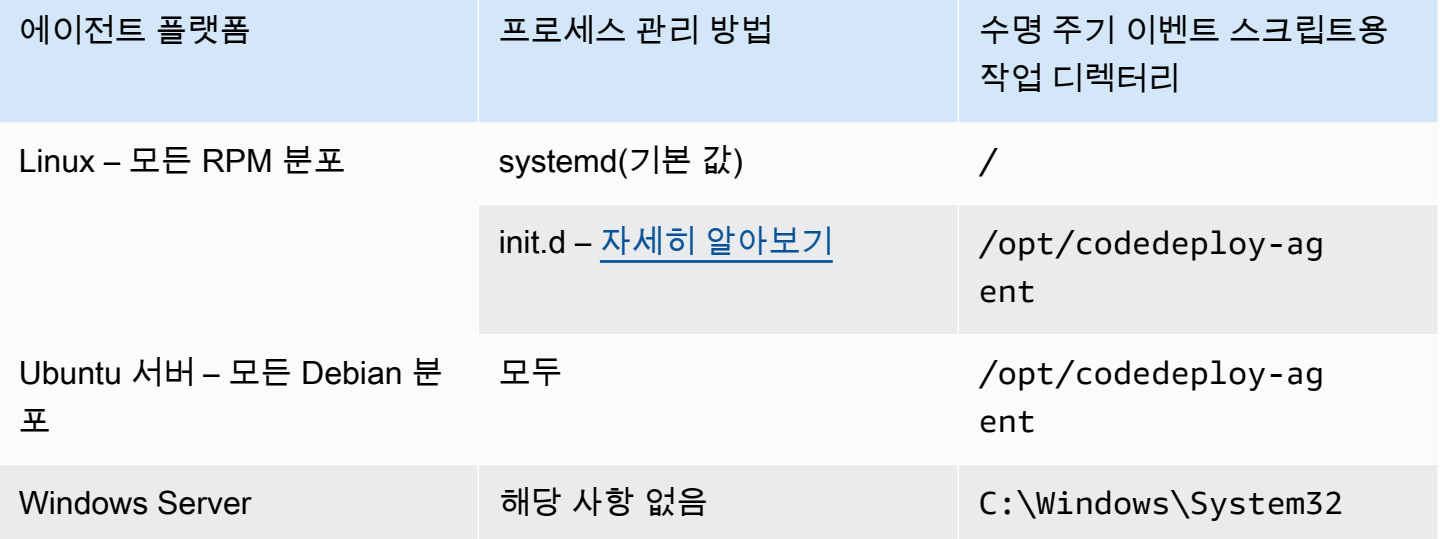

#### <span id="page-619-1"></span>후크의 환경 변수 가용성

각 배포 수명 주기 이벤트 중 후크 스크립트는 다음 환경 변수에 액세스할 수 있습니다.

#### APPLICATION\_NAME

현재 배포에 CodeDeploy 포함된 애플리케이션의 이름 (예:WordPress\_App). DEPLOYMENT\_ID

ID가 현재 배포에 CodeDeploy 할당되었습니다 (예:d-AB1CDEF23).

#### DEPLOYMENT\_GROUP\_NAME

현재 배포에 CodeDeploy 속한 배포 그룹의 이름 (예:WordPress\_DepGroup). DEPLOYMENT\_GROUP\_ID

현재 배포에 CodeDeploy 속한 배포 그룹의 ID (예:b1a2189bdd90-4ef5-8f40-4c1c5EXAMPLE).

LIFECYCLE\_EVENT

현재 배포 수명 주기 이벤트의 이름(예: AfterInstall)

이러한 환경 변수는 각 배포 수명 주기 이벤트에 대해 로컬에서 적용됩니다.

배포 번들의 소스에 따라 후크 스크립트에 사용할 수 있는 추가 환경 변수가 있습니다.

Amazon S3의 번들

• BUNDLE\_BUCKET

배포 번들을 다운로드할 수 있는 Amazon S3 버킷의 이름입니다(예: my-s3-bucket).

• BUNDLE\_KEY

Amazon S3 버킷에서 다운로드한 번들의 객체 키입니다(예: WordPress\_App.zip).

• BUNDLE VERSION

번들의 객체 버전입니다(예: 3sL4kqtJlcpXroDTDmJ+rmSpXd3dIbrHY +MTRCxf3vjVBH40Nr8X8gdRQBpUMLUo). 이 변수는 Amazon S3 버킷에 [객체 버전 관리가](https://docs.aws.amazon.com/AmazonS3/latest/userguide/Versioning.html) 활성화 된 경우에만 설정됩니다.

• BUNDLE\_ETAG

번들의 객체 etag입니다(예: b10a8db164e0754105b7a99be72e3fe5-4).

번들: GitHub

• BUNDLE\_COMMIT

Git에서 생성한 번들의 SHA256 커밋 해시입니다(예: d2a84f4b8b650937ec8f73cd8be2c74add5a911ba64df27458ed8229da804a26).

다음 스크립트는 DEPLOYMENT\_GROUP\_NAME의 값이 Staging과 동일하면 Apache HTTP 서버의 수신 포트를 80이 아니라 9090으로 변경합니다. BeforeInstall 배포 수명 주기 이벤트 중에 이 스 크립트를 호출해야 합니다.

```
if [ "$DEPLOYMENT_GROUP_NAME" == "Staging" ]
then 
     sed -i -e 's/Listen 80/Listen 9090/g' /etc/httpd/conf/httpd.conf
fi
```
다음 스크립트 예제는 DEPLOYMENT\_GROUP\_NAME 환경 변수의 값이 Staging과 동일하면 오류 로그에 기록되는 메시지의 세부 수준을 경고에서 디버그로 변경합니다. BeforeInstall 배포 수명 주기 이벤트 중에 이 스크립트를 호출해야 합니다.

```
if [ "$DEPLOYMENT_GROUP_NAME" == "Staging" ]
then 
     sed -i -e 's/LogLevel warn/LogLevel debug/g' /etc/httpd/conf/httpd.conf
fi
```
다음 스크립트 예제는 지정된 웹 페이지의 텍스트를 이러한 환경 변수의 값을 표시하는 텍스트로 바꿉 니다. AfterInstall 배포 수명 주기 이벤트 중에 이 스크립트를 호출해야 합니다.

```
#!/usr/bin/python
import os 
strToSearch="<h2>This application was deployed using CodeDeploy.</h2>"
strToReplace="<h2>This page for "+os.environ['APPLICATION_NAME']+" 
  application and "+os.environ['DEPLOYMENT_GROUP_NAME']+" deployment group with 
  "+os.environ['DEPLOYMENT_GROUP_ID']+" deployment group ID was generated by a 
  "+os.environ['LIFECYCLE_EVENT']+" script during "+os.environ['DEPLOYMENT_ID']+" 
  deployment.</h2>" 
fp=open("/var/www/html/index.html","r")
buffer=fp.read()
fp.close()
```

```
fp=open("/var/www/html/index.html","w")
fp.write(buffer.replace(strToSearch,strToReplace))
fp.close()
```
### 후크 예제

AfterInstall 수명 주기 이벤트에 대한 두 개의 후크를 지정하는 hooks 항목의 예입니다.

```
hooks: 
    AfterInstall: 
      - location: Scripts/RunResourceTests.sh 
        timeout: 180 
      - location: Scripts/PostDeploy.sh 
        timeout: 180
```
Scripts/RunResourceTests.sh 스크립트는 배포 프로세스의 AfterInstall 단계 중 실행됩니 다. 스크립트 실행 시간이 180초(3분)를 넘어가면 배포에 성공하지 못합니다.

'hooks' 섹션에서 지정한 스크립트 위치는 애플리케이션 수정 번들의 루트를 기준으로 합니다. 위의 예 제에서 RunResourceTests.sh 파일은 Scripts 디렉터리에 있습니다. Scripts 디렉터리는 번들 의 루트 수준에 있습니다. 자세한 정보는 [수정 계획 수립 CodeDeploy](#page-442-0)을 참조하세요.

## AppSpec 파일 예제

이 주제에서는 AWS Lambda 및 EC2/온프레미스 배포에 대한 예제 AppSpec 파일을 제공합니다.

주제

- [AppSpec Amazon ECS 배포를 위한 파일 예제](#page-622-0)
- [AppSpec AWS Lambda 배포를 위한 파일 예제](#page-625-0)
- [AppSpec EC2/온프레미스 배포를 위한 파일 예제](#page-626-0)

### <span id="page-622-0"></span>AppSpec Amazon ECS 배포를 위한 파일 예제

다음은 Amazon ECS 서비스를 배포하기 위해 YAML로 작성된 AppSpec 파일의 예입니다.

```
version: 0.0
Resources: 
   - TargetService: 
       Type: AWS::ECS::Service 
       Properties: 
         TaskDefinition: "arn:aws:ecs:us-east-1:111222333444:task-definition/my-task-
definition-family-name:1" 
         LoadBalancerInfo: 
            ContainerName: "SampleApplicationName" 
           ContainerPort: 80
# Optional properties 
         PlatformVersion: "LATEST" 
         NetworkConfiguration: 
           AwsvpcConfiguration: 
              Subnets: ["subnet-1234abcd","subnet-5678abcd"] 
              SecurityGroups: ["sg-12345678"] 
              AssignPublicIp: "ENABLED" 
         CapacityProviderStrategy: 
            - Base: 1 
              CapacityProvider: "FARGATE_SPOT"
```

```
 Weight: 2 
 - Base: 0 
   CapacityProvider: "FARGATE" 
  Weight: 1
```
Hooks:

- BeforeInstall: "LambdaFunctionToValidateBeforeInstall"
- AfterInstall: "LambdaFunctionToValidateAfterInstall"
- AfterAllowTestTraffic: "LambdaFunctionToValidateAfterTestTrafficStarts"
- BeforeAllowTraffic: "LambdaFunctionToValidateBeforeAllowingProductionTraffic"
- AfterAllowTraffic: "LambdaFunctionToValidateAfterAllowingProductionTraffic"

다음은 위의 예제를 JSON으로 작성한 버전입니다.

```
{ 
       "version": 0.0, 
       "Resources": [ 
              { 
                     "TargetService": { 
                           "Type": "AWS::ECS::Service", 
                           "Properties": { 
                                  "TaskDefinition": "arn:aws:ecs:us-east-1:111222333444:task-
definition/my-task-definition-family-name:1", 
                                  "LoadBalancerInfo": { 
                                        "ContainerName": "SampleApplicationName", 
                                        "ContainerPort": 80 
\mathbb{R}, \mathbb{R}, \mathbb{R}, \mathbb{R}, \mathbb{R}, \mathbb{R}, \mathbb{R}, \mathbb{R}, \mathbb{R}, \mathbb{R}, \mathbb{R}, \mathbb{R}, \mathbb{R}, \mathbb{R}, \mathbb{R}, \mathbb{R}, \mathbb{R}, \mathbb{R}, \mathbb{R}, \mathbb{R}, \mathbb{R}, \mathbb{R},  "PlatformVersion": "LATEST", 
                                  "NetworkConfiguration": { 
                                        "AwsvpcConfiguration": { 
                                               "Subnets": [ 
                                                      "subnet-1234abcd", 
                                                     "subnet-5678abcd" 
\sim 1.
                                               "SecurityGroups": [ 
                                                      "sg-12345678" 
\sim 1.
                                               "AssignPublicIp": "ENABLED" 
 } 
\mathbb{R}, \mathbb{R}, \mathbb{R}, \mathbb{R}, \mathbb{R}, \mathbb{R}, \mathbb{R}, \mathbb{R}, \mathbb{R}, \mathbb{R}, \mathbb{R}, \mathbb{R}, \mathbb{R}, \mathbb{R}, \mathbb{R}, \mathbb{R}, \mathbb{R}, \mathbb{R}, \mathbb{R}, \mathbb{R}, \mathbb{R}, \mathbb{R},  "CapacityProviderStrategy": [ 
 { 
                                               "Base" : 1, 
                                               "CapacityProvider" : "FARGATE_SPOT",
```

```
 "Weight" : 2 
\}, \{ { 
                                    "Base" : 0,
                                     "CapacityProvider" : "FARGATE", 
                                     "Weight" : 1 
 } 
\sim 100 \sim 100 \sim 100 \sim 100 \sim 100 \sim 100 \sim 100 \sim 100 \sim 100 \sim 100 \sim 100 \sim 100 \sim 100 \sim 100 \sim 100 \sim 100 \sim 100 \sim 100 \sim 100 \sim 100 \sim 100 \sim 100 \sim 100 \sim 100 \sim 
 } 
 } 
           } 
      ], 
      "Hooks": [ 
           { 
                 "BeforeInstall": "LambdaFunctionToValidateBeforeInstall" 
           }, 
           { 
                "AfterInstall": "LambdaFunctionToValidateAfterInstall" 
           }, 
           { 
                "AfterAllowTestTraffic": "LambdaFunctionToValidateAfterTestTrafficStarts" 
           }, 
           { 
                "BeforeAllowTraffic": 
  "LambdaFunctionToValidateBeforeAllowingProductionTraffic" 
           }, 
           { 
                "AfterAllowTraffic": 
  "LambdaFunctionToValidateAfterAllowingProductionTraffic" 
 } 
     \mathbf{I}}
```
다음은 배포 중 이벤트의 순서입니다.

- 1. 업데이트된 Amazon ECS 애플리케이션을 대체 작업 세트에 설치하기 전에 LambdaFunctionToValidateBeforeInstall(이)라는 Lambda 함수가 실행됩니다.
- 2. 업데이트된 Amazon ECS 애플리케이션을 대체 작업 세트에 설치했지만 트래픽을 수신하기 전에 LambdaFunctionToValidateAfterInstall(이)라는 Lambda 함수가 실행됩니다.
- 3. 대체 작업 세트의 Amazon ECS 애플리케이션은 테스트 리스너에서 트래픽을 수신하기 시작한 후, LambdaFunctionToValidateAfterTestTrafficStarts(이)라는 Lambda 함수가 실행됩니
- 다. 이 함수는 배포가 계속되는지 여부를 확인하는 확인 테스트를 실행할 가능성이 있습니다. 배포 그룹에서 테스트 리스너를 지정하지 않는 경우, 이 후크는 무시됩니다.
- 4. AfterAllowTestTraffic 후크의 확인 테스트가 완료되고 프로덕 션 트래픽이 업데이트된 Amazon ECS 애플리케이션에 제공되기 전에, LambdaFunctionToValidateBeforeAllowingProductionTraffic(이)라는 Lambda 함수 가 실행됩니다.
- 5. 프로덕션 트래픽이 대체 작업 세트의 업데이트된 Amazon ECS 애플리케이션에 제공된 후 LambdaFunctionToValidateAfterAllowingProductionTraffic(이)라는 Lambda 함수가 실행됩니다.
- 후크 중에 실행되는 Lambda 함수는 확인 테스트를 수행하거나 트래픽 지표를 수집할 수 있습니다.

<span id="page-625-0"></span>AppSpec AWS Lambda 배포를 위한 파일 예제

다음은 Lambda 함수 버전을 배포하기 위해 YAML로 작성된 AppSpec 파일의 예입니다.

```
version: 0.0
Resources: 
   - myLambdaFunction: 
       Type: AWS::Lambda::Function 
       Properties: 
         Name: "myLambdaFunction" 
         Alias: "myLambdaFunctionAlias" 
         CurrentVersion: "1" 
         TargetVersion: "2"
Hooks: 
   - BeforeAllowTraffic: "LambdaFunctionToValidateBeforeTrafficShift" 
   - AfterAllowTraffic: "LambdaFunctionToValidateAfterTrafficShift"
```
다음은 위의 예제를 JSON으로 작성한 버전입니다.

```
{ 
   "version": 0.0, 
   "Resources": [{ 
    "myLambdaFunction": { 
     "Type": "AWS::Lambda::Function", 
     "Properties": { 
      "Name": "myLambdaFunction", 
      "Alias": "myLambdaFunctionAlias", 
      "CurrentVersion": "1",
```

```
 "TargetVersion": "2" 
    } 
   } 
  }], 
  "Hooks": [{ 
    "BeforeAllowTraffic": "LambdaFunctionToValidateBeforeTrafficShift" 
      }, 
      { 
    "AfterAllowTraffic": "LambdaFunctionToValidateAfterTrafficShift" 
   } 
  ] 
 }
```
다음은 배포 중 이벤트의 순서입니다.

- 1. myLambdaFunction(이)라는 Lambda 함수 버전 1의 트래픽을 버전 2로 전 환하기 전에 배포가 트래픽 전환을 시작할 준비가 되었는지 확인하기 위해 LambdaFunctionToValidateBeforeTrafficShift(이)라는 Lambda 함수를 실행합니다.
- 2. LambdaFunctionToValidateBeforeTrafficShift가 종료 코드 0(성공)을 반환하면 myLambdaFunction 버전 2로 트래픽 이동을 시작합니다. 이 배포에 대한 배포 구성은 트래픽 이동 속도를 지정합니다.
- 3. myLambdaFunction(이)라는 Lambda 함수 버전 1의 트래픽을 버전 2로 전 환하는 작업이 완료되면 배포가 성공적으로 완료되었는지 확인하기 위해 LambdaFunctionToValidateAfterTrafficShift(이)라는 Lambda 함수를 실행합니다.

<span id="page-626-0"></span>AppSpec EC2/온프레미스 배포를 위한 파일 예제

다음은 Amazon Linux, 우분투 서버 또는 RHEL 인스턴스에 인플레이스 배포를 위한 AppSpec 파일의 예입니다.

### **a** Note

Windows Server 인스턴스에 배포하는 기능은 runas 요소를 지원하지 않습니다. Windows Server 인스턴스에 배포하는 경우 파일에 해당 인스턴스를 포함시키지 마십시오. AppSpec

version: 0.0 os: linux

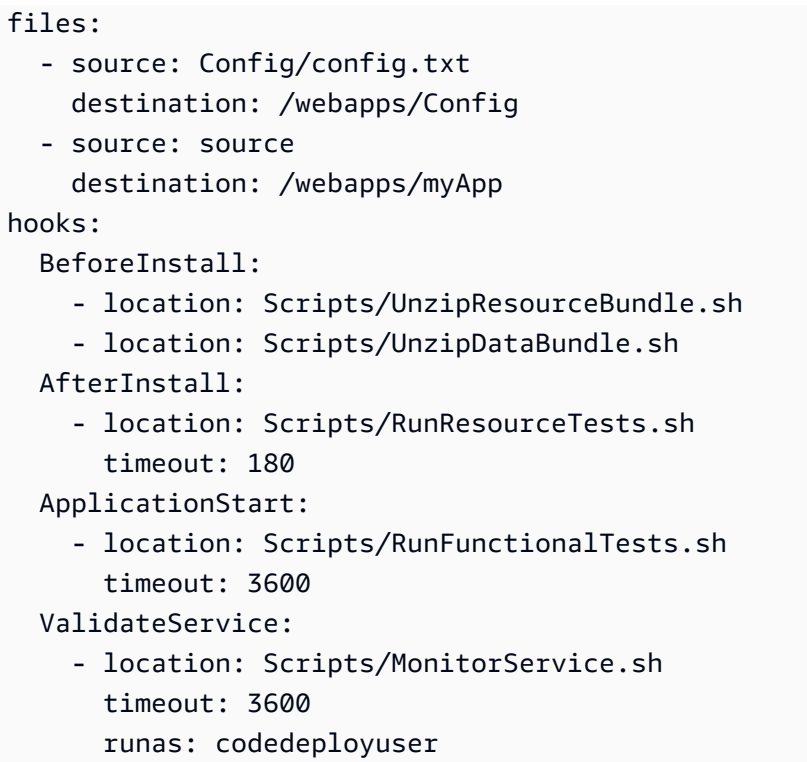

Windows Server 인스턴스의 경우 os: linux을(를) os: windows(으)로 변경합니다. 또한 destination 경로를 정규화해야 합니다(예: c:\temp\webapps\Config 및 c:\temp\webapps \myApp). runas 요소를 포함하면 안 됩니다.

다음은 배포 중 이벤트의 순서입니다.

- 1. Scripts/UnzipResourceBundle.sh에 있는 스크립트를 실행합니다.
- 2. 이전 스크립트가 종료 코드 0(성공)을 반환한 경우 이 스크립트를 Scripts/ UnzipDataBundle.sh에서 실행합니다.
- 3. Config/config.txt 경로의 파일을 /webapps/Config/config.txt 경로로 복사합니다.
- 4. source 디렉터리의 파일을 /webapps/myApp 디렉터리로 모두 복사합니다.
- 5. Scripts/RunResourceTests.sh에 있는 스크립트를 실행합니다. 제한 시간은 180초(3분)입니 다.
- 6. Scripts/RunFunctionalTests.sh에 있는 스크립트를 실행합니다. 제한 시간은 3600초(1시간) 입니다.
- 7. Scripts/MonitorService.sh에 있는 스크립트를 사용자 codedeploy로 실행합니다. 제한 시 간은 3600초(1시간)입니다.

# AppSpec 파일 간격

다음은 올바른 AppSpec 파일 간격 형식입니다. 대괄호로 묶인 숫자는 항목 간에 있어야 하는 공백 수 를 나타냅니다. 예를 들어, 항목 사이에 네 개의 공백을 삽입하는 [4] 것을 의미합니다. CodeDeploy AppSpec 파일의 위치와 공간 수가 올바르지 않으면 디버그하기 어려울 수 있는 오류가 발생합니다.

```
version:[1]version-number
os:[1]operating-system-name
files:
[2]-[1]source:[1]source-files-location
[4]destination:[1]destination-files-location
permissions:
[2]-[1]object:[1]object-specification
[4]pattern:[1]pattern-specification
[4]except:[1]exception-specification
[4]owner:[1]owner-account-name
[4]group:[1]group-name
[4]mode:[1]mode-specification
[4]acls: 
[6]-[1]acls-specification
[4]context:
[6]user:[1]user-specification
[6]type:[1]type-specification
[6]range:[1]range-specification
[4]type:
[6]-[1]object-type
hooks:
[2]deployment-lifecycle-event-name:
[4]-[1]location:[1]script-location
[6]timeout:[1]timeout-in-seconds
[6]runas:[1]user-name
```
다음은 올바른 간격으로 배치된 AppSpec 파일의 예입니다.

```
version: 0.0
os: linux
files: 
   - source: / 
     destination: /var/www/html/WordPress
hooks: 
   BeforeInstall: 
     - location: scripts/install_dependencies.sh
```

```
 timeout: 300 
     runas: root 
 AfterInstall: 
   - location: scripts/change_permissions.sh 
     timeout: 300 
     runas: root 
 ApplicationStart: 
   - location: scripts/start_server.sh 
  - location: scripts/create test db.sh
     timeout: 300 
     runas: root 
 ApplicationStop: 
   - location: scripts/stop_server.sh 
     timeout: 300 
     runas: root
```
간격 지정에 대한 자세한 내용은 [YAML](http://www.yaml.org) 사양을 참조하세요.

## AppSpec 파일 및 파일 위치 확인

파일 구문

AWS제공된 AppSpec Assistant 스크립트를 사용하여 AppSpec 파일 콘텐츠의 유효성을 검사할 수 있 습니다. 에서 AppSpec 파일 템플릿과 함께 스크립트를 찾을 수 있습니다 [GitHub.](https://github.com/aws-samples/aws-codedeploy-appspec-assistant)

또한 [YAML Lint](http://www.yamllint.com/) 또는 [Online YAML Parser와](http://yaml-online-parser.appspot.com/) 같은 브라우저 기반 도구를 사용하여 YAML 구문을 확인 할 수 있습니다.

파일 위치

응용 프로그램 소스 콘텐츠 디렉터리 구조의 루트 디렉터리에 AppSpec 파일을 배치했는지 확인하려 면 다음 명령 중 하나를 실행합니다.

Linux, macOS 또는 Unix 인스턴스에서:

ls *path/to/root/directory/*appspec.yml

AppSpec 파일이 해당 위치에 없으면 "해당 파일 또는 디렉토리가 없습니다." 라는 오류가 표시됩니다.

로컬 Windows 인스턴스에서:

```
dir path\to\root\directory\appspec.yml
```
.<br>AppSpec 파일 및 파일 위치 확인 API 버전 2014-10-06 616

<span id="page-630-0"></span>AppSpec 파일이 해당 위치에 없는 경우 "파일을 찾을 수 없음" 오류가 표시됩니다.

# CodeDeploy 에이전트 구성 참조

CodeDeploy 에이전트가 설치되면 구성 파일이 인스턴스에 배치됩니다. 이 구성 파일은 인스턴스와 상 호 작용할 CodeDeploy 때 사용할 디렉터리 경로 및 기타 설정을 지정합니다. 이 파일의 일부 구성 옵션 은 변경할 수 있습니다.

Amazon Linux, Ubuntu Server 및 Red Hat Enterprise Linux(RHEL) 인스턴스의 경우 구성 파일의 이름 은 codedeployagent.yml입니다. 그것은 /etc/codedeploy-agent/conf 디렉터리로 이동합니 다.

Windows Server 인스턴스의 경우 구성 파일의 이름은 conf.yml입니다. 그것은 C:\ProgramData \Amazon\CodeDeploy 디렉터리로 이동합니다.

구성 설정은 다음과 같습니다.

:log\_aws\_wire: CodeDeploy 에이전트가 Amazon S3에서 유선 로그를 캡처하고:log\_dir: 설정이 가리키는 위 치에 이름이 지정된 **codedeploy-agent.w ire.log** 파일에 기록하도록 로 설정합니다. **true**

```
A Warning
  와이어 로그를 캡처하는 데 필요한 시
  간 동안만 :log_aws_wire:를 true(으)
  로 설정해야 합니다. codedeploy-
  agent.wire.log 파일은 매우 큰 
  크기로 빠르게 커질 수 있습니다. 이 
  파일의 유선 로그 출력에는 이 설정이
  true로 설정된 동안 Amazon S3로 또
  는 Amazon S3에서 전송된 파일의 일
  반 텍스트 콘텐츠를 비롯한 민감한 정보
  가 포함될 수 있습니다. 유선 로그에는 
  CodeDeploy 배포와 관련된 활동뿐만 아
  니라 이 설정이 로 설정된 동안 AWS 계
```
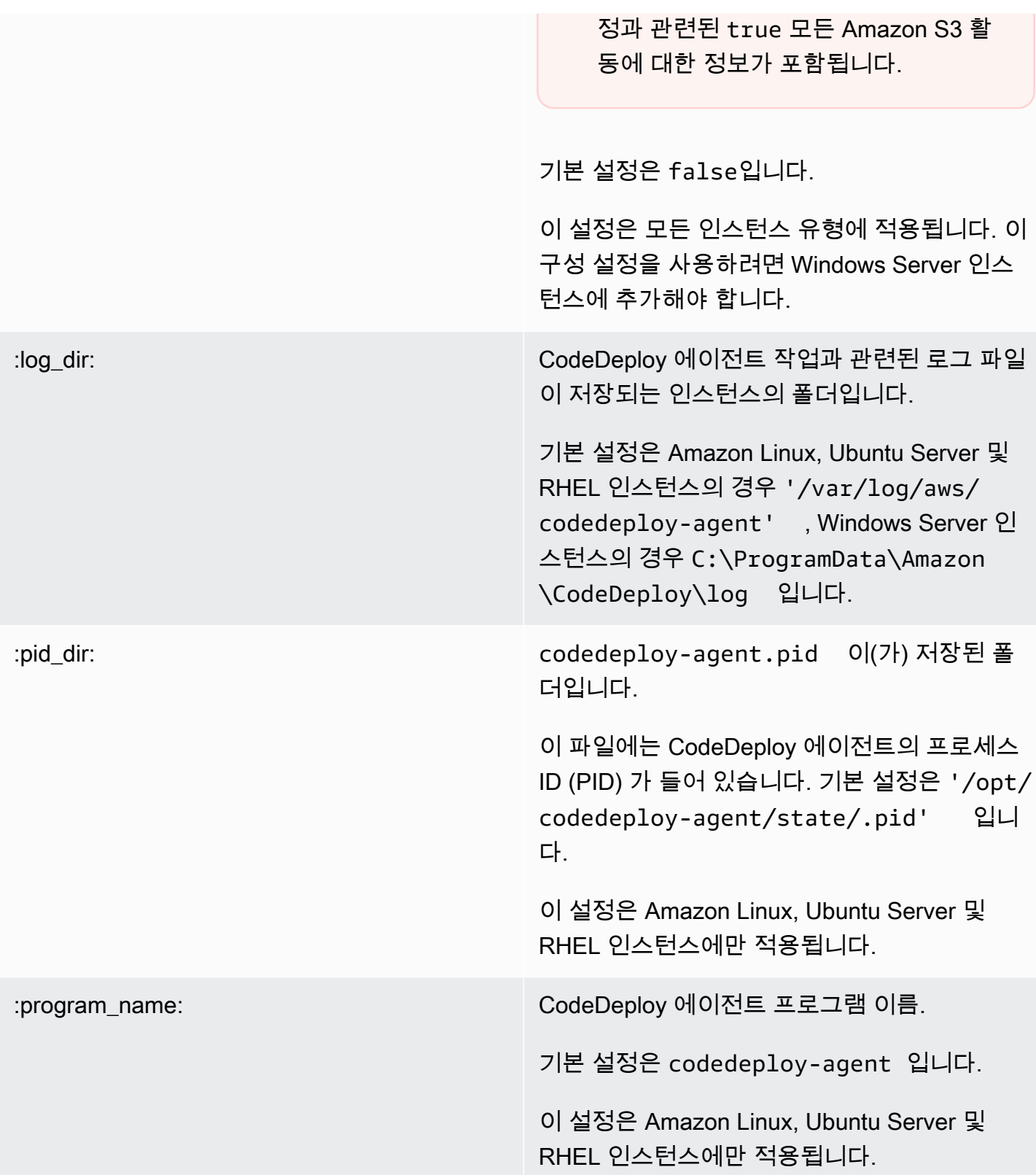

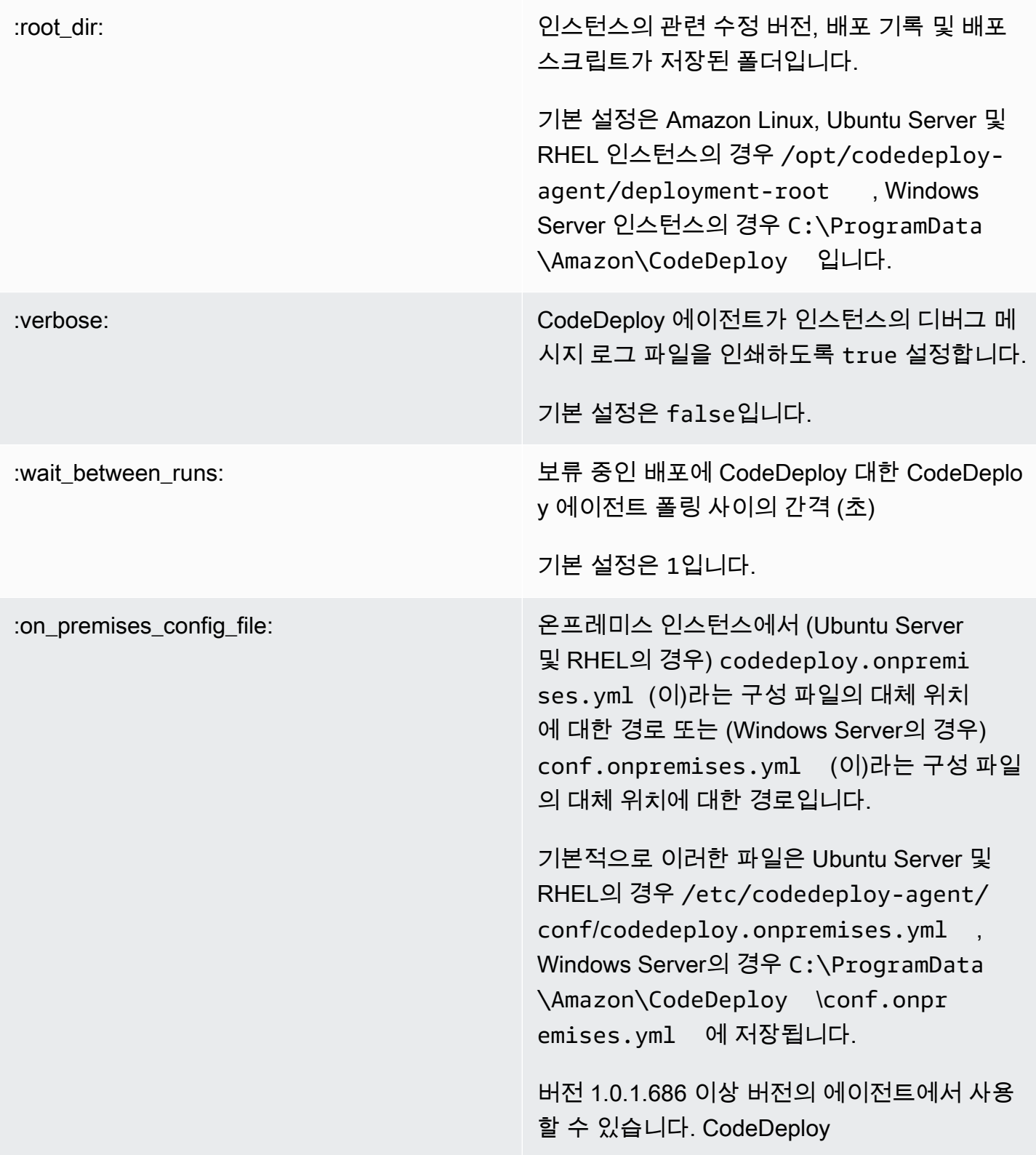

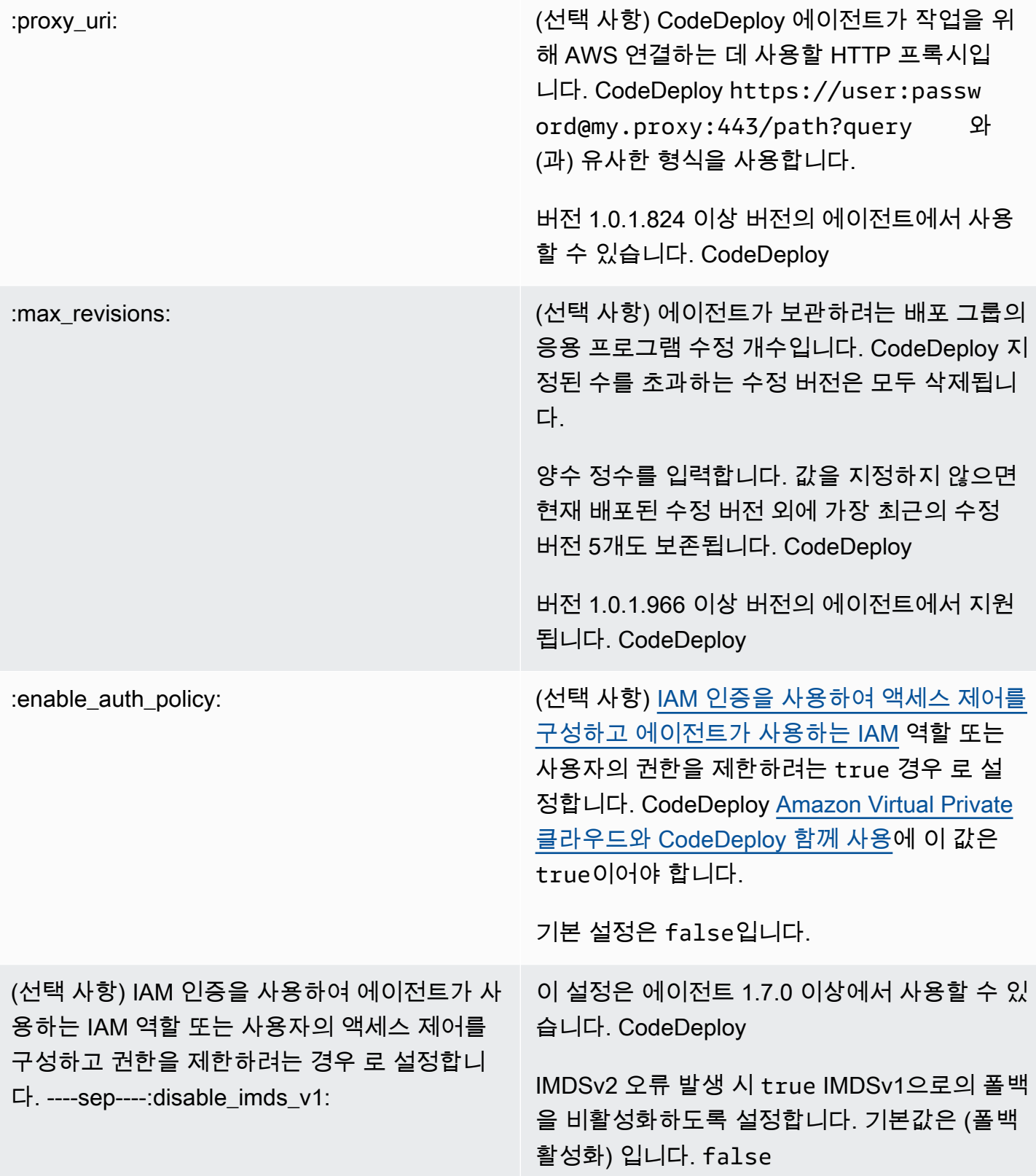

# 관련 주제

### [CodeDeploy 상담원과 함께 일하기](#page-253-0)

[CodeDeploy 에이전트 운영 관리](#page-271-0)

# AWS CloudFormation CodeDeploy참조용 템플릿

이 섹션에서는 CodeDeploy 배포에 적합하도록 설계된 AWS CloudFormation 리소스, 변환 및 후크를 소개합니다. Hookfor로 관리되는 스택 업데이트를 만드는 방법에 대한 자세한 내용은 을 참조하십시 오. AWS CloudFormation CodeDeploy [다음을 통해 Amazon ECS 블루/그린 디플로이먼트를 생성하십](#page-481-0) [시오. AWS CloudFormation](#page-481-0)

### **a** Note

AWS CloudFormation 후크는 AWS CloudFormation 구성 요소의 AWS 일부이며 CodeDeploy 라이프사이클 이벤트 후크와는 다릅니다.

에서 사용할 수 있는 다른 방법 외에도 AWS CloudFormation 템플릿을 사용하여 다음 작업을 수행할 수 있습니다. CodeDeploy

- 애플리케이션 생성
- 배포 그룹을 만들고 대상 수정 버전을 지정합니다.
- 배포 구성을 만듭니다.
- Amazon EC2 인스턴스를 생성합니다.

AWS CloudFormation 템플릿을 사용하여 AWS 리소스를 모델링하고 설정하는 데 도움이 되는 서비 스입니다. AWS CloudFormation 템플릿은 JSON 표준을 준수하는 형식의 텍스트 파일입니다. 원하 는 모든 리소스를 설명하는 템플릿을 만들고 해당 AWS 리소스의 프로비저닝 및 구성을 알아서 AWS CloudFormation 처리합니다.

자세한 내용은 [AWS CloudFormation이란 무엇입니까?](https://docs.aws.amazon.com/AWSCloudFormation/latest/UserGuide/Welcome.html) 및 AWS CloudFormation 사용 설명서 [AWS](https://docs.aws.amazon.com/AWSCloudFormation/latest/UserGuide/template-guide.html) [CloudFormation 템플릿 작업을](https://docs.aws.amazon.com/AWSCloudFormation/latest/UserGuide/template-guide.html) 참조하세요.

CodeDeploy 조직에서 호환되는 AWS CloudFormation 템플릿을 사용하려는 경우 관리자는 해당 AWS 서비스와 작업에 대한 액세스 권한을 부여해야 합니다 AWS CloudFormation . AWS CloudFormation

응용 프로그램, 배포 그룹 및 배포 구성을 만들 수 있는 권한을 부여하려면 함께 작업할 사용자의 사용 권한 집합에 다음 정책을 추가하십시오 AWS CloudFormation.

```
{ 
   "Version": "2012-10-17", 
   "Statement": [ 
     { 
        "Effect": "Allow", 
        "Action": [ 
           "cloudformation:*" 
        ], 
        "Resource": "*" 
     } 
   ]
}
```
정책에 대한 자세한 내용은 다음 항목을 참조하세요.

- Amazon EC2 인스턴스를 생성할 사용자의 권한 세트에 연결해야 하는 정책을 보려면 [CodeDeploy](#page-316-0) [\(AWS CloudFormation 템플릿\) 을 위한 Amazon EC2 인스턴스 생성](#page-316-0) 섹션을 참조하세요.
- 권한 세트에 정책을 추가하는 방법에 대한 자세한 내용은 IAM 사용 설명서의 [Create a permission](https://docs.aws.amazon.com/singlesignon/latest/userguide/howtocreatepermissionset.html) [set\(](https://docs.aws.amazon.com/singlesignon/latest/userguide/howtocreatepermissionset.html)권한 세트 생성)를 참조하세요.
- 사용자를 제한된 CodeDeploy 작업 및 리소스 집합으로 제한하는 방법을 알아보려면 을 참조하십시 오[AWS 에 대한 관리형 \(사전 정의된\) 정책 CodeDeploy.](#page-544-0)

다음 표에는 AWS CloudFormation 템플릿이 사용자 대신 수행할 수 있는 작업이 나와 있으며 AWS CloudFormation 템플릿에 추가할 수 있는 AWS 리소스 유형 및 속성 유형에 대한 자세한 정보로 연결 되는 링크가 포함되어 있습니다.

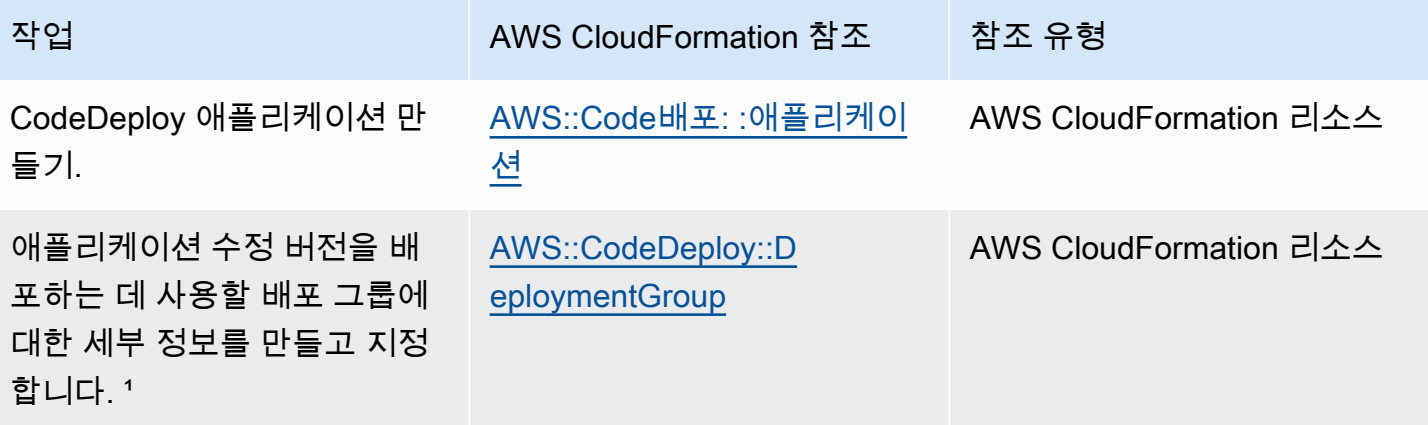

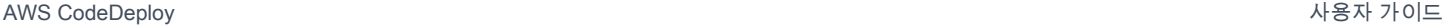

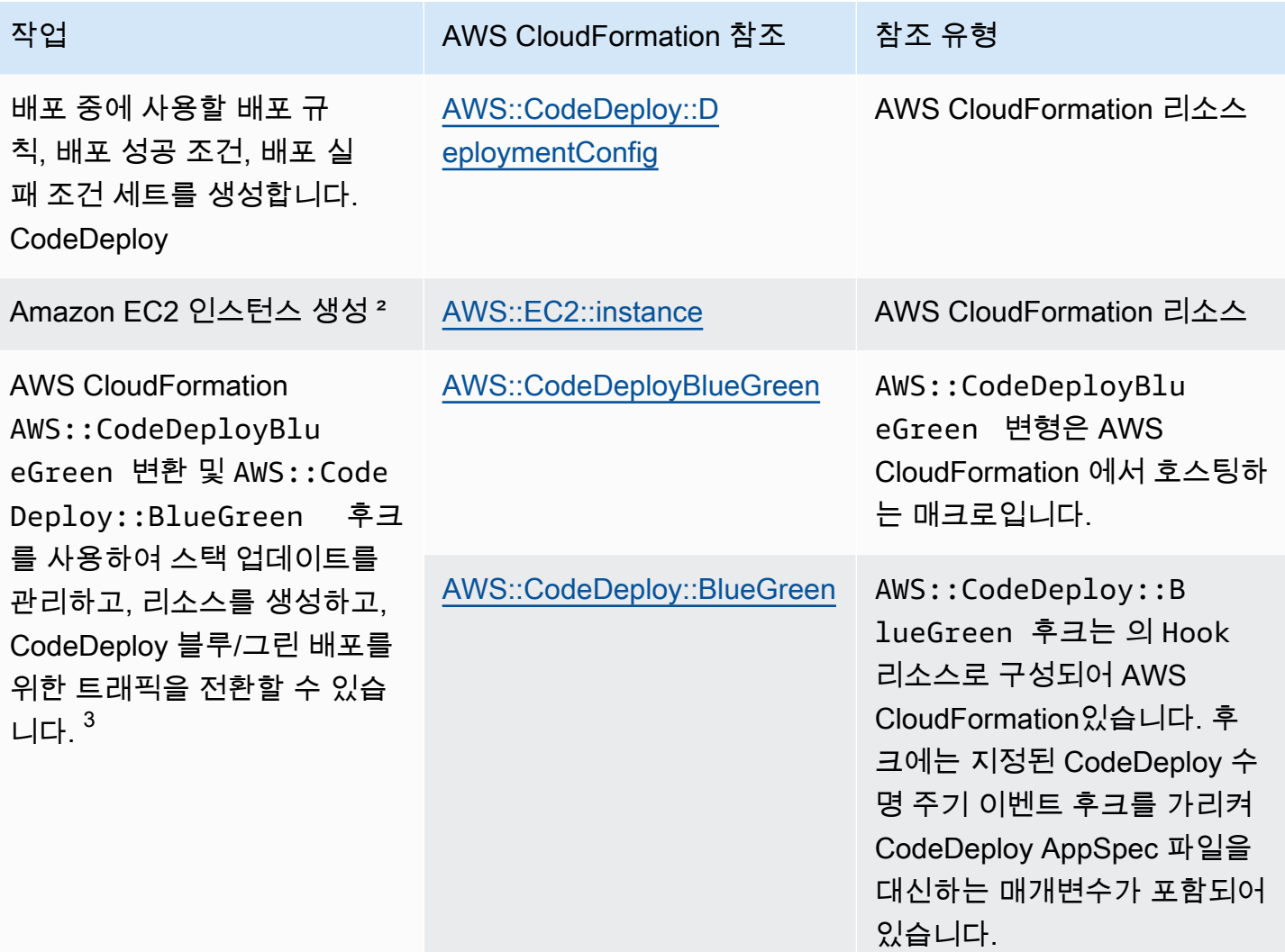

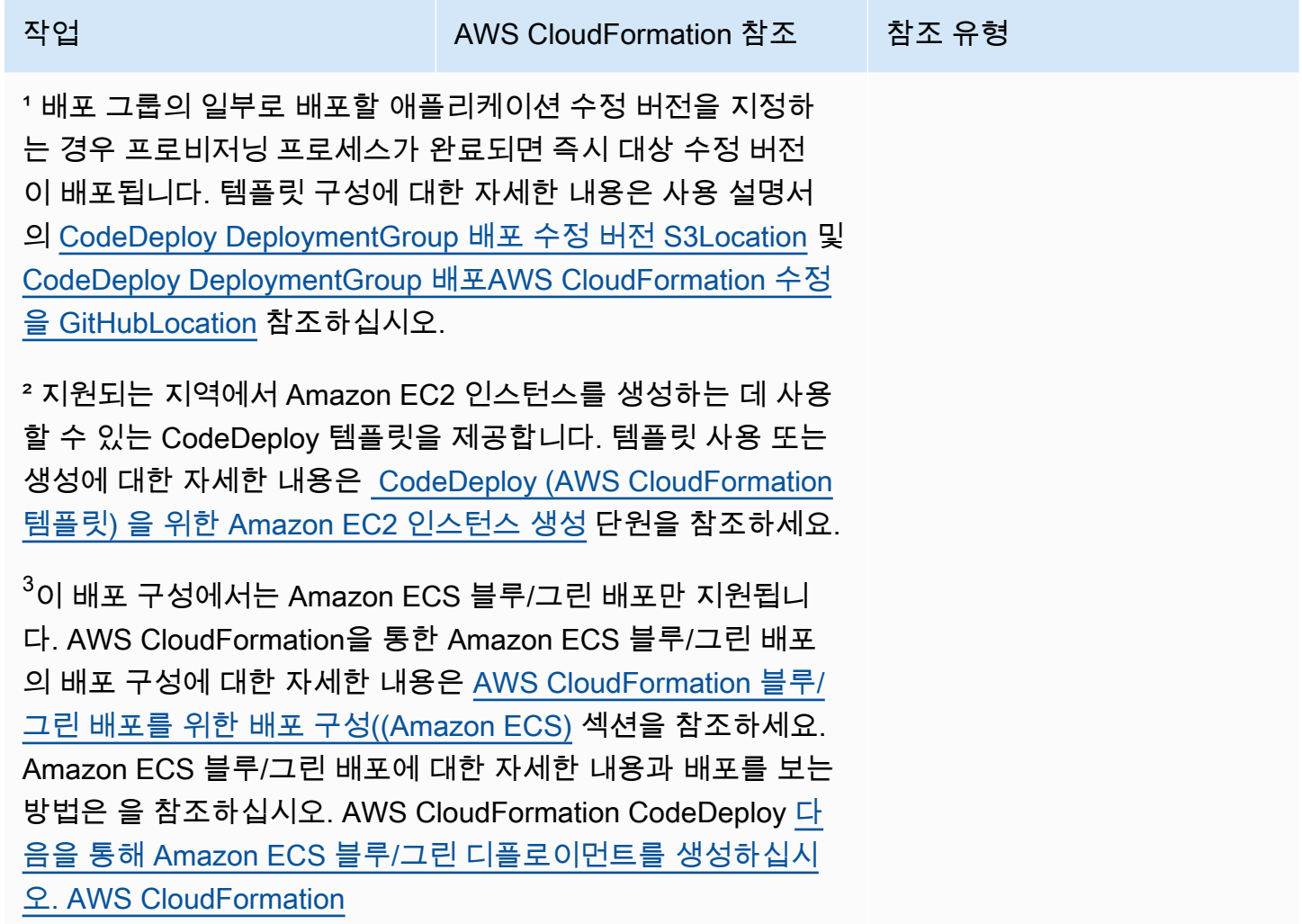

# <span id="page-637-0"></span>Amazon Virtual Private 클라우드와 CodeDeploy 함께 사용

Amazon VPC (Virtual Private Cloud) 를 사용하여 AWS 리소스를 호스팅하는 경우 VPC와 (과) 사이에 프라이빗 연결을 설정할 수 있습니다. CodeDeploy 이 연결을 사용하면 퍼블릭 인터넷을 거치지 않고 도 VPC의 리소스와 CodeDeploy 통신할 수 있습니다.

Amazon VPC는 사용자가 AWS 정의한 가상 네트워크에서 AWS 리소스를 시작하는 데 사용할 수 있는 서비스입니다. VPC가 있으면 IP 주소 범위, 서브넷, 라우팅 테이블, 네트워크 게이트웨이 등 네트워크 설정을 제어할 수 있습니다. VPC 엔드포인트를 사용하면 VPC와 AWS 서비스 간의 라우팅이 AWS 네 트워크에서 처리되며, IAM 정책을 사용하여 서비스 리소스에 대한 액세스를 제어할 수 있습니다.

VPC를 CodeDeploy 연결하려면 인터페이스 VPC 엔드포인트를 정의합니다. CodeDeploy 인터페이 스 엔드포인트는 지원되는 AWS 서비스로 향하는 트래픽의 진입점 역할을 하는 사설 IP 주소가 있는 Elastic Network 인터페이스입니다. 엔드포인트는 인터넷 게이트웨이, 네트워크 주소 변환 (NAT) 인스

턴스 또는 VPN 연결 CodeDeploy 없이도 안정적이고 확장 가능한 연결을 제공합니다. 자세한 내용은 Amazon VPC 사용 설명서의 [Amazon VPC란 무엇입니까](https://docs.aws.amazon.com/vpc/latest/userguide/)를 참조하세요.

인터페이스 VPC 엔드포인트는 사설 IP 주소가 있는 Elastic Network Interface를 사용하여 AWS 서비 스 간 사설 통신을 가능하게 하는 AWS 기술인 에 의해 AWS PrivateLink구동됩니다. 자세한 정보는 [AWS PrivateLink을](https://aws.amazon.com/privatelink/) 참조하세요.

다음은 Amazon VPC 사용자를 위한 단계들입니다. 자세한 내용은 Amazon VPC 사용 설명서의 [시작](https://docs.aws.amazon.com/vpc/latest/userguide/GetStarted.html) [하기](https://docs.aws.amazon.com/vpc/latest/userguide/GetStarted.html)를 참조하세요.

## 가용성

CodeDeploy VPC 엔드포인트가 2개 있습니다. 하나는 CodeDeploy 에이전트 작업용이고 다른 하나는 API CodeDeploy 작업용입니다. 아래 표에는 각 엔드포인트의 지원 AWS 지역이 나와 있습니다.

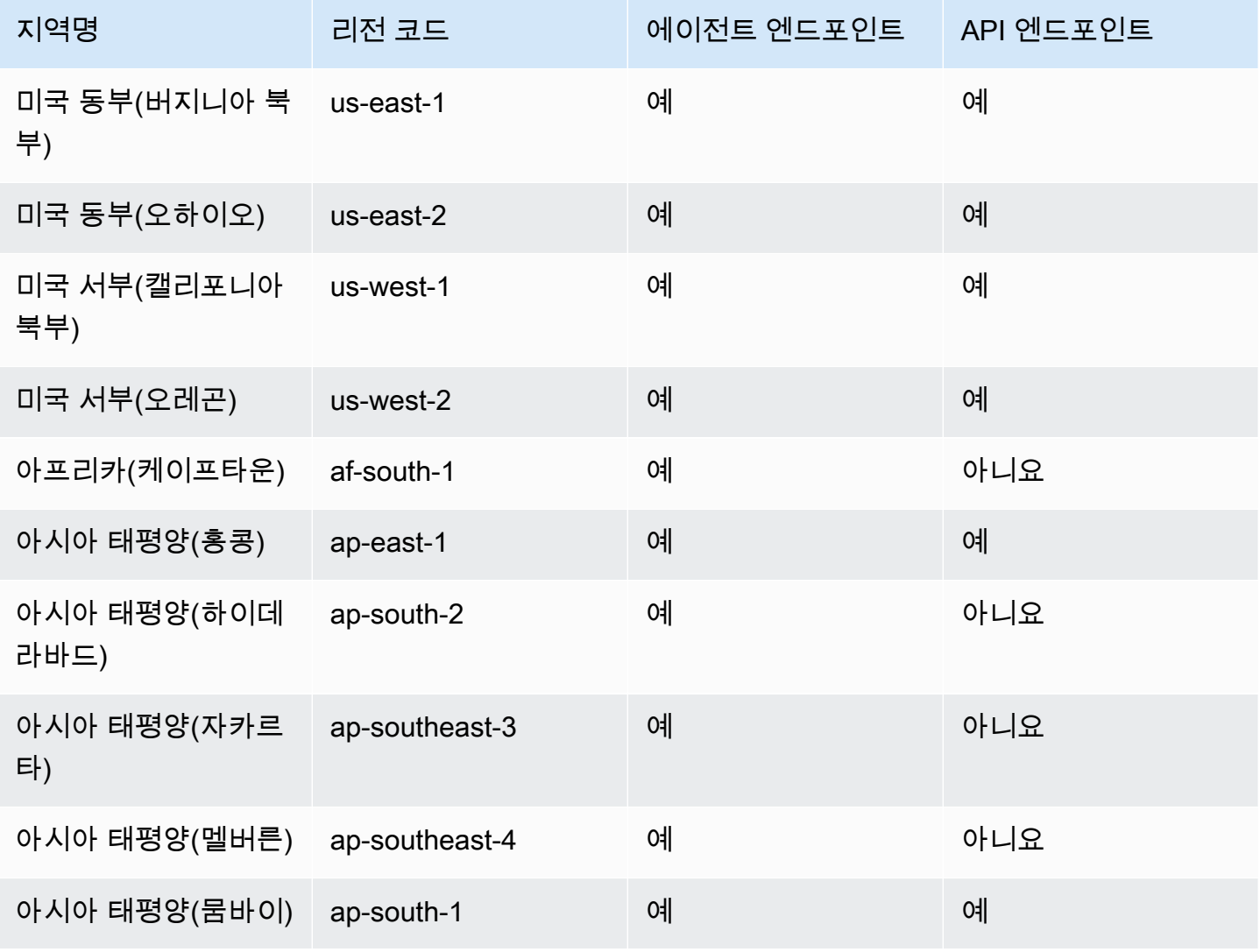

AWS CodeDeploy 사용자 가이드

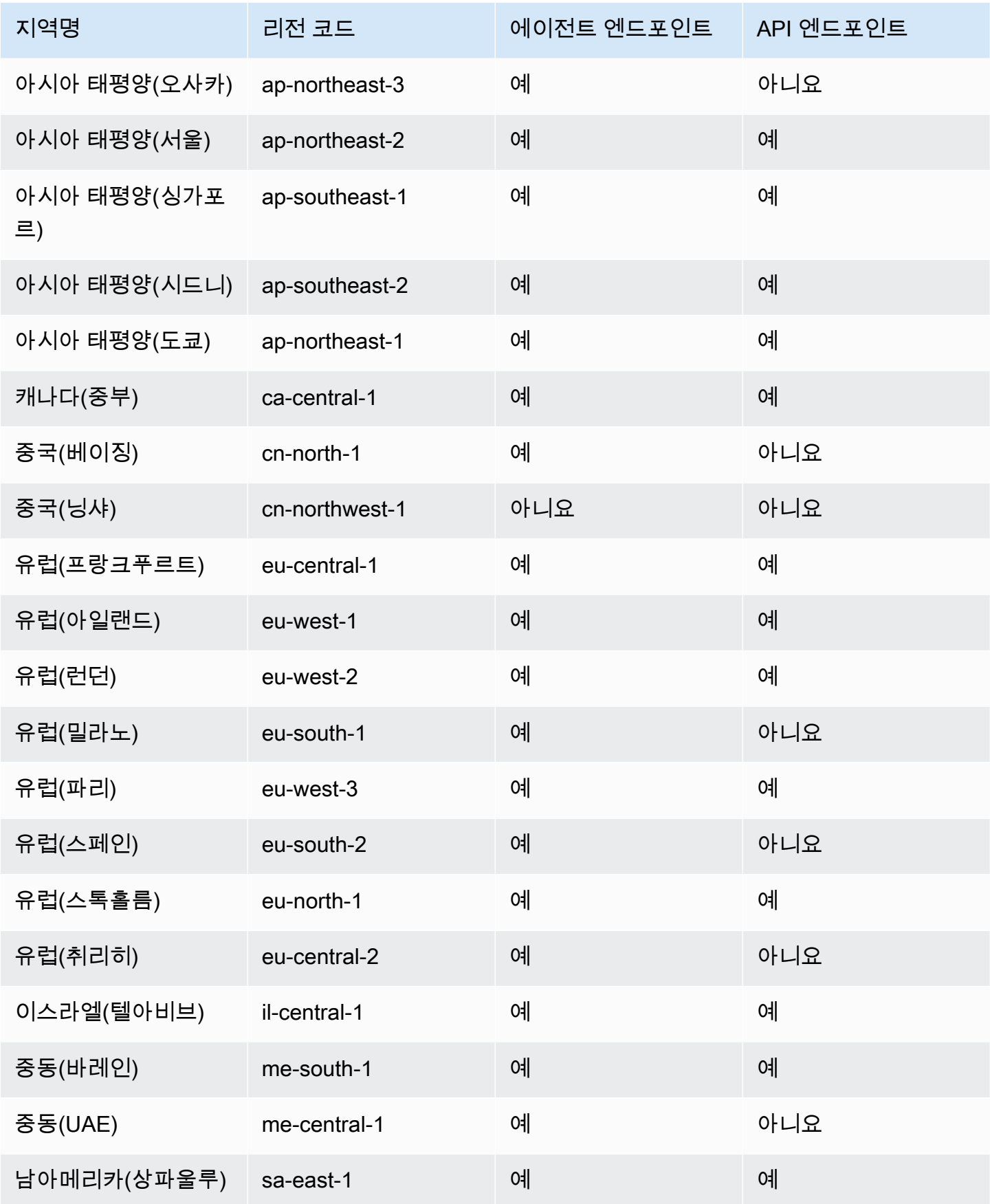

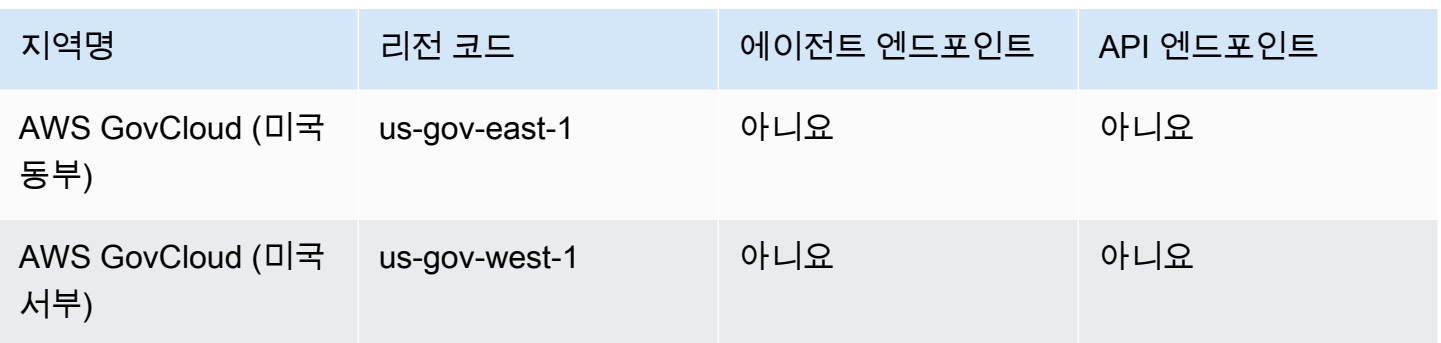

### 에 대한 VPC 엔드포인트 생성 CodeDeploy

VPC에서 사용을 CodeDeploy 시작하려면 에 대한 인터페이스 VPC 엔드포인트를 생성하십시오. CodeDeploy CodeDeploy에이전트 Git 작업과 CodeDeploy API 작업에 대해 별도의 엔드포인트가 필 요합니다. 비즈니스 요구 사항에 따라 VPC 엔드포인트를 두 개 이상 생성해야 할 수 있습니다. 에 대한 CodeDeploy VPC 엔드포인트를 생성할 때 [AWS Services] 를 선택하고 [Service Name] 에서 다음 옵 션 중 하나를 선택합니다.

- com.amazonaws. *##* codedeploy: API 작업을 위한 VPC 엔드포인트를 생성하려면 이 옵션을 선 택합니다. CodeDeploy 예를 들어, 사용자가,, 등의 CreateApplication 작업에 대해 AWS CLI, CodeDeploy API 또는 AWS SDK를 사용하여 상호 작용하는 CodeDeploy 경우 이 옵션을 선택하십 시오. GetDeployment ListDeploymentGroups
- com.amazonaws. *##.* codedeploy-commands-secure: CodeDeploy 에이전트 작업을 위한 VPC 엔 드포인트를 만들려면 이 옵션을 선택합니다. 에이전트 구성 파일에서 :enable\_auth\_policy:을 (를) true(으)로 설정하고 필요한 사용 권한을 연결해야 합니다. 자세한 정보는 [CodeDeploy 에이전](#page-640-0) [트 및 IAM 권한을 구성합니다.을](#page-640-0) 참조하세요.

Lambda 또는 ECS 배포를 사용하는 경우 com.amazonaws.*region*.codedeploy에 대한 VPC 엔드포인 트만 생성하면 됩니다. Amazon EC2 배포를 사용하는 고객은 com.amazonaws 모두에 대해 VPC 엔드 포인트가 필요합니다. *##* 코드 배포 및 com.amazonaws *##*. codedeploy-commands-secure.

## <span id="page-640-0"></span>CodeDeploy 에이전트 및 IAM 권한을 구성합니다.

Amazon VPC 엔드포인트를 사용하려면 EC2 또는 온프레미스 인스턴스에 true 있는 에이전트 구성 파일에서 값을 :enable\_auth\_policy: ~로 설정해야 합니다. CodeDeploy 에이전트 구성 파일에 대한 자세한 내용은 [CodeDeploy 에이전트 구성 참조](#page-630-0) 단원을 참조하세요.

또한 Amazon EC2 인스턴스 프로파일(Amazon EC2 인스턴스를 사용하는 경우) 또는 IAM 사용자 또는 역할(온프레미스 인스턴스를 사용하는 경우)에 다음 IAM 권한을 추가해야 합니다.

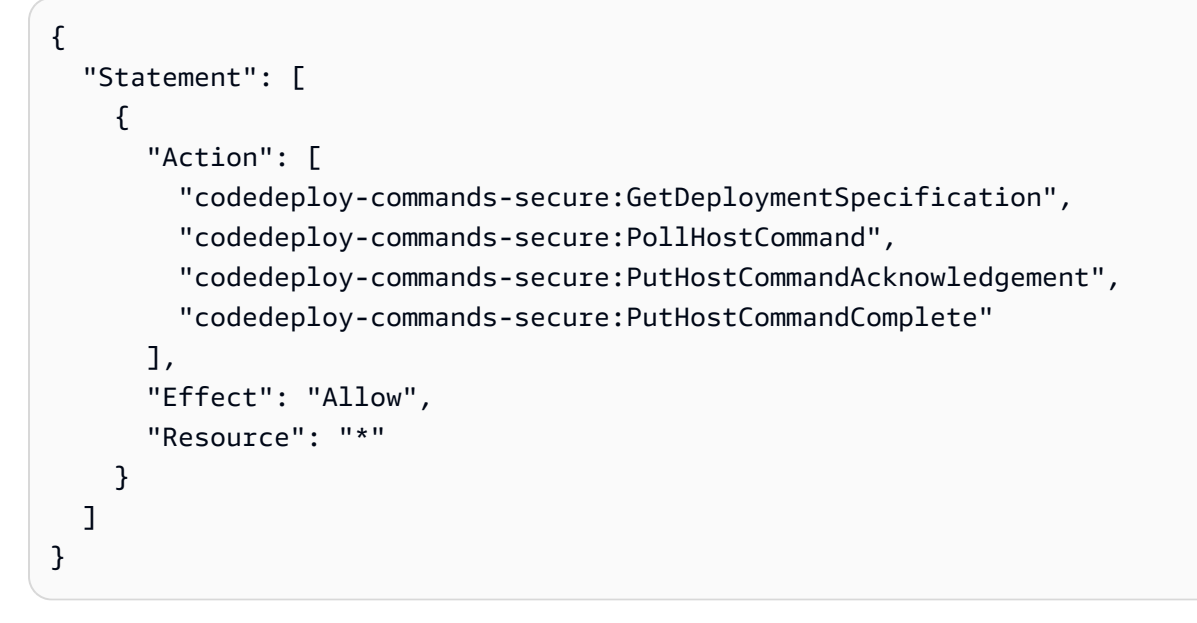

자세한 내용은 Amazon VPC 사용 설명서의 [인터페이스 엔드포인트 생성](https://docs.aws.amazon.com/vpc/latest/userguide/vpce-interface.html#create-interface-endpoint.html)을 참조하세요.

# CodeDeploy 리소스 키트 참조

사용하는 대부분의 파일은 CodeDeploy 공개적으로 사용 가능한 AWS 지역별 Amazon S3 버킷에 저장 됩니다. 이러한 파일에는 CodeDeploy 에이전트의 설치 파일, 템플릿 및 샘플 애플리케이션 파일이 포 함됩니다. 이 파일 컬렉션을 CodeDeploy 리소스 키트라고 합니다.

주제

- [리전별 리소스 키트 버킷 이름](#page-641-0)
- [리소스 키트 콘텐츠](#page-643-0)
- [리소스 키트 파일 목록 표시](#page-645-0)
- [리소스 키트 파일 다운로드](#page-646-0)

### <span id="page-641-0"></span>리전별 리소스 키트 버킷 이름

이 표에는 가이드의 일부 절차에 필요한 *bucket-name* 대체 이름이 나와 있습니다. CodeDeploy 리 소스 키트 파일이 들어 있는 Amazon S3 버킷의 이름입니다.

### **a** Note

아시아 태평양 (홍콩) 지역의 Amazon S3 버킷에 액세스하려면 AWS 계정에서 해당 지역을 활 성화해야 합니다. 자세한 내용은 [AWS 지역 관리를](https://docs.aws.amazon.com/general/latest/gr/rande-manage.html#rande-manage-enable) 참조하십시오.

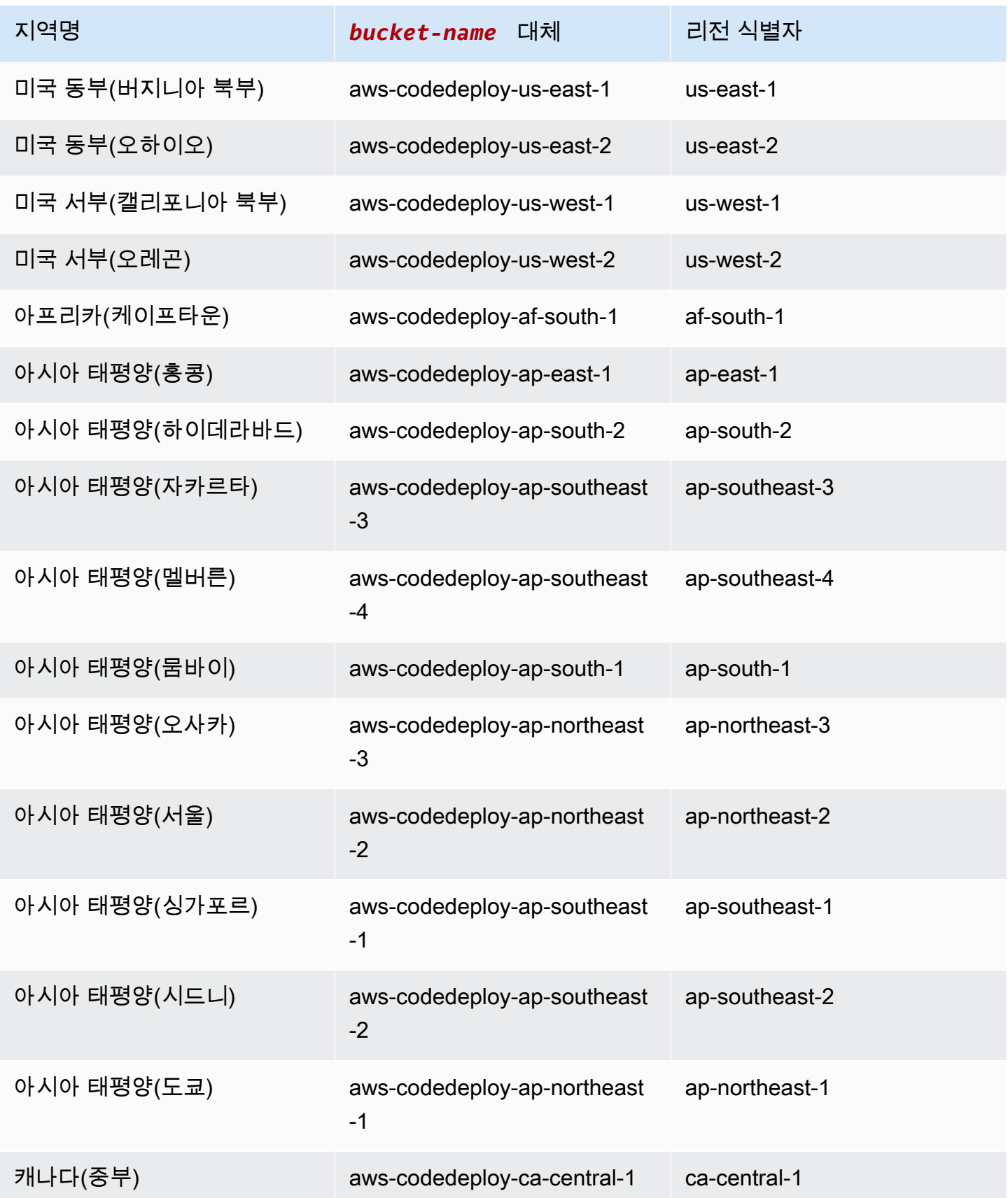

AWS CodeDeploy 서용자 가이드 AMS ASS AREAS AREAS AND A REASON ASSESSED A REASON ASSESSED ASSESSED ASSESSED ASSESSED ASSESSED ASSESSED ASSESSED ASSESSED ASSESSED ASSESSED ASSESSED ASSESSED ASSESSED ASSESSED ASSESSED ASSESSED ASS

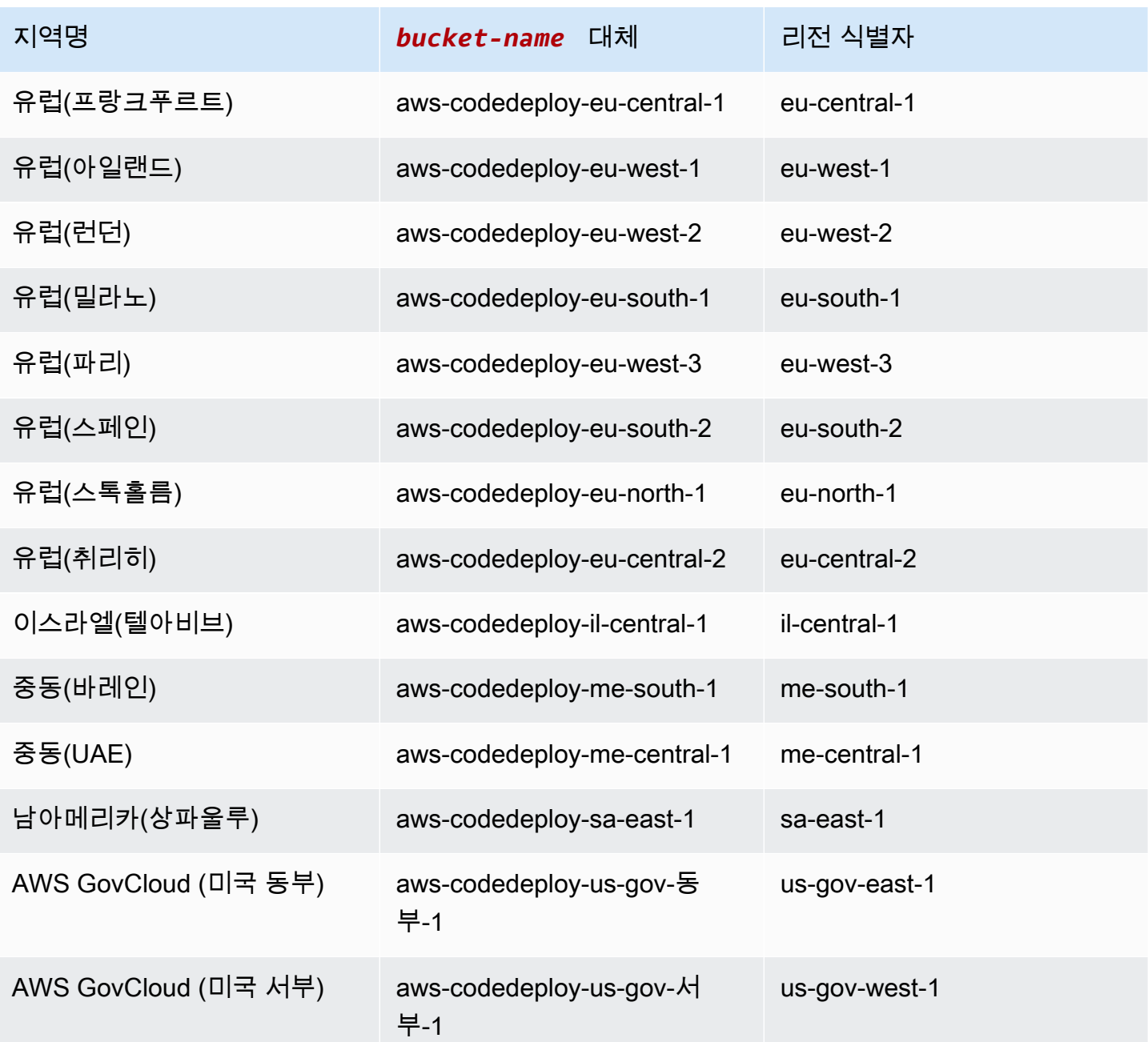

## <span id="page-643-0"></span>리소스 키트 콘텐츠

다음 표에는 리소스 키트에 있는 파일이 나열되어 있습니다. CodeDeploy

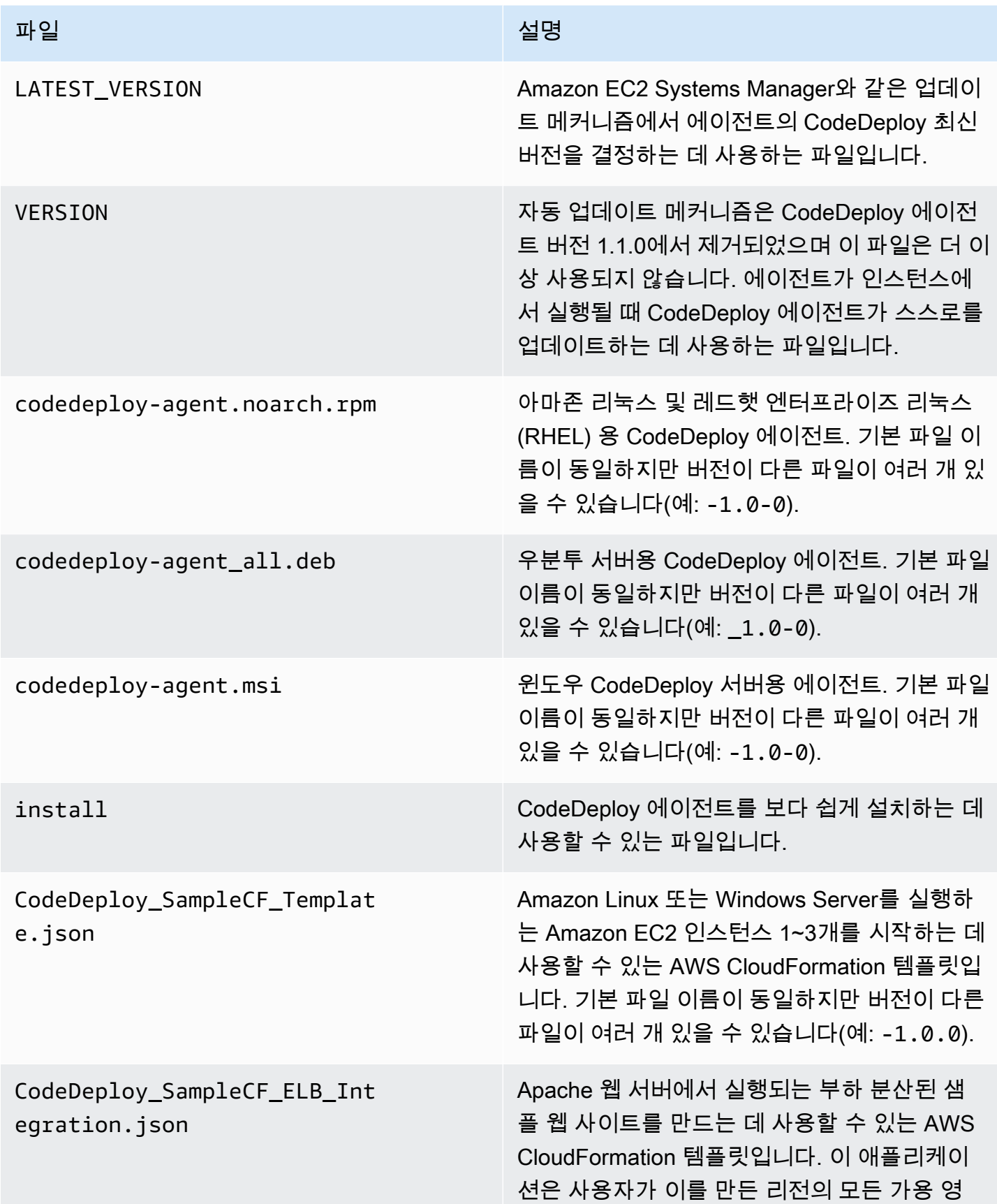

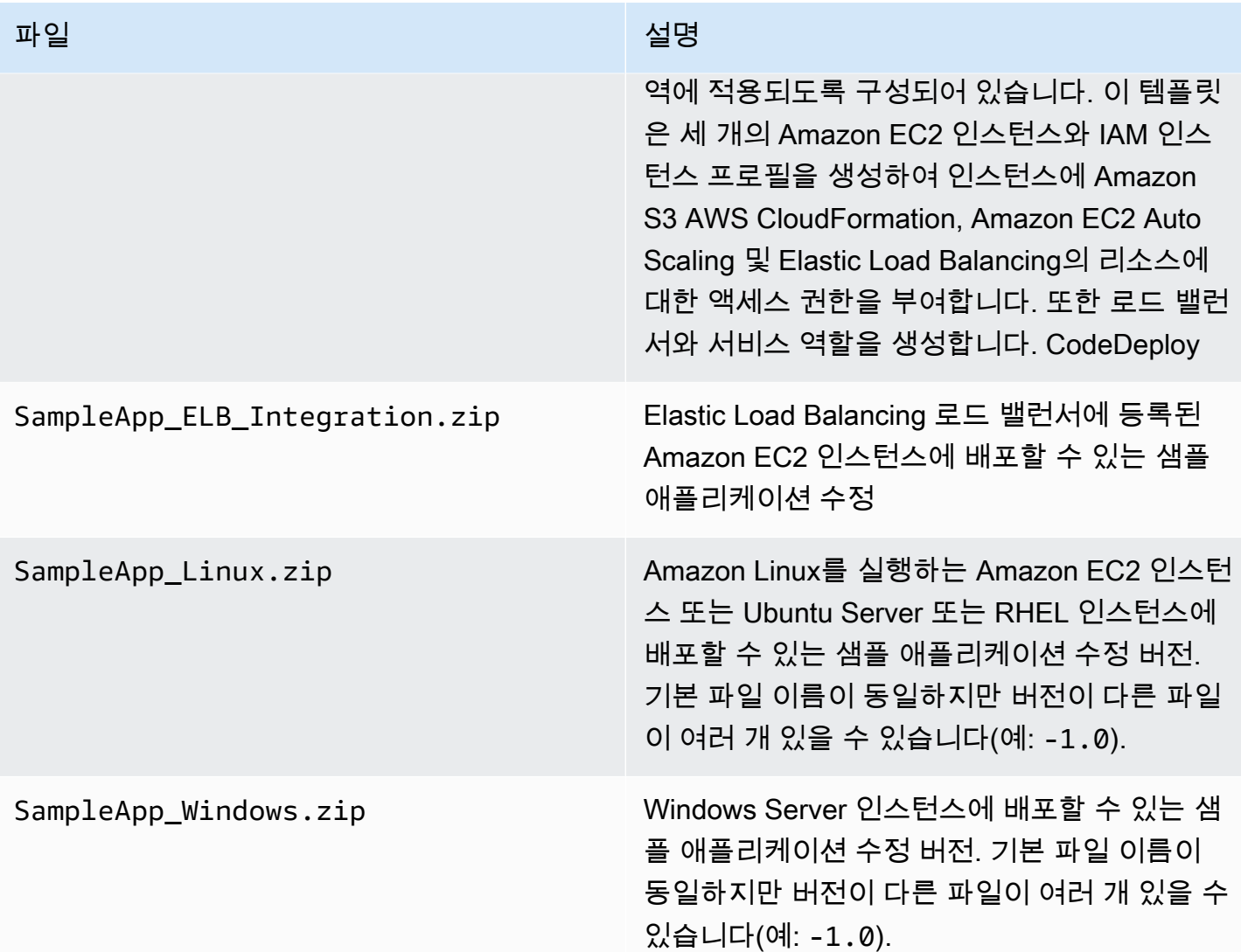

## <span id="page-645-0"></span>리소스 키트 파일 목록 표시

파일 목록을 보려면 리전에 해당하는 aws s3 ls 명령을 사용합니다.

**a** Note

•

•

각 버킷의 파일은 해당 리전의 리소스와 작동하도록 설계되었습니다.

aws s3 ls --recursive s3://aws-codedeploy-us-east-2 --region us-east-2

```
aws s3 ls --recursive s3://aws-codedeploy-us-east-1 --region us-east-1
```
• aws s3 ls --recursive s3://aws-codedeploy-us-west-1 --region us-west-1 • aws s3 ls --recursive s3://aws-codedeploy-us-west-2 --region us-west-2 • aws s3 ls --recursive s3://aws-codedeploy-ca-central-1 --region ca-central-1 • aws s3 ls --recursive s3://aws-codedeploy-eu-west-1 --region eu-west-1 • aws s3 ls --recursive s3://aws-codedeploy-eu-west-2 --region eu-west-2 • aws s3 ls --recursive s3://aws-codedeploy-eu-west-3 --region eu-west-3 • aws s3 ls --recursive s3://aws-codedeploy-eu-central-1 --region eu-central-1 • aws s3 ls --recursive s3://aws-codedeploy-il-central-1 --region il-central-1 • aws s3 ls --recursive s3://aws-codedeploy-ap-east-1 --region ap-east-1 • aws s3 ls --recursive s3://aws-codedeploy-ap-northeast-1 --region ap-northeast-1 • aws s3 ls --recursive s3://aws-codedeploy-ap-northeast-2 --region ap-northeast-2 • aws s3 ls --recursive s3://aws-codedeploy-ap-southeast-1 --region ap-southeast-1 • aws s3 ls --recursive s3://aws-codedeploy-ap-southeast-2 --region ap-southeast-2 • aws s3 ls --recursive s3://aws-codedeploy-ap-southeast-4 --region ap-southeast-4 • aws s3 ls --recursive s3://aws-codedeploy-ap-south-1 --region ap-south-1 • aws s3 ls --recursive s3://aws-codedeploy-sa-east-1 --region sa-east-1

## <span id="page-646-0"></span>리소스 키트 파일 다운로드

파일을 다운로드하려면 리전에 해당하는 aws s3 cp 명령을 사용합니다.

•

•

•

•

•

•

끝 부분에 마침표(.)를 삽입해야 합니다. 그러면 파일이 현재 디렉터리로 다운로드됩니다.

예를 들어, 다음 명령은 버킷의 /samples/latest/ 폴더 중 하나에서 SampleApp\_Linux.zip이라 는 파일 하나를 다운로드합니다.

aws s3 cp s3://aws-codedeploy-us-east-2/samples/latest/SampleApp\_Linux.zip . --region us-east-2

aws s3 cp s3://aws-codedeploy-us-east-1/samples/latest/SampleApp\_Linux.zip . --region us-east-1

• aws s3 cp s3://aws-codedeploy-us-west-1/samples/latest/SampleApp\_Linux.zip . --region us-west-1

• aws s3 cp s3://aws-codedeploy-us-west-2/samples/latest/SampleApp\_Linux.zip . --region us-west-2

aws s3 cp s3://aws-codedeploy-ca-central-1/samples/latest/SampleApp\_Linux.zip . - region ca-central-1

aws s3 cp s3://aws-codedeploy-eu-west-1/samples/latest/SampleApp\_Linux.zip . --region eu-west-1

aws s3 cp s3://aws-codedeploy-eu-west-2/samples/latest/SampleApp\_Linux.zip . --region eu-west-2

• aws s3 cp s3://aws-codedeploy-eu-west-3/samples/latest/SampleApp\_Linux.zip . --region eu-west-3

• aws s3 cp s3://aws-codedeploy-eu-central-1/samples/latest/SampleApp Linux.zip . -region eu-central-1

aws s3 cp s3://aws-codedeploy-il-central-1/samples/latest/SampleApp\_Linux.zip . - region il-central-1
•

•

•

•

•

•

•

•

- aws s3 cp s3://aws-codedeploy-ap-east-1/samples/latest/SampleApp\_Linux.zip . --region ap-east-1
	- aws s3 cp s3://aws-codedeploy-ap-northeast-1/samples/latest/SampleApp\_Linux.zip . region ap-northeast-1

aws s3 cp s3://aws-codedeploy-ap-northeast-2/samples/latest/SampleApp\_Linux.zip . - region ap-northeast-2

aws s3 cp s3://aws-codedeploy-ap-southeast-1/samples/latest/SampleApp\_Linux.zip . - region ap-southeast-1

aws s3 cp s3://aws-codedeploy-ap-southeast-2/samples/latest/SampleApp\_Linux.zip . - region ap-southeast-2

aws s3 cp s3://aws-codedeploy-ap-southeast-4/samples/latest/SampleApp\_Linux.zip . - region ap-southeast-4

aws s3 cp s3://aws-codedeploy-ap-south-1/samples/latest/SampleApp\_Linux.zip . - region ap-south-1

aws s3 cp s3://aws-codedeploy-sa-east-1/samples/latest/SampleApp\_Linux.zip . --region sa-east-1

#### 파일을 전부 다운로드하려면 다음 명령 중에서 리전에 해당하는 명령을 사용합니다.

```
•
   aws s3 cp --recursive s3://aws-codedeploy-us-east-2 . --region us-east-2
•
   aws s3 cp --recursive s3://aws-codedeploy-us-east-1 . --region us-east-1
•
   aws s3 cp --recursive s3://aws-codedeploy-us-west-1 . --region us-west-1
•
   aws s3 cp --recursive s3://aws-codedeploy-us-west-2 . --region us-west-2
•
   aws s3 cp --recursive s3://aws-codedeploy-ca-central-1 . --region ca-central-1
•
   aws s3 cp --recursive s3://aws-codedeploy-eu-west-1 . --region eu-west-1
```
• aws s3 cp --recursive s3://aws-codedeploy-eu-west-2 . --region eu-west-2 • aws s3 cp --recursive s3://aws-codedeploy-eu-west-3 . --region eu-west-3 • aws s3 cp --recursive s3://aws-codedeploy-eu-central-1 . --region eu-central-1 • aws s3 cp --recursive s3://aws-codedeploy-il-central-1 . --region il-central-1 • aws s3 cp --recursive s3://aws-codedeploy-ap-east-1 . --region ap-east-1 • aws s3 cp --recursive s3://aws-codedeploy-ap-northeast-1 . --region ap-northeast-1 • aws s3 cp --recursive s3://aws-codedeploy-ap-northeast-2 . --region ap-northeast-2 • aws s3 cp --recursive s3://aws-codedeploy-ap-southeast-1 . --region ap-southeast-1 • aws s3 cp --recursive s3://aws-codedeploy-ap-southeast-2 . --region ap-southeast-2 • aws s3 cp --recursive s3://aws-codedeploy-ap-southeast-4 . --region ap-southeast-4 • aws s3 cp --recursive s3://aws-codedeploy-ap-south-1 . --region ap-south-1 • aws s3 cp --recursive s3://aws-codedeploy-sa-east-1 . --region sa-east-1

## CodeDeploy 할당량

다음 표에는 의 할당량이 설명되어 있습니다. CodeDeploy

#### **a** Note

EC2/온프레미스 현재 위치 배포 실행 시간 제한은 다양합니다. 2023년 6월 전에 생성된 사용 자 지정 배포 구성의 경우 한도는 8시간입니다. 2023년 6월 이후에 생성된 사용자 지정 배포 구 성의 경우 한도는 12시간입니다. 사전 정의된 배포 구성의 경우 한도는 12시간입니다.

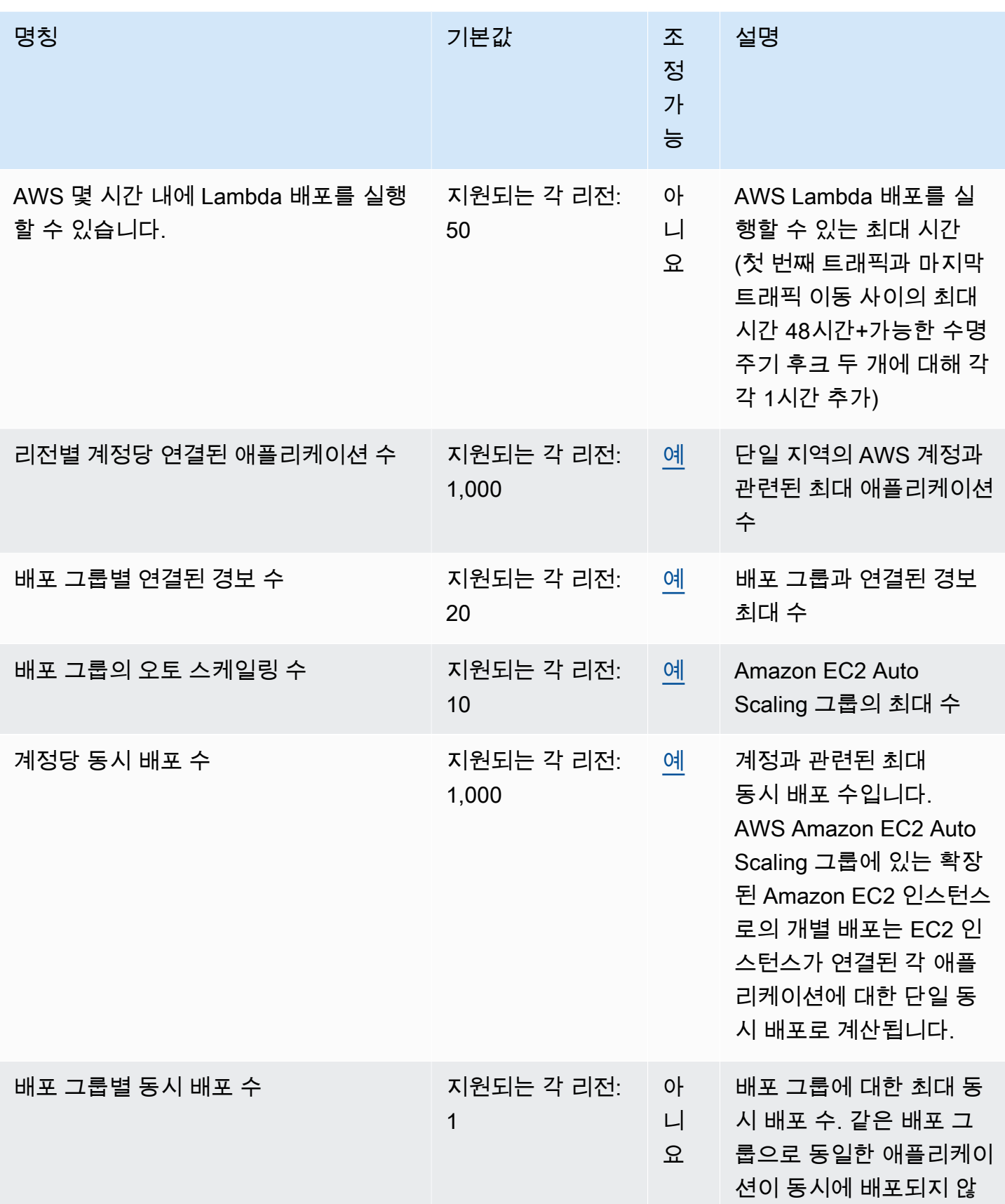

AWS CodeDeploy 사용자 가이드

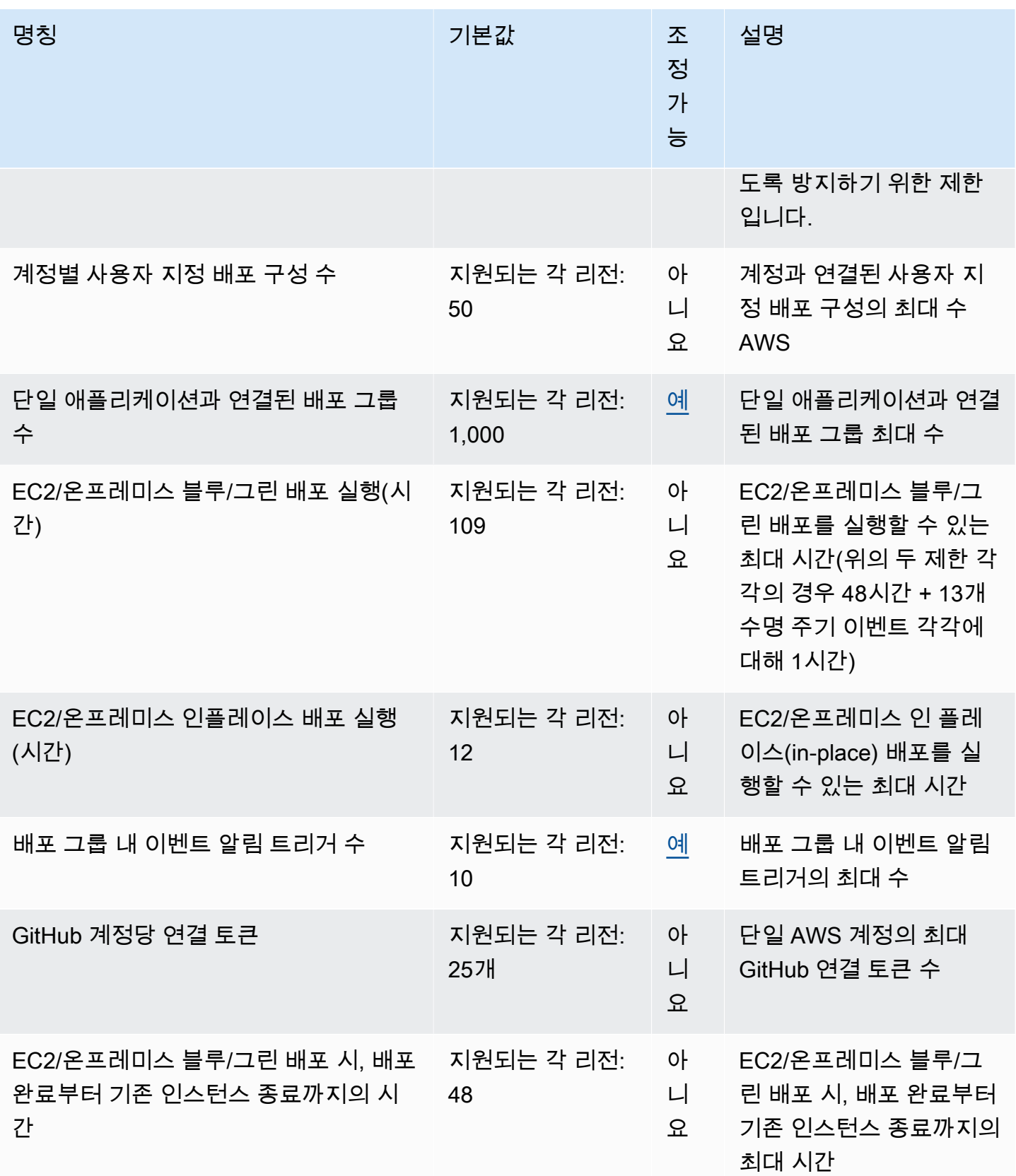

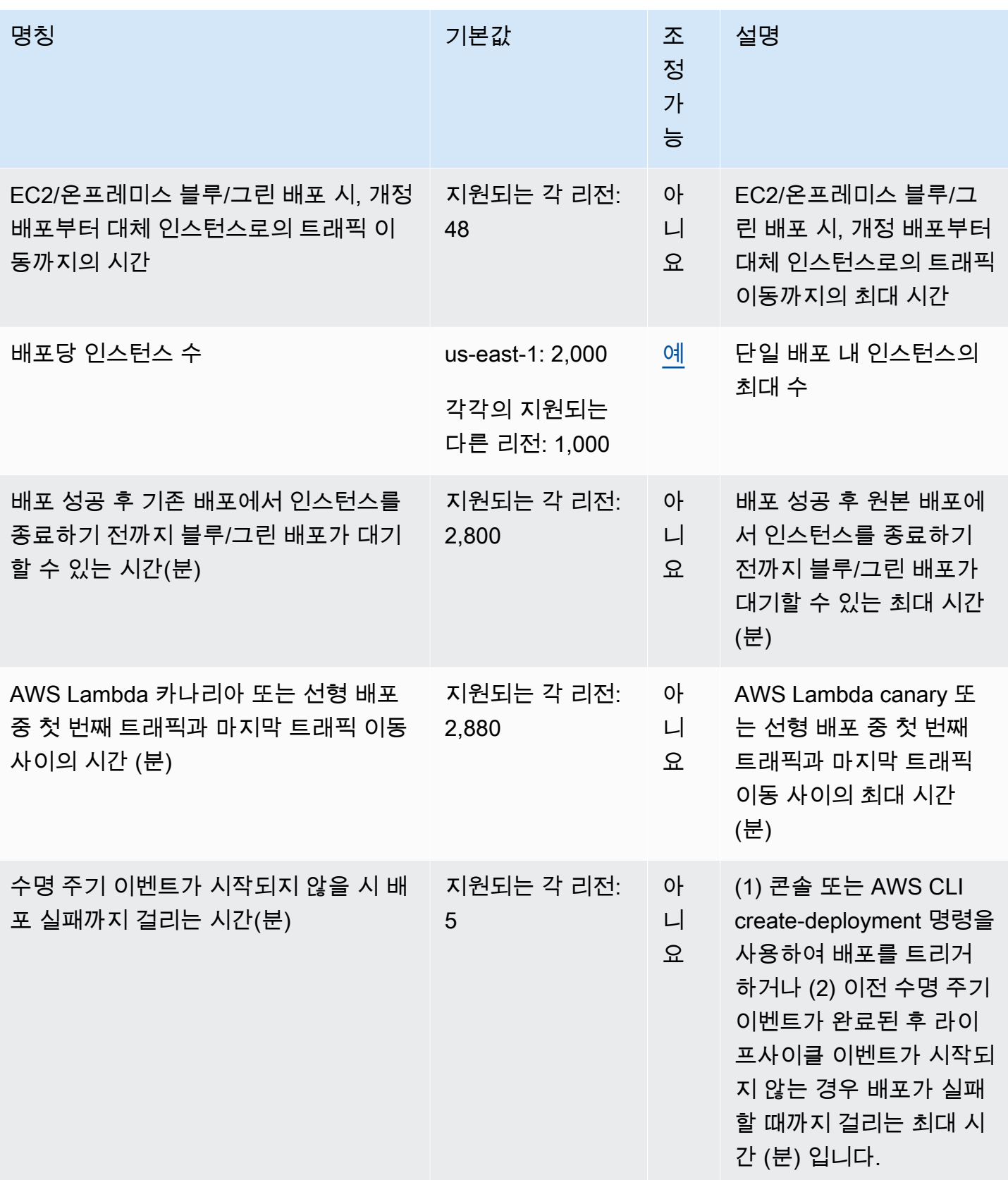

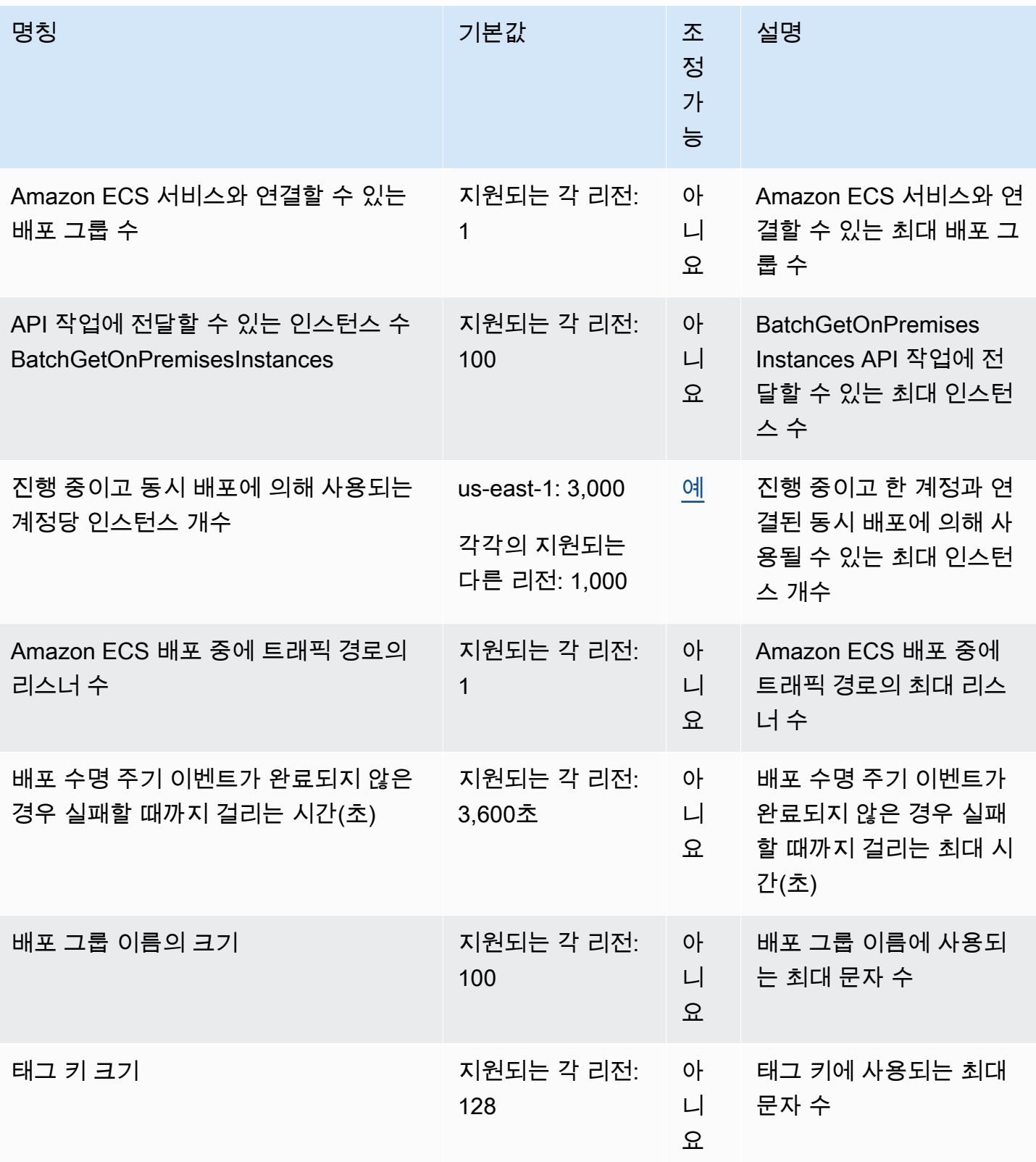

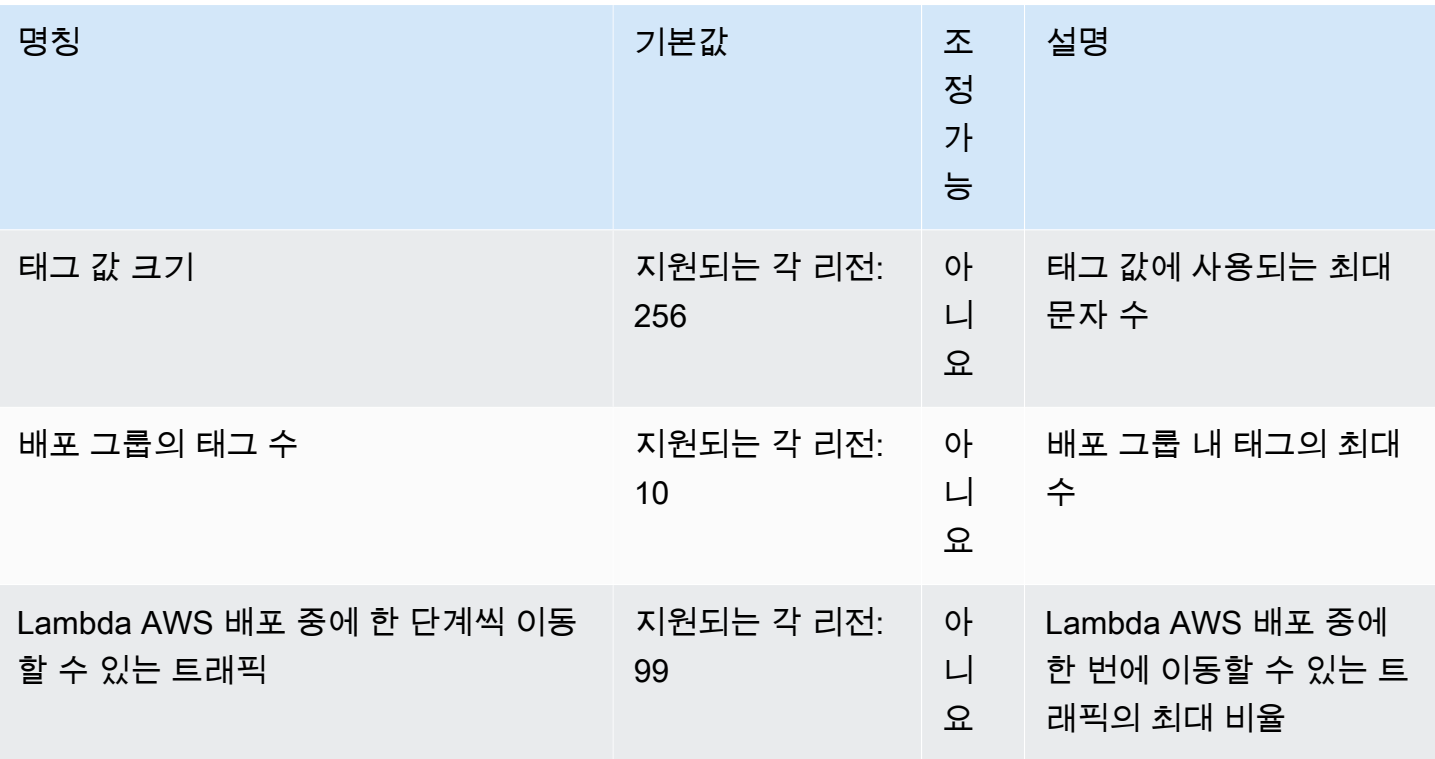

# 문제 해결 CodeDeploy

이 섹션의 항목을 사용하면 사용 중에 발생할 수 있는 문제 및 오류를 해결하는 데 도움이 됩니다. **CodeDeploy** 

#### **a** Note

배포 프로세스 중 생성되는 로그 파일을 검토하면 다양한 배포 실패의 원인을 파악할 수 있 습니다. 단순화를 위해 CloudWatch 로그 파일을 인스턴스별로 보는 대신 Amazon Logs를 사용하여 중앙에서 로그 파일을 모니터링하는 것이 좋습니다. 자세한 내용은 [Monitoring](#page-511-0) [Deployments with Amazon CloudWatch Tools](#page-511-0)을 참조하세요.

#### 주제

- [이 시나리오에서는 플릿에 상태에서 정상 인스턴스가 표시되지만 위의 오류도 표시됩니다.](#page-655-0)
- [EC2/온프레미스 배포 문제 해결](#page-659-0)
- [Amazon ECS 배포 문제 해결](#page-671-0)
- [AWS Lambda 배포 문제 해결](#page-678-0)
- [배포 그룹 관련 문제 해결](#page-679-0)
- [인스턴스 문제 해결](#page-679-1)
- [토큰 문제 해결 GitHub](#page-682-0)
- [Amazon EC2 Auto Scaling 문제 해결](#page-682-1)
- [에 대한 오류 코드 AWS CodeDeploy](#page-698-0)

# <span id="page-655-0"></span>이 시나리오에서는 플릿에 상태에서 정상 인스턴스가 표시되지만 위 의 오류도 표시됩니다.

#### 주제

- [일반적인 문제 해결 체크리스트](#page-656-0)
- [CodeDeploy 배포 리소스는 일부 지역에서만 지원됩니다. AWS](#page-657-0)
- [이 가이드의 절차가 CodeDeploy 콘솔과 일치하지 않습니다.](#page-658-0)
- [필요한 IAM 역할을 사용할 수 없음](#page-658-1)
- [일부 텍스트 편집기를 사용하여 AppSpec 파일과 셸 스크립트를 생성하면 배포가 실패할 수 있습니](#page-658-2) [다.](#page-658-2)
- [macOS에서 Finder를 사용하여 애플리케이션 수정을 번들링하면 배포에 실패할 수 있음](#page-659-1)

#### <span id="page-656-0"></span>일반적인 문제 해결 체크리스트

다음 체크리스트를 사용하여 실패한 배포 문제를 해결할 수 있습니다.

- 1. 배포에 실패했는지 확인하려면 [CodeDeploy 배포 세부 정보 보기](#page-485-0) 및 [View Instance Details](#page-372-0) 단원을 확인하세요. 원인을 알 수 없는 경우에는 이 체크리스트의 항목을 살펴보십시오.
- 2. 다음과 같이 인스턴스가 올바르게 구성되었는지 확인합니다.
	- 지정된 EC2 키 페어로 인스턴스가 시작되었습니까? 자세한 내용은 Amazon [EC2 사용 설명서의](https://docs.aws.amazon.com/AWSEC2/latest/UserGuide/EC2-key-pairs.html) [EC2 키 페어를](https://docs.aws.amazon.com/AWSEC2/latest/UserGuide/EC2-key-pairs.html) 참조하십시오.
	- 올바른 IAM 인스턴스 프로파일이 인스턴스에 연결되어 있습니까? 자세한 내용은 [Amazon EC2](#page-326-0)  [인스턴스가 다음과 함께 작동하도록 구성 CodeDeploy](#page-326-0) 및 [4단계: Amazon EC2 인스턴스에 대한](#page-72-0) [IAM 인스턴스 프로파일 만들기](#page-72-0) 단원을 참조하세요.
	- 인스턴스에 태그가 지정되어 있습니까? 자세한 내용은 Amazon EC2 사용 설명서의 [콘솔에서 태](https://docs.aws.amazon.com/AWSEC2/latest/UserGuide/Using_Tags.html#Using_Tags_Console) [그](https://docs.aws.amazon.com/AWSEC2/latest/UserGuide/Using_Tags.html#Using_Tags_Console) 사용을 참조하십시오.
	- CodeDeploy 에이전트가 인스턴스에 설치, 업데이트 및 실행되고 있습니까? 자세한 정보 는 [CodeDeploy 에이전트 운영 관리](#page-271-0)을 참조하세요. 설치된 에이전트의 버전을 확인하려면 [CodeDeploy에이전트의 버전을 확인합니다.](#page-274-0) 섹션을 참조하세요.
- 3. 다음과 같이 애플리케이션 및 배포 그룹 설정을 확인합니다.
	- 애플리케이션 설정을 확인하려면 [다음을 사용하여 애플리케이션 세부 정보 보기 CodeDeploy](#page-409-0) 단 원을 참조하세요.
	- 배포 그룹 설정을 확인하려면 [다음을 사용하여 배포 그룹 세부 정보 보기 CodeDeploy](#page-433-0) 단원을 참 조하세요.
- 4. 다음과 같이 애플리케이션 수정이 올바르게 구성되었는지 확인합니다.
	- AppSpec 파일 형식을 확인하십시오. 자세한 내용은 [의 수정본에 응용 프로그램 사양 파일 추가](#page-443-0) [CodeDeploy](#page-443-0) 및 [CodeDeploy AppSpec 파일 참조](#page-575-0) 섹션을 참조하세요.
	- Amazon S3 버킷 또는 GitHub 리포지토리를 확인하여 애플리케이션 수정이 예상 위치에 있는지 확인하십시오.
	- CodeDeploy 애플리케이션 개정의 세부 정보를 검토하여 올바르게 등록되었는지 확인하십시오. 자세한 내용은 [다음을 사용하여 애플리케이션 개정 세부 정보 보기 CodeDeploy](#page-458-0)을 참조하세요.
- Amazon S3에서 배포하는 경우, Amazon S3 버킷에 애플리케이션 수정 버전을 다운로드할 수 있 는 권한이 CodeDeploy 부여되었는지 확인하십시오. 버킷 정책에 대한 자세한 내용은 [배포 사전](#page-465-0) [조건](#page-465-0) 단원을 참조하세요.
- 에서 GitHub 배포하는 경우 GitHub 리포지토리를 확인하여 애플리케이션 수정 버전을 다운로드 할 수 있는 권한이 CodeDeploy 부여되었는지 확인하십시오. 자세한 내용은 [를 사용하여 배포 생](#page-464-0) [성 CodeDeploy](#page-464-0) 및 [GitHub 내 애플리케이션을 사용한 인증 CodeDeploy](#page-105-0) 단원을 참조하세요.
- 5. 서비스 역할이 올바르게 구성되었는지 확인합니다. 자세한 내용은 [2단계: 서비스 역할 만들기](#page-60-0)  [CodeDeploy](#page-60-0) 단원을 참조하세요.
- 6. [시작하기 CodeDeploy의](#page-57-0) 단계를 수행했는지 확인하고 다음을 수행합니다.
	- 사용자에게 적절한 권한을 프로비저닝합니다.
	- AWS CLI를 설치 또는 업그레이드한 후 구성합니다.
	- IAM 인스턴스 프로파일 및 서비스 역할을 생성합니다.

자세한 정보는 [AWS CodeDeploy의 Identity and Access Management\(IAM\)을](#page-534-0) 참조하세요.

7. AWS CLI 버전 1.6.1 이상을 사용하고 있는지 확인하십시오. 설치된 버전을 확인하려면 aws - version을 호출합니다.

실패한 배포 관련 문제를 여전히 해결할 수 없는 경우 이 항목의 다른 문제를 검토합니다.

#### <span id="page-657-0"></span>CodeDeploy 배포 리소스는 일부 지역에서만 지원됩니다. AWS

또는 CodeDeploy 콘솔에서 애플리케이션, 배포 그룹, 인스턴스 또는 기타 배포 리소스가 보이지 않거 나 액세스할 수 없는 경우, [지역 및 엔드포인트에 나열된 AWS 지역](https://docs.aws.amazon.com/general/latest/gr/rande.html#codedeploy_region) 중 하나를 참조하고 있는지 확인하 십시오. AWS CLI AWS 일반 참조

배포에 사용되는 EC2 인스턴스와 Amazon EC2 Auto Scaling 그룹은 이러한 지역 중 CodeDeploy 하나 에서 시작하고 생성해야 합니다. AWS

를 사용하는 경우 에서 AWS CLI명령을 실행하십시오. aws configure AWS CLI그러면 기본 AWS 지역 을 보고 설정할 수 있습니다.

CodeDeploy 콘솔을 사용하는 경우 탐색 표시줄의 지역 선택기에서 지원되는 AWS 지역 중 하나를 선 택합니다.

#### **A** Important

중국(베이징) 리전 또는 중국(닝샤) 리전에서 서비스를 이용하려면 이들 리전에 대한 계정 및 자격 증명이 있어야 합니다. 다른 AWS 지역의 계정과 자격 증명은 베이징 및 닝샤 지역에서 작 동하지 않으며 반대의 경우도 마찬가지입니다.

CodeDeploy 리소스 키트 버킷 이름 및 CodeDeploy 에이전트 설치 절차와 같은 중국 지역의 일부 리소스에 대한 정보는 이번 버전의 사용 설명서에 포함되어 있지 않습니다. CodeDeploy 자세한 내용:

- [CodeDeploy](http://docs.amazonaws.cn/en_us/aws/latest/userguide/codedeploy.html)[중국 \(베이징\) AWS 지역에서의 시작하기에서](http://docs.amazonaws.cn/en_us/aws/latest/userguide/introduction.html)
- CodeDeploy 중국 지역 사용 설명서 ([영어 버전](http://docs.amazonaws.cn/en_us/codedeploy/latest/userguide/welcome.html) | [중국어 버전](http://docs.amazonaws.cn/codedeploy/latest/userguide/welcome.html))

<span id="page-658-0"></span>이 가이드의 절차가 CodeDeploy 콘솔과 일치하지 않습니다.

이 설명서의 절차는 새 콘솔 디자인을 반영하여 작성되었습니다. 이전 버전의 콘솔을 사용하더라도 이 설명서의 여러 가지 개념과 기본 절차가 계속해서 적용됩니다. 새 콘솔에서 도움말에 액세스하려면 정 보 아이콘을 선택하세요.

#### <span id="page-658-1"></span>필요한 IAM 역할을 사용할 수 없음

스택의 일부로 생성된 IAM 인스턴스 프로필 또는 서비스 역할을 사용하는 경우 AWS CloudFormation 스택을 삭제하면 모든 IAM 역할도 삭제됩니다. IAM 역할이 더 이상 IAM 콘솔에 표시되지 않고 더 이상 예상대로 작동하지 CodeDeploy 않는 이유일 수 있습니다. 이 문제를 해결하려면 삭제된 IAM 역할을 수동으로 다시 만들어야 합니다.

## <span id="page-658-2"></span>일부 텍스트 편집기를 사용하여 AppSpec 파일과 셸 스크립트를 생성하면 배 포가 실패할 수 있습니다.

일부 텍스트 편집기에서는 파일에는 인쇄되지 않는 비준수 문자가 포함됩니다. 텍스트 편집기를 사용 하여 Amazon Linux, Ubuntu Server 또는 RHEL 인스턴스에서 실행할 파일이나 셸 스크립트 파일을 만 들거나 수정하는 AppSpec 경우 이러한 파일을 사용하는 배포가 실패할 수 있습니다. 배포 중에 이러한 파일을 CodeDeploy 사용하는 경우 이러한 문자가 있으면 hard-to-troubleshoot AppSpec 파일 검증 실 패 및 스크립트 실행 실패로 이어질 수 있습니다.

CodeDeploy 콘솔의 배포에 대한 이벤트 세부정보 페이지에서 로그 보기를 선택합니다. (또는 를 사 용하여 [get-deployment-instance명](https://docs.aws.amazon.com/cli/latest/reference/deploy/get-deployment-instance.html)령을 AWS CLI 호출할 수도 있습니다.) invalid character, command not found, file not found와 같은 오류를 찾습니다.

이 문제를 해결하려면 다음과 같이 수행하는 것이 좋습니다.

- 캐리지 리턴 (^M문자) 과 같이 인쇄할 수 없는 문자를 AppSpec 파일 및 셸 스크립트 파일에 삽입하 는 텍스트 편집기를 사용하지 마십시오.
- AppSpec 파일 및 셸 스크립트 파일에 캐리지 리턴과 같이 인쇄되지 않는 문자를 표시하는 텍스트 편 집기를 사용하면 발생할 수 있는 문자를 찾아 제거할 수 있습니다. 이러한 유형의 텍스트 편집기에 대한 예를 찾아보려면 인터넷에서 캐리지 리턴을 표시하는 텍스트 편집기를 검색해 보십시오.
- Amazon Linux, Ubuntu Server 또는 RHEL 인스턴스에서 실행되는 쉘 스크립트 파일을 생성하려면 Amazon Linux, Ubuntu Server 또는 RHEL 인스턴스에서 실행되는 텍스트 편집기를 사용합니다. 이 러한 유형의 텍스트 편집기에 대한 예를 찾아보려면 인터넷에서 Linux 셸 스크립트 편집기를 검색해 보십시오.
- Windows 또는 macOS에서 텍스트 편집기를 사용하여 Amazon Linux, Ubuntu Server 또는 RHEL 인 스턴스에서 실행하기 위한 셸 스크립트 파일을 작성해야 하는 경우 Windows 또는 macOS 형식 텍스 트를 Unix 형식으로 변환하는 프로그램 또는 유틸리티를 사용합니다. 이러한 프로그램 및 유틸리티 의 예를 찾아보려면 인터넷에서 DOS에서 UNIX로 변환 또는 Mac에서 UNIX로 변환을 검색해 보십 시오. 대상 운영 체제에서 변환된 셸 스크립트 파일을 테스트해 보십시오.

## <span id="page-659-1"></span>macOS에서 Finder를 사용하여 애플리케이션 수정을 번들링하면 배포에 실 패할 수 있음

Mac에서 Finder GUI (그래픽 사용자 인터페이스) 응용 프로그램을 사용하여 파일, 관련 AppSpec 파일 및 스크립트를 응용 프로그램 수정 버전 아카이브 (.zip) 파일로 번들 (zip) 하는 경우 배포가 실패할 수 있습니다. 이는 Finder가 .zip 파일에 중간 \_\_MACOSX 폴더를 만들어 이 폴더에 구성 요소 파일을 배치 하는 것이 원인일 수 있습니다. CodeDeploy 구성 요소 파일을 찾을 수 없어 배포가 실패합니다.

이 문제를 해결하려면 를 사용하여 [push](https://docs.aws.amazon.com/cli/latest/reference/deploy/push.html) 명령을 AWS CLI 호출하는 것이 좋습니다. 이 명령은 구성 요 소 파일을 예상 구조로 압축합니다. 또는 GUI 대신 터미널을 사용하여 구성 요소 파일을 압축할 수 있 습니다. 터미널은 중간 \_\_MACOSX 폴더를 만들지 않습니다.

### <span id="page-659-0"></span>EC2/온프레미스 배포 문제 해결

주제

- [CodeDeploy 플러그인 자격 증명 누락 오류 CommandPoller](#page-660-0)
- [배포에 실패하고 메시지 "Validation of PKCS7 signed message failed"가 표시됨](#page-661-0)
- [동일한 파일을 같은 인스턴스 위치로 배포 또는 다시 배포하려고 하면 실패하고 오류 "The](#page-661-1)  [deployment failed because a specified file already exists at this location"이 표시됨](#page-661-1)
- [파일 경로가 길면 "No such file or directory\(해당 파일 또는 디렉터리가 없음\)" 오류가 발생함](#page-663-0)
- [오래 실행되는 프로세스로 인해 배포에 실패할 수 있음](#page-664-0)
- [배포 로그에 오류가 보고되지 않은 상태에서 실패한 AllowTraffic 라이프사이클 이벤트 문제 해결](#page-666-0)
- [실패 ApplicationStop 또는 배포 수명 주기 이벤트 문제 해결 BeforeBlockTraffic AfterBlockTraffic](#page-666-1)
- [다음을 사용하여 실패한 DownloadBundle 배포 라이프사이클 이벤트 문제 해결 UnknownError: 읽기](#page-667-0) [용으로 열리지 않음](#page-667-0)
- [모든 수명 주기 이벤트를 건너뛰었을 때 문제 해결](#page-668-0)
- [Windows PowerShell 스크립트는 기본적으로 64비트 버전의 Windows를 사용하지 못합니다.](#page-670-0) **[PowerShell](#page-670-0)**

#### **a** Note

배포 프로세스 중 생성되는 로그 파일을 검토하면 다양한 배포 실패의 원인을 파악할 수 있 습니다. 단순화를 위해 CloudWatch 로그 파일을 인스턴스별로 보는 대신 Amazon Logs를 사용하여 중앙에서 로그 파일을 모니터링하는 것이 좋습니다. 자세한 내용은 로그 [콘솔에서](https://aws.amazon.com/blogs/devops/view-aws-codedeploy-logs-in-amazon-cloudwatch-console/)  [CodeDeploy CloudWatch 로그 보기를](https://aws.amazon.com/blogs/devops/view-aws-codedeploy-logs-in-amazon-cloudwatch-console/) 참조하십시오.

**G** Tip

EC2/온프레미스 배포와 관련된 많은 문제 해결 작업을 자동화하는 런북은 TroubleshootCodeDeploy Systems Manager Automation 런북 참조의 -를 [AWSSupport참조하](https://docs.aws.amazon.com/systems-manager-automation-runbooks/latest/userguide/automation-awssupport-troubleshootcodedeploy.html) [십시오](https://docs.aws.amazon.com/systems-manager-automation-runbooks/latest/userguide/automation-awssupport-troubleshootcodedeploy.html).AWS

## <span id="page-660-0"></span>CodeDeploy 플러그인 자격 증명 누락 오류 CommandPoller

InstanceAgent::Plugins::CodeDeployPlugin::CommandPoller: Missing credentials - please check if this instance was started with an IAM instance profile과 비슷한 오류 메시지가 수신되면 다음 중 한 가지가 원인일 수 있습니다.

- 배포하려는 인스턴스에 IAM 인스턴스 프로파일이 연결되어 있지 않습니다.
- IAM 인스턴스 프로파일에 권한이 올바르게 구성되어 있지 않습니다.

IAM 인스턴스 프로필은 CodeDeploy 에이전트에게 Amazon S3와 CodeDeploy 통신하고 Amazon S3 에서 수정 버전을 다운로드할 수 있는 권한을 부여합니다. EC2 인스턴스에 대한 자세한 내용은 [AWS](#page-534-0) [CodeDeploy의 Identity and Access Management\(IAM\)](#page-534-0) 단원을 참조하세요. 온프레미스 인스턴스는 [Working with On-Premises Instances](#page-330-0) 단원을 참조하세요.

## <span id="page-661-0"></span>배포에 실패하고 메시지 "Validation of PKCS7 signed message failed"가 표 시됨

이 오류 메시지는 인스턴스에서 SHA-1 해시 알고리즘만 지원하는 CodeDeploy 에이전트 버전을 실행 하고 있음을 나타냅니다. SHA-2 해시 알고리즘에 대한 지원은 2015년 11월에 릴리스된 CodeDeploy 에이전트 버전 1.0.1.854에서 도입되었습니다. 2016년 10월 17일부터 1.0.1.854 이전 버전의 에이전트 가 설치된 경우 배포가 실패합니다. CodeDeploy 자세한 내용은 [SSL 인증서를 위한 SHA256 해시 알고](https://aws.amazon.com/security/security-bulletins/aws-to-switch-to-sha256-hash-algorithm-for-ssl-certificates/) [리즘으로AWS 전환하려면 알림: 버전 1.0.1.85](https://aws.amazon.com/security/security-bulletins/aws-to-switch-to-sha256-hash-algorithm-for-ssl-certificates/) [이전 CodeDeploy 호스트 에이전트 사용 중지](https://forums.aws.amazon.com/thread.jspa?threadID=223319) 및 을 참 조하십시오. [CodeDeploy 에이전트를 업데이트하십시오.](#page-286-0)

<span id="page-661-1"></span>동일한 파일을 같은 인스턴스 위치로 배포 또는 다시 배포하려고 하면 실패 하고 오류 "The deployment failed because a specified file already exists at this location"이 표시됨

인스턴스에 파일을 CodeDeploy 배포하려고 하는데 이름이 같은 파일이 지정된 대상 위치에 이미 있는 경우 해당 인스턴스로의 배포가 실패할 수 있습니다. "The deployment failed because a specified file already exists at this location: *location-name*" 오류 메시지가 표시될 수 있습니다. 이는 각 배포 중 에 CodeDeploy 먼저 이전 배포에서 정리 로그 파일에 나열된 모든 파일을 삭제하기 때문입니다. 대상 설치 폴더에 이 정리 파일에 나열되지 않은 파일이 있는 경우 CodeDeploy 에이전트는 기본적으로 이 를 오류로 해석하여 배포에 실패합니다.

**a** Note

Amazon Linux, RHEL 및 Ubuntu Server 인스턴스에서 정리 파일은 /opt/codedeployagent/deployment-root/deployment-instructions/에 있습니다. Windows Server 인스턴스에서의 위치는 C:\ProgramData\Amazon\CodeDeploy\deploymentinstructions\입니다.

이러한 오류를 피하려면 기본 동작을 배포 실패 이외의 옵션으로 지정하는 것이 가장 쉬운 방법입니다. 각 배포에 대해 배포에 실패하거나, 정리 파일에 나열되지 않은 파일을 덮어 쓰거나, 인스턴스에 이미 있는 파일을 보관하도록 선택할 수 있습니다.

예를 들어, 마지막 배포 후 인스턴스에 수동으로 파일을 배치했으나 다음 애플리케이션 수정에 이름이 동일한 파일을 추가한 경우 덮어쓰기 옵션이 유용합니다.

애플리케이션 수정 패키지에 추가하지 않고 다음 배포의 일부로 포함하려는 파일에 대해 보관 옵션 을 선택할 수 있습니다. 보존 옵션은 응용 프로그램 파일이 이미 프로덕션 환경에 있고 를 사용하여 CodeDeploy 처음으로 배포하려는 경우에도 유용합니다. 자세한 내용은 [EC2/온프레미스 컴퓨팅 플랫](#page-471-0) [폼의 배포 생성\(콘솔\)](#page-471-0) 및 [기존 컨텐츠의 롤백 동작](#page-494-0) 단원을 참조하세요.

#### **The deployment failed because a specified file already exists at this location** 배포 문제 해결

대상 배포 위치에서 CodeDeploy 탐지된 콘텐츠를 덮어쓰거나 보존하는 옵션을 지정하지 않기로 선택 한 경우 (또는 프로그래밍 명령에서 기존 콘텐츠를 처리하기 위한 배포 옵션을 지정하지 않은 경우) 오 류를 해결할 수 있습니다.

다음 정보는 콘텐츠를 보관 또는 덮어쓰도록 선택하지 않은 경우에만 적용됩니다.

이름과 위치가 같은 파일을 재배포하려는 경우 이전에 사용한 것과 동일한 기본 배포 그룹 ID를 사용 하여 응용 프로그램 이름과 배포 그룹을 지정하면 재배포가 성공할 가능성이 높아집니다. CodeDeploy 기본 배포 그룹 ID를 사용하여 재배포 전에 제거할 파일을 식별합니다.

다음과 같은 이유로 새 파일을 배포 또는 인스턴스의 같은 위치로 동일한 파일 다시 배포에 실패할 수 있습니다.

- 동일한 수정을 같은 인스턴스로 다시 배포하기 위해 다른 애플리케이션 이름을 지정했습니다. 배포 그룹 이름이 동일하다고 하더라도 다른 애플리케이션 이름을 사용하면 다른 기본 배포 그룹 ID가 사 용되기 때문에 다시 배포에 실패합니다.
- 애플리케이션의 배포 그룹을 삭제한 다음 다시 만든 후 해당 배포 그룹으로 동일한 수정을 다시 배포 하려고 했습니다. 배포 그룹 이름이 같더라도 다른 기본 배포 그룹 ID를 CodeDeploy 참조하기 때문 에 재배포가 실패합니다.
- 에서 CodeDeploy 응용 프로그램 및 배포 그룹을 삭제한 다음 삭제한 것과 같은 이름을 가진 새 응용 프로그램 및 배포 그룹을 만들었습니다. 그런 다음 이전 배포 그룹에 배포한 수정을 동일한 이름을 가진 새 배포 그룹에 다시 배포하려고 했습니다. 응용 프로그램 및 배포 그룹 이름이 같더라도 삭제 한 배포 그룹의 ID를 CodeDeploy 계속 참조하므로 재배포가 실패합니다.
- 수정을 배포 그룹 하나에 배포한 다음 동일한 수정을 같은 인스턴스의 다른 배포 그룹에 배포했습니 다. 두 번째 배포는 다른 기본 배포 그룹 ID를 CodeDeploy 참조하기 때문에 실패합니다.
- 수정을 배포 그룹 하나에 배포한 다음 다른 수정을 같은 인스턴스의 다른 배포 그룹에 배포했습니다. 두 번째 배포 그룹에서 배포하려고 하는 파일 중 이름과 위치가 같은 파일이 하나 이상 있습니다. 두

번째 배포가 시작되기 전에 기존 파일을 제거하지 CodeDeploy 않기 때문에 두 번째 배포는 실패합 니다. 두 개의 배포에서는 다른 배포 그룹 ID를 참조합니다.

• 에서 CodeDeploy 수정 버전을 배포했지만 이름이 같고 위치가 같은 파일이 하나 이상 있습니다. 기 본적으로 배포가 시작되기 전에 기존 파일을 제거하지 CodeDeploy 않기 때문에 배포가 실패합니다.

이러한 상황을 해결하려면 다음 중 하나를 수행하세요.

- 이전에 배포된 위치 및 인스턴스에서 파일을 제거한 다음 배포를 다시 시도합니다.
- 수정 버전 AppSpec 파일의 ApplicationStop 또는 BeforeInstall 배포 수명 주기 이벤트에서 수정 버전 을 설치하려는 파일과 일치하는 모든 위치의 파일을 삭제하도록 사용자 지정 스크립트를 지정하십 시오.
- 이전 배포의 일부가 아닌 위치 또는 인스턴스로 파일을 배포 또는 다시 배포합니다.
- 애플리케이션이나 배포 그룹을 삭제하기 전에 인스턴스에 복사할 AppSpec 파일을 지정하지 않는 파일이 포함된 수정 버전을 배포하십시오. 배포에 대해 삭제하려는 것과 동일한 기본 애플리케이션 및 배포 그룹 ID를 사용하는 애플리케이션 이름 및 배포 그룹 이름을 지정합니다. [\(get-deployment](https://docs.aws.amazon.com/cli/latest/reference/deploy/get-deployment-group.html)[group명](https://docs.aws.amazon.com/cli/latest/reference/deploy/get-deployment-group.html)령을 사용하여 배포 그룹 ID를 검색할 수 있습니다.) CodeDeploy기본 배포 그룹 ID 및 AppSpec 파일을 사용하여 이전에 성공적으로 배포할 때 설치한 모든 파일을 제거합니다.

## <span id="page-663-0"></span>파일 경로가 길면 "No such file or directory(해당 파일 또는 디렉터리가 없 음)" 오류가 발생함

Windows 인스턴스에 배포할 때 appspec.yml 파일의 파일 섹션에 파일 경로가 260자를 초과하는 경우 다음과 비슷한 오류가 발생하며 배포가 실패하는 것을 볼 수 있습니다.

No such file or directory @ dir\_s\_mkdir - C:\*your-long-file-path*

이 오류는 [Microsoft 설명서에](https://learn.microsoft.com/en-us/windows/win32/fileio/maximum-file-path-limitation?tabs=powershell#enable-long-paths-in-windows-10-version-1607-and-later) 자세히 설명된 것처럼 Windows에서 기본적으로 260자 이상의 파일 경 로를 허용하지 않기 때문에 발생합니다.

CodeDeploy 에이전트 버전 1.4.0 이상의 경우 에이전트 설치 프로세스에 따라 두 가지 방법으로 긴 파 일 경로를 활성화할 수 있습니다.

CodeDeploy 에이전트가 아직 설치되지 않은 경우:

1. CodeDeploy 에이전트를 설치하려는 컴퓨터에서 다음 명령을 사용하여 LongPathsEnabled Windows 레지스트리 키를 활성화합니다.

New-ItemProperty -Path "HKLM:\SYSTEM\CurrentControlSet\Control\FileSystem" -Name "LongPathsEnabled" -Value 1 -PropertyType DWORD -Force

2. CodeDeploy 에이전트를 설치합니다. 자세한 정보는 [CodeDeploy 에이전트 설치](#page-275-0)을 참조하세요.

CodeDeploy 에이전트가 이미 설치된 경우:

1. CodeDeploy 에이전트 컴퓨터에서 다음 명령을 사용하여 LongPathsEnabled Windows 레지스트 리 키를 활성화합니다.

```
New-ItemProperty -Path "HKLM:\SYSTEM\CurrentControlSet\Control\FileSystem" 
-Name "LongPathsEnabled" -Value 1 -PropertyType DWORD -Force
```
2. 레지스트리 키 변경 내용을 적용하려면 CodeDeploy 에이전트를 다시 시작합니다. 에이전트를 다시 시작하려면 다음 명령을 사용합니다.

powershell.exe -Command Restart-Service -Name codedeployagent

#### <span id="page-664-0"></span>오래 실행되는 프로세스로 인해 배포에 실패할 수 있음

Amazon Linux, Ubuntu Server 및 RHEL 인스턴스에 배포할 때 장기 실행 프로세스를 시작하는 배포 스크립트가 있는 경우 배포 수명 주기 이벤트에서 오랜 시간을 기다려 배포가 실패할 CodeDeploy 수 있습니다. 프로세스가 포그라운드 및 백그라운드 프로세스보다 오래 실행되면 프로세스가 예상대로 실행되더라도 해당 이벤트의 배포가 오래 걸리고 CodeDeploy 중지되고 실패하기 때문입니다.

예를 들어, 애플리케이션 수정의 루트에는 after-install.sh 및 sleep.sh라는 두 파일이 있습니 다. 이 AppSpec 파일에는 다음 지침이 들어 있습니다.

```
version: 0.0
os: linux
files: 
   - source: ./sleep.sh 
     destination: /tmp
hooks: 
   AfterInstall: 
     - location: after-install.sh 
       timeout: 60
```
after-install.sh파일은 AfterInstall 애플리케이션 수명 주기 이벤트 중에 실행됩니다. 이 파일의 내용은 다음과 같습니다.

#!/bin/bash /tmp/sleep.sh

sleep.sh 파일에는 프로그램 실행을 3분(180초) 동안 일시 중지하여 오래 실행되는 프로세스를 시뮬 레이션하는 다음과 같은 내용이 포함되어 있습니다.

#!/bin/bash sleep 180

after-install.shsleep.sh호출이 발생하면 3분 (180초) 동안 sleep.sh 시작 및 실행되며, 이는 CodeDeploy 예상 실행 중지 시간 (상대적으로) 이 2분 sleep.sh (120초after-install.sh) 지난 시간입니다. 1분 (60초) 의 제한 시간이 지나면 예상대로 sleep.sh 계속 실행되더라도 AfterInstall 응 용 프로그램 수명 주기 이벤트 시 배포가 CodeDeploy 중지되고 배포가 실패합니다. 다음 오류가 표시 됩니다.

Script at specified location: after-install.sh failed to complete in 60 seconds.

after-install.sh에 앰퍼샌드(&)를 추가하기만 해서는 sleep.sh가 백그라운드에서 실행되도록 할 수 없습니다.

#!/bin/bash # Do not do this. /tmp/sleep.sh &

이렇게 하면 기본 배포 수명 주기 이벤트 제한 시간인 최대 1시간까지 배포를 보류 상태로 둘 수 있 으며, 이 기간이 지나면 이전과 마찬가지로 AfterInstall 응용 프로그램 수명 주기 이벤트에서 배포가 CodeDeploy 중지되고 실패할 수 있습니다.

에서 after-install.sh 다음과 sleep.sh 같이 호출하면 프로세스가 시작된 후에도 CodeDeploy 계속할 수 있습니다.

#!/bin/bash /tmp/sleep.sh > /dev/null 2> /dev/null < /dev/null &

이전 호출에서 sleep.sh는 백그라운드에서 실행하기 시작하려는 프로세스의 이름으로, stdout, stderr 및 stdin을 /dev/null로 리디렉션합니다.

## <span id="page-666-0"></span>배포 로그에 오류가 보고되지 않은 상태에서 실패한 AllowTraffic 라이프사이 클 이벤트 문제 해결

AllowTraffic 라이프사이클 이벤트 중에 블루/그린 배포가 실패하는 경우도 있지만 배포 로그에 실패 원 인이 표시되지 않는 경우도 있습니다.

이 실패는 일반적으로 배포 그룹의 트래픽을 관리하는 데 사용되는 Classic Load Balancer, Application Load Balancer 또는 네트워크 로드 밸런서에 대해 Elastic Load Balancing에서 상태 확인이 잘못 구성 되었기 때문에 발생합니다.

이 문제를 해결하려면 로드 밸런서의 상태 확인 구성에서 모든 오류를 검토해 수정합니다.

클래식 로드 밸런서의 경우 클래식 로드 밸런서 사용 설명서 및 [ConfigureHealthCheckE](https://docs.aws.amazon.com/elasticloadbalancing/2012-06-01/APIReference/API_ConfigureHealthCheck.html)lastic Load Balancing API 참조 버전 2012-06-01의 [상태 확인 구성을](https://docs.aws.amazon.com/elasticloadbalancing/latest/classic/elb-healthchecks.html) 참조하십시오.

Application Load Balancers의 경우 Application Load Balancer 사용 설명서의 [대상 그룹에 대한 상태](https://docs.aws.amazon.com/elasticloadbalancing/latest/application/target-group-health-checks.html) [확인](https://docs.aws.amazon.com/elasticloadbalancing/latest/application/target-group-health-checks.html)을 참조하세요.

네트워크 로드 밸런서의 경우 Network Load Balancer 사용 설명서의 [대상 그룹에 대한 상태 확인](https://docs.aws.amazon.com/elasticloadbalancing/latest/network/target-group-health-checks.html)을 참 조하세요.

## <span id="page-666-1"></span>실패 ApplicationStop 또는 배포 수명 주기 이벤트 문제 해결

#### BeforeBlockTraffic AfterBlockTraffic

배포 중에 CodeDeploy 에이전트는 이전에 성공한 배포의 AppSpec 파일 ApplicationStop BeforeBlockTraffic, 및 AfterBlockTraffic 에 대해 지정된 스크립트를 실행합니다. (다른 모든 스크립트 는 현재 배포의 AppSpec 파일에서 실행됩니다.) 이러한 스크립트 중 하나가 오류를 포함하고 있고 성 공적으로 실행하지 않으면 배포에 실패할 수 있습니다.

이러한 실패의 가능한 원인은 다음과 같습니다.

• CodeDeploy 에이전트가 올바른 위치에서 *deployment-groupid*\_last\_successful\_install 파일을 찾았지만 *deployment-groupid*\_last\_successful\_install 파일에 나열된 위치는 존재하지 않습니다.

Amazon Linux, Ubuntu Server 및 RHEL 인스턴스에서 이 파일은 /opt/codedeploy-agent/ deployment-root/deployment-instructions에 있어야 합니다.

Windows Server 인스턴스에서 이 파일의 위치는 C:\ProgramData\Amazon\CodeDeploy \deployment-instructions 폴더여야 합니다.

- 파일에 나열된 위치에서 *deployment-group-id*\_last\_successful\_install 파일이 잘못되 었거나 스크립트가 제대로 실행되지 않았습니다. AppSpec
- 스크립트에 해결할 수 없는 오류가 포함되어 있어 성공적으로 실행할 수 없습니다.

CodeDeploy 콘솔을 사용하여 이러한 이벤트 중에 배포가 실패했을 수 있는 이유를 조사하십시 오. 배포의 세부 정보 페이지에서 [View events]를 선택합니다. 인스턴스의 세부 정보 페이지의 ApplicationStopBeforeBlockTraffic, 또는 AfterBlockTraffic행에서 View logs (로그 보기) 를 선택합니다. 또는 를 사용하여 [get-deployment-instance](https://docs.aws.amazon.com/cli/latest/reference/deploy/get-deployment-instance.html)명령을 AWS CLI 호출할 수 있습니다.

실패한 마지막 배포에서 성공적으로 실행되지 않은 스크립트가 실패의 원인인 경우 배포를 만들고, ApplicationStop BeforeBlockTraffic, AfterBlockTraffic 실패를 무시하도록 지정하십시오. 이렇게 하는 방법은 두 가지입니다.

- CodeDeploy 콘솔을 사용하여 배포를 생성합니다. 배포 생성 페이지의 ApplicationStop 수명 주기 이 벤트 실패에서 인스턴스의 수명 주기 이벤트가 실패할 경우 인스턴스에 대한 배포에 실패하지 않음 을 선택합니다.
- AWS CLI 를 사용하여 [create-deployment](https://docs.aws.amazon.com/cli/latest/reference/deploy/create-deployment.html) 명령을 호출하고 --ignore-application-stopfailures 옵션을 포함하십시오.

그러면 애플리케이션 수정을 다시 배포하는 경우 이러한 3가지 수명 주기 이벤트 중 하나가 실패하더 라도 배포는 계속 진행됩니다. 새 수정에 이러한 수명 주기 이벤트에 대한 수정된 스크립트가 포함되어 있으면 이러한 수정 사항을 적용하지 않아도 향후 배포에 성공할 수 있습니다.

## <span id="page-667-0"></span>다음을 사용하여 실패한 DownloadBundle 배포 라이프사이클 이벤트 문제 해결 UnknownError: 읽기용으로 열리지 않음

Amazon S3에서 애플리케이션 수정 버전을 배포하려고 하는데 DownloadBundle 배포 수명 주기 이벤 트 중에 배포가 실패하고 UnknownError: not opened for reading 오류가 발생한 경우:

- 내부 Amazon S3 서비스 오류가 있습니다. 애플리케이션 수정을 다시 배포합니다.
- EC2 인스턴스의 IAM 인스턴스 프로파일에 Amazon S3에서 애플리케이션 개정 버전에 액세스할 수 있는 권한이 없습니다. Amazon S3 버킷 정책에 대한 자세한 내용은 [Amazon CodeDeploy S3에 수](#page-455-0) [정 버전 푸시 \(EC2/온프레미스 배포만 해당\)](#page-455-0) 및 [배포 사전 조건](#page-465-0) 섹션을 참조하세요.
- 배포하는 대상 인스턴스는 한 AWS 지역 (예: 미국 서부 (오레곤)) 에 연결되어 있지만, 애플리케이션 수정 버전이 포함된 Amazon S3 버킷은 다른 AWS 지역 (예: 미국 동부 (버지니아 북부)) 과 연결되어

있습니다. 애플리케이션 수정 버전이 인스턴스와 동일한 AWS 지역에 연결된 Amazon S3 버킷에 있 는지 확인하십시오.

배포의 이벤트 세부 정보 페이지에 있는 Download bundle 행에서 로그 보기를 선택합니다. 또는 를 사 용하여 [get-deployment-instance명](https://docs.aws.amazon.com/cli/latest/reference/deploy/get-deployment-instance.html)령을 AWS CLI 호출할 수 있습니다. 오류가 발생하면 출력에 오류 코드 UnknownError 및 오류 메시지 not opened for reading과 함께 오류가 표시되어야 합니 다.

이 오류가 발생한 이유를 확인하려면:

- 1. 하나 이상의 인스턴스에서 유선 로깅을 활성화한 후 애플리케이션 수정을 다시 배포합니다.
- 2. 유선 로깅 파일을 검사하여 오류를 찾습니다. 이 문제에 대한 일반적인 오류 메시지에는 "액세스 거부됨(access denied)"이라는 문구가 포함됩니다.
- 3. 로그 파일을 검사한 후에는 유선 로깅을 비활성화하여, 이후 인스턴스에서 출력에 일반 텍스트로 표시될 수 있는 민감한 정보의 양과 로그 파일의 크기를 줄이는 것이 좋습니다.

와이어 로깅 파일을 찾고 와이어 로깅을 활성화 및 비활성화하는 방법에 대한 자세한 내용은 [CodeDeploy 에이전트 구성 참조를](https://docs.aws.amazon.com/codedeploy/latest/userguide/reference-agent-configuration.html) 참조하십시오:log\_aws\_wire:.

#### <span id="page-668-0"></span>모든 수명 주기 이벤트를 건너뛰었을 때 문제 해결

EC2 또는 온프레미스 배포 수명 주기 이벤트를 모두 건너뛸 경우 "The overall deployment failed because too many individual instances failed deployment, too few healthy instances are available for deployment, or some instances in your deployment group are experiencing problems. (Error code: HEALTH\_CONSTRAINTS)"와 비슷한 오류 메시지가 수신될 수 있습니다. 이때 몇 가지 가능한 원인과 해결책은 다음과 같습니다.

- CodeDeploy 에이전트가 인스턴스에 설치되거나 실행되지 않을 수 있습니다. CodeDeploy 에이전트 가 실행 중인지 확인하려면:
	- Amazon Linux RHEL 또는 Ubuntu 서버일 경우 다음과 같이 실행합니다.

systemctl status codedeploy-agent

• Windows일 경우 다음과 같이 실행합니다.

powershell.exe -Command Get-Service -Name CodeDeployagent

CodeDeploy 에이전트가 설치되지 않았거나 실행되고 있지 않은 경우 을 참조하십시오 [CodeDeploy](#page-272-0) [에이전트가 실행 중인지 확인하십시오.](#page-272-0).

인스턴스가 포트 443을 사용하여 Amazon S3 퍼블릭 엔드포인트에 도달하지 못할 수 있습니다. CodeDeploy 다음 중 하나를 시도하세요.

- 퍼블릭 IP 주소를 인스턴스에 할당한 후 라우팅 테이블을 사용해 인터넷 액세스를 허용합니다. 이때 인스턴스에 연결된 보안 그룹이 포트 443을 통한 아웃바운드 액세스를 허용해야 합니다 (HTTPS). 자세한 정보는 [CodeDeploy 에이전트의 통신 프로토콜 및 포트을](#page-254-0) 참조하세요.
- 인스턴스가 프라이빗 서브넷에 프로비저닝되어 있을 경우에는 라우팅 테이블에서 인터넷 게이트 웨이가 아닌 NAT 게이트웨이를 사용합니다. 자세한 내용은 [NAT 게이트웨이](https://docs.aws.amazon.com/vpc/latest/userguide/vpc-nat-gateway.html) 단원을 참조하세요.
- 의 서비스 역할에 필요한 권한이 CodeDeploy 없을 수 있습니다. CodeDeploy 서비스 역할을 구성하 려면 [2단계: 서비스 역할 만들기 CodeDeploy](#page-60-0) 단원을 참조하십시오.
- HTTP 프록시를 사용하는 경우 CodeDeploy 에이전트 구성 파일의 :proxy\_uri: 설정에 해당 프록 시가 지정되어 있는지 확인하십시오. 자세한 정보는 [CodeDeploy 에이전트 구성 참조](#page-630-0)을 참조하세요.
- 배포 인스턴스의 날짜 및 시간 서명이 배포 요청의 날짜 및 시간 서명과 일 치하지 않을 수도 있습니다. CodeDeploy 에이전트 로그 파일에서 비슷 한 오류가 있는지 찾아보십시오. Cannot reach InstanceService: Aws::CodeDeployCommand::Errors::InvalidSignatureException - Signature expired 오류 메시지가 있다면 ["InvalidSignatureException - 서명 만료: \[시간\] 이 현재 \[시간\] 보다](#page-681-0)  [빠릅니다." 배포 오류 문제 해결의](#page-681-0) 단계를 따르십시오. 자세한 정보는 [CodeDeploy EC2/온프레미스](#page-487-0)  [배포에 대한 로그 데이터 보기](#page-487-0)을 참조하세요.
- 인스턴스의 메모리 또는 하드 디스크 공간이 부족하여 CodeDeploy 에이전트 실행이 중단될 수 있습 니다. 에이전트 구성의 max\_revisions 설정을 업데이트하여 인스턴스의 보관된 배포 수를 줄이십 시오. CodeDeploy EC2 인스턴스에서 배포 수를 줄인 후에도 문제가 지속되면 용량이 더 큰 인스턴 스를 사용하는 것이 좋습니다. 예를 들어 인스턴스 유형이 t2.small이라면 t2.medium으로 바꿔 사용하세요. 자세한 내용은 [에이전트가 설치한 파일 CodeDeploy ,](#page-268-0) [CodeDeploy 에이전트 구성 참조](#page-630-0) 및 [인스턴스 유형](https://docs.aws.amazon.com/AWSEC2/latest/UserGuide/instance-types.html) 섹션을 참조하세요.
- 배포하려는 인스턴스에 IAM 인스턴스 프로파일이 연결되어 있지 않거나 IAM 인스턴스 프로파일이 필요한 권한 없이 연결되어 있을 수 있습니다.
	- IAM 인스턴스 프로파일이 인스턴스에 연결되어 있지 않다면 필요한 권한과 함께 인스턴스 프로파 일을 생성하여 연결합니다.
	- IAM 인스턴스 프로파일이 이미 인스턴스에 연결되어 있다면 필요한 권한이 있는지 확인합니다.

연결된 인스턴스 프로파일이 필요한 권한과 함께 구성되어 있는지 확인한 후 인스턴스를 다시 시작 합니다. 자세한 내용은 [4단계: Amazon EC2 인스턴스에 대한 IAM 인스턴스 프로파일 만들기](#page-72-0) 섹션과 Amazon EC2 사용 설명서에서 [Amazon EC2의 IAM 역할](https://docs.aws.amazon.com/AWSEC2/latest/UserGuide/iam-roles-for-amazon-EC2.html)을 참조하세요.

## <span id="page-670-0"></span>Windows PowerShell 스크립트는 기본적으로 64비트 버전의 Windows를 사 용하지 못합니다. PowerShell

배포의 일부로 실행되는 Windows PowerShell 스크립트가 64비트 기능을 사용하는 경우 (예: 32비트 응용 프로그램에서 허용하거나 64비트 버전에서만 제공되는 라이브러리를 호출하는 경우보다 많은 메 모리를 사용하기 때문에) 스크립트가 충돌하거나 예상대로 실행되지 않을 수 있습니다. 이는 기본적으 로 32비트 버전의 Windows를 CodeDeploy 사용하여 응용 프로그램 개정의 일부인 Windows 스크립트 를 PowerShell 실행하기 때문입니다. PowerShell

64비트 버전의 Windows에서 실행해야 하는 스크립트의 시작 부분에 다음과 같은 코드를 추가하십시 오. PowerShell

```
# Are you running in 32-bit mode?
# (\SysWOW64) = 32-bit mode)if ($PSHOME -like "*SysWOW64*")
{ 
   Write-Warning "Restarting this script under 64-bit Windows PowerShell." 
   # Restart this script under 64-bit Windows PowerShell. 
   # (\SysNative\ redirects to \System32\ for 64-bit mode) 
   & (Join-Path ($PSHOME -replace "SysWOW64", "SysNative") powershell.exe) -File ` 
     (Join-Path $PSScriptRoot $MyInvocation.MyCommand) @args 
   # Exit 32-bit script. 
   Exit $LastExitCode
}
# Was restart successful?
Write-Warning "Hello from $PSHOME"
Write-Warning " (\SysWOW64) = 32-bit mode, \System32 = 64-bit mode)"
Write-Warning "Original arguments (if any): $args"
# Your 64-bit script code follows here...
```
# ...

이 코드의 파일 경로 정보가 직관적이지 않은 것처럼 보일 수 있지만 32비트 PowerShell Windows에서 는 다음과 같은 경로를 사용합니다.

c:\Windows\SysWOW64\WindowsPowerShell\v1.0\powershell.exe

64비트 PowerShell Windows에서는 다음과 같은 경로를 사용합니다.

<span id="page-671-0"></span>c:\Windows\System32\WindowsPowerShell\v1.0\powershell.exe

## Amazon ECS 배포 문제 해결

#### 주제

- [대체 작업 세트를 기다리는 동안 시간 초과 발생](#page-671-1)
- [알림이 계속되기를 기다리는 동안 시간 초과 발생](#page-672-0)
- [IAM 역할에 충분한 권한이 없음](#page-673-0)
- [상태 콜백을 기다리는 동안 배포 시간 초과](#page-673-1)
- [하나 이상의 수명 주기 이벤트 검증 함수가 실패하여 배포 실패](#page-674-0)
- [다음 오류로 인해 ELB를 업데이트할 수 없음: 기본 작업 세트 대상 그룹은 리스너 뒤에 있어야 함](#page-674-1)
- [Auto Scaling을 사용할 때 때때로 배포가 실패함](#page-675-0)
- [ALB만 점진적 트래픽 라우팅을 지원합니다. 디플로이먼트 그룹을 생성/업데이트할 때는 AllAtOnce](#page-676-0)  [트래픽 라우팅을 대신 사용하십시오.](#page-676-0)
- [배포에 성공했는데도 대체 작업 세트가 Elastic Load Balancing 상태 확인에 실패하고 애플리케이션](#page-676-1) [이 다운됨](#page-676-1)
- [배포 그룹에 여러 로드 밸런서를 연결할 수 있나요?](#page-677-0)
- [로드 밸런서 없이 블루/그린 배포를 수행할 CodeDeploy 수 있습니까?](#page-677-1)
- [배포 중에 새 정보로 Amazon ECS 서비스를 업데이트하려면 어떻게 해야 하나요?](#page-678-1)

### <span id="page-671-1"></span>대체 작업 세트를 기다리는 동안 시간 초과 발생

문제: 다음을 사용하여 Amazon ECS 애플리케이션을 배포하는 동안 다음 오류 메시지가 표시됩니다. **CodeDeploy** 

Amazon ECS 배포 문제 해결 API 버전 2014-10-06 658

The deployment timed out while waiting for the replacement task set to become healthy. This time out period is 60 minutes.

가능한 원인: 작업 정의 파일 또는 기타 배포 관련 파일에 오류가 있는 경우 이 오류가 발생할 수 있습니 다. 예를 들어 작업 정의 파일의 image 필드에 오타가 있는 경우 Amazon ECS가 잘못된 컨테이너 이 미지를 가져오려고 시도하고 계속 실패하여 이 오류가 발생합니다.

가능한 해결 방법 및 다음 단계:

- 작업 정의 파일과 기타 파일의 오타 및 구성 문제를 해결합니다.
- 관련 Amazon ECS 서비스 이벤트를 확인하고 대체 작업이 정상적으로 진행되지 않는 이유를 알아 봅니다. Amazon ECS 이벤트에 대한 자세한 내용은 Amazon Elastic 컨테이너 서비스 개발자 안내 서의 [Amazon ECS 이벤트를](https://docs.aws.amazon.com/AmazonECS/latest/developerguide/ecs_cwe_events.html) 참조하세요.
- Amazon Elastic Container Service 개발자 안내서의 [Amazon ECS 문제 해결](https://docs.aws.amazon.com/AmazonECS/latest/developerguide/troubleshooting.html) 섹션에서 이벤트의 메 시지와 관련된 오류를 확인합니다.

### <span id="page-672-0"></span>알림이 계속되기를 기다리는 동안 시간 초과 발생

문제: 다음을 사용하여 Amazon ECS 애플리케이션을 배포하는 동안 다음 오류 메시지가 표시됩니다. **CodeDeploy** 

The deployment timed out while waiting for a notification to continue. This time out period is *n* minutes.

가능한 원인: 배포 그룹을 생성할 때 트래픽을 언제 다시 라우팅할지 지정에 대기 시간을 지정했지만 대기 시간이 만료되기 전에 배포가 완료되지 못한 경우 이 오류가 발생할 수 있습니다.

가능한 해결 방법 및 다음 단계:

- 배포 그룹에서 트래픽을 언제 다시 라우팅할지 지정을 더 많은 시간으로 설정하고 다시 배포합니다. 자세한 정보는 [Amazon ECS 배포에 사용할 수 있는 배포 그룹 만들기\(콘솔\)](#page-425-0)을 참조하세요.
- 배포 그룹에서 트래픽을 언제 다시 라우팅할지 지정을 즉시 트래픽 다시 라우팅으로 변경하고 다시 배포합니다. 자세한 정보는 [Amazon ECS 배포에 사용할 수 있는 배포 그룹 만들기\(콘솔\)을](#page-425-0) 참조하 세요.
- 재배포한 다음 --deployment-wait-type 옵션을 로 설정한 [aws deploy continue](https://docs.aws.amazon.com/cli/latest/reference/deploy/continue-deployment.html)[deployment](https://docs.aws.amazon.com/cli/latest/reference/deploy/continue-deployment.html) AWS CLI 상태로 명령을 실행합니다. READY\_WAIT 트래픽을 언제 다시 라우팅할지 지정에 지정된 시간이 만료되기 전에 이 명령을 실행해야 합니다.

## <span id="page-673-0"></span>IAM 역할에 충분한 권한이 없음

문제: 다음을 사용하여 Amazon ECS 애플리케이션을 배포하는 동안 다음 오류 메시지가 표시됩니다. **CodeDeploy** 

The IAM role *role-arn* does not give you permission to perform operations in the following AWS service: AWSLambda.

가능한 원인: 파일 [Hooks](#page-597-0) 섹션에서 Lambda 함수를 지정했지만 Lambda 서비스에 CodeDeploy 권한 을 부여하지 않은 경우 이 오류가 발생할 수 있습니다. AppSpec

가능한 해결 방법: 서비스 역할에 lambda:InvokeFunction 권한을 추가합니다. CodeDeploy 이 권한을 추가하려면 다음 AWS관리형 정책 중 하나를 **AWSCodeDeployRoleForECS** 또는 **AWSCodeDeployRoleForECSLimited** 역할에 추가합니다. 이러한 정책 및 CodeDeploy 서비스 역할에 정책을 추가하는 방법에 대한 자세한 내용은 을 참조하십시오[2단계: 서비스 역할 만들기](#page-60-0)  [CodeDeploy](#page-60-0).

### <span id="page-673-1"></span>상태 콜백을 기다리는 동안 배포 시간 초과

문제: 다음을 사용하여 Amazon ECS 애플리케이션을 배포하는 동안 다음 오류 메시지가 표시됩니다. **CodeDeploy** 

The deployment timed out while waiting for a status callback. CodeDeploy expects a status callback within one hour after a deployment hook is invoked.

가능한 원인: 이 오류는 파일 [Hooks](#page-597-0) 섹션에서 AppSpec Lambda 함수를 지정했지만 Lambda 함수가 또는 상태를 반환하는 PutLifecycleEventHookExecutionStatus 데 필요한 API를 호출하지 못 한 경우 발생할 수 있습니다. Succeeded Failed CodeDeploy

가능한 해결 방법 및 다음 단계:

• 파일에 지정한 Lambda 함수가 사용하는 Lambda 실행 역할에

codedeploy:putlifecycleEventHookExecutionStatus 권한을 추가합니다. AppSpec 이 권한은 Lambda 함수에 또는 의 상태를 Succeeded 반환할 수 있는 권한을 부여합니다. Failed CodeDeploy Lambda 실행 역할에 대한 자세한 내용은 AWS Lambda 사용 설명서의 [Lambda 실행](https://docs.aws.amazon.com/lambda/latest/dg/lambda-intro-execution-role.html) [역할](https://docs.aws.amazon.com/lambda/latest/dg/lambda-intro-execution-role.html)을 참조하세요.

• Lambda 함수 코드 및 실행 로그를 확인하여 Lambda 함수가 API를 CodeDeploy PutLifecycleEventHookExecutionStatus 호출하여 수명 주기 검증 테스트 또 는 테스트 여부에 CodeDeploy 대해 알리고 있는지 확인하십시오. Succeeded Failed putlifecycleEventHookExecutionStatusAPI에 대한 자세한 내용은 API 참조를 참조하십시 오 [PutLifecycleEventHookExecutionStatus](https://docs.aws.amazon.com/codedeploy/latest/APIReference/API_PutLifecycleEventHookExecutionStatus.html).AWS CodeDeploy Lambda 실행 로그에 대한 자세한 내 용은 [Amazon CloudWatch 로그 액세스를](https://docs.aws.amazon.com/lambda/latest/dg/monitoring-cloudwatchlogs.html) 참조하십시오. AWS Lambda

### <span id="page-674-0"></span>하나 이상의 수명 주기 이벤트 검증 함수가 실패하여 배포 실패

문제: 다음을 사용하여 Amazon ECS 애플리케이션을 배포하는 동안 다음 오류 메시지가 표시됩니다. **CodeDeploy** 

The deployment failed because one or more of the lifecycle event validation functions failed.

가능한 원인: 파일 [Hooks](#page-597-0) 섹션에서 Lambda 함수를 지정했지만 Lambda 함수가 호 출 시 반환된 경우 이 오류가 발생할 수 있습니다. AppSpec Failed CodeDeploy PutLifecycleEventHookExecutionStatus 이 실패는 수명 주기 검증 CodeDeploy 테스트가 실 패했음을 나타냅니다.

가능한 다음 단계: Lambda 실행 로그를 검토하여 검증 테스트 코드가 실패한 이유를 확인합니다. Lambda 실행 로그에 대한 자세한 내용은 [Amazon CloudWatch 로그 액세스를](https://docs.aws.amazon.com/lambda/latest/dg/monitoring-cloudwatchlogs.html) 참조하십시오. AWS Lambda

## <span id="page-674-1"></span>다음 오류로 인해 ELB를 업데이트할 수 없음: 기본 작업 세트 대상 그룹은 리 스너 뒤에 있어야 함

문제: 다음을 사용하여 Amazon ECS 애플리케이션을 배포하는 동안 다음 오류 메시지가 표시됩니다. **CodeDeploy** 

The ELB could not be updated due to the following error: Primary taskset target group must be behind listener

가능한 원인: 선택적 테스트 리스너를 구성했는데 잘못된 대상 그룹으로 구성된 경우 이 오류가 발생 할 수 있습니다. 의 테스트 리스너에 대한 자세한 내용은 CodeDeploy 및 을 참조하십시오. [Amazon](#page-38-0)  [ECS 배포를 시작하기 전](#page-38-0) [Amazon ECS 배포 중에 발생하는 일](#page-41-0) 작업 세트에 대한 자세한 [TaskSet내](https://docs.aws.amazon.com/AmazonECS/latest/APIReference/API_TaskSet.html)용 은 Amazon Elastic 컨테이너 서비스 API 참조 및 [describe-task-set AWS CLI](https://docs.aws.amazon.com/cli/latest/reference/ecs/describe-task-set.html)명령 참조의 Amazon ECS 섹션을 참조하십시오.

가능한 해결 방법: Elastic Load Balancing의 프로덕션 리스너와 테스트 리스너가 모두 현재 워크로드 를 제공하는 대상 그룹을 가리키고 있는지 확인합니다. 다음 세 곳에서 확인할 수 있습니다.

- Amazon EC2에서 로드 밸런서의 리스너 및 규칙 설정. 자세한 내용은 Application Load Balancer 사 용 설명서의 [Application Load Balancer를 위한 리스너](https://docs.aws.amazon.com/elasticloadbalancing/latest/application/load-balancer-listeners.html) 또는 Network Load Balancer 사용 설명서의 [Network Load Balancer를 위한 리스너](https://docs.aws.amazon.com/elasticloadbalancing/latest/network/load-balancer-listeners.html)를 참조하세요.
- Amazon ECS에서 클러스터의 서비스 네트워킹 구성 아래. 자세한 내용은 Amazon Elastic Container Service 개발자 안내서의 [Application Load Balancer 및 Network Load Balancer 고려 사항](https://docs.aws.amazon.com/AmazonECS/latest/developerguide/load-balancer-types.html#alb-considerations)을 참조하 세요.
- 에서 CodeDeploy, 배포 그룹 설정에서. 자세한 정보는 [Amazon ECS 배포에 사용할 수 있는 배포 그](#page-425-0) [룹 만들기\(콘솔\)](#page-425-0)을 참조하세요.

### <span id="page-675-0"></span>Auto Scaling을 사용할 때 때때로 배포가 실패함

문제: 에서 Auto Scaling을 CodeDeploy 사용하고 있는데 배포가 실패하는 경우가 있습니다. 이 문제의 증상에 대한 자세한 내용은 Amazon Elastic Container Service 개발자 안내서의 [서비스 자동 크기 조정](https://docs.aws.amazon.com/AmazonECS/latest/developerguide/deployment-type-bluegreen.html#deployment-type-bluegreen-considerations)  [및 블루/그린 배포 유형을 사용하도록 구성된 서비스의 경우 배포 중에 자동 크기 조정이 차단되지 않](https://docs.aws.amazon.com/AmazonECS/latest/developerguide/deployment-type-bluegreen.html#deployment-type-bluegreen-considerations) [지만 일부 상황에서는 배포가 실패할 수 있습니다라](https://docs.aws.amazon.com/AmazonECS/latest/developerguide/deployment-type-bluegreen.html#deployment-type-bluegreen-considerations)는 주제를 참조하세요.

가능한 원인: 이 문제는 Auto Scaling 프로세스가 충돌하는 경우 CodeDeploy 발생할 수 있습니다.

가능한 해결 방법: RegisterScalableTarget API (또는 해당 register-scalable-target AWS CLI 명령) CodeDeploy 를 사용하여 배포하는 동안 Auto Scaling 프로세스를 일시 중단하고 재개 하십시오. 자세한 내용을 알아보려면 Application Auto Scaling 사용 설명서의 [Application Auto Scaling](https://docs.aws.amazon.com/autoscaling/application/userguide/application-auto-scaling-suspend-resume-scaling.html) [의 조정 일시 중지 및 재개를](https://docs.aws.amazon.com/autoscaling/application/userguide/application-auto-scaling-suspend-resume-scaling.html) 참조하세요.

#### **a** Note

CodeDeploy RegisterScaleableTarget직접 호출할 수 없습니다. 이 API를 사용 하려면 Amazon 단순 알림 서비스 (또는 Amazon CloudWatch) 에 알림 또는 이벤트를 CodeDeploy 전송하도록 구성해야 합니다. 그런 다음 Lambda 함수를 호출하도록 Amazon SNS (또는 CloudWatch) 를 구성하고 API를 호출하도록 Lambda 함수를 구성해야 합니다. RegisterScalableTarget Auto Scaling 작업을 일시 중지하려면 SuspendedState 파라 미터를 true로 설정하고, 재개하려면 false로 설정하여 RegisterScalableTarget API를 호출해야 합니다.

CodeDeploy 전송되는 알림 또는 이벤트는 배포가 시작될 때 (Auto Scaling 일시 중지 작업을 트리거하기 위해) 또는 배포가 성공, 실패 또는 중지될 때 (Auto Scaling 재개 작업을 트리거하 기 위해) 발생해야 합니다.

Amazon SNS 알림 또는 CloudWatch 이벤트를 CodeDeploy 생성하도록 구성하는 방법에 대 한 자세한 내용은 및 을 참조하십시오 [Amazon 이벤트를 통한 배포 모니터링 CloudWatch](#page-513-0) [Monitoring Deployments with Amazon SNS Event Notifications.](#page-517-0)

## <span id="page-676-0"></span>ALB만 점진적 트래픽 라우팅을 지원합니다. 디플로이먼트 그룹을 생성/업데 이트할 때는 AllAtOnce 트래픽 라우팅을 대신 사용하십시오.

문제: 에서 배포 그룹을 만들거나 업데이트하는 동안 다음 오류 메시지가 표시됩니다. CodeDeploy

Only ALB supports gradual traffic routing, use AllAtOnce Traffic routing instead when you create/update Deployment group.

가능한 원인: Network Load Balancer를 사용 중이고 CodeDeployDefault.ECSAllAtOnce 이외의 미리 정의된 배포 구성을 사용하려고 하면 이 오류가 발생할 수 있습니다.

수정 방법:

• 미리 정의된 배포 구성을 CodeDeployDefault.ECSAllAtOnce로 변경합니다. 이는 Network Load Balancer에서 지원하는 유일한 미리 정의된 배포 구성입니다.

미리 정의된 배포 구성에 대한 자세한 내용은 [Amazon ECS 컴퓨팅 플랫폼에 대해 미리 정의된 배포](#page-387-0) [구성](#page-387-0) 섹션을 참조하세요.

• 로드 밸런서를 Application Load Balancer로 변경합니다. Application Load Balancer는 미리 정의된 모든 배포 구성을 지원합니다. Application Load Balancer 생성에 대한 자세한 내용은 [CodeDeploy](#page-427-0)  [Amazon ECS 배포를 위한 로드 밸런서, 대상 그룹, 리스너 설정](#page-427-0) 섹션을 참조하세요.

<span id="page-676-1"></span>배포에 성공했는데도 대체 작업 세트가 Elastic Load Balancing 상태 확인에 실패하고 애플리케이션이 다운됨

문제: 배포에 CodeDeploy 성공했음을 나타내는데도 대체 작업 세트가 Elastic Load Balancing의 상태 확인에 실패하고 애플리케이션이 다운되었습니다.

가능한 원인: 이 문제는 CodeDeploy all-at-once 배포를 수행했는데 교체 (녹색) 작업 세트에 Elastic Load Balancing 상태 확인이 실패하는 잘못된 코드가 포함되어 있는 경우 발생할 수 있습니다. allat-once 배포 구성을 사용하면 트래픽이 대체 작업 세트로 이동된 후 (즉, *AllowTraffic* 수명 주 기 이후 이벤트가 발생한 후) 로드 밸런서의 상태 확인이 교체 작업 세트에서 실행되기 시작합니다.

CodeDeploy 따라서 트래픽이 이동하기 전에는 안 그렇지만 이동한 후에는 대체 작업 세트에 대한 상 태 확인이 실패하게 됩니다. CodeDeploy 생성되는 라이프사이클 이벤트에 대한 자세한 내용은 을 참 조하십시오. [Amazon ECS 배포 중에 발생하는 일](#page-41-0)

수정 방법:

• 배포 구성을 카나리아 또는 all-at-once 리니어로 변경하십시오. 카나리아 또는 선형 구성에서 로드 밸런서의 상태 확인은 교체 환경에 애플리케이션을 CodeDeploy 설치하는 동안, 그리고 트래픽이 이 동하기 전 (즉, *Install* 라이프사이클 이벤트 도중과 이벤트 전) 교체 작업 세트에서 실행되기 시작 합니다. AllowTraffic 애플리케이션 설치 중에 트래픽이 이동하기 전에 검사를 실행하도록 허용 하면 잘못된 애플리케이션 코드가 탐지되어 애플리케이션이 공개되기 전에 배포가 실패하게 됩니 다.

Canary 또는 Linear 배포를 구성하는 방법에 대한 자세한 내용은 [다음을 사용하여 배포 그룹 설정 변](#page-435-0) [경 CodeDeploy](#page-435-0) 섹션을 참조하세요.

Amazon ECS 배포 중에 실행되는 CodeDeploy 수명 주기 이벤트에 대한 자세한 내용은 을 참조하십 시오[Amazon ECS 배포 중에 발생하는 일](#page-41-0).

#### **a** Note

Canary 및 Linear 배포 구성은 Application Load Balancer에서만 지원됩니다.

#### • all-at-once 배포 구성을 유지하려면 테스트 리스너를 설정하고 BeforeAllowTraffic 수명 주기 후크를 사용하여 대체 작업 세트의 상태를 확인하십시오. 자세한 정보는 [Amazon ECS 배포를 위한](#page-597-1)  [수명 주기 이벤트 후크 목록](#page-597-1)을 참조하세요.

### <span id="page-677-0"></span>배포 그룹에 여러 로드 밸런서를 연결할 수 있나요?

아니요. 여러 애플리케이션 로드 밸런서 또는 네트워크 로드 밸런서를 사용하려는 경우 블루/그린 배포 대신 CodeDeploy Amazon ECS 롤링 업데이트를 사용하십시오. 롤링 업데이트에 대한 자세한 내용은 Amazon Elastic Container Service 개발자 안내서의 [롤링 업데이트를](https://docs.aws.amazon.com/AmazonECS/latest/userguide/deployment-type-ecs.html) 참조하세요. Amazon ECS에 여 러 로드 밸런서를 사용하는 방법에 대한 자세한 내용을 알아보려면 Amazon Elastic Container Service 개발자 안내서의 [서비스에 여러 대상 그룹 등록을](https://docs.aws.amazon.com/AmazonECS/latest/developerguide/register-multiple-targetgroups.html) 참조하세요.

### <span id="page-677-1"></span>로드 밸런서 없이 블루/그린 배포를 수행할 CodeDeploy 수 있습니까?

아니요. 로드 밸런서가 없으면 CodeDeploy 블루/그린 배포를 수행할 수 없습니다. 로드 밸런서를 사용 할 수 없는 경우 Amazon ECS의 롤링 업데이트 기능을 대신 사용하세요. Amazon ECS 롤링 업데이트

에 대한 자세한 내용은 Amazon Elastic Container Service 개발자 안내서의 [롤링 업데이트를](https://docs.aws.amazon.com/AmazonECS/latest/userguide/deployment-type-ecs.html) 참조하세 요.

<span id="page-678-1"></span>배포 중에 새 정보로 Amazon ECS 서비스를 업데이트하려면 어떻게 해야 하 나요?

배포를 수행하는 동안 Amazon ECS 서비스를 새 파라미터로 CodeDeploy 업데이트하려면 파일 resources 섹션에서 파라미터를 지정하십시오. AppSpec 에서는 작업 정의 파일 및 컨테이너 이름 파라미터와 같은 몇 가지 Amazon ECS 파라미터만 지원됩니다 CodeDeploy. 업데이트할 CodeDeploy 수 있는 Amazon ECS 파라미터의 전체 목록은 을 참조하십시[오 AppSpec Amazon ECS 배포를 위한](#page-587-0) ['리소스' 섹션.](#page-587-0)

#### **a** Note

에서 지원하지 않는 파라미터로 Amazon ECS 서비스를 업데이트해야 하는 경우 다음 작업을 완료하십시오. CodeDeploy

- 1. 업데이트하려는 파라미터를 사용하여 Amazon ECS의 UpdateService API를 호출합니 다. 업데이트할 수 있는 파라미터의 전체 목록은 Amazon Elastic 컨테이너 서비스 API 참조 를 참조하십시오 [UpdateService.](https://docs.aws.amazon.com/AmazonECS/latest/APIReference/API_UpdateService.html)
- 2. 작업에 변경 내용을 적용하려면 새 Amazon ECS 블루/그린 배포를 생성합니다. 자세한 내 용은 [Amazon ECS 컴퓨팅 플랫폼에 대한 배포 생성\(콘솔\)](#page-468-0)을(를) 참조하세요.

### <span id="page-678-0"></span>AWS Lambda 배포 문제 해결

주제

• [AWS Lambda 구성된 롤백이 없는 Lambda 배포를 수동으로 중지한 후 배포가 실패함](#page-678-2)

## <span id="page-678-2"></span>AWS Lambda 구성된 롤백이 없는 Lambda 배포를 수동으로 중지한 후 배포 가 실패함

경우에 따라 배포에 지정된 Lambda 함수 별칭이 두 가지 서로 다른 함수 버전을 참조할 수 있습니다. 이 경우 Lambda 함수를 배포하기 위한 다음 시도가 실패합니다. Lambda 배포에 구성된 롤백이 없고 수동으로 중지한 경우 배포가 이러한 상태로 될 수 있습니다. 계속하려면 AWS Lambda 콘솔을 사용하 여 함수가 두 버전 간에 트래픽을 이동하도록 구성되지 않았는지 확인하십시오.

- 1. 에 AWS Management Console 로그인하고<https://console.aws.amazon.com/lambda/> 에서 AWS Lambda 콘솔을 엽니다.
- 2. 왼쪽 창에서 함수를 선택합니다.
- 3. 배포에 있는 Lambda 함수의 이름을 선택합니다. CodeDeploy
- 4. 별칭에서 CodeDeploy 배포에 사용되는 별칭을 선택한 다음 편집을 선택합니다.
- 5. Weighted alias(가중치 기반 별칭)에서 **none**을 선택합니다. 이렇게 하면 트래픽의 백분율이나 가중 치가 여러 버전으로 이동하도록 별칭이 구성되지 않습니다. 버전에서 선택한 버전을 메모해 두십시 오.
- 6. 저장을 선택합니다.
- 7. CodeDeploy 콘솔을 열고 5단계의 드롭다운 메뉴에 표시된 버전의 배포를 시도합니다.

## <span id="page-679-0"></span>배포 그룹 관련 문제 해결

## 인스턴스에 배포 그룹의 일부로 태그를 지정해도 애플리케이션이 새 인스턴 스로 자동으로 배포되지 않음

CodeDeploy 애플리케이션을 새로 태그가 지정된 인스턴스에 자동으로 배포하지 않습니다. 배포 그룹 에서 새 배포를 만들어야 합니다.

를 사용하여 Amazon EC2 CodeDeploy Auto Scaling 그룹에서 새 EC2 인스턴스에 자동 배포를 활성화 할 수 있습니다. 자세한 정보는 [Amazon EC2 Auto CodeDeploy Scaling과의 통합을](#page-87-0) 참조하세요.

## <span id="page-679-1"></span>인스턴스 문제 해결

주제

- [태그를 올바르게 설정해야 함](#page-680-0)
- [AWS CodeDeploy 에이전트는 인스턴스에 설치되어 실행 중이어야 합니다.](#page-680-1)
- [배포 중 인스턴스가 종료되면 최대 1시간 동안 배포에 실패하지 않음](#page-680-2)
- [인스턴스에 대한 배포 실패를 조사하기 위해 로그 파일 분석](#page-681-1)
- [실수로 삭제한 경우 새 CodeDeploy 로그 파일을 생성하십시오.](#page-681-2)
- ["InvalidSignatureException 서명 만료: \[시간\] 이 현재 \[시간\] 보다 빠릅니다." 배포 오류 문제 해결](#page-681-0)

## <span id="page-680-0"></span>태그를 올바르게 설정해야 함

[list-deployment-instances](https://docs.aws.amazon.com/cli/latest/reference/deploy/list-deployment-instances.html)명령을 사용하여 배포에 사용된 인스턴스에 올바르게 태그가 지정되었는지 확인합니다. 출력에서 EC2 인스턴스가 누락된 경우 EC2 콘솔을 사용하여 인스턴스에 대해 태그가 설 정되었는지 확인합니다. 자세한 내용은 Amazon EC2 사용 설명서의 [콘솔에서 태그](https://docs.aws.amazon.com/AWSEC2/latest/UserGuide/Using_Tags.html#Using_Tags_Console) 사용을 참조하십시 오.

#### **a** Note

인스턴스에 태그를 지정하고 즉시 사용하여 애플리케이션을 CodeDeploy 배포하는 경우 해당 인스턴스는 배포에 포함되지 않을 수 있습니다. 태그를 읽을 수 있을 때까지 몇 분 정도 걸릴 CodeDeploy 수 있기 때문입니다. 따라서 인스턴스에 태그를 지정하고 5분 이상 기다린 다음 해당 인스턴스에 배포하는 것이 좋습니다.

## <span id="page-680-1"></span>AWS CodeDeploy 에이전트는 인스턴스에 설치되어 실행 중이어야 합니다.

CodeDeploy 에이전트가 인스턴스에 설치되어 실행 중인지 확인하려면 을 참조하십시오 [CodeDeploy](#page-272-0)  [에이전트가 실행 중인지 확인하십시오.](#page-272-0).

CodeDeploy 에이전트를 설치, 제거 또는 다시 설치하려면 을 참조하십시오. [CodeDeploy 에이전트 설](#page-275-0) [치](#page-275-0)

#### <span id="page-680-2"></span>배포 중 인스턴스가 종료되면 최대 1시간 동안 배포에 실패하지 않음

CodeDeploy 각 배포 수명 주기 이벤트가 완료될 때까지 실행할 수 있는 1시간의 기간을 제공합니다. 이 기간은 길게 실행되는 스크립트에 충분한 시간입니다.

수명 주기 이벤트가 진행 중인 동안 스크립트가 완료되지 않으면 (예: 인스턴스가 종료되거나 CodeDeploy 에이전트가 종료된 경우) 배포 상태가 실패로 표시되는 데 최대 1시간이 걸릴 수 있습니 다. 스크립트에 지정된 제한 시간이 1시간보다 짧은 경우에도 마찬가지입니다. 인스턴스가 종료되면 CodeDeploy 에이전트가 종료되어 더 이상 스크립트를 처리할 수 없기 때문입니다.

그러나 인스턴스가 수명 주기 이벤트 사이에 종료되거나 첫 번째 수명 주기 이벤트 단계 시작 전에 종 료되면 불과 5분 뒤에 시간 초과가 발생합니다.

### <span id="page-681-1"></span>인스턴스에 대한 배포 실패를 조사하기 위해 로그 파일 분석

배포의 인스턴스 상태가 Succeeded 이외의 다른 상태이면 배포 로그 파일을 검토해 문제를 식별할 수 있습니다. 배포 로그 데이터에 액세스하는 방법은 [CodeDeploy EC2/온프레미스 배포에 대한 로그](#page-487-0)  [데이터 보기](#page-487-0) 단원을 참조하세요.

#### <span id="page-681-2"></span>실수로 삭제한 경우 새 CodeDeploy 로그 파일을 생성하십시오.

인스턴스의 배포 로그 파일을 실수로 삭제한 경우 는 대체 로그 파일을 생성하지 CodeDeploy 않습니 다. 새 로그 파일을 만들려면 인스턴스에 로그인한 후 다음 명령을 실행합니다.

Amazon Linux, Ubuntu Server 또는 RHEL 인스턴스의 경우, 다음 명령을 아래의 순서대로 한 번에 하 나씩 실행합니다.

systemctl stop codedeploy-agent

systemctl start codedeploy-agent

Windows Server 인스턴스:

powershell.exe -Command Restart-Service -Name codedeployagent

<span id="page-681-0"></span>"InvalidSignatureException - 서명 만료: [시간] 이 현재 [시간] 보다 빠릅니다." 배포 오류 문제 해결

CodeDeploy 작업을 수행하려면 정확한 시간 참조가 필요합니다. 인스턴스의 날짜 및 시간이 올바르게 설정되지 않은 경우 배포 요청의 서명 날짜와 일치하지 않을 수 있으며, 이 날짜와 시간은 CodeDeploy 거부됩니다.

잘못된 시간 설정과 관련된 배포 실패를 피하려면 다음 항목을 참조하세요.

- [Linux 인스턴스의 시간 설정](https://docs.aws.amazon.com/AWSEC2/latest/UserGuide/set-time.html)
- [Windows 인스턴스에 대한 시간 설정](https://docs.aws.amazon.com/AWSEC2/latest/WindowsGuide/windows-set-time.html)

## <span id="page-682-0"></span>토큰 문제 해결 GitHub

### 잘못된 GitHub OAuth 토큰이 있습니다.

CodeDeploy 2017년 6월 이후에 생성된 애플리케이션은 각 지역의 GitHub OAuth 토큰을 사용합니다. AWS 특정 AWS 지역에 연결된 토큰을 사용하면 저장소에 액세스할 수 있는 CodeDeploy 애플리케이 션을 더 잘 제어할 수 있습니다 GitHub .

GitHub 토큰 오류가 발생하면 오래된 토큰이 지금은 유효하지 않을 수 있습니다.

잘못된 GitHub OAuth 토큰을 수정하려면

- 1. 다음 방법 중 하나를 사용하여 이전 토큰을 제거합니다.
	- API를 사용하여 기존 토큰을 제거하려면 를 사용하십시오. [DeleteGitHubAccountToken](https://docs.aws.amazon.com/codedeploy/latest/APIReference/API_DeleteGitHubAccountToken.html)
	- AWS Command Line Interface를 사용하여 이전 토큰을 제거하려면
		- a. 토큰이 있는 컴퓨터로 이동합니다.
		- b. 이 컴퓨터에 이 ( AWS CLI 가) 설치되어 있는지 확인하십시오. 설치 지침은 AWS Command Line Interface 사용 설명서에서 [AWS CLI설치, 업데이트 및 제거를](https://docs.aws.amazon.com/cli/latest/userguide/cli-chap-install.html) 참조하세 요.
		- c. 토큰이 있는 컴퓨터에서 다음 명령을 입력합니다.

**aws delete-git-hub-account-token**

명령 구문에 대한 자세한 내용은 [delete-git-hub-account-token을](https://docs.aws.amazon.com/cli/latest/reference/deploy/delete-git-hub-account-token.html) 참조하십시오.

2. 새 OAuth 토큰을 추가합니다. 자세한 정보는 [다음과 통합하기 CodeDeploy GitHub을](#page-103-0) 참조하세요.

#### 최대 GitHub OAuth 토큰 수를 초과했습니다.

CodeDeploy 배포를 생성할 때 허용되는 최대 GitHub 토큰 수는 10개입니다. GitHub OAuth 토큰과 관 련하여 오류가 발생하는 경우 토큰이 10개 이하인지 확인하세요. 토큰이 10개가 넘으면 가장 오래된 토큰이 무효해집니다. 예를 들어 토큰이 11개이면 제일 처음에 만든 토큰이 무효해집니다. 토큰이 12 개이면 처음에 만든 토큰 2개가 무효해집니다. CodeDeploy API를 사용하여 기존 토큰을 삭제하는 방 법에 대한 자세한 내용은 을 참조하십시오. [DeleteGitHubAccountToken](https://docs.aws.amazon.com/codedeploy/latest/APIReference/API_DeleteGitHubAccountToken.html)

### <span id="page-682-1"></span>Amazon EC2 Auto Scaling 문제 해결

주제

- [일반적인 Amazon EC2 Auto Scaling 문제 해결](#page-683-0)
- ["는 다음 AWS 서비스에서 작업을 수행할 수 있는 권한을 부여하지 CodeDeployRole 않습니다.](#page-684-0)  [AmazonAutoScaling" 오류](#page-684-0)
- [개정 버전을 배포하기 전에 Amazon EC2 Auto Scaling 그룹의 인스턴스가 계속해서 프로비저닝 및](#page-685-0) [종료됨](#page-685-0)
- [Amazon EC2 Auto Scaling 인스턴스를 종료 또는 재부팅하면 배포에 실패할 수 있음](#page-685-1)
- [단일 Amazon EC2 Auto Scaling 그룹으로 여러 배포 그룹 연결 피하기](#page-686-0)
- [Amazon EC2 Auto Scaling 그룹의 EC2 인스턴스를 시작하지 못하고 "하트비트 제한 시간" 오류 발](#page-687-0) [생](#page-687-0)
- [일치하지 않는 Amazon EC2 Auto Scaling 수명 주기 후크로 인해 Amazon EC2 Auto Scaling 그룹에](#page-689-0) [대한 자동 배포가 중지되거나 실패할 수 있습니다.](#page-689-0)
- ["배포 그룹에 대한 인스턴스를 찾을 수 없어서 배포에 실패했습니다." 오류](#page-690-0)

### <span id="page-683-0"></span>일반적인 Amazon EC2 Auto Scaling 문제 해결

Amazon EC2 Auto Scaling 그룹에서 EC2 인스턴스로의 배포에 실패할 수 있는 원인은 다음과 같습니 다.

• Amazon EC2 Auto Scaling은 EC2 인스턴스를 계속해서 시작하고 종료합니다. 애플리케이션 수정 버전을 자동으로 CodeDeploy 배포할 수 없는 경우 Amazon EC2 Auto Scaling은 계속해서 EC2 인스 턴스를 시작하고 종료합니다.

Amazon EC2 Auto Scaling 그룹을 배포 그룹에서 CodeDeploy 분리하거나 Amazon EC2 Auto Scaling 그룹의 구성을 변경하여 원하는 인스턴스 수가 현재 인스턴스 수와 일치하도록 합니다. 이렇 게 하면 Amazon EC2 Auto Scaling이 더 이상 EC2 인스턴스를 시작하지 못하게 됩니다. 자세한 내 용은 [다음을 사용하여 배포 그룹 설정 변경 CodeDeploy](#page-435-0) 또는 [Amazon EC2 Auto Scaling의 수동 확](https://docs.aws.amazon.com/autoscaling/ec2/userguide/as-manual-scaling.html) [장](https://docs.aws.amazon.com/autoscaling/ec2/userguide/as-manual-scaling.html)을 참조하세요.

- 에이전트가 응답하지 않습니다. CodeDeploy EC2 인스턴스가 시작되거나 시작된 직후에 실행되는 초기화 스크립트 (예: cloud-init 스크립트) 를 실행하는 데 1시간 이상 걸리는 경우 CodeDeploy 에이 전트가 설치되지 않을 수 있습니다. CodeDeploy CodeDeploy 에이전트가 보류 중인 배포에 응답하 는 데 1시간의 제한 시간이 있습니다. 이 문제를 해결하려면 초기화 스크립트를 애플리케이션 수정 버전으로 옮기십시오. CodeDeploy
- Amazon EC2 Auto Scaling 그룹의 EC2 인스턴스가 배포 중에 재부팅됩니다. 배포 중에 EC2 인스턴 스를 재부팅하거나 배포 명령을 처리하는 동안 CodeDeploy 에이전트가 종료되면 배포가 실패할 수
있습니다. 자세한 정보는 [Amazon EC2 Auto Scaling 인스턴스를 종료 또는 재부팅하면 배포에 실패](#page-685-0) [할 수 있음을](#page-685-0) 참조하세요.

- 여러 애플리케이션 개정 버전이 Amazon EC2 Auto Scaling 그룹의 동일한 EC2 인스턴스에 동시 에 배포됩니다. 배포 중 하나에 실행하는 데 몇 분 이상 걸리는 스크립트가 있는 경우 Amazon EC2 Auto Scaling 그룹의 동일한 EC2 인스턴스로 여러 애플리케이션 개정 버전 배포에 실패할 수 있습니 다. 여러 애플리케이션 개정 버전을 Amazon EC2 Auto Scaling 그룹의 동일한 EC2 인스턴스에 배포 하지 마세요.
- Amazon EC2 Auto Scaling 그룹의 일부로 실행된 새 EC2 인스턴스에 대한 배포에 실패합니다. 이 시나리오에서 배포 스크립트를 실행하면 Amazon EC2 Auto Scaling 그룹에서 EC2 인스턴스가 시작 되지 않을 수 있습니다. (Amazon EC2 Auto Scaling 그룹의 다른 EC2 인스턴스는 정상적으로 실행 되는 것처럼 보일 수 있습니다.) 이 문제를 해결하려면 먼저 다른 모든 스크립트가 완벽한지 확인해 야 합니다.
	- CodeDeploy 에이전트가 AMI에 포함되지 않음: 새 인스턴스를 시작하는 동안 cfn-init 명령을 사용 하여 CodeDeploy 에이전트를 설치하는 경우 에이전트 설치 스크립트를 AWS CloudFormation 템 플릿의 cfn-init 섹션 끝에 배치하십시오.
	- CodeDeploy AMI에 에이전트 포함: 인스턴스가 생성될 때 에이전트가 Stopped 상태에 있도록 AMI를 구성한 다음 에이전트를 시작하기 위한 스크립트를 cfn-init 스크립트 라이브러리의 마 지막 단계로 포함하십시오.

## "는 다음 AWS 서비스에서 작업을 수행할 수 있는 권한을 부여하지 CodeDeployRole 않습니다. AmazonAutoScaling" 오류

시작 템플릿으로 생성된 Auto Scaling 그룹을 사용하는 배포는 다음 권한을 필요로 합니다. 이는 AWSCodeDeployRole AWS 관리형 정책에서 부여한 권한에 추가됩니다.

- EC2:RunInstances
- EC2:CreateTags
- iam:PassRole

이러한 권한이 없다면 이 오류가 표시됩니다. 자세한 내용은 [자습서: Auto Scaling 그룹에 애플리케이](#page-166-0) [션을 배포하는 데 사용합니다 CodeDeploy .,](#page-166-0) [Auto Scaling 그룹에 대한 시작 템플릿 생성](https://docs.aws.amazon.com/autoscaling/ec2/userguide/create-launch-template.html) 및 Amazon EC2 Auto Scaling 사용 설명서의 [권한을](https://docs.aws.amazon.com/autoscaling/ec2/userguide/launch-templates.html#launch-templates-permissions) 참조하세요.

### 개정 버전을 배포하기 전에 Amazon EC2 Auto Scaling 그룹의 인스턴스가 계 속해서 프로비저닝 및 종료됨

오류로 인해 Amazon EC2 Auto Scaling 그룹의 새로 프로비저닝된 인스턴스로 성공적인 배포에 실패 할 수 있습니다. 그 결과, 정상 인스턴스와 성공한 인스턴스가 없습니다. 배포를 실행하거나 성공적으 로 완료할 수 없기 때문에 인스턴스가 생성 직후에 종료됩니다. 그런 다음 Amazon EC2 Auto Scaling 그룹 구성으로 인해 최소 정상 호스트 요구 사항을 충족하기 위한 또 다른 인스턴스 배치가 프로비저닝 됩니다. 이 배치 역시 종료되고 이러한 주기가 계속 반복됩니다.

가능한 원인은 다음과 같습니다.

- Amazon EC2 Auto Scaling 그룹 상태 확인에 실패했습니다.
- 애플리케이션 수정의 오류

이 문제를 해결하려면 다음 단계를 수행하세요.

- 1. Amazon EC2 Auto Scaling 그룹에 속하지 않는 EC2 인스턴스를 수동으로 생성합니다. 고유한 EC2 인스턴스 태그로 인스턴스에 태그를 지정합니다.
- 2. 새 인스턴스를 영향을 받는 배포 그룹에 추가합니다.
- 3. 배포 그룹에 오류가 없는 새 애플리케이션 수정을 배포합니다.

Amazon EC2 Auto Scaling 그룹의 이후 인스턴스에 애플리케이션 수정 버전을 배포하라는 메시지를 Amazon EC2 Auto Scaling 그룹에 표시합니다.

**a** Note

배포가 성공적으로 완료되었는지 확인한 후에는 생성한 인스턴스를 삭제하여 계정에 계속 요 금이 청구되지 않도록 하세요 AWS .

<span id="page-685-0"></span>Amazon EC2 Auto Scaling 인스턴스를 종료 또는 재부팅하면 배포에 실패할 수 있음

EC2 인스턴스가 Amazon EC2 Auto Scaling을 통해 시작된 다음에 인스턴스가 종료 또는 재부팅된 경 우, 다음과 같은 이유로 해당 인스턴스에 대한 배포가 실패할 수 있습니다.

- 진행 중인 배포에서 축소 이벤트 또는 기타 모든 종료 이벤트로 인해 인스턴스가 Amazon EC2 Auto Scaling 그룹에서 분리된 다음 종료됩니다. 배포를 완료할 수 없기 때문에 배포에 실패합니다.
- 인스턴스가 재부팅되지만 인스턴스를 시작하는 데 5분 이상 걸립니다. CodeDeploy 이를 타임아웃 으로 취급합니다. 이 서비스에서 인스턴스에 대한 현재 및 이후 배포에 모두 실패합니다.

이 문제를 해결하려면:

- 일반적으로, 인스턴스가 종료 또는 재부팅되기 전에 모든 배포가 완료되어야 합니다. 일반적으로, 인 스턴스가 시작 또는 재부팅된 후 모든 배포가 시작됩니다.
- Amazon EC2 Auto Scaling 구성에 대해 Windows Server 기본 Amazon Machine Image(AMI) 를 지정하고 EC2Config 서비스를 사용해 인스턴스의 컴퓨터 이름을 설정하는 경우 배포에 실 패할 수 있습니다. 이 문제를 해결하려면 Windows Server 기본 AMI에서 EC2 서비스 속성(Ec2 Service Properties)의 일반(General) 탭에서 컴퓨터 이름 설정(Set Computer Name)을 삭제합니 다. 이 확인란을 선택 해제하면 해당 Windows Server 기본 AMI로 시작된 모든 새 WindowsServer Amazon EC2 Auto Scaling 인스턴스에 대해 이러한 동작이 비활성화됩니다. 이 동작이 비활성화된 WindowsServer Amazon EC2 Auto Scaling 인스턴스의 경우에는 이 확인란의 선택을 취소할 필요가 없습니다. 인스턴스가 재부팅된 후 실패한 배포를 인스턴스에 다시 부팅하기만 하면 됩니다.

### 단일 Amazon EC2 Auto Scaling 그룹으로 여러 배포 그룹 연결 피하기

모범 사례에 따라, 각 Amazon EC2 Auto Scaling 그룹에 배포 그룹을 하나만 연결하는 것이 좋습니다.

이는 Amazon EC2 Auto Scaling이 여러 배포 그룹과 연결된 후크를 보유한 인스턴스를 확장하는 경우 모든 후크에 대한 알림을 한 번에 보내기 때문입니다. 이로 인해 각 인스턴스에 대한 여러 배포가 동시 에 시작됩니다. 여러 배포에서 동시에 CodeDeploy 에이전트에 명령을 보내는 경우 수명 주기 이벤트 와 배포 시작 또는 이전 수명 주기 이벤트 종료 시점 사이의 제한 시간이 5분에 도달할 수 있습니다. 이 렇게 되면 배포 프로세스가 예상대로 실행 중이더라도 배포에 실패하게 됩니다.

**a** Note

수명 주기 이벤트의 스크립트에 대한 기본 제한 시간은 30분입니다. 파일에서 타임아웃을 다른 값으로 변경할 수 있습니다. AppSpec 자세한 정보는 [AppSpec EC2/온프레미스 배포용 파일](#page-448-0)  [추가](#page-448-0)을 참조하세요.

동시에 두 개 이상의 배포 시도가 실행되는 경우 배포가 수행되는 순서를 제어할 수 없습니다.

마지막으로 인스턴스에 대한 배포에 실패하면 Amazon EC2 Auto Scaling은 즉시 해당 인스턴스를 종료합니다. 첫 번째 인스턴스가 종료되면 나머지 실행 중인 배포가 실패로 중단되기 시작합니다. CodeDeploy 에이전트가 보류 중인 배포에 응답하는 데 1시간의 제한 시간이 있기 때문에 CodeDeploy 각 인스턴스의 제한 시간이 초과되는 데 최대 60분이 걸릴 수 있습니다.

Amazon EC2 Auto Scaling에 대한 자세한 내용은 내부[: CodeDeploy 및 Auto Scaling](https://aws.amazon.com/blogs/devops/under-the-hood-aws-codedeploy-and-auto-scaling-integration/) 통합을 참조하십 시오.

Amazon EC2 Auto Scaling 그룹의 EC2 인스턴스를 시작하지 못하고 "하트비 트 제한 시간" 오류 발생

Amazon EC2 Auto Scaling 그룹이 새 EC2 인스턴스를 시작하지 못하고 다음과 유사한 메시지가 생성 될 수 있습니다.

Launching a new EC2 instance *<instance-Id>*. Status Reason: Instance failed to complete user's Lifecycle Action: Lifecycle Action with token*<token-Id>* was abandoned: Heartbeat Timeout.

이 메시지는 일반적으로 다음 중 하나를 나타냅니다.

- 계정과 관련된 최대 동시 배포 수에 도달했습니다. AWS 배포 한도에 대한 자세한 내용은 [CodeDeploy 할당량](#page-649-0) 단원을 참조하세요.
- Auto Scaling 그룹이 너무 많은 EC2 인스턴스를 너무 빨리 시작하려고 했습니다. 새 인스턴스마다 [RecordLifecycleActionHeartbeat](https://docs.aws.amazon.com/autoscaling/ec2/APIReference/API_RecordLifecycleActionHeartbeat.html)또는 각 인스턴스에 [CompleteLifecycleAction대](https://docs.aws.amazon.com/autoscaling/ec2/APIReference/API_CompleteLifecycleAction.html)한 API 호출이 제한 되었습니다.
- 관련 배포 그룹이 업데이트 또는 삭제되기 전에 의 애플리케이션이 CodeDeploy 삭제되었습니다.

애플리케이션 또는 배포 그룹을 삭제하면 관련 Amazon EC2 Auto Scaling 후크를 CodeDeploy 정리 하려고 시도하지만 일부 후크는 남아 있을 수 있습니다. 명령을 실행하여 배포 그룹을 삭제하는 경 우 남아있는 후크가 출력으로 반환됩니다. 하지만 명령을 실행하여 애플리케이션을 삭제할 경우에 는 남아있는 후크가 출력 화면에 표시되지 않습니다.

따라서 애플리케이션을 삭제하기 전에 애플리케이션과 연결된 배포 그룹을 모두 삭제하는 것이 모 범 사례입니다. 명령으로 출력된 결과를 보고 수동으로 삭제해야 하는 수명 주기 후크를 식별할 수 있습니다.

"Hearbeat Timeout" 오류 메시지가 표시되면 남아 있는 수명 주기 후크가 원인인지 확인하여 다음과 같이 문제를 해결할 수 있습니다.

- 1. 다음 중 하나를 수행하십시오.
	- [delete-deployment-group](https://docs.aws.amazon.com/cli/latest/reference/deploy/delete-deployment-group.html)명령을 호출하여 하트비트 타임아웃을 유발하는 Auto Scaling 그룹과 연결된 배포 그룹을 삭제합니다.
	- null이 아닌 비어 있는 Auto Scaling 그룹 이름 목록을 [update-deployment-group사](https://docs.aws.amazon.com/cli/latest/reference/deploy/update-deployment-group.html)용하여 명령 을 호출하여 관리형 Auto Scaling 라이프사이클 후크를 모두 CodeDeploy 분리합니다.

예를 들어, 다음 명령을 입력합니다. AWS CLI

aws deploy update-deployment-group --application-name my-example-app --current-deployment-group-name my-deployment-group --auto-scalinggroups

또 다른 예로, Java와 함께 CodeDeploy API를 사용하는 경우 를 UpdateDeploymentGroup 호출하고 autoScalingGroups 로 설정하십시오new ArrayList<String>(). 이것은 autoScalingGroups를 빈 목록으로 설정하고 기존 목록을 제거합니다. 기본값으로 null을 사용하지 마세요. 이렇게 하면 autoScalingGroups가 원하는 대로 유지되지 않기 때문입니 다.

호출의 출력을 검사합니다. 출력에 Amazon EC2 Auto Scaling 수명 주기 후크 목록이 포함된 hooksNotCleanedUp 구조가 있는 경우, 남아 있는 수명 주기 후크가 있습니다.

- 2. 시작에 실패한 EC2 인스턴스와 연결된 Amazon EC2 Auto Scaling 그룹의 이름을 지정하여 [describe-lifecycle-hooks](https://docs.aws.amazon.com/cli/latest/reference/autoscaling/describe-lifecycle-hooks.html)명령을 호출합니다. 출력에서 다음 중 하나를 찾습니다.
	- 1단계에서 식별한 hooksNotCleanedUp 구조에 해당하는 Amazon EC2 Auto Scaling 수명 주 기 후크 이름.
	- Auto Scaling 그룹과 연결된 배포 그룹의 이름을 포함하는 Amazon EC2 Auto Scaling 수명 주기 후크 이름.
	- Amazon EC2 Auto Scaling 수명 주기 후크 이름으로 인해 배포 시 하트비트 타임아웃이 발생했 을 수 있습니다. CodeDeploy
- 3. 후크가 2단계에 나열된 범주 중 하나에 해당하는 경우 [delete-lifecycle-hook명](https://docs.aws.amazon.com/cli/latest/reference/autoscaling/delete-lifecycle-hook.html)령을 호출하여 삭제 합니다. 호출에서 Amazon EC2 Auto Scaling 그룹 및 수명 주기 후크를 지정합니다.

#### **A** Important

2단계에서 설명한 대로 문제를 일으키는 후크만 삭제합니다. 실행 가능한 후크를 삭제 하면 배포가 실패하거나 확장된 EC2 인스턴스에 애플리케이션 수정 버전을 배포하지 CodeDeploy 못할 수 있습니다.

4. 원하는 Auto Scaling 그룹 이름을 [create-deployment-group사](https://docs.aws.amazon.com/cli/latest/reference/deploy/create-deployment-group.html)용하여 [update-deployment-group](https://docs.aws.amazon.com/cli/latest/reference/deploy/update-deployment-group.html)or 명령을 호출합니다. CodeDeploy새 UUID를 사용하여 Auto Scaling 후크를 다시 설치합니다.

#### **a** Note

CodeDeploy 배포 그룹에서 Auto Scaling 그룹을 분리하면 Auto Scaling 그룹에 진행 중인 배포 가 실패할 수 있으며, Auto Scaling 그룹에 의해 확장된 새 EC2 인스턴스는 애플리케이션 수정 버전을 받지 못합니다. CodeDeploy Auto Scaling을 다시 사용하려면 Auto Scaling 그룹을 배 포 그룹에 다시 연결하고 새 그룹을 호출하여 플릿 전체 CreateDeployment 배포를 시작해 야 합니다. CodeDeploy

## 일치하지 않는 Amazon EC2 Auto Scaling 수명 주기 후크로 인해 Amazon EC2 Auto Scaling 그룹에 대한 자동 배포가 중지되거나 실패할 수 있습니다.

Amazon EC2 Auto Scaling과 수명 주기 후크를 CodeDeploy 사용하여 Amazon EC2 Auto Scaling 그룹 에서 시작된 후 어떤 애플리케이션 수정 버전을 어떤 EC2 인스턴스에 배포해야 하는지 결정합니다. 수 명 주기 후크 및 이러한 후크에 대한 정보가 Amazon EC2 Auto Scaling 및 에서 정확히 일치하지 않는 경우 자동 배포가 중지되거나 실패할 수 있습니다. CodeDeploy

Amazon EC2 Auto Scaling 그룹으로의 배포가 실패하는 경우 Amazon EC2 Auto Scaling의 수명 주기 후크 이름이 일치하는지 확인하십시오. CodeDeploy 그렇지 않은 경우 다음 명령 호출을 사용하십시 오. AWS CLI

먼저, Amazon EC2 Auto Scaling 그룹 및 배포 그룹 둘 다에 대한 수명 주기 후크 이름 목록을 가져옵니 다.

1. [describe-lifecycle-hooks](https://docs.aws.amazon.com/cli/latest/reference/autoscaling/describe-lifecycle-hooks.html)명령을 호출하여 배포 그룹과 연결된 Amazon EC2 Auto Scaling 그룹의 이름을 지정합니다. CodeDeploy 출력의 LifecycleHooks 목록에서 각 LifecycleHookName 값을 기록합니다.

2. Amazon EC2 Auto Scaling 그룹과 연결된 배포 그룹의 이름을 지정하여 [get-deployment-group명](https://docs.aws.amazon.com/cli/latest/reference/deploy/get-deployment-group.html) 령을 호출합니다. 출력의 autoScalingGroups 목록에서 Amazon EC2 Auto Scaling 그룹 이름 에 일치하는 각 항목의 이름 값을 찾아서 해당되는 hook 값을 기록합니다.

이제 두 수명 주기 후크 이름 세트를 비교합니다. 문자 대 문자로 정확하게 일치하는 경우에는 후크 이 름이 문제가 아닙니다. 이 단원의 다른 부분에서 설명한 기타 Amazon EC2 Auto Scaling 문제 해결 단 계를 시도해 볼 수 있습니다.

그러나 두 세트의 수명 주기 후크 이름이 문자 대 문자로 정확하게 일치하지 않는 경우에는 다음을 수 행하세요.

- 1. get-deployment-group 명령 출력에 없는 수명 주기 후크 이름이 describe-lifecycle-hooks 명령 출 력에 있으면 다음과 같이 합니다.
	- a. describe-lifecycle-hooks명령 출력의 각 수명 주기 후크 이름에 대해 명령을 호출합니다 [delete-lifecycle-hook](https://docs.aws.amazon.com/cli/latest/reference/autoscaling/delete-lifecycle-hook.html).
	- b. 원래 Amazon EC2 Auto Scaling 그룹의 이름을 지정하여 [update-deployment-group](https://docs.aws.amazon.com/cli/latest/reference/deploy/update-deployment-group.html)명령을 호 출합니다. CodeDeploy Amazon EC2 Auto Scaling 그룹에 새로운 대체 수명 주기 후크를 생 성하고 수명 주기 후크를 배포 그룹에 연결합니다. 새 인스턴스가 Amazon EC2 Auto Scaling 그룹에 추가되면 자동 배포가 다시 시작되어야 합니다.
- 2. describe-lifecycle-hooks 명령 출력에 없는 수명 주기 후크 이름이 get-deployment-group 명령 출 력에 있으면 다음과 같이 합니다.
	- a. [update-deployment-group](https://docs.aws.amazon.com/cli/latest/reference/deploy/update-deployment-group.html)명령을 호출하되, 원래 Amazon EC2 Auto Scaling 그룹의 이름은 지정하지 마십시오.
	- b. update-deployment-group명령을 다시 호출하되, 이번에는 원래 Amazon EC2 Auto Scaling 그룹의 이름을 지정합니다. CodeDeploy Amazon EC2 Auto Scaling 그룹에서 누락된 수명 주 기 후크를 다시 생성합니다. 새 인스턴스가 Amazon EC2 Auto Scaling 그룹에 추가되면 자동 배포가 다시 시작되어야 합니다.

두 세트의 수명 주기 후크 이름이 문자 대 문자로 정확하게 일치된 후에는 애플리케이션 수정을 다 시 배포해 봅니다. 하지만 Amazon EC2 Auto Scaling 그룹에 추가된 새 인스턴스에만 배포합니다. Amazon EC2 Auto Scaling 그룹에 이미 있는 인스턴스에는 자동으로 배포되지 않습니다.

### "배포 그룹에 대한 인스턴스를 찾을 수 없어서 배포에 실패했습니다." 오류

다음 CodeDeploy 오류가 표시되면 이 섹션을 읽어보십시오.

The deployment failed because no instances were found for your deployment group. Check your deployment group settings to make sure the tags for your EC2 instances or Auto Scaling groups correctly identify the instances you want to deploy to, and then try again.

가능한 원인은 다음과 같습니다.

- 1. 배포 그룹 설정에는 EC2 인스턴스, 온프레미스 인스턴스 또는 올바르지 않은 Auto Scaling 그룹에 대한 태그가 포함됩니다. 이 문제를 해결하려면 태그가 올바른지 확인하고 애플리케이션을 다시 배 포합니다.
- 2. 배포가 시작된 후 플릿이 확장되었습니다. 이 시나리오에서는 플릿에 InService 상태에서 정상 인 스턴스가 표시되지만 위의 오류도 표시됩니다. 이 문제를 해결하려면 애플리케이션을 다시 배포합 니다.
- 3. Auto Scaling 그룹에 InService 상태의 인스턴스가 없습니다. 이 시나리오에서는 플릿 전체 배포 를 시도하면 해당 상태에 있는 인스턴스가 하나 이상 CodeDeploy 필요하므로 배포가 실패하고 위 의 오류 메시지가 표시됩니다. InService InService 상태의 인스턴스가 없는 데는 여러 가지 이 유가 있을 수 있습니다. 몇 가지 이유는 다음과 같습니다.
	- Auto Scaling 그룹 크기를 0으로 예약(또는 수동으로 구성)했습니다.
	- Auto Scaling이 잘못된 EC2 인스턴스(예: EC2 인스턴스에 하드웨어 오류가 있음)를 감지하고 모 두 취소하여 InService 상태의 인스턴스가 하나도 남지 않았습니다.
	- 에서 0 로 확장 이벤트가 발생하는 동안1, 이전에 성공했지만 마지막 배포 이후 비정상 상태가 된 수정 버전 (마지막으로 성공한 수정이라고 함) 을 CodeDeploy 배포했습니다. 이로 인해 확장된 인 스턴스로의 배포가 실패하고 그 결과 Auto Scaling이 인스턴스를 취소하고 InService 상태의 인 스턴스가 남지 않았습니다.

InService 상태의 인스턴스가 없는 경우, [To troubleshoot the error if there are no instances in](#page-691-0) [the InService state](#page-691-0) 절차에 설명된 대로 문제를 해결합니다.

<span id="page-691-0"></span>해당 상태에 인스턴스가 없는 경우의 오류 문제 해결 InService

1. Amazon EC2 콘솔에서 원하는 용량(Desired Capacity) 설정을 확인합니다. 값이 0이면 양수로 설 정합니다. 인스턴스가 InService 상태가 되어 배포가 성공할 때까지 기다립니다. 문제를 해결했 으면 이 문제 해결 절차의 나머지 단계를 건너뛸 수 있습니다. 원하는 용량(Desired Capacity) 설정 에 대한 자세한 내용은 [Auto Scaling 그룹에 용량 제한 설정의](https://docs.aws.amazon.com/autoscaling/ec2/userguide/asg-capacity-limits.html) Amazon EC2 Auto Scaling 사용 설 명서를 참조하세요.

- 2. Auto Scaling이 원하는 용량을 충족하기 위해 새 EC2 인스턴스를 계속 시작하려고 시도하지만 확 장을 수행할 수 없는 경우, 일반적으로 Auto Scaling 수명 주기 후크가 실패하기 때문입니다. 이 문 제는 다음과 같이 해결합니다.
	- a. 어떤 Auto Scaling 수명 주기 후크 이벤트가 실패하는지 확인하려면 Amazon EC2 Auto Scaling 사용 설명서의 [Auto Scaling 그룹에 대한 크기 조정 활동 확인을](https://docs.aws.amazon.com/autoscaling/ec2/userguide/as-verify-scaling-activity.html) 참조하세요.
	- b. 실패한 후크 이름이 인 경우 로 CodeDeploy 이동하여 배포 그룹을 찾아 Auto Scaling에 서 시작한 실패한 배포를 찾으십시오. CodeDeploy-managed-automatic-launchdeployment-hook-*DEPLOYMENT\_GROUP\_NAME* 그런 다음 배포에 실패한 이유를 조사합니 다.
	- c. 배포가 실패한 이유 (예: CloudWatch 알람 발생) 를 이해하고 수정 버전을 변경하지 않고 문제 를 해결할 수 있다면 지금 변경하십시오.
	- d. 조사 결과 마지막으로 성공한 수정 버전이 더 이상 정상이 아니며 Auto Scaling 그룹에 정상 인스턴스가 없는 것으로 CodeDeploy 확인되면 배포 교착 상태에 있는 것입니다. 이 문제를 해결하려면 Auto Scaling 그룹에서 CodeDeploy 의 수명 주기 후크를 일시적으로 제거한 다음 후크를 다시 설치하고 새 (양호한) 수정 CodeDeploy 버전을 다시 배포하여 잘못된 수정 버전 을 수정해야 합니다. 지침은 다음 섹션을 참조하세요.
		- [To fix the deployment deadlock issue \(CLI\)](#page-692-0)
		- [To fix the deployment deadlock issue \(console\)](#page-695-0)

<span id="page-692-0"></span>배포 교착 상태 문제를 해결하려면(CLI)

- 1. (선택 사항) CodeDeploy 오류를 일으키는 CI/CD 파이프라인을 차단하여 이 문제를 해결하는 동안 예상치 못한 배포가 발생하지 않도록 하십시오.
- 2. 현재 Auto Scaling DesiredCapacity설정을 기록해 두십시오.

aws autoscaling describe-auto-scaling-groups --auto-scaling-group-name *ASG\_NAME*

이 절차의 끝부분에서 이 숫자로 다시 크기를 조정해야 할 수도 있습니다.

3. Auto Scaling DesiredCapacity설정을 로 설정합니다1. 원하는 용량이 1보다 큰 경우 시작할 수 있 는 선택 사항입니다 이 설정을 1로 줄이면 인스턴스가 나중에 프로비저닝하고 배포하는 데 걸리는 시간이 단축되어 문제 해결 속도가 빨라집니다. Auto Scaling에서 원하는 용량이 원래대로 0으로 설정된 경우, 1로 늘려야 합니다. 이 변경은 필수입니다.

aws 오토스케일링 set-desired-capacity -- auto-scaling-group-name *ASG\_NAME* --원하는 용량 1

**a** Note

이 절차의 나머지 단계에서는 다음과 같이 설정했다고 가정합니다. DesiredCapacity1

이때 Auto Scaling은 하나의 인스턴스로 크기를 조정하려고 시도합니다. 그런 다음 CodeDeploy 추가된 후크가 여전히 존재하기 때문에 배포를 CodeDeploy 시도하고 배포가 실패하고 Auto Scaling이 인스턴스를 취소하고 Auto Scaling에서 원하는 용량에 도달하기 위해 인스턴스를 다시 시작하려고 시도하지만 다시 실패합니다. 즉, 취소와 재실행이 반복되는 상태인 것입니다.

4. 배포 그룹에서 Auto Scaling 그룹의 등록을 취소합니다.

#### **A** Warning

다음 명령은 소프트웨어가 없는 새 EC2 인스턴스를 시작합니다. 명령을 실행하기 전에 소 프트웨어를 실행하지 않는 Auto Scaling InService 인스턴스가 허용되는지 확인합니다. 예를 들어, 인스턴스에 연결된 로드 밸런서가 소프트웨어 없이 이 호스트로 트래픽을 전송 하지 않는지 확인합니다.

#### **A** Important

아래 표시된 CodeDeploy 명령을 사용하여 후크를 제거합니다. 에서 제거를 인식하지 못 하므로 Auto Scaling 서비스를 통해 후크를 제거하지 마십시오 CodeDeploy.

aws deploy update-deployment-group --application-name *APPLICATION\_NAME* --current-deployment-group-name *DEPLOYMENT\_GROUP\_NAME* --auto-scalinggroups

이 명령을 실행하면 다음과 같은 문제가 발생합니다.

- a. CodeDeploy 배포 그룹에서 Auto Scaling 그룹을 등록 취소합니다.
- b. CodeDeploy Auto Scaling 그룹에서 Auto Scaling 라이프사이클 후크를 제거합니다.
- c. 배포가 실패한 원인인 후크가 더 이상 존재하지 않으므로 Auto Scaling은 기존 EC2 인스턴스 를 취소하고 즉시 새 인스턴스를 시작하여 원하는 용량으로 크기를 조정합니다. 새 인스턴스 곧 InService 상태로 변경됩니다. 새 인스턴스에는 소프트웨어가 포함되어 있지 않습니다.

5. EC2 인스턴스가 InService 상태가 될 때까지 기다립니다. 이를 확인하려면 다음 명령을 사용합 니다.

aws autoscaling describe-auto-scaling-groups --auto-scaling-group-names *ASG\_NAME* --query AutoScalingGroups[0].Instances[\*].LifecycleState

6. EC2 인스턴스에 후크를 다시 추가합니다.

#### **A** Important

아래 표시된 CodeDeploy 명령을 사용하여 후크를 추가합니다. 에서 추가 내용을 인식하 지 못하므로 Auto Scaling 서비스를 사용하여 후크를 추가하지 마십시오 CodeDeploy.

aws deploy update-deployment-group --application-name *APPLICATION\_NAME* --current-deployment-group-name *DEPLOYMENT\_GROUP\_NAME* --auto-scalinggroups *ASG\_NAME*

이 명령을 실행하면 다음과 같은 문제가 발생합니다.

- a. CodeDeploy Auto Scaling 라이프사이클 후크를 EC2 인스턴스에 다시 설치합니다.
- b. CodeDeploy Auto Scaling 그룹을 배포 그룹에 다시 등록합니다.
- 7. 정상이고 사용하고 싶은 Amazon S3 또는 GitHub 수정 버전을 사용하여 플릿 전체에 배포하십시 오.

예를 들어 개정이 httpd\_app.zip 객체 키를 사용하여 my-revision-bucket을 호출하는 Amazon S3 버킷의 .zip 파일인 경우 다음 명령을 입력합니다.

aws deploy create-deployment --application-name *APPLICATION\_NAME* --deployment-group-name *DEPLOYMENT\_GROUP\_NAME* - revision "revisionType=S3,s3Location={bucket=my-revisionbucket,bundleType=zip,key=httpd\_app.zip}"

이제 InService 인스턴스 1개가 Auto Scaling 그룹에 있으므로 배포는 정상 작동하며 더 이상 배 포 그룹에 대한 인스턴스를 찾을 수 없어서 배포에 실패했습니다 오류가 표시되지 않습니다.

8. 다음은 이전에 Auto Scaling 그룹을 크기 조정한 경우, 배포가 성공한 후 원래 용량으로 다시 조정 하는 방법입니다.

aws autoscaling set-desired-capacity --auto-scaling-group-name *ASG\_NAME* --desired-capacity *ORIGINAL\_CAPACITY*

<span id="page-695-0"></span>배포 교착 상태 문제를 해결하려면 (콘솔)

- 1. (선택 사항) CodeDeploy 오류를 일으키는 CI/CD 파이프라인을 차단하여 이 문제를 해결하는 동안 예상치 못한 배포가 발생하지 않도록 하십시오.
- 2. Amazon EC2 콘솔로 이동하여 Auto Scaling 원하는 용량(Desired capacity) 설정을 확인합니다. 이 절차의 끝부분에서 이 숫자로 다시 크기를 조정해야 할 수도 있습니다. 이 설정을 찾는 방법에 대한 자세한 내용은 [Auto Scaling 그룹의 용량 제한 설정을](https://docs.aws.amazon.com/autoscaling/ec2/userguide/asg-capacity-limits.html) 참조하세요.
- 3. 원하는 EC2 인스턴스 수를 1로 설정합니다.

원하는 용량이 처음부터 1보다 컸다면 이 설정은 선택 사항입니다. 이 설정을 1로 줄이면 인스턴 스가 나중에 프로비저닝하고 배포하는 데 걸리는 시간이 단축되어 문제 해결 속도가 빨라집니다. Auto Scaling에 대해 원하는 용량(Desired capacity)이 원래 0으로 설정되어 있었다면 1로 늘려야 합니다. 이 변경은 필수입니다.

#### **a** Note

이 절차의 나머지 단계에서는 원하는 용량(Desired capacity)을 1로 설정했다고 가정합니 다.

- a. [https://console.aws.amazon.com/ec2/에](https://console.aws.amazon.com/ec2/)서 Amazon EC2 콘솔을 열고 탐색 창에서 Auto Scaling Groups(Auto Scaling 그룹)를 선택합니다.
- b. 해당 리전을 선택합니다.
- c. 문제가 있는 Auto Scaling 그룹으로 이동합니다.
- d. 일반 세부 정보(General details)에서 편집(Edit)을 선택합니다.
- e. 원하는 용량(Desired capacity)을 **1**로 설정합니다.
- f. 업데이트를 선택합니다.
- 4. 배포 그룹에서 Auto Scaling 그룹의 등록을 취소합니다.

#### **A** Warning

다음 하위 단계에서는 소프트웨어가 없는 새 EC2 인스턴스를 시작합니다. 명령을 실행하 기 전에 소프트웨어를 실행하지 않는 Auto Scaling InService 인스턴스가 허용되는지 확인합니다. 예를 들어, 인스턴스에 연결된 로드 밸런서가 소프트웨어 없이 이 호스트로 트래픽을 전송하지 않는지 확인합니다.

- a. [https://console.aws.amazon.com/codedeploy/ 에서 콘솔을 여십시오. CodeDeploy](https://console.aws.amazon.com/codedeploy/)
- b. 해당 리전을 선택합니다.
- c. 탐색 창에서 애플리케이션을 선택합니다.
- d. CodeDeploy 애플리케이션 이름을 선택합니다.
- e. CodeDeploy 배포 그룹 이름을 선택합니다.
- f. 편집을 선택합니다.
- g. 환경 구성(Environment configuration)에서 Amazon EC2 Auto Scaling 그룹(Amazon EC2 Auto Scaling groups)을 선택 해제합니다.

#### **a** Note

환경 구성이 정의되어 있지 않으면 콘솔에서 구성을 저장할 수 없습니다. 확인을 우 회하려면 호스트로 확인되지 않는 EC2 또는 On-premises 태그를 임시로 추가하세 요. 태그를 추가하려면 Amazon EC2 인스턴스(Amazon EC2 instances)또는온프레 미스 인스턴스(On-premises instance)를 선택하고 **EC2** 또는 **On-premises**의 태그 Key(키)를 추가하세요. 태그 값(Value)은 비워 둘 수 있습니다.

h. 변경 사항 저장를 선택합니다.

이러한 하위 단계를 완료한 후 다음과 같은 상황이 발생합니다.

- i. CodeDeploy 배포 그룹에서 Auto Scaling 그룹을 등록 취소합니다.
- ii. CodeDeploy Auto Scaling 그룹에서 Auto Scaling 라이프사이클 후크를 제거합니다.
- iii. 배포가 실패한 원인인 후크가 더 이상 존재하지 않으므로 Auto Scaling은 기존 EC2 인스 턴스를 취소하고 즉시 새 인스턴스를 시작하여 원하는 용량으로 크기를 조정합니다. 새 인스턴스 곧 InService 상태로 변경됩니다. 새 인스턴스에는 소프트웨어가 포함되어 있지 않습니다.
- 5. EC2 인스턴스가 InService 상태가 될 때까지 기다립니다. 상태를 확인하는 방법은 다음과 같습 니다.
	- a. [https://console.aws.amazon.com/ec2/에](https://console.aws.amazon.com/ec2/)서 Amazon EC2 콘솔을 엽니다.
	- b. 탐색 창에서 Auto Scaling 그룹을 선택합니다.
	- c. 사용자의 Auto Scaling 그룹을 선택합니다.
	- d. 콘텐츠 창에서 인스턴스 관리(Instance Management) 탭을 선택합니다.
	- e. 인스턴스에서 수명 주기 열이 인스턴스 InService옆에 표시되는지 확인하십시오.
- 6. 제거할 때 사용한 것과 동일한 방법을 사용하여 Auto Scaling 그룹을 CodeDeploy 배포 그룹에 다 시 등록합니다.
	- a. <https://console.aws.amazon.com/codedeploy/>에서 CodeDeploy 콘솔을 엽니다.
	- b. 해당 리전을 선택합니다.
	- c. 탐색 창에서 애플리케이션을 선택합니다.
	- d. CodeDeploy 애플리케이션 이름을 선택합니다.
	- e. CodeDeploy 배포 그룹 이름을 선택합니다.
	- f. 편집을 선택합니다.
	- g. 환경 구성(Environment configuration)에서 Amazon EC2 Auto Scaling 그룹(Amazon EC2 Auto Scaling groups)을 선택하고 목록에서 사용자의 Auto Scaling 그룹을 선택합니다.
	- h. Amazon EC2 인스턴스(Amazon EC2 instances) 또는 온프레미스 인스턴스(On-premises instances)에서 추가한 태그를 찾아 제거합니다.
	- i. Amazon EC2 인스턴스(Amazon EC2 instances) 또는 온프레미스 인스턴스(On-premises instances) 옆에 있는 확인란을 선택 취소합니다.
	- j. 변경 사항 저장를 선택합니다.

이 구성으로 Auto Scaling 그룹에 수명 주기 후크를 다시 설치합니다.

7. 정상이고 사용하고 싶은 Amazon S3 또는 GitHub 수정 버전을 사용하여 플릿 전체에 배포하십시 오.

예를 들어 개정이 httpd\_app.zip 객체 키를 사용하여 my-revision-bucket을 호출하는 Amazon S3 버킷의 .zip 파일인 경우 다음을 수행합니다.

a. CodeDeploy 콘솔의 배포 그룹 페이지에서 배포 생성을 선택합니다.

- b. Revision type(수정 유형)에서 My application is stored in Amazon S3(내 애플리케이션은 Amazon S3에 저장됨)를 선택합니다.
- c. 개정 위치(Revision location)는 s3://my-revision-bucket/httpd\_app.zip을 선택합 니다.
- d. 개정 파일 형식(Revision file type)은 .zip을 선택합니다.
- e. 배포 만들기를 선택합니다.

이제 InService 인스턴스 1개가 Auto Scaling 그룹에 있으므로 배포가 정상 작동하며 더 이상 "배포 그룹에 대한 인스턴스를 찾을 수 없어서 배포에 실패했습니다." 오류가 표시되지 않습니다.

- 8. 다음은 이전에 Auto Scaling 그룹을 크기 조정한 경우, 배포가 성공한 후 원래 용량으로 다시 조정 하는 방법입니다.
	- a. [https://console.aws.amazon.com/ec2/에](https://console.aws.amazon.com/ec2/)서 Amazon EC2 콘솔을 열고 탐색 창에서 Auto Scaling Groups(Auto Scaling 그룹)를 선택합니다.
	- b. 해당 리전을 선택합니다.
	- c. Auto Scaling 그룹으로 이동합니다.
	- d. 일반 세부 정보(General details)에서 편집(Edit)을 선택합니다.
	- e. 원하는 용량(Desired capacity)을 원래 값으로 다시 설정합니다.
	- f. 업데이트를 선택합니다.

## 에 대한 오류 코드 AWS CodeDeploy

이 항목에서는 오류에 대한 CodeDeploy 참조 정보를 제공합니다.

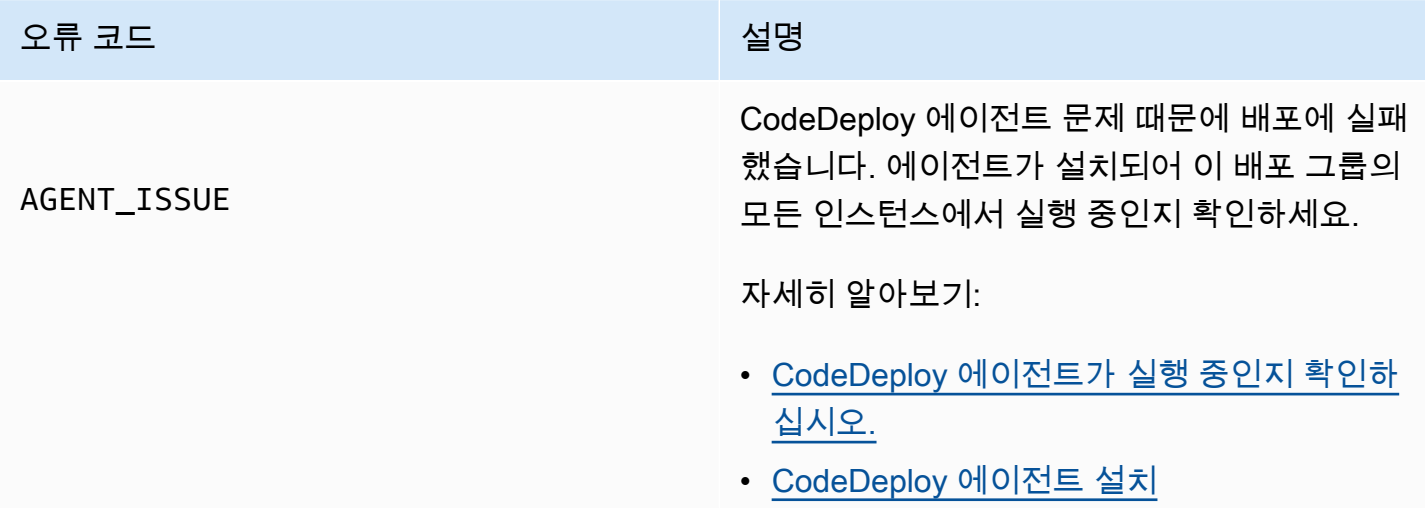

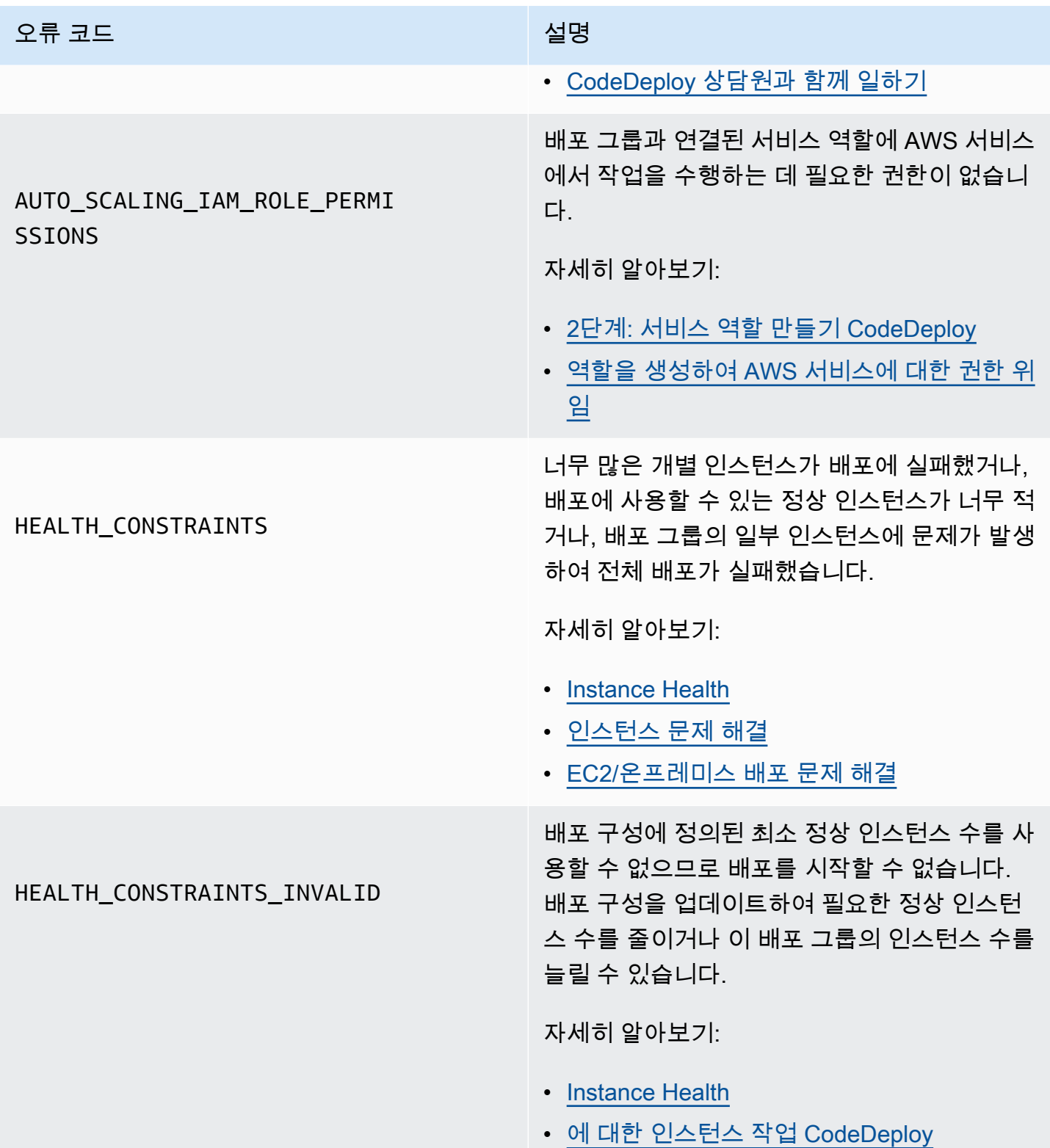

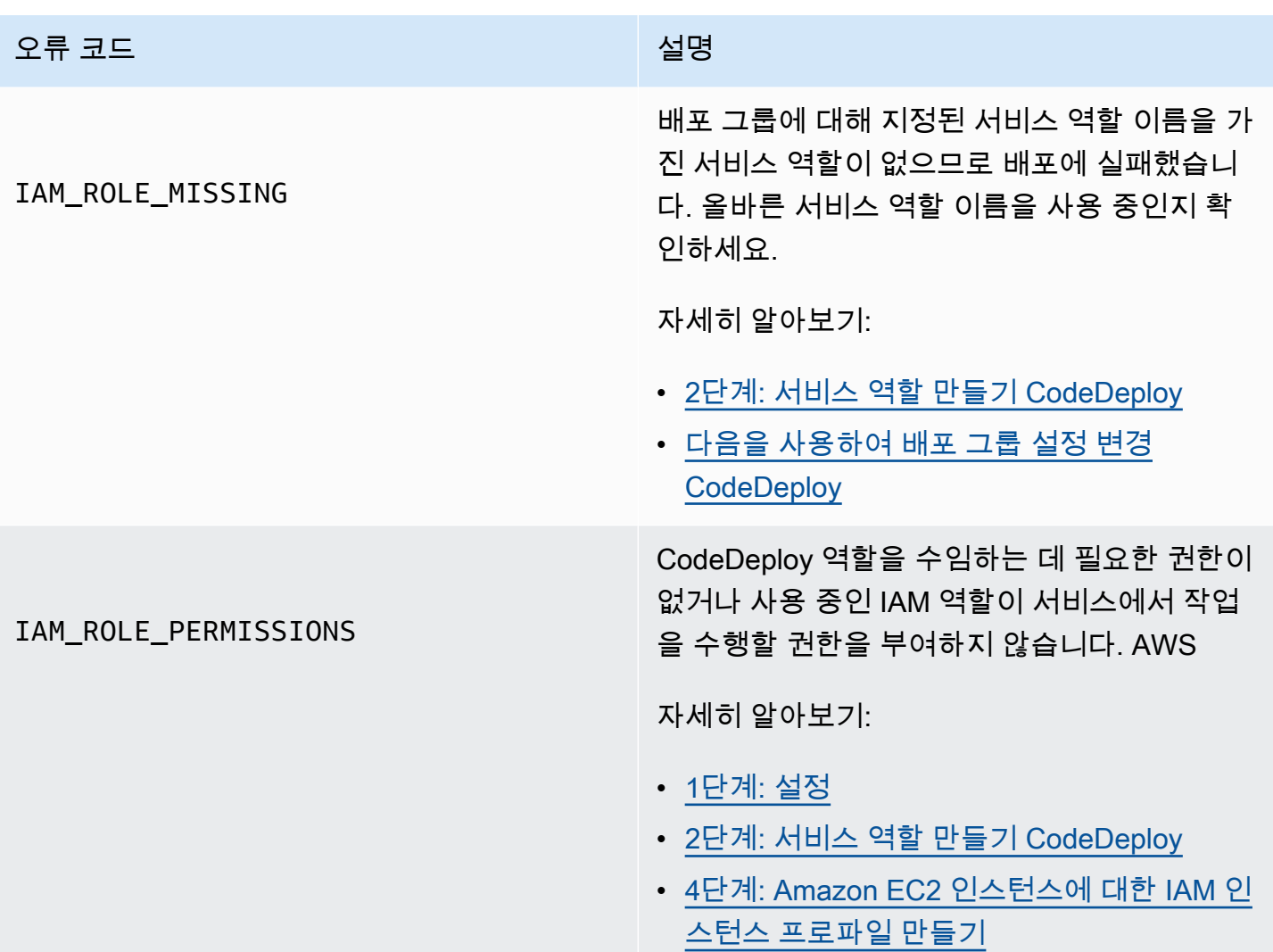

#### 오류 코드 설명

NO\_INSTANCES

이는 다음 중 하나로 인해 발생할 수 있습니다.

- EC2/온프레미스 blue/green 배포의 경우 Amazon EC2 태그를 사용하면 제대로 구성 되지 않을 수 있습니다. CodeDeploy 배포 그 룹에서 이들이 블루 인스턴스와 그린 인스턴 스에 포함되어 있는지 확인하세요. Amazon EC2 콘솔을 사용하여 인스턴스에 태그가 올 바르게 지정되었는지 확인할 수 있습니다.
- Amazon EC2 Auto Scaling 그룹을 사용하는 경우 Auto Scaling 그룹의 용량이 충분하지 않을 수 있습니다. Auto Scaling 그룹에 배포 를 위한 충분한 용량이 있는지 확인합니다. Amazon EC2 콘솔을 사용해 정상 인스턴스 수를 확인하여 Amazon EC2 Auto Scaling 그 룹의 용량을 확인할 수 있습니다.
- EC2/온프레미스 blue/green 배포의 경우 blue 및 green 플릿의 크기가 같지 않을 수 있습니 다. 두 플릿의 크기가 동일하도록 합니다.

자세히 알아보기:

- [Tagging Instances for Deployments](#page-299-0)
- [자습서: Auto Scaling 그룹에 애플리케이션을](#page-166-0) [배포하는 데 사용합니다 CodeDeploy .](#page-166-0)
- [Blue/Green 배포를 위한 애플리케이션 생성](#page-401-0) [\(콘솔\)](#page-401-0)

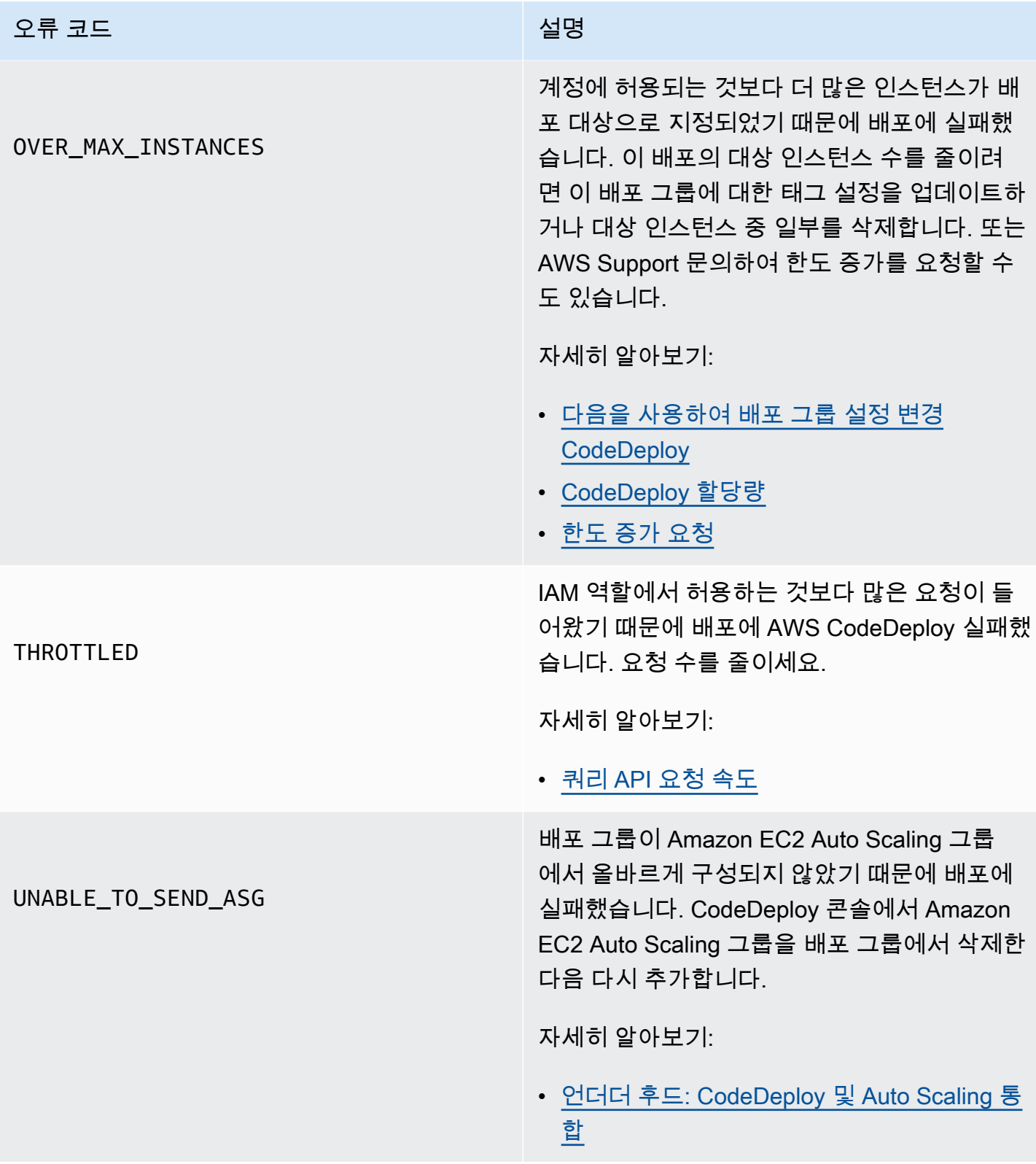

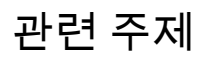

[문제 해결 CodeDeploy](#page-655-0)

# CodeDeploy 자원

작업할 때 도움이 될 수 있는 관련 리소스는 다음과 같습니다 CodeDeploy.

## 참조 가이드 및 지원 리소스

- [AWS CodeDeploy API 참조](https://docs.aws.amazon.com/codedeploy/latest/APIReference/Welcome.html)  일반적인 매개변수와 오류 코드를 비롯한 CodeDeploy 작업 및 데이 터 유형에 대한 설명, 구문 및 사용 예제.
- [CodeDeploy 기술 FAQ](https://aws.amazon.com/codedeploy/faqs/) 고객이 가장 많이 CodeDeploy 묻는 질문.
- [AWS 지원 센터](https://console.aws.amazon.com/support/home#/)  AWS Support 사례 작성 및 관리를 위한 허브. 또한 포럼, 기술 FAQ, 서비스 상태 및 AWS Trusted Advisor등의 기타 자료에 대한 링크가 있습니다.
- [AWS 지원 계획 AWS Support 계획에](https://aws.amazon.com/premiumsupport/) 대한 정보를 제공하는 기본 웹 페이지입니다.
- [연락처](https://aws.amazon.com/contact-us/) AWS 청구, 계정, 이벤트, 남용 및 기타 문제에 관한 문의를 위한 중앙 연락처입니다.
- [AWS 사이트 약관](https://aws.amazon.com/terms/)  당사의 저작권 및 상표, 사용자 계정, 라이선스, 사이트 액세스, 기타 주제에 대 한 상세 정보.

### 샘플

- [CodeDeploy 샘플 GitHub](https://github.com/awslabs/aws-codedeploy-samples)  샘플 및 템플릿 시나리오 CodeDeploy.
- [CodeDeploy 젠킨스 플러그인](https://github.com/awslabs/aws-codedeploy-plugin)  젠킨스 플러그인용. CodeDeploy
- [CodeDeploy 에이전트 에이전트의](https://github.com/aws/aws-codedeploy-agent) 오픈 소스 버전. CodeDeploy

### 블로그

• [AWS DevOps 블로그](https://aws.amazon.com/blogs/devops/) — 개발자, 시스템 관리자, 설계자를 위한 인사이트.

## AWS 소프트웨어 개발 키트 및 도구

다음 AWS SDK 및 도구는 다음을 사용하여 CodeDeploy 솔루션 개발을 지원합니다.

- [AWS SDK for .NET](https://aws.amazon.com/documentation/sdk-for-net/)
- [AWS SDK for Java](https://aws.amazon.com/documentation/sdk-for-java/)
- [AWS SDK for JavaScript](https://aws.amazon.com/documentation/sdk-for-javascript/)
- [AWS SDK for PHP](https://aws.amazon.com/documentation/sdk-for-php/)
- [AWS SDK for Python \(Boto\)](http://boto.readthedocs.org/en/latest/)
- [AWS SDK for Ruby](https://aws.amazon.com/documentation/sdk-for-ruby/)
- AWS Toolkit for Eclipse 파트 [1,](https://aws.amazon.com/blogs/developer/aws-toolkit-for-eclipse-integration-with-aws-codedeploy-part-1/) [2](https://aws.amazon.com/blogs/developer/aws-toolkit-for-eclipse-integration-with-aws-codedeploy-part-2/), [3.](https://aws.amazon.com/blogs/developer/aws-toolkit-for-eclipse-integration-with-aws-codedeploy-part-3/)
- [AWS Tools for Windows PowerShell](https://docs.aws.amazon.com/powershell/latest/userguide/) 환경에서 의 기능을 보여 주는 Windows PowerShell cmdlet 집합입니다. AWS SDK for .NET PowerShell
- CodeDeploy 의 [cmdlet AWS Tools for PowerShell](https://docs.aws.amazon.com/powershell/latest/reference/items/AWS_CodeDeploy_cmdlets.html)  환경의 기능을 노출하는 Windows PowerShell cmdlet 세트입니다. CodeDeploy PowerShell
- [AWS Command Line Interface—](https://docs.aws.amazon.com/cli/latest/userguide/cli-chap-welcome.html) 서비스 액세스를 위한 통일된 명령줄 구문. AWS AWS CLI 는 단일 설치 프로세스를 사용하여 지원되는 모든 서비스에 액세스할 수 있도록 합니다.
- [AWS 개발자 도구](https://aws.amazon.com/developertools/)  문서, 코드 샘플, 릴리스 노트 및 기타 정보를 제공하는 개발자 도구 및 리소스에 대한 링크입니다. 이 링크는 및 를 사용하여 혁신적인 애플리케이션을 구축하는 데 도움이 되는 문 서, 코드 샘플, 릴리스 노트 CodeDeploy 및 기타 정보를 제공합니다 AWS.

# <span id="page-706-0"></span>문서 기록

다음 표에는 사용 설명서의 마지막 릴리스 이후 새롭고 향상된 기능을 지원하기 위해 이 사용 설명서에 적용된 주요 변경 사항이 설명되어 있습니다. CodeDeploy

• API 버전: 2014-10-06

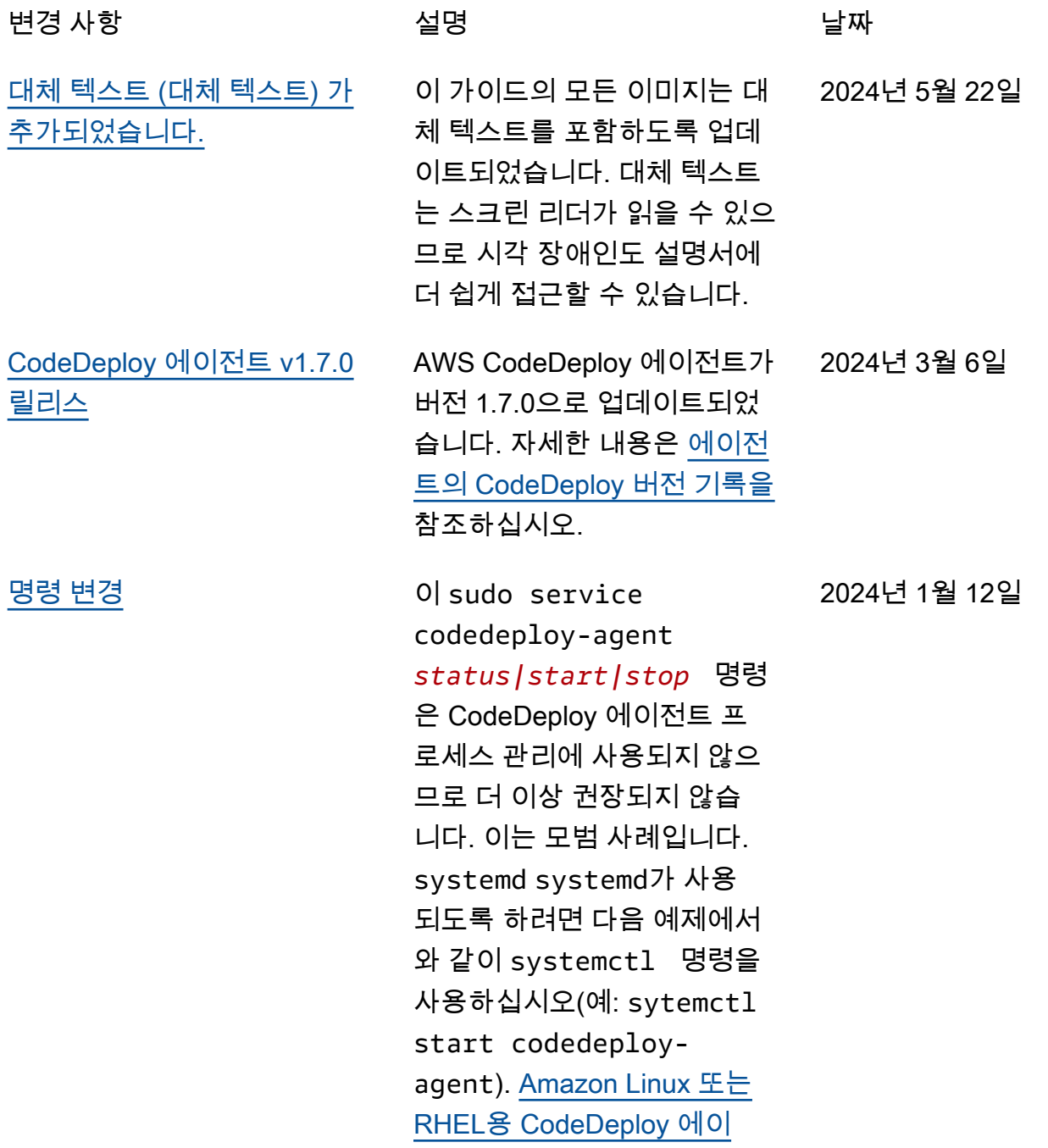

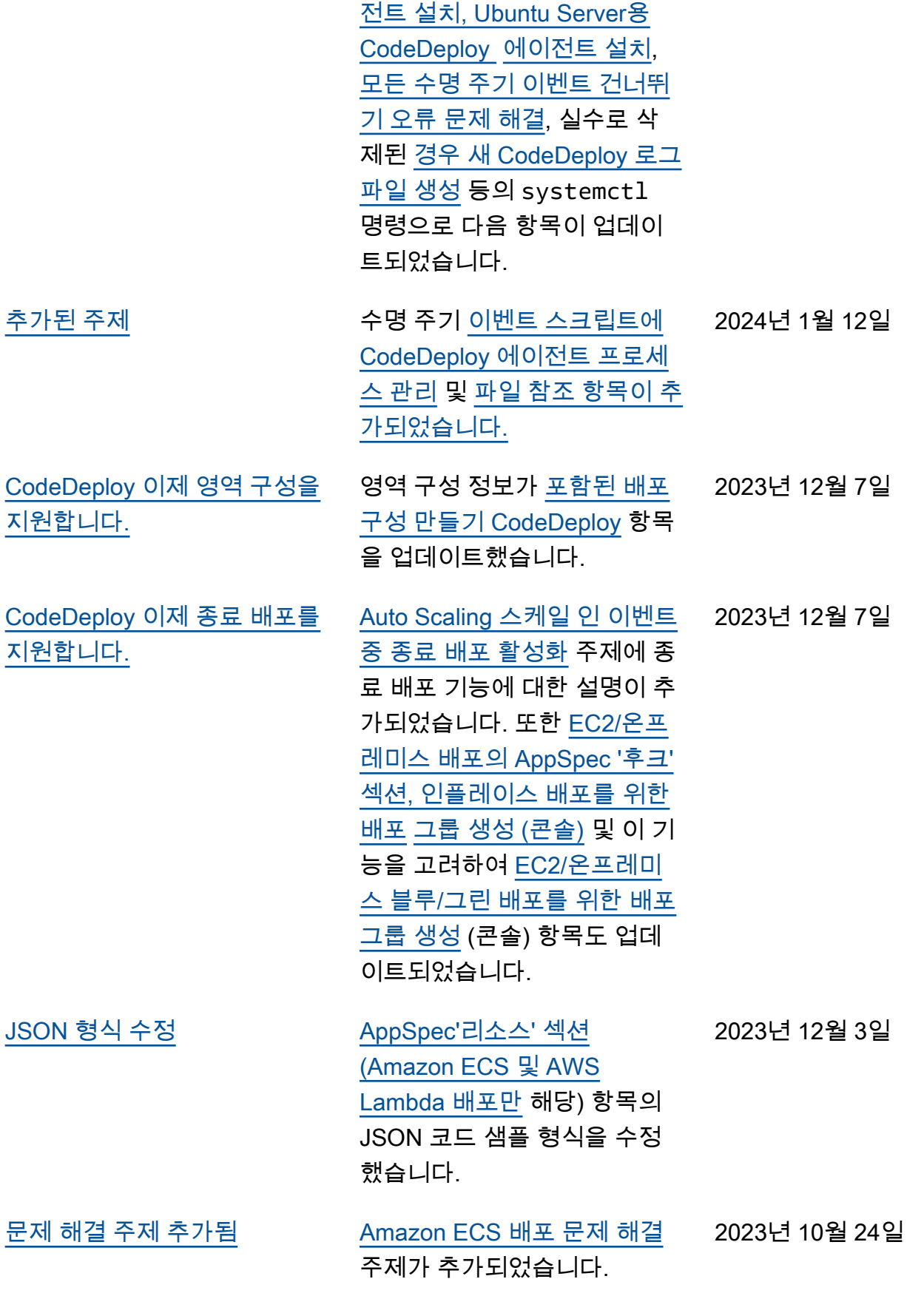

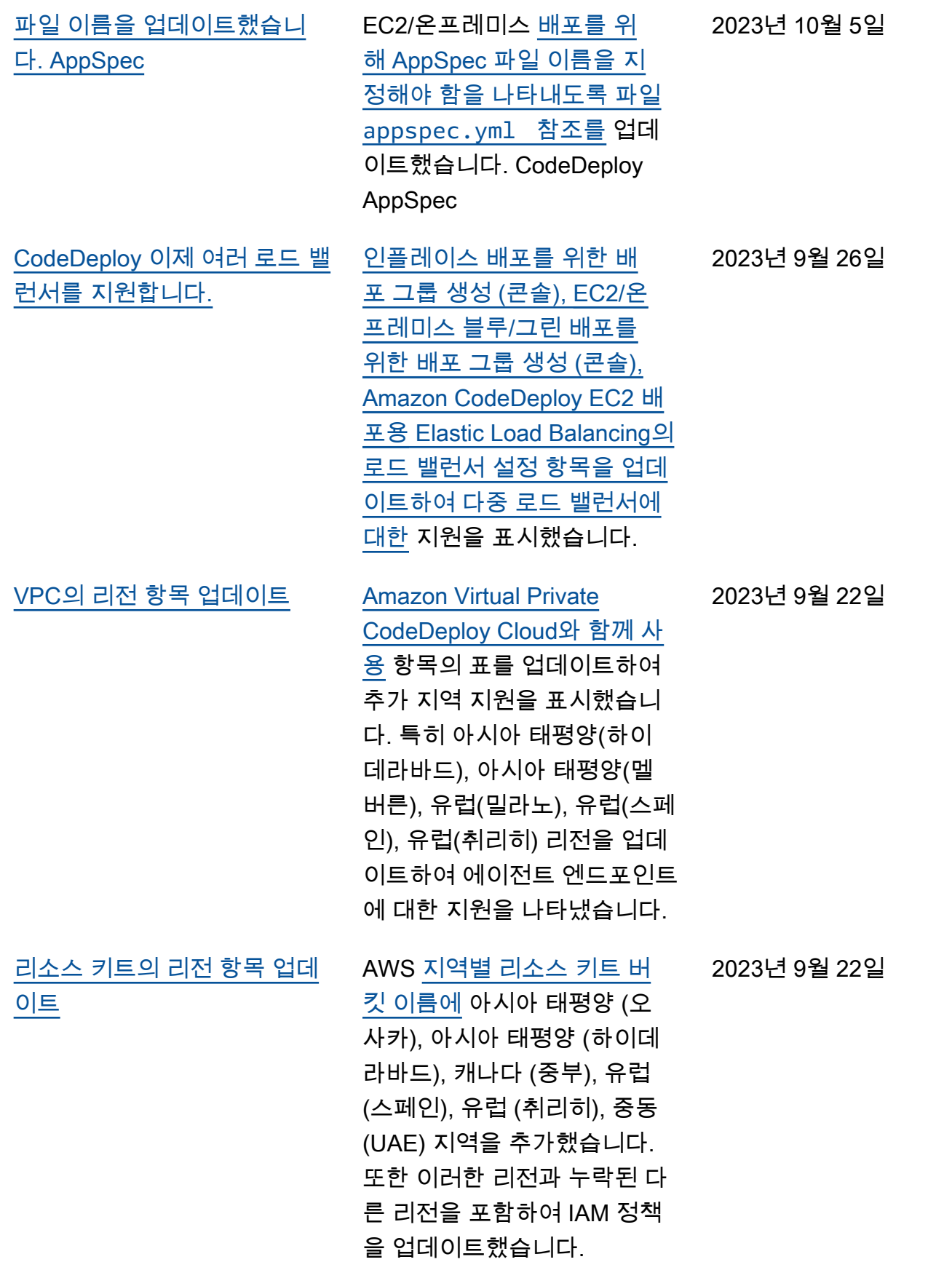

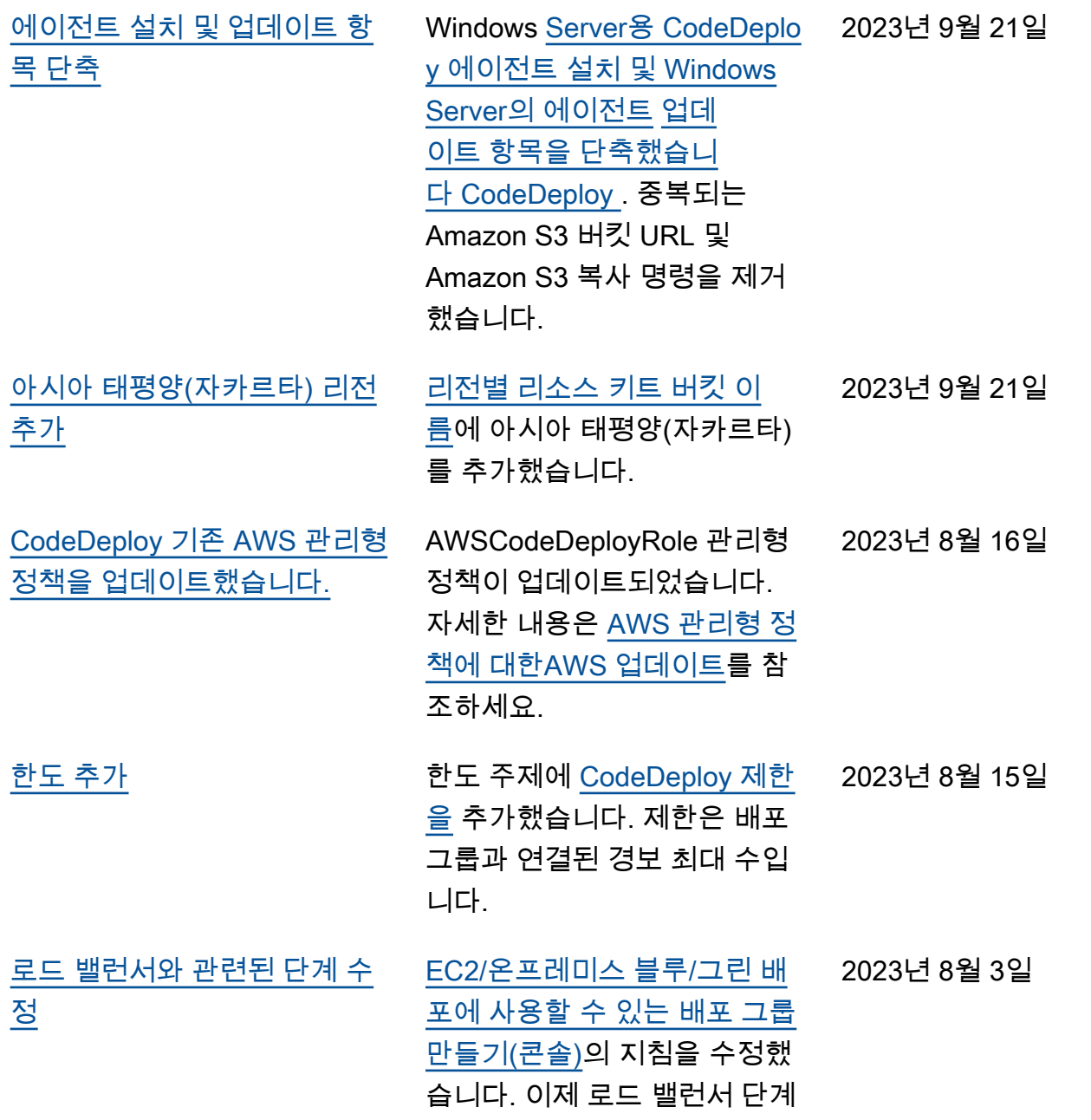

가 선택 사항으로 표시됩니다.

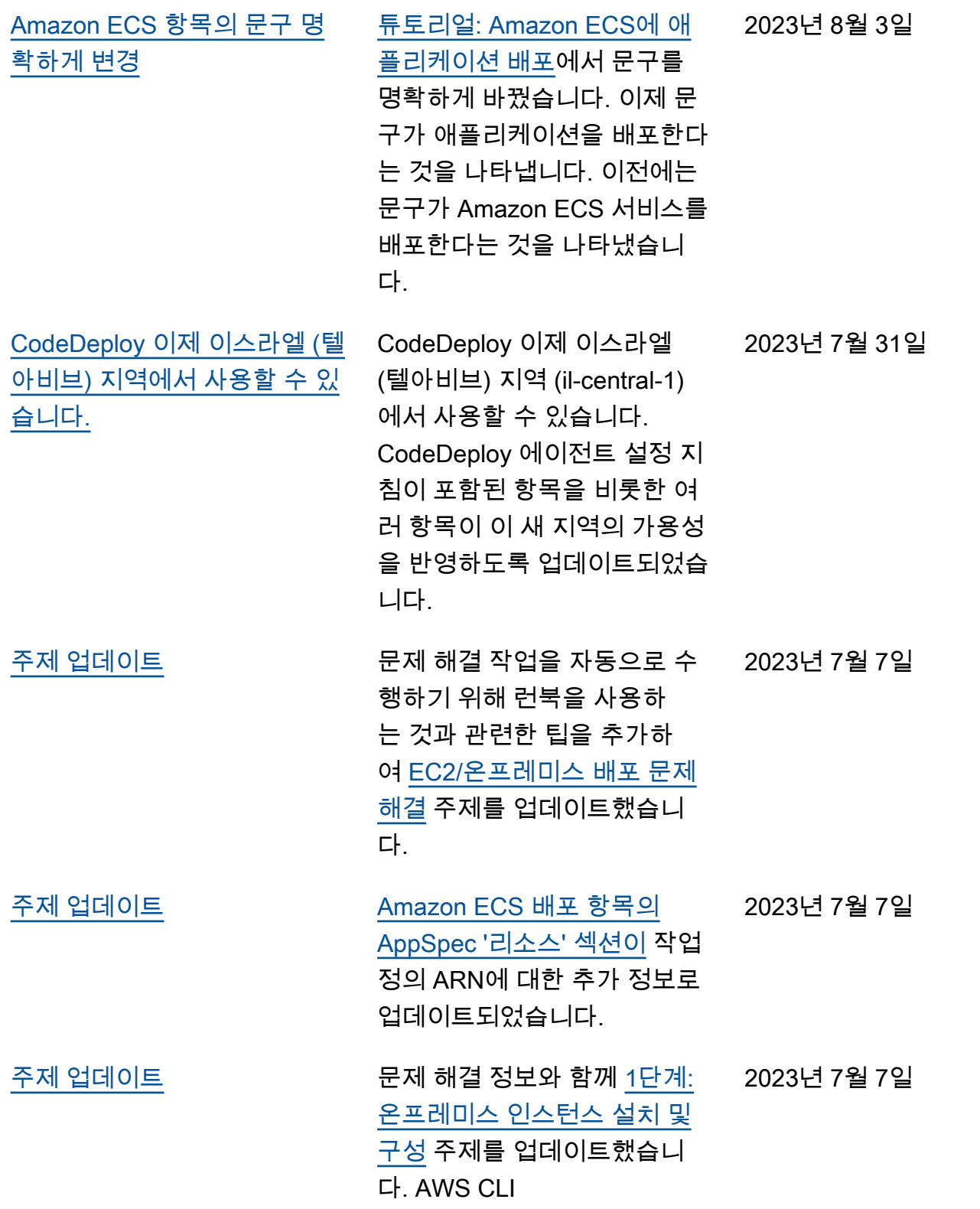

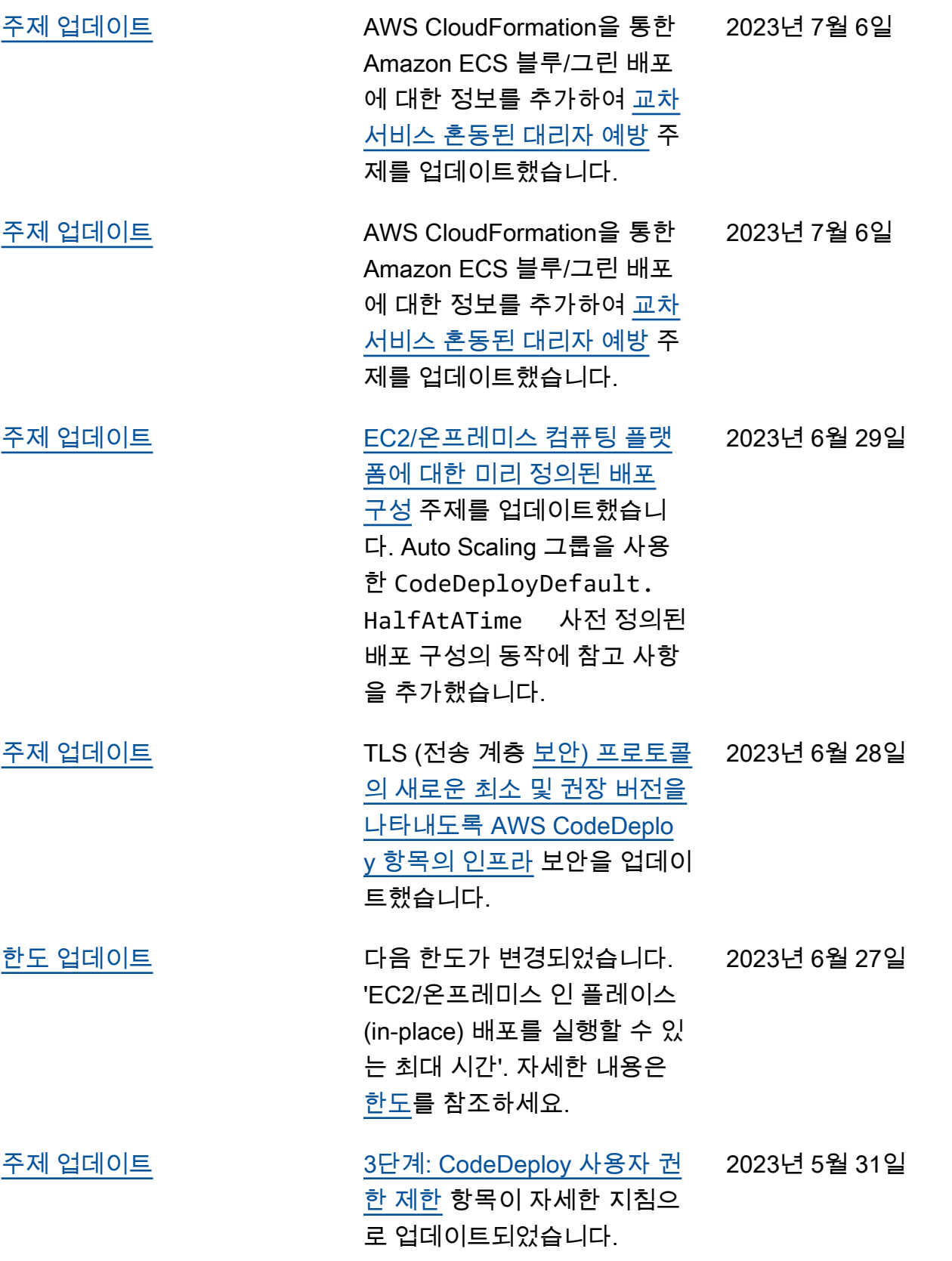

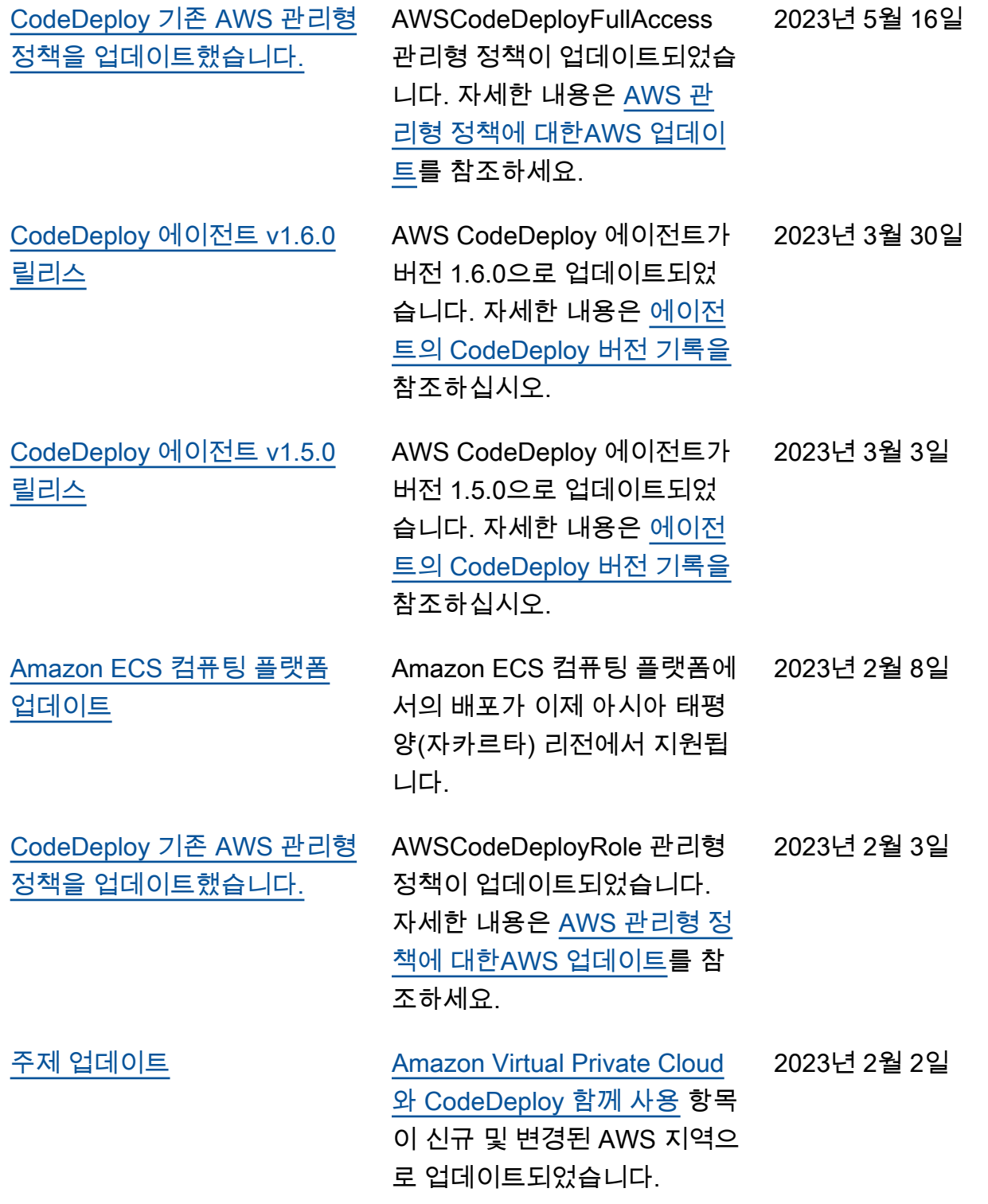

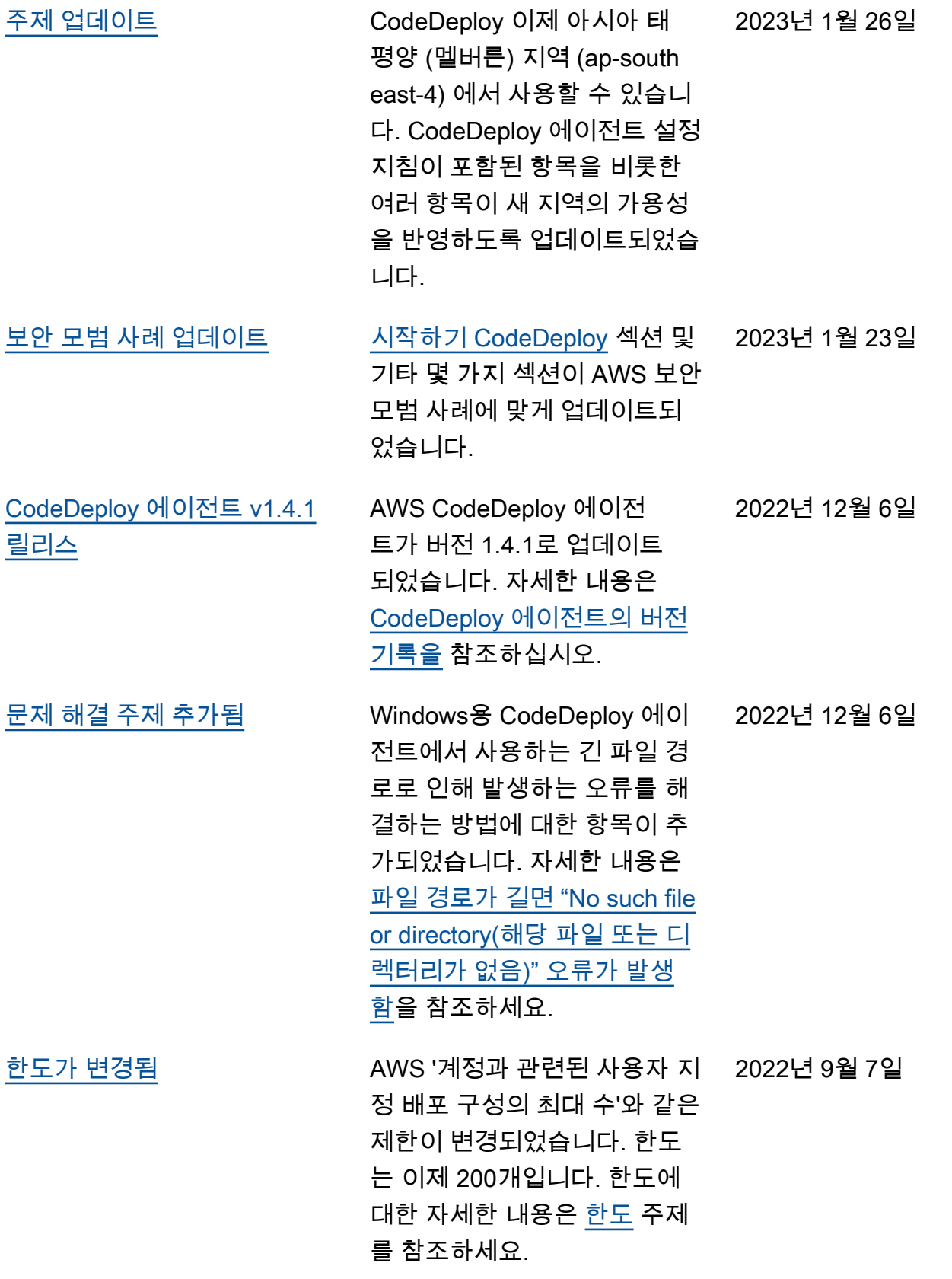

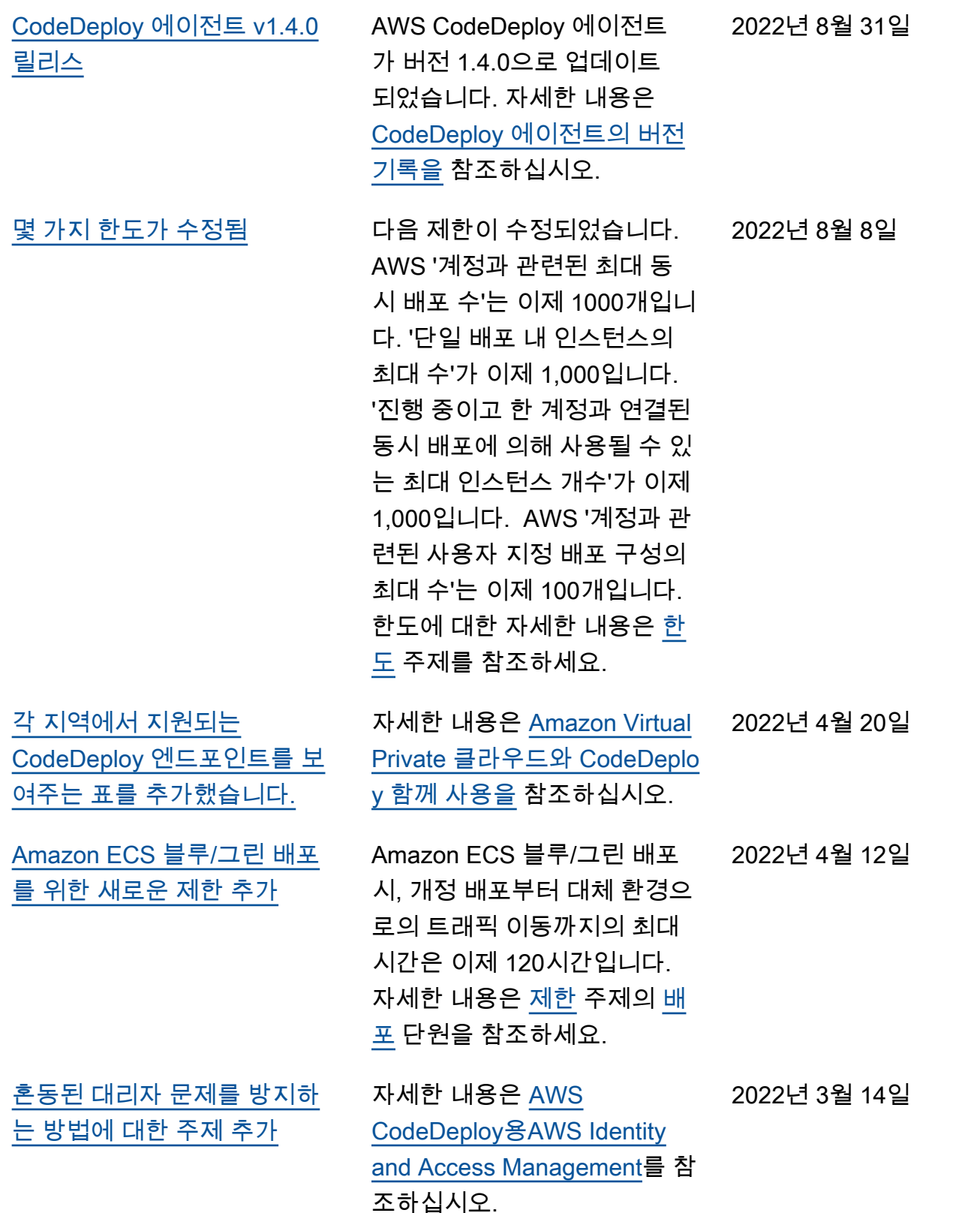

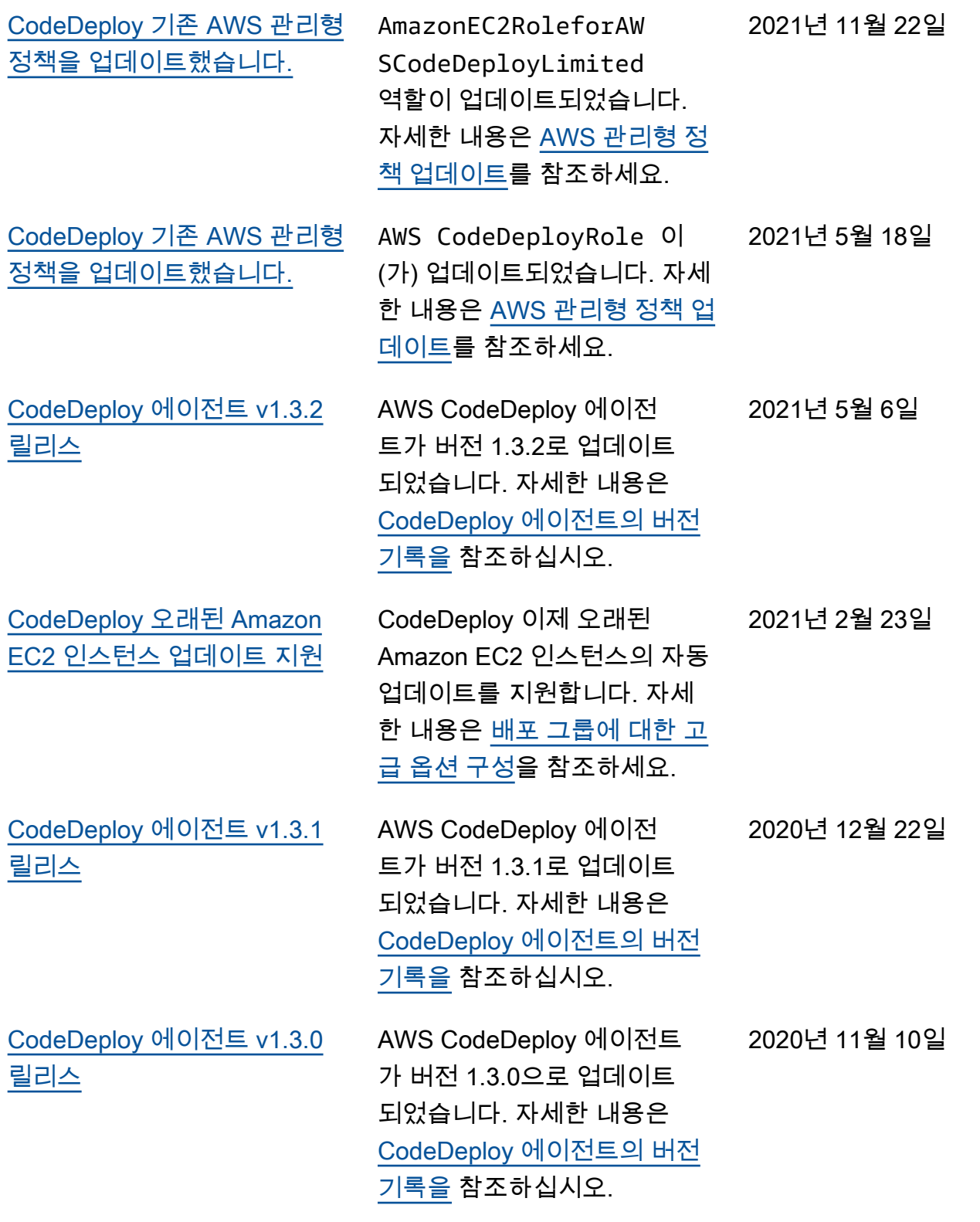

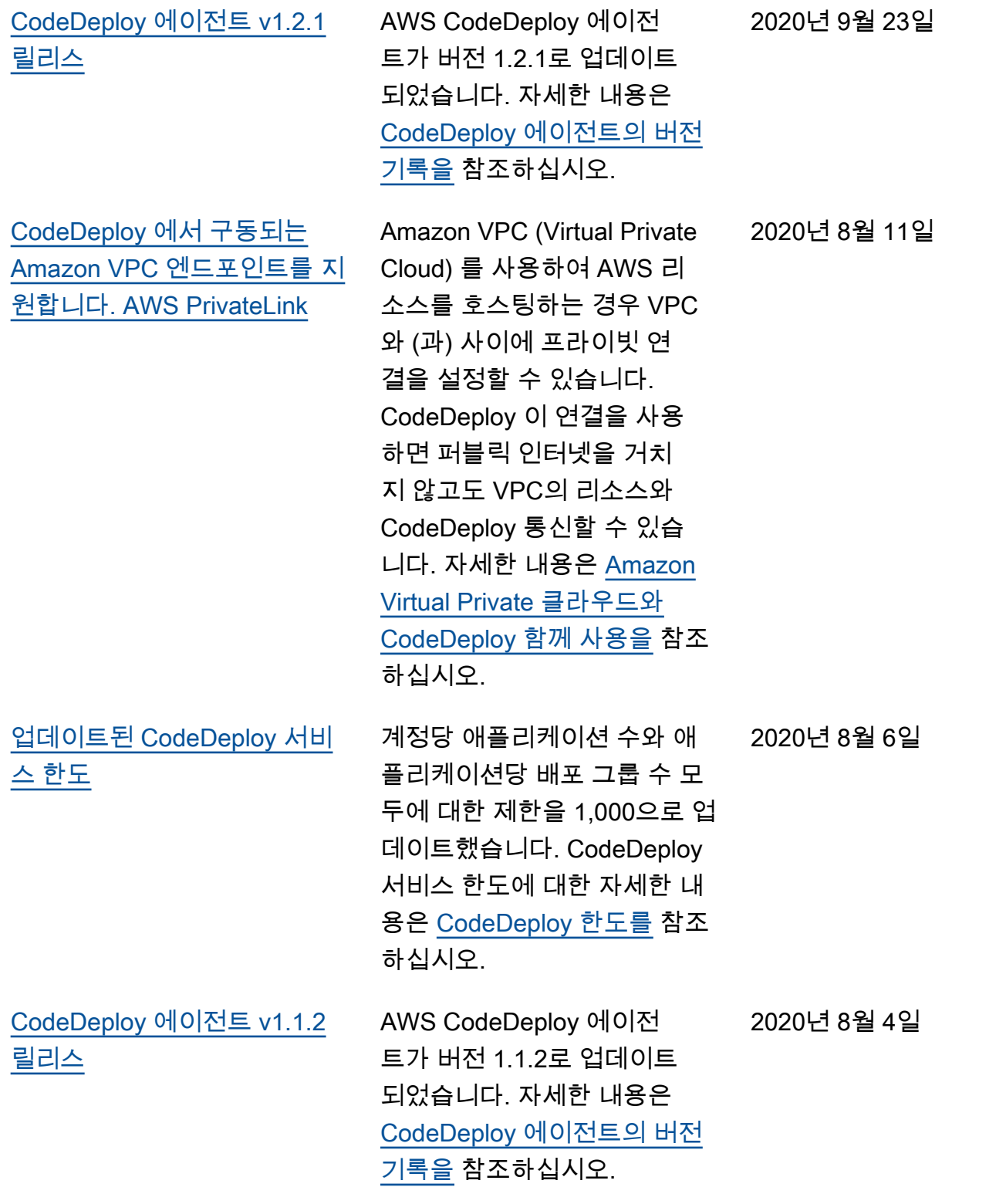

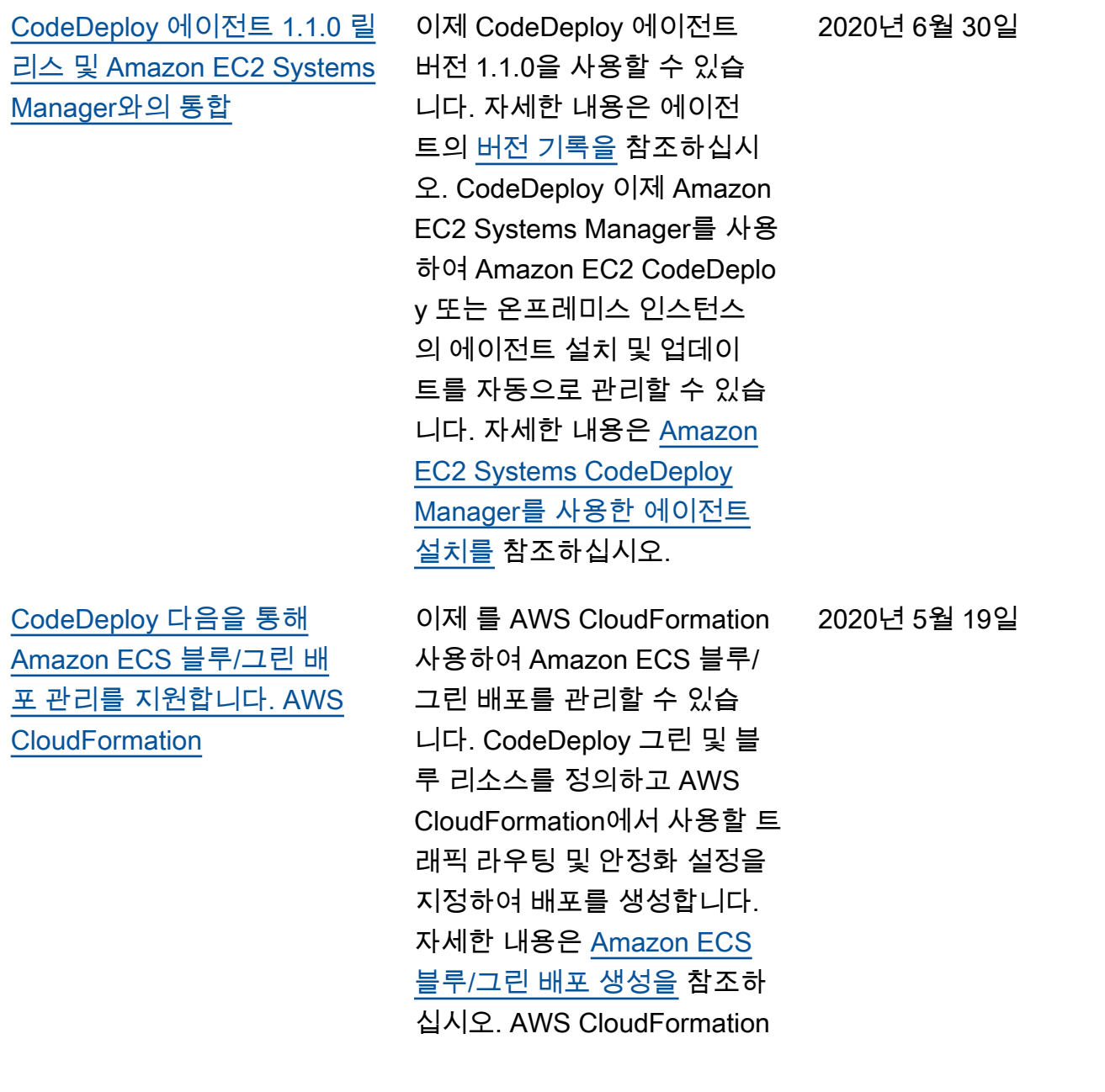

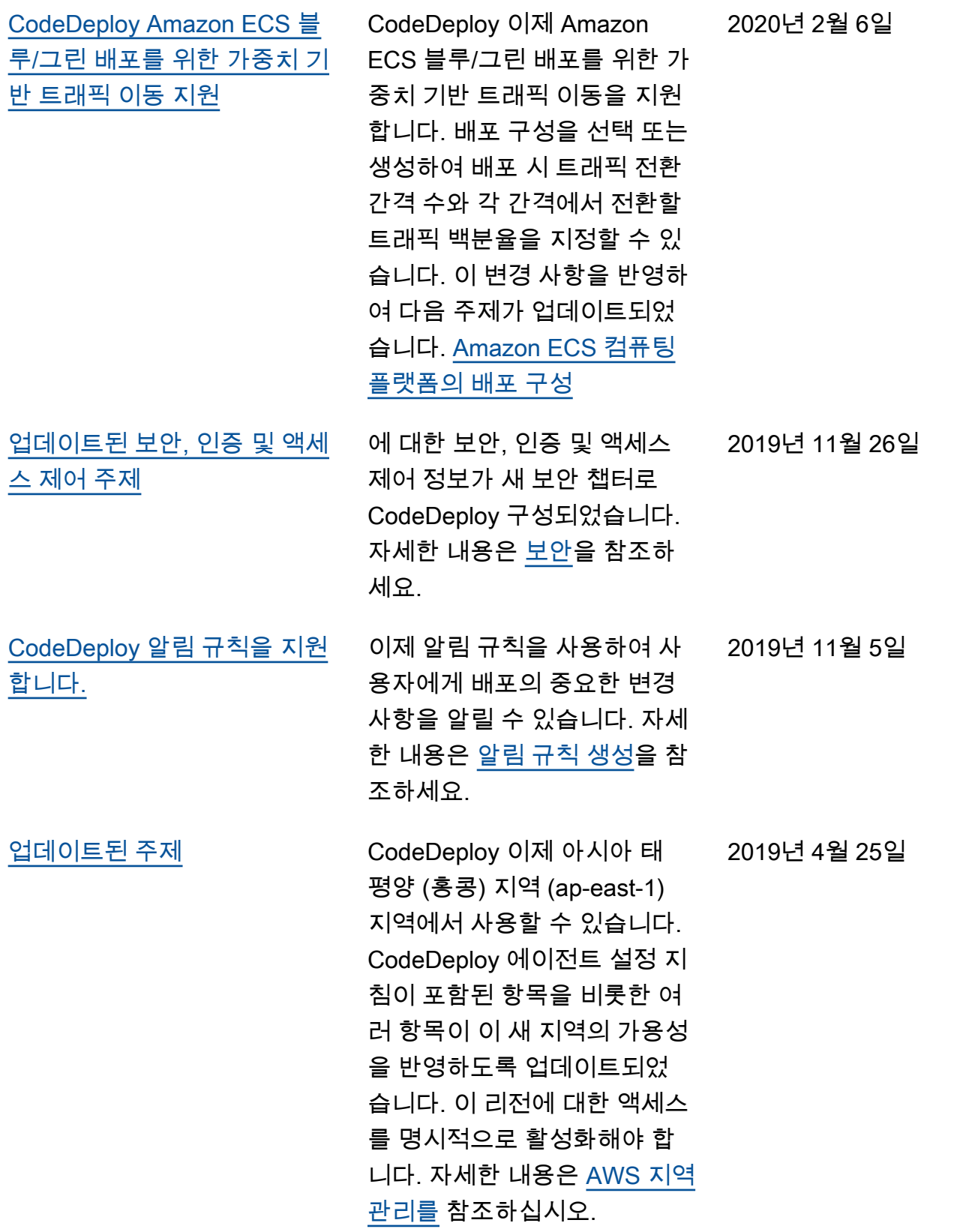

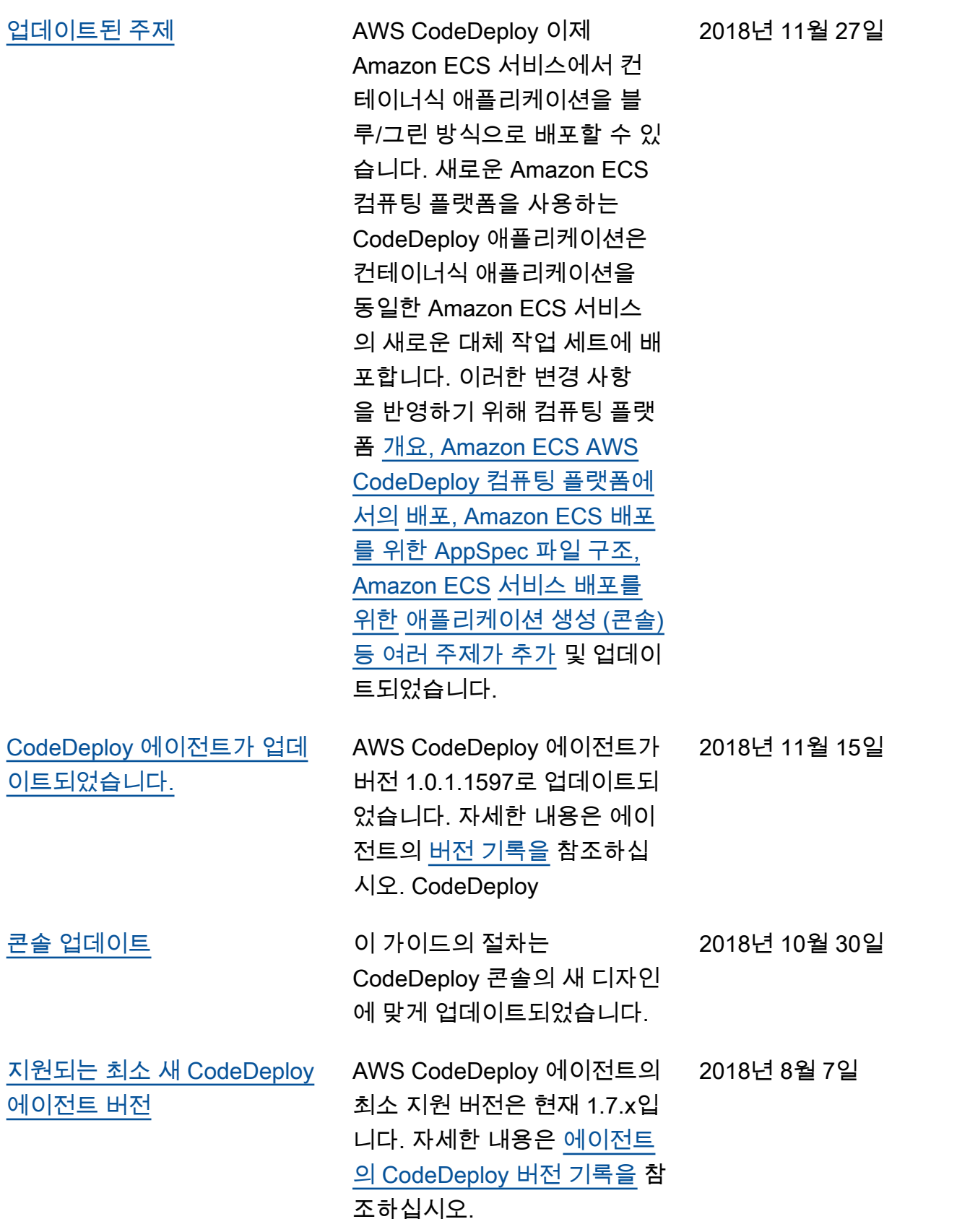
## 이전 업데이트

다음 표에서는 2018년 6월 이전 AWS CodeDeploy 사용 설명서의 각 릴리스에서 변경된 중요 사항에 대해 설명합니다.

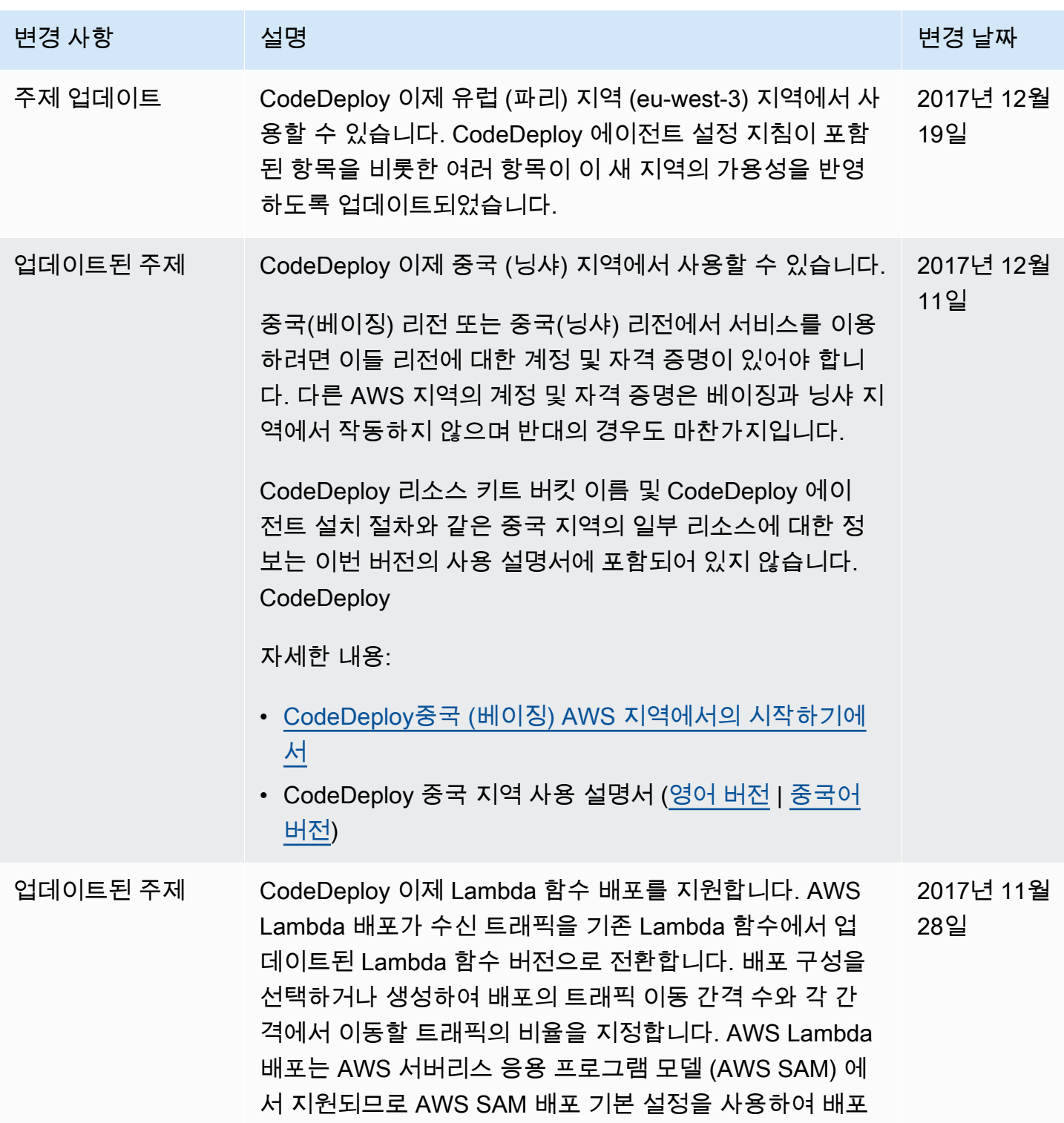

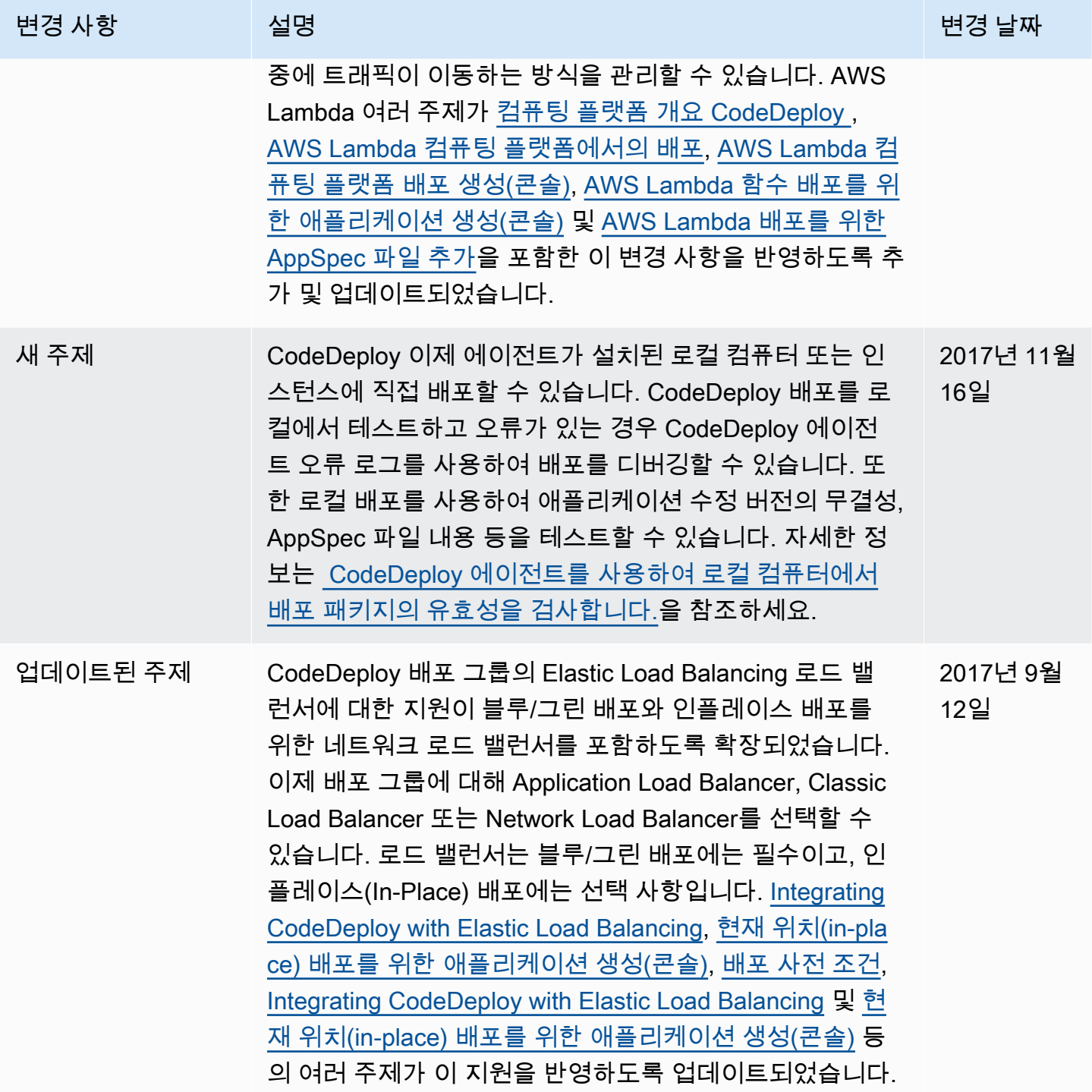

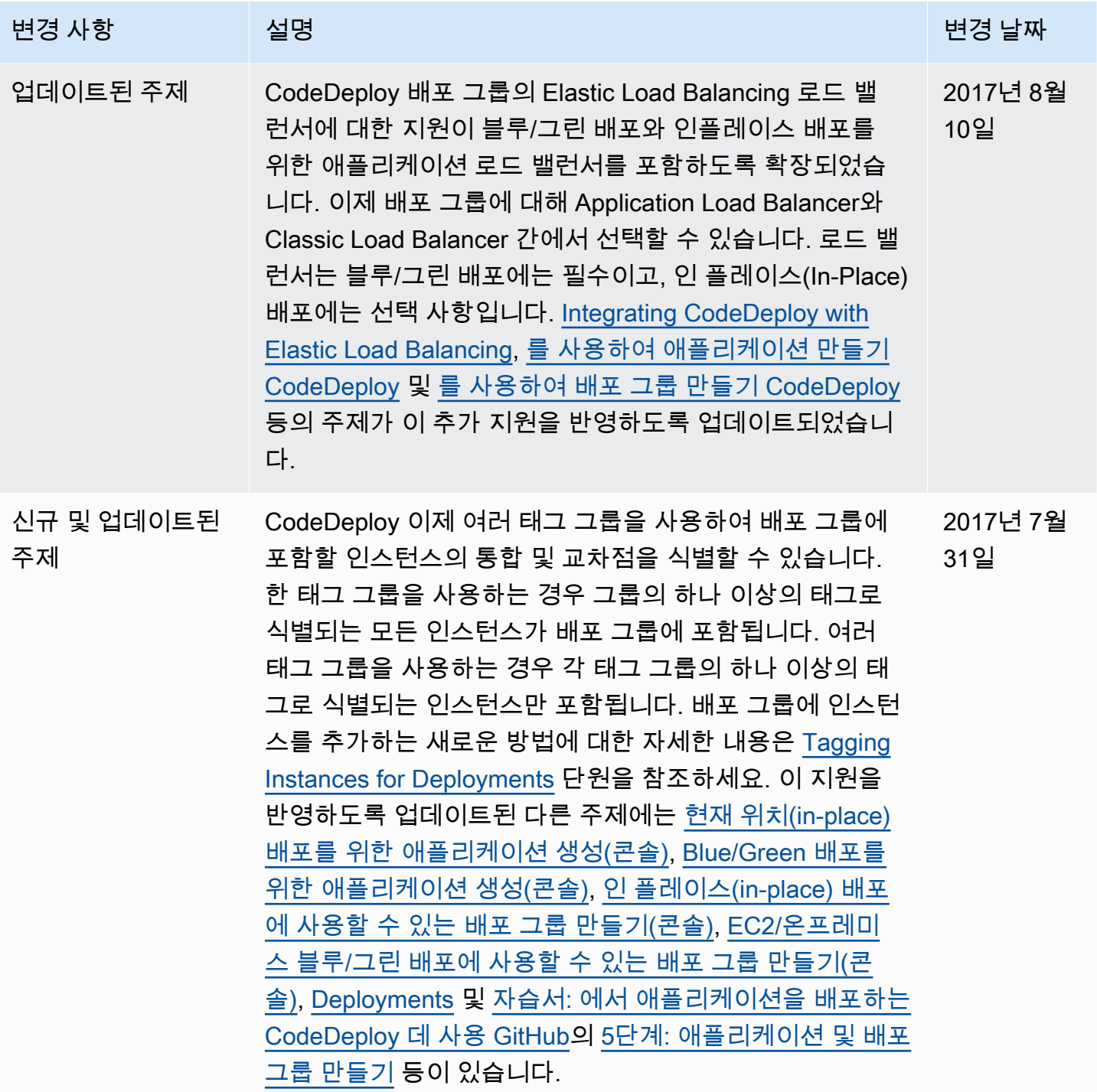

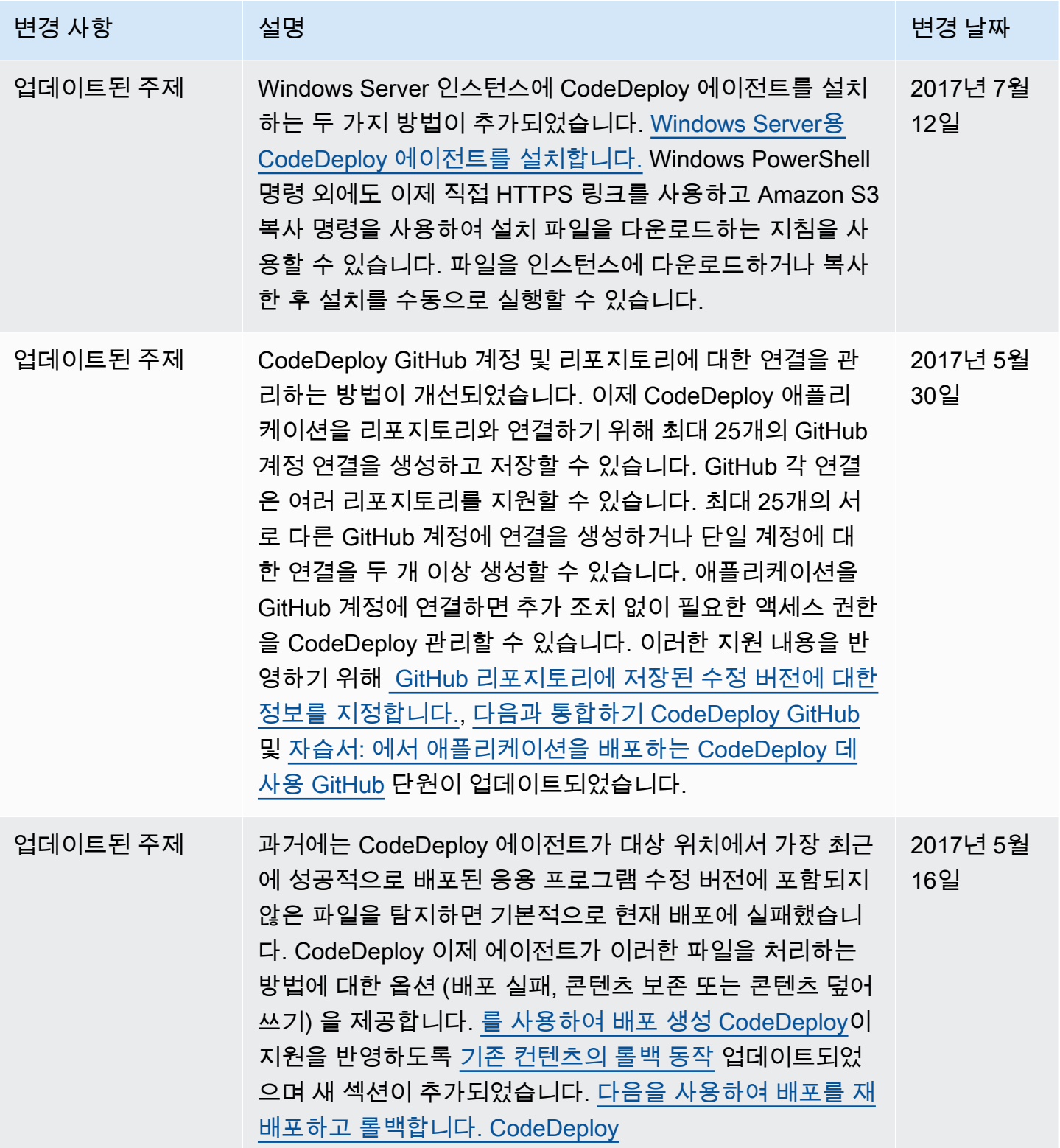

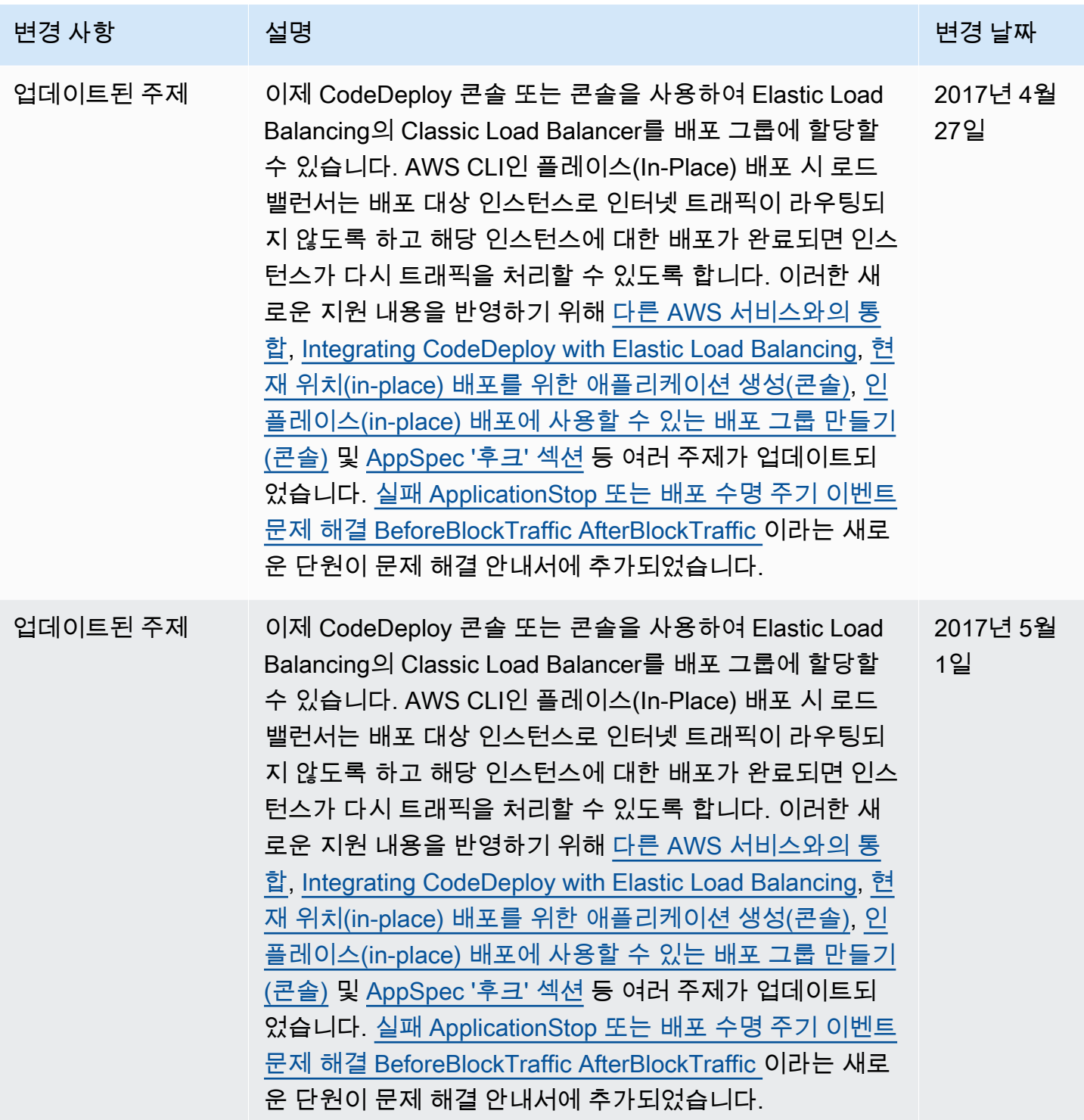

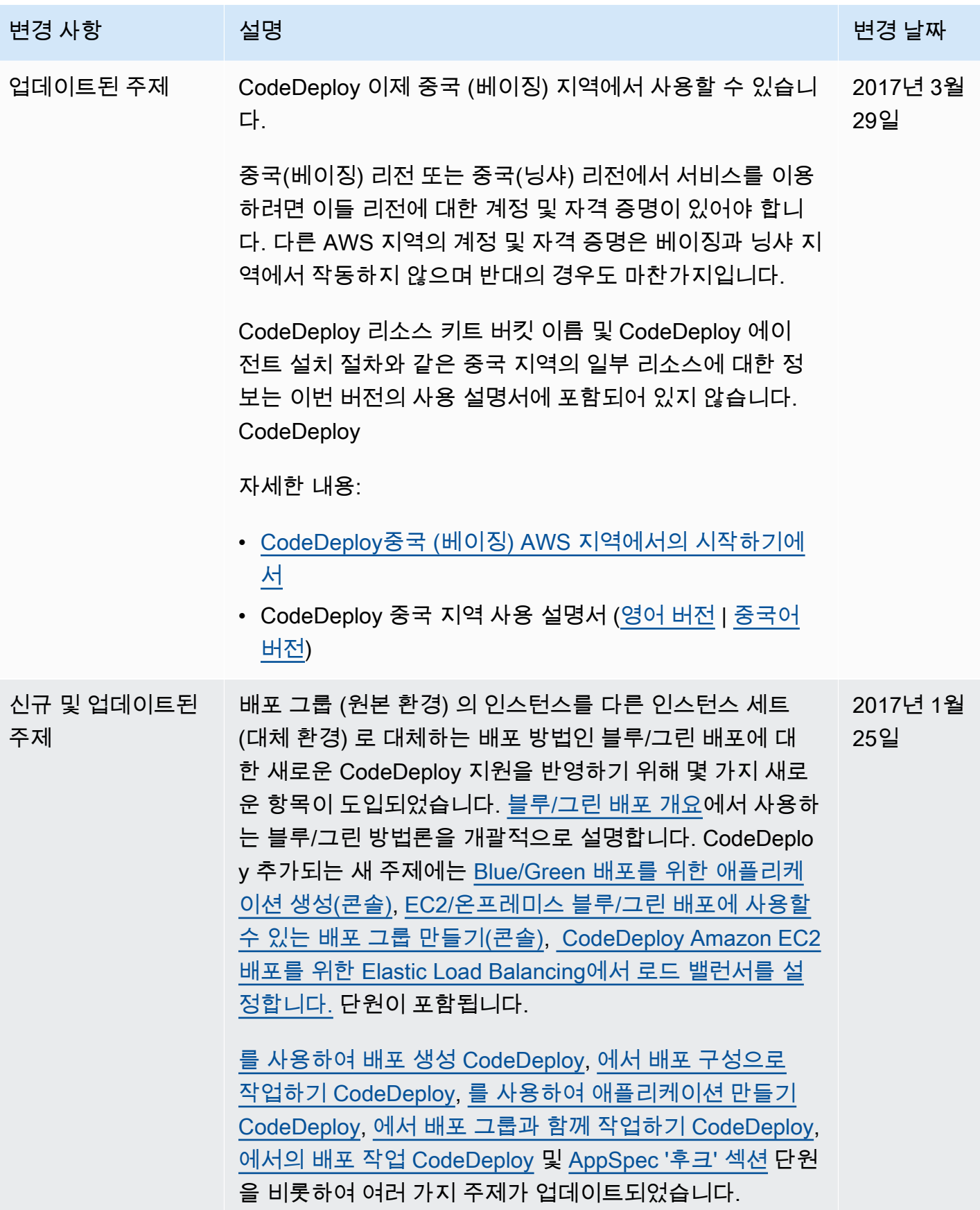

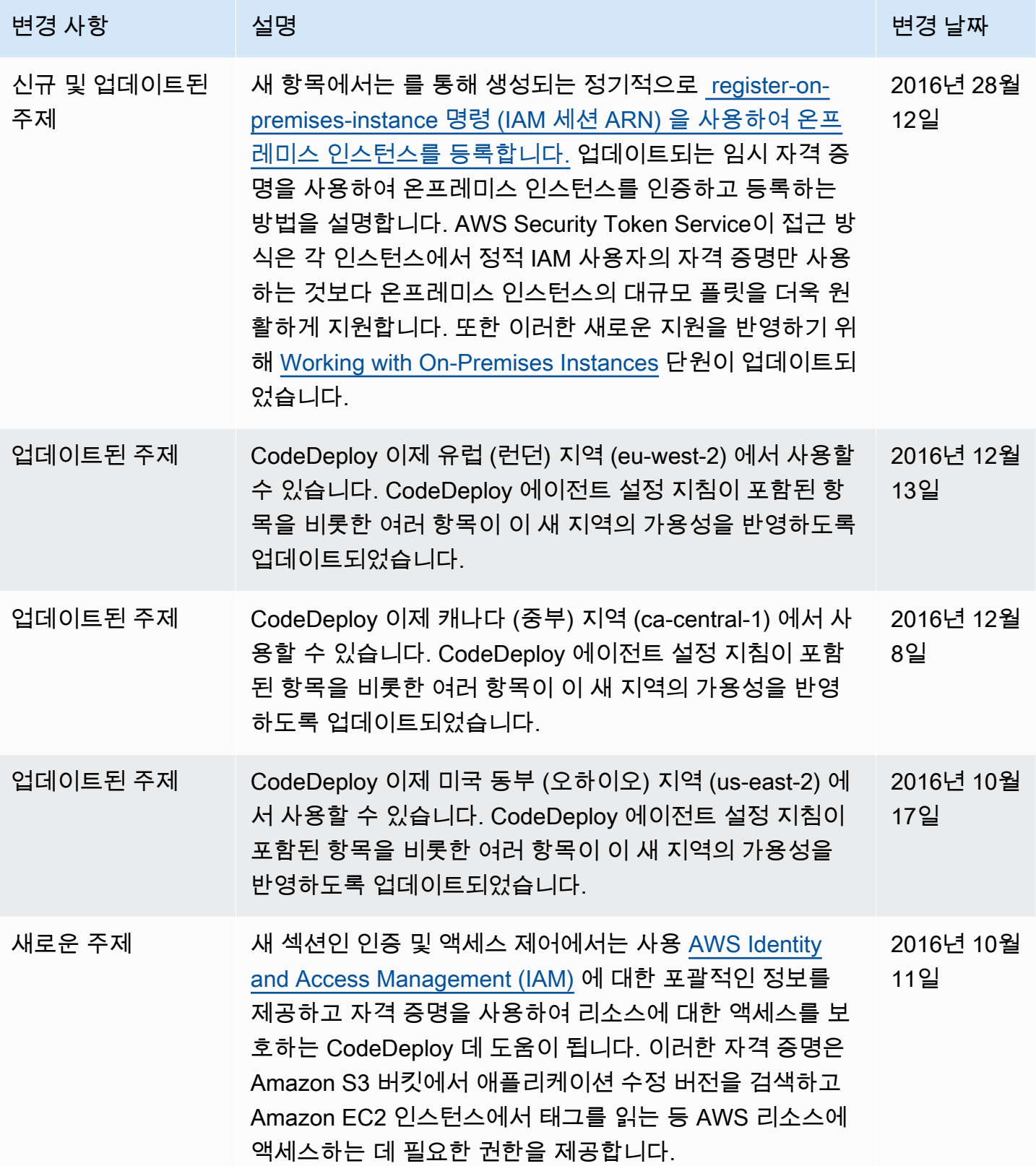

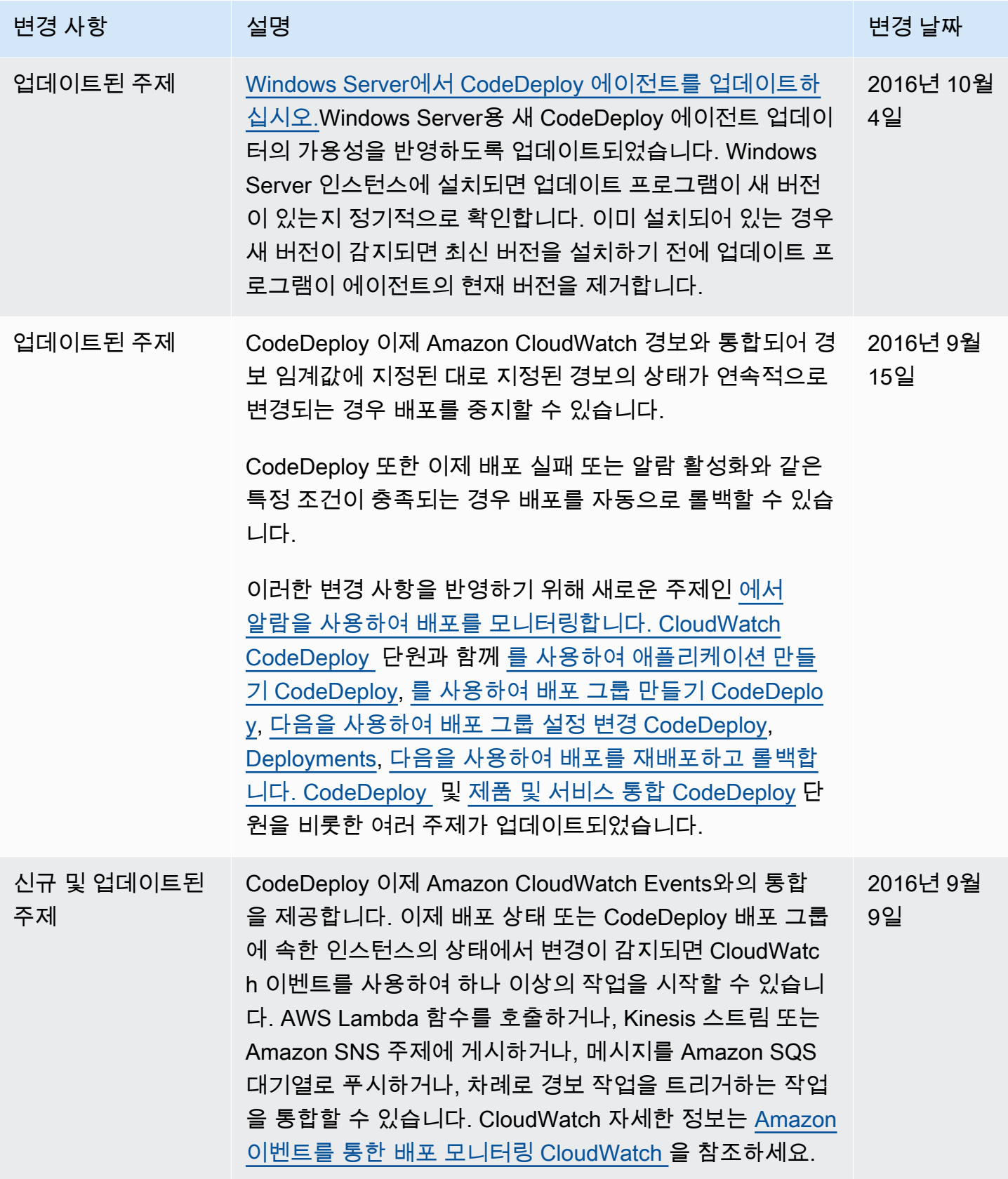

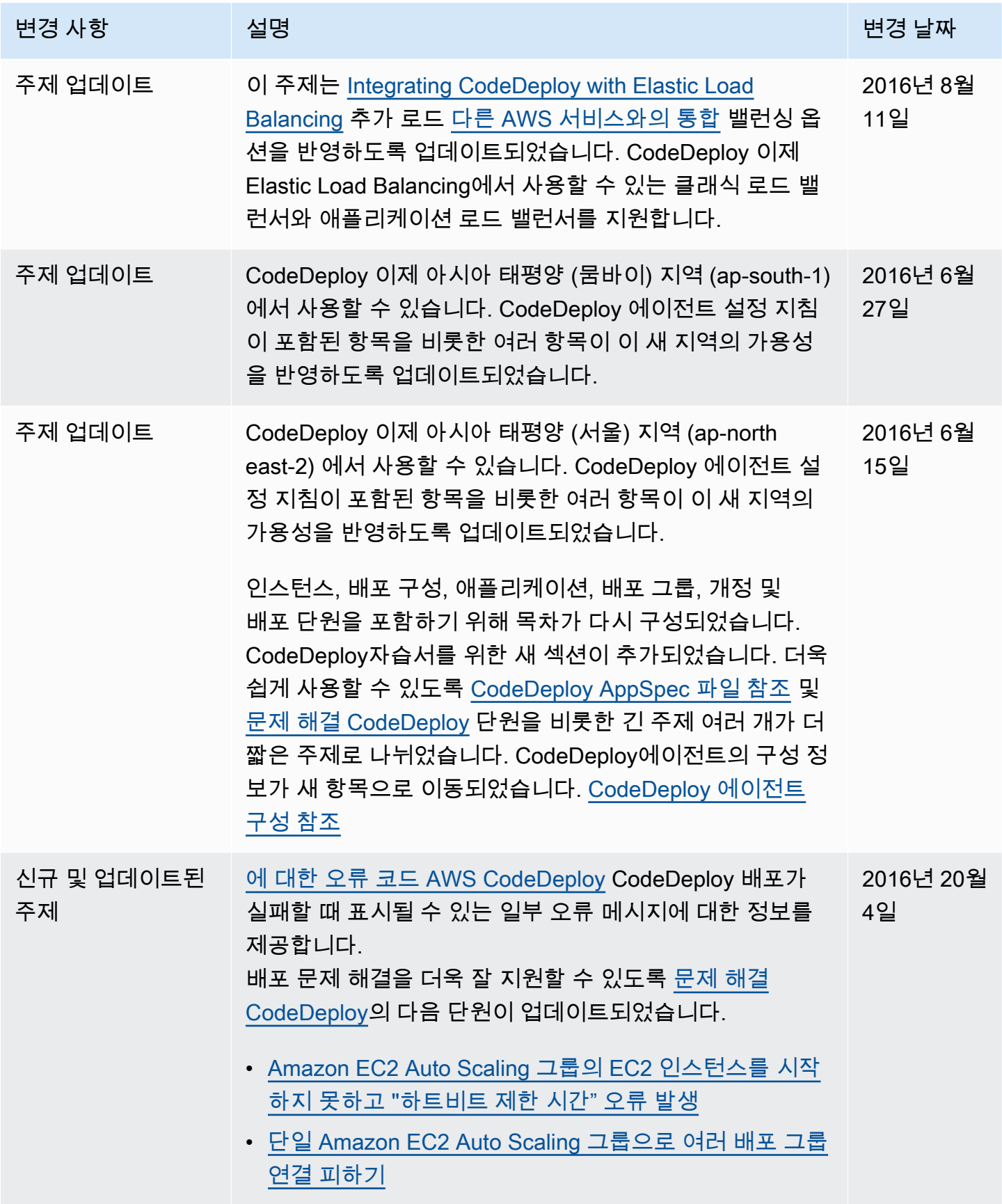

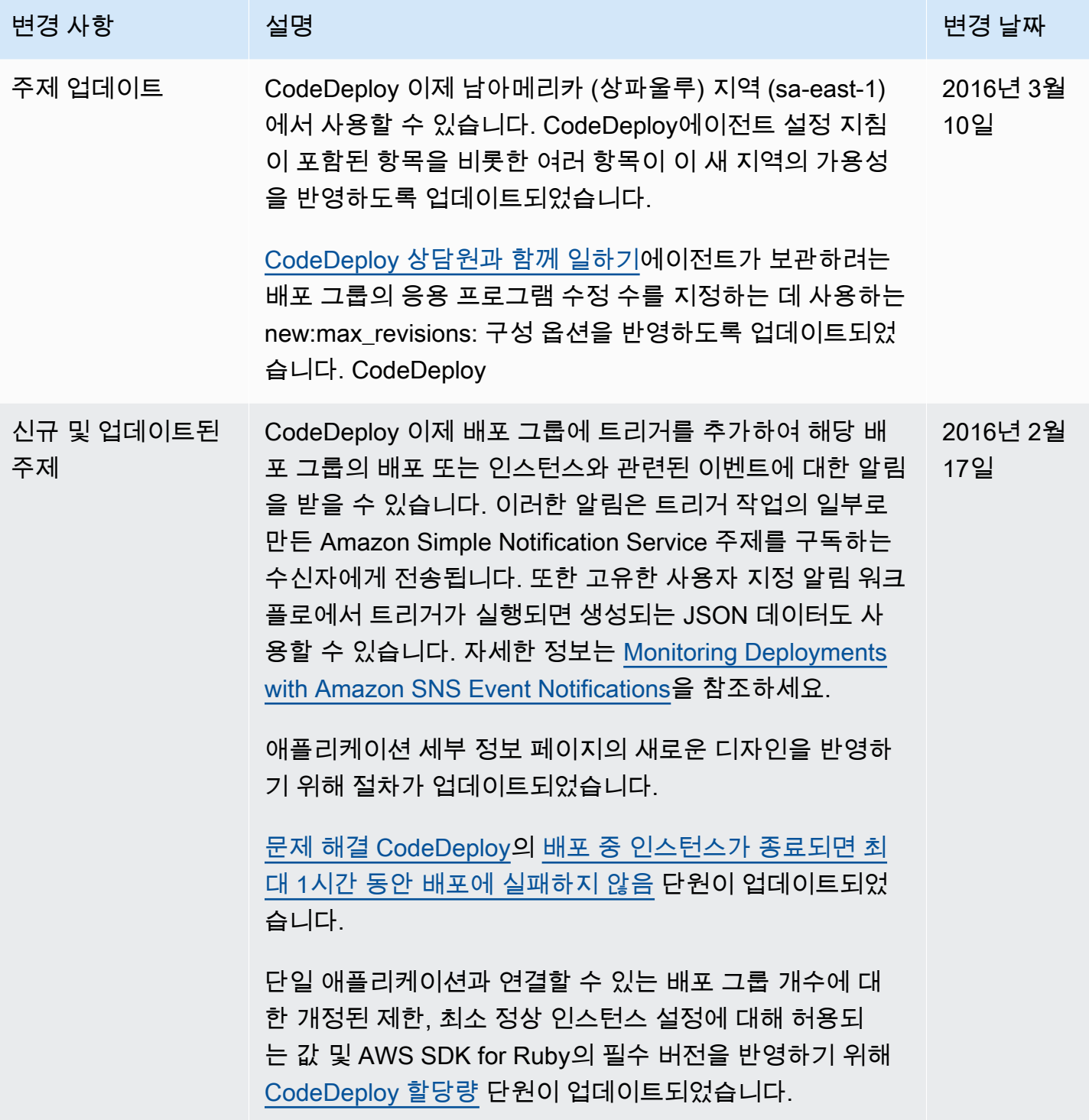

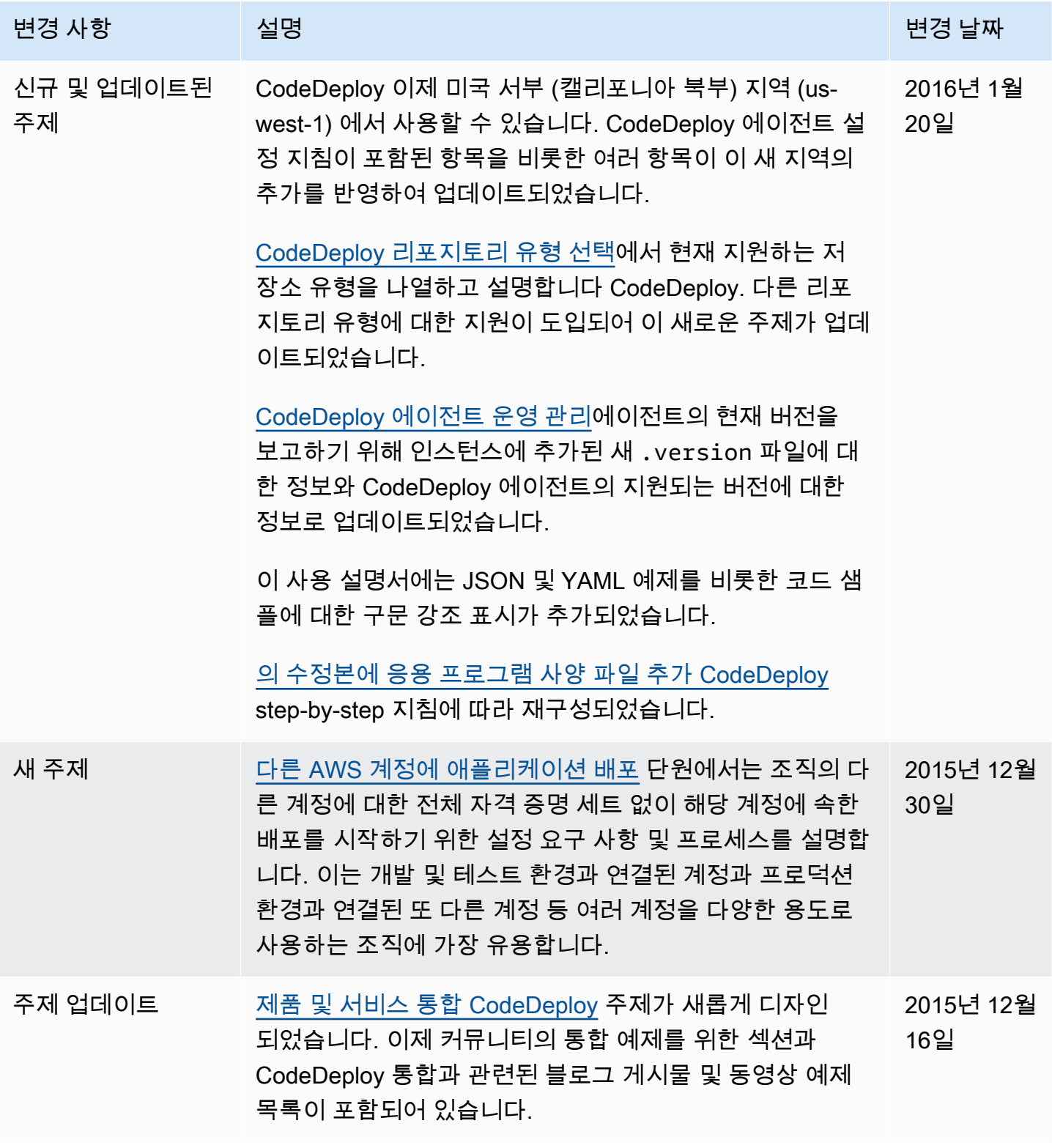

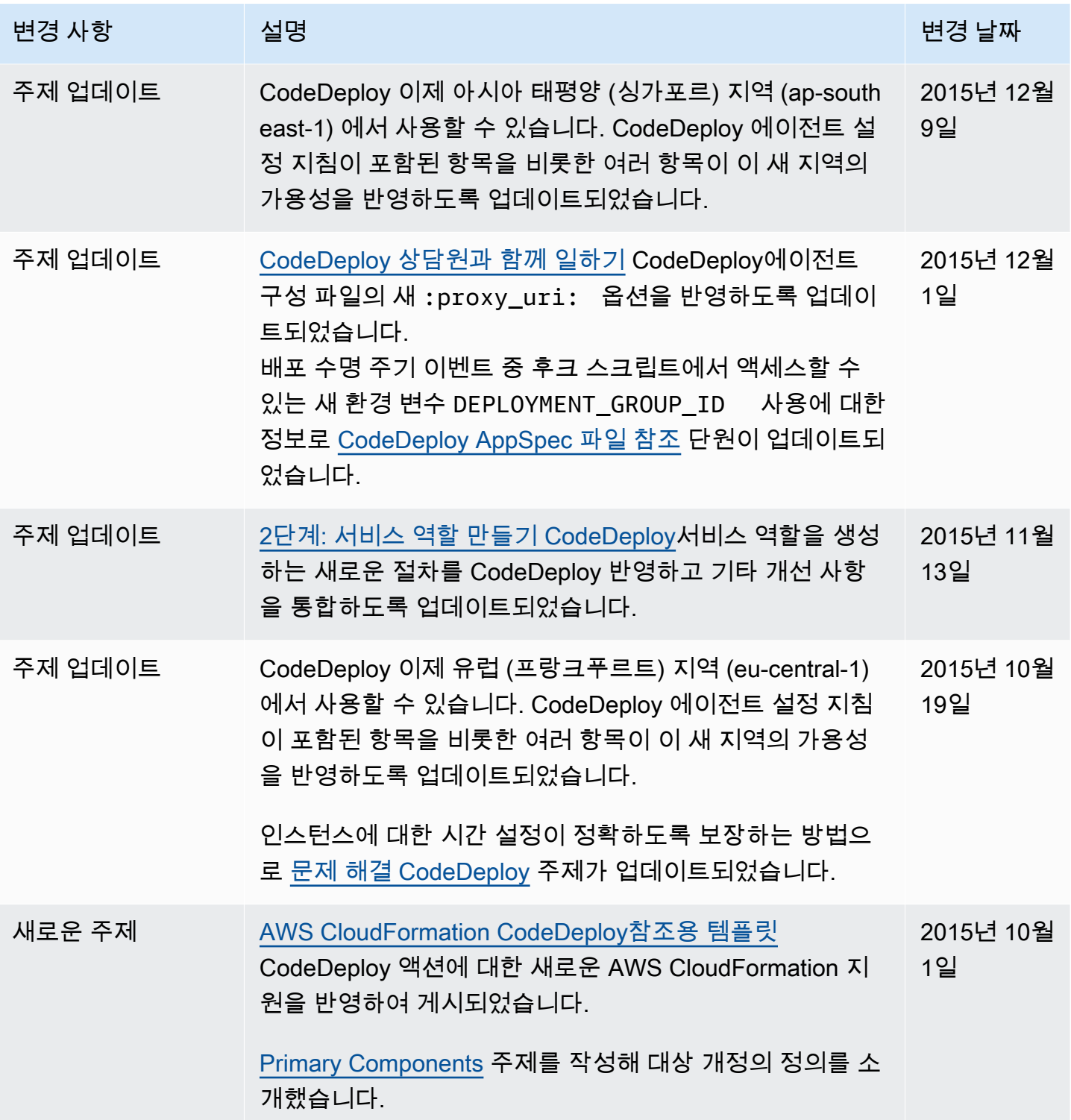

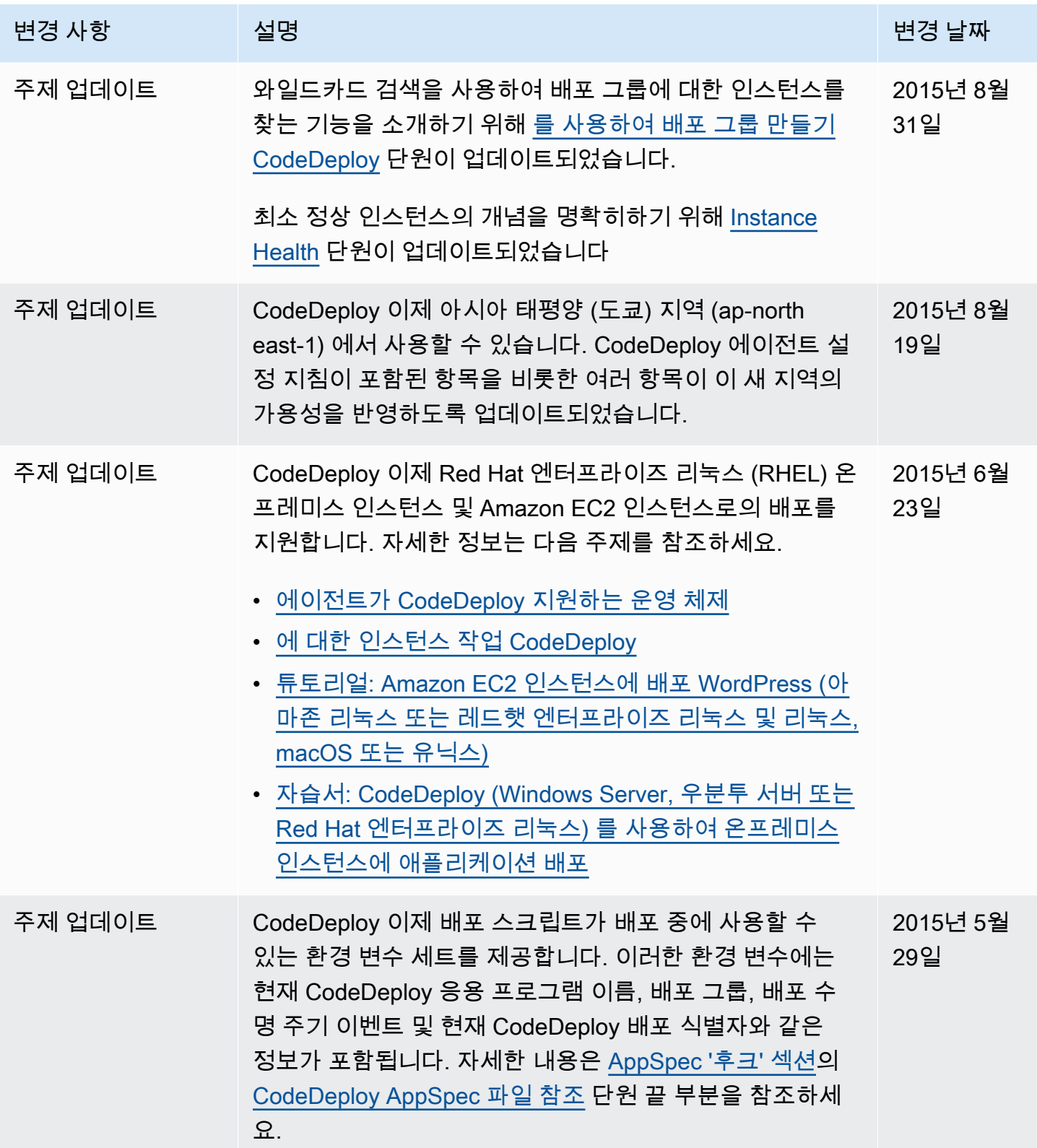

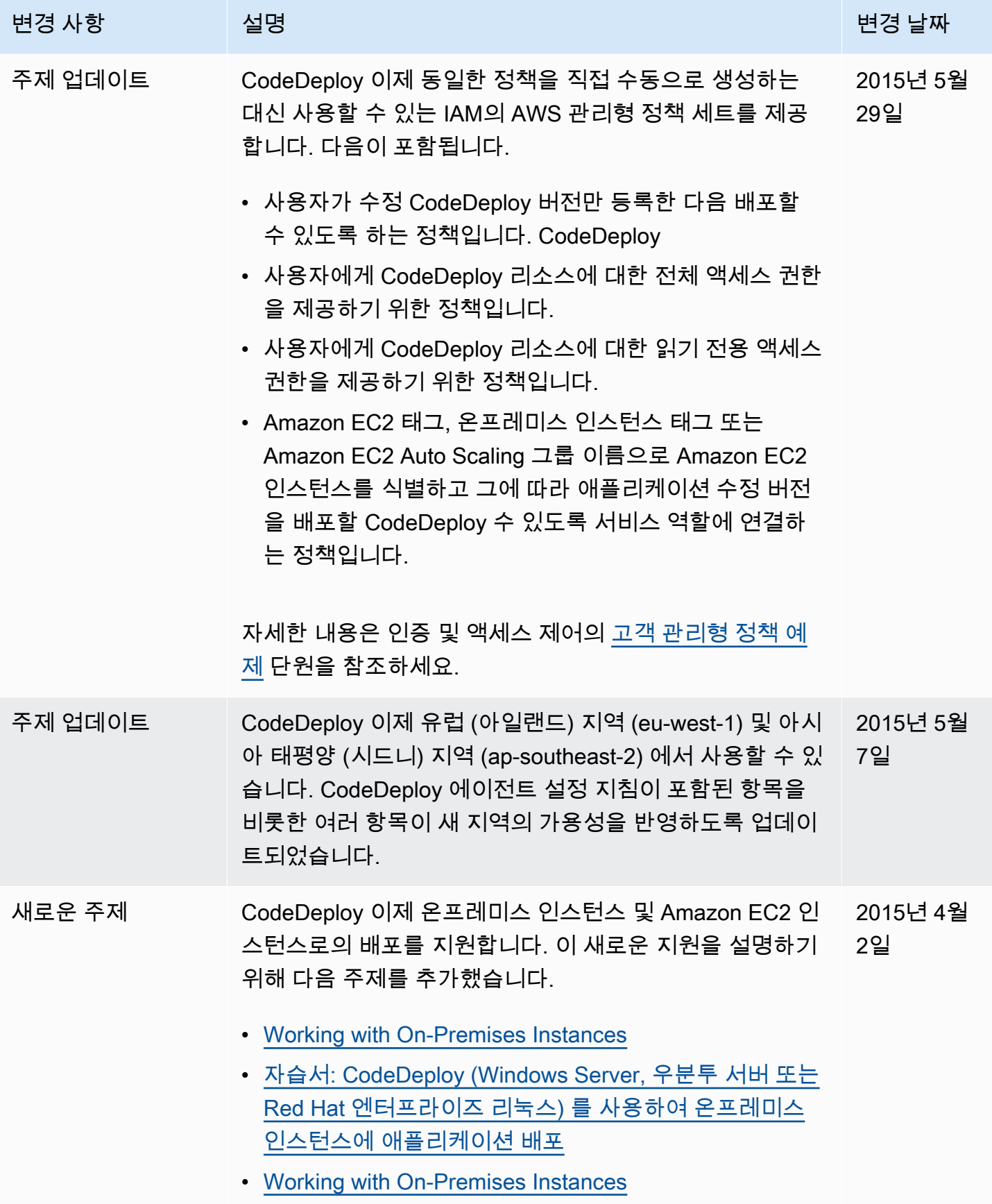

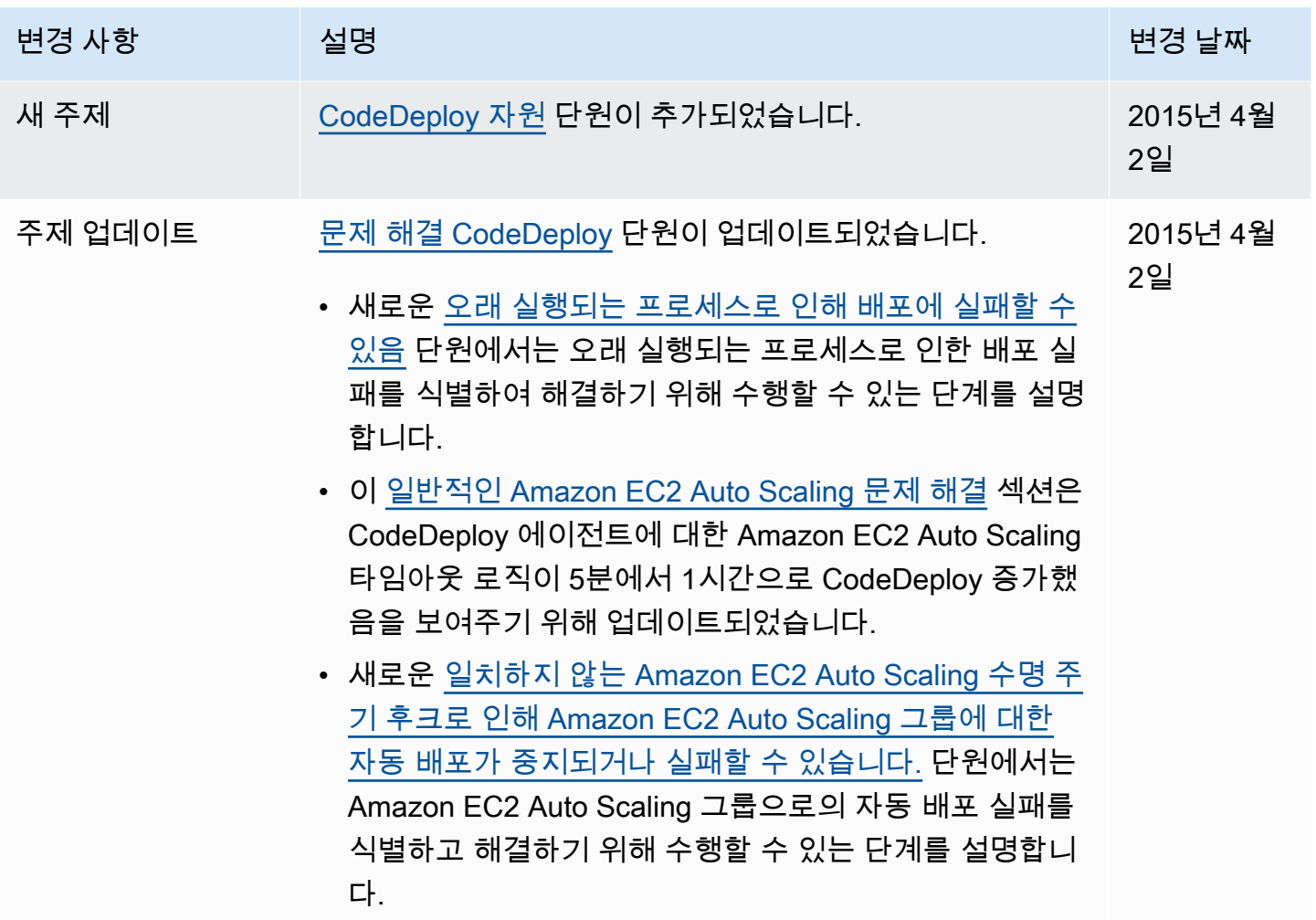

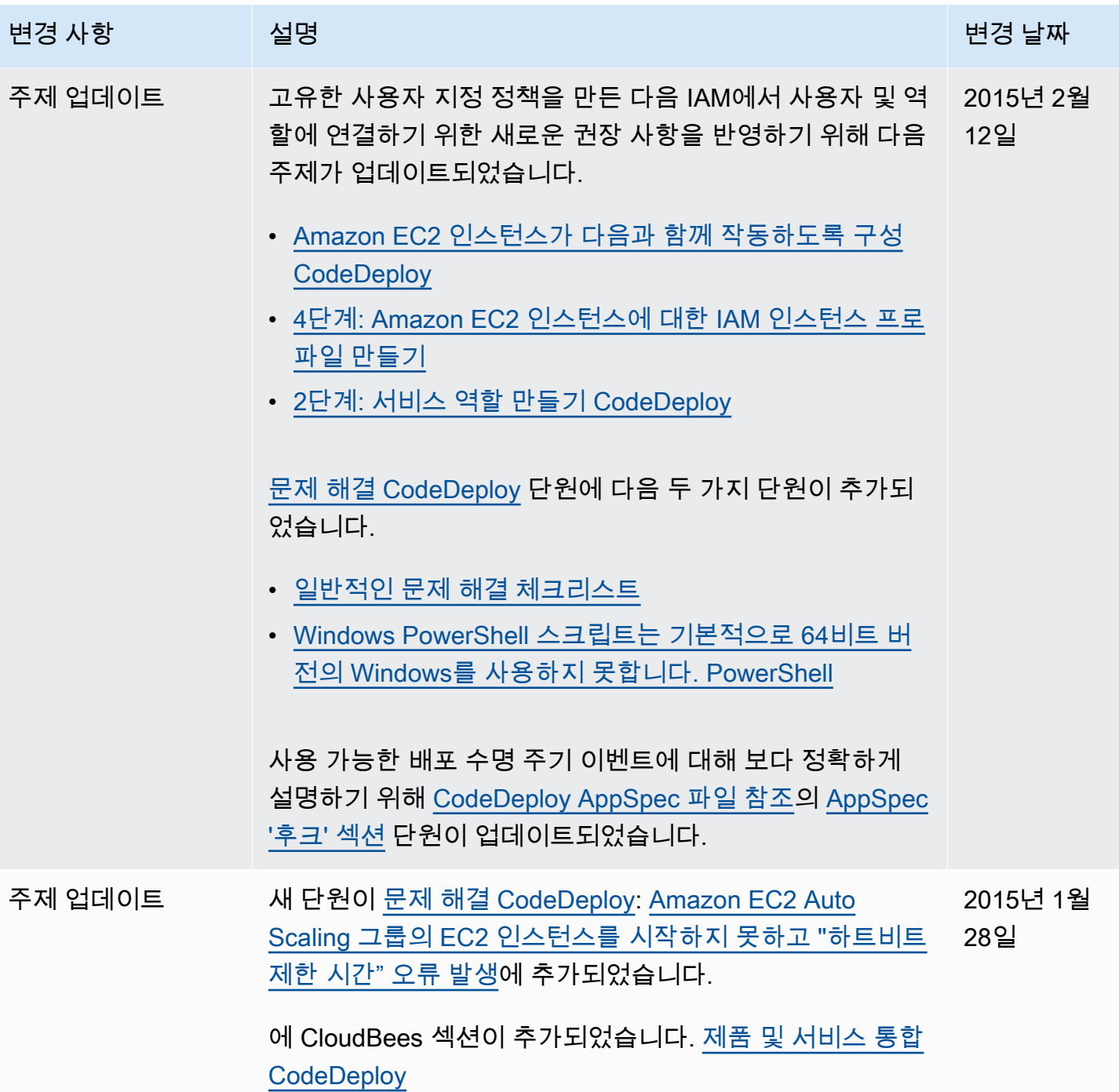

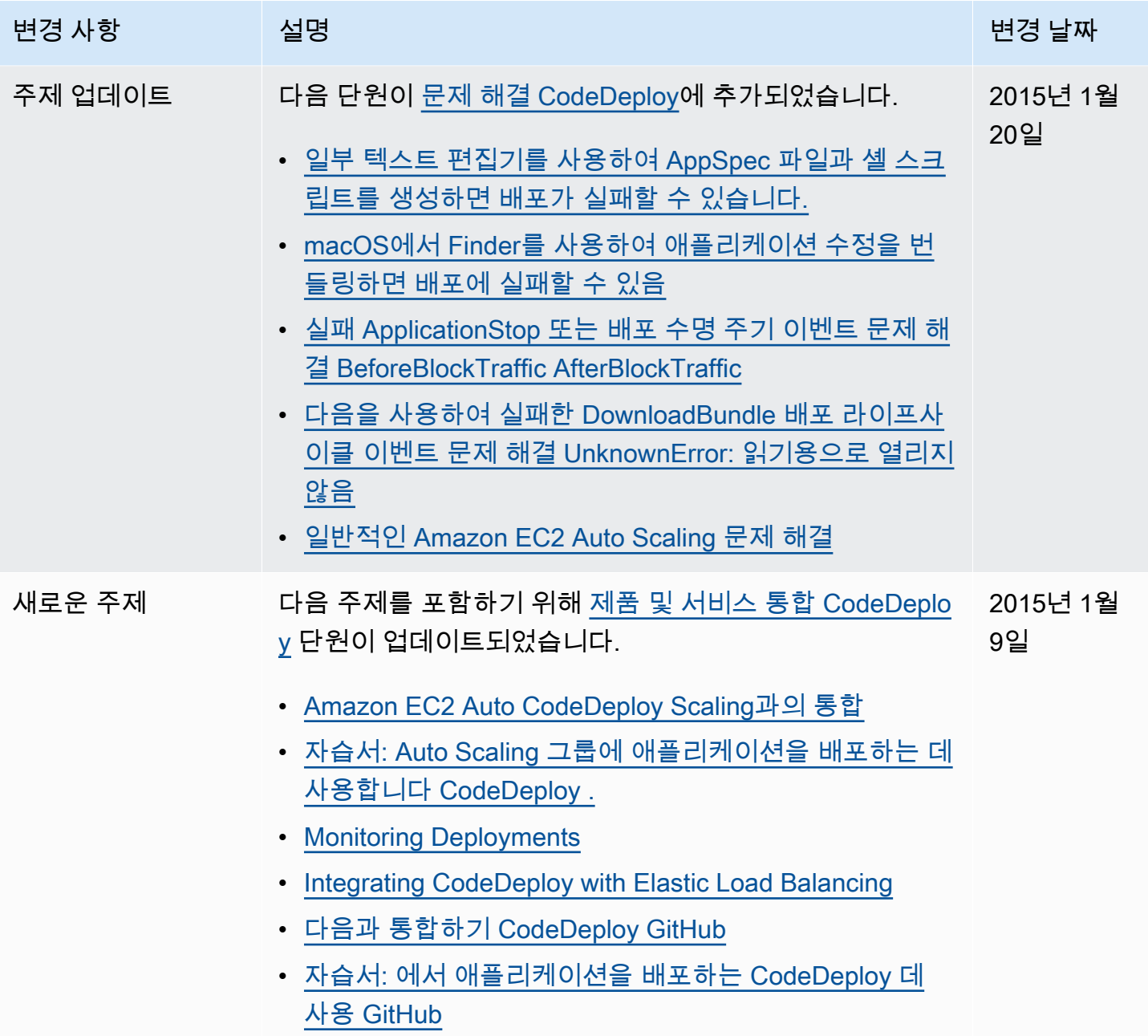

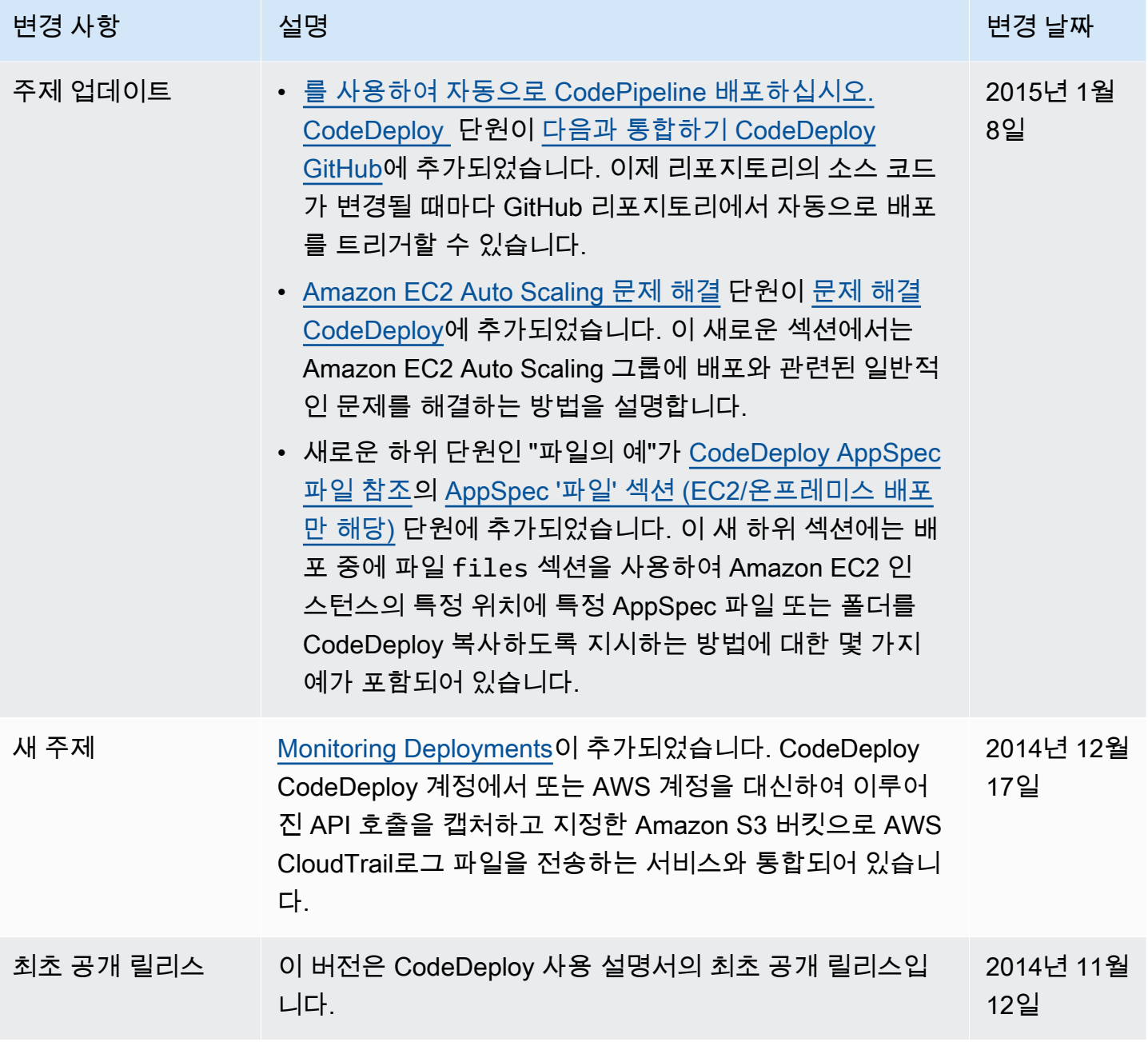

## AWS 용어집

최신 AWS 용어는 참조의 [AWS 용어집을](https://docs.aws.amazon.com/glossary/latest/reference/glos-chap.html) 참조하십시오.AWS 용어집

기계 번역으로 제공되는 번역입니다. 제공된 번역과 원본 영어의 내용이 상충하는 경우에는 영어 버전 이 우선합니다.